## Programming Guide 11/2002 Edition

# sinumerik

Advanced SINUMERIK 840D/840Di/810D

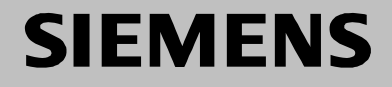

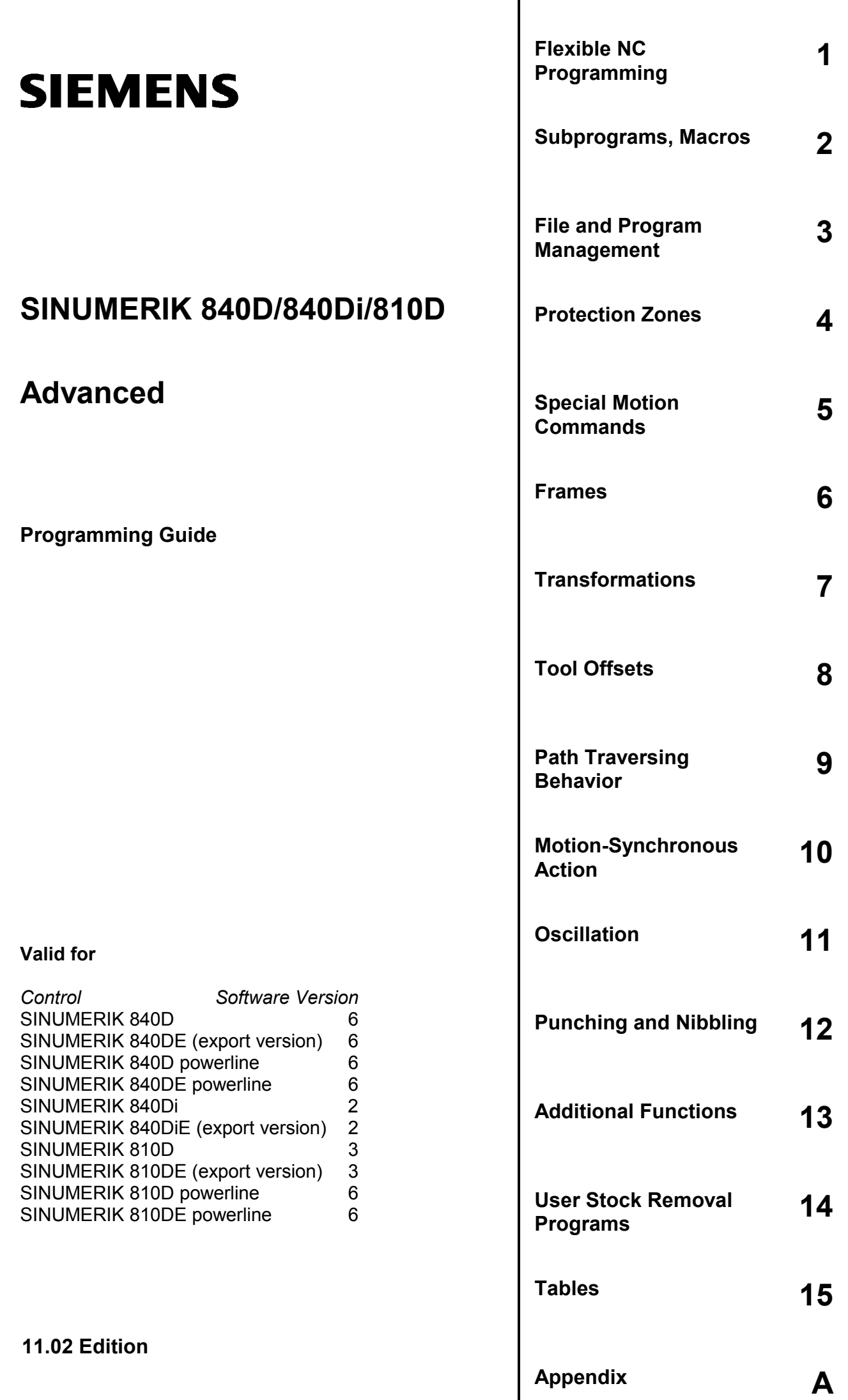

#### **SINUMERIK**® **Documentation**

#### **Printing history**

Brief details of this edition and previous editions are listed below.

The status of each edition is shown by the code in the "Remarks" column.

*Status code in the "Remarks" column:*

- **A ....** New documentation.
- **B ....** Unrevised reprint with new Order No.
- **C ....** Revised edition with new status.
	- If factual changes have been made on the page since the last edition, this is indicated by a new edition coding in the header of that page.

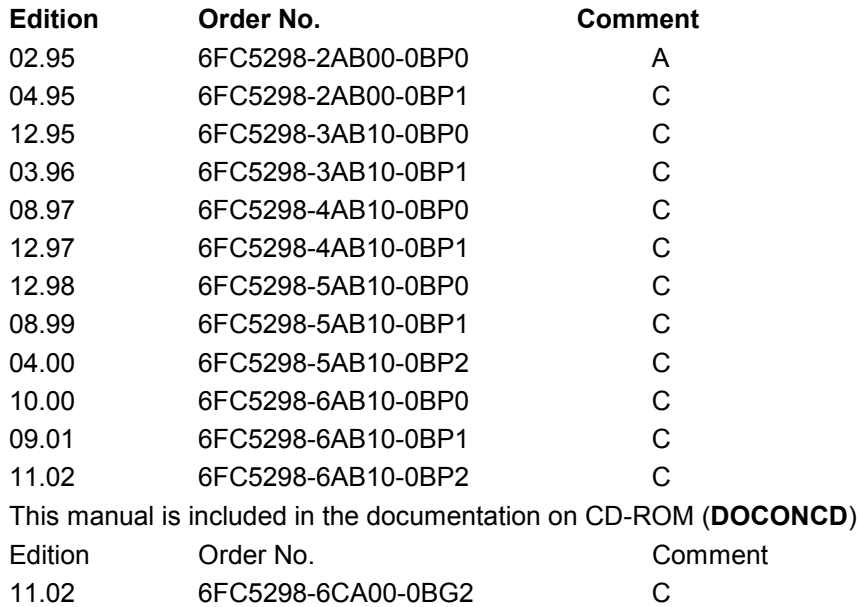

#### **Trademarks**

SIMATIC®, SIMATIC HMI®, SIMATIC NET®, SIROTEC®, SINUMERIK® and SIMODRIVE® are registered trademarks of Siemens AG. The other designations in this publication may also be trademarks, the use of which by third parties may constitute copyright violation.

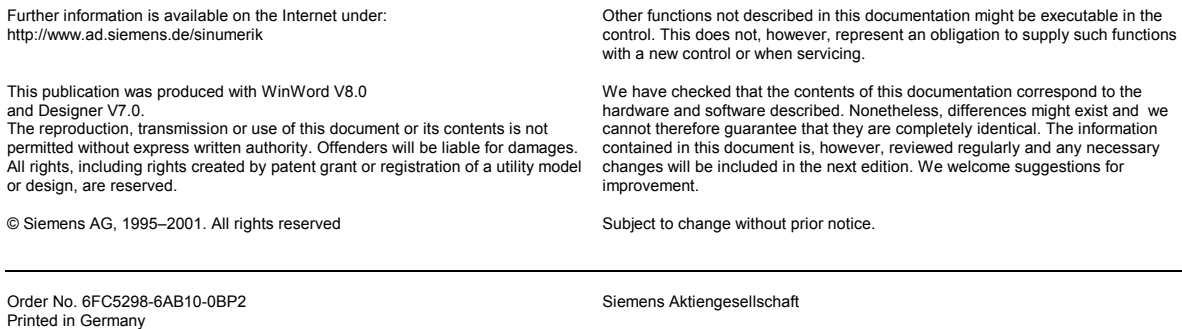

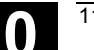

 $\bullet$ 

## **Contents**

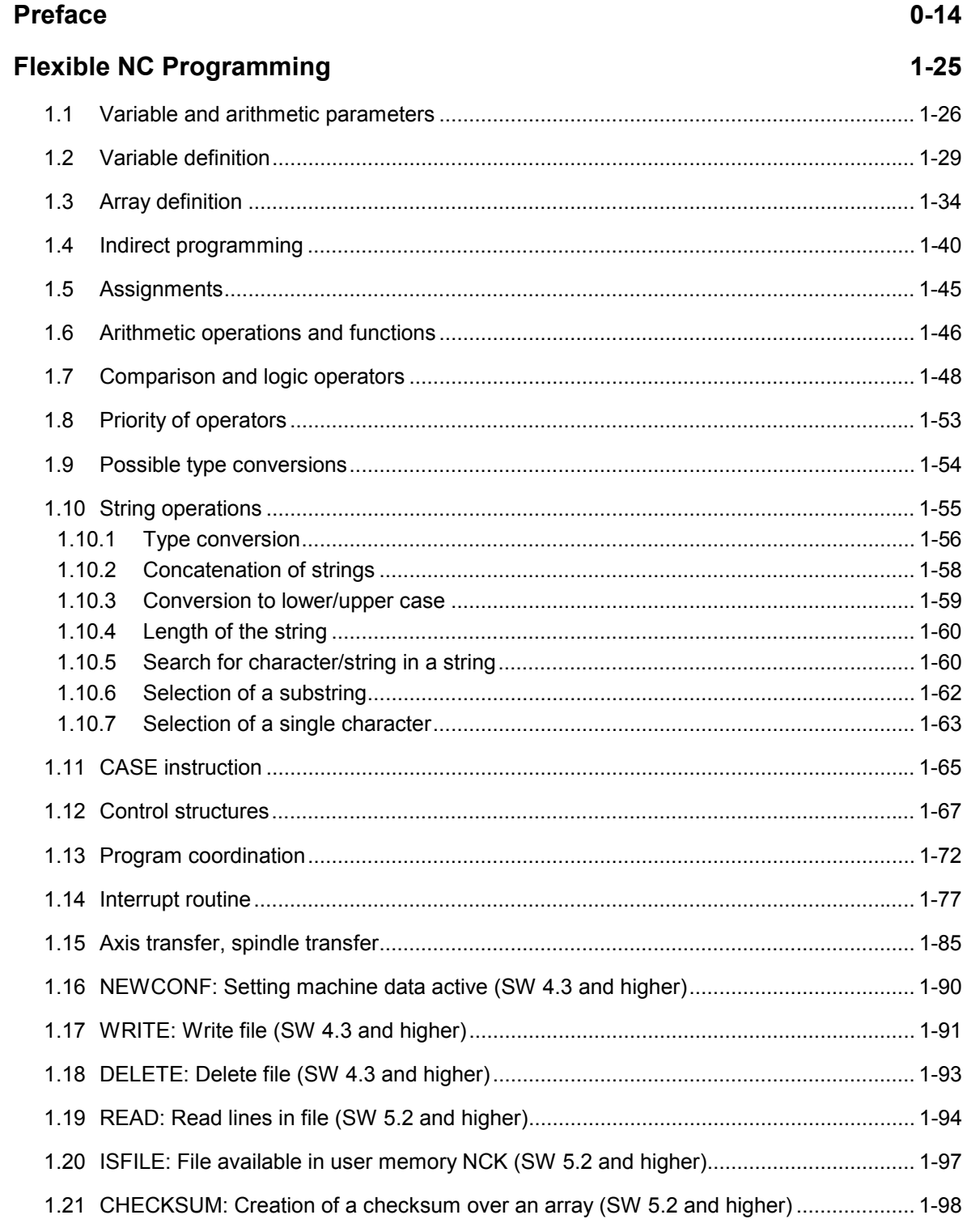

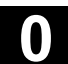

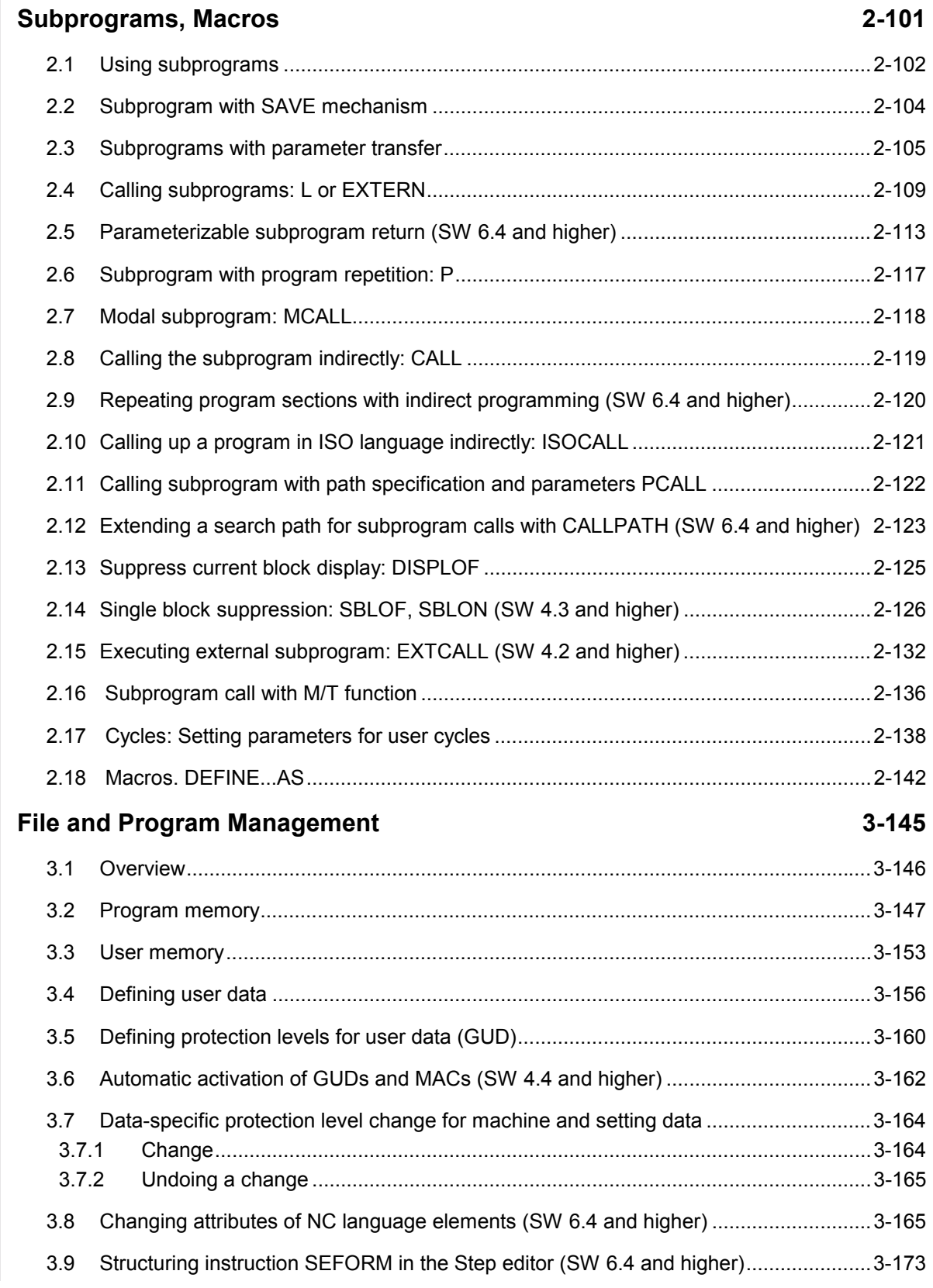

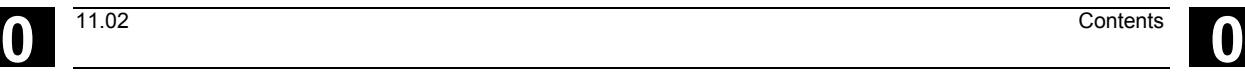

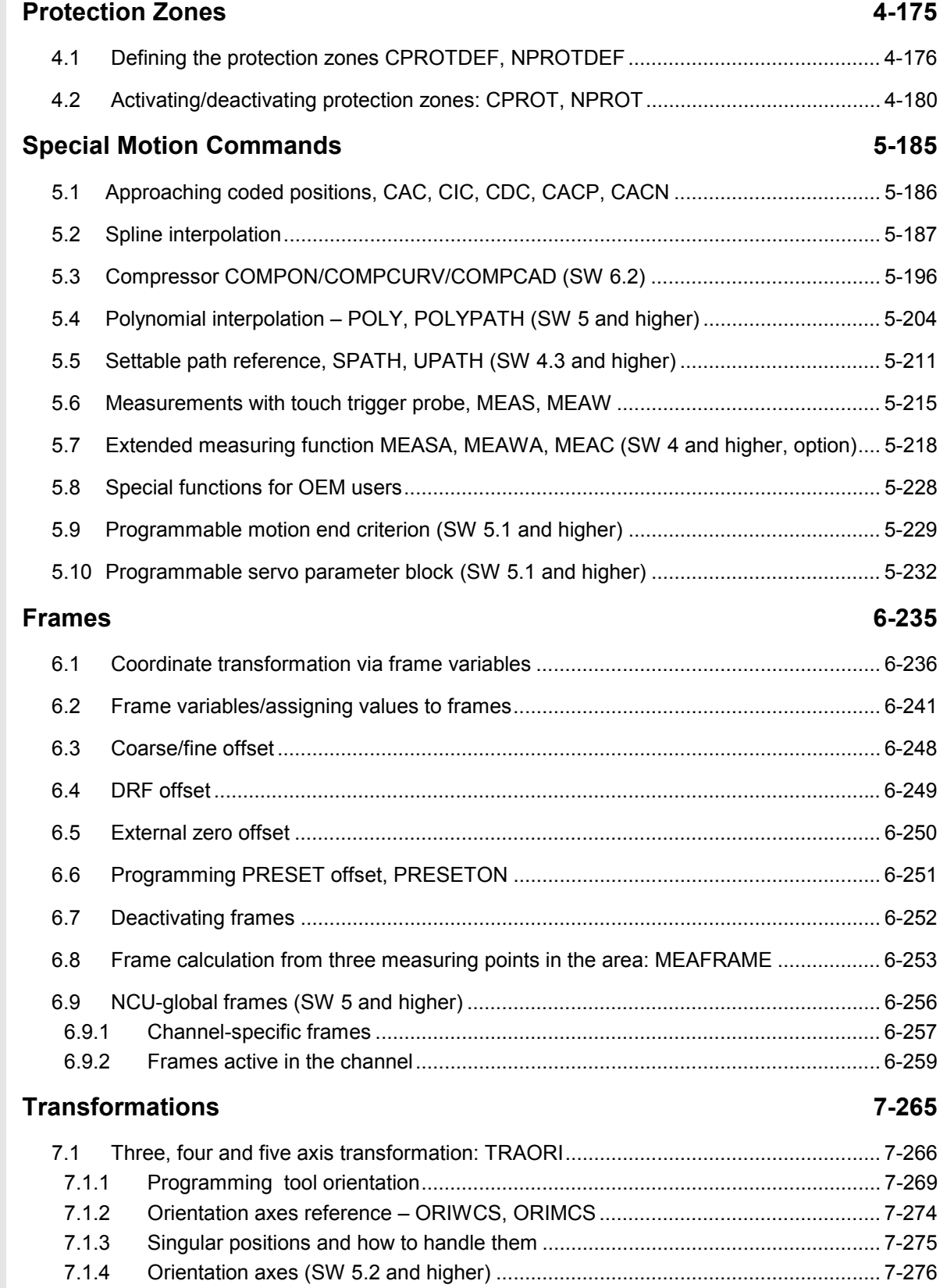

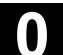

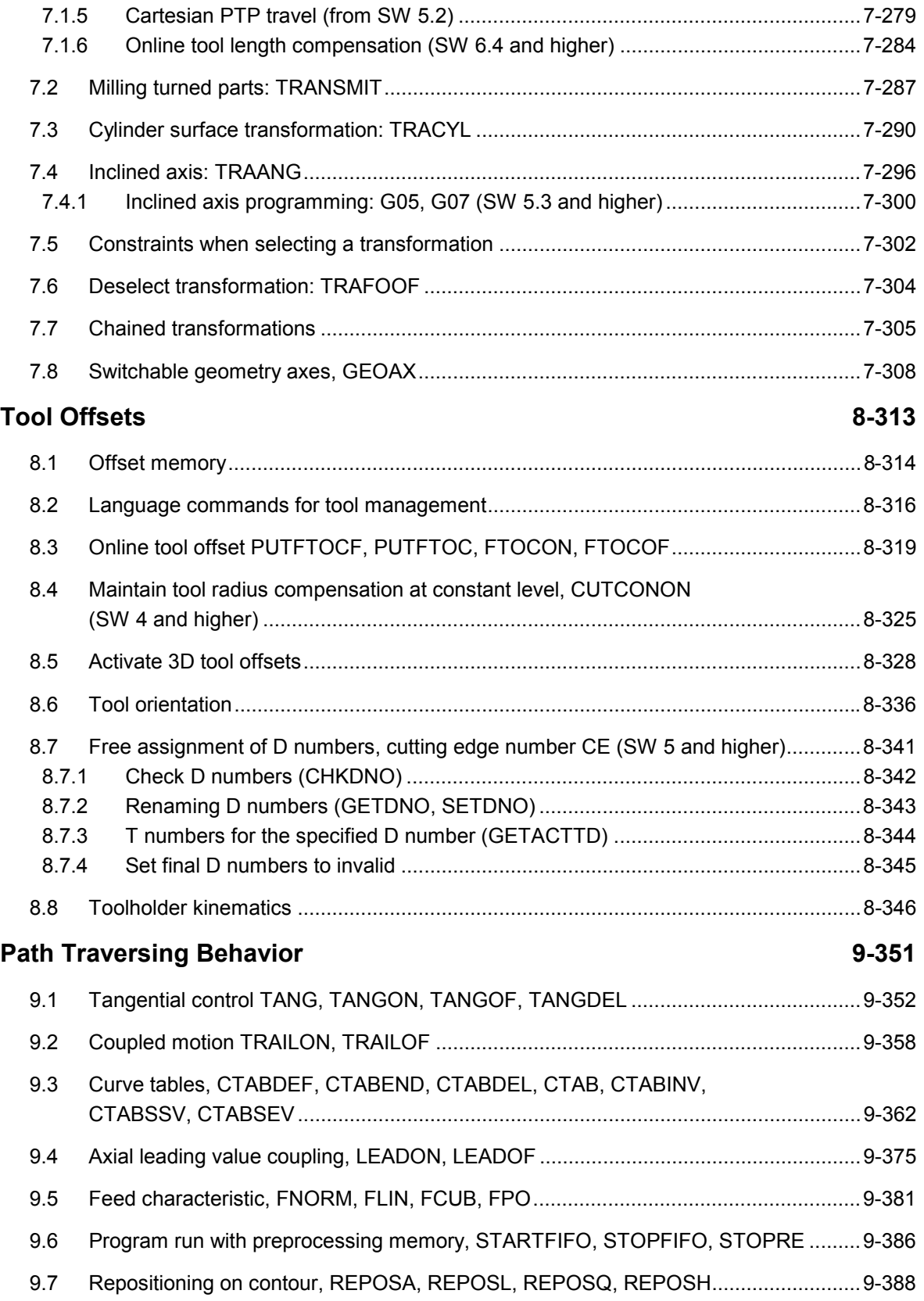

#### **Motion-Synchronous Action 10-393**

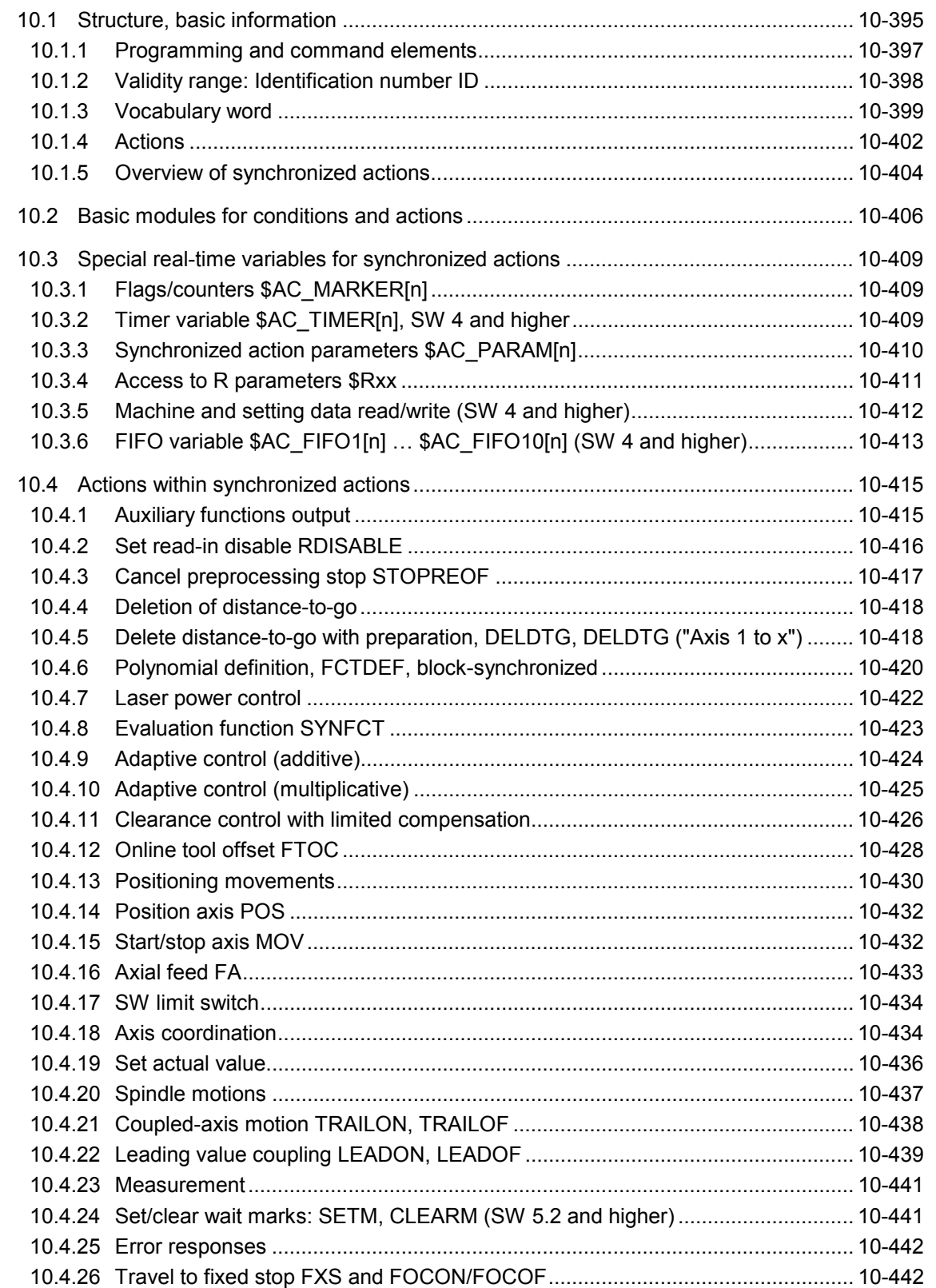

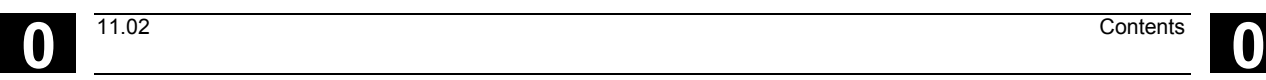

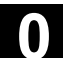

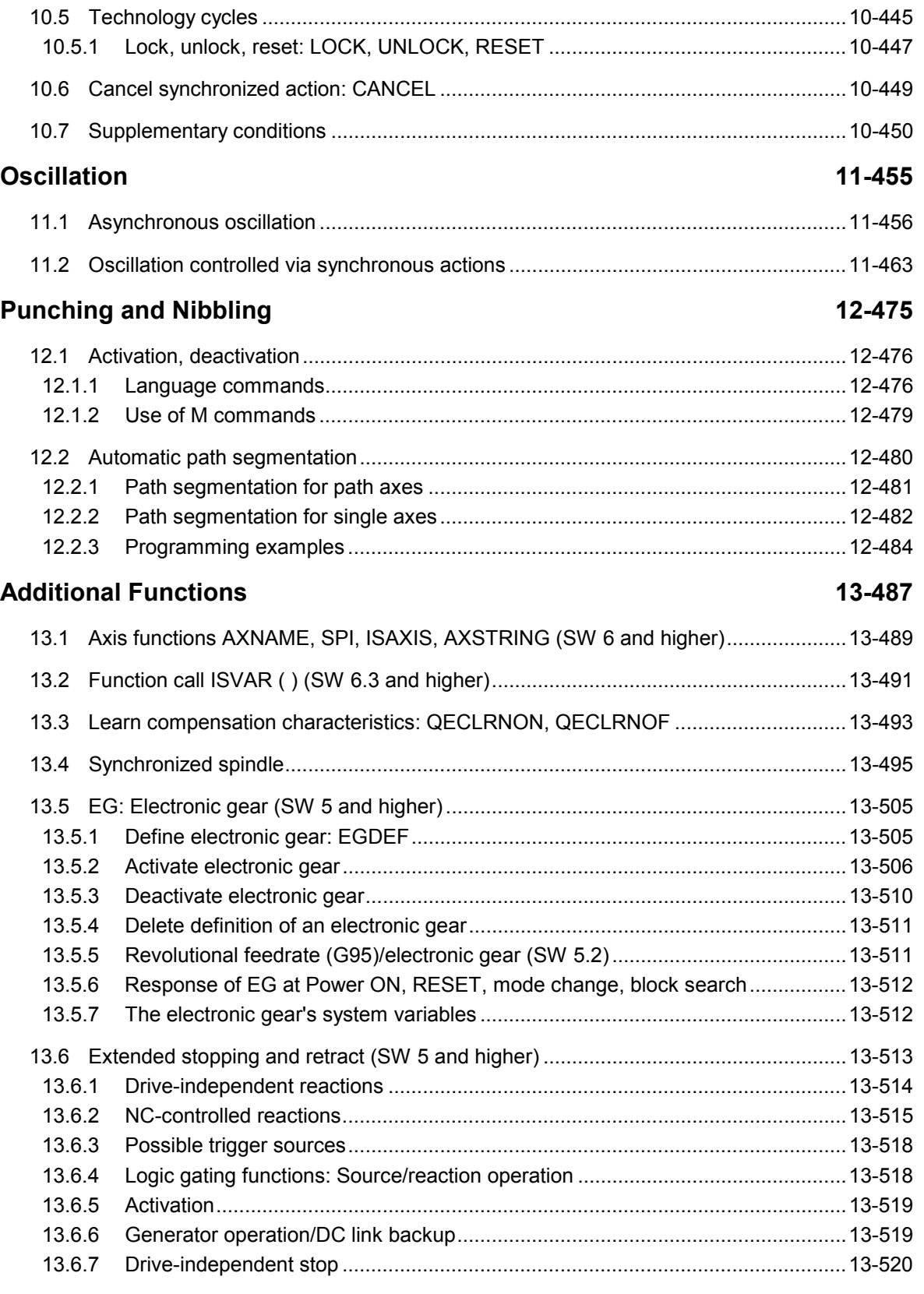

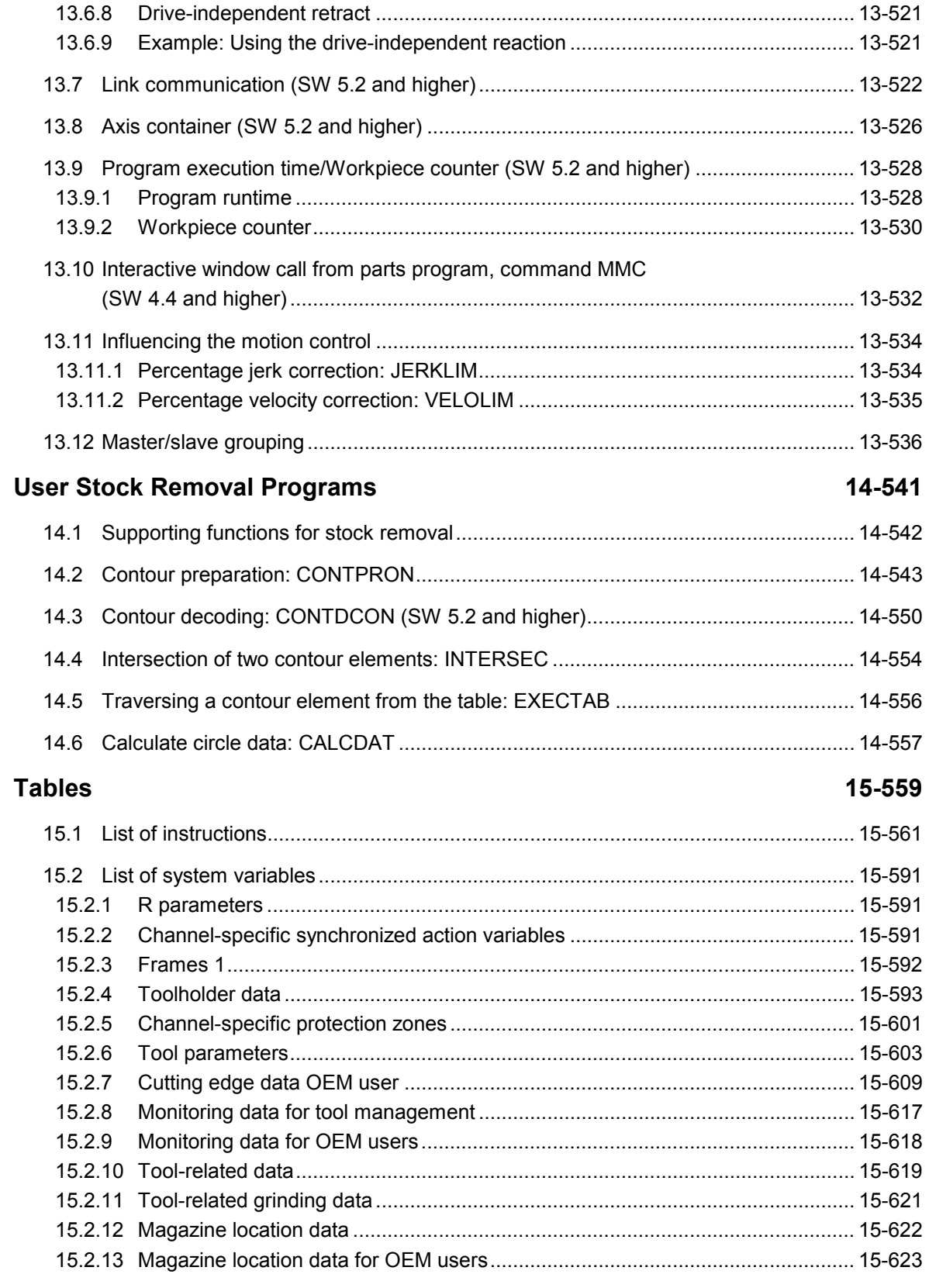

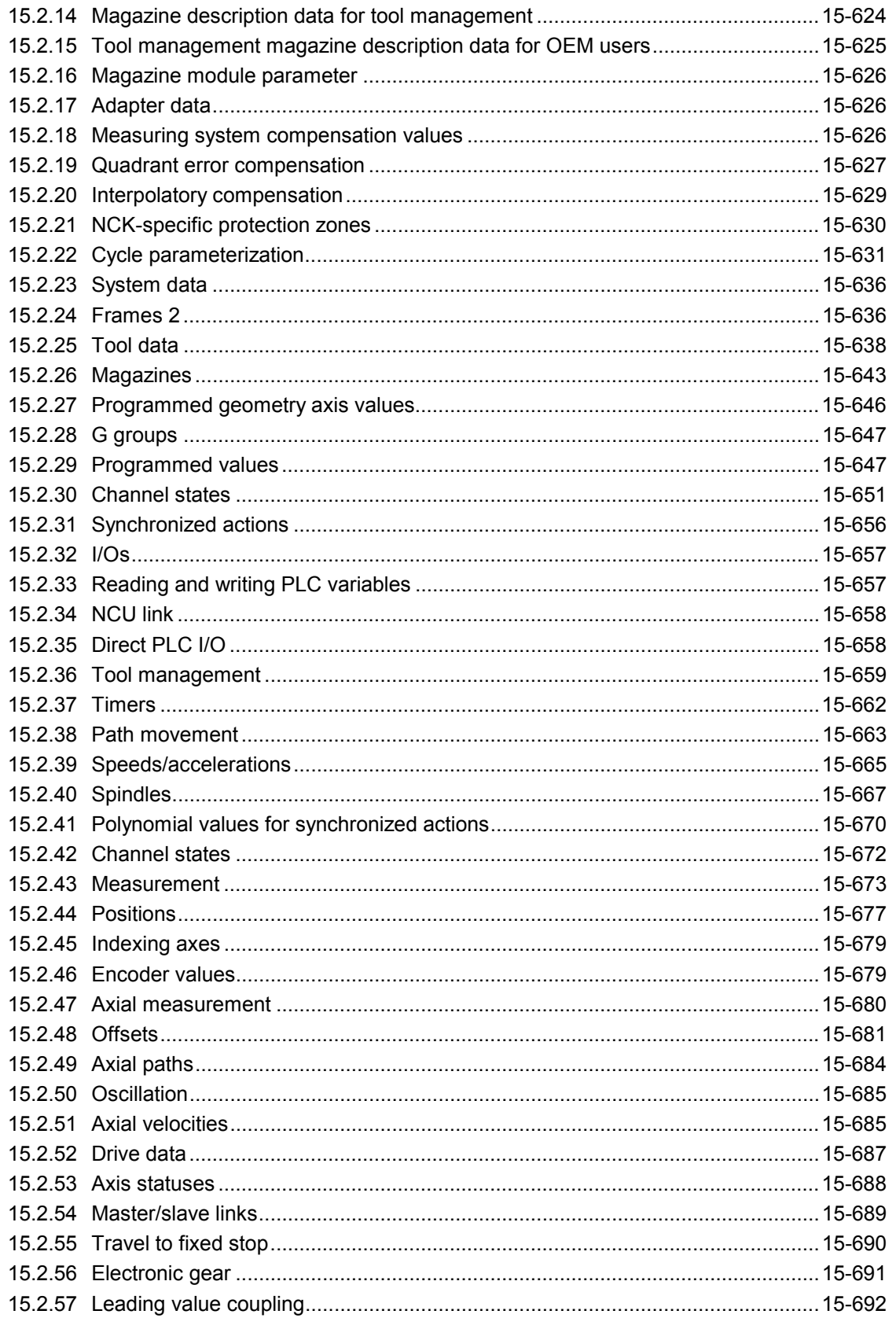

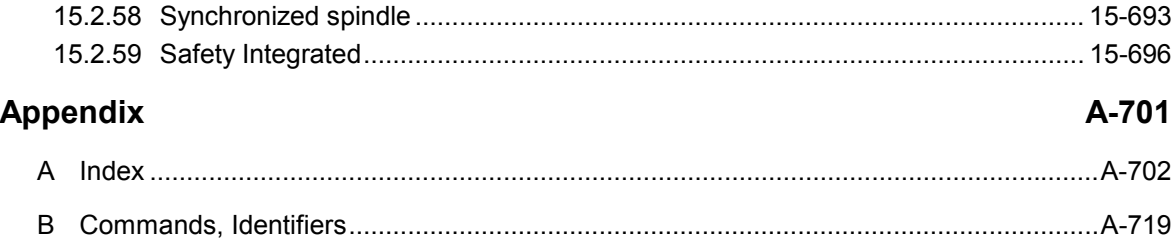

#### **Preface**

#### **Overview of documentation**

The SINUMERIK documentation is organized in three parts:

- General Documentation
- User Documentation
- Manufacturer/Service Documentation

#### **Target group**

This documentation is intended for the programmer. It provides detailed information for programming the SINUMERIK 840D/840Di/840Di/810D.

#### **Standard scope**

The Programming Guide describes the functionality included in the standard scope. Extensions or changes made by the machine tool manufacturer are documented by the machine tool manufacturer.

You can obtain more detailed information on publications about SINUMERIK 840D/840Di/810D or publications that apply to all the SINUMERIK controls (e.g. universal interface, measurement cycles, etc.), from your Siemens branch.

Other functions not described in this documentation might be executable in the control. This does not, however, represent an obligation to supply such functions with a new control or when servicing.

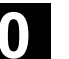

#### **Validity**

This Programming Guide is valid for the following controls: SINUMERIK 840D SW6 SINUMERIK 840DE (export version) SW6 SINUMERIK 840DI SW2 SINUMERIK 840DIE (export version) SW2 SINUMERIK 810D SW3 SINUMERIK 810DE (export version) SW3 with operator panel fronts OP 010, OP 010C, OP 010S, OP 12 or OP 15 (PCU 20 or PCU 50)

#### **SINUMERIK 840D powerline**

From 09.2001, the

- SINUMERIK 840D powerline and the
- SINUMERIK 840DE powerline will be available with improved performance. A list of the available **powerline** modules can be found in the Hardware Reference Manual /PHD/ in Section 1.1

#### **SINUMERIK 810D powerline**

From 12.2001, the

• SINUMERIK 810D powerline and the

• SINUMERIK 810DE powerline will be available with improved performance. A list of the available **powerline** modules can be found in the Hardware Reference Manual /PHC/ in Section 1.1

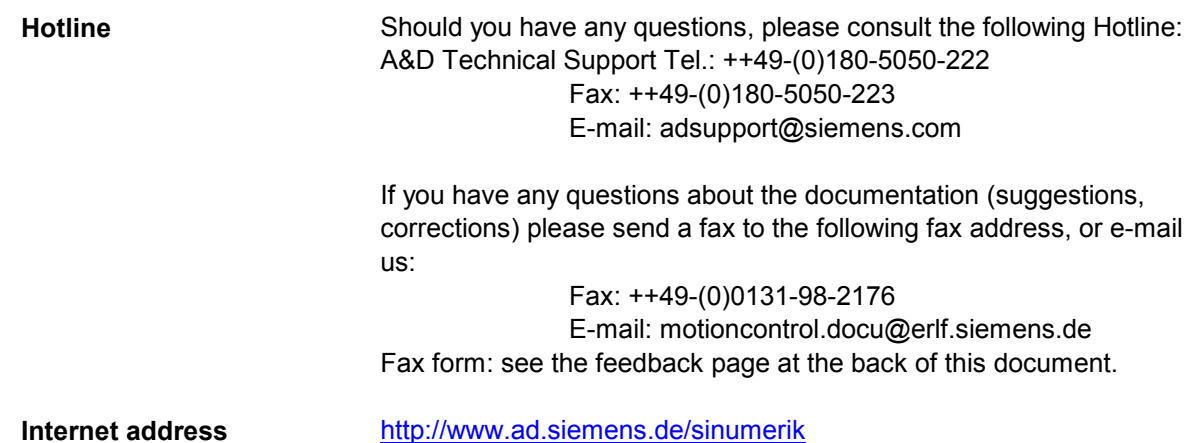

#### **Export version**

The following functions are not available in the export version:

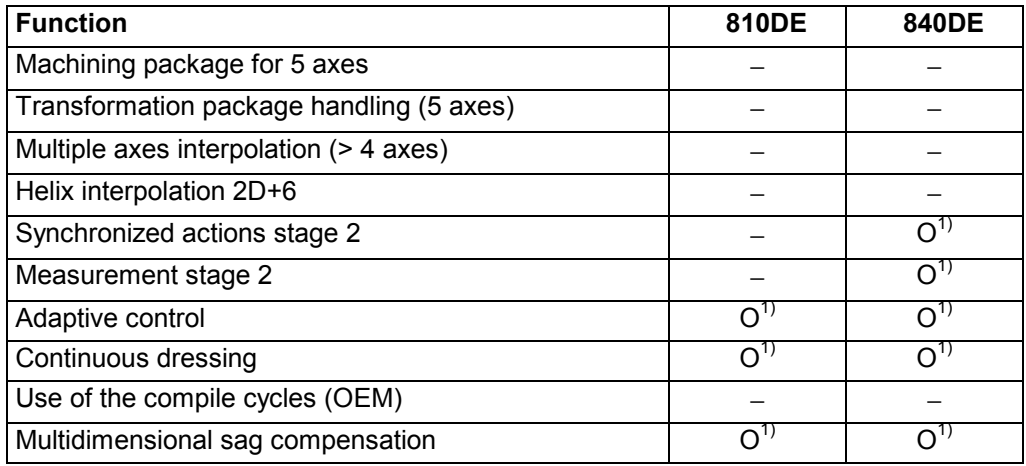

− Function not available

1) Limited functionality

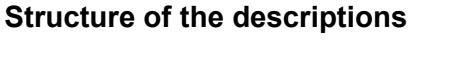

All cycles and programming options have been described – where appropriate and possible – according to the same internal structure. The organization into different information levels allows you to find the information you need quickly.

#### **1. At a glance**

If you want to look up a seldom used command or the meaning of a parameter, you can see at a glance how to program the function together with an explanation of the commands and parameters.

This information is always presented at the start of the page.

#### Note:

To keep this documentation as compact as possible, it is not always possible to list all the types of representation available in the programming language for the individual commands and parameters. The commands are therefore always programmed in the context most frequently used in the workshop.

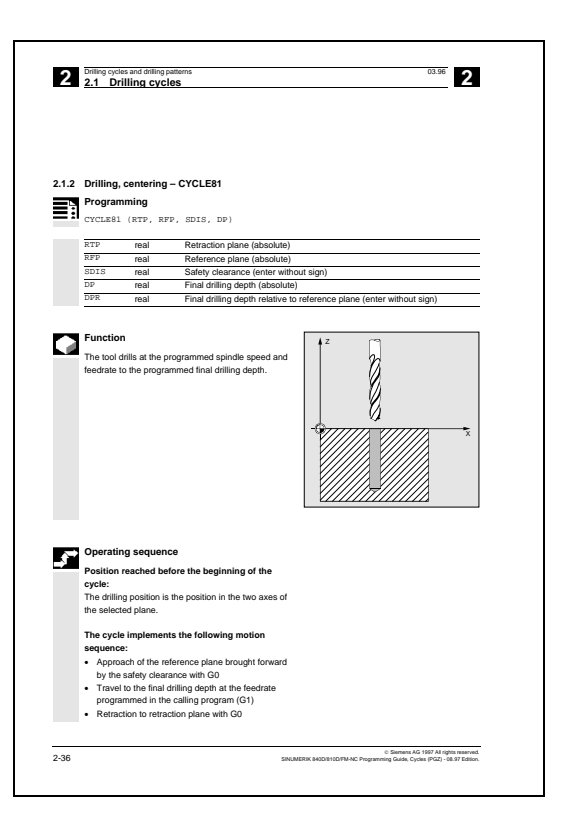

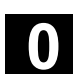

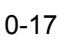

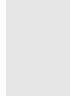

#### **2. Detailed explanations**

The theory part contains detailed information on the following:

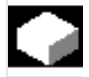

What is the purpose of the command?

What is the effect of the command?

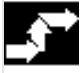

What is the sequence of command?

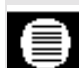

What effect do the parameters have?

What else has to be taken into account?

The theory parts are suitable primarily as a guide for NC beginners. Work through the manual carefully at least once to gain an overview of the performance scope and capabilities of your SINUMERIK control.

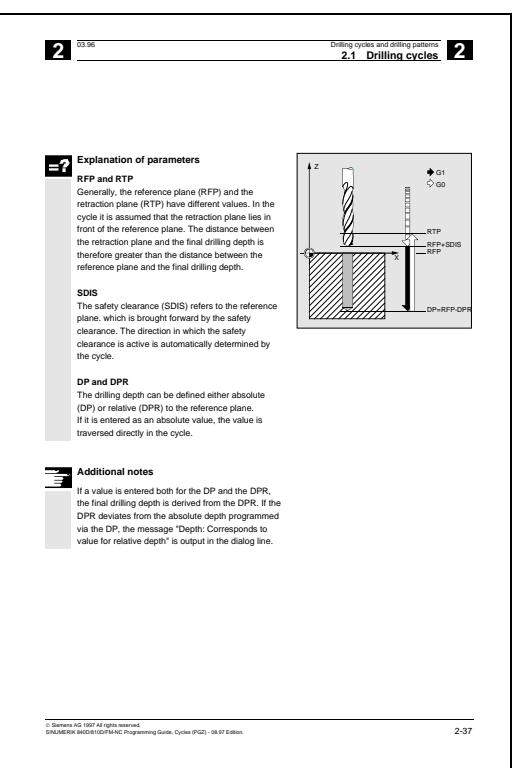

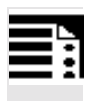

#### **3. From theory to practice**

The programming example shows you how to apply the commands in the program.

You will find an application example for practically all the commands after the theory part.

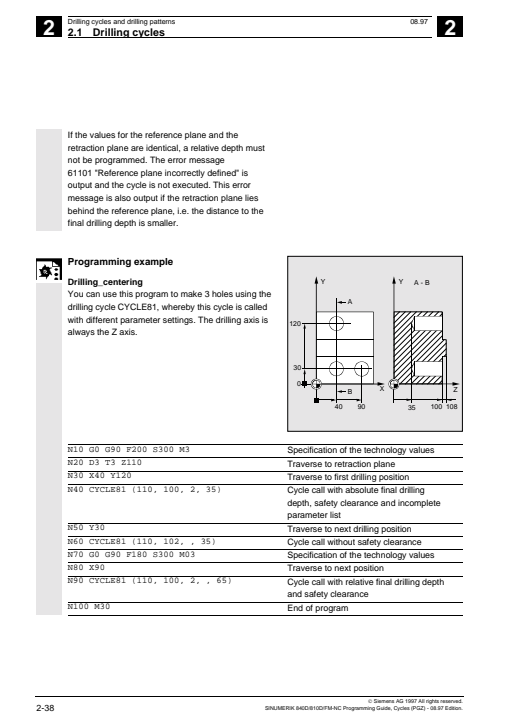

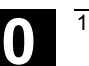

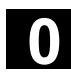

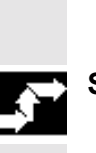

**Sequence of operations**

**Explanation of the symbols**

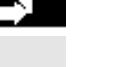

**Explanation**

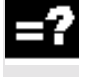

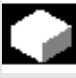

**Function**

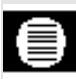

**Parameters**

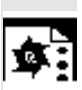

**Programming example**

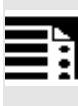

#### **Programming**

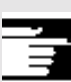

**Additional notes**

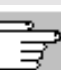

Cross-references to other documentation and sections

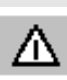

Important information and safety notices

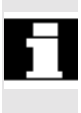

#### **For your information**

Your SINUMERIK 840D/840Di/810D is state of the art and is manufactured in accordance with recognized safety regulations, standards and specifications.

#### **Additional devices**

SIEMENS offers special add-on equipment, products and system configurations for the focused expansion of SIEMENS controls in your field of application.

#### **Personnel**

Only **specially trained, authorized and experienced personnel** should be allowed to work on the control. This applies at all times, even for short periods.

It is necessary to clearly **define** the respective **responsibilities** of the personnel for setting up, operation and maintenance; it is necessary to **supervise** the compliance thereof.

#### **Actions**

It must be ascertained that the Instruction Manuals have been read and understood by the persons working on the control before installation and start-up of the control. In addition, operation must be conducted under **constant supervision** regarding the overall technical state (faults and damages visible from outside, as well as changes in operation behavior) of the control.

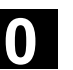

#### **Service**

Only **qualified personnel specifically trained** for this purpose should be allowed to perform repairs, and only in accordance with the contents of the maintenance guides. Hereby, all established safety regulations have to be complied with.

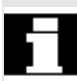

#### **Note**

The following are considered **not compliant with the usage to the intended purposes** and are therefore **excluded from all liability of the manufacturer**:

**Every** usage not complying with or going beyond the abovementioned points.

If the control is **not operated in a technically faultless state**, if proper safety precautions are not taken, or if the instructions in the Instruction Manual are not complied with.

If faults which could influence safety of operation are not remedied **before** installation and start-up of the control.

Each **change, jumpering** or **shut-down** of devices on the control which serve for proper functioning, universal usage and active and passive safety.

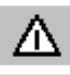

**Unforeseen dangers** may result in:

- personal injury and death,
- damage to the control, machine and other property of the company and operator.

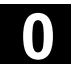

## **0 Structure of documentation 11.02 0**

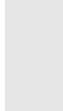

#### **Notes**

special significance:

This symbol always appears in the documentation if secondary information is given and there is an important fact to be considered.

The following notes used in the documentation have a

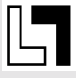

In this documentation, you will find the symbol shown with reference to an ordering data option. The function described can only be run if the control includes the designated option.

#### **Warnings**

The following warnings, of graduated significance, are used in the publication.

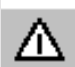

#### **Danger**

Indicates an imminently hazardous situation which, if not avoided, **will** result in death or serious injury or in substantial property damage.

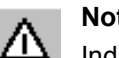

#### **Notice**

Indicates a potentially hazardous situation which, if not avoided, **could** result in death or serious injury or in substantial property damage.

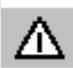

#### **Caution**

Used with the safety alert symbol indicates a potentially hazardous situation which, if not avoided, **may** result in minor or moderate injury or in property damage.

#### **Caution**

Used without safety alert symbol indicates a potentially hazardous situation which, if not avoided, **may** result in property damage.

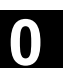

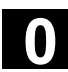

#### **Notice**

Used without the safety alert symbol indicates a potential situation which, if not avoided, **may** result in an undesirable result or state.

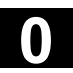

## **Flexible NC Programming**

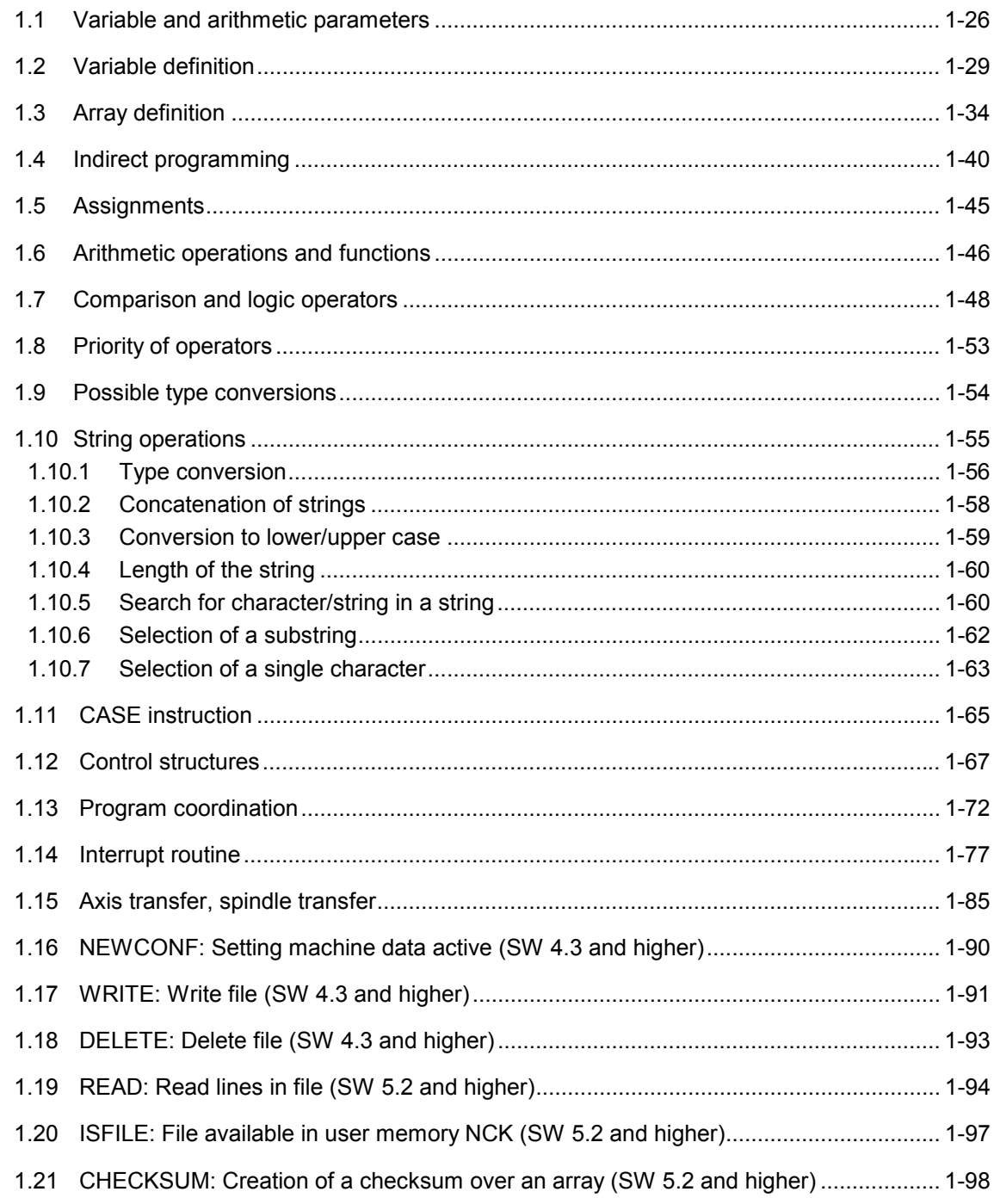

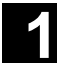

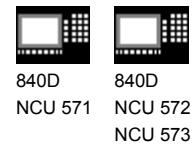

#### **1.1 Variable and arithmetic parameters**

#### **Function**

Using variables in place of constant values makes a program more flexible. You can respond to signals such as measured values or, by storing setpoints in the variables, you can use the same program for different geometries.

With variable calculation and jump instructions a skilled programmer is able to create a very flexible program archive and save a lot of programming work.

#### **Variable classes**

The controller uses 3 classes of variable:

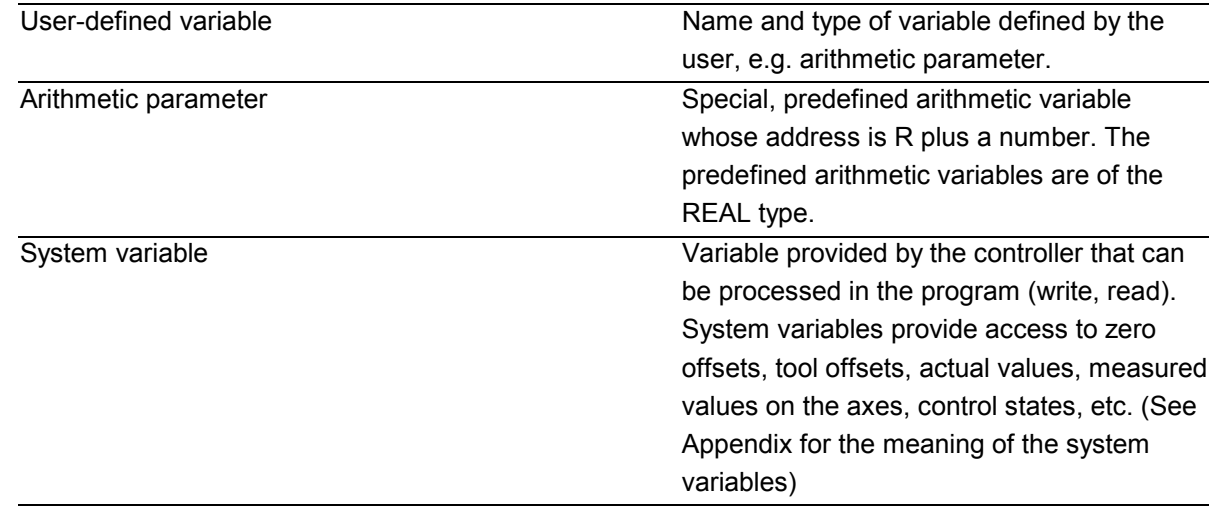

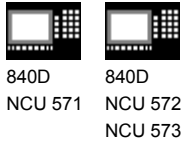

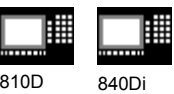

#### **Variable types**

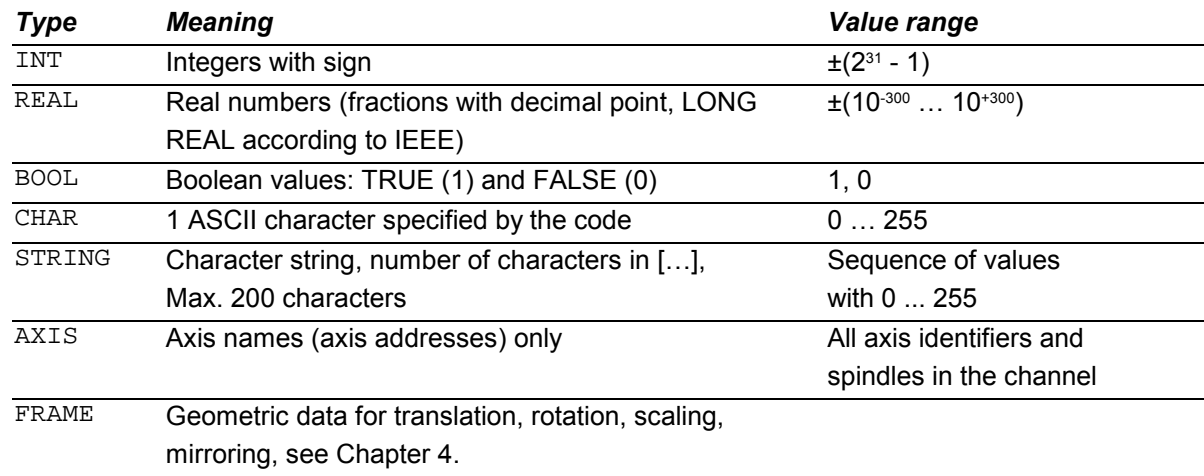

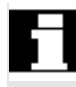

#### **Arithmetic variable**

Address R provides 100 arithmetic variables of type REAL by default.

The exact number of arithmetic variables (up to 1000) is defined in machine data.

Example: R10=5

#### **System variable**

The controller provides system variables that can be contained and processed in all running programs.

System variable provide machine and controller states. Some of the system variables cannot be assigned values.

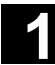

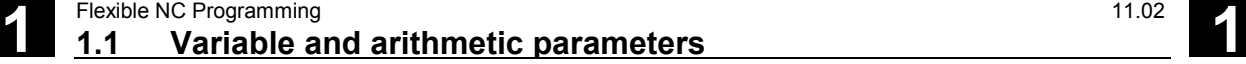

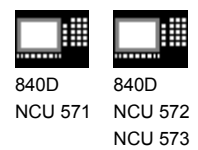

810D 840Di

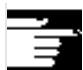

Special identifiers of system variables always begin with a "\$" sign followed by the specific names.

#### **Summary of system variable types**

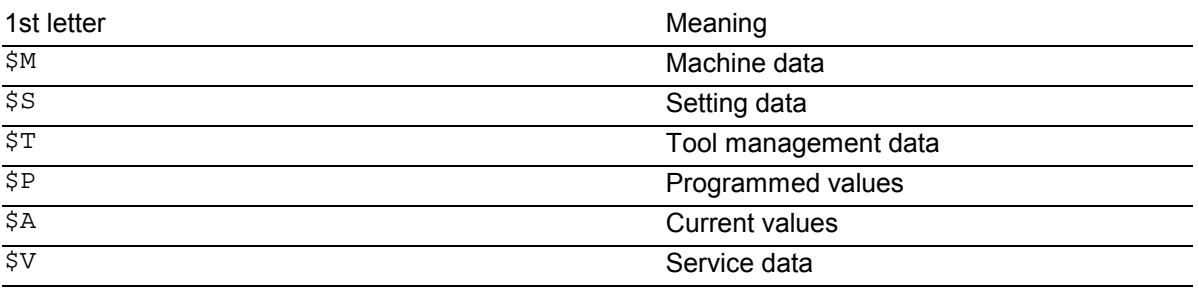

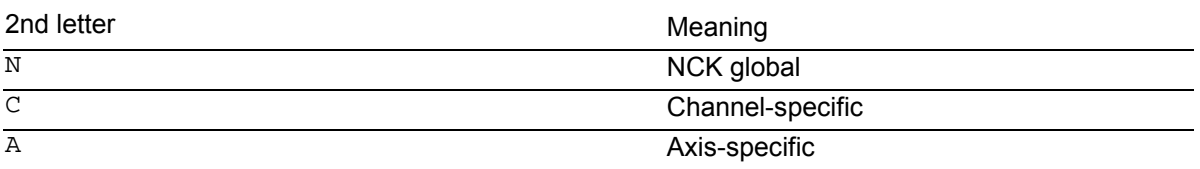

Example: \$AA\_IM Means: Current axis-specific value in the machine coordinate system.

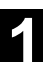

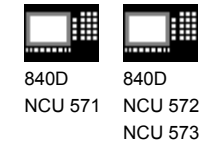

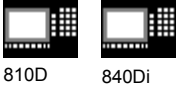

#### **1.2 Variable definition**

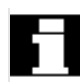

 $\circ$  :

#### **User-defined variables**

The programmer can define and assign values to variables in addition to using predefined variables. Local variables (LUD) are only valid in the program where they are defined.

Global variables (GUD) are valid in all programs.

#### **SW 4.4 and higher:**

Machine data are used to redefine the local user variables (LUD) defined in the main program as program-global user variables (PUD).

#### **Machine manufacturer**

See machine manufacturer's specifications.

If they are defined in the main program, they will also be valid at all levels of the subprograms called. They are created with parts program start and deleted with parts program end or reset.

#### **Example:**

\$MN\_LUD\_EXTENDED\_SCOPE=1

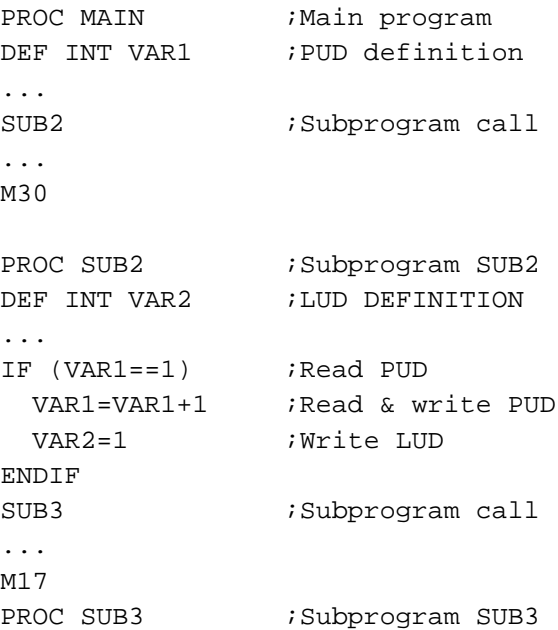

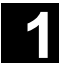

## **11.02 1.2 Variable definition 11.02 11.02 11.02 11.02 11.02 11.02 11.02 11.02 11.02 11.02 11.02 11.02 11.02 11.02 11.02 11.02 11.02 11.02 11.02 11.02 11.02 11.02 11.02 1**

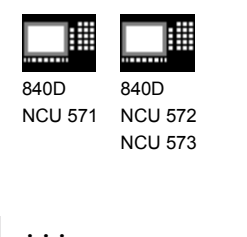

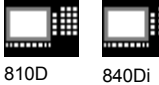

```
IF (VAR1==1) ;Read PUD
   VAR1=VAR1+1 ;Read & write PUD
   VAR2=1 ;Error: LUD from SUB2
                ;not known
ENDIF
...
M17
```
If machine data \$MN\_LUD\_EXTENDED\_SCOPE is set, it is not possible to define a variable with the same name in the main and subprograms.

#### **Variable names**

A variable name consists of up to 31 characters. The first two characters must be a letter or an underscore.

The "\$" sign can not be used for user-defined variables because it is used for system variables.

#### **Programming**

```
DEF INT name
or DEF INT name=value
DEF REAL name
```

```
or DEF REAL name1,name2=3,name4
or DEF REAL name[array_index1,array_index2]
```
DEF BOOL name

```
DEF CHAR name
or DEF CHAR name[array_index]=("A","B",…)
```
DEF STRING[string\_length] name

DEF AXIS name or DEF AXIS name[array\_index]

DEF FRAME name

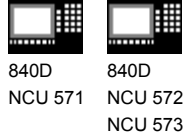

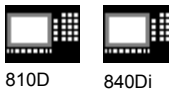

If a variable is not assigned a value on definition, the system sets zero as the default.

Variables must be defined at the beginning of the program before they are used. The definition must be made in a separate block; only one variable type can be defined per block.

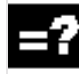

#### **Explanation**

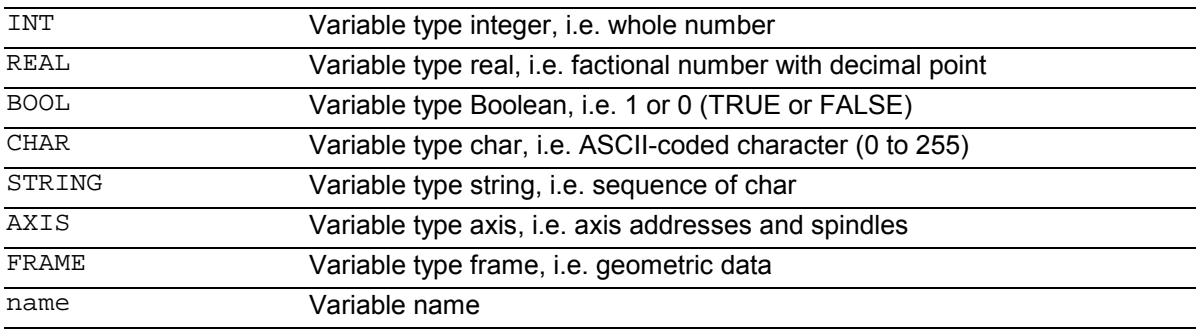

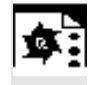

#### **Programming examples**

#### **Variable type INT**

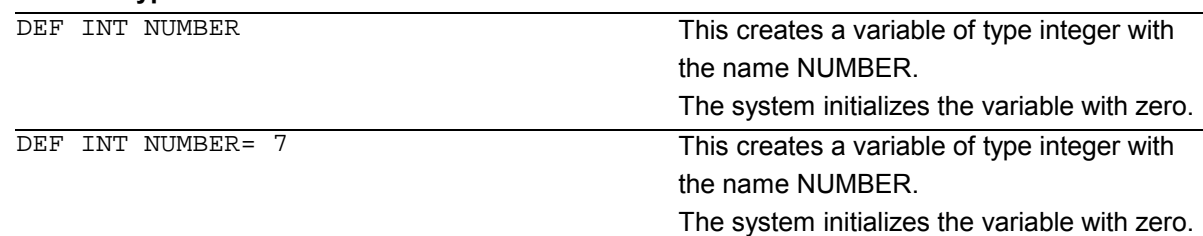

#### **Variable type REAL**

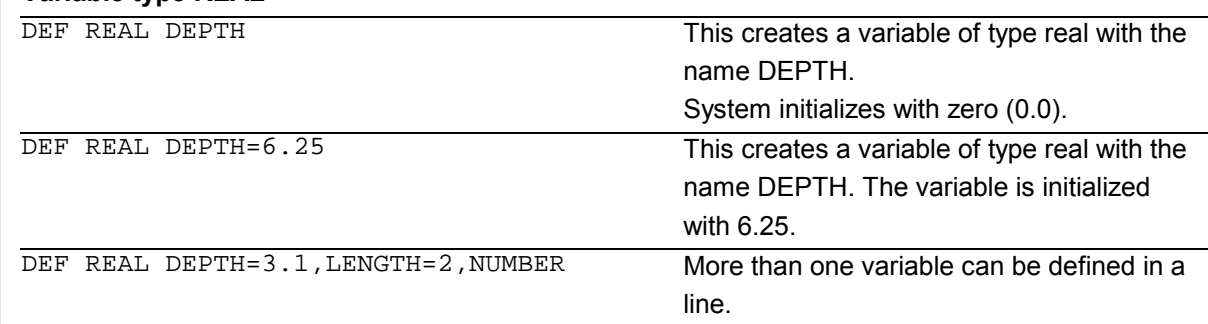

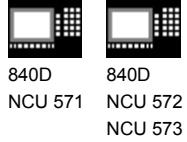

 $\frac{1}{2}$ 

 $\sim$ 

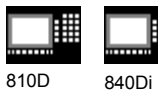

▦

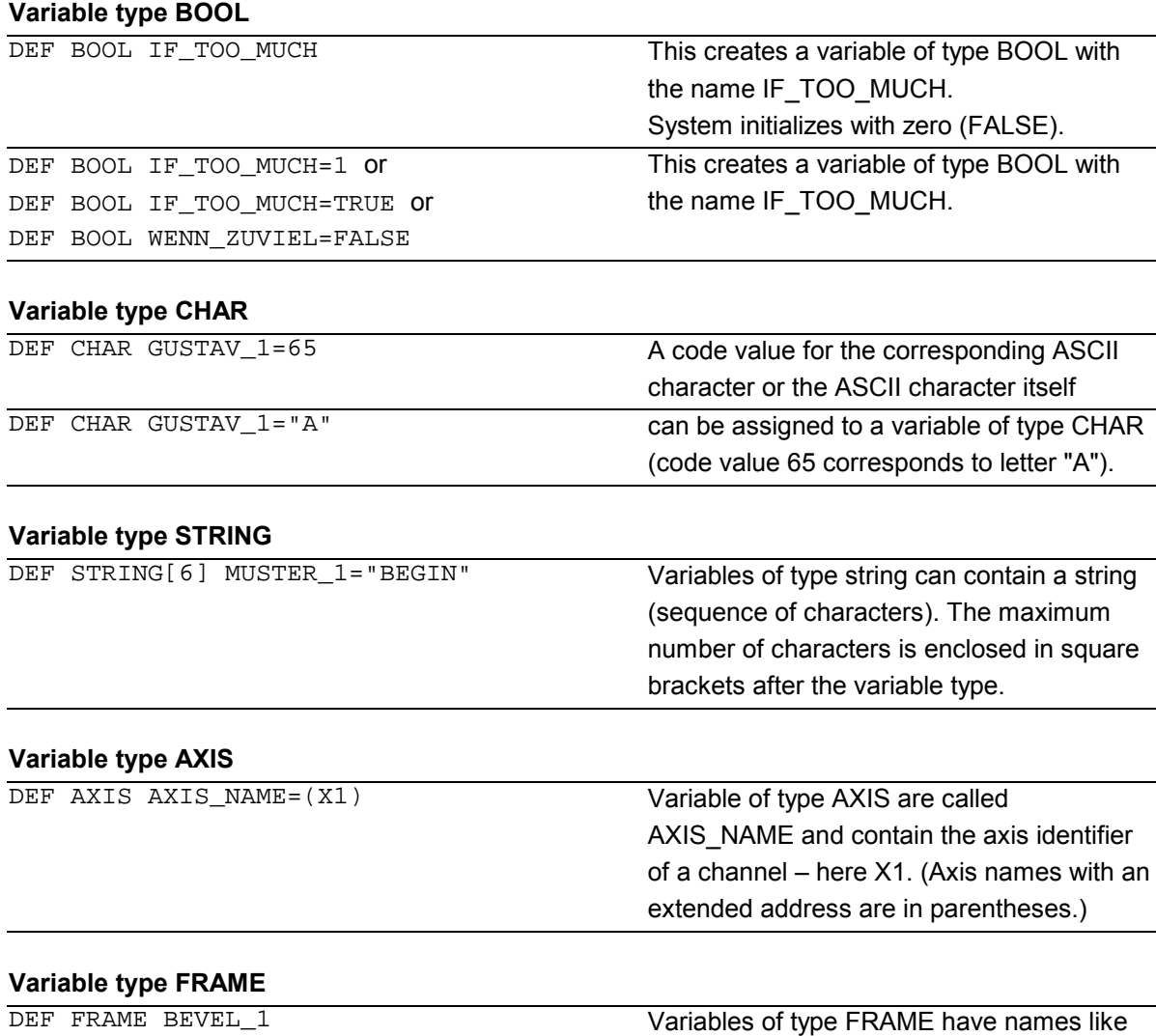

BEVEL\_1.

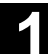

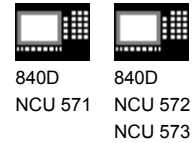

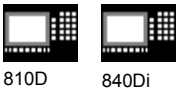

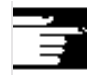

#### **Additional notes**

A variable of type AXIS can contain an axis identifier and a spindle identifier of a channel. Note: Axis names with an extended address must be in parentheses.

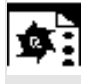

#### **Example of programming with programlocal variables**

DEF INT COUNT

LOOP: G0 X... ;Loop ; ;Loop

COUNT=COUNT+1

M30

IF COUNT<50 GOTOB LOOP

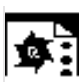

#### **Programming example**

#### **Query of existing geometry axes**

DEF AXIS ABSCISSA; ;1. geometry axis

IF ISAXIS(1) == FALSE GOTOF CONTINUE

ABSCISSA = \$P\_AXN1

CONTINUE:

#### **Indirect spindle programming**

DEF AXIS SPINDLE

 $SPINDLE = (S1)$ 

SPINDLE=(S3)

OVRA[SPINDLE]=80 ;Spindle override = 80%

…

…

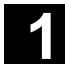

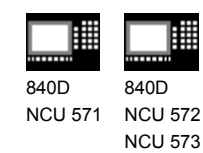

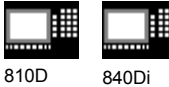

#### **1.3 Array definition**

#### **Programming**

```
DEF CHAR NAME[n,m]
DEF INT NAME[n,m]
DEF REAL NAME[n,m]
DEF AXIS NAME[n,m]
DEF FRAME NAME[n,m]
DEF STRING[string_length] NAME[m]
DEF BOOL[n,m]
```
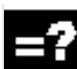

#### **Explanation**

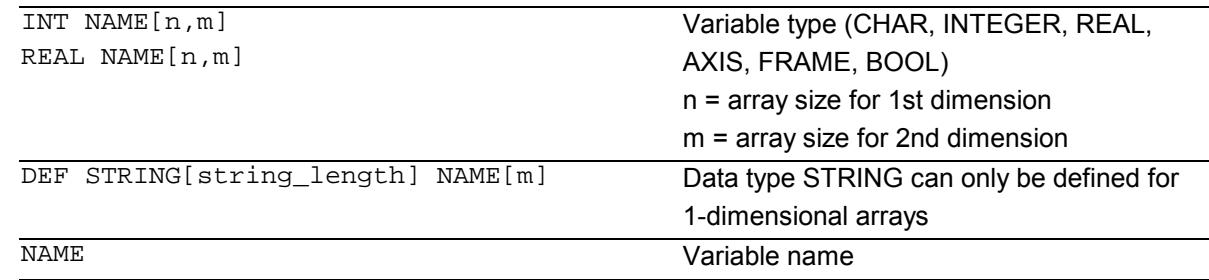

The same memory size applies to type BOOL as to type CHAR.

#### **Up to SW3**:

The maximum size of an array is set via machine data.

#### **Machine manufacturer**

See machine manufacturer's specifications

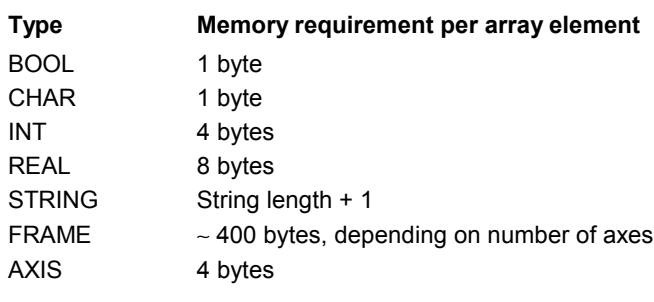

The maximum array size determines the size of the memory blocks in which the variable memory is managed. It should not be set higher than actually required. Standard: 812 bytes If not large arrays are defined, select: 256 bytes.

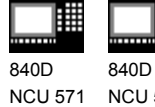

NCU 572 NCU 573

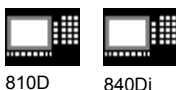

#### **SW 4 and higher**:

An array can be larger than a memory block. The MD value for block size should be set such that arrays are fragmented only in exceptional cases. Default: 256 bytes Memory requirement per element: see above

#### **Example**:

Global user data must contain PLC machine data for switching the controller on/off (definition of BOOL arrays).

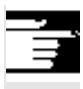

#### **Additional notes**

Arrays with up to 2 dimensions can be defined.

Arrays with variables of type STRING can only be 1-dimensional. The string length is specified after the data type String.

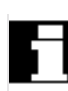

#### **Array index**

Elements of an array are accessed via the array index. The array elements can either be read or assigned values using this array index.

The first array element starts with index [0,0]; for example, for array size [3,4] the maximum possible array index is [2,3].

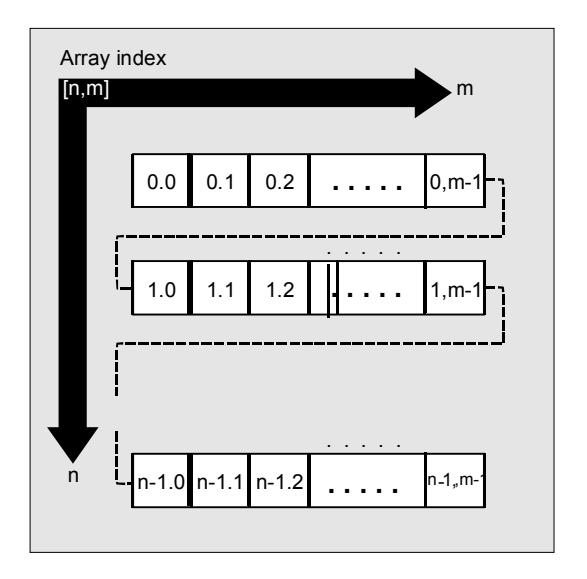

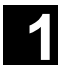

# **11.02 1.3 Array definition 11.02 11.02 11.02 11.02 11.02 11.02 11.02 11.02 11.02 11.02 11.02 11.02 11.02 11.02 11.02 11.02 11.02 11.02 11.02 11.02 11.02 11.02 11.02 11.02**

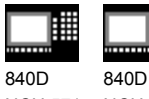

NCU 571 NCU 572 NCU 573

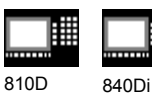

In the above example, the values have been initialized to double as the index of the array element. in order to illustrate the sequence of the individual array elements.

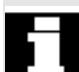

#### **Initialization of arrays**

The array elements can be initialized during program run or in the array definition.

In 2-dimensional arrays, the right array index is increment first.

#### **Initialization with value lists, SET**

#### **1. Initializing in the array definition**

```
DEF Type VARIABLE = SET(VALUE)
DEF Type ARRAY[n,m] = SET(VALUE, value, ...)
```

```
Or:
```

```
DEF Type VARIABLE = Value
DEF Type ARRAY[n,m] = (value, value, ...)
```
- As many array elements are assigned as initialization values are programmed.
- Array elements without values (gaps in the value list) are automatically initialized to 0.
- For variables of type AXIS, gaps in the value list are not permitted.

```
• Programming more values than exist in the
   remaining array elements triggers an alarm.
Example:
```
DEF REAL ARRAY[2,3]=(10, 20, 30, 40)

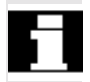

SET is optional in the array definition.
840D NCU 571 840D NCU 572

NCU 573

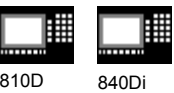

#### **2. Initializing during the program run**

```
ARRAY[n,m]= SET(value, value, value,…)
ARRAY[n,m]= SET(expression,
expression, expression,…)
```
- Initialization is the same as in array definition.
- Expressions are possible values in this case too.
- Initialization starts at the programmed array indexes. Values can also be assigned selectively to subarrays.

Example:

Assignment of expressions DEF INT ARRAY[5, 5]  $ARRAY[0,0] = SET(1, 2, 3, 4, 5)$  $ARRAY[2,3] = SET(VARIABLE, 4*5.6)$ 

The axis index of axis variables is not traversed: Example: Initialization in one line **\$MA\_AX\_VELO\_LIMIT[1, AX1] = SET(1.1, 2.2, 3.3)**

Is equivalent to: \$MA\_AX\_VELO\_LIMIT[1,AX1] = 1.1 \$MA\_AX\_VELO\_LIMIT[2,AX1] = 2.2 \$MA\_AX\_VELO\_LIMIT[3,AX1] = 3.3

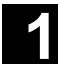

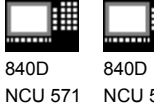

NCU 572 NCU 573 810D 840Di

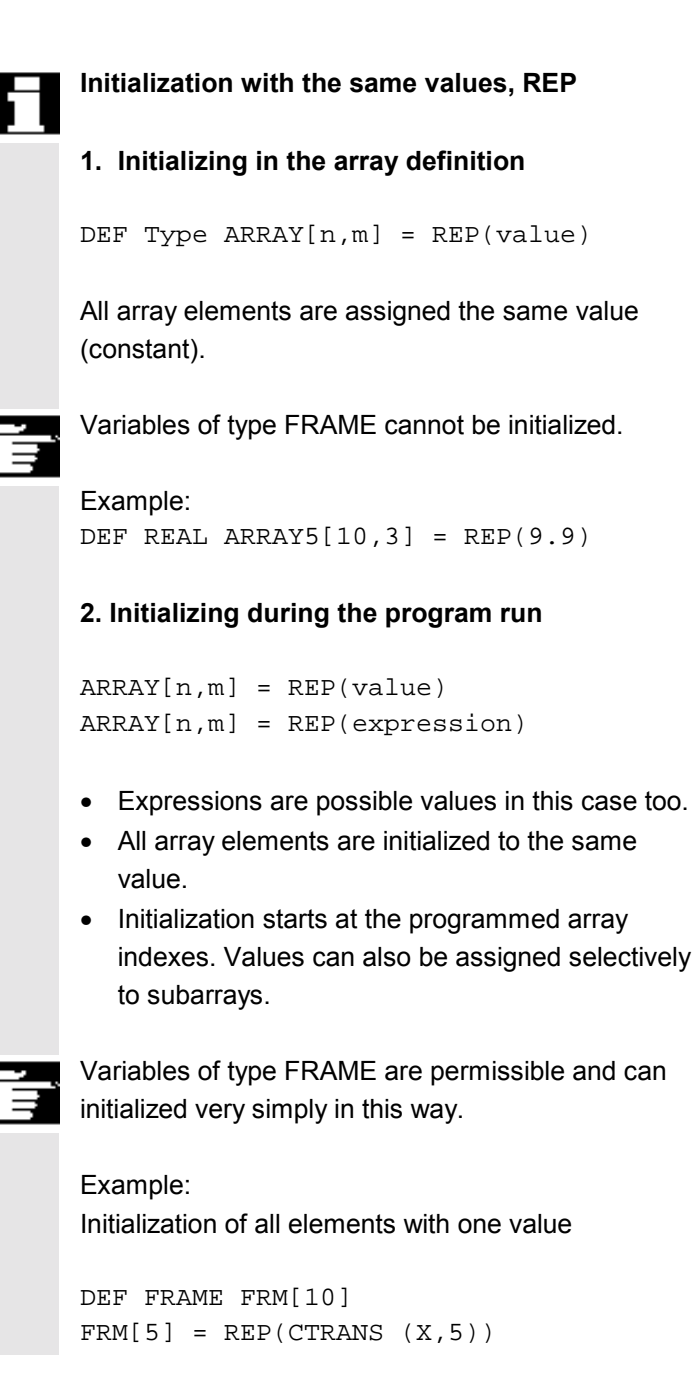

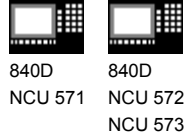

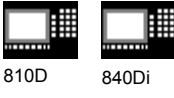

# **Programming example A**

Initialization of complete variable arrays.

The current assignment is shown in the drawing.

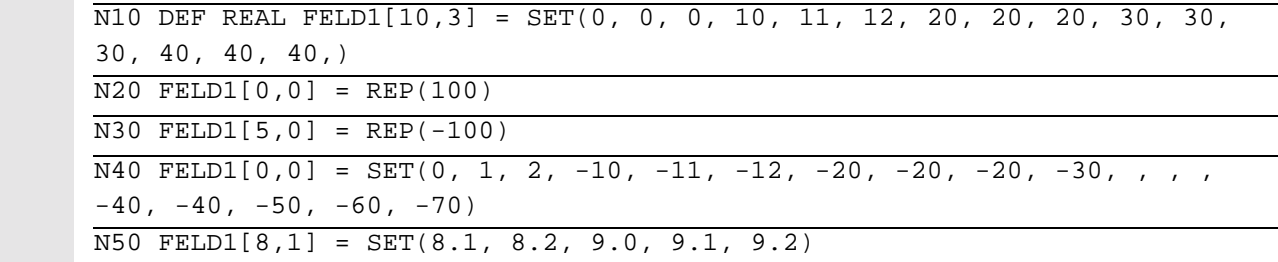

Array index  $\sim$  2

1

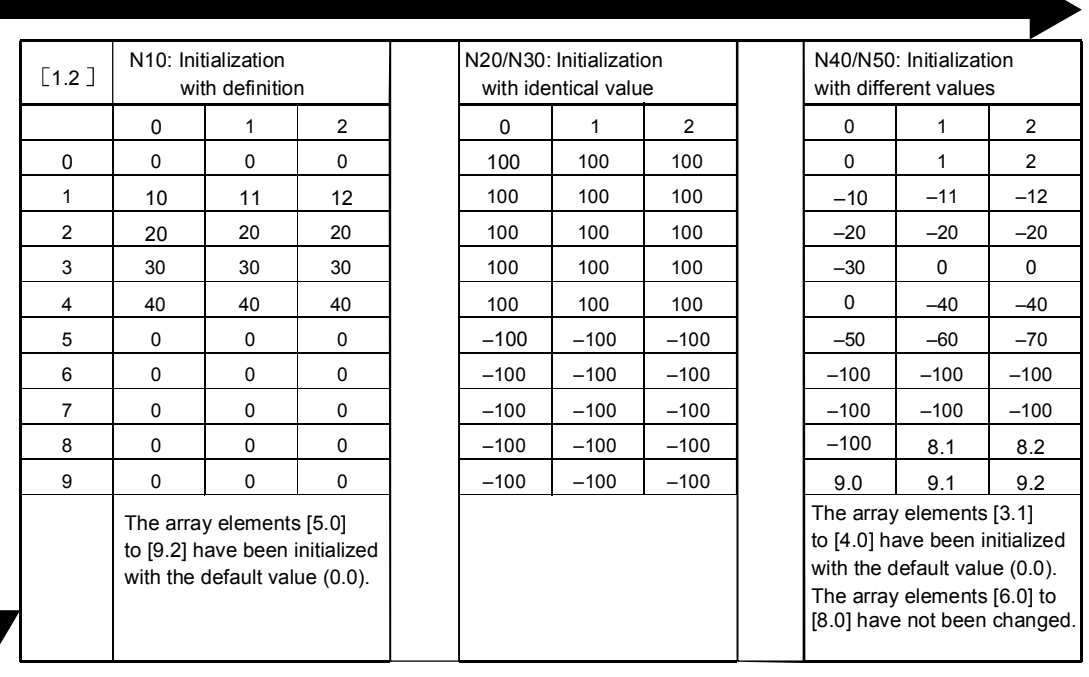

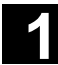

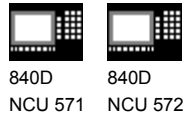

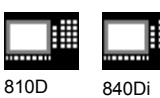

# **1.4 Indirect programming**

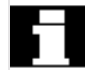

 Indirect programming permits general-purpose use of programs. The extended address (index) is substituted by a variable of suitable type.

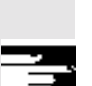

All addresses are parameterizable except:

- N Block number
- G G command
- L Subprogram

Indirect programming is not possible for settable addresses. Example: X[1] in place of X1 is not permissible.

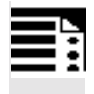

# **Programming**

ADDRESS[INDEX]

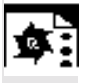

# **Programming examples**

# **Spindle**

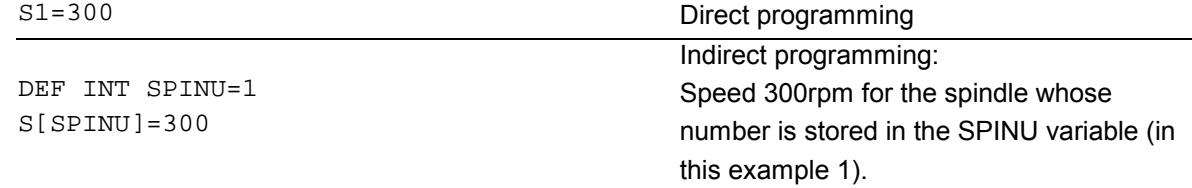

### **Feed**

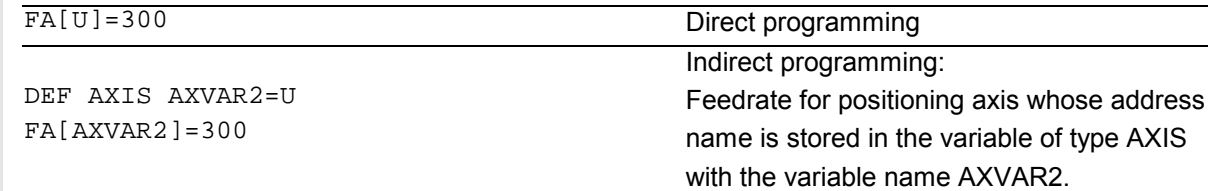

#### **Measured value**

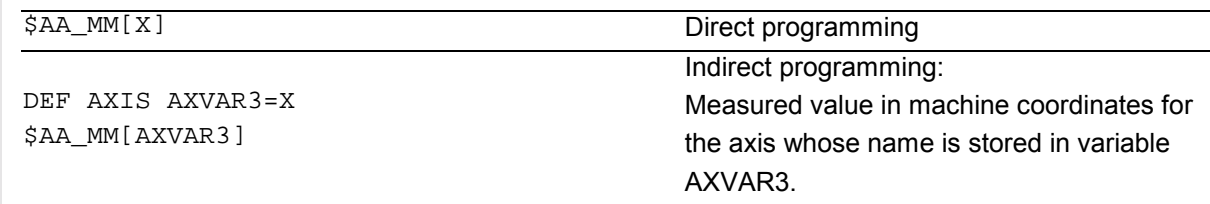

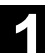

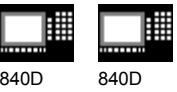

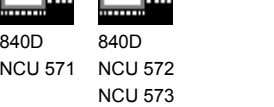

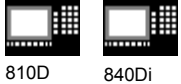

#### **Array element**

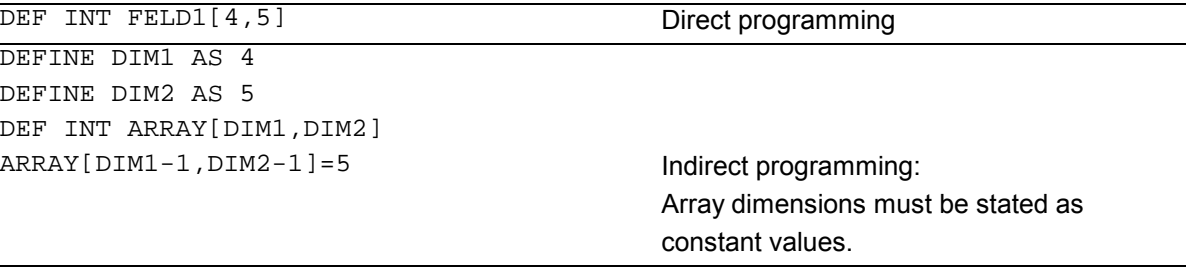

#### **Axis assignment with axis variables**

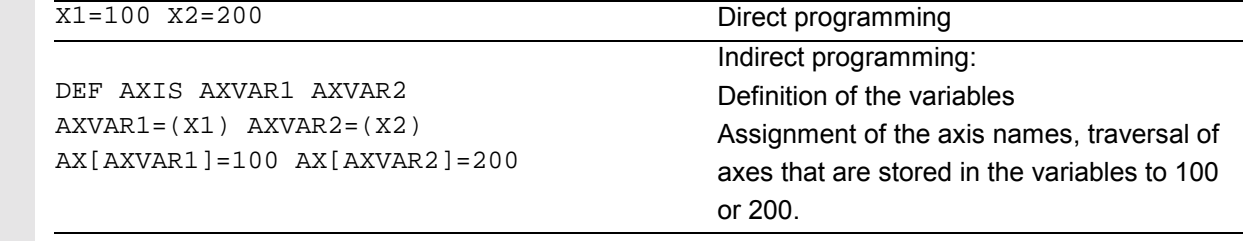

#### **Interpolation parameters with axis variables**

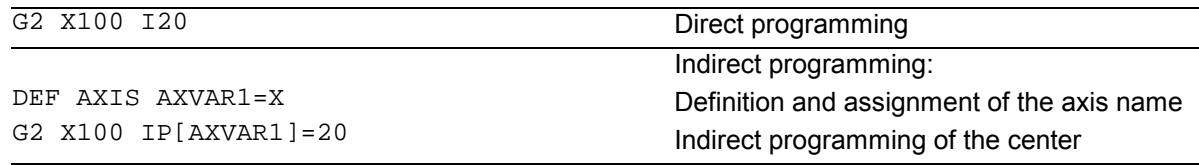

#### **Indirect subprogram call**

CALL "L" << R10 Call of the program whose number is in R10

# **Additional notes**

R parameters can also be considered 1-dimensional arrays with abbreviated notation (R10 is equivalent to R[10]).

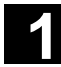

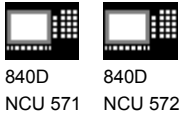

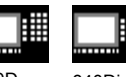

NCU 573

810D 840Di

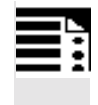

# **Indirect G code programming from SW 5**

G[<Group index>] = <integer/real variable>

Indirect programming of G codes using variables for effective cycle programming

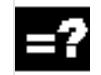

# **Meaning of the parameters**

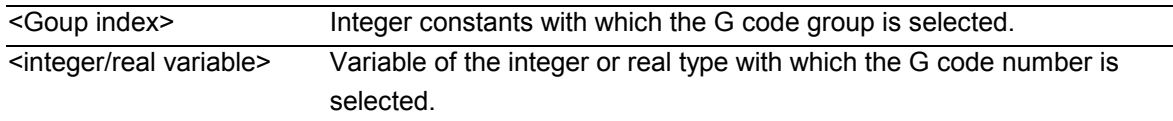

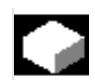

# **Function**

### **Indirect G code programming (SW 5 and higher)**

The indirect programming of G codes using variables facilitates effective cycle programming. Two parameters

- G code groups integer constant
- G code numbers variable of the integer/real type are available for this.

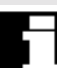

# **Valid G code groups**

Only modal G code groups can be programmed indirectly. Non-modal G code groups are rejected by alarm

12470.

### **Valid G code numbers**

Arithmetic functions are not legal in indirect G code programming.

The G code number must be stored in a variable of the integer or real type. Invalid G code numbers are rejected by alarm 12475.

If it is necessary to calculate the G code number, this must be done in a separate parts program line before the indirect G code programming.

# **Additional notes**

All the valid G codes are shown in the PG, in the "List of G functions/preparatory functions" section in various groups. See /PG/ Fundamentals Programming Guide, "Tables"

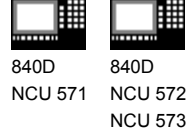

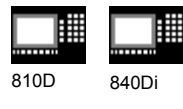

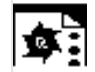

# **Programming example**

翢

# **Indirect G code programming**

; Settable zero offset G code group 8

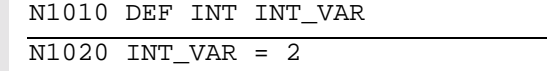

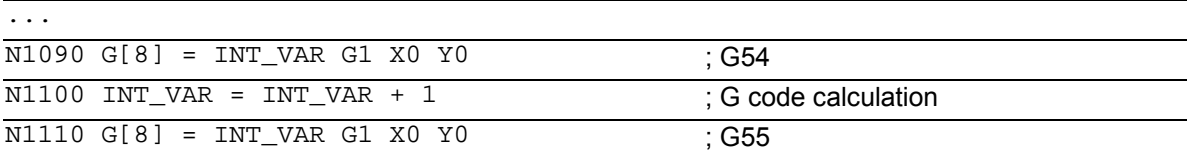

### ; Plane selection G code group 6

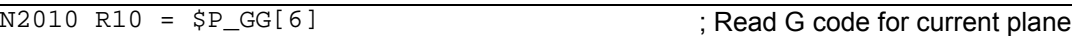

...

N2090 G[6] = R10 ; G17 – G19

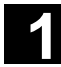

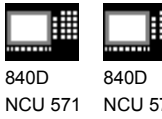

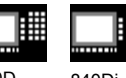

810D 840Di

# **Run string as parts program line**

EXECSTRING (<string variable>)

Command EXECSTRING runs a parts program line indirectly

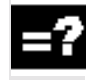

# **Meaning of the parameters**

<string variable> Parameter of type string is transferred with EXECSTRING

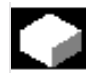

# **Function**

# **EXECSTRING (from SW 6.4)**

Parts program command EXECSTRING transfers a string as a parameter that already contains the parts program line to run.

### **Additional notes**

All parts program constructions that can be programmed in a parts program can be output. That excludes PROC and DEF instructions and all use of INI and DEF files.

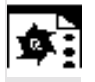

# **Programming example**

# **Indirect parts program line**

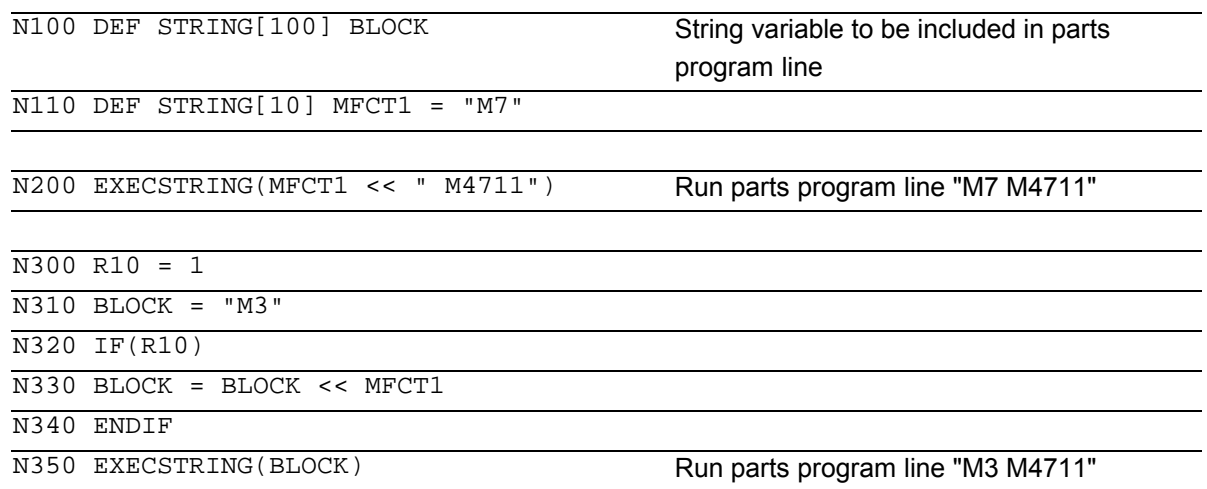

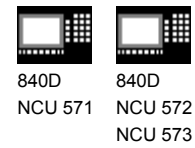

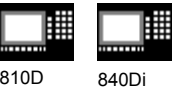

### **1.5 Assignments**

Values of a suitable type can be assigned to the variables/arithmetic parameters in the program.

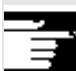

Assignments to axis addresses (traversing instructions) always require a separate block to variable assignments. Assignment to axis addresses (traverse instructions) must be in a separate block from the variable assignments.

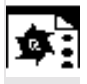

## **Programming example**

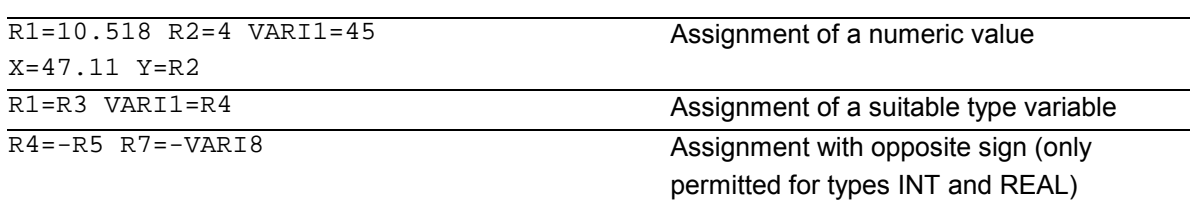

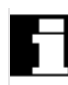

### **Assignment to string variable**

CHARs and STRINGs distinguish between upper and lower case. If you want to include an ' or " in the string, put it in single quotes '…'.

Example: MSG("Viene lavorata l' ''ultima figura") displays the text 'Viene lavorata l'ultima figura' on the screen.

The string can contain non-displayable characters if they are specified as binary or hexadecimal constants.

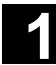

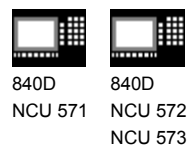

# **1.6 Arithmetic operations and functions**

The arithmetic functions are primarily for R parameters and variables (or constants and functions) of type REAL. The types INT and CHAR are also permitted.

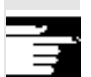

Use of arithmetic operations requires conventional mathematical notation. Priorities for execution are indicated by parentheses. Angles are specified for trigonometry functions and their inverse functions (right angle  $= 90^{\circ}$ ).

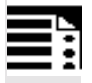

# **Operators/arithmetic functions**

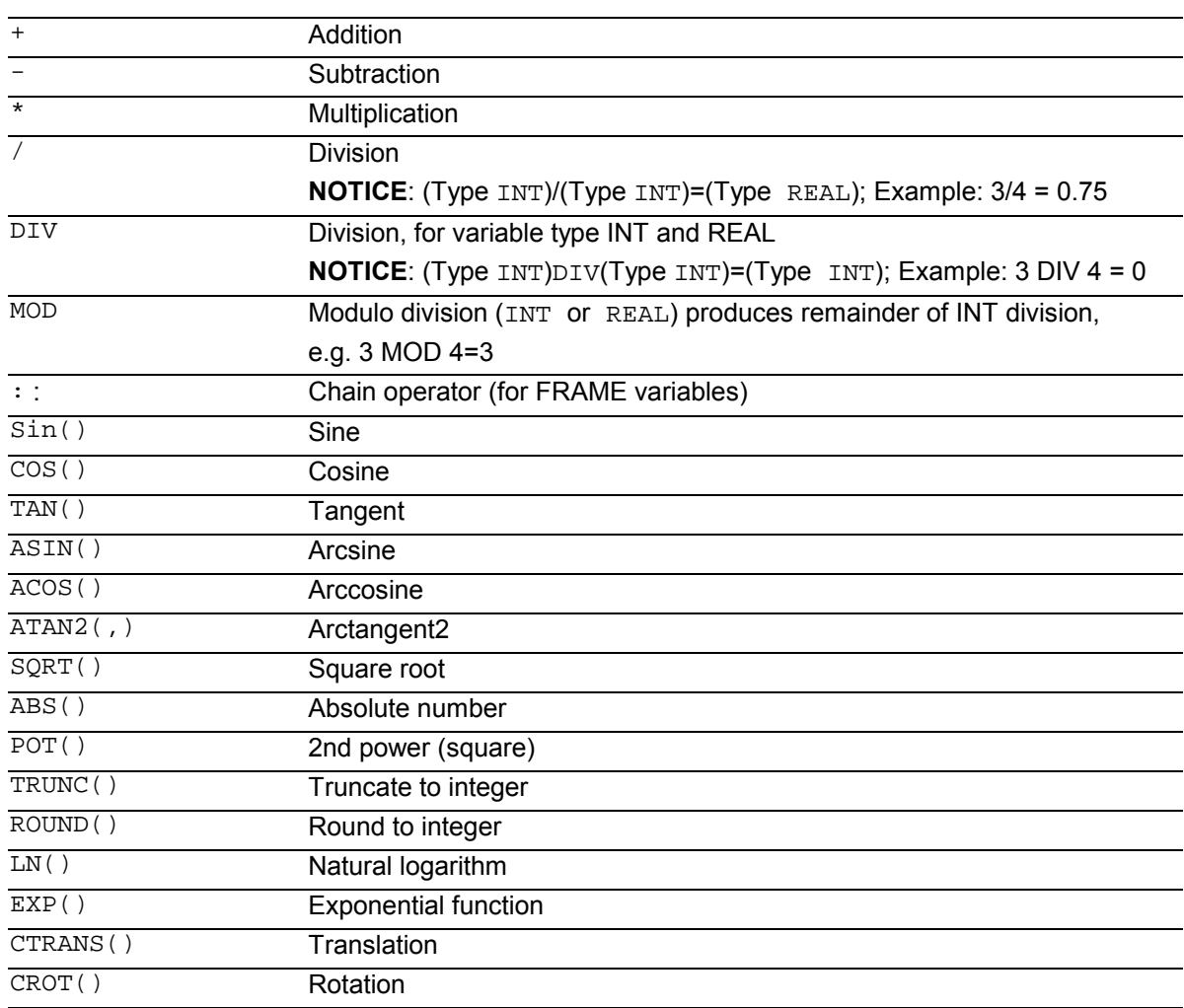

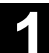

840D NCU 571

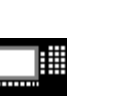

840D NCU 572 NCU 573

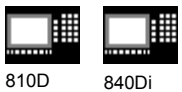

Ļ

CSCALE() Scaling CMIRROR() Mirroring

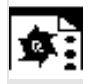

# **Programming examples**

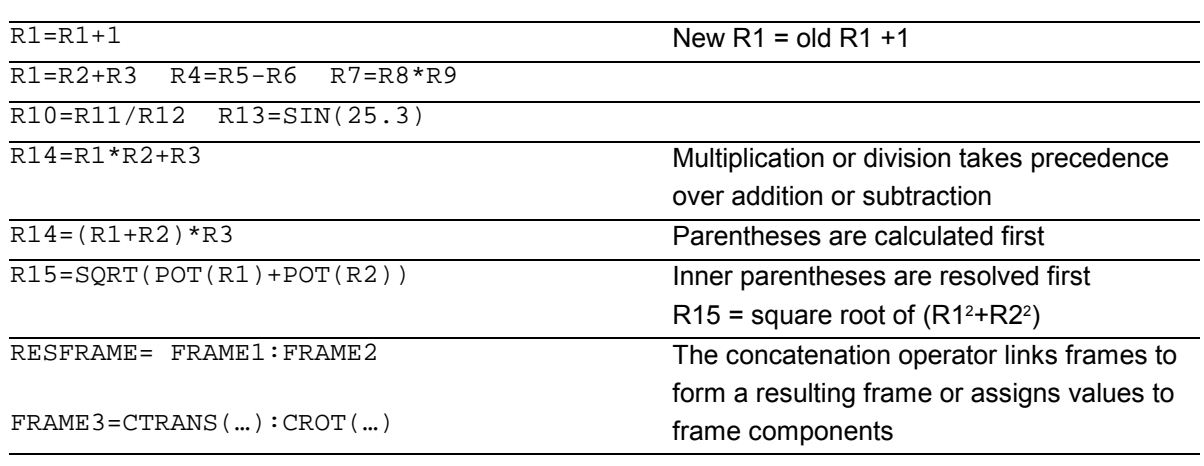

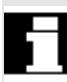

# **Arithmetic function ATAN2( , )**

The function calculates the angle of the total vector from two mutually orthogonal vectors. The result is in one of four quadrants  $(-180 < 0 < +180^\circ)$ . The angular reference is always based on the 2nd value angular reference is always based on the zild value  $\frac{2}{x}$   $\frac{2}{x}$  Angle=20.8455°

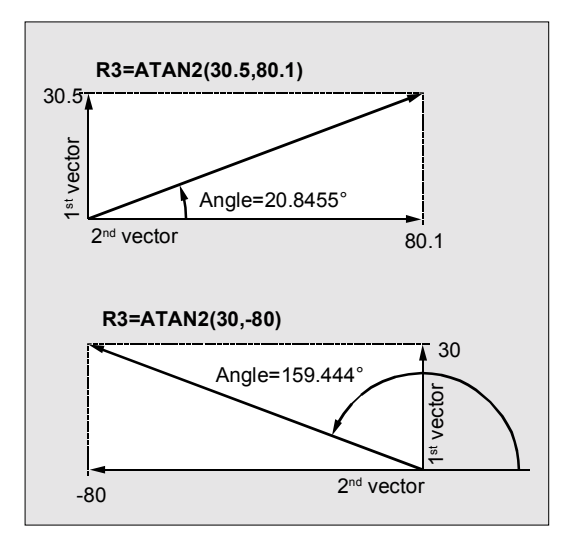

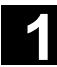

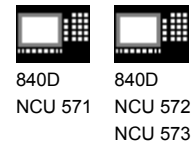

# **1.7 Comparison and logic operators**

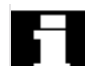

# **Comparison operators**

The comparison operations are applicable to variables of type CHAR, INT, REAL, and BOOL. The code value is compared with the CHAR type.

For types STRING, AXIS, and FRAME, the following are possible: == and <>.

The result of comparison operations is always of type BOOL.

Comparison operations can be used, for example, to formulate a jump condition. Complex expressions can also be compared.

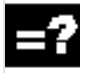

## **Meaning of comparison operators**

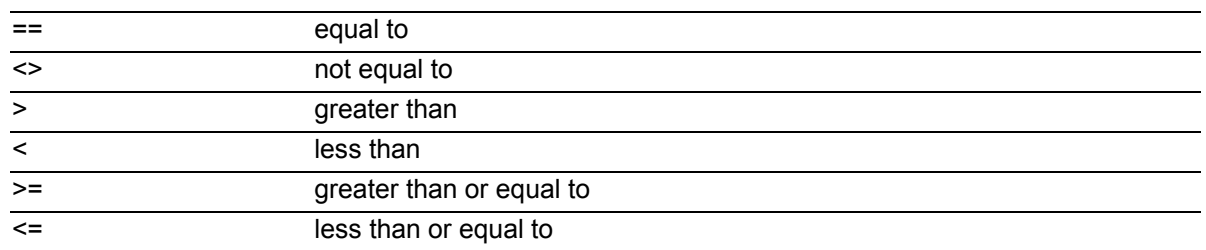

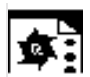

### **Programming example**

IF R10>=100 GOTOF DEST or R11=R10>=100 IF R11 GOTOF DEST

The result of the R10>=100 comparison is first buffered in R11.

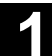

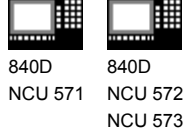

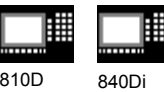

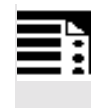

### **Precision correction on comparison errors**

TRUNC (R1\*1000)

The TRUNC command truncates the operand multiplied by a precision factor

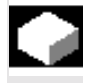

## **Function**

#### **Settable precision for comparison commands**

Program data of type REAL are displayed internally with 64 bits in IEEE format. This display format can cause decimal numbers to be displayed imprecisely and lead to unexpected results when compared with the ideally calculated values.

#### **Relative equality**

To prevent the imprecision caused by the display format from interfering with program flow, the comparison commands do not check for absolute equality but for relative equality.

### **SW 6.3 and lower**

### **Relative equality considered 10-12 for**

- Equality  $(==)$
- Inequality (<>)
- Greater than or equal to  $(>=)$
- Less than or equal to  $(\leq)$
- Greater/less than (><) with absolute equality

#### **SW 6.4 and higher**

**Relative equality considered 10-12 for**

- Greater than (>)
- Less than  $($

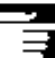

### **Programming notes**

Comparisons with data of type REAL are subject to a certain imprecision for the above reasons. If deviations are unacceptable, use INTEGER calculation by multiplying the operands by a precision factor and then truncating with TRUNC.

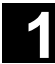

# **11.02** Flexible NC Programming **11.02 11.02 11.02 11.02 11.02 11.02 11.02 11.02 11.02 11.02 11.02 11.02 11.02 11.02 11.02 11.02 11.02 11.02 11.02 11.02 11.02 11.02 11.02 11.02**

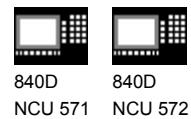

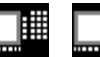

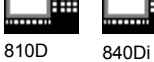

### **Synchronized actions**

NCU 573

The response described for the comparison

commands also applies to synchronized actions.

# **Compatibility**

For compatibility reasons, the check for relative equality with (>) and (<) can be deactivated by setting MD 10280: PROG\_FUNCTION\_MASK Bit0 = 1.

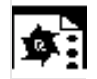

# **Programming examples**

### Precision issues

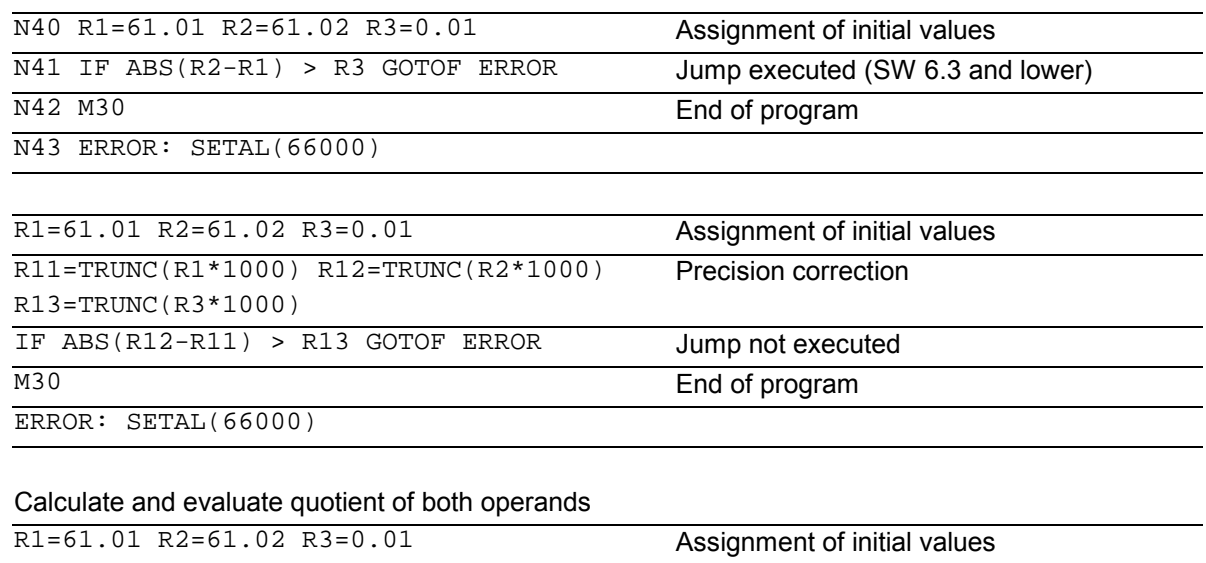

IF ABS((R2-R1)/R3)-1) > 10EX-5 GOTOF ERROR Jump not executed M30 End of program ERROR: SETAL(66000)

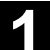

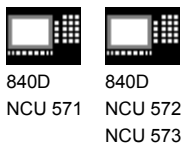

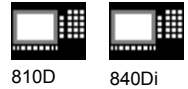

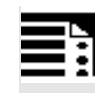

### **Logic operators**

Logic operators are used to link truth values. AND, OR, NOT, and XOR can only be applied to variables of type BOOL. However, they can also be applied to data types CHAR, INT, and REAL by implicit type conversion.

Spaces must be left between BOOLEAN operands and operators.

For the logic (Boolean) operations, the following applies to data types BOOL, CHAR, INT, and REAL: 0 means FALSE not equal to 0 means TRUE

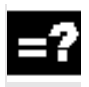

# **Meaning of logic operators**

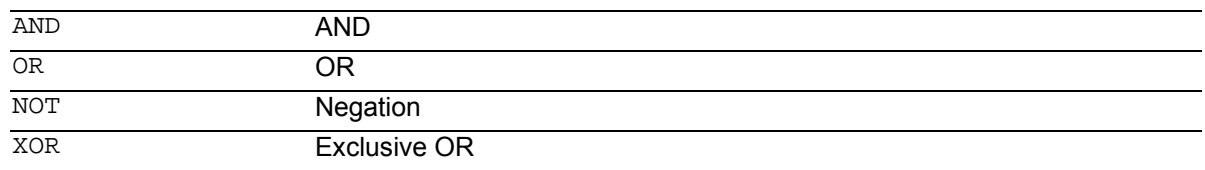

In arithmetic expressions, the execution order of all the operators can be specified by parentheses, in order to override the normal priority rules.

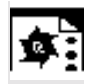

### **Programming example**

IF (R10<50) AND (\$AA\_IM[X]>=17.5) GOTOF ZIEL

IF NOT R10 GOTOB START

NOT is only applied to one operand.

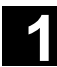

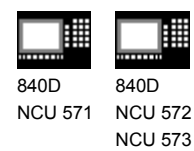

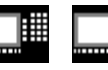

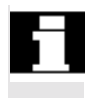

### **Bit logic operators**

Logic operations can also be applied to single bits of types CHAR and INT. Type conversion is automatic.

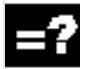

# **Meaning of bit logic operators**

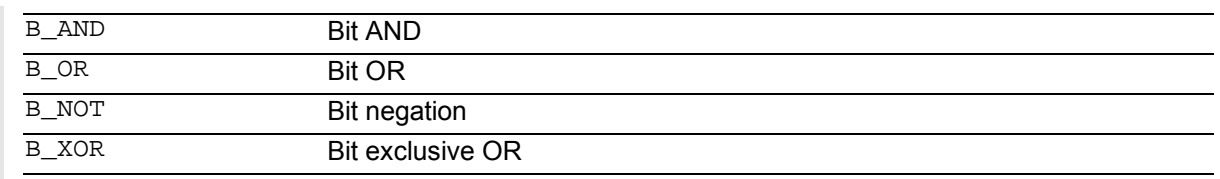

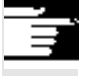

The operator B\_NOT refers to one operand only, it comes after the operator.

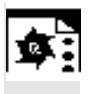

# **Programming example**

IF \$MC\_RESET\_MODE\_MASK B\_AND 'B10000' GOTOF ACT\_PLANE

840D NCU 571 840D NCU 572 NCU 573

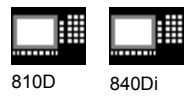

# **1.8 Priority of operators**

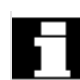

# **Priority of the operators**

Each operator is assigned a priority. When an expression is evaluated, the operators with the highest priority are always applied first. Where operators have the same priority, the evaluation is from left to right.

In arithmetic expressions, the execution order of all the operators can be specified by parentheses, in order to override the normal priority rules.

# **Order of operators (from the highest to lowest priority)**

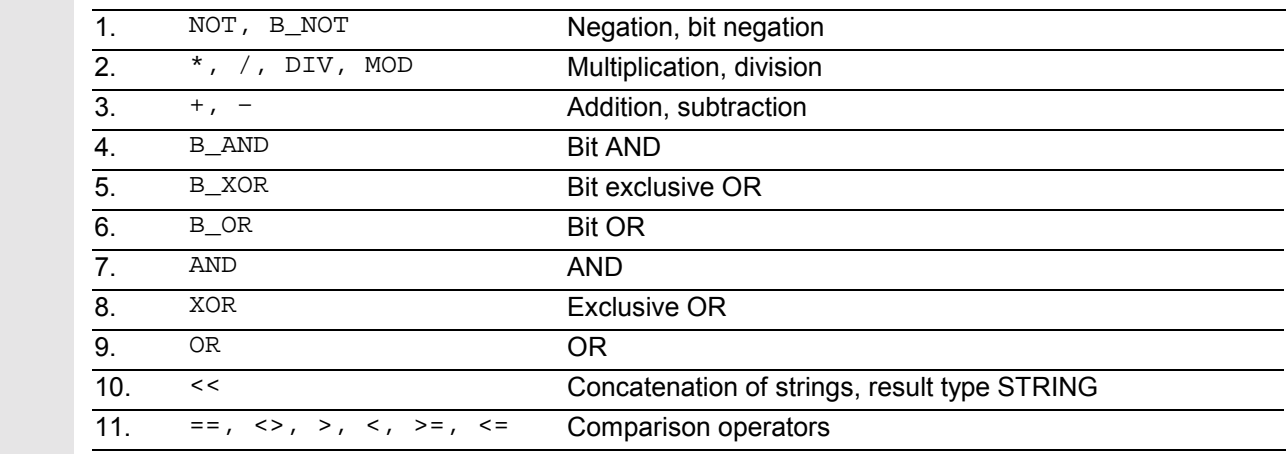

#### Example of IF statement:

If (otto==10) and (anna==20) gotof end

The concatenation operator ":" for Frames must not be used in the same expression as other operators. A priority level is thus not required for this operator.

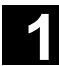

# Flexible NC Programming 11.02 11.02 11.02 11.02 11.02 11.02 11.02 11.02 11.02 11.02 11.02 11.02 11.02 11.02 11.02 11.02 11.02 11.02 11.02 11.02 11.02 11.02 11.02 11.02 11.02 11.02 11.02 11.02 11.02 11.02 11.02 11.02 11.02

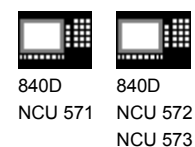

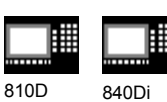

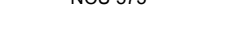

## **1.9 Possible type conversions**

### **Type conversion on assignment**

The constant numeric value, the variable, or the expression assigned to a variable must be compatible with the variable type. If this is this case, the type is automatically converted when the value is assigned.

### **Possible type conversions**

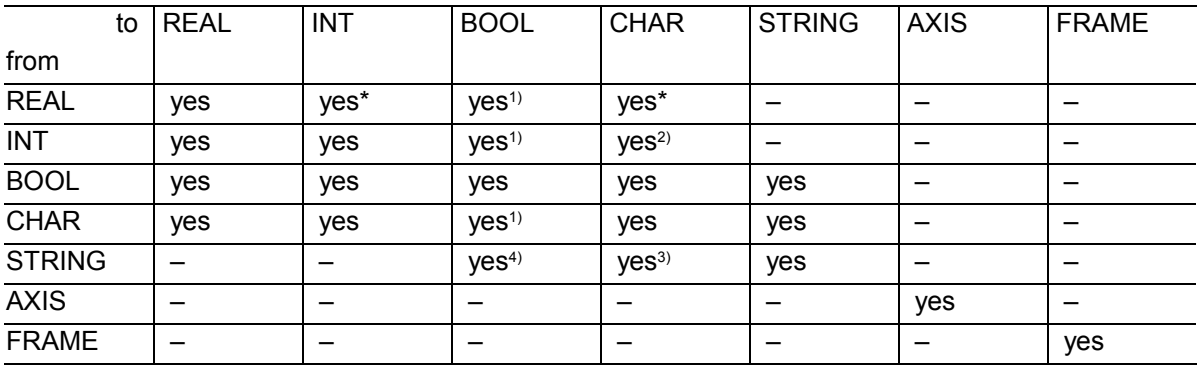

- \* During type conversion from REAL to INT, fractional values >= 0.5 are rounded up, others rounded down (cf. ROUND function)
- $1)$  Value <> 0 corresponds to TRUE, value == 0 corresponds to FALSE
- 2) If the value is in the permissible range
- <sup>3)</sup> If only 1 character
- $4)$  String length  $0 =$  >FALSE, otherwise TRUE

If conversion produces a value greater than the target range, an error message is output.

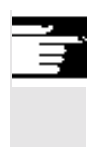

### **Additional notes**

If mixed types occur in an expression, type conversion is automatic.

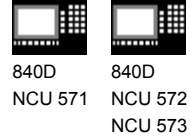

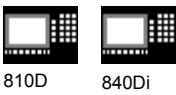

# **1.10 String operations**

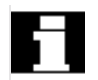

### **Overview**

Further string manipulations are provided in addition to the conventional operations "Assignment" and "Comparison" described in this section:

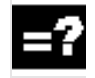

# **Explanation**

#### **Type conversion to STRING:**

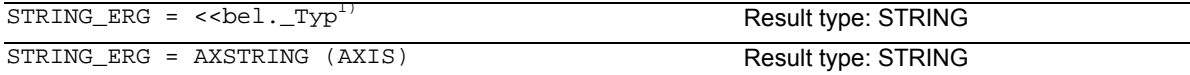

#### **Type conversion from STRING:**

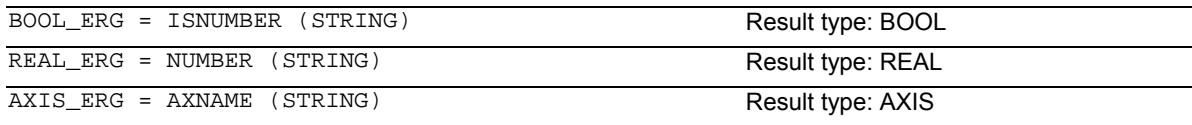

#### **Concatenation of strings:**

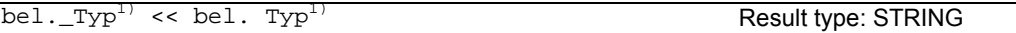

#### **Conversion to lower/upper case:**

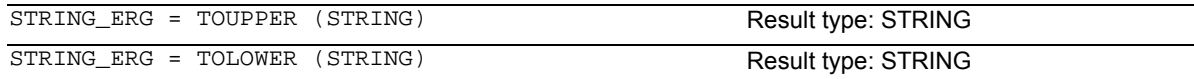

#### **Length of the string:**

INT\_ERG = STRLEN (STRING) Result type: INT

#### **Look for character/string in the string:**

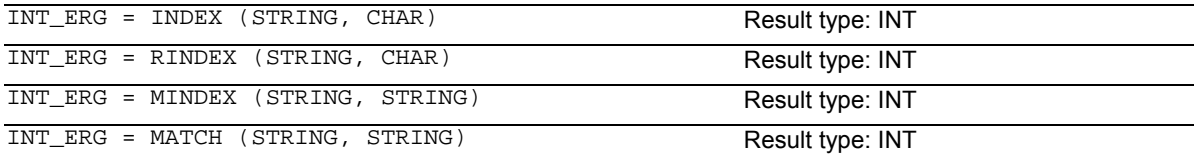

#### **Selection of a substring:**

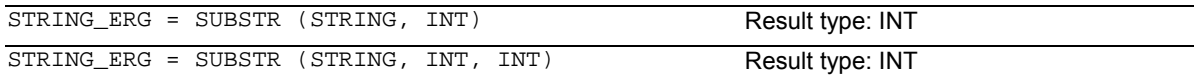

#### **Selection of a single character:**

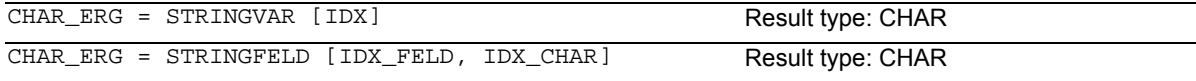

 $1)$  "bel.\_Typ" stands for variable types INT, REAL, CHAR, STRING, and BOOL.

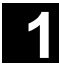

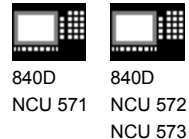

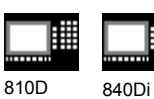

**Special meaning of the 0 char**

The 0 char is interpreted internally end-of-string. Replacing a character by the 0 character truncates the string.

## Example:

```
DEF STRING[20] STRG = "Axis . stopped"
STRG[6] = "X" ;R ;Returns the message "Axis X
                                  stopped"
MSG(STRG)
STRG[6] = 0MSG(STRG) in the message "Axis" in the message "Axis"
```
## **1.10.1 Type conversion**

This enables use of variables of different types in a message (MSG).

#### **Conversion to STRING**

Performed implicitly with use of the operator << for data types INT, REAL, CHAR, and BOOL (see "Concatenation of strings"). An INT value is converted to normal readable format. REAL values convert with up to 10 decimal places.

Variables of type AXIS can be converted to STRING by the AXSTRING function. FRAME variables cannot be converted.

Example: MSG("Position:"<<\$AA\_IM[X])

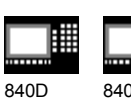

NCU 571 NCU 572 840D NCU 573

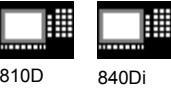

### **Conversion from STRING**

The NUMBER function converts from STRING to REAL. If ISNUMBER returns the value FALSE, CALLING

NUMBER with the same parameter will trigger an alarm.

The AXNAME function converts a string to data type AXIS. An alarm is output if the string cannot be assigned to any configured axis identifier.

### **Syntax**

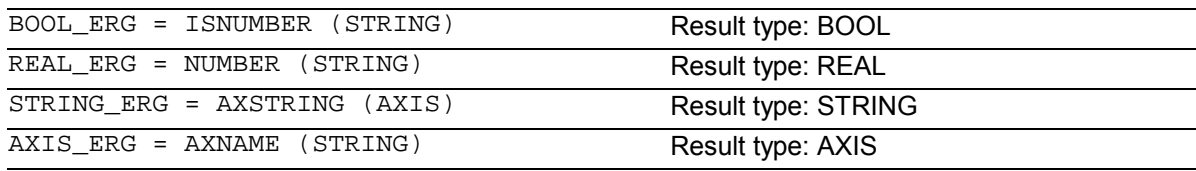

### **Semantics:**

ISNUMBER (STRING) returns TRUE, if the string is a valid REAL by the rules of the language. It is thus possible to check whether the string can be converted to a valid number. NUMBER (STRING) returns the number represented

by the string as a REAL.

AXSTRING (AXIS) returns the specified axis identifier as a string.

AXNAME (STRING) converts the string specified to an axis identifier.

### **Examples**

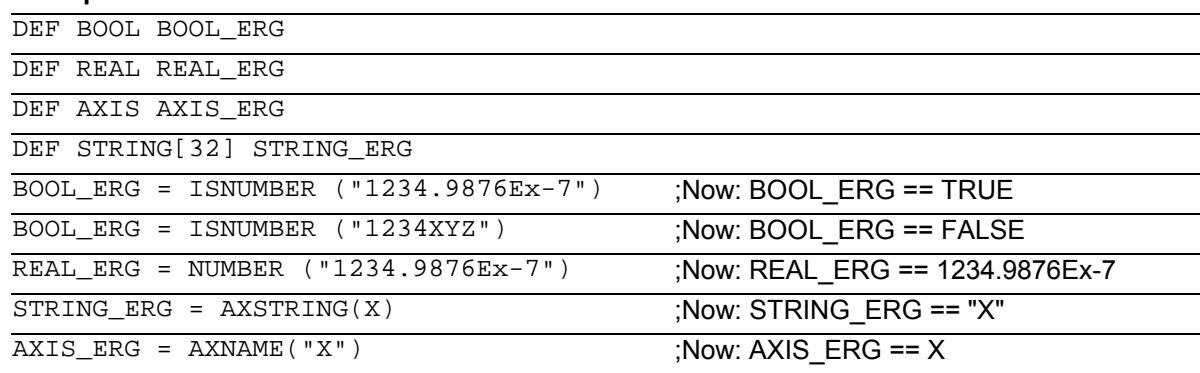

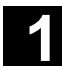

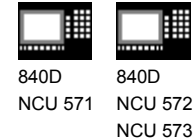

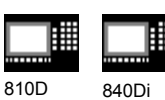

# **1.10.2 Concatenation of strings**

This functionality puts a string together out of separate components. The chaining function is implemented via operator: <<. This operator has STRING as the target type for all combinations of basic types CHAR, BOOL, INT, REAL and STRING. Any conversion that may be required is carried out according to existing rules. Types FRAME and AXIS cannot be used with this operator.

### **Syntax:**

bel.\_Typ << bel.\_Typ Result type: STRING

### **Semantics:**

The strings specified (possibly implicitly converted non-string types) are concatenated.

This operator can also be used as a "unary" operator with a single operand. This can be used for explicit type conversion to STRING (not for FRAME and AXIS).

#### **Syntax:**

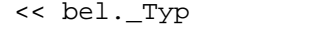

Result type: STRING

#### **Semantics:**

The specified type is implicitly converted to STRING type.

This can be used to put together a message or a command out of text lists and insert parameters into it (e.g. a module name): MSG(STRG\_TAB[LOAD\_IDX]<<MODULE\_NAME)

840D NCU 571 840D NCU 572 NCU 573

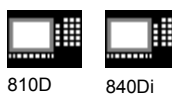

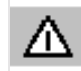

The intermediate results of string concatenation must not exceed the maximum string length.

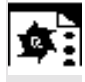

г

# **Programming examples**

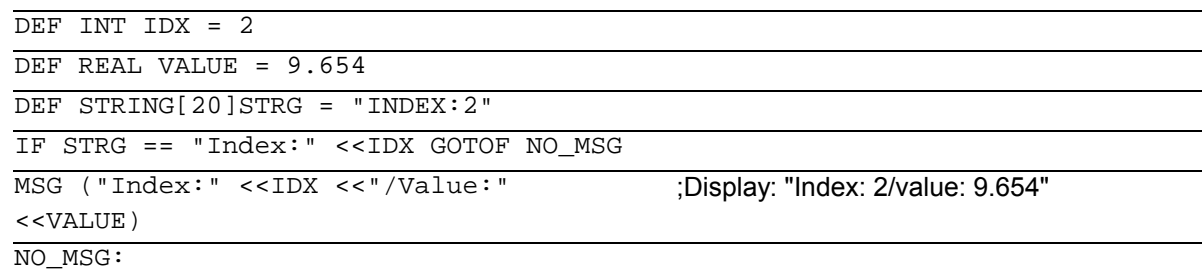

# **1.10.3 Conversion to lower/upper case**

This functionality permits conversion of all letters of a string to standard capitalization.

#### **Syntax:**

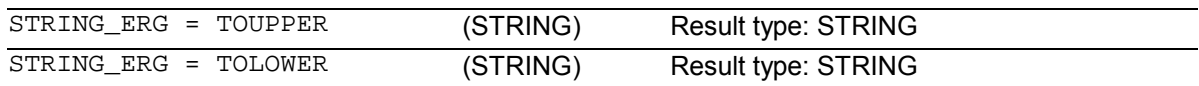

### **Semantics:**

All lower case letters are converted to either upper or lower case letters.

Example:

Because user inputs can be initiated on the MMC, they can be given standard capitalization (upper or lower case):

DEF STRING [29] STRG … IF "LEARN.CNC" == TOUPPER (STRG) GOTOF LOAD\_LEARN

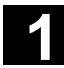

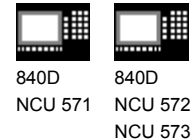

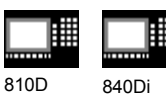

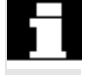

This functionality sets the length of a string.

# **Syntax:**

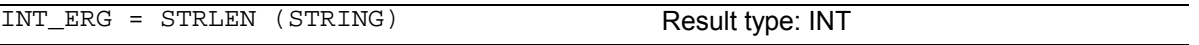

## **Semantics:**

It returns a number of characters that are not the 0 character, counting from the beginning of the string.

Example:

This can be used to ascertain the end of the string, for example, in conjunction with the single character access described below:

IF(STRLEN (MODULE\_NAME) > 10) GOTOF ERROR

# **1.10.5 Search for character/string in a string**

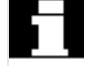

This functionality searches for single characters or a string within a string. The function results specify where the character/string is positioned in the string that has been searched.

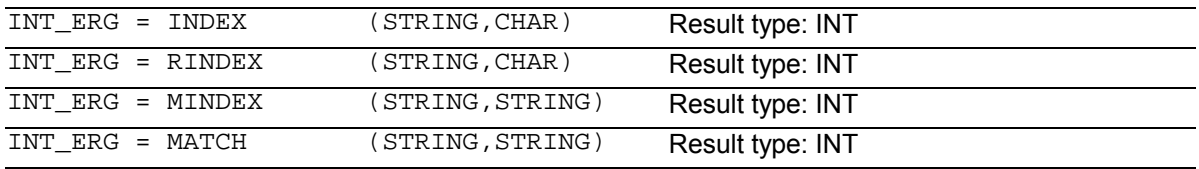

### **Semantics:**

Search functions: They return the position in the string (first parameter) where the search has been successful. If the character/string cannot be found, the value "–1" is returned. In this case, the first character is in position 0.

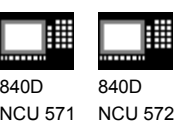

NCU 573

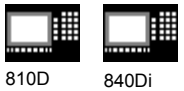

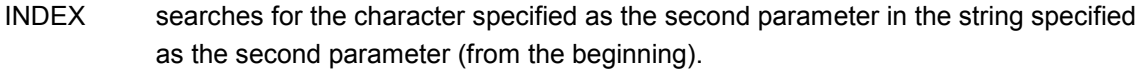

RINDEX searches for the character specified as the second parameter in the string specified as the second parameter (from the end).

MINDEX same as the INDEX function except that a list of characters is specified (as a string) and the index of the first character found is returned.

MATCH searches for a string in a string.

This can be used to break up a string by certain criteria, for example, at blanks or path separators ("/").

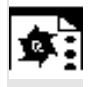

# **Programming example**

Example of breaking up an input string into path and module names:

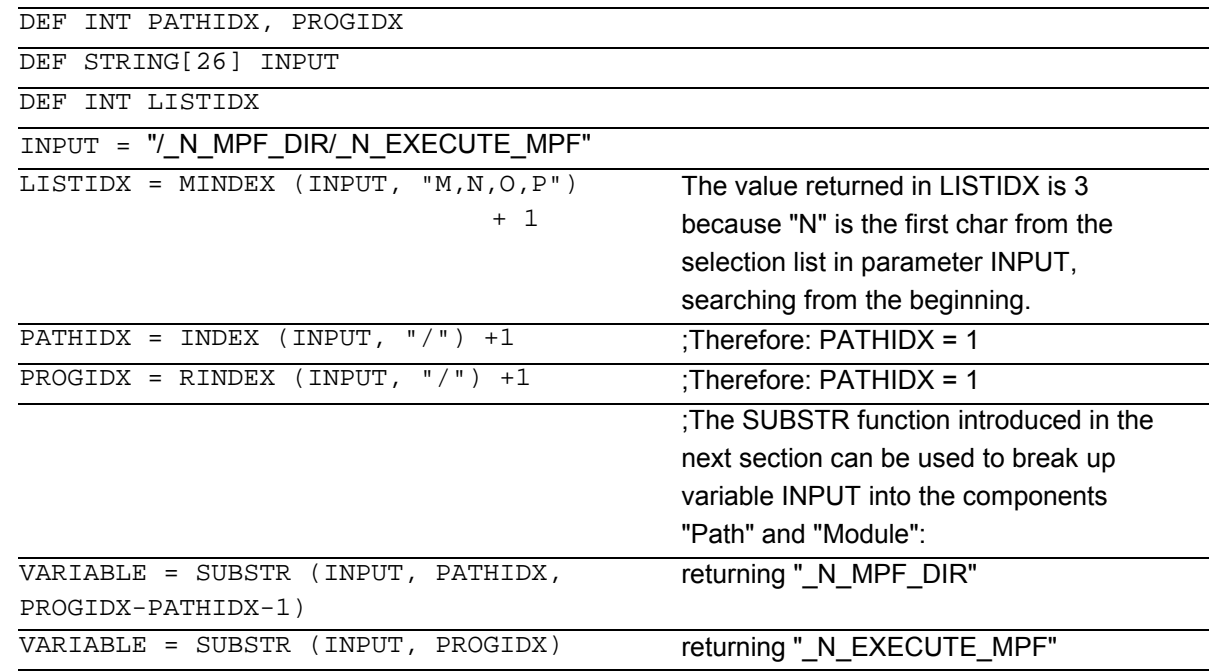

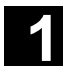

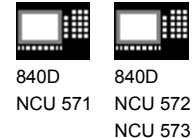

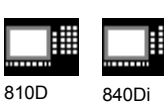

# **1.10.6 Selection of a substring**

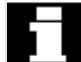

This functionality extracts a substring from a string. For this purpose, the index of the first character and the desired string length (if applicable) are specified. If no length information is specified, then the string data refers to the remaining string.

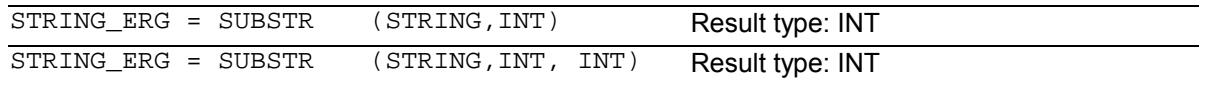

# **Semantics:**

In the first case, the substring from the position specified in the first parameter to the end of the string is returned. In the second case, the result string goes up to the maximum length specified in the third parameter. If the initial position is after the end of the string, the empty string (" ") will be returned. A negative initial position or length triggers an alarm.

Example:

```
DEF STRING [29] ERG
ERG = SUBSTR ("ACK: 10 to 99",
10, 2)
                                             ;Therefore: ERG == "10"
```
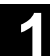

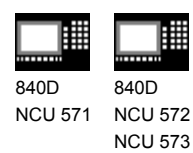

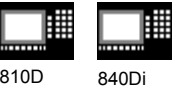

# **1.10.7 Selection of a single character**

This functionality selects a single character from a string. This applies both to read access and write access operations.

### **Syntax:**

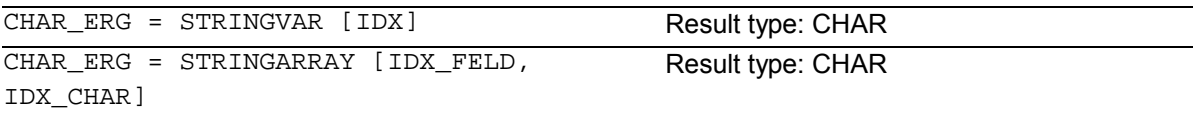

### **Semantics:**

The character at the specified position is read/written within the string. If the position parameter is negative or greater than the string, then an alarm is output.

Example messages: Insertion of an axis identifier into a prepared string.

```
DEF STRING [50] MESSAGE = "Axis n has
reached position"
MESSAGE [6] = "X"MSG (MESSAGE) in the state of the state of the state of the state of the state of the state of the state of the state of the state of the state of the state of the state of the state of the state of the state of the state
```
position"

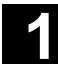

# **11.02** Flexible NC Programming **11.02 1.10** String operations

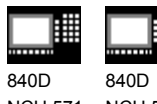

NCU 571 NCU 572 NCU 573 810D 840Di

Single character access is possible only to userdefined variables (LUD, GUD, and PUD data). This type of access is also possible only for "call-byvalue" type parameters in subprogram calls.

Examples:

 $STRG$   $[5] = CHR1$ 

# **Single character access to a system, machine data, …:** DEF STRING [50] STRG DEF CHAR ACK …  $STRG = SP$  MMCA ACK = STRG [0]  $\overline{ACK}$  = STRG [0] **Single character access in call-by-reference parameter:** DEF STRING [50] STRG DEF CHAR CHR1 EXTERN UP\_CALL (VAR CHAR1) ;Call-by-reference parameter! …  $CHR = STRG [5]$ UP\_CALL (CHR1) ;Call-by-reference

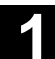

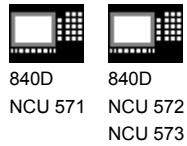

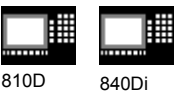

# **1.11 CASE instruction**

### **Programming**

CASE (expression) OF constant1 GOTOF LABEL1 … DEFAULT GOTOF LABELn CASE (expression) OF constant1 GOTOB LABEL1 … DEFAULT GOTOB LABELn

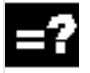

# **Explanation of the commands**

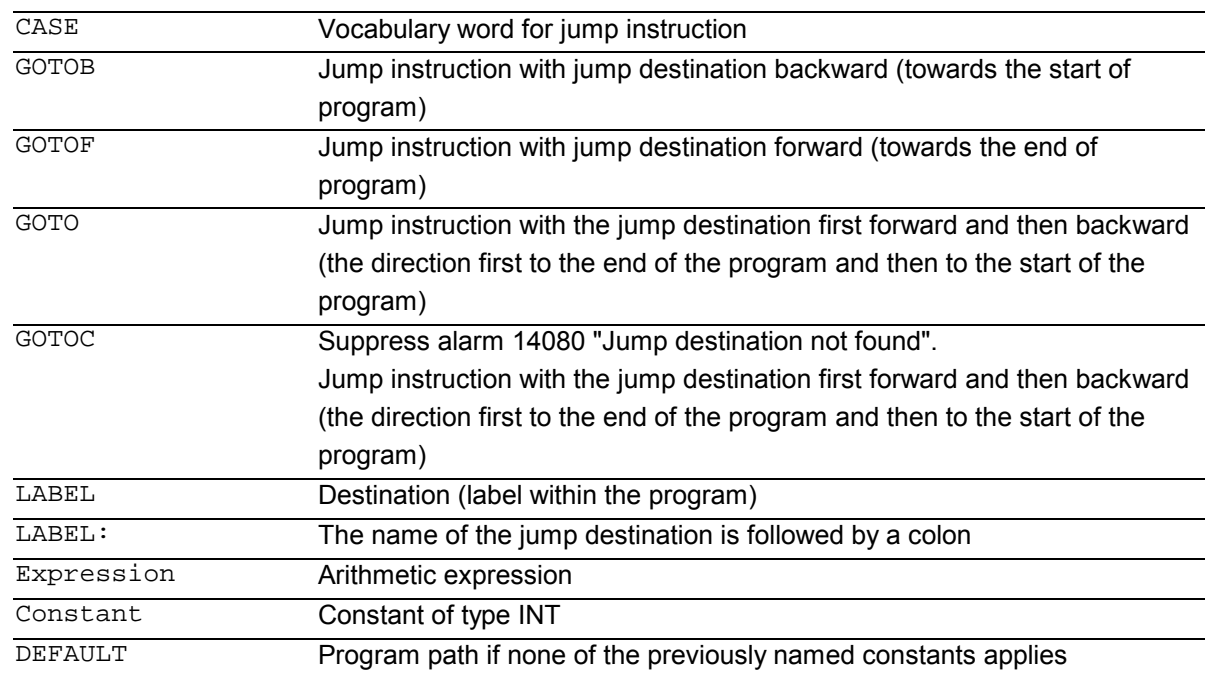

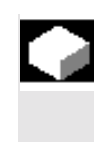

### **Function**

The CASE statement enables various branches to be executed according to a value of type INT.

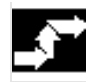

## **Sequence**

The program jumps to the point specified by the jump destination, depending on the value of the constant evaluated in the CASE statement.

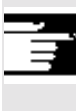

 For more information on the GOTO commands, see Chapter 10, Arithmetic parameters and programm jumps

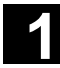

# **11.02** Flexible NC Programming 11.02 11.02 11.02 11.02 11.02 11.02 11.02 11.02 11.02 11.02 11.02 11.02 11.02 11.02 11.02 11.02 11.02 11.02 11.02 11.02 11.02 11.02 11.02 11.02 11.02 11.02 11.02 11.02 11.02 11.02 11.02 11.0

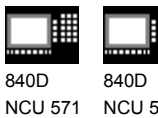

NCU 572 NCU 573

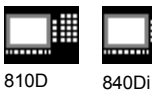

In cases where the constant matches none of the predefined values, the DEFAULT instruction can be used to determine the jump destination.

If the DEFAULT instruction is not programmed, the jump destination is the block following the CASE statement.

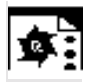

# **Programming example**

### **Example 1**

CASE(expression) OF 1 GOTOF LABEL1 2 GOTOF LABEL2 ... DEFAULT GOTOF LABELn "1" and "2" are possible constants. If the value of the expression = 1 (INT constant), jump to block with LABEL1 If the value of the expression = 2 (INT constant), jump to block with LABEL2 …

otherwise jump to the block with LABELn

#### **Example 2**

DEF INT VAR1 VAR2 VAR3 CASE(VAR1+VAR2-VAR3) OF 7 GOTOF LABEL1 9 GOTOF LABEL2 DEFAULT GOTOF LABEL3 LABEL1: G0 X1 Y1 LABEL2: G0 X2 Y2 LABEL3: G0 X3 Y3

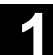

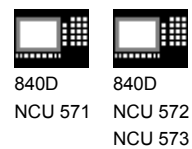

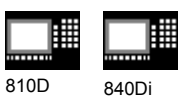

# **1.12 Control structures**

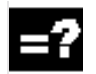

# **Explanation**

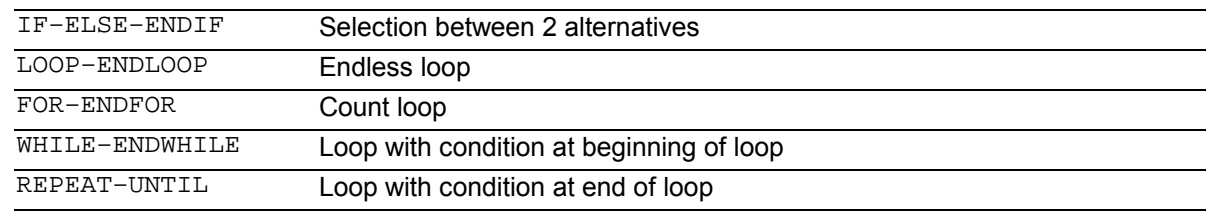

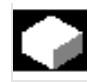

# **Function**

The control processes the NC blocks as standard in the programmed sequence.

In addition to the program branches described in this Chapter, these commands can be used to define additional alternatives and program loops.

These commands enable the user to produce wellstructured and easily legible programs.

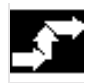

### **Sequence**

#### **1. IF–ELSE–ENDIF**

An IF–ELSE–ENDIF block is used to select one of two alternatives:

**IF** (expression) NC blocks **ELSE** NC blocks **ENDIF**

If the value of the expression is TRUE, i.e. the condition is fulfilled, then the next program block is executed. If the condition is not fulfilled, then the ELSE program branch is executed. The ELSE branch can be omitted.

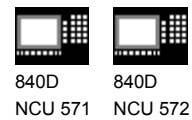

NCU 573

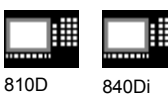

### **2. Endless program loop LOOP**

Endless loops are used in endless programs. At the end of the loop, there is always a branch back to the beginning.

**LOOP** NC blocks **ENDLOOP**

### **3. Count loop FOR**

The FOR loop is used if it is necessary to repeat an operation by a fixed number of runs. In this case, the count variable is incremented from the start value to the end value. The start value must be lower than the end value. The variable must be of the INT type.

**FOR** Variable = start value **TO** end value NC blocks **ENDFOR**

### **4. Program loop with condition at start of the loop WHILE**

The WHILE program loop is executed for as long as the condition is fulfilled.

**WHILE** expression NC blocks **ENDWHILE**

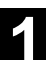

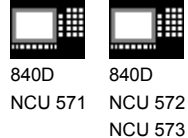

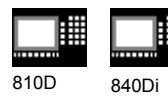

### **5. Program loop with condition at end of loop REPEAT**

The REPEAT loop is executed once and repeated continuously until the condition is fulfilled.

### **REPEAT**

NC blocks **UNTIL** (expression)

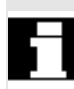

### **Nesting depth**

Check structures apply locally within programs. A nesting depth of up to 8 check structures can be set up on each subprogram level. **Loop**  $\Box$ 

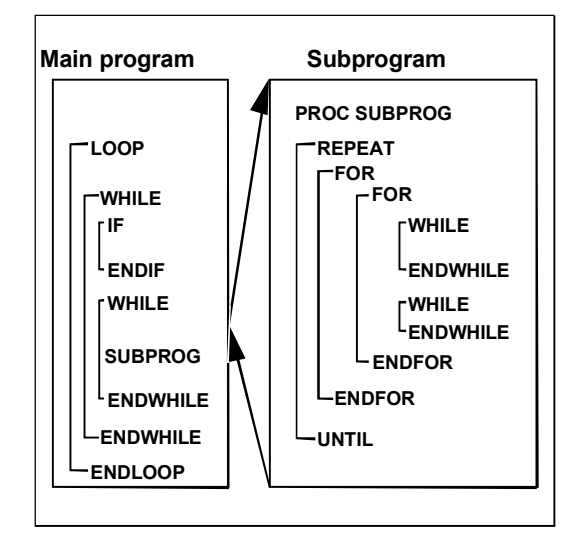

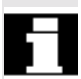

### **Runtime response**

In interpreter mode (active as standard), it is possible to shorten program processing times more effectively by using program branches than can be obtained with check structures.

There is no difference between program branches and check structures in precompiled cycles.

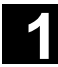

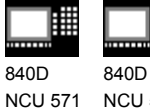

NCU 572 NCU 573

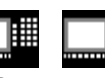

810D 840Di

Л.

### **Supplementary conditions**

Blocks with check structure elements cannot be suppressed. Labels may not be used in blocks of this type.

Check structures are processed interpretively. When a loop end is detected, a search is made for the loop beginning, allowing for the check structures found in the process.

For this reason, the block structure of a program is not checked completely in interpreter mode. It is not generally advisable to use a mixture of check structures and program branches. A check can be made to ensure that check structures are nested correctly when cycles are preprocessed.

Check structures may only be inserted in the statement section of a program. Definitions in the program header may not be executed conditionally or repeatedly.

It is not permissible to superimpose macros on vocabulary words for check structures or on branch destinations. No such check is made when the macro is defined.

# **Programming example**

### **1. Endless program**

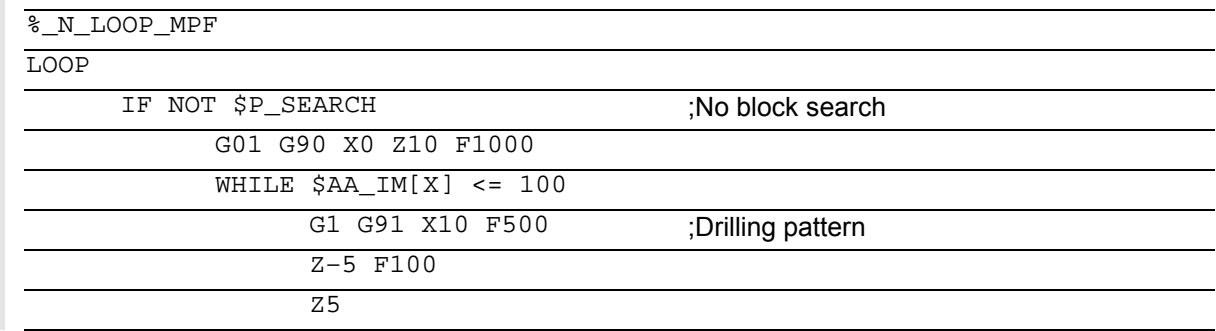

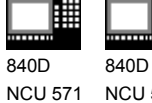

NCU 572 NCU 573

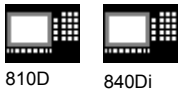

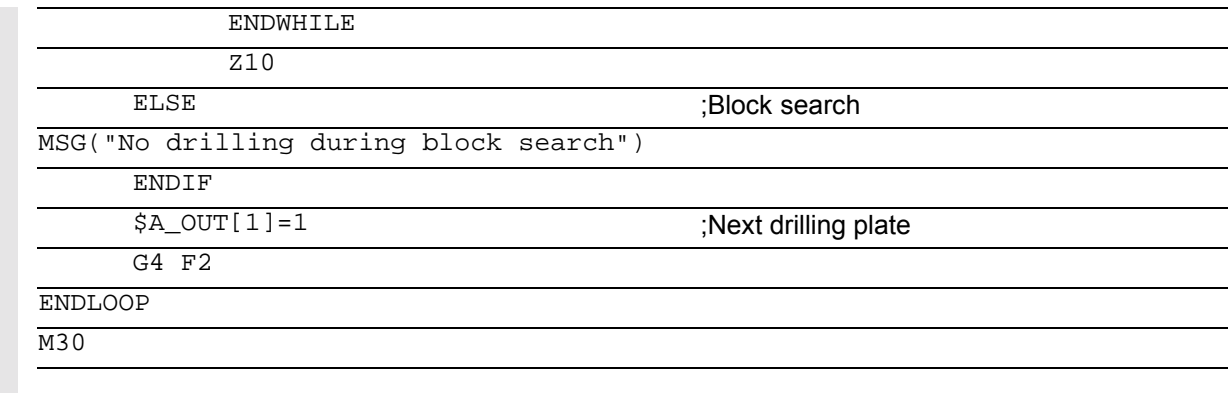

## **2. Production of a fixed quantity of parts**

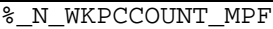

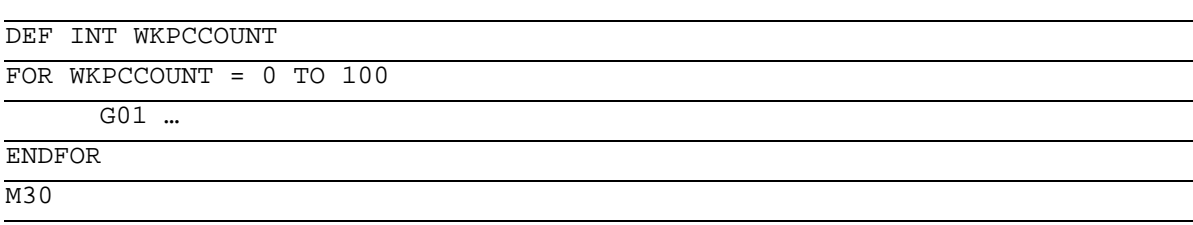

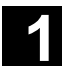

# **11.02** Flexible NC Programming 11.02 **1.13 Program coordination 11.02 1**

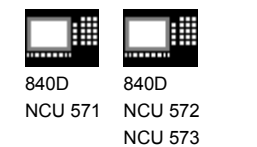

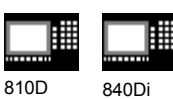

# **1.13 Program coordination**

# **Channels**

A channel can process its own program independently of other channels. It can control the axes and spindles temporarily assigned to it via the program.

Two or more channels can be set up for the control during startup.

### **Program coordination**

If several channels are involved in the machining of a workpiece it may be necessary to synchronize the programs. Special instructions (commands) are available for program coordination. Each instruction is programmed separately in a block.

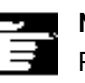

#### **Note**

Program coordination in the own channel is possible from SW 5.3.
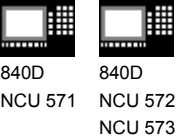

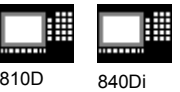

# **Instructions for program coordination**

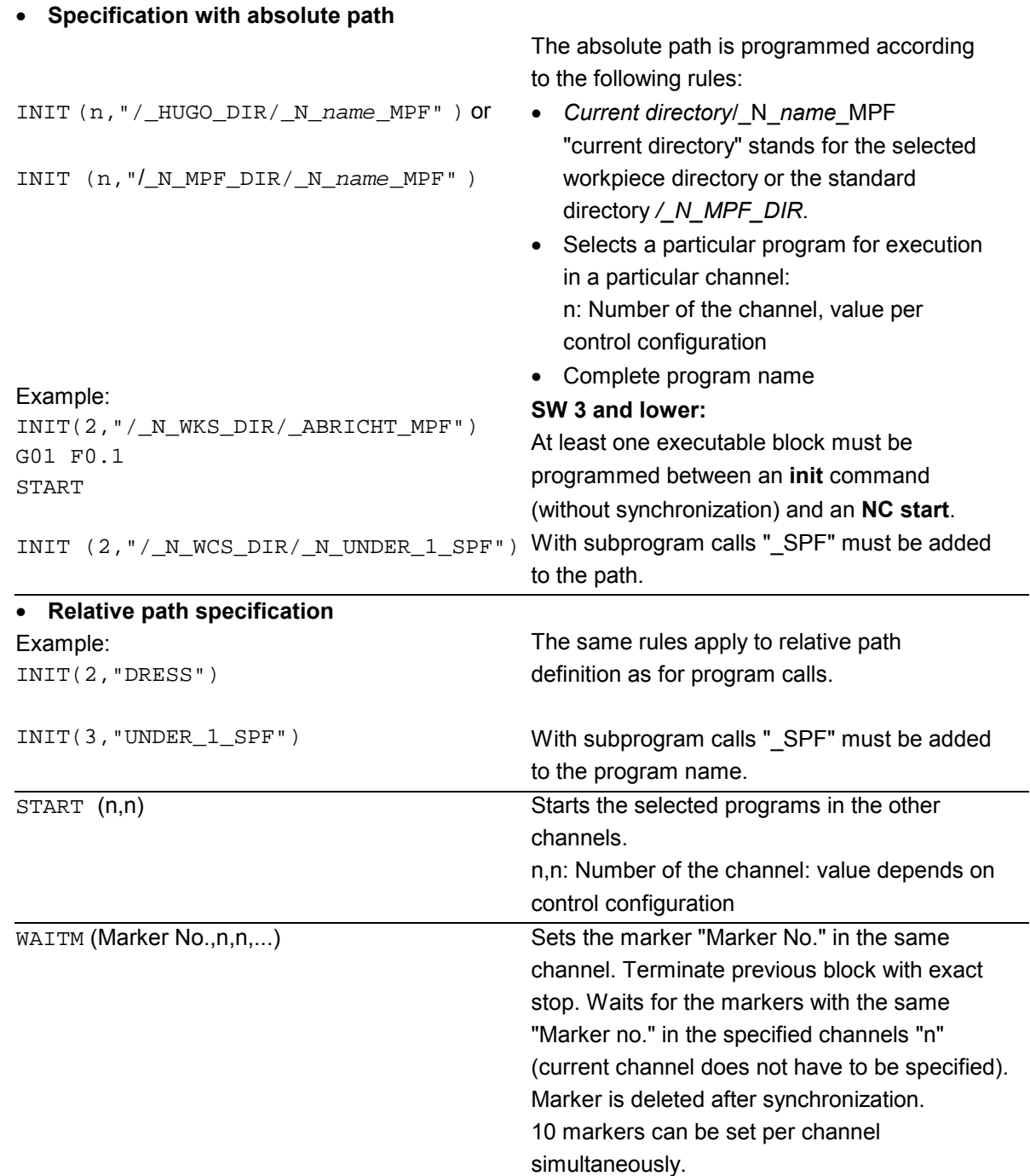

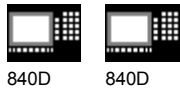

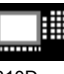

NCU 571 NCU 572 NCU 573 810D 840Di

翩

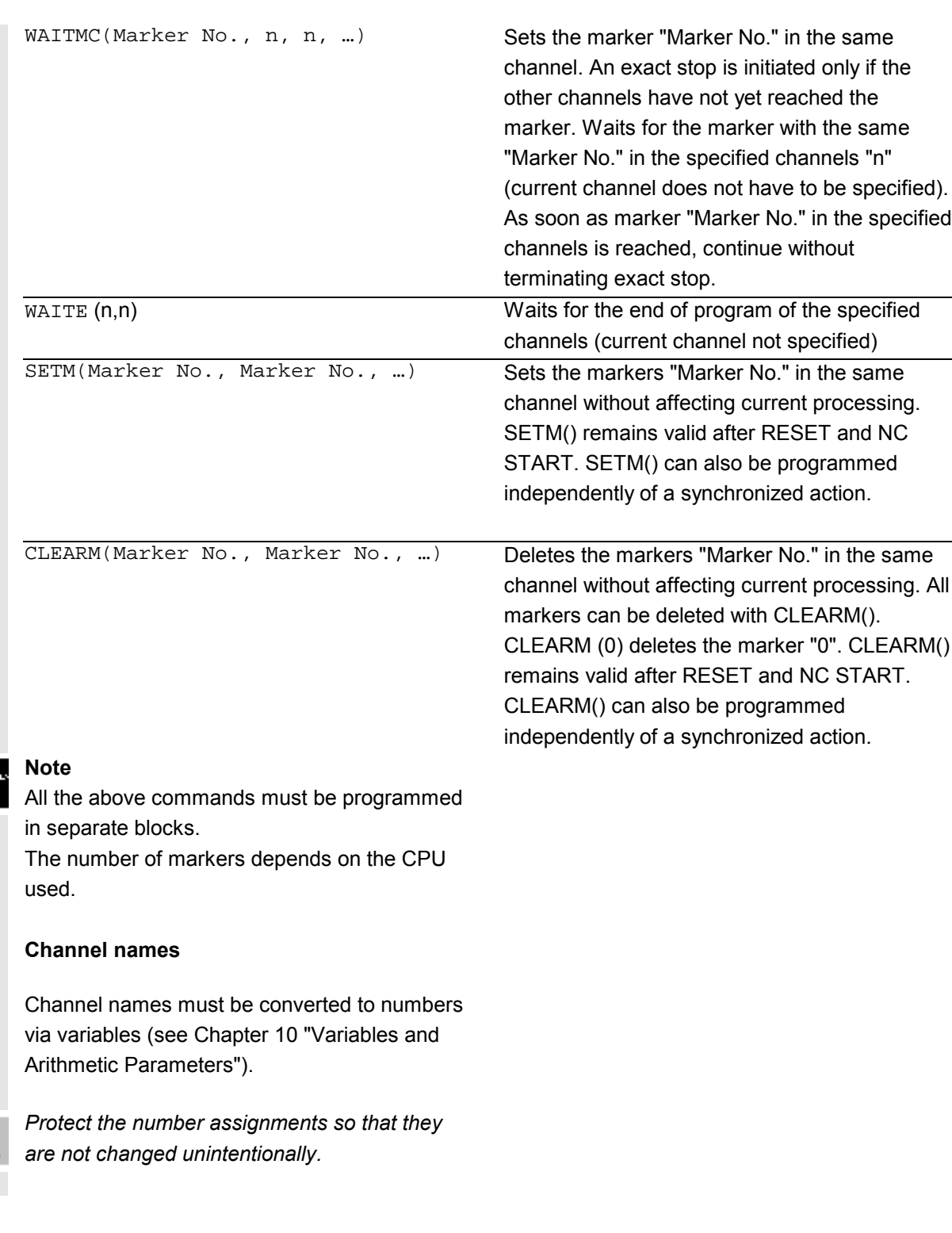

 $\triangle$ 

840D NCU 571 840D NCU 572

NCU 573

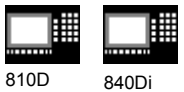

Example:

Channel called "MACHINE" is to contain channel number 1, Channel called "LOADER" is to contain channel number 2, DEF INT MACHINE=1, LOADER=2 The variables are given the same names as the channels. The instruction START is therefore: START(MACHINE)

# **Example of program coordination**

#### **Channel 1:**

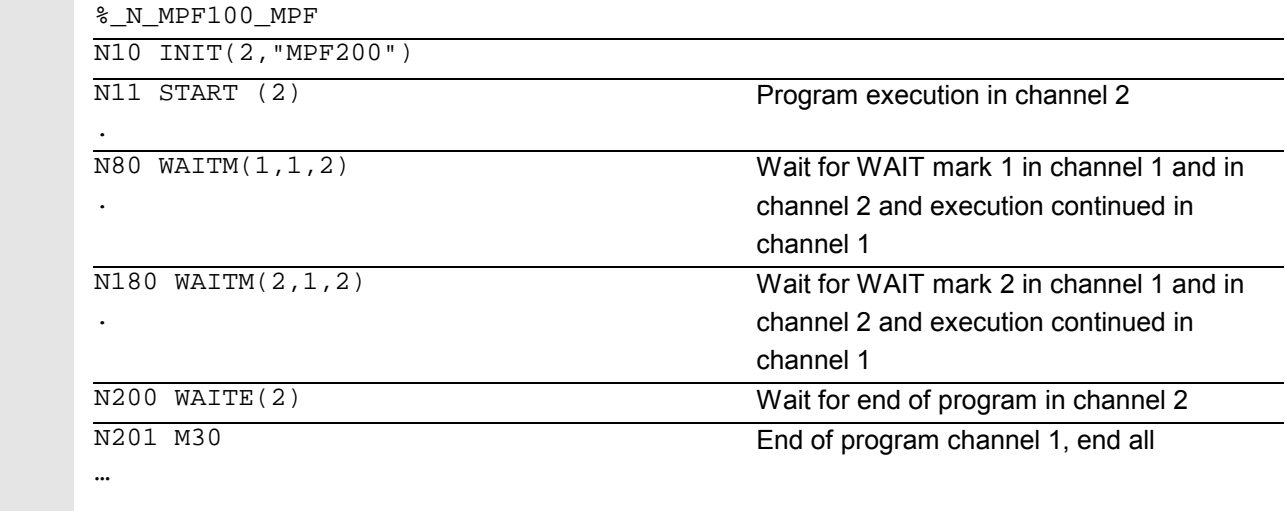

# **Channel 2:**

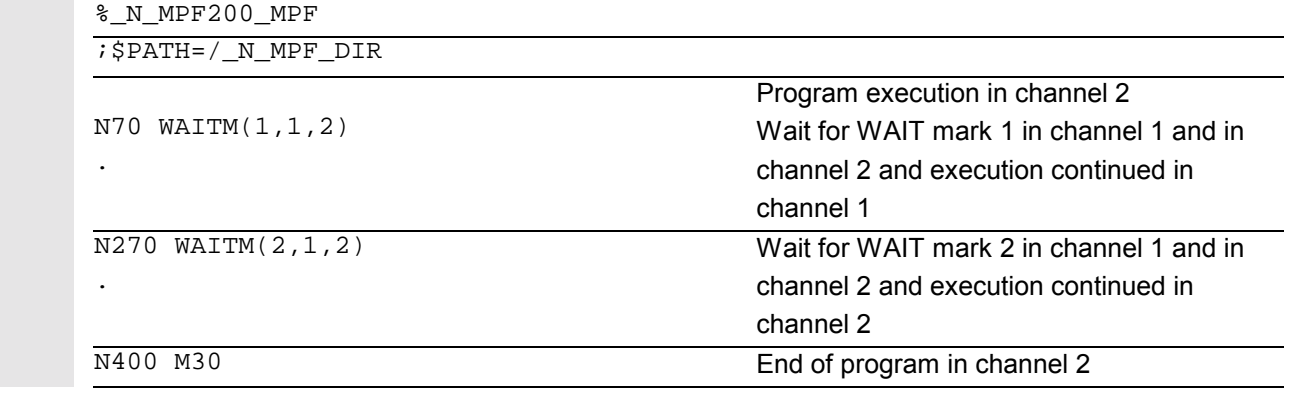

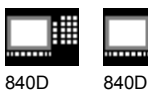

NCU 571 NCU 572 NCU 573

810D 840Di

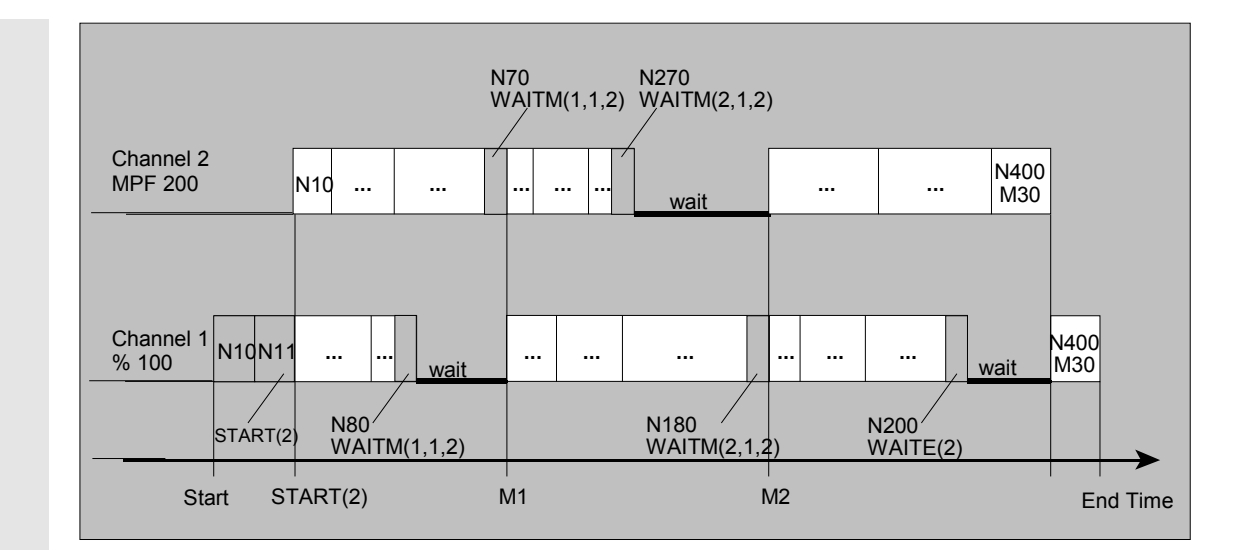

# **Example of program from workpiece**

N10 INIT(2,"/\_N\_WKS\_DIR/\_N\_SHAFT1\_WPD/\_N\_CUT1\_MPF")

#### **Example of Init command with relative path definition**

```
 ;Program /_N_MPF_DIR/_N_MAIN_MPF is selected in channel 1
N10 INIT(2,"MYPROG") ; select program /_N_MPF_DIR/_N_MYPROG_MPF in
channel 2.
```
#### **Additional notes**

 Variables which all channels can access (NCKspecific global variables) can be used for data exchange between programs. Otherwise separate programs must be written for each channel.

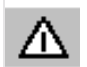

#### **SW 3 and lower:**

*WAITE must not be scanned immediately after the START command or else a program end will be detected before the program is started.* Remedy: Programming a dwell time. **Example:** N30 START (2) N31 G4 F0.01 N40 WAITE(2)

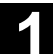

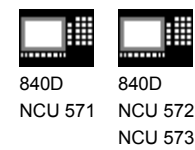

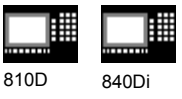

#### **1.14 Interrupt routine**

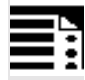

#### **Programming**

```
SETINT(3) PRIO=1 NAME
SETINT(3) PRIO=1 LIFTFAST
SETINT(3) PRIO=1 NAME LIFTFAST
G… X… Y… ALF=…
DISABLE(3)
ENABLE(3)
CLRINT(3)
```
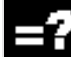

# **Explanation of the commands**

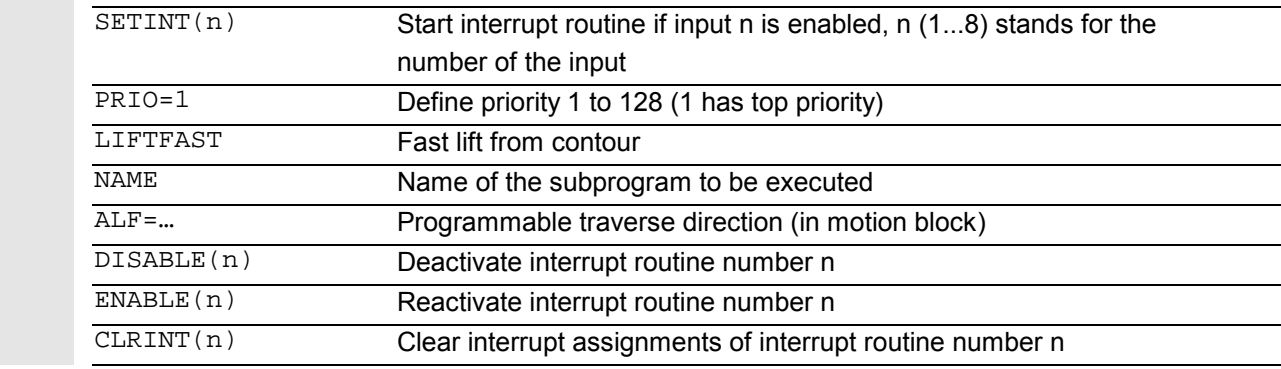

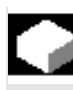

# **Function**

Example: The tool breaks during machining. This triggers a signal that stops the current machining process and simultaneously starts a subprogram – this subprogram is called an interrupt routine. The interrupt routine contains all the instructions which are to be executed in this case.

When the interrupt routine has finished being executed and the machine is ready to continue operation, the control jumps back to the main program and continues machining at the point of interruption – depending on the REPOS command.

 For further information on REPOS, see Chapter 9, Path Traversing Behavior, Repositioning.

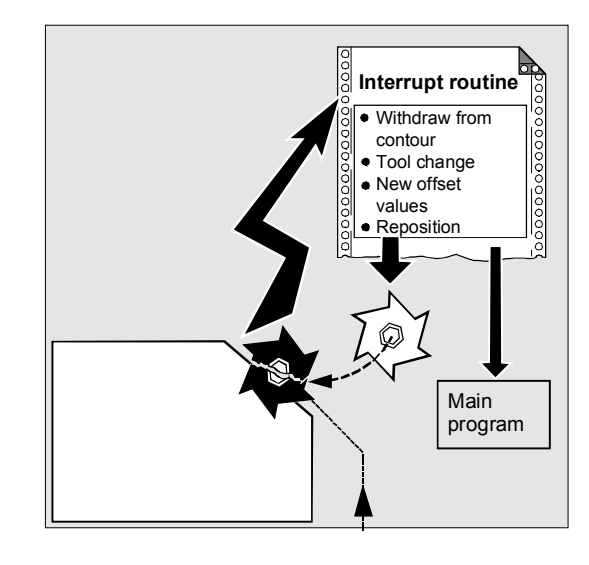

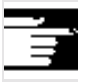

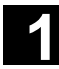

# **11.02** Flexible NC Programming **11.02 11.02 11.02 11.02 11.02 11.02 11.02 11.02 11.02 11.02 11.02 11.02 11.02 11.02 11.02 11.02 11.02 11.02 11.02 11.02 11.02 11.02 11.02 11.02**

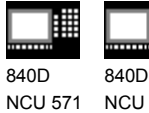

NCU 572 NCU 573

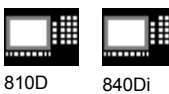

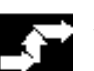

# **Sequence**

# **Create interrupt routine**

The interrupt routine is identified as a subprogram in the definition.

Example:

PROC LIFT\_Z N10… N50 M17

Program name LIFT\_Z, followed by the NC blocks, finally end-of-program M17 and return to main program.

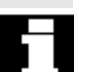

# Note:

SETINT instructions can be programmed within the interrupt routine and used to activate additional interrupt routines. They are triggered via the input.

 You will find more information on how to create subprograms in Chapter 2.

#### **Save interrupt position, SAVE**

The interrupt routine can be identified with SAVE in the definition.

#### Example:

PROC LIFT\_Z SAVE N10… N50 M17

At the end of the interrupt routine the modal G functions are set to the value they had at the start of the interrupt routine by means of the SAVE attribute. The programmable zero offset and the basic offset are reestablished in addition to the settable zero offset (modal G function group 8). If the G function group 15 (feed type) is changed, e.g. from G94 to G95, the appropriate F value is also reestablished.

Machining can thus be resumed later at the point of interruption.

840D NCU 571 840D NCU 572

NCU 573

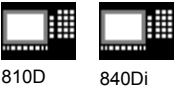

#### **Assign and start interrupt routine**

The control has signals (inputs 1...8) to interrupt the program run and start the corresponding interrupt routine.

The assignment of input to program is made in the main program.

#### Example:

N10 SETINT(3) PRIO=1 LIFT\_Z

When input 3 is enabled, routine LIFT Z is started immediately.

# **Start several interrupt routines, define the priority, PRIO=**

If several SETINT instructions are programmed in your NC program and several signals can therefore occur at the same time, you must assign the priority of the interrupt routines to determine the order in which they are executed: Priority levels PRIO 1 to 128 are available, 1 has top priority.

#### Example:

N10 SETINT(3) PRIO=1 LIFT\_Z N20 SETINT(2) PRIO=2 LIFT\_X

The routines are executed successively in the order of their priority if the inputs are enabled at the same time. First SETINT(3), then SETINT(2).

If new signals are received while interrupt routines are being executed, the current interrupt routines are interrupted by routines with higher priority.

#### **Deactivate/reactivate interrupt routine DISABLE, ENABLE**

You can deactivate interrupt routines in the NC program with DISABLE(n) and reactive them with ENABLE(n) (n stands for the input number).

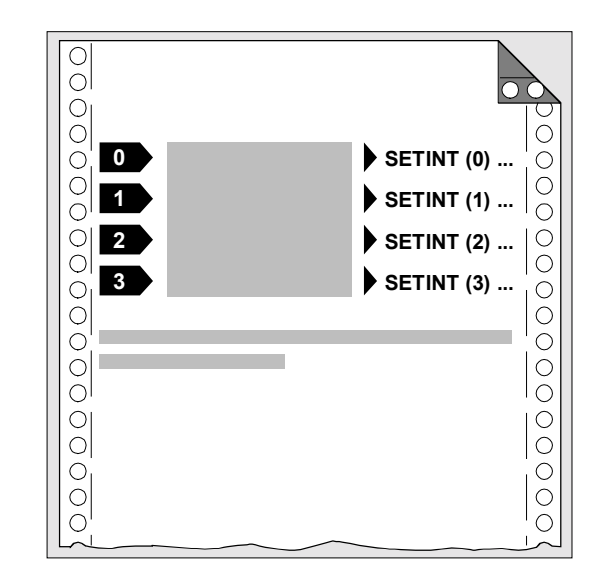

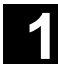

NCU 573

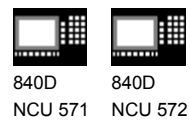

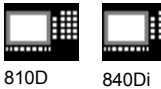

 The input/routine assignment is retained with DISABLE and reactivated with ENABLE.

#### **Reassign interrupt routines**

If a new routine is assigned to an assigned input, the old assignment is automatically canceled.

#### Example:

```
N20 SETINT(3) PRIO=2 LIFT_Z
…
…
N120 SETINT(3) PRIO=1 LIFT_X
```
# **Clear assignment, CLRINT**

Assignments can be cleared with CLRINT(n).

#### Example:

N20 SETINT(3) PRIO=2 LIFT\_Z N50 CLRINT(3)

The assignment between input 3 and the routine LIFT\_Z is cleared.

#### **Rapid lift from contour**

When the input is switched, LIFTFAST retracts the tool rapidly from the workpiece contour.

If the SETINT instruction includes an interrupt routine as well as LIFTFAST, the liftfast is executed before the interrupt routine.

Example: N10 SETINT(2) PRIO=1 LIFTFAST or N30 SETINT(2) PRIO=1 LIFT\_Z LIFTFAST

In both cases, the liftfast is executed when input 2 with top priority is enabled.

• With N10, execution is stopped with alarm 16010 (as no asynchronized subprogram, ASUB, was specified).

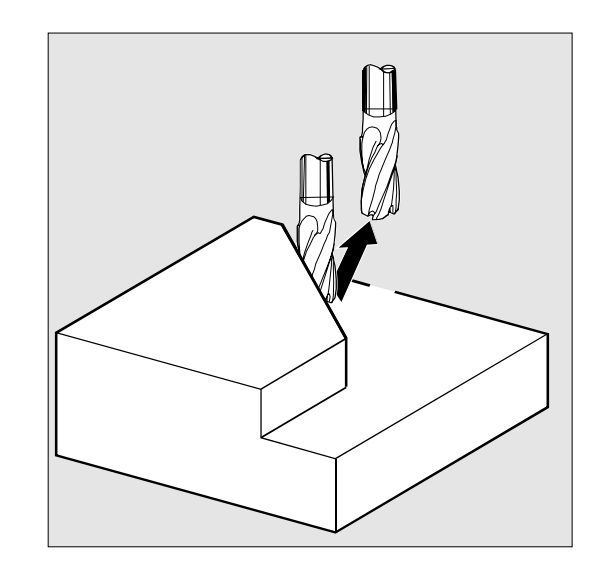

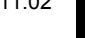

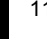

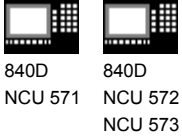

572

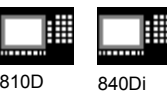

• The asynchronized subprogram "LIFT-Z" is executed with N30.

When determining the lift direction, a check is performed to see whether a frame with mirror is active. If one is active, right and left are inverted for the lift direction with regard to the tangent direction. The direction components in tool direction are not mirrored. This behavior is activated via MD \$MC\_LIFTFAST\_WITH\_MIRROR=TRUE

**Sequence of motions with rapid lift** The distance through which the geometry axes are retracted from the contour on liftfast can be defined in machine data.

# **Programmable traversing direction, ALF=...**

You enter the direction in which the tool is to travel on liftfast in the NC program.

The possible traversing directions are stored in special code numbers on the control and can be called up using these numbers.

Example: N10 SETINT(2) PRIO=1 LIFT\_Z LIFTFAST  $ALF = 7$ 

The tool moves – with G41 activated (direction of machining to the left of the contour) – away from the contour perpendicularly as seen from above.

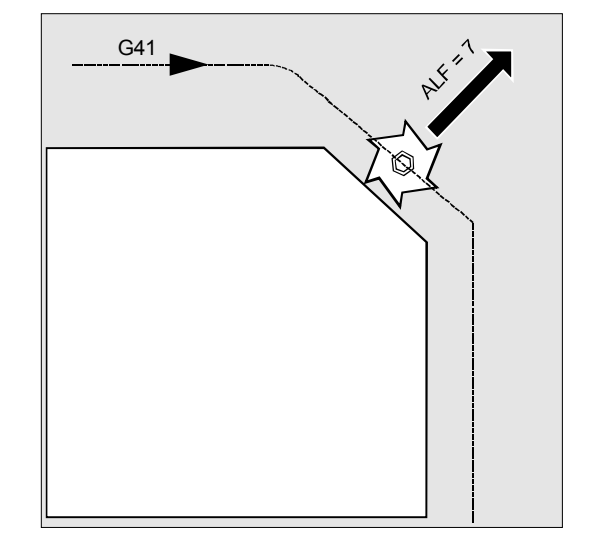

# **11.02** Flexible NC Programming **11.02 11.02 11.02 11.02 11.02 11.02 11.02 11.02 11.02 11.02 11.02 11.02 11.02 11.02 11.02 11.02 11.02 11.02 11.02 11.02 11.02 11.02 11.02 11.02**

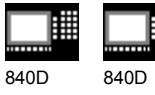

NCU 571 NCU 572 NCU 573

810D 840Di

# **Reference plane for describing the traversing directions**

At the point of application of the tool to the programmed contour, the tool is clamped at a plane which is used as a reference for specifying the liftoff movement with the corresponding code number.

The reference plane is derived from the longitudinal tool axis (infeed direction) and a vector positioned perpendicular to this axis and perpendicular to the tangent at the point of application of the tool.

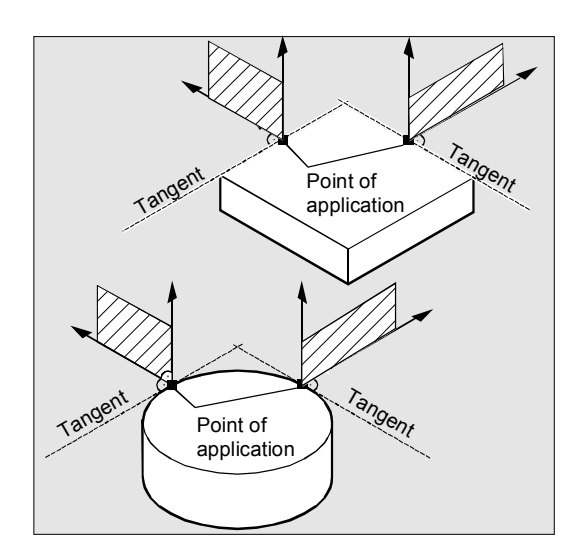

# **Code number with traversing directions, overview**

The code numbers and the traversing directions in relation to the reference plane are shown in the diagram on the right.

ALF=0 deactivates the liftfast function.

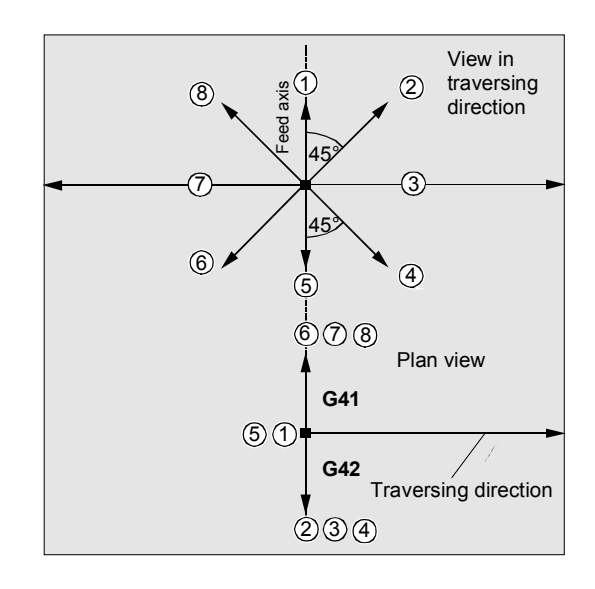

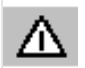

#### **Please note:**

*The following codes should not be used when tool radius compensation is active: Codes 2, 3, 4 with G41 Codes 6, 7, 8 with G42.*

In these cases, the tool would approach the contour and collide with the workpiece.

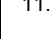

840D

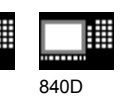

NCU 571 NCU 572 840D NCU 573

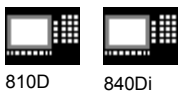

#### **Retraction movement in SW 4.3 and higher**

The direction of the retraction movement is programmed by means of the G code **LFTXT** or **LFWP** with the variable **ALF**.

• **LFTXT**

The plane of the retraction movement is determined from the path tangent and the tool direction. This G code (default setting) is presently used for programming the behavior for fast lift.

• **LFWP**

The plane for the retraction movement is the active working plane which is selected by means of G codes G17, G18 or G19. The direction of the retraction movement is not dependent on the path tangent. Thus it is possible to program an axis-parallel fast lift.

In the retraction movement plane, **ALF** is used to program the direction in discrete steps of 45 degrees as was the case formerly. With **LFTXT** retraction in tool direction is defined for ALF=1. With **LFWP** the direction in the working plane is according to the following:

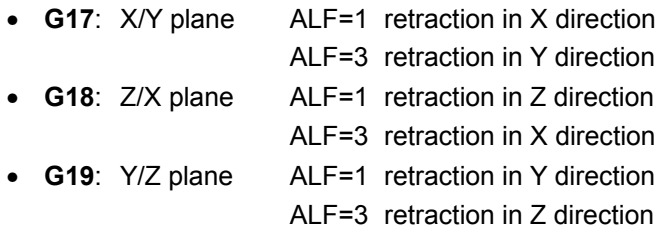

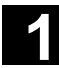

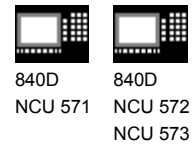

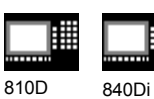

# **Programming example**

In this example, a broken tool is to be replaced automatically by an alternate tool. Machining is continued with the new tool. Machining is then continued with the new tool.

#### **Main program**

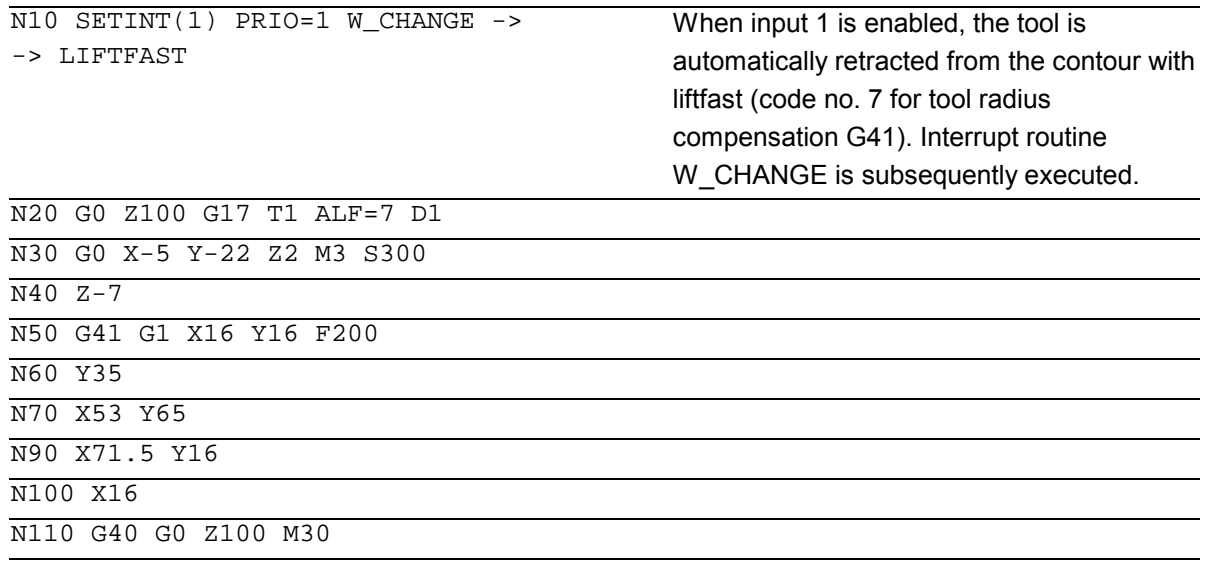

#### **Subprogram**

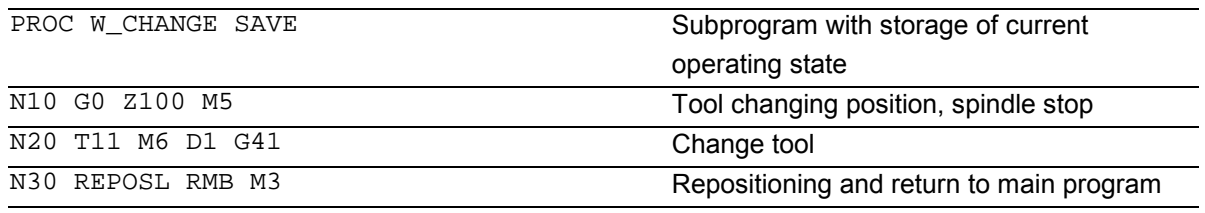

-> programmed in a single block.

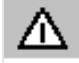

*If you do not program any of the REPOS commands in the subprogram, the axis is moved to the end of the block that follows the interrupted block.*

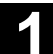

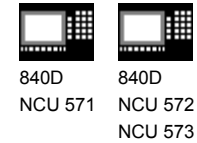

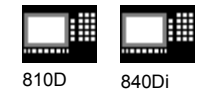

# **1.15 Axis transfer, spindle transfer**

#### **Explanation of the commands**

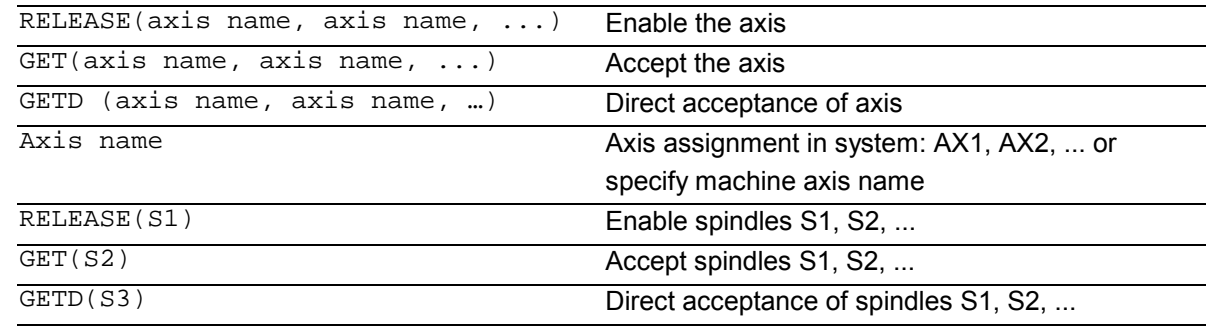

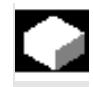

# **Function**

One or more axes or spindles can only ever be used in one channel. If an axis has to alternate between two different channels (e.g. pallet changer) it must first be enabled in the current channel and then transferred to the other channel: The axis is transferred from channel to channel.

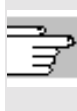

 For more information on the functionality of an axis or spindle replacement, see /FB/, K5 Mode groups, channels, axis transfer

# **Sequence**

#### **Preconditions for axis transfer**

- The axis must be defined by machine data in all the channels that want to use the axis.
- The channel to which the axis is assigned after power ON is defined in the **axis-**specific machine data.

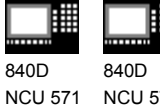

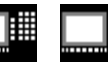

NCU 572 NCU 573 810D 840Di

# **Release axis: RELEASE**

When enabling the axis please note:

- 1. The axis must not involved in a transformation.
- 2. All the axes involved in an axis link (tangential control) must be enabled.
- 3. A concurrent positioning axis cannot be replaced in this situation.
- 4. All the following axes of a gantry master axis are transferred with the master.
- 5. With coupled axes (coupled motion, leading value coupling, electronic gear) only the leading axis of the group can be enabled.

# **Transfer axis: GET**

The actual axis transfer is performed with this command. The channel for which the command is programmed takes full responsibility for the axis.

# **Effects of GET:**

Axis transfer with synchronization: An axis always has to be synchronized if it has been assigned to another channel or the PLC in the meantime and has not been resynchronized with "WAITP", G74 or delete distance-to-go before GET.

- A preprocess stop follows (as for STOPRE)
- **Execution is interrupted until the transfer has been completed.**

840D NCU 571

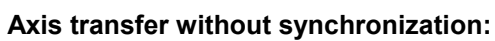

If the axis does not have to be synchronized no preprocess stop is generated by GET.

810D 840Di

Example: N01 G0 X0 N02 RELEASE(AX5) N03 G64 X10 N04 X20

840D NCU 572 NCU 573

NO5 GET(AX5) If synchronization not necessary, this is not an executable block. NO6 G01 F5000 Not an executable block. NO7 X20 Not an executable block because X position as for N04. N08 X30 First executable block after N05.

N09 …

#### **Automatic "GET"**

If an axis is in principle available in a channel but is not currently defined as a "channel axis", GET is executed automatically. If the axis/axes is/are already synchronized no preprocess stop is generated.

 *An axis accepted with GET remains assigned to this axis even after a key or program reset. When a program is started the transferred axes or spindles must be reassigned in the program if the axis is required in its original channel.* It is assigned to the channel defined in the machine data on power ON.

#### **Direct axis transfer: GETD**

An axis is taken directly from another channel with GETD (GET Directly). This means that no matching RELEASE has to be programmed in another channel for this GETD. It also means that other channel communication has to be established (e.g. wait markers).

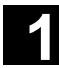

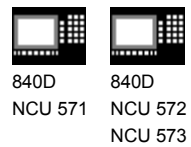

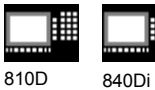

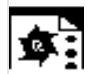

# **Programming example**

 Of the 6 axes, the following are used for machining in channel 1: 1st, 2nd, 3rd and 4th. The 5th and 6th axes in channel 2 are used for the workpiece change.

Axis 2 is to be transferred between the 2 channels and then assigned to channel 1 after power ON. **Program "MAIN" in channel 1**

%\_N\_MAIN\_MPF

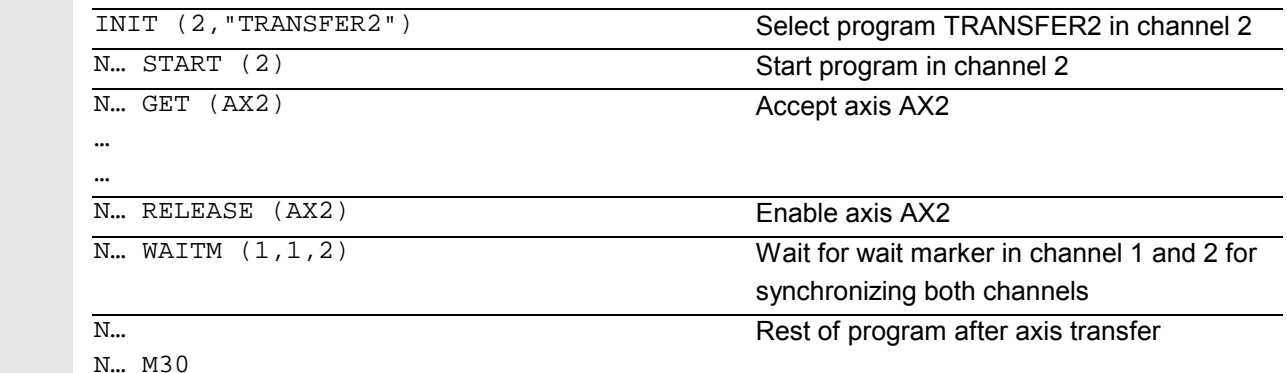

# **Program "Replace2" in channel 2**

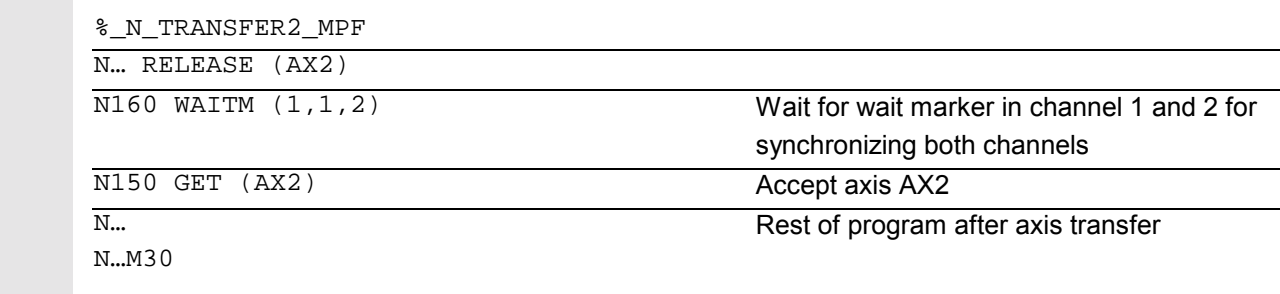

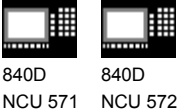

NCU 573

▦

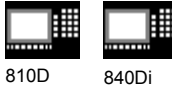

#### **Set up variable axis transfer response**

The release time of the axes can be set up using MD 10722: AXCHANGE\_MASK as follows:

- Automatic axis transfer between two channels then also takes place when the axis has been brought to a neutral state by WAITP (response as before)
- **From SW 5.3**, it will only be possible to transfer all the axes fetched to the axis container by GET or GETD after an axis container rotation.
- **From SW 6.4**, when an intermediate block is inserted in the main run, a check will be made to determine whether or not reorganisation is required. Reorganisation is only necessary if the axis states of this block do **not** match the current axis states.

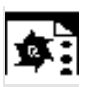

# **Programming example**

**Activating an axis transfer without a preprocessing stop**

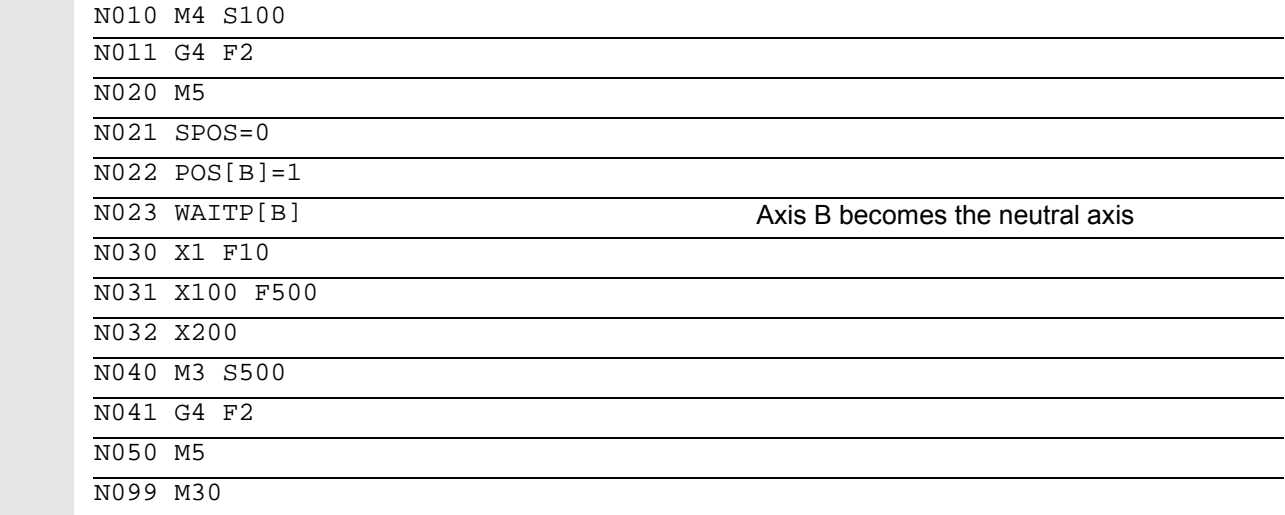

 Traverses the spindle (axis B) immediately after block N023 as the **PLC axis** e.g. 180 degrees and back 1 degree and back to the neutral axis. So block N040 triggers neither a preprocessing stop nor a reorganization.

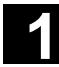

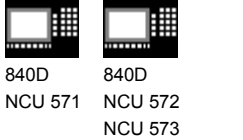

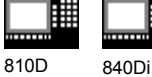

# **1.16 NEWCONF: Setting machine data active (SW 4.3 and higher)**

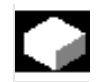

# **Function**

All machine data of the effectiveness level "NEW\_CONFIG" are set active by means of the NEWCONF language command. The function corresponds to activating the soft key "Set MD active". When the NEWCONF function is executed there is an implicit preprocessing stop, that is, the path movement is interrupted.

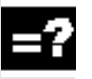

# **Explanation**

NEWCONF All machine data of the "NEW\_CONFIG" effectiveness level are set active

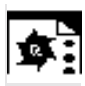

# **Programming example**

Milling operation: Machining drilling position with different technologies

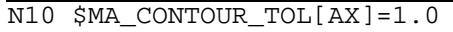

; Change machine data N20 NEWCONF ; Set machine data active

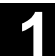

840D

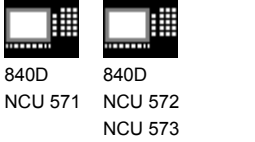

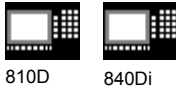

# **1.17 WRITE: Write file (SW 4.3 and higher)**

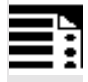

#### **Programming**

WRITE(var int error, char[160] filename, char[200] string)

The WRITE command appends a block to the end of the specified file.

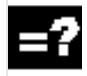

# **Explanation of the parameters**

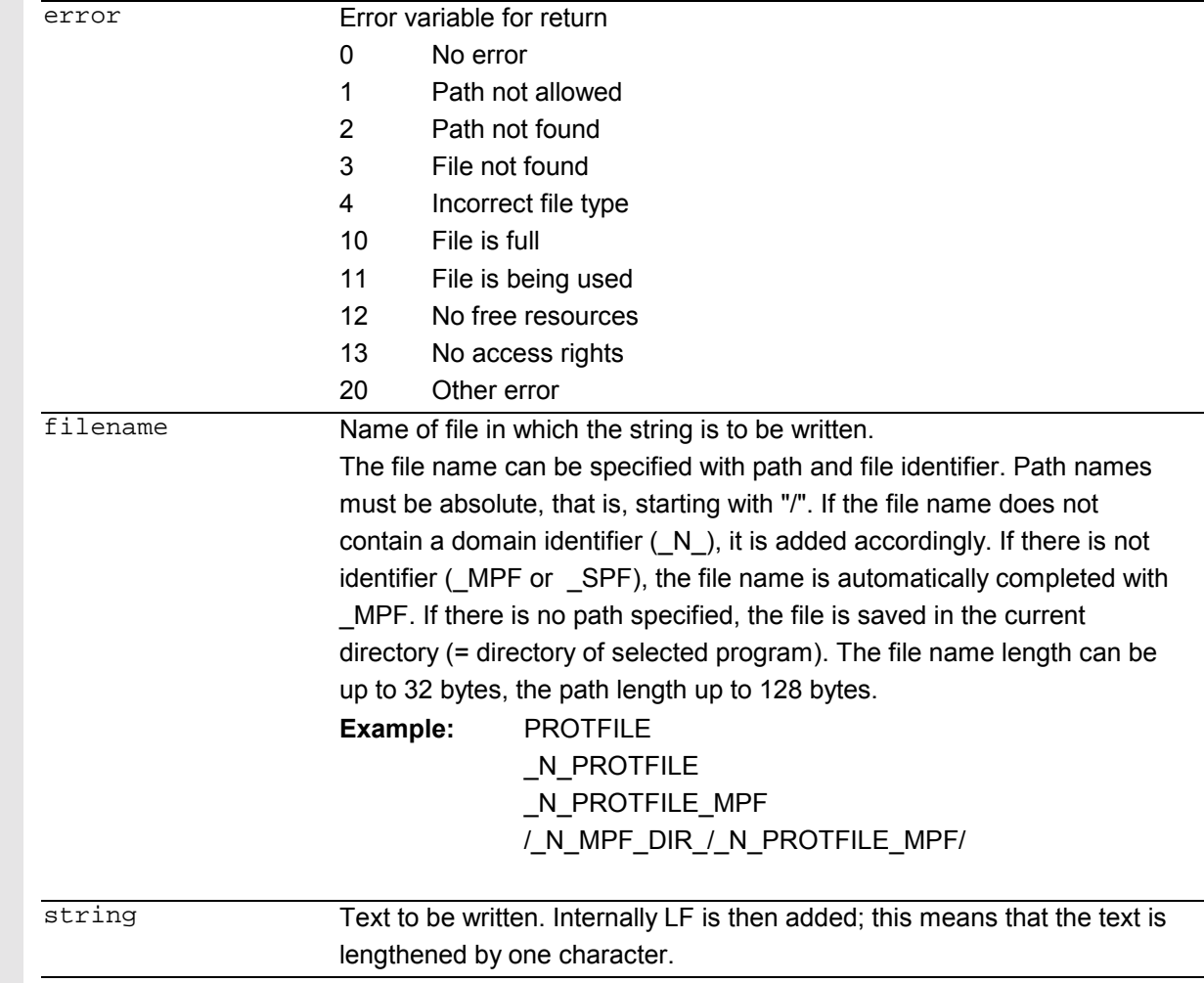

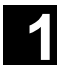

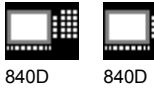

NCU 571 NCU 572 NCU 573

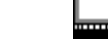

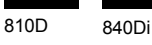

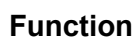

Using the WRITE command, data (e.g. measurement results for measuring cycles) can be appended to the end of the specified file.

 The maximum length in KB of the log files is set via MD 11420 LEN\_PROTOCOL\_FILE. This length is applicable for all files created using the WRITE command.

 Once the file reaches the specified length, an error message is output and the string is not saved. If there is sufficient free memory, a new file can be created.

The created files can be

- read, edited and deleted by all users,
- written in the parts program that is currently being executed.

The blocks are inserted at the end of the file, after M30.

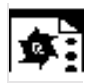

# **Programming example**

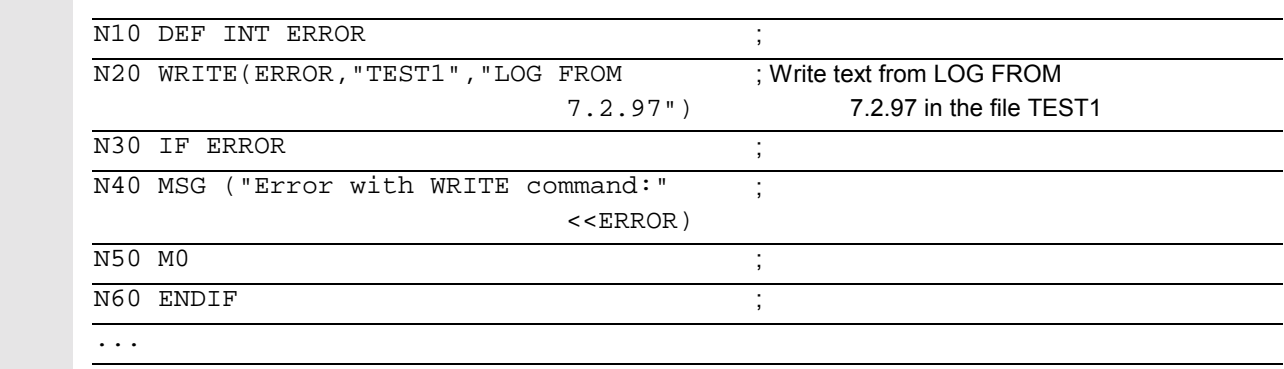

WRITE(ERROR,

; Absolute path

"/\_N\_WCS\_DIR/\_N\_PROT\_WPD/\_N\_PROT\_MPF", "LOG FROM 7.2.97")

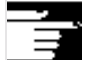

#### **Additional notes**

• If no such file exists in the NC, it is newly created and can be written to by means of the WRITE command.

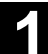

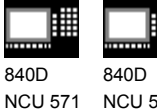

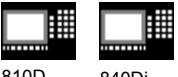

NCU 572 NCU 573

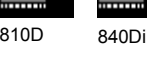

• If a file with the same name exists on the hard disk, it is overwritten after the file is closed (in the NC).

Remedy: Change the name in the NC under the Services operating area using the "Properties" soft key.

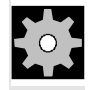

# **Machine manufacturer**

Blocks from the parts program can be stored in a file by means of the WRITE command. The file size for log files (KB) is specified in the machine data.

# **1.18 DELETE: Delete file (SW 4.3 and higher)**

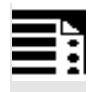

# **Programming**

DELETE(var int error, char[160] filename)

The DELETE command deletes the specified file.

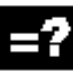

# **Explanation of the parameters**

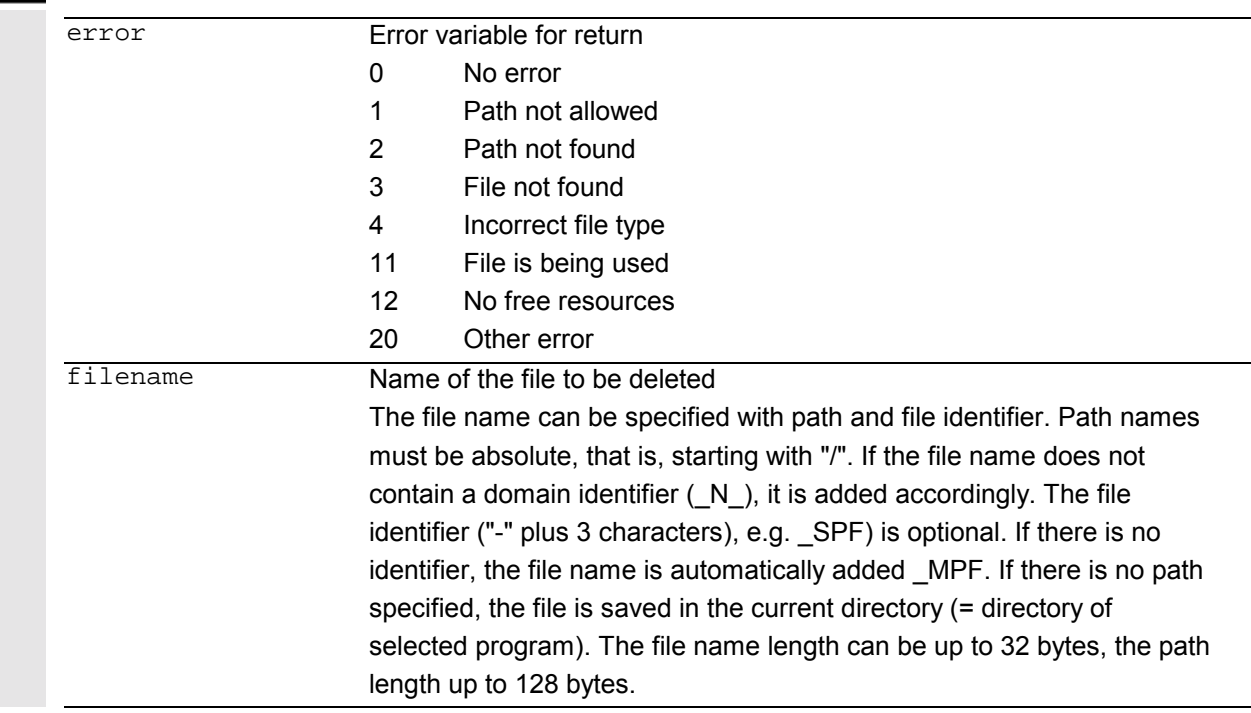

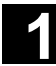

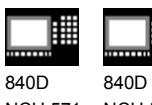

NCU 571 NCU 572 NCU 573

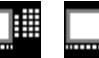

810D 840Di

**Example:** PROTFILE \_N\_PROTFILE \_N\_PROTFILE\_MPF /\_N\_MPF\_DIR/\_N\_PROTFILE\_MPF/

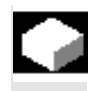

# **Function**

All files can be deleted by means of the DELETE command, irrespective of whether they were created using the WRITE command or not. Files that were created using a higher access authorization can also be deleted with DELETE.

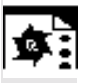

# **Programming example**

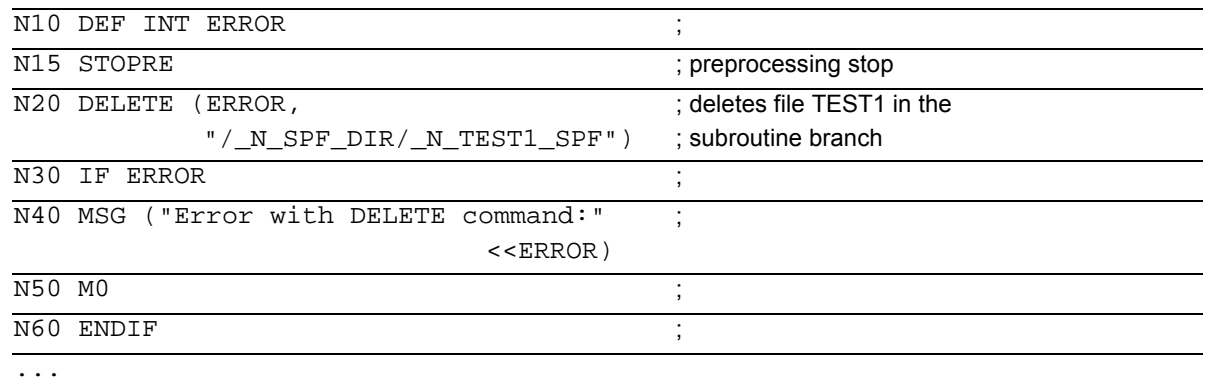

# **1.19 READ: Read lines in file (SW 5.2 and higher)**

# **Programming**

READ(var int error, string[160] file, int line, int number, var string[255] result[])

The READ command reads one or several lines in the file specified and stores the information read in an array of type STRING. In this array, each read line occupies an array element.

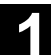

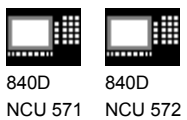

NCU 573

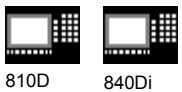

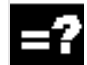

# **Explanation of the parameters**

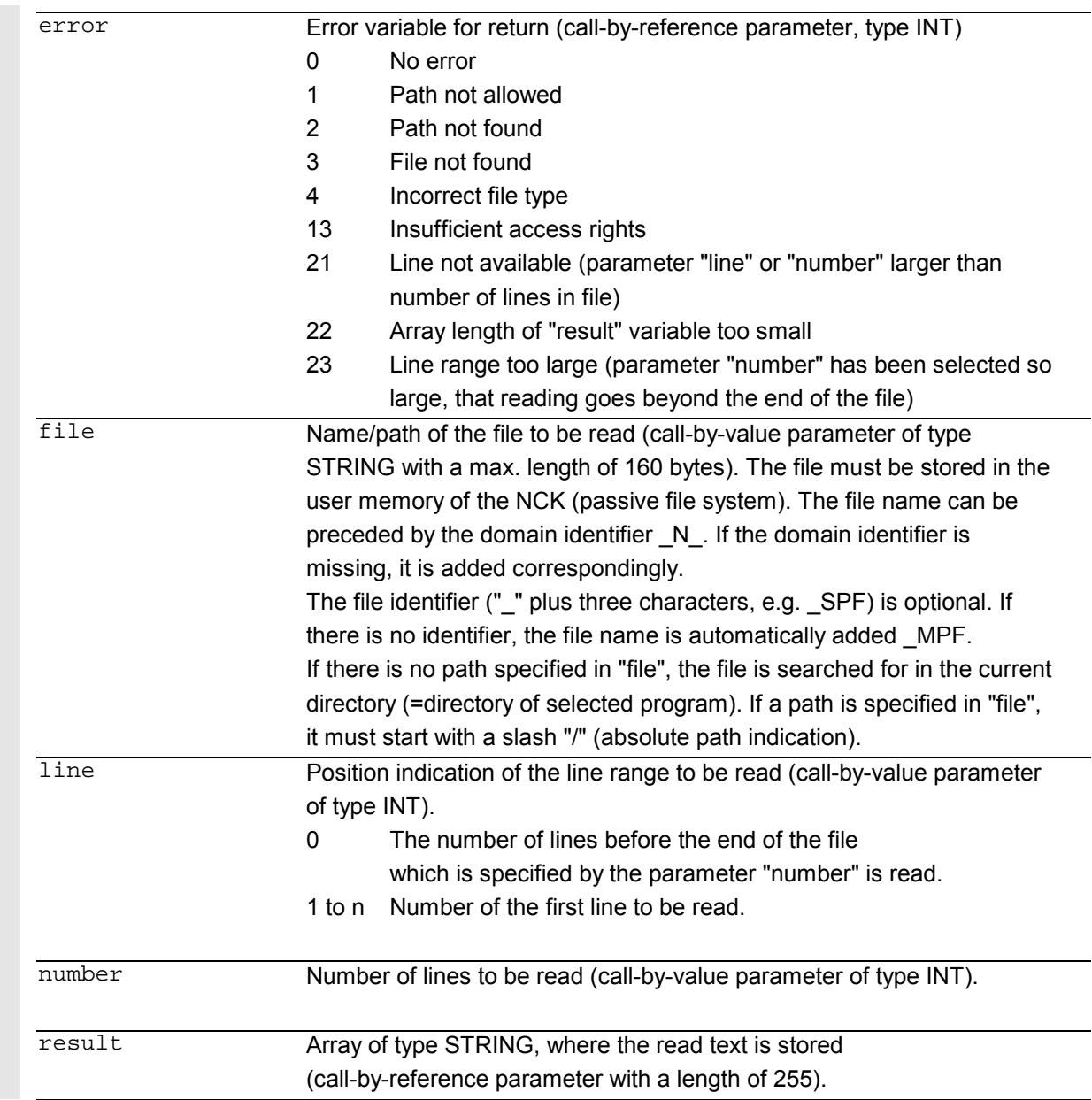

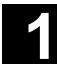

810D 840Di

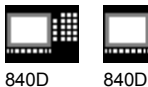

NCU 571 NCU 572 NCU 573

# **Function**

One or several lines can be read from a file with the READ command. The lines read are stored in one array element of an array. The information is available as STRING.

# **Additional notes**

- Binary files cannot be read in. The error message error=4:Wrong type of file is output. The following types of file are not readable: BIN, EXE, OBJ, \_LIB, \_BOT, \_TRC, \_ACC, \_CYC, \_NCK.
- The currently set protection level must be equal to or greater than the READ right of the file. If this is not the case, access is denied with error=13.
- If the number of lines specified in the parameter "number" is smaller than the array length of "result", the other array elements are not altered.
- Termination of a line by means of the control characters "LF" (Line Feed) or "CR LF" (Carriage Return Line Feed) is not stored in the target variable "result". Read line are cut off, if the line is longer than the string length of the target variable "result". An error message is not output.

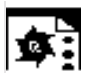

# **Programming example**

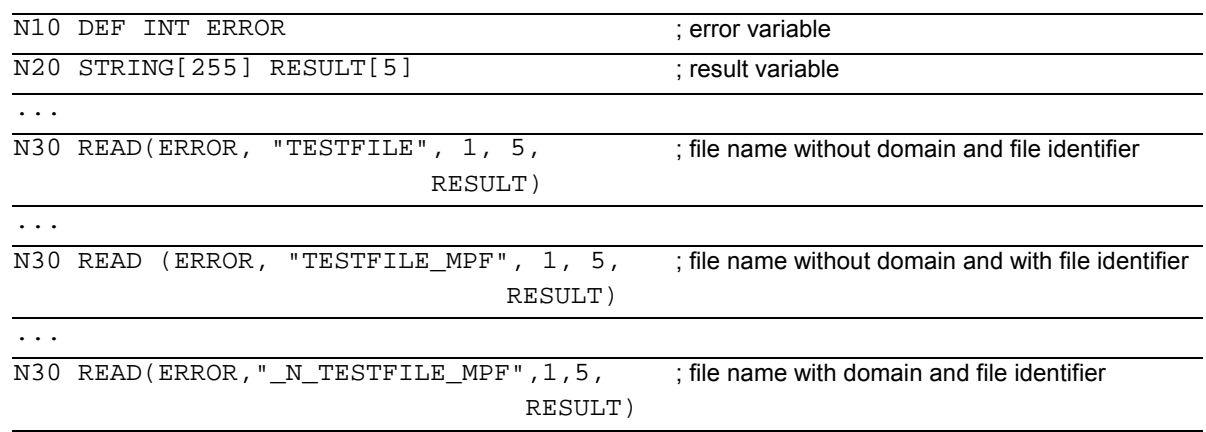

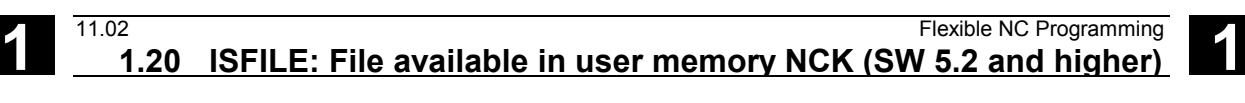

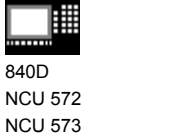

840D NCU 571

曲

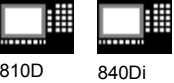

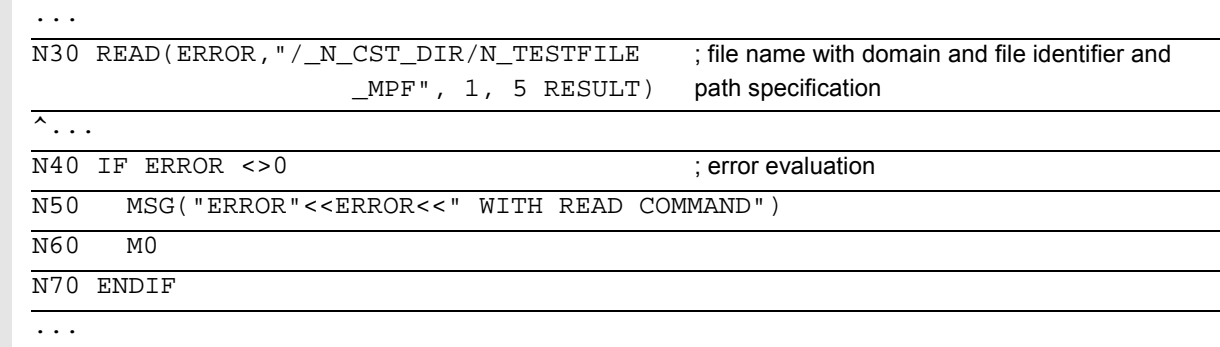

# **1.20 ISFILE: File available in user memory NCK (SW 5.2 and higher)**

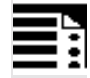

32

# **Programming**

result=isfile(string[160]file)

With the ISFILE command you check whether a file exists in the user memory of the NCK (passive file system). As a result either TRUE (file exists) or False (file does not exist) is returned.

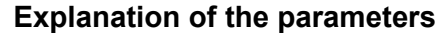

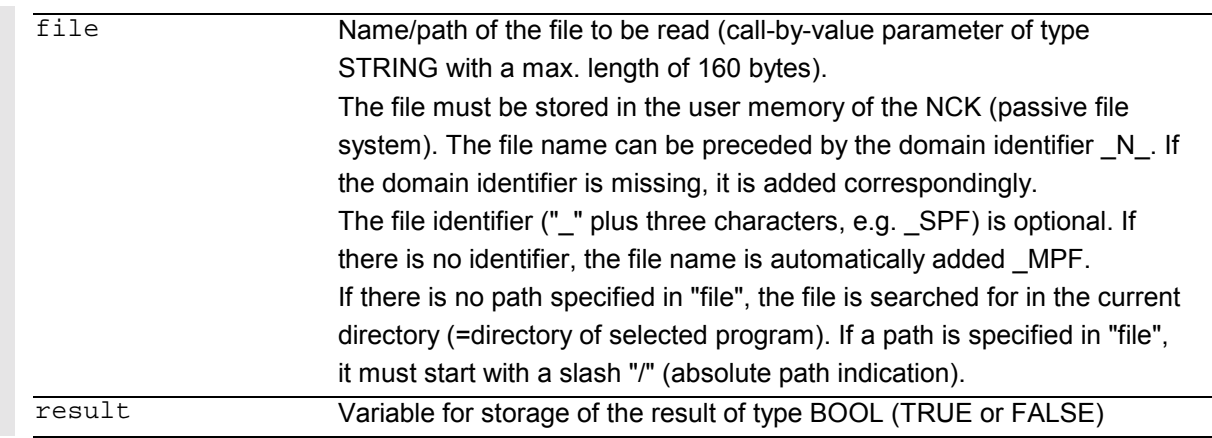

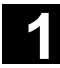

賱 840D 840D NCU 571 NCU 572 NCU 573

810D 840Di

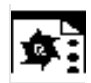

# **Programming example**

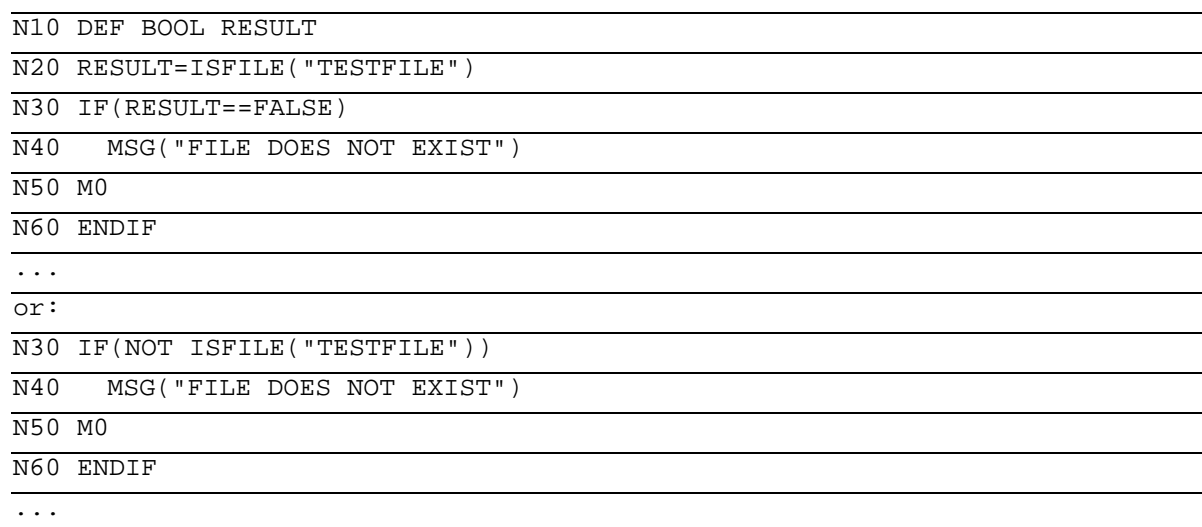

# **1.21 CHECKSUM: Creation of a checksum over an array (SW 5.2 and higher)**

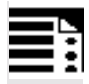

# **Programming**

```
error=CHECKSUM(var string[16] chksum,string[32]array, int first, int
last)
```
The CHECKSUM function forms the checksum over an array.

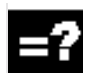

# **Explanation of the parameters**

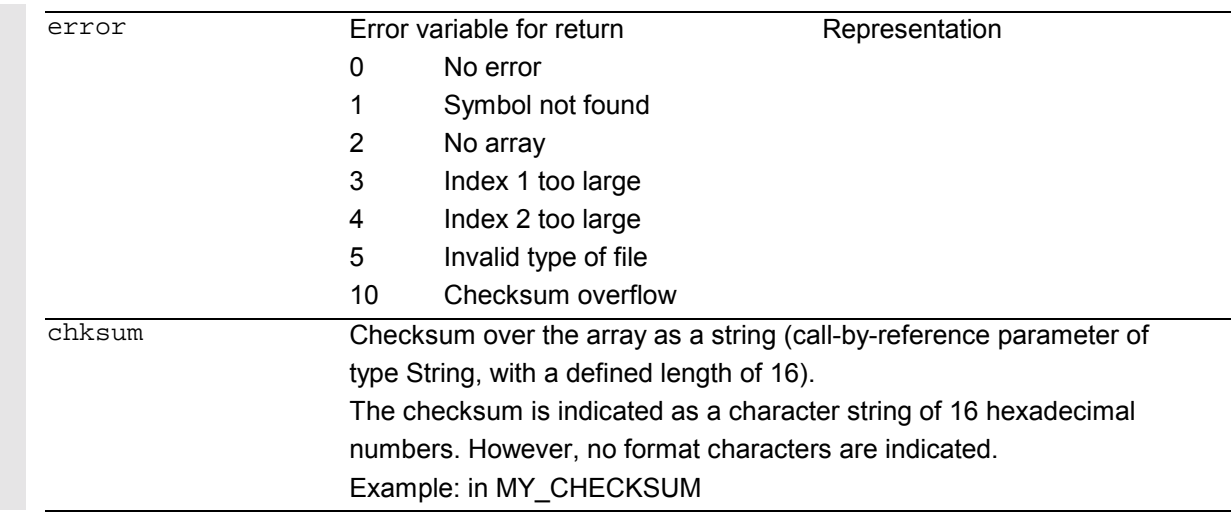

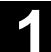

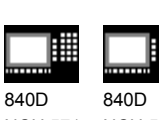

NCU 571 NCU 572 NCU 573

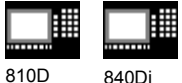

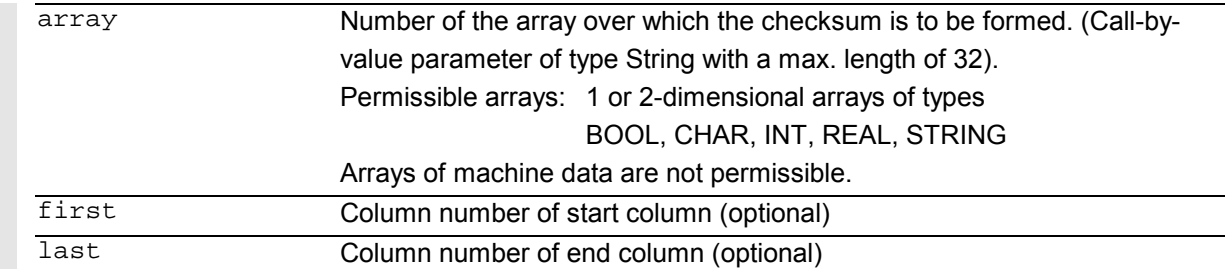

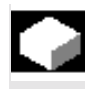

# **Function**

With CHECKSUM you form a checksum over an array. Stock removal application: Check to see whether the initial contour has changed.

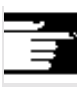

# **Additional notes**

The parameters first and last are optional. If no column indices are indicated, the checksum is formed over the whole array.

The result of the checksum is always definite. If an array element is changed, the result string will also be changed.

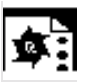

# **Programming example**

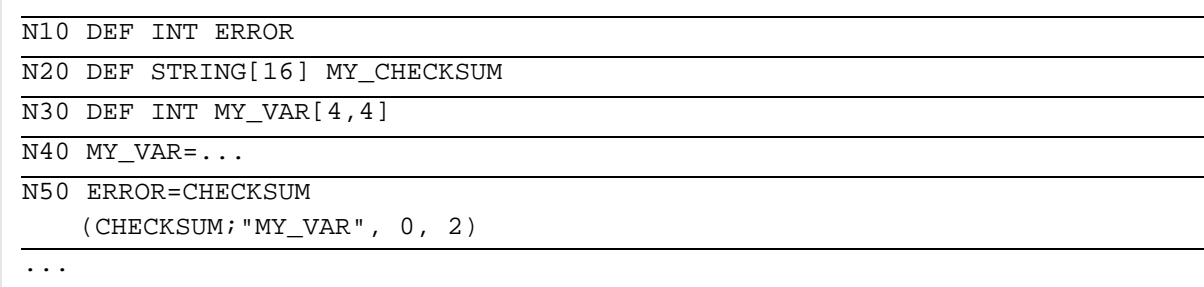

returns in MY\_CHECKSUM the value "A6FC3404E534047C"

 $\blacksquare$ 

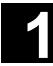

▦

驆

賱 840D

NCU 571 840D NCU 572 NCU 573

睡

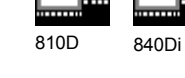

# **Subprograms, Macros**

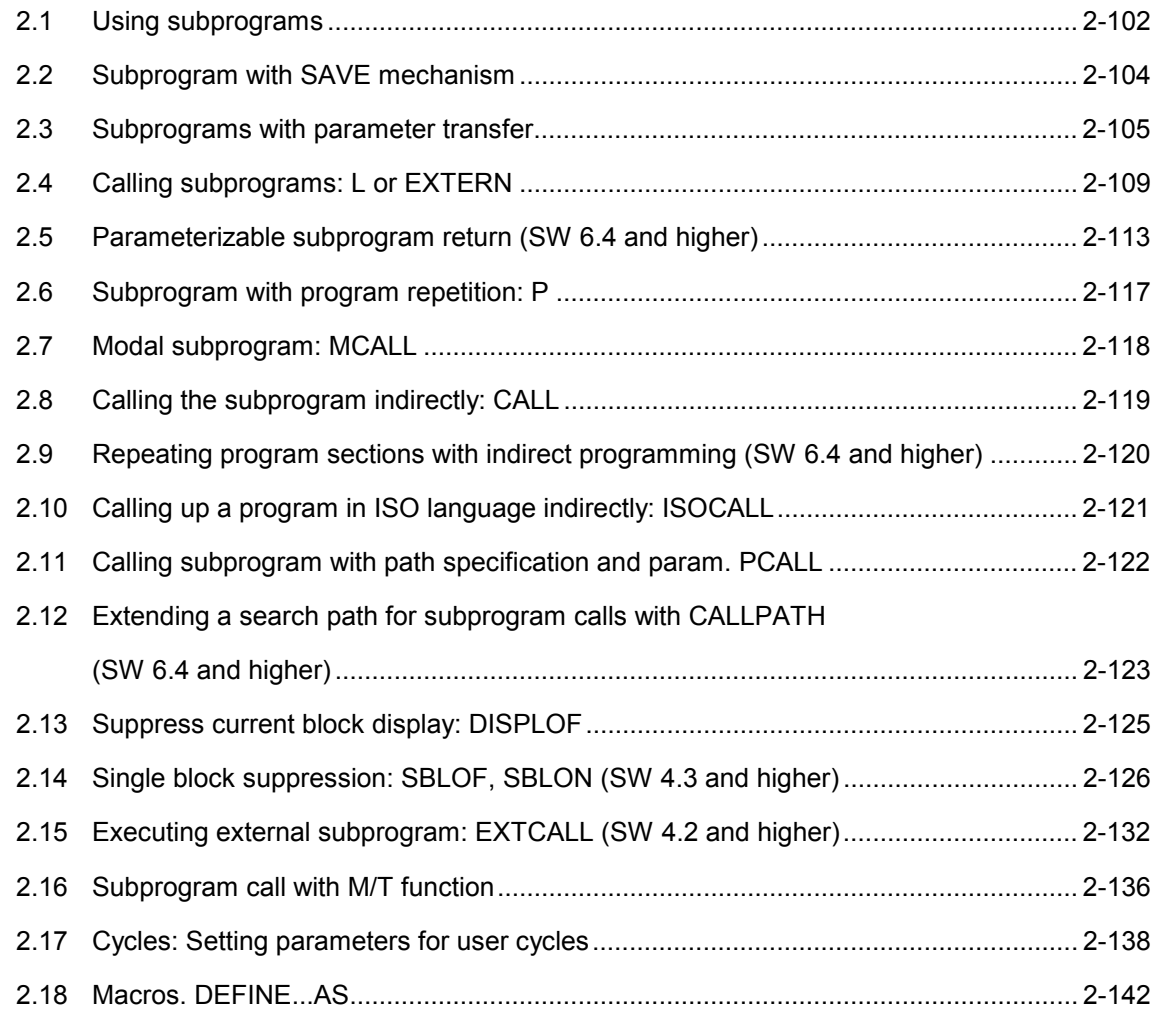

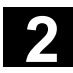

# **2** Subprograms, Macros 11.02 **2.1 Using subprograms 2**

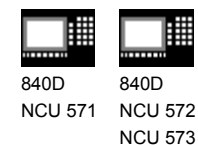

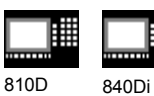

**2.1 Using subprograms**

#### **What is a subprogram?**

In principle, a subprogram has the same structure as a parts program. It consists of NC blocks with traverse commands and switching commands.

In principle, there is no difference between a main program and a subprogram. The subprogram contains either machining cycles or machining sections that must run more than once.

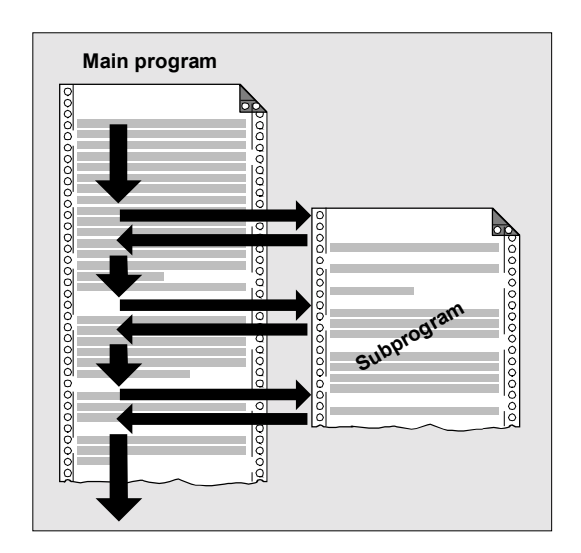

#### **Use of subprograms**

Machining sequences that recur are only programmed once in a subprogram. For example, certain contour shapes that occur more than once or machining cycles.

This subprogram can be called and executed in any main program.

#### **Structure of the subprogram**

The structure of a subprogram is identical to that of the main program.

In a subprogram it is also possible to program a program header with parameter definitions.

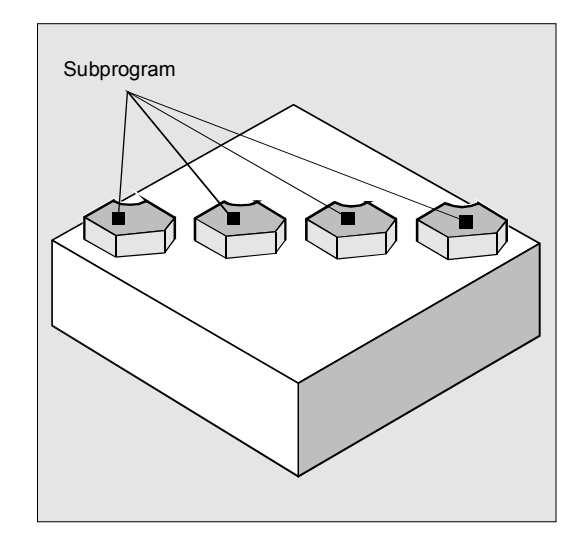

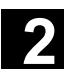

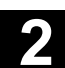

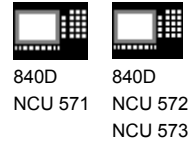

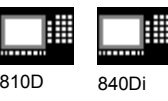

# **Nesting depth**

#### **Nesting of subprograms**

A subprogram can itself contain subprogram calls. The subprograms called can contain further subprogram calls etc.

The maximum number of subprogram levels or the nesting depth is 12.

#### This means:

A main program can contain 11 nested subprogram calls.

#### **Restrictions**

It also possible to call subprograms in interrupt routines. For work with subprograms you must keep four levels free or only nest seven subprogram calls.

For SIEMENS machining and measuring cycles you require three levels. If you call a cycle from a subprogram you must do this no deeper than level 5 (if four levels are reserved for interrupt routines).

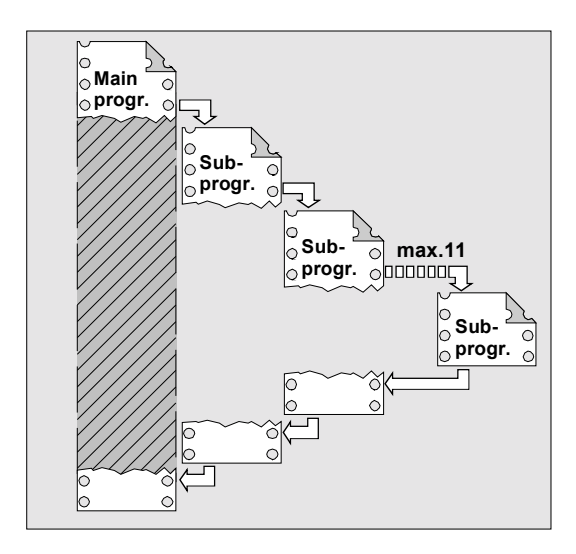

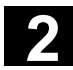

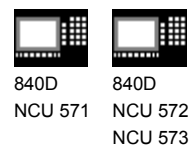

810D 840Di

# **2.2 Subprogram with SAVE mechanism**

# **Function**

For this, specify the additional command SAVE with the definition statement with PROC.

When the subprograms have been executed, the modal G functions are set to the value they had at subprogram start due to the SAVE attribute. If G function group 8 (settable zero offset), G function group 52 (frame rotation of a turnable workpiece), or G function group 53 (frame rotation in tool direction) is changed while doing so, the corresponding frames are restored.

• The active basic frame is not changed when the subprogram returns.

• The programmable zero offset is restored **From SW 6.1** you can change the response of the settable zero offset and the basic frame via machine data MD 10617: FRAME\_SAVE\_MASK.

 You will find more information in /FB/ K1, General Machine Data

#### **Example**:

Subprogram definition PROC CONTOUR (REAL VALUE1) SAVE N10 G91 … N100 M17 Main program %123 N10 G0 X… Y… G90 N20… N50 CONTOUR (12.4) N60 X… Y…

In the CONTOUR subprogram G91 incremental dimension applies. After returning to the main program, absolute dimension applies again because the modal functions of the main program were stored with SAVE.

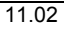

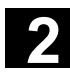

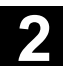

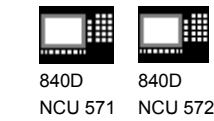

NCU 573

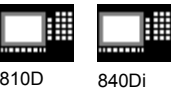

# **2.3 Subprograms with parameter transfer**

# **Program start, PROC**

A subprogram that is to take over parameters from the calling program when the program runs is designated with the vocabulary word PROC.

#### **Subprogram end M17, RET**

The command M17 designates the end of subprogram and is also an instruction to return to the calling main program.

As an alternative to M17: The vocabulary word RET stands for end of subprogram without interruption of continuous path mode and without function output to the PLC.

#### **Interruption of continuous-path mode**

To prevent continuous-path mode from being interrupted:

Make sure the subprogram does **not** have the SAVE attribute. For more information about the SAVE mechanism, see Section 2.2.

RET must be programmed in a separate NC block.

Example: PROC CONTOUR N10…

N100 M17

…

# **Parameter transfer between main program and subprogram**

If you are working with parameters in the main program, you can use the values calculated or assigned in the subprogram as well. For this purpose the values of the **current parameters** of the main program are passed to the **formal parameters** of the subprogram when the subprogram is called and then processed in subprogram execution.

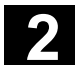

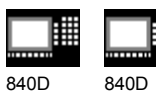

NCU 571 NCU 572 NCU 573

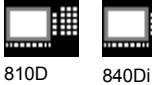

#### Example:

N10 DEF REAL LENGTH,WIDTH N20 LENGTH=12 WIDTH=10 N30 BORDER(LENGTH, WIDTH)

The values assigned in N20 in the main program are passed in N30 when the subprogram is called. Parameters are passed in the sequence stated. The parameter names do not have to be identical in the main programs and subprogram.

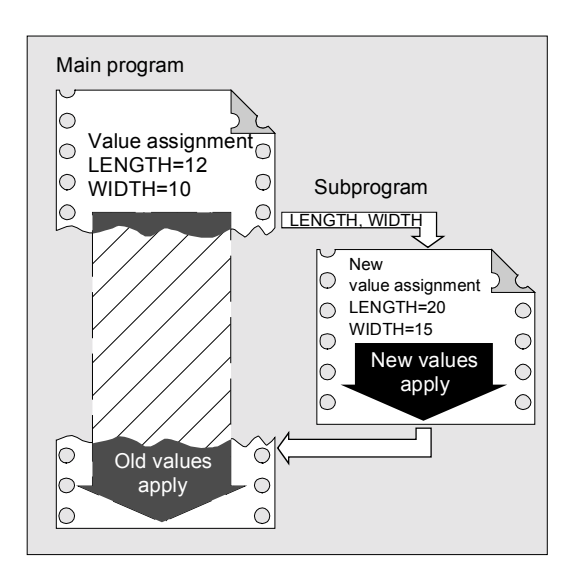

#### **Two ways of parameter transfer**

#### **Values are only passed (call-by-value)**

If the parameters passed are changed as the subprogram runs this does not have any effect on the main program. The parameters remain unchanged in it (see Fig.)

# **Parameter transfer with data exchange (call-by-reference)**

Any change to the parameters in the subprogram also causes the parameter to change in the main program (see Fig.).

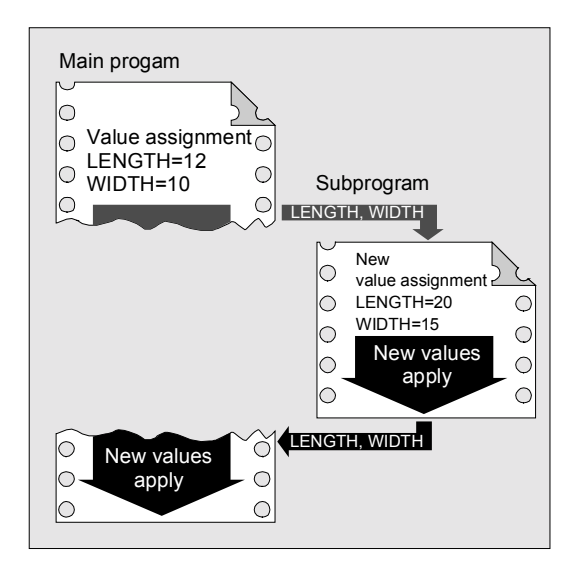

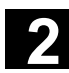

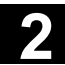

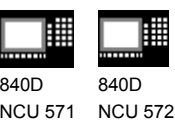

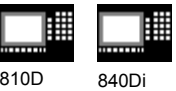

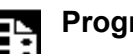

#### **Programming**

NCU 573

The parameters relevant for parameter transfer must be listed at the beginning of the subprogram with their type and name.

#### **Parameter transfer call-by-value**

PROC PROGRAM\_NAME(VARIABLE\_TYPE1 VARIABLE1, VARIABLE TYPE2 VARIABLE2,...)

Example: PROC CONTOUR(REAL LENGTH, REAL WIDTH)

#### **Parameter transfer call-by-reference,**

**identification with vocabulary word VAR** PROC PROGRAM\_NAME(VARIABLE\_TYPE1 VARIABLE1,VARIABLE\_TYPE2 VARIABLE2, ...)

Example: PROC CONTOUR(VAR REAL LENGTH, VAR REAL WIDTH)

# **Array transfer with call-by-reference,**

# **identification with vocabulary word VAR**

PROC PROGRAM\_NAME(VAR VARIABLE\_TYPE1 ARRAY\_NAME1[array size], VAR VARIABLE\_TYPE2 ARRAY\_NAME2[array size], VAR VARIABLE\_TYPE3 ARRAY\_NAME3[array size1, array size2], VAR VARIABLE\_TYPE4 ARRAY\_NAME4[ ], VAR VARIABLE TYPE5 ARRAY NAME5 [,array size])

Example: PROC PALLET (VAR INT ARRAY[,10])

# **Additional notes**

The definition statement with PROC must be programmed in a separate NC block. A maximum of 127 parameters can be declared for parameter transfer.

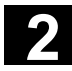

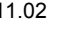

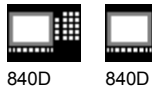

NCU 571 NCU 572 NCU 573

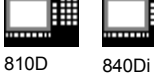

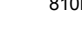

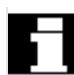

#### **Array definition**

The following applies to the definition of the formal parameters: With two-dimensional arrays the number of fields in the first dimension does not need to be specified, but

the comma must be written.

Example:

VAR REAL ARRAY[,5]

With certain array dimensions it is possible to process subprograms with arrays of variable length. However, when defining the variables you must define how many elements it is to contain.

See the Programming Guide "Advanced" for an explanation of array definition.

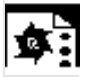

# **Programming example**

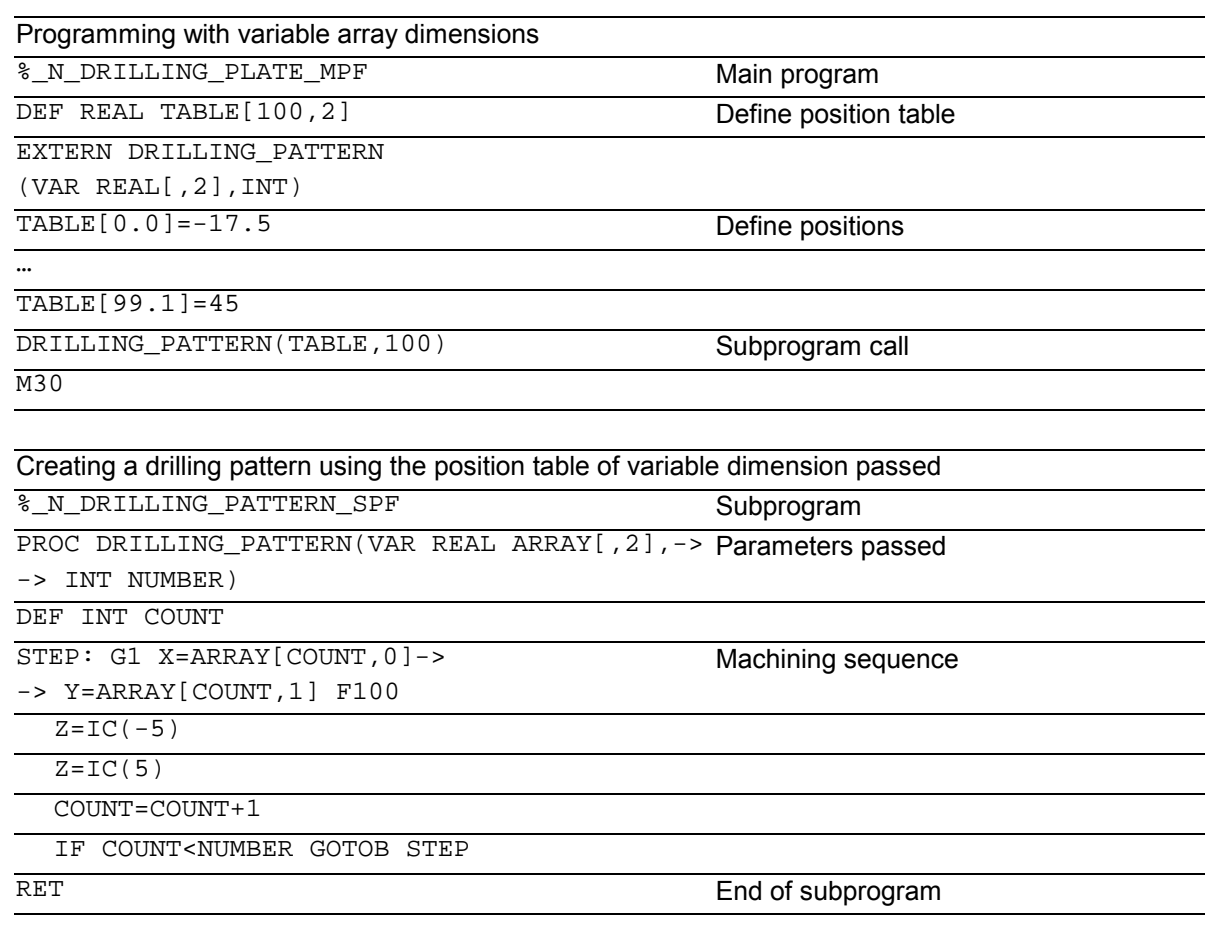
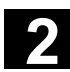

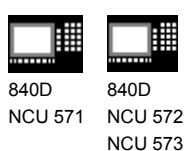

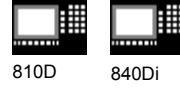

# **2.4 Calling subprograms: L or EXTERN**

#### **Subprogram callwithout parameter transfer**

In the main program you call the subprogram either with address L and the subprogram number or by specifying the program name.

#### Example:

N10 L47 or N10 SPIGOT\_2

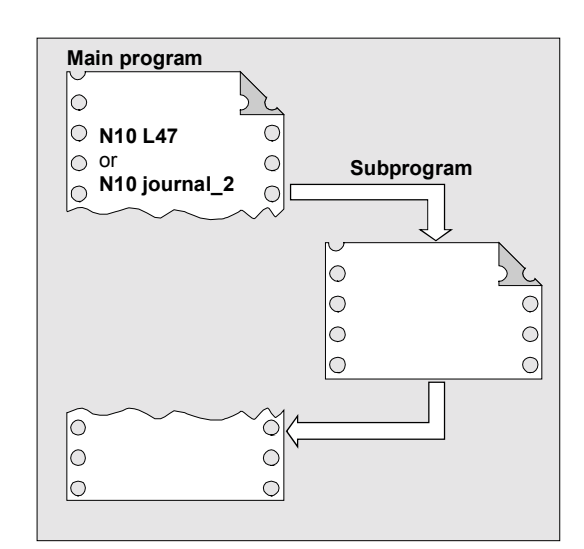

#### **Subprogram with parameter transfer declaration with EXTERN**

Subprograms with parameter transfer must be listed with EXTERN in the main program before they are called, e.g. at the beginning of the program. The name of the subprogram and the variable types are declared in the sequence in which they are transferred.

You only have to specify EXTERN if the subprogram is in the workpiece or in the global subprogram directory.

You do not have to declare cycles as EXTERN.

EXTERN statement EXTERN NAME(TYP1, TYP2, TYP3, …) or EXTERN NAME(VAR TYP1, VAR TYP2, …)

#### Example:

```
N10 EXTERN BORDER(REAL, REAL, REAL)
…
```
N40 BORDER(15.3,20.2,5)

N10 Declaration of the subprogram, N40 Subprogram call with parameter transfer.

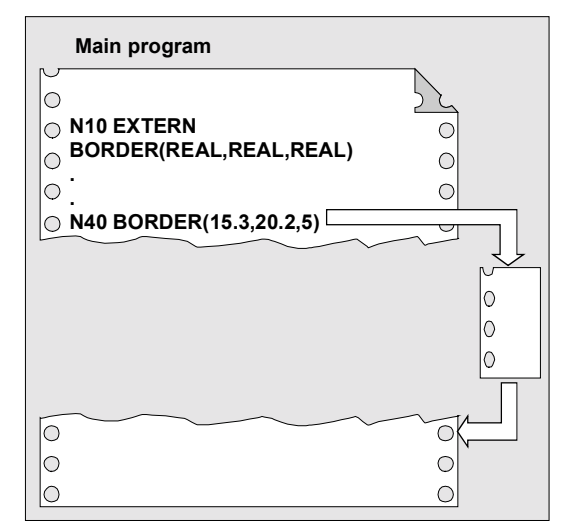

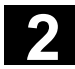

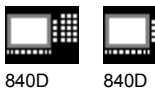

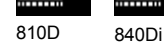

**Subprogram call with parameter transfer**

In the main program you call the subprogram by specifying the program name and parameter transfer. When transferring parameters you can transfer variables or values directly (not for VAR parameters).

#### Example:

Λ

N10 DEF REAL LENGTH, WIDTH, DEPTH N20 … N30 LENGTH=15.3 WIDTH=20.2 DEPTH=5 N40 BORDER(LENGTH, WIDTH, DEPTH) or N40 BORDER(15.3,20.2,5)

#### **Subprogram definition must match subprogram call**

*Both the variable types and the sequence of transfer must match the definitions declared under PROC in the subprogram name. The parameter names can be different in the main program and subprograms.*

Example: Definition in the subprogram:

PROC BORDER(REAL LENGTH, REAL WIDTH, REAL DEPTH)

Call in the main program:

N30 BORDER(LENGTH, WIDTH, DEPTH)

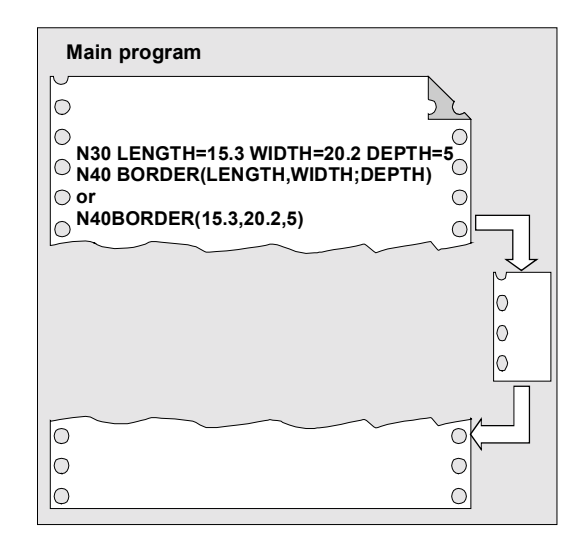

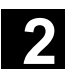

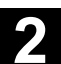

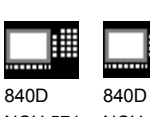

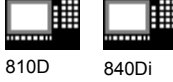

#### **Incomplete parameter transfer**

In a subprogram call only mandatory values and parameters can be omitted. In this case, the parameter in question is assigned the **value zero** in the subprogram.

The comma must always be written to indicate the sequence. If the parameters are at the end of the sequence you can omit the comma as well.

Back to the last example: N40 BORDER(15.3, ,5)

The mean value 20.2 was omitted here.

#### **Note**

*The current parameter of type AXIS must not be omitted.*

*VAR parameters must be passed on completely.*

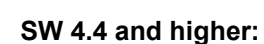

With incomplete parameter transfer, it is possible to tell by the system variable  $$P\_SUBPAR[i]$  whether the transfer parameter was programmed for subprograms or not. The system variable contains as argument  $(i)$  the

number of the transfer parameter.

The system variable \$P\_SUBPAR returns

- TRUE, if the transfer parameter was programmed
- FALSE, if no value was set as transfer parameter.

If an impermissible parameter number was specified, parts program processing is aborted with alarm output.

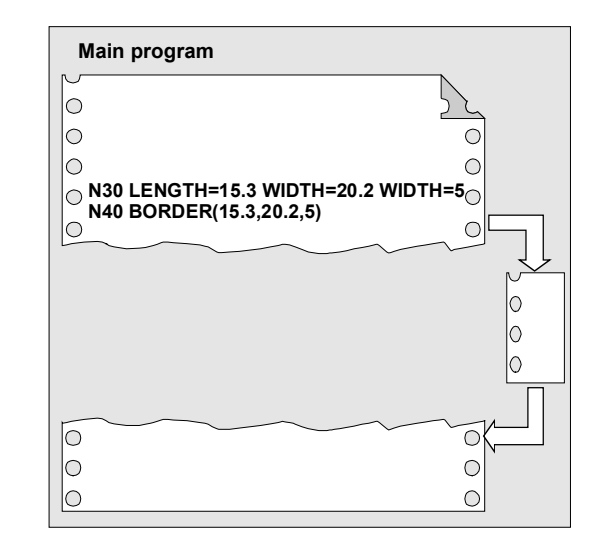

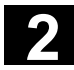

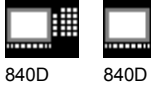

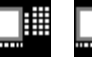

810D 840Di

#### **Example:**

```
Subprogram
PROC SUB1 (INT VAR1, DOUBLE VAR2)
IF $P_SUBPAR[1]==TRUE
    ;Parameter VAR1 was not
    ;in the subprogram call
ELSE
    ;Parameter VAR1 was not
    ;programmed in the subprogram call
    ;and was preset by the system
    ;with default value 0
ENDIF
IF $P_SUBPAR[2]==TRUE
    ;Parameter VAR2 was not
    ;in the subprogram call
ELSE
    ;Parameter VAR2 was not
    ;programmed in the subprogram call
    ;and was preset by the system
    ;with default value 0.0
ENDIF
;Parameter 3 is not defined
IF $P_SUBPAR[3]==TRUE -> Alarm 17020
M17
```
#### **Calling the main program as a subprogram**

A main program can also be called as subprogram. The end of program M2 or M30 set in the main program is evaluated as M17 in this case (end of program with return to the calling program).

Program the call by specifying the program name.

#### Example:

N10 MPF739 or N10 SHAFT3

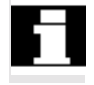

 A subprogram can also be started as a main program.

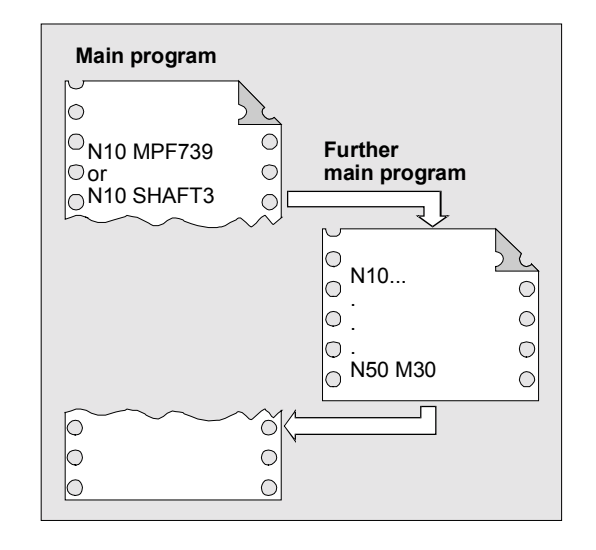

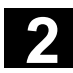

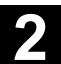

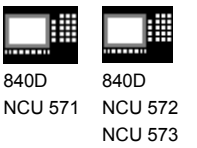

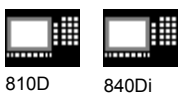

# **2.5 Parameterizable subprogram return (SW 6.4 and higher)**

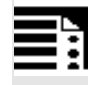

# **Programming**

Parameterizable subprogram return with the relevant parameters

RET (<block number/label>, <br/> <br/>block after block with block number/label>, <number of return levels>), <return to beginning of program>)

RET (<br/>block number/label>, < >, < >) RET (, , < number of return levels >, Subprogram return over two or more levels

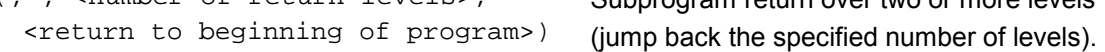

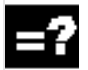

# **Explanation**

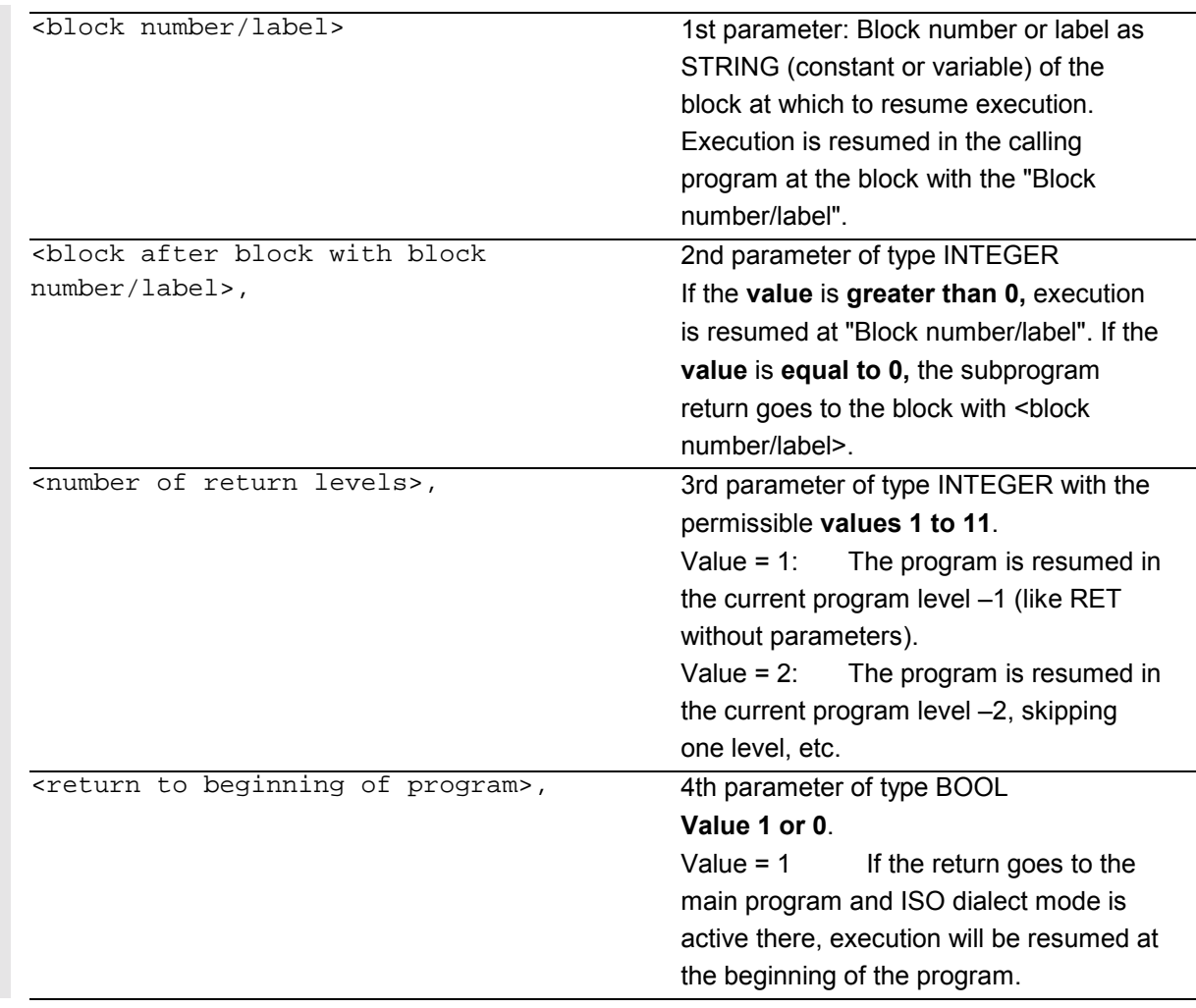

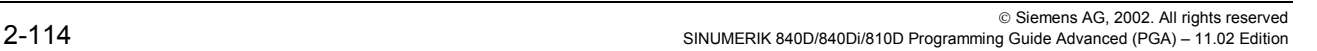

# **2** Subprograms, Macros 11.02 **2.5 Parameterizable subprogram return (SW 6.4 and higher) 2**

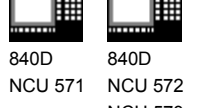

NCU 573

# **Function**

Usually, a RET or M17 end of subprogram returns to the calling program and execution of the parts program continues with the lines following the subprogram call. However, some applications may require program resumption at another position:

810D 840Di

- Continuation of execution after call-up of the cutting cycles in ISO dialect mode, after the contour definition.
- Return to main program from any subprogram level (even after ASUB) for error handling.
- Return over two or more program levels for special applications in compile cycles and in ISO dialect mode.

 The parameterizable command RET can fulfill these requirements with 4 parameters:

- 1. <br />block number/label>
- 2. <br />block after block with block number/label>
- 3. <number of return levels>
- 4. < return to beginning of program>

#### **1. <block number/label>**

Execution is resumed in the calling program (main program) at the block with the <br/>block number/label>.

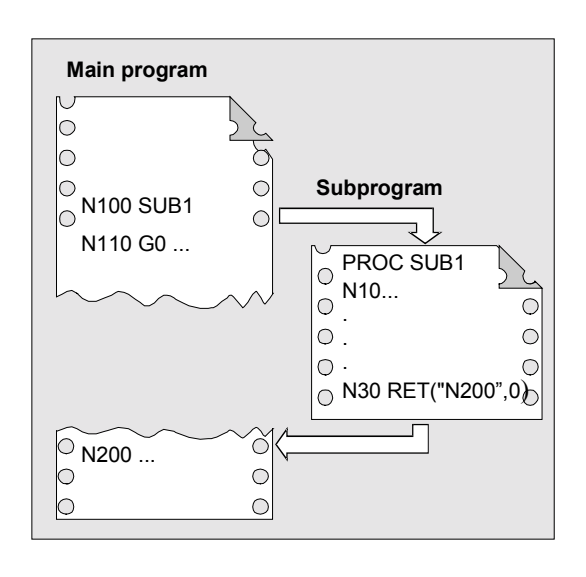

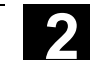

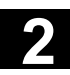

**2** 11.02 Subprograms, Macros **2.5 Parameterizable subprogram return (SW 6.4 and higher) 2**

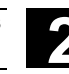

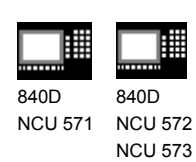

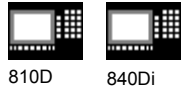

# **2. <block after block with block number/label>**

The subprogram return goes back to the block with <block number/label>.

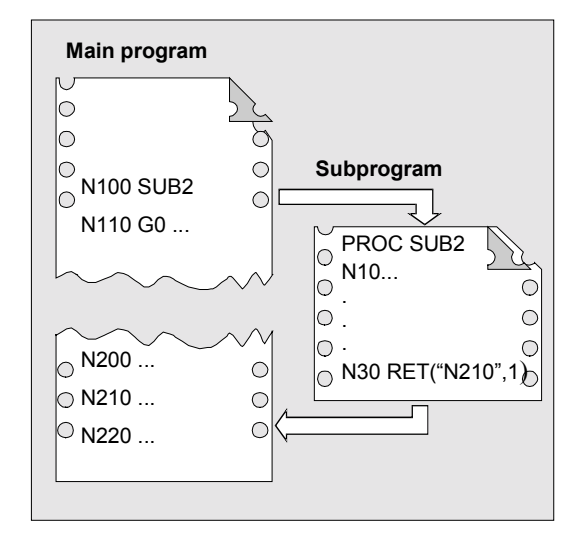

# **3. <number of return levels>**

The program is resumed in the current program level minus <number of return levels>.

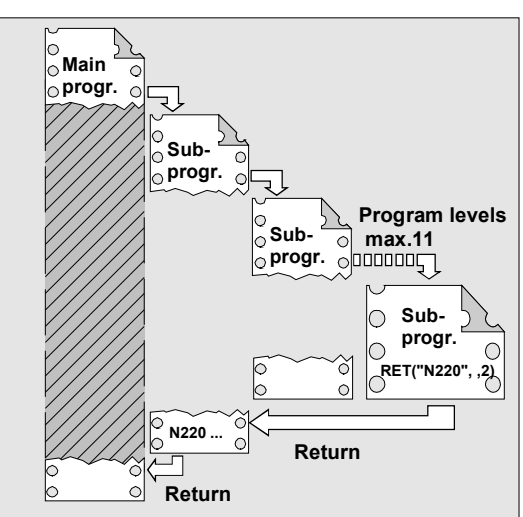

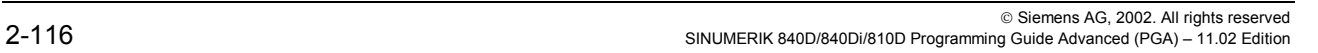

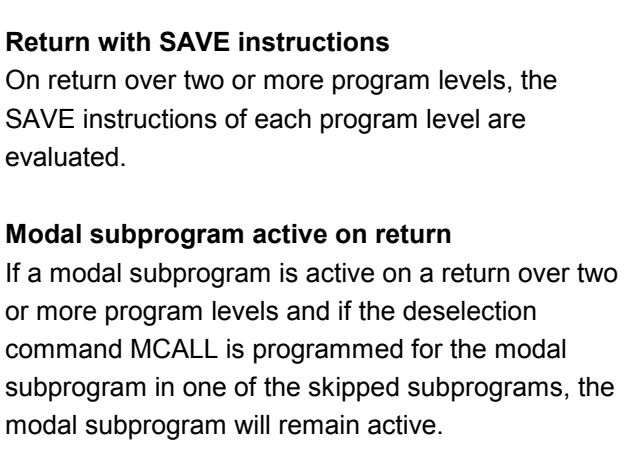

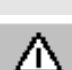

*The user must always make sure that execution continues with the correct modal settings on return over two or more program levels.*

*This is done, for example, by programming an appropriate main block.*

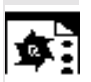

# **Programming example 1**

Error handling: Resumption in main program after ASUB execution

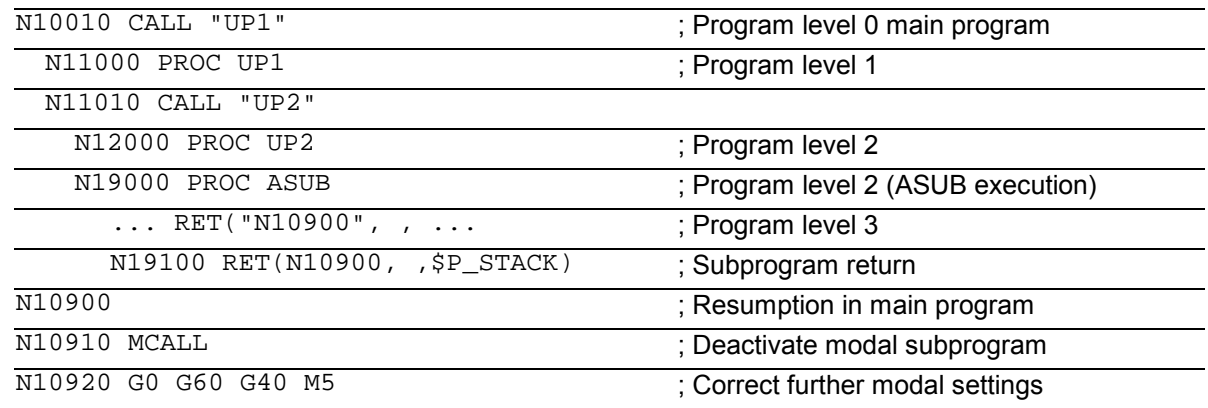

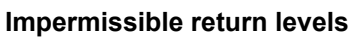

Programming a number of return levels with

• a negative value or

840D NCU 572 NCU 573

• a value greater than the currently active program level –1 (max. 11),

810D 840Di

will output Alarm 14091 with parameter 5.

#### **Return with SAVE instructions**

On return over two or more program levels, the SAVE instructions of each program level are evaluated.

If a modal subprogram is active on a return over two or more program levels and if the deselection command MCALL is programmed for the modal subprogram in one of the skipped subprograms, the modal subprogram will remain active.

840D NCU 571

曲

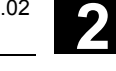

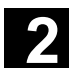

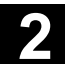

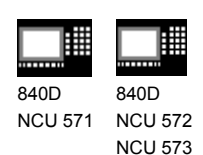

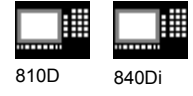

# **2.6 Subprogram with program repetition: P**

#### **Program repetition, P**

If you want to execute a subprogram several times in succession, you can program the required number of program repetitions in the block in the subprogram call under address P.

Example: N40 BORDER P3

The subprogram Border must be executed three times in succession.

**Value range:** P: 1…9999

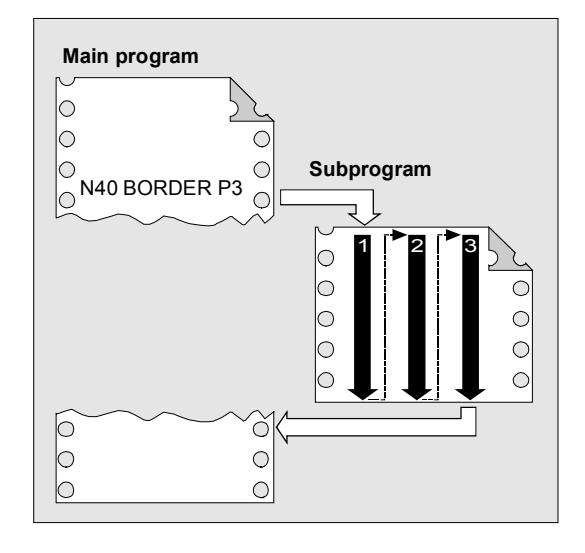

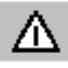

ΛΝ

#### **The following applies to every subprogram call:**

 *The subprogram call must always be programmed in a separate NC block.*

# **Subprogram call with program repetition and parameter transfer**

 *Parameters are only transferred during the program call or the first pass. The parameters remain unchanged for the repetitions.*

 If you want to change the parameters in the program repetitions you must define declarations in the subprograms.

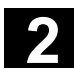

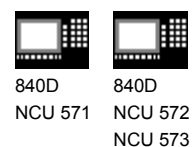

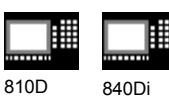

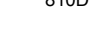

# **2.7 Modal subprogram: MCALL**

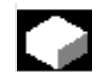

# **Modal subprogram call, MCALL**

With this function the subprogram is automatically called and executed after every block with path motion.

In this way you can automate the calling of subprograms that are to be executed at different positions on the workpiece. For example, for drilling patterns.

Examples:

N10 G0 X0 Y0 N20 MCALL L70 N30 X10 Y10 N40 X50 Y50

In blocks N30 to N40, the program position is approached and subprogram L70 is executed.

```
N10 G0 X0 Y0
N20 MCALL L70
N30 L80
```
In this example, the following NC blocks with programmed path axes are stored in subprogram L80. L70 is called by L80.

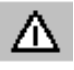

 *In a program run, only one MCALL call can apply at any one time. Parameters are only passed once with an MCALL.*

*In the following situations the modal subprogram is also called without motion programming:*

*When programming the addresses S and F if G0 or G1 is active.*

*G0/G1 is on its own in the block or was programmed with other G codes.*

**Deactivating the modal subprogram call** With MCALL without a subprogram call or by programming a new modal subprogram call for a new subprogram.

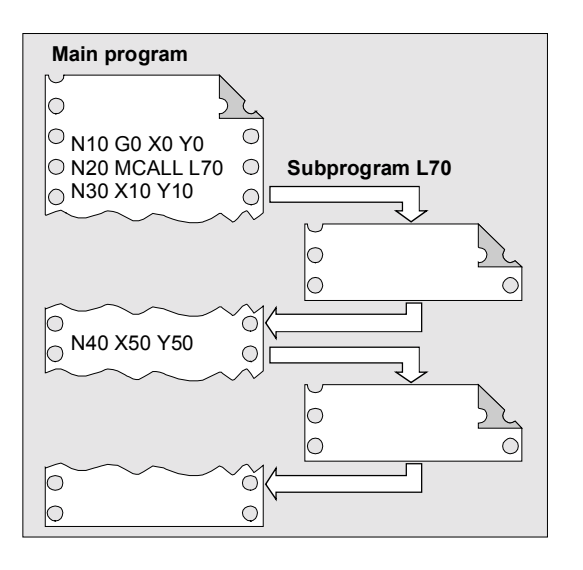

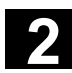

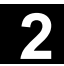

840D NCU 571 840D NCU 572 NCU 573

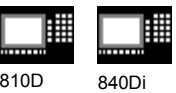

# **2.8 Calling the subprogram indirectly: CALL**

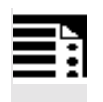

# **Programming**

CALL <progname>

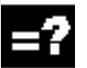

# **Explanation**

 CALL Vocabulary word for indirect subprogram call <progname> Variable or constant of type string Name of the program containing the program section to run

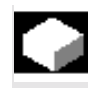

# **Indirect subprogram call, CALL**

Depending on the prevailing conditions at a particular point in the program, different subprograms can be called. The name of the subprogram is stored in a variable of type STRING. The subprogram call is issued with CALL and the variable name.

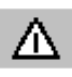

 *The indirect subprogram call is only possible for subprograms without parameter transfer.*

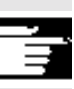

 For direct calling of the subprogram, store the name in a string constant.

#### Example:

**Direct call with string constant:** CALL "/\_N\_WCS\_DIR/\_N\_SUBPROG\_WPD/\_N\_PART1\_SPF"

#### **Indirect call via variable:**

DEF STRING[100] PROGNAME PROGNAME="/\_N\_WCS\_DIR/\_N\_SUBPROG\_WPD/\_N\_PART1\_SPF" CALL PROGNAME

 The subprogram PART1 is assigned the variable PROGNAME. With CALL and the path name you can call the subprogram indirectly.

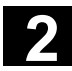

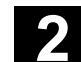

匨 840D 840D NCU 571 NCU 572 NCU 573

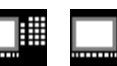

雦

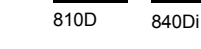

**2.9 Repeating program sections with indirect programming (SW 6.4 and higher)**

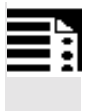

# **Programming**

 CALL <progname> BLOCK <startlabel> TO <endlabel> CALL BLOCK <startlabel> TO <endlabel>

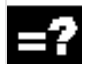

# **Explanation**

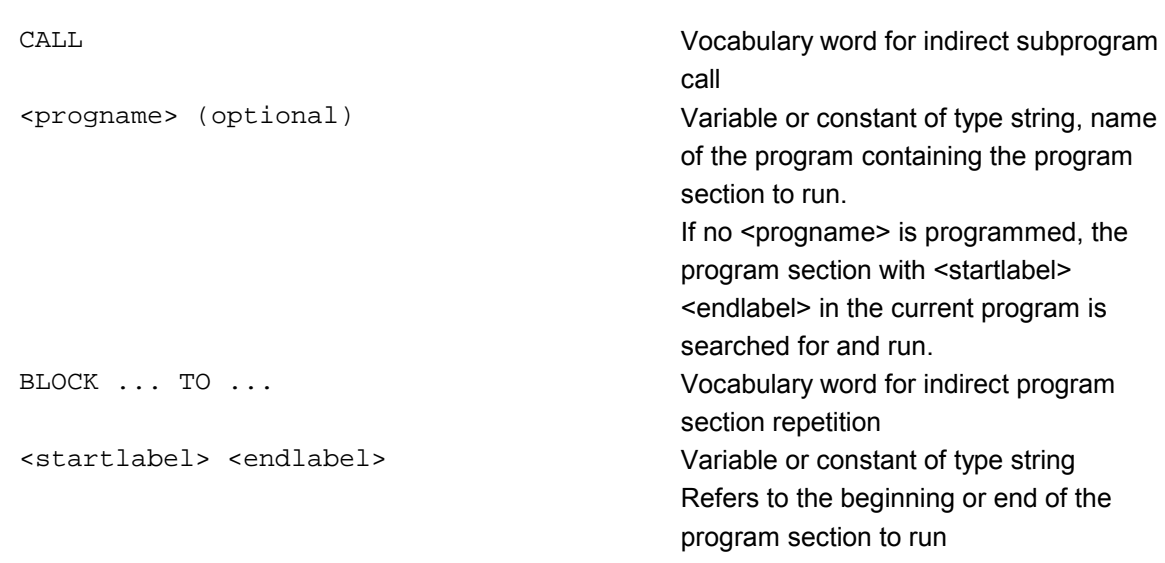

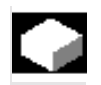

# **Function**

CALL is used to call up subprogram indirectly in which the program section repetitions defined with BLOCK are run according to the start label and end label.

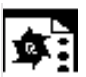

# **Programming example**

```
 DEF STRING[20] STARTLABEL, ENDLABEL
 STARTLABEL = "LABEL_1"
 ENDLABEL = "LABEL_2"
 ...
 CALL "CONTUR_1" BLOCK STARTLABEL TO ENDLABEL ...
 M17
 PROC CONTUR_1 ...
LABEL_1 ; Beginning of program section repetition
 N1000 G1 ...
LABEL_2 ; End of program section repetition
```
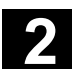

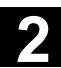

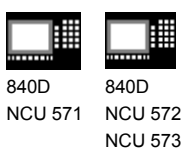

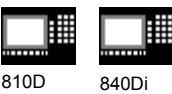

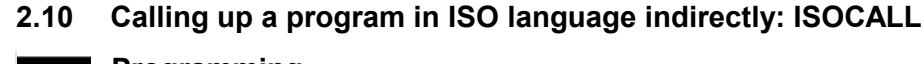

# **Programming**

ISOCALL <progname>

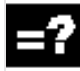

# **Explanation**

ISOCALL SUBPROGRAM Subprogram call with which the ISO mode set in the machine data is activated <progname> Variable or constant of type string Name of the program in ISO language.

#### **Function**

The indirect program call ISOCALL is used to call up a program in ISO language. The ISO mode set in the machine data is activated At the end of the program, the original mode is reactivated. If no ISO mode is set in the machine data, the subprogram is called in Siemens mode. For more information about ISO mode, see /FBFA/, "Description of Functions ISO Dialects" **Example:** Calling up a contour from ISO mode with cycle programming: %\_N\_0122\_SPF N1010 G1 X10 Z20 N1020 X30 R5 N1030 Z50 C10 N1040 X50 N1050 M99 N0010 DEF STRING[5] PROGNAME = "0122" ...  $N2000 R11 = $AA$  IW[X] N2010 ISOCALL PROGNAME N2020 R10 = R10+1 N2300 ... N2400 M30 Contour description in ISO mode Siemens parts program (cycle) Run program 0122.spf in ISO mode

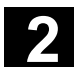

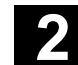

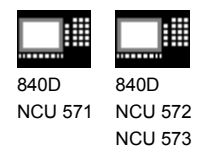

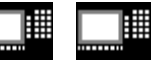

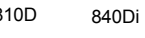

# **2.11 Calling subprogram with path specification and parameters PCALL**

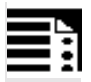

# **Programming**

Subprogram call with the absolute path and parameter transfer

PCALL <path/progname>(parameter 1, ..., parameter n)

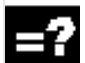

# **Explanation**

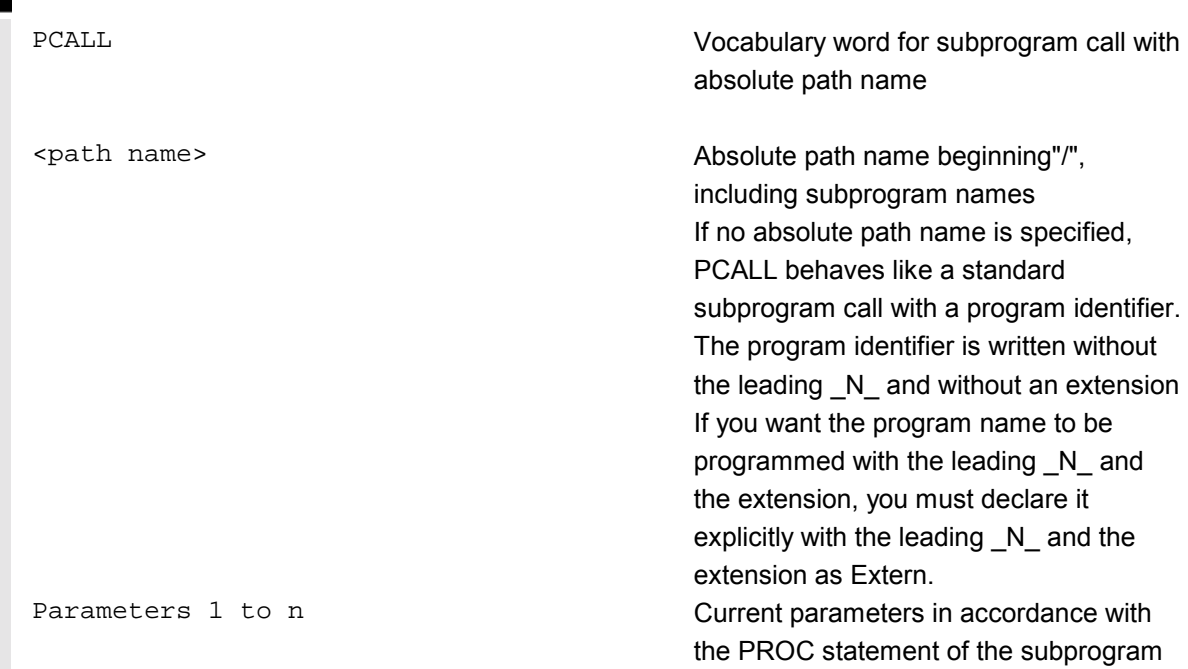

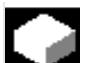

# **Function**

With PCALL you can call subprograms with the absolute path and parameter transfer.

#### Example:

PCALL/\_N\_WCS\_DIR/\_N\_SHAFT\_WPD/SHAFT(parameter1, parameter2, …)

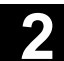

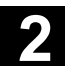

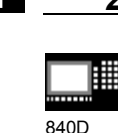

NCU 571 840D NCU 572 NCU 573

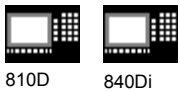

╚

# **2.12 Extending a search path for subprogram calls with CALLPATH (SW 6.4 and higher)**

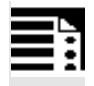

# **Programming**

Adding subprograms stored outside the existing NCK file system to the existing NCK file system.

CALLPATH <path name>

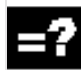

# **Explanation**

 CALLPATH Vocabulary word for programmable search path extension. The CALLPATH command is programmed in a separate parts program line.

<path name> Constant or variable of type string contains the absolute path of a directory beginning with "/" to extend the search path. The path must be specified complete with prefixes and suffixes. (e.g.: /\_N\_WKS\_DIR/\_N\_WST\_WPD) If <path name> contains the empty string or if CALLPATH is called without parameters, the search path instruction will be reset. The maximum path length is 128 bytes.

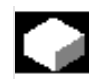

#### **Function**

The CALLPATH command is used to extend the search path for subprogram calls. That allows you to call subprograms from a non-selected workpiece directory without specifying the complete absolute path name of the subprogram. Search path extension comes before the user cycle entry. (\_N\_CUS-DIR).

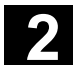

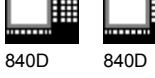

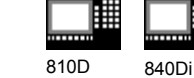

# Example:

CALLPATH ("/\_N\_WKS\_DIR/\_N\_MYWPD\_WPD")

 That sets this search path (position 5 is new):

- 1. current directory/ subprogram identifier
- 2. current directory/ subprogram identifier\_SPF
- 3. current directory/ subprogram identifier\_MPF
- 4. /\_N\_SPF\_DIR/ subprogram identifier\_SPF
- **5. /\_N\_WKS\_DIR/\_N\_MYWPD/ subprogram identifier\_SPF**
- 6. N\_CUS\_DIR/\_N\_MYWPD/ subprogram identifier\_SPF
- 7. /\_N\_CMA\_DIR/ subprogram identifier\_SPF
- 8. / N CST DIR/ subprogram identifier\_SPF

#### **Deselection of the search path extension**

The search path extension is deselected by the following results:

- CALLPATH with empty string
- CALLPATH without parameters
- End of parts program
- RESET

#### **Additional notes**

- CALLPATH check whether the programmed path name really exists. An error aborts program execution with correction block alarm 14009.
- CALLPATH call also be programmed in INI files. Then it applies for the duration of execution of the INI file (WPD INI file or initialization program for NC active data, e.g. Frames in the 1st channel *\_*N*\_*CH1\_UFR\_INI). The initialization program is then reset again.

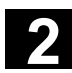

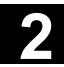

840D NCU 571 840D NCU 572 NCU 573

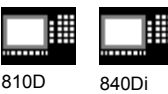

# **2.13 Suppress current block display: DISPLOF**

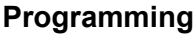

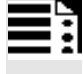

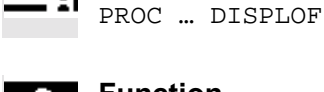

# **Function**

With DISPLOF the current block display is suppressed for a subprogram. DISPLOF is placed at the end of the PROC statement. Instead of the current block, the call of the cycle or the subprogram is displayed.

By default the block display is activated. Deactivation of block display with DISPLOF applies until the return from the subprogram or end of program. If further subprograms are called from the subprogram with the DISPLOF attribute, the current block display is suppressed in these as well. If a subprogram with suppressed block display is interrupted by an asynchronized subprogram, the blocks of the current subprogram are displayed.

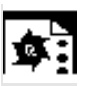

# **Programming example**

**Suppress current block display in the cycle**

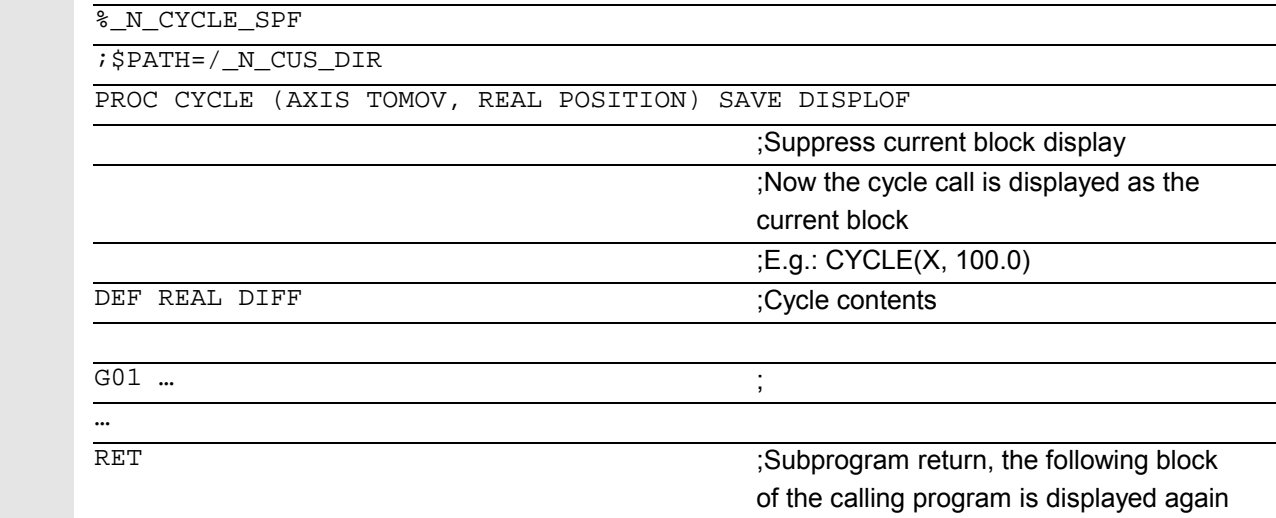

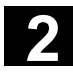

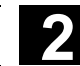

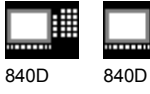

# **2.14 Single block suppression: SBLOF, SBLON (SW 4.3 and higher)**

810D 840Di

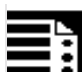

# **Programming**

PROC ... SBLOF SBLON

; The command can be programmed in a PROC block or in a separate block ; The command must be programmed in a separate block

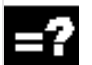

# **Explanation**

SBLOF **Deactivate single block** SBLON Reactivate single block

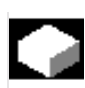

# **Function**

# **Program-specific single block suppression**

With all single block types the programs marked with SBLOF are executed in their entirety like one block. SBLOF is written in the PROC line and is valid until the end of the subprogram or until it is aborted.

SBLOF is also valid in the called subprograms.

Example: PROC EXAMPLE SBLOF G1 X10 RET

# **Single block suppression in the program**

SBLOF can be alone in a block. From this block onwards, the single block mode is deactivated until

- the next SBLON or
- until the end of the active subprogram level.

#### Example: N10 G1 X100 F1000 N20 SBLOF N30 Y20 N40 M100 N50 R10=90 N60 SBLON N70 M110 N80 ... Deactivate single block Reactivate single block The range between N20 and N60 is executed in single block mode as one step.

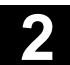

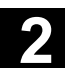

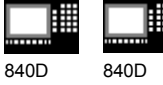

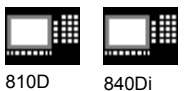

#### **Single block disable for asynchronized subprograms**

To run an ASUB in single block mode in one step, the ASUB must contain a PROC instruction with SBLOF. This also applies to the function "editable system

ASUB" in MD 11610: ASUB\_EDITABLE.

# Example of "editable system ASUB":

N10 PROC ASUB1 SBLOF DISPLOF N20 IF \$AC\_ASUB=='H200' N30 RET N40 ELSE N50 REPOSA N60 ENDIF

No REPOS with mode change

REPOS in all other cases

#### **Program control in single block mode**

The single block function allows the user to run a parts program block by block. The single block function has the following settings:

- SBL1: IPO single block with stop after each machine function block.
- SBL2: Single block with stop after each block.
- SBL3: Hold in the cycle

#### **Single block suppression for program nesting**

If "single block off" (SBLOF) is active in a subprogram, execution halts at the M17 instruction. That prevents the next block in the calling program from already running.

If single block suppression is deactivated in a subprogram with SBLON/SBLOF (independently of the attribute SBLOF), execution stops after the next block of the calling program.

If that is not wanted, SBLON must be programmed in the subprogram before the return (M17).

Execution does not stop on a return to a higher-level program with RET.

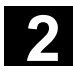

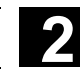

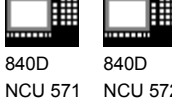

NCU 572 NCU 573

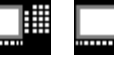

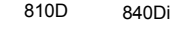

#### **Supplementary conditions**

- Display of the current block can be suppressed in cycles by means of DISPLOF.
- If DISPLOF is programmed together with SBLOF, then the cycle call is still displayed in single block stops within a cycle.
- If MD 10702: IGNORE\_SINGLEBLOCK\_MASK suppressed the single block stop in the system ASUB or user ASUB with Bit0 = 1 or. Bit1 = 1, you can reactivate the single block stop by programming SBLON in ASUB.
- MD 20117: IGNORE\_SINGLEBLOCK\_ASUB suppresses the single block stop in the user ASUB and cannot be reactivated any more by programming SBLON.
- By selecting SBL3 you can suppress the SBLOF command.
- **SW 6.4 and higher** Ignore single block stop in single block type 2. Single block type 2 (SBL2) does **not** stop in the SBLON block, if Bit12 = 1 is set in MD 10702: IGNORE\_SINGLEBLOCK\_MASK.

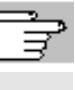

 For more information about block display with/without single block suppression, see /FB/, K1 BAG, Channel, Program control "single block"

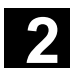

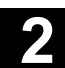

840D NCU 571 840D NCU 572 NCU 573

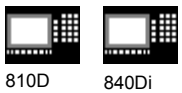

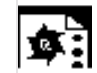

# **Programming example 1**

**Cycle is to act as a command for programmer**

Main program

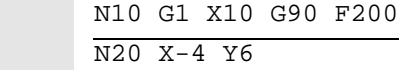

N30 CYCLE1

N40 G1 X0

N50 M30

#### Program cycle1

N100 PROC CYCLE1 DISPLOF SBLOF ; Suppress single block

N110 R10=3\*SIN(R20)+5

 $N120 IF (R11 \le 0)$ 

N130 SETAL(61000)

N140 ENDIF

N150 G1 G91 Z=R10 F=R11

N160 RET

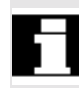

 The cycle CYCLE1 is executed as one step when single block is active.

# **Programming example 2**

**An ASUB run from the PLC for activating modified zero offsets and tool offsets should not be visible.**

```
 N100 PROC NV SBLOF DISPLOF
N110 CASE $P_UIFRNUM OF 0 GOTOF _G500 
      -->1 GOTOF _G54 2 GOTOF _G55 3 
      -->GOTOF G56 4 GOTOF G57
      -->DEFAULT GOTOF END
 N120 _G54: G54 D=$P_TOOL T=$P_TOOLNO
 N130 RET
 N140 _G54: G55 D=$P_TOOL T=$P_TOOLNO
 N150 RET
 N160 _G56: G56 D=$P_TOOL T=$P_TOOLNO
 N170 RET
 N180 _G57: G57 D=$P_TOOL T=$P_TOOLNO
 N190 RET
 N200 END: D=$P_TOOL T=$P_TOOLNO
 N210 RET
```
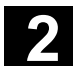

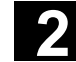

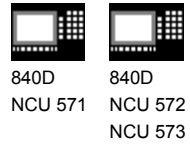

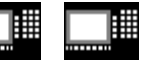

810D 840Di

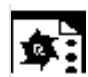

# **Programming example 3**

# **No stop with MD 10702: IGNORE\_SINGLEBLOCK\_MASK, Bit 12 = 1**

In single block type SBL2 (stop at each parts program line) in the SBLON instruction

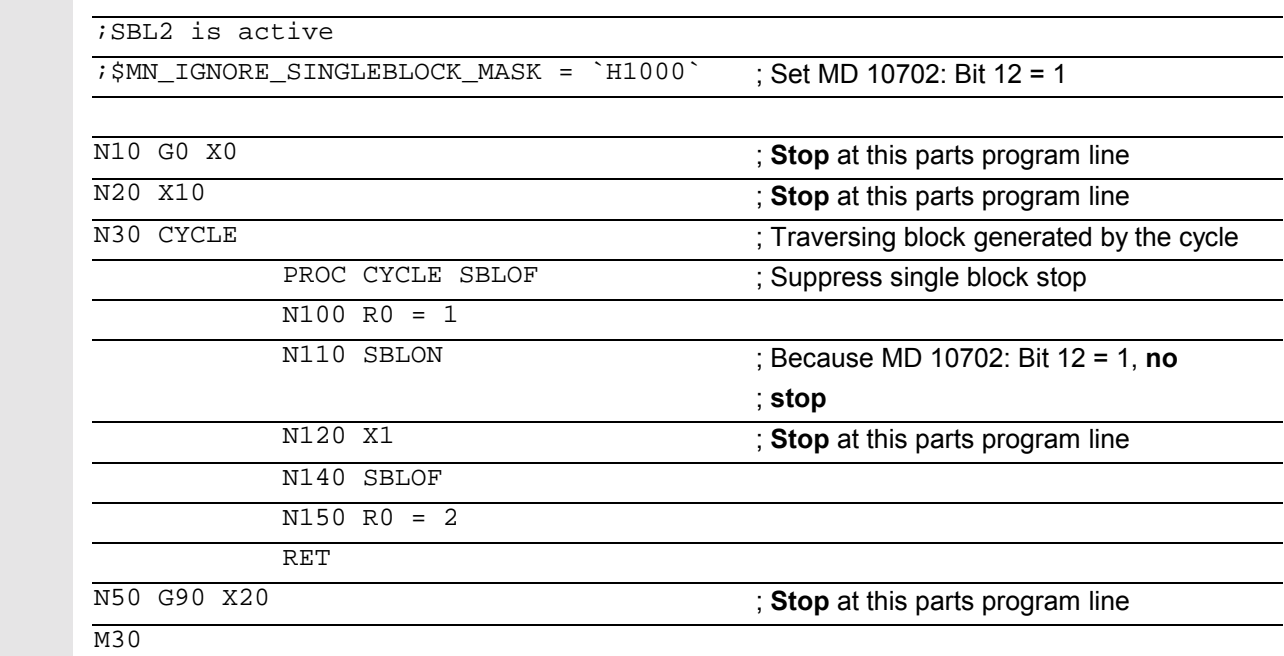

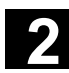

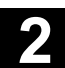

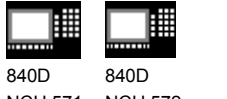

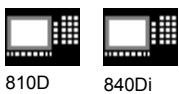

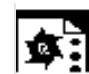

# **Programming example 4**

Single block suppression for program nesting

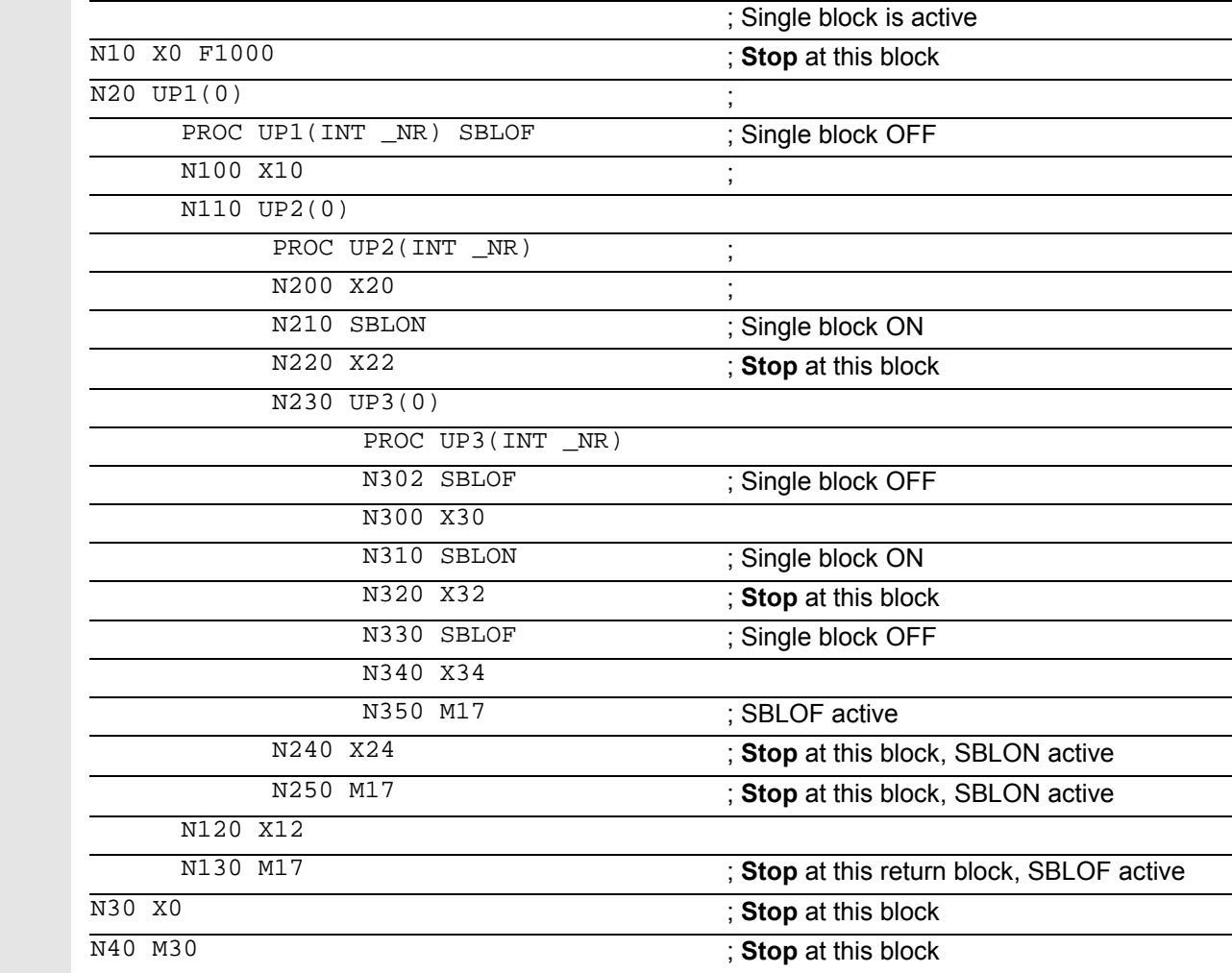

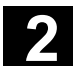

810D 840Di

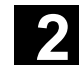

# 840F 840D

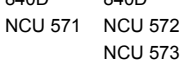

# **2.15 Executing external subprogram: EXTCALL (SW 4.2 and higher)**

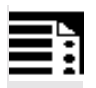

# **Programming**

EXTCALL (<path/program name>)

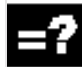

# **Explanation**

EXTCALL **EXTCALL EXTCALL** 

<path/program name> Constant/variable of type STRING. An absolute path name or program name can be specified. The program name is written with/without the leading N and without an extension. An extension can be appended to the program name using the <"> character.

#### Example:

```
EXTCALL ("/_N_WKS_DIR/_N_SHAFT_WPD/_N_SHAFT_SPF") or
EXTCALL ("SHAFT")
```
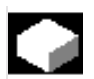

# **Function**

EXTCALL can be used to reload a program from the HMI in "Processing from external source" mode. All programs that can be accessed via the directory structure of HMI can be reloaded and run.

#### **External program path**

SD 42700: EXT\_PROG\_PATH permits flexible setting of the call path. SD 42700 contains a path definition that builds the absolute path name of the program to be called in conjunction with the programmed subprogram identifier.

#### **Call of an external subprogram**

 An external subprogram is called up with parts program command **EXTCALL**. The

- subprogram names programmed with EXTCALL and
- setting data SD 42700: EXT\_PROG\_PATH

**2** 11.02 Subprograms, Macros **2.15 Executing external subprogram: EXTCALL (SW 4.2 and higher) 2**

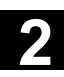

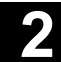

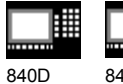

NCU 571 840D NCU 572 NCU 573

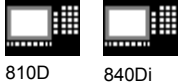

 result in the program path for the external subprogram call by character concatenation of

- the content of SD 42700: EXT\_PROG\_PATH (e.g. /\_N\_WKS\_DIR/\_N\_WKST1\_WPD)
- the character "/" as the separator (if a path was specified with SD 42700: EXT\_PROG\_PATH)
- the subprogram path or subprogram identifier specified with EXTCALL.

SD 42700: EXT\_PROG\_PATH has a blank as its default. If the external subprogram is called without an absolute path name, the same search path is executed on the HMI Advanced as for calling a subprogram from NCK memory.

- 1. current directory/ subprogram identifier
- 2. current directory/subprogram identifier\_SPF
- 3. current directory/subprogram identifier\_MPF
- 4. / N\_SPF\_DIR/subprogram identifier\_SPF
- 5. /\_N\_CUS\_DIR/subprogram identifier\_SPF
- 6. /\_N\_CMA\_DIR/subprogram identifier\_SPF
- 7. / N CST\_DIR/subprogram identifier\_SPF

"current directory": stands for the directory in which the main program was selected.

"subprogram identifier": stands for the subprogram name programmed with EXTCALL.

#### **Adjustable load memory (FIFO buffer)**

A load memory is required in the NCK in order to process a program in "Execution from external" mode (main program or subprogram). The default setting for the size of the load memory is 30 Kbytes. MD 18360: MM\_EXT\_PROG\_BUFFER\_SIZE sets the size of the reload buffer. MD 18362: MM\_EXT\_PROG\_BUFFER\_NUM sets the number of reload buffers. One reload buffer must be set for each program (main program or subprogram) to run concurrently in "Processing from external source" mode.

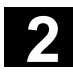

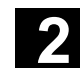

匨 840D

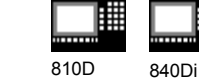

NCU 571 840D NCU 572 NCU 573

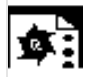

# **Programming examples**

**1.** The program to be reloaded is located on the **local hard disk of HMI Advanced:**

Setting data SD 42700: EXT\_PROG\_PATH contains the following path: "/\_N\_WKS\_DIR/\_N\_WST1". The main program \_N\_MAIN\_MPF is in the user memory and selected.

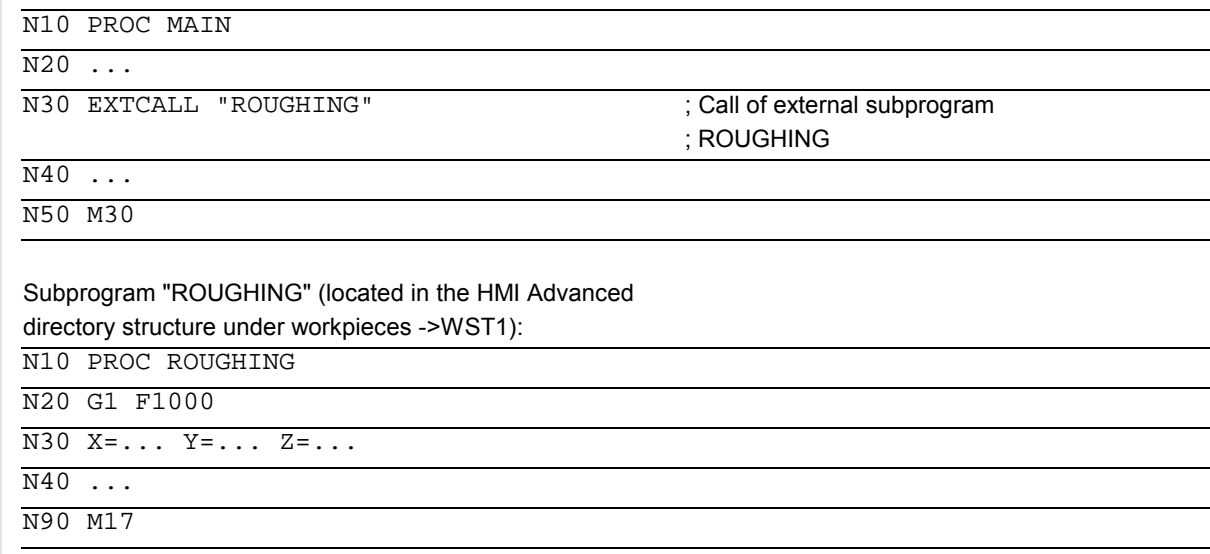

**2.** The program to be reloaded is located on the **network drive or ATA card of HMI**

EXTCALL Windows path

Call for **network drive** (HMI Embedded or Advanced) EXTCALL \\R4711\workpieces\contour1.spf

Call for **ATA card** (HMI Embedded), e.g. EXTCALL C:\workpieces\contour2.spf

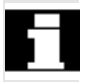

 For HMI Embedded, an absolute path must always be specified.

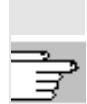

 For more information about operation, see /BEM/ HMI Embedded /BAD/ HMI Advanced

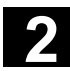

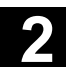

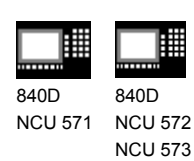

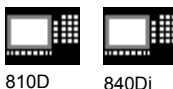

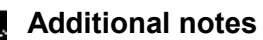

External subprograms are not permitted to include jump commands such as GOTOF, GOTOB, CASE, FOR, LOOP, WHILE or REPEAT.

Subprogram calls – even nested EXTCALL calls are possible.

# **SW 6.3 and higher**

IF-ELSE-ENDIF constructions are possible.

# **POWER ON, RESET**

Reset and power ON cause external subprogram calls to be interrupted and the associated load memory to be erased.

 For more information about "Processing from external source", see: /FB/ K1, BAG, Channel, Program control

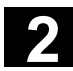

# **2** Subprograms, Macros 11.02 **2.16 Subprogram call with M/T function 2 2.16 Subprogram call with M/T function**

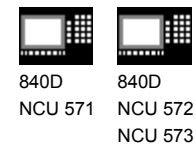

810D 840Di

# **2.16 Subprogram call with M/T function**

# **Function**

The T/M function can be replaced with a subprogram call by making the appropriate setting in the machine data, for example, for calling the tool change routine. At block search subprogram calls with M/T functions behave like standard subprogram calls.

 For more information about "Subprogram call with M/T functions", see: /FB/ K1, BAG, Channel, Program control

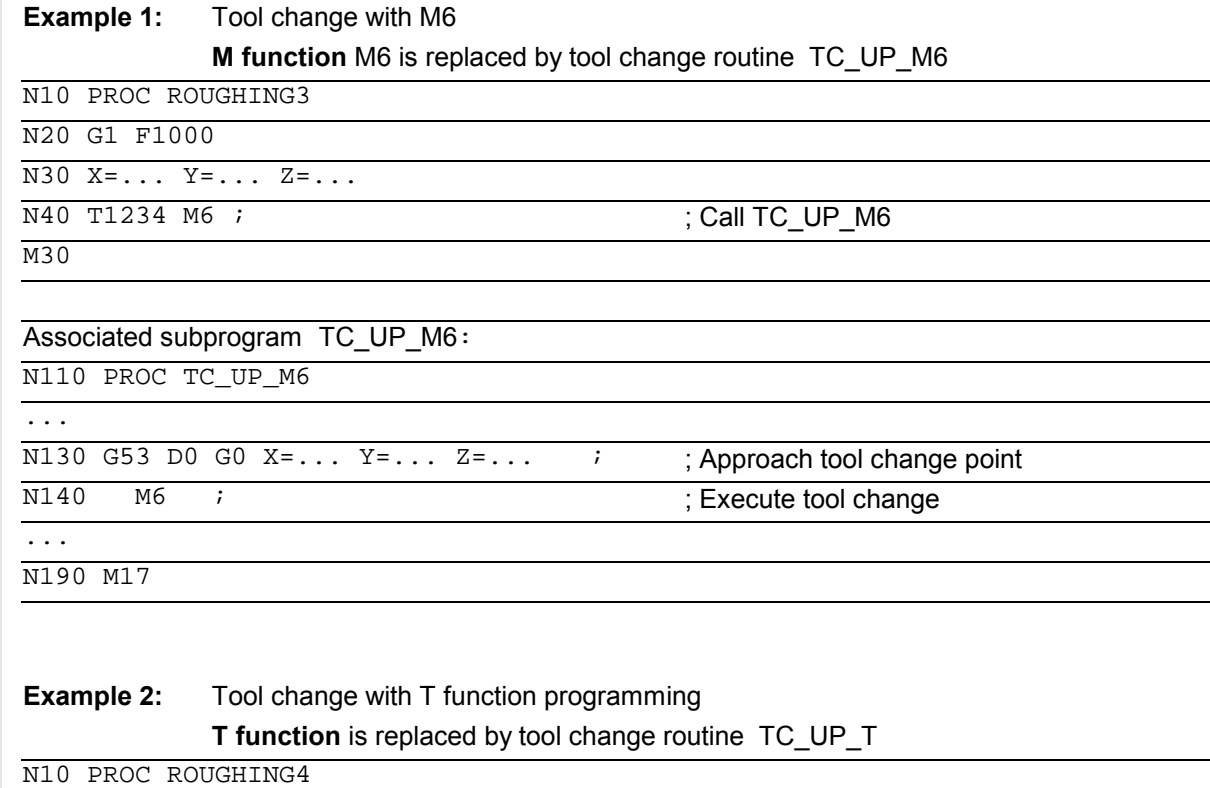

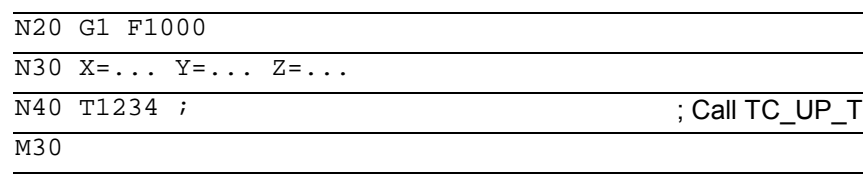

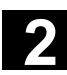

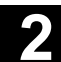

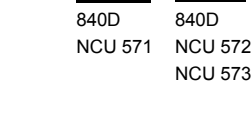

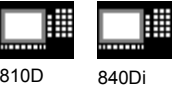

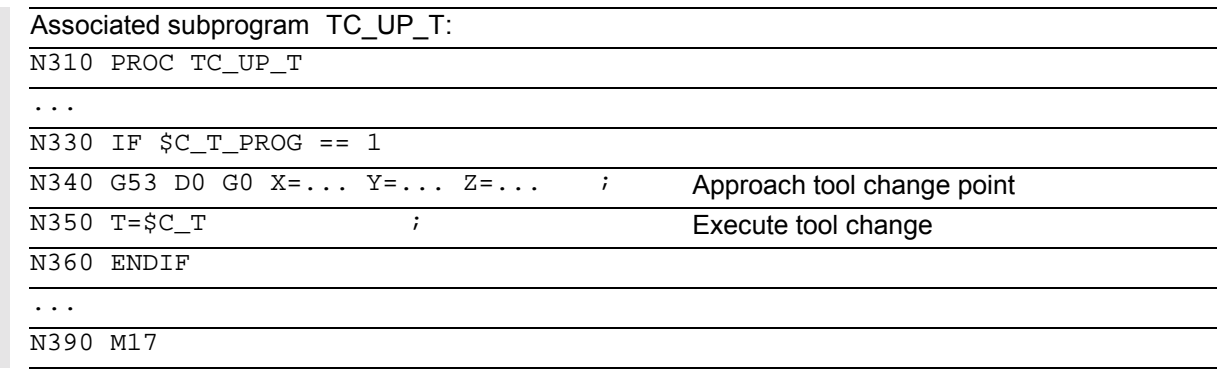

#### **Extension of T function substitution**

As from SW 6.4, T function substitution is extended to permit setting in machine data whether with programming of both:

**D numbers or DL numbers and T numbers**

- in one block, D or DL will be passed as parameters to the T substitution cycle as predefined (default) **or**
- run before the T substitution cycle call.

MD 10719: T\_NO\_FCT\_CYCLE\_MODE sets parameterization of the T function substitution as follows

- Value 0: the D or DL number is passed to the cycle, as previously, (default).
- Value 1: the D or DL number is calculated directly in the block.

This function is only active if the tool change was configured with an M function (MD 22550: TOOL\_CHANGE\_MODE = 1), otherwise the D or DL values are always passed.

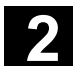

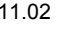

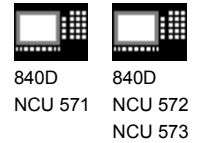

810D 840Di

# **2.17 Cycles: Setting parameters for user cycles**

# **Files and paths**

# **Explanation**

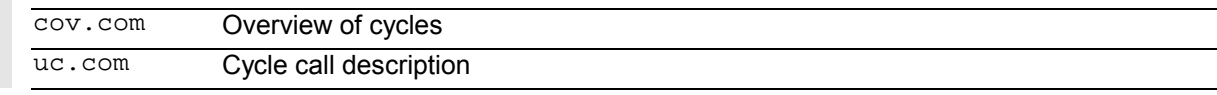

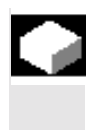

# **Function**

Customized cycles can be parameterized with these files.

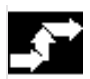

# **Sequence**

The cov.com file is included with the standard cycles at delivery and is to be expanded accordingly. The uc.com file is to be created by the user.

Both files are to be loaded in the passive file system in the "User cycles" directory (or must be given the appropriate path specification in the program: ;\$PATH=/\_N\_CUS\_DIR

# **Adaptation of cov.com – Overview of cycles**

The cov.com file supplied with the standard cycles has the following structure:

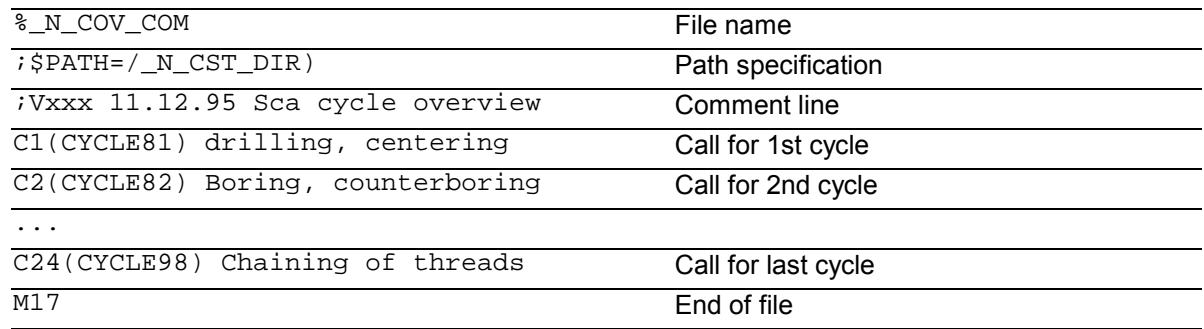

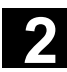

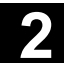

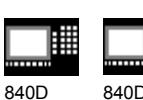

NCU 571 840D NCU 572 NCU 573 810D 840Di

For each newly added cycle a line must be added with the following syntax:

C<Number> (<Cycle name>) comment text Number: Any integer, must not have been used in the file before;

Cycle name: The program name of the cycle to be included

Comment text: Optionally a comment text for the cycle

#### **Example**:

C25 (MY\_CYCLE\_1) usercycle\_1 C26 (SPECIAL CYCLE)

# **Example of uc.com file**

#### **User cycle description**

The explanation is based on the continuation of the example: For the following two cycles a cycle parameterization

is to be newly created:

#### **PROC MY\_CYCLE\_1 (REAL PAR1, INT PAR2, CHAR PAR3, STRING[10] PAR4)**

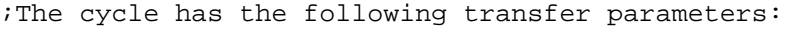

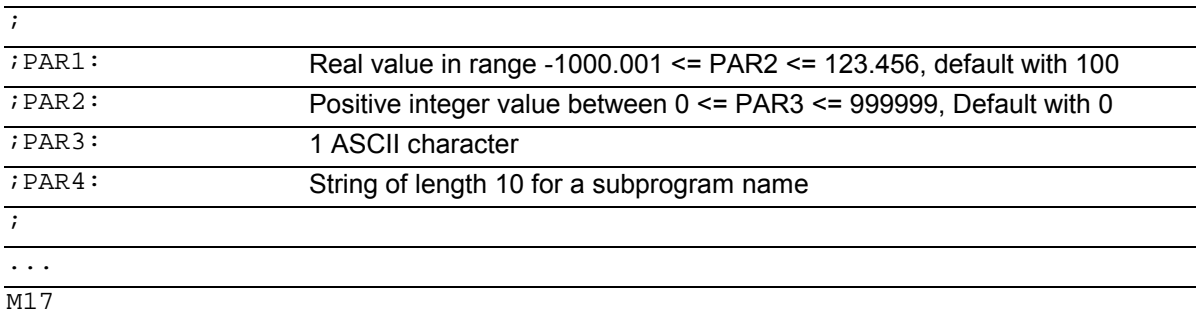

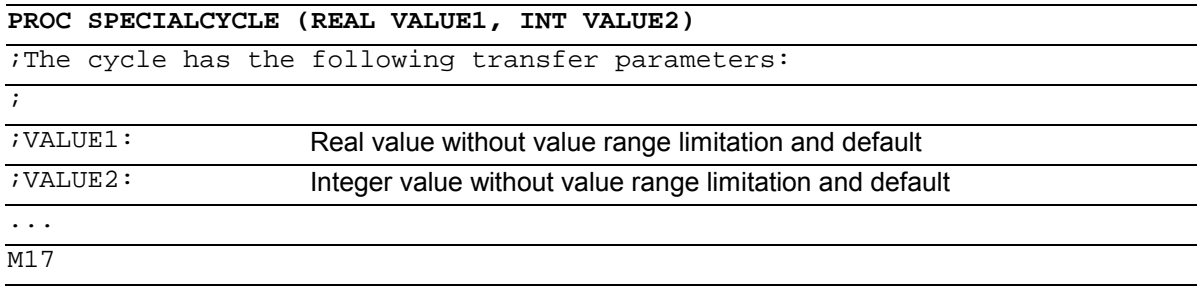

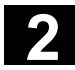

# 2 Subprograms, Macros 11.02 2.17 Cycles: Setting parameters for user cycles **2**

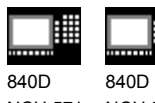

NCU 571 NCU 572 NCU 573 810D 840Di

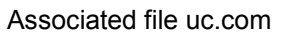

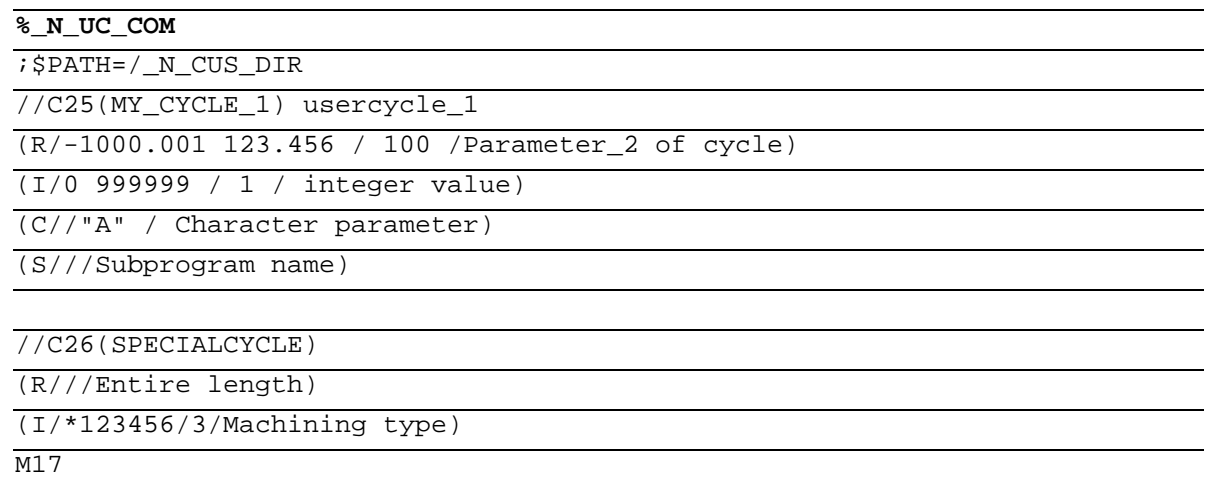

**Syntax description for the uc.com file – user cycle description**

#### **Header line for each cycle:**

as in the cov.com file preceded by "//"

//C<Number> (<Cycle name>) comment text

Example:

//C25(MY\_CYCLE\_1) usercycle\_

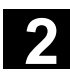

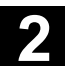

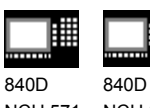

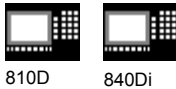

#### **Line for description for each parameter:**

```
(<data type identifier> / <minimum value> <maximum value> / <default
value> / <Comments>)
```
Data type identifier:

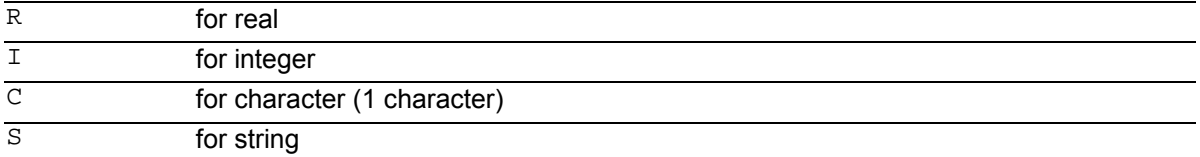

**Minimum value, maximum value** (can be omitted) Limitations of the entered values which are checked at input; values outside this range cannot be entered.

It is possible to specify an enumeration of values which can be operated via the toggle key; they are listed preceded by "\*", other values are then not permissible.

#### Example:

(I/\*123456/1/Machining type) There are no limits for string and character types;

#### **Default value** (can be omitted)

Value which is the default value in the corresponding screen when the cycle is called; it can be changed via operator input.

Comment

Text of up to 50 characters which is displayed in front of the parameter input field in the call screen for the cycle.

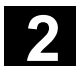

# **2** Subprograms, Macros 11.02 **2.18 Macros. DEFINE...AS 2**

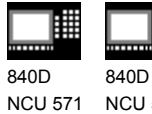

NCU 572 NCU 573

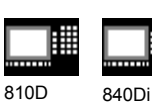

#### **Display example for both cycles**

Display screen for cycle MY\_CYCLE\_1

# Parameter 2 of the cycle Integer value Character parameter Subprograms 100 1

Display screen for cycle SPECIAL CYCLE

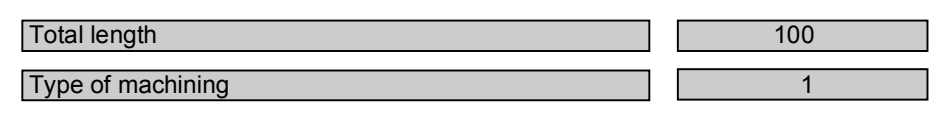

#### **2.18 Macros. DEFINE...AS**

#### **What is a macro?**

A macro is a sequence of individual instructions which have together been assigned a name of their own. G, M and H functions or L subprogram names can also be used as macros.

When a macro is called during a program run, the instructions programmed under the program name are executed one after the other.

#### **Use of macros**

Sequences of instructions that recur are only programmed once as a macro in a separate macro module and once at the beginning of the program. The macro can then be called in any main program or subprogram and executed.

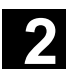

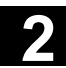

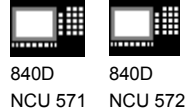

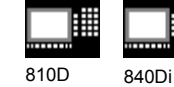

#### **Programming**

NCU 573

Macros are identified with the vocabulary word DEFINE...AS. The macro definition is as follows: DEFINE NAME AS <Instruction> Example: Macro definition: DEFINE LINE AS G1 G94 F300 Call in the NC program: N20 LINE X10 Y20

#### **Activate macro**

- **SW 4** and lower Macros are active after control power ON.
- **SW 5** and higher The macro is active when it is loaded into the NC ("Load" soft key).

#### **Three-digit M/G function (SW 5 and higher)**

- **SW 4** and lower After a three-digit M function is programmed, alarm 12530 is issued.
- **SW 5** and higher Supports programming of three-digit M and G functions. Example: N20 DEFINE M100 AS M6 N80 DEFINE M999 AS M6

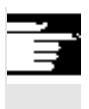

# **Additional notes**

Nesting of macros is not possible. Two-digit H and L functions can be programmed.

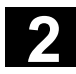

# **2** Subprograms, Macros 11.02 **2.18 Macros. DEFINE...AS 2**

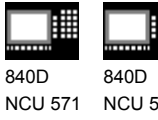

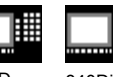

NCU 572 NCU 573

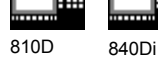

# **Programming example**

# Example of macro definitions.

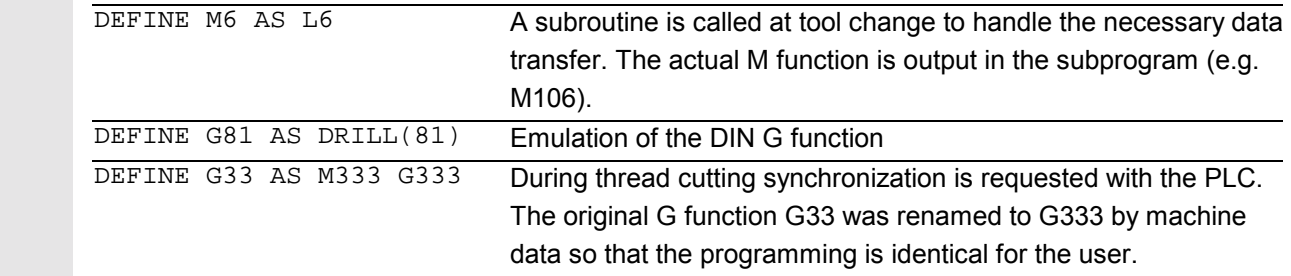

#### **Example of a global macro file:**

After reading the macro file into the control, activate

the macros (see above). The macros can now be

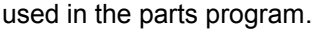

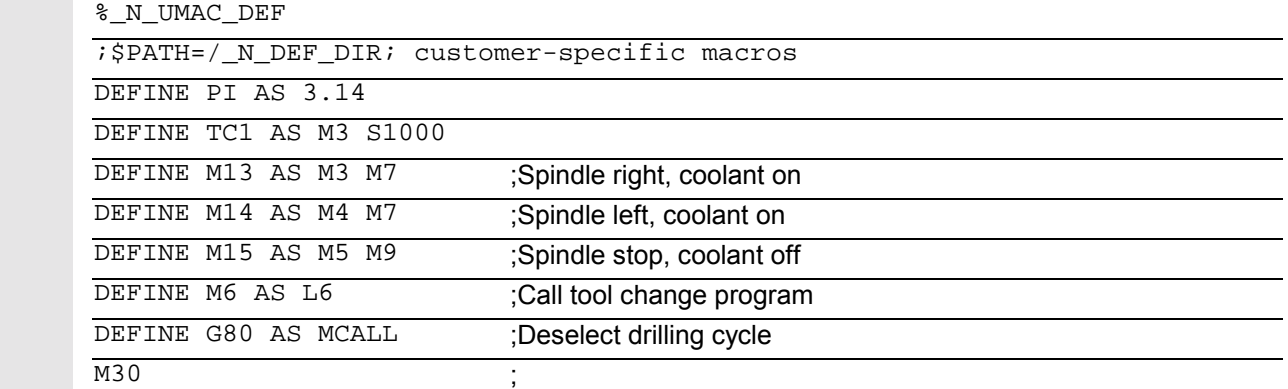

- *Vocabulary words and reserved names must not be redefined with macros.*
- *Use of macros can significantly alter the control's programming language! Therefore, exercise caution when using macros.*
- *Macros can also be declared in the NC program. Only identifiers are permissible as macro names. G function macros can only be defined in the macro module globally for the entire control.*
- *With macros you can define any identifiers, G, M, H functions and L program names.*
- *Macro identifiers with 1 letter and 1 digit are permissible (FM-NC only).*

 $\blacksquare$ 

Λ
# **File and Program Management**

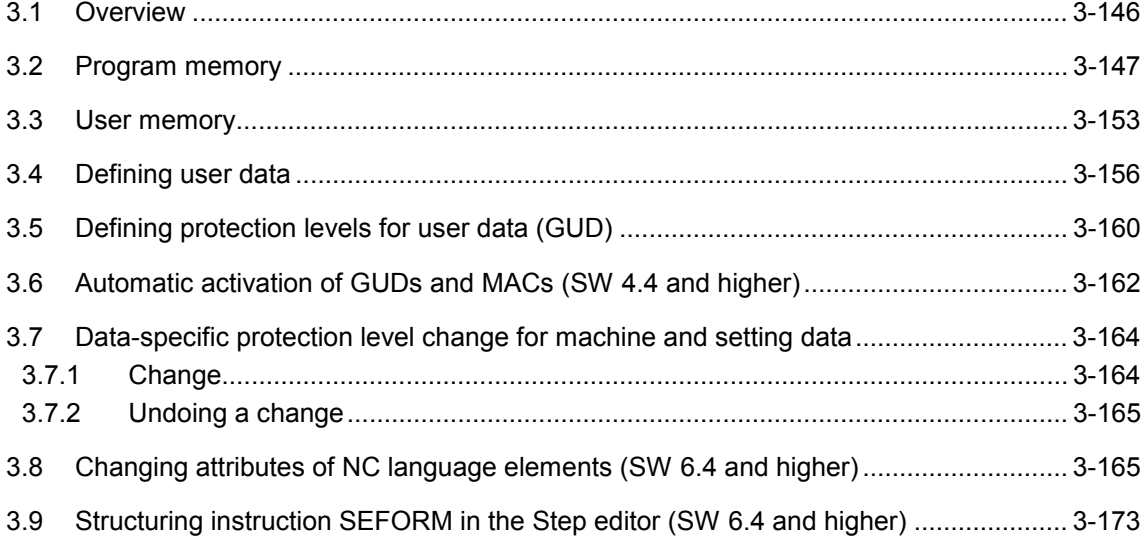

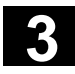

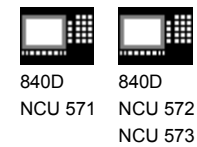

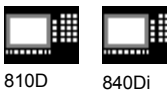

# **3.1 Overview**

### **Memory structure**

The memory structure available to the user is organized in two areas.

### **1. User memory**

The user memory contains the current system and user data with which the control operates (active file system).

Example:

Active machine data, tool offset data, zero offsets.

### **2. Program memory**

The files and programs are stored in the program memory and are thus permanently stored (passive file system). Example: Main programs and subprograms, macro definitions.

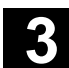

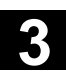

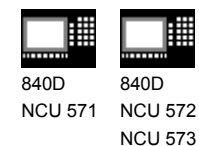

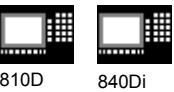

### **3.2 Program memory**

### **Overview**

Main programs and subprograms are stored in the main memory. A number of file types are also stored here temporarily and these can be transferred to the working memory as required (e.g. for initialization purposes on machining of a specific workpiece).

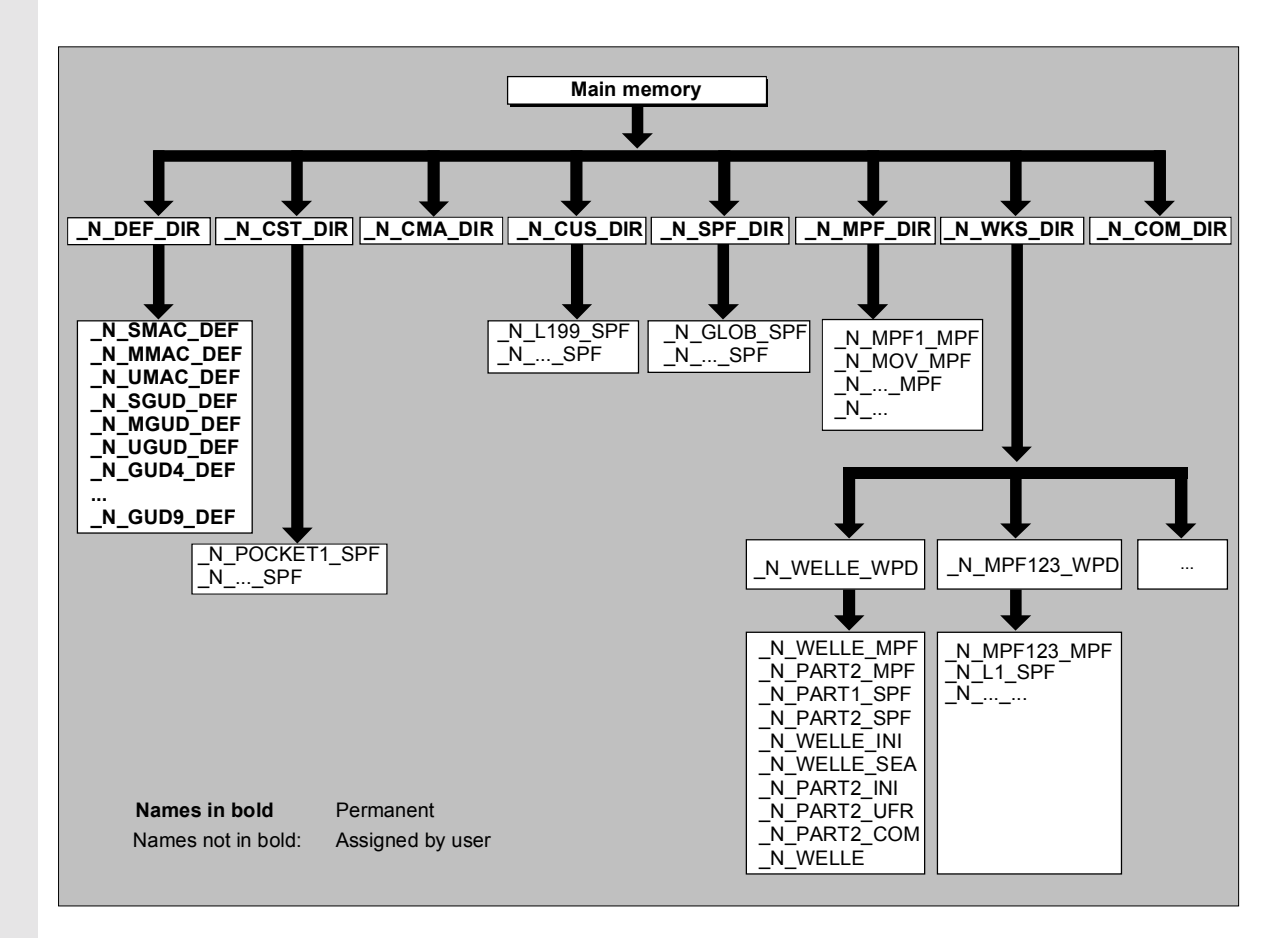

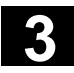

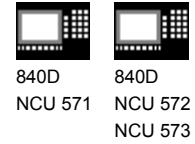

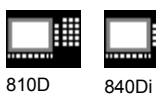

# **Directories**

The following directories exist by default:

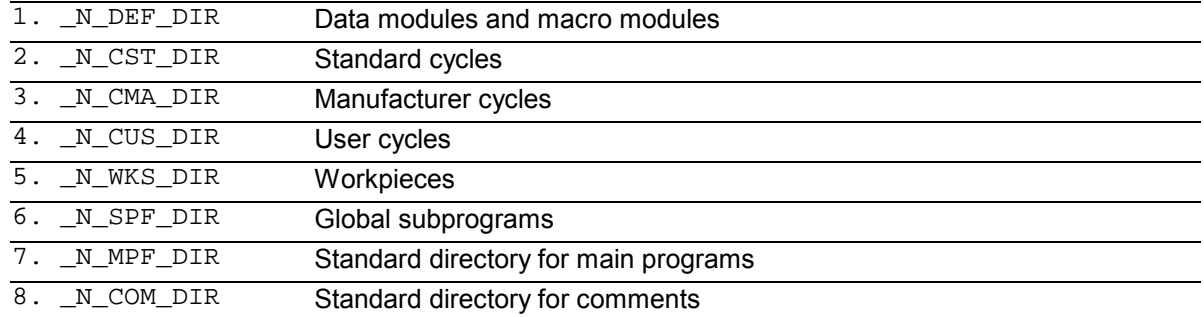

### **File types**

The following file types can be stored in the main memory:

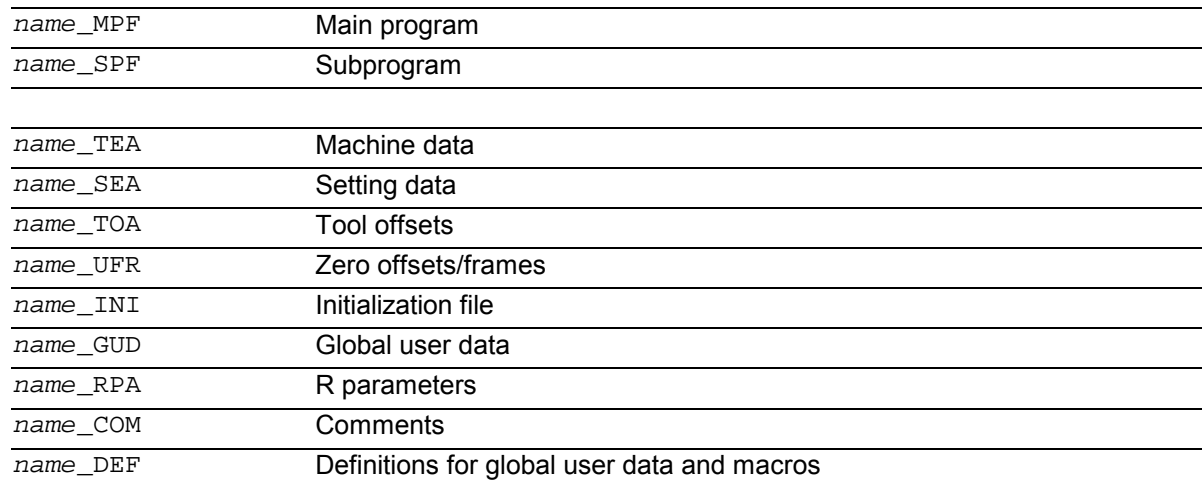

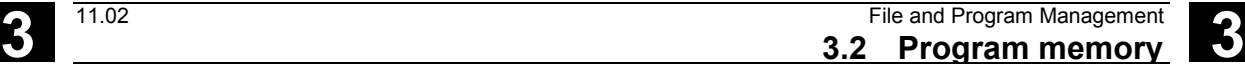

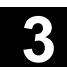

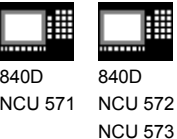

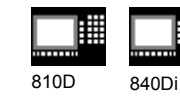

### **Workpiece directory, \_N\_WCS\_DIR**

The workpiece directory exists in the standard setup of the program directory under the name \_N\_WCS\_DIR.

The workpiece directory contains all the workpiece directories for the workpieces that you have programmed.

### **Workpiece directories, Identifier WPD**

To make data and program handling more flexible certain data and programs can be grouped together or stored in individual workpiece directories. A workpiece directory contains all files required for machining a workpiece.

These can be main programs, subprograms, any initialization programs and comment files.

Example:

Workpiece directory \_N\_SHAFT\_WPD, created for workpiece SHAFT contains the following files:

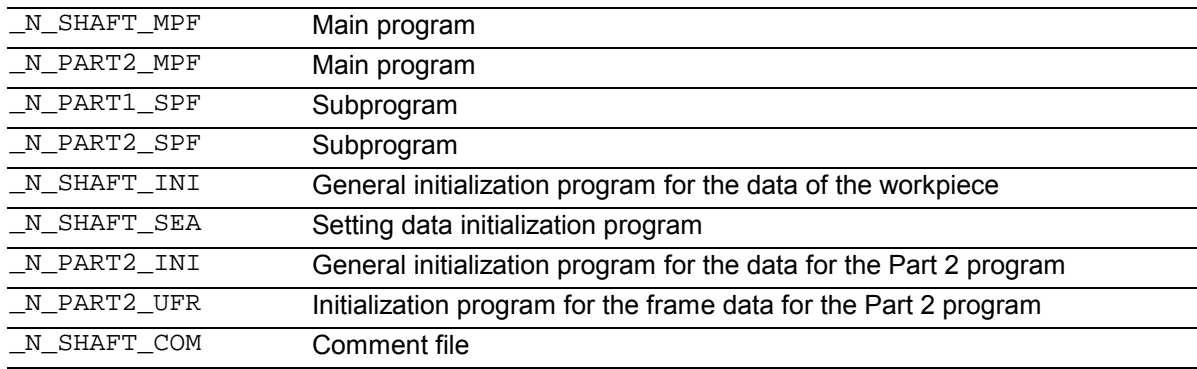

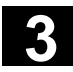

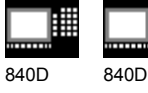

NCU 571 NCU 572 NCU 573

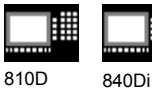

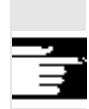

### **Creating workpiece directories on an external PC**

The steps described below are performed on an external data station.

Please refer to your Operator's Guide for file and program management (from PC to control system) directly on the control.

# **;\$PATH instruction**

The destination path \$PATH=... is specified within the second line of the file.

Example: ;\$PATH=/\_N\_WCS\_DIR/\_N\_SHAFT\_WPD

The file is stored at the specified path.

# **Important**

```
If the path is missing, files of file type SPF are stored
in /_N_SPF_DIR, files with extension _INI in the
working memory and all other files in / N MPF DIR.
```

```
Example with path for the previous example SHAFT:
      _/N_SHAFT_MPF is stored in
      /_N_WKS_DIR/_N_SHAFT_WPD
%_N_SHAFT_MPF
;$PATH=/_N_WCS_DIR/_N_SHAFT_WPD
N10 G0 X… Z…
•
M2
SHAFT: _/N_SHAFT_SPF is stored in
      /_N_SPF_DIR
•
%_N_SHAFT_SPF
```

```
•
M17
```
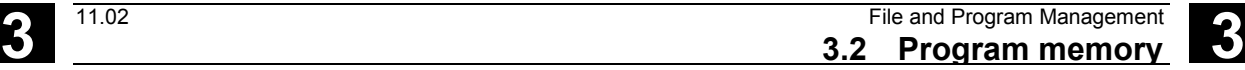

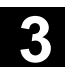

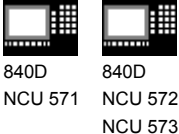

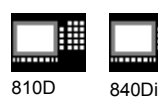

### **Select workpiece for machining**

睡

A workpiece directory can be selected for execution in a channel.

If a main program with the **same name** or only a single main program (MPF) is stored in this directory, this is automatically selected for execution.

### Example:

The workpiece directory /\_N\_WCS\_DIR/\_N\_SHAFT\_WPD contains the files \_N\_SHAFT\_SPF and \_N\_SHAFT\_MPF.

### **SW 5 and higher (MMC 102/103 only):**

See "Operator's Guide" /BA/ Section on Job list and Selecting program for execution.

### **Search path with subprogram call**

If the search path is not specified explicitly in the parts program when a subprogram (or initialization file) is called, the calling program searches in a fixed search path.

Example of subprogram call with absolute path specification: CALL"/\_N\_CST\_DIR/\_N\_CYCLE1\_SPF"

Programs are usually called without specifying a path:

Example: CYCLE<sub>1</sub> **Search path sequence** 2. Current directory / name\_SPF 3. Current directory / name\_MPF 4. /\_N\_SPF\_DIR / name\_SPF Global subprograms 5. /\_N\_CUS\_DIR / name\_SPF User cycles 6. /\_N\_CMA\_DIR / name\_SPF Manufacturer cycles 7. /\_N\_CST\_DIR / name\_SPF Standard cycles

1. Current directory / name Workpiece directory or standard directory \_N\_MPF\_DIR

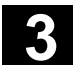

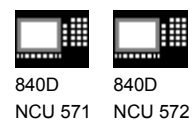

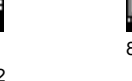

810D 840Di

**Programming search paths for subprogram call (as from SW 6.4)**

# **CALLPATH command**

NCU 573

The search path can be extended with the parts program command CALLPATH.

### Example:

CALLPATH("/\_N\_WKS\_DIR/\_N\_MYWPD\_WPD")

The search path is stored in front of position 5 (user cycle) as programmed.

 For further information about the programmable search path for subprogram calls with CALLPATH, see Section 2.12

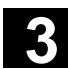

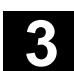

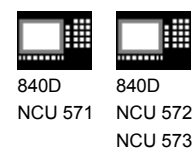

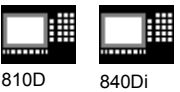

# **3.3 User memory**

### **Initialization programs**

These are programs with which the working memory data are initialized.

The following file types can be used for this:

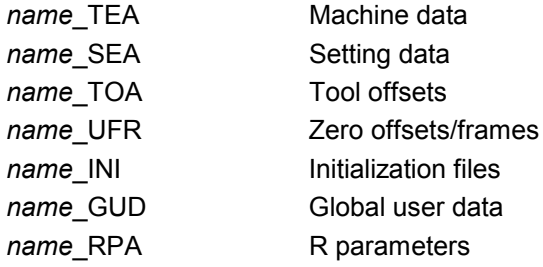

### **Data areas**

The data can be organized in different areas in which they are to apply. For example, a control can use several channels (not 810D CCU1, 840D NCU 571) and can usually use several axes. The following areas are available:

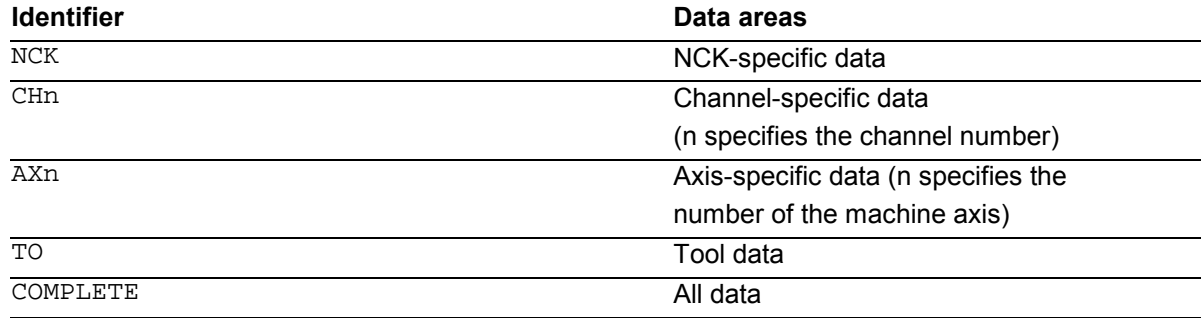

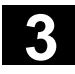

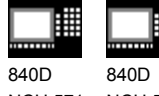

NCU 571 NCU 572 NCU 573

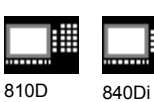

**Generating an initialization program on an external PC**

The data area identifier and the data type identifier can be used to determine the areas which are to be treated as a unit when the data are saved.

### Example:

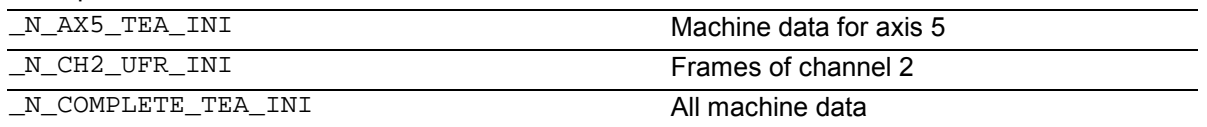

When the control is started up initially, a set of data is automatically loaded to ensure proper operation of the control.

### **Saving initialization programs**

The files in the working memory can be saved on an external PC and read in again from there.

- The files are saved with COMPLETE.
- An INI file: INITIAL can be created across all areas with \_N\_INITIAL\_INI.

### **Loading initialization programs**

INI programs can also be selected and called as parts programs if they only use the data of a single channel. It is thus also possible to initialize programcontrolled data.

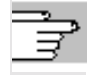

Information on file types is given in the Operator's Guide.

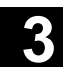

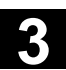

840D NCU 571 840D NCU 572 NCU 573

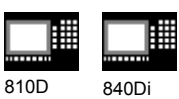

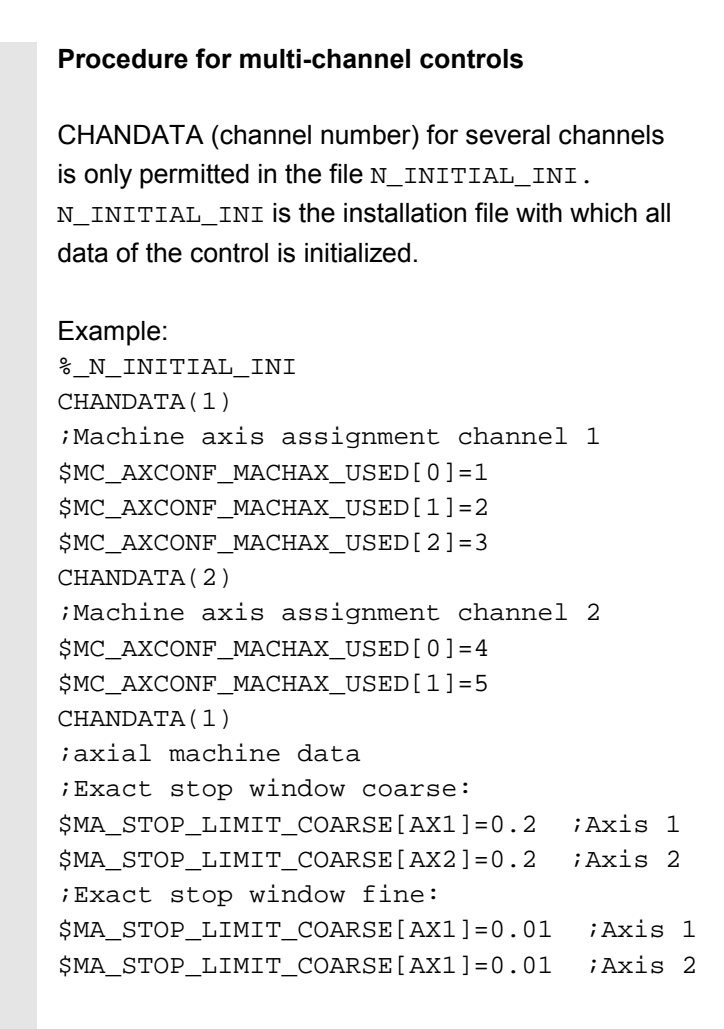

⚠

*In the parts program, the CHANDATA instruction may only be used for the channel on which the NC program is running, i.e. the instruction can be used to protect NC programs from being executed accidentally on a different channel. Program processing is aborted if an error occurs.*

# **Note**

INI files in job lists do not contain any CHANDATA instructions.

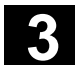

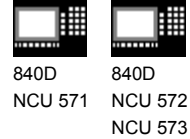

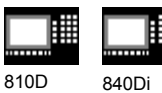

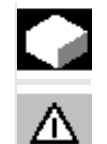

# **Function**

*Definition of user data (GUD) implemented during start-up procedure.*

The necessary machine data should be initialized accordingly.

The user memory must be configured. All relevant machine data have as a component of their name GUD.

• **SW 5** and higher (01.99):

The user data (GUD) can be defined in the Services operating area. This means that lengthy reimporting of data backup (%\_N\_INITIAL\_INI) is not necessary.

The following applies:

- Definition files that are on the hard disk are not active.
- Definition files that are on the NC are always active.

### **Reserved module names**

The following modules can be stored in the directory /\_N\_DEF\_DIR:

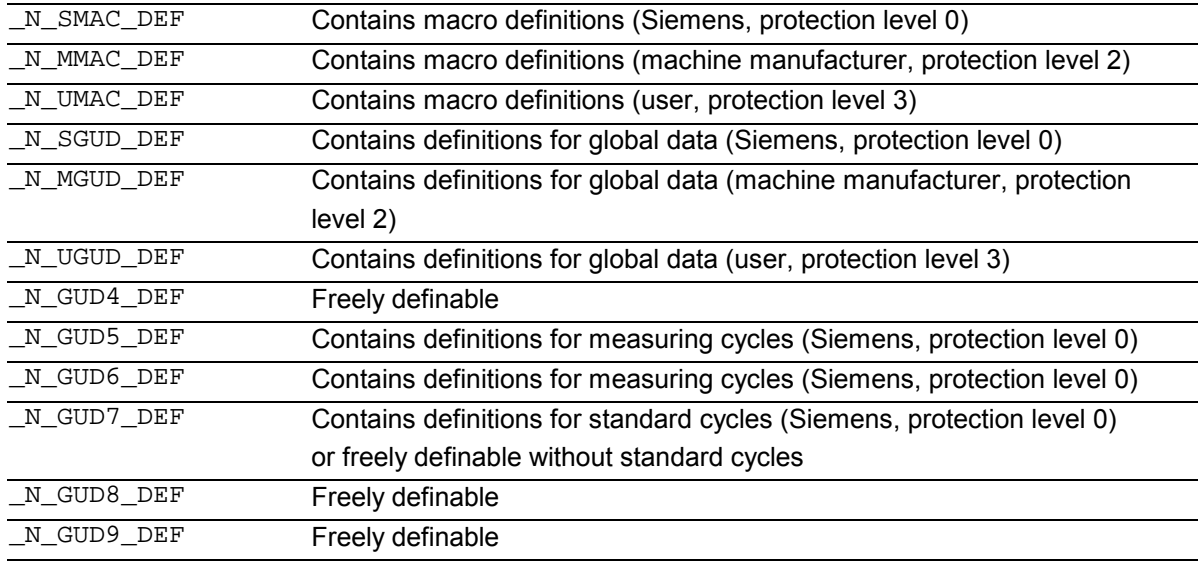

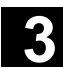

840D NCU 571

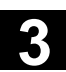

### **Defining user data (GUD)**

840D NCU 572 NCU 573

- 1. Save module N INITIAL INI.
- 2. Creating a definition file for user data
	- on an external PC (**SW 4** and lower)
	- in the Services operating area (**SW 5** and higher)

810D 840Di

Predefined file names are provided (see previous page):

\_N\_SGUD\_DEF

\_N\_MGUD\_DEF

\_N\_UGUD\_DEF \_N\_GUD4\_DEF … \_N\_GUD9\_DEF

Files with these names can contain definitions for GUD variables.

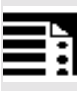

# **Programming**

The GUD variables are programmed with the DEF command:

DEF scope preproc. stop type name[.., ...]=value

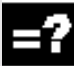

### **Explanation**

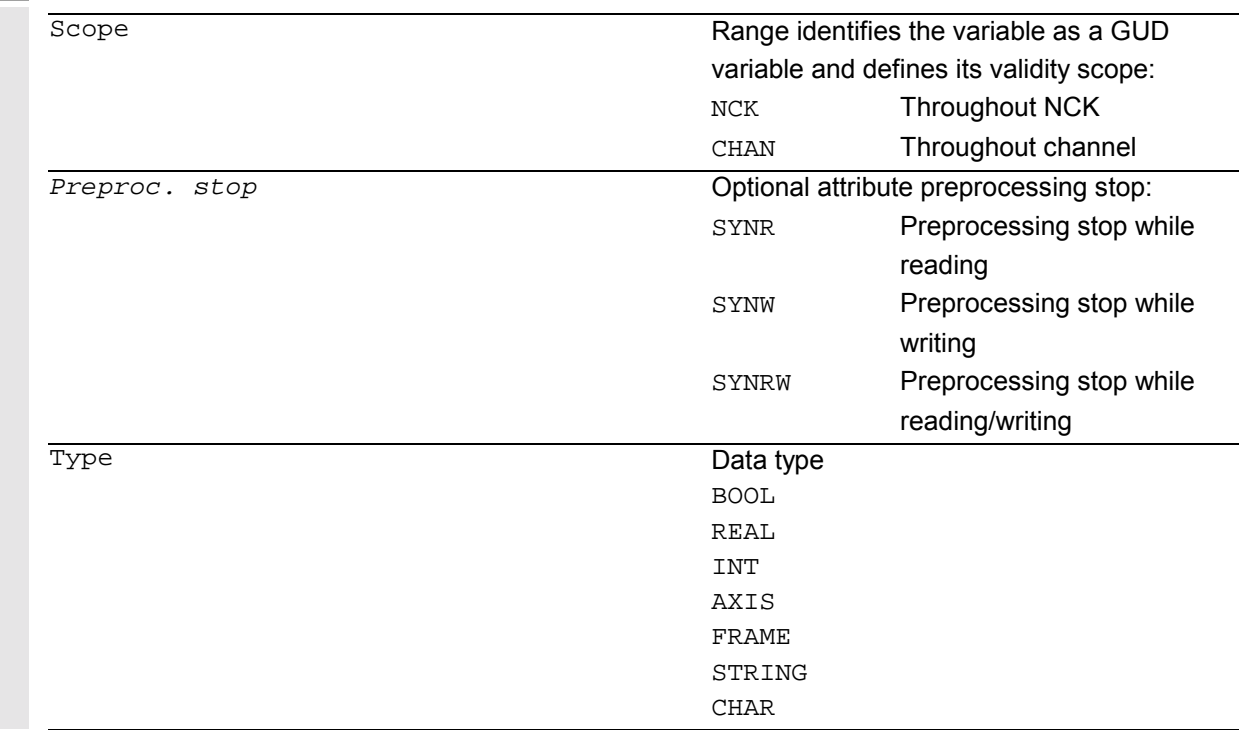

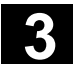

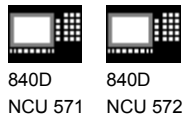

NCU 573

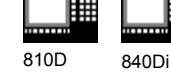

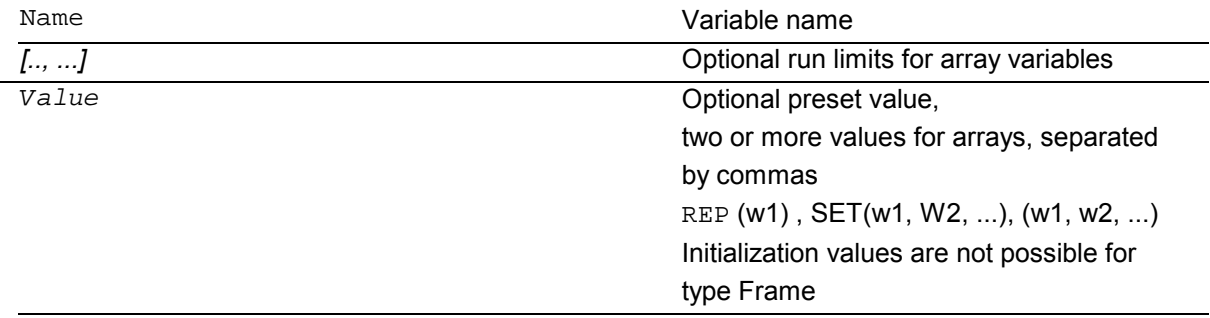

3. Load the definition file in the program memory of the control.

The control always creates a default directory \_N\_DEF\_DIR. This name is entered as the path in the header of the GUD definition file and evaluated when read

in via the RS-232 interface.

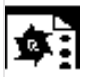

# **Programming example**

### **Example of a definition file, global data (Siemens):**

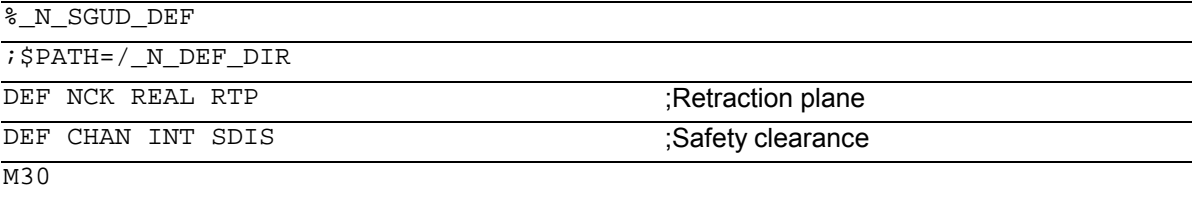

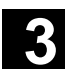

Λ

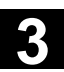

840D NCU 571 840D NCU 572 NCU 573

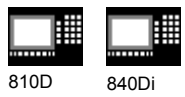

- 4. Activating definition files
	- **SW 4** and lower

*Before read-in of the* \_N\_INITIAL\_INI*, save all programs, frames, and machine data because the static memory will be formatted* The definition file is only reactivated on read-in of the \_N\_INITIAL\_INI file.

- **SW 5** and higher When the GUD definition file is loaded into the NC ("Load" soft key), it becomes active. See "Automatic activation ..."
- 5. Data storage

When the file \_N\_COMPLETE\_GUD is archived from the working memory, only the data contained in the file are saved. The definition files created for the global user variables must be archived separately.

The variable assignments to global user data are also stored in N INITIAL INI, the names must be identical with the names in the definition files.

# **Example of a definition file for global data (machine manufacturer):**

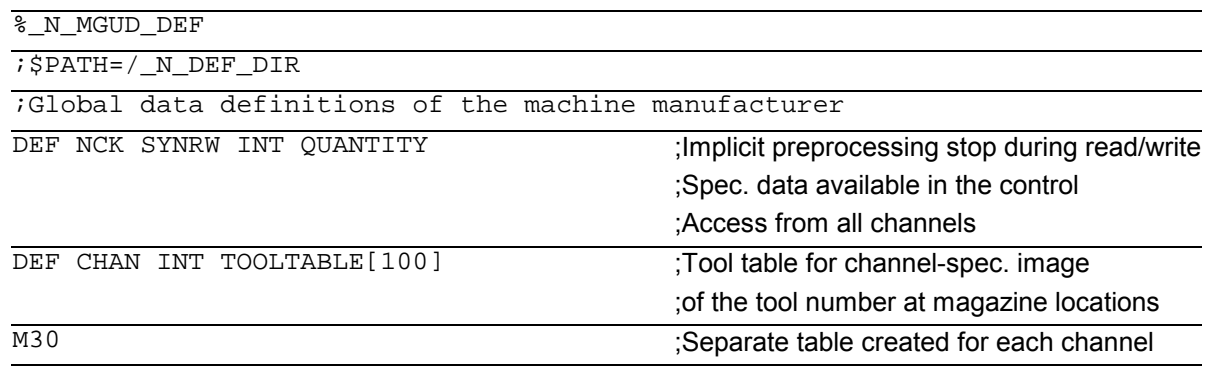

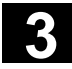

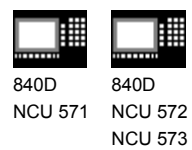

810D 840Di

# **3.5 Defining protection levels for user data (GUD)**

# ħ

# **Programming**

Protection levels for the whole module are specified in the headers

cases, they go into the **REDEF** instruction of the

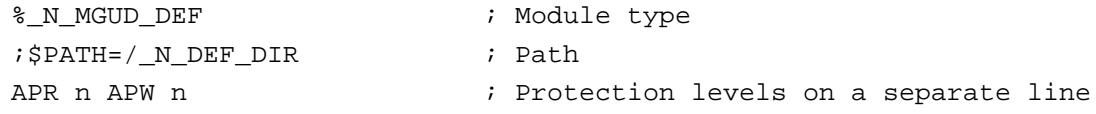

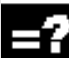

# **Explanation**

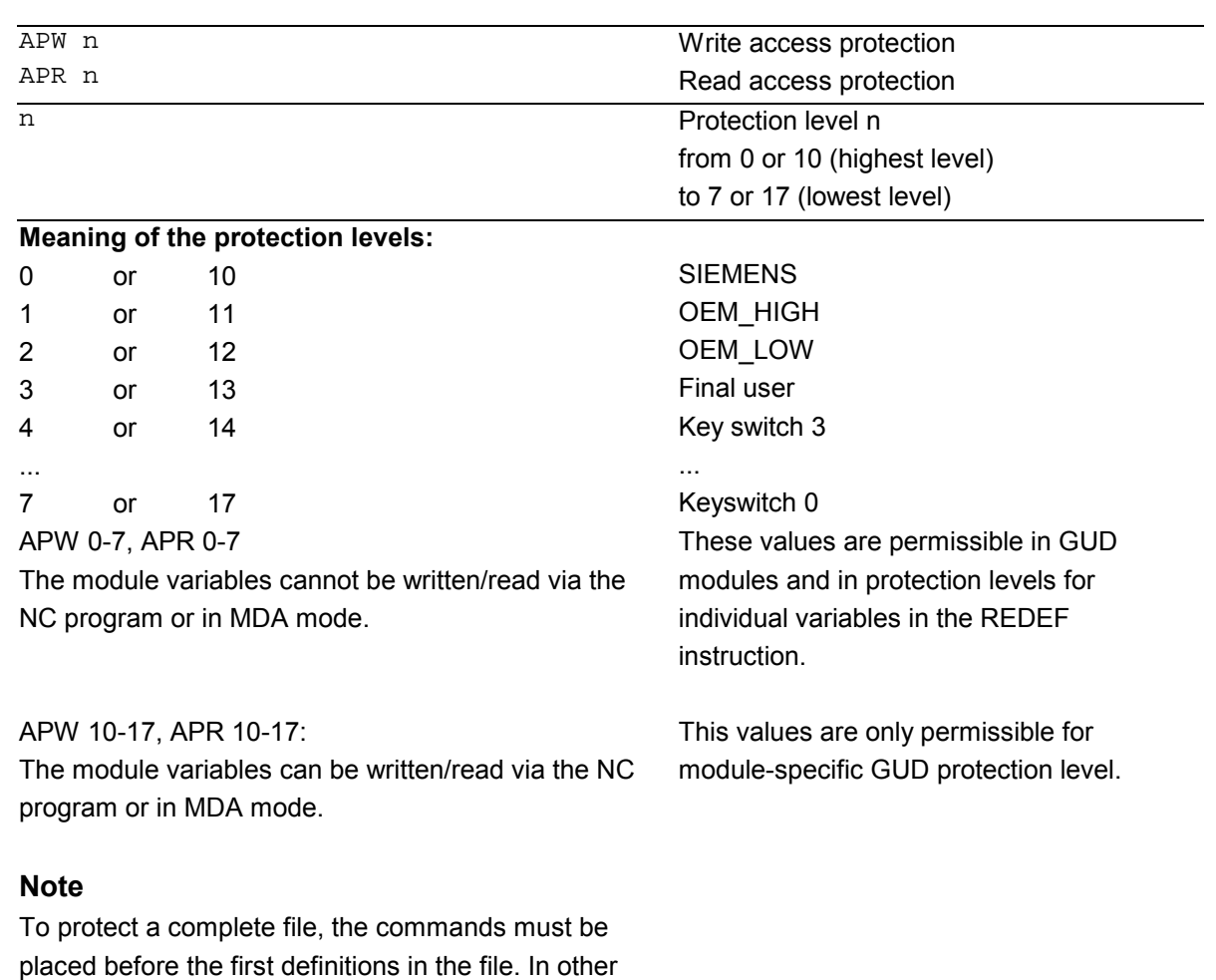

relevant data.

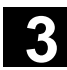

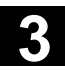

840D NCU 571 840D

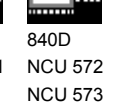

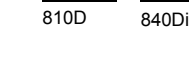

# **Function**

Access criteria can be defined for GUD modules to protect them against manipulation. In cycles GUD variables can be queried that are protected in this way from change via the HMI or from the program. The access protection applies to **all** variables defined in this module.

When an attempt is made to access protected data, the control outputs an appropriate alarm.

When a GUD definition file is first activated any defined access authorization contained therein is evaluated and automatically re-transferred to the read/write access of the GUD definition file.

# **Note**

Access authorization entries in the GUD definition file can restrict but not extend the required access authorization for the GUD definition file.

### **Example**

The definition file \_N\_GUD7\_DEF contains: APW2

- a) The file N GUD7 DEF has value 3 as write protection. The value 3 is then overwritten with value 2.
- b) The file N GUD7 DEF has value 0 as write protection. There is no change to it.

With the APW instruction a retrospective change is made to the file's write access.

With the APR instruction a retrospective change is made to the file's read access.

# **Note**

If you erroneously enter in the GUD definition file a higher access level than your authorization allows, the archive file must be reimported.

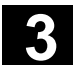

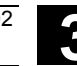

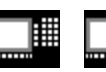

**Sequence**

840D NCU 571 840D NCU 572 NCU 573

810D 840Di

The access protection level is programmed with the

desired protection level in the relevant module

before any variable is defined.

Vocabulary words must be programmed in a separate block.

Example of a definition file with access protection write (machine manufacturer), read (keyswitch 2):

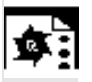

# **Programming example**

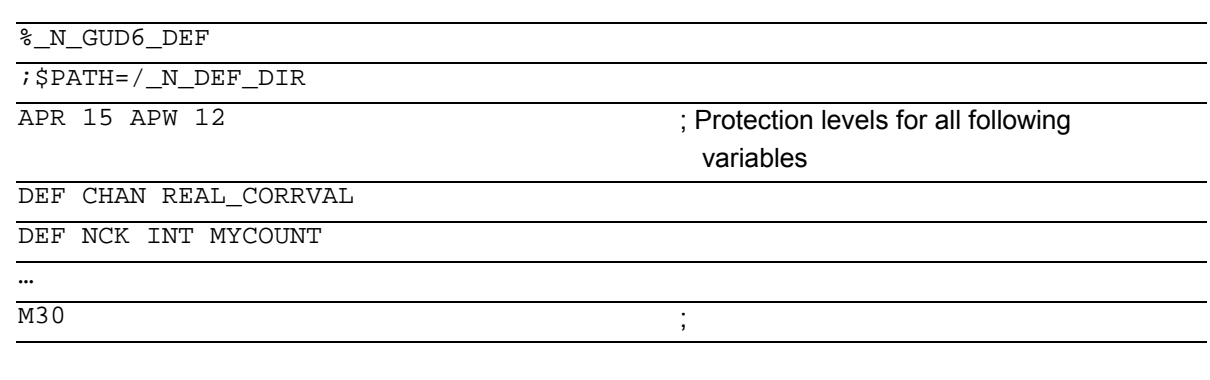

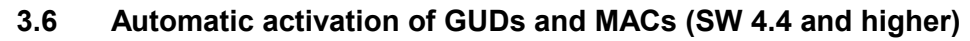

# **Function**

The definition files for GUD and macro definitions are edited

• in the Services operating area for the MMC 102/103.

If a definition file is edited in the NC, when exiting the Editor you are prompted whether the definitions are to be set active.

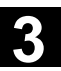

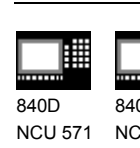

840D NCU 572 NCU 573

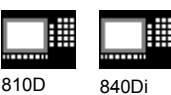

Example:

"Do you want to activate the definitions from file GUD7.DEF?"

"OK"  $\rightarrow$  A request is displayed asking you whether you want to restore the currently active data. "Do you want to save the previous data

in the definitions?"

- "OK"  $\rightarrow$  The GUD blocks of the definition file to be processed are saved while the new definitions are activated and the restored data are loaded again.
- "Abort"  $\rightarrow$  The new definitions are activated while the old data are lost.
- "Abort"  $\rightarrow$  The changes made in the definition file are canceled and the associated data block is not changed.

# **Unload**

If a definition file is unloaded, the associated data block is deleted after a query is displayed.

# **Load**

If a definition file is loaded, a prompt is displayed asking whether to activate the file or retain the data. If you do not activate, the file is not loaded.

If the cursor is positioned on a loaded definition file, the soft key labeling changes from "Load" to "Activate" to activate the definitions. If you select "Activate", another prompt is displayed asking whether you want to retain the data.

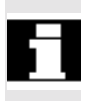

Data is only saved for variable definition files, not for macros.

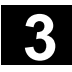

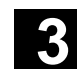

曲 840D 840D

NCU 571 NCU 572 NCU 573 810D 840Di

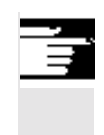

# **Additional notes (MMC 103)**

If there is not enough memory capacity for activating the definition file, once the memory size has been changed, the file must be transferred from the NC to the MMC and back into the NC again to activate it.

# **3.7 Data-specific protection level change for machine and setting data**

# **3.7.1 Change**

# **Programming**

REDEF Machine data/setting data protection level

# **Explanation**

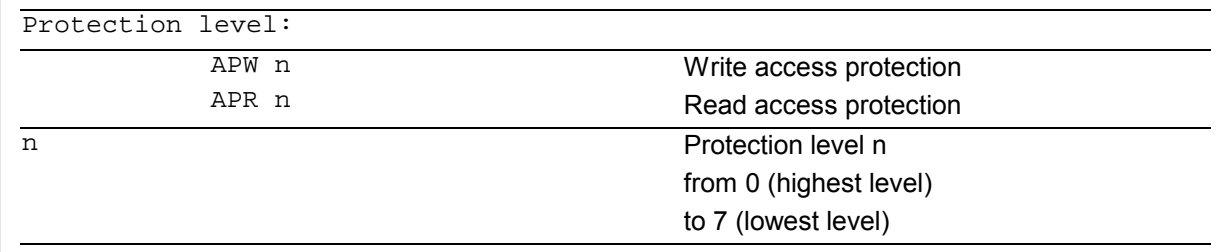

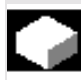

# **Function**

The user **change** the protection levels. Only lower priority protection levels can be assigned in the machine data, and higher priority protection levels in the setting data. The passwords are required for redefinition by the user.

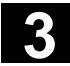

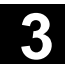

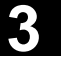

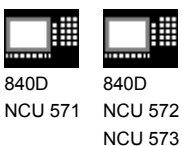

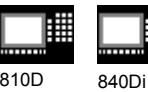

▦

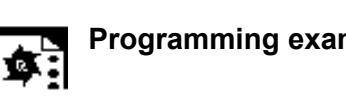

**Programming example Changing rights in individual MDs** 

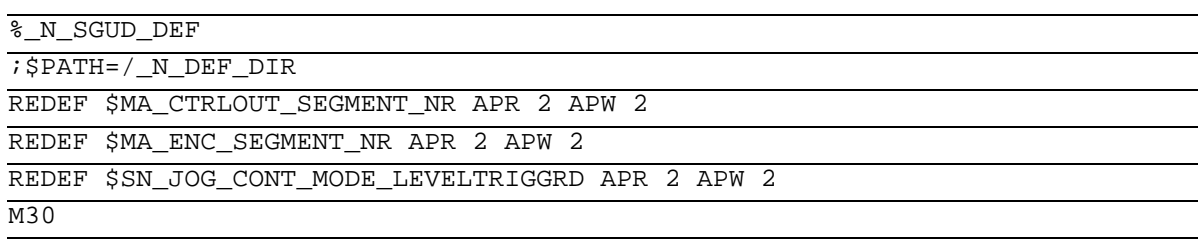

# **3.7.2 Undoing a change**

To undo a change to the protection levels, the original protection levels must be written back again.

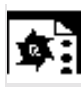

M30

**Programming example Resetting rights in individual MDs to the** original values

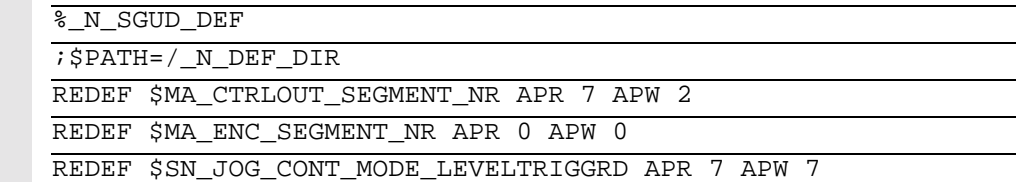

# **3.8 Changing attributes of NC language elements (SW 6.4 and higher)**

The REDEF instruction available as from SW 6.4 makes the functions described in the previous subsections for defining data objects and protection levels into a general interface for setting attributes and values.

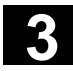

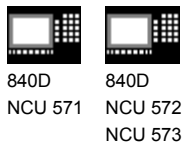

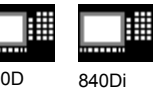

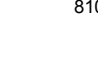

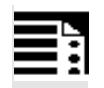

# **Programming**

REDEF NC language element attribute value

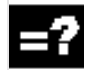

# **Explanation**

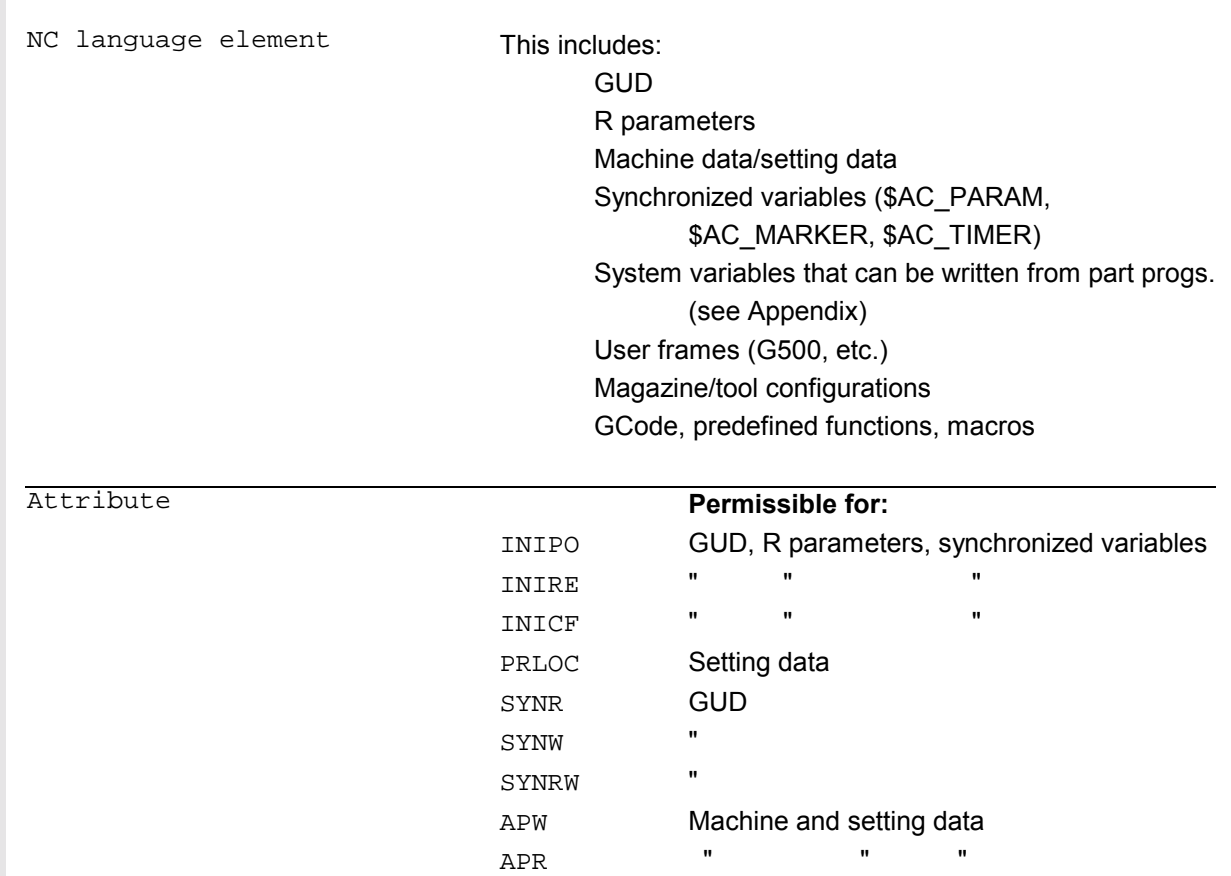

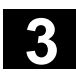

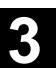

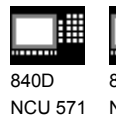

840D NCU 572 NCU 573

睡

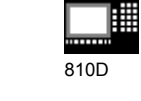

840Di

賱

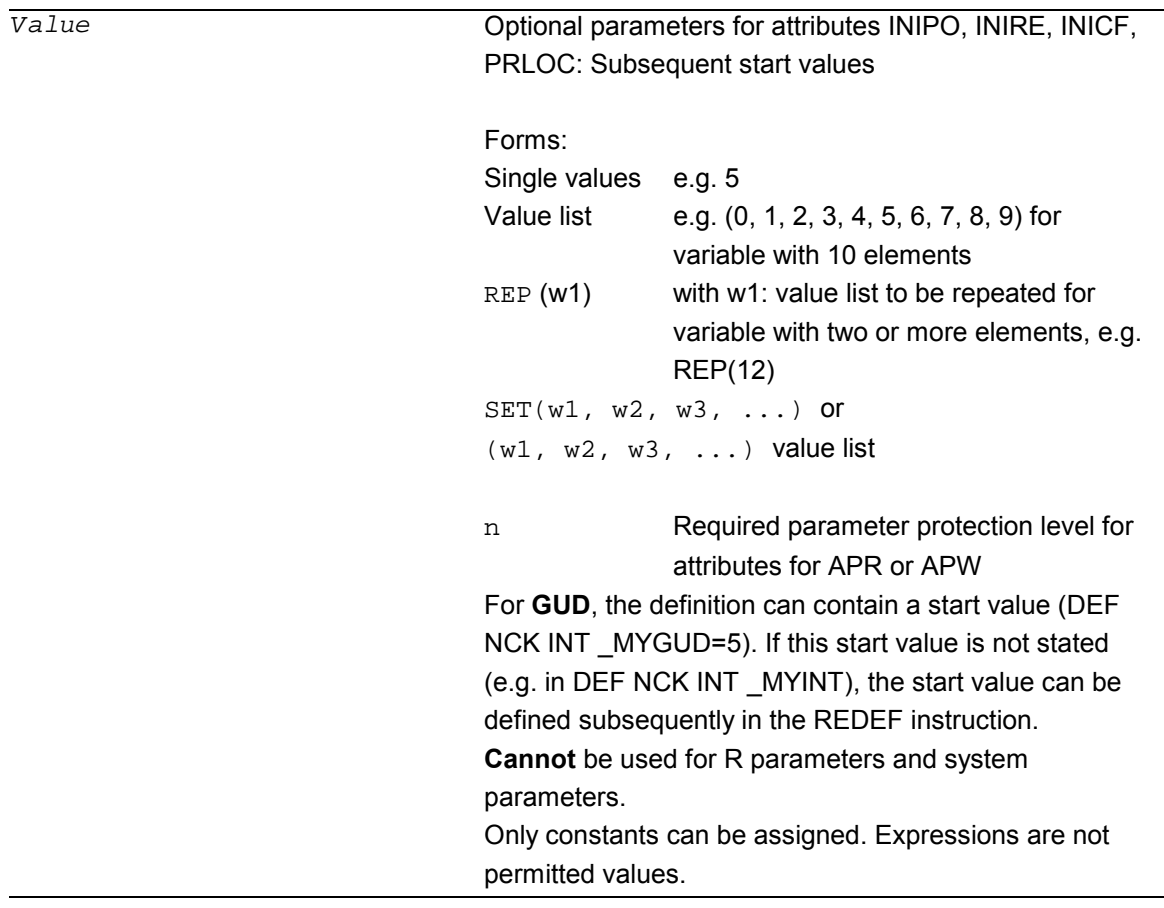

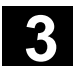

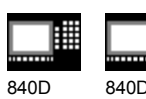

NCU 571 840D NCU 572 NCU 573

||##

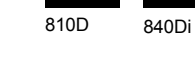

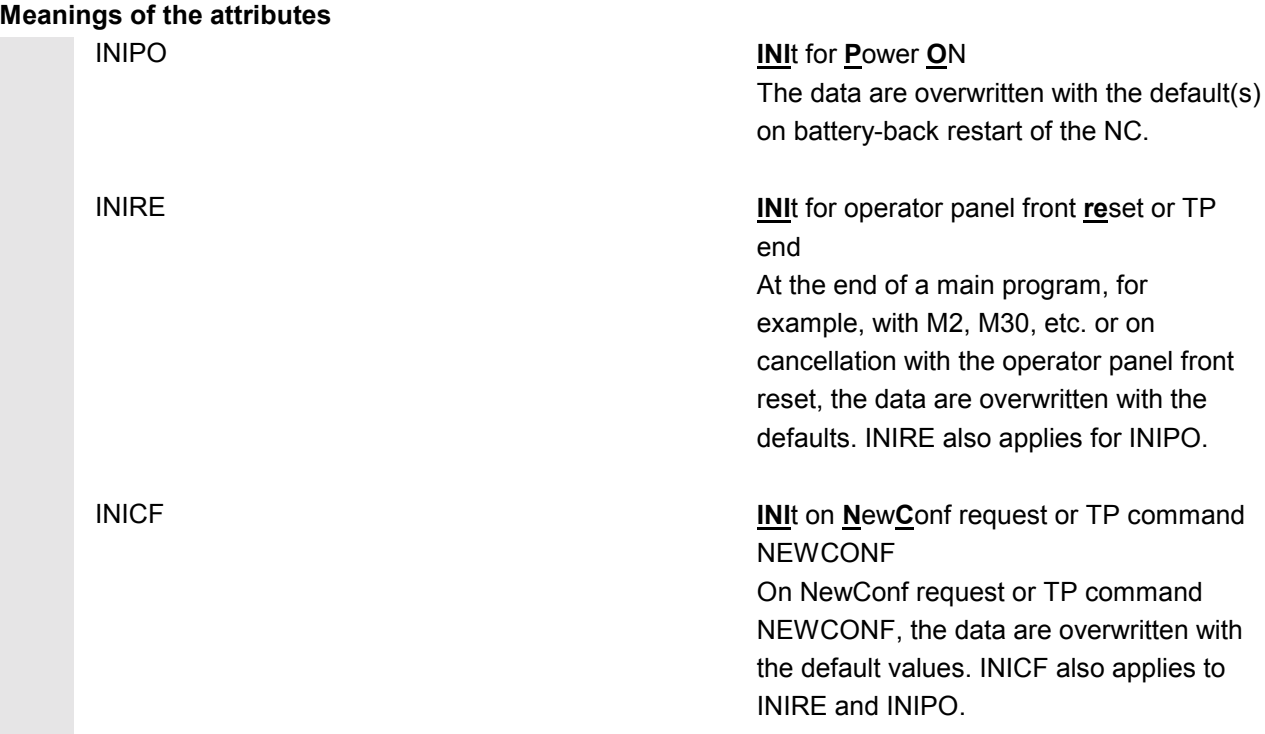

The user is responsible for **synchronization** of the events triggering initialization. For example, if an end of parts program is executed in two **different channels**, the variables are initialized in each. That affects global and axial data!

**3** 11.02 File and Program Management **3.8 Changing attributes of NC language elements (SW 6.4 and higher) 3**

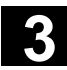

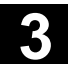

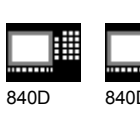

NCU 571 NCU 572 840D NCU 573

睡

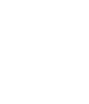

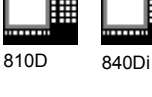

₩

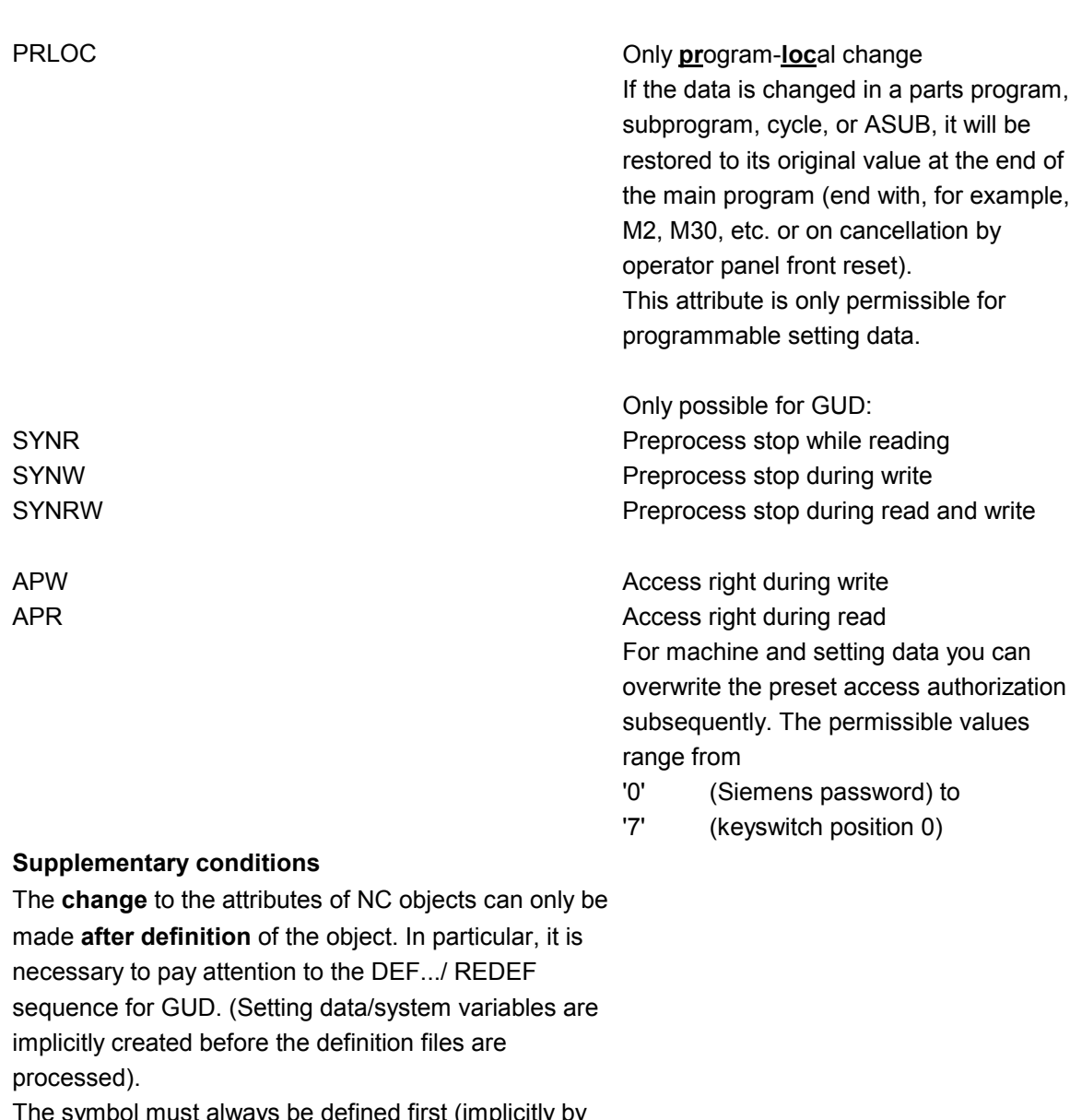

The symbol must always be defined first (implicitly by the system or by the DEF instruction) and only then can the REDEF be changed.

If two or more concurrent attribute changes are programmed, the last change is always active.

**Attributes of arrays** cannot be set for individual elements but only ever **for the entire array**:

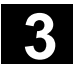

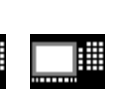

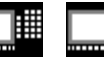

840D NCU 571 840D NCU 572 NCU 573 810D 840Di

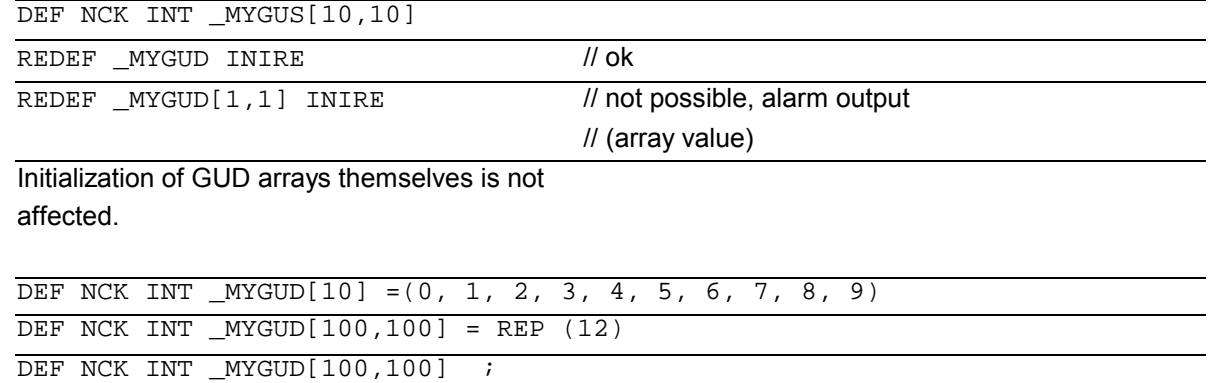

Make sure that a sufficiently large **memory for init values** (MD 18150: MM\_GUD\_VAL\_MEM) is available when setting INI attributes for these variables. In MD 11270: DEFAULT\_VALUES\_MEM\_MASK, Bit1 = 1 must be set (memory for initialization values active).

For R and system parameters it is not possible to specify a default that deviates from the compiled value. However, resetting to the compiled value is possible with INIPO, INIRE, or INICF.

For data type FRAME of GUD it is not possible to specify a default deviating from the compiled value either (like for definition of the data item).

© Siemens AG, 2002. All rights reserved 3-170 SINUMERIK 840D/840Di/810D Programming Guide Advanced (PGA) – 11.02 Edition

**3** 11.02 File and Program Management **3.8 Changing attributes of NC language elements (SW 6.4 and higher) 3**

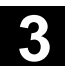

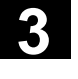

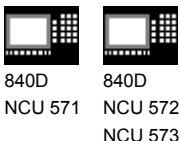

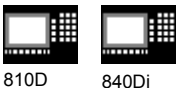

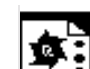

# **Programming example 1**

Reset behavior with GUD

/\_N\_DEF\_DIR/\_N\_SGUD\_DEF

DEF NCK INT \_MYGUD1  $\qquad \qquad ;$  Definitions

DEF NCK INT \_MYGUD2 = 2 DEF NCK INT \_MYGUD3 = 3

Initialization on operator panel front reset/end of parts program:

REDEF MYGUD2 INIRE  $\qquad \qquad ;$  Initialization

M<sub>17</sub>

This sets "\_MYGUD2" back to "2" on operator panel front reset / end of parts program whereas

"\_MYGUD1" and "\_MYGUD3" retain their value.

# **Programming example 2**

Modal speed limitation in the parts program (setting

data)

/ N\_DEF\_DIR/ N\_SGUD\_DEF

REDEF \$SA\_SPIND\_MAX\_VELO\_LIMS PRLOC : Setting data for limit speed M17

/\_N\_MPF\_DIR/\_N\_MY\_MPF

 $\overline{\text{N10 SETMS}}$  (3) N20 G96 S100 LIMS=2500

...

M30

Let the limit speed defined in setting data (\$SA\_SPIND\_MAX\_VELO\_LIMS) speed limitation be 1200rpm. Because a higher speed can be permitted in a set-up and completely tested parts program, LIMS=2500 is programmed here. After the end of the program, the value configured in the setting data takes effect here again.

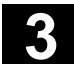

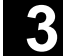

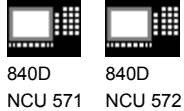

810D 840Di

**Programmable setting data**

NCU 573

**The following SD can be initialized with the REDEF instruction:**

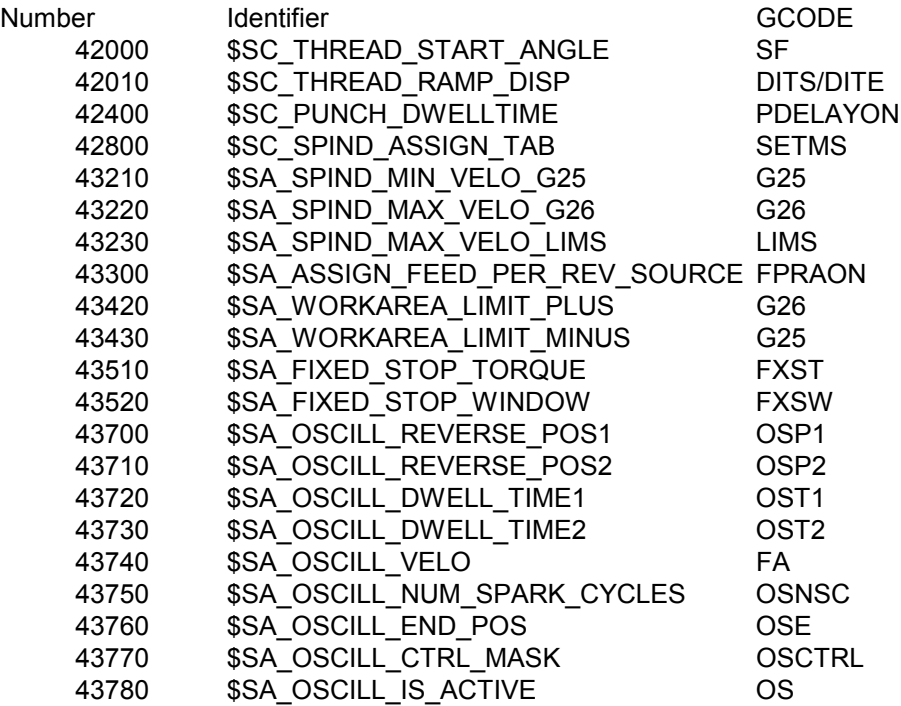

# **System variables that can be written from the parts program:**

Section 15.2 of this description lists the system variables. All system variables that are marked W (write) or WS (write with preprocess stop) in column parts program can be initialized with the RESET instruction.

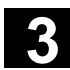

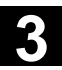

840D NCU 571 840D NCU 572 NCU 573

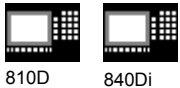

# **3.9 Structuring instruction SEFORM in the Step editor (SW 6.4 and higher)**

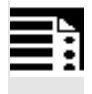

# **Programming**

SEFORM(STRING[128] section\_name, INT level, STRING[128] icon)

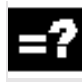

# **Explanation of the parameters**

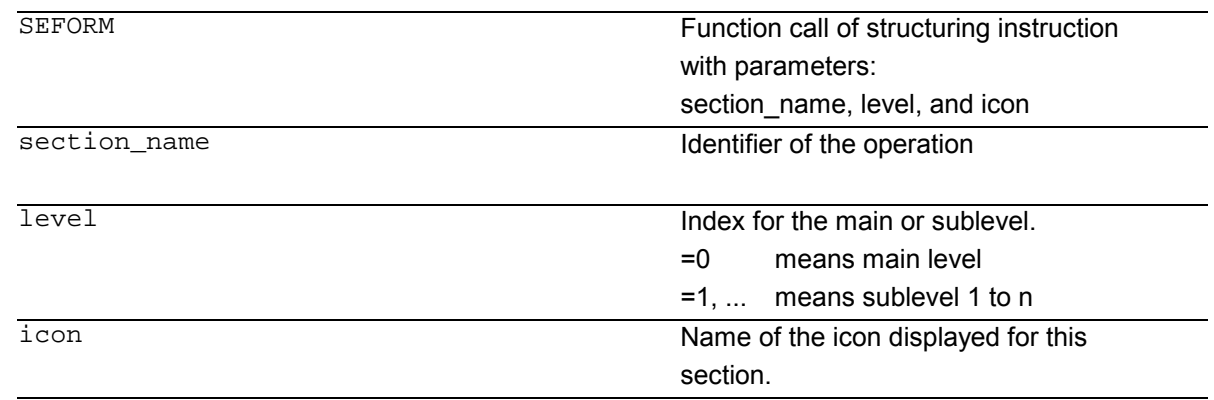

# **Function**

The SEFORM instruction is evaluated in the Step editor to generate the step view for HMI Advanced The step view is available as from SW 6.3 on HMI Advanced and makes for better readability of the NC subprogram. The SEFORM structuring instruction supports Step editor (editor-based program support) over the three specified parameters.

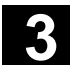

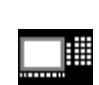

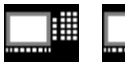

810D 840Di

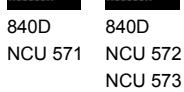

匨

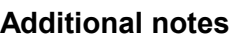

- The SEFORM instructions are generated in the Step editor.
- The string passed with the <section\_name> parameter is stored main-run-synchronously in the OPI variable in a similar way to the MSG instruction. The information remains until overwritten by the next SEFORM instruction. Reset and end of parts program clear the content.
- The level and icon parameters are checked by the parts program processing of the NCK but not further processed.

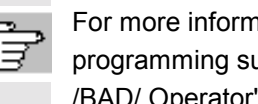

nation about editor-based upport, see: Operator's Guide HMI Advanced

-

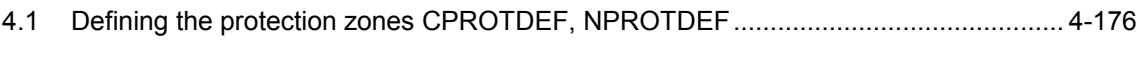

4.2 Activating/deactivating protection zones: CPROT, NPROT.......................................... 4-180

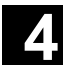

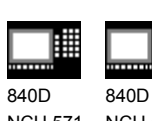

NCU 571 NCU 572 NCU 573

810D 840Di

# **4.1 Defining the protection zones CPROTDEF, NPROTDEF**

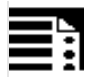

# **Programming**

DEF INT NOT\_USED CPROTDEF(n,t,applim,applus,appminus) NPROTDEF(n,t,applim,applus,appminus) EXECUTE (NOT\_USED)

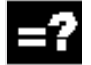

# **Explanation of the commands**

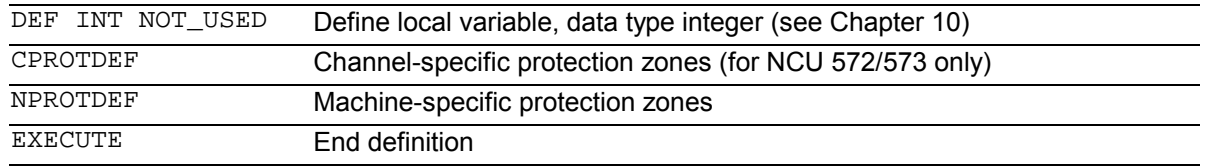

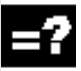

# **Explanation of the parameters**

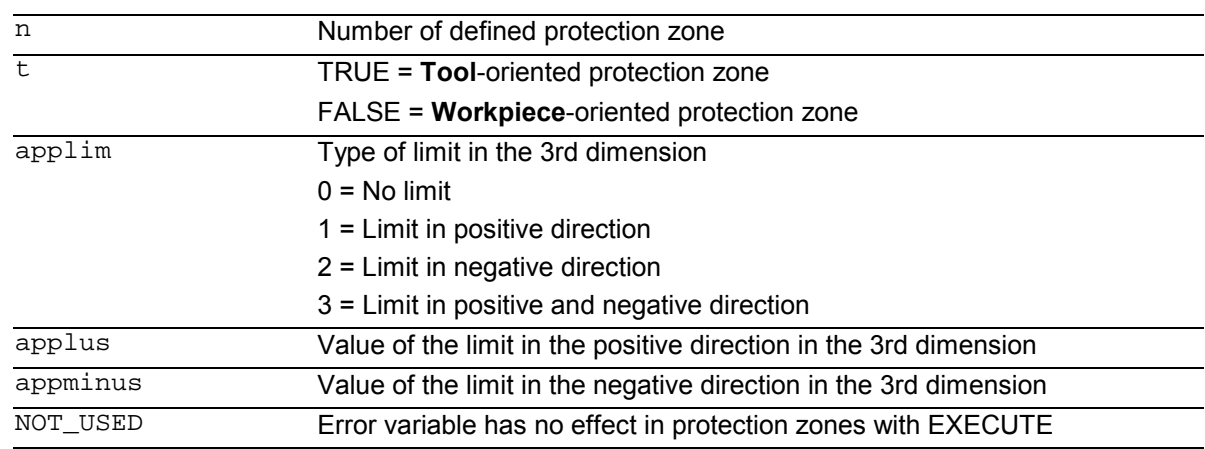

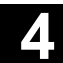

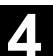

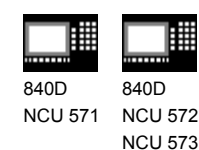

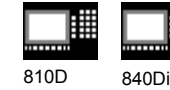

# **Function**

You can use protection zones to protect various elements on the machine, their components and the workpiece against incorrect movements.

**Tool-oriented** protection zones: For parts which belong to the tool (e.g. tool, tool carrier).

**Workpiece-oriented** protection zones: For parts which belong to the workpiece (e.g. parts of the workpiece, clamping table, clamp, spindle chuck, tailstock).

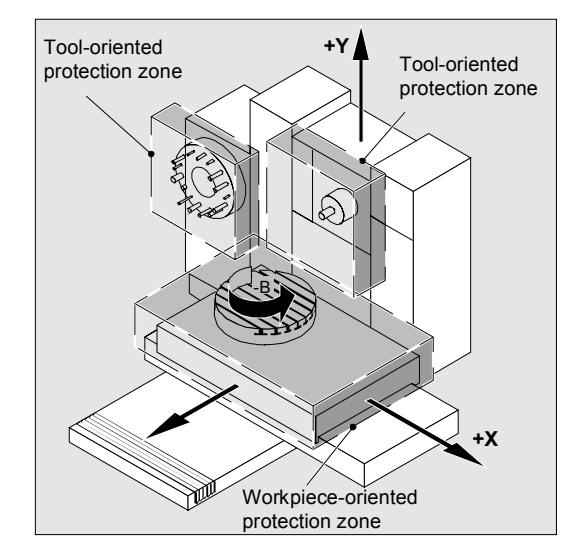

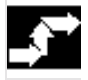

# **Sequence**

Defining protection zones Definition of the protection zones includes the following:

- CPROTDEF for channel-specific protection zones
- NPROTDEF for machine-specific protection zones
- Contour description for protection zone
- Termination of the definition with EXECUTE

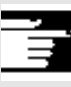

 You can specify a relative offset for the reference point of the protection zone when the protection zone is activated in the NC parts program.

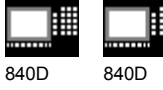

NCU 571 NCU 572 NCU 573

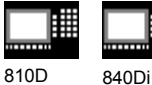

**Reference point for contour description**

The workpiece-oriented protection zones are defined in the basic coordinate system. The tool-oriented protection zones are defined with reference to the tool carrier reference point F.

### **Contour definition of protection zones**

The contour of the protection zones is specified with up to 11 traversing movements in the selected plane. The first traversing movement is the movement to the contour. The area to the left of the contour qualifies as the protection zone. The travel motions programmed between CPROTDEF or NPROTDEF and EXECUTE are not executed, but merely define the protection zone.

### **Working plane**

The required plane is selected before CPROTDEF and NPROTDEF with G17, G18, G19 and must not be altered before EXECUTE. The applicate must not be programmed between CPROTDEF or NPROTDEF and EXECUTE.

### **Contour elements**

The following are permitted:

- G0, G1 for straight contour elements
- G2 for clockwise circle segments (only for tooloriented protection zones)
- G3 for counterclockwise circle segments
- 

 A maximum of four contour elements are available for defining one protection zone (max. of four protection zones) with the SINUMERIK FM-NC. With the 810D, a maximum of 4 contour elements are available for defining one protection zone (max. of four channel-specific and 4 NCK-specific protection zones).

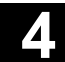

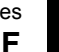

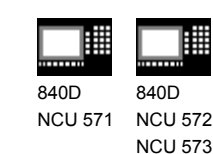

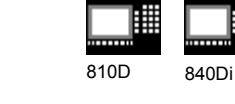

 If a full circle describes the protection zone, it must be divided into two half circles. The order G2, G3 or G3, G2 is not permitted. A short G1 block must be inserted, if necessary.

 The last point in the contour description must coincide with the first.

**External protection zones** (only possible for workpiece-oriented protection zones) should be defined **in the clockwise direction.**

For **dynamically balanced** protection zones (e.g. spindle chucks) you must describe the **complete contour** (and not only up to the center of rotation!).

**Tool-oriented** protection zones must always be **convex**. If a concave protected zone is desired, this should be subdivided into several convex protection zones.

The following must not be active while the protection zones are defined:

- Cutter radius or tool nose radius compensation,
- Transformation,
- Frame.

Nor must reference point approach (G74), fixed point approach (G75), block search stop or program end be programmed.

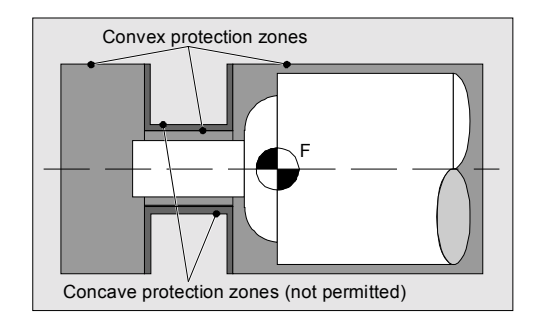

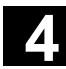

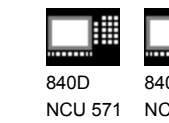

810D 840Di

840D NCU 572 NCU 573

# **4.2 Activating/deactivating protection zones: CPROT, NPROT**

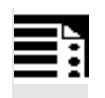

# **Programming**

CPROT (n,state,xMov,yMov,zMov) NPROT (n,state,xMov,yMov,zMov)

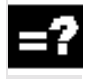

# **Explanation of the commands and parameters**

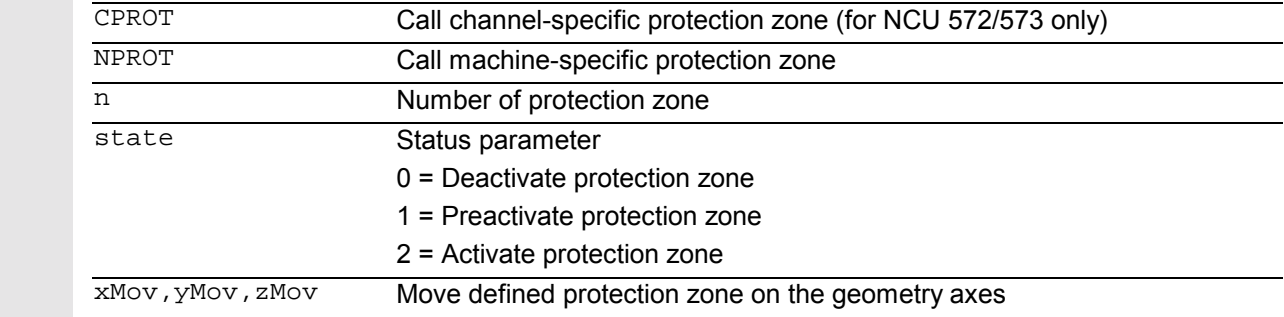

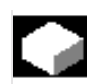

# **Function**

Activating and preactivating previously defined protection zones for collision monitoring and deactivating protection zones.

The maximum number of protection zones which can be active simultaneously on the same channel is defined in machine data.

If no tool-oriented protection zone is active, the tool path is checked against the workpiece-oriented protection zones.

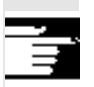

 If no workpiece-oriented protection zone is active, protection zone monitoring does not take place.
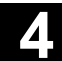

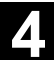

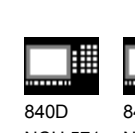

NCU 571 840D NCU 572 NCU 573

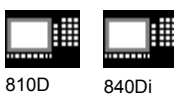

# **Sequence**

#### **Activation status**

A protection zone is generally activated in the parts program with status = 2.

The status is always channel-specific even for machine-oriented protection zones.

If a PLC user program provides for a protection zone to be effectively set by a PLC user program, the required preactivation is implemented with status = 1.

The protection zones are deactivated and therefore disabled with Status = 0. No offset is necessary.

#### **Offset of protection zones on (pre)activation**

The offset can take place in 1, 2, or 3 dimensions. The offset refers to:

- the machine zero in workpiece-specific protection zones,
- the tool carrier reference point F in tool-specific protection zones.

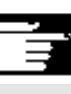

#### **Additional notes**

Protection zones can be activated straight after booting and subsequent reference point approach. The system variable \$SN\_PA\_ACTIV\_IMMED [n] or \$SN\_PA\_ACTIV\_IMMED[n] = TRUE must be set for this. They are always activated with Status = 2 and have no offset.

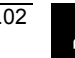

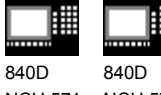

NCU 571 NCU 572 NCU 573

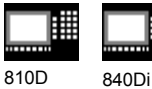

#### **Multiple activation of protection zones**

A protection zone can be active simultaneously in several channels (e.g. tailstock where there are two opposite sides).

The protection zones are only monitored if all geometry axes have been referenced. The following rules apply:

- The protection zone cannot be activated simultaneously with different offsets in a single channel.
- Machine-oriented protection zones must have the same orientation on both channels.

# **Programming example**

Possible collision of a milling cutter with the measuring probe is to be monitored on a milling machine. The position of the measuring probe is to be defined by an offset when the function is activated.

The following protection zones are defined for this:

- A machine-specific and a workpiece-oriented protection zone for both the measuring probe holder (n-SB1) and the measuring probe itself (n-SB2).
- A channel-specific and a tool-oriented protection zone for the milling cutter holder (c-SB1), the cutter shank (c-SB2) and the milling cutter itself (c-SB3).

The orientation of all protection zones is in the Z direction.

The position of the reference point of the measuring probe on activation of the function must be  $X = -120$ ,  $Y = 60$  and  $Z = 80$ .

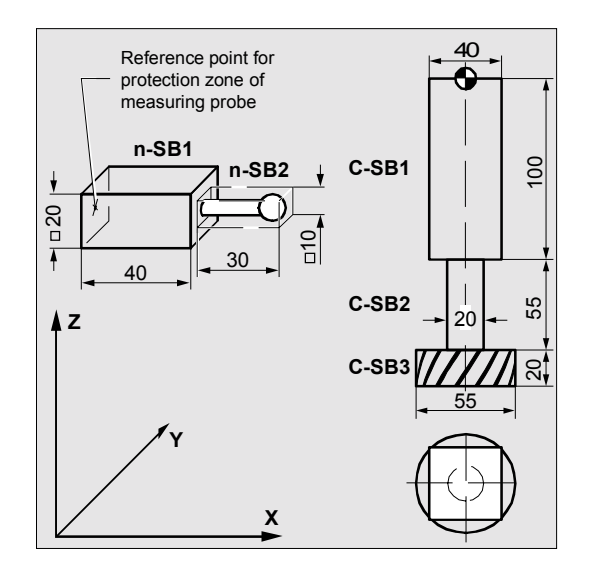

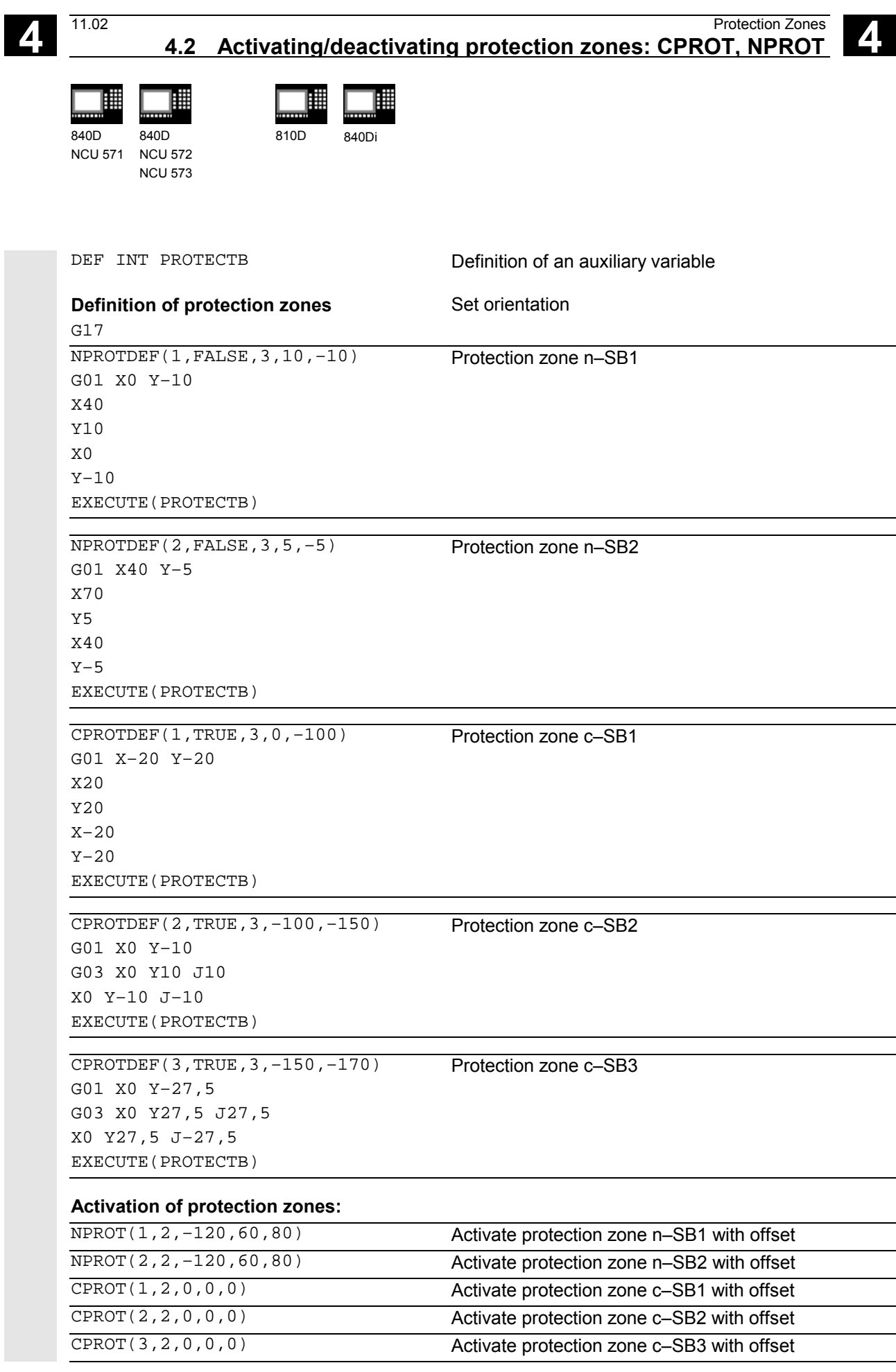

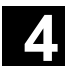

購

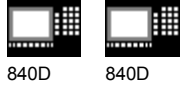

NCU 571 NCU 572 NCU 573

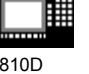

840Di

# **Notes**

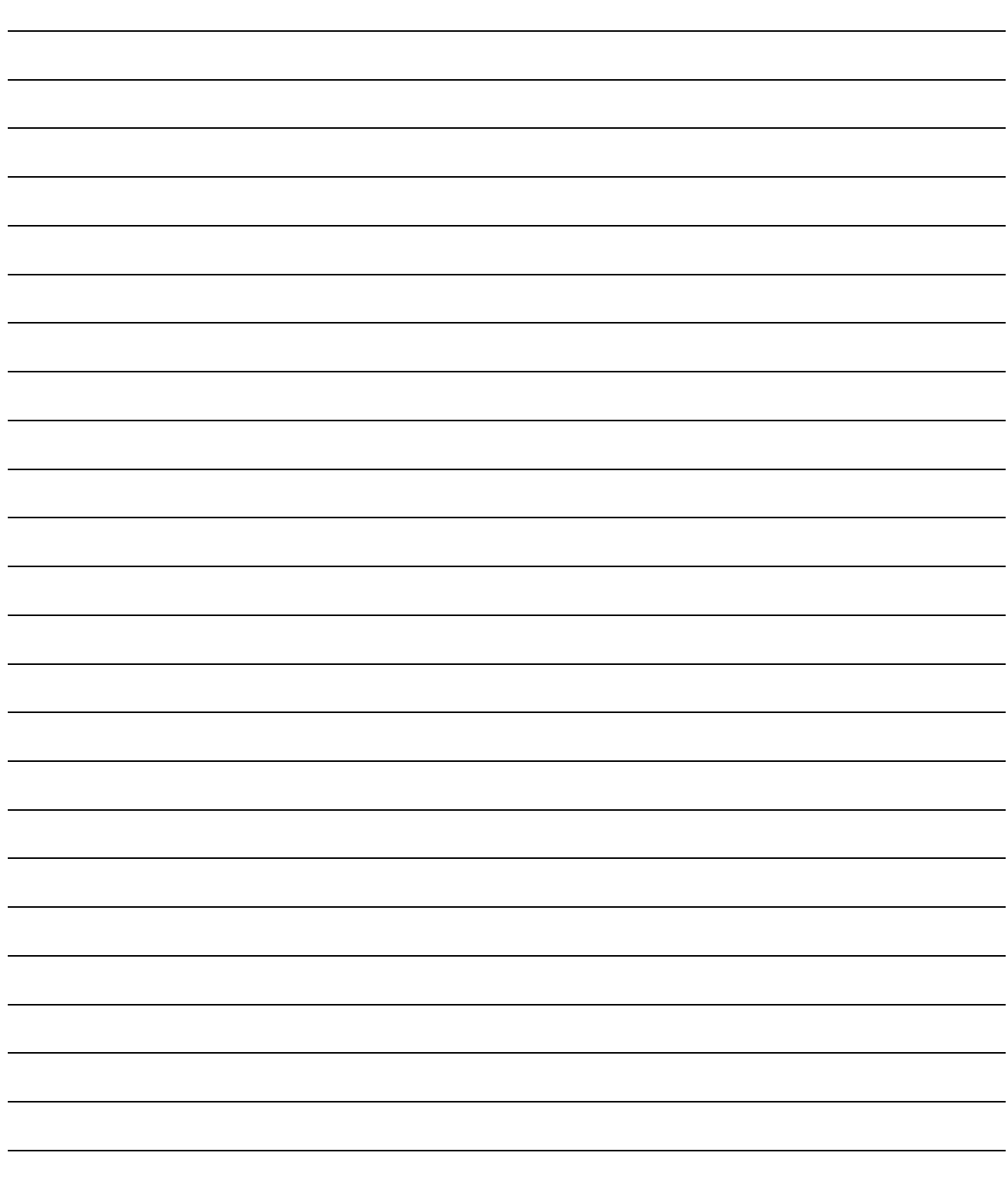

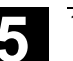

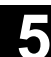

# **Special Motion Commands**

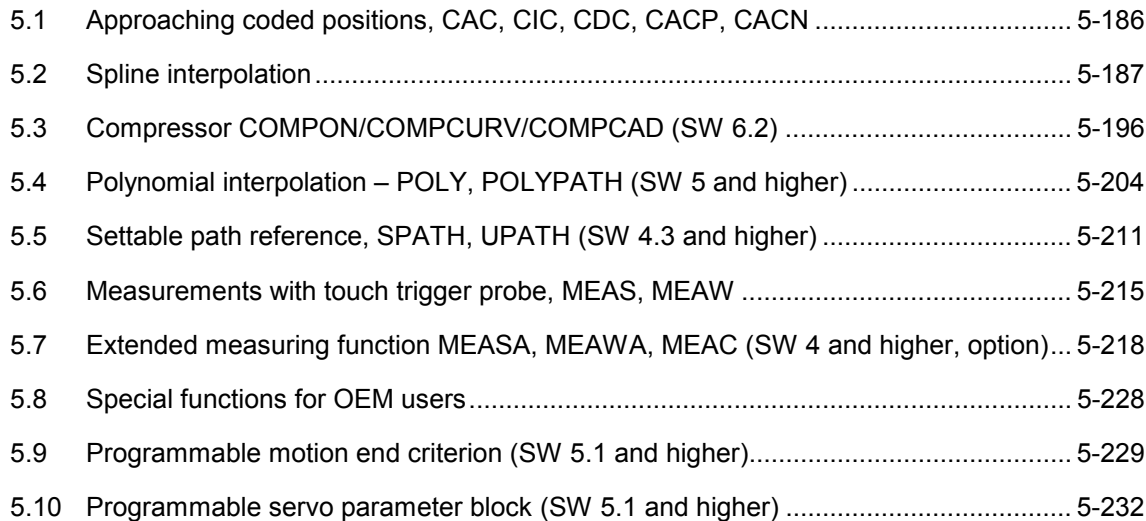

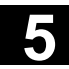

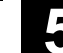

1

112 mm

3

315 deg.

2

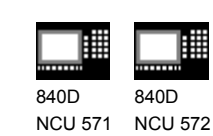

NCU 573

# **5.1 Approaching coded positions, CAC, CIC, CDC, CACP, CACN**

810D 840Di

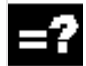

# **Explanation of the commands**

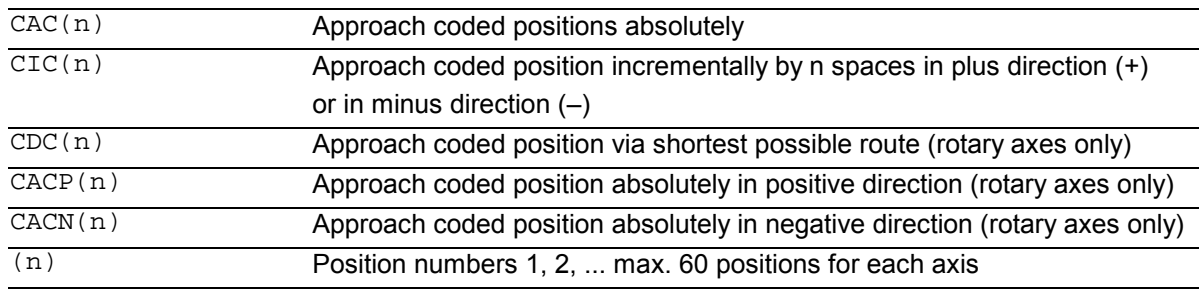

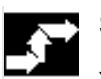

#### **Sequence**

You can enter a maximum of 60 (0 to 59) positions in special position tables for two axes in machine data.

For an example of a typical position table see diagram.

# **Further details**

If an axis is situated between two positions, it does not traverse in response to an incremental position command with CIC (...).

It is always advisable to program the first travel command with an absolute position value.

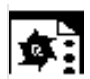

# **Programming example**

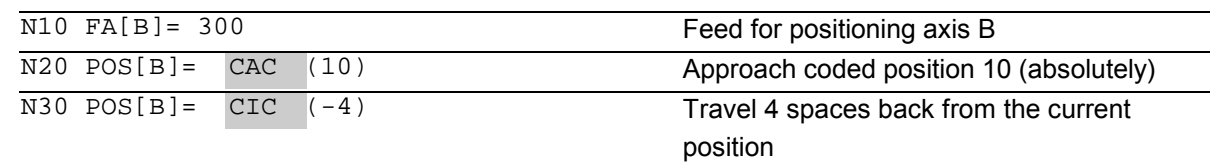

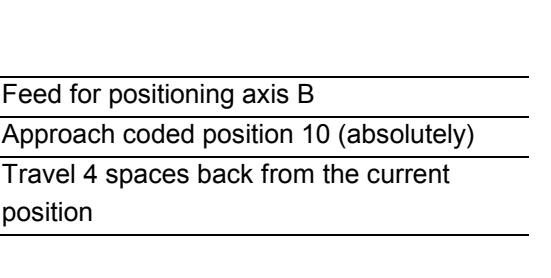

6

45 1

5

7

90

0 27.3 40.7

2

112 3

 $\overline{0}$ 

 $\overline{A}$ 

... ... 2 ... 7

0 1 2 3 4

0 1

Indexing axis:

 $\overline{0}$ 

Table 1 (rotary axis) Position number: 0

Position value:

Table 1 (linear axis)

Position number: Position value:

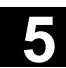

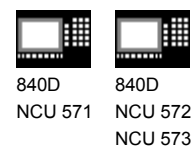

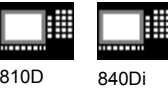

# **5.2 Spline interpolation**

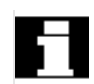

# **Introduction**

The spline interpolation function can be used to link series of points along smooth curves. Splines can be applied, for example, to create curves using a sequence of digitized points.

There are several types of spline with different characteristics, each producing different interpolation effects. In addition to selecting the spline type, the user can also manipulate a range of different parameters. Several attempts are normally required to obtain the desired pattern.

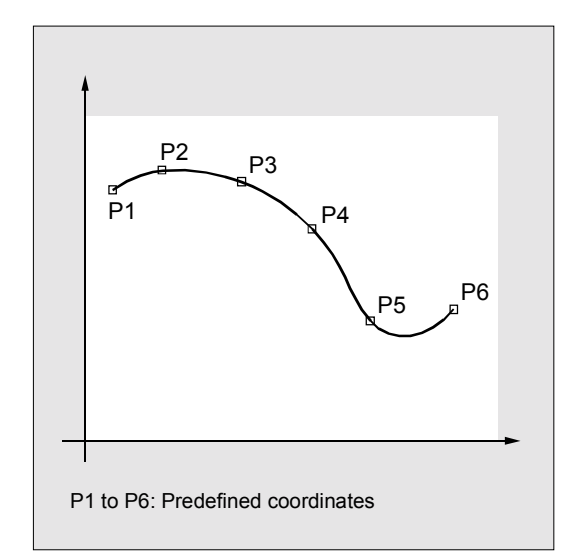

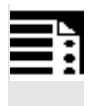

# **Programming**

ASPLINEX Y Z A B C or BSPLINE X Y Z A B C or CSPLINE X Y Z A B C

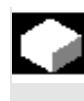

# **Function**

In programming a spline, you link a series of points along a curve.

You can select one of three spline types:

- − A spline (akima spline)
- − B spline (non-uniform, rational basis spline, NURBS)
- − C spline (cubic spline)

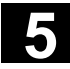

# **5** Special Motion Commands 11.02

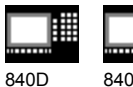

NCU 571 840D NCU 572 NCU 573

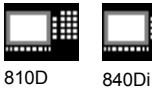

#### **Additional notes**

A, B and C splines are modally active and belong to the group of motion commands. The tool radius offset may be used. Collision monitoring is carried out in the projection in the plane.

Axes that are to interpolate in the spline grouping are selected with command SPLINEPATH (further details on the following pages).

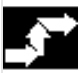

# **Sequence**

# **A SPLINE**

The A spline (Akima spline) passes exactly through the intermediate points. While it produces virtually no undesirable oscillations, it does not create a continuous curve in the interpolation points.

The akima spline is local, i.e. a change to an interpolation point affects only up to six adjacent points.

The primary application for this spline type is therefore the interpolation of digitized points. Supplementary conditions can be programmed for akima splines (see below for more information). A polynomial of third degree is used for interpolation.

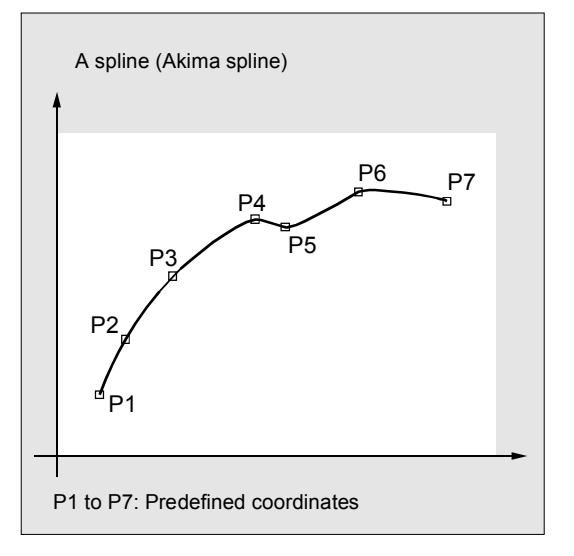

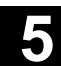

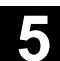

840D NCU 571 840D NCU 572 NCU 573

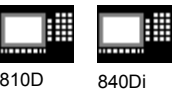

#### **B SPLINE**

With a B spline, the programmed positions are not intermediate points, but merely check points of the spline, i.e. the curve is "drawn towards" the points, but does not pass directly through them.

The lines linking the points form the check polygon of the spline. B splines are the optimum means for defining tool paths on sculptured surfaces. Their primary purpose is to act as the interface to CAD systems. A third degree B spline does not produce any oscillations in spite of its continuously curved transitions.

Programmed supplementary conditions (please see below for more information) have no effect on B splines. The B spline is always tangential to the check polygon at its start and end points.

*Point weight:*

A weight can be programmed for every interpolation point. Programming: PW = n Value range:  $0 \le n \le 3$ ; in steps of 0.0001 Effect: n > 1 The check point exerts more "force" on the curve n < 1 The check point exerts less "force" on the curve

#### *Spline degree:*

A third degree polygon is used as standard, but a second degree polygon is also possible.

Programming:  $SD = 2$ 

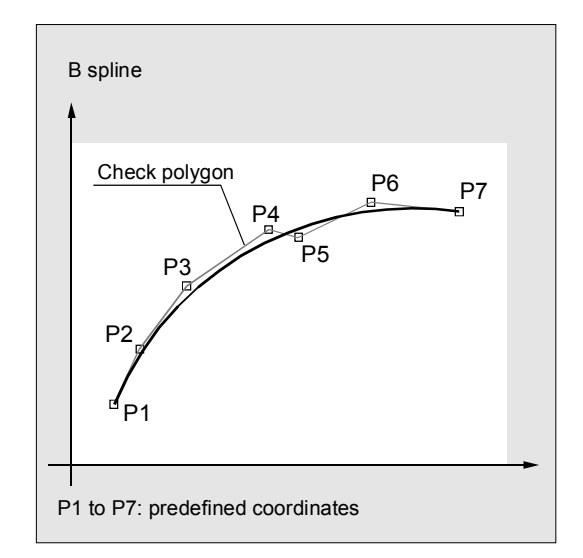

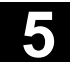

# **5** Special Motion Commands 11.02

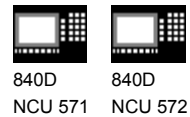

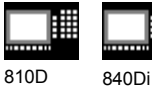

NCU 573

Node distances are appropriately calculated internally in the control, but the system is also capable of processing user-programmed node distances.

#### Programming:

PL = Value range as for path dimension

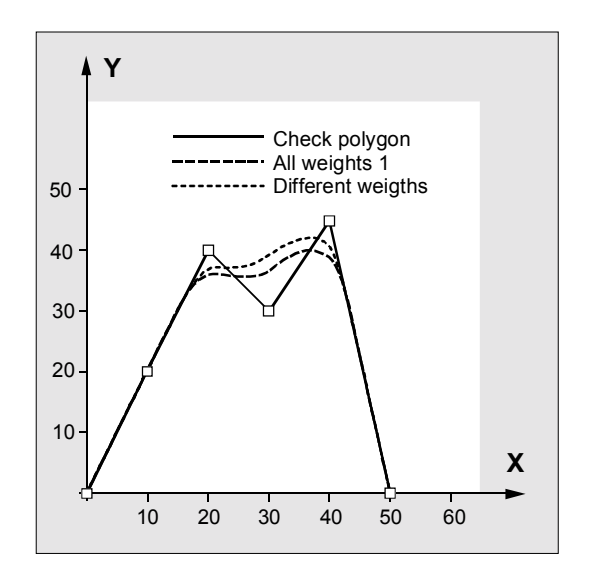

# **Example of B spline:**

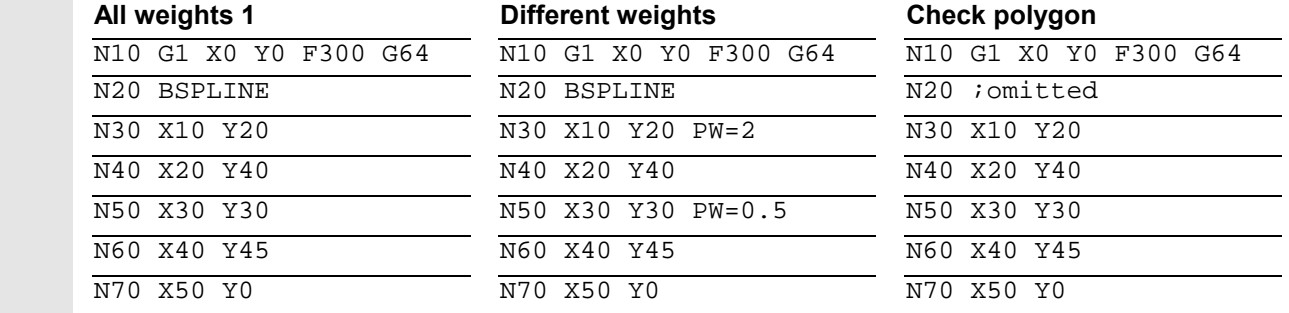

#### **C SPLINE**

In contrast to the akima spine, the cubic spline is continuously curved in the intermediate points. It tends to have unexpected fluctuations however. It can be used in cases where the interpolation points lie along an analytically calculated curve. C splines use third degree polynomials.

The spline is not local, i.e. changes to an interpolation point can influence a large number of blocks (with gradually decreasing effect).

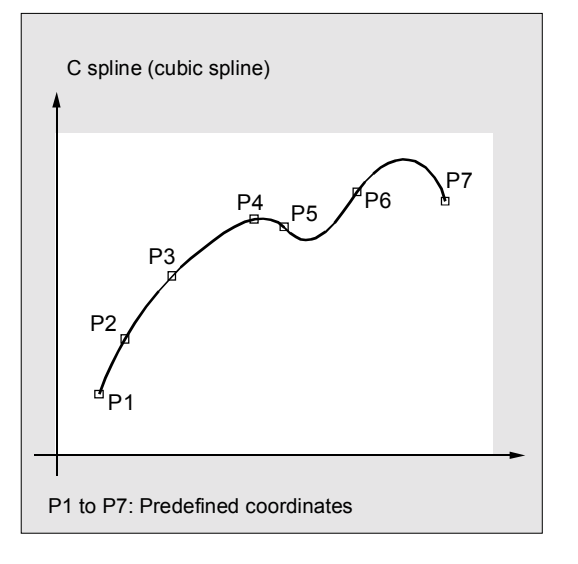

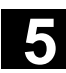

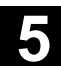

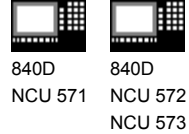

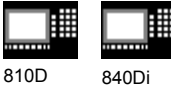

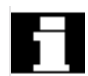

# **Supplementary conditions**

The following supplementary conditions apply only to akima and cubic splines (A and C splines).

The transitional response (start and end) of these spline curves can be set via two groups of instructions consisting of three commands each.

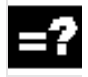

#### **Explanation of the commands**

Start of spline curve:

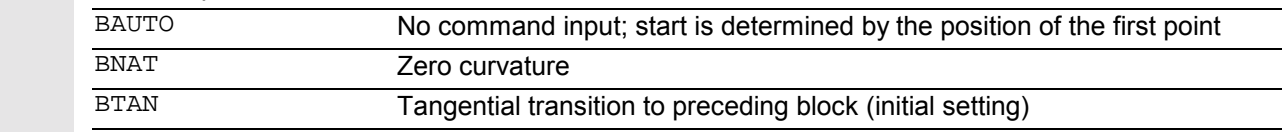

#### End of spline curve:

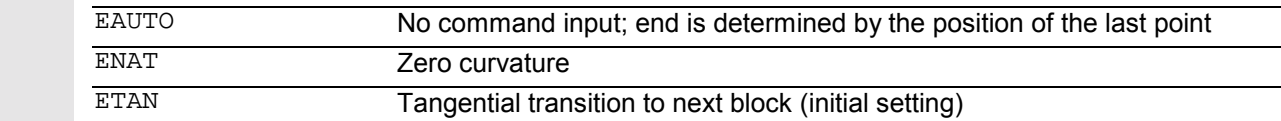

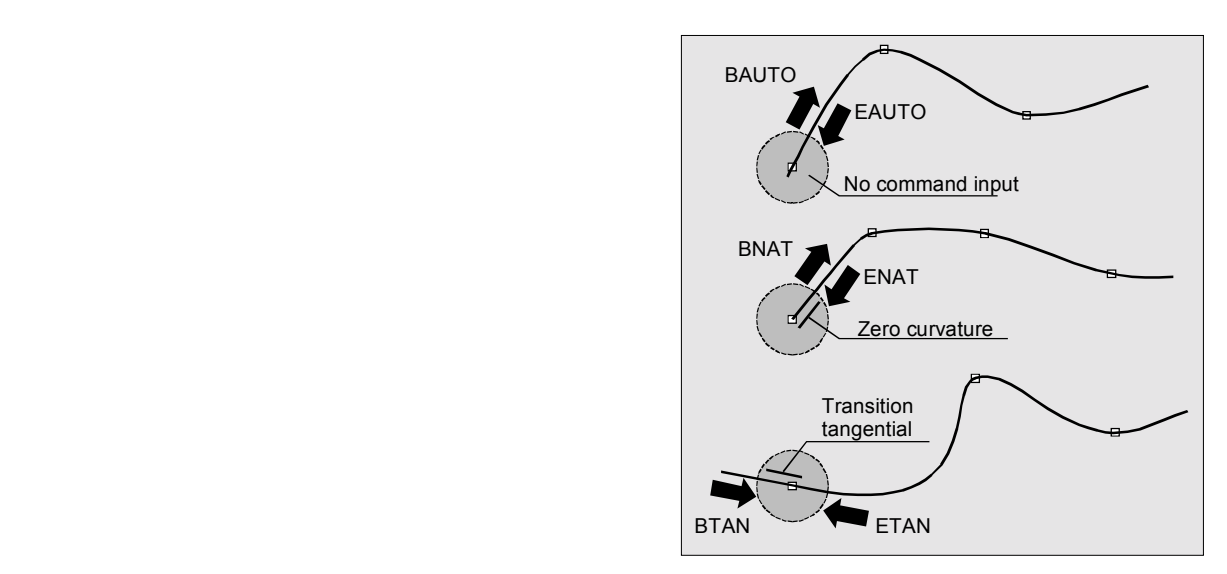

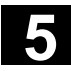

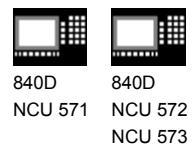

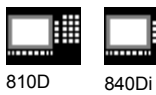

 $\bullet$ 

# **Example**

C spline, zero curvature at start and end

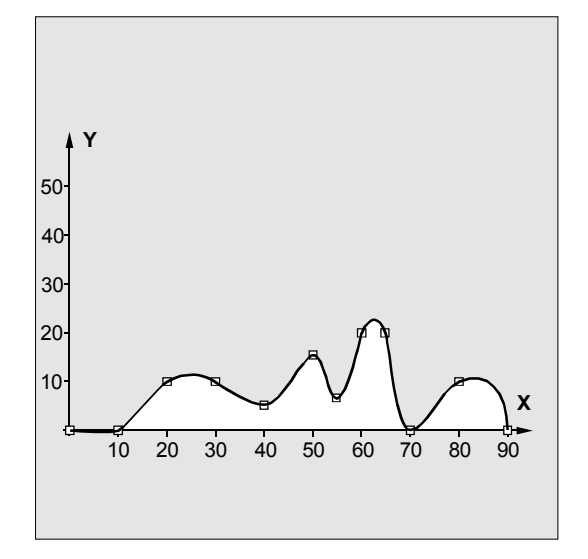

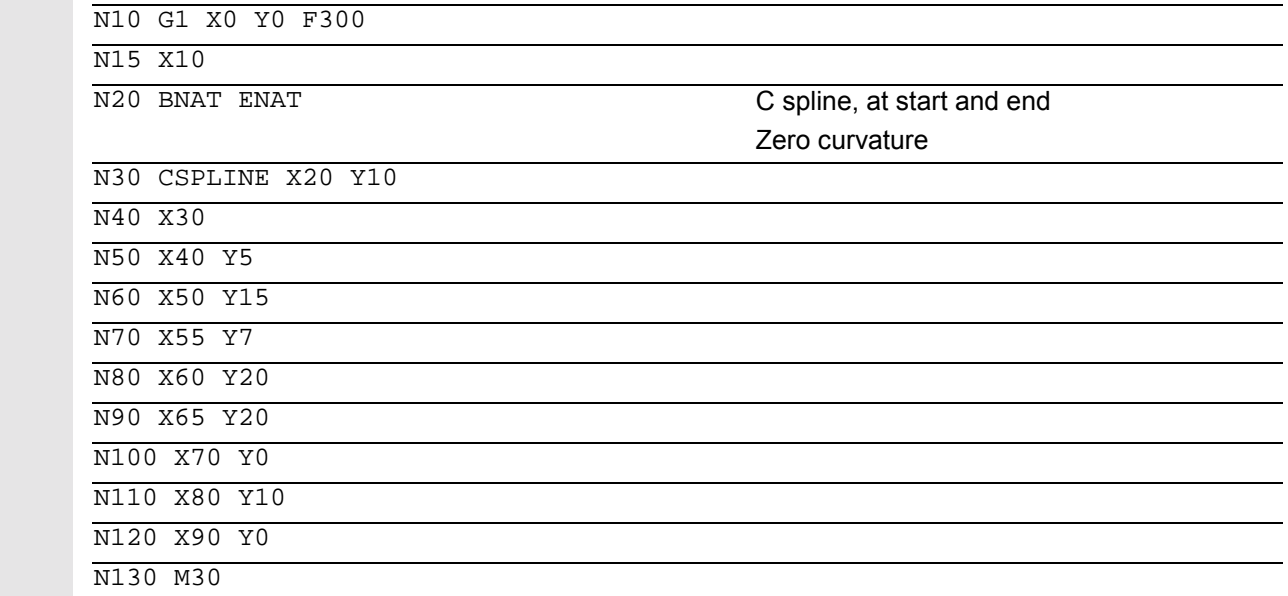

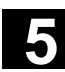

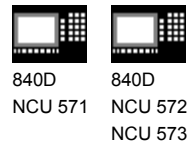

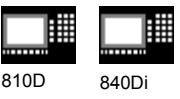

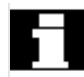

# **What does which spline do?**

Comparison of three spline types with identical interpolation points:

A spline (akima spline) B spline (Bezier spline) C spline (cubic spline)

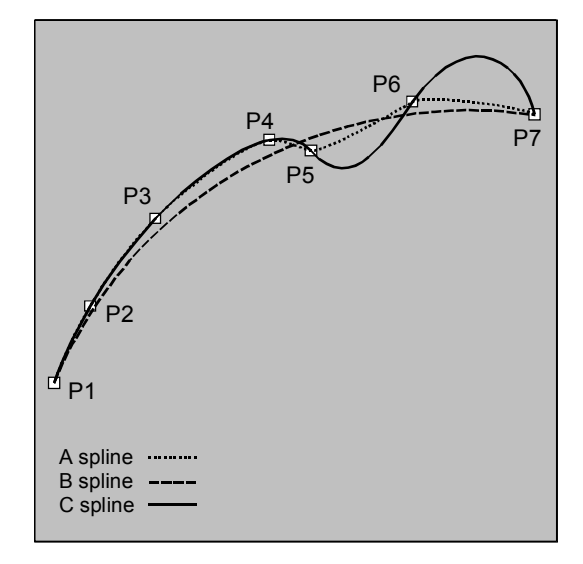

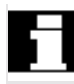

#### **Spline grouping**

Up to eight path axes can be involved in a spline interpolation grouping. The SPLINEPATH instruction defines which axes are to be involved in the spline. The instruction is programmed in a separate block. If SPLINEPATH is not explicitly programmed, then the first three axes in the channel are traversed as the spline grouping.

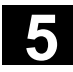

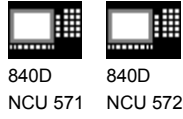

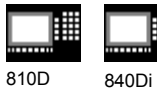

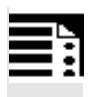

# **Programming**

SPLINEPATH(n,X,Y,Z,…)

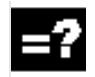

# **Explanation**

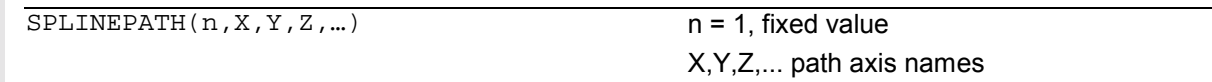

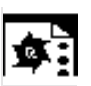

# **Example**

Spline grouping with three path axes

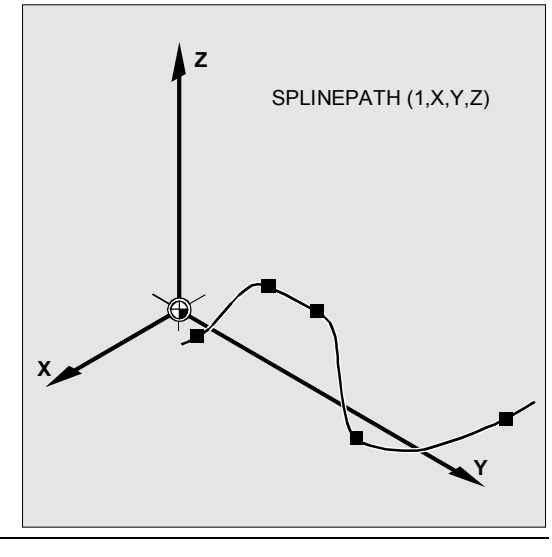

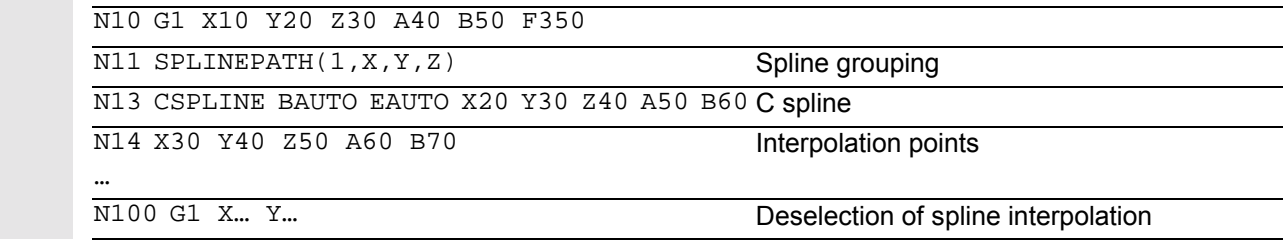

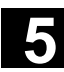

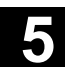

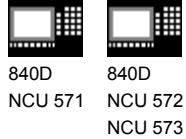

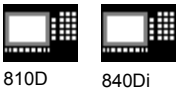

### **Settings for splines**

賱

The G codes ASPLINE, BSPLINE and CSPLINE link block endpoints with splines.

For this purpose, a series of blocks (endpoints) must be simultaneously calculated.

The buffer size for calculations is ten blocks as standard.

Not all block information is a spline endpoint. However, the control requires a certain number of spline endpoint blocks from ten blocks.

They are as follows for:

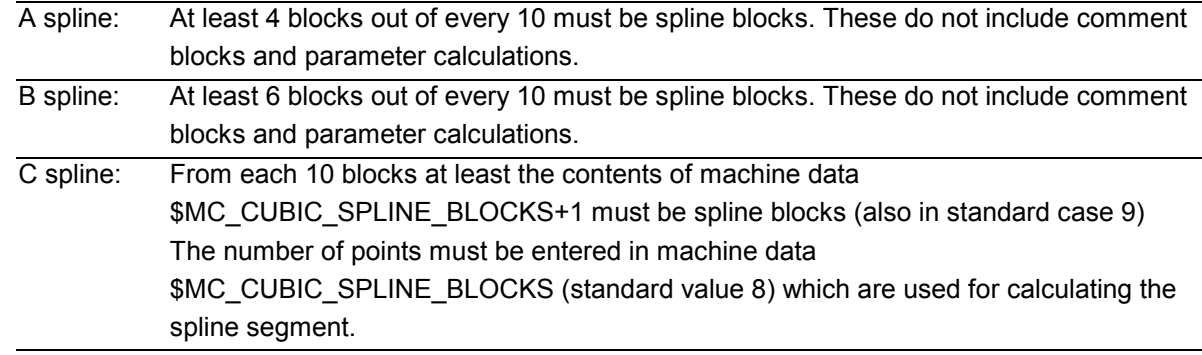

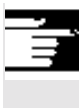

 An alarm is output if the tolerated value is exceeded and likewise when one of the axes involved in the spline is programmed as a positioning axis.

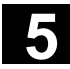

840D NCU 571

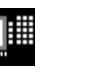

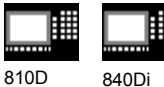

840D NCU 572 NCU 573

# **5.3 Compressor COMPON/COMPCURV/COMPCAD (SW 6.2)**

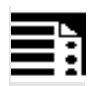

# **Programming**

COMPON/COMPCURV/COMPCAD COMPOF

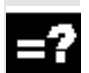

# **Explanation**

COMPON/COMPCURV/COMPCAD COMPOF

Compressor ON Compressor OFF

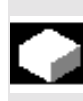

# **Function**

 With G code COMPON block transitions are only constant in speed, while acceleration of the participating axes can be in jumps at block transitions. This can increase oscillation on the machine.

#### **SW 4.4 and higher:**

With G code COMPCURV, the block transitions are with constant acceleration. This ensures both smooth velocity and acceleration of all axes at block transitions.

#### **SW 6.2 and higher:**

Another compression can be selected with the G code COMPCAD. Its **surface finish and speed** can be optimized, and the interpolation precision can be determined via machine data. COMPCAD is computation- and memory-intensive and should only be used if it was not possible to improve the surface by means of the CAD/CAM program. Properties:

- COMPCAD generates polynomial blocks that merge into one another with constant acceleration.
- With adjacent paths, deviations head in the same direction.
- A limit angle can be defined with setting data \$SC\_CRIT\_SPLINE\_ANGLE; COMPCAD will leave the corners from this angle.

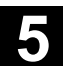

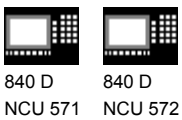

NCU 573

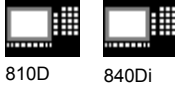

- The number of blocks to be compressed is not limited to 10.
- COMPCAD eliminates poor surface transitions. In doing so, however, the tolerances are largely adhered to but the corner limit angle is ignored.
- The rounding function G642 can also be used.

#### **SW 6.2 and higher:**

The compressors COMPON, COMPCURV and COMPCAD are extended in a way that even NC programs for which orientation was programmed via directional vectors, can be compressed respecting a specifiable tolerance.

The function "Compressor for orientations" is only available if the orientation transformation option is available.

The restrictions mentioned above under "Conditions of usage" have been relieved to allow position values via parameter settings now also.

NC block structure in general:

N10 G1 X=<...> Y=<...> Z=<...> A=<...>  $B = < . . . > F = < . . . > i$  comment

Active orientation transformation (TRAORI) being active, the following kinematics-independent programming options for the tool direction of 5-axis machines are possible.

- 1. Program the direction vector via: A3=< ...> B3=< ... > C3=< ... >
- 2. Program the Euler angle or RPY angle: A2=< ...> B2=< ... > C2=< ... >

The orientation motion is only compressed when the large circle interpolation is active, i.e. the tool orientation is changed in the plane which is determined by start and end orientation.

Axis positions as parameter printouts with < ... > parameter printout such as  $X=R1*(R2+R3)$ 

# **5** Special Motion Commands **11.02 5.3 Compressor COMPON/COMPCURV/COMPCAD (SW 6.2) 5.3**

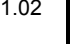

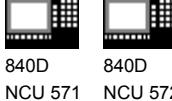

NCU 572 NCU 573

810D 840Di

A large circle interpolation is performed under the following conditions:

- 1. For MD 21104: ORI\_IPO\_WITH\_G\_CODE = FALSE, if ORIWKS is active and orientation is programmed as vector (with A3, B3, C3 or A2, B2, C2).
- 2. For MD 21104: ORI\_IPO\_WITH\_G\_CODE = TRUE, if ORIVECT or ORIPLANE are active. Tool orientation can be programmed either as direction vector or with rotary axis positions. If one of the G–codes ORICONxx or ORICURVE is active or if polynomials are programmed for the orientation angle (PO[PHI] and PO[PSI]) a large circle interpolation is not performed, i.e., blocks of this type are not compressed.

For **6-axis** machines you can program the tool rotation in addition to the tool orientation. You can program the angle of rotation with the identifier THETA (THETA=<...>).

NC blocks in which additional rotation is programmed, can only be compressed if the angle of rotation changes linear, meaning that you must not program a polynomial with PO[THT]=(...) for the angle of rotation.

NC block structure in general:

```
N... X = <...> Y = <... > Z = <... > A^3 = <...>B3=<...> C3=<...> THETA=<...> F=<...>
```

```
or or or
N... X=<... > Y=<... > Z=<... > A2=<... >B2=<...> C2=<...> THETA=<...> F=<...>
```
If tool orientation is specified via rotary axis positions, e.g. as:

N... X=<...> Y=<...> Z=<...> A=<...>  $B = < . . . >$  THETA= $< . . . > F = < . . . >$ 

the compression will be performed in two different ways, depending on whether a large circle interpolation is performed or not. If large circle interpolation is not performed, the compressed orientation change is represented by axial polynomials for the rotary axes.

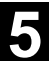

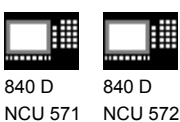

NCU 573

810D 840Di

#### **Accuracy**

You can compress NC blocks only if you allow the contour to deviate from the programmed contour. You can set the maximal deviation as a compressor tolerance in the setting data. The higher these allowed tolerances are set, the more blocks can be compressed.

#### **Axis precision**

For each axis, the compressor creates a spline curve which deviates from the programmed end points of each axis by max. the tolerance set with the axial MD.

#### **Contour precision**

It controls the max. geometrical contour deviations (geometry axes) and the tool orientation. It is done via the setting data for:

- 1. Max. tolerance for the contour
- 2. Max. angular displacement for tool orientation
- 3. Max. angular displacement for the angle of tool rotation (only available for 6–axis machines)

With the channel-specific MD 20482

COMPRESSOR\_MODE, you can set tolerance specifications:

- 0: axis precision: axial tolerances for all axes (geometry axes and orientation axes).
- 1: Contour precision: Specification of the contour tolerance (1.), the tolerance for orientation via axial tolerances (a.).
- 2: Specification of the max. angular displacement for tool orientation (2.), tolerance for the contour via axial tolerances (a.).
- 3: Specification of the contour tolerance with (1.) and specification of the max. angular displacement for tool orientation with (2.).

You can specify the angular displacement of the tool orientation only if an orientation transformation (TRAORI) is active.

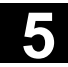

840D 840D

NCU 571 NCU 572 NCU 573 810D 840Di

### **Activation**

You can activate "Compressor for orientations" via one of the following commands: COMPON, COMPCURV (COMPCAD not possible). References: /FB3/, F2: "3-axis to 5-axis transformation"

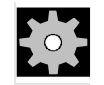

# **Machine manufacturer**

Three sets of machine data are provided for the compressor function:

- \$MC COMPRESS BLOCK PATH LIMIT A maximum path length is set. All the blocks along this path are suitable for compression. Larger blocks are not compressed.
- \$MA\_COMPRESS\_POS\_TOL A tolerance can be set for each axis. The generated spline curve does not deviate by more than this value from the programmed end points. The higher these values are set, the more blocks can be compressed.
- \$MC COMPRESS VELO TOL The maximum permissible path feed deviation with active compressor can be preset in conjunction with FLIN and FCUB.

Special features with **COMPCAD**:

- \$MN\_MM\_EXT\_PROG\_BUFFER\_SIZE should be large, e.g. 100 (KB).
- \$MC\_COMPRESS\_BLOCK\_PATH\_LIMIT must be significantly increased in value, e.g. 50 (mm).
- \$MC\_MM\_NUM\_BLOCKS\_IN\_PREP must be >= 60, to allow machining of much more than 10 points.
- FLIN and FCUB cannot be used.

Recommended for large block lengths and optimum velocity:

• \$MC\_MM\_MAX\_AXISPOLY\_PER\_BLOCK = 5 \$MC\_MM\_PATH\_VELO\_SEGMENTS = 5 \$MC\_MM\_ARCLENGTH\_SEGMENTS = 10.

**5** Special Motion Commands<br> **5.3 Compressor COMPON/COMPCURV/COMPCAD (SW 6.2)** 

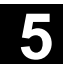

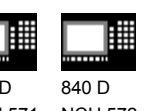

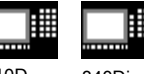

 $8401$ NCU 571 NCU 572 NCU 573

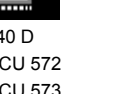

810D 840Di

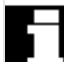

 As a rule, CAD/CAM systems provide linear blocks that meet the programmed accuracy. With complex contours this leads to a considerable amount of data and to short path sections. These short path sections restrict the execution speed. With the compressor a certain number (max. 10) of these short path sections can be joined together to form one path section.

 The modal G code COMPON or COMPCURV activates an "NC block compressor". With linear interpolation, this function groups a number of straight blocks (number is restricted to 10) and approaches them by means of third degree polynomials (COMPON), or fifth degree polynomials (COMPCURV), within an error tolerance range specified via machine data. In this way, the NC processes one large motion block rather than a large number of small ones.

#### **Conditions for usage:**

This compression operation can only be executed on linear blocks (G1). It is interrupted by any other type of NC instruction, e.g. an auxiliary function output, but not by parameter calculations. Only those blocks containing nothing more than the block number, G1, axis addresses, feed and comments are compressed. All other blocks are executed unchanged (no compression). Variables may not be used.

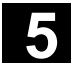

賱 840D

NCU 571

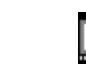

810D 840Di

# **Example COMPON**

840D NCU 572 NCU 573

曲

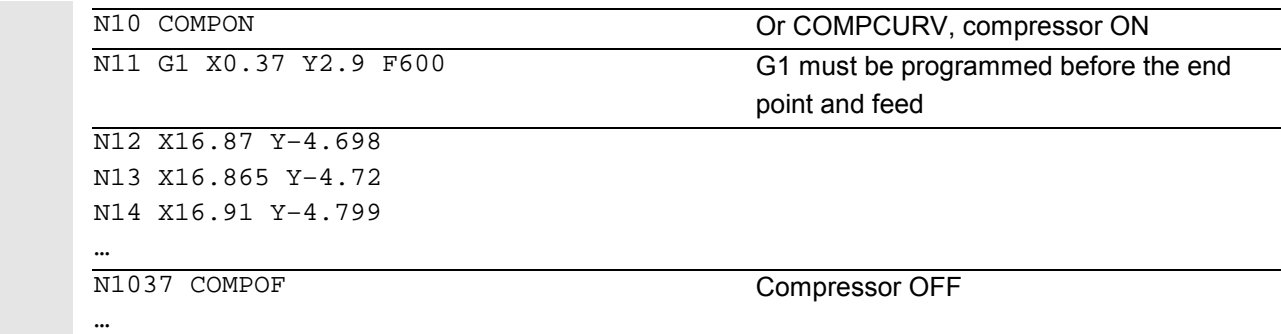

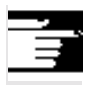

 All blocks are compressed for which a simple syntax is sufficient. E.g. N19 X0.103 Y0. Z0. N20 X0.102 Y-0.018 N21 X0.097 Y-0.036 N22 X0.089 Y-0.052 N23 X0.078 Y-0.067 Not compressed are e.g. extended addresses such

as C=100 or A=AC(100). **From NC SW 6.3**: Motion blocks with extended

addresses are now also compressed.

# **Example COMPCAD**

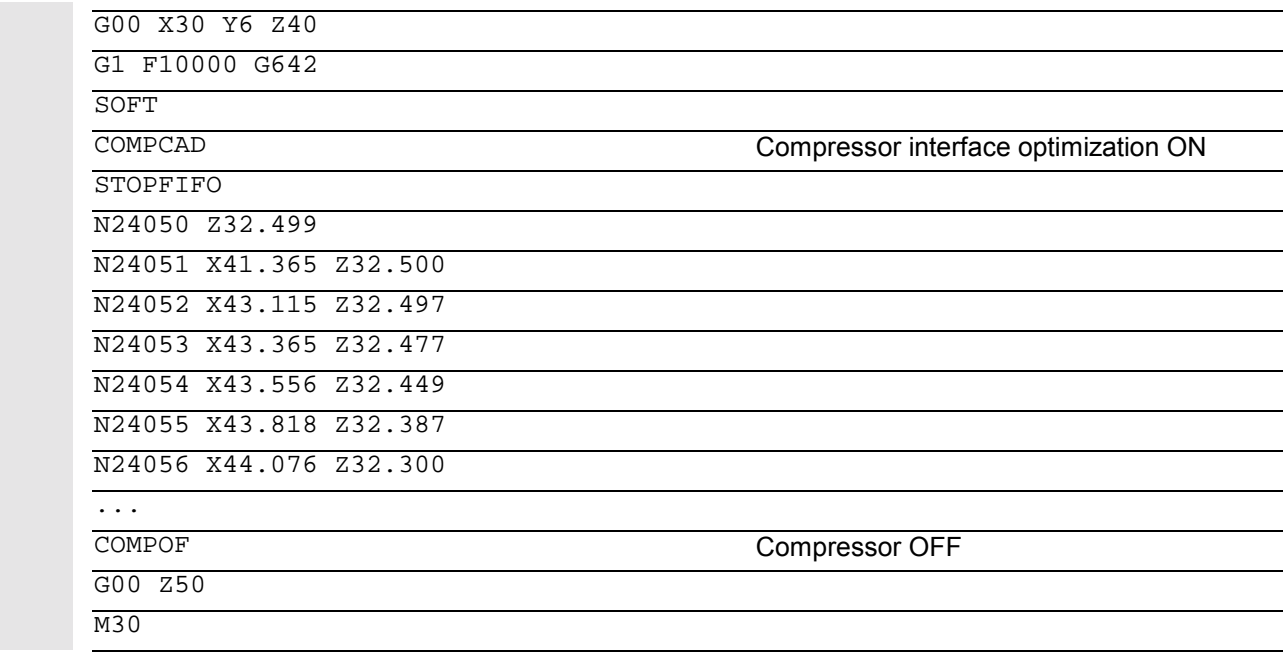

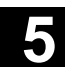

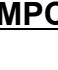

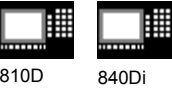

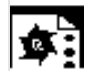

# **Example "Compressor for orientations"** The following program example shows

how to compress a circle which is approached by a polygon definition. A synchronous tool orientation moves on the outside of a taper at the same time. Although the programmed orientation changes are executed one after the other, but in an unsteady way, the compressor generates a smooth motion of the orientation.

DEF INT NUMBER= 60 DEF REAL RADIUS = 20 DEF INT COUNTER DEF REAL ANGLE N10 G1 X0 Y0 F5000 G64

\$SC\_COMPRESS\_CONTOUR\_TOL = 0.05

\$SC\_COMPRESS\_ORI\_TOL = 5

#### TRAORI

...

COMPCURV N100 X0 Y0 A3=0 B3=–1 C3=1 N110 FOR COUNTER = 0 TO NUMBER N120 ANGLE= 360 \* COUNTER /NUMBER N130 X=RADIUS\*COS(WINKEL)Y=RADIUS\* SIN(ANGLE) A3=SIN(ANGLE) B3=–COS(ANGLE) C3=1 N140 ENDFOR

max. contour deviation 0.05mm max. deviation of the orientation 5 degrees

A polygon-generated circle is traversed, while the orientation moves on a taper around the Z axis at an arc angle of 45 degrees.

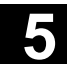

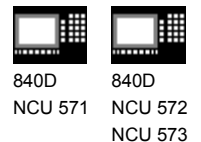

**5.4 Polynomial interpolation – POLY, POLYPATH (SW 5 and higher)**

810D 840Di

 The control system is capable of traversing curves (paths) in which every selected path axis is operating as a function of up to SW 5 (polynomial, max. third degree), from SW 6 (polynomial, max. fifth degree).

The equation used to express the polynomial function is generally as follows:

f(p)=  $a_0 + a_1p + a_2p^2 + a_3p^3$  (SW 5 and lower) or f(p)=  $a_0$  +  $a_1$ p +  $a_2p^2$  +  $a_3p^3$  +  $a_4p^4$  +  $a_5p^5$  (SW 6 and higher)

The letters have the following meaning:

- a<sub>n</sub>: Constant coefficients
- p: Parameters

By assigning concrete values to these coefficients, it is possible to generate a wide variety of curve shapes such as line, parabola and power functions.

By setting the coefficients as  $a_2 = a_3 = 0$  (SW 5 and lower) or  $a_2 = a_3 = a_4 = a_5 = 0$  (SW 6 and higher) it is possible to create, e.g. a straight line with  $f(p) = a_0 + a_1p$ 

Meanings:

- $a_0$  = Axis position at end of preceding block
- $a_1$  = Difference between axis position at end of the definition range (PL) and start position

#### **Definition**

Polynomial interpolation (POLY) is not one of the real types of spline interpolation. Its main purpose is to act as an interface for programming externally generated spline curves where the spline sections can be programmed directly.

This mode of interpolation relieves the NC of the task of calculating polynomial coefficients. It can be applied optimally in cases where the coefficients are supplied directly by a CAD system or postprocessor.

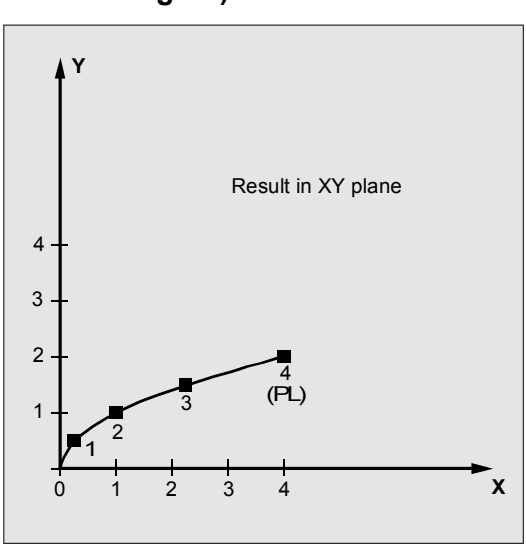

**5** Special Motion Commands<br> **5.4 Polynomial interpolation – POLY, POLYPATH (SW 5 and higher)** 

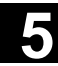

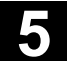

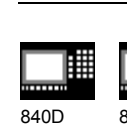

NCU 571 840D NCU 572 NCU 573

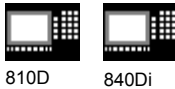

 Polynomial interpolation belongs to the first G group along with G0, G1, G2, G3, A spline, B spline and C spline. If it is active, there is no need to program the polynomial syntax: Axes that are programmed with their name and end point only are traversed linearly to their end point. If all axes are programmed in this manner, the control system responds as if G1 were programmed.

Polynomial interpolation is deactivated by another command in the G group (e.g. G0, G1).

#### **SW 5 and higher**

#### **Subprogram call POLYPATH:**

With POLYPATH the polynomial interpolation can be specified selectively for the following axis groups:

- POLYPATH ("AXES") All path axes and special axes.
- POLYPATH ("VECT") orientation axes (with orientation transformation).

As standard, the programmed polynomials are interpreted as polynomial for both axis groups.

#### Examples:

POLYPATH ("VECT") Only the orientation axes are selected for the polynomial interpolation; all other axes are traversed linearly.

POLPATH ( ) Deactivates the polynomial interpolation for all axes

# **Polynomial coefficient**

The PO value ( $PO[] =)$  or  $\ldots = PO(\ldots)$  specifies all polynomial coefficients for an axis. Several values, separated by commas, are specified according to the degree of the polynomial. Different polynomial degrees can be programmed for different axes within one block.

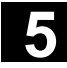

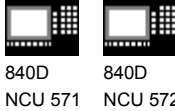

810D 840Di

NCU 572 NCU 573

#### **Supplementary conditions**

#### **SW 5 and lower**

• Polynomials for geometry axes/special path axes can only be programmed if either G0/G1 or POLY is active. Therefore, with circular interpolation it is not possible to traverse additional axes via polynomials. As standard, polynomials can only be programmed with PO[...] if the G code POLY is active.

#### **SW 5 and higher**

- It is possible to program polynomials **without** the G code POLY being active. In this case, however, the programmed polynomials are not interpolated; instead the respective programmed endpoint of each axis is approached linearly (G1). The polynomial interpolation is then activated by programming POLY.
- Also, if G code POLY is active, with the predefined subprogram POLYPATH (...), you can select which axes are to be interpolated with polynomial.

#### **SW 6 and higher**

- Coefficients  $a_4$  and  $a_5$  are only supported by SW 6 and higher.
- New polynomial syntax with PO The syntax used hitherto also remains valid

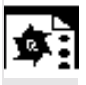

# **Example of applicable polynomial syntax with PO**

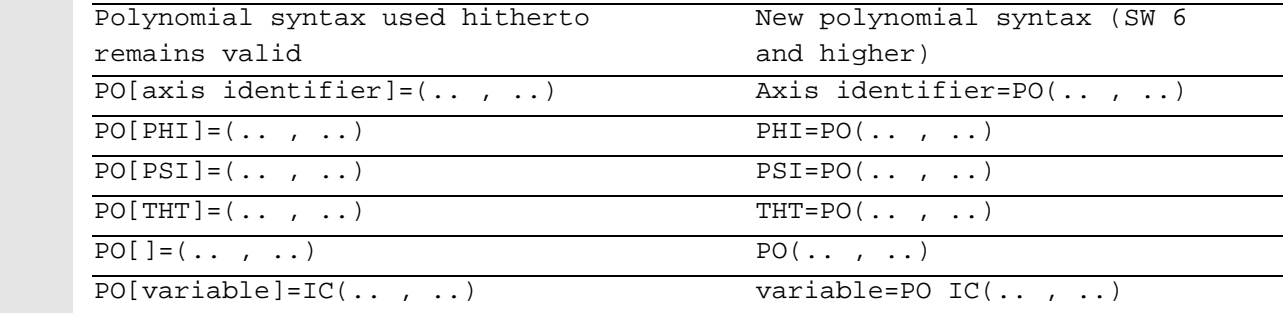

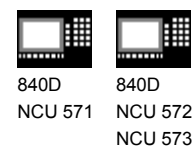

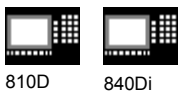

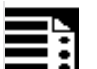

#### **Programming**

POLY PO[X]=( $x_e$ , $a_2$ , $a_3$ ) PO[Y]=( $y_e$ , $b_2$ , $b_3$ ) PO[Z]=( $z_e$ , $c_2$ , $c_3$ ) PL=n (SW 5 and lower) POLYPATH ("AXES", "VECT")(SW 5 and higher) Expansion to polynomials of the 5th degree and new polynomial syntax (SW 6 and higher) POLY  $X=PO(x_e, a_2, a_3, a_4, a_5)$   $Y=PO(y_e, b_2, b_3, b_4, b_5)$   $Z=PO(z_e, c_2, c_3, c_4, c_5)$   $PL=n$ 

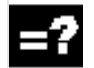

#### **Explanation**

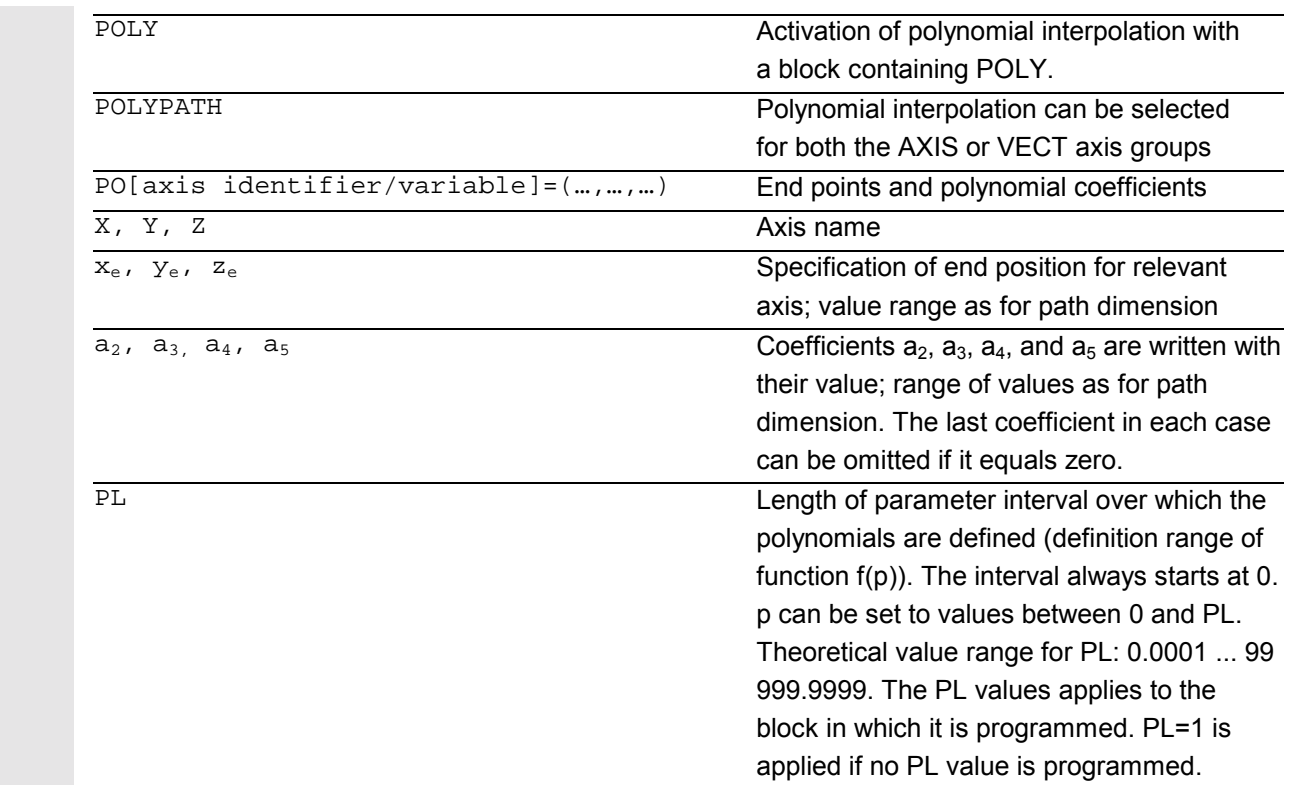

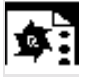

# **Example**

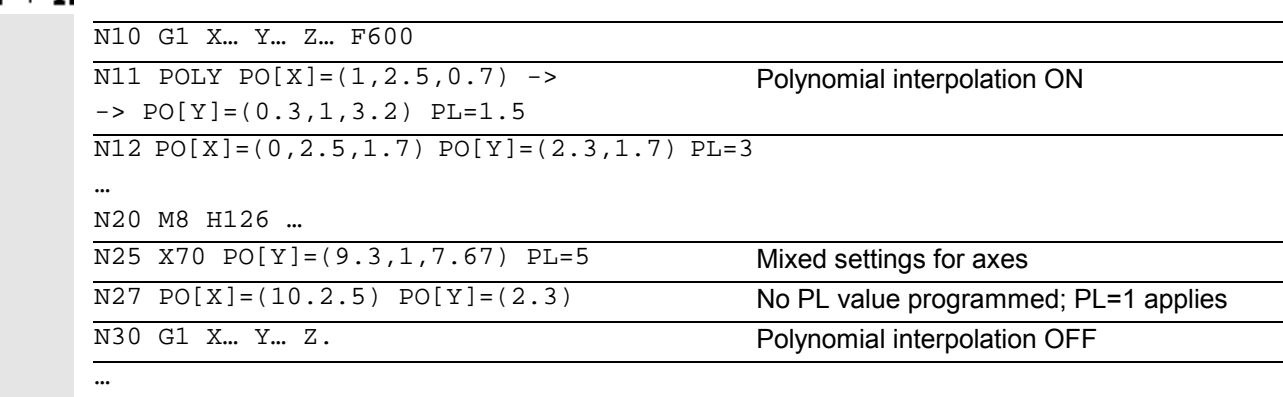

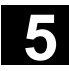

睡

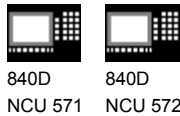

NCU 572 NCU 573

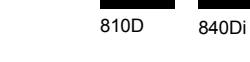

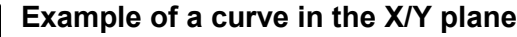

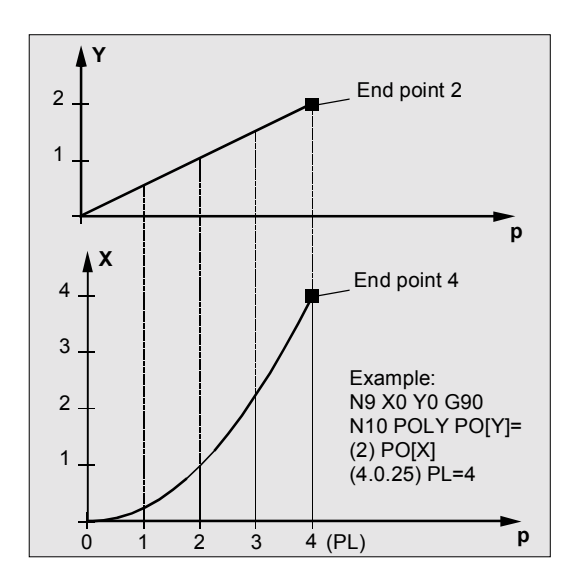

 N9 X0 Y0 G90 F100  $\overline{N10 POLY PO[Y]=(2) PO[X]=(4,0.25) PL=4}$ 

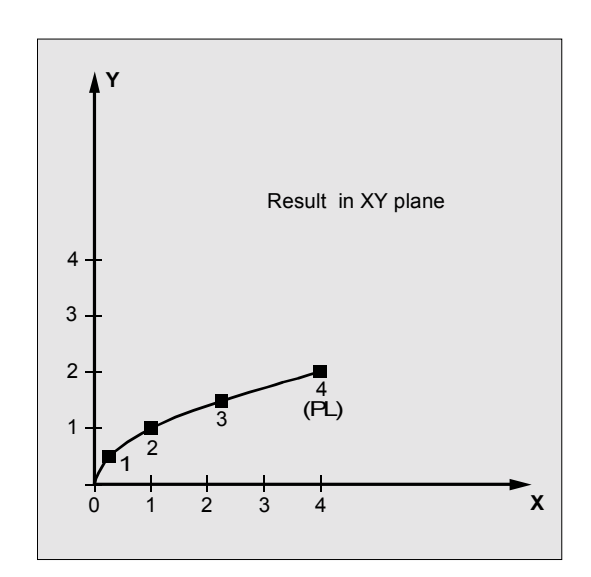

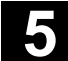

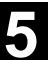

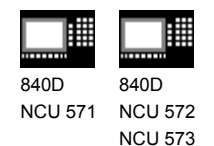

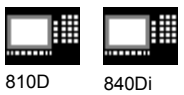

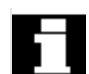

### **Special case denominator polynomial**

Command  $PO[] = (...)$  can be used to program a common denominator polynomial for the geometry axes (without specification of axes names), i.e. the motion of the geometry axes is then interpolated as the quotient of two polynomials.

With this programming option, it is possible to represent forms such as conics (circle, ellipse, parabola, hyperbola) exactly.

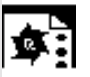

# **Example**

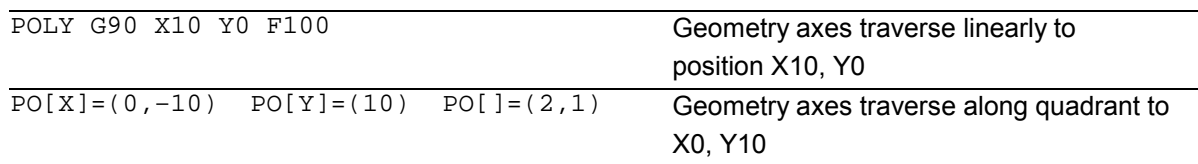

The constant coefficient  $(a_0)$  of the denominator polynomial is always assumed to be 1, the specified end point is not dependent on G90/G91.

The result obtained from the above example is as follows:

 $X(p)=10(1-p^2)/(1+p^2)$  and  $Y(p)=20p/(1+p^2)$ where  $0 < p < p < -1$ 

As a result of the programmed start points, end points, coefficient  $a_2$  and PL=1, the intermediate values are as follows:

Numerator  $(X)=10+0^{*}p-10p^{2}$ Numerator (Y)=0+20\*p+0\*p2 Denominator =  $1+2*pi+1*pi<sup>2</sup>$ 

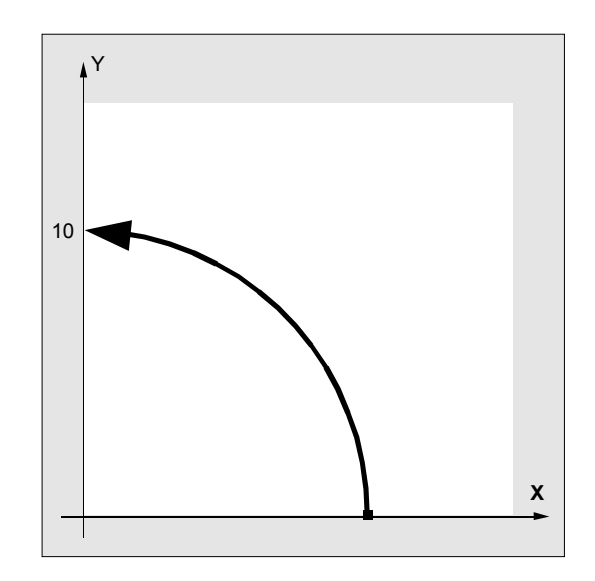

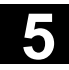

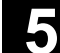

匨 840D 840D

NCU 571 NCU 572 NCU 573

810D 840Di

 An alarm is output if a denominator polynomial with zeros is programmed within the interval [0,PL] when polynomial interpolation is active. Denominator polynomials have no effect on the motion of special axes.

# **Additional notes**

Tool radius compensation can be activated with G41, G42 in conjunction with polynomial interpolation and can be applied in the same way as in linear or circular interpolation modes.

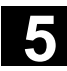

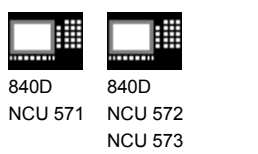

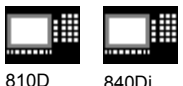

# **5.5 Settable path reference, SPATH, UPATH (SW 4.3 and higher)**

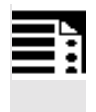

#### **Programming**

SPATH Path reference for FGROUP axes is length of arc UPATH The curve parameter is the path reference for FGROUP axes

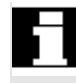

#### **Introduction**

During polynomial interpolation the user may require two different relationships between the velocitydetermining FGROUP axes and the other path axes: The latter are to be controlled

- either synchronized with the path of the FGROUP axes
- or synchronized with the curve parameter.

Previously, only the first motion control variant was implemented; now SW 4.3 and higher offers a G code (SPATH, UPATH) for selecting and programming the desired response.

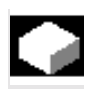

#### **Function**

During polynomial interpolation - and here we are referring to polynomial interpolation in the stricter sense (POLY), all spline interpolation types (ASPLINE, BSPLINE, CSPLINE) and linear interpolation with compressor (COMPON, COMPCURV) - the positions of all path axes i are preset by means of polynomials pi (U). Curve parameter U moves from 0 to 1 within an NC block, therefore it is standardized.

The axes to which the programmed path feed is to relate can be selected from the path axes by means of language command FGROUP. However, during polynomial interpolation, an interpolation with constant velocity on path S of these axes usually means a non constant change of curve parameter U.

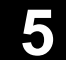

|||||| 84  $NC$ 

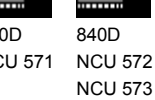

睡

810D 840Di

Therefore, for the axes not contained in FGROUP there are two ways to follow the path:

- 1. Either they travel synchronized with path S (SPATH)
- 2. or synchronized with curve parameter U of the FGROUP axes (UPATH).

Both types of path interpolation are used in different applications and can be switched via G codes SPATH and UPATH.

UPATH and SPATH also determine the relationship of the F word polynomial (FPOLY, FCUB, FLIN) with the path movement.

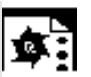

# **Example**

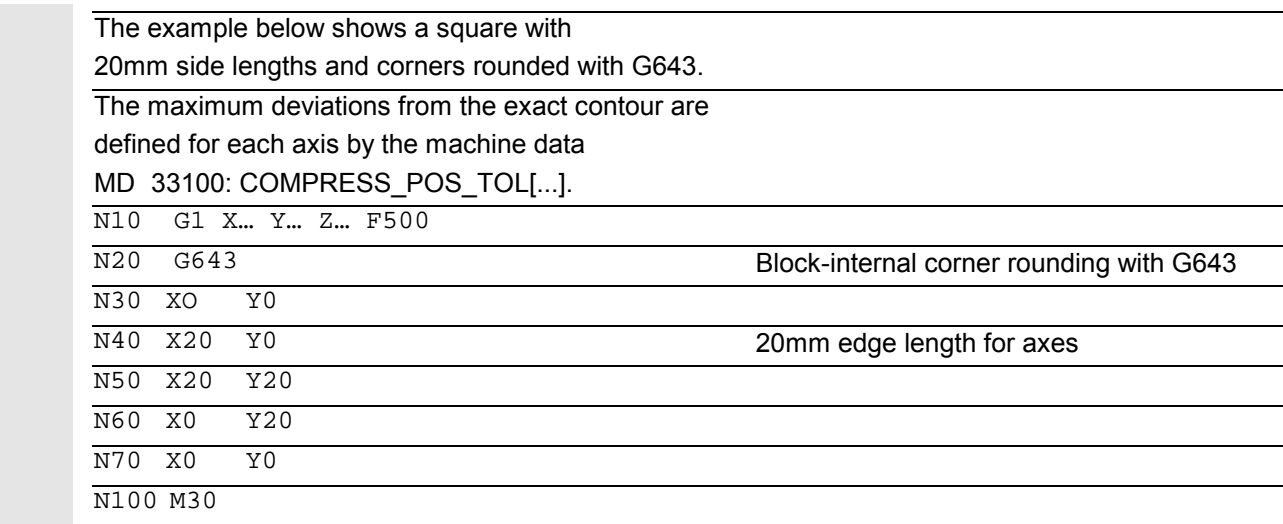

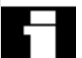

# **Supplementary conditions**

The path reference set is of no importance with

- linear and circular interpolation,
- in thread blocks and
- if all path axes are contained in FGROUP.

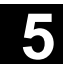

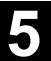

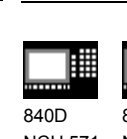

NCU 571 840D NCU 572 NCU 573

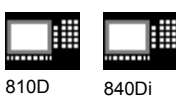

**Activation**

The path reference for the axes that are not contained in FGROUP is set via the two language commands SPATH and UPATH contained in the 45th G code group. The commands are modal. If SPATH is active, the axes are traversed synchronized with the path; if UPATH is active, traversal is synchronized with the curve parameter.

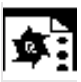

#### **Programming example**

The following program example shows the difference between both types of motion control. Both times the default setting FGROUP(X,Y,Z) is active.

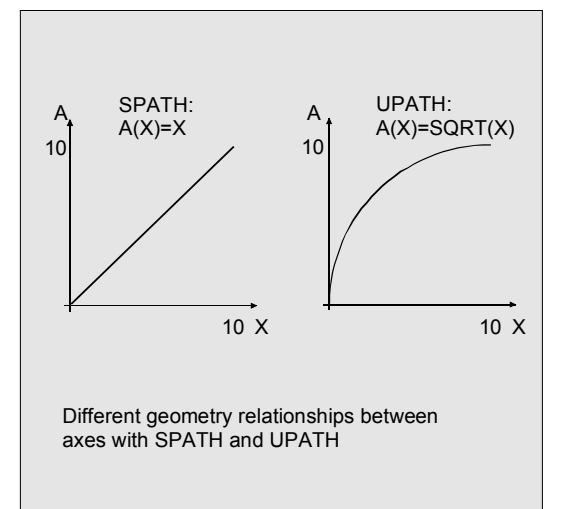

N10 G1 X0 A0 F1000 SPATH N20 POLY PO[X]=(10, 10) A10 or N10 G1 X0 F1000 UPATH

 $N20$  POLY PO[X]=(10, 10) A10

In block N20, path S of the FGROUP axes is dependent on the square of curve parameter U. Therefore, different positions arise for synchronized axis A along the path of X, according to whether SPATH or UPATH is active:

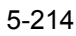

# **Control response at power ON, mode change, Reset, block search, REPOS**

After Reset the G code defined via MD 20150: GCODE\_RESET\_VALUES [44] is active (45th G code group).

The basic setting value for the type of rounding is set in MD 20150: GCODE\_RESET\_VALUES [9] (10th G code group).

# **Machine/option data**

The G code group value active after Reset is determined via machine data MD 20150: GCODE\_RESET\_VALUES [44]. In order to maintain compatibility with existing installations, SPATH is set as default value.

The basic setting value for the type of rounding is set in MD 20150: GCODE\_RESET\_VALUES [9] (10th G code group).

Axial machine data MD 33100: COMPRESS\_POS\_TOL has been expanded in SW 4.3 and higher: It contains the tolerances for the compressor function and for rounding with G642.

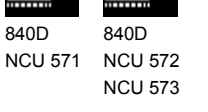

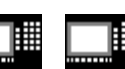

810D 840Di

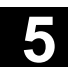

**5** 11.02 Special Motion Commands<br> **5.6 Measurements with touch trigger probe, MEAS, MEAW 5.6 Measurements with touch trigger probe, MEAS, MEAW** 

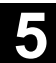

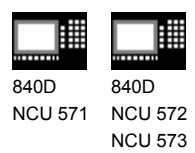

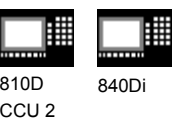

### **5.6 Measurements with touch trigger probe, MEAS, MEAW**

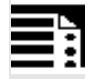

# **Programming**

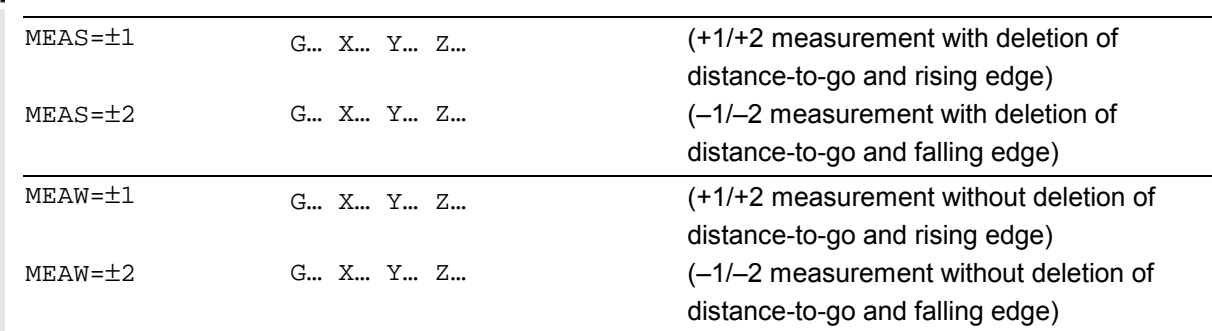

# **Explanation of the commands**

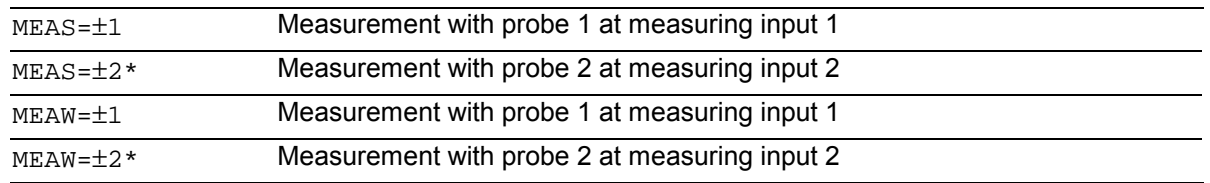

\*Max. of two inputs depending on configuration level

# **Sequence**

The positions coinciding with the switching edge of the probe are acquired for all axes programmed in the NC block and written for each specific axis to the appropriate memory cell. A maximum of 2 probes can be installed.

#### **Measurement result**

The measurement result is available under the following variables for these axes:

- Under \$AA\_MM[axis] in the machine coordinate system
- Under \$AA\_MW[axis] in the workpiece coordinate system

No internal preprocessing stop is generated when these variables are read.

A preprocessing stop must be programmed with STOPRE at the appropriate position in the program. The system will otherwise read false values.

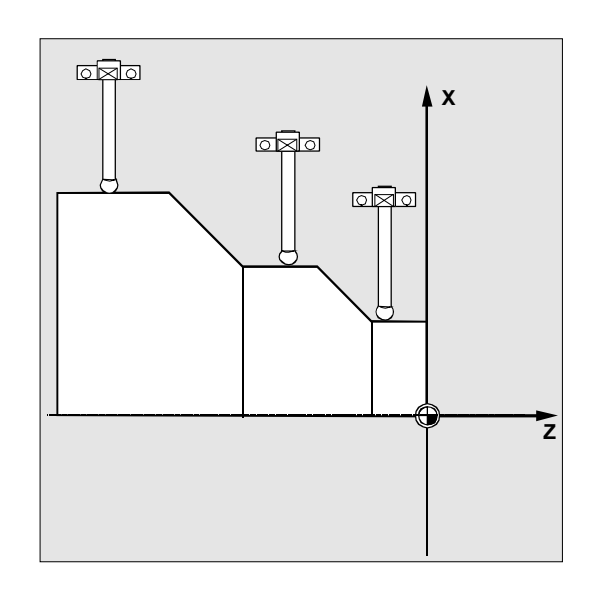

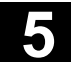

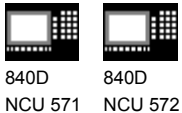

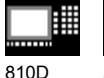

CCU 2 840Di

#### **Measuring job status**

NCU 573

Status variable \$AC\_MEA[n] (n= number of probe) can be scanned if the switching state of the touch trigger probe needs to be evaluated in the program:

- 0 Measuring job not performed
- 1 Measuring job successfully completed (probe has switched state)

 If the probe is deflected during program execution, this variable is set to 1. At the beginning of a measurement block, the variable is automatically set to correspond to the starting state of the probe.

#### **Programming measuring blocks, MEAS, MEAW**

When command MEAS is programmed in conjunction with an interpolation mode, actual positions on the workpiece are approached and measured values recorded simultaneously. The distance-to-go between the actual and setpoint positions is deleted.

The MEAW function is employed in the case of special measuring tasks where a programmed position must always be approached.

MEAS and MEAW are programmed in a block with motion commands. The feeds and interpolation types (G0, G1, ...) must be selected to suit the measuring task in hand; this also applies to the number of axes.

Example: N10 MEAS=1 G1 F1000 X100 Y730 Z40

Measurement block with probe at first measuring input and linear interpolation. A preprocessing stop is automatically generated.
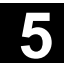

**5** 11.02 Special Motion Commands<br> **5.6 Measurements with touch trigger probe, MEAS, MEAW 5.6 Measurements with touch trigger probe, MEAS, MEAW** 

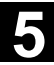

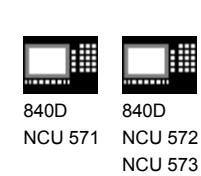

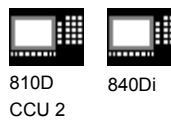

#### **Measured value recording**

The positions of all path and positioning axes (maximum number of axes depends on control configuration) in the block that have moved are recorded.

In the case of MEAS, the motion is braked in a defined manner after the probe has switched.

#### **Comment**

If a GEO axis is programmed in a measurement block, the measured values for all current GEO axes are recorded.

If an axis that participates in a transformation is programmed in a measurement block, the measured values for all axes that participate in this transformation are recorded.

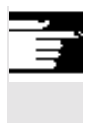

### **Additional notes**

The MEAS and MEAW functions are active non-modally.

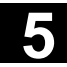

睡

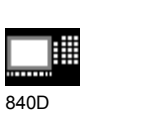

840D NCU 571 NCU 572 NCU 573

賱

810D 840Di

CCU 2

# **5.7 Extended measuring function MEASA, MEAWA, MEAC (SW 4 and higher, option)**

Е

# **Programming**

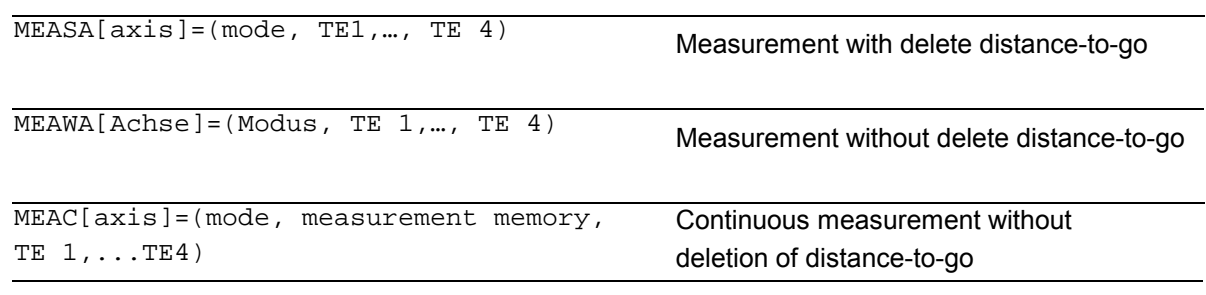

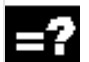

# **Explanation**

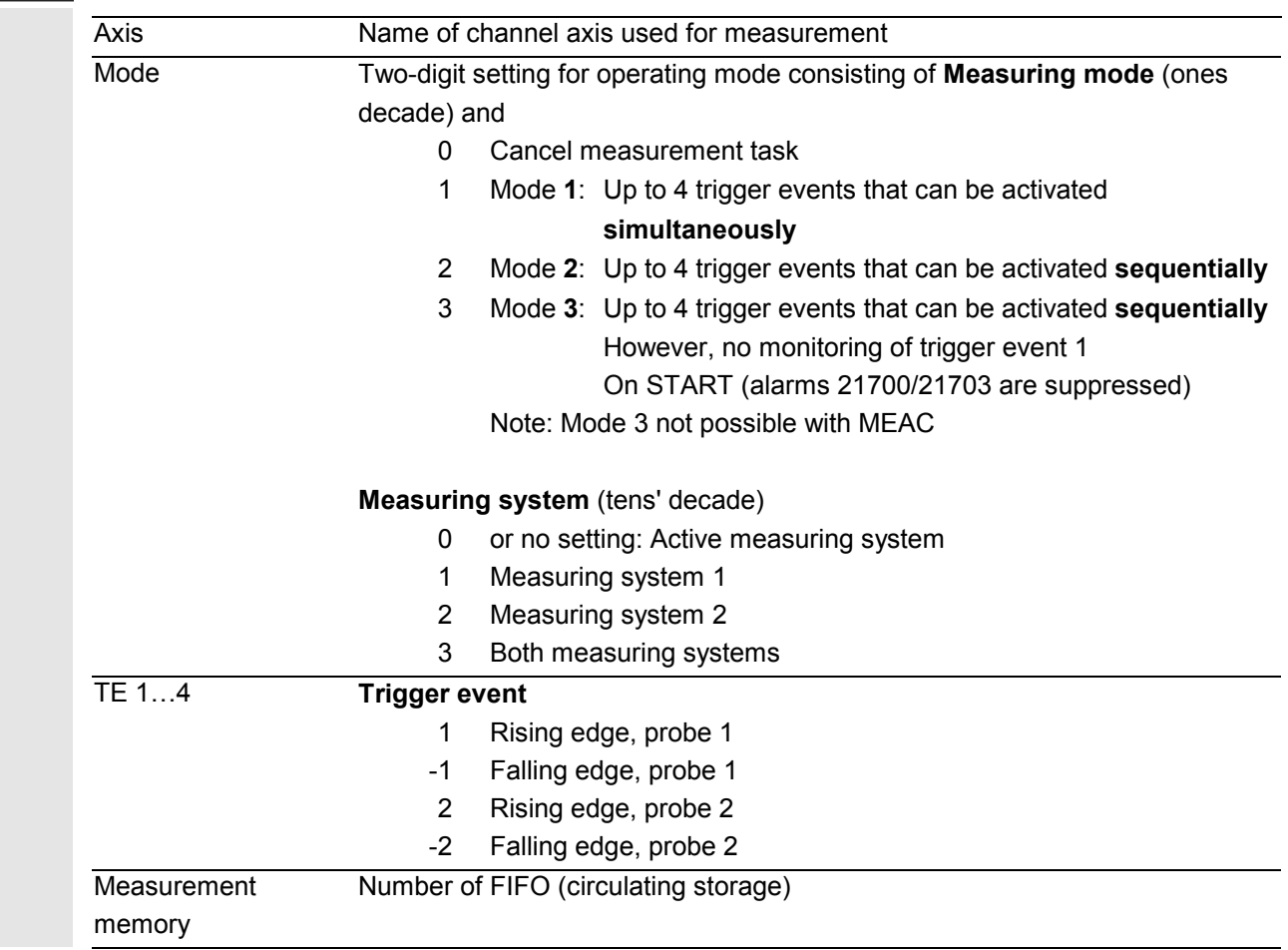

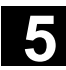

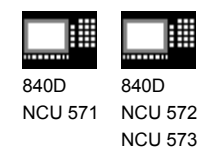

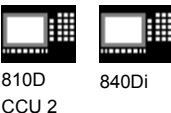

# **Function**

 Axial measurement is available from SW 4. With this system, measurements can be taken axially with several probes and several measuring systems.

8<sup>1</sup>

When MEASA, MEAWA is programmed, up to four measured values are acquired for the programmed axis in each measuring run and stored in system variables in accordance with the trigger event. MEASA and MEAWA are non-modal commands.

Continuous measuring operations can be executed with MEAC. In this case, the measurement results are stored in FIFO variables. The maximum number of measured values per measuring run is also 4 with MEAC.

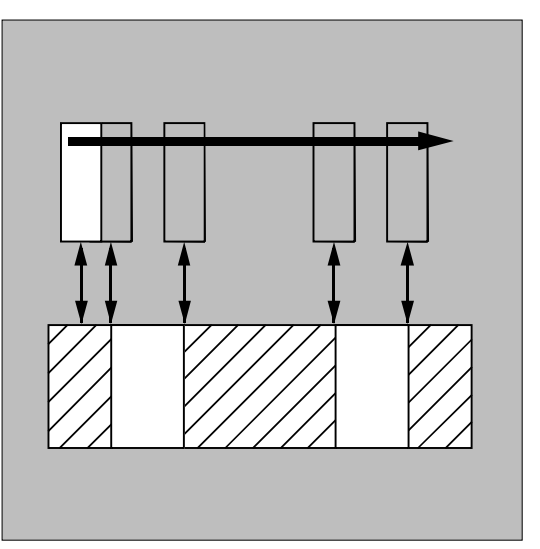

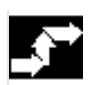

#### **Sequence**

The measurements can be programmed in the parts program **or** from a synchronized action (Chapter 10). Please note that only one measuring job can be active at any given time for each axis.

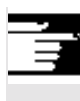

#### **Additional notes**

- The feed must be adjusted to suit the measuring task in hand.
- In the case of **MEASA** and **MEAWA**, the correctness of results can be guaranteed only at feedrates with which no more than one trigger event of the same type and no more than 4 trigger events occur in each position controller cycle.
- In the case of continuous measurement with **MEAC**, the ratio between the interpolation cycle and position control cycle must not exceed 8:1.

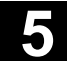

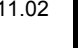

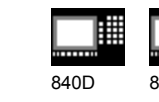

NCU 571 840D NCU 572 NCU 573

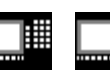

810D CCU 2 840Di

# **Trigger events**

A trigger event comprises the number of the probe and the trigger criterion (rising or falling edge) of the measuring signal.

 Up to 4 trigger events of the addressed probe can be processed for each measurement, i.e. up to two probes with two measuring signal edges each. The processing sequence and the maximum number of trigger events depends on the selected mode.

 The same trigger event is only permitted to be programmed once in a measuring job (only applies to mode 1)!

#### **Operating mode**

The first digit in the mode setting selects the desired measuring system. If only one measuring system is installed, but a second programmed, the installed system is automatically selected.

With the second digit, i.e. the **measurement mode**, measuring process is adapted to the capabilities of the connected control system:

- **Mode 1**: Trigger events are evaluated in the **chronological** sequence in which they occur. When this mode is selected, only one trigger event can be programmed for six-axis modules. If more than one trigger event is specified, the mode selection is switched automatically to mode 2 (without message).
- **Mode 2**: Trigger events are evaluated in the **programmed** sequence.
- **Mode 3**: Trigger events are evaluated in the **programmed** sequence, however no monitoring of trigger event 1 at START.

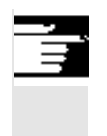

#### **Additional notes**

No more than 2 trigger events can be programmed if 2 measuring systems are in use.

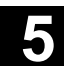

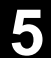

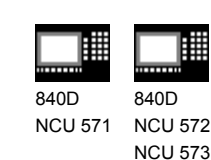

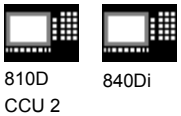

# **Measurement with and without delete distance-to-go**

 When command MEASA is programmed, the distance-to-go is not deleted until all required measured values have been recorded.

The MEAWA function is employed in the case of special measuring tasks where a programmed position must always be approached.

MEASA and MEAWA can be programmed in the same block.

If MEASA/MEAWA is programmed with MEAS/MEAW in the same block, an error message is output.

• MEASA cannot be programmed in synchronized actions.

As an alternative, MEAWA plus the deletion of distance-to-go can be programmed as a synchronized action.

• If the measuring job with MEAWA is started from the synchronized actions, the measured values will only be available in machine coordinates.

#### **Measurement results** for MEASA, MEAWA

 The results of measurements are available under the following system variables:

In machine coordinate system:

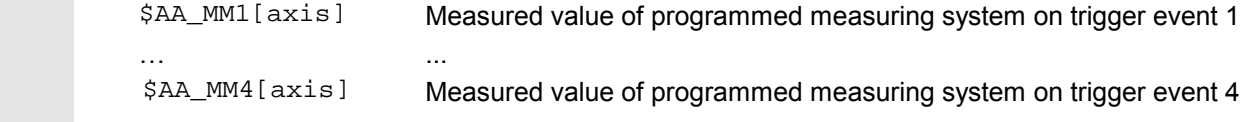

In workpiece coordinate system: \$AA\_WM1[axis] Measured value of programmed measuring system on trigger event 1 … ... \$AA\_WM4[axis] Measured value of programmed measuring system on trigger event 4

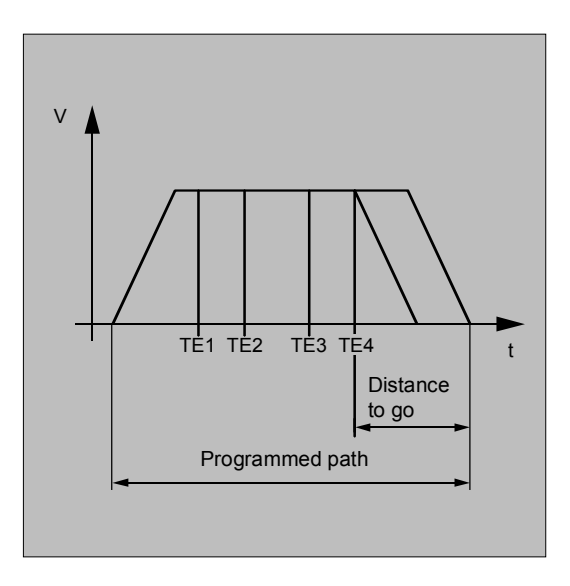

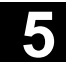

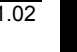

840D NCU 571 840D NCU 572 NCU 573

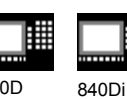

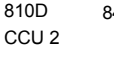

# **Additional notes**

No internal preprocessing stop is generated when these variables are read.

A preprocessing stop must be programmed with STOPRE (Section 15.1) at the appropriate position. False values will otherwise be read in.

If axial measurement is to be started for a geometry axis, the same measuring job must be programmed explicitly for all remaining geometry axes. The same applies to axes involved in a transformation. Example:  $N10$  MEASA[Z] = (1,1) MEASA[Y] = (1,1) MEASA[X]=(1,1) G0 Z100; **or** N10 MEASA[Z]=(1,1) POS[Z]=100

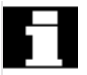

Measuring job with two measuring systems

 If a measuring job is executed by two measuring systems, each of the two possible trigger events of both measuring systems of the relevant axis is acquired. The assignment of the reserved variables is therefore preset:

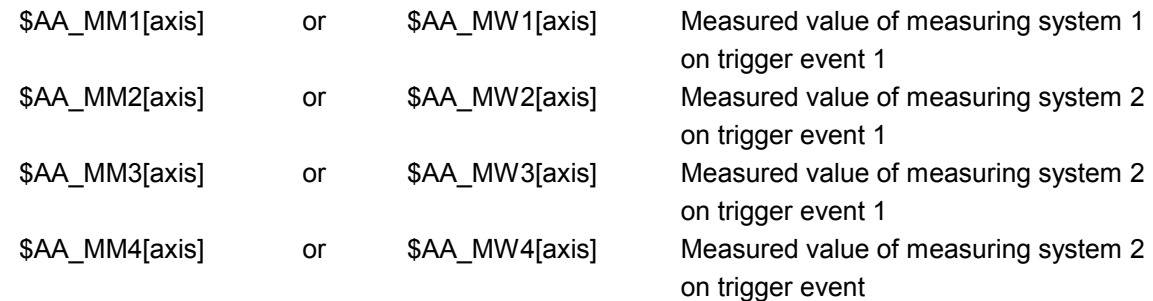

**Measuring probe status can be read via \$A\_PROBE[n]** n=Probe 1==Probe deflected 0==Probe not deflected

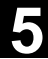

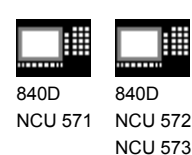

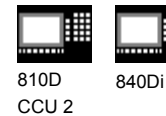

#### **Measuring job status for MEASA, MEAWA**

 If the probe switching state needs to be evaluated in the program, then the measuring job status can be interrogated via **\$AC\_MEA**[n], with n = number of probe.

 Once all the trigger events of probe "n" that are programmed in a block have occurred, this variable switches to the "1" stage. Its value is otherwise 0.

 If measuring is started from synchronized actions, \$AC\_MEA is not updated. In this case, new PLC status signals DB(31-48) DBB62 bit 3 or the equivalent variable \$AA\_MEAACT["Axis"] must be interrogated. Meaning: \$AA\_MEAACT==1: Measuring active \$AA\_MEAACT==0: Measuring not active References: /FB/ M5, Measurement

#### **Continuous measurement MEAC**

 The measured values for MEAC are available in the machine coordinate system and stored in the programmed FIFO[n] memory (circulating memory). If two probes are configured for the measurement, the measured values of the second probe are stored separately in the FIFO[n+1] memory configured especially for this purpose (defined in machine data). The FIFO memory is a circulating memory in which measured values are written to \$AC\_FIFO variables according to the circulation principle. References: /PGA/ Chapter 10, Synchronized Actions

#### **Additional notes**

- FIFO contents can be read only once from the circulating storage. If these measured data are to be used multiply, they must be buffered in user data.
- If the number of measured values for the FIFO memory exceeds the maximum value defined in machine data, the measurement is automatically terminated.
- An endless measuring process can be implemented by reading out measured values cyclically. In this case, data must be read out at the same frequency as new measured values are read in.

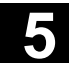

睡

840Di

翢 840D 840D

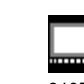

NCU 571 NCU 572 NCU 573 810D CCU 2

囲

 $\blacklozenge$ 

# **Programming example**

#### **Measurement with delete distance-to-go in mode 1** (evaluation in chronological sequence)

**a) with one measuring system**

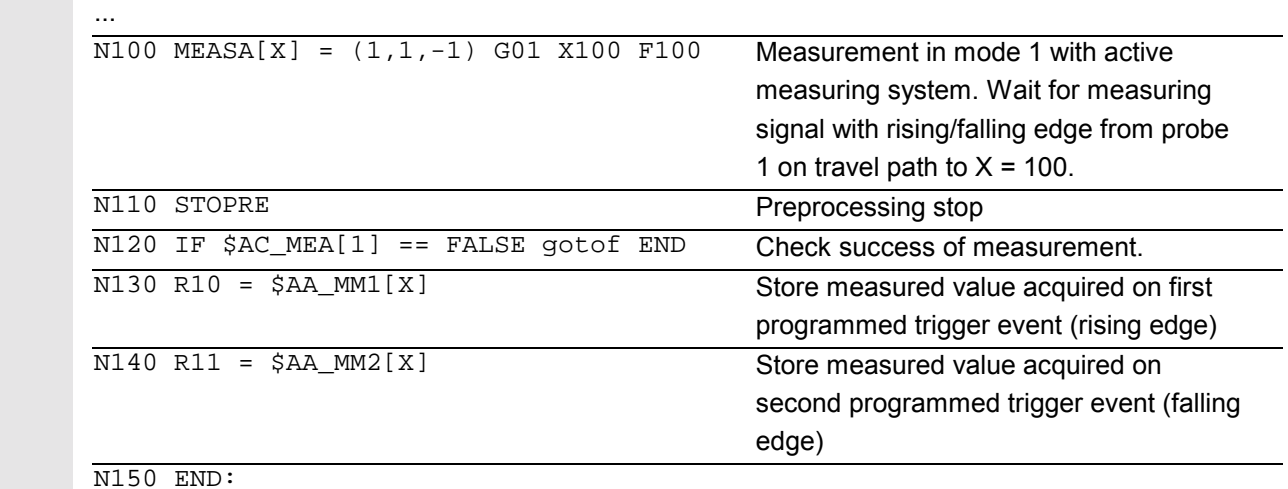

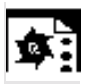

# **Programming example**

#### **b) with two measuring systems**

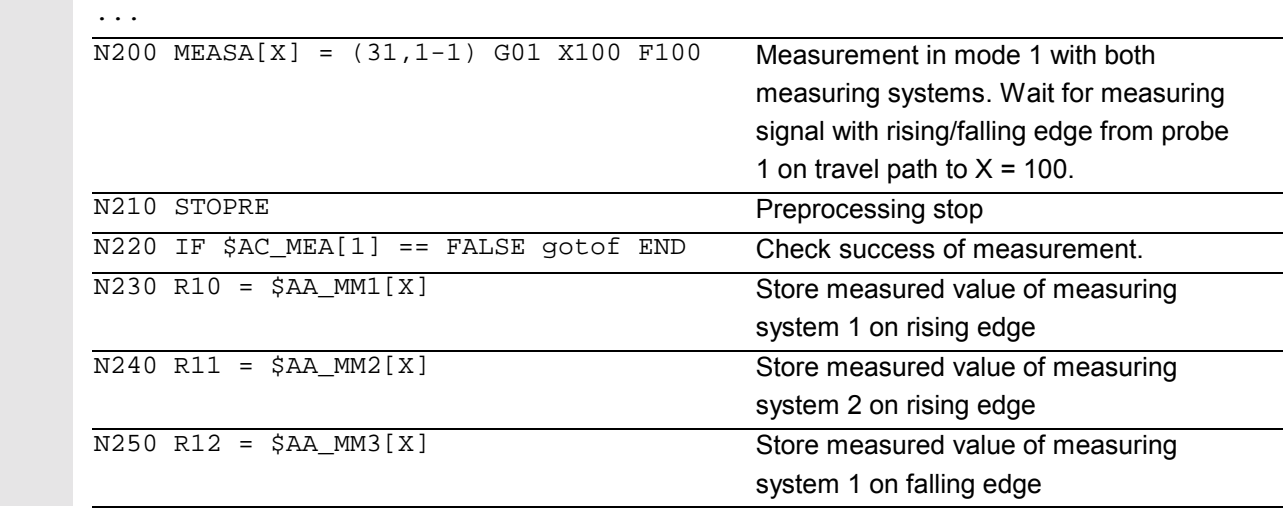

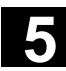

**5** Special Motion Commands<br> **5.7 Extended measuring function MEASA, MEAWA, MEAC <b>5.7** 

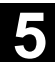

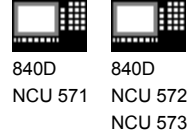

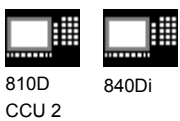

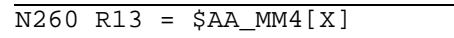

Store measured value of measuring system 2 on falling edge

N270 END:

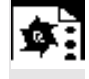

#### **Measurement with delete distance-to-go in mode 2**

(evaluation in programmed sequence)

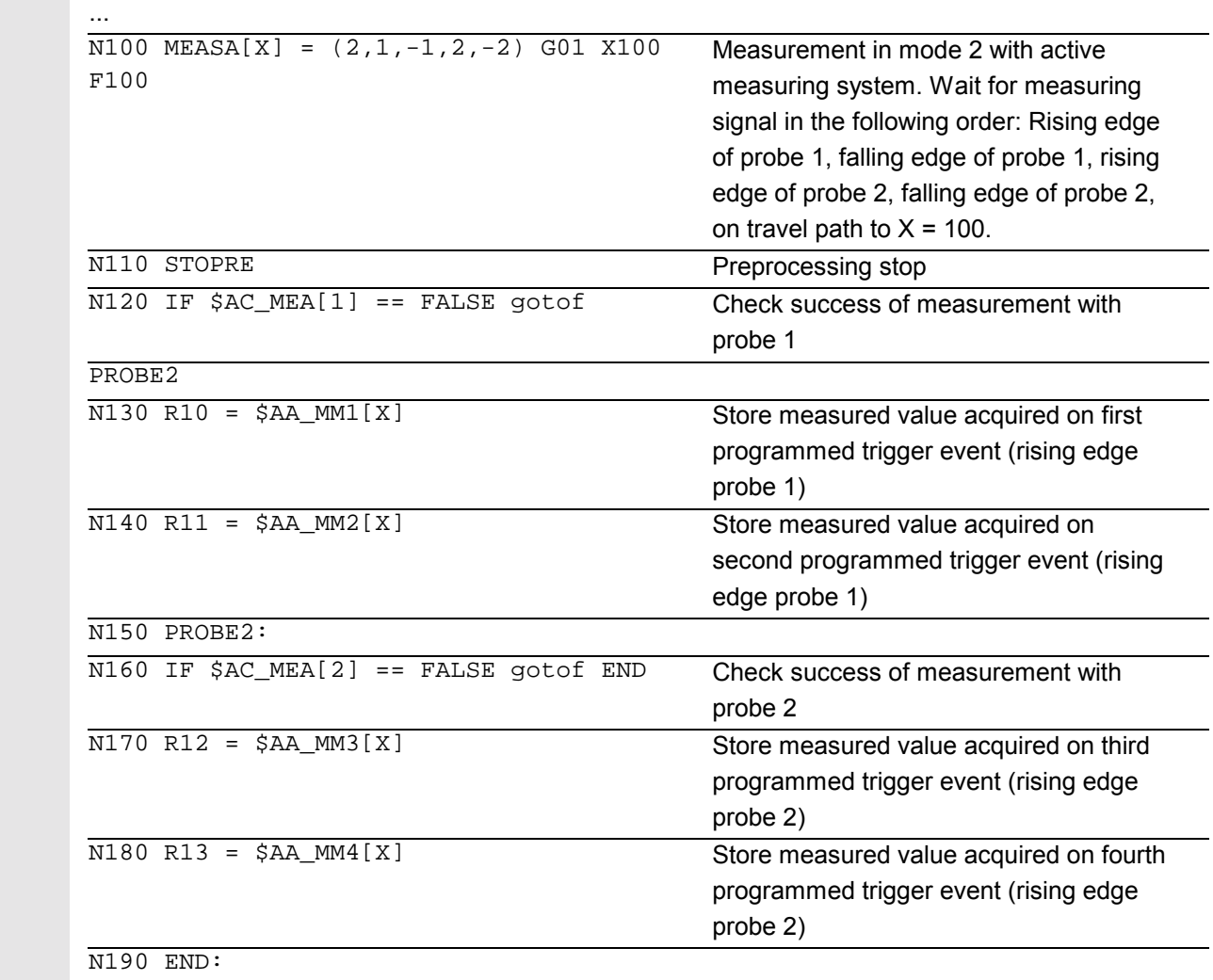

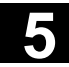

睡

翢 840D 840D NCU 571 NCU 572

囲 810D 840Di

CCU 2

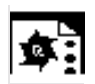

# **Programming example**

**Continuous measurement in mode 1**

NCU 573

賱

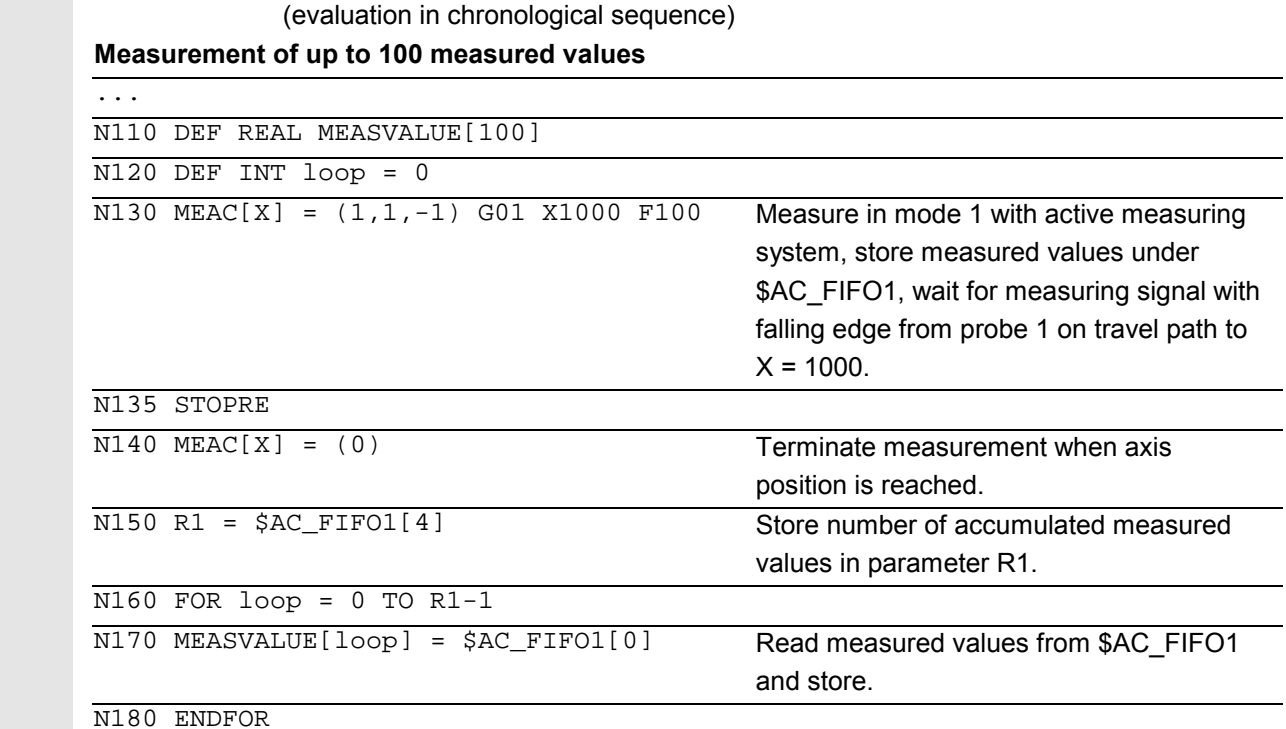

#### **Measurement with delete distance-to-go after ten measured values**

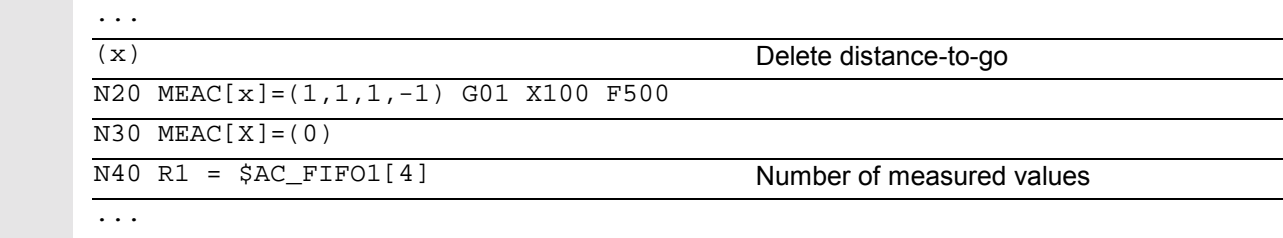

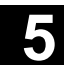

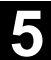

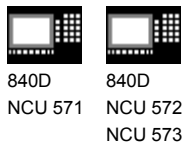

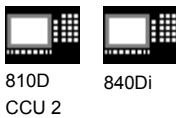

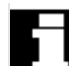

 The following programming errors are detected and indicated appropriately:

```
• MEASA/MEAWA is programmed with MEAS/MEAW in the same
  block
  Example:
```
N01 MEAS=1 MEASA[X]=(1,1) G01 F100 POS[X]=100

- MEASA/MEAWA with number of parameters <2 or >5 Example: N01 MEAWA[X]=(1) G01 F100 POS[X]=100
- MEASA/MEAWA with trigger event not equal to 1/ -1/ 2/ -2 Example: N01 MEASA[B]=(1,1,3) B100
- MEASA/MEAWA with invalid mode Example: N01 MEAWA[B]=(4,1) B100
- MEASA/MEAWA with trigger event programmed twice Example: N01 MEASA[B]=(1,1,-1,2,-1) B100
- MEASA/MEAWA and missing GEO axis Example: N01 MEASA[X]=(1,1) MEASA[Y]=(1,1) G01 X50 Y50 Z50 F100 GEO axis X/Y/Z
- Inconsistent measuring job with GEO axes Example: N01 MEASA[X]=(1,1) MEASA[Y]=(1,1) MEASA[Z]=(1,1,2) G01 X50 Y50 Z50 F100

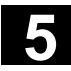

840Di

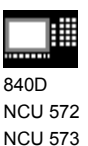

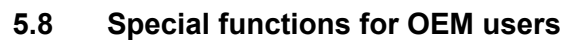

#### **OEM addresses**

The meaning of OEM addresses is determined by the OEM user. Their functionality is incorporated by means of compile cycles. Five OEM addresses are reserved.

The address identifiers are settable.

OEM addresses can be programmed in any block.

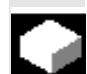

# **OEM interpol**

The OEM user can define two additional interpolations. Their functionality is incorporated by means of compile cycles. The names of G functions (OEMIPO1, OEMIPO2) are set by the OEM user. **OEM addresses (see above) can be used specifically for OEM interpolations.**

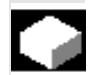

# **Reserved G groups G800–819**

Two G groups with ten OEM G functions each are reserved for OEM users. **These allow the functions incorporated by an OEM user to be accessed for external applications.**

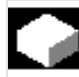

#### **Functions and subprograms**

OEM users can also set up predefined functions and subprograms with parameter transfer.

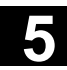

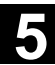

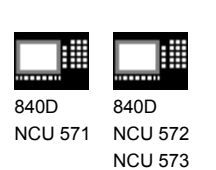

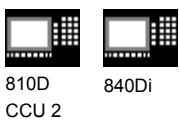

# **5.9 Programmable motion end criterion (SW 5.1 and higher)**

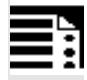

# **Programming**

```
 FINEA[<axis>]
COARSEA[<axis>]
 IPOENDA[<axis>]
 IPOBRKA(<axis>[, [<value as percentage>]]) Multiple specifications are possible
ADISPOSA(<axis>, [<int>][,[<real>]]) Multiple specifications are possible
```
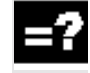

# **Explanation of the commands**

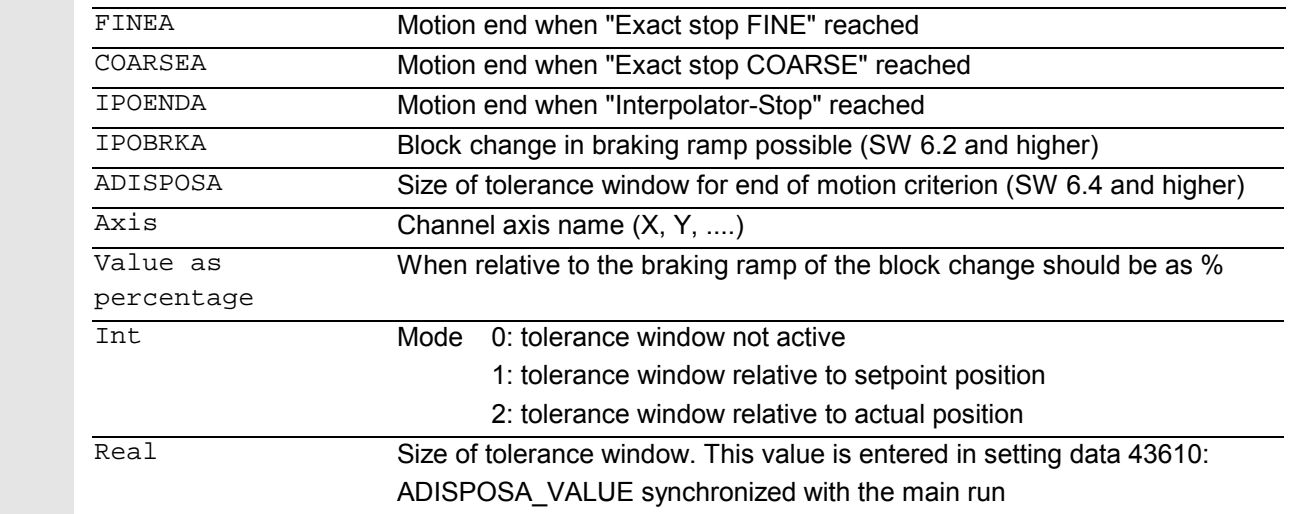

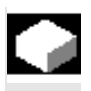

# **Function**

 Similar to the block change criterion for continuouspath interpolation (G601, G602 and G603), the end of motion criterion can be programmed in a parts program for single axis interpolation or in synchronized action for the command/PLC axes. Depending on the end of motion criterion set, parts program blocks or technology cycle blocks with single axis motion take different times to complete. The same applies for PLC positioning statements via FC15/ 16/ 18.

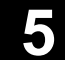

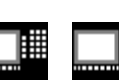

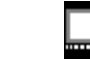

840D NCU 571 840D NCU 572 NCU 573 810D 840Di

CCU 2

#### **System variable \$AA\_MOTEND**

 The default motion end characteristic can be requested via system variable \$AA\_MOTEND[<axis>].

- $$AA$  MOTEND[ $\langle axis \rangle$ ] = 1 Motion end with "Exact stop fine"
- 
- 
- $$AA$  MOTEND[<axis>] = 4 (SW 6.2 and higher)
- $$AA_MOTEND[<\alpha xis>]=5$  (SW 6.4 and higher)
- $$AA$  MOTEND[<axis>] = 6 (SW 6.4 and higher)

#### **Additional notes**

The last programmed value is retained after RESET. **References:** /FB1/, V1 Feedrates

#### **SW 6.2 and higher**

#### **Block change criterion in braking ramp**

The percentage value is entered in SD 43600: IPOBRAKE\_BLOCK\_EXCHANGE synchronized with the main run. If no value is specified, the current value of this setting data is effective. The range is adjustable from 0% to 100%.

#### **Additional tolerance window for IPOBRKA**

SW 6.4 and higher, an additional block change criterion tolerance window can be selected as well as the existing block change criterion in the braking ramp. Release only occurs when the axis

- as before, reaches the preset %-value of its braking ramp **and**
- SW 6.4 and higher, its current actual or setpoint position is no further than a tolerance from the end of the axis in the block.

 For more information on the block change criterion of the positioning axes, please refer to: **References:** /FB2/, P2 positioning axes /PG/, Feed rate control and spindle motion

• \$AA\_MOTEND[<axis>] = 2 Motion end with "Exact stop coarse"  $$AA$  MOTEND[ $\langle axis \rangle$ ] = 3 End of motion with "IPO-Stop". Block change criterion braking ramp of axis motion Block change in braking ramp with tolerance window relative to "setpoint position". Block change in braking ramp with tolerance window relative to "actual position".

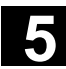

季

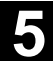

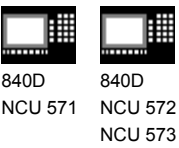

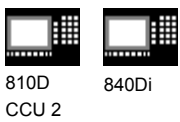

# **Programming examples**

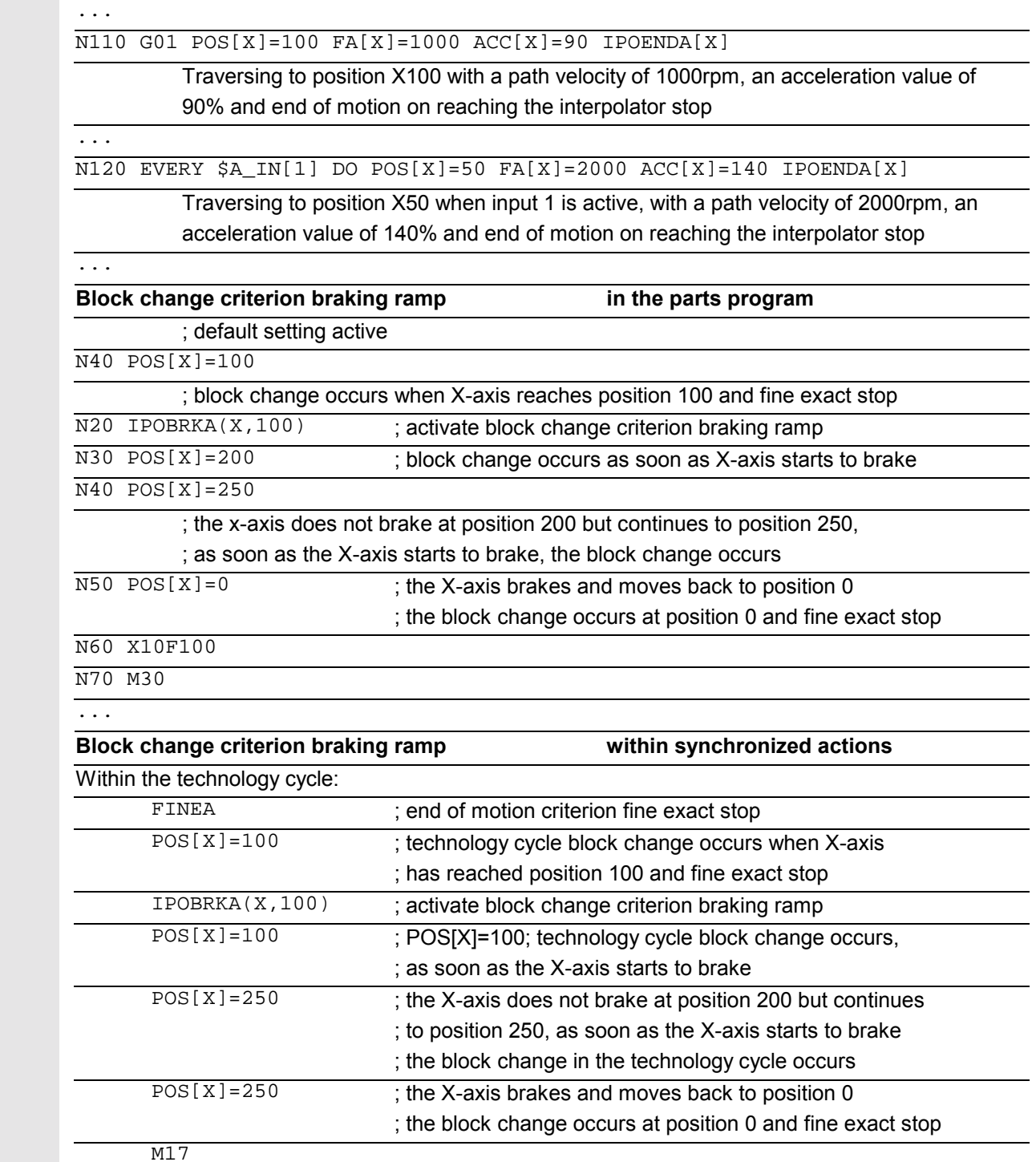

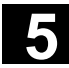

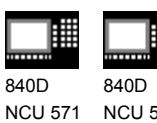

NCU 572 NCU 573 810D 840Di

CCU 2

# **5.10 Programmable servo parameter block (SW 5.1 and higher)**

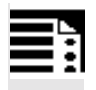

# **Programming**

SCPARA[<Axis>]= <Value>

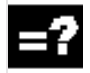

# **Explanation of the commands**

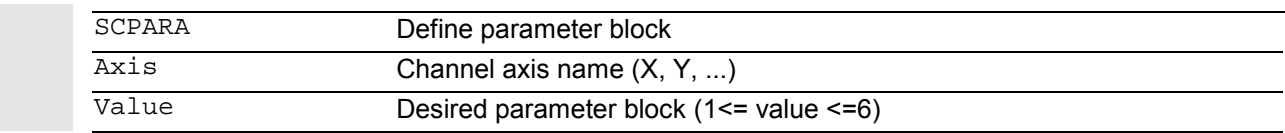

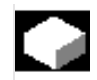

# **Function**

 Using SCPARA, it is possible to program the parameter block (consisting of MDs) in the parts program and in synchronized actions (previously only via PLC).

#### **DB3n DBB9 Bit3**

To prevent conflicts between the PLC–user request and NC–user request, a further bit is defined on the PLC–>NCK interface:

DB3n DBB9 Bit3 "Parameter block definition locked through SCPARA".

 In the case of a locked parameter block for SCPARA, an error message is produced if programmed.

 The current parameter block can be polled using the system variables \$AA\_SCPAR[<Axis>].

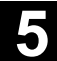

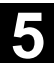

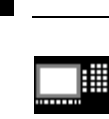

840D NCU 571 840D NCU 572 NCU 573

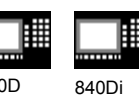

810D CCU 2

# **Additional notes**

- Up to SW 5.1, the servo-parameter block can be specified only by the PLC (DB3n DBB9 Bit0-2). For G33, G331 and G332, the most suitable parameter block is selected by the control.
- If the **servo parameter block** is to be changed both in a parts program and in a synchronized action and the PLC, the PLC application program must be extended.
- **References:** /FB1/V1 Feedrates

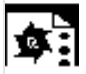

# **Programming example**

#### ...  $\overline{N110}$  SCPARA[X]= 3 The 3rd parameter block is selected for axis X ...

▬

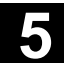

賱

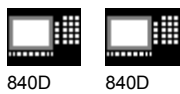

NCU 571 840D NCU 572 NCU 573

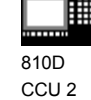

840Di

# **Frames**

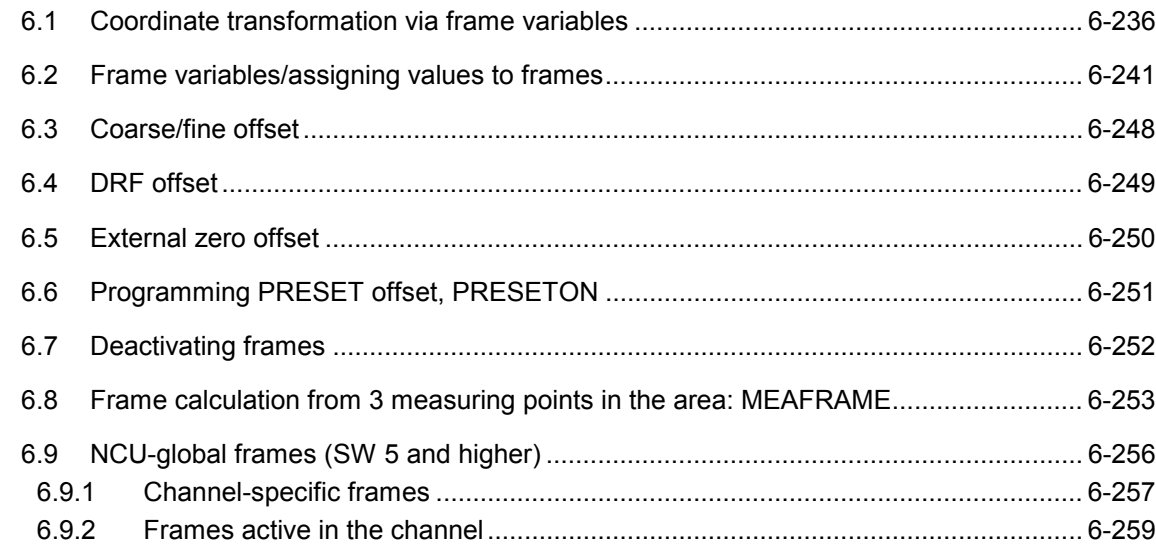

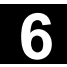

# **6** Frames 11.02 **6.1 Coordinate transformation via frame variables 6**

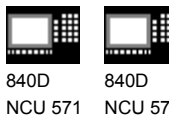

NCU 572 NCU 573

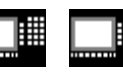

810D 840Di

# **6.1 Coordinate transformation via frame variables Definition of coordinate transformation with frame variables**

In addition to the programming options already described in the Programming Guide "Fundamentals", you can also define coordinate systems with predefined frame variables.

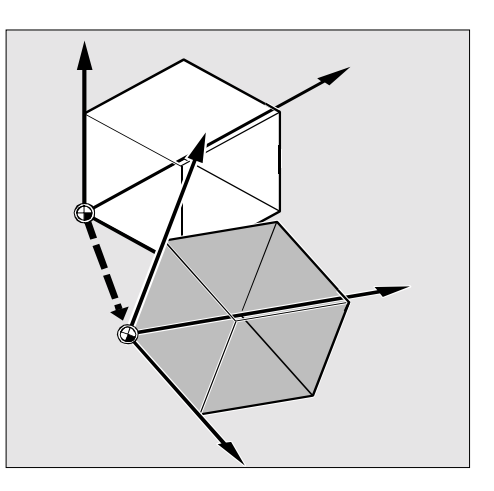

#### **Coordinate systems**

The following coordinate systems are defined:

- **MCS**: Machine coordinate system
- **BCS**: Basic coordinate system
- **BOS**: Basic origin system
- **SZS**: Settable zero system
- **WCS**: Workpiece coordinate system

#### **What is a predefined frame variable?**

Predefined frame variables are vocabulary words whose use and effect are already defined in the control language and which can be processed in the NC program.

Possible frame variable:

- Base frame (basic offset)
- Settable frames
- Programmable frame

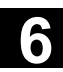

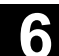

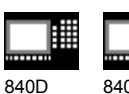

NCU 571 840D NCU 572 NCU 573

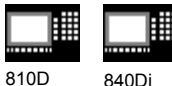

#### **Frame variable/frame relationship**

A coordinate transformation can be activated by assigning the value of a frame to a frame variable.

Example:  $$P$  PFRAME=CTRANS(X,10)

#### Frame variable:

\$P\_PFRAME means: current programmable frame.

#### Frame:

CTRANS(X,10)means: programmable zero offset of X axis by 10 mm.

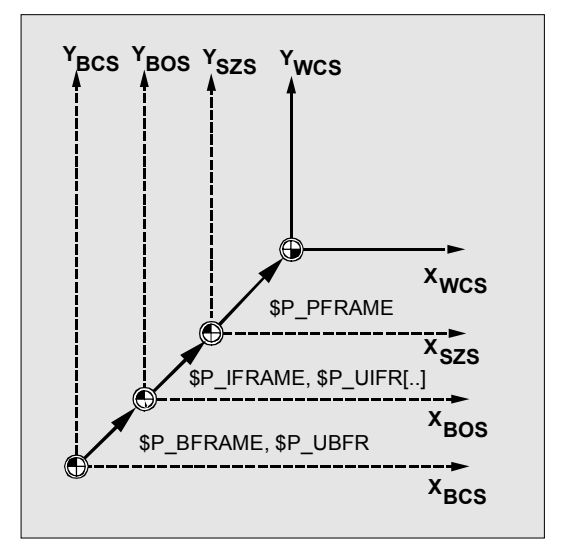

#### **Reading out actual values**

The current actual values of the coordinate system can be read out via predefined variables in the parts program:

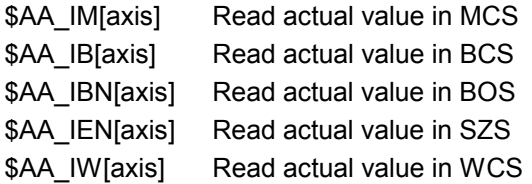

# **Overview of predefined variables**

#### **\$P\_BFRAME**

Current base frame variable that establishes the reference between the basic coordinate system (BCS) and the basic origin system (BOS).

For the base frame described via \$P\_UBFR to be immediately active in the program, either

- you have to program a G500, G54...G599, or
- you have to describe \$P\_BFRAME with \$P\_UBFR,

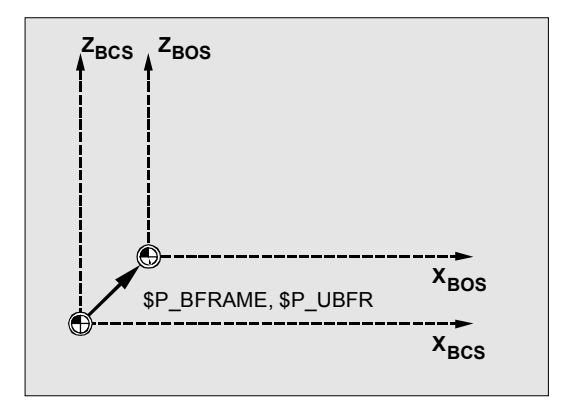

# **6** Frames 11.02 **6.1 Coordinate transformation via frame variables 6**

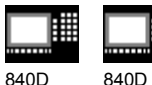

NCU 571 NCU 572 NCU 573

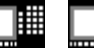

810D 840Di

### **\$P\_IFRAME**

Current, settable frame variable that establishes the reference between the basic origin system (BOS) and the settable zero system (SZS). \$P IFRAME corresponds to P UIFR[\$P IFRNUM]

After G54 is programmed, for example, \$P\_IFRAME contains the translation, rotation, scaling and mirroring defined by G54.

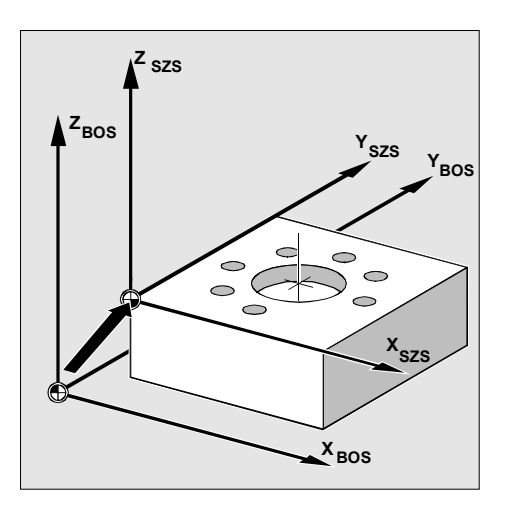

#### **\$P\_PFRAME**

Current, programmable frame variable that establishes the reference between the settable zero system (SZS) and the workpiece coordinate system (WCS).

\$P\_PFRAME contains the frame resulting from the programming of TRANS/ATRANS, ROT/AROT, SCALE/ASCALE, MIRROR/AMIRROR or the assignment of CTRANS, CROT, CMIRROR, CSCALE to the programmable FRAME.

#### **\$P\_ACTFRAME**

Current total frame resulting from chaining of the current base frame variable \$P\_BFRAME, the current settable frame variable  $$P$ <sup>TFRAME</sup> and the current programmable frame variable \$P\_PFRAME.

\$P\_ACTFRAME describes the currently valid workpiece zero.

If  $$P$  IFRAME,  $$P$  BFRAME or  $$P$  PFRAME are changed,  $$P$  ACTFRAME is recalculated.

\$P\_ACTFRAME corresponds to \$P\_BFRAME:\$P\_IFRAME:\$P\_PFRAME

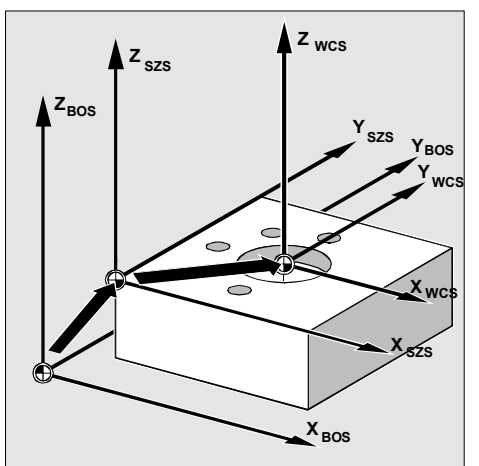

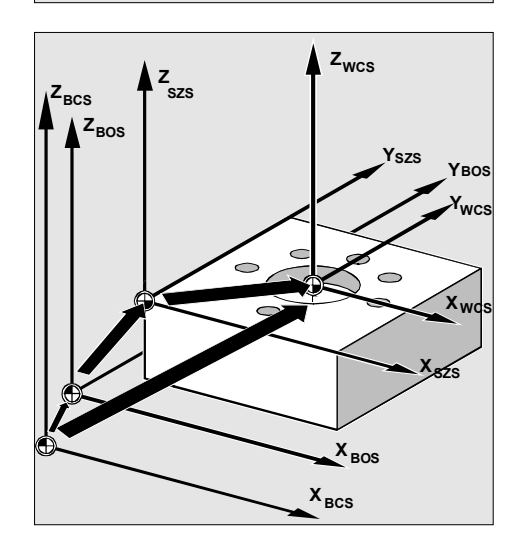

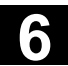

**6** 11.02 Frames **6.1 Coordinate transformation via frame variables 6**

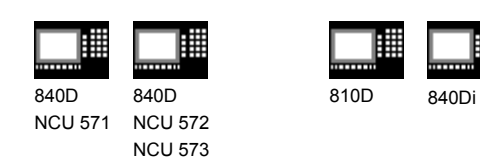

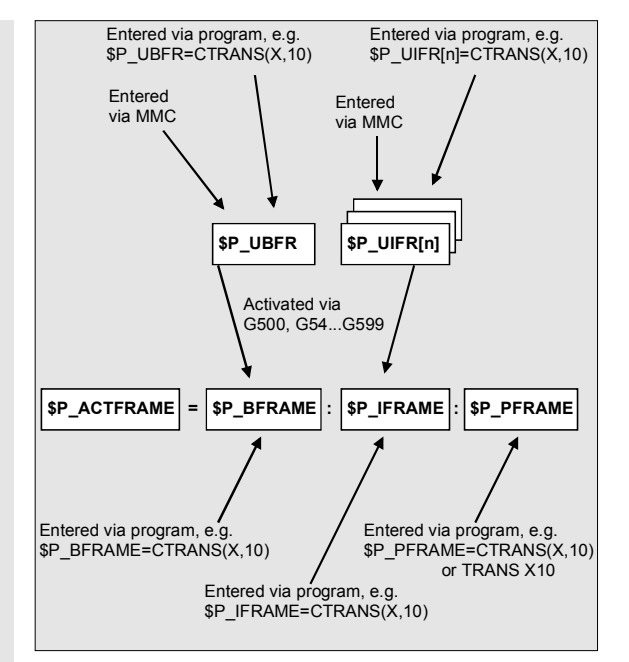

**Predefined settable frames \$P\_UBFR**

The base frame is programmed with \$P\_UBFR, but it is not simultaneously active in the parts program. The base frame programmed with \$P\_UBFR is included in the calculation if

- Reset was activated and bits 0 and 14 are set in MD RESET\_MODE\_MASK and
- instructions G500, G54...G599 were executed.

#### **Predefined settable frames \$P\_UIFR[n]**

The predefined frame variable  $\text{SP}$  UIFR[n] can be used to read or write the settable zero offsets G54 to G599 from the parts program.

These variables produce a one-dimensional array of type FRAME called  $$P_UIFR[n]$ .

#### **Assignment to G commands**

Five predefined settable frames are set as standard \$P\_UIFR[0]...\$P\_UIFR[4] or 5 G commands with the same meaning – G500 and G54 to G57 – at whose addresses values can be stored.

Base frame and settable frame are effective after Reset if MD 20110 RESET\_MODE\_MASK is set as follows: Bit0=1, bit14=1 -->  $$P$  UBFR (base frame) effective Bit0=1, bit5=1 --> \$P\_UIFR [\$P\_UIFRNUM] (settable frame) effective

# **6** Frames 11.02 **6.1 Coordinate transformation via frame variables 6**

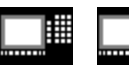

840D NCU 571 840D NCU 572 NCU 573

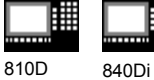

 \$P\_IFRAME=\$P\_UIFR[0] corresponds to G500 \$P\_IFRAME=\$P\_UIFR[1] corresponds to G54 \$P\_IFRAME=\$P\_UIFR[2] corresponds to G55 \$P\_IFRAME=\$P\_UIFR[3] corresponds to G56 \$P\_IFRAME=\$P\_UIFR[4] corresponds to G57 You can change the number of frames with machine data:

 \$P\_IFRAME=\$P\_UIFR[5] corresponds to G505 … … …

\$P\_IFRAME=\$P\_UIFR[99] corresponds to G599

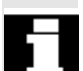

 This allows you to generate up to 100 coordinate systems which can be called up globally in different programs, for example, as zero point for various fixtures.

```
Λ
```
 *Frame variables must be programmed in a separate NC block in the NC program. Exception: programming of a settable frame with G54, G55, ...*

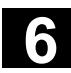

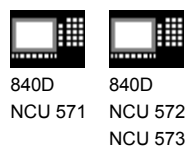

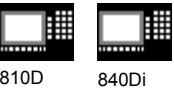

### **6.2 Frame variables/assigning values to frames**

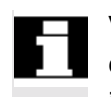

 Values can be assigned directly, frames can be chained or frames can be assigned to other frames in the NC program.

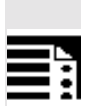

# **Direct value assignment**

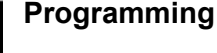

\$P\_PFRAME=CTRANS (X, axis value, Y, axis value, Z, axis value, …) \$P\_PFRAME=CROT (X, angle, Y, angle, Z, angle, …) \$P\_PFRAME=CSCALE (X, scale, Y, scale, Z, scale, …) \$P\_PFRAME=CMIRROR (X, Y, Z) Programming \$P\_BFRAME is carried out analog to \$P\_PFRAME.

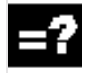

# **Explanation of the commands**

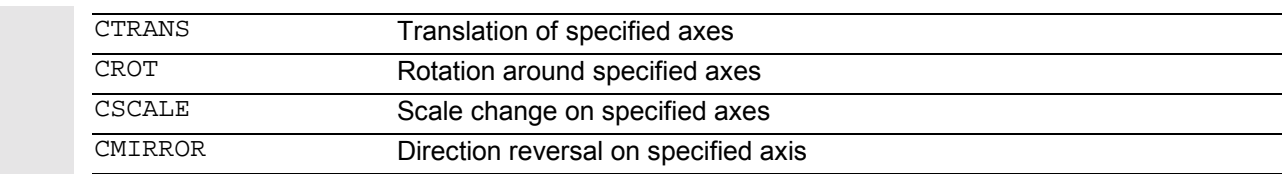

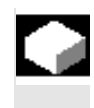

# **Function**

You can use these functions to assign frames or frame variables directly in the NC program.

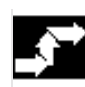

#### **Sequence**

You can program several arithmetic rules in succession.

Example: \$P\_PFRAME=CTRANS(…):CROT(…):CSCALE…

Please note that the commands must be connected by the colon chain operator: (…):(…). This causes the commands firstly to be linked and secondly to be executed additively in the programmed sequence.

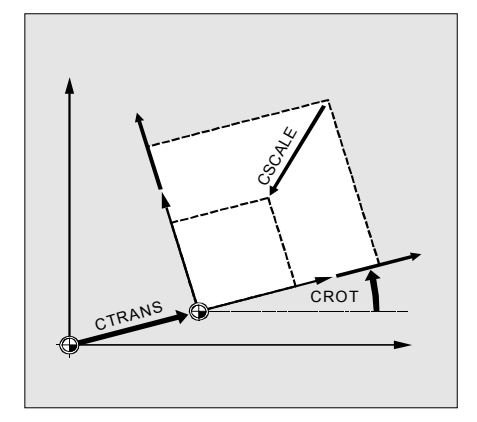

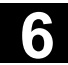

# **6** Frames 11.02 **6.2 Frame variables/assigning values to frames 6**

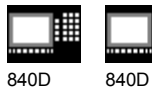

NCU 571 NCU 572 NCU 573

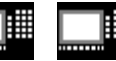

810D 840Di

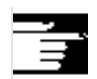

# **Additional notes**

The values programmed with the above commands are assigned to the frames and stored.

The values are not activated until they are assigned to the frame of an active frame variable \$P\_BFRAME or \$P\_PFRAME.

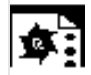

#### **Programming example**

Translation, rotation and mirroring are activated by value assignment to the current programmable frame.

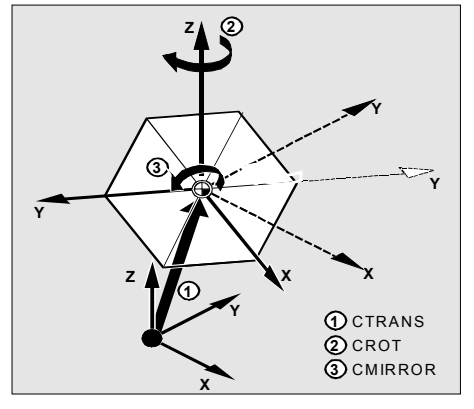

 $\overline{N10}$  \$P PFRAME=CTRANS(X,10,Y,20,Z,5):CROT(Z,45):CMIRROR(Y)

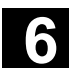

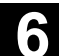

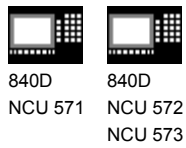

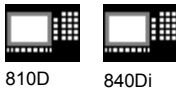

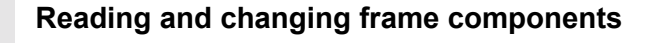

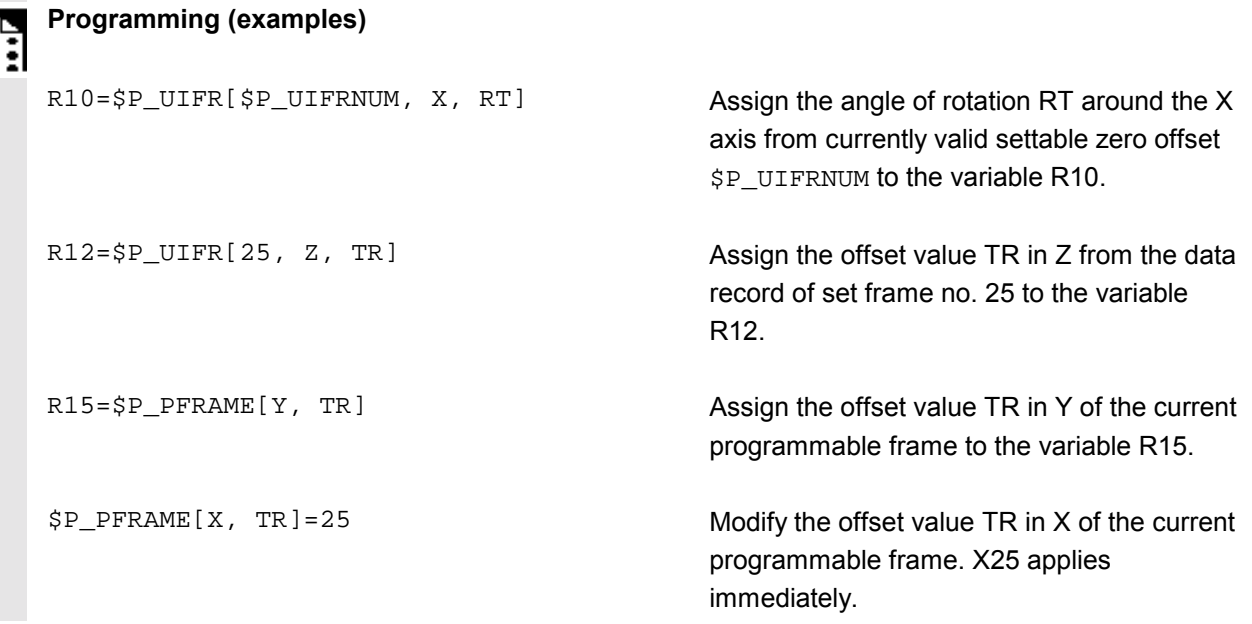

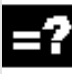

# **Explanation of the commands**

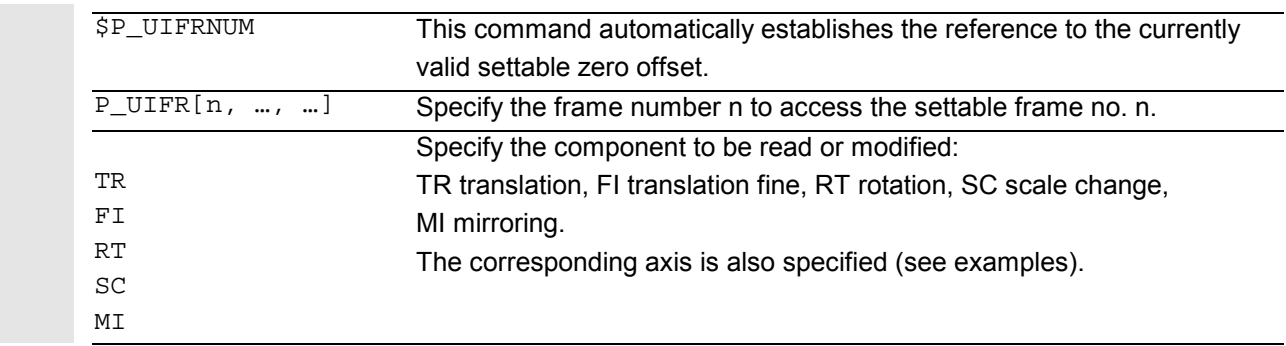

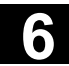

# **6** Frames 11.02 **6.2 Frame variables/assigning values to frames 6**

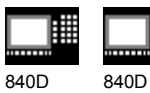

NCU 571 NCU 572 NCU 573

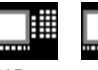

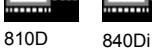

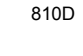

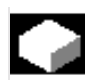

#### **Function**

This feature allows you to access **individual** data of a frame, e.g. a specific offset value or angle of rotation.

You can modify these values or assign them to another variable.

#### **Sequence**

#### **Calling frame**

By specifying the system variable \$P\_UIFRNUM you can access the current zero offset set with \$P\_UIFR or G54, G55, ... (\$P\_UIFRNUM contains the number of the currently set frame).

All other stored settable \$P\_UIFR frames are called up by specifying the appropriate number \$P\_UIFR[n].

For predefined frame variables and user-defined frames, specify the name, e.g. \$P\_IFRAME.

#### **Calling data**

The axis name and the frame component of the value you want to access or modify are written in square brackets, e.g. [X, RT] or [Z, MI].

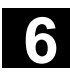

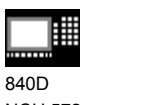

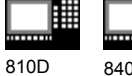

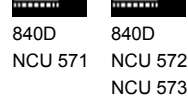

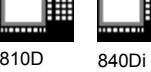

₩

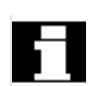

#### **Linking complete frames**

A complete frame can be assigned to another frame.

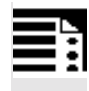

# **Programming (examples)**

DEF FRAME SETTING1 SETTING1=CTRANS(X,10) \$P\_PFRAME=SETTING1

DEF FRAME SETTING4 SETTING4=\$P\_PFRAME \$P\_PFRAME=SETTING4 Assign the values of the user frame SETTING1 to the current programmable frame.

The current programmable frame is stored temporarily and can be recalled.

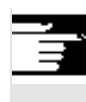

# **Additional notes**

**Value range for RT rotation**

und 1st geometry axis:  $-180^\circ$  to +180° und 2nd geometry axis:  $-89.999^\circ$  to +90° und 3rd geometry axis:  $-180^\circ$  to +180°

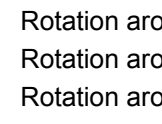

# **Frame chaining**

# **Programming (examples)**

\$P\_IFRAME=\$P\_UIFR[15]:\$P\_UIFR[16]

\$P\_UIFR[15] contains, for example, data for zero offsets. The data of \$P\_UIFR[16], e.g. data for rotations, are subsequently processed additively.

\$P\_UIFR[3]=\$P\_UIFR[4]:\$P\_UIFR[5]

The settable frame 3 is created by chaining the settable frames 4 and 5.

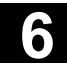

# **6** Frames 11.02 **6.2 Frame variables/assigning values to frames 6**

810D 840Di

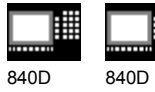

NCU 571 NCU 572 NCU 573

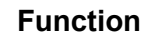

Frame chaining is suitable for the description of several workpieces, arranged on a pallet, which are to be machined in the same process.

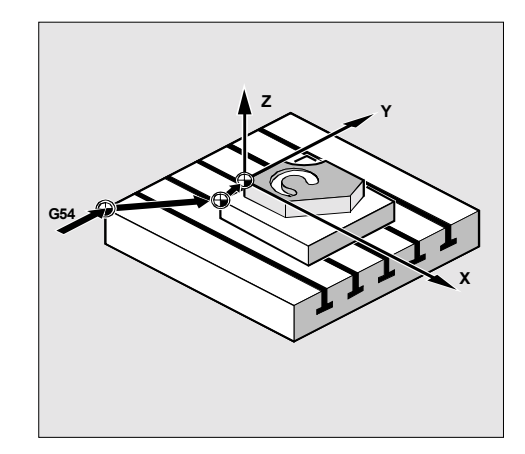

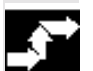

#### **Sequence**

The frames are chained in the programmed sequence. The frame components (translations, rotations, etc.) are executed additively in succession.

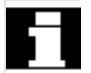

 The frame components can only contain intermediate values for the description of pallet tasks. These are chained to generate various workpiece zeroes.

Please note that the frames must be linked to one another by the colon chain operator **:** .

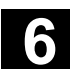

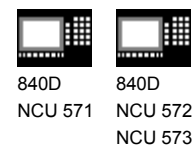

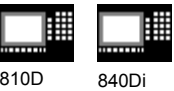

# **Definition of new frames**

#### **Programming**

DEF FRAME PALLET1

PALETT1=CTRANS(…):CROT(…)…

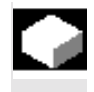

#### **Function**

In addition to the predefined settable frames described above, you also have the option of creating new frames. This is achieved by creating variables of type FRAME to which you can assign a name of your choice.

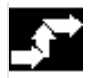

#### **Sequence**

You can use the functions CTRANS, CROT, CSCALE and CMIRROR to assign values to your frames in the NC program.

You will find more information on this subject on the previous pages.

# **Frame rotation definition**

#### **Function**

Frame rotations can be used to define applicationspecific orientations in the area:

- ROT: Individual rotations for all geometry axes
- ROTS, AROTS, CROTS: Rotation by specifying a solid angle (max. 2); see description in /FB1/ K2: coordinate systems.
- TOFRAME: Rotation by frame "TOFRAME", with Z axis pointing in the tool direction.
- TOROT: Rotation by frame "TOROT", which only overwrites the rotation component of frames that have already been programmed.

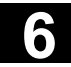

# **6.3 Coarse/fine offset 6.3 Coarse/fine offset 6.3**

NCU 573

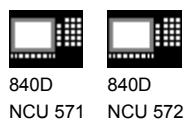

810D 840Di

#### **6.3 Coarse/fine offset**

#### **Function**

#### **Fine offset**

A fine offset of the base frames and of all other settable frames can be programmed with command  $CFINE(X, ..., Y, ...,).$ 

#### **Coarse offset**

The coarse offset is defined with CTRANS(...).

Coarse and fine offset add up to the total offset.

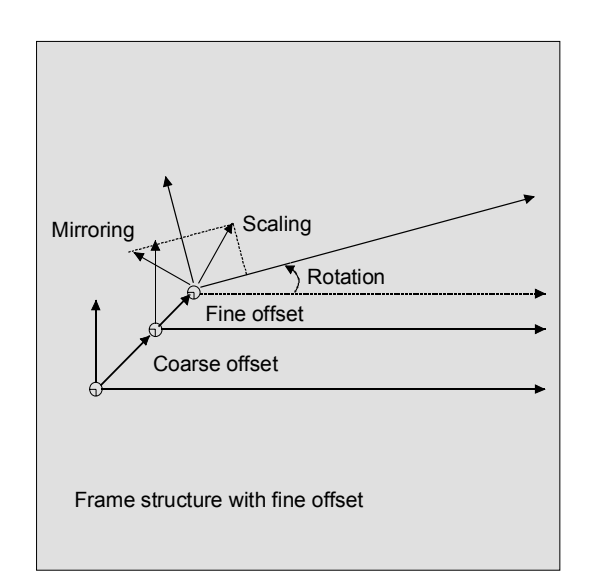

## **Programming**

```
$P_UBFR=CTRANS(x, 10) : CFINE(x, 0.1) : CRC(x, 45);chaining offset, fine
                                                           offset and rotation
$P_UIFR[1]=CFINE(x, 0.5, y, 1.0, z, 0.1) ; the total frame is overwritten with
```
CFINE, incl. coarse offset.

 Access to the individual components of the fine offset is achieved through component specification FI.

#### **Programming**

DEF REAL FINEX ;Definition of variable FINEX FINEX=\$P\_UIFR[\$P\_UIFRNUM, x, FI] ;Readout the fine offset via variable FINEX

 Fine offset can only take place if MD 18600: MM\_FRAME\_FINE\_TRANS=1.

**FINEX=\$P\_UIFR[3, X, FI] ;Readout the fine offset of X axis in the 3rd frame via** variable FINEX

A fine offset changed via operator input is only active after the corresponding frame is activated, i.e. activation is conducted via G500, G54...G599. An activated fine offset of a frame is active for as long as the frame is active.

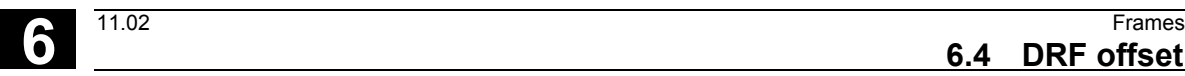

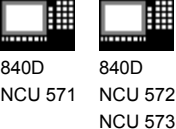

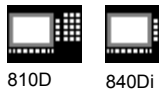

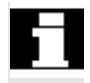

 The programmable frame has no fine offset. If the programmable frame is assigned a frame with fine offset, then the total offset is established by adding the coarse and the fine offset. When reading the programmable frame the fine offset is always zero.

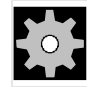

# **Machine manufacturer**

#### **SW 5** and higher

The fine offset can be configured by means of MD 18600 MM\_FRAME\_FINE\_TRANS in the following variants: 0: Fine offset cannot be entered or programmed. G58 and G59 are not possible. 1: Fine offset for settable frames, base frames, programmable frames, G58 and G59 can be entered/programmed

#### **6.4 DRF offset**

#### **Offset using handwheel, DRF**

In addition to all the translations described in this section, you can also define zero offsets with the handwheel (DRF offset).

The DRF offset acts on the basic coordinate system. See the diagram for the relationships.

You will find more information in the Operator's Guide.

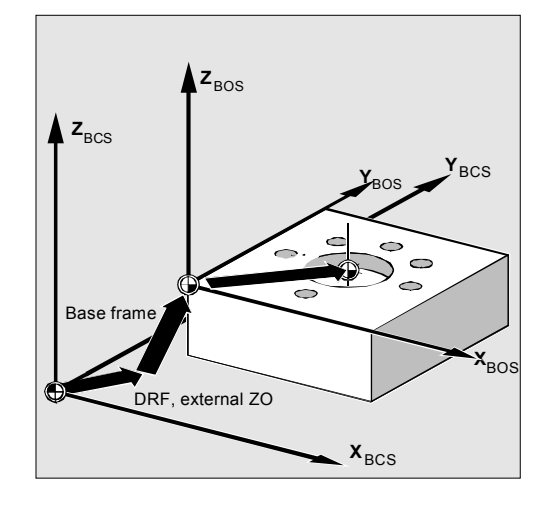

**6.4 DRF offset 6**

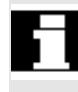

#### **Clear DRF offset, DRFOF**

DRFOF clears the handwheel offset for all axes assigned to the channel. DRFOF is programmed in a separate NC block.

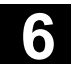

# **6** Frames 11.02 **6.5 External zero offset 6**

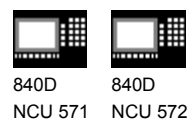

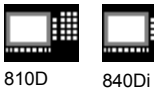

**6.5 External zero offset**

#### **External zero offset**

NCU 573

This is another way of moving the zero point between the basic and workpiece coordinate system.

Only linear translations can be programmed with the external zero offset.

#### **Programming offset values, \$AA\_ETRANS**

The offset values are programmed by assigning the axis-specific system variables.

Assigning offset value  $$AA\_ETRANS[axis]=R<sub>T</sub>$ 

 $R_{\text{I}}$  is the arithmetic variable of type REAL which contains the new value.

The external offset is generally set by the PLC and not specified in the parts program.

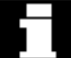

 The value entered in the parts program only becomes active when the corresponding signal is enabled at the VDI interface (NCU-PLC interface).

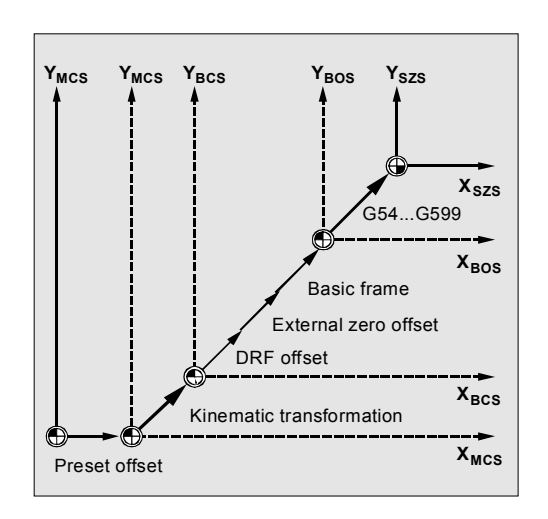

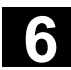

840D

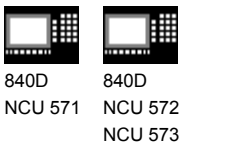

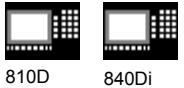

#### **6.6 Programming PRESET offset, PRESETON**

### **Programming**

PRESETON(AXIS,VALUE,…)

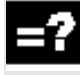

#### **Explanation of the commands**

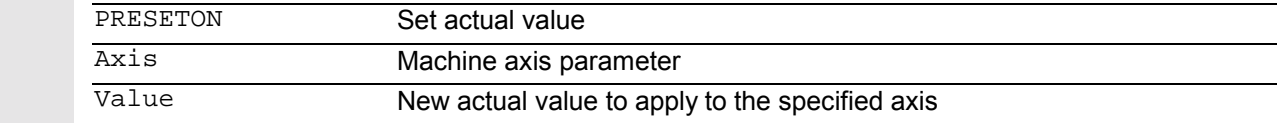

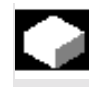

#### **Function**

In special applications, it can be necessary to assign a new programmed actual value to one or more axes at the current position (stationary).

**Note:** Preset mode with synchronized actions should only be implemented the vocabulary word "WHEN" or "EVEREY".

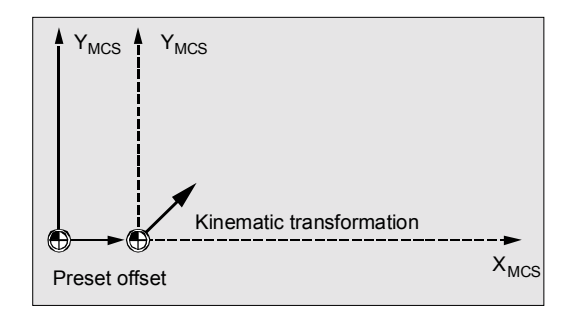

#### **Sequence**

The actual values are assigned to the machine coordinate system – the values refer to the machine axes.

```
Example:
N10 G0 A760
N20 PRESETON(A1,60)
```
Axis A travels to position 760. At position 760, machine axis A1 is assigned the new actual value 60. From this point, positioning is performed in the new actual value system.

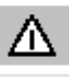

 *The reference point becomes invalid with the function PRESETON. You should therefore only use this function for axes which do not require a reference point. If the original system is to be restored, the reference point must be approached with G74 – see Section 3.1.*

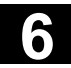

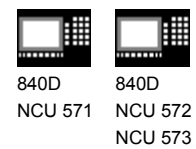

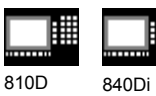

# **6.7 Deactivating frames**

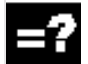

# **Explanation of the commands**

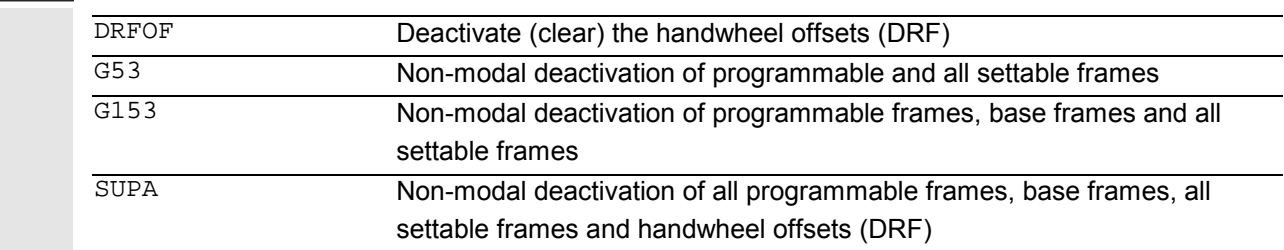

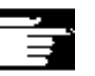

# **Additional notes**

The programmable frames are cleared by assigning a "zero frame" (without axis specification) to the programmable frame. Example: \$P\_PFRAME=TRANS( ) \$P\_PFRAME=ROT( ) \$P\_PFRAME=SCALE( ) \$P\_PFRAME=MIRROR( )
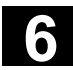

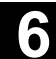

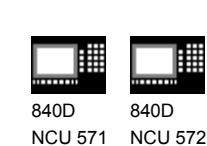

NCU 573

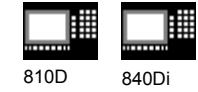

# **6.8 Frame calculation from three measuring points in the area: MEAFRAME**

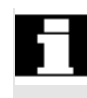

 MEAFRAME is an extension of the 840D language used for supporting measuring cycles. This function is valid in SW 4.3 and higher.

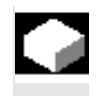

#### **Function**

When a workpiece is positioned for machining, its position relative to the Cartesian machine coordinate system is generally both shifted and rotated referring to its ideal position.

For exact machining or measuring either a costly physical adjustment of the part is required or the motions defined in the parts program must be changed.

 A frame can be determined by probing three points in the area for which the ideal positions are known. Probing is performed with a tactile or optical sensor touching special holes or spheres that are precisely fixed to the backing plate.

 The function MEAFRAME calculates the frame from three ideal and the corresponding measured points. In order to map the measured coordinates onto the ideal coordinates using a rotation and a translation, the triangle formed by the measured points must be congruent to the ideal triangle. This is achieved by means of a compensation algorithm that minimizes the sum of squared deviations needed to reshape the measured triangle into the ideal triangle. Since the effective distortion can be used to judge the quality of the measurement, MEAFRAME returns it as an additional variable.

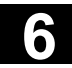

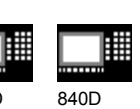

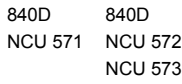

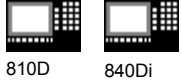

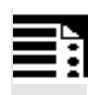

# **Programming**

MEAFRAME(IDEAL\_POINT,MEAS\_POINT,FIT\_QUALITY)

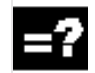

# **Explanation of the commands**

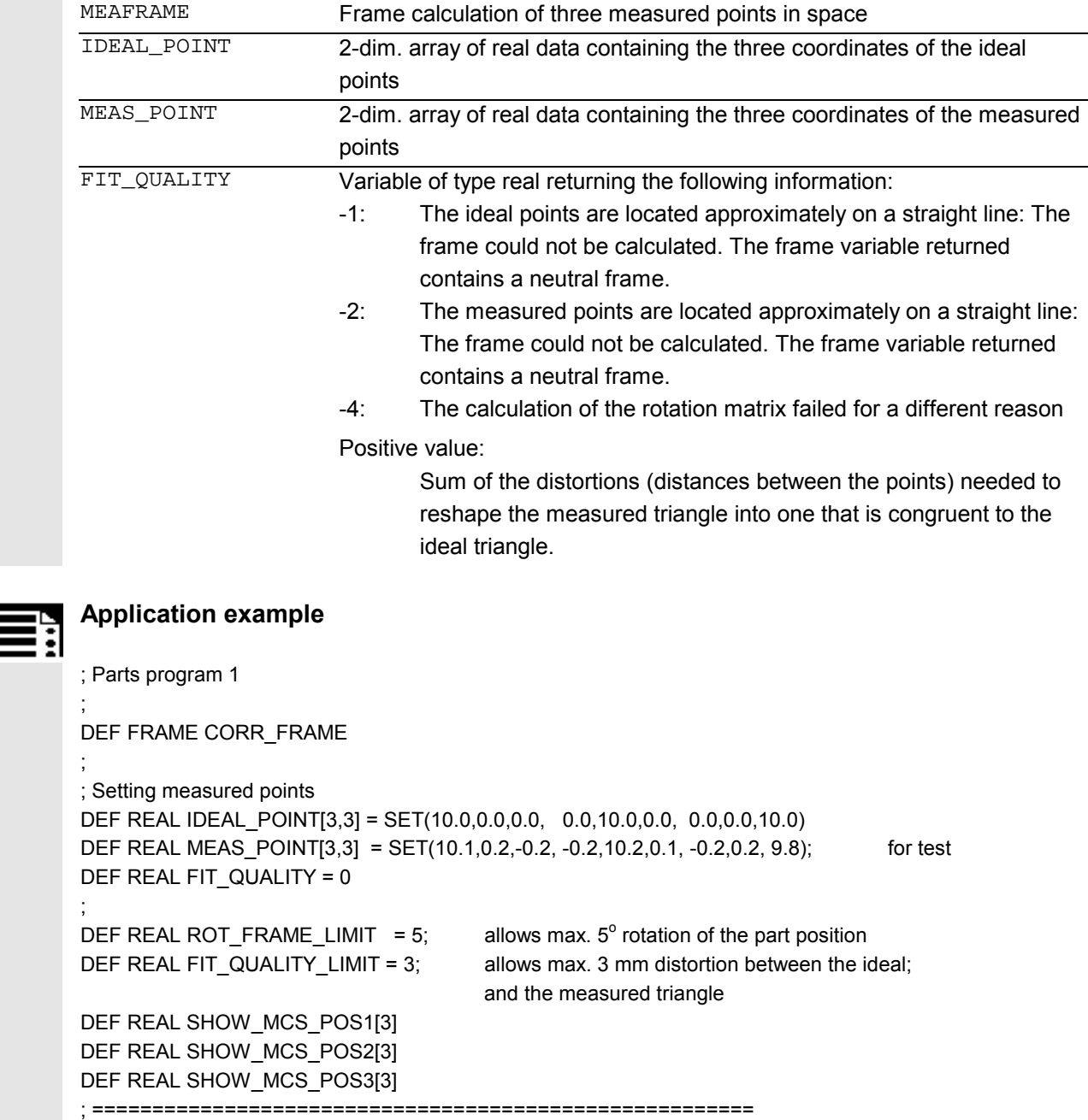

;

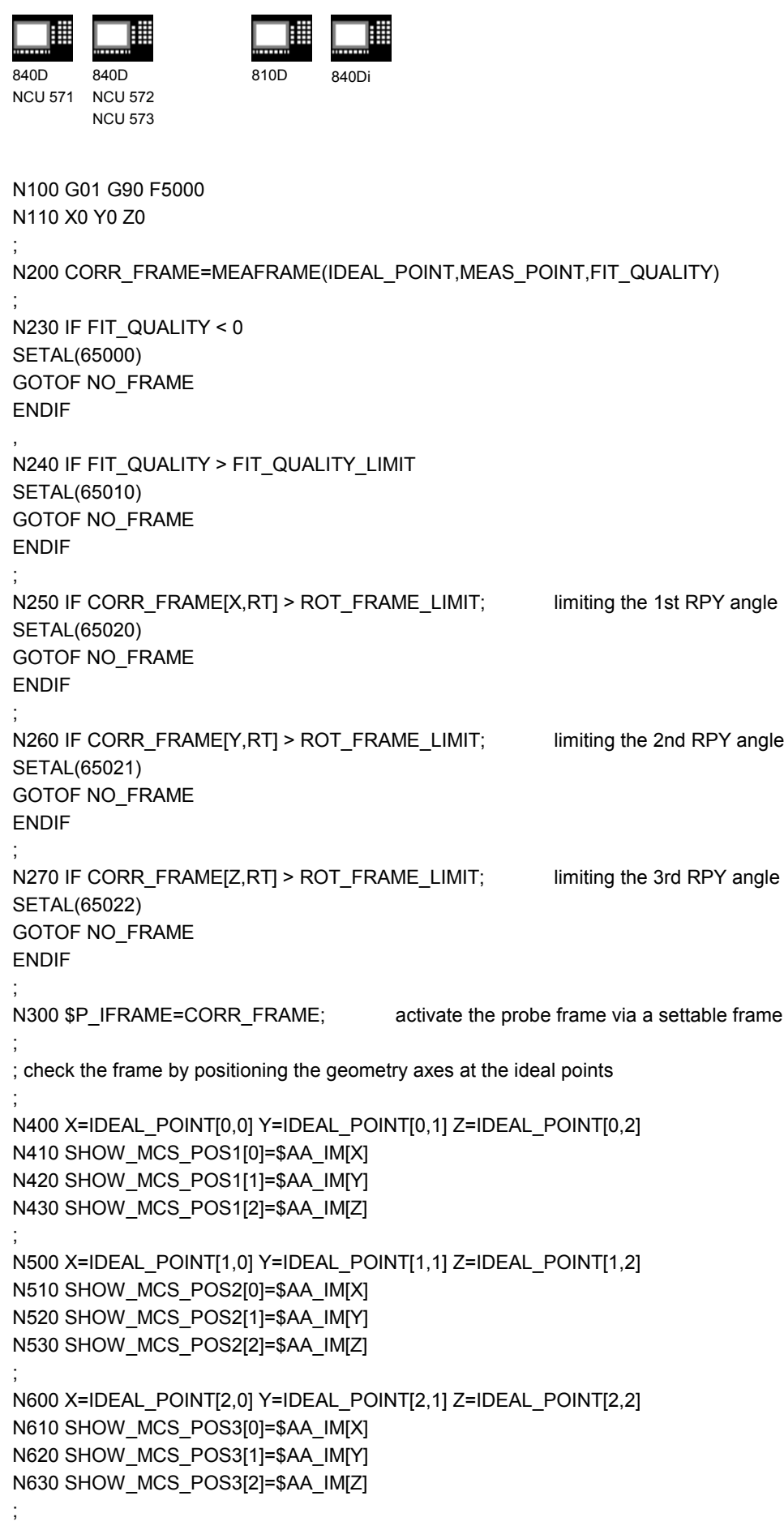

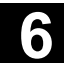

# **6** Frames 11.02 **6.9 NCU-global frames (SW 5 and higher) 6**

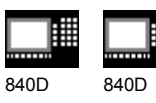

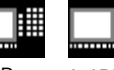

NCU 571 NCU 572 NCU 573 810D 840Di

N700 G500; Deactivate settable frame, as preset with zero frame (no value set)

#### ; NO\_FRAME: M0 M30

# **6.9 NCU-global frames (SW 5 and higher)**

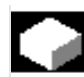

# **Function**

NCU-global frames are only available once for all channels of each NCU. NCU-global frames can be written and read from all channels. The NCU-global frames are activated in the respective channel. Channel axes and machine axes with offsets can be scaled and mirrored by means of global frames. With global frames there is no geometrical relationship between the axes. Therefore, it is not possible to perform rotations or program geometry axis identifiers.

It is not possible to use global frames for rotations. Programming a rotation is refused and alarm: "18310 channel %1 block %2 frame: rotation not allowed" is displayed.

• Chaining of global frames and channel-specific frames is possible. The resulting frame contains all frame elements including rotations for all axes. If a frame with rotation elements is assigned to a global frame, it is rejected and alarm "Frame: rotation not allowed" is displayed.

#### **NCU-global base frames: \$P\_NCBFR[n]**

You can configure up to 8 NCU-global basic frames.

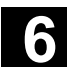

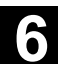

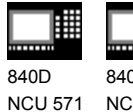

840D NCU 572 NCU 573

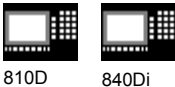

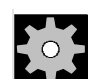

 $\frac{1}{2}$ 

# **Machine manufacturer**

The number of global base frames is configured via machine data. (See /FB/ K2, Axes, Coordinate Systems, Frames) Channel-specific base frames can be present at the same time.

 Global frames can be written and read from all channels of an NCU. When writing global frames, the user must pay attention to channel coordination, for example, by using Wait marks (WAITMC).

#### **NCU-global settable frames: \$P\_UIFR[n]**

All settable frames G500, G54...G599 can be configured either NCU-global or channel-specific.

### **Machine manufacturer**

All settable frames can be reconfigured as global frames via MD 18601 MM\_NUM\_GLOBAL\_USER\_FRAMES. See /FB/ K2, Axes, Coordinate Systems, Frames. Channel axis identifiers and machine axis identifiers can be used as axis identifiers for the frame program commands. Programming of geometry identifiers is rejected with an alarm.

# **6.9.1 Channel-specific frames**

# **Function**

The number of base frames can be configured in the channel via MD 28081 MM\_NUM\_BASE\_FRAMES. The standard configuration provides at least one base frame per channel. A maximum of eight base frames are supported per channel. In addition to the eight base frames, there can also be eight NCU-global base frames in the channel.

# **6** Frames 11.02 **6.9 NCU-global frames (SW 5 and higher) 6**

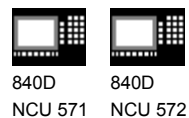

810D 840Di

 Settable frames/base frames can be written and read from the control and the PLC

• via the parts program and

NCU 573

• via the OPI.

Fine offset is also possible for global frames. Suppression of global frames also takes place, as is the case with channel-specific frames, via G53, G153, SUPA and G500.

# **\$P\_CHBFR[n]**

The base frames can be read and written via system variable \$P\_CHBFR[n]. When writing a base frame, the chained total base frame is not activated; it is only activated when the G500, G54..G599 instruction is executed. The variable mainly serves as memory for writing processes to the MMC and PLC base frame. These frame variables are saved by data backup.

# **First basic frame in the channel**

Writing to a predefined variable \$P\_UBFR will not activate the basic frame with array index 0 simultaneously, but it will be activated only after a G500, G54..G599 command is executed. The variable can also be written and read in the program.

# **\$P\_UBFR**

\$P\_UBFR is identical to \$P\_CHBFR[0]. As standard, there is always a base frame in the channel making the system variable compatible with older versions. If there is no channel-specific base frame, an alarm is issued at read/write: "Frame: instruction not permissible".

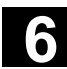

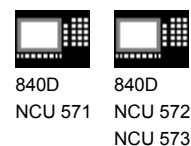

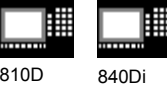

# **6.9.2 Frames active in the channel**

**Function**

#### **SW 6.1 and higher**

**Current system frames for**

**\$P\_PARTFRAME TCARR and PAROT**

# **\$P\_SETFRAME preset actual value memory and scratching,**

#### **\$P\_EXTFRAME zero offset external,**

You can read and write the current system frame in the parts program via these system variables.

# **\$P\_NCBFRAME[n]**

#### **Current NCU-global basic frames**

You can read and write the current global basic frame field elements via system variable

\$P\_NCBFRAME[n]. The resulting total base frame is calculated by means of the write process in the channel.

The modified frame is only active in the channel in which the frame was programmed. If the frame is to be changed for all channels of an NCU, both [n] and \$P\_NCBFRAME[n] have to be programmed. The other channels must then still activate the frame with, for example, G54. When writing a base frame, the total base frame is calculated again.

# **\$P\_CHBFRAME[n]**

#### **Current channel basic frames**

You can read and write the current channel basic frame field elements via system variable \$P\_CHBFRAME[n]. The resulting total base frame is calculated by means of the write process in the channel. When writing a base frame, the total base frame is calculated again.

# **6** Frames 11.02 **6.9 NCU-global frames (SW 5 and higher) 6**

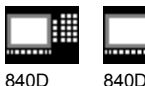

NCU 571 840D NCU 572 NCU 573

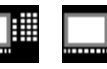

810D 840Di

# **\$P\_BFRAME**

#### **Current first basic frame in the channel**

You can read and write the current basic frame with array index 0, which applies for the channel, in the parts program via the predefined frame variable \$P\_BFRAME. The written basic frame is immediately included in the calculation. \$P\_BFRAME is identical to \$P\_CHBFRAME[0]. The default is for the system variable to always have a valid value. If there is no channel-specific base frame, an alarm is issued at read/write: "Frame: instruction not permissible".

#### **\$P\_ACTBFRAME**

#### **Total basic frame**

Variable \$P\_ACTBFRAME determines the chained total basic frame. The variable can only be read.

\$P\_ACTBFRAME corresponds to \$P\_NCBFRAME[0] **:** ... **:** \$P\_NCBFRAME[n] : \$P\_CHBFRAME[0] : ... **:** \$P\_CHBFRAME[n].

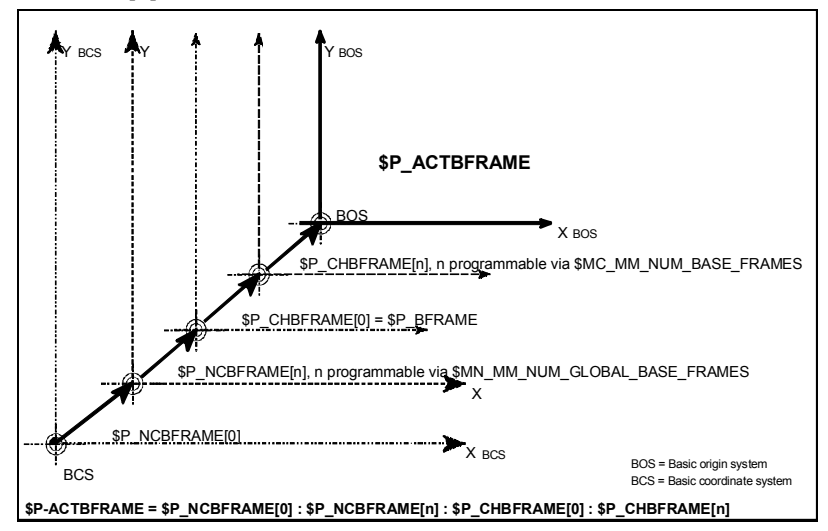

#### **\$P\_CHBFRMASK and \$P\_NCBFRMASK**

#### **Total basic frame**

Via system variables \$P\_CHBFRMASK and \$P\_NCBFRMASK, the user can select the basic frames to be included in the calculation of the "total" basic frame. The variables can only be programmed in the program and read via OPI. The value of the variable is interpreted as bit mask and determines which base frame field element of \$P\_ACTBFAME is included in the calculation.

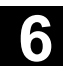

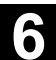

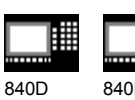

NCU 571 840D NCU 572 NCU 573

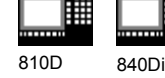

You can specify with \$P\_CHBFRMASK which channelspecific base frames, and with \$P\_NCBFRMASK which NCU-global base frames, are to be included in the calculation.

By programming the variables the total base frame and the total frame are calculated again. After a Reset is performed, the basic setting value is

\$P\_CHBFRMASK = \$MC\_CHBFRAME\_RESET\_MASK and \$P\_NCBFRMASK = \$MN\_NCBFRAME\_RESET\_MASK.

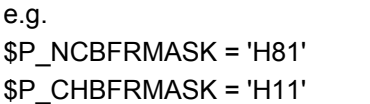

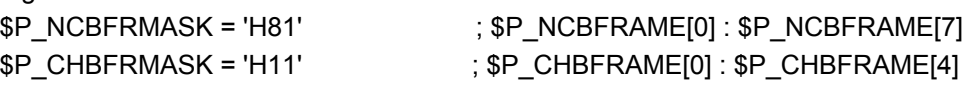

# **\$P\_IFRAME**

### **Current settable frame**

You can read and write the current settable frame, which applies in the channel, in the parts program via the predefined frame variable \$P\_IFRAME. The written settable frame is immediately included in the calculation.

With NCU-global settable frames, the modified frame is only active in the channel in which the frame was programmed. If the frame is to be changed for all channels of an NCU, both \$P\_UIFR[n] and \$P\_IFRAME have to be programmed. The other channels must then still activate the respective frame with, for example, G54.

#### **SW 6.1 and higher**

#### **Current system frames for**

**\$P\_TOOLFRAME TOROT and TOFRAME**

**SW 6.3 and higher**

#### **\$P\_WPFRAME Workpiece reference points**

You can read and write the current system frame in the parts program via these system variables.

# **6** Frames 11.02 **6.9 NCU-global frames (SW 5 and higher) 6**

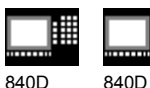

NCU 571 NCU 572 NCU 573

810D 840Di

# **\$P\_PFRAME**

#### **Current programmable frame**

\$P\_PFRAME is the programmable frame which results from programming TRANS/ATRANS, G58/G59, ROT/AROT, SCALE/ASCALE, MIRROR/AMIRROR or from assigning CTRANS, CROT, CMIRROR, CSCALE to the programmable frame.

Current, programmable frame variable that establishes the reference between the settable zero system (SZS) and the workpiece coordinate system (WCS).

# **SW 6.3 and higher**

# **Current system frame for \$P\_CYCFRAME Cycles**

You can read and write the current system frame in the parts program via this system variable.

### **\$P\_ACTFRAME**

### **Current total frame**

The current resulting total frame \$P\_ACTFRAME now results from chaining all basic frames, the current settable frame and the programmable frame. The current frame is always updated if a frame element is modified.

SW 6.3 and higher, \$P\_ACTFRAME corresponds to \$P\_SETFRAME : \$P\_EXTFRAME : \$P\_PARTFRAME : \$P\_ACTBFRAME : \$P\_IFRAME : \$P\_TOOLFRAME : \$P\_WPFRAME : \$P\_PFRAME : \$P\_CYCFRAME

SW 6.4 and higher, \$P\_ACTFRAME corresponds to \$P\_PARTFRAME : \$P\_SETFRAME : \$P\_EXTFRAME: \$P\_ACTBFRAME : \$P\_IFRAME : \$P\_TOOLFRAME : \$P\_WPFRAME : \$P\_PFRAME : \$P\_CYCFRAME

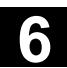

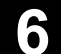

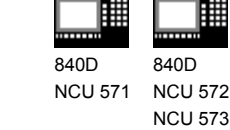

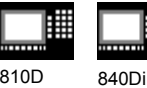

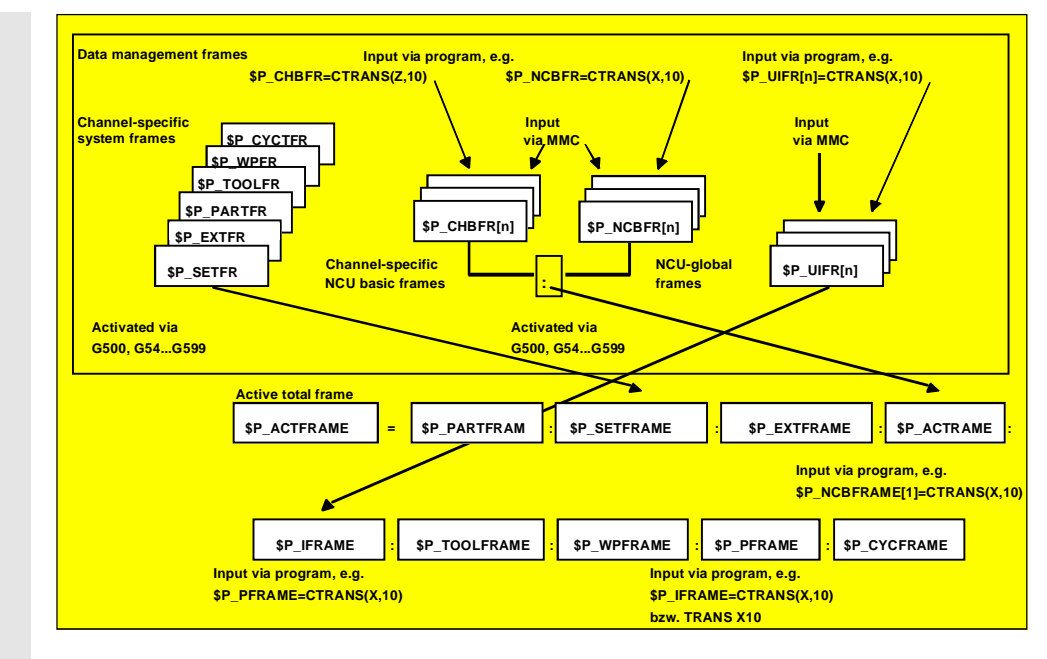

#### **Frame chaining**

The current frame consists of the total basic frame, the settable frame, the system frame and the programmable frame according to the current total frame mentioned above.

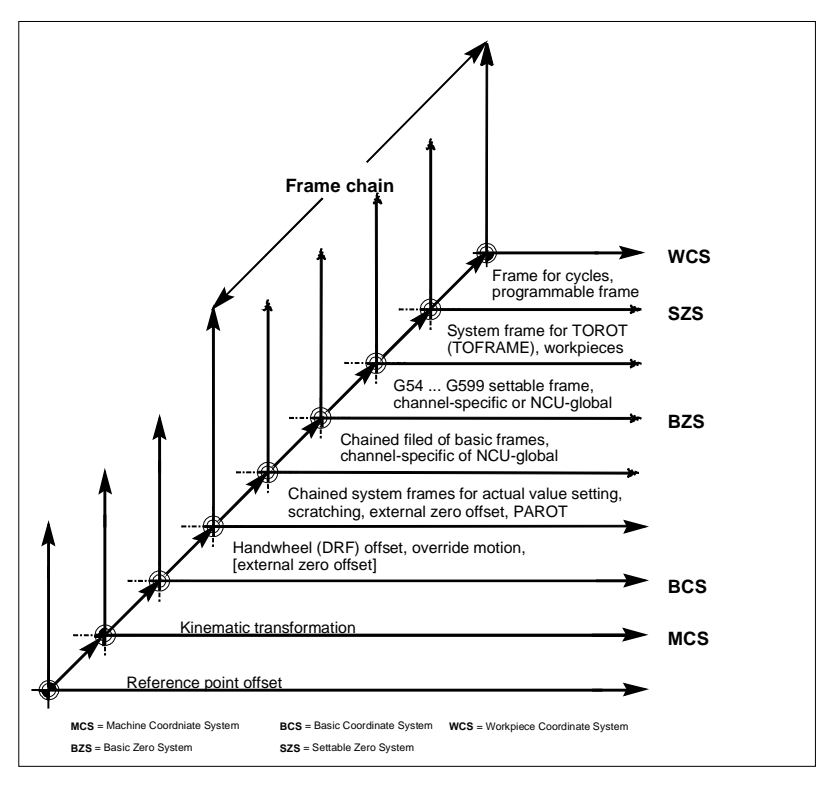

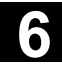

# **6** Frames 11.02 **6.9 NCU-global frames (SW 5 and higher) 6**

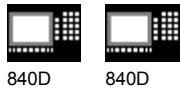

NCU 571 NCU 572 NCU 573

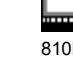

# **Transformations**

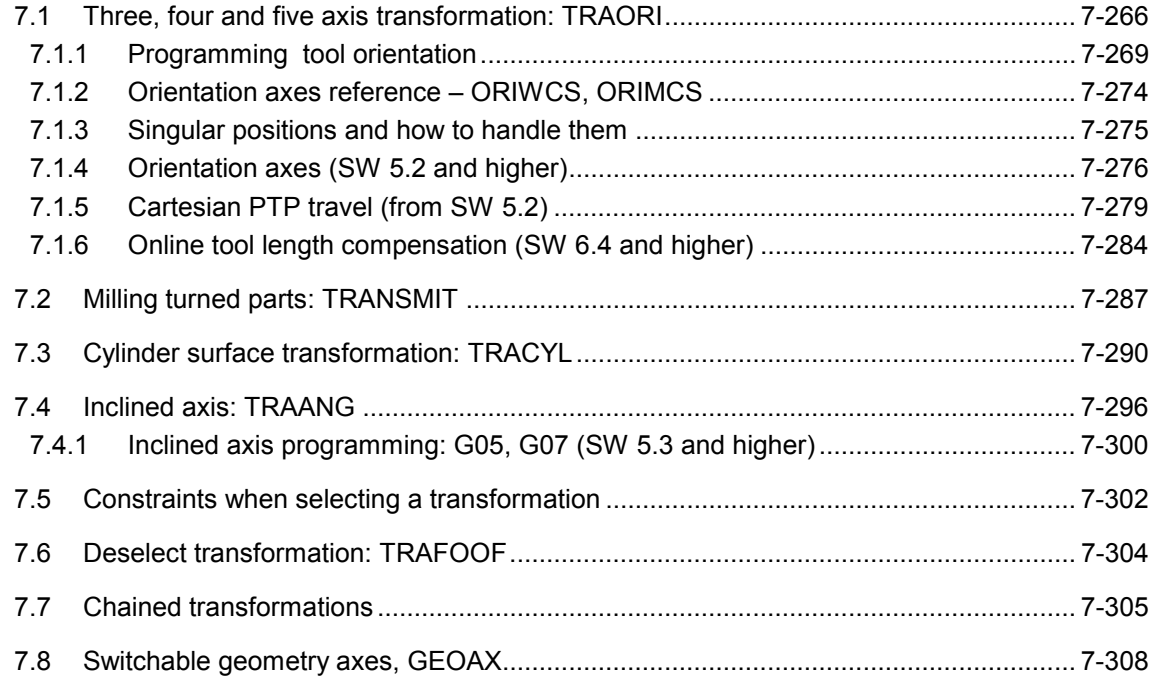

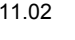

**7.1 Three, four and five axis transformation: TRAORI 7.1 Three, four and five axis transformation: TRAORI 7.1** 

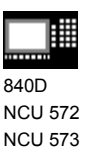

840Di

# **7.1 Three, four and five axis transformation: TRAORI**

To obtain optimum cutting conditions when machining surfaces with a three-dimensional curve, it must be possible to vary the setting angle of the tool.

The machine design to achieve this is stored in the axis data.

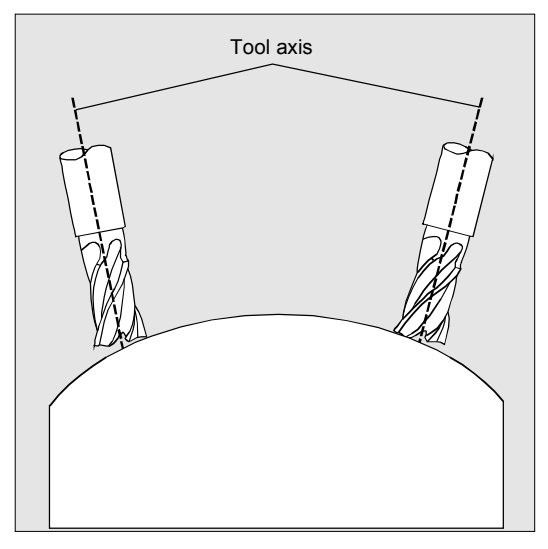

#### **Cardanic tool head**

Three linear axes (X, Y, Z) and two orientation axes define the setting angle and the operating point of the tool here. One of the two orientation axes is created as an inclined axis, in our example A' - in many cases, placed at 45°.

The axis sequence of the orientation axes and the orientation direction of the tool are set up via the machine data subject to the machine kinematics. In the examples shown here, you can see the arrangements in the CA machine kinematics example!

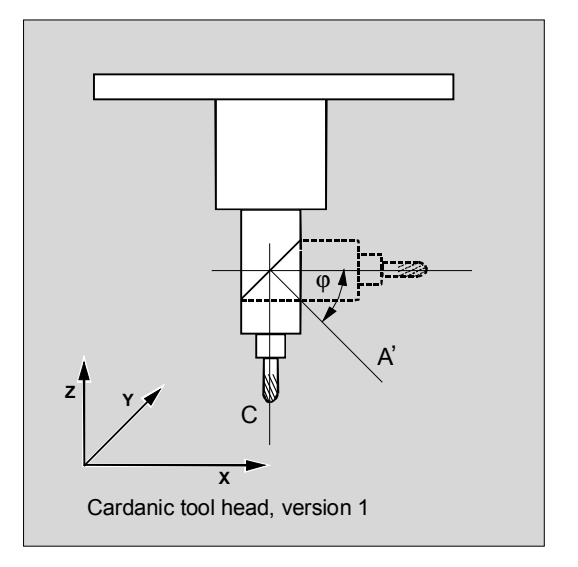

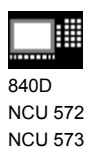

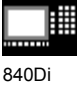

There are the following possible relationships: A' is below angle  $\varphi$  to the X axis B' is below angle  $\varphi$  to the Y axis C' is below angle  $\varphi$  to the Z axis

Angle  $\varphi$  can be configured in the range  $0^{\circ}$  to +89 $^{\circ}$ via machine data.

Depending on the orientation direction selected for the tool, the active working plane (G17, G18, G19) must be set in the NC program in such a way that tool length compensation works in the direction of tool orientation.

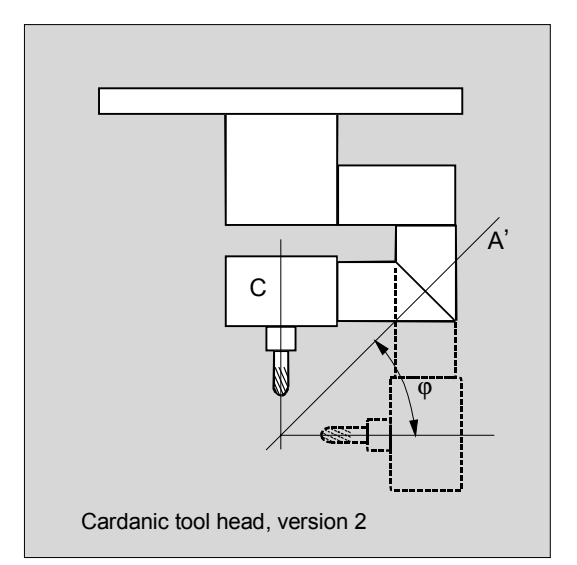

#### **Transformation with a swiveling linear axis**

This is an arrangement with a moving workpiece and a moving tool.

The kinematics consists of three linear axes (X, Y, Z) and two orthogonally arranged rotary axes. The first rotary axis is moved, for example, over a compound slide of two linear axes, the tool standing parallel to the third linear axis.

The second rotary axis turns the workpiece. The third linear axis (swivel axis) lies in the compound slide plane.

The axis sequence of the rotary axes and the orientation direction of the tool are set up via the machine data subject to the machine kinematics.

There are the following possible relationships:

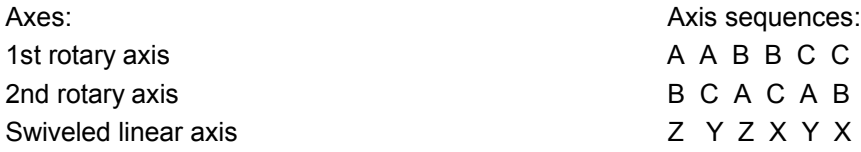

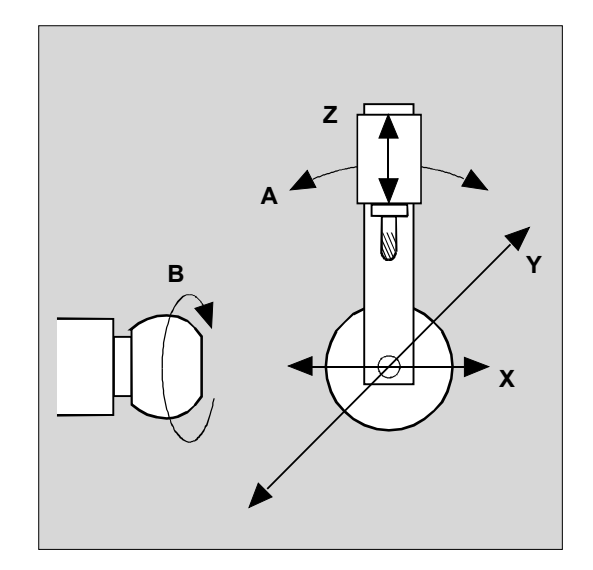

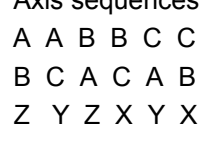

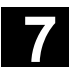

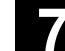

840D NCU 572 NCU 573

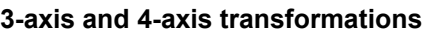

3-axis and 4-axis transformations are special forms of 5-axis transformations.

The user can configure two or three translatory axes and one rotary axis. The transformations assume that the rotary axis is orthogonal on the orientation plane.

Tool orientation is only possible in the plane that is perpendicular to the rotary axis. Transformation supports machine types with a mobile tool and a mobile workpiece.

Configuration and programming for 3-axis and 4-axis transformations are the same as for 5-axis transformations.

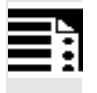

### **Programming**

TRAORI(n) TRAFOOF

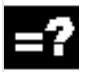

# **Explanation of the commands**

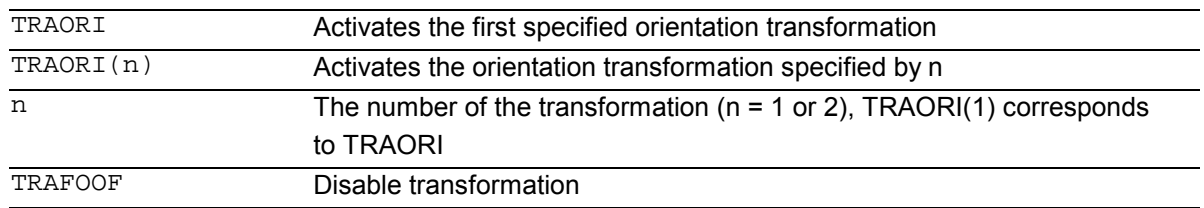

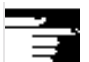

#### **Additional notes**

When the transformation is enabled, the positional data (X, Y, Z) always relates to the tip of the tool.

Changing the position of the rotary axes involved in the transformation causes so many compensating movements of the remaining machine axes that the position of the tool tip is unchanged.

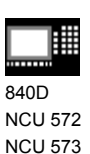

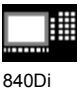

# **7.1.1 Programming tool orientation**

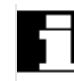

5-axis programs are usually generated by CAD/CAM systems and not entered at the control. So the following explanations are directed mainly at the programmers of postprocessors.

There are three options available when programming tool orientation:

- 1. Programming the motion of the rotary axes. The change of orientation always occurs in the basic or machine coordinate system. The orientation axes are traversed as synchronized axes.
- 2. Programming in Euler angles or RPY angles via A2, B2, C2

Programming the direction vector via A3, B3, C3. The direction vector points from the tool tip towards the toolholder.

3. Programming via the lead angle LEAD and the tilt angle TILT (face milling).

In all cases, orientation programming is only permissible if an orientation transformation is active.

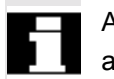

or

Advantage: These programs can be transferred to any machine kinematics.

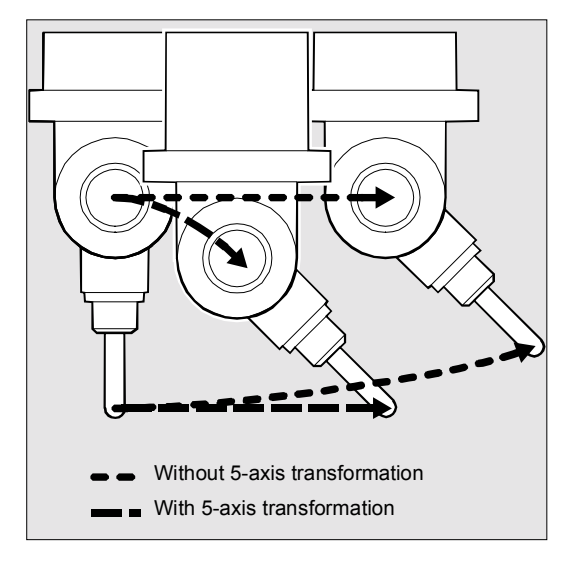

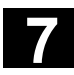

# **7.1 Three, four and five axis transformation: TRAORI 7.1 Three, four and five axis transformation: TRAORI 7.1**

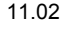

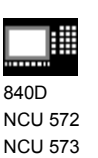

840Di

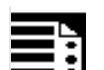

# **Programming**

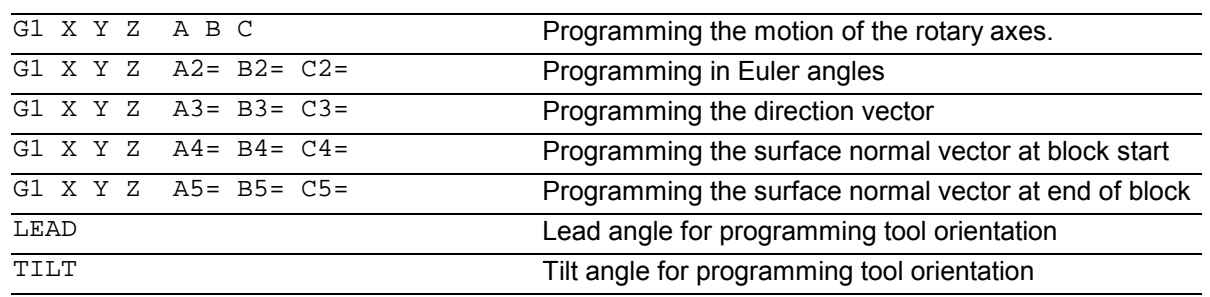

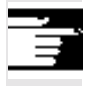

# Machine data can be used to switch between Euler and RPY angles.

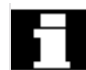

# **Programming in Euler angles**

The values programmed during orientation programming with A2, B2, C2 are interpreted as Euler angles (in degrees).

The orientation vector results from turning a vector in the Z direction firstly with A2 around the Z axis, then with B2 around the new X axis and lastly with C2 around the new Z axis.

In this case the value of C2 (rotation around the new Z axis) is meaningless and does not have to be programmed.

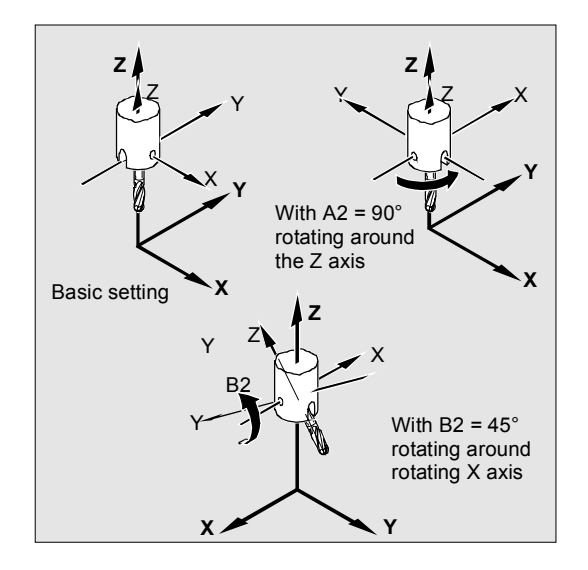

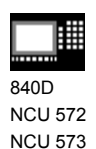

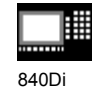

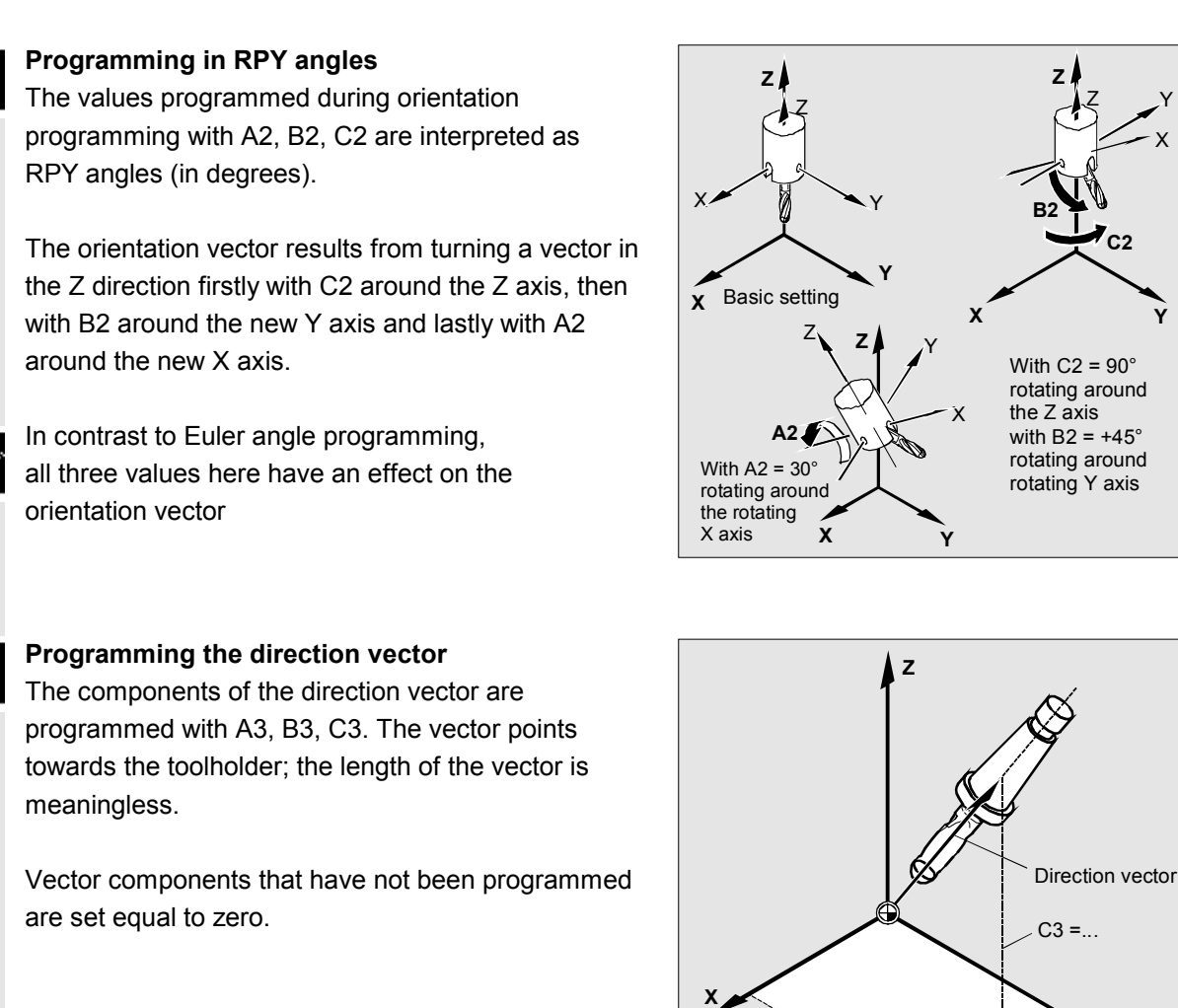

 $B3 = ...$ 

**Y**

 $- A3 = ...$ 

X

**Y**

Y

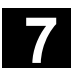

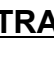

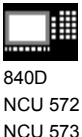

# **Face milling**

Face milling is used to machine curved surfaces of any kind.

For this type of 3D milling, you require line-by-line definition of 3D paths on the workpiece surface. The tool shape and dimensions are taken into account in the calculations that are normally performed in CAM.

The fully calculated NC blocks are then read into the control via postprocessors.

### **Surface description**

The path curvature is described by surface normal vectors with the following components: A4, B4, C4 start vector at block start A5, B5, C5 end vector at block end

If a block only contains the start vector, the surface normal vector will remain constant throughout the block.

If a block only contains the end vector, interpolation will run from the end value of the previous block via large circle interpolation to the programmed end value.

If both start and end vectors are programmed, interpolation runs between the two directions, also via large circle interpolation. This allows continuously smooth paths to be be created.

In the initial setting, surface normal vectors – whatever the active G17 to G19 level – point in the Z direction.

The length of a vector is meaningless.

Vector components that have not been programmed are set to zero.

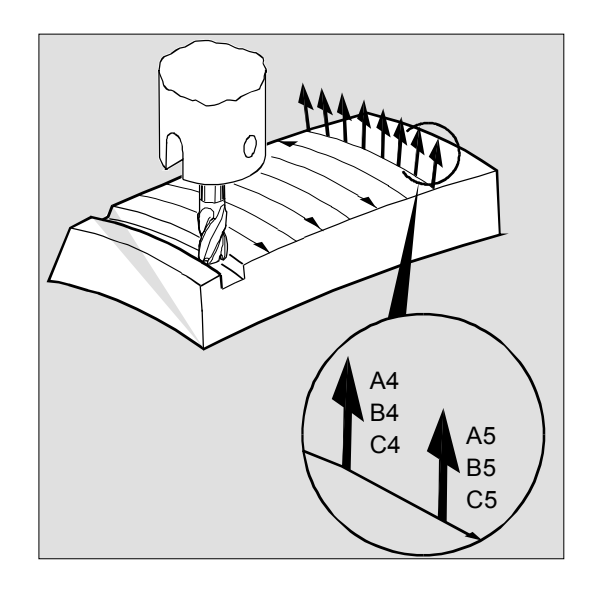

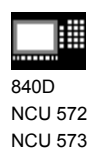

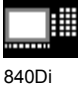

With active ORIWCS (see following pages), the surface normal vectors relate to the active frame and also turn when the frame is turned.

The surface normal vector must be perpendicular to the path tangent, within a limit value set via machine data, otherwise an alarm will be output.

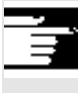

### **Programming the tool orientation with LEAD and TILT**

The resultant tool orientation is determined from:

- − the path tangent,
- − the surface normal vector
- − the lead angle LEAD
- − the tilt angle TILT at end of block.

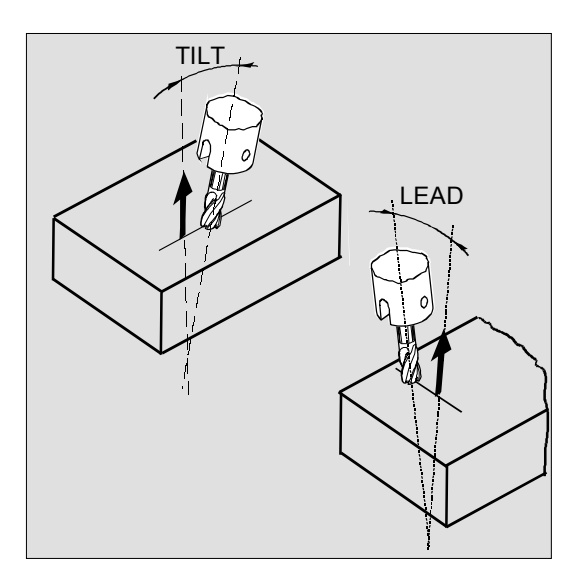

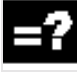

# **Explanation of the commands**

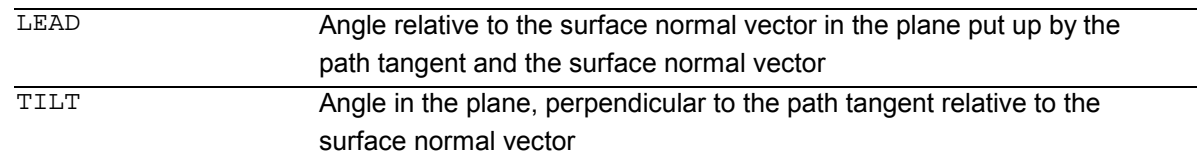

**Behavior at inside corners (for 3D-tool compensation)**

If the block at an inside corner is shortened, the resultant tool orientation is also achieved at end of block.

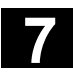

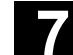

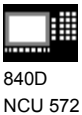

NCU 572 NCU 573

# **7.1.2 Orientation axes reference – ORIWCS, ORIMCS**

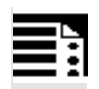

# **Programming**

N.. ORIMCS or N.. ORIWCS

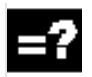

### **Explanation of the commands**

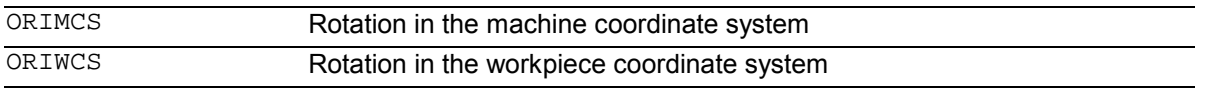

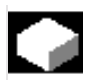

# **Function**

With orientation programming in the workpiece coordinate system via Euler or RPY angles or the orientation vector, ORIMCS/ORIWCS can be used to adjust the course of the rotary motion.

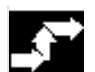

# **Sequence**

With ORIMCS, the movement executed by the tool is dependent on the machine kinematics. With an orientation change with a fixed tool tip, interpolation between the rotary axis positions is linear.

With ORIWCS, the tool movement is not dependent on the machine kinematics. With an orientation change with a fixed tool tip, the tool moves in the plane set up by the start and end vectors.

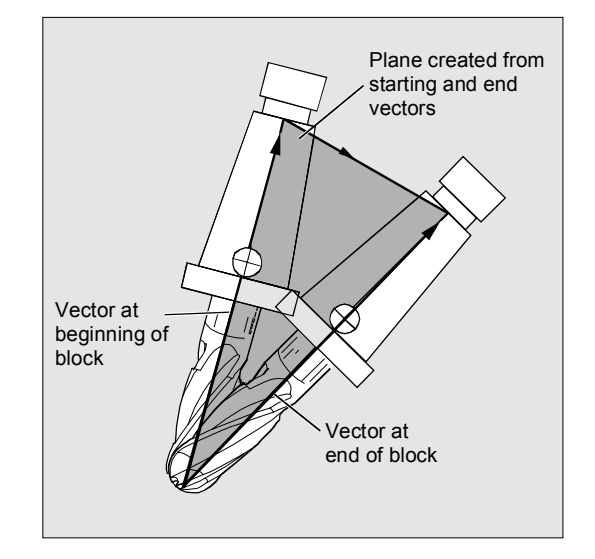

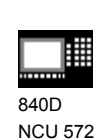

NCU 573

### **Additional notes**

ORIWCS is the basic setting. If it is not immediately obvious with a 5-axis program which machine it should run on, always choose ORIWCS. Which movements the machine actually executes depend on the machine kinematics.

With ORIMCS, you can program actual machine movements, for example, to avoid collisions with devices, etc.

Machine data \$MC\_ORI\_IPO\_WITH\_G\_CODE specifies the active interpolation mode: ORIMCS/ORIWCS or ORIMACHAX/ORIVIRTAX (see Subsection 7.1.4).

# **7.1.3 Singular positions and how to handle them**

# **Notes on ORIWCS:**

Orientation movements in the singular setting area of the 5-axis machine require vast movements of the machine axes. (For example, with a rotary swivel head with C as the rotary axis and A as the swivel axis, all positions with  $A = 0$  are singular.)

To avoid overloading the machine axes, the velocity control vastly reduces the tool path velocity near the singular positions.

With machine data \$MC\_TRAFO5\_NON\_POLE\_LIMIT \$MC\_TRAFO5\_POLE\_LIMIT

the transformation can be parameterized in such a way that orientation movements close to the pole are put through the pole and rapid machining is possible.

**Note on SW 5.2:**

As from SW5.2, singular positions will only be handled by MD \$MC\_TRAFO5\_POLE\_LIMIT (see Description of Functions Part 3, Subsection 2.8.4).

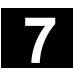

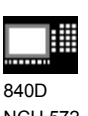

NCU 572 NCU 573

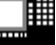

840Di

**7.1.4 Orientation axes (SW 5.2 and higher)**

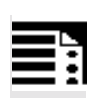

# **Programming**

N.. ORIEULER or ORIRPY or N.. ORIVIRT1 **or** ORIVIRT2 N.. G1 X Y Z A2= B2= C2=

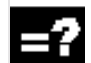

# **Explanation of the commands**

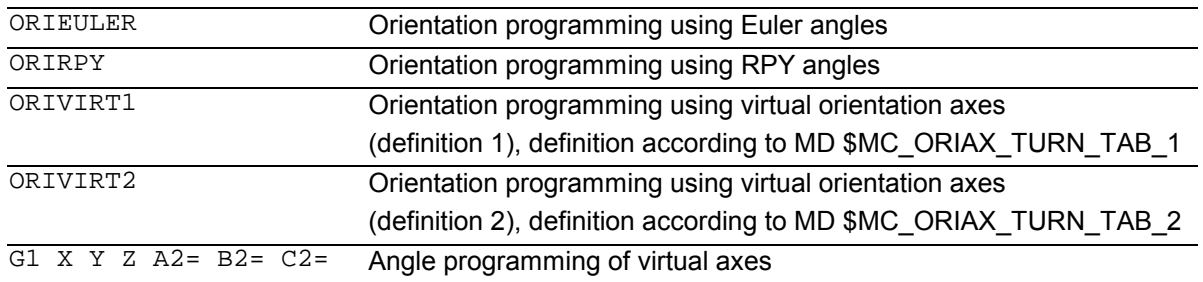

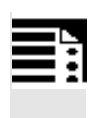

# **Programming**

N.. ORIAXES or ORIVECT N.. G1 X Y Z A B C

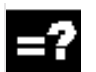

# **Explanation of the commands**

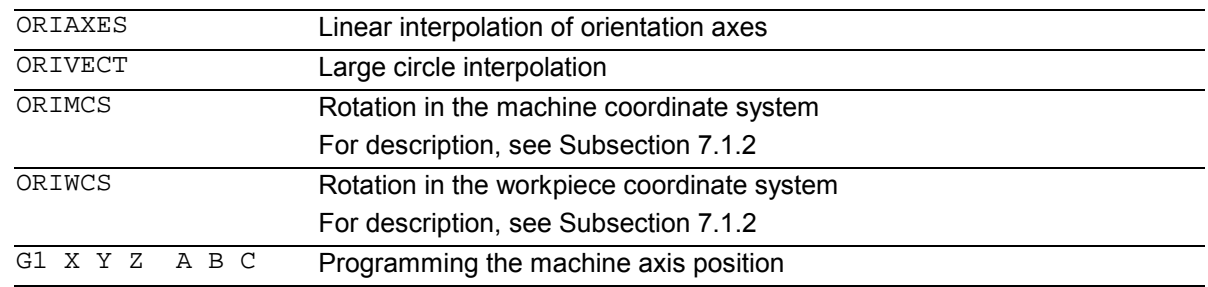

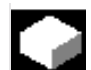

# **Function**

The orientation axis function describes the orientation of the tool in space. This introduces an additional third degree of freedom that describes the rotation around itself. This is necessary for 6-axis transformations.

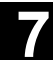

840D NCU 572 NCU 573

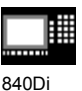

MD \$MC\_ORI\_DEF\_WITH\_G\_CODE specifies how the programmed angles A2, B2, C2 are defined: The definition is made according to MD \$MC\_ORIENTATION\_IS\_EULER (default) or the definition is made according to G\_group 50 (ORIEULER, ORIRPY, ORIVIRT1, ORIVIRT2).

MD \$MC\_ORI\_IPO\_WITH\_G\_CODE specifies which interpolation mode is active: ORIWCS/ORIMCS or ORIAXES/ORIVECT.

# **JOG mode**

Interpolation for orientation angles in this mode of operation is always linear. During continuous and incremental traversal via the traversing keys, only one orientation axis can be traversed. Orientation axes can be traversed simultaneously using the handwheels.

# For manual travel of the orientation axes, the channel-specific feed override switch or the rapid traverse override switch work at rapid traverse override.

A separate velocity setting is possible with the following machine data: \$MC\_JOG\_VELO\_RAPID\_GEO \$MC\_JOG\_VELO\_GEO

\$MC\_JOG\_VELO\_RAPID\_ORI \$MC\_JOG\_VELO\_ORI

# **SW 6.3** and higher

In JOG mode, the cartesian manual travel function can, for SINUMERIK 840D with the "Handling transformation package" and for Sinumerik 810D powerline from SW 6.1 set up separately the translation of the geometry axes in the reference systems MCS, WCS and TCS.

# **Reference notes:**

SINUMERIK 840D/FM-NC Description of Functions (Part 3), "Handling transformation package". /FB/ F2, 3-axis to 5-axis transformations

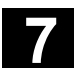

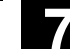

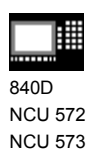

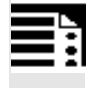

# **Feed programming**

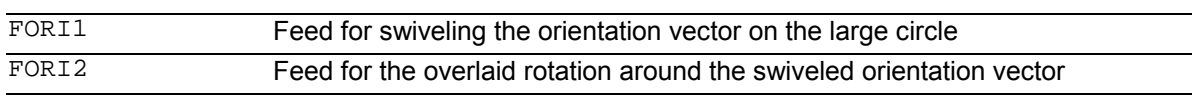

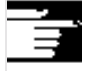

With orientation movements, the programmable feed corresponds to an angular velocity [degrees/min].

**Effectiveness of the feed via G code:**

When programming ORIAXES, the feed for an orientation axis can be limited via the FL[ ] instruction (feed limit).

When programming ORIVECT, the feed must be programmed with FORI1 or FORI2. FORI1 and FORI2 must only be programmed once in the NC block. Traversal always takes the shortest path during this programming.

The smallest feed always operates for the overlaid motion of turning and swiveling. With orientation movements, the feed corresponds to an angular velocity [degrees/min].

If geometry axes and orientation axes traverse a common path, the traversing movement is determined from the smallest feed.

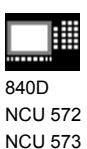

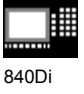

# **7.1.5 Cartesian PTP travel (from SW 5.2)**

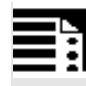

# **Programming**

N.. TRAORI N.. STAT=`B10` TU=`B100` PTP N.. CP

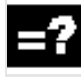

# **Explanation of the commands**

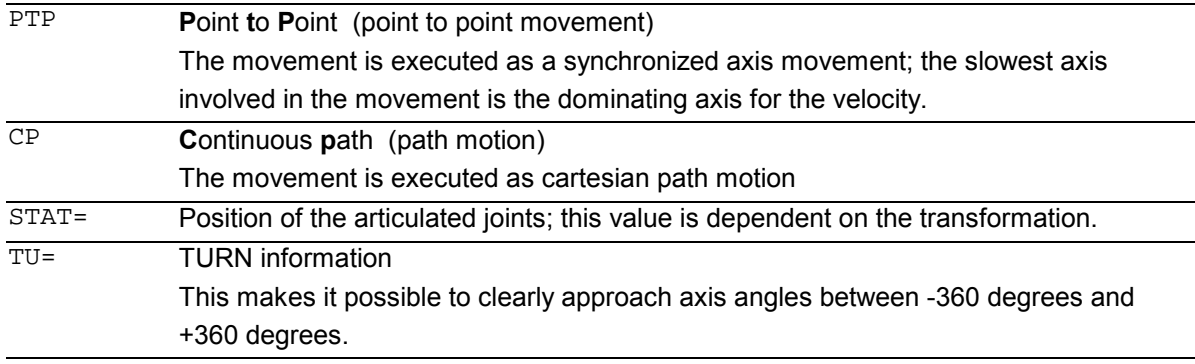

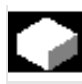

# **Function**

This function can be used to program a position in a cartesian coordinate system, however, the movement of the machine occurs in the machine coordinates. The function can be used, for example, when

changing the position of the articulated joint, if the movement runs through a singularity.

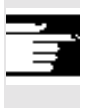

#### **Note:**

The function is only useful in conjunction with an active transformation. Furthermore, "PTP travel" is only permissible in conjunction with G0 and G1.

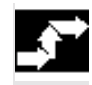

#### **Sequence**

The commands PTP and CP effect the changeover between cartesian traversal and traversing the machine axes. These are modal. CP is the default setting.

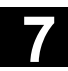

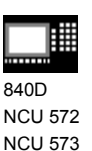

**Programming the position (STAT=)**

A machine position is not uniquely determined just by positional data with cartesian coordinates and the orientation of the tool. Depending on the kinematics involved, there can by as many as eight different and crucial articulated joint positions. These are specific to the transformation. To be able to uniquely convert a cartesian position into the axis angle, the position of the articulated joints must be specified with the command STAT=. The "STAT" command contains a bit for each of the possible positions as a binary value.

#### **Reference notes:**

The various transformations are included in the document:

SINUMERIK 840D/FM-NC Description of Functions (Part 3), "Handling transformation package".

The positional bits to be programmed for "STAT" are included in the document: SINUMERIK 840D/FM-NC Description of Functions (Part 3), "3-axis to 5-axis transformation".

#### **Programming the axis angle (TU=)**

To be able to clearly approach by axis angles  $\leq \pm 360$ degrees, this information must be programmed using the command "TU=". The command is non-modal.

The axes traverse by the shortest path:

- when no TU is programmed for a position
- with axes that have a traversing range  $> \pm 360$ degrees

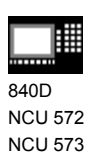

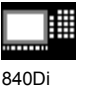

Example:

The target position shown in the diagram can be approached in the negative or positive direction. The direction is programmed under the address A1. A1=225°, TU=bit 0,  $\rightarrow$  positive direction A1=−135°, TU=bit 1, → negative direction

#### **Smoothing between CP and PTP motion**

 A programmable transition rounding between the blocks is possible with G641.

 The size of the rounding area is the path in mm or inch, from which or to which the block transition is to be rounded. The size must be specified as follows:

- for G0 blocks with ADISPOS
- for all the other motion commands with ADIS.

 The path calculation corresponds to considering of the F addresses for non-G0 blocks. The feed is kept to the axes specified in FGROUP(..).

Feed calculation:

 For CP blocks, the cartesian axes of the basic coordinate system are used for the calculation. For PTP blocks, the corresponding axes of the machine coordinate system are used for the calculation.

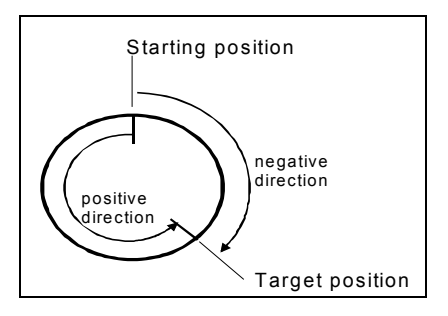

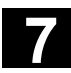

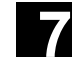

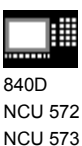

**Additional notes**

# **Mode change**

The "Cartesian PTP travel" function is only useful in the AUTO and MDA modes of operation. When changing the mode to JOG, the current setting is retained.

When the G code PTP is set, the axes will traverse in MCS. When the G code CP is set, the axes will traverse in WCS.

### **Power On / Reset**

After a power ON or after a Reset, the setting is dependent on the machine data \$MC\_GCODE\_RESET\_VALUES[48]. The default traversal mode setting is "CP".

#### **Repositioning**

If the function "Cartesian PTP travel" was set during the interruption block, PTP can also be used for repositioning.

#### **Overlaid movements**

DRF offset or external zero offset are only possible to a limited extent in cartesian PTP travel. When changing from PTP to CP motion, there must be no overrides in the BCS.

**7** Transformations **7.1 Three, four and five axis transformation: TRAORI** 

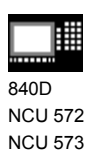

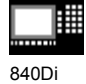

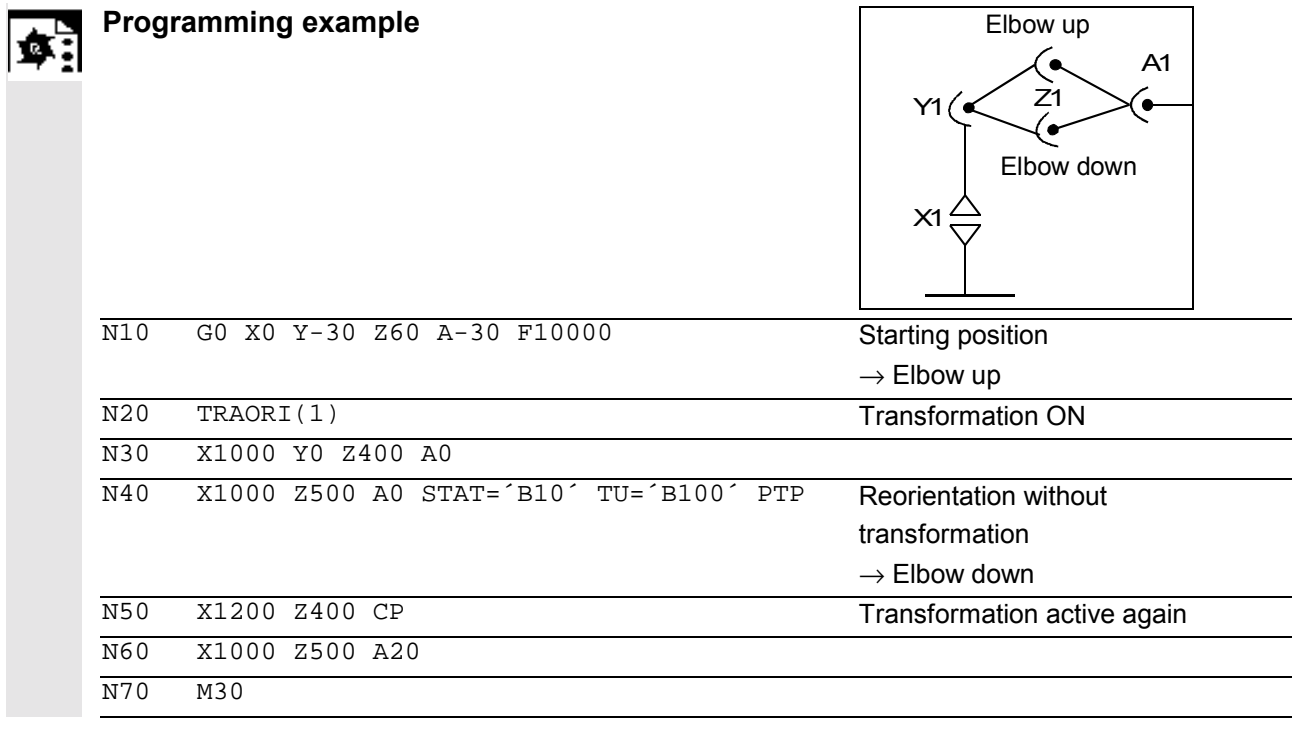

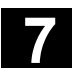

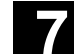

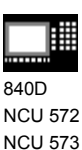

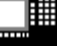

# **7.1.6 Online tool length compensation (SW 6.4 and higher)**

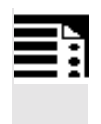

# **Programming**

- N.. TRAORI
- N.. TOFFON(X,25)

N.. WHEN TRUE DO \$AA\_TOFF[X]

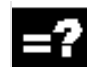

# **Explanation of the commands**

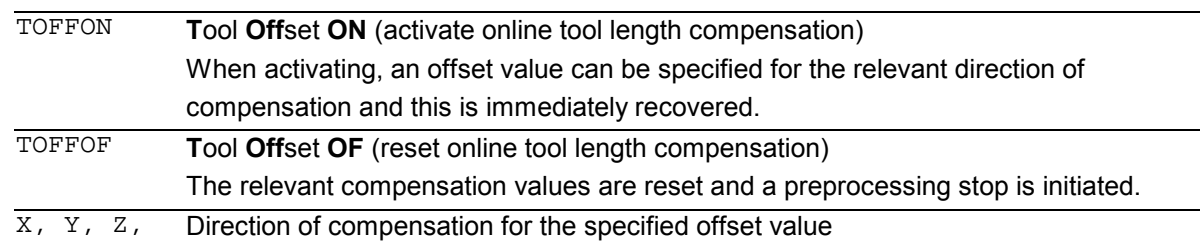

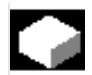

# **Function**

Use the system variable \$AA\_TOFF[ ] to overlay the effective tool lengths in accordance with the three tool directions three-dimensionally in real time. The three geometry axis identifiers are used as the index. This defines the number of active directions of compensation by the geometry axes active at the same time.

All the overrides can be active simultaneously.

# **Application**

 The online tool length compensation function can be used for:

- orientation transformation TRAORI
- orientable toolholder TCARR

### **Note:**

Online tool length compensation is an **option,** that first has to be enabled. This function is only useful in conjunction with an active orientation transformation or an active orientable toolholder.

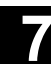

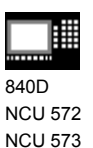

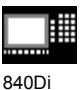

**Additional notes**

#### **Block preparation**

During block preparation in preprocessing, the current tool length offset active in the main run is also taken into consideration. To allow extensive use to be made of the maximum permissible axis velocity, it is necessary to stop block preparation with a STOPRE preprocessing stop while a tool offset is set up.

The tool offset is then always known at the time of preprocessing if tool length compensations can no longer be changed after program startup, or if, following a change to the tool length compensations, more blocks were executed than the IPO buffer between preprocessing and main run can accept.

#### **Variable \$AA\_TOFF\_PREP\_DIFF**

The size of the difference between the current compensation active in the interpolator and the compensation active at the time the block was prepared, can be queried in the \$AA\_TOFF\_PREP\_DIFF[ ] variable.

#### **Adjusting machine data and setting data**

The following machine data is available for online tool length compensation:

- MD 20610: ADD\_MOVE\_ACCEL\_RESERVE Reserve for velocity planning
- MD 21190: TOFF\_MODE The content of the system variable \$AA\_TOFF[ ] is recovered or integrated as an absolute value.
- MD 21194: TOFF\_VELO Velocity of the online tool length compensation
- MD 21196: TOFF\_ACCEL Acceleration of the online tool length compensation

Setting data for presetting limit values

• SD 42970: TOFF\_LIMIT Upper limit of the tool length compensation value

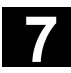

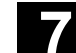

曲 840D NCU 572 NCU 573

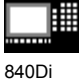

**Programming example** 57

**Tool length compensation selection**

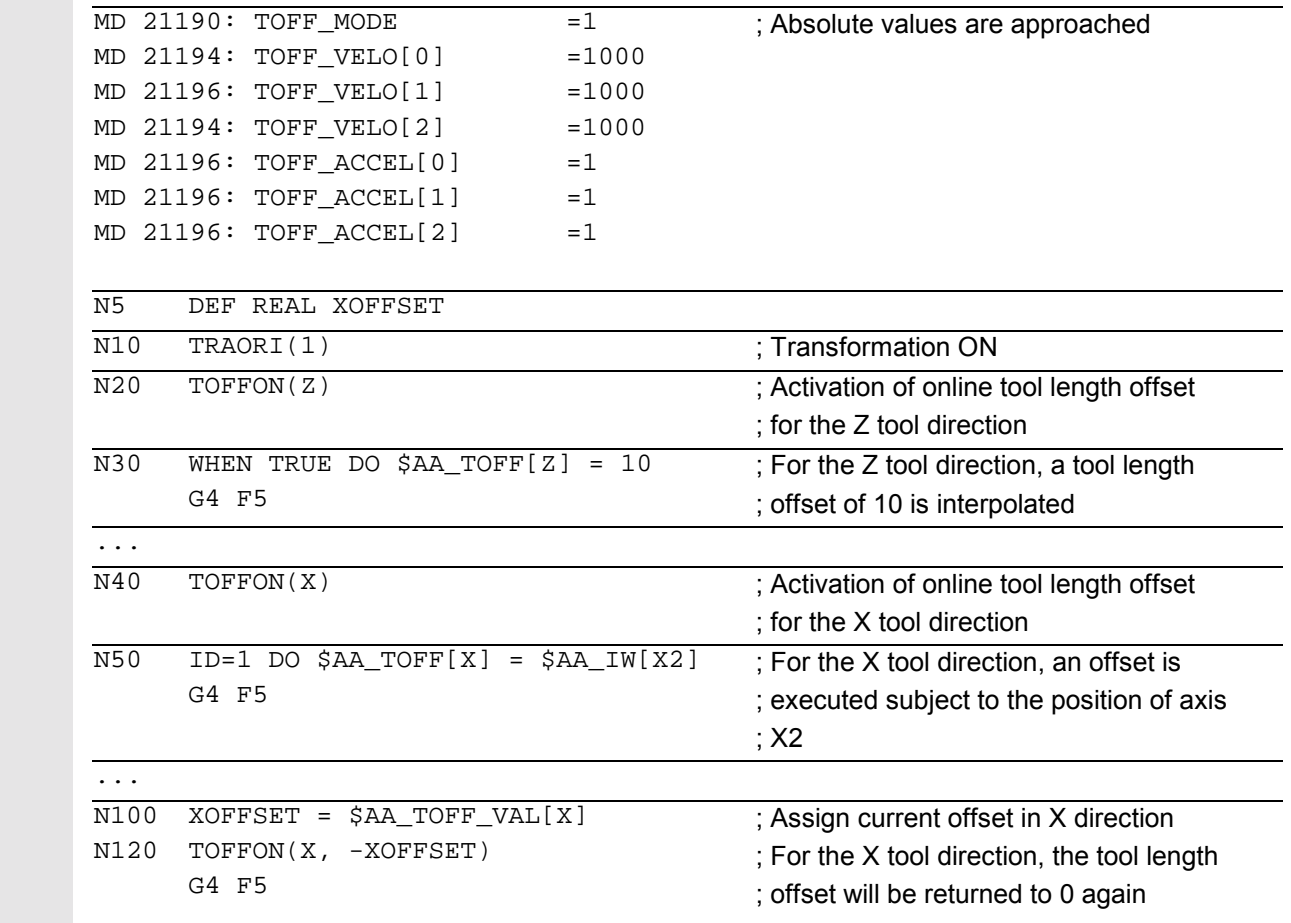

#### **Tool length compensation deselection**

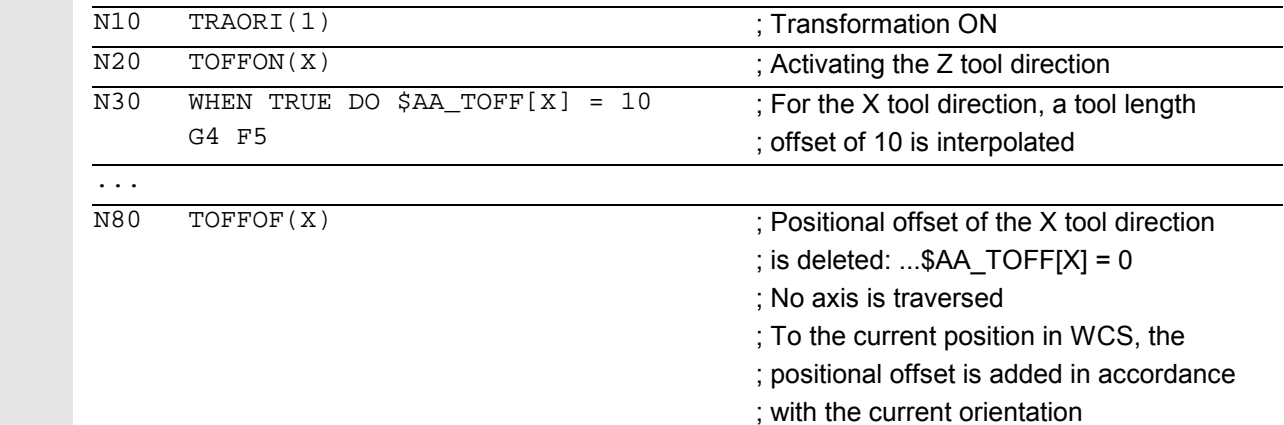

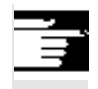

# **References**

/FB/ F2, 3-axis to 5-axis transformations

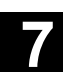

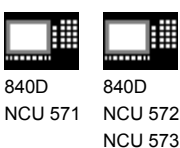

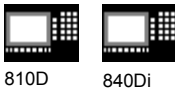

# **7.2 Milling turned parts: TRANSMIT**

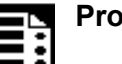

# **Programming**

TRANSMIT or TRANSMIT(n) **TRAFOOF** 

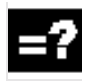

#### **Explanation of the commands**

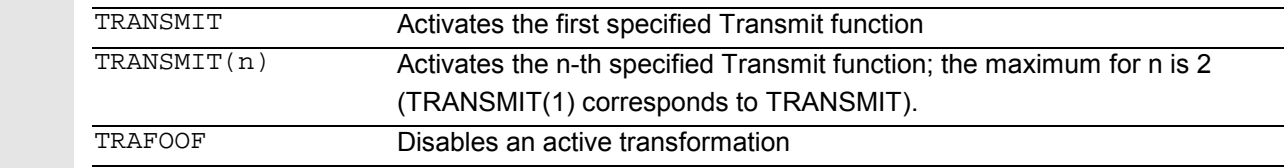

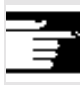

 An active TRANSMIT transformation is also disabled if one of the remaining transformations is activated in the particular channel (e.g. TRACYL, TRAANG, TRAORI).

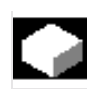

 The TRANSMIT function facilitates the following performance:

- Machining the end face of turned parts clamped for turning (holes, contours).
- A cartesian coordinate system can be used to program this machining.
- The control transforms the programmed traversing movements of the cartesian coordinate system to the traversing movements of the real machine axes (default situation):
	- Rotary axis
	- Infeed axis perpendicular to the rotary axis
	- Longitudinal axis parallel to the rotary axis The linear axes are positioned perpendicular
	- to one another.
- Tool center offset relative to the turning center is permissible.
- The velocity control considers the limitations defined for rotary motion.

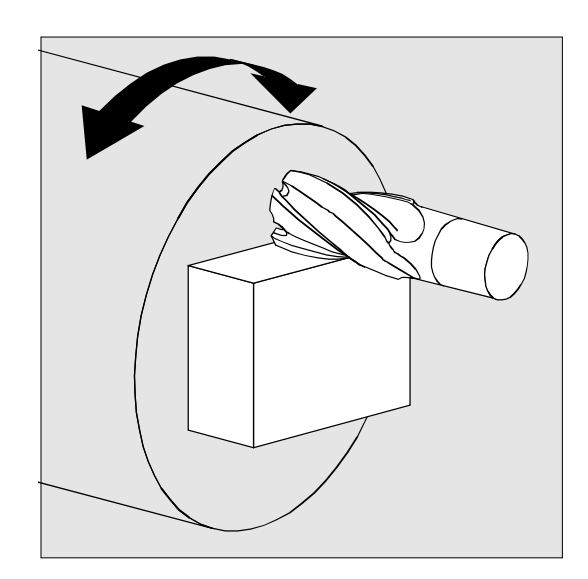

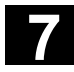

# **7** Transformations 11.02 **7.2 Milling turned parts: TRANSMIT 7**

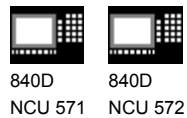

NCU 573

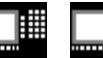

810D 840Di

# **Rotary axis**

The rotary axis cannot be programmed, as it is assigned by a geometry axis and is thus not directly programmable as a channel axis.

### **Pole**

#### **SW 3.x** and lower

Traversing through the pole (the origin of the cartesian coordinate system) is prevented. A movement that runs through the pole stops at the pole and an alarm is output. With milling center offset, movement correspondingly stays at the edge of the area not to be approached.

#### **SW 4** and higher

There are two options for traversing through the pole:

- 1. Traverse only the linear axis
- 2. Traverse to the pole, rotate the rotary axis at the pole and traveling away from the pole

Make the selection using MD 24911 and 24951.

#### **References**

/FB/ M1 Kinematic transformations

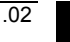
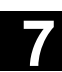

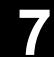

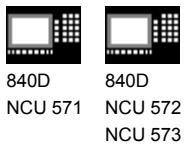

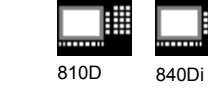

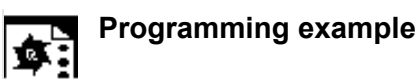

# **Y Z X**

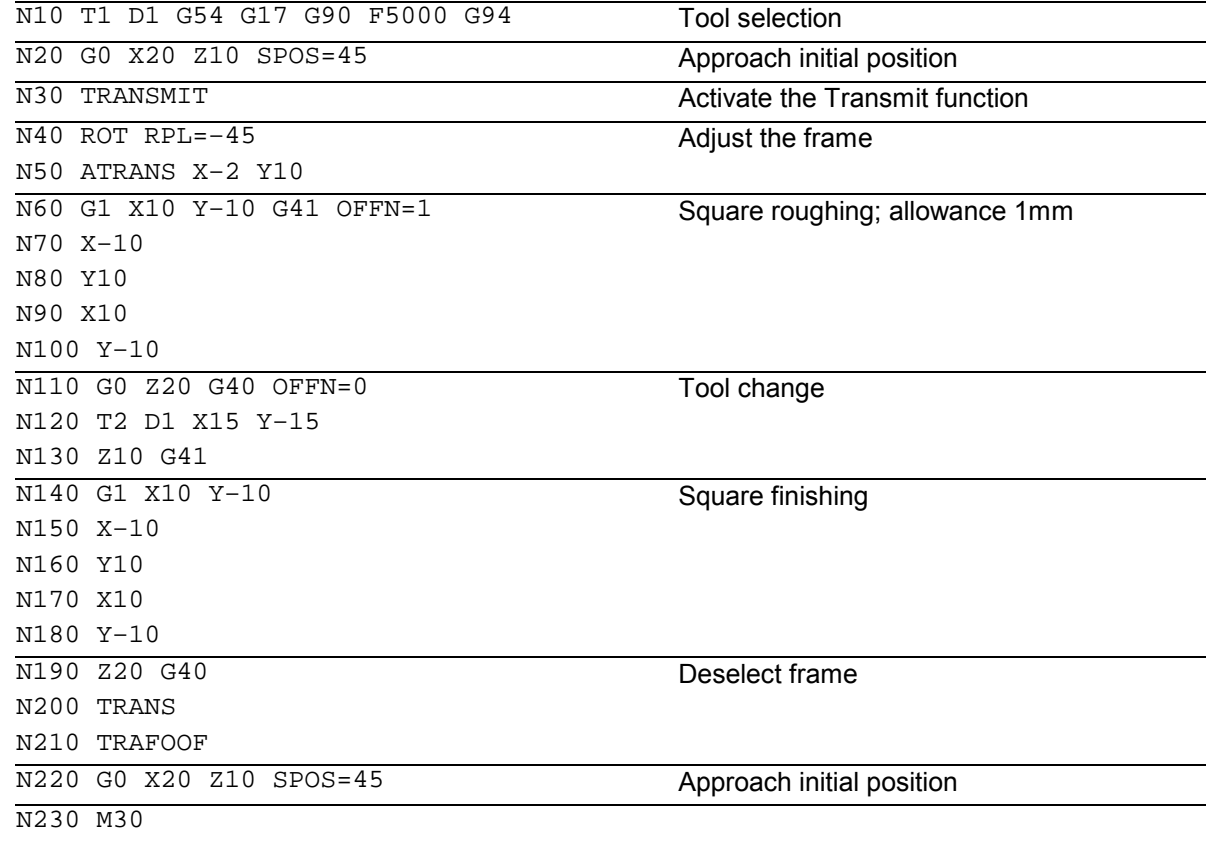

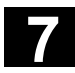

# **7.3 Cylinder surface transformation: TRACYL 11.02**

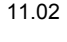

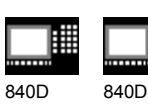

NCU 571 NCU 572 NCU 573

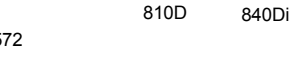

# **7.3 Cylinder surface transformation: TRACYL**

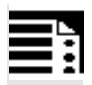

# **Programming**

TRACYL(d) or TRACYL(d,t) TRAFOOF

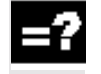

# **Explanation of the**

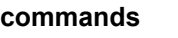

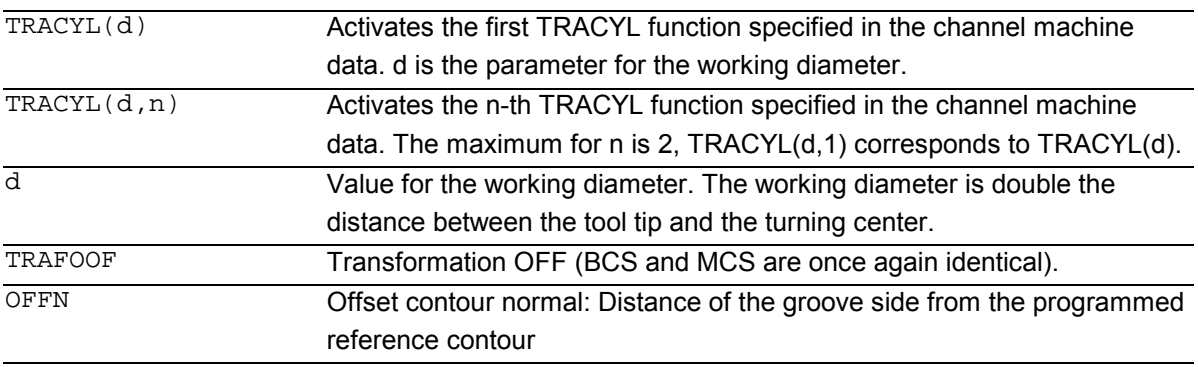

An active TRACYL transformation is also disabled if one of the remaining transformations is activated in the particular channel (e.g. TRANSMIT, TRAANG, TRAORI).

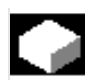

# **Function**

# **Cylinder peripheral curve transformation TRACYL**

The TRACYL cylinder peripheral curve transformation facilitates the following performance:

#### Machining

- longitudinal grooves on cylindrical structures,
- transverse grooves on cylindrical structures,
- grooves in any direction on cylindrical structures.

The progression of the grooves is programmed in relation to the handled, even, peripheral surface of the cylinder.

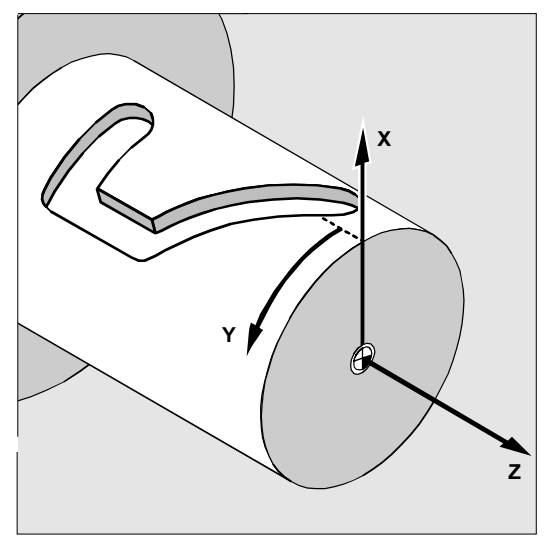

Workpiece coordinate system

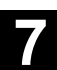

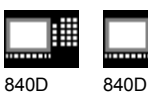

NCU 571 NCU 572 NCU 573

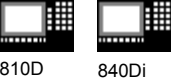

 There are two instances of cylinder surface coordinate transformation:

- without groove side offset (TRAFO\_TYPE\_n=512)
- with groove side offset (TRAFO\_TYPE\_n=513)

Without groove side offset:

The control transforms the programmed traversing movements of the cylinder coordinate system to the traversing movements of the real machine axes:

- Rotary axis
- Infeed axis perpendicular to the rotary axis
- Longitudinal axis parallel to the rotary axis.

The linear axes are positioned perpendicular to one another. The infeed axis cuts the rotary axis.

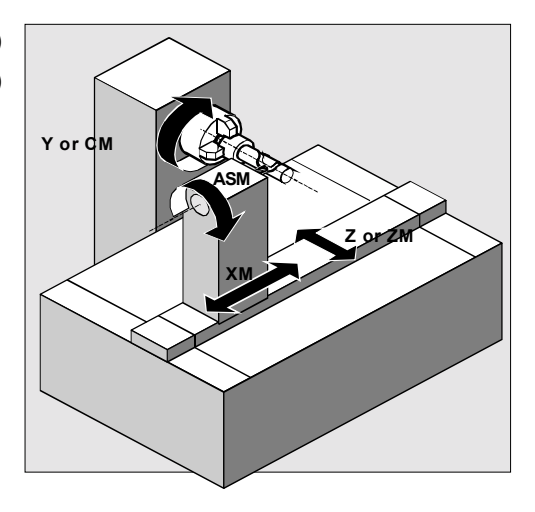

### Machine coordinate system

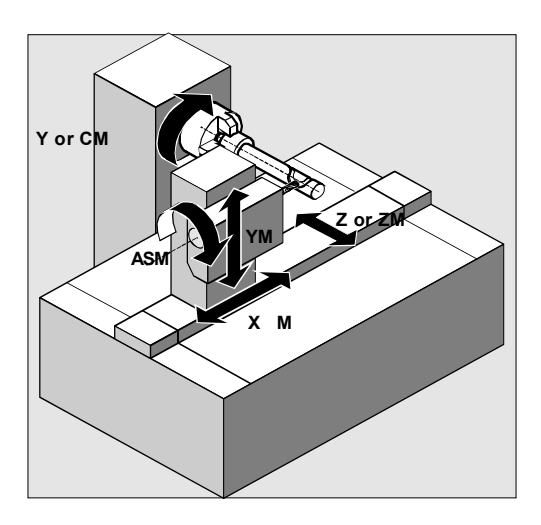

Machine coordinate system

With groove side offset:

Kinematics as above, but in addition

– longitudinal axis parallel to the peripheral direction.

The linear axes are positioned perpendicular to one another.

The velocity control considers the limitations defined for rotary motion.

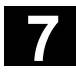

# **7.3 Cylinder surface transformation: TRACYL 11.02**

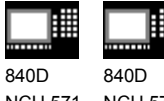

NCU 571 NCU 572 NCU 573

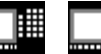

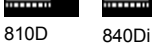

**Groove cross section**

In axis configuration 1, grooves alongside the rotary axis are only limited in parallel if the groove width corresponds exactly to the tool radius.

Grooves parallel to the circumference (transverse grooves) are not parallel at the start and at the end.

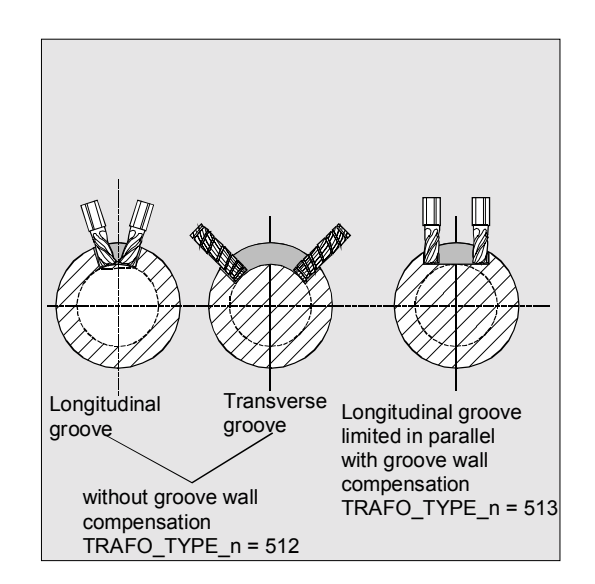

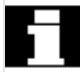

# **Offset contour normal OFFN (513)**

To mill grooves with TRACYL, in

- the parts program the groove center line
- is programmed via OFFN **half the width of the groove**.

OFFN is only effective when tool radius compensation is selected, to avoid damaging the groove side.

# **Furthermore, OFFN>=tool radius should also be the case to stop damage occurring to the opposite side of the groove.**

A parts program for milling a groove generally comprises the following steps:

- 1. Select tool
- 2. Select TRACYL
- 3. Select suitable coordinate offset (frame)
- 4. Position
- 5. Program OFFN
- 6. Select TRC
- 7. Approach block (position TRC and approach groove side)
- 8. Groove center line contour
- 9. Deselect TRC
- 10. Retraction block (retract TRC and move away from groove side)
- 11. Position
- 12. TRAFOOF
- 13. Re-select original coordinate shift (frame)

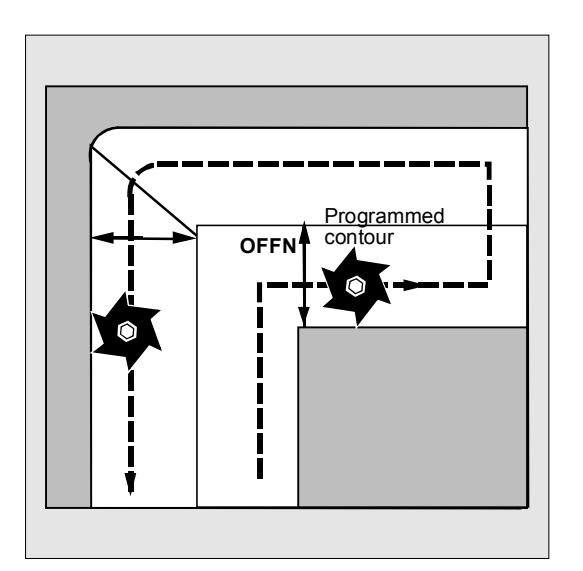

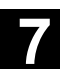

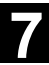

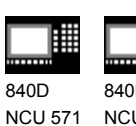

840D NCU 572 NCU 573

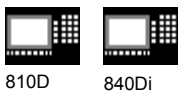

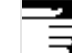

#### **Special features:** TRC selection:

- TRC is not programmed in relation to the groove side, but relative to to the programmed groove center line. To prevent the tool traveling to the left of the groove side, G42 is entered (instead of G41). You avoid this if in OFFN, the groove width is entered with a negative sign.
- OFFN acts differently with TRACYL than it does without TRACYL. As, even without TRACYL, OFFN is included when TRC is active, OFFN should be reset to zero after TRAFOOF.
- It is possible to change OFFN within a parts program. This could be used to shift the groove center line from the center (see diagram).
- Guiding grooves:

TRACYL does not create the same groove for guiding grooves as it would be with a tool with the diameter producing the width of the groove. It is basically not possible to create the same groove side geometry with a smaller cylindrical tool as it is with a larger one. TRACYL minimizes the error. To avoid problems

of accuracy, the tool radius should only be slightly smaller than half the groove width.

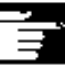

# **Note:**

OFFN and TRC

- With TRAFO TYPE  $n = 512$ , the value acts under OFFN as an allowance for TRC.
- With TRAFO TYPE  $n = 513$ , half the groove width is programmed in OFFN. The contour is retracted with OFFN-TRC.

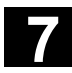

# **7.3 Cylinder surface transformation: TRACYL 11.02**

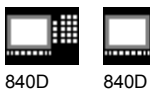

NCU 571 NCU 572 NCU 573 810D 840Di

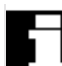

 For cylinder peripheral curve transformation with groove side compensation, the axis used for compensation should be positioned at zero (y=0), so that the groove centric to the programmed groove center line is finished.

#### **Rotary axis**

The rotary axis cannot be programmed, as it is assigned by a geometry axis and is thus not directly programmable as a channel axis.

#### **Axis utilization**

The following axes cannot be used as a positioning axis or a reciprocating axis:

- the geometry axis in the peripheral direction of the cylinder peripheral surface (Y axis)
- the additional linear axis for groove side compensation (Z axis).

#### **Tool definition**

The following example is suitable for testing the parameterization of the TRACYL cylinder transformation:

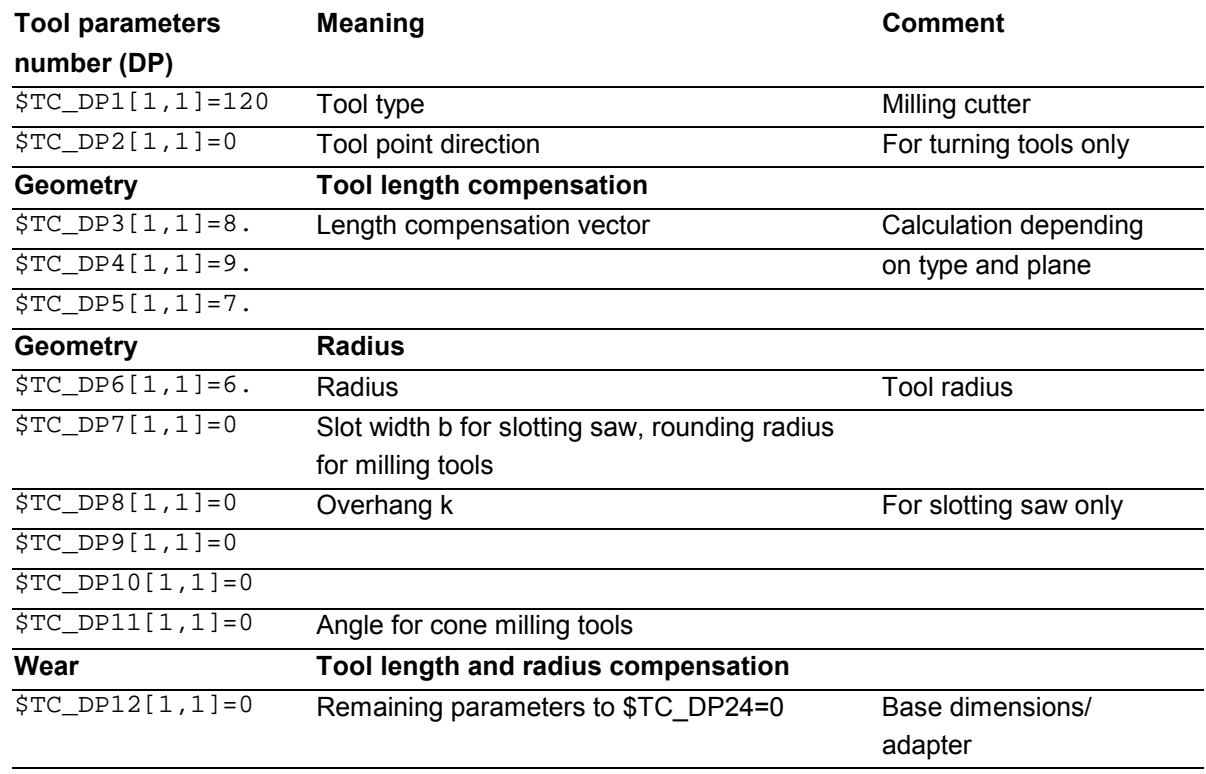

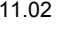

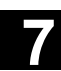

**7** Transformations Transformations **7.3 Cylinder surface transformation: TRACYL** 

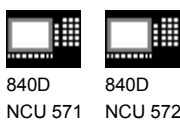

NCU 572 NCU 573

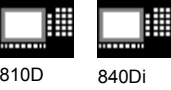

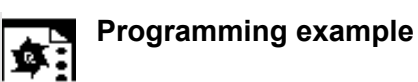

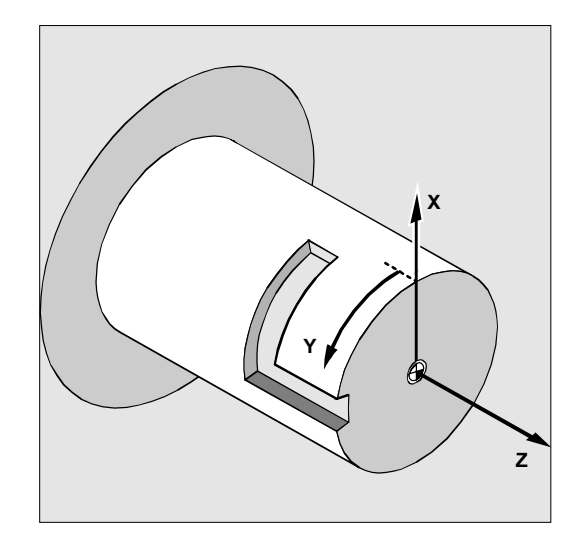

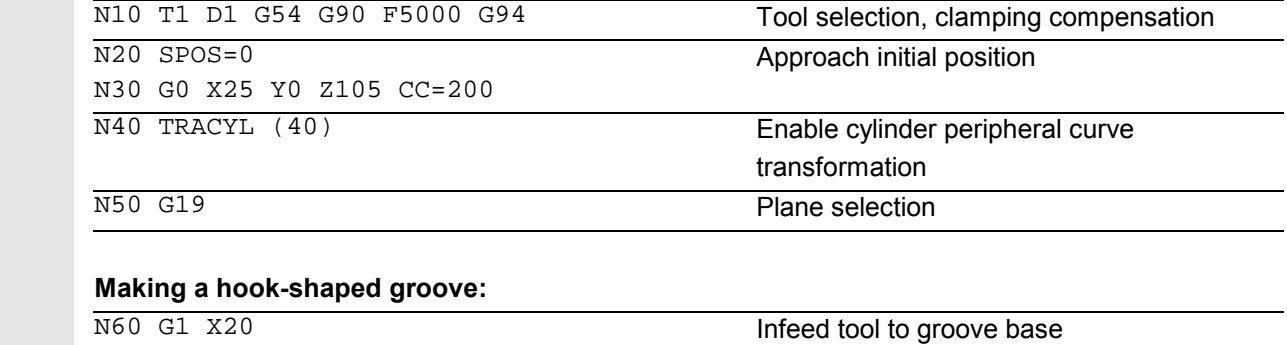

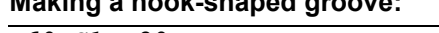

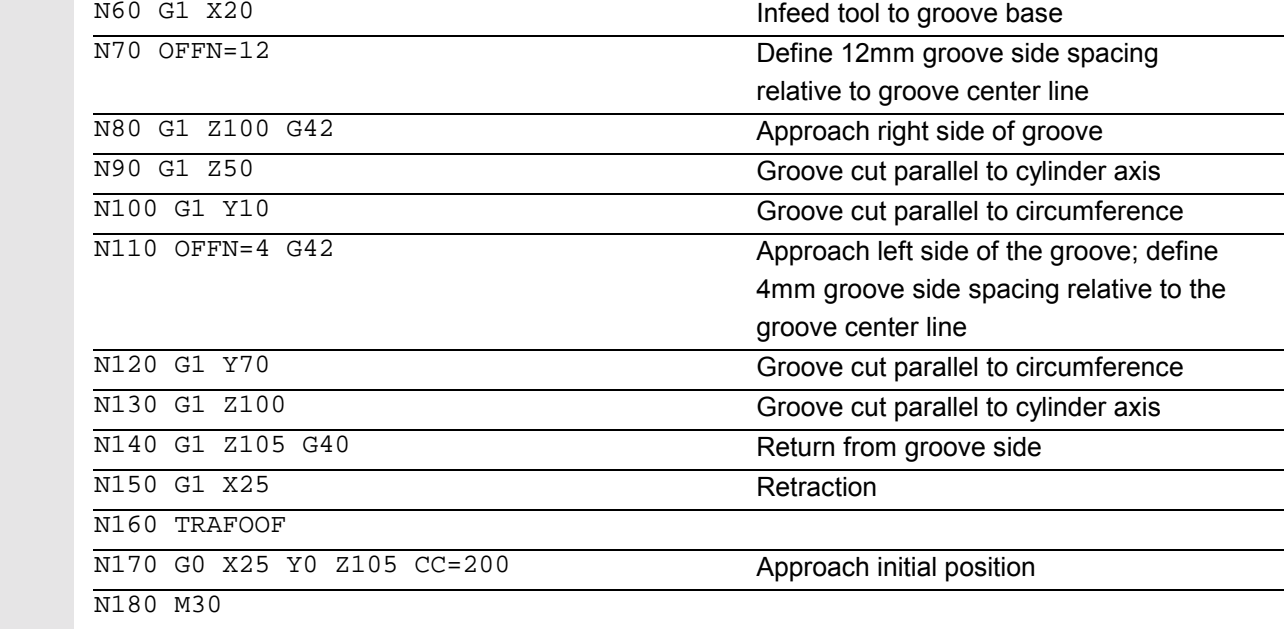

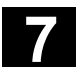

# **7** Transformations 11.02 **7.4 Inclined axis: TRAANG 7**

曲 840 D NCU 572 NCU 573

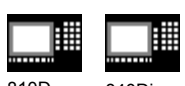

810D 840Di

# **7.4 Inclined axis: TRAANG**

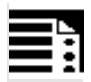

# **Programming**

TRAANG( $\alpha$ ) or TRAANG( $\alpha$ , n) TRAFOOF

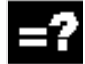

# **Explanation of the commands**

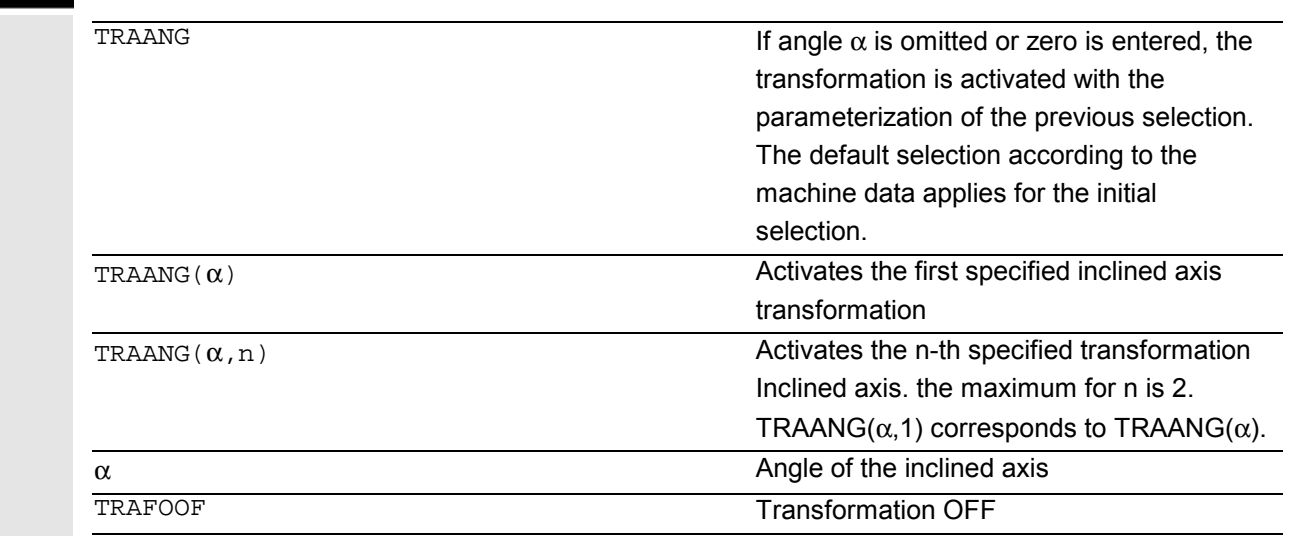

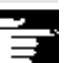

If  $\alpha$  (angle) is omitted or zero is entered, the transformation is activated with the parameterization of the previous selection. The default selection according to the machine data applies for the initial selection. (response up to SW < 6.4, for later versions, see below).

An active TRAANG transformation is also disabled if one of the remaining transformations is activated in the particular channel. (e.g. TRACYL, TRANSMIT, TRAORI).

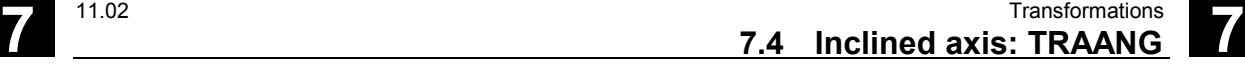

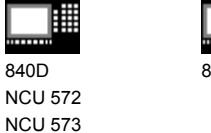

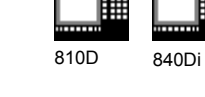

(response from SW < 6.4)

If  $\alpha$  (angle) is omitted (e.g. TRAANG(), TRAANG(,n)), the transformation is activated with the parameterization of the previous selection. The default selection according to the machine data applies for the initial selection.

An angle  $\alpha$  = 0 (e.g. TRAANG(0), TRAANG(0,n)) is a valid parameter setting and no longer corresponds to omitting the parameter as it did in former versions. Permissible values for  $\alpha$  are:

-90 degrees <  $\alpha$  < + 90 degrees

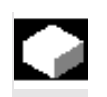

### **Function**

The inclined axis function is intended for grinding technology and facilitates the following performance:

- Machining with an oblique infeed axis
- A cartesian coordinate system can be used for programming.
- The control transforms the programmed traversing movements of the cartesian coordinate system to the traversing movements of the real machine axes (default situation): inclined infeed axis.

The following machining operations are possible:

- 1. longitudinal grinding
- 2. face grinding
- 3. grinding a specific contour
- 4. oblique plunge-cut grinding

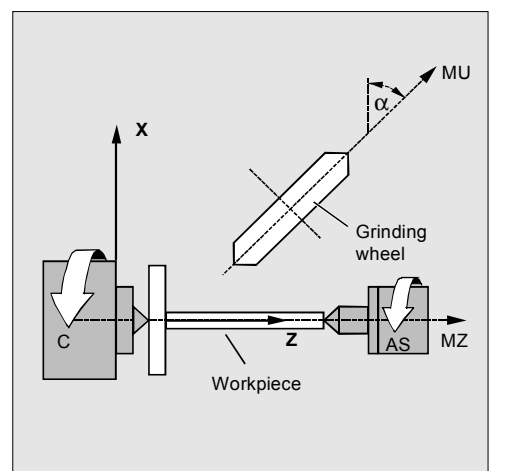

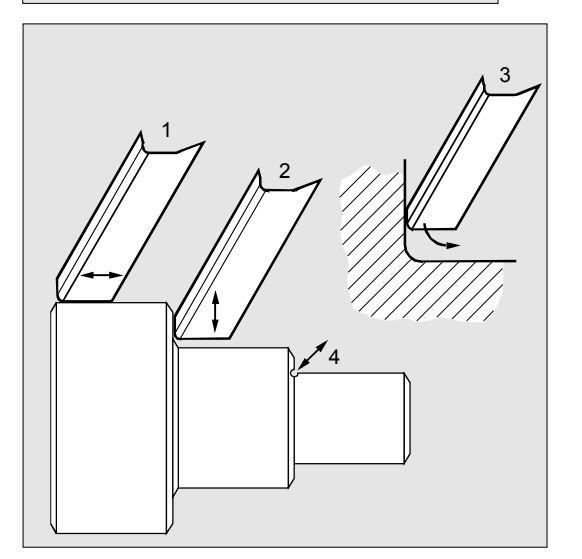

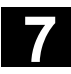

# **7** Transformations 11.02 **7.4 Inclined axis: TRAANG 7**

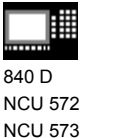

810D 840Di

The following settings are defined in machine data:

- the angle between a machine axis and the oblique axis
- the position of the zero point of the tool relative to the origin of the coordinate system specified by the "inclined axis" function
- the velocity reserve held ready on the parallel axis for the compensating movement.
- the axis acceleration reserve held ready on the parallel axis for the compensating movement.

### **Axis configuration**

To be able to program in the cartesian coordinate system, the control must be told the relationship between this coordinate system and the actually existing machine axes (MU, MZ):

- Geometry axes designation
- Assignment of geometry axes to channel axes – general situation (inclined axis not active) – inclined axis active
- Assignment of channel axes to machine axis numbers
- Spindle identification
- Machine axis name assignment.

Apart from "inclined axis active", the procedure corresponds to the procedure for normal axis configuration.

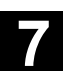

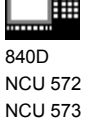

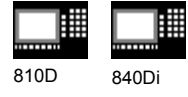

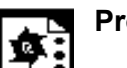

# **Programming example**

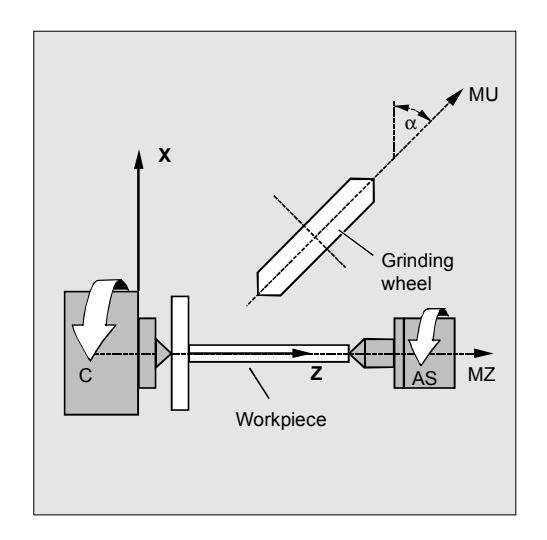

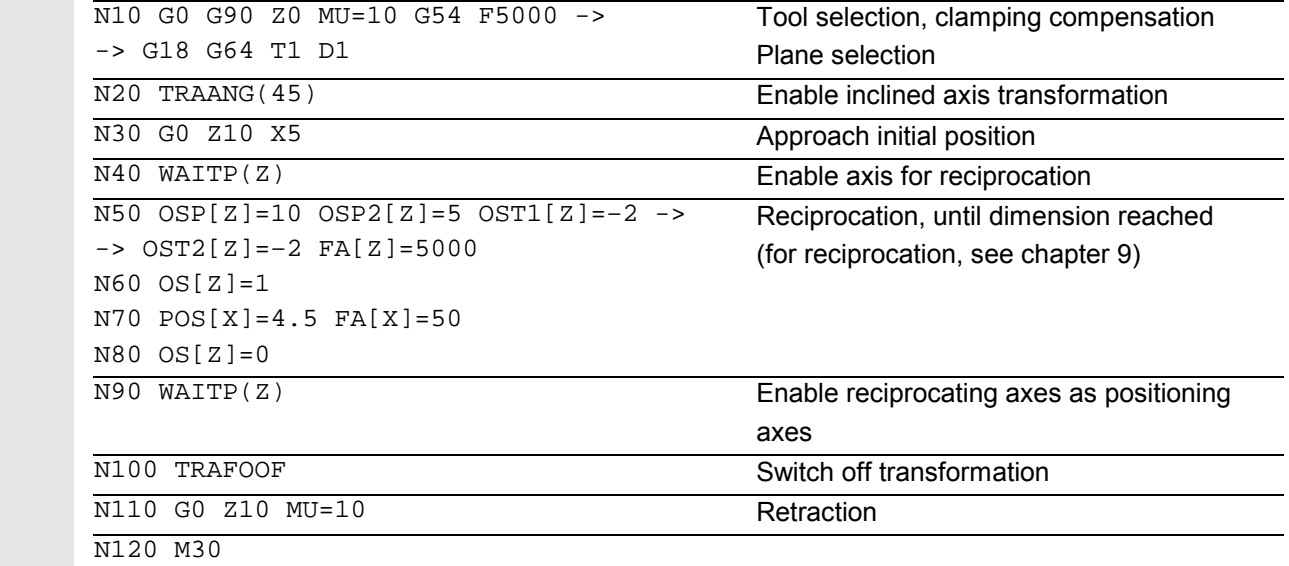

-> program in a single block

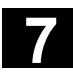

# **7** Transformations 11.02 **7.4 Inclined axis: TRAANG 7**

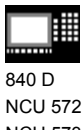

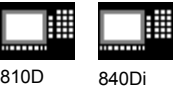

NCU 573

# **7.4.1 Inclined axis programming: G05, G07 (SW 5.3 and higher)**

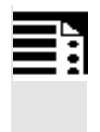

# **Programming**

G07 G05

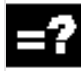

# **Explanation of the commands**

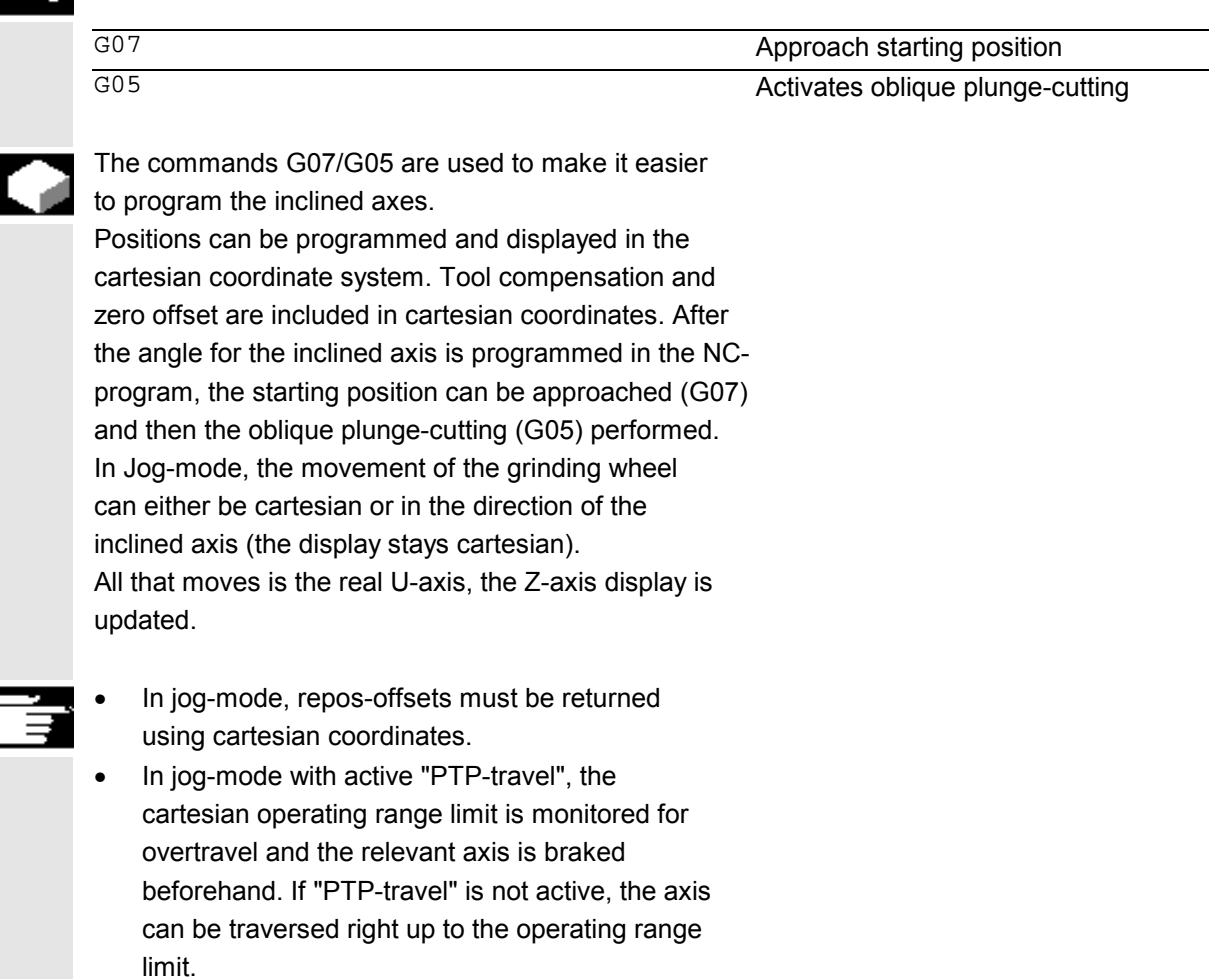

References: /FB2/ F2: 3-5-axis transformation, Chapter 2 "Cartesian PTP-travel".

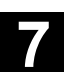

 $\blacktriangleright$ 

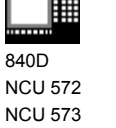

**Programming example**

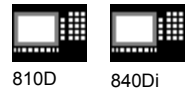

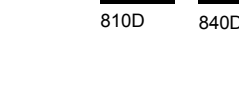

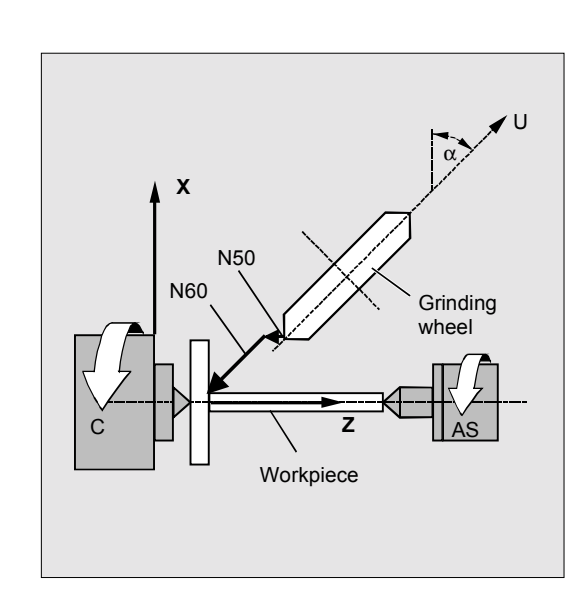

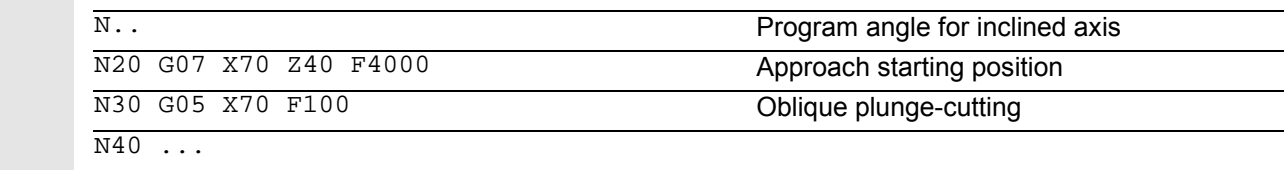

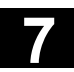

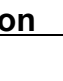

840 D NCU 572 NCU 573

# 810D 840Di

# **7.5 Constraints when selecting a transformation**

 Transformations can be selected via a parts program or MDA. Please note the following

- No intermediate movement block is inserted (chamfer/radii).
- Spline block sequences must be excluded; if not, a message is displayed.
- Fine tool compensation must be deselected (FTOCOF); if not a message is displayed.
- Tool radius compensation must be deselected (G40); if not a message is displayed.
- The control adopts an activated tool length compensation into the transformation.
- The control deselects the current frame active before the transformation.
- The control deselects an active operating range limit for axes affected by the transformation (corresponds to WALIMOF).
- Protection zone monitoring is deselected.
- Continuous-path mode and smoothing are interrupted.
- DRF offsets in the axes involved in the transformation must not change between processing in preprocessing and in main run (SW 3 and earlier).
- All the axes specified in the machine data must be synchronized relative to a block.
- Axes that are exchanged are exchanged back; if not, a message is displayed.
- A message is output for dependent axes.

#### **Tool change**

A tool change is only permissible if tool radius compensation is deselected.

A change of tool length compensation and a tool radius compensation selection/deselection must not be programmed in the same block.

**7** Transformations **7.5 Constraints when selecting a transformation** 

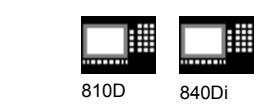

**Frame change**

840D NCU 572 NCU 573

All instructions that only relate to the basic coordinate system are legal (frame, tool radius compensation). However, a frame change with G91 (incremental dimension) – unlike with an inactive transformation – is not handled separately. The increment to be traveled is evaluated in the workpiece coordinate system of the new frame – regardless **of which frame** was effective in the previous block.

#### **Exclusions**

Axes affected by the transformation cannot be used

- as the preset axis (alarm)
- for approaching a checkpoint (alarm)
- for referencing (alarm).

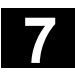

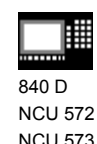

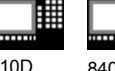

NCU 573

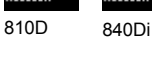

# **7.6 Deselect transformation: TRAFOOF**

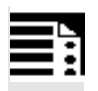

# **Programming**

TRAFOOF

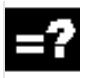

# **Explanation of the commands**

TRAFOOF Disables all the active transformations/frames

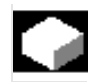

# **Function**

The TRAFOOF command disables all the active transformations and frames.

 Frames required after this must be activated by renewed programming.

Please note the following:

The same restrictions as for selection are applicable to deselecting the transformation (see previous section "Constraints when selecting a transformation").

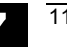

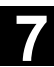

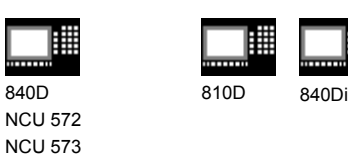

# **7.7 Chained transformations**

As from SW 5, **two** transformations can always be enabled in succession (chained), so that the motion components for the axes from the first transformation are the input data for the chained second transformation. The motion components from the second transformation act on the machine axes.

- In SW 5, the chain can consist of **two** transformations.
- The **second** transformation must be **"inclined axis"** (TRAANG).
- Possible first transformations include:
	- orientation transformations (TRAORI), incl. universal milling head
	- TRANSMIT
	- TRACYL
	- TRAANG.

#### **Applications**

- Grinding contours that have been programmed as the surface line of a cylinder development (TRACYL) with an obliquely positioned grinding wheel, e.g. tool grinding.
- Finishing a contour generated with TRANSMIT that is not round with an obliquely positioned grinding wheel.
- It is a condition of using the activate command for a chained transformation that the individual transformations to be chained and the chained transformation to be activated are defined by the machine data.

The constraints and special cases specified in the individual descriptions for the transformations must also be observed when they are used within a chain.

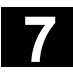

# **7** Transformations 11.02 **7.7 Chained transformations 7**

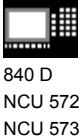

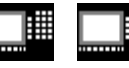

810D 840Di

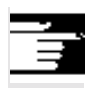

### Additional notes

Information on configuring the machine data of the transformations can be found in the descriptions of the functions: M1 and F2.

# **Machine manufacturer (MH7.1)**

Take note of information provided by the machine manufacturer on any transformations predefined by the machine data.

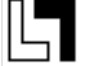

Transformations and chained transformations are options. The current catalog always provides information about the availability of specific transformations in the chain in specific controls. The commands available for chained transformations are: TRACON to activate and TRAFOOF to deactivate.

#### **Activate**

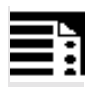

# **Programming**

TRACON(trf, par) This activates a chained transformation.

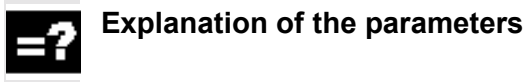

trf The number of the chained transformation: 0 or 1 for the first/only chained transformation. If nothing is programmed in this position, this means the same as specifying the value 0 or 1, i.e. the first/only transformation is activated. 2 for the second chained transformation. (values not equal to 0–2 generate an error

alarm).

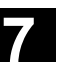

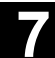

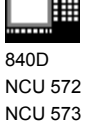

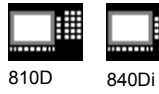

par **particle** parameters separated by a **one or more parameters separated by a** comma for the transformations in the chain expecting parameters. For example, the angle of the inclined axis. If parameters are not set, the defaults or the parameters last used take effect. Commas must be used to ensure that the specified parameters are evaluated in the sequence in which they are expected, if defaults are to act for previous parameters. It is particularly important when specifying at least one parameter that this is preceded by a comma, even if it is not necessary to specify trf, thus for example TRACON( , 3.7).

# **Function**

This activates the chained transformation. A previously activated other transformation is implicitly disabled by TRACON().

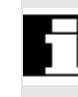

A tool is always assigned to the first transformation of a chain. The subsequent transformation then behaves as if the active tool length were zero. Only the base lengths of a tool (BASE\_TOOL) set via machine data are active for the **first** transformation of the chain.

#### **Deactivate**

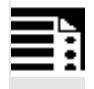

**Programming**

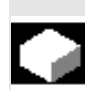

# **Function**

TRAFOOF

The command deactivates the last active (chained) transformation.

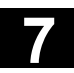

810D 840Di

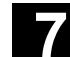

# **7.8 Switchable geometry axes, GEOAX**

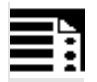

# **Programming**

840 D NCU 572 NCU 573

GEOAX(n,channel axis,n,channel axis,…)

GEOAX()

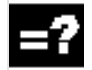

# **Explanation of the parameters**

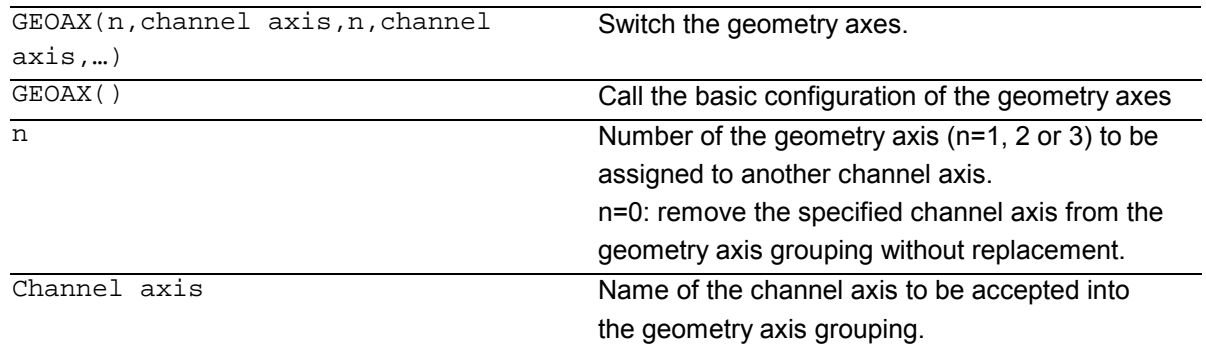

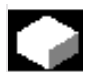

# **Function**

The "switchable geometry axes" function allows the geometry axis grouping configured via machine data to be modified from the parts program. A channel axis defined as a synchronized special axis can replace any geometry axis.

#### **Example:**

A tool carriage can be traversed over channel axes X1, Y1, Z1, Z2. In the parts program, axes Z1 and Z2 should be used alternately as geometry axis Z. GEOAX is used in the parts program to switch between the axes. After activation, the connection X1, Y1, Z1 is effective (adjustable via MD).

N100 GEOAX (3,Z2) N110 G1 .....

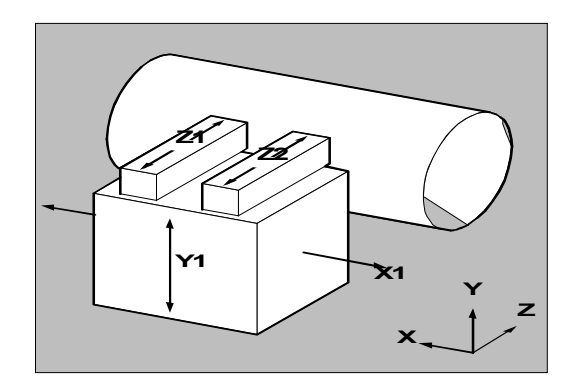

Channel axis Z2 functions as the Z axis

**N120 GEOAX (3,Z1)** Channel axis Z1 functions as the Z axis

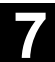

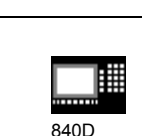

NCU 572 NCU 573

810D 840Di

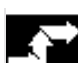

# **Sequence**

#### **Geometry axis number**

In the command GEOAX(n,channel axis...) the number n designates the geometry axis to which the subsequently specified channel axis is to be assigned.

Geometry axis numbers 1 to 3 (X, Y, Z axis) are permissible for loading a channel axis.

n = 0 removes an assigned channel axis from the geometry axis grouping without reassigning the geometry axis.

After the transition, an axis replaced by switching in the geometry axis grouping is programmable as a special axis via its channel name.

Switching over the geometry axes deletes all the frames, protection zones and operating range limits. **Polar coordinates:**

As with a change of plane (G17–G19), replacing geometry axes with GEOAX sets the modal polar coordinates to the value 0.

#### **DRF, ZO:**

Any existing handwheel offset (DRF) or an external zero offset, will stay active after the switchover.

#### **Exchange axis positions**

It is also possible to change positions within the geometry axis grouping by reassigning the axis numbers to already assigned channel axes.

N... GEOAX (1, XX, 2, YY, 3, ZZ)

N... GEOAX (1, U, 2, V, 3, W)

Channel axis XX is the first, YY the second and ZZ the third geometry axis, Channel axis U is the first, V the second and W the third geometry axis.

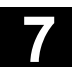

810D 840Di

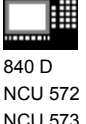

NCU 573

# **Prerequisites and restrictions**

- 1. It is not possible to switch the geometry axes over during:
	- an active transformation,
	- an active spline interpolation,
	- an active tool radius compensation,
	- an active fine tool compensation
- 2. If the geometry axis and the channel axis have the same name, it is not possible to change the particular geometry axis.
- 3. None of the axes involved in the switchover can be involved in an action that might persist beyond the block limits, as is the case, for example, with positioning axes of type A or with following axes.
- 4. The GEOAX command can only be used to replace geometry axes that already existed at power ON (i.e. no newly defined ones).
- 5. Using GEOAX for axis replacement while preparing the **contour table** (CONTPRON, CONTDCON) produces an alarm.

#### **Deactivating switchover**

The command GEOAX() calls the basic configuration of the geometry axis grouping.

After POWER ON and when switching over to reference point approach mode, the basic configuration is reset automatically.

# **Additional notes**

#### **Transition and tool length compensation**

An active tool length compensation is also effective after the transition. However, for the newly adopted or repositioned geometry axes, it counts as not retracted.

So accordingly, at the first motion command for these geometry axes, the resultant travel path comprises the sum of the tool length compensation and the programmed travel path.

(Programming Guide Fundamentals: Chapter 8) (Programming Guide Fundamentals: Chapter 8)

840D NCU 572 NCU 573

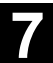

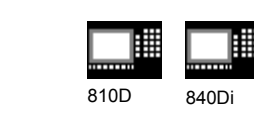

Geometry axes that retain their position in the axis grouping during a switchover, also keep their status with regard to tool length compensation.

## **Geometry axis configuration and transformation change**

The geometry axis configuration applicable in an active transformation (defined via the machine data) cannot be modified by using the "switchable geometry axes" function.

If it is necessary to change the geometry axis configuration in connection with transformations, this is only possible via an additional transformation.

A geometry axis configuration modified via GEOAX is deleted by activating a transformation.

If the machine data settings for the transformation and for switching over the geometry axes contradict one another, the settings in the transformation take precedence.

#### **Example:**

A transformation is active. According to the machine data, the transformation should be retained during a RESET, however, at the same time, a RESET should produce the basic configuration of the geometry axes. In this case, the geometry axis configuration is retained as specified by the transformation.

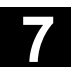

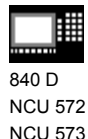

810D 840Di

NCU 573

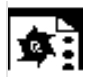

# **Programming example**

A machine has six channel axes called XX, YY, ZZ, U, V ,W. The basic setting of the geometry axis configuration via the machine data is: Channel axis XX = 1st geometry axis (X axis) Channel axis YY = 2nd geometry axis (Y axis) Channel axis ZZ = 3rd geometry axis (Z axis)

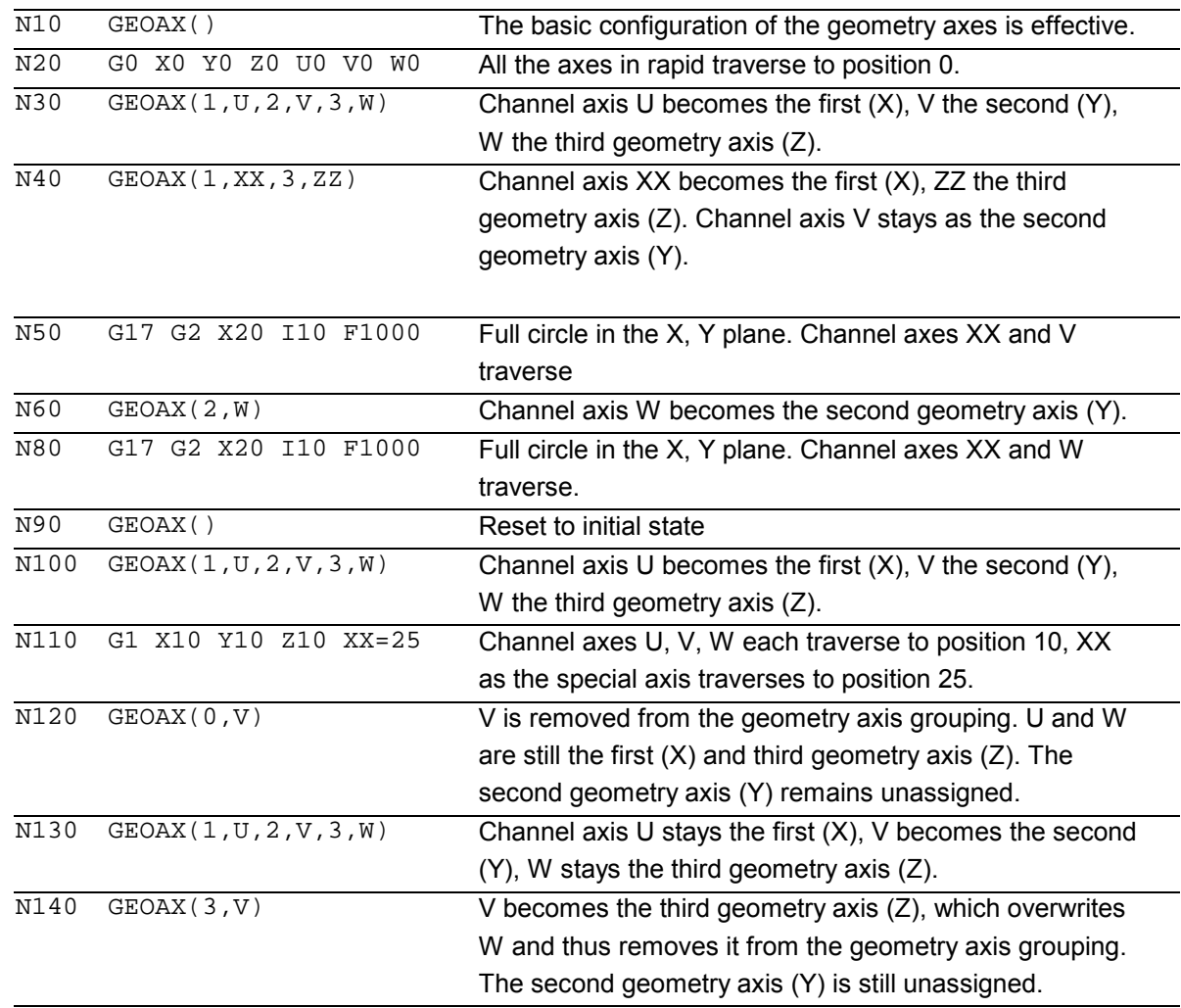

 $\blacksquare$ 

# **Tool Offsets**

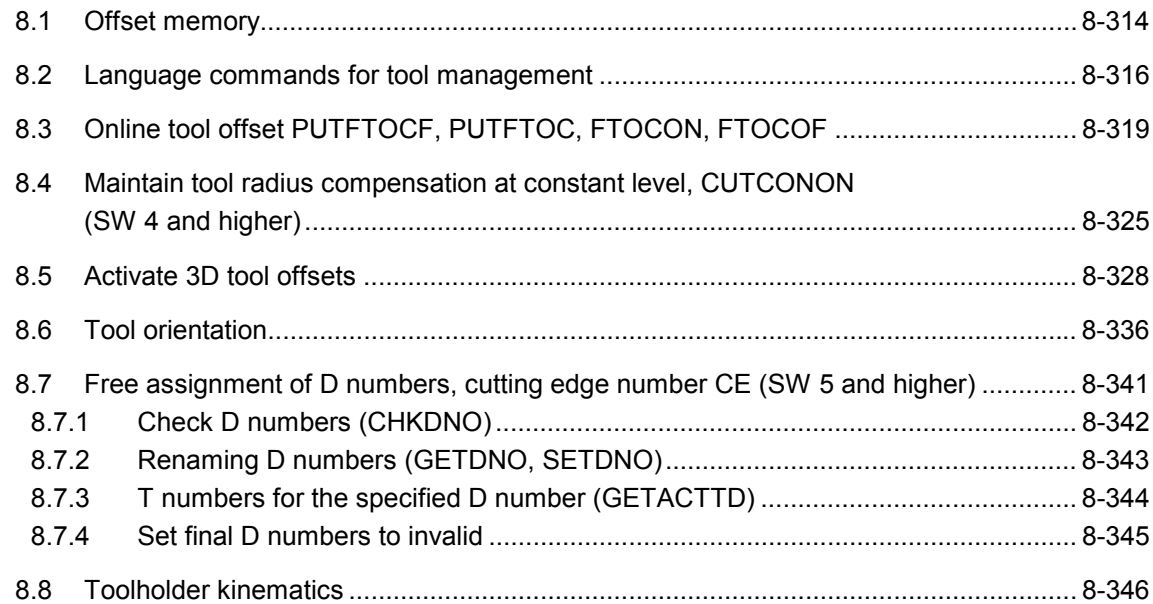

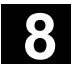

#### **8.1 Offset memory** 11.02 **8.1 Offset memory 8**

NCU 573

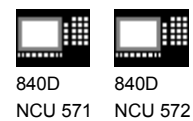

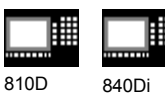

#### **8.1 Offset memory**

#### **Structure of the offset memory**

Every data field can be invoked with a T and D number (except "Flat D No."); in addition to the geometrical data for the tool, it contains other information such as the tool type.

#### **SW 4 and higher**

The "Flat D No. structure" is used if tool management takes place outside the NCK. In this case, the D numbers are generated with the associated tool offset blocks without being assigned to tools.

You can still program in the parts program using T. However, this T does not relate to the programmed D number.

Several entries exist for the geometric variables (e.g. length 1 or radius). These are added together to produce a value (e.g. total length 1, total radius) which is then used for the calculations.

Offset values not required must be assigned the value zero.

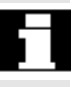

The individual values of the offset memories P1 to P25 can be read from and written to the program via system variable.

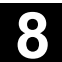

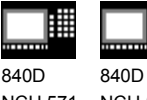

NCU 571 NCU 572 NCU 573

翢

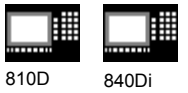

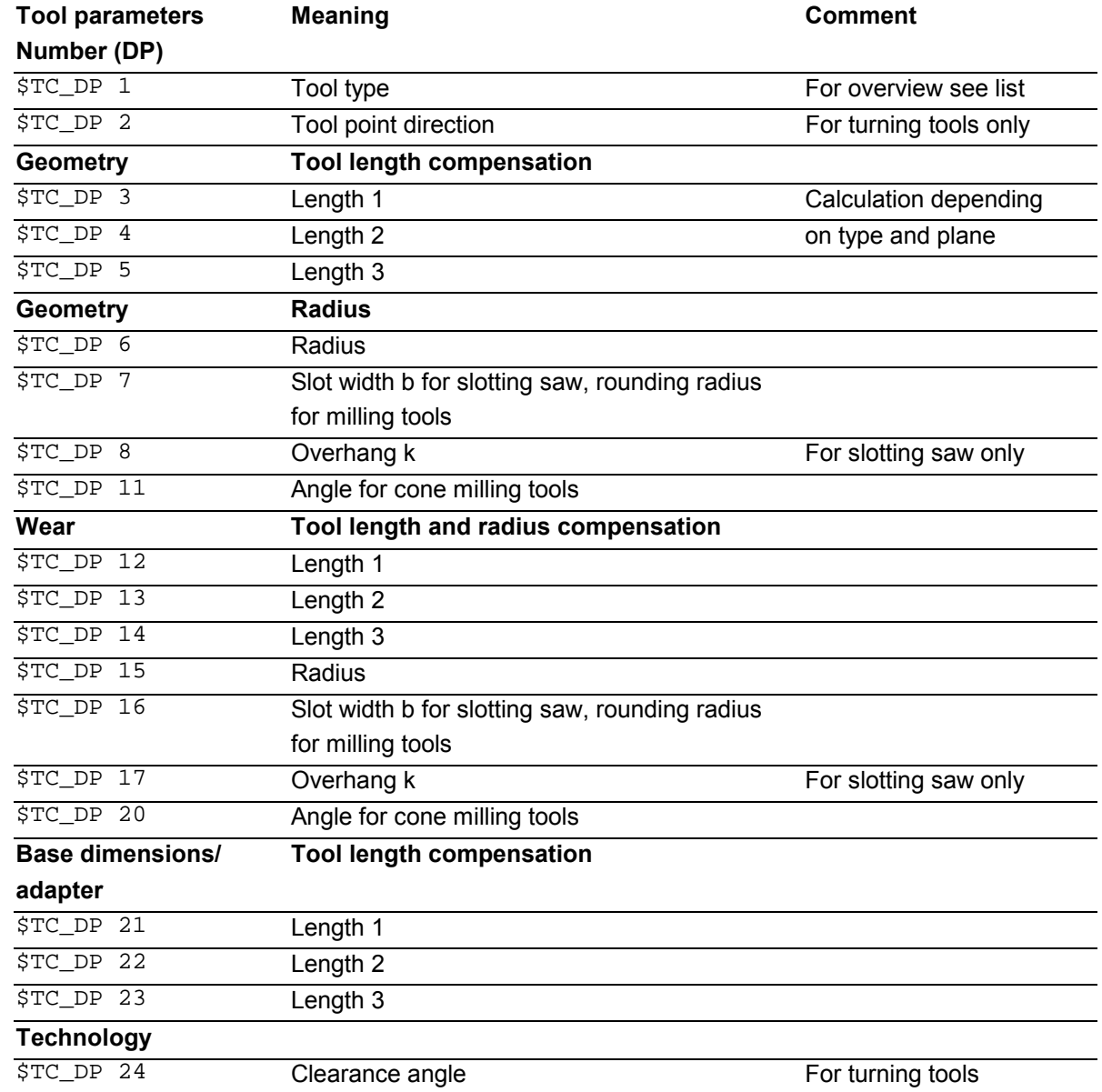

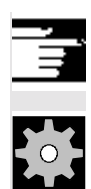

# **Additional notes**

All other parameters are reserved.

# **Machine manufacturer**

User cutting edge data can be configured via MD.

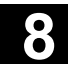

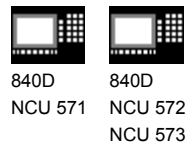

810D 840Di

# **8.2 Language commands for tool management**

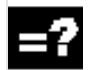

# **Explanation of the commands**

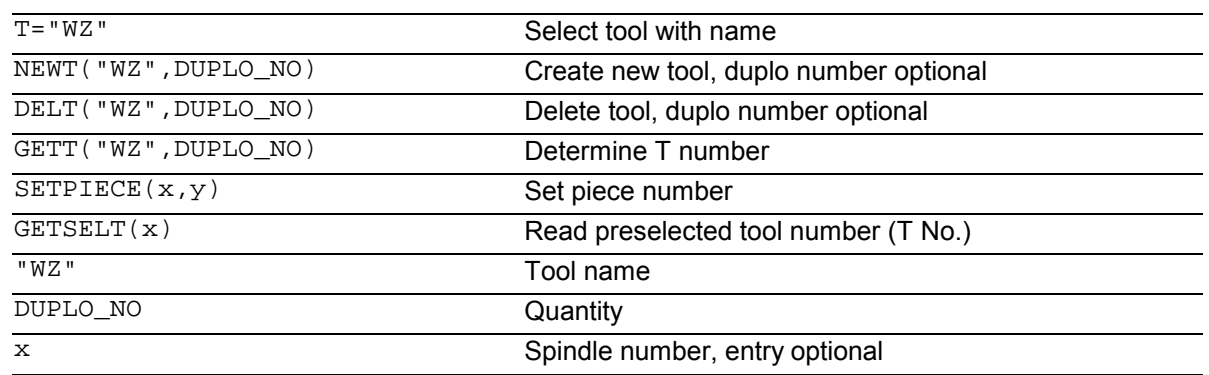

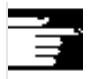

If you use the tool manager you can create and call tools by name, e.g. T="DRILL" or T="123".

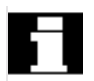

#### **NEWT function**

With the NEWT function you can create a new tool with name in the NC program. The function automatically returns the T number created, which can subsequently be used to address the tool.

```
Return parameter=NEWT("WZ", DUPLO_NO)
```
If no duplo number is specified, this is generated automatically by the tool manager.

#### Example:

DEF INT DUPLO\_NO DEF INT T\_NO

DUPLO\_NO = 7

```
T_NO=NEWT("DRILL", DUPLO_NO) Create new tool "DRILL" with duplo number 7. The T
```
number created is stored in T\_NO.

#### **DELT function**

The DELT function can be used to delete a tool without referring to the T number. DELT("WZ",DUPLO\_NO)

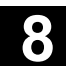

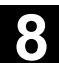

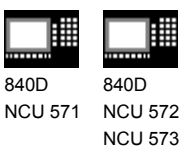

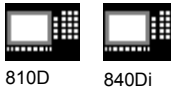

#### **GETT function**

The GETT function returns the T number required to set the tool data for a tool known only by its name.

```
Return parameter=GETT("WZ", DUPLO_NO)
```
If several tools with the specified name exist, the T number of the first possible tool is returned.

Return parameter  $= -1$ : The tool name or duplo number cannot be assigned to a tool.

Examples:

T="DRILL"

R10=GETT("DRILL", DUPLO\_NO) Return T number for DRILL with duplo

number = DUPLO\_NO

The "DRILL" must first be declared with NEWT or \$TC\_TP1[ ].

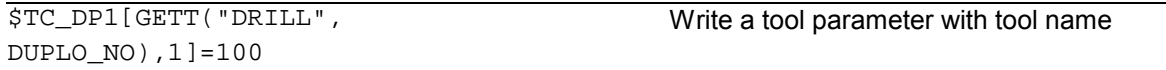

#### **SETPIECE function**

This function is used to update the piece number monitoring data. The function counts all of the tool edges which have been changed since the last activation of SETPIECE for the stated spindle number.

#### **SETPIECE(x,y)**

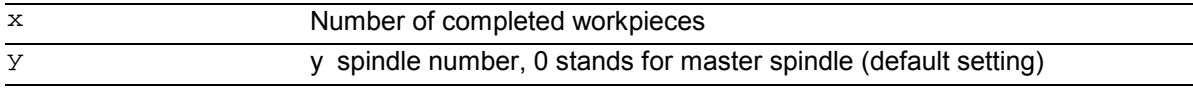

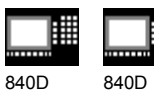

NCU 571 NCU 572 NCU 573

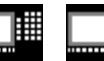

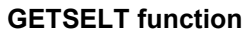

This function returns the T number of the tool preselected for the spindle. This function allows access to the tool offset data before M6 and thus establishes main run synchronization slightly earlier.

# **Example for tool change with tool management**

- T1 Preselect tool, i.e. the tool magazine can be brought into the tool position parallel to machining.
- M6 Load preselected tool (depending on the setting in the machine data you can also program without M6).

#### Example:

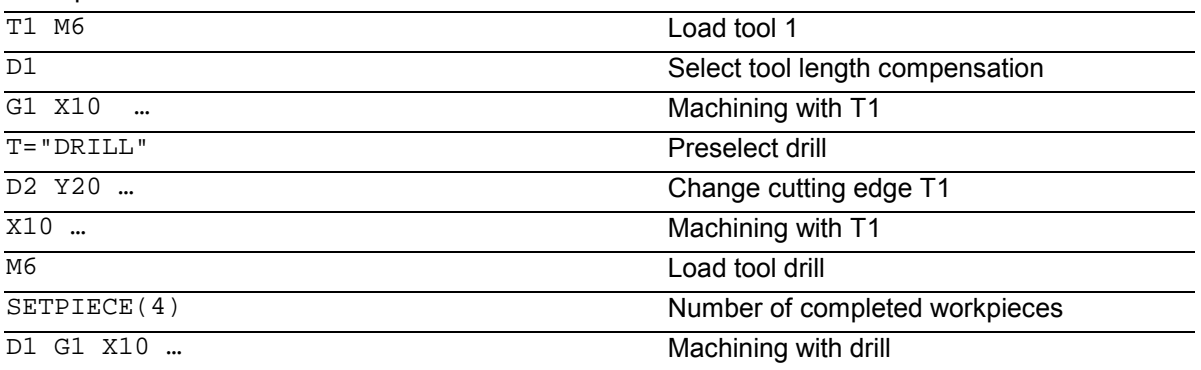

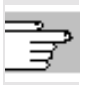

A complete list of all variables required for tool management is given in the list of system variables in the Appendix.

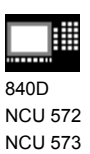

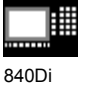

# **8.3 Online tool offset PUTFTOCF, PUTFTOC, FTOCON, FTOCOF**

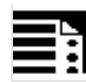

# **Programming:**

FCTDEF(Polynomial no., LLimit, ULimit,  $a_0$ ,  $a_1$ ,  $a_2$ ,  $a_3$ ) PUTFTOCF(Polynomial No., Ref\_value, Length1\_2\_3, Channel, Spindle) PUTFTOC(Value, Length1\_2\_3, Channel, Spindle) FTOCON FTOCOF

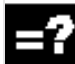

## **Explanation of the commands**

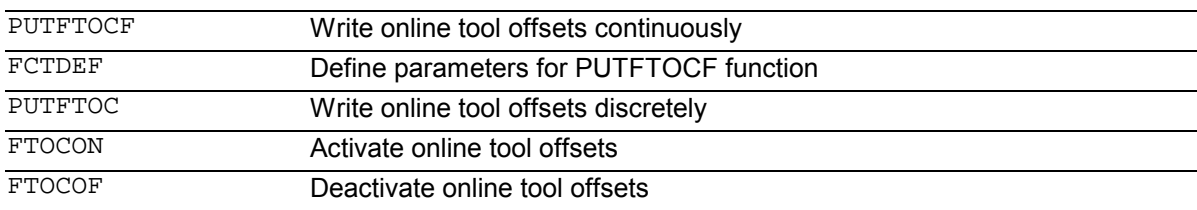

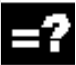

#### **Explanation of the parameters**

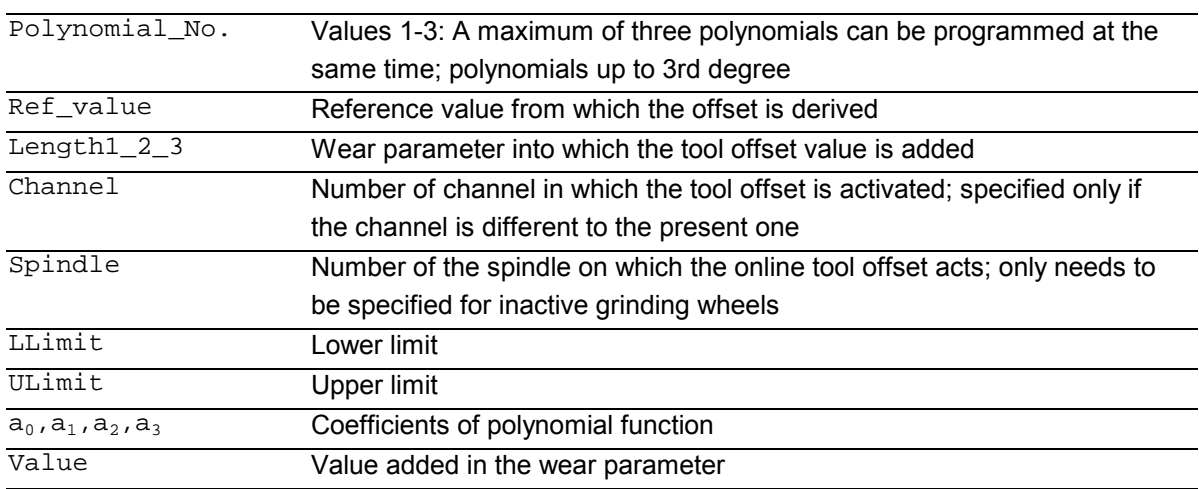

**8.3** Online tool offset PUTFTOCF, PUTFTOC, FTOCON, FTOCOF **8.3** Online tool offset PUTFTOCF, PUTFTOC, FTOCON, FTOCOF

840Di

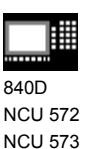

# **Function**

The function makes immediate allowance for tool offsets resulting from machining by means of online tool length compensation (e. g. CD dressing: The grinding wheel is dressed parallel to machining). The tool length compensation can be changed from the machining channel or a parallel channel (dresser channel).

Online tool offset can be applied only to grinding tools.

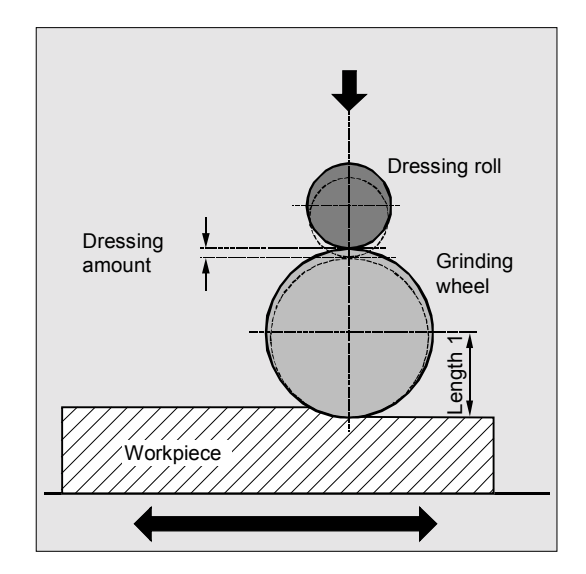

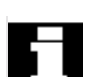

# **General information about online TO**

Depending on the timing of the dressing process, the following functions are used to write the online tool offsets:

- Continuous write, non-modal: PUTFTOCF
- Continuous write, modally: ID=1 DO FTOC (see section synchronized actions)
- Discrete write: PUTFTOC

In the case of a continuous write (for each interpolation pulse) following activation of the evaluation function each change is calculated additively in the wear memory in order to prevent setpoint jumps.

In both cases:

The online tool offset can act on each spindle and lengths 1, 2 **or** 3 of the wear parameters.

The assignment of the lengths to the geometry axes is made with reference to the current plane.

The assignment of the spindle to the tool is made with reference to the tool data with GWPSON or TMON as long as it is not the active grinding wheel (see Programming Guide "Fundamentals").

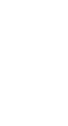

840D NCU 572 NCU 573

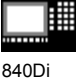

 An offset is always applied for the wear parameters for the current tool side or for the left-hand tool side on inactive tools.

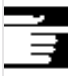

 Where the offset is identical for several tool sides, the values should be transferred automatically to the second tool side by means of a chaining rule (see Operator's Guide for description).

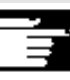

 If online offsets are defined for a machining channel, you cannot change the wear values for the current tool on this channel from the machining program or by means of an operator action.

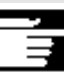

 The online tool offset is also applied with respect to the constant grinding wheel peripheral speed (GWPS) in addition to tool monitoring (TMON) and centerless grinding (CLGON).

# **Sequence**

#### **PUTFTOCF = Continuous write**

The dressing process is performed at the same time as machining:

Dress across complete grinding wheel width with dresser roll or dresser diamond from one side of a grinding wheel to the other.

Machining and dressing can be performed on different channels. If no channel is programmed, the offset takes effect in the active channel.

PUTFTOCF(Polynomial\_No., Ref\_value, Length1\_2\_3, Channel, Spindle)

 Tool offset is changed continuously on the machining channel according to a polynomial function of the first, second or third degree, which must have been defined previously with FCTDEF. The offset, e.g. changing actual value, is derived from the "Reference value" variable. If a spindle number is not programmed, the offset applies to the active tool.

# **8.3** Online tool offset PUTFTOCF, PUTFTOC, FTOCON, FTOCOF **8.3** Online tool offset PUTFTOCF, PUTFTOC, FTOCON, FTOCOF

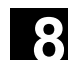

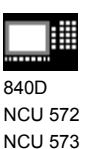

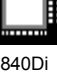

# **Set parameters for FCTDEF function**

The parameters are defined in a separate block:

```
FCTDEF(Polynomial_NO., LLimit, ULimit, <math>a_0, a_1, a_2, a_3</math>)
```
 The polynomial can be a 1st, 2nd or 3rd degree polynomial.

The limit identifies the limit values (LLimit = lower limit, ULimit = upper limit). Example: Straight line ( $y = a0 + a1x$ ) with gradient 1

FCTDEF(1, -1000, 1000, -\$AA\_IW[X], 1)

#### **Write online offset discretely: PUTFTOC**

This command can be used to write an offset value **once**. The offset is activated immediately on the target channel.

Application of PUTFTOC:

The grinding wheel is dressed from a parallel channel, but not at the same time as machining.

```
PUTFTOC(Value, Length1_2_3, Channel,
Spindle)
```
The online tool offset for the specified length 1, 2 **or** 3 is changed by the specified value, i.e. the value is added to the wear parameter.

**Include online tool offset: FTOCON, FTOCOF**

The target channel can only receive online tool offsets when FTOCON is active.

- FTOCON must be written in the channel on which the offset is to be activated. With FTOCOF, the offset is no longer applied, however the complete value written with PUTFTOC is corrected in the tool edge-specific offset data.
- FTOCOF is always the reset setting.
- PUTFTOCF always acts on the subsequent traversing block.
- The online tool offset can also be selected modally with FTOC. Please refer to Section "Motionsynchronized actions" for more information.

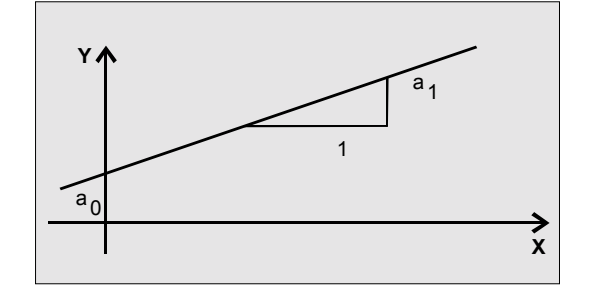

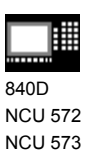

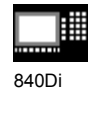

虾

# **Programming example**

# **Task**

On a surface grinding machine with the following parameters, the grinding wheel is to be dressed by the amount 0.05 after the start of the grinding movement at X100. The dressing amount is to be active with write online offset continuously.

Y: Infeed axis for the grinding wheel V: Infeed axis for the dresser roll

Machine: Channel 1 with axes X, Z, Y Dress: Channel 2 with axis V

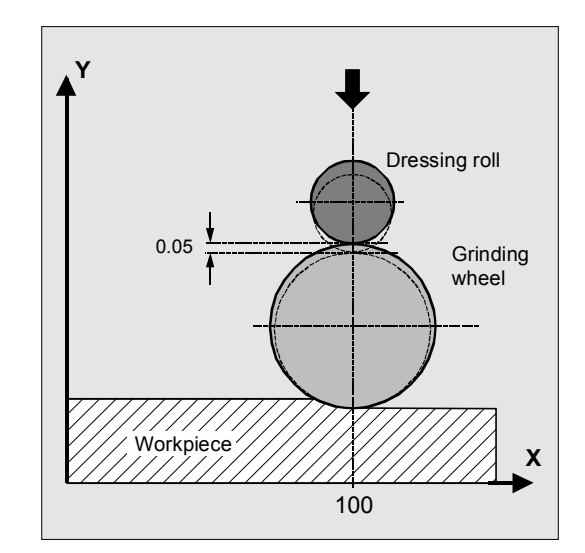

#### **Machining program in channel 1:**

%\_N\_MACH\_MPF

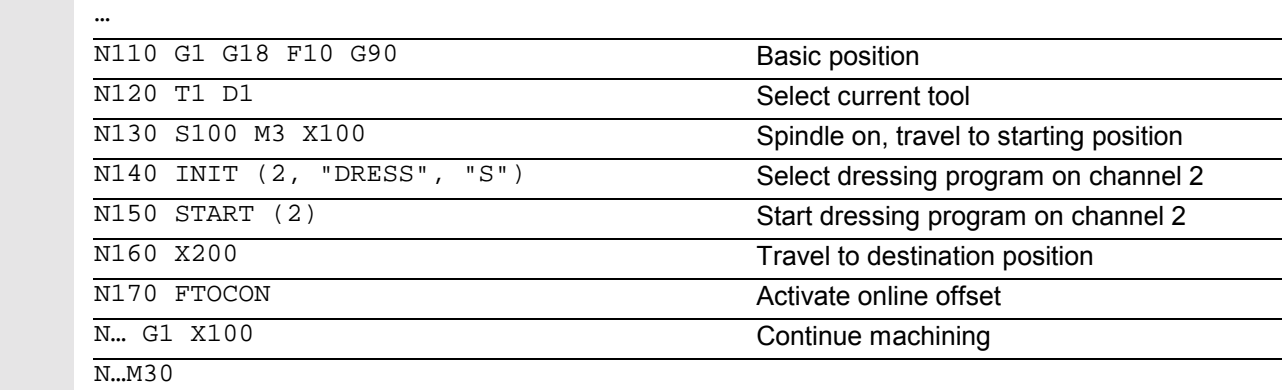

#### **Dressing program in channel 2:**

%\_N\_DRESS\_MPF

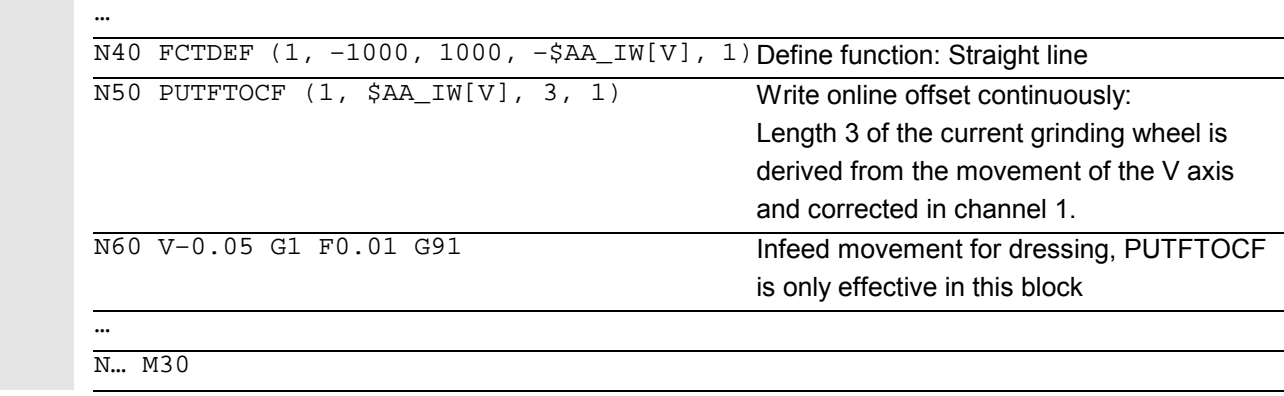

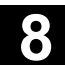

# **8.3** Online tool offset PUTFTOCF, PUTFTOC, FTOCON, FTOCOF **8.3** Online tool offset PUTFTOCF, PUTFTOC, FTOCON, FTOCOF

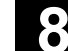

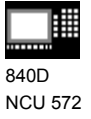

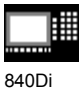

NCU 572 NCU 573

# **Dressing program, modal:**

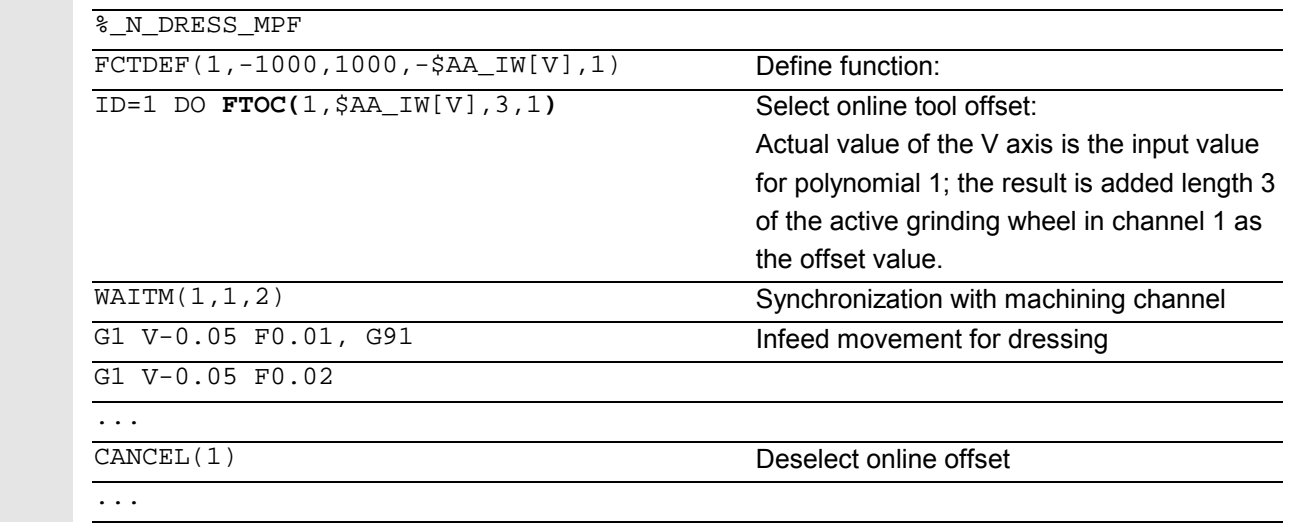
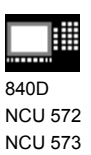

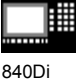

### **8.4 Maintain tool radius compensation at constant level, CUTCONON (SW 4 and higher)**

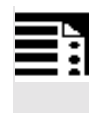

#### **Programming:**

CUTCONON CUTCONOF

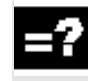

#### **Explanation**

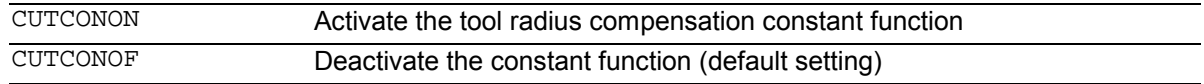

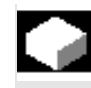

#### **Function**

The "tool radius compensation constant" function is used to suppress the tool radius compensation for a number of blocks while retaining the difference between the programmed and actual path of the tool center point accumulated in previous blocks as an offset.

This can be practical, for example, if several motion blocks are required at the reversal points during lineby-line milling but the contours (bypass strategies) generated by the tool radius compensation are not desirable.

It can be used according to the type of tool radius compensation  $(2^1/2D)$ , 3D face milling, 3D circumferential milling).

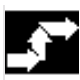

#### **Sequence**

Tool radius compensation is normally active before the compensation suppression and is still active when the compensation suppression is deactivated again.

The offset point at the end of block position is approached in the last motion block before CUTCONON.

All following blocks in which the compensation suppression is active are executed without compensation.

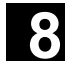

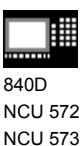

840Di

They are displaced, however, by the vector from the end point of the last compensation block to its offset point.

The interpolation type of these blocks (linear,

circular, polynomial) is arbitrary.

The deactivation block of the compensation suppression, i.e. the block containing CUTCONOF, is usually corrected; it begins at the offset point of the start point.

A linear block is inserted between this point and the end point of the previous block, i.e. the last programmed motion block with active CUTCONON.

Circle blocks in which the circle plane is perpendicular to the compensation plane (vertical circles) are treated as if CUTCONON had been programmed in the blocks.

This implicit activation of compensation suppression is automatically canceled in the first motion block which is not a circle of this type but which contains a traversing movement in the compensation plane. Vertical circles of this type can only occur with circumferential milling.

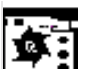

## **Example**

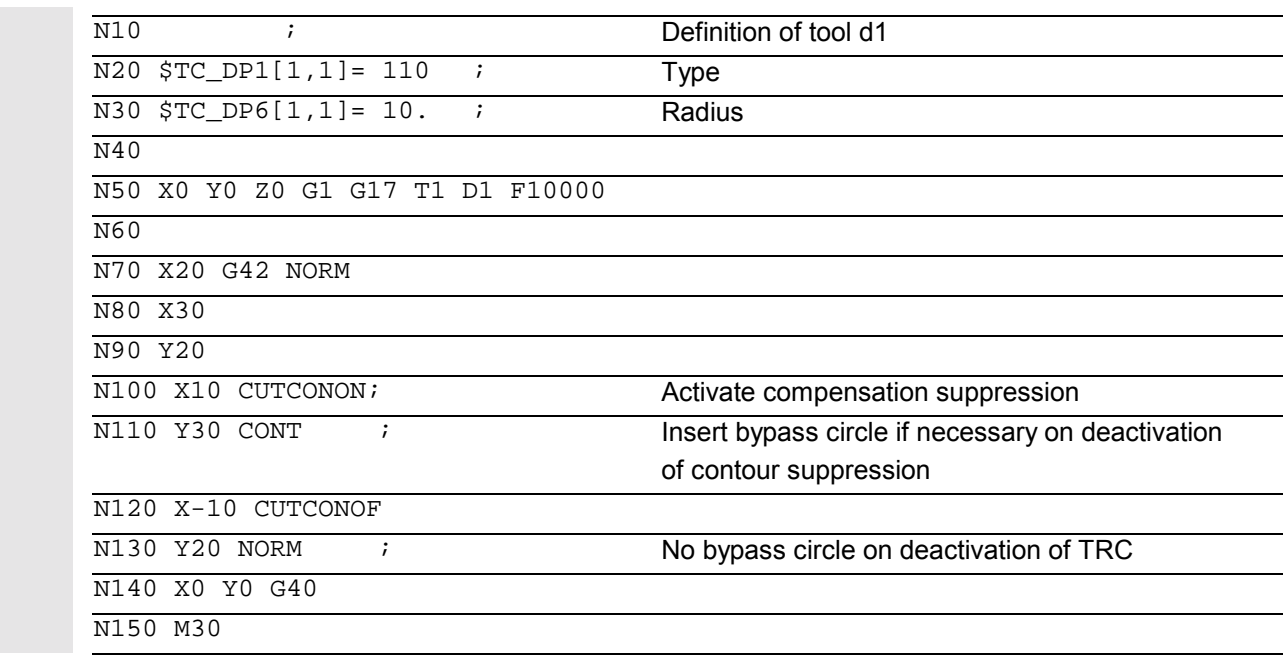

# **8** 11.02 Tool Offsets **8.4 Maintain tool radius compensation at constant level, CUTCONON <b>8.4**

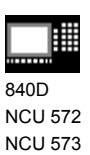

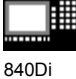

N70 N80 N90 N100 N110 N120 N130 N140  $\overline{\mathsf{x}}$ Y 50  $-10$ Contour without TRC Contour with TRC

#### **Additional notes**

1. CUTCONON has no effect if tool radius compensation is not active (G40). An alarm is output.

The G code remains active, however. This is significant if tool radius compensation is to be activated in a subsequent block with G41 or G42.

- 2. It is possible to change the G code in the 7th G code group (tool radius compensation; G40 / G41 / G42) when CUTCONON is active. A change to G40 is effective immediately. The offset with which the previous blocks were traversed is applied.
- 3. If CUTCONON or CUTCONOF is programmed in a block without a traversing movement in the active compensation plane, the change does not become effective until the next block with such a traversing movement.

Further information: /FB/, W1 Tool Offset

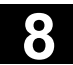

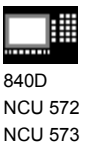

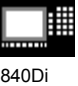

#### **8.5 Activate 3D tool offsets**

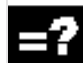

#### **Explanation**

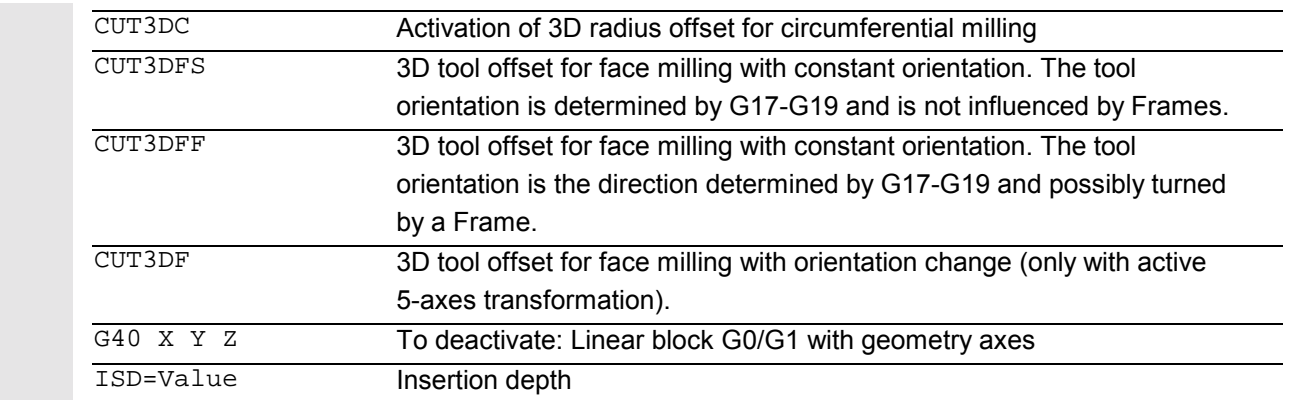

 The commands are modal and are in the same group as CUT2D and CUT2DF.

The command is not deselected until the next movement in the current plane is performed. This always applies to G40 and is independent of the CUT command.

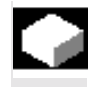

#### **Function**

Tool orientation change is taken into account in tool radius compensation for cylindrical tools.

The same programming commands apply to 3D tool radius compensation as to 2D tool radius compensation. With G41/G42, the left/right-hand compensation is specified in the direction of movement. The approach method is always NORM.

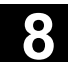

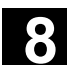

840D NCU 572 NCU 573

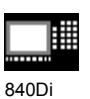

**Example** ΙÓΣ.

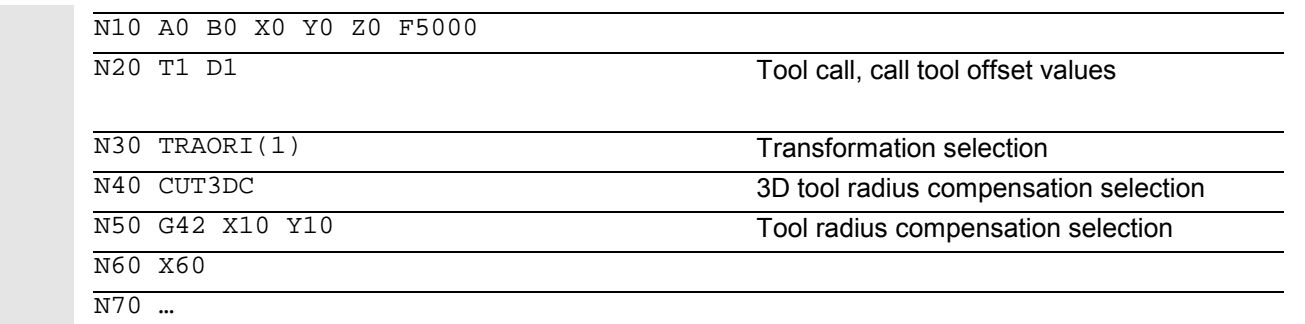

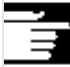

#### **Additional notes**

Intermediate blocks are permitted with 3D tool radius compensation. The rules for 2 ½ D tool radius compensation apply.

3D tool radius compensation is only active when five-axis transformation is selected.

A circle block is always inserted at outside corners. G450/G451 have no effect.

The DISC command is ignored.

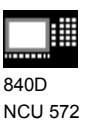

NCU 573

840Di

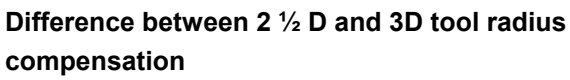

In 3D tool radius compensation tool orientation can be changed.

2 <sup>1</sup>/<sub>2</sub> D tool radius compensation assumes the use of a tool with constant orientation.

3D tool radius compensation is also called 5D tool radius compensation, because in this case 5 degrees of freedom are available for the orientation of the tool in space.

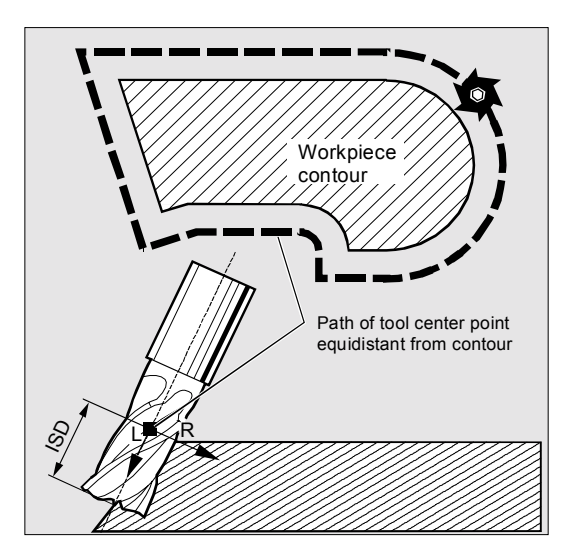

#### **Circumferential milling**

The type of milling used here is implemented by defining a path (guide line) and the corresponding orientation. In this type of machining, the shape of the tool on the path is not relevant. The only deciding factor is the radius at the tool insertion point.

The 3D TRC function is limited to cylindrical tools.

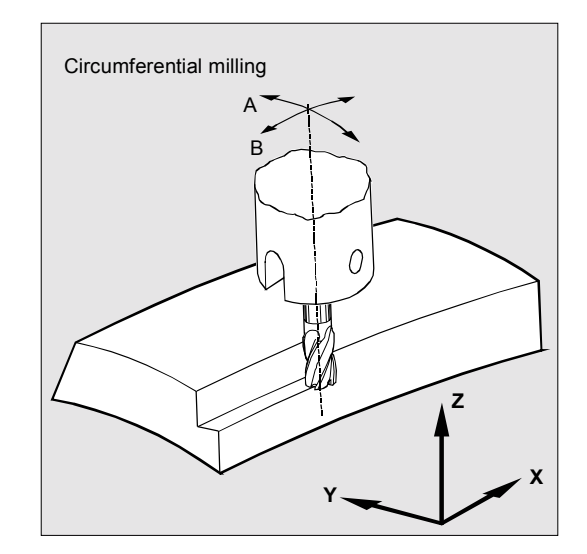

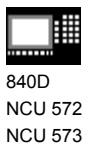

840Di

#### **Face milling**

For this type of 3D milling, you require line-by-line definition of 3D paths on the workpiece surface. The tool shape and dimensions are taken into account in the calculations that are normally performed in CAM.

In addition to the NC blocks, the postprocessor writes the tool orientations (when five-axis transformation is active) and the G code for the desired 3D tool offset into the parts program.

This feature offers the machine operator the option of using slightly smaller tools than that used to calculate the NC paths.

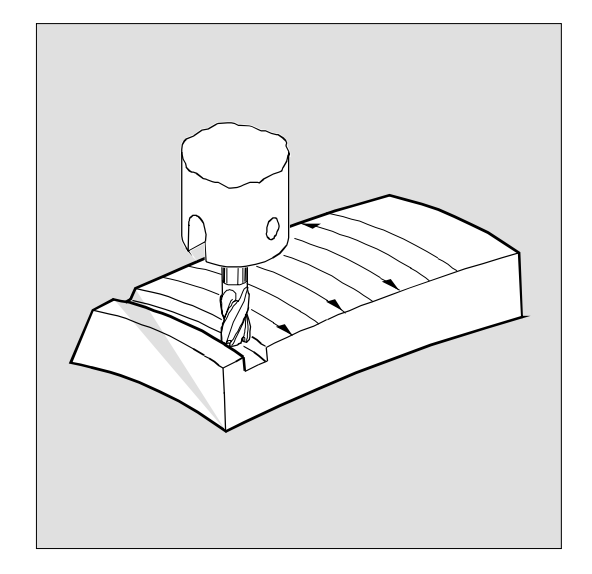

#### Example:

NC blocks have been calculated with a 10mm mill. In this case, the workpiece could also be machined with a mill diameter of 9.9mm, although this would result in a different surface profile.

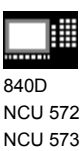

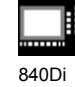

**Mill shapes, tool data**

The table below gives an overview of the tool shapes which may be used in face milling operations as well as tool data limit values.

The shape of the tool shaft is not taken into consideration – the tools 120 and 155 are identical in their effect.

If a different type number is used in the NC program than the one listed in the table, the system automatically uses tool type 110 die-sinking cutter. An alarm is output if the tool data limit values are

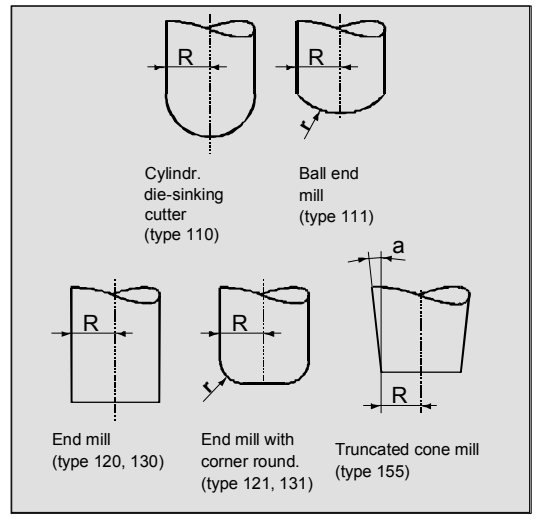

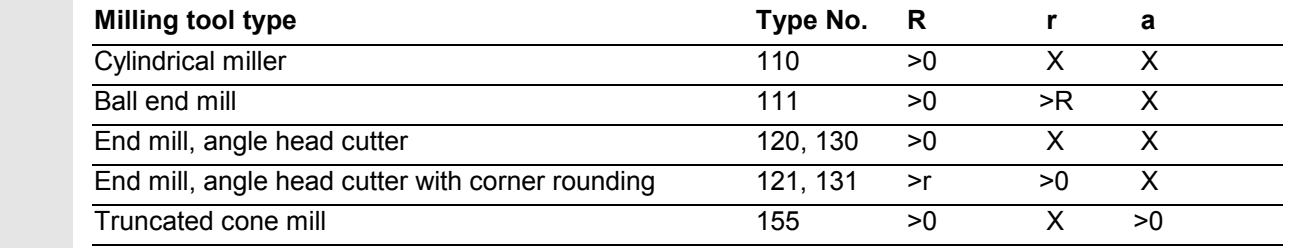

X=is not evaluated

violated.

#### **Tool length compensation**

The tool tip is the reference point for length compensation (intersection longitudinal axis/surface).

**3D tool offset, tool change**

A new tool with changed dimensions (R, r, a) or a different shape may be specified only through programming G41 or G42 (transition G40 to G41 or G42, reprogramming of G41 of G42). This rule does not apply to any other tool data, e.g. tool lengths, so that tools to which such data apply can be fitted without reprogramming G41 or G42.

840Di

#### **Correction of the path**

With respect to face milling, it is advisable to examine what happens when the contact point "jumps" on the tool surface as shown in the example on the right where a convex surface is being machined with a vertically positioned tool.

As a general rule, it is advisable to select a tool shape and tool orientation that are suitable for producing the required surface profile.

The application shown in the example should therefore be regarded as a borderline case.

This borderline case is monitored by the control that detects abrupt changes in the machining point on the basis of angular approach motions between the tool and normal surface vectors. The control inserts linear blocks at these positions so that the motion can be executed.

These linear blocks are calculated on the basis of permissible angular ranges for the side angle stored in the machine data.

The system outputs an alarm if the limit values stored in the machine data are violated.

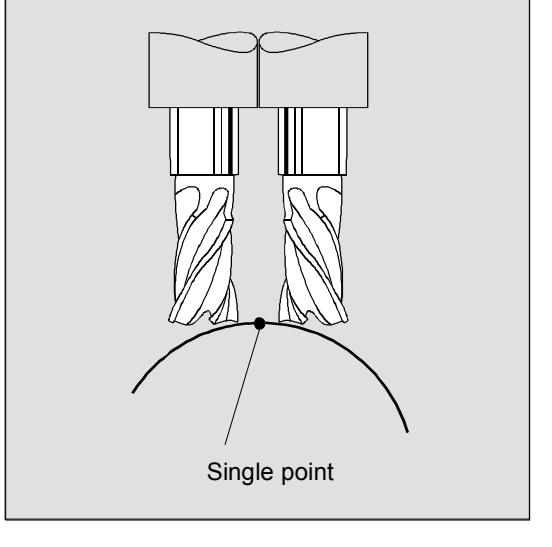

840D NCU 572 NCU 573

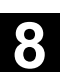

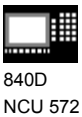

NCU 573

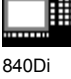

#### **Path curvature**

Path curvature is not monitored. In such cases, it is also advisable to use only tools of a type that do not violate the contour.

#### **Insertion depth (ISD)**

Program command ISD (insertion depth) is used to program the tool insertion depth for peripheral milling operations. This makes it possible to change the position of the machining point on the outer surface of the tool.

ISD specifies the distance between the cutter tip (FS) and the cutter reference point (FH). The point FH is produced by projecting the programmed machining point along the tool axis. ISD is only evaluated when 3D tool radius compensation is active.

#### **Inside corners/outside corners**

Inside and outside corners are handled separately. The term inside or outside corner depends on the tool orientation.

When changes occur in the orientation at a corner, the corner type can change during machining. If this happens, machining stops and an error message is generated.

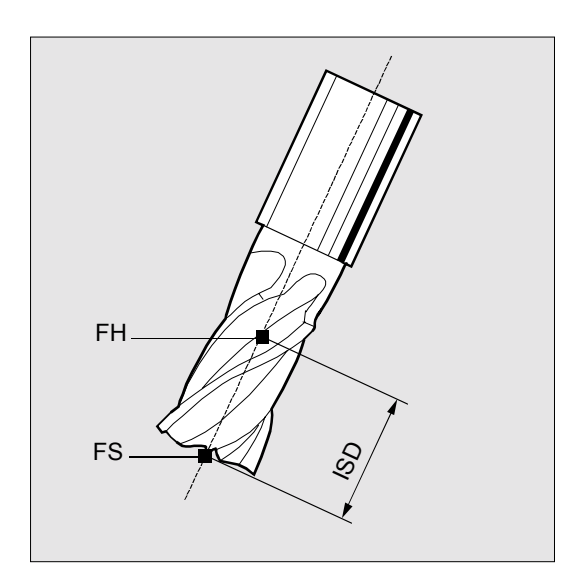

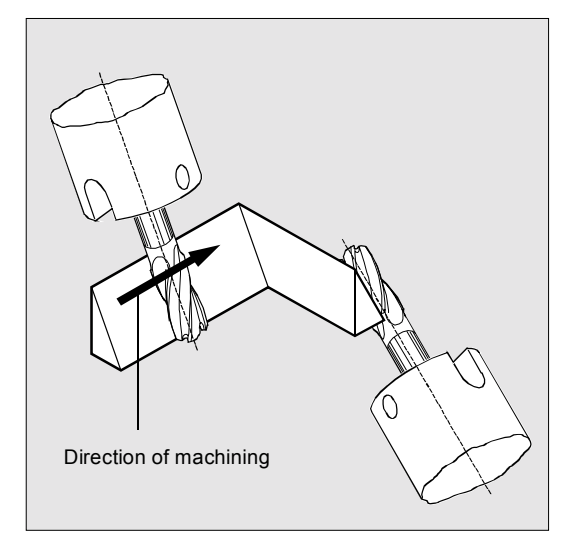

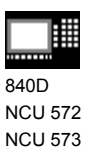

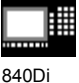

#### **Intersection procedure for 3D compensation (SW 5 and higher)**

 With 3D circumferential milling, G code G450/G451 is now evaluated at the outside corners; this means that the intersection of the offset curves can be approached. With SW 4 a circle was always inserted at the outside corners.

The new functionality is particularly advantageous for typical CAD-generated 3D programs. They often consist of short straight blocks (to approximate smooth curves), where the transitions are almost tangential between adjacent blocks.

 Up to now, with tool radius compensation on the outside of the contour, circles were generally inserted to circumnavigate the outside corners. These blocks can be very short with almost tangential transitions, resulting in undesired drops in velocity.

 In these cases, as with 2½ D radius compensation, both of the curves involved are lengthened and the intersection of both lengthened curves is approached.

 The intersection is determined by extending the offset curves of both blocks and defining their intersection a the corner in the plane perpendicular to the tool orientation. If there is no such intersection, the corner is handled as previously, that is, a circle is inserted.

 For more information about intersection procedure, see /FB/ W5, 3D Tool Radius Compensation

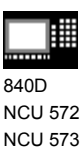

840Di

#### **8.6 Tool orientation**

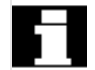

 Tool orientation is the term given to the geometrical alignment of the tool in space.

On a 5-axis machine tool, the tool orientation can be controlled with program commands.

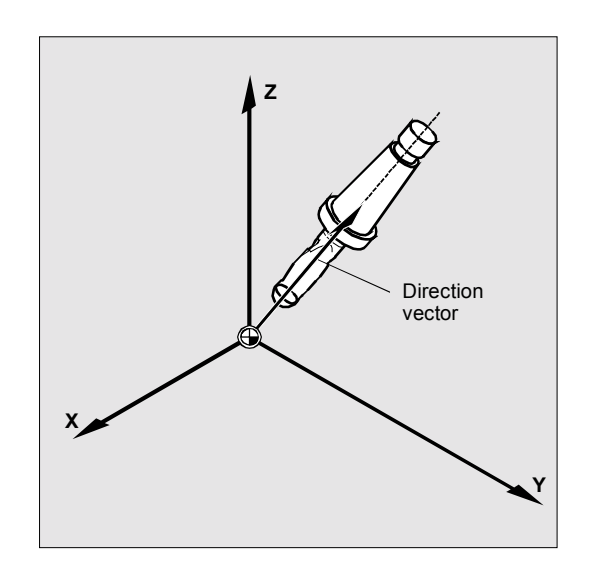

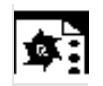

#### **Programming tool orientation**

- A change in tool orientation can be programmed by:
- Direct programming of the rotary axes
- Euler or RPY angle
- Direction vector
- LEAD/TILT (face milling)

The reference coordinate system is either the machine coordinate system (ORIMCS) or the current workpiece coordinate system (ORIWCS).

A change in orientation can be controlled by the following:

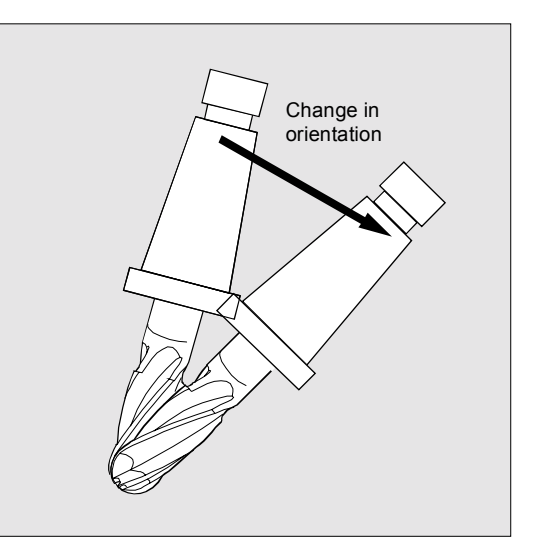

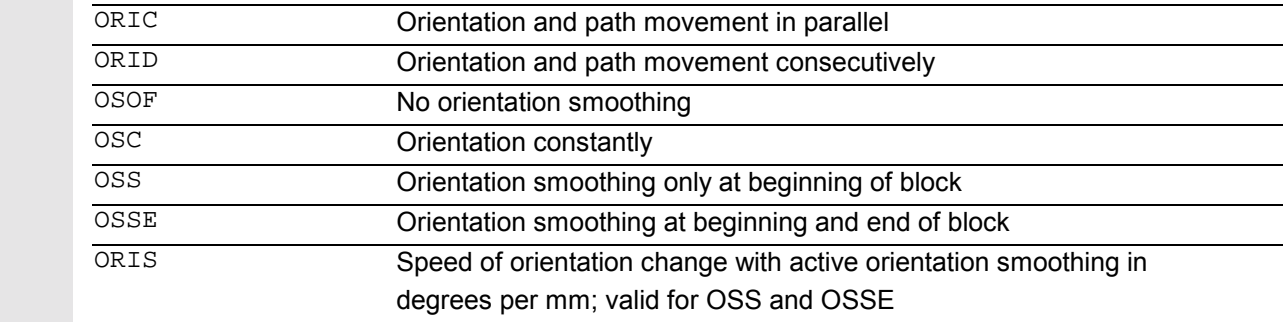

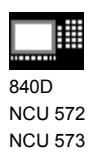

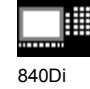

#### **Behavior at outside corners**

A circle block with the radius of the cutter is always inserted at an outside corner.

The program commands ORIC and ORID can be used to define whether changes in orientation programmed between blocks N1 and N2 are executed before the beginning of the inserted circle block or at the same time.

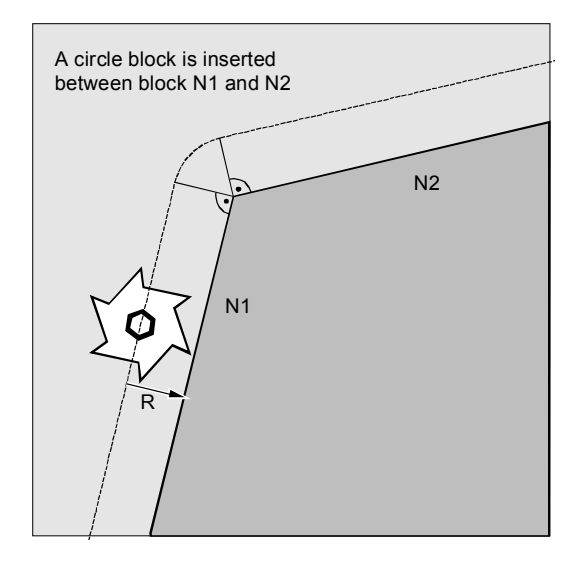

 If an orientation change is required at outside corners, this can be performed either at the same time as interpolation or separately together with the path movement.

With ORID, the inserted blocks are executed initially without a path movement. The circle block generating the corner is inserted immediately before the second of the two traversing blocks.

If several orientation blocks are inserted at an external corner and ORIC is selected, the circular movement is divided among the individual inserted blocks according to the values of the orientation changes.

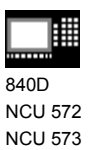

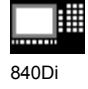

 $\mathbf{B}$ 

### **Programming example for ORIC**

If two or more blocks with orientation changes (e.g. A2= B2= C2=) are programmed between traversing blocks N10 and N20 and ORIC is active, the inserted circle block is divided among these intermediate blocks according to the values of the angle changes.

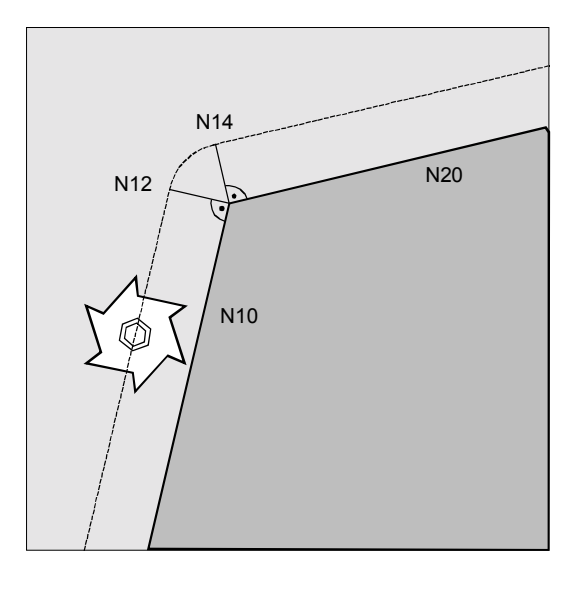

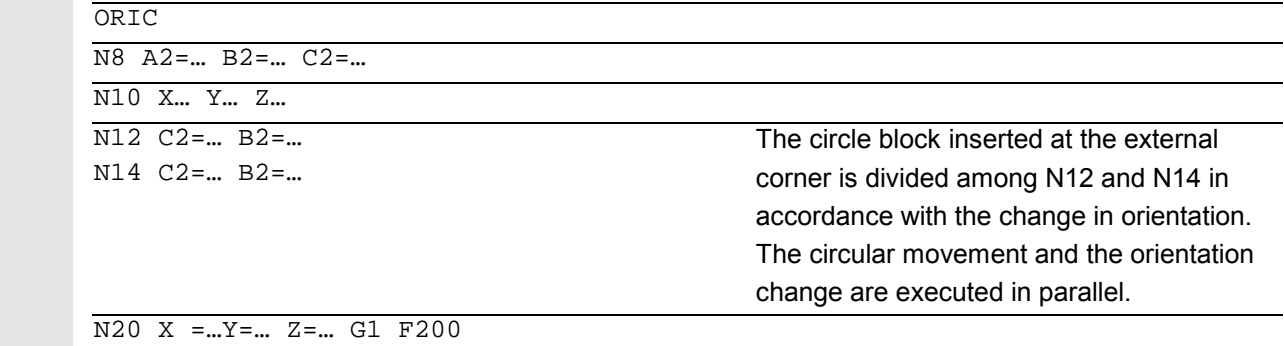

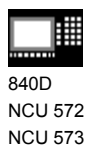

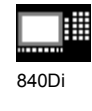

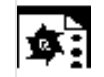

#### **Programming example for ORID**

If ORID is active, all the blocks between the two traversing blocks are executed at the end of the first traversing block. The circle block with constant orientation is executed immediately before the second traversing block.

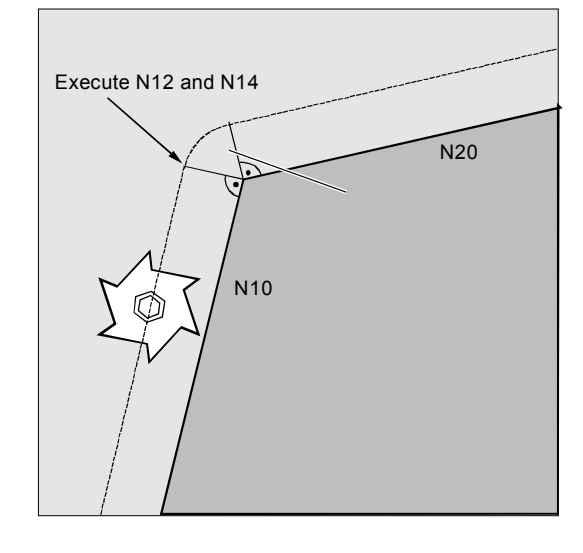

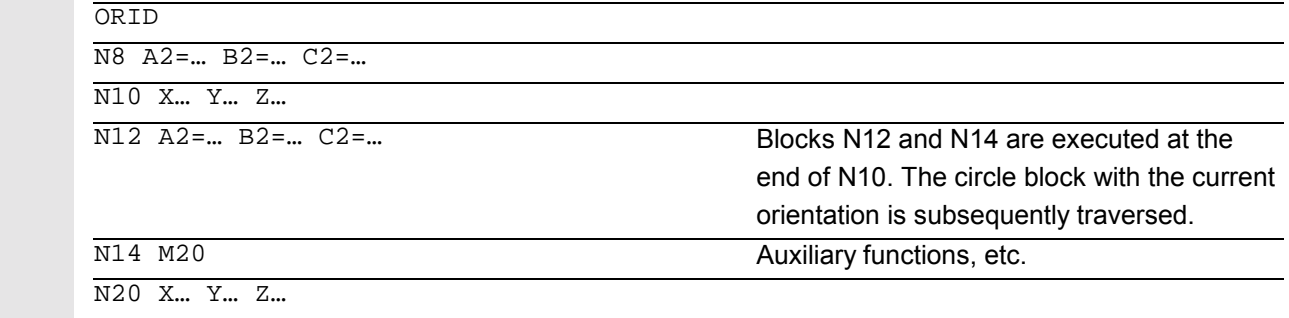

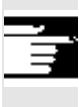

 The program command which is active in the first traversing block of an external corner determines the type of orientation change.

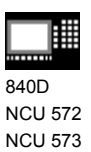

840Di

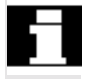

#### **Without orientation change**

If the orientation is not changed at the block boundary, the cross-section of the tool is a circle which touches both of the contours.

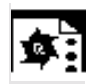

### **Programming example**

Change the orientation at an internal corner

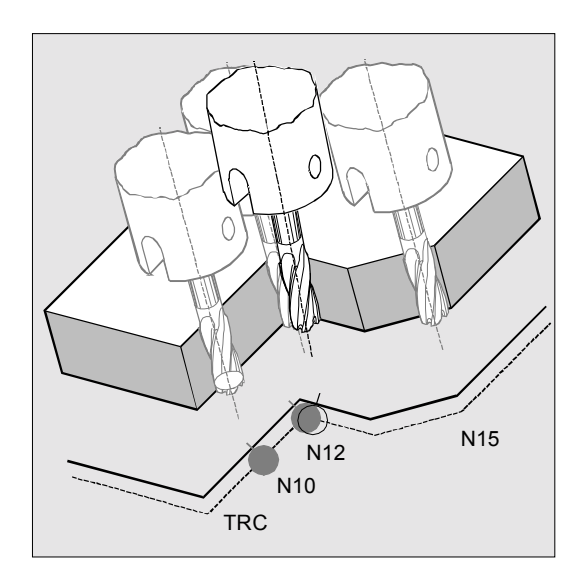

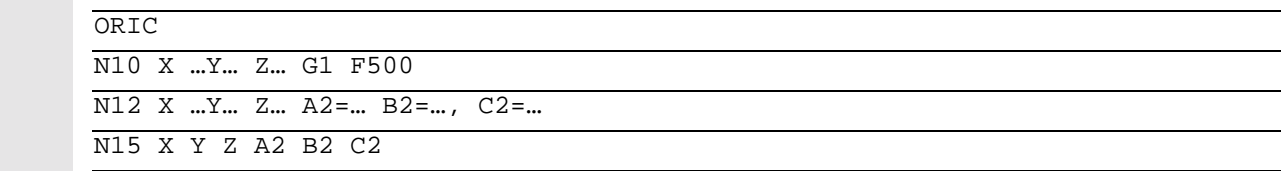

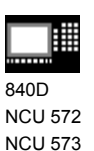

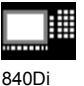

## **8.7 Free assignment of D numbers, cutting edge number CE (SW 5 and higher)**

 As of SW 5, you can use the D numbers as contour numbers. You can also address the number of the cutting edge via the address CE. You can use the system parameter \$TC\_DPCE to describe the cutting edge number. Preset: Offset No. == Cutting edge No. References: FB, W1 (Tool Offset)

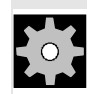

#### **Machine manufacturer (MH 8.12)**

The maximum number of D numbers (cutting edge numbers) and maximum number of cutting edges per tool are defined via the machine data. The following commands only make sense when the maximum number of cutting edges (MD 18105) is greater than the number of cutting edges per tool (MD 18106). Please refer to the data of the machine tool manufacturer.

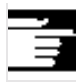

#### **Additional notes**

Besides the relative D number, you can also assign D numbers al 'flat' or 'absolute' D numbers (1–32000) without assigning a reference to a T number (inside the function 'flat D number structure').

# **8.7** Free assignment of D numbers, cutting edge number CE **8.7** Free assignment of D numbers, cutting edge number CE

840Di

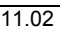

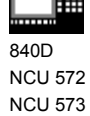

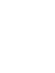

 $\overline{2}$ 

### **8.7.1 Check D numbers (CHKDNO)**

#### **Programming:**

state=CHKDNO(Tno1,Tno2,Dno)

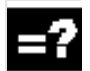

### **Explanation of the parameters**

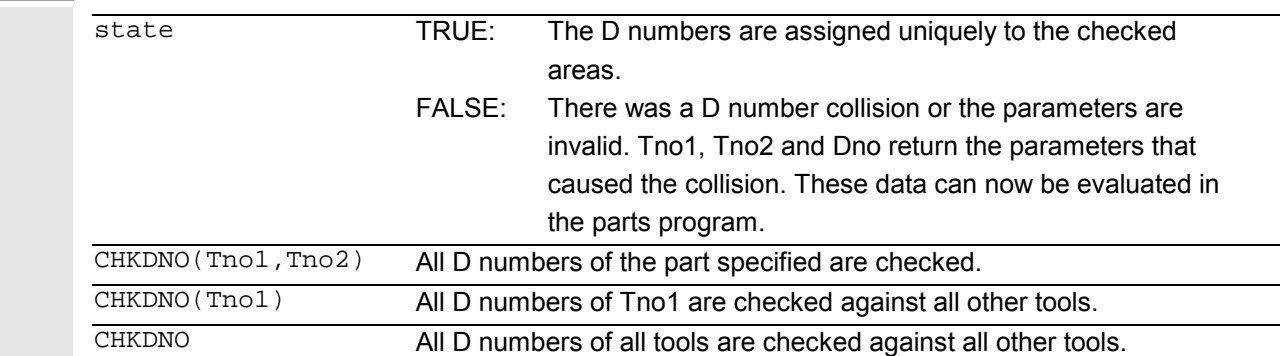

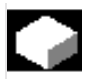

#### **Function**

CKKDNO checks whether the available D numbers assigned are unique. The D numbers of all tools defined in a TO unit must only be present once. Replacement tools are not considered.

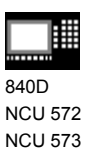

840Di

#### **8.7.2 Renaming D numbers (GETDNO, SETDNO)**

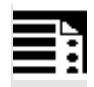

#### **Programming:**

 $d = \text{GETDNO}(t,ce)$ 

 $state = SETDNO(t,ce,d)$ 

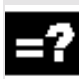

### **Explanation of the parameters**

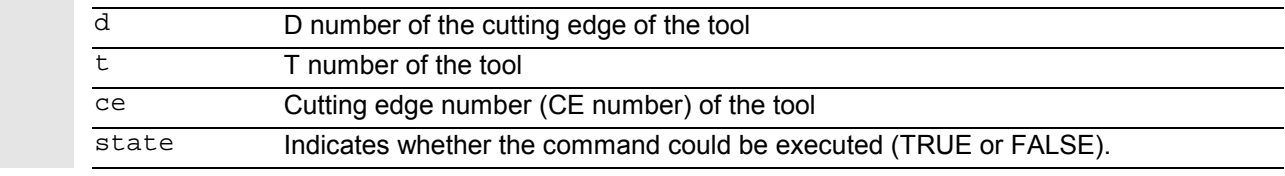

# **Function**

### **GETDNO**

This command returns the D number of a particular cutting edge (ce) of a tool with tool number t. If there is no D number for the specified parameters, d is set to 0. If the D number is invalid, a value greater than 32000 is returned.

#### **SETDNO**

This commands assigns the value d of the D number to a cutting edge ce of tool t. The result of this statement is returned via state (TRUE or FALSE) If there is no data block for the specified parameter, the value FALSE is returned. Syntax errors produce an alarm. The D number cannot be set to 0 explicitly.

```
Example: (renaming a D number)
```

```
$TC DP2[1,2] = 120$TCDP3[1,2] = 5.5$TC\_DPCE[1,2] = 3; cutting edge
                   number CE
...
N10 def int DNoOld, DNoNew = 17
N20 DNoOld = GETDNO(1,3)
N30 SETDNO(1,3,DNoNew)
```
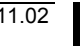

# **8.7** Free assignment of D numbers, cutting edge number CE **8.7** Free assignment of D numbers, cutting edge number CE

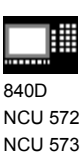

840Di

 This assigns cutting edge CE=3 the new D value 17. Now, these data for the cutting edge are addressed via D-number 17; both via the system parameters and in the programming with the NC address.

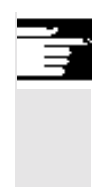

#### **Additional notes**

You must assign unique D numbers. Two different cutting edges of a tool must not have the same D number.

#### **8.7.3 T numbers for the specified D number (GETACTTD)**

## **Programming:**

status = GETACTTD(Tno, Dno)

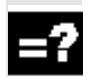

#### **Explanation of the parameters**

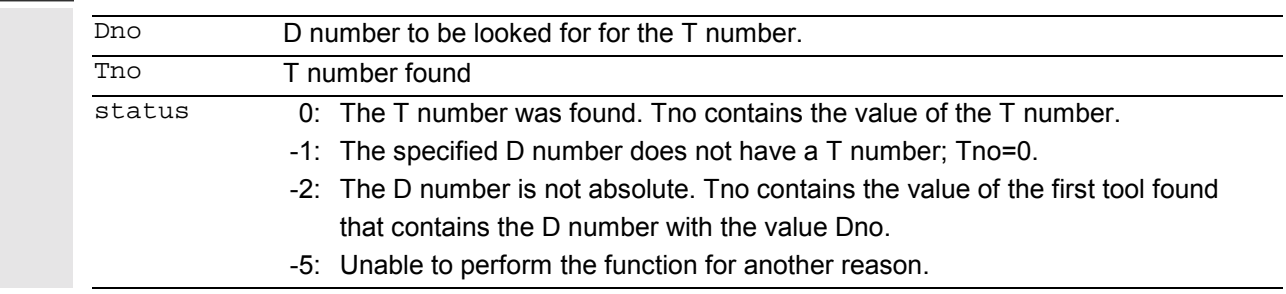

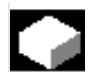

#### **Function**

For an absolute D number, GETACTTD determines the associated T number. There is not check for uniqueness. If there are several identical D numbers within a TO unit, the T number of the first tool found is returned. If 'flat' D numbers are used, it does not make sense to use the command because the value 1 is always returned (no T number in database).

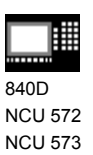

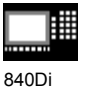

#### **8.7.4 Set final D numbers to invalid**

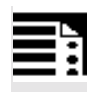

**Programming:**

DZERO

## **Explanation**

DZERO Marks all D number of the TO unit as invalid

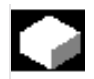

#### **Function**

The command is used for support during upgrading. Offset block marked in this way are no longer checked by the language command CHKDNO. To regain access, you must set the D number to SETDNO again

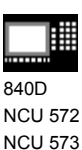

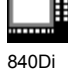

#### **8.8 Toolholder kinematics**

 The toolholder kinematics with up to two rotary axes is programmed by means of 17 system variables \$TC\_CARR1[m] to \$TC\_CARR17[m]. The description of the toolholder consists of:

- The vectorial distance between the first rotary axis and the toolholder reference point  $I_1$ , the vectorial distance between the first and the second rotary axis  $I_2$ , the vectorial distance between the second rotary axis and the tool reference point  $I_3$ .
- The reference vectors of both rotary axes  $v_1$ ,  $v_2$ .
- The rotation angles  $\alpha_1$ ,  $\alpha_2$  around both axes. The rotation angles are counted in viewing direction of the rotary axis vectors, positive, in clockwise direction of rotation.

#### **Resolved kinematics as of SW 5.3**

For machines with resolved kinematics (both the tool and the part can rotate), the system variables have been extended to include the entries \$TC\_CARR18[m] to \$TC\_CARR23[m] are described as follows:

The rotatable tool table consisting of:

• The vector distance between the second rotary axis  $v_2$  and the reference point of a rotatable tool table  $I_4$ of the third rotary axis.

The rotary axes consisting of:

• The two channel identifiers for the reference to the rotary axes  $v_1$  and  $v_2$ . These positions are accessed as required to determine the orientation of the orientable toolholder.

The type of kinematics with one of the values T, P or M:

- Type of kinematics T: Only tool can rotate.
- Type of kinematics P: Only part can rotate.
- Type of kinematics M: Tool and part can rotate.

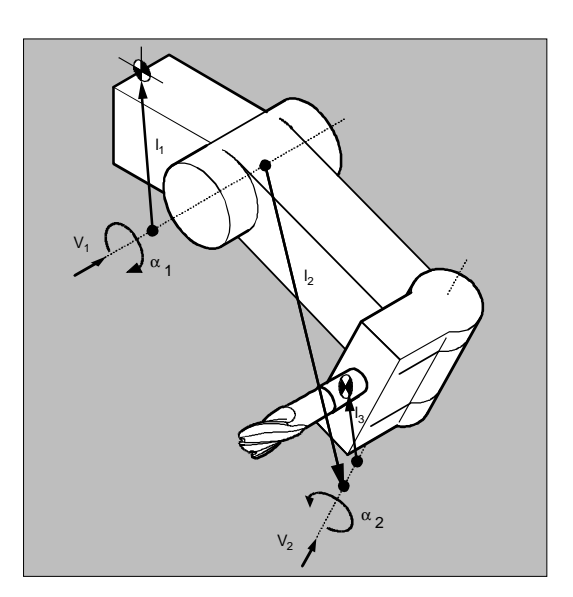

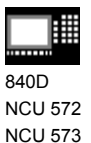

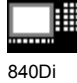

**Function of the system parameter for orientable toolholders**

Designation | x components | y components | z components  $l_1$  offset vector  $\frac{1}{2}$  STC\_CARR1[m]  $\frac{1}{2}$  STC\_CARR3[m]  $\frac{1}{2}$  STC\_CARR3[m]  $I_2$  offset vector  $\parallel$  \$TC\_CARR4[m]  $\parallel$  \$TC\_CARR6[m]  $\parallel$  \$TC\_CARR6[m]  $v_1$  rotary axis  $\frac{1}{2}$  \$TC\_CARR7[m]  $\frac{1}{2}$  \$TC\_CARR8[m]  $\frac{1}{2}$  \$TC\_CARR9[m] v<sub>2</sub> rotary axis | \$TC\_CARR10[m] | \$TC\_CARR11[m] | \$TC\_CARR12[m]  $\alpha_1$  rotation angle  $\alpha_2$  rotation angle \$TC\_CARR13[m] \$TC\_CARR14[m]  $I_3$  offset vector  $\begin{array}{|l|} \n\end{array}$  \$TC\_CARR16[m]  $\begin{array}{|l|} \n\end{array}$  \$TC\_CARR17[m]  $l_4$  offset vector  $\frac{1}{2}$  STC\_CARR18[m]  $\frac{1}{2}$  STC CARR20[m]  $\frac{1}{2}$  STC\_CARR20[m] Axis identifier for rotary axis  $v_1$ for rotary axis  $v_2$ Axis identifier for rotary axes  $v_1$  and  $v_2$  (default is zero) \$TC\_CARR21[m] \$TC\_CARR22[m] \$TC\_CARR23[m] Type of kinematics  $T \Rightarrow |$  Type of kinematics  $P \Rightarrow |$  Type of Kinematics M Type of kinematics Default T Only the **T**ool can be rotated Only the **P**art can be rotated Part and tool **M**ixed mode can be rotated Offset for rotary axis  $v_1$ rotary axis  $v_2$ Angle in degrees of rotary axes  $v_1$  and  $v_2$  when assuming the initial setting \$TC\_CARR24[m] \$TC\_CARR25[m] Angle offset for rotary axis  $v_1$ rotary axis  $v_2$ Offset of Hirth tooth system in degrees for rotary axes  $v_1$  and  $v_2$ \$TC\_CARR26[m] \$TC\_CARR27[m] Angle increment  $v_1$  rotary axis  $v<sub>2</sub>$  rotary axis Increment of Hirth tooth system in degrees for rotary axes  $v_1$  and  $v_2$ \$TC\_CARR28[m] \$TC\_CARR29[m] Minimum position rotary axis v1 Software limit for minimum position for rotary axes  $v_1$  and  $v_2$  $$T<sub>C</sub>$  CADD30[m]

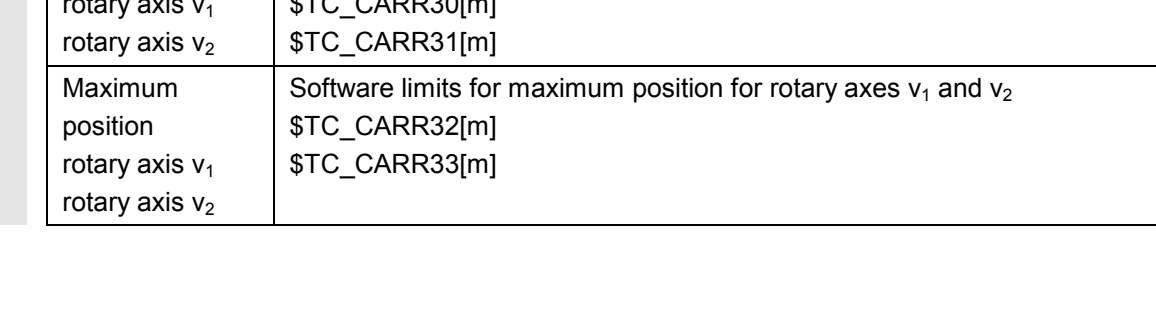

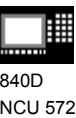

NCU 573

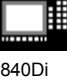

#### **Parameters of the rotary axes from SW 6.1**

The system variables are extended by the entries \$TC\_CARR24[m] to \$TC\_CARR33[m] and described as follows:

The **offset** of the rotary axes

Changing the position of rotary axis  $v_1$  or  $v_2$  during initial setting of the orientable toolholder.

The **angle offset/angle increment** of the rotary axes

• Offset or angle increment of Hirth tooth system of rotary axes  $v_1$  and  $v_2$ . Programmed or calculated angle is rounded up to the next value that results from  $phi = s + n * d$  when n is an integer.

The **minimum position/maximum position** of the rotary axis

Limit angle (software limit) for rotary axis  $v_1$  and  $v_2$ .

#### **Additional notes**

The number of the respective toolholder to be programmed is specified with "m.

The start/endpoints of the distance vectors on the axes can be freely selected. The rotation angles  $\alpha_1$ ,  $\alpha_2$ around the two axes are defined in the initial state of the toolholder by 0°. In this way, the kinematics of a toolholder can be programmed for any number of possibilities.

Toolholders with only one or no rotary axis at all can be described by setting the direction vectors of one or both rotary axes to zero. With a toolholder without rotary axis the distance vectors act as additional tool offsets whose components cannot be affected by a change of machining plane (G17 to G19).

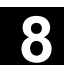

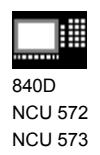

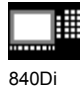

#### **Clearing the toolholder data**

The data of all toolholder data sets is cleared via  $$TC$  CARR1[0] = 0.

#### **SW 5.3 and higher**

The type of kinematics  $T_C$  CARR23[T] = T must be assigned one of the three permissible uppercase or lowercase letter (T,P,M) and should not be deleted.

#### **Changing the toolholder data**

Each of the described values can be modified by assigning a new value in the parts program. Any character other than T, P or M causes an alarm when you attempt to activate the orientable toolholder.

#### **Reading the toolholder data**

Each of the described values can be read by assigning it to a variable in the parts program.

#### **Supplementary conditions**

A toolholder can only orientate a tool in every possible direction in space if

- two rotary axes  $v_1$  and  $v_2$  are available.
- the rotary axes are positioned perpendicular to one another.
- the tool length axis is perpendicular to the second rotary axis  $v_2$ .

#### **SW 5.3 and higher**

In addition, the following requirement is applicable to machines for which all possible orientations have to be settable:

- Tool orientation must be perpendicular to the first rotary axis  $v_1$ .

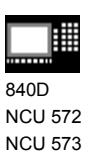

840Di

 $\bullet$ 

#### **Programming example**

The toolholder used in the following example can be fully described by a rotation around the Y axis.

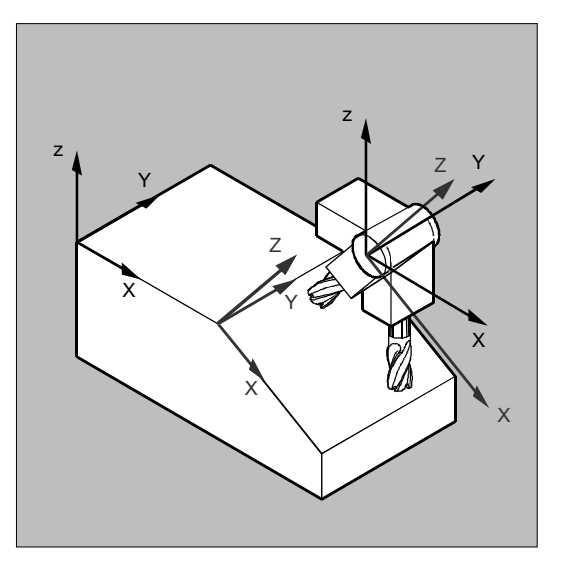

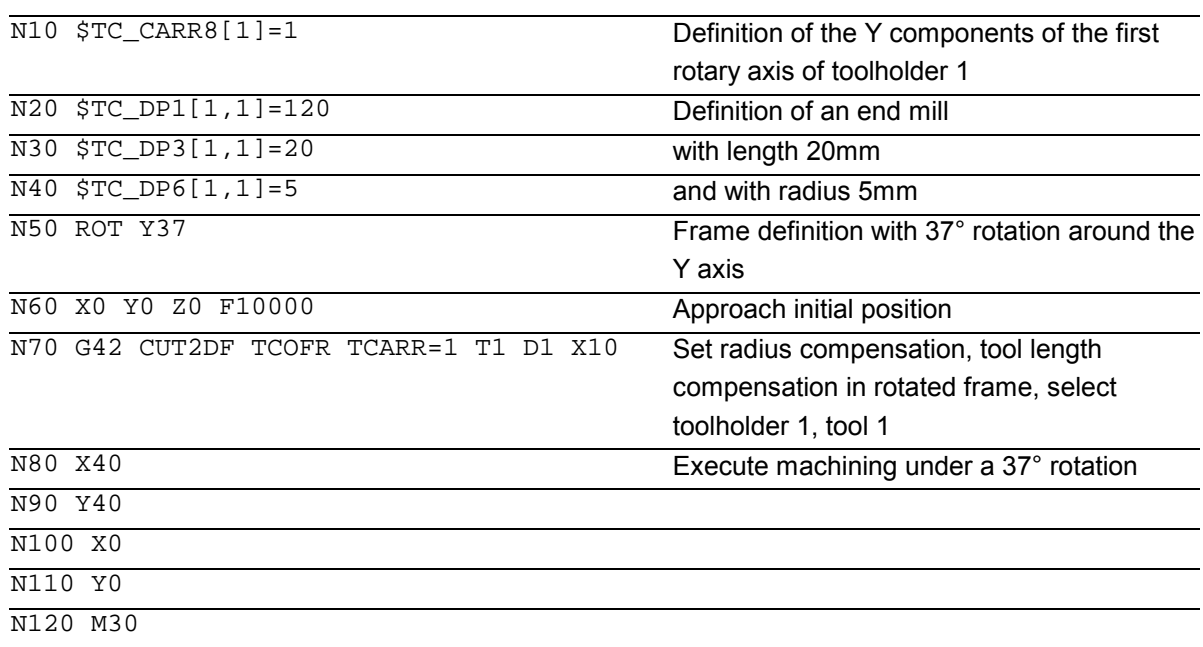

■

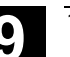

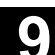

## **Path Traversing Behavior**

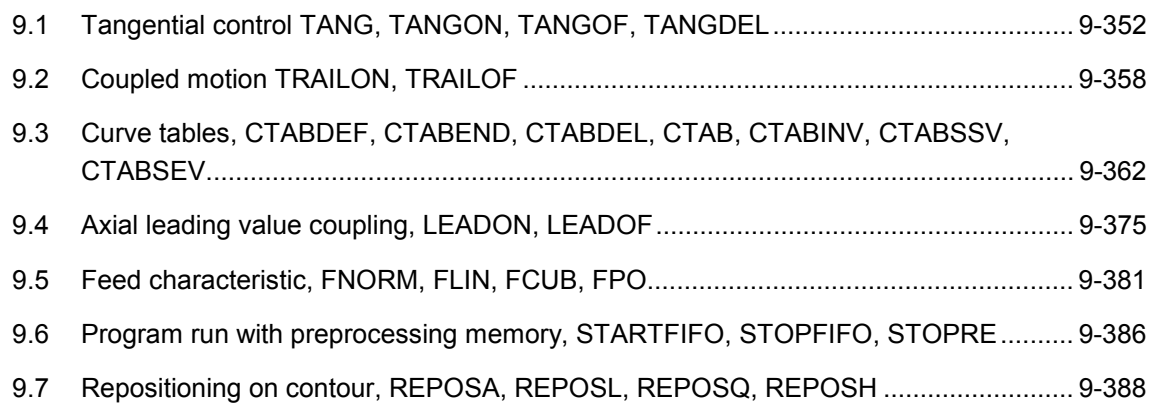

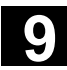

840D NCU 572 NCU 573

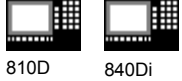

## **9.1 Tangential control TANG, TANGON, TANGOF, TANGDEL**

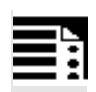

#### **Programming**

TANG (FAxisF,LAxis1,LAxis2,Coupling,CS) TANGON (FAxis,Angle) TANGOF (FAxis) TLIFT (FAxis) TANGDEL (FAxis)

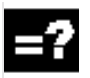

#### **Explanation of the commands**

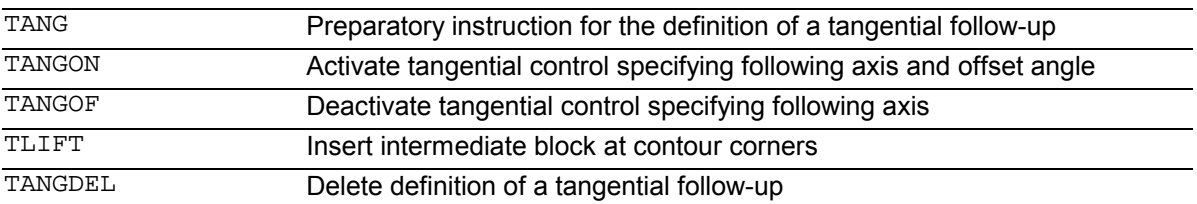

#### **Explanation of the parameters**

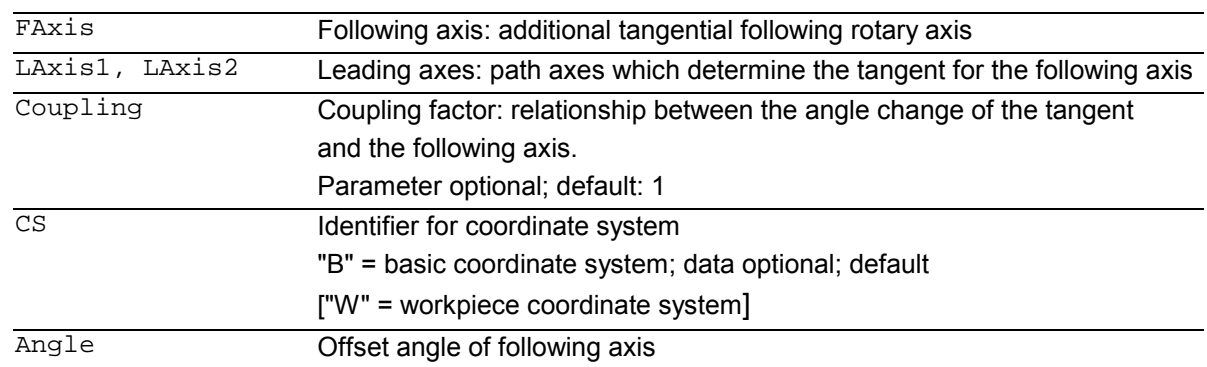

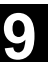

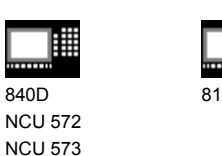

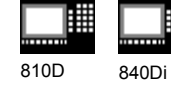

## **Function**

A rotary axis (= following axis) follows the programmed path of two leading axes. The following axis is located at a defined offset angle to the path tangent.

#### **Applications**

Tangential control can be used in applications such as:

- Tangential positioning of a rotatable tool during nibbling
- Follow-up of the tool orientation on a band saw
- Positioning of a dresser tool on a grinding wheel (see diagram)
- Positioning of a cutting wheel for glass or paper working
- Tangential infeed of a wire in five-axis welding

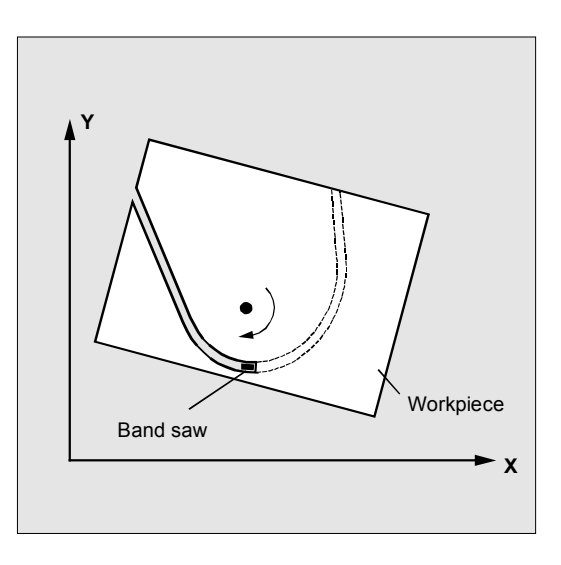

#### **Sequence**

#### **Defining following axis and leading axis**

TANG is used to define the following and leading axes.

A coupling factor specifies the relationship between an angle change on the tangent and the following axis. Its value is generally 1 (default). The follow-up can be performed in the basic coordinate system "B" (default) or the workpiece coordinate system "W".

Example: TANG(C,X,Y,1,"B") Meaning: Rotary axis C follows geometry axes X and Y.

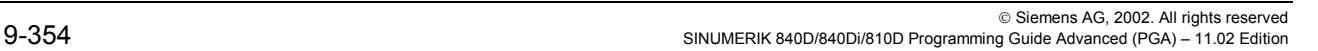

# **9.1 Tangential control TANG, TANGON, TANGOF, TANGDEL** 11.02 **9.1**

# **Activating/deactivating tangential control:**

#### **TANGON, TANGOF**

840D NCU 572 NCU 573

Tangential control is called with TANGON specifying the following axis and the desired offset angle of the following axis:

810D 840Di

TANGON(C,90)

#### Meaning:

C axis is the following axis. On every movement of the path axes, it is rotated into a position at 90° to the path tangent.

The following axis is specified in order to deactivate the tangential control:

TANGOF(C)

#### **Angle limit through working area limitation**

For path movements which oscillate back and forth, the tangent jumps through 180° at the turning point on the path and the orientation of the following axis changes accordingly.

This behavior is generally inappropriate: the return movement should be traversed at the same negative offset angle as the approach movement.

This can be achieved by limiting the working area of the following axis (G25, G26). The working area limitation must be active at the instant of path reversal (WALIMON).

If the offset angle lies outside the working area limit, an attempt is made to return to the permissible working area with the negative offset angle.

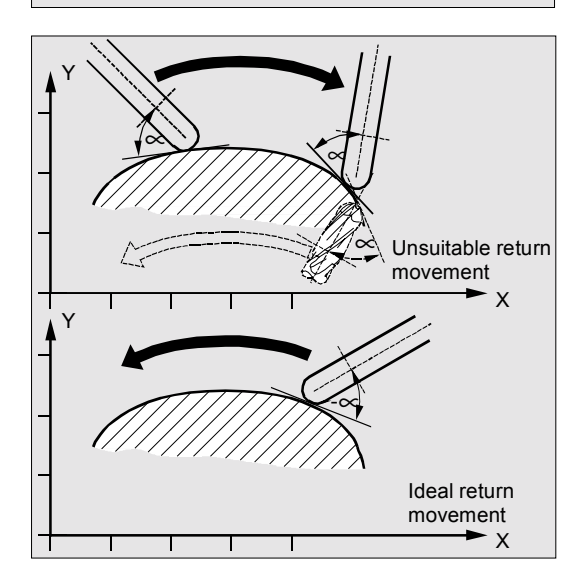

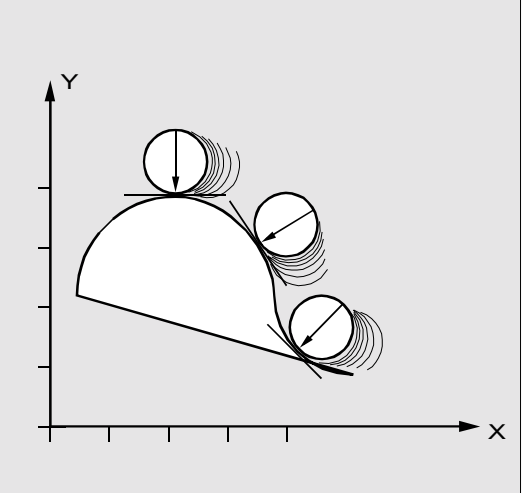

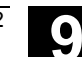

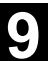

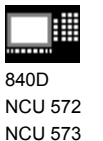

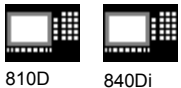

**Insert intermediate block at contour corners, TLIFT**

At one corner of the contour the tangent changes and thus the setpoint position of the following axis. The axis normally tries to compensate this step change at its maximum possible velocity. However, this causes a deviation from the desired tangential position over a certain distance on the contour after the corner. If such a deviation is unacceptable for technological reasons, the instruction TILIFT can be used to force the control to stop at the corner and to turn the following axis to the new tangent direction in an automatically generated intermediate block. The axis is rotated at its maximum possible velocity.

The TLIFT(...) instruction must be programmed immediately after the axis assignment with TANG(...).

#### Example:  $TANG(C,X,Y...)$ TLIFT(C)

#### **Deactivate TLIFT**

To deactivate TLIFT, repeat the axis assignment TANG(...) without inserting TLIFT(...) afterwards.

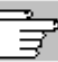

 The angular change limit at which an intermediate block is automatically inserted is defined via machine data \$MA\_EPS\_TLIFT\_TANG\_STEP.

#### **Delete definition of a tangential follow-up**

An existing user-defined tangential follow-up must be deleted if a new tangential follow-up with the same following axis is defined in the preparation call TANG.

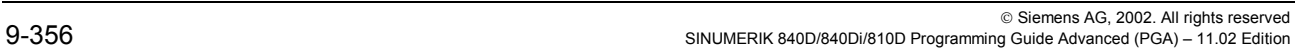

# **9.1 Tangential control TANG, TANGON, TANGOF, TANGDEL** 11.02 **9.1**

810D 840Di

曲 840D NCU 572 NCU 573

 TANGDEL (FAxis) Delete tangential follow-up Deletion is only possible if the coupling with TANGOF(Faxis) is deactivated.

**Programming example**

```
Example of plane change
N10 TANG(A, X, Y,1)
N20 TANGON(A)
N30 X10 Y20
...
N80 TANGOF(A)
N90 TANGDEL(A)
...
TANG(A, X, Z)TANGON(A)
...
N200 M30
```
Y1 is geo axis 2

Deactivation of follow-up with Y1 Delete 1st definition Y2 is the new geo axis 2 2nd definition of the tang. follow-up Activation of the follow-up with 2nd def.

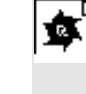

#### **Programming example**

With geometry axis switchover and TANGDEL An alarm is output. N10 GEOAX(2,Y1) N20 TANG(A, X, Y) N30 TANGON(A, 90) N40 G2 F8000 X0 Y0 I0 J50 N50 TANGOF(A) N60 TANGDEL(A) N70 GEOAX(2, Y2)  $N80$  TANG(A, X, Y) N90 TANGON(A, 90) ...

1st definition of the tang. follow-up Activation of the coupling

Deactivate 1st coupling Delete 1st definition

2nd definition of the tang. follow-up Activation of the new coupling

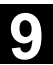

840D NCU 572 NCU 573

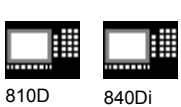

#### **Additional notes**

#### **Influence on transformations**

The position of the following rotary axis can be an input value for a transformation.

#### **Explicit positioning of the following axis**

If an axis which is following your lead axes is positioned explicitly the position is added to the programmed offset angle. All path definitions are possible: Path and positioning axis movements.

#### **Coupling status**

You can query the status of the coupling in the NC program with the following system variable:

\$AA\_COUP\_ACT[Axis]

- 0 No coupling active
- 1,2,3 Tangential follow-up active

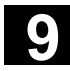

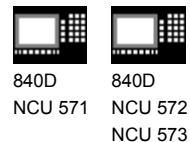

### **9.2 Coupled motion TRAILON, TRAILOF**

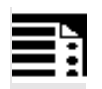

#### **Programming**

TRAILON(FAxis,LAxis,Coupling) TRAILOF(FAxis,LAxis,Axis2)

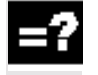

#### **Explanation of the commands and**

#### **parameters**

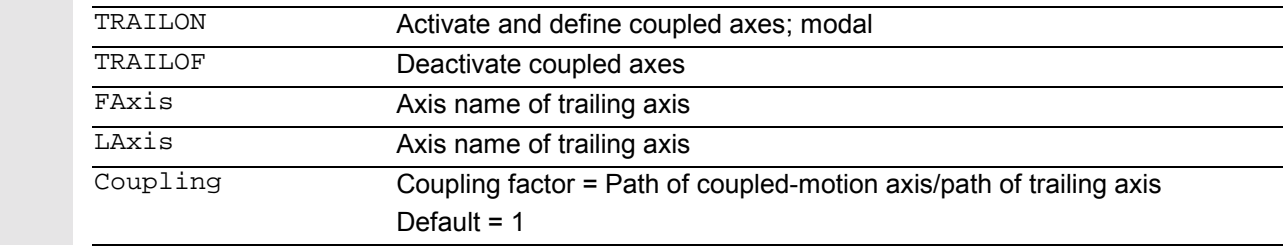

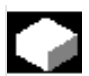

#### **Function**

When a defined leading axis is moved, the trailing axes (= following axes) assigned to it traverse through the distances described by the leading axis, allowing for a coupling factor. Together, the leading axis and following axis represent coupled axes.

#### **Applications**

- Traversing of an axis by a simulated axis. The leading axis is a simulated axis and the trailing axis is a real axis. The real axis can thus be traversed with allowance for the coupling factor.
- Two-sided machining with 2 combined axis pairs: 1st leading axis Y, trailing axis V 2nd leading axis Z, trailing axis W

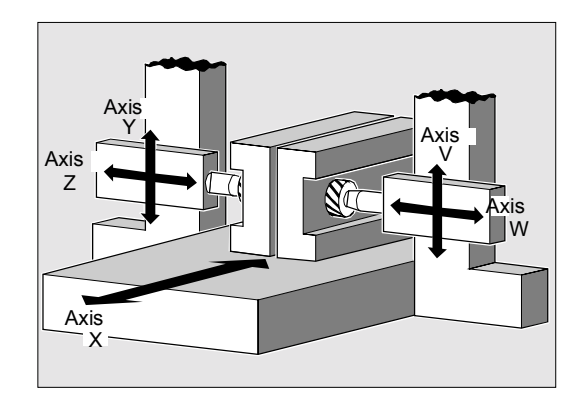

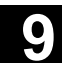

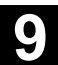

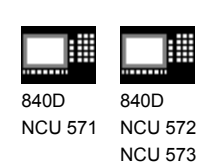

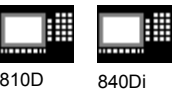

#### **Sequence**

**Defining coupled-axis combinations, TRAILON** The coupled axes are defined and activated simultaneously with the modal language command TRAILON.

TRAILON(V,Y)

 $V =$  trailing axis,  $Y =$  leading axis

The number of coupled axes that can be activated simultaneously is restricted only by the possible combinations of axes on the machine.

Coupled motion always takes place in the basic coordinate system (BCS).

#### **Coupled axis types**

A coupled-axis group can consist of any combination of linear and rotary axes. A simulated axis can also be defined as a leading axis.

#### **Coupled-motion axes**

Up to two leading axes can be assigned simultaneously to a trailing axis. The assignment is made in different combinations of coupled axes.

A trailing axis can be programmed with all the available motion commands (G0, G1, G2, G3, ...). In addition to paths defined independently, the trailing axis also traverses the distances derived from its leading axes, allowing for the coupling factors.

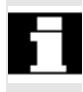

A trailing axis can also act as a leading axis for other trailing axes. Various combinations of coupled axes can be set up in this way.

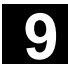

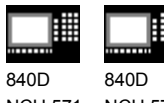

NCU 571 NCU 572 NCU 573

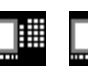

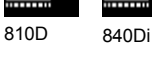

#### **Coupling factor**

The coupling factor specifies the desired ratio of the paths of trailing axis and leading axis.

Path of trailing axis Coupling factor = Path of leading axis

If the coupling factor is not specified in the program, a coupling factor of 1 is automatically taken as the default.

The factor is entered as a decimal fraction (type REAL). The input of a negative value causes opposite traversing movements on the leading and trailing axes.

#### **Deactivate coupled axes**

The following language command deactivates the coupling with a leading axis:

TRAILOF(V,Y)

**V = trailing axis, Y = leading axis** TRAILOF with 2 parameters deactivates the coupling to only 1 leading axis.

**If a trailing axis is assigned to 2 leading axes, e.g. V=trailing axis and X,Y=leading axes, TRAILOF can be called with 3 parameters to deactivate the coupling:** TRAILOF(V,X,Y)

© Siemens AG, 2002. All rights reserved 9-360 SINUMERIK 840D/840Di/810D Programming Guide Advanced (PGA) – 11.02 Edition
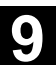

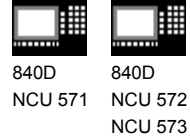

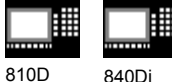

**Additional notes**

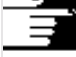

# **Acceleration and velocity**

572

雦

The acceleration and velocity limits of the combined axes are determined by the "weakest axis" in the combined axis pair.

#### **Coupling status**

You can query the status of the coupling in the NC program with the following system variable: \$AA\_COUP\_ACT[axis]

- 0 No coupling active
- 8 Coupled motion active

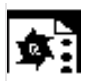

#### **Programming example**

The workpiece is to be machined on two sides with the axis configuration shown in the diagram. To do this, you create 2 combinations of coupled axes.

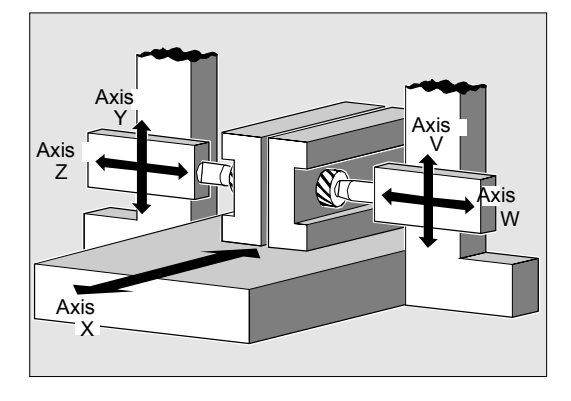

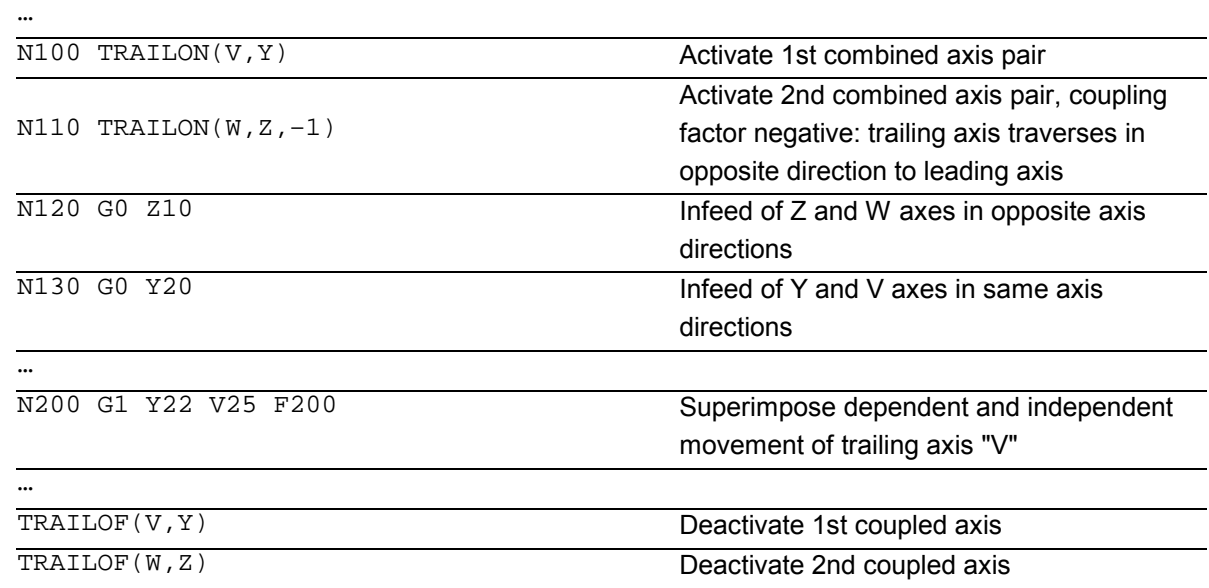

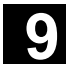

Path Traversing Behavior 11.02 **9.3 Curve tables, CTABDEF, CTABEND, CTABDEL, CTAB, CTABINV,** 

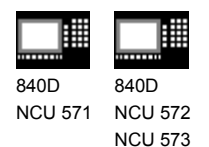

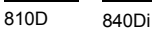

# **9.3 Curve tables, CTABDEF, CTABEND, CTABDEL, CTAB, CTABINV, CTABSSV, CTABSEV**

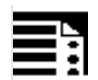

# **Programming**

```
The following modal NC commands work with curve
tables:
(You will find explanations of the parameters at the
end of the list of functions.)
A) Main functions
Curve tables are defined in a parts program.
CTABDEF(Faxis,Laxis,n,applim, memType) Define beginning of curve table
CTABEND() Define end of curve table
CTABDEL(n) Delete a curve table
CTABDEL() Deletion of all curve tables, independently
                                        of memType
CTABDEL(n, m) Deletion of a curve table range
CTABDEL(n, m, memType) Deletion of the curve tables of the curve
                                        table range that are stored in memType
CTABDEL(, , memType) Deletion of all curve tables in the
                                        specified memory
R10=CTAB(LW,n,degrees,FAxis,LAxis) Following value for a leading value
R10=CTABINV(FW,aproxLW,n,degrees,FAxis,
                       LAxis)
                                        Leading value to a following value
R10=CTABSSV(LV,n,degree,Faxis,Laxis) Starting value of the following axis in the
                                        segment belonging to the LV
R10=CTABSEV(LV,n,degree,Faxis,Laxis) End value of the following axis in the
                                        segment belonging to the LV
General form:
CTABLOCK(n, m, memType)
                                        Set a lock against deletion or
                                        overwriting.
CTABLOCK(n) CTABLOCK(n) Applications in the forms:
                                        Curve table with number n
CTABLOCK(n, m) CTABLOCK(n, m)
CTABLOCK() All curve tables irrespective of memory
                                        type
CTABLOCK(, , memType) All curve tables in the specified memory
                                        type
```
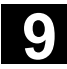

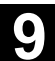

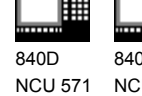

840D NCU 572 NCU 573

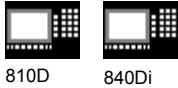

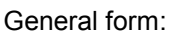

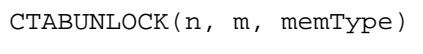

**Cancel** a **lock** against deletion or overwriting.

CTABUNLOCK enables the tables disabled with CTABLOCK. Tables that function in an active coupling remain disabled, i.e. they still cannot be deleted. But the CTABLOCK lock is canceled, i.e, as soon as locking via the active coupling is canceled by deactivating the coupling, this table can be deleted. It is not necessary to call CTABUNLOCK again.

CTABUNLOCK(, , memType) All curve tables in the specified memory

Applications in the forms: CTABUNLOCK(n) CTABUNLOCK(n) CTABUNLOCK(n, m) Curve tables in number range n to m CTABUNLOCK () All curve tables irrespective of memory type

type

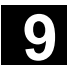

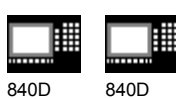

NCU 571 840D NCU 572 NCU 573

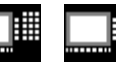

810D 840Di

For further information about leading and following values, see Section "Axial leading value coupling" and "Path leading value coupling" in this section.

Additional functions exist for diagnostics and optimization of resource use. These are described in the M3 Description of Functions.

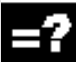

# **Explanation**

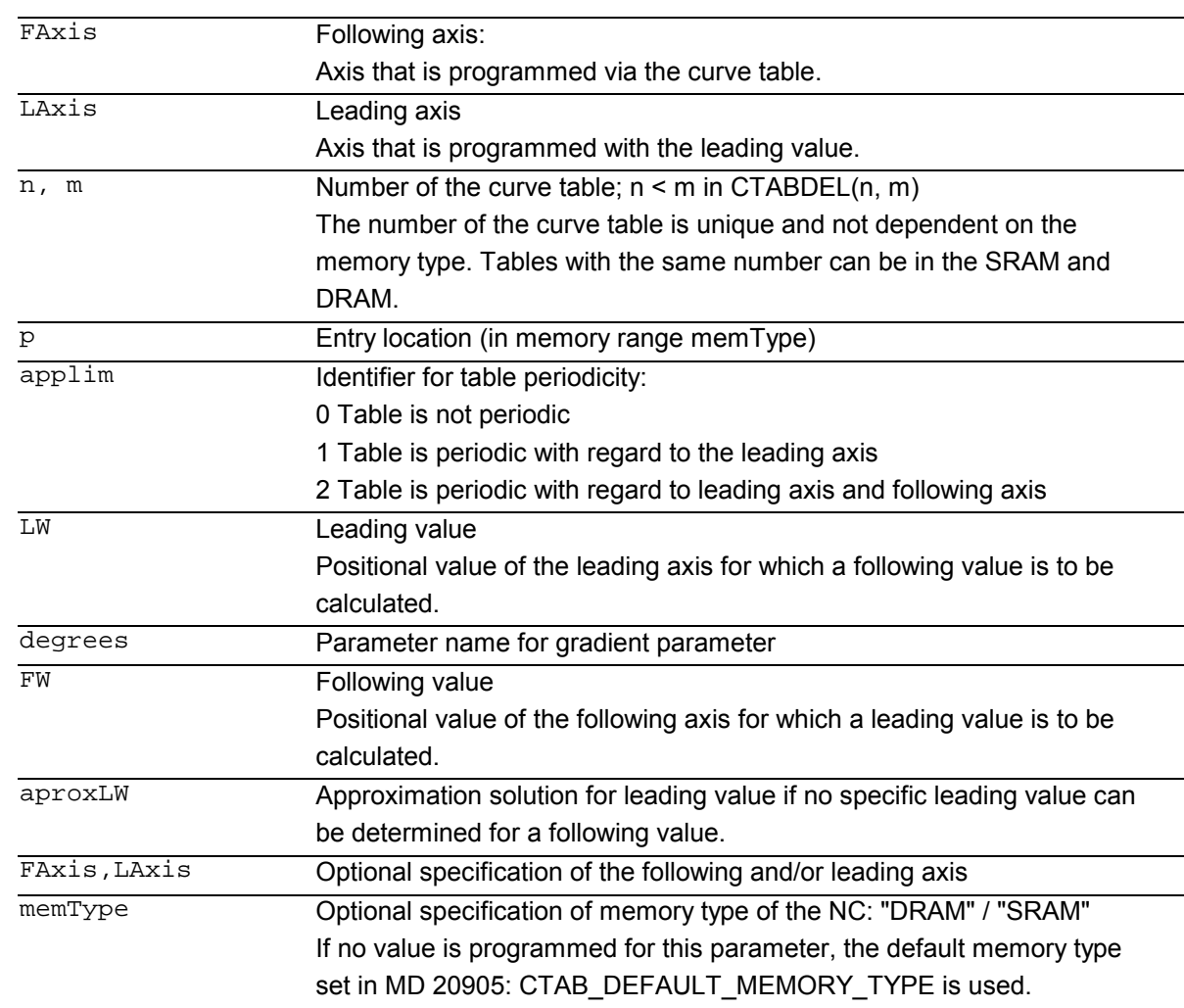

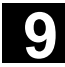

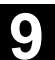

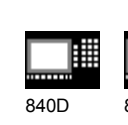

NCU 571 840D NCU 572 NCU 573

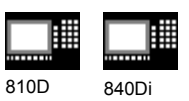

#### **Function**

You can use curve tables to program position and velocity relationships between 2 axes.

**Example** of substitution of mechanical cam: The curve table forms the basis for the axial leading value coupling by creating the functional relationship between the leading and the following value: With appropriate programming, the control calculates a polynomial that corresponds to the cam plate from the relative positions of the leading and following axes.

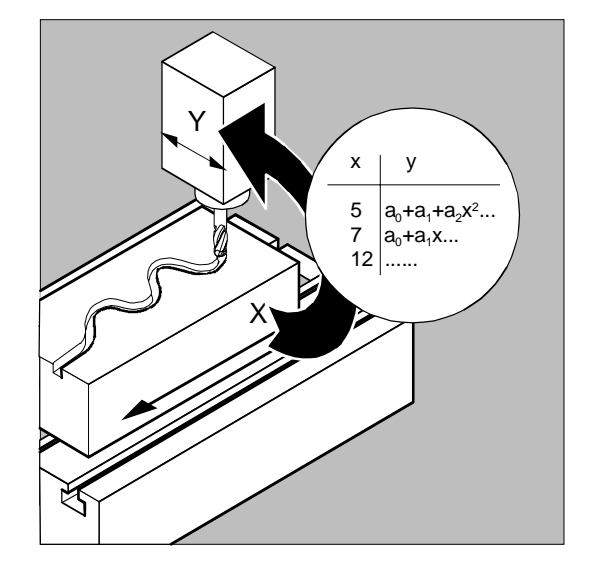

# **Additional notes**

To create curve tables the memory space must be reserved by setting the machine data.

# **Definition of a curve table** CTABDEF**,** CTABEND

A curve table represents a parts program or a section of a parts program which is enclosed by CTABDEF at the beginning and CTABEND at the end.

Within this parts program section, unique following axis positions are assigned to individual positions of the leading axis by traverse statements and used as intermediate positions in calculating the curve definition in the form of a polynomial up the 3rd order.

**As from SW 6**, intermediate points for curve definitions can be calculated in the form of an up to 5th order polynomial.

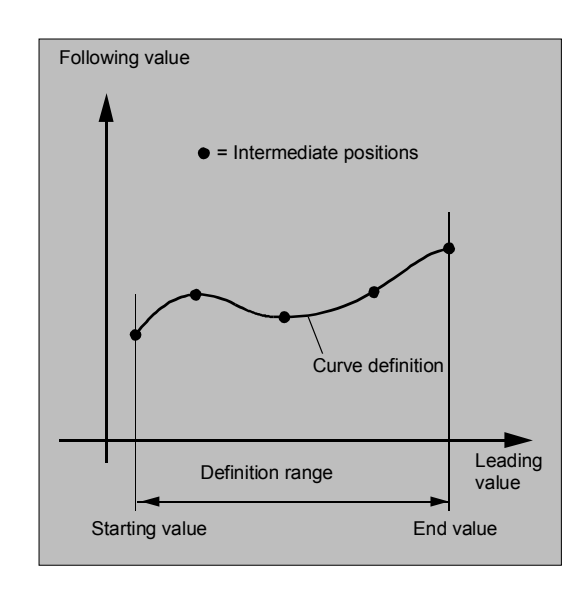

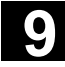

Path Traversing Behavior 11.02 **9.3 Curve tables, CTABDEF, CTABEND, CTABDEL, CTAB, CTABINV,** 

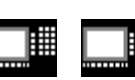

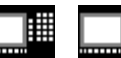

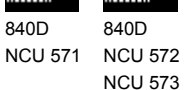

810D 840Di

#### **Starting and end value of the curve table:**

The starting value for the beginning of the definition range of the curve table are the first associated axis positions specified (the first traverse statement) within the curve table definition. The end value of the definition range of the curve table is determined in accordance with the last traverse command.

Within the definition of the curve table, you have use of the entire NC language.

## **Additional notes**

The following are not permissible:

- Preprocess stop
- Jumps in the leading axis movement (e.g. on changing transformations)
- Traverse statement for the following axis only
- Reversal of the leading axis, i.e. position of the leading axis must always be unique
- CTABDEF and CTABEND statement on various program levels.

#### **SW 6.3**

Depending on MD 20900

CTAB\_ENABLE\_NO\_LEADMOTION, jumps of the following axis can be tolerated if leading axis motion is missing. The other restrictions give in the notice still apply.

Specification of the NC memory type can be used in table creation and deletion.

 All modal statements that are made within the curve table definition are invalid when the table definition is completed. The parts program in which the table definition is made is therefore located in front of and after the table definition in the same state.

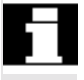

R parameter assignments are reset.

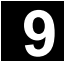

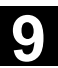

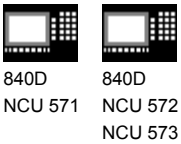

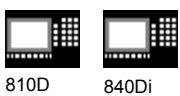

Example:

... R10=5 R11=20

... **CTABDEF** 

G1 X=10 Y=20 F1000 R10=R11+5 ;R10=25 X=R10 **CTABEND** 

睡

 $...$  ;R10=5

# **Repeated use of curve tables**

The function relation between the leading axis and the following axis calculated through the curve table is retained under the table number beyond the end of the parts program and during power-off. The curve table created can be applied to any axis combinations of leading and following axes whatever axes were used to create the curve table.

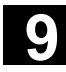

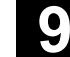

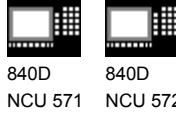

NCU 572 NCU 573 810D 840Di

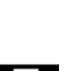

# **Behavior at the edges of the curve table**

#### **Non-periodic** curve table

If the leading value is outside the definition range, the following value output is the upper or lower limit.

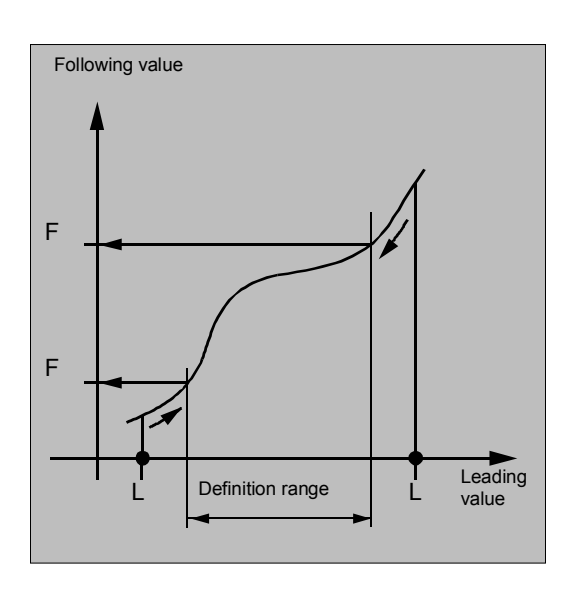

# **Periodic** curve table

If the leading value is outside the definition range, the leading value is evaluated modulo of the definition range and the corresponding following value is output.

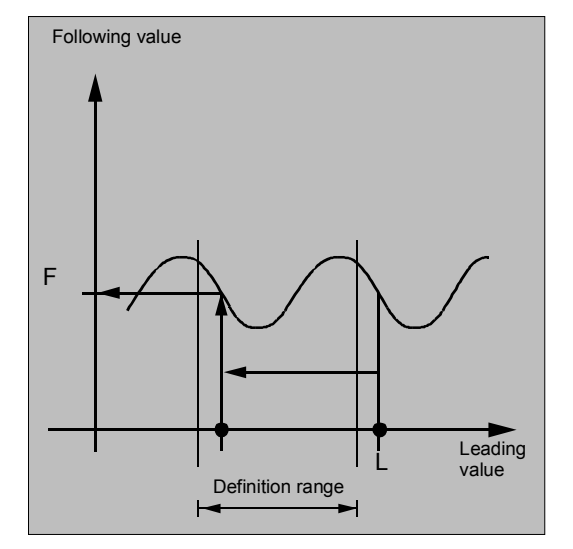

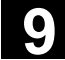

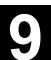

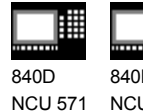

840D NCU 572 NCU 573

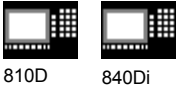

# **Reading table positions, CTAB, CTABINV**

With CTAB you can read the following value for a leading value directly from the parts program or from synchronized actions (Chapter 10).

With CTABINV, you can read the leading value for a following value. This assignment does not always have to be unique. CTABINV therefore requires an approximate value (aproxLW) for the expected leading value. CTABINV returns the leading value that is closest to the approximate value. The approximate value can be the leading value from the previous interpolation cycle.

 Both functions also output the gradient of the table function at the correct position to the gradient parameter (degrees). In this way, the you can calculate the speed of the leading or following axis at the corresponding position.

# **Reading segment positions, CTABSSV, CTABSEV**

CTABSSV can be used to read the starting value of the curve segment belonging to the specified leading value directly from the parts program or from synchronous actions (Chapter 10).

 CTABSEV can be used to read the end value of the curve segment belonging to the specified leading value directly from the parts program or from synchronous actions (Chapter 10).

#### **Additional notes**

Optional specification of the leading or following axis for CTAB/CTABINV/CTABSSV/CTABSEV is important if the leading and following axes are configured in different length units.

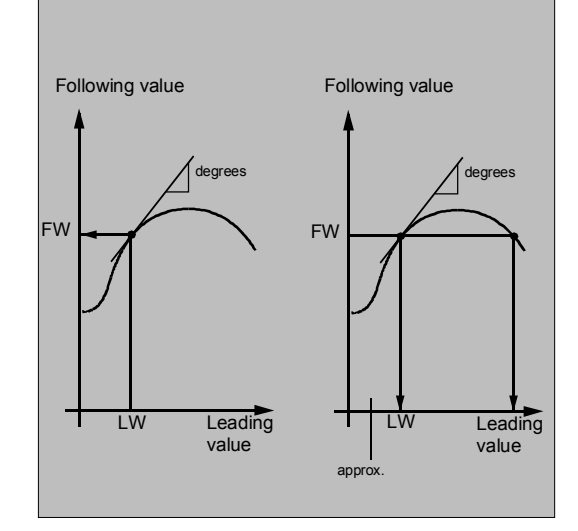

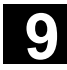

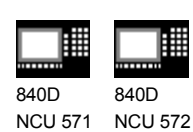

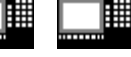

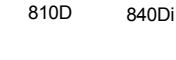

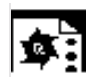

# **Programming example**

NCU 573

# **Use of CTABSSV and CTABSEV**

```
N10 DEF REAL STARTPOS
N20 DEF REAL ENDPOS
N30 DEF REAL GRADIENT
...
N100 CTABDEF(Y,X,1,0)
N110 X0 Y0
N120 X20 Y10
N130 X40 Y40
N140 X60 Y10
N150 X80 Y0
N160 CTABEND
...
N200 STARTPOS = CTABSSV(30.0, 1,
                        GRADIENT)
...
N210 ENDPOS = CTABSEV(30.0, 1,
                        GRADIENT)
```
Beginning of table definition Starting position 1st table segment End position 1st table segment = start position 2nd table segment ...

End of table definition

Start position Y in segment 2 = 10

End position Y in segment  $2 = 40$ Segment 2 belongs to LV  $X = 30.0$ .

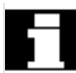

#### **Deleting** curve tables, **CTABDEL**

With CTABDEL you can delete the curve tables. Curve tables that are active in a coupling cannot be deleted. If at least one curve table is active out of a multiple delete command CTABDEL() or CTABDEL(n, m) in a coupling, **none** of the addressed curve tables will be deleted. As from SW 6.3, curve tables of a certain memory type can be deleted by optional memory type specification.

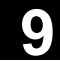

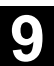

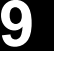

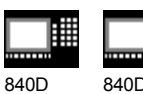

NCU 571 NCU 572  $\overline{D}$ NCU 573

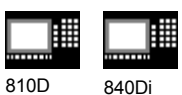

#### **Overwriting** curve tables

瞱

A curve table is overwritten as soon as is number is used in another table definition. Active tables cannot be overwritten.

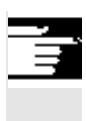

## **Additional notes**

No warning is output when you overwrite curve tables!

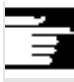

# **Additional notes**

With the system variable \$P\_CTABDEF it is possible to query from inside a parts program whether a curve table definition is active.

The parts program section can be used as a curve table definition after excluding the statements and therefore as a real parts program again.

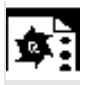

# **Programming example**

 A program section is to be used unchanged for defining a curve table. The command for preprocess stop STOPRE can remain and is active again immediately as soon as the program section is not used for table definition and CTABDEF and CTABEND have been removed:

```
CTABDEF(Y,X,1,1)
…
…
IF NOT ($P_CTABDEF)
STOPRE
ENDIF
…
…
CTABEND
```
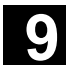

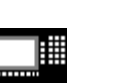

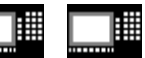

840D NCU 571 840D NCU 572 NCU 573

雔

810D 840Di

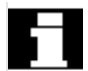

# **Curve tables and various operating states**

During active block search, calculation of curve tables is not possible. If the target block is within the definition of a curve table, an alarm is output when CTABEND is reached.

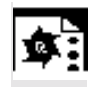

## **Programming example 1**

Definition of a curve table

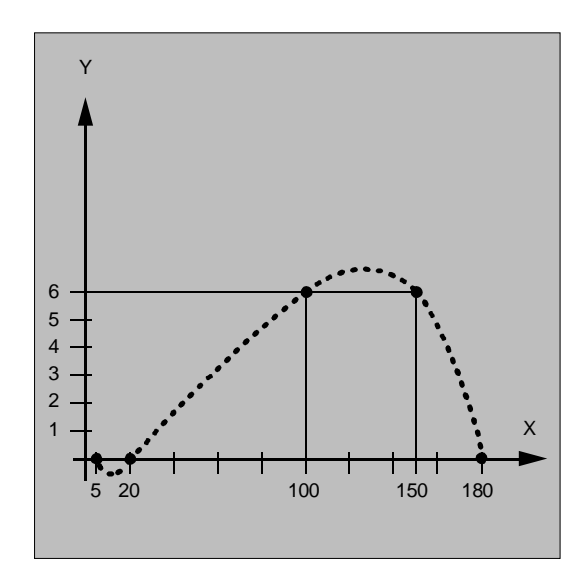

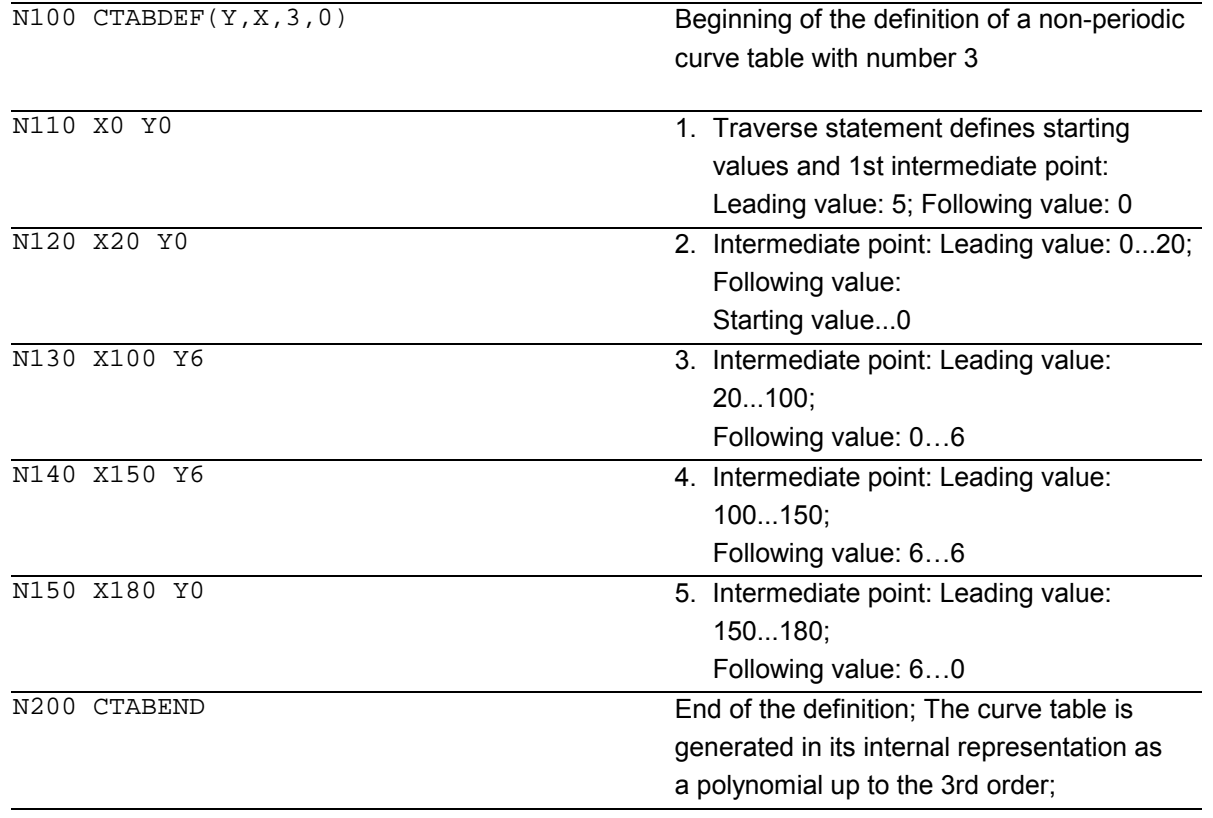

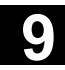

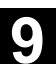

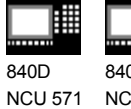

840D NCU 572 NCU 573

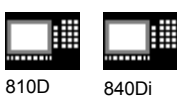

The calculation of the curve definition depends on the modally selected interpolation type (circle, linear, spline interpolation); The parts program state before the beginning of the definition is restored.

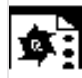

# **Programming example 2**

Definition of a periodic curve table with number 2, leading value range 0 to 360, following axis motion from 0 to 45 and back to 0: N10 DEF REAL DEPPOS; N20 DEF REAL GRADIENT; N30 CTABDEF(Y, X, 2, 1) Beginning of definition N40 G1 X=0 Y=0 N50 POLY  $N60 PO[X]=(45.0)$ N70 PO[X] = (90.0) PO[Y] = (45.0,135.0, -90)  $N80 PO[X]=(270.0)$  $N90 PO[X]=(315.0) PO[Y]=(0.0,-$ 135.0,90)  $N100 PO[X]=(360.0)$ N110 CTABEND End of definition Test of the curve by coupling Y to X: N120 G1 F1000 X0  $N130$  LEADON(Y, X, 2) N140 X360 N150 X0  $N160$  LEADOF(Y, X)

 Read the table function for leading value 75.0: N170 DEPPOS=CTAB(75.0,2,GRADIENT)

Positioning of the leading and the following axis:

N180 G0 X75 Y=DEPPOS

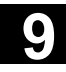

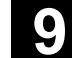

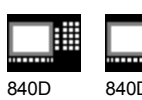

NCU 571 840D NCU 572 NCU 573

睡

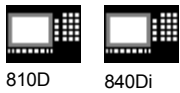

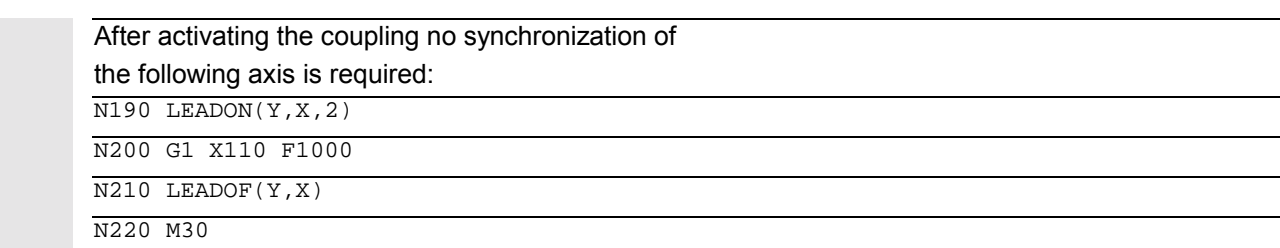

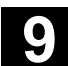

840D NCU 571

**9.4 Axial leading value coupling, LEADON, LEADOF** 

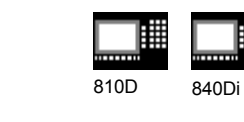

# **9.4 Axial leading value coupling, LEADON, LEADOF**

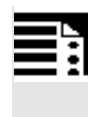

#### **Programming**

840D NCU 572 NCU 573

LEADON(FAxis,LAxis,n) LEADOF(FAxis,LAxis,n)

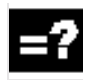

# **Explanation**

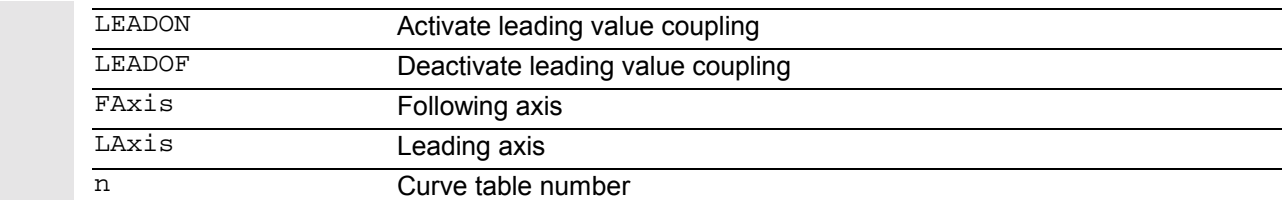

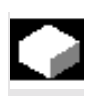

# **Function**

With the axial leading value coupling, a leading and a following axis are moved in synchronism. It is possible to assign the position of the following axis via a curve table or the resulting polynomial uniquely to a position of the leading axis – simulated if necessary.

**Leading axis** is the axis which supplies the input values for the curve table. **Following axis** is the axis which takes the positions calculated by means of the curve table.

 The leading value coupling can be activated and deactivated both from the parts program and during the movement from synchronized actions (Chapter 10).

The leading value coupling always applies in the basic coordinate system.

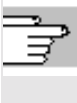

 For information about creating curve table, see Chapter "Curve tables" in this chapter. For information about leading value coupling, see /FB/, M3, Coupled Motion and Leading Value Coupling.

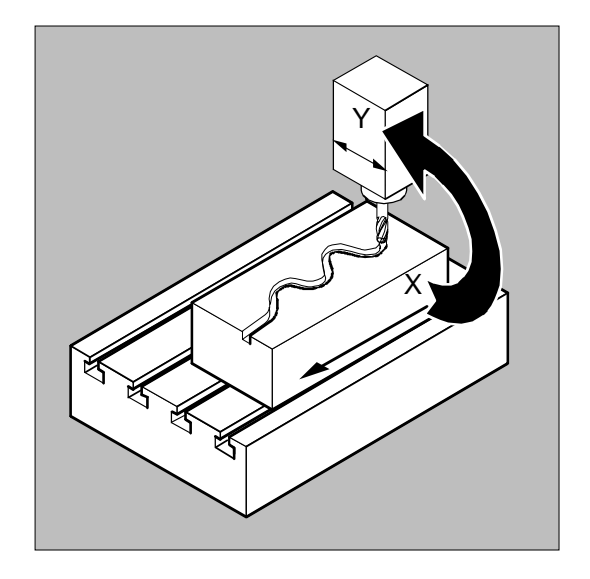

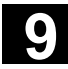

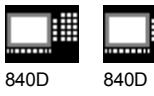

NCU 571 NCU 572 NCU 573

810D 840Di

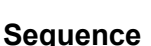

 Leading value coupling requires synchronization of the leading and the following axes. This synchronization can only be achieved if the following axis is inside the tolerance range of the curve definition calculated from the curve table when the leading value coupling is activated.

 The tolerance range for the position of the following axis is defined via machine data 37200 COUPLE\_POS\_TOL\_COARSE.

If the following axis is not yet at the correct position when the leading value coupling is activated, the synchronization run is automatically initiated as soon as the position setpoint value calculated for the following axis is approximately the real following axis position. During the synchronization procedure the following axis is traversed in the direction that is defined by the setpoint speed of the following axis (calculated from master spindle and CTAB).

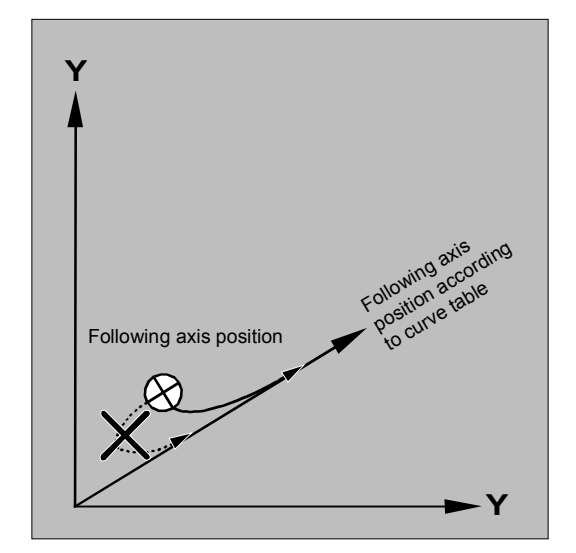

#### **Additional notes**

If the following axis position calculated moves away from the current following axis position when the leading value coupling is activated, it is not possible to establish synchronization.

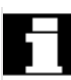

#### **Actual value and setpoint coupling**

 The following can be used as the leading value, i.e. as the output values for position calculation of the following axis:

- Actual values of the leading axis position: Actual value coupling
- Setpoints of the leading axis position: Setpoint coupling

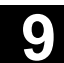

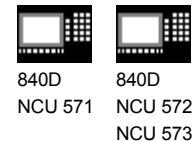

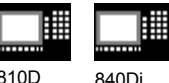

# 810D 840Di

# **Additional notes**

 Setpoint coupling provides better synchronization of the leading and following axis than actual value coupling and is therefore set by default.

Setpoint coupling is only possible if the leading and following axis are interpolated by the same NCU. With an external leading axis, the following axis can only be coupled to the leading axis via the actual values.

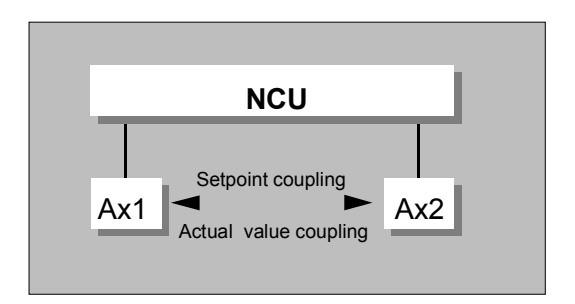

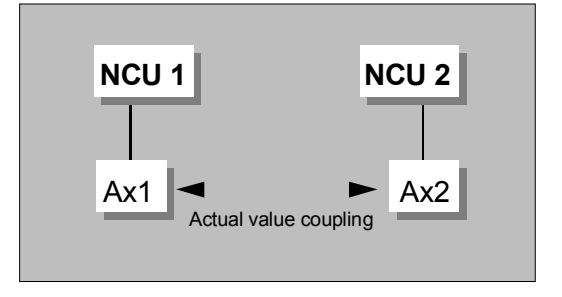

**Switchover** between actual and setpoint coupling

 A switchover can be programmed via setting data \$SA\_LEAD\_TYPE

 You must always switch between the actual-value and setpoint coupling when the following axis stops. It is only possible to resynchronize after switchover when the axis is motionless.

#### **Application example:**

 You cannot read the actual values without error during large machine vibrations. If you use leading value coupling in press transfer, it might be necessary to switchover from actual-value coupling to setpoint coupling in the work steps with the greatest vibrations.

© Siemens AG, 2002. All rights reserved SINUMERIK 840D/840Di/810D Programming Guide Advanced (PGA) – 11.02 Edition 9-377 SINUMERIK 840D/840Di/810D Programming Guide Advanced (PGA) – 11.02 Edition

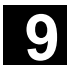

810D 840Di

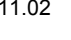

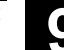

840D NCU 571 840D NCU 572 NCU 573

**Leading value simulation** with setpoint simulation

 Via machine data, you can disconnect the interpolator for the leading axis from the servo. In this way you can generate setpoints for setpoint coupling without actually moving the leading axis.

 Leading values generated from a setpoint link can be read from the following variables so that they can be used, for example, in synchronized actions:

- \$AA\_LEAD\_P Leading value position
- \$AA\_LEAD\_V Leading value velocity

#### **Additional notes**

 As an option, leading values can be generated with other self-programmed methods. The leading values generated in this way are written into the variables

- \$AA\_LEAD\_SP Leading value position

- \$AA\_LEAD\_SV Leading value velocity

 and read from them. Before you use these variables, setting data \$SA\_LEAD\_TYPE = 2 must be set.

#### **Status of coupling**

You can query the status of the coupling in the NC program with the following system variable: \$AA\_COUP\_ACT[axis]

0 No coupling active

16 Leading value coupling active

**Deactivate leading value coupling, LEADOF**

 When you deactivate the leading value coupling, the following axis becomes a normal command axis again!

**Axial leading value coupling and different operating states**

 Depending on the setting in the machine data, the leading value couplings are deactivated with RESET.

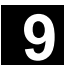

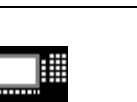

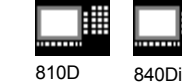

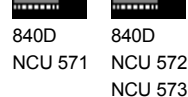

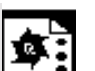

# **Programming example**

 In a pressing plant, an ordinary mechanical coupling between a leading axis (stanchion shaft) and axis of a transfer system comprising transfer axes and auxiliary axes is to be replaced by an electronic coupling system.

 It demonstrates how a mechanical transfer system is replaced by an electronic transfer system. The coupling and decoupling events are implemented as **static synchronized actions**.

 From the leading axis LW (stanchion shaft), transfer axes and auxiliary axes are controlled as following axes that are defined via curve tables.

- **Following axes** The Contract Contract Contract Contract Contract Contract Contract Contract Contract Contract Contract Contract Contract Contract Contract Contract Contract Contract Contract Contract Contract Contract Con
	- YL Closing or lateral axis
	- ZL Stroke axis
	- U Roller feed, auxiliary axis
	- V Guiding head, auxiliary axis
	- W Greasing, auxiliary axis

#### **Status management**

Switching and coupling events are managed via real-

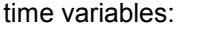

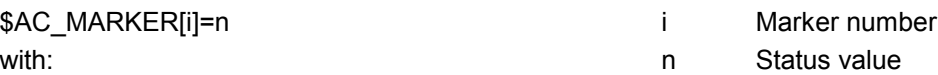

#### **Actions**

The actions that occur include, for example, the following synchronized actions:

- Activate coupling, LEADON(following axis, leading axis, curve table number)
- Deactivate coupling, LEADOF(following axis, leading axis)
- Set actual value, PRESETON(axis, value)
- Set marker, \$AC\_MARKER[i]=value
- Coupling type: real/virtual leading value
- Approaching axis positions, POS[axis]=value

#### **Conditions**

Fast digital inputs, real-time variables \$AC\_MARKER and position comparisons are linked using the Boolean operator AND for evaluation as conditions.

#### **Note**

In the following example, line change, indentation and **bold** type are used for the sole purpose of improving readability of the program. To the controller, everything that follows a line number constitutes a single line.

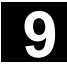

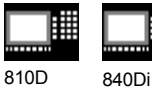

NCU 573

**Comment**

840D NCU 572

840D NCU 571

 ; Defines all **static synchronized actions**. ; \*\*\*\* Reset marker N2 \$AC\_MARKER[0]=0 \$AC\_MARKER[1]=0 \$AC\_MARKER[2]=0 \$AC\_MARKER[3]=0 \$AC\_MARKER[4]=0 \$AC\_MARKER[5]=0 \$AC\_MARKER[6]=0 \$AC\_MARKER[7]=0 ; \*\*\*\* E1 0=>1 **Coupling transfer ON** N10 IDS=1 EVERY (\$A\_IN[1]==1) AND (\$A\_IN[16]==1) AND (\$AC\_MARKER[0]==0) **DO** LEADON(X,LW,1) LEADON(YL,LW,2) LEADON(ZL,LW,3) \$AC\_MARKER[0]=1 ;\*\*\*\* E1 0=>1 Coupling roller feed ON N20 IDS=11 EVERY (\$A\_IN[1]==1) AND  $(\$A_IN[5]=-0)$  AND  $(\$AC_MARKER[5]=-0)$ **DO** LEADON(U,LW,4) PRESETON(U,0) \$AC\_MARKER[5]=1 ; \*\*\*\* E1 0->1 Coupling guide head ON N21 IDS=12 EVERY (\$A\_IN[1]==1) AND  $(\$A_IN[5]=-0)$  AND  $(\$AC_MARKER[6]=0)$ **DO** LEADON(V,LW,4) PRESETON(V,0) \$AC\_MARKER[6]=1 ; \*\*\*\* E1 0->1 Coupling greasing ON N22 IDS=13 EVERY (\$A\_IN[1]==1) AND  $(SA IN[5]=-0)$  AND (\$AC\_MARKER[7]==0) **DO** LEADON(W,LW,4) PRESETON(W,0) \$AC\_MARKER[7]=1 ; \*\*\*\* E2 0=>1 **Coupling OFF** N30 IDS=3 EVERY (\$A\_IN[2]==1) **DO** LEADOF(X,LW) LEADOF(YL,LW) LEADOF(ZL,LW) LEADOF(U,LW) LEADOF(V,LW) LEADOF(W,LW) \$AC\_MARKER[0]=0 \$AC\_MARKER[1]=0 \$AC\_MARKER[3]=0 \$AC\_MARKER[4]=0 \$AC\_MARKER[5]=0 \$AC\_MARKER[6]=0 \$AC\_MARKER[7]=0 .... N110 G04 F01 N120 M30

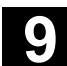

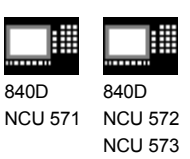

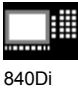

# **9.5 Feed characteristic, FNORM, FLIN, FCUB, FPO**

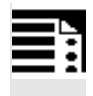

# **Programming**

F… FNORM F… FLIN F… FCUB  $\texttt{F}\texttt{=FPO} \left( \, \ldots, \ldots, \ldots \right)$ 

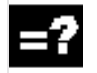

# **Explanation**

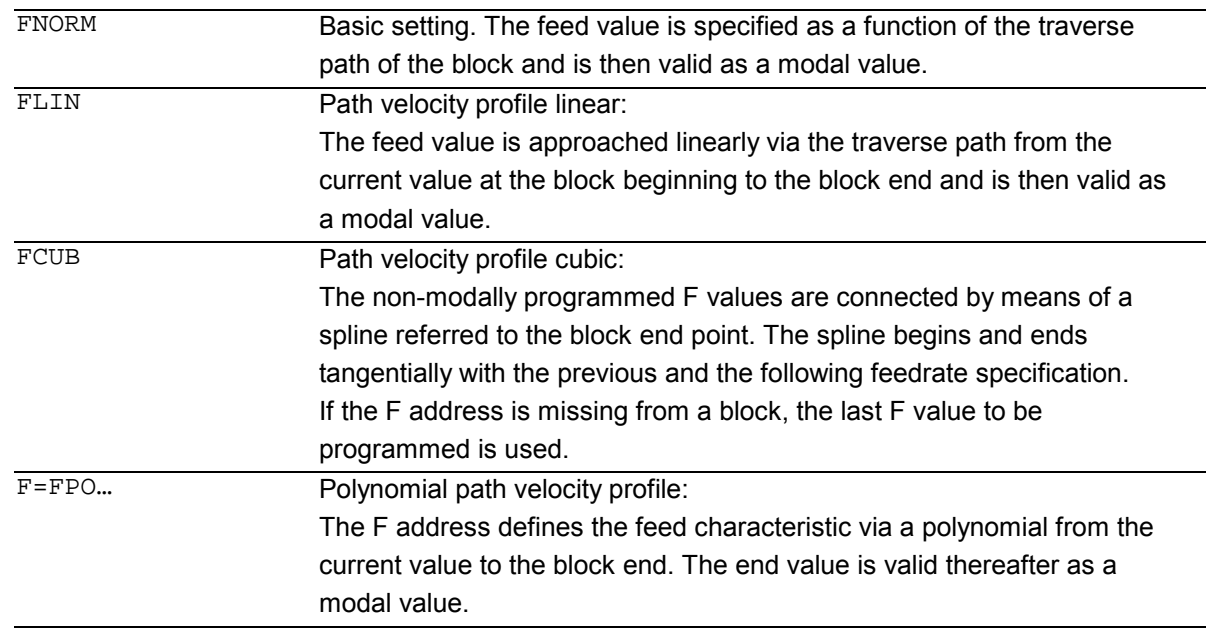

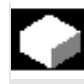

# **Function**

To permit flexible definition of the feed characteristic, the feed programming according to DIN 66205 has been extended by linear and cubic characteristics. The cubic characteristics can be programmed either directly or as interpolating splines.

These additional characteristics make it possible to program continuously smooth velocity characteristics depending on the curvature of the workpiece to be machined.

These additional characteristics make it possible to program continuously smooth velocity characteristics depending on the curvature of the workpiece to be machined.

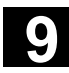

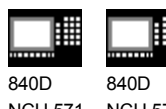

NCU 571 NCU 572 NCU 573

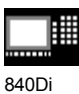

# **Sequence**

## **FNORM**

The feed address F defines the path feed as a constant value according to DIN 66025.

Please refer to Programming Guide "Fundamentals" for more detailed information on this subject.

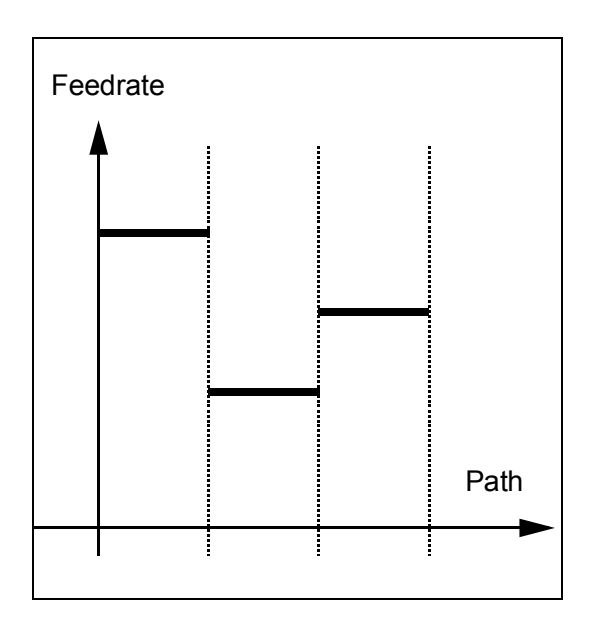

# **FLIN**

The feed characteristic is approached linearly from the current feed value to the programmed F value until the end of the block.

#### Example:

N30 F1400 FLIN X50

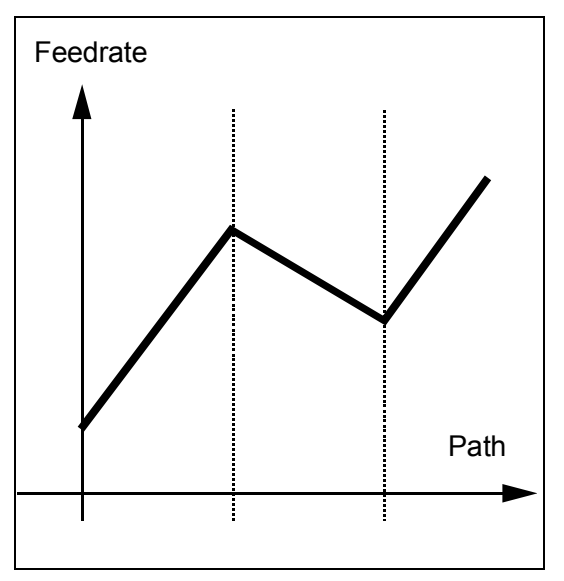

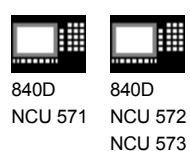

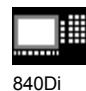

**FCUB**

The feed is approached according to a cubic characteristic from the current feed value to the programmed F value until the end of the block. The control uses splines to connect all the feed values programmed non-modally that have an active FCUB. The feed values act here as interpolation points for calculation of the spline interpolation.

#### Example:

N50 F1400 FCUB X50 N60 F2000 X47 N70 F3800 X52 …

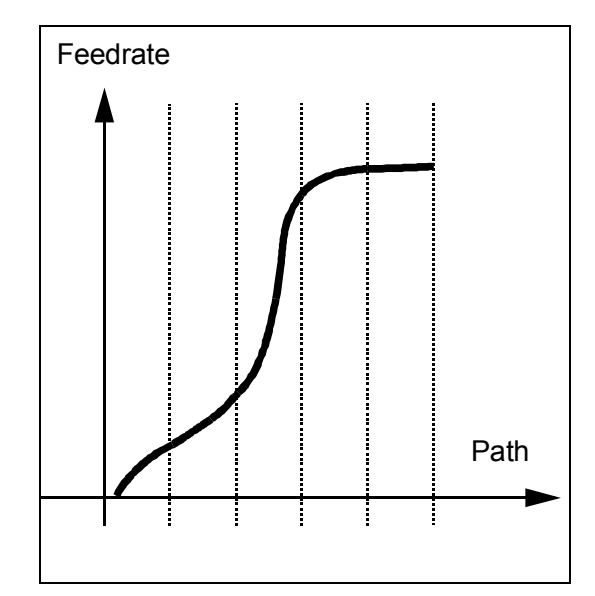

# **F=FPO(…,…,…)**

The feed characteristic is programmed directly via a polynomial. The polynomial coefficients are specified according to the same method used for polynomial interpolation.

Example: F=FPO(endfeed, quadf, cubf)

endfeed, quadf and cubf are previously defined variables.

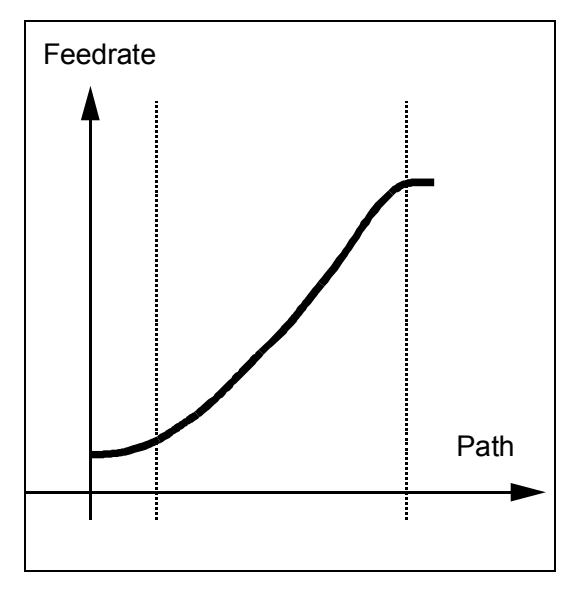

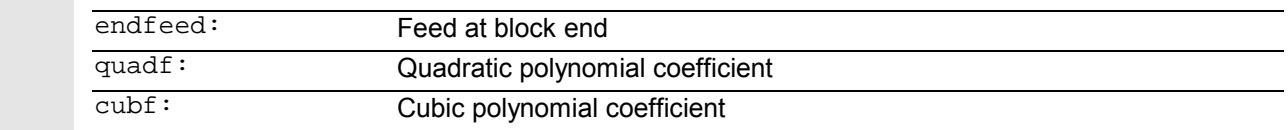

With an active FCUB, the spline is linked tangentially to the characteristic defined via FPO at the block beginning and block end.

#### **Supplementary conditions**

The functions for programming the path traversing characteristics apply regardless of the programmed feed characteristic.

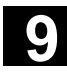

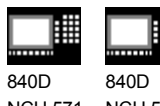

NCU 571 NCU 572 NCU 573 840Di

# **Additional notes**

#### **Compressor**

With an active compressor COMPON the following applies when several blocks are joined to form a spline segment:

The programmed feed characteristic is always

absolute regardless of G90 or G91.

#### FNORM:

The F word of the last block in the group applies to the spline segment.

#### FLIN:

The F word of the last block in the group applies to the spline segment.

The programmed F value applies until the end of the segment and is then approached linearly.

#### FCUB:

The generated feed spline deviates from the programmed end points by an amount not exceeding the value set in machine data \$MC\_COMPESS\_VELO\_TOL

F=FPO(…,…,…) These blocks are not compressed.

#### **Feed optimization on curved path sections**

Feed polynomial F-FPO and feed spline FCUB should always be traversed at constant cutting rate CFC, thereby allowing a jerk-free setpoint feed profile to be generated. This enables creation of a continuous acceleration setpoint feed profile.

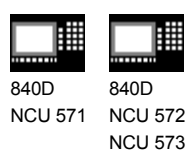

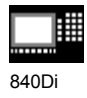

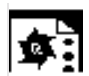

# **Programming example**

 This example shows you the programming and graphic representation of various feed profiles.

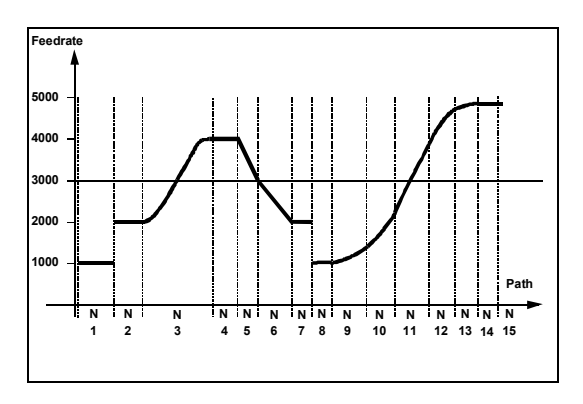

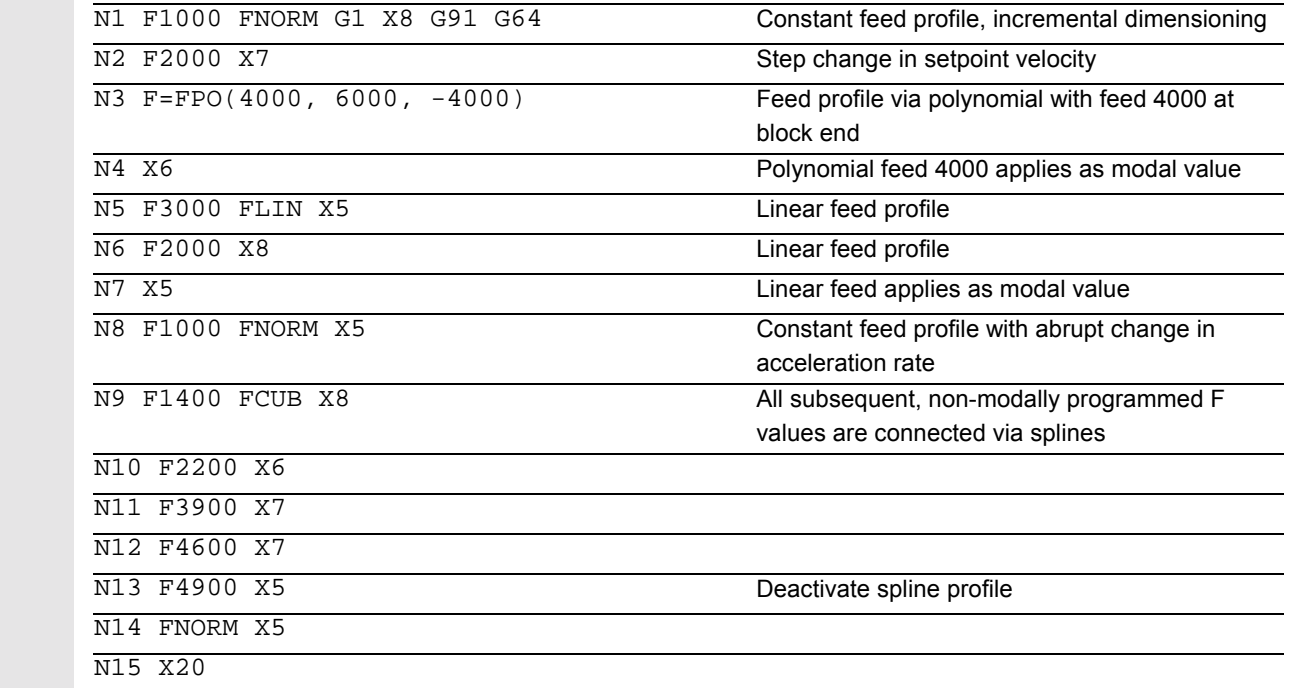

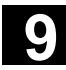

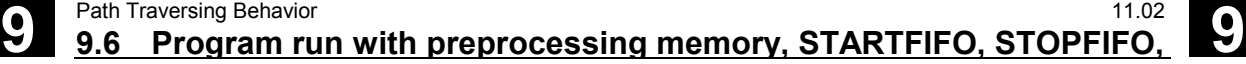

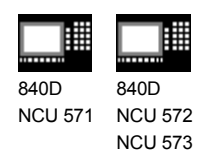

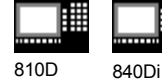

# **9.6 Program run with preprocessing memory, STARTFIFO, STOPFIFO, STOPRE**

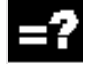

# **Explanation of the commands**

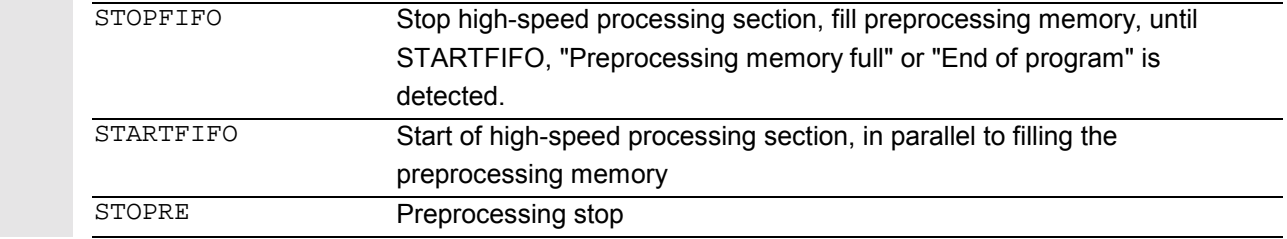

# **Function**

Depending on its expansion level, the control system has a certain quantity of so-called preprocessing memory in which prepared blocks are stored prior to program execution and then output as high-speed block sequences while machining is in progress. These sequences allow short paths to be traversed at a high velocity.

Provided that there is sufficient residual control time available, the preprocessing memory is always filled. STARTFIFO stops the machining process until the preprocessing memory is full or until STOPFIFO or STOPRE is detected.

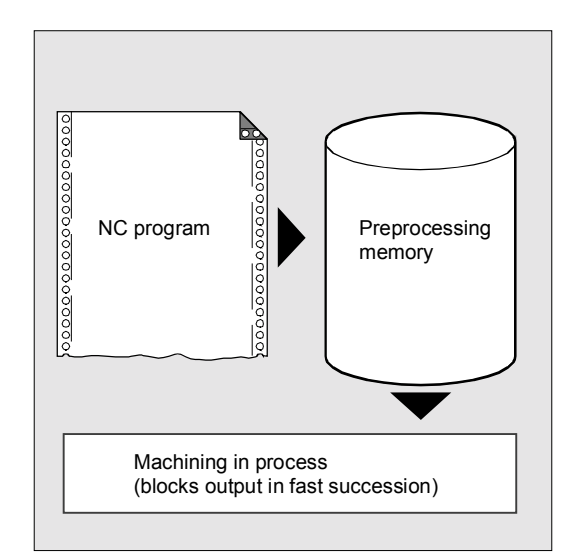

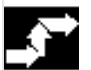

#### **Sequence**

#### **Mark processing section**

The high-speed processing section to be buffered in the preprocessing memory is marked at the beginning and end with STARTFIFO and STOPFIFO respectively.

#### Example:

N10 STOPFIFO N20… N100 N110 STARTFIFO

Execution of these blocks does not begin until the preprocessing memory is full or command STARTFIFO is detected.

**9** 11.02 Path Traversing Behavior<br> **9.6 Program run with preprocessing memory, STARTFIFO, STOPFIFO, <b>9.6** 

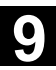

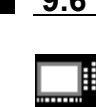

840D NCU 571 840D NCU 572 NCU 573

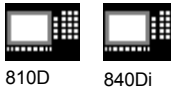

#### **Restrictions**

The preprocessing memory is not filled or the filling process interrupted if the processing section contains commands that require unbuffered operation (reference point approach, measuring functions, ...).

╚

#### **Stop preprocessing**

When **STOPRE** is programmed, the following block is not processed until all previously prepared and stored blocks have been fully executed. The previous block is halted with exact stop (as for G9).

#### Example:

N10 … N30 MEAW=1 G1 F1000 X100 Y100 Z50 N40 STOPRE

The control system initiates an internal preprocessing stop while status data of the machine (\$A...) are accessed.

#### Example:

 $R10 = $AA_IM[X]$  ; Read actual value of X axis

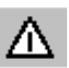

# **Note**

*When a tool offset or spline interpolations are active, you should not program the STOPRE command as this will lead to interruption in contiguous block sequences.*

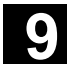

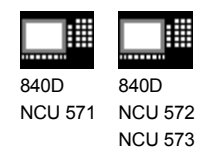

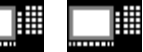

810D 840Di

# **9.7 Repositioning on contour, REPOSA, REPOSL, REPOSQ, REPOSH**

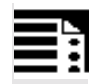

# **Programming**

REPOSA RMI DISPR=… or REPOSA RMB or REPOSA RME

REPOSL RMI DISPR=… or REPOSL RMB or REPOSL RME

REPOSQ RMI DISPR=… DISR=… or REPOSQ RMB DISR=… or REPOSQ RME DISR=… or REPOSQA DISR=…

REPOSH RMI DISPR=… DISR=… or REPOSH RMB DISR=… or REPOSH RME DISR=… or REPOSHA DISR=…

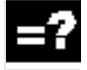

## **Explanation of the commands**

#### **Approach path**

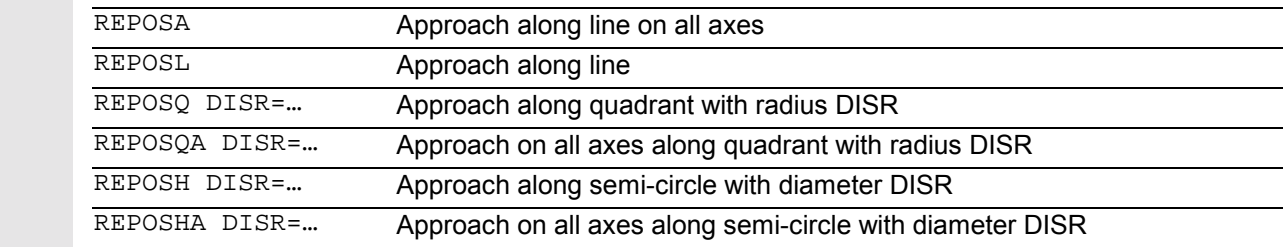

#### **Repositioning point**

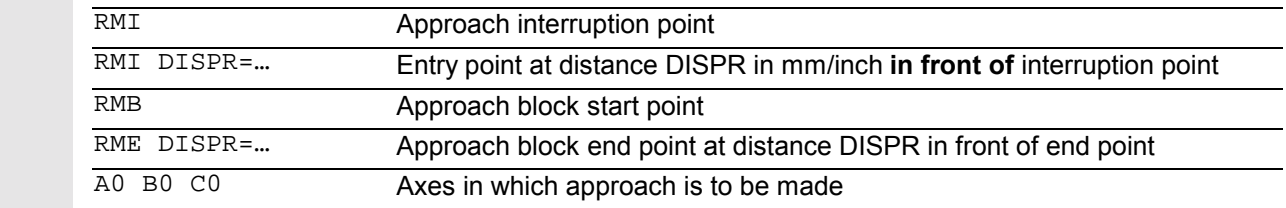

**9** 11.02 Path Traversing Behavior<br> **9.7 Repositioning on contour, REPOSA, REPOSL, REPOSQ, REPOSH** 

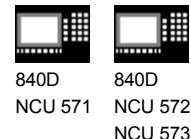

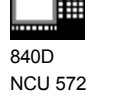

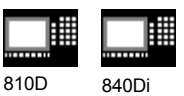

**Function**

If you interrupt the program run and retract the tool during the machining operation because, for example, the tool has broken or you wish to check a measurement, you can reposition at any selected point on the contour under control by the program.

The REPOS command acts in the same way as a subprogram return jump (e.g. via M17). Blocks programmed after the command in the interrupt routine are not executed.

For information about interrupting program runs, see also Section "Interrupt routine" in Programming Guide "Advanced".

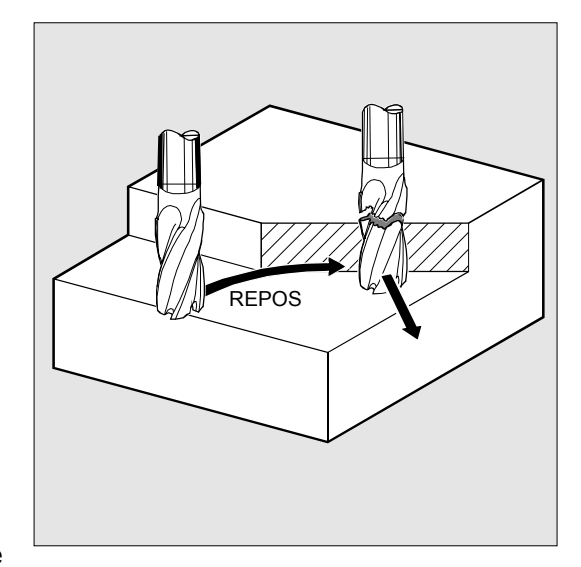

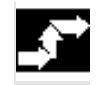

#### **Sequence**

#### **Defining repositioning point**

With reference to the NC block in which the program run has been interrupted, it is possible to select one of three different repositioning points:

- RMI, interruption point RMB, block start point or last end point
- RME, block end point

RMI DISPR=… or RME DISPR=… allows you to select a repositioning point which sits before the interruption point or the block end point. DISPR=... allows you to describe the contour distance in mm/inch between the repositioning point and the interruption **before** the end point. Even for high values, this point cannot be further away than the block start point.

If no DISPR=… command is programmed, then DISPR=0 applies and with it the interruption point (with RMI) or the block end point (with RME).

#### **SW 5.2 and higher:**

The sign before DISPR is evaluated. In the case of a plus sign, the behavior is as previously.

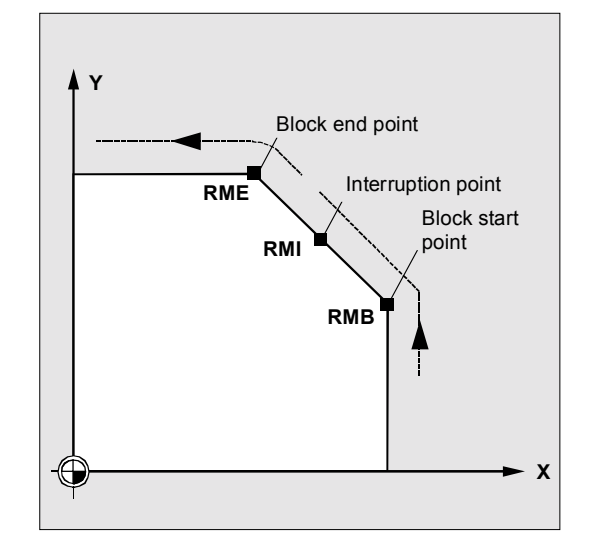

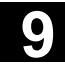

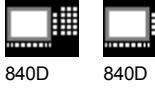

NCU 571 NCU 572 NCU 573

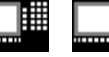

810D 840Di

In the case of a minus sign, approach is behind the interruption point or, with RMB, behind the block start point.

The distance between interruption point and approach point depends on the value of DISPR. Even for higher values, this point can lie in the block end point at the maximum.

#### **Application example:**

A sensor will recognize the approach to a clamp. An ASUB is initiated to bypass the clamp. Afterwards, a negative DISPR is repositioned on one point behind the clamp and the program is continued.

#### **Approach with new tool**

The following applies if you have stopped the program run due to tool breakage: When the new D number is programmed, the machining program is continued with modified tool offset values at the repositioning point.

Where tool offset values have been modified, it may not be possible to reapproach the interruption point. In such cases, the point closest to the interruption point on the new contour is approached (possibly modified by DISPR).

#### **Approach contour**

The motion with which the tool is repositioned on the contour can be programmed. Enter zero for the addresses of the axes to be traversed.

Commands REPOSA, REPOSQA and REPOSHA automatically reposition all axes. Individual axis names need not be specified.

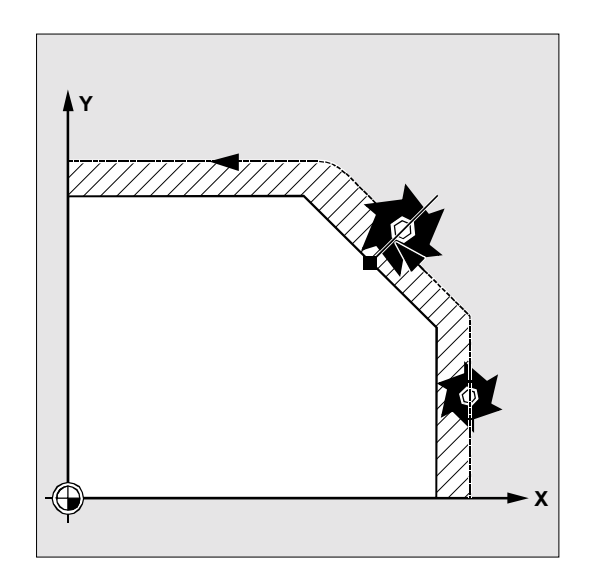

**9** 11.02 Path Traversing Behavior<br> **9.7 Repositioning on contour, REPOSA, REPOSL, REPOSQ, REPOSH** 

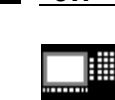

840D NCU 571 840D NCU 572 NCU 573

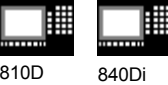

 When commands REPOSL, REPOSQ and REPOSH are programmed, all geometry axes are traversed automatically, i.e. they need not be named in the command. All other axes to be repositioned must be specified in the commands.

# **Approach along a straight line, REPOSA, REPOSL**

The tool approaches the repositioning point along a straight line.

All axes are automatically traversed with command REPOSA. With REPOSL you can specify which axes are to be moved.

Example: REPOSL RMI DISPR=6 F400 or REPOSA RMI DISPR=6 F400

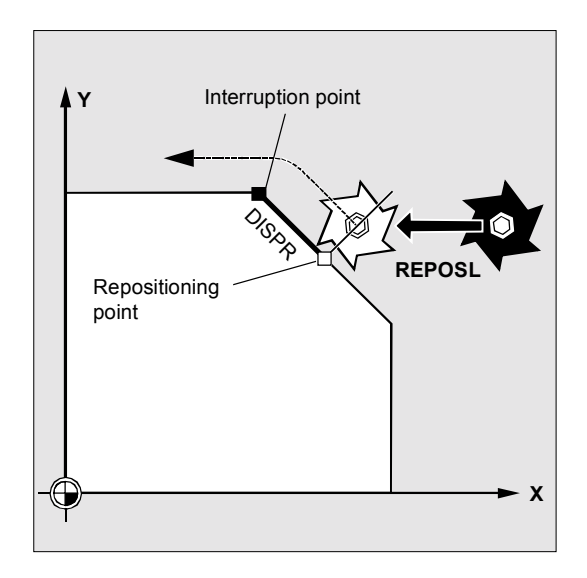

# **Approach along quadrant, REPOSQ, REPOSQA**

The tool approaches the repositioning point along a quadrant with a radius of DISR=.... The control system automatically calculates the intermediate point between the start and repositioning points.

Example: REPOSQ RMI DISR=10 F400

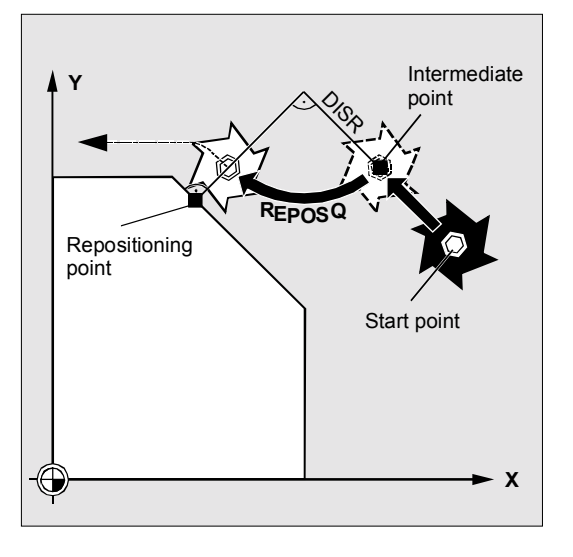

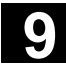

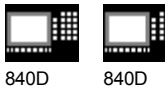

NCU 571 NCU 572 NCU 573

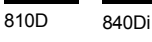

**Approach along semi-circle, REPOSH, REPOSHA**

The tool approaches the repositioning point along a semi-circle with a diameter of DISR=.... The control system automatically calculates the intermediate point between the start and repositioning points.

#### Example:

REPOSH RMI DISR=20 F400

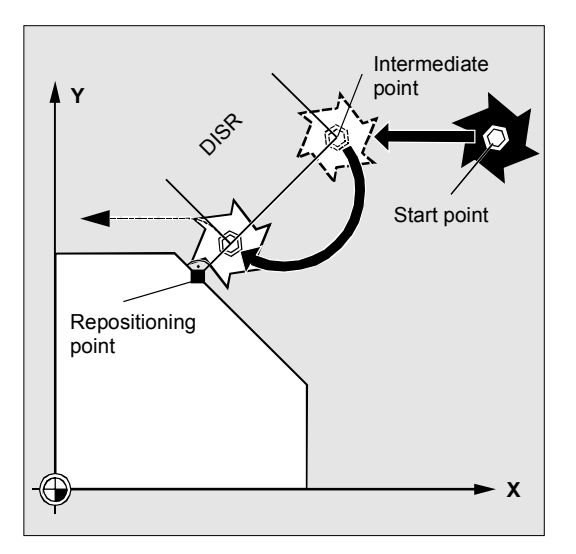

# **The following applies to circular motions REPOSH and REPOSQ:**

The circle is traversed in the specified working planes G17 to G19.

If you specify the third geometry axis (infeed direction) in the approach block, the repositioning point is approached along a helix in case the tool position and programmed position in the infeed direction do not coincide.

In the following cases, the control automatically switches over to linear approach REPOSL:

You have not specified a value for DISR.

- No defined approach direction is available (program interruption in a block without travel information).
- With an approach direction that is perpendicular to the current working plane.

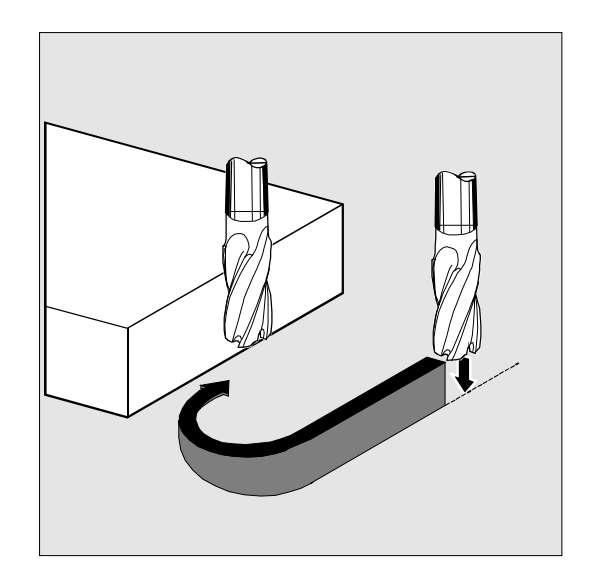

 $\blacksquare$ 

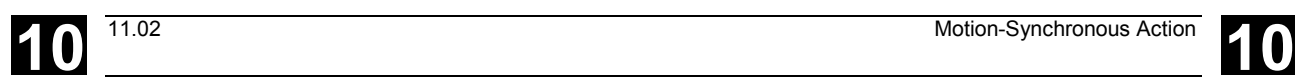

# **Motion-Synchronous Action**

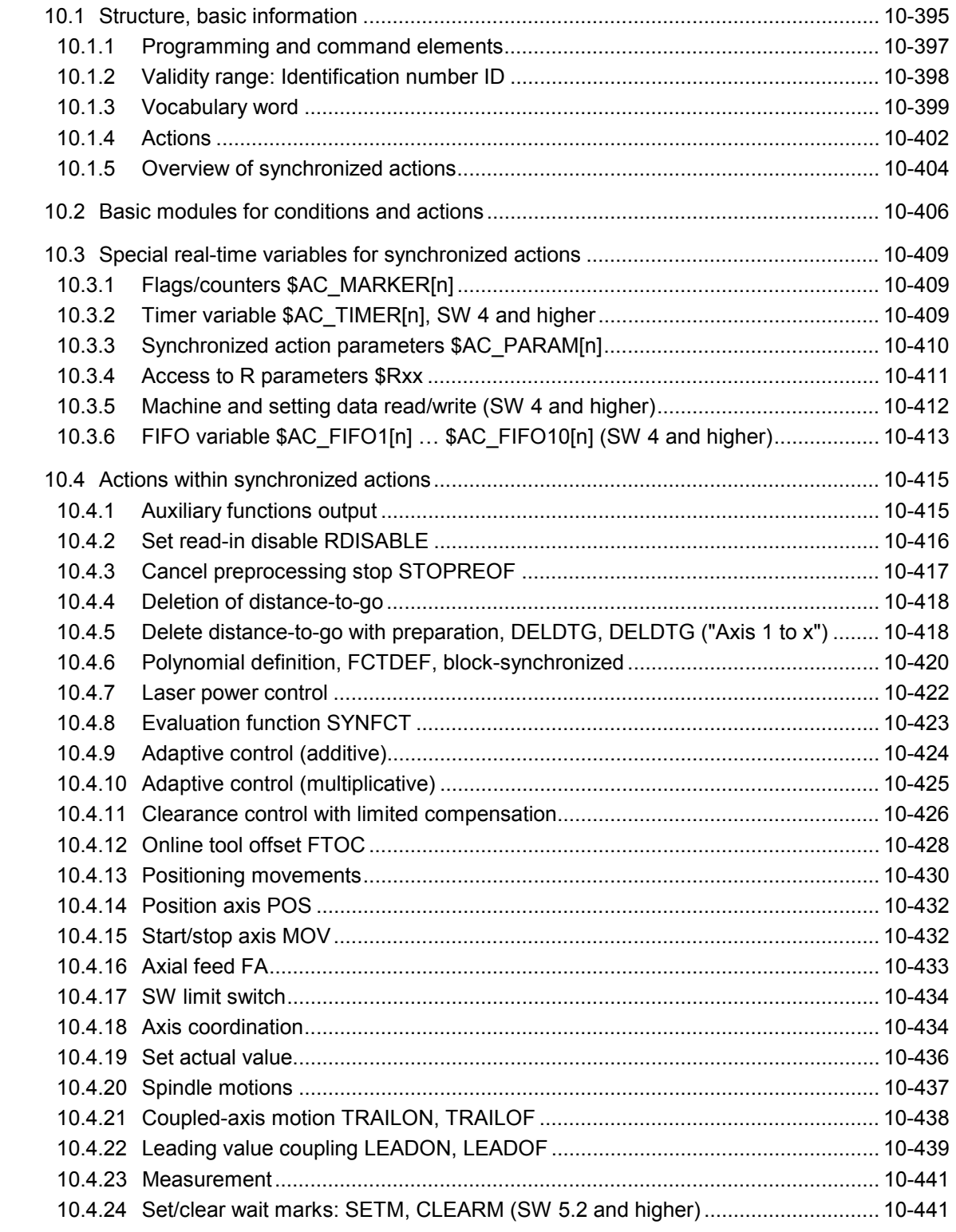

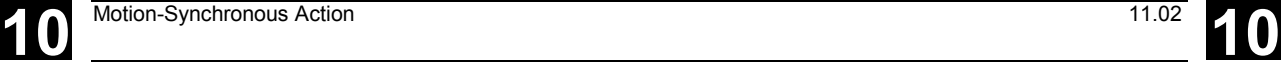

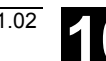

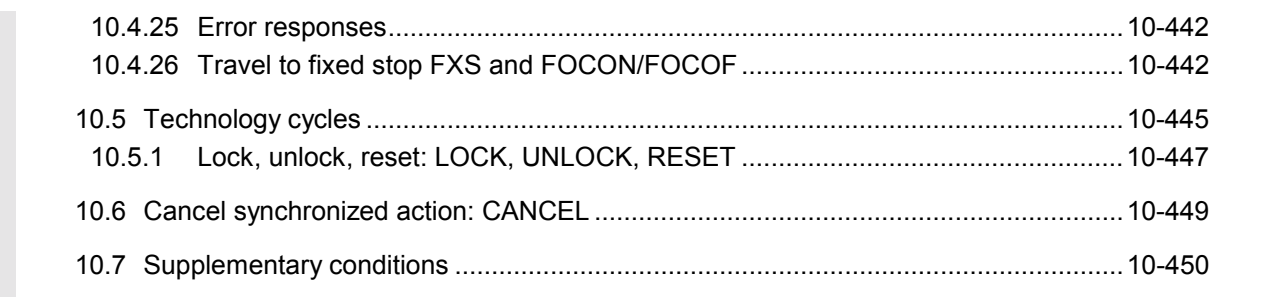

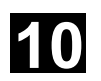

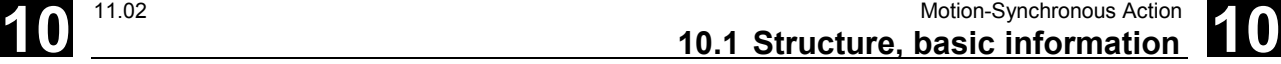

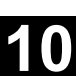

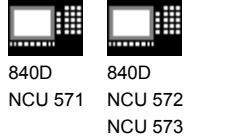

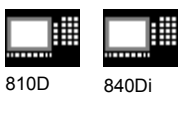

CCU2

# **10.1 Structure, basic information**

# **Function**

Synchronized actions allow you to start different actions from the current parts program and to execute them synchronously.

The starting point of these actions can be defined with conditions evaluated in real time (in interpolation cycles). The actions are therefore responses to realtime events, execution of them is not limited by block boundaries.

A synchronized action also contains information about the effectiveness of the actions and about the frequency with which the programmed real-time variables are scanned and therefore about the frequency with which the actions are started. In this way, an action can be triggered just once or cyclically in interpolation cycles.

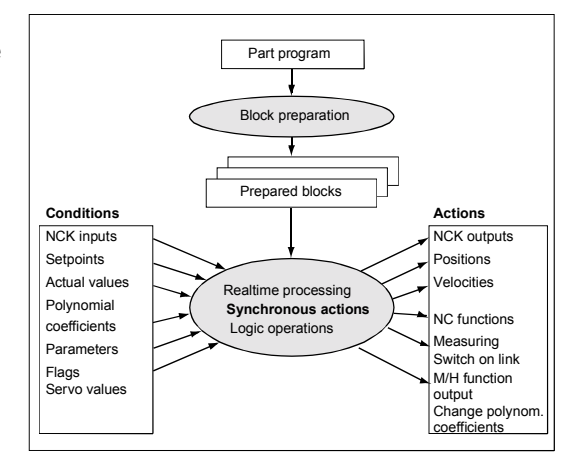

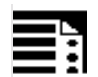

# **Programming**

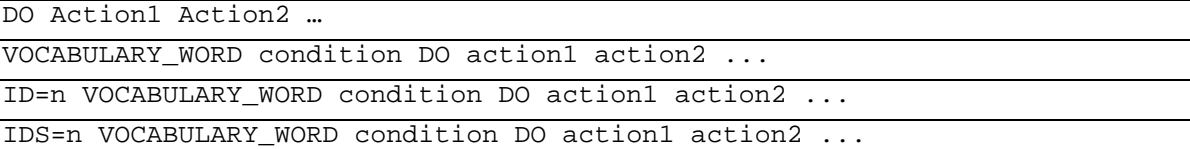

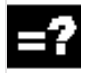

# **Explanation**

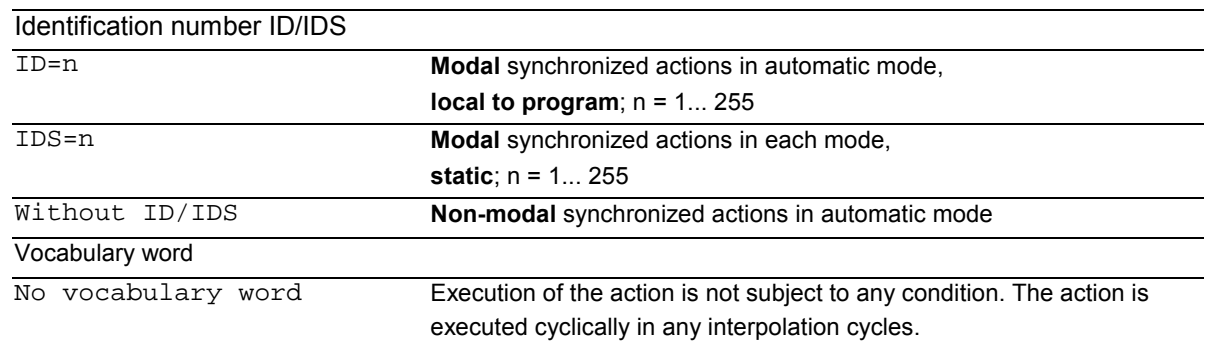

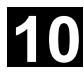

# **10** Motion-Synchronous Action 11.02 **10.1 Structure, basic information** 11.02 **10**

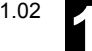

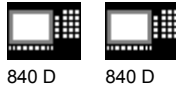

NCU 571 NCU 572 NCU 573 810 D 840Di

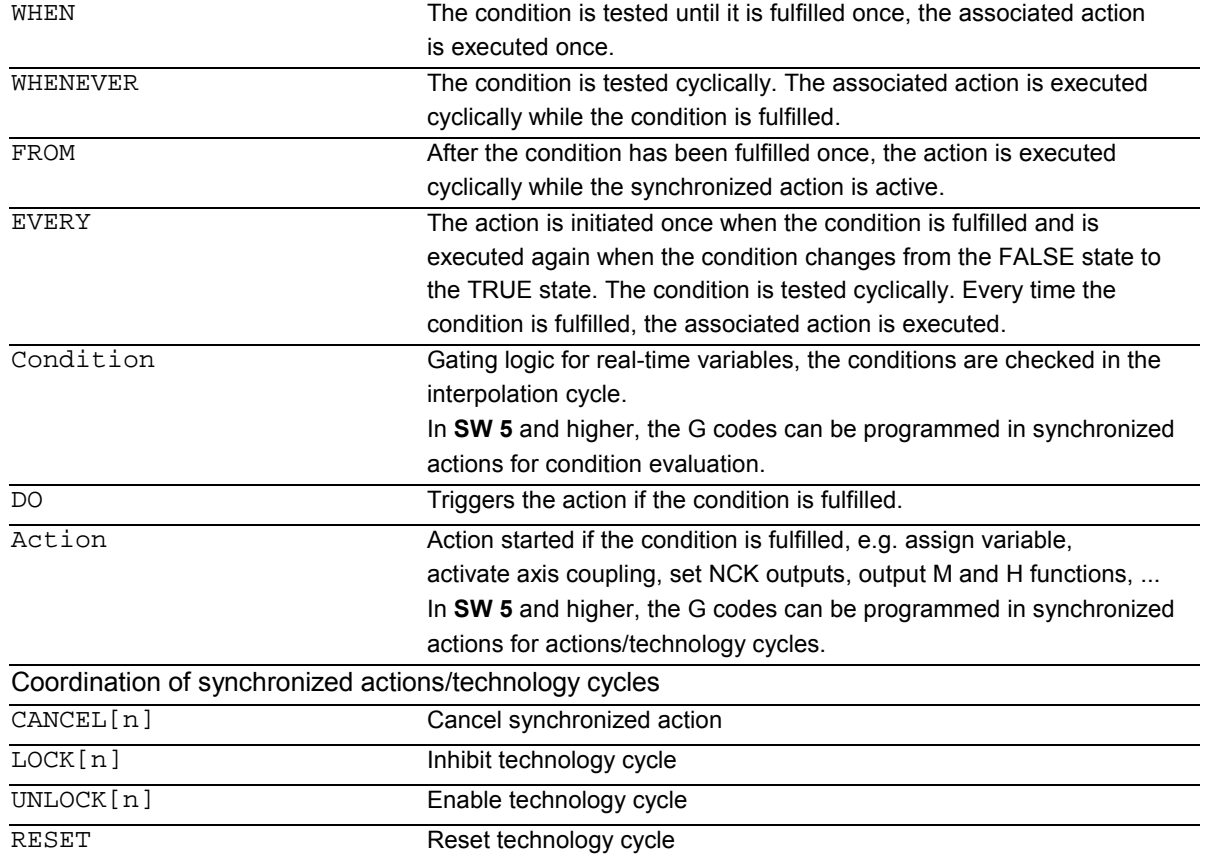

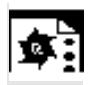

# **Programming example**

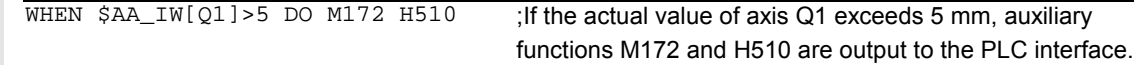

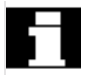

If real-time variables occur in a parts program (e.g. actual value, position of a digital input or output etc.), preprocessing is stopped until the previous block has been executed and the values of the real-time variables obtained. The real-time variables used are evaluated in interpolation cycles.

Advantages with synchronized actions: Preprocessing is not stopped.
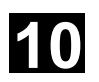

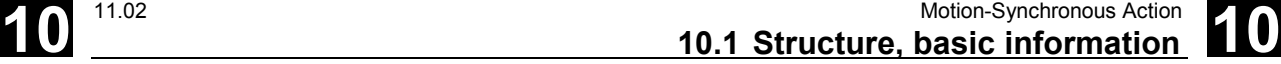

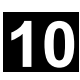

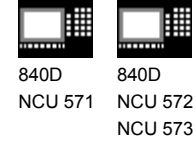

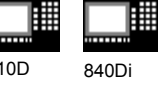

 $8<sup>1</sup>$ 

╚

#### **Possible applications:**

- Optimization of runtime-critical applications (e.g. tool changing)
- Fast response to an external event
- Programming AC controls
- Setting up safety functions
- ....

## **10.1.1 Programming and command elements**

# **Function**

 A synchronized action is programmed on its own in a separate block and triggers a machine function in the next executable block (e.g. traversing movement with G0, G1, G2, G3; block with auxiliary function

## output).

 Synchronized actions consist of up to five command elements each with a different task:

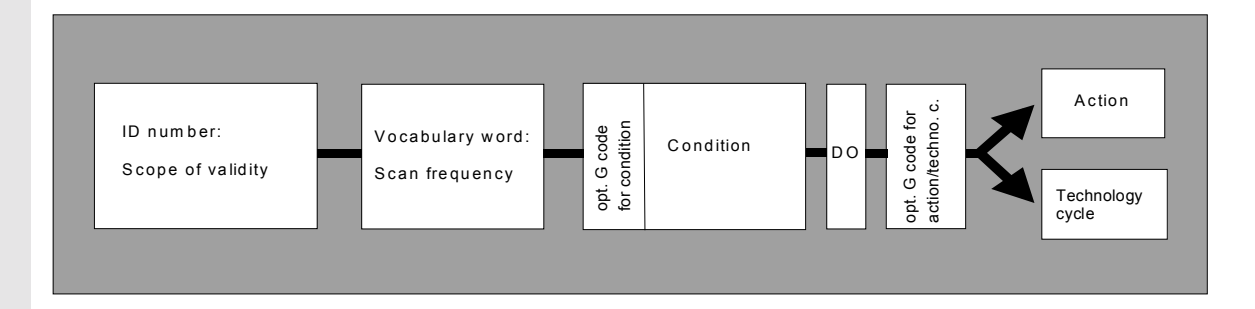

#### **Example:**

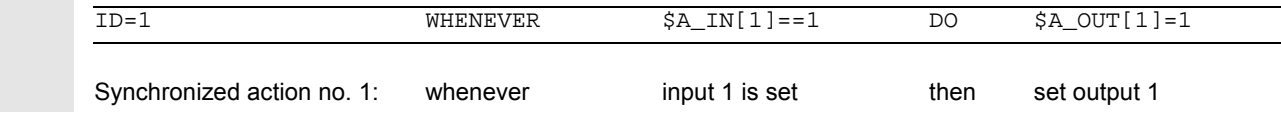

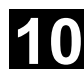

# **10** Motion-Synchronous Action 11.02 **10.1 Structure, basic information** 11.02 **10**

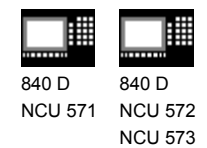

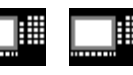

810 D 840 Di

# **10.1.2 Validity range: Identification number ID**

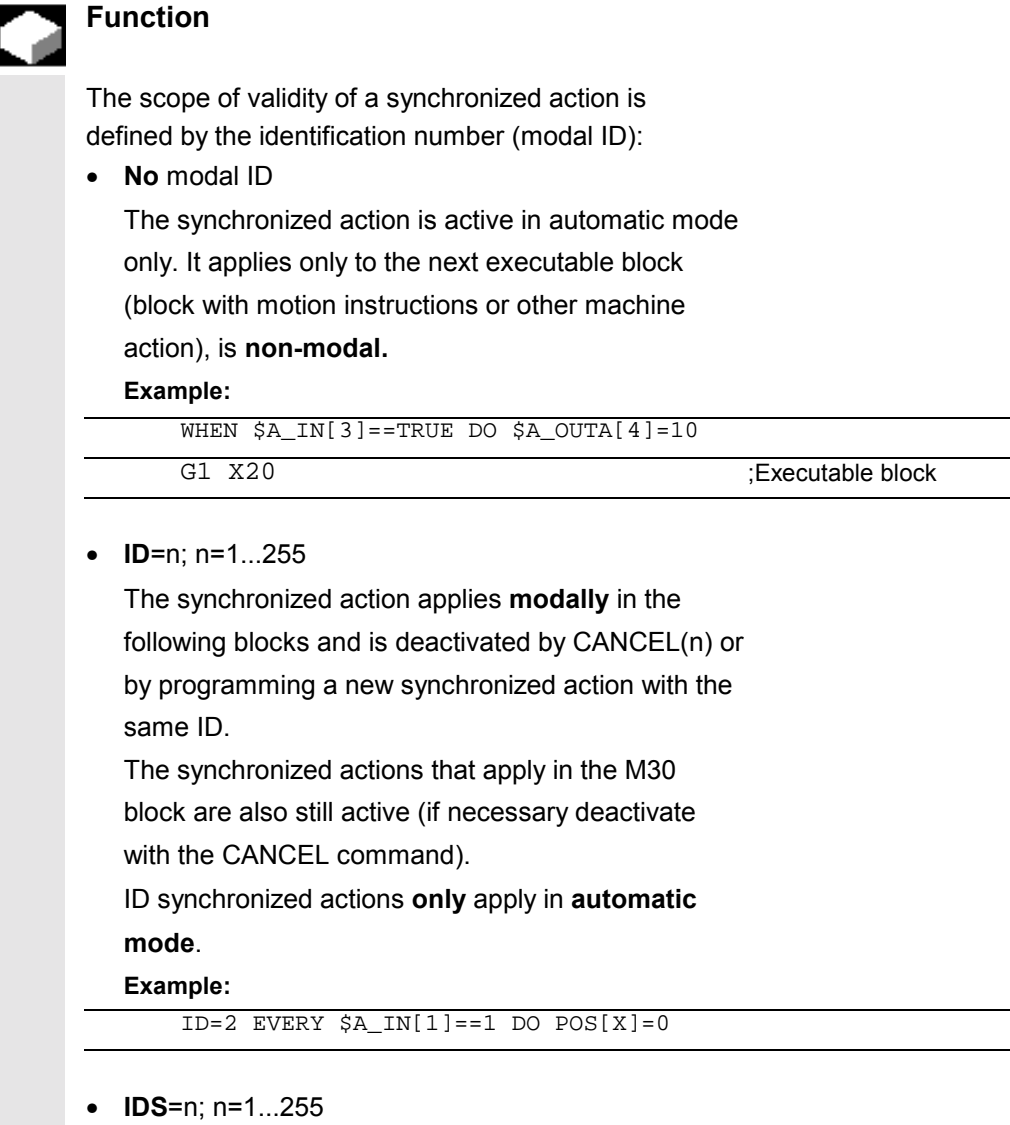

These **static** synchronized actions apply **modally** in **all operating modes**.

They can be defined not only for starting from a parts program but also directly after power-on from an asynchronous subprogram (ASUB) started by the PLC. In this way, actions can be activated that are executed regardless of the mode selected in the NC. **Example:**

IDS=1 EVERY \$A\_IN[1]==1 DO POS[X]=100

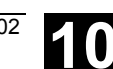

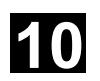

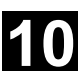

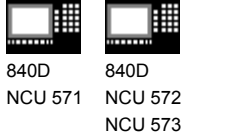

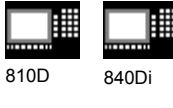

Application:

- AC loops in JOG mode
- Logic operations for Safety Integrated
- Monitoring functions, responses to machine states in all modes

CCU2

#### **Sequence of execution**

 Synchronized actions that apply modally or statically are executed in the order of their ID(S) numbers (in the interpolation cycle). Non-modal synchronized actions (without ID number) are executed in the programmed sequence after execution of the modal synchronized actions.

# **10.1.3 Vocabulary word**

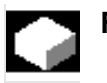

# **Function**

 The vocabulary word determines how many times the following condition is to be scanned and the associated action executed.

- No vocabulary word: If no vocabulary word is programmed, the condition is DO \$A\_OUTA[1]=\$AA\_IN[X] considered to be always fulfilled. The synchronous commands are executed cyclically.
- WHEN The condition is scanned in each interpolation cycle until it is fulfilled once, whereupon the action is executed once.
- WHENEVER

The condition is scanned in each interpolation cycle. The action is executed in each interpolation cycle while the condition is fulfilled.

#### **Example:**

;Output of actual value on analog output

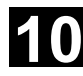

# **10** Motion-Synchronous Action 11.02 **10.1 Structure, basic information** 11.02 **10**

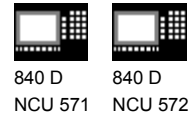

NCU 573

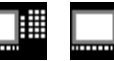

810 D 840 Di

• FROM

The condition is tested in each interpolation cycle until it is fulfilled once. The action is then executed while the synchronous action is active, i.e. even if the condition is no longer fulfilled.

• EVERY

The condition is scanned in each interpolation cycle. The action is executed once whenever the condition is fulfilled.

Pulse edge control:

The action is initiated again when the condition changes from FALSE to TRUE.

# **Condition**

Defines whether an action is to be executed by comparing two real-time variables or one real-time variable with an expression calculated during preprocessing.

#### **SW 4 and higher:**

Results of comparisons can also be gated by Boolean operators in the condition ().

The condition is tested in interpolation cycles. If it is fulfilled, the associated action is executed.

#### **SW 5 and higher:**

Conditions can be specified with a G code. This means that it is possible to have defined settings for condition evaluation and the action/technology cycle irrespective of the currently active parts program state. It is necessary to decouple synchronized actions from the programming environment because synchronized actions are to execute their actions in the defined initial state at any time when the trigger conditions are fulfilled.

Application cases:

Defining the measurement systems for condition assessment and action via G codes G70, G71, G700, G710.

#### **Example:**

ID=1 EVERY \$AA\_IM[B]>75 DO  $POS[UI=IC(10) FA[UI=900;$ 

> When the actual value of axis B overshoots the value 75 in machine coordinates, the U axis should move forwards by 10 with an axial feed.

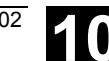

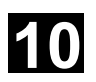

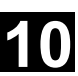

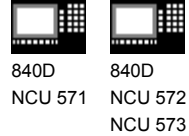

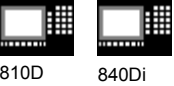

 In SW 5 only these G codes are allowed. A specified G code for the condition applies for assessment of the condition **as well as** for the action if there is no separate G code specified for the action. Only one G code of the G code group may be

programmed for each condition part.

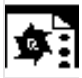

# **Programming example**

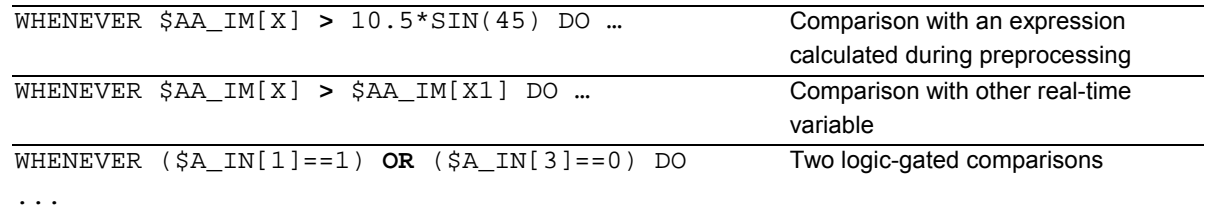

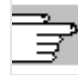

Possible conditions:

- Comparison of real-time variables (analog/digital inputs/outputs, etc.)
- Boolean gating of comparison results
- Computation of real-time expressions
- Time/distance from beginning of block
- Distance from block end
- Measured values, measured results
- Servo values
- Velocities, axis status

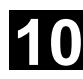

# **10** Motion-Synchronous Action 11.02 **10.1 Structure, basic information** 11.02 **10**

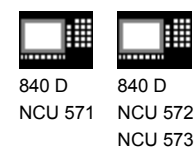

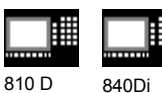

# **10.1.4 Actions**

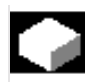

# **Function**

 In each synchronized action, you can program one or more actions. All actions programmed in a block are started in the same interpolation cycle. In **SW 5** and higher, actions can be used with a G code for the action/technology cycle. This G code specifies another G code from the one set for the condition for all actions in the block and technology cycles if necessary. If there are technology cycles in the action part, then after completion of the technology cycle the G code continues to apply modally for all subsequent actions until the next G code.

Only a G code from the G code group (G70, G71, G700, G710) may be programmed.

Possible actions:

- Assign variables
- Write setting data
- Set control parameters
- DELDTG: Delete fast distance-to-go
- RDISABLE: Set read-in disable
- Output M, S and H auxiliary functions
- STOPREOF: Cancel preprocessing stop
- FTOC: Online tool offset
- Definition of evaluation functions (polynomials)
- SYNFCT: Activate evaluation functions: AC control
- Switchover between several feedrates in a programmed block depending on binary and analog signals
- Feedrate overrides
- Start/position/stop positioning axes (POS) and spindles (SPOS)
- PRESETON: Set actual value

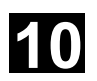

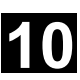

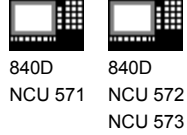

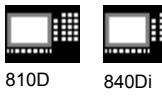

- Activate or deactivate coupled-axis motion/leading value coupling
- Measurement
- Set up additional safety functions
- Output of digital and analog signals
- ...

# **Programming example**

#### **Synchronized action with two actions**

 WHEN \$AA\_IM[Y] >= 35.7 DO M135 \$AC\_PARAM=50 If the condition is fulfilled, M135 is output to the PLC and the override is set to 50%.

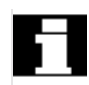

 As the action, you can also specify a program (single-axis program, technology cycle). This must only comprise those actions that can also be programmed individually in synchronized actions. The individual actions of such a program are executed sequentially in interpolation cycles.

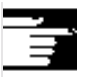

# **Note**

Actions can be executed whatever mode is selected. The following actions are only active in automatic mode when the program is active

- STOPREOF,
- DELDTG.

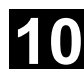

# **10** Motion-Synchronous Action 11.02 **10.1 Structure, basic information** 11.02 **10**

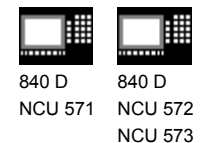

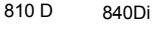

# **10.1.5 Overview of synchronized actions**

#### **SW 3.x and lower**

- Programming of sequences in the interpolation cycle at the user level (parts program)
- Response to events/statuses in the interpolation cycle
- Gating logic in real time
- Access to I/Os, control status and machine status
- Programming of cyclic sequences that are executed in the interpolation cycle
- Triggering of specific NC functions (read-in disable, axially overlaid motion, ... )
- Execution of technology functions in parallel with path motion
- Triggering of technology functions regardless of block boundaries

#### **SW 4 and higher**

- Diagnosis possible for synchronized actions
- Expansion of the main run variable used in synchronized actions
- Complex conditions in synchronized actions
- Expansion of expressions in synchronized actions: Combination of real-time variables with basic arithmetic operations and functions in the interpolation cycle, indirect addressing of main run variables via index can be changed online Setting data from synchronized actions can be modified and evaluated online
- Configuration possibilities: Number of simultaneously active synchronized actions can be set via machine data.
- Start positioning axis motion and spindles from synchronized actions (command axes)
- Preset from synchronized actions
- Activation, deactivation, parameterization of axis coupling: Leading value coupling, coupled-axis motion
- Activation/deactivation of axial measuring function
- Software cams

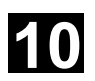

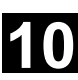

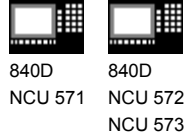

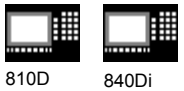

- Delete distance-to-go without stopping preprocessing
- Single-axis programs, technology cycles
- Synchronized actions active in JOG mode beyond the boundaries of the program
- Synchronized actions that can be influenced from the PLC
- Protected synchronized actions
- Expansion for overlaid motion / clearance control

#### **SW 5.x and higher**

- Travel to fixed stop FXS: Synchronized actions, triggered with FXS, FXST and FXSW
- Travel with limited moment/force FOC: Synchronized action is activated either modally or non-modally with FOCON and deactivated with FOCOF.

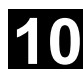

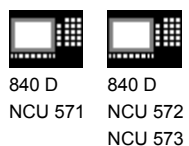

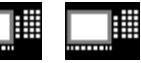

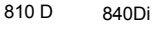

# **10.2 Basic modules for conditions and actions**

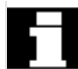

#### **Real-time variables**

Real-time variables are evaluated and written in the interpolation cycle.

The real-time variables are • \$A..., main run variable.

• \$V... , servo variable.

To identify them specially, these variables can be programmed with **\$\$**: \$AA\_IM[X] is equivalent to \$\$AA\_IM[X]. Setting and machine data must be identified with \$\$

when evaluation/assignment takes place in the interpolation cycle.

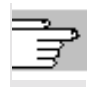

A list of variables is given in the Appendix.

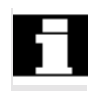

## **Calculations in real time**

Calculations in real time are restricted to the data types INT, REAL and BOOL.

Real-time expressions are calculations that can be executed in interpolation cycles that can be used in the condition and the action for assignment to NC addresses and variables.

• **Comparisons**

In conditions, variables or partial expressions of the same data type can be compared. The result is always of data type BOOL.

All the usual comparison operators are permissible (==, <>, <, >, <=, >=).

#### • **Boolean operators**

Variables, constants and comparisons can be gated using the usual Boolean operators (NOT, AND, OR, XOR)

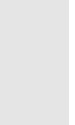

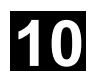

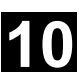

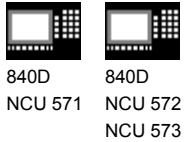

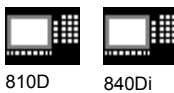

# • **Bit operators** The bit operators B\_NOT, B\_AND, B\_OR, B XOR can be used. Operands are variables or constants of the INTEGER type.

# • **Basic arithmetic operations**

Real-time variables of types INTEGER and REAL can be subjected to the basic arithmetic operations, with each other or with a constant (+, –, \*, /, DIV, MOD).

## • **Mathematical functions**

Mathematical functions cannot be applied to realtime variables of data type REAL (SIN, COS, TAN, ASIN, ACOS, ABS, TRUNC, ROUND, LN, EXP, ATAN2, ATAN, POT, SQRT, CTAB, CTABINV). **Example:**

DO \$AC\_PARAM[3] = **COS(\$AC\_PARAM[1])**

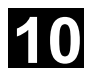

810 D 840Di

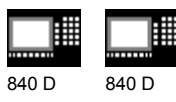

NCU 571 NCU 572 NCU 573

#### **Notes**

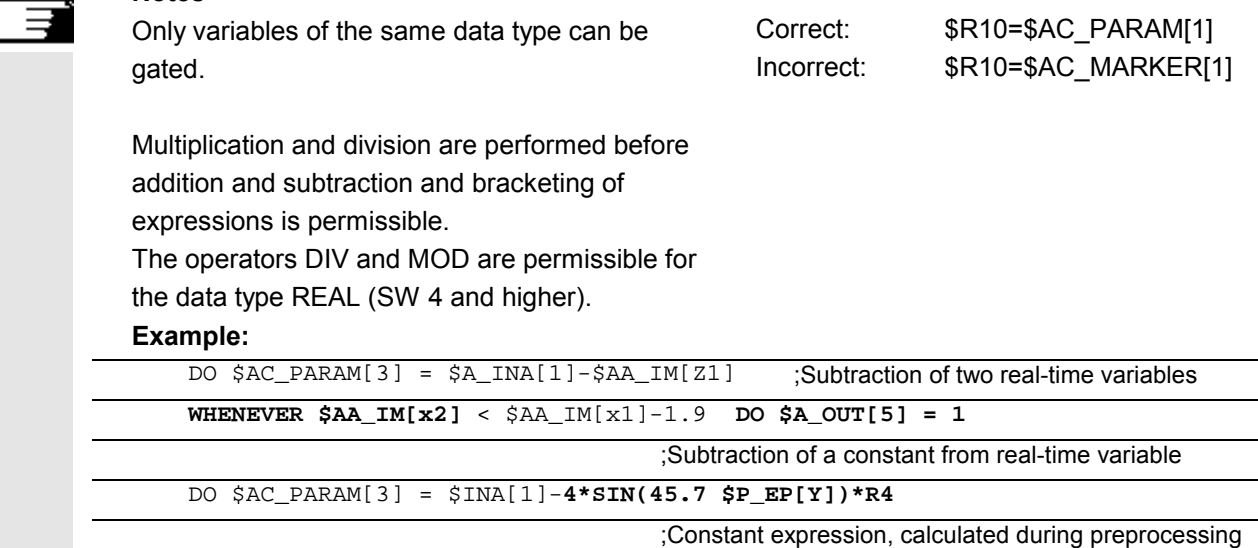

#### • **Indexation**

Real-time variables can be indexed with real-time variables.

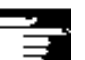

# **Notes**

Variables that are not formed in real time must not be indexed with real-time variables.

#### **Example:**

WHEN…DO \$AC\_PARAM[**\$AC\_MARKER[1]**] = 3

#### Illegal:

\$AC\_PARAM[1] = **\$P\_EP[\$AC\_MARKER]**

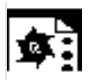

#### **Programming example**

#### Example of real-time expressions

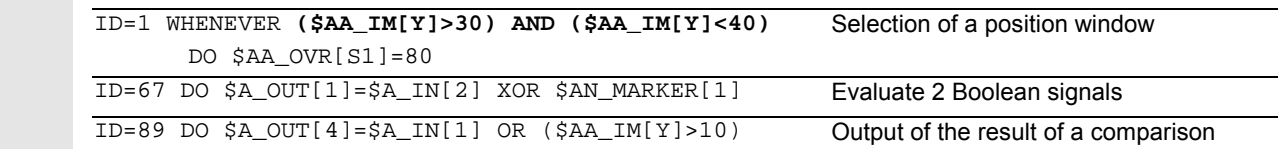

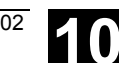

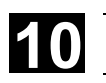

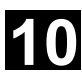

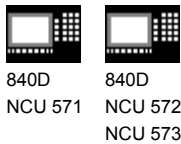

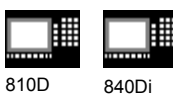

CCU<sub>2</sub>

# **10.3 Special real-time variables for synchronized actions**

 The real-time variables listed below can be used in synchronized actions:

# **10.3.1 Flags/counters \$AC\_MARKER[n]**

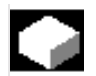

# **Function**

 Flag variablescan be read and written in synchronized actions.

**Channel-specific flags/counters**

**\$AC\_MARKER[n]**

Data type: INTEGER

A channel-specific flag variable exists under the same name once in each channel.

#### **Example:**

WHEN  $\ldots$  DO \$AC\_MARKER[0] = 2 WHEN  $\ldots$  DO \$AC\_MARKER[0] = 3 WHEN  $$AC$  MARKER == 3 DO \$AC OVR=50

# **10.3.2 Timer variable \$AC\_TIMER[n], SW 4 and higher**

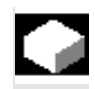

# **Function**

(not 840D NCU 571, FM-NC)

 The system variable \$AC\_TIMER[n] allows actions to be started following defined waiting times. Data type: REAL Units: s n: Number of the timer variable

• **Set timer** A timer variable is incremented via value assignment \$AC\_TIMER[n]=value

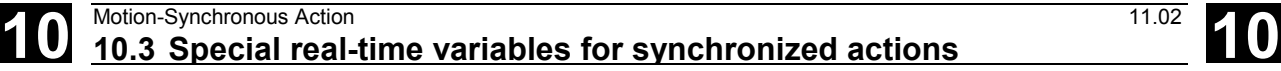

840Di

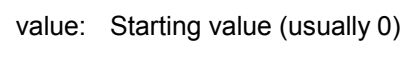

n: Number of the timer variable

#### • **Halt timer**

840 D NCU 572 NCU 573

Incrementation of a timer variable is halted by assigning a negative value \$AC\_TIMER[n]=-1

810 D CCU2

• **Read timer** The current time value can be read when the timer is running or when it has stopped. When the timer is stopped by assigning the value -1, the most up-to-date timer value is retained and can be read.

#### **Example:**

Output of an actual value via analog output 500 ms after detection of a digital input

```
WHEN $A_IN[1] == 1 DO $AC_ITHER[1]=0 ; Reset and start timer
WHEN $AC_TIMER[1]>=0.5 DO $A_OUTA[3]=$AA_IM[X] $AC_TIMER[1]=-1
```
## **10.3.3 Synchronized action parameters \$AC\_PARAM[n]**

#### **Function**

 Data type: REAL n: Number of parameter 0-n Synchronized action parameters \$AC\_PARAM[n] are used for calculations and as a buffer in the synchronized actions. The number of available AC parameter variables per channel are defined using machine data MD 28254: MM\_NUM\_AC\_PARAM. The parameters are available once per channel under the same name. The \$AC\_PARAM flags are stored in the dynamic memory.

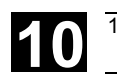

**10** <sup>11.02</sup> Motion-Synchronous Action<br>**10.3 Special real-time variables for synchronized actions** 

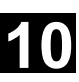

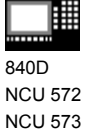

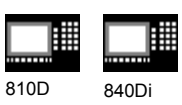

CCU<sub>2</sub>

# **10.3.4 Access to R parameters \$Rxx**

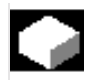

# **Function**

Data type: REAL

 These static variables are used for calculations in the parts program etc. They can be addressed in the interpolation cycle by appending **\$**.

Examples:

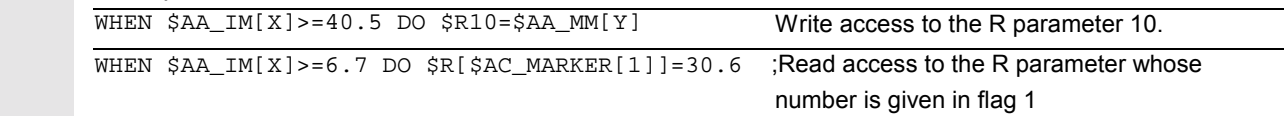

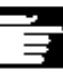

# **Notes**

Application:

The use of R parameters in synchronized actions permits

- storage of values that you want to retain beyond the end of program, NC reset, and Power On.
- display of stored value in the R parameter display
- archiving of values determined for synchronized actions

 The R parameters must be used either as "normal" arithmetic variables Rxx **or** as real-time variables \$Rxx. If you want the R parameter to be used as a "normal" arithmetic variable again after it has been used in a synchronized action, make sure that the preprocessing stop is programmed explicitly with STOPRE for synchronization of preprocessing and the main run:

#### **Example:**

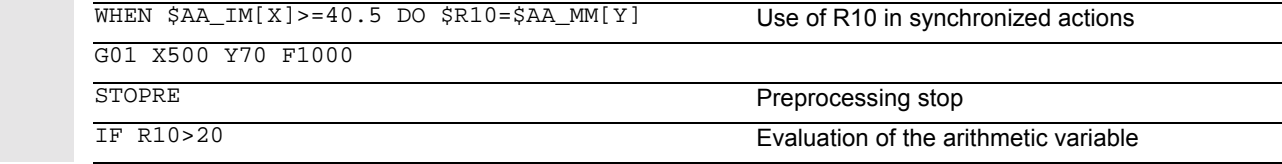

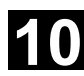

840 D NCU 572 NCU 573 810 D 840Di

CCU2

# **10.3.5 Machine and setting data read/write (SW 4 and higher)**

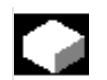

# **Function**

 From SW 4 and higher, it is possible to read and write the machine and setting data (MD, SD) of synchronized actions.

## • **Read fixed MD, SD**

They are addressed from within the synchronized action in the same manner as in normal parts program commands and are preceded by a \$ character.

# **Example:**

ID=2 WHENEVER \$AA\_IM[z]<**\$**SA\_OSCILL\_REVERSE\_POS2[Z]-6 DO \$AA\_OVR[X]=0

;In this example, reverse position 2 for oscillation is addressed assumed to be unmodifiable.

#### • **Read modifiable MD, SD**

They are addressed from within the synchronized action, preceded by **\$\$** characters and evaluated in the interpolation cycle.

#### **Example:**

ID=1 WHENEVER \$AA\_IM[z]<**\$\$**SA\_OSCILL\_REVERSE\_POS2[Z]-6 DO \$AA\_OVR[X]=0

;It is assumed here that the reverse position can be modified by a command during machining.

#### • **Write MD, SD**

Precondition:

The current setting for access authorization must permit write access. It is only appropriate to modify MD and SD from the synchronized action when the change is active **immediately**. The active states are listed for all MD and SD in **References**: /LIS/, Lists Addressing: The MD and SD to be modified must be addressed preceded by **\$\$**. **Example:** ID=1 WHEN \$AA\_IW[X]>10 DO **\$\$**SN\_SW\_CAM\_PLUS\_POS\_TAB\_1[0]=20

\$**\$**SN\_SW\_CAM\_MINUS\_POS\_TAB\_1[0]=30

;Changing the switching position of SW cams. Note: The switching positions must be changed two to three interpolation cycles before they reach their position.

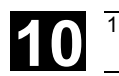

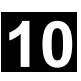

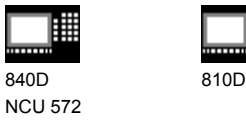

# **10.3.6 FIFO variable \$AC\_FIFO1[n] … \$AC\_FIFO10[n] (SW 4 and higher)**

840Di

# **Function**

840D

NCU 573

 Data type: REAL 10 FIFO variables (circulating buffer store) are available to store associated data sequences. Application:

- Cyclic measurement
- Pass execution

Each element can be accessed in read or write mode.

The number of available FIFO variables is defined using machine data MD 28260: NUM\_AC\_FIFO. The number of values that can be written into an FIFO variable is defined using the machine data MD 28264: LEN\_AC\_FIFO. All FIFO variables are of the same length.

Indices 0 to 5 have a special significance:

- n=0: While writing: New value is stored in FIFO While reading: Oldest element is read and removed from FIFO
- n=1: Accessing the oldest stored element
- n=2: Accessing the most recently stored element
- n=3: Sum of all FIFO elements
- n=4: Number of elements available in FIFO. Read and write access to each element is possible.

FIFO variables are reset by resetting the number of elements, e.g. for the first FIFO variable: \$AC\_FIFO1[4]=0

- n=5: Current write index relative to start of FIFO
- $n=6$  to  $6+n_{max}$ :

Access to nth FIFO element

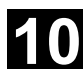

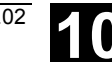

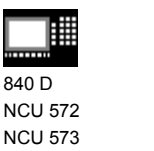

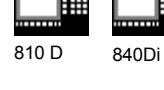

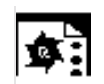

# **Programming example**

#### Circulating memory

 During a production run, a conveyor belt is used to transport products of different lengths (a, b, c, d). The conveyor belt of transport length "I" therefore carries a varying number of products depending on the lengths of individual products involved in the process. With a constant speed of transport, the function for removing the products from the belt must be adapted to the variable arrival times of the  $\sim$  products.

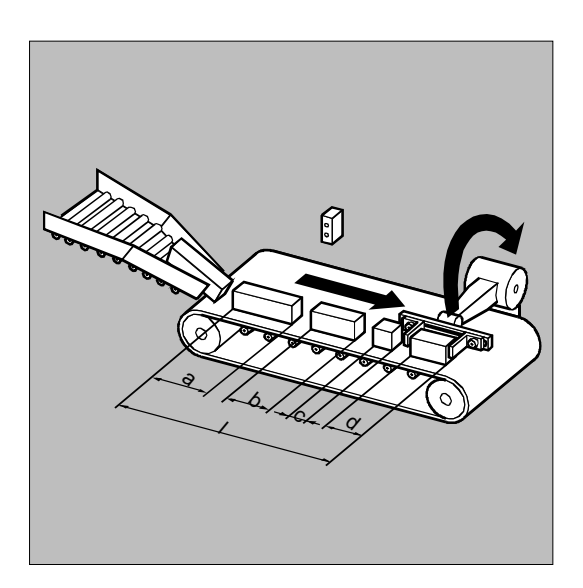

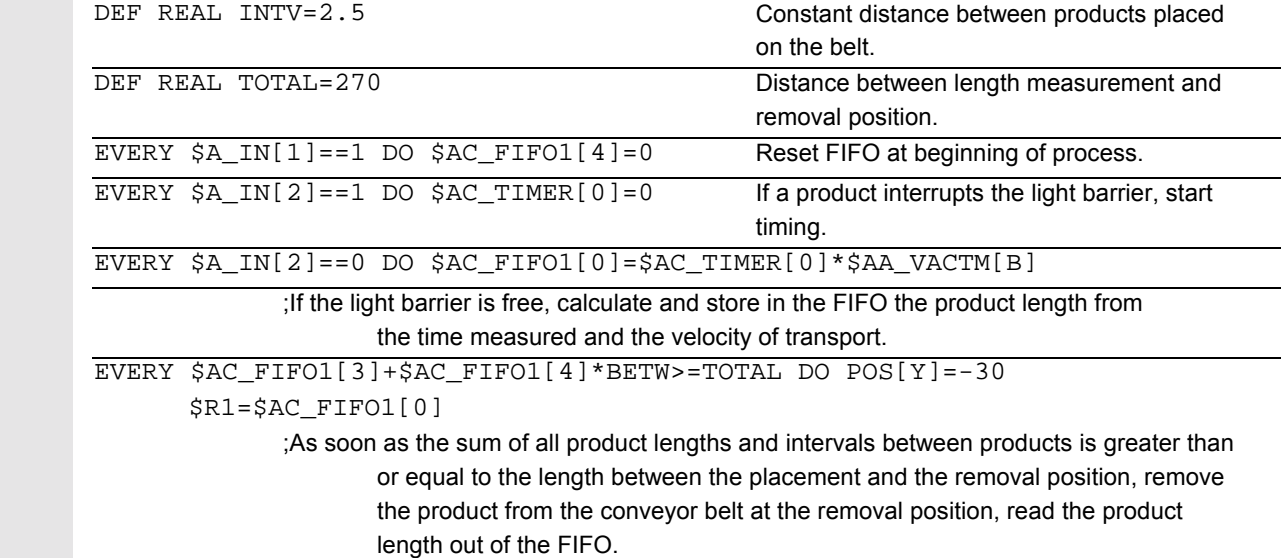

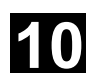

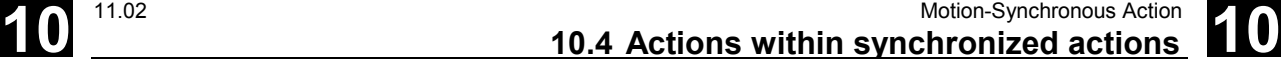

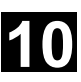

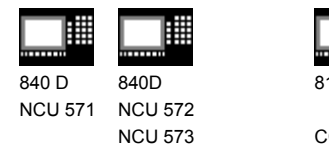

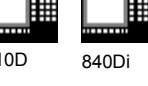

CCU<sub>2</sub>

# **10.4 Actions within synchronized actions**

# **10.4.1 Auxiliary functions output**

#### **Function**

If the conditions are fulfilled, up to 10 M, H and S functions can be output per machining block. Auxiliary function output is activated using the action codeword "DO".

The auxiliary functions are output **immediately** in the interpolation cycle. The output timing defined in the machine data for auxiliary functions is not active. The output timing is determined when the condition is fulfilled.

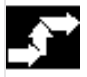

#### **Sequence**

Auxiliary functions must only be programmed with the vocabulary words WHEN or EVERY in non modal synchronized actions (without model ID). Whether an auxiliary function is active or not is determined by the PLC, e.g. via NC start.

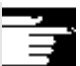

# **Notes**

Not possible from a motion synchronized action:

- M0, M1, M2, M17, M30: Program halt/end (M2, M17, M30 possible for technology cycle)
- M70: Spindle function
- M functions for tool change set with M6 or via machine data
- M40, M41, M42, M43, M44, M45: Gear change

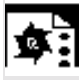

## **Programming example**

WHEN  $$AA_U[Q1]>5$  DO M172 H510 If the actual value of axis Q1 exceeds 5 mm, auxiliary functions M172 and H510 are output to the PLC.

#### **Example:**

Switch on coolant at a specific axis position: WHEN \$AA\_IM[X]>=15 DO M07 POS[X]=20 FA[X]=250

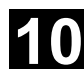

# **10** Motion-Synchronous Action 11.02 **10.4 Actions within synchronized actions 11.02 10**

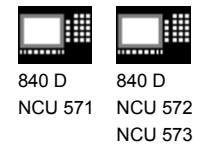

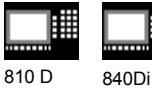

CCU2

# **10.4.2 Set read-in disable RDISABLE**

# **Function**

With RDISABLE further block execution is stopped in the main program if the condition is fulfilled. Programmed synchronized motion actions are still executed, the following blocks are still prepared.

 At the beginning of the block with RDISABLE, exact positioning is always triggered whether RDISABLE is active or not.

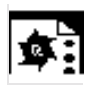

# **Programming example**

Start the program in interpolation cycles dependent on external inputs.

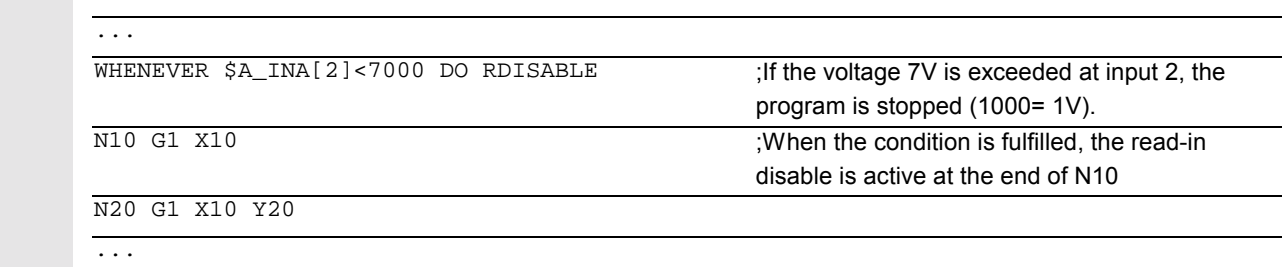

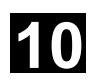

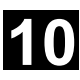

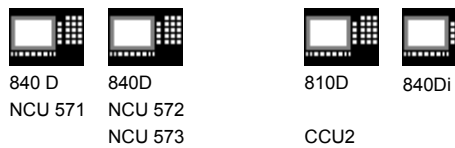

# **10.4.3 Cancel preprocessing stop STOPREOF**

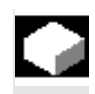

#### **Function**

In the case of an explicitly programmed preprocessing stop STOPRE or a preprocessing stop implicitly activated by an active synchronized action, STOPREOF cancels the preprocessing stop after the next machining block as soon as the condition is fulfilled.

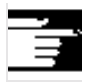

# **Notes**

STOPREOF must be programmed with the vocabulary word WHEN and non modally (without ID number).

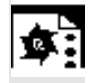

# **Programming example**

Fast program branch at the end of the block.

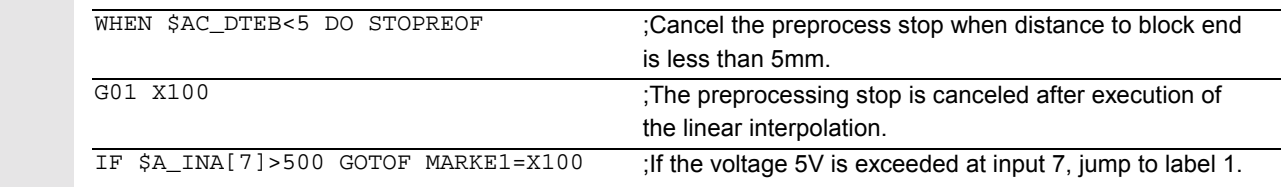

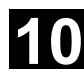

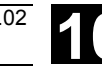

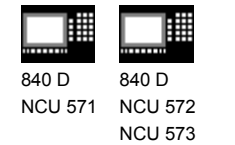

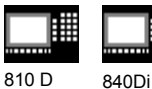

# **10.4.4 Deletion of distance-to-go**

 Delete distance-to-go can be triggered for a path and for specified axes depending on a condition.

The possibilities are:

- Fast, prepared delete distance-to-go
- Delete distance-to-go without preparation (SW 4.3 and higher)

## **10.4.5 Delete distance-to-go with preparation, DELDTG, DELDTG ("Axis 1 to x")**

#### **Notes**

The axis designation contained in brackets behind DELDTG is only valid for one positioning axis.

# **Function**

Prepared delete distance-to-go with DELDTG permits a fast response to the triggering event and is therefore used for time-critical applications, e.g., if

- the time between delete distance-to-go and the start of the next block must be very short.
- the condition for delete distance-to-go will very probably be fulfilled.

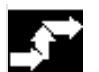

## **Sequence**

At the end of a traversing block in which a prepared delete distance-to-go was triggered, preprocess stop is activated implicitly.

Continuous path mode or positioning axis movements are therefore interrupted or stopped at the end of the block with fast delete distance-to-go.

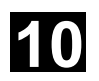

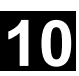

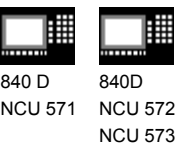

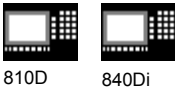

 $8<sup>1</sup>$ 

#### **Programming example Rapid delete distance-to-go path**

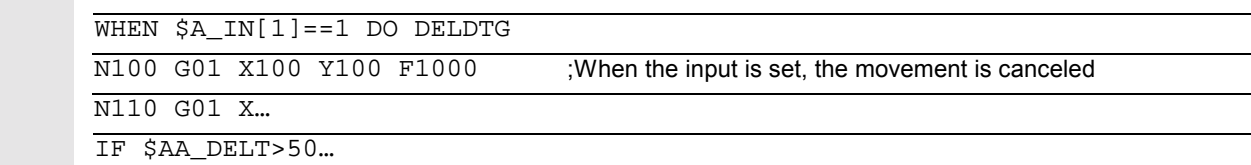

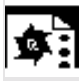

# **Programming example**

**Rapid axial delete distance-to-go**

Stopping a programmed positioning movement:

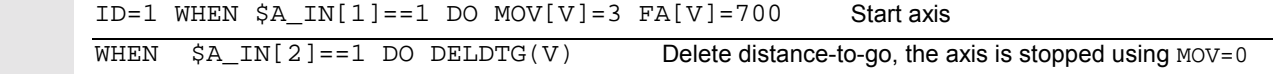

Delete distance-to-go depending on the input voltage:

WHEN \$A\_INA[5]>8000 DO DELDTG(X1)

;As soon as voltage on input 5 exceeds 8V, delete distance-to-go for axis X1.

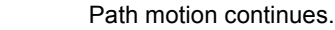

```
 POS[X1]=100 FA[X1]=10 G1 Z100 F1000
```
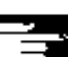

#### **Restriction**

Prepared delete distance-to-go

- cannot be used with active tool radius correction.
- the action must only be programmed in non modal synchronized actions (without ID number).

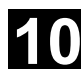

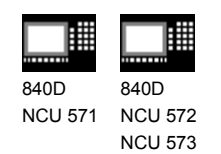

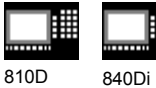

# **10.4.6 Polynomial definition, FCTDEF, block-synchronized**

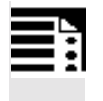

# **Programming**

 $FCTDEF(Polynomial_No.,LLIMIT,ULIMIT,a<sub>0</sub>,a<sub>1</sub>,a<sub>2</sub>,a<sub>3</sub>)$ 

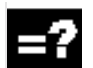

# **Explanation**

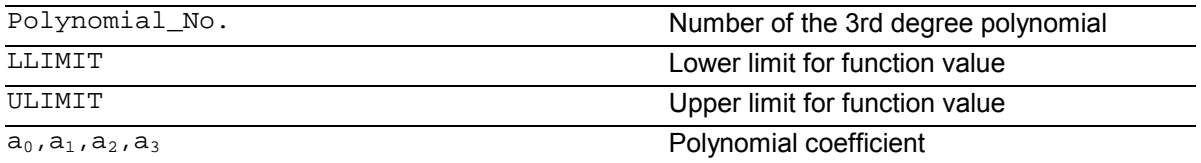

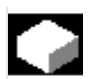

# **Function**

FCTDEF allows 3rd degree polynomials to be defined as y=a $_0$ +a<sub>1</sub>·x+a<sub>2</sub>·x<sup>2</sup>+a $_3$ ·x $^3$ . These polynomials are used by the online tool offset FTOC and the evaluation function SYNFCT to calculate function values from the main run variables (real-time variables).

The polynomials are defined either blocksynchronized with the function FCTDEF or via system variables:

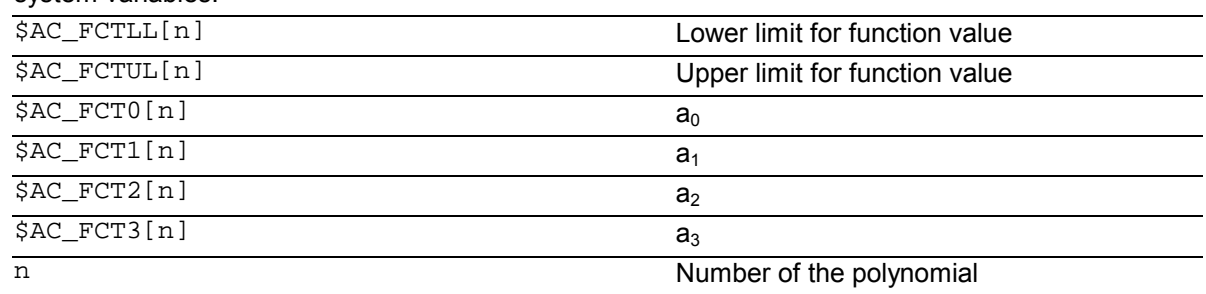

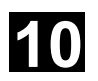

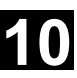

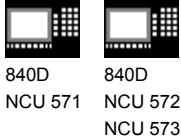

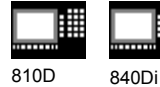

#### **Notes**

- The system variables can be written from the parts program or from a synchronized action. When writing from parts programs, program STOPRE to ensure that writing is block synchronized.
- SW 4 and higher: The system variables \$AC\_FCTLL[n], \$AC\_FCTUL[n], \$AC\_FCT0[n] to \$AC\_FCTn[n] can be modified from within synchronized actions (not SINUMERIK FM-NC, not SINUMERIK 840D with NCU 571).

 When writing form synchronized actions, the polynomial coefficients and function value limits are active immediately.

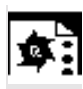

#### **Programming example**

Polynomial for straight section:

With upper limit 1000, lower limit -1000, ordinate section  $a_0$ =\$AA\_IM[X] and linear gradient 1 the polynomial is:

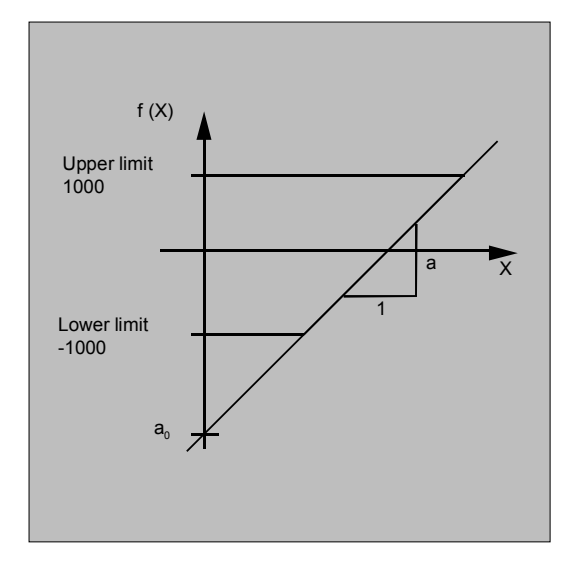

#### $FCTDEF(1, -1000, 1000, $AAIM[X], 1)$

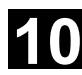

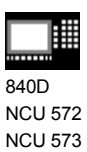

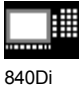

# **10.4.7 Laser power control**

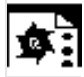

# **Programming example**

Polynomial definition using variables

One of the possible applications of polynomial definition is the laser output control. Laser output control means: Influencing the analog output in dependence on, for example, the path velocity.

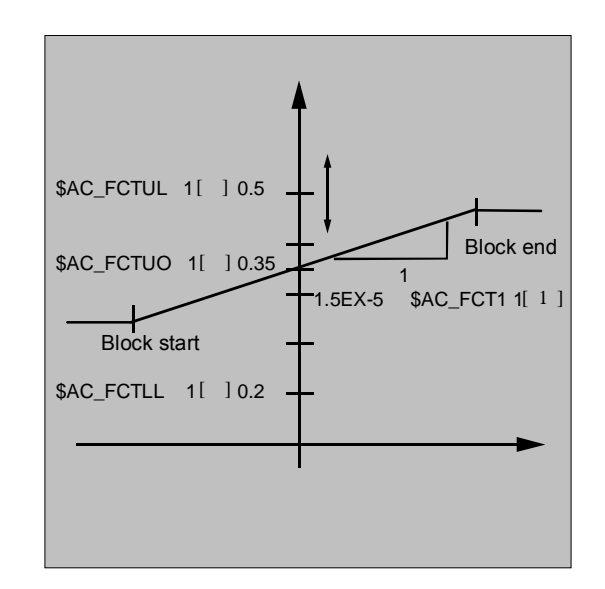

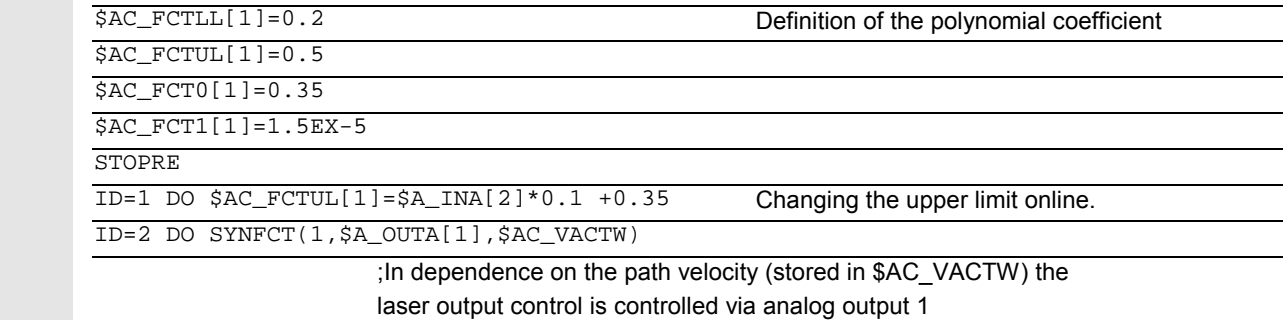

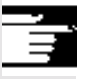

#### **Note**

The polynomial defined above is used with SYNFCT.

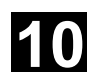

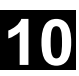

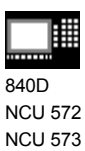

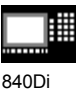

# **10.4.8 Evaluation function SYNFCT**

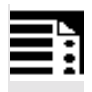

#### **Programming**

SYNFCT(Polynomial\_No., realtime variable output, real-time variable input)

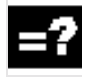

#### **Explanation**

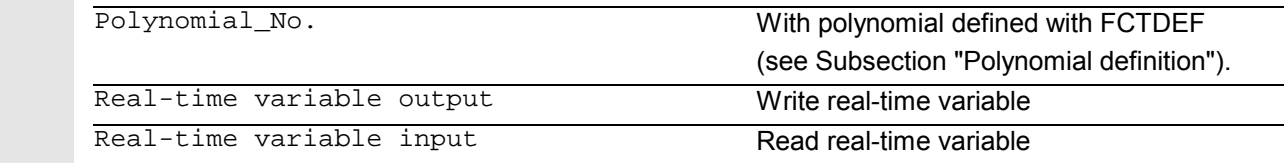

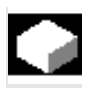

#### **Function**

SYNFCT reads real-time variables in synchronism with execution (e.g. analog input, actual value, ...) and uses them to calculate function values up to the 3rd degree (e.g. override, velocity, axis position, ...) using an evaluation polynomial (FCTDEF). The result is output in to real-time variables and subjected to upper and lower limits with FCTDEF (see Subsection 10.4.7).

 As real-time variables, variables can be selected and directly included in the processing operation

- with additive influencing
- with multiplicative influencing
- as position offset
- directly.

# **Application**

The evaluation function is used

- in AC control (Adaptive Control)
- in laser output control
- with position feedforward

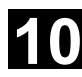

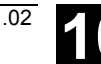

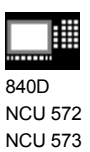

驆 840Di

# **10.4.9 Adaptive control (additive)**

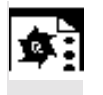

## **Programming example**

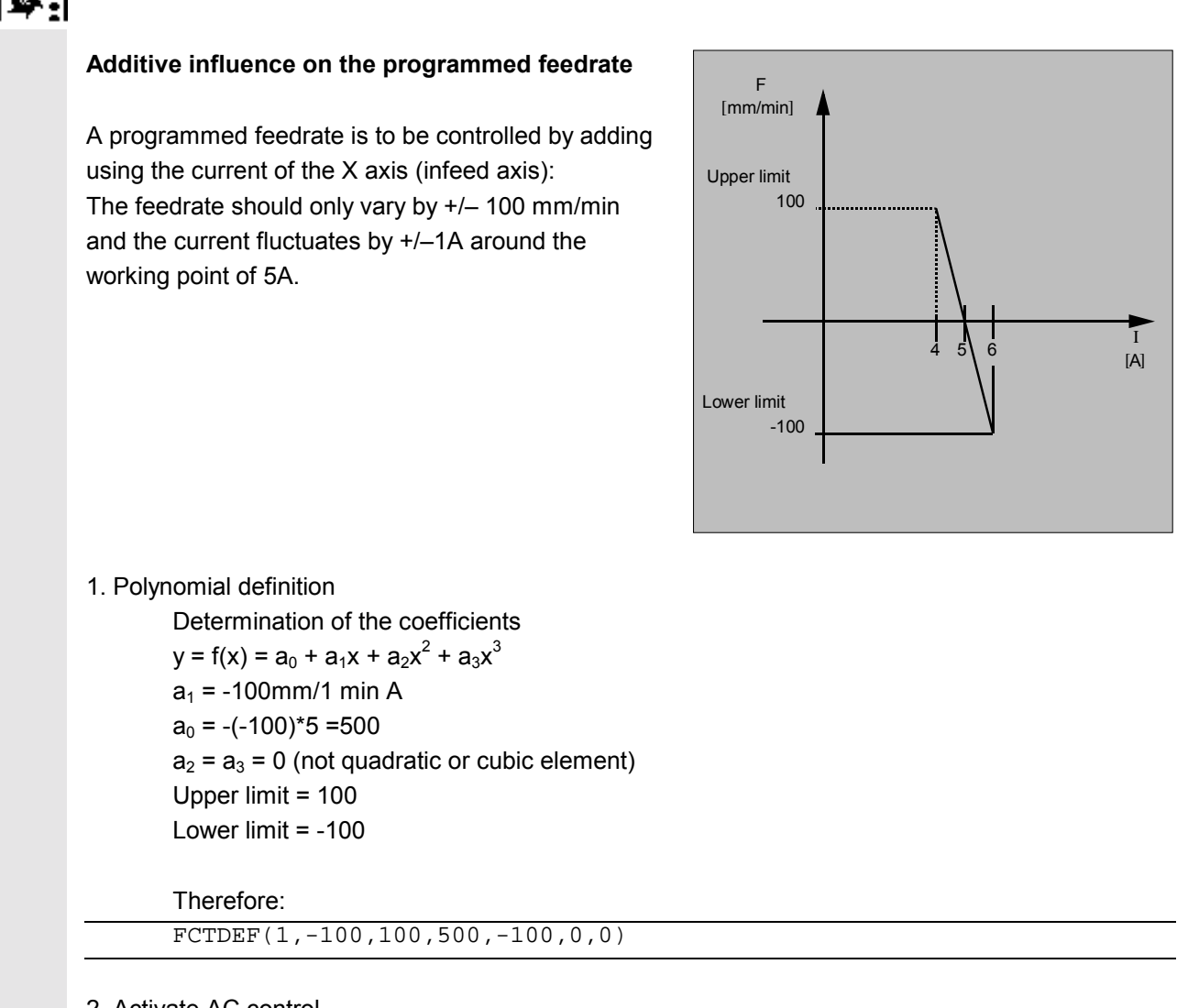

#### 2. Activate AC control

ID=1 DO SYNFCT(1,\$AC\_VC,\$AA\_LOAD[x])

;Read the current axis load (% of the max. drive current) via \$AA\_LOAD[x], calculate the path feedrate override with the polynomial defined above.

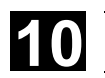

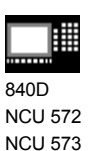

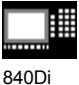

# **10.4.10 Adaptive control (multiplicative)**

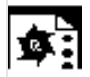

#### **Programming example**

#### **Influence the programmed feedrate by multiplication**

 The aim is to influence the programmed feedrate by multiplication. The feedrate must not exceed certain limits – depending on the load on the drive:

- The feedrate is to be stopped at a drive load of 80%: Override = 0.
- At a drive load of 30% it is possible to traverse at programmed feedrate: Override = 100%.
- The feedrate can be exceeded by 20%: Max. override = 120%.

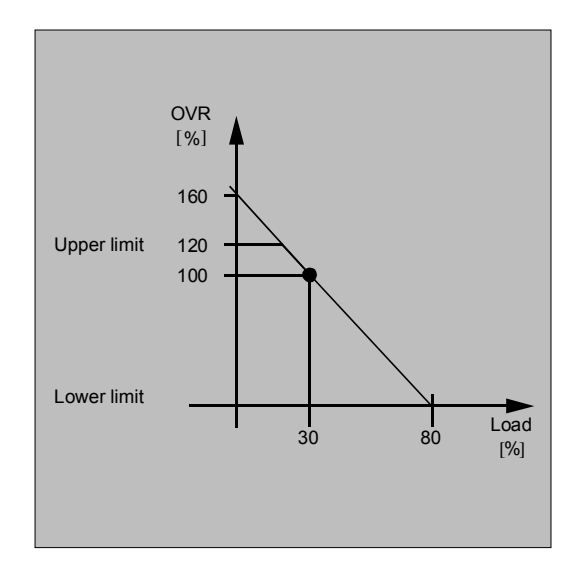

#### 1. Polynomial definition

 Determination of the coefficients  $y = f(x) = a_0 + a_1x + a_2x^2 + a_3x^3$  $a_1 = -100\%/80-30\% = -2$  $a_0 = 100 + (2*30) = 160$  $a_2 = a_3 = 0$  (not quadratic or cubic element) Upper limit = 120 Lower limit  $= 0$ 

Therefore:

FCTDEF(2,0,120,160,-2,0,0)

#### 2. Activate AC control

ID=1 DO SYNFCT(2,\$AC\_OVR,\$AA\_LOAD[x])

;Read the current axis load (% of the max. drive current) via \$AA\_LOAD[x], calculate the feedrate override with the polynomial defined above.

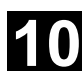

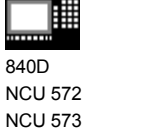

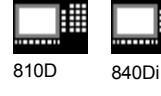

# **10.4.11 Clearance control with limited compensation**

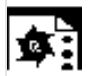

# **Programming example**

 Integrating calculation of the distance values with boundary check

\$AA\_OFF\_MODE = 1

#### **Important:**

The loop gain of the overlying control loop depends on the setting for the interpolation cycle.

Remedy: Read MD for interpolation cycle and take it into account.

## **Note:**

Restriction of the velocity of the overlying interpolator with MD 32020: JOG\_VELO

with an interpolation cycle of 12 ms: Velocity:

$$
\frac{0.120mm}{0.6ms}/mV=0.6\frac{m}{min}/V
$$

#### Subroutine: Clearance control ON

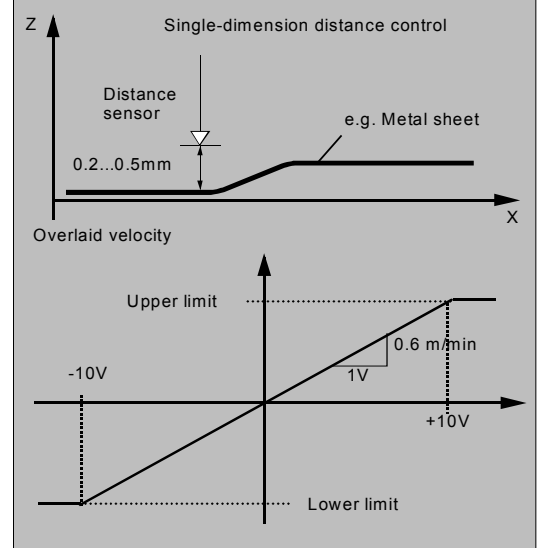

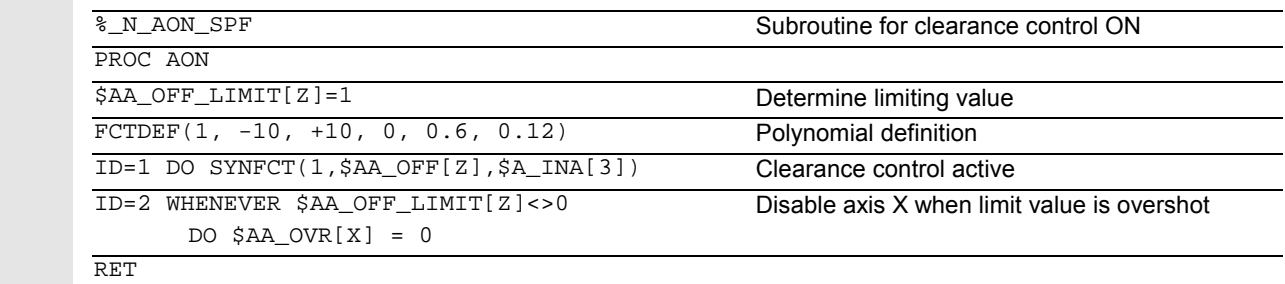

ENDPROC

#### Subroutine: Clearance control OFF

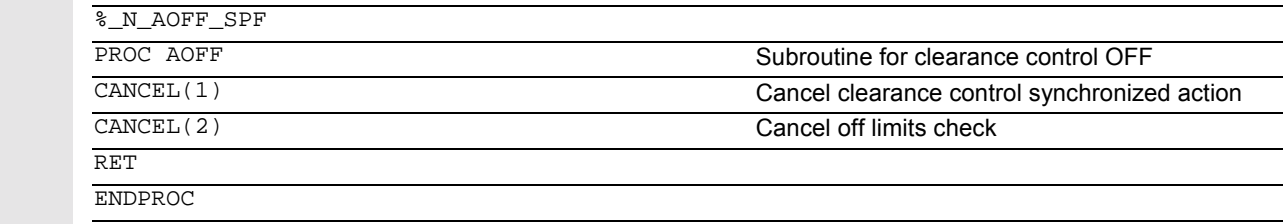

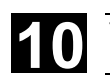

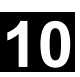

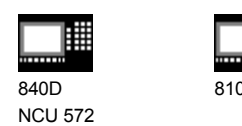

NCU 573

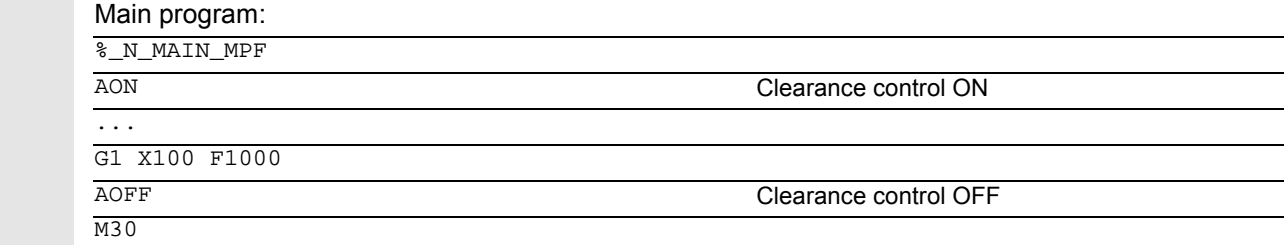

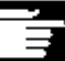

# **Notes**

#### **Position offset in the basic coordinate system**

With the system variable \$AA\_OFF[axis] on overlaid movement of each axis in the channel is possible. It acts as a position offset in the basic coordinate system.

840Di

 The position offset programmed in this way is overlaid immediately in the axis concerned, whether the axis is being moved by the program or not.

 From SW 4 upwards, it is possible to limit the absolute value to be corrected (real-time variable output) to the variable in setting data SD 43350: AA\_OFF\_LIMIT.

 The manner of overlaying the distance is defined in machine data MD 36750: AA\_OFF\_MODE:

#### 0 Proportional valuation

1 Integrating valuation

 With system variable \$AA\_OFF\_LIMIT[axis] a directional scan to see whether the offset value is within the limits is possible. These system variables can be scanned from synchronized actions and, when a limit value is reached, it is possible to stop the axis or set an alarm.

- 0 Offset value not within limits
- 1 Limit of offset value reached in the positive direction
- -1 Limit of the offset value reached in the negative direction

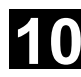

# **10** Motion-Synchronous Action 11.02 **10.4 Actions within synchronized actions 11.02 10**

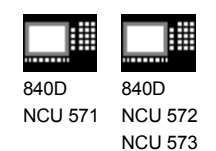

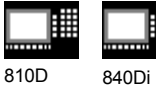

# **10.4.12 Online tool offset FTOC**

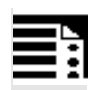

# **Programming**

FTOC(Polynomial No., RV, Length1 2 3 or Radius4, channel, spindle)

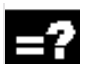

# **Explanation**

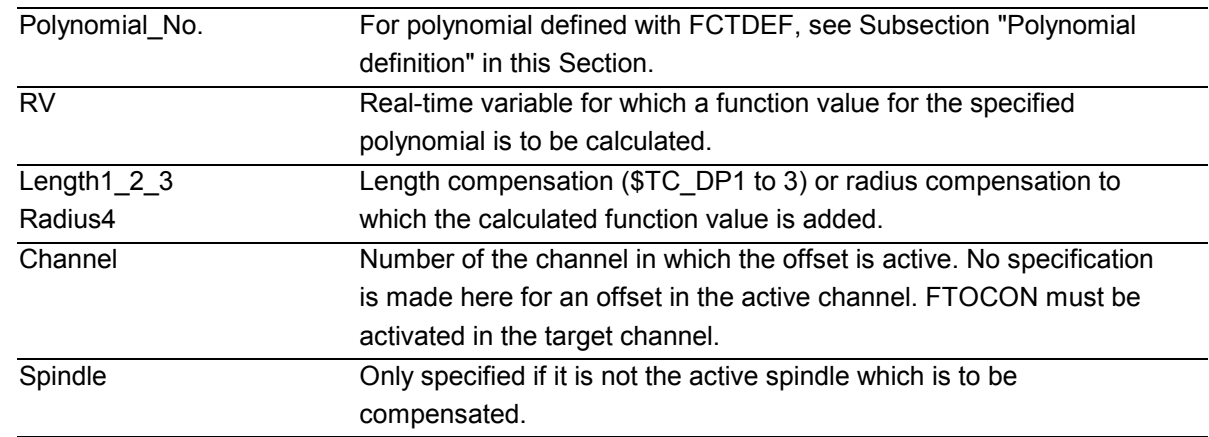

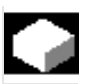

# **Function**

 FTOC permits overlaid movement for a geometry axis after a polynomial programmed with FCTDEF depending on a reference value that might, for example, be the actual value of an axis. This means that you can also program modal, Online tool compensations or clearance controls as synchronized actions.

#### **Application**

 Machining of a workpiece and dressing of a grinding wheel in the same channel or in different channels (machining and dressing channel).

 The supplementary conditions and specifications for dressing grinding wheels apply to FTOC in the same way that they apply to tool offsets using PUTFTOCF. For further information, please refer to Chapter 5 "Tool Offsets".

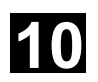

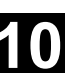

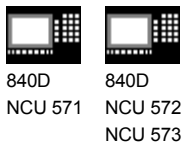

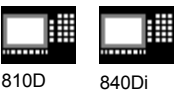

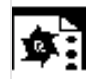

# **Programming example**

 In this example, we want to compensate for the length of the active grinding wheel.

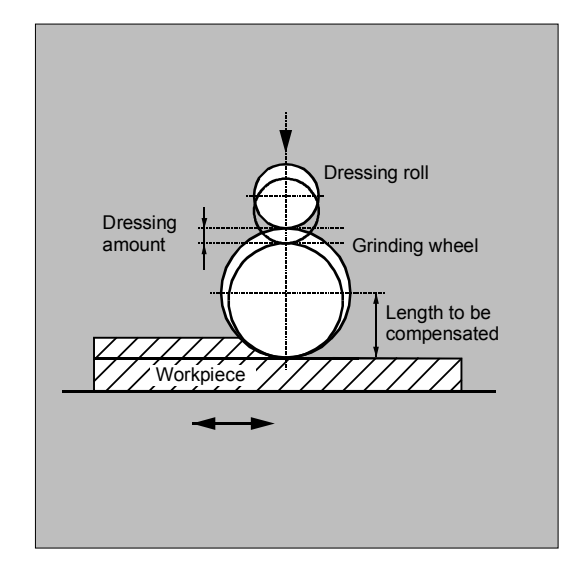

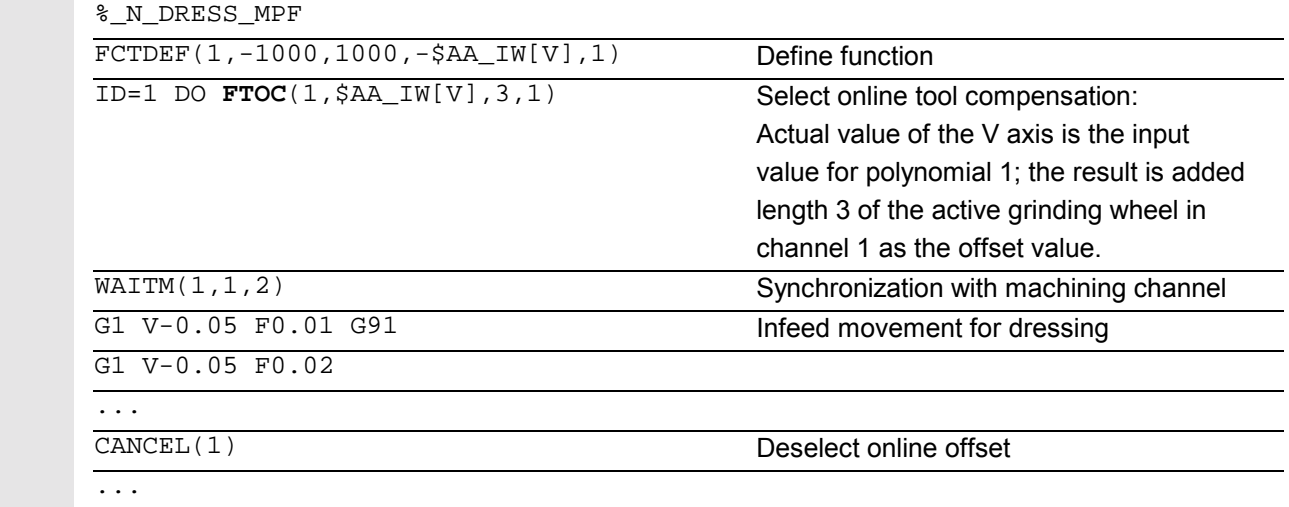

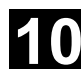

# **10** Motion-Synchronous Action 11.02 **10.4 Actions within synchronized actions 11.02 10**

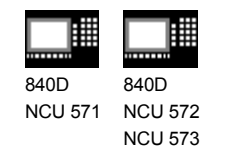

810D 840Di

# **10.4.13 Positioning movements**

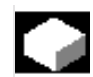

## **Function**

 Axes can be positioned completely unsynchonized with respect to the parts program from synchronized actions. The programming of positioning axes from synchronized actions is advisable for cyclic sequences or operations that are strongly dependent on events. Axes programmed from synchronized actions are called **command axes**.

In SW 5 and higher, G codes G70/G71/G700/G710 can be programmed in synchronized actions. They can be used for defining the measuring system for positioning tasks in synchronized actions.

**References:** /PG/ Chapter 3 "Specifying paths" /FBSY/ "Starting Command Axes"

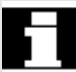

 The measuring system is defined using G70/G71/ G700/G710.

By programming the G functions in the synchronized action, the INCH/METRIC evaluation for the synchronized action can be defined independently of the parts program context.

Example 1 The program environment affects the positioning travel of the positioning axis (no G function in the action part of the synchronized action)

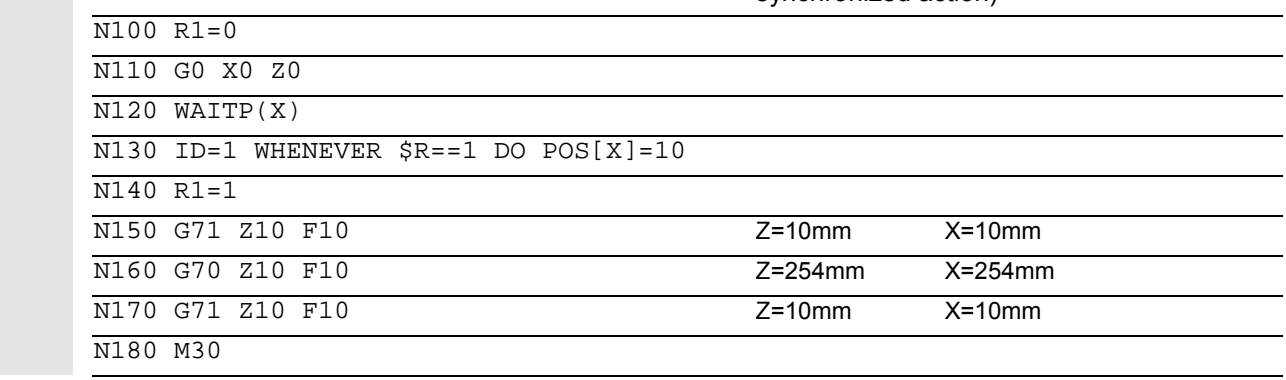

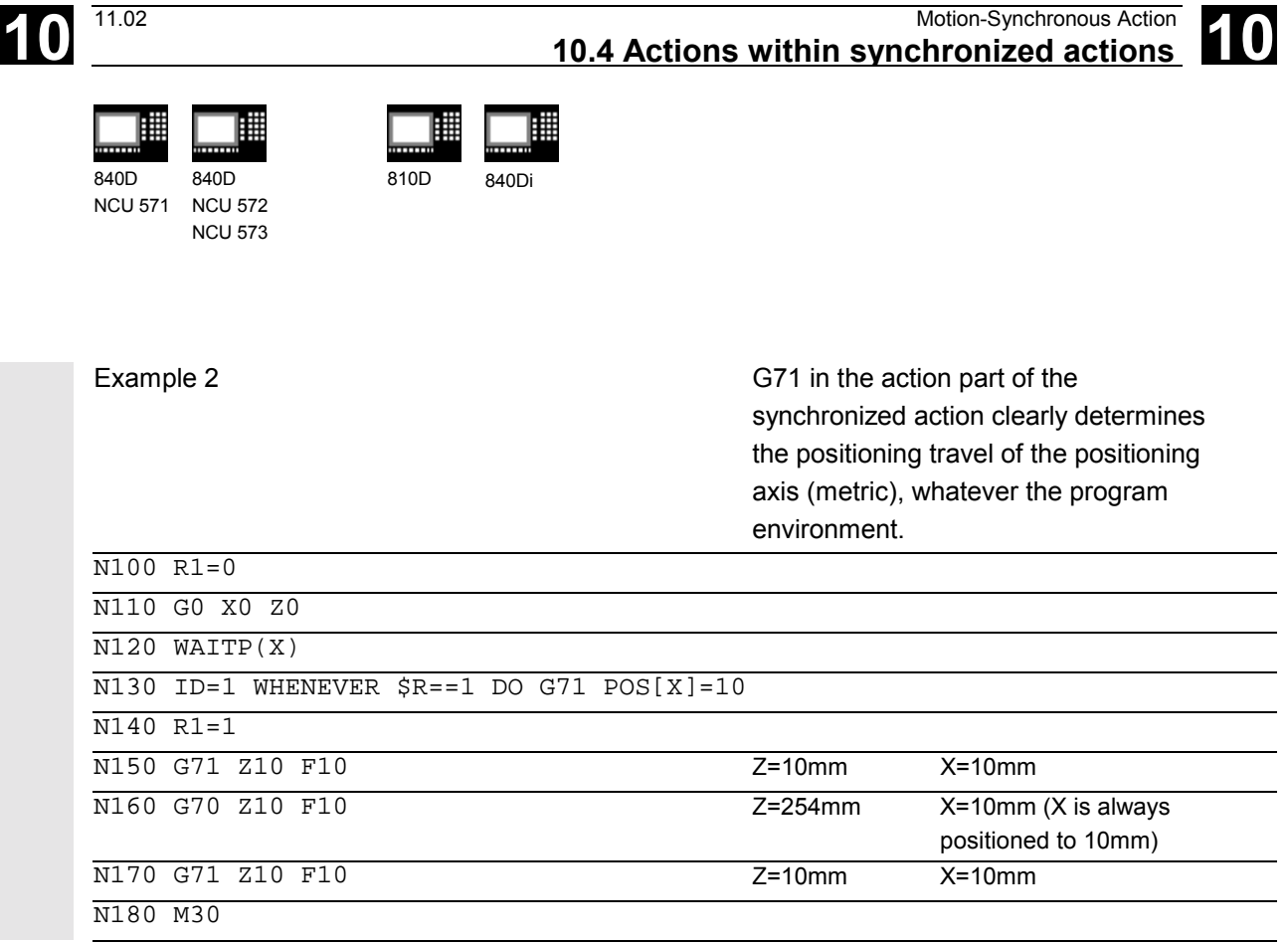

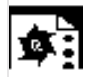

#### **Programming example**

# **Disabling a programmed axis motion**

 If you do not want the axis motion to start at the beginning of the block, the override for the axis can be held at 0 until the appropriate time from a synchronized action.

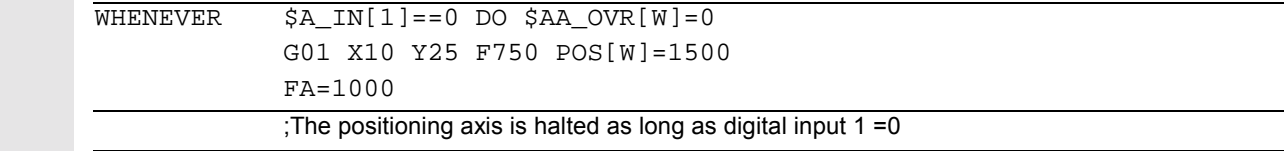

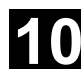

# **10** Motion-Synchronous Action 11.02 **10.4 Actions within synchronized actions 11.02 10**

┕

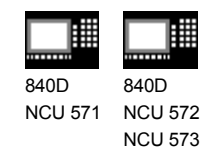

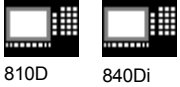

# **10.4.14 Position axis POS**

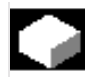

# **Function**

POS[axis]=value

 Unlike programming from the parts program, the positioning axis movement has no effect on execution of the parts program.

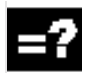

## **Explanation**

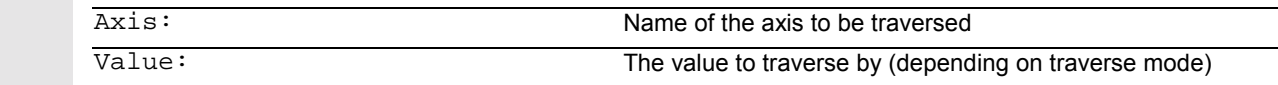

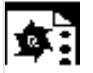

## **Programming example**

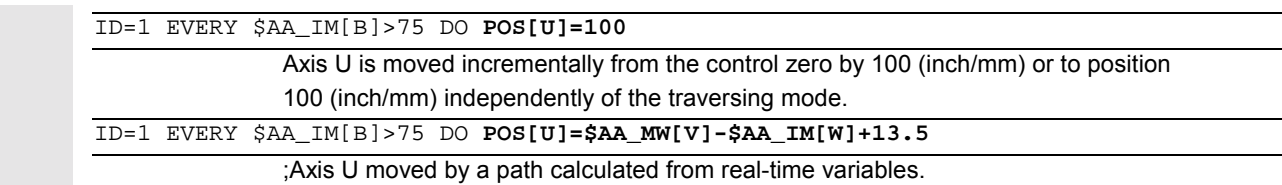

#### **10.4.15 Start/stop axis MOV**

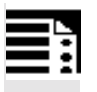

#### **Programming**

MOV [Axis]=value

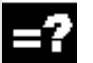

# **Explanation**

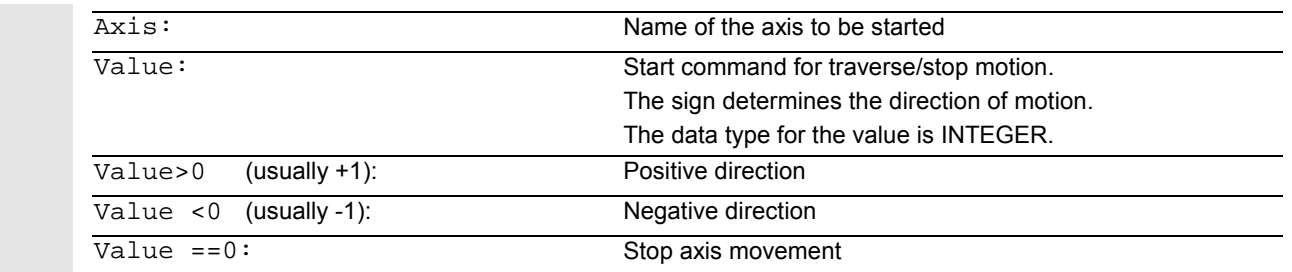
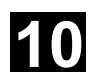

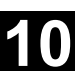

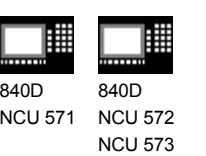

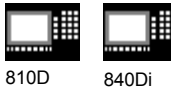

## **Function**

 With MOV[axis]=value it is possible to start a command axis without specifying an end position. The axis is moved in the programmed direction until another movement is set by another motion or positioning command or until the axis is stopped with a stop command.

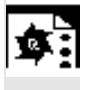

## **Programming example**

... DO **MOV**[U]=0 **Axis U is stopped** 

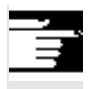

## **Note**

If an indexing axis is stopped with MOV[Axis]=0, the axis is halted at the next indexing position.

## **10.4.16 Axial feed FA**

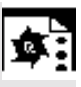

**Programming example**

FA[axis]=feedrate

```
 ID=1 EVERY $AA_IM[B]>75 DO POS[U]=100 FA[U]=990
                                           ;Define fixed feedrate value
 ID=1 EVERY $AA_IM[B]>75 DO POS[U]=100 FA[U]=$AA_VACTM[W]+100
                                           ;Calculate feedrate value from real-time variables
```
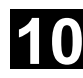

# **10** Motion-Synchronous Action 11.02 **10.4 Actions within synchronized actions 11.02 10**

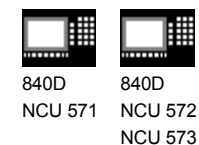

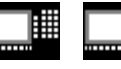

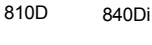

## **10.4.17 SW limit switch**

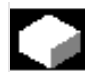

## **Function**

The working area limitation programmed with G25/G26 is taken into account for the command axes depending on the setting data SA\_WORKAREA\_PLUS\_ENABLE. Switching the working area limitation on and off with G functions WALIMON/WALIMOF in the parts program has no effect on the command axes.

## **10.4.18 Axis coordination**

## **Function**

Typically, an axis is either moved from the parts program in the motion block or as a positioning axis from a synchronized action.

 If the same axis is to be traversed alternately from the parts program as a path or positioning axis and from synchronized actions, however, a coordinated transfer takes place between both axis movements. If a command axis is subsequently traversed from the parts program, preprocessing must be reorganized. This, in turn, causes an interruption in the parts program processing comparable to a preprocessing stop.

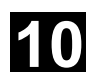

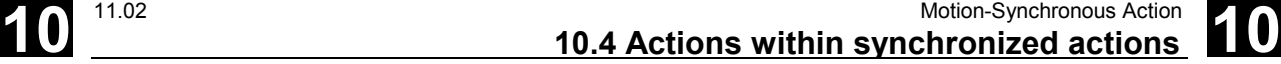

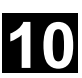

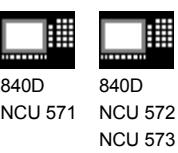

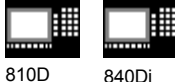

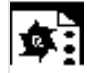

## **Programming example**

Move the X axis from either the parts program or the synchronized actions:

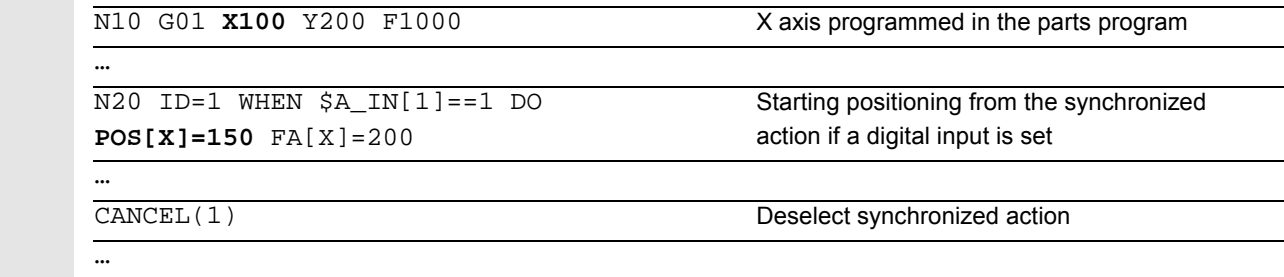

N100 G01 **X240** Y200 F1000

;X becomes the path axis; before motion, delay occurs because of axis transfer if digital input was 1 and X was positioned from the synchronized action.

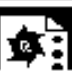

## **Programming example**

Change traverse command for the same axis:

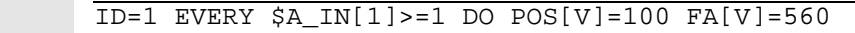

;Start positioning from the synchronized action if a digital input >= 1

 $ID=2$  EVERY \$A\_IN[2]>=1 DO POS[V]=\$AA\_IM[V] FA[V]=790

Axis follows, 2nd input is set, i.e. end position and feed for axis V are continuously followed during a movement when two synchronized actions are simultaneously active.

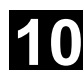

# **10** Motion-Synchronous Action 11.02 **10.4 Actions within synchronized actions 11.02 10**

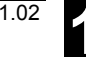

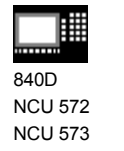

810D 840Di

CCU<sub>2</sub>

## **10.4.19 Set actual value**

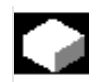

## **Function**

When PRESETON (axis, value) is executed, the current axis position is not changed but a new value is assigned to it.

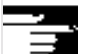

## **Notes**

 PRESETON can be executed from within a synchronized action in the following cases:

- Modulo rotary axes that have been started from the parts program
- All command axes that have been started from the synchronized action

Restriction:

PRESETON is not possible for axes that participate in a transformation.

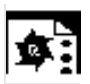

## **Programming example**

WHEN  $$AA$  IM[a] >= 89.5 DO PRESETON(a4,10.5)

;Offset control zero of axis a by 10.5 length units (inch or mm) in the positive axis direction.

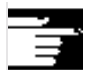

## **Restriction**

 One and the same axis can by moved from the parts program and from a synchronized action, only at different times. For this reason, delays can occur in the programming of an axis from the parts program if the same axis has been program in a synchronized action first.

If the same axis is used alternately, transfer between the two axis movements is coordinated. Parts program execution must be interrupted for that.

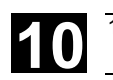

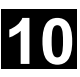

840D NCU 572 NCU 573 810D CCU2

840Di

### **10.4.20 Spindle motions**

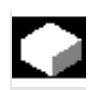

### **Function**

Spindles can be positioned completely unsynchronized with respect to the parts program from synchronized actions. This type of programming is advisable for cyclic sequences or operations that are strongly dependent on events.

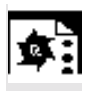

### **Programming example**

Start/stop/position spindles

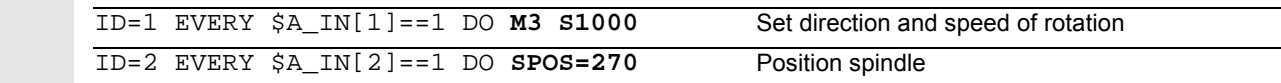

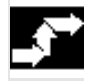

## **Sequence of execution**

If conflicting commands are issued for a spindle via simultaneously active synchronized actions, the most recent spindle command takes priority.

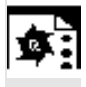

### **Programming example**

Set direction and speed of rotation/position spindle

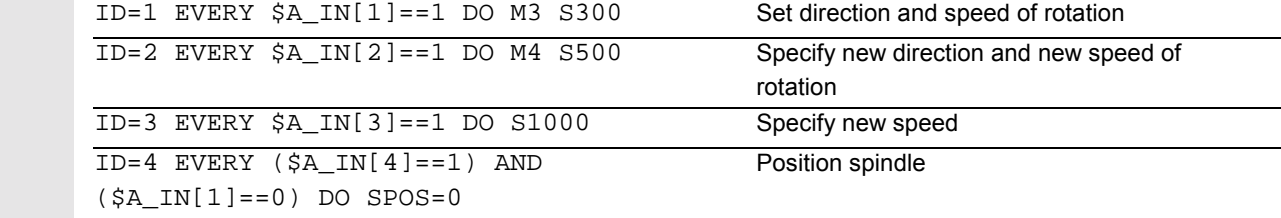

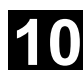

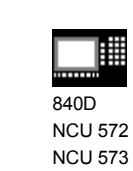

810D 840Di

驆

CCU2

## **10.4.21 Coupled-axis motion TRAILON, TRAILOF**

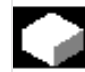

## **Function**

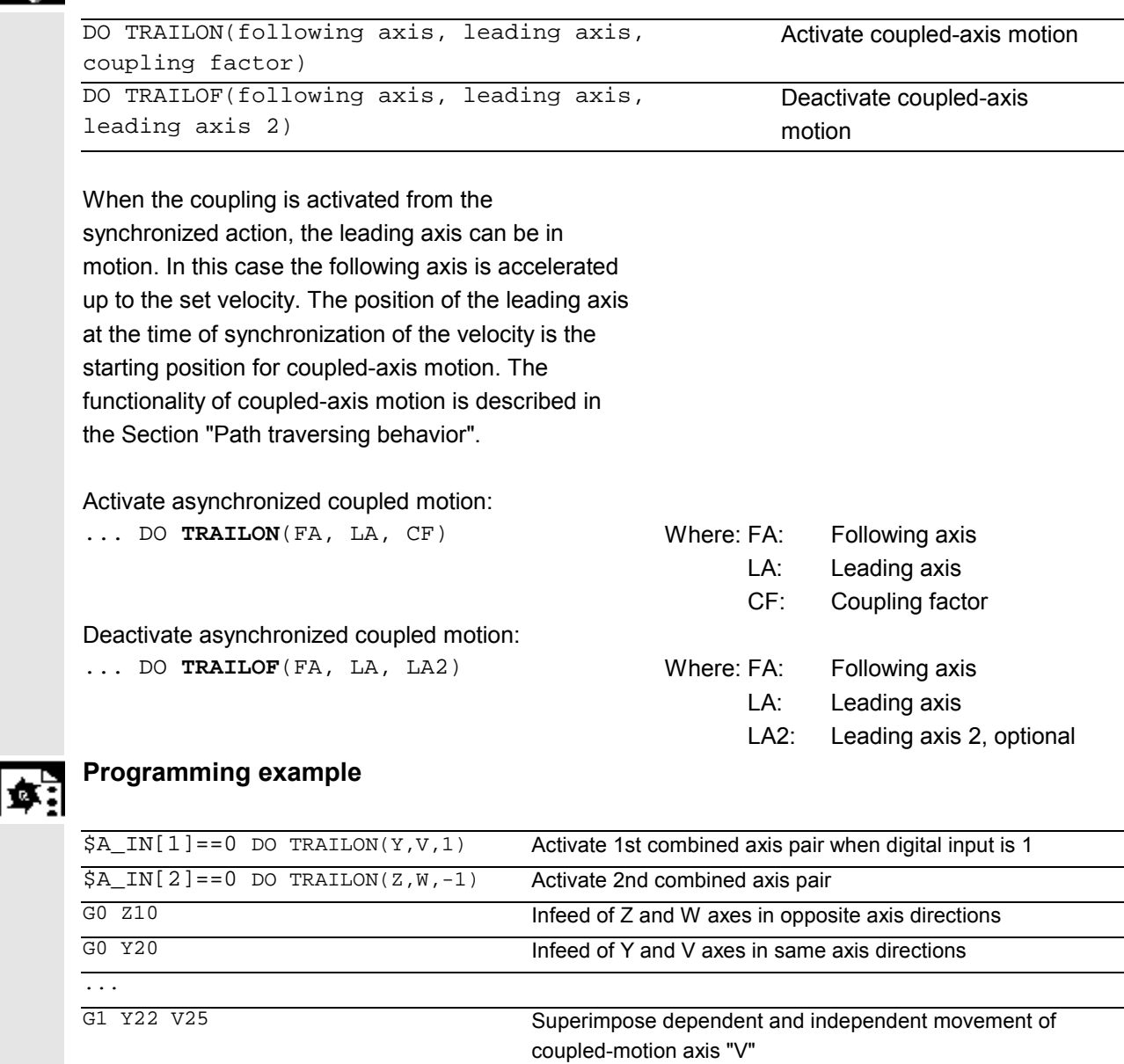

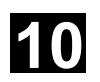

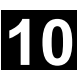

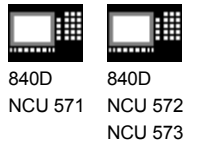

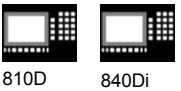

## **10.4.22 Leading value coupling LEADON, LEADOF**

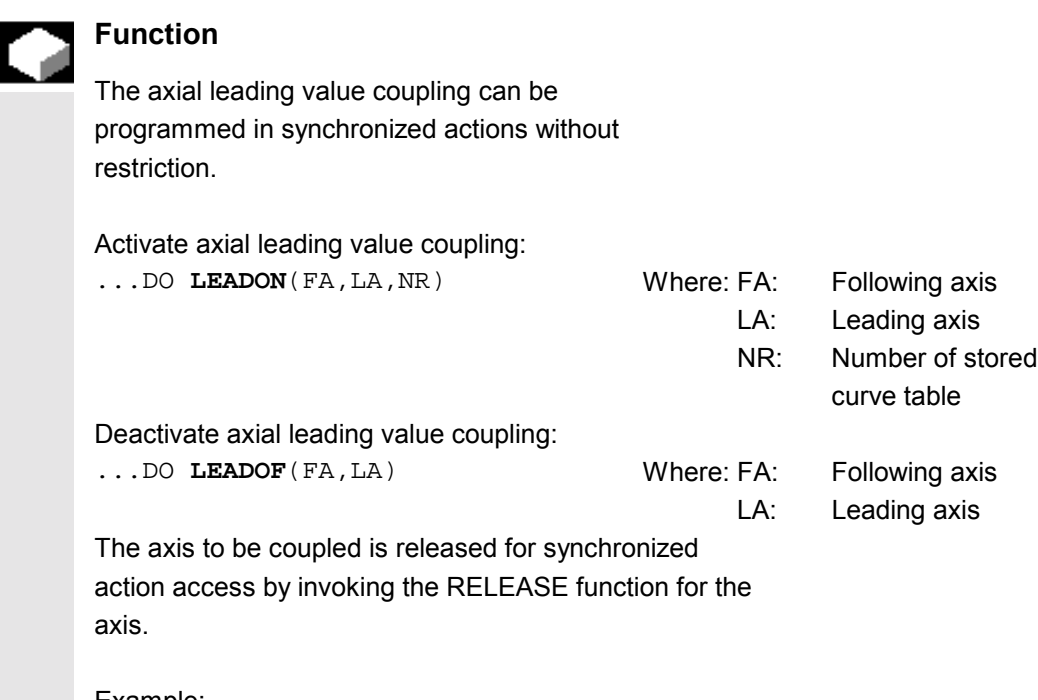

```
Example:
RELEASE (XKAN)
ID=1 every SR1==1 to LEADON(CACH,XKAN,1)
```
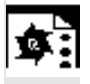

## **Programming example**

### **On-the-fly parting**

 A continuous material that runs continuously through the work area of parting device is to be separated into pieces of equal length.

X axis: Axis in which the continuous material runs. WCS

X1 axis: Machine axis of the continuous material, MCS

Y axis: Axis in which the parting device "travels" with the continuous material It is assumed that the positioning and control of the parting tool is controlled by the PLC. The signals of the PLC interface can be evaluated for the purpose of determining the degree of synchronism between the continuous material and the parting tool.

Actions Activate coupling, LEADON Deactivate coupling, LEADOF Set actual value, PRESETON

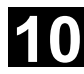

# **10** Motion-Synchronous Action 11.02 **10.4 Actions within synchronized actions 11.02 10**

810D 840Di

賱

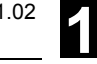

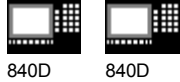

NCU 571 NCU 572 NCU 573

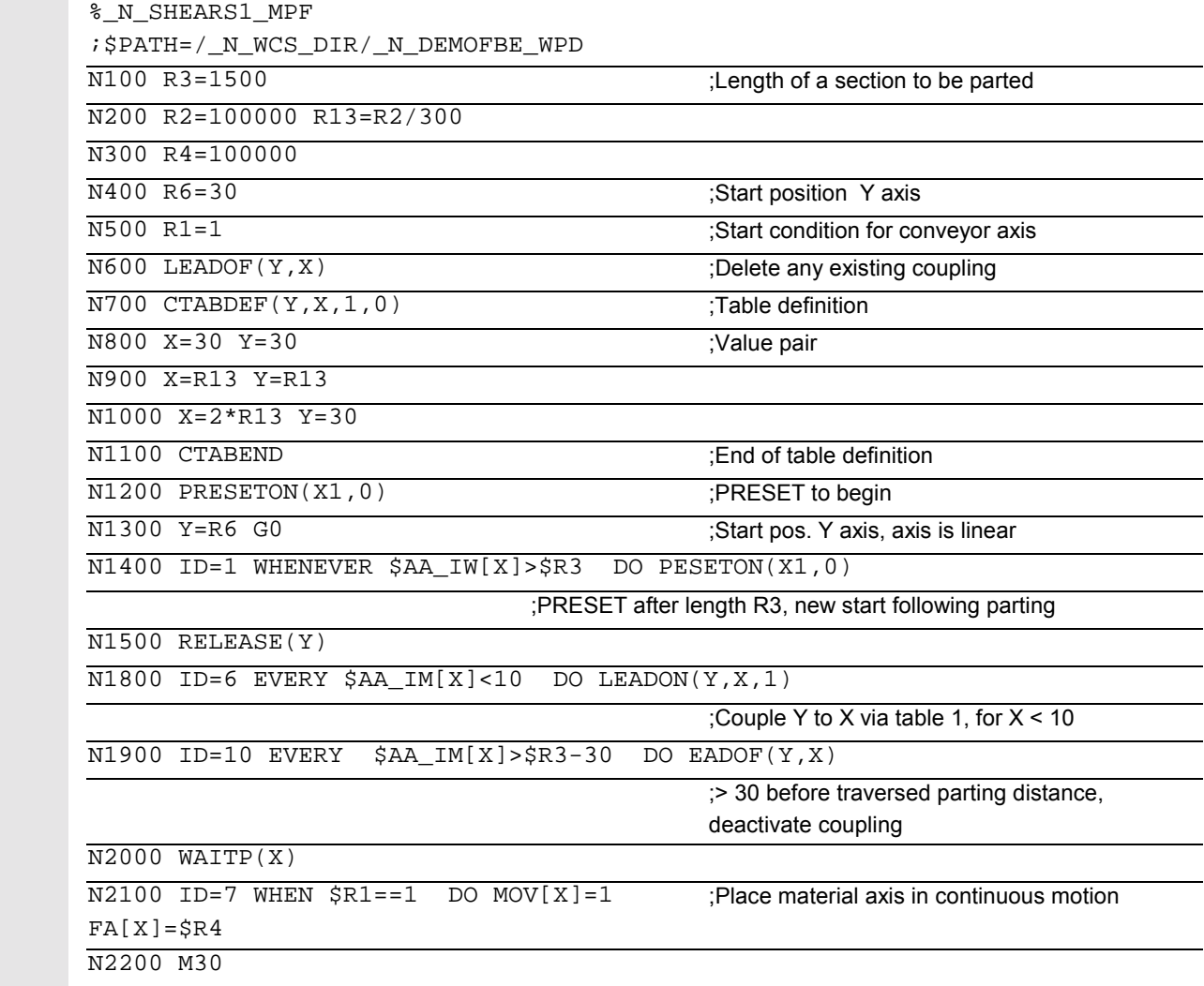

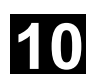

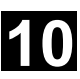

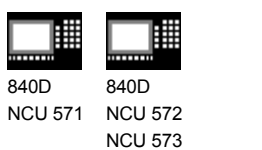

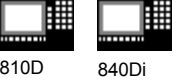

## **10.4.23 Measurement**

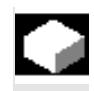

 Compared with use in traverse blocks of the parts program, the measuring function can be activated and deactivated as required.

• Axial measurement without deletion of distanceto-go:

**MEAWA**[axis]=(mode, trigger event\_1, ...\_4

• Continuous measurement without deletion of distance-to-go:

**MEAC**[axis]=(mode, measurement memory, trigger event\_1, ...\_4

For further information on measuring: See Chapter 5, "Extended Measuring Function"

## **10.4.24 Set/clear wait marks: SETM, CLEARM (SW 5.2 and higher)**

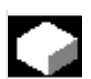

## **Function**

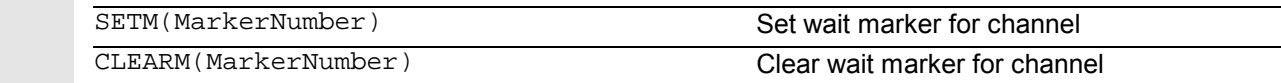

In synchronized actions, wait markers can be set or deleted for the purpose of coordinating channels, for example.

### SETM AND SETM AND RESIDENCE AND RESIDENCE AND RESIDENCE AND RESIDENCE AND RESIDENCE AND RESIDENCE AND RESIDENCE

 The SETM command can be written in the parts program and in the action part of a synchronized action. It sets the marker MarkerNumber for the channel in which the command executes. CLEARM The CLEARM command can be written in the parts program and in the action part of a synchronized action. It resets the flag MarkerNumber for the channel in which the command executes.

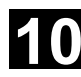

# **10** Motion-Synchronous Action 11.02 **10.4 Actions within synchronized actions 11.02 10**

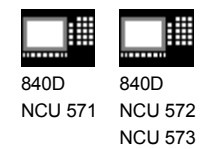

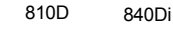

## **10.4.25 Error responses**

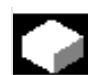

## **Function**

Incorrect responses can be programmed with synchronized actions by scanning status variables and triggering the appropriate actions.

Some possible responses to error conditions are:

- Stop axis: Override=0
- Set alarm: With SETAL it is possible to set cyclic alarms from synchronized actions.
- Set output
- All actions possible in synchronized actions

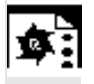

E

## **Programming example**

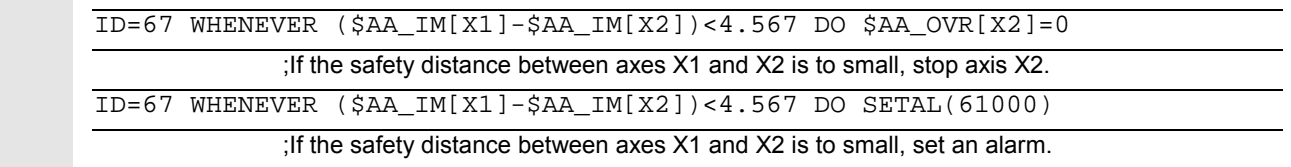

## **10.4.26 Travel to fixed stop FXS and FOCON/FOCOF**

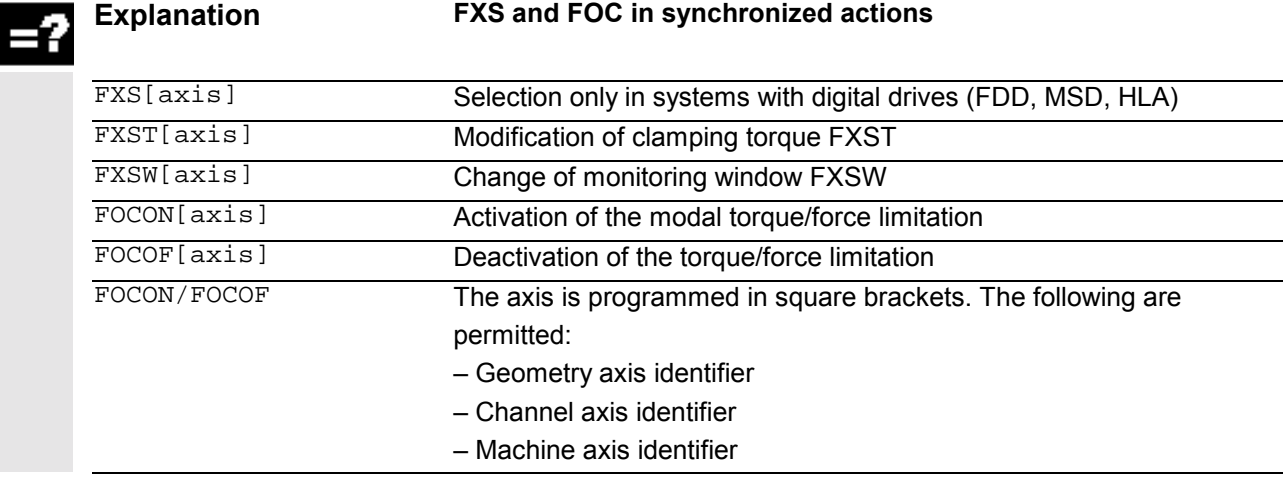

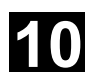

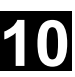

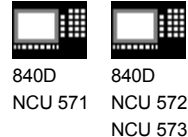

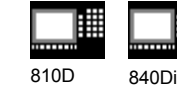

## **Function**

The commands for **travel to fixed stop** are programmed in synchronized actions/technology cycles with the parts program commands FXS, FXST and FXSW. Activation can take place without movement; the torque is immediately limited. As soon as the axis moves in relation to the setpoint, fixed stop is monitored. **Travel with limited torque/force (FOC):**

This function allows torque/force to be changed at any time via synchronized actions and can be activated modally or non-modally.

#### **Notes**

#### **Multiple activation**

The function must only be activated once. If incorrect programming activates the function again although it has already been activated (FXS[axis]=1), alarm 20092 "Travel to fixed stop still active" is output. Programming code that scans \$AA\_FXS[] or a separate flag (here R1) in the condition will ensure that the function is not activated more than once. Parts program extract:

N10 R1=0

N20 IDS=1 WHENEVER (\$R1==0 AND

 $$AA$  IW[AX3] > 7) DO R1=1 FXST[AX1]=12

#### **Block-related synchronized actions:**

Travel to fixed stop can be activated during an

approach motion by programming a block-related synchronized action.

Programming example:

N10 G0 G90 X0 Y0

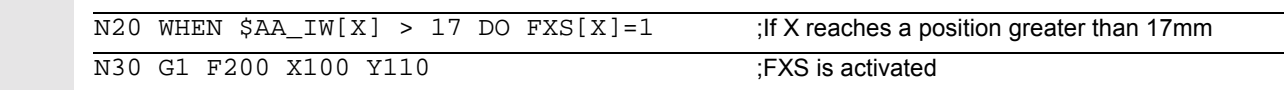

#### **Static and block-related synchronized actions:**

The same commands FXS, FXST and FXSW can be used in static and block-related synchronized actions as in normal parts program execution. The values that are assigned can be generated by calculation.

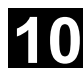

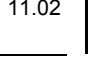

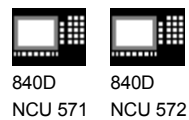

810D 840Di

▦

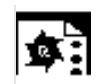

## **Programming example**

NCU 573

## **Travel to fixed stop (FXS)**

Triggered by a synchronized action

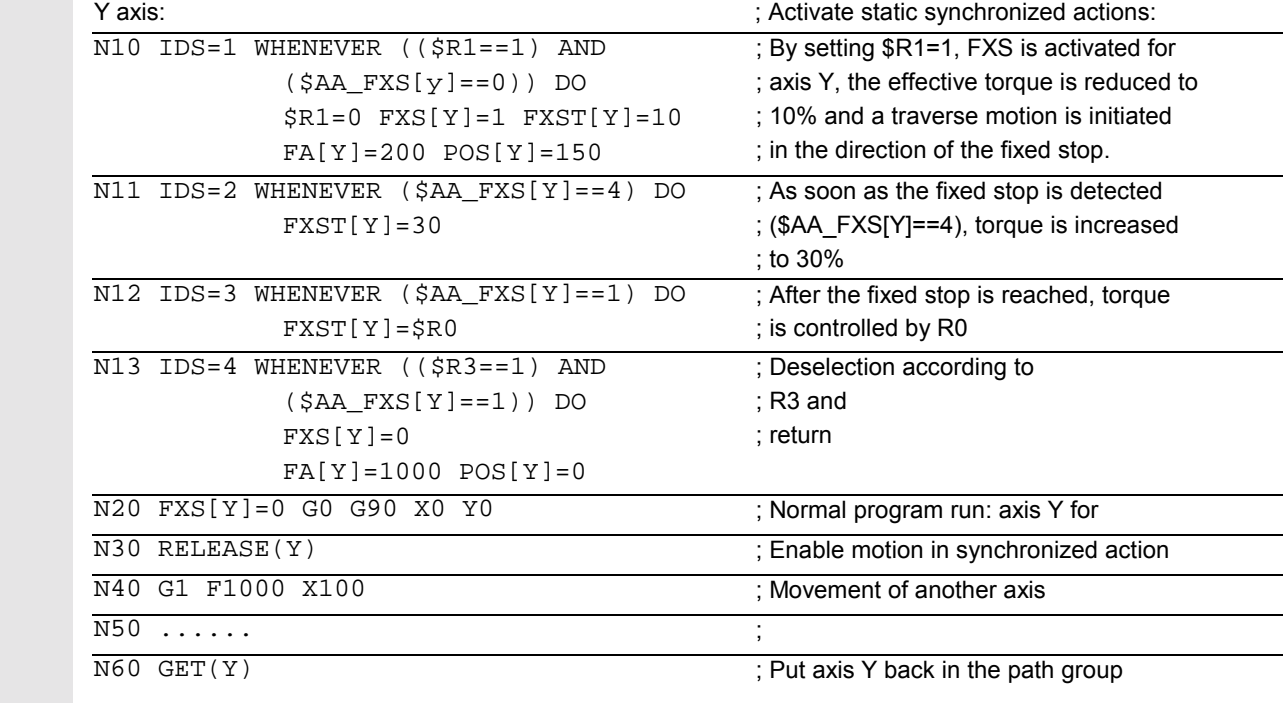

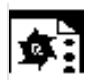

## **Programming example**

## **Activate torque/force limitation (FOC)**

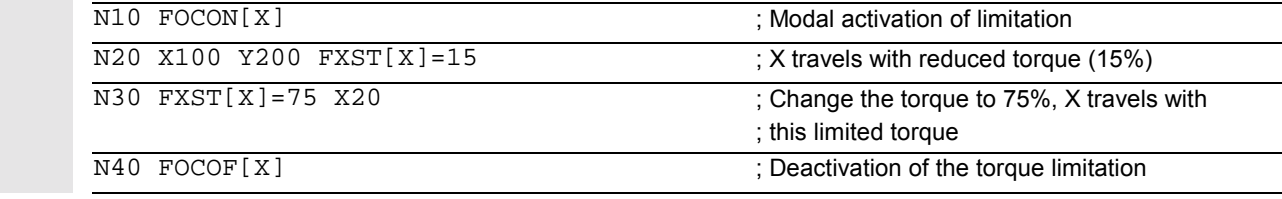

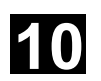

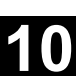

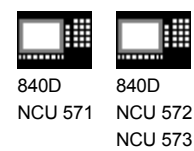

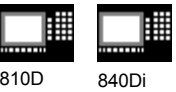

## **10.5 Technology cycles**

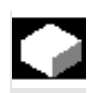

### **Function**

As an action in synchronized actions, you can invoke programs. These must consist only of functions that are permissible as actions in synchronized actions. Programs structured in this way are called technology cycles.

 Technology cycles are stored in the control as subroutines. As far as the user is concerned, they are called up like subroutines. Parameter transfer is not possible.

 It is possible to process several technology cycles or actions in parallel in one channel.

 The program end is programmed with M02/M17/M30/RET. A maximum of one axis movement per block can be programmed.

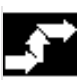

### **Application**

Technology cycles as axis programs: Each technology cycle controls only one axis. In this way, different axis motions can be started in the same interpolation cycle under event control. The parts program is now only used for the management of synchronized actions in extreme cases.

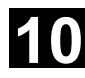

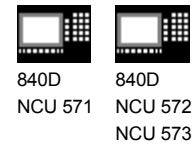

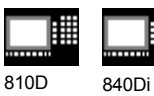

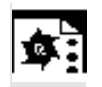

## **Programming example**

Axis programs are started by setting digital inputs.

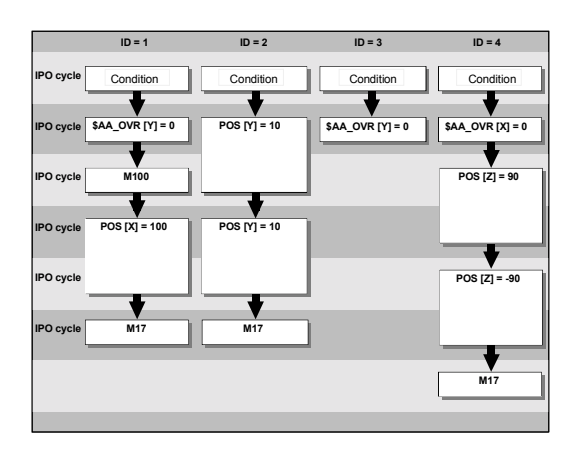

#### Main program:

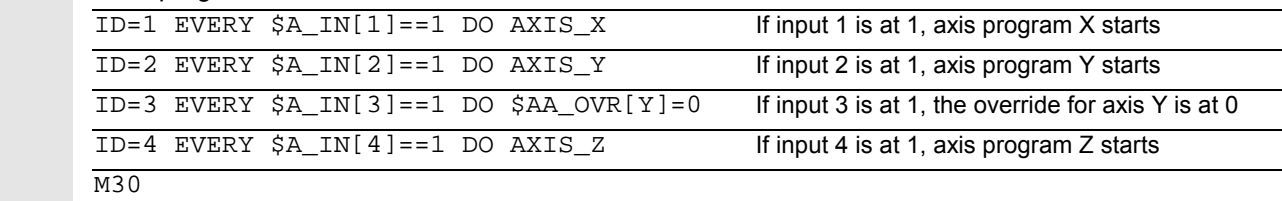

### Technology cycle AXIS\_X:

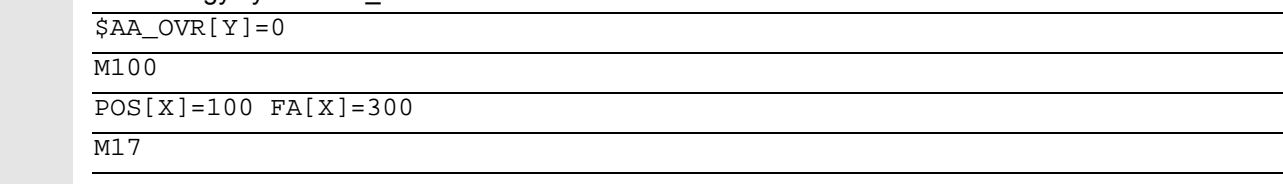

### Technology cycle AXIS\_Y:

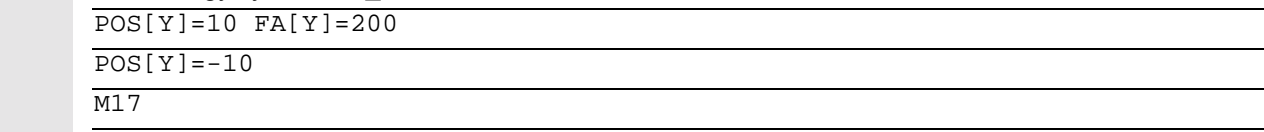

#### Technology cycle AXIS\_Z:

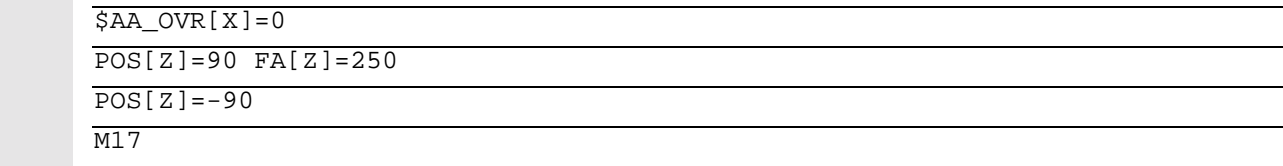

ц,

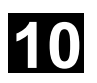

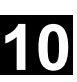

840D NCU 571 NCU 572 840D NCU 573

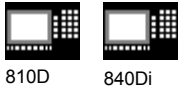

 Technology cycles are started as soon as their conditions are fulfilled. With positioning axes, several IPO cycles are required for execution. Other functions (OVR) are executed in one cycle. In the technology cycle, blocks are executed in sequence.

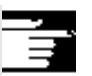

### **Notes**

If actions are called in the same interpolation cycle that are mutually exclusive, the action is started that is called from the synchronized action with the higher ID number.

## **10.5.1 Lock, unlock, reset: LOCK, UNLOCK, RESET**

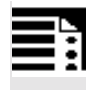

## **Programming**

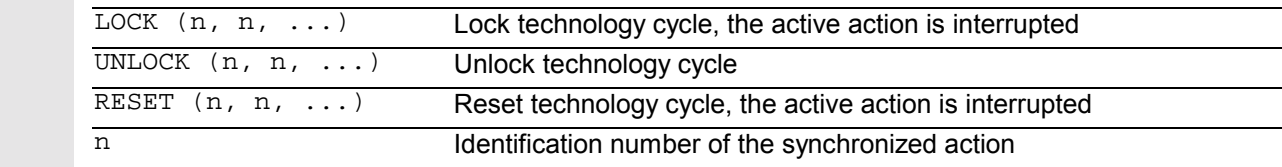

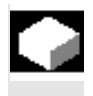

## **Function**

 Execution of a technology cycle can be locked, unlocked or reset from within a synchronized action or from a technology cycle.

### **Lock technology cycle, LOCK**

 Technology cycles can be locked using LOCK from another synchronized action or from a technology cycle.

### **Example:**

```
 N100 ID=1 WHENEVER $A_IN[1]==1 DO M130
```
...

```
 N200 ID=2 WHENEVER $A_IN[2]==1 DO LOCK(1)
```
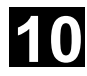

# **10** Motion-Synchronous Action 11.02 **10.5 Technology cycles 10**

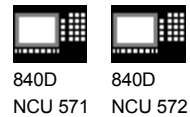

NCU 573

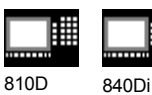

**Unlock technology cycle, UNLOCK**

 Locked technology cycles can be unlocked again from another synchronized action/technology cycle with UNLOCK. With UNLOCK, this is continued at the current position, this also applies to an interrupted positioning procedure.

### **Example:**

N100 ID=1 WHENEVER \$A\_IN[1]==1 DO M130

...

 $N200$  ID=2 WHENEVER  $$A_IN[2]=1$  DO LOCK(1)

...

N250 ID=3 WHENEVER \$A\_IN[3]==1 DO **UNLOCK(1)**

### **Reset technology cycle, RESET**

 Technology cycles can be reset using RESET from another synchronized action or from a technology cycle.

#### **Example:**

N100 ID=1 WHENEVER \$A\_IN[1]==1 DO M130

...

```
 N200 ID=2 WHENEVER $A_IN[2]==1 DO RESET(1)
```
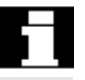

## **Locking on the PLC side**

 Modal synchronized actions can be interlocked from the PLC with the ID numbers **n=1 ... 64**. The associated condition is no longer evaluated and execution of the associated function is locked in the NCK. All synchronized actions can be locked indiscriminately with one signal in the PLC interface.

## **Notes**

A programmed synchronized action is active as standard and can be protected against overwriting/locking by a machine data setting.

Application:

It should not be possible for end customers to modify synchronized actions defined by the machine manufacturer.

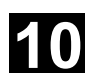

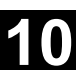

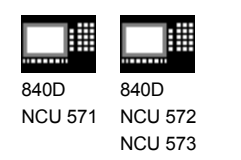

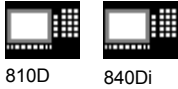

## **10.6 Cancel synchronized action: CANCEL**

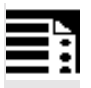

### **Programming**

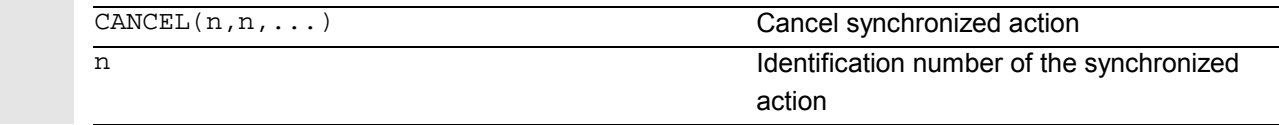

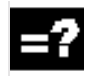

## **Explanation**

 Modal synchronized actions with the identifier ID(S)=n can only be canceled directly from the parts program with CANCEL.

#### **Example:**

```
 N100 ID=2 WHENEVER $A_IN[1]==1 DO M130
 ...
```
N<sub>200</sub> **CANCEL(2)** Cancel synchronized action No. 2

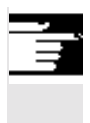

### **Notes**

Incomplete movements originating from a canceled synchronized action are completed as programmed.

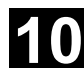

# 10 Motion-Synchronous Action 11.02 10.7 Supplementary conditions **10.6 10.7 Supplementary conditions** 10

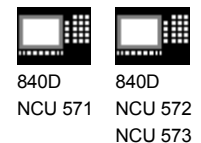

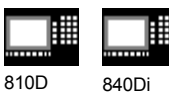

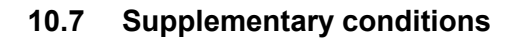

### • **Power ON**

With power ON no synchronized actions are active.

However, static synchronized actions can be activated on power ON with an asynchronized subroutine (ASUB) started by the PLC.

### • **Mode change**

Synchronized actions activated with the vocabulary word IDS remain active following a changeover in operating mode. All other synchronized actions become inactive following operating mode changeover (e.g. axis positioning) and become active again following repositioning and a return to automatic mode.

### • **Reset**

With NC reset, all actions started by synchronized actions are stopped. Static synchronized actions remain active. They can start new actions.

The **RESET** command can be used from the synchronized action or from a technology cycle to reset a modally active synchronized action. If a synchronized action is reset while the positioning axis movement that was activated from it is still active, the positioning axis movement is interrupted.

Synchronized actions of the WHEN type that have already been executed are not executed again following RESET.

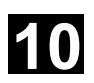

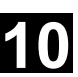

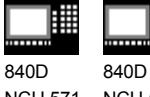

NCU 571 NCU 572 NCU 573

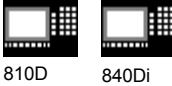

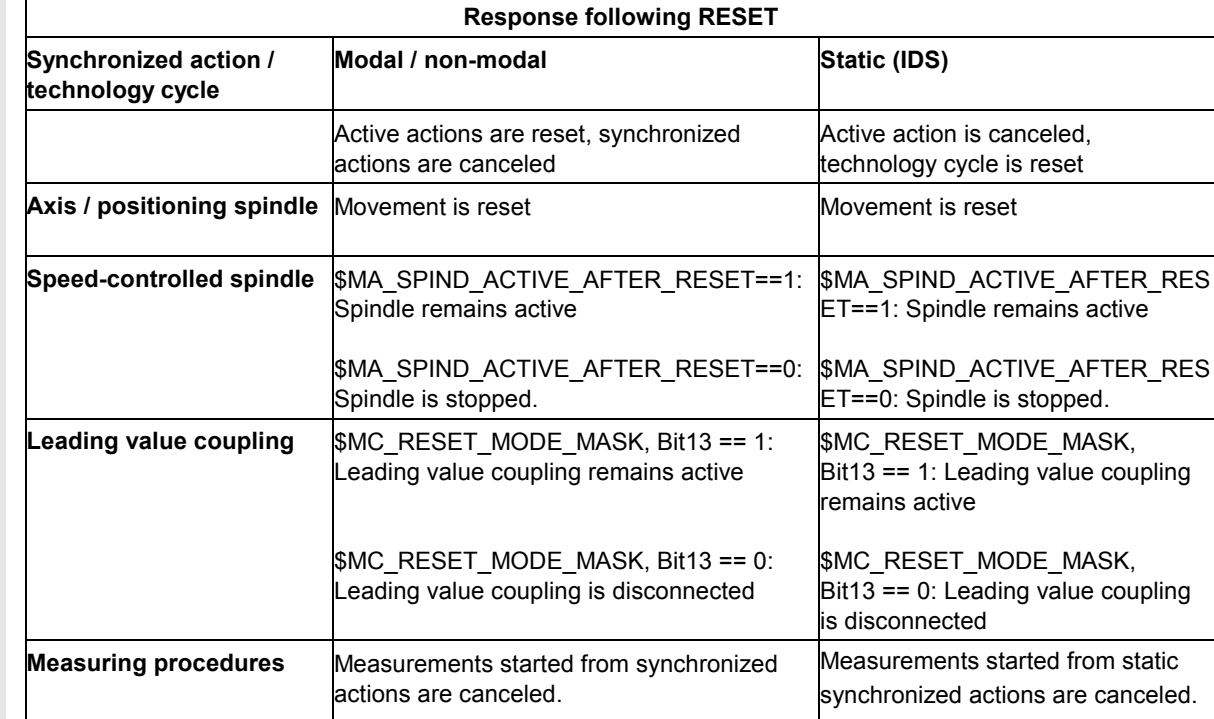

### • **NC Stop**

**Static** synchronized actions remain active on NC stop. Movements started from static synchronized actions are not canceled. Synchronized actions that are **local to the program** and belong to the active block remain

active, movements started from them are stopped.

### • **End of program**

End of program and synchronized action do not influence one another. Current synchronized actions are completed

even after end of program.

Synchronized actions active in the M30 block remain active. If you do not want them to remain active, cancel the synchronized action before end of program by pressing CANCEL (see preceding section).

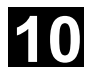

# 10 Motion-Synchronous Action 11.02 10.7 Supplementary conditions **10.6 10.7 Supplementary conditions** 10

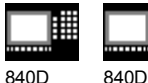

NCU 571 NCU 572 NCU 573

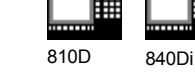

**Response following end of program Synchronized action / technology cycle Modal and non-modal** are reset **Static (IDS)** remain active **Axis / positioning spindle** M30 is delayed until the axis/spindle is stationary. Movement continues **Speed-controlled spindle** End of program: \$MA\_SPIND\_ACTIVE\_AFTER\_RESET==1: Spindle remains active \$MA\_SPIND\_ACTIVE\_AFTER\_RESET==0: Spindle is stopped Spindle remains active following a change in operating mode Spindle remains active **Leading value coupling 4 SMC\_RESET\_MODE\_MASK, Bit13 == 1:** Leading value coupling remains active \$MC\_RESET\_MODE\_MASK, Bit13 == 0: Leading value coupling is disconnected A coupling started from a static synchronized action remains **Measuring procedures** Measurements started from synchronized actions are canceled. Measurements started from static synchronized actions remain active.

### • **Block search**

Synchronized actions found during a block search are collected and evaluated on NC Start; the associated actions are then started if necessary. Static synchronized actions are active during block search. If polynomial coefficients programmed with

FCTDEF are found during a block search, they are written directly to the setting data.

### • **Program interruption by asynchronized subroutine**

#### ASUB start:

Modal and static motion-synchronized actions remain active and are also active in the asynchronized subroutine. ASUB end:

If the asynchronized subroutine is not resumed with Repos, modal and static motionsynchronized actions that were modified in the asynchronized subroutine remain active in the main program.

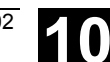

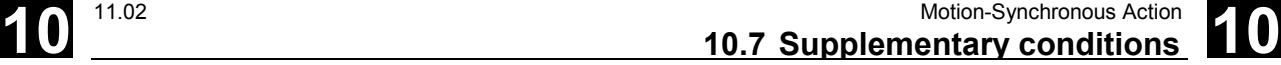

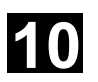

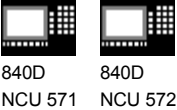

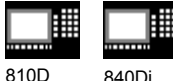

#### • **Repositioning**

NCU 573

曲

On repositioning REPOS, the synchronized actions that were active in the interrupted block are reactivated.

Modal synchronized actions changed from the asynchronized subroutine are not active after REPOS when the rest of the block is executed. Polynomial coefficients programmed with FCTDEF are not affected by asynchronized subroutines and REPOS. No matter where they were programmed, they can be used at any time in the asynchronized subroutine and in the main program after execution of REPOS.

### • **Deselection with CANCEL**

If an active synchronized action is deselected with **CANCEL**, this does not affect the active action. Positioning movements are terminated in accordance with programming. The CANCEL command is used to interrupt a modally or statically active synchronized action. If a synchronized action is canceled while the positioning axis movement that was activated from it is still active, the positioning axis movement is interrupted. If this is not required, the axis movement can be decelerated before the CANCEL command with axial deletion of distance-to-go:

#### **Example:**

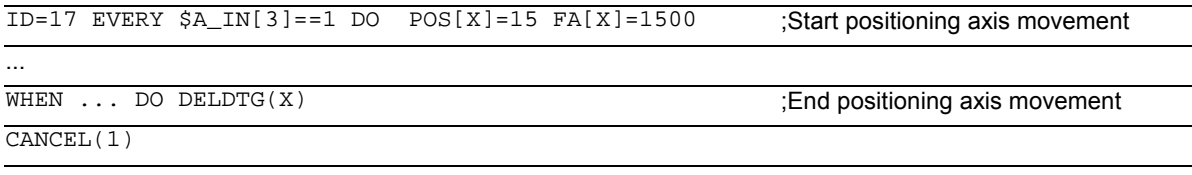

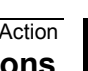

▀

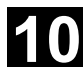

# 10 Motion-Synchronous Action 11.02 10.7 Supplementary conditions **10.6 10.7 Supplementary conditions** 10

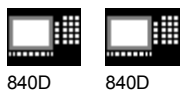

NCU 571 NCU 572 NCU 573

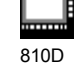

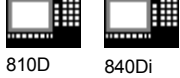

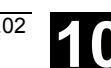

Siemens AG, 2002. All rights reserved ©<br>SINUMERIK 840D/840Di/810D Programming Guide Advanced (PGA) – 11.02 Edition

## **Oscillation**

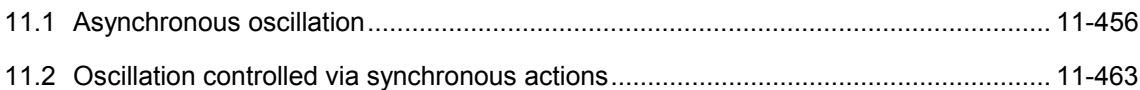

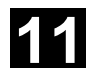

# **11.1 Asynchronous oscillation 11.02 11.02 11.02**

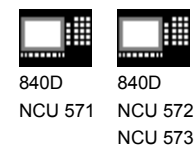

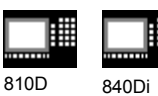

## **11.1 Asynchronous oscillation**

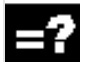

## **Explanation of the commands**

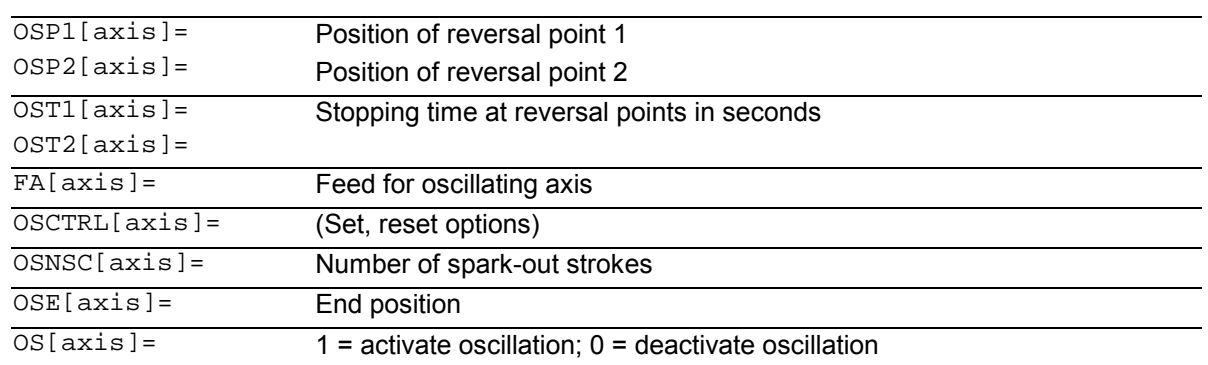

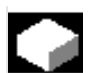

## **Function**

An oscillating axis travels back and forth between two reversal points 1 and 2 at a defined feedrate, until the oscillating motion is deactivated. Other axes can be interpolated as desired during the oscillating motion.

A path movement or a positioning axis can be used to achieve a constant infeed, however, there is **no relationship** between the oscillating movement and the infeed movement.

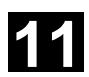

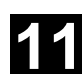

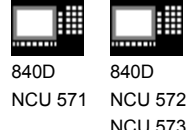

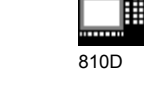

840Di

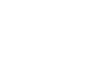

### **The oscillating axis**

For the oscillating axis, the following applies:

- Any axis can be used as an oscillating axis.
- Several oscillating axes can be active simultaneously (maximum: number of positioning axes).
- Linear interpolation G1is always active for the oscillating axis – irrespective of the G command currently valid in the program.

The oscillating axis can

- act as an input axis for a dynamic transformation
- act as a guide axis for gantry and combinedmotion axes
- be traversed
	- without jerk limitation (BRISK) or
	- with jerk limitation (SOFT) or
	- with acceleration curve with a knee (as for positioning axes).

### **Oscillation reversal points**

The current offsets must be taken into account when oscillation positions are defined:

• Absolute specification OSP1[Z]=value Position of reversal point = sum of offsets + programmed value

• Relative specification OSP1[Z]=IC(value) Position of reversal point = reversal point 1 + programmed value

Example: N10 OSP1[Z]=100 OSP2[Z]=110

. .

N40 OSP1[Z]=IC(3)

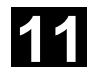

# **11.1 Asynchronous oscillation 11.02 11.02 11.02**

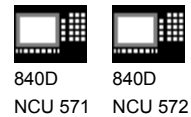

NCU 573

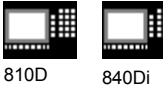

### **Properties of asynchronized oscillation**

- Asynchronized oscillation is active beyond block limits on an axis-specific basis.
- Block-oriented activation of the oscillation movement is ensured by the parts program.
- Combined interpolation of several axes and superimposing of oscillation paths are not possible.

#### **Setting data**

The setting data necessary for asynchronized oscillation can be set in the parts program.

If the setting data are described directly in the program, the change takes effect during preprocessing. A synchronized response can be achieved by means of a STOPRE.

Example:

### **Oscillation with online change of reversal position**

```
 $SA_OSCILL_REVERSE_POS1[Z]=-10
 $SA_OSCILL_REVERSE_POS2[Z]=10
```
 G0 X0 Z0 WAITP(Z)

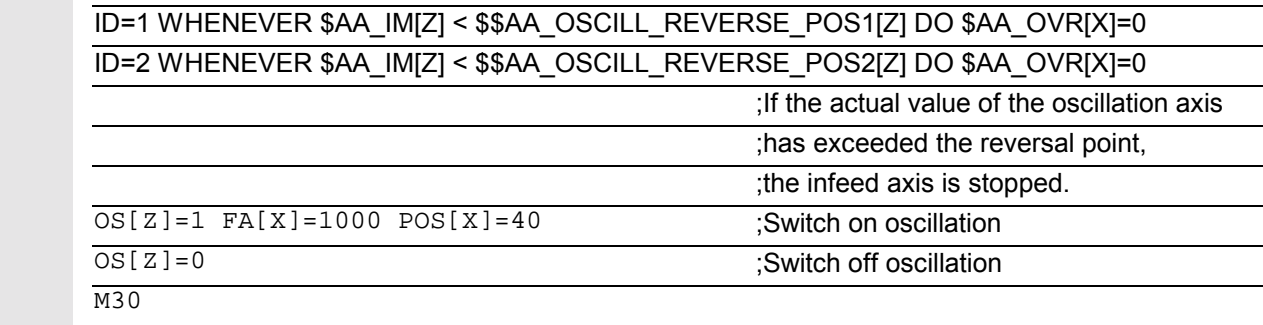

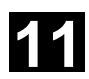

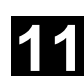

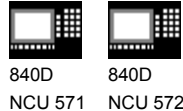

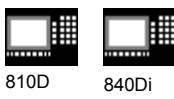

### **Notes on individual functions**

NCU 573

The following addresses allow asynchronized oscillation to be activated and controlled from the parts program.

The programmed values are entered in the corresponding setting data with block synchronization during the main run and remain active until changed again.

### **Activate, deactivate oscillation: OS**

OS[axis] = 1: Activate  $OS[axis] = 0$ : Deactivate

### WAITP (axis):

- If oscillation is to be performed with a geometry axis, you must enable this axis for oscillation with WAITP.
- When oscillation has finished, this command is used to enter the oscillating axis as a positioning axis again for normal use.

## **Stopping times at reversal points: OST1, OST2**

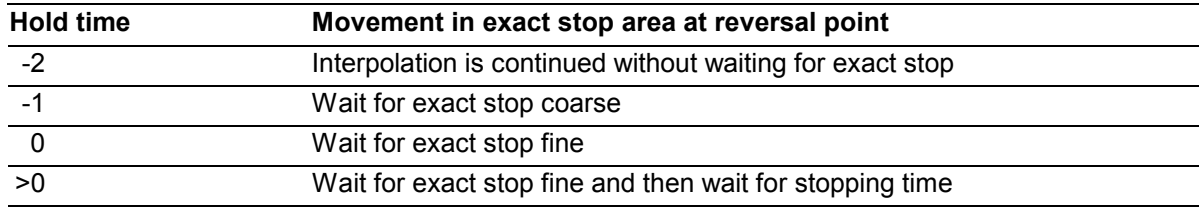

The unit for the stopping time is identical to the stopping time programmed with G4.

## **Note**

### **Oscillation with motion-synchronous action and stopping times "OST1/OST2".**

When the stopping times have elapsed, the internal block change takes place during oscillation (visible at the new residual paths of the axes). When block change has been completed, the deactivation function is checked. During checking, the deactivation function is defined according to the control setting for the "OSCTRL" sequence of motions.

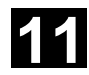

# **11.1 Asynchronous oscillation 11.02 11.02 11.02**

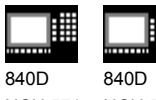

NCU 571 NCU 572 NCU 573

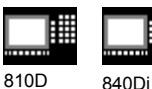

**This timing is affected by the feedrate override.** Under certain circumstances, an oscillating stroke is performed before the spark out strokes are started or the end position approached.

**The impression created is that the deactivation response changes. However, this is not the case.**

### **Setting feed FA**

The feedrate is the defined feedrate of the positioning axis. If no feedrate is defined, the value stored in the machine data applies.

### **Defining the sequence of motions: OSCTRL**

The control settings for the movement are set with enable and reset options.

### **Reset options**

These options are deactivated (only if they have previously been activated as setting options).

#### **Set options**

These options are switched over. When OSE (end position) is programmed, option 4 is implicitly activated.

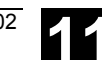

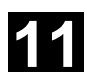

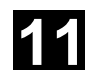

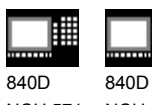

NCU 571 NCU 572 NCU 573

睜

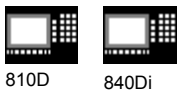

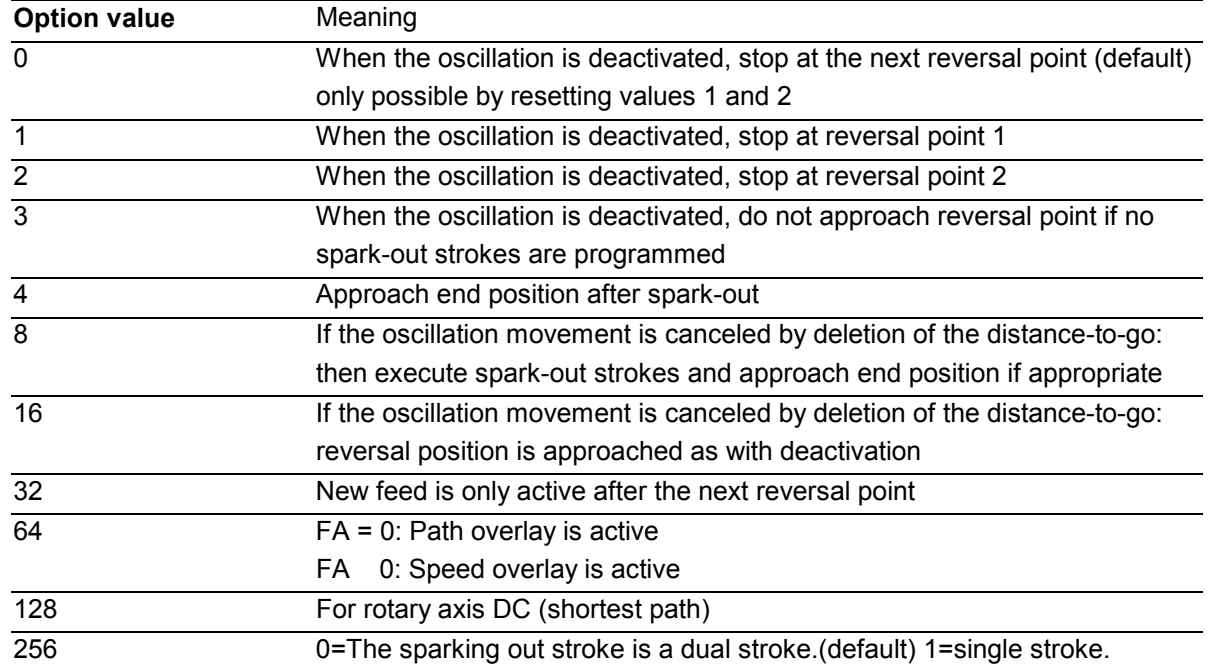

Several options are appended with plus characters. Example:

OSCTRL[Z] = (1+4,16+32+64)

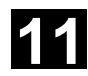

# **11.1 Asynchronous oscillation 11.02 11.02 11.02**

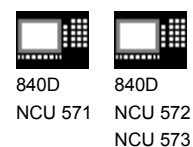

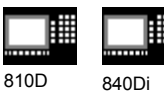

## **Programming example**

Oscillating axis Z is to oscillate between 10 and 100. Approach reversal point 1 with exact stop fine, reversal point 2 with exact stop coarse. Machining takes place with feedrate 250 for the oscillating axis. At the end of the machining operation, 3 spark-out strokes must be executed and end position 200 approached with the oscillating axis. The feed for the infeed axis is 1, the end of the infeed in the X direction is at 15.

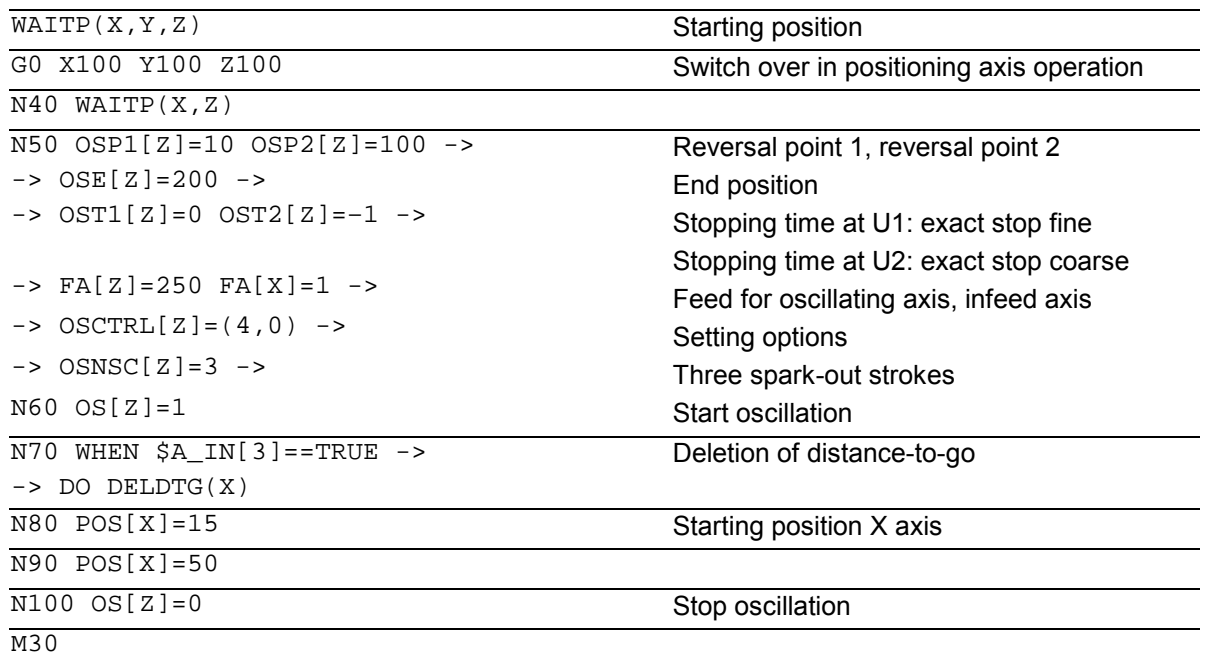

-> can be programmed in a single block.

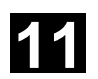

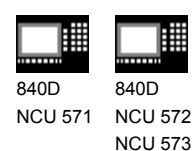

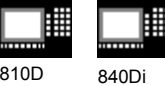

### **11.2 Oscillation controlled via synchronous actions**

### **Programming:**

- **1. Define parameters for oscillation**
- **2. Define motion-synchronous actions**
- **3. Assign axes, define infeed**

### **Parameters for oscillation**

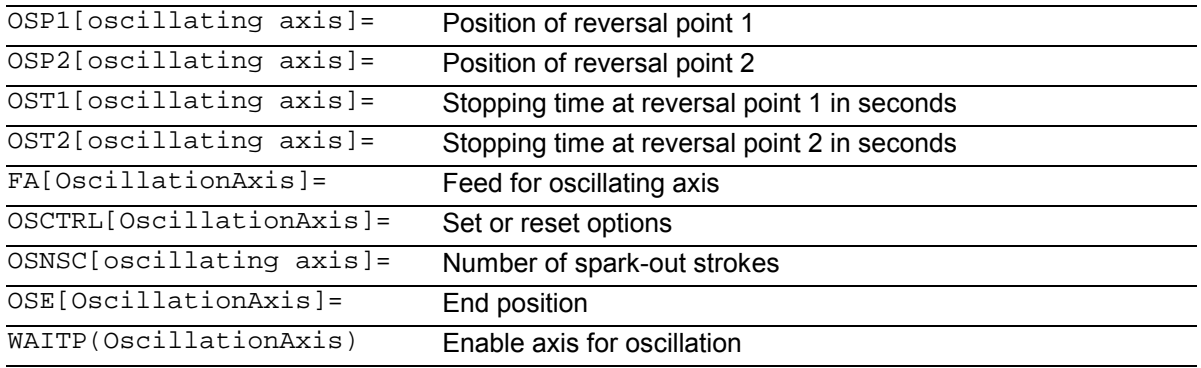

### **Axis assignment, infeed**

OSCILL[OscillationAxis] = (InfeedAxis1, InfeedAxis2, InfeedAxis3) POSP[InfeedAxis] = (Endpos, Partial length, Mode)

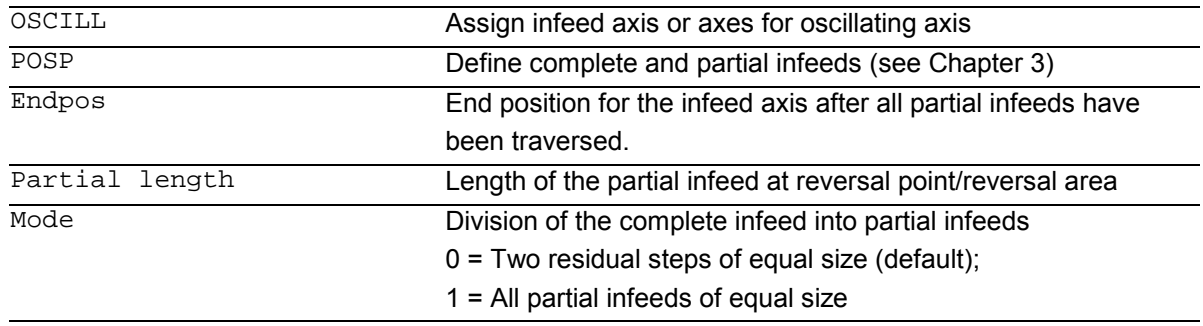

### **Motion-synchronized actions**

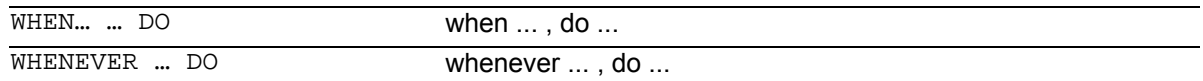

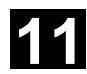

# **11.2 Oscillation 11.2 Oscillation controlled via synchronous actions 11.02 11.02**

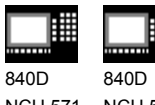

NCU 571 NCU 572 NCU 573

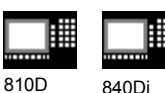

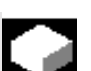

## **Control oscillation via synchronized actions**

With this mode of oscillation, an infeed motion may only be executed at the reversal points or within defined reversal areas.

Depending on requirements, the oscillation movement can be

- continued or
- stopped until the infeed has been finished executing.

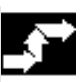

### **Sequence**

### **1. Define oscillation parameters**

The parameters for oscillation should be defined before the movement block containing the assignment of infeed and oscillating axes and the infeed definition (see "Asynchronized oscillation").

### **2. Define motion-synchronized actions**

The following synchronization conditions can be defined:

- **Suppress infeed** until the oscillating axis is within a reversal area (ii1, ii2) or at a reversal point (U1, U2).
- **Stop oscillation motion** during infeed at reversal point.
- **Restart oscillation movement** on completion of partial infeed.
- **Define start of next partial infeed**.
- **3. Assign oscillating and infeed axes** as well **as partial and complete infeed.**

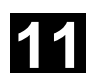

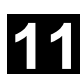

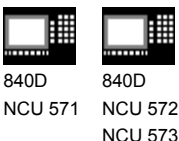

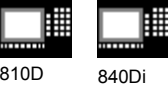

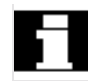

## **Assignment of oscillating and infeed axes OSCILL**

```
OSCILL[oscillating axis] = (infeed axis1, infeed axis2, infeed axis3)
```
The axis assignments and the start of the oscillation movement are defined with the OSCILL command.

Up to 3 infeed axes can be assigned to an oscillating axis.

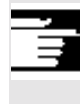

Before oscillation starts, the synchronization conditions must be defined for the behavior of the axes.

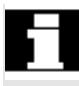

## **Define infeeds: POSP**

POSP[InfeedAxis] = (EndPosition, Part, Mode)

The following are declared to the control with the POSP command:

- Complete infeed (with reference to end position)
- The length of the partial infeed at the reversal point or in the reversal area
- The partial infeed response when the end position is reached (with reference to mode)

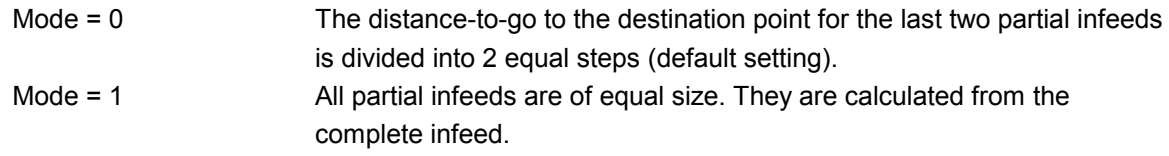

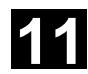

# **11.2 Oscillation 11.2 Oscillation controlled via synchronous actions 11.02 11.02**

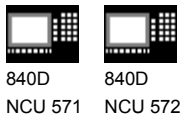

NCU 573

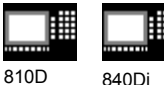

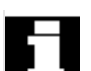

## **The synchronized actions**

The synchronized motion actions listed below are used for general oscillation. You are given example solutions for individual tasks which you can use as modules for creating userspecific oscillation movements.

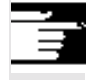

In individual cases, the synchronization conditions can be programmed differentially.

### **Vocabulary words**

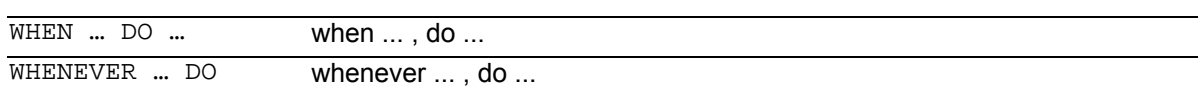

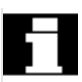

You can implement the following functions with the

- language resources described in detail below:
- 1. Infeed at reversal point
- 2. Infeed at reversal area.
- 3. Infeed at both reversal points.
- 4. Stop oscillation movement at reversal point.
- 5. Restart oscillation movement
- 6. Do not start partial infeed too early.

The following assumptions are made for all examples of synchronized actions presented here:

- Reversal point 1 < reversal point 2
- $Z =$  oscillating axis
- $X = infeed axis$

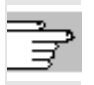

You will find more information on synchronized motion actions in Section 11.3.

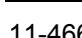

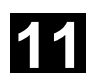

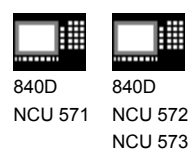

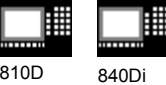

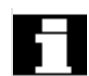

### **Infeed in reversal area**

The infeed motion must start within a reversal area before the reversal point is reached.

These synchronized actions inhibit the infeed movement until the oscillating axis is within the reversal area.

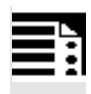

The following instructions are used subject to the above assumptions:

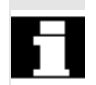

### **Reversal area 1:**

WHENEVER \$AA\_IM[Z]>\$SA\_OSCILL\_REVERSE\_POS1[Z]+ii1 DO \$AA\_OVR[X]=0

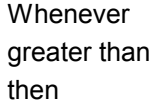

the current position of oscillating axis in the MCS is the start of reversal area 1 set the axial override of the infeed axis to 0%.

#### **Reversal area 2:**

WHENEVER \$AA\_IM[Z] <\$SA\_OSCILL\_REVERSE\_POS2[Z]+ii2 DO \$AA\_OVR[X]=0

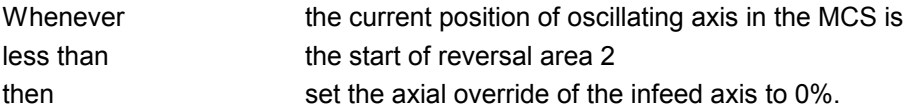

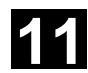

# **11.2 Oscillation 11.2 Oscillation controlled via synchronous actions 11.02 11.02**

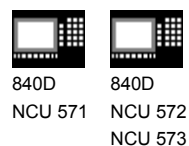

810D 840Di

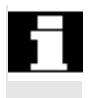

## **Infeed at reversal point**

As long as the oscillating axis has not reached the reversal point, no movement takes place on the infeed axis.

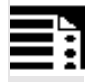

The following instructions are used subject to the above assumptions:

### **Reversal point 1:**

```
WHENEVER $AA_IM[Z]<>$SA_OSCILL_REVERSE_POS1[Z] DO $AA_OVR[X]=0 ->
-> $AA_OVR[Z]=100
```
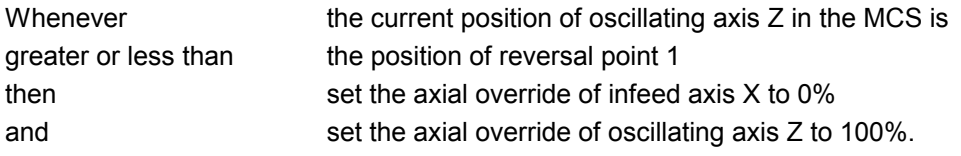

## **Reversal point 2:** For reversal point 2: WHENEVER \$AA\_IM[Z]<>\$SA\_OSCILL\_REVERSE\_POS2[Z] DO \$AA\_OVR[X]=0 -> -> \$AA\_OVR[Z]=100

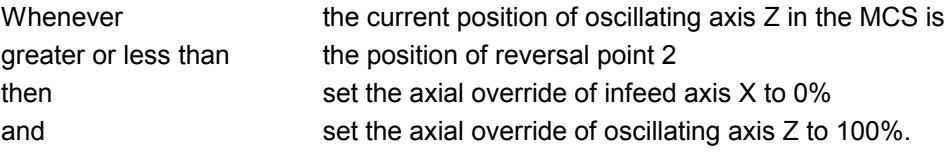
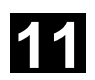

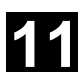

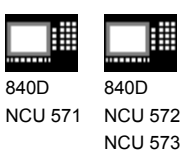

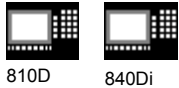

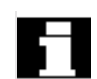

### **Stop oscillation motion at reversal point**

The oscillation axis is stopped at the reversal point, the infeed motionstarts at the same time. The oscillating motion is continued when the infeed movement is complete.

This synchronized action can also be used to start the infeed movement if this has been stopped by a previous synchronized action which is still active.

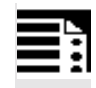

The following instructions are used subject to the above assumptions:

#### **Reversal point 1:**

```
WHENEVER $SA_IM[Z]==$SA_OSCILL_REVERSE_POS1[Z]DO $AA_OVR[Z]=0 ->
-> $AA_OVR[X] = 100
```
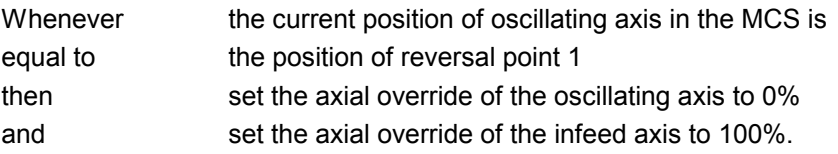

### **Reversal point 2:**

```
WHENEVER $SA_IM[Z] ==$SA_OSCILL_REVERSE_POS2[Z]DO $AA_OVR[Z]= 0 ->
- \frac{5}{4} \frac{6}{100}
```
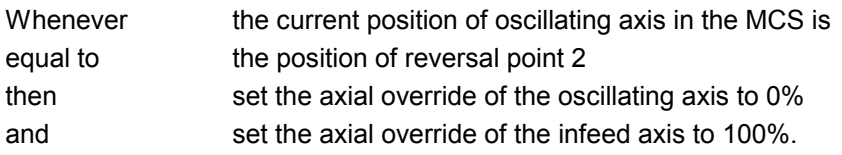

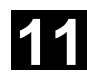

# **11.2 Oscillation 11.2 Oscillation controlled via synchronous actions 11.02 11.02**

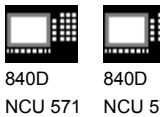

NCU 572 NCU 573

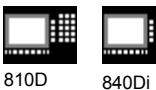

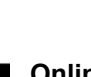

### **Online evaluation of reversal point**

If there is a main run variable coded with **\$\$** on the right of the comparison, then the two variables are evaluated and compared with one another continuously in the IPO cycle.

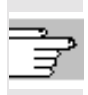

### Please refer to Section "Motion-synchronized actions" for more information.

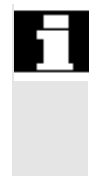

### **Restart oscillation movement**

This synchronized action is used to continue the oscillating movement when the partial infeed movement is complete.

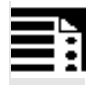

The following instructions are used subject to the above assumptions:

WHENEVER \$AA DTEPW[X] == 0 DO \$AA OVR[Z] = 100

Whenever equal to then the distance-to-go for the partial infeed on infeed axis X in the WCS is zero set the axial override of the oscillating axis to 100%.

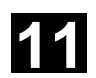

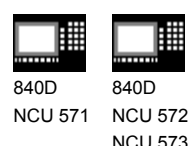

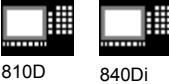

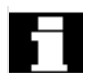

### **Next partial infeed**

When infeed is complete, a premature start of the next partial infeed must be inhibited. A channel-specific marker (\$AC\_MARKER[Index]) is used for this purpose. It is enabled at the end of the partial infeed (partial distance-to-go  $\equiv$  0) and deleted when the axis leaves the reversal area. A synchronized action is then used to inhibit the next infeed movement.

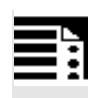

On the basis of the given assumptions, the following instructions apply for reversal point 1:

### **1. Set marker**

WHENEVER  $$AA_DTEPW[X] == 0 DO $AC_MARKER[1]=1$ 

Whenever equal to then the distance-to-go for the partial infeed on infeed axis X in the WCS is zero set the marker with index 1 to 1.

**2. Clear marker** WHENEVER \$AA\_IM[Z]<>\$SA\_OSCILL\_REVERSE\_POS1[Z] D0 \$AC\_MARKER[1]=0

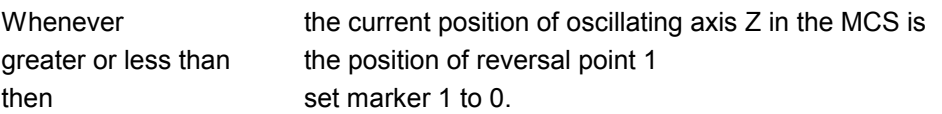

**3. Inhibit infeed** WHENEVER \$AC\_MARKER[1]==1 DO \$AA\_OVR[X]=0

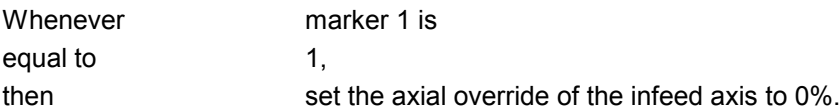

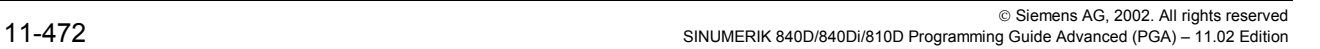

# **11.2 Oscillation 11.2 Oscillation controlled via synchronous actions 11.02 11.02**

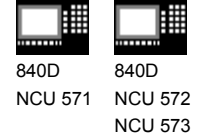

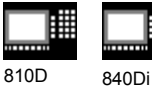

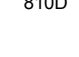

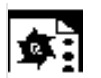

### **Programming example**

No infeed is to take place at reversal point 1. At reversal point 2, the infeed is to start at a distance of ii2 before reversal point 2 and the oscillating axis is not to wait at the reversal point for the end of the partial infeed. Axis Z is the oscillating axis and axis X the infeed axis.

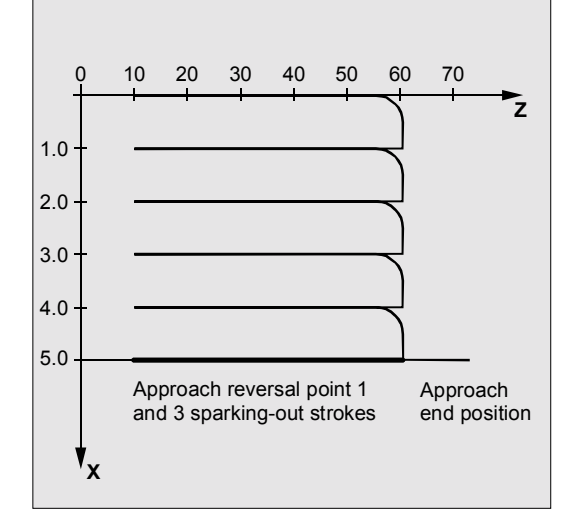

### **Program extract**

### **1. Define parameters for oscillation**

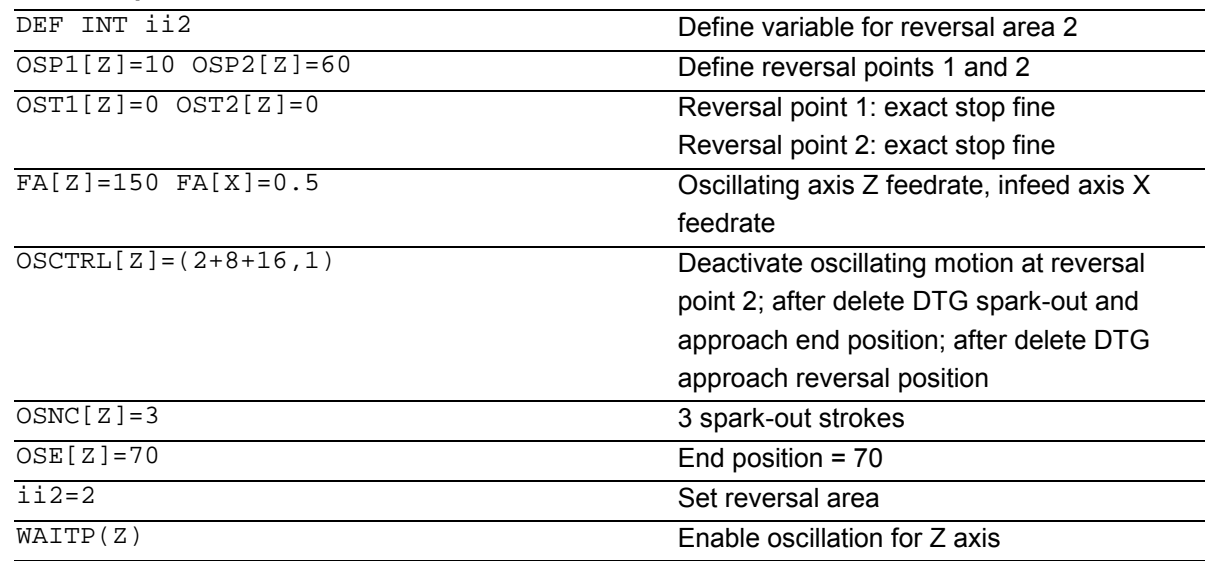

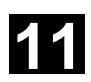

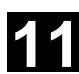

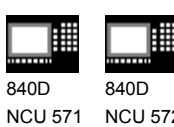

NCU 572 NCU 573

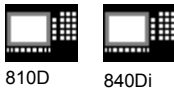

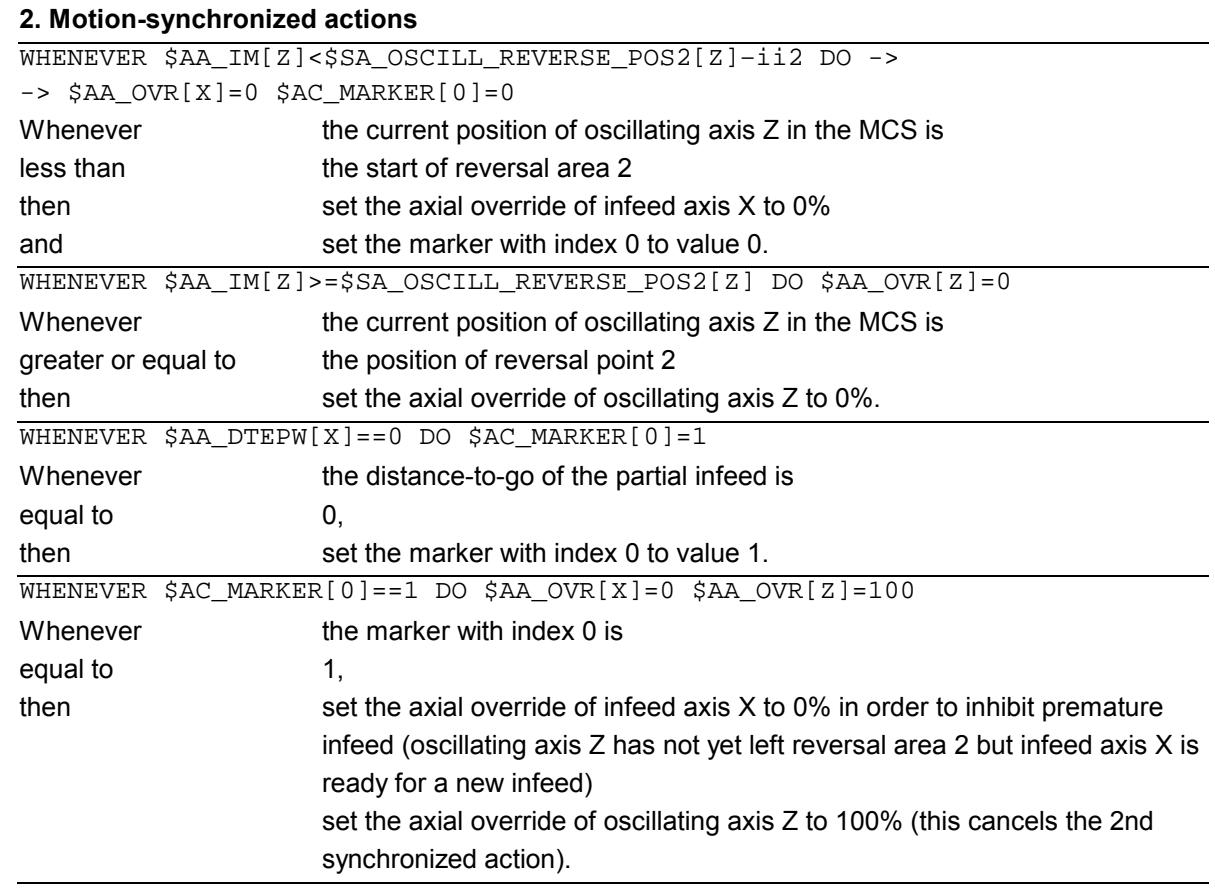

-> must be programmed in a separate block

### **3. Start oscillation**

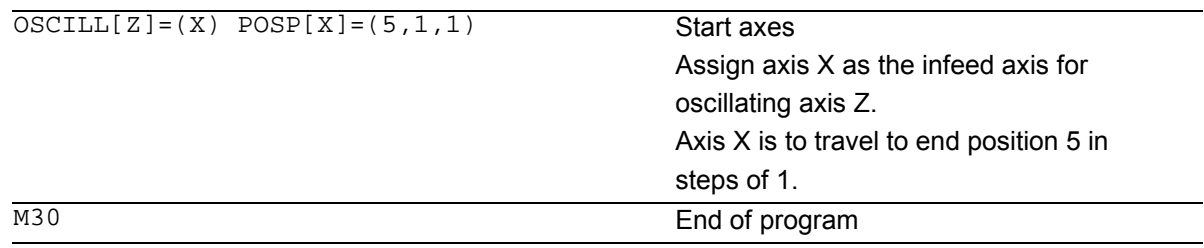

© Siemens AG, 2002. All rights reserved<br>SINUMERIK 840D/840Di/810D Programming Guide Advanced (PGA) – 11.02 Edition 11-11 Desember 11-1 - 11-473 Progra

 $\blacksquare$ 

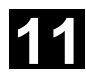

# **11.2 Oscillation 11.2 Oscillation controlled via synchronous actions 11.02 11.02**

賱

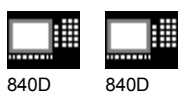

NCU 571 NCU 572 NCU 573

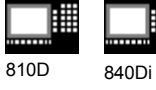

# **Notes**

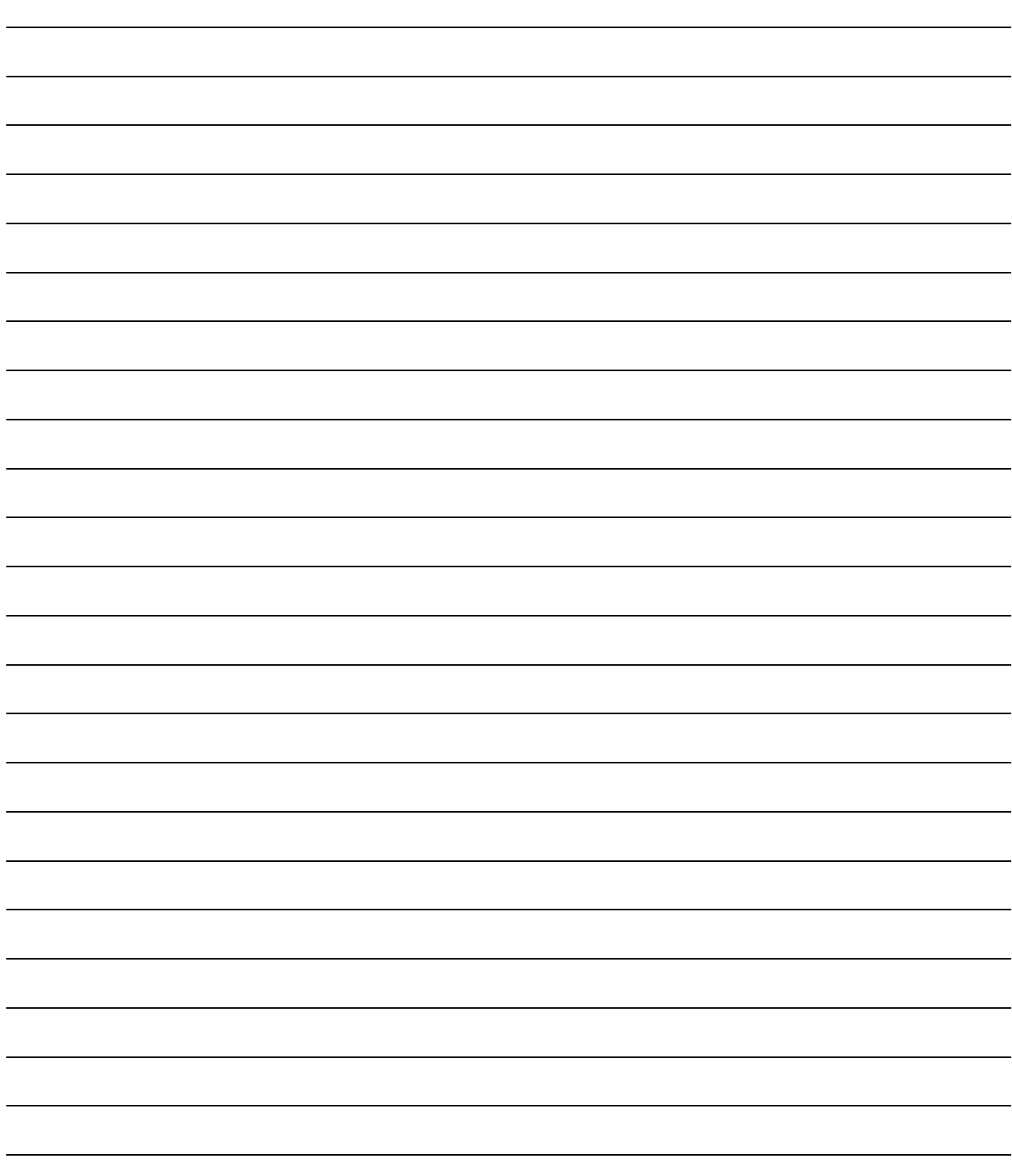

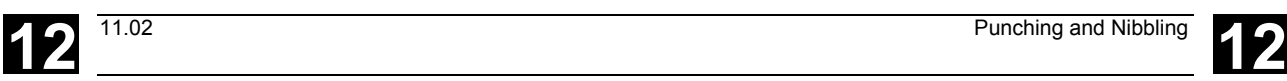

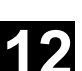

# **Punching and Nibbling**

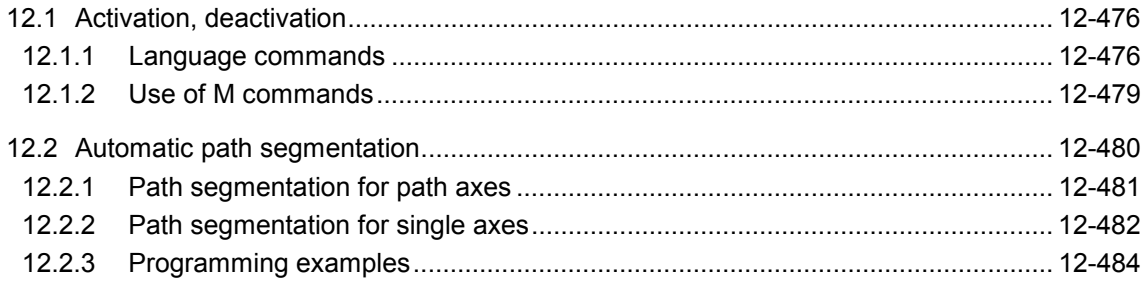

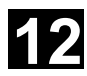

# 12 Punching and Nibbling 12.1 **Activation, deactivation** 12

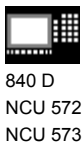

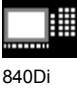

### **12.1 Activation, deactivation**

### **12.1.1 Language commands**

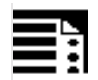

### **Programming**

```
PDELAYON
PON G... X... Y... Z...
PONS G... X... Y... Z...
PDELAYOF
SON G... X... Y... Z...
SONS G... X... Y... Z...
SPOF
PUNCHACC(Smin, Amin, Smax, Amax)
```
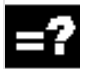

### **Explanation of the parameters**

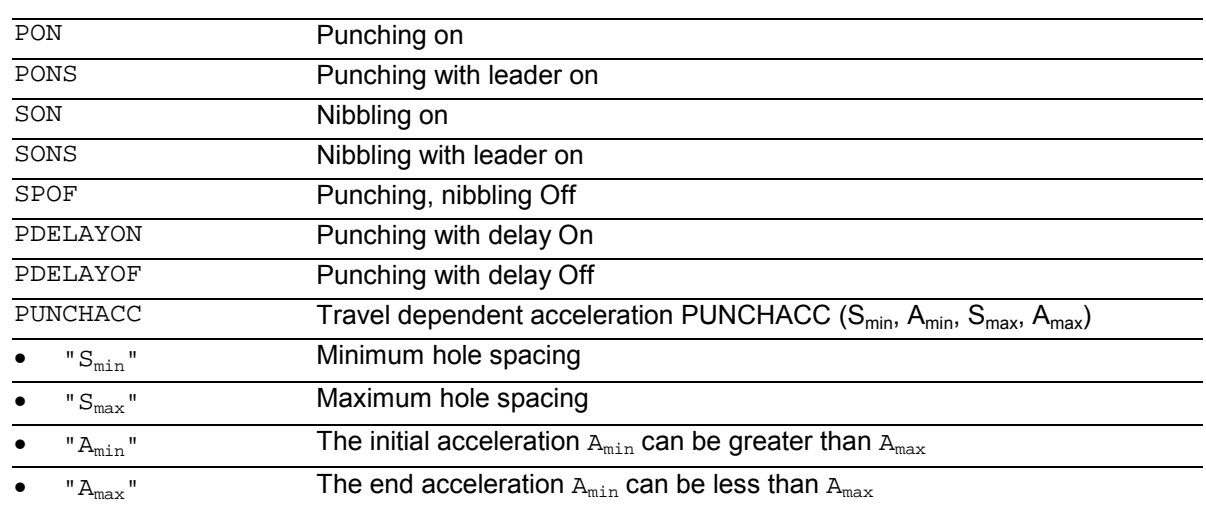

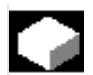

# **Function**

**Punching and Nibbling, activate/deactivate, PON/SON**

The punching and nibbling functions are activated with PON and SON respectively. SPOF terminates all functions specific to punching and nibbling operations. Modal commands PON and SON are mutually exclusive, i.e. PON deactivates SON and vice versa.

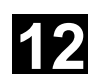

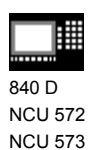

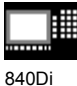

**Punching and nibbling with leader, PONS/SONS**

The SONS and PONS commands also activate the punching or nibbling functions. In contrast to SON/PON - stroke control on interpolation level - PONS and SONS control stroke initiation on the basis of signals on servo level. This means that you can work with higher stroke frequencies and thus with an increased punching capacity.

While signals are evaluated in the leader, all functions that cause the nibbling or punching axes to change position are inhibited. Example: Handwheel mode, changes to frames via PLC, measuring functions.

Otherwise PONS and SONS work in exactly the same way as PON and SON.

### **Punching with delay**

PDELAYON effects a delay in the output of the punching stroke. The command is modal and has a preparatory function. It is thus generally programmed before PON. Punching continues normally after PDELAYOF.

### **Travel-dependent acceleration PUNCHACC**

The NC command PUNCHACC( $S_{min}$ ,  $A_{min}$ ,  $S_{max}$ ,  $A_{max}$ ) specifies an acceleration characteristic that defines different accelerations (A), depending on the hole spacing (S). Example for PUNCHACC(2, 50, 10, 100)

Hole spacing less than 2mm: Traversal acceleration is 50% of maximum acceleration.

Hole spacing from 2mm to 10mm: Acceleration is increased to 100%, proportional to the spacing.

Hole spacing greater than 10mm: Traverse at an acceleration of 100%.

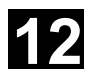

# 12 Punching and Nibbling 12.1 **Activation, deactivation** 12

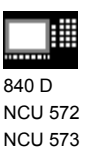

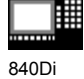

**Initiation of stroke**

### **Initiation of the first stroke**

The instant at which the first stroke is initiated after activation of the function differs depending on whether nibbling or punching is selected:

### PON/PONS:

• All strokes – even the one in the first block after activation – are executed at the block end.

### SON/SONS:

- The first stroke after activation of the nibbling function is executed at the start of the block.
- Each of the following strokes is initiated at the block end.

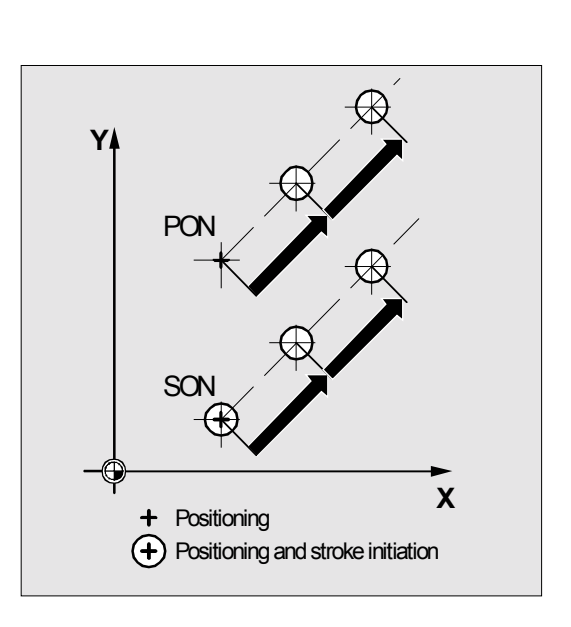

### **Punching and nibbling on the spot**

A stroke is initiated only if the block contains traversing information for the punching or nibbling axes (axes in active plane). However, if you wish to initiate a stroke at the same position, you can program one of the punching/nibbling

axes with a traversing path of 0.

### **Additional notes**

### **Machining with rotatable tools**

Use the tangential control function if you wish to position rotatable tools at a tangent to the programmed path.

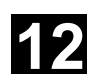

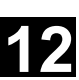

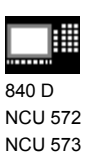

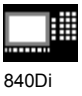

### **12.1.2 Use of M commands**

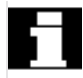

By using macro technology, you can also use M commands instead of language commands:

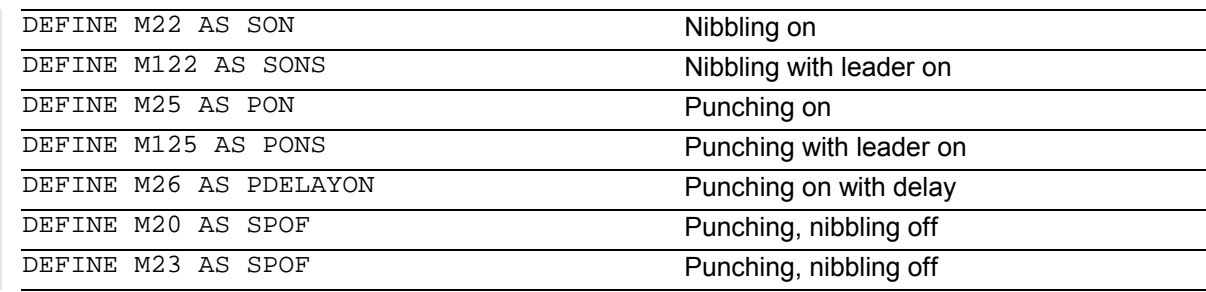

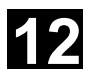

# **12** Punching and Nibbling 12.2 Automatic path segmentation 11.02 **12**

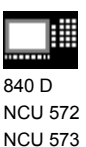

840Di

## **12.2 Automatic path segmentation**

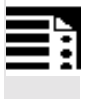

# **Programming**

SPP= SPN=

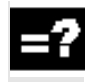

# **Explanation**

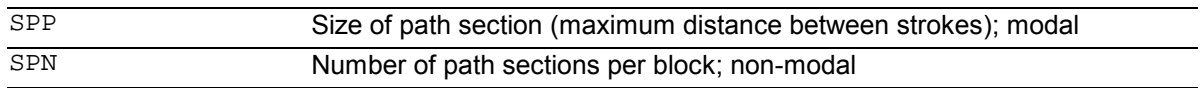

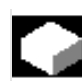

# **Function**

### **Path segmentation**

When punching or nibbling is active, SPP and SPN cause the total traversing distance programmed for the path axes to be divided into a number of path sections of equal length (equidistant path segmentation). Each path segment corresponds internally to a block.

### **Number of strokes**

When punching is active, the first stroke is executed at the end of the first path segment. In contrast, the first nibbling stroke is executed at the start of the first path segment.

The number of punching/nibbling strokes over the total traversing path is thus as follows:

Punching:

Number of strokes = number of path segments

Nibbling:

Number of strokes = number of path segments  $+1$ 

### **Auxiliary functions**

Auxiliary functions are executed in the first of the generated blocks.

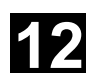

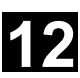

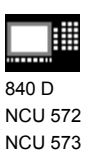

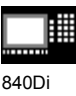

## **12.2.1 Path segmentation for path axes**

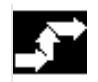

## **Sequence**

### **Length of SPP path segment**

With the SPP command, you specify the maximum distance between strokes and thus the maximum length of the path segments into which the total traversing distance is to be divided.

The command is deactivated with SPOF or SPP=0.

Example: N10 G1 SON X0 Y0 N20 **SPP=2** X10

In this example, the total traversing distance of 10mm is divided into 5 path segments of 2mm (SPP=2) each.

The path segments effected by SPP are always equidistant, i.e. all segments are equal in length. In other words, the programmed path segment size (SPP setting) is valid only if the quotient of the total traversing distance and the SPP value is an integer. If this is not the case, the size of the path segment is reduced internally such as to produce an integer quotient.

Example: N10 G1 G91 SON X10 Y10 N20 SPP=3.5 X15 Y15

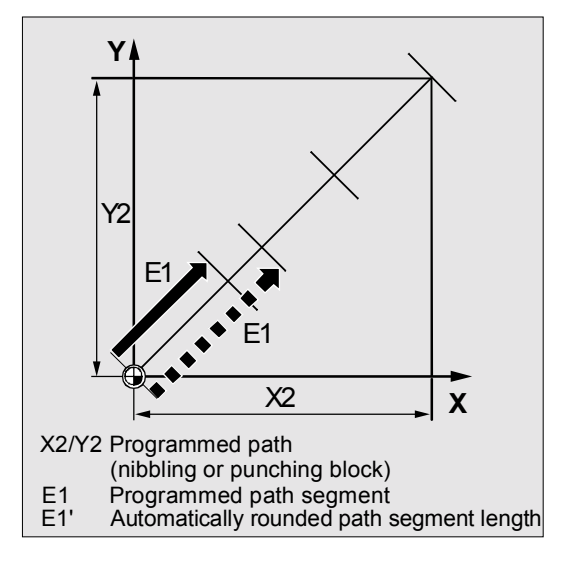

When the total traversing distance is 15mm and the path segment length 3.5mm, the quotient is not an integer value (4.28).

In this case, the SPP value is reduced down to the next possible integer quotient. The result in this example would be a path segment length of 3mm.

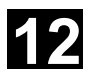

# **12** Punching and Nibbling 12.2 Automatic path segmentation 11.02 **12**

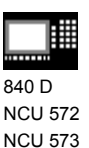

840Di

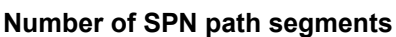

SPN defines the number of path segments to be generated from the total traversing distance. The length of the segments is calculated automatically.

Since SPN is non-modal, punching or nibbling must be activated beforehand with PON or SON respectively.

### **SPP and SPN in the same block**

If you program both the path segment length (SPP) and the number of path segments (SPN) in the same block, then SPN applies to this block and SPP to all the following blocks.

If SPP was activated before SPN, then it takes effect again after the block with SPN.

### **Additional notes**

Provided that punching/nibbling functions are available in the control, then it is possible to program the automatic path segmentation function with SPN or SPP even when the punching/nibbling functions are not in use.

### **12.2.2 Path segmentation for single axes**

If single axes are defined as punching/nibbling axes in addition to path axes, then the automatic path segmentation function can be activated for them.

### **Response of single axis to SPP**

The programmed path segment length (SPP) basically refers to the path axes. For this reason, the SPP value is ignored in blocks which contain a single axis motion and an SPP value, but not a programmed path axis.

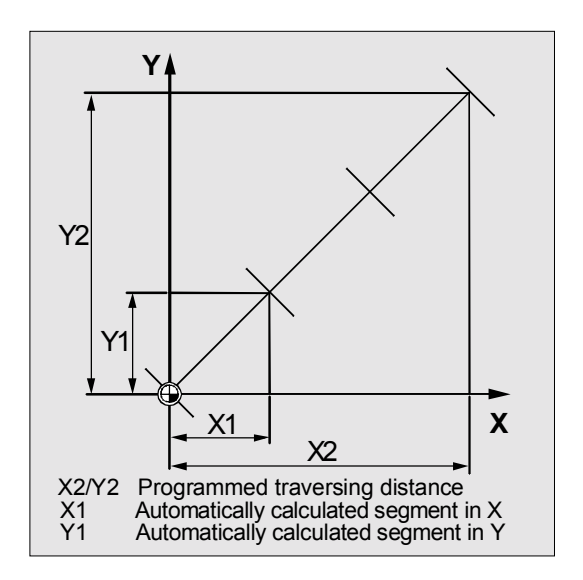

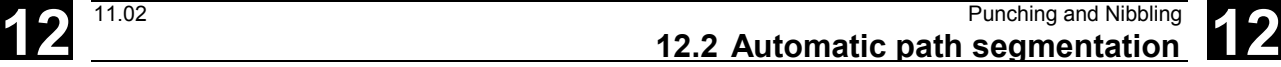

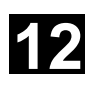

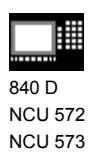

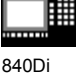

If both a single axis and a path axis are programmed in the block, then the single axis responds according to the setting of the appropriate machine data.

1. Default setting

The path traversed by the single axis is distributed evenly among the intermediate blocks generated by SPP.

Example: N10 G1 SON X10 A0 N20 SPP=3 X25 A100

As a result of the programmed distance between strokes of 3mm, five blocks are generated for the total traversing distance of the X axis (path axis) of 15mm.

The A axis thus rotates through 20° in every block.

2. Single axis without path segmentation The single axis traverses the total distance in the first of the generated blocks.

3. With/without path segmentation The response of the single axis depends on the interpolation of the path axes:

- Circular interpolation: With path segmentation
- Linear interpolation: Without path segmentation

### **Response to SPN**

The programmed number of path segments is applicable even if a path axis is not programmed in the same block.

Precondition: The single axis is defined as a punching/nibbling axis.

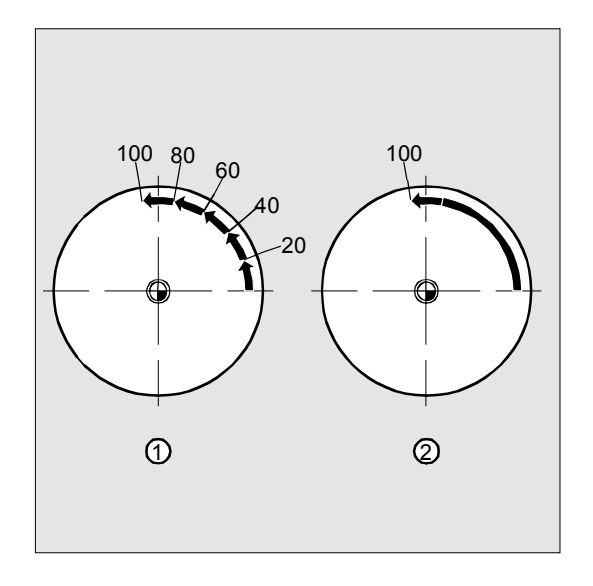

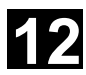

# **12** Punching and Nibbling 12.2 Automatic path segmentation 11.02 **12**

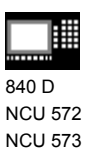

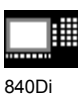

### **12.2.3 Programming examples**

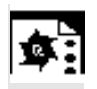

# **Programming example 1**

The programmed nibbling paths must be divided automatically into equidistant path segments.

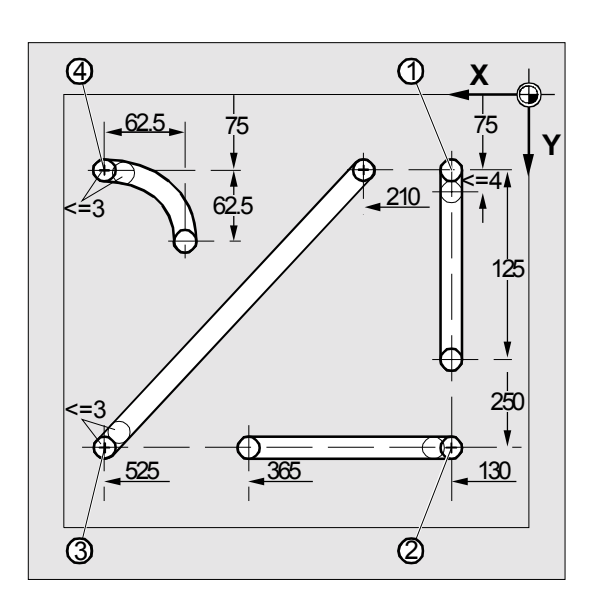

### **Program extract**

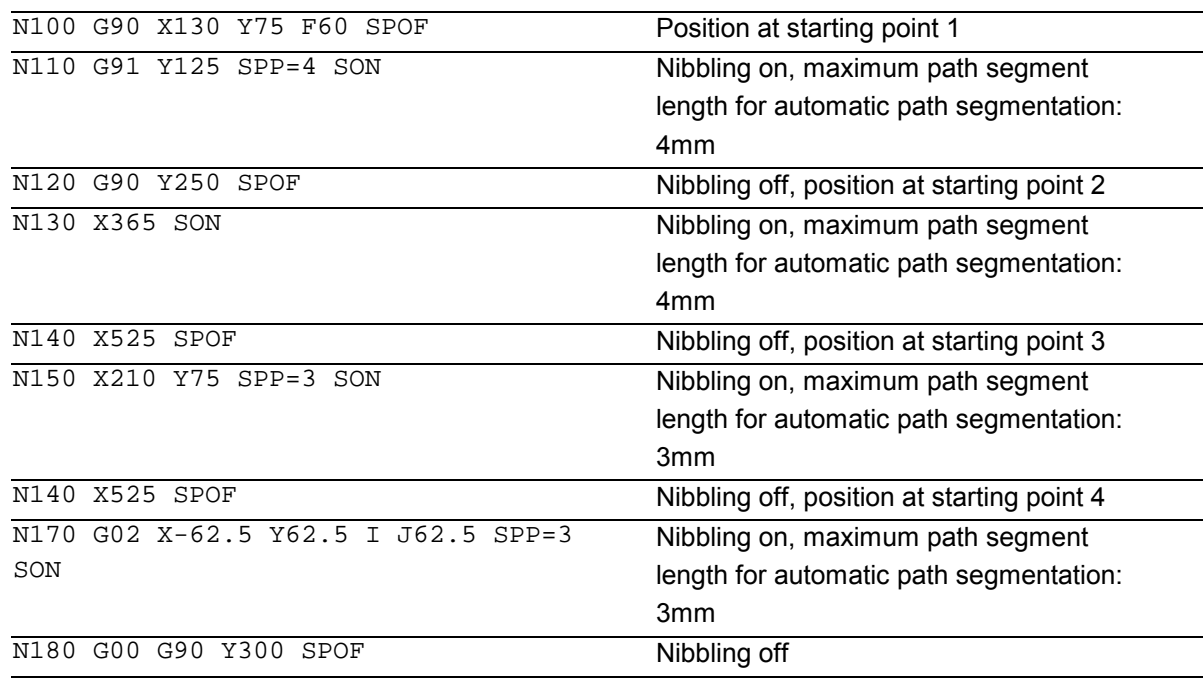

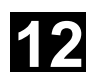

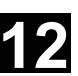

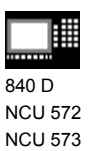

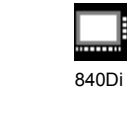

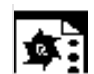

# **Programming example 2**

Automatic path segmentation is to be used to create the individual rows of holes. The maximum path segment length (SPP value) is specified in each case for segmentation purposes.

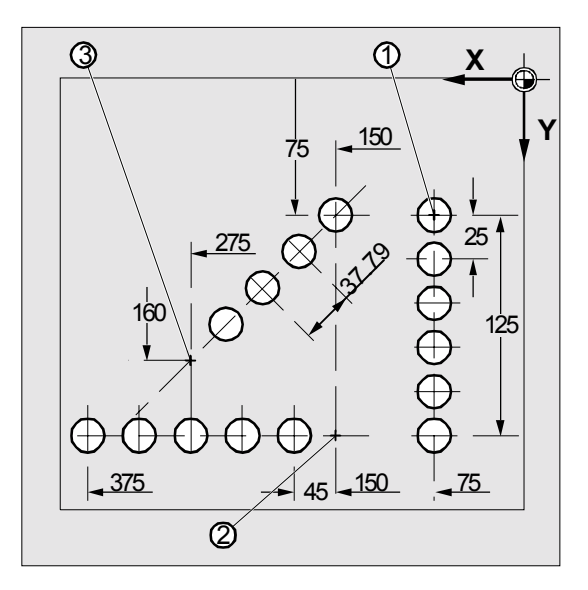

#### **Program extract**

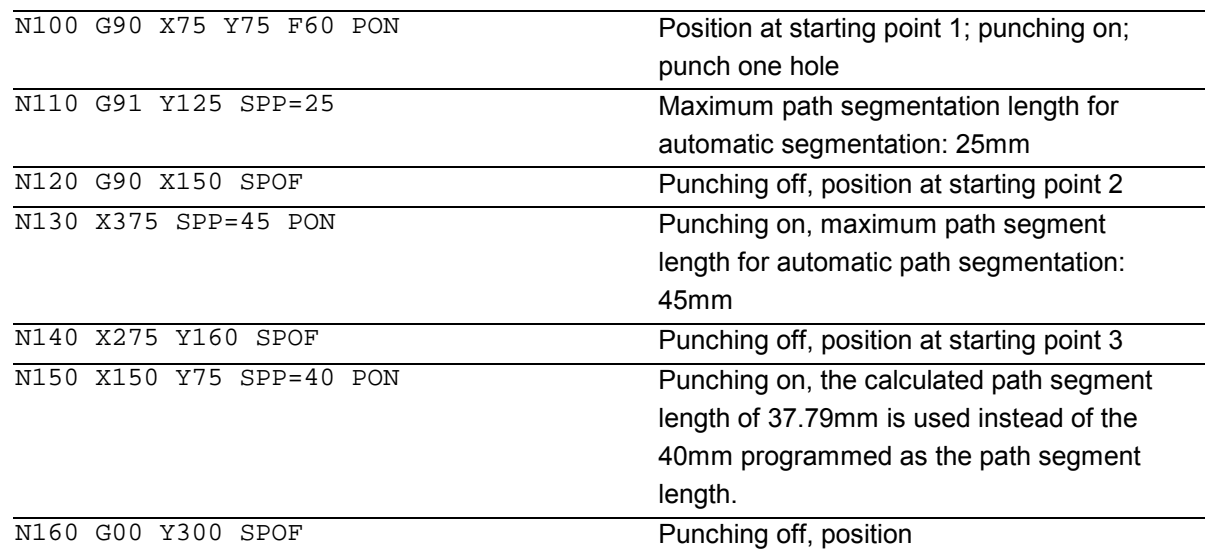

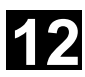

# **12** Punching and Nibbling 12.2 Automatic path segmentation 11.02 **12**

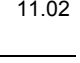

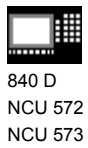

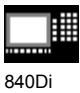

### **Notes**

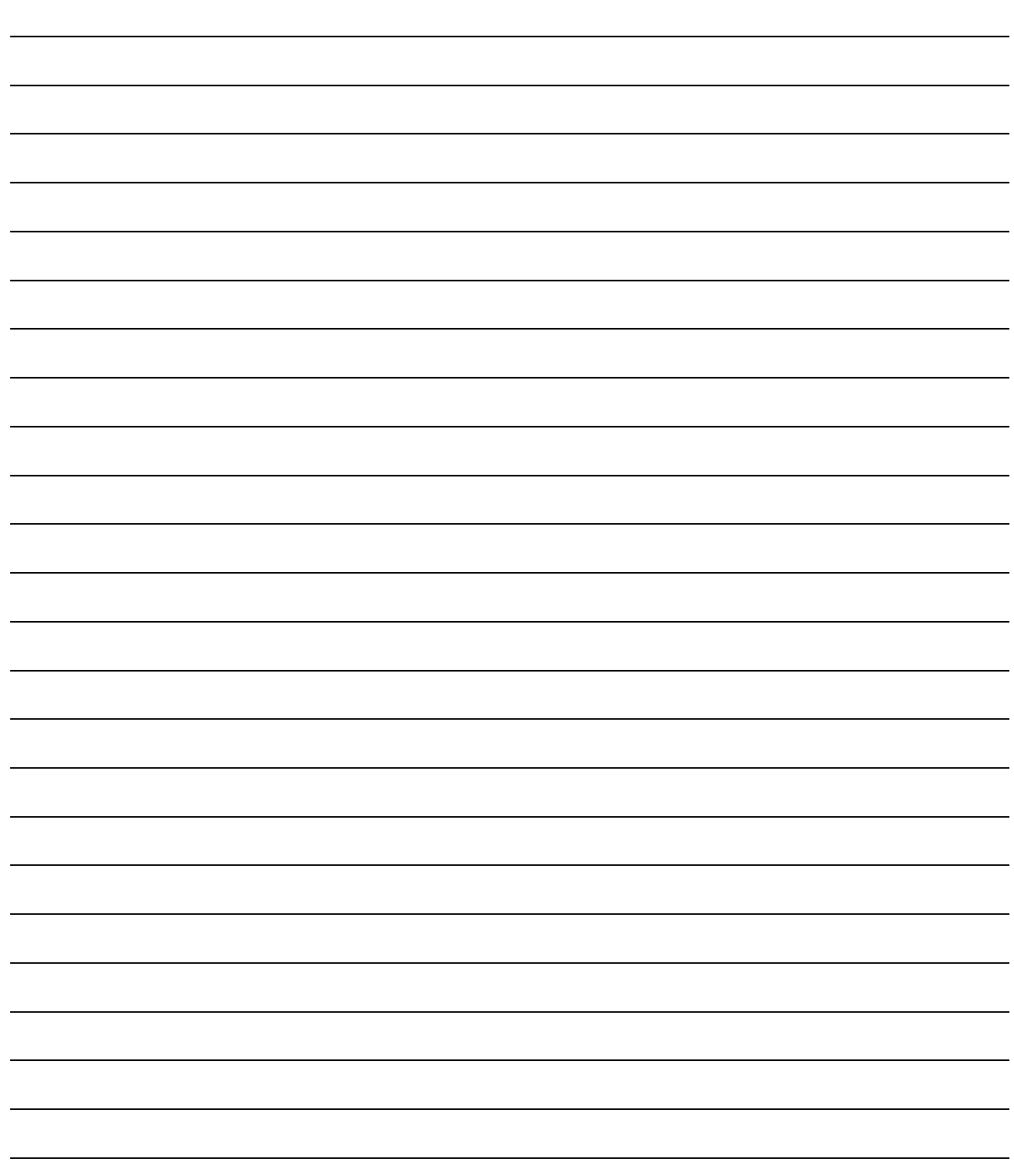

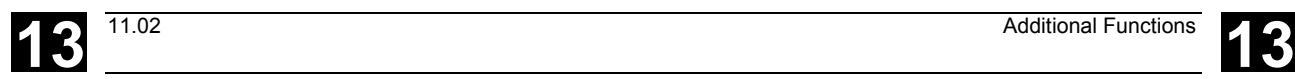

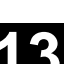

# **Additional Functions**

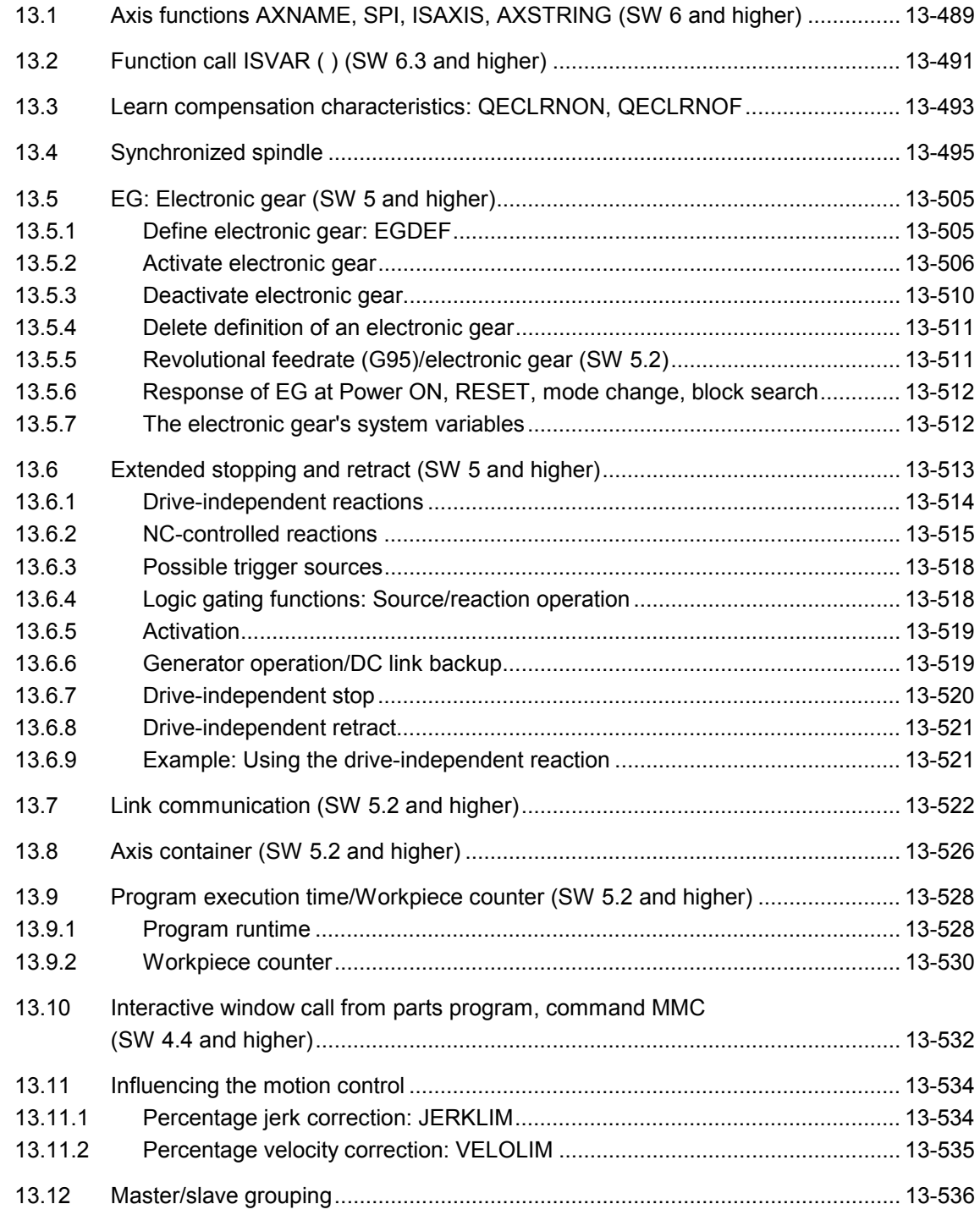

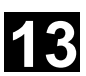

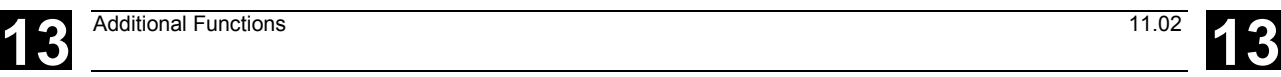

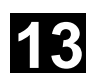

Additional Functions<br>13.1 Axis functions AXNAME, SPI, ISAXIS, AXSTRING

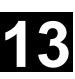

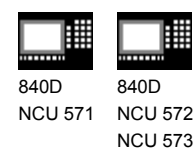

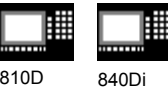

# **13.1 Axis functions AXNAME, SPI, ISAXIS, AXSTRING (SW 6 and higher)**

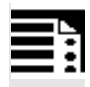

### **Programming**

AXNAME("TRANSVERSE AXIS") AX[AXNAME("string")] AXSTRING ( (SPI(n) ) SPI(n)(spindle number) ISAXIS(geometry axis number)

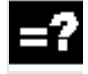

### **Explanation of the commands**

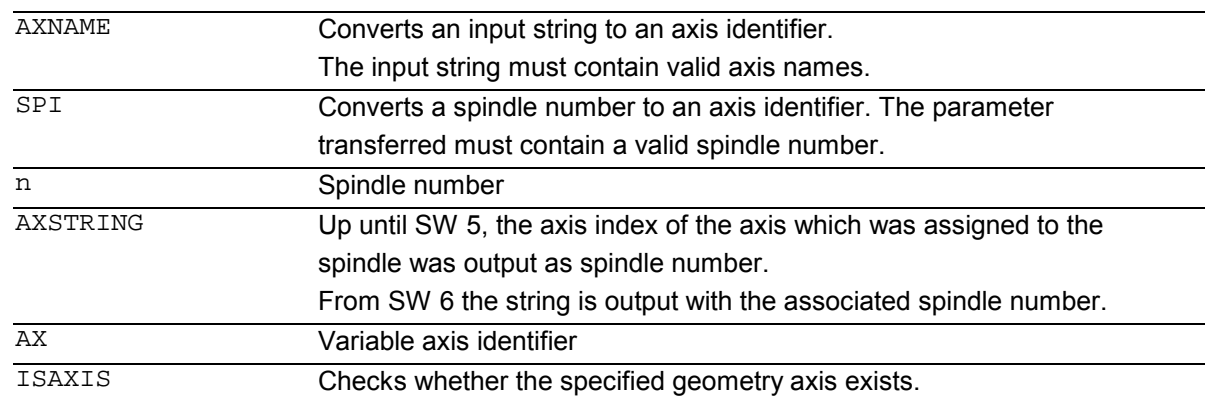

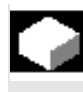

### **Function**

AXNAME is used, for example, to create generally applicable cycles when the name of the axes are not known (see also Section 13.10. "String functions"). SPI is used, for example, when axis functions are used for a spindle, e.g. the synchronized spindle. ISAXIS is used in universal cycles in order to ensure that a specific geometry axis exists and thus that any following \$P\_AXNX call is not aborted with an error message.

### **(SW 6 and higher)**

### **Extensions** SPI(n):

The axis function  $SPI(n)$  can now also be used for reading and writing frame components, for example, for writing frames with syntax \$S\_PFRAME[SPI](1),TR]=2.22.

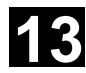

# **13.1 Axis functions AXNAME, SPI, ISAXIS, AXSTRING** <sup>11.02</sup> **13**

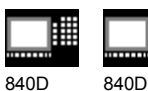

NCU 571 NCU 572 NCU 573

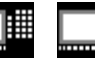

810D 840Di

Additional programming of the axis position via  $address AX[SPI(1)] = {axis position}$ allows an axis to be traversed.

### **Troubleshooting** for AXSTRING( SPI(n) )

When programming AXSTRING( SPI(n) ) up to SW 5 the axis index of the axis which was assigned to the spindle was output as spindle number. Example: Spindle 1 is assigned to the 5th axis.

(\$MA\_SPIND\_ASSIGN\_TO\_MACHAX[AX5]=1),

AXSTRING( SPI(1) ) returns the incorrect string "S4"

### With SW 6 and higher,

AXSTRING  $[$  SPI(n) ] will output the string "S<sub>n</sub>". Example: AXSTRING( SPI(2) ) returns string "S<sub>2</sub>"

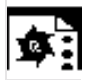

### **Programming example**

Move the axis defined as a facing axis.

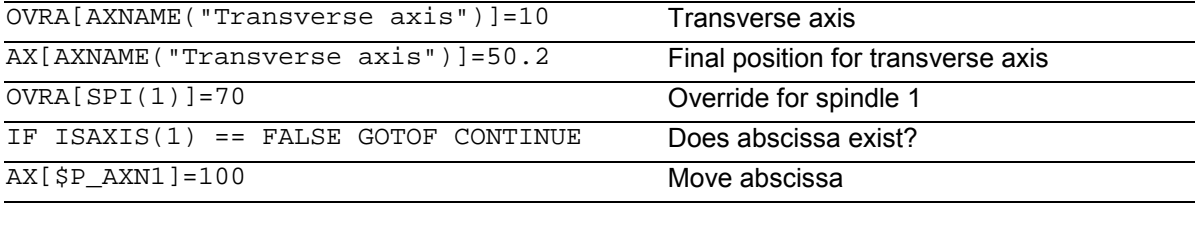

CONTINUE:

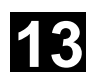

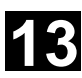

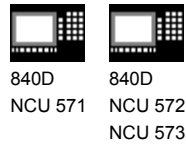

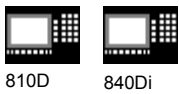

# **13.2 Function call ISVAR ( ) (SW 6.3 and higher)**

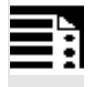

### **Programming**

```
ISVAR ("variable identifier")
ISVAR (identifier, [value, value])
```
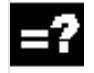

### **Explanation of the commands**

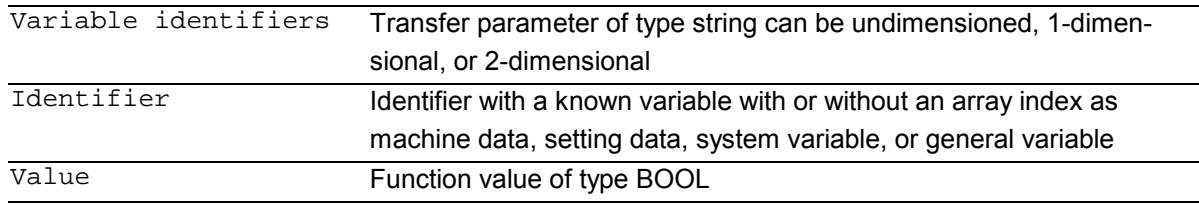

### **Structure**

The transfer parameter can have the following structure:

- 1. Undimensioned variable: identifier
- 2. 1-dimensional variable without array index: identifier[ ]
- 3. 1-dimensional variable with array index: identifier[value]
- 4. 2-dimensional variable without array index: identifier[ , ]
- 5. 2-dimensional variable with array index: identifier[value, value]

## **Function**

The ISVAR command is a function as defined in the NC language with a:

- Function value of type BOOL
- Transfer parameter of type STRING

The ISVAR command returns TRUE,

if the transfer parameter contains a variable known in the NC (machine data, setting data, system variable, general variables such as GUD's).

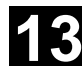

# **13** Additional Functions 11.02 **13.2 Function call ISVAR ( ) (SW 6.3 and higher) 13**

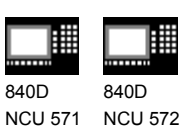

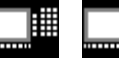

810D 840Di

### **Checks**

The following checks are make in accordance with the transfer parameter:

• Does the identifier exist

NCU 573

- Is it a 1- or 2-dimensional array
- Is an array index permitted

Only if all this checks have a positive result will TRUE be returned. If a check has a negative result or if a syntax error has occurred, it will return FALSE. Axial variables are accepted as an index for the axis names but not checked.

### **Examples:**

```
 DEF INT VAR1
DEF BOOL IS_VAR=FALSE ; Transfer parameter is a general variable
N10 IS_VAR=ISVAR("VAR1") ; IS VAR is TRUE in this case
 DEF REAL VARARRAY[10,10]
DEF BOOL IS_VAR=FALSE ; Different syntax variations
N20
IS_VAR=ISVAR("VARARRAY[,]")
                                  ; IS_VAR is TRUE with a 2-dimensional array
N30 IS_VAR=ISVAR("VARARRAY") ; IS VAR is TRUE, variable exists
N40 IS_VAR=ISVAR
    ("VARARRAY[8,11]")
                                  ; IS_VAR is FALSE, array index is not allowed
N50
IS_VAR=ISVAR("VARARRAY[8,8")
                                  ; IS_VAR is FALSE, syntax error for missing "]"
NGOIS_VAR=ISVAR("VARARRAY[,8]")
                                  ; IS_VAR is TRUE, array index is allowed
N70
IS_VAR=ISVAR("VARARRAY[8,]")
                                  ; IS_VAR is TRUE
DEF BOOL IS_VAR=FALSE ; Transfer parameter is a machine data
N100 IS_VAR=ISVAR
    ("$MC_GCODE_RESET_VALUES[
1]"
                                  ; IS_VAR is TRUE
DEF BOOL IS_VAR=FALSE ; Transfer parameter is a system variable
N10 IS_VAR=ISVAR("$P_EP") ; IS VAR is TRUE in this case
N10 IS_VAR=ISVAR("$P_EP[X]") ; IS VAR is TRUE in this case
```
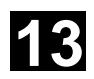

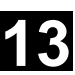

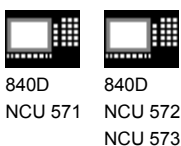

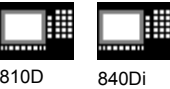

### **13.3 Learn compensation characteristics: QECLRNON, QECLRNOF**

### **Explanation of the commands**

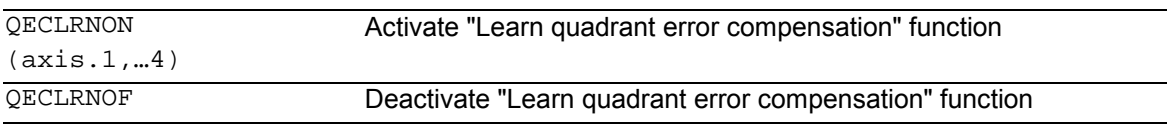

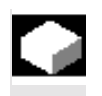

### **Function**

Quadrant error compensation (QEC) reduces contour errors that occur on reversal of the traversing direction due to mechanical non-linearities (e.g. friction, backlash) or torsion.

On the basis of a neural network, the optimum compensation data can be adapted by the control during a learning phase in order to determine the compensation characteristics automatically.

Learning can take place simultaneously for up to four axes.

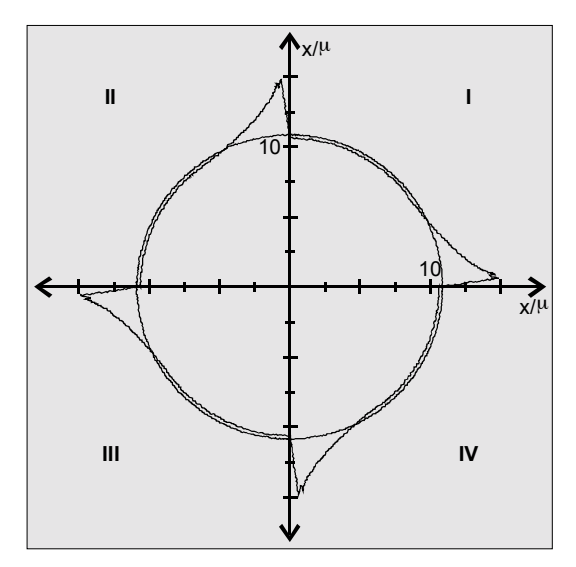

### **Sequence**

The traversing movements of the axes required for the learning process are generated with the aid of an NC program. The learning movements are stored in the program in the form of a learning cycle.

### **First teach-in**

Sample NC programs contained on the disk of the standard PLC program are used to teach the movements and assign the QEC system variables in the initial learning phase during startup of the control:

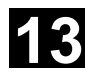

# **13.3 Learn compensation characteristics: QECLRNON, QECLRNOF** 11.02 **13**

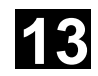

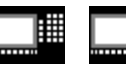

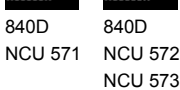

購

810D 840Di

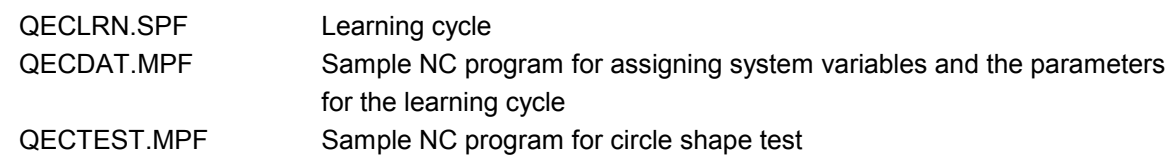

### **Subsequent learning**

The learnt characteristics can be optimized with subsequent learning. The data stored in the user memory are used as the basis for optimization.

Optimization is performed by adapting the sample NC programs to your needs.

The parameters of the learning cycle (e.g. QECLRN.SPF) can also be changed for optimization

- $\bullet$  Set "Learn mode" = 1
- Reduce "Number of learn passes" if required
- Activate "Modular learning" if required and define area limits.

### **Activate learning process: QECLRNON**

The actual learning process is activated in the NC program with the command QECLRNON and specification of the axes:

QECLRNON (X1, Y1, Z1, Q) Only if this command is active are the quadrants changed.

### **Deactivate learning process: QECLRNOF**

When the learning movements for the desired axes are complete, the learning process is deactivated simultaneously for all axes with QECLRNOF.

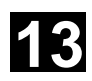

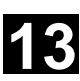

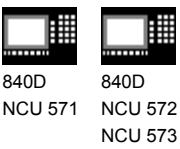

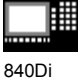

# **13.4 Synchronized spindle**

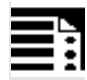

### **Programming**

```
COUPDEF (FS, LS, SR_{FS}, SR_{LS}, block change)beh., coupling)
COUPDEL (FS,LS)
COUPRES (FS,LS)
COUPON (FS, LS, PS_{FS})COUPOF (FS, LS, POS_{FS},POS_{LS})WAITC (FS,block ratio,LS,block ratio.)
```
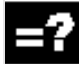

### **Explanation of the commands**

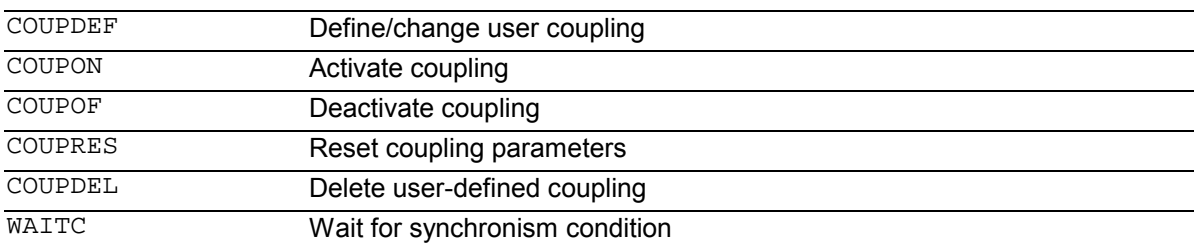

### **Explanation of the parameters**

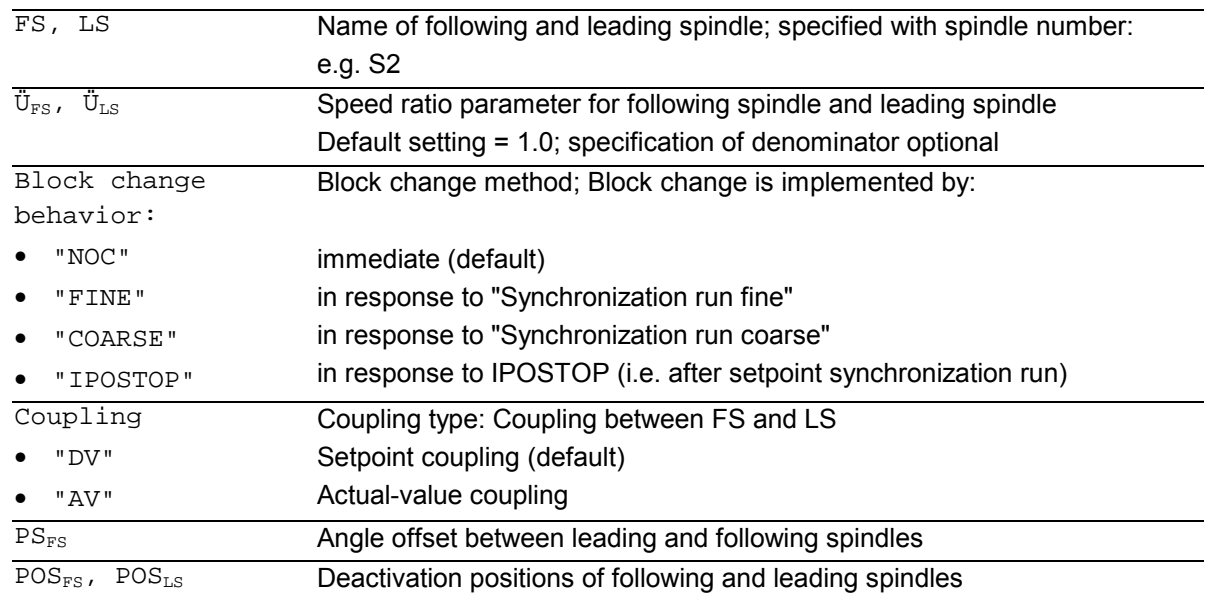

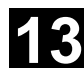

# **13** Additional Functions 11.02 **13.4 Synchronized spindle 13**

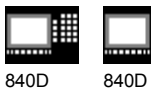

NCU 571 NCU 572 NCU 573

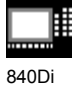

# **Function**

In synchronized mode, there is a leading spindle (LS) and a following spindle (FS). They are referred to as the **synchronous spindle pair**. The following spindle follows the movements of the leading spindle when the coupling is active (synchronized mode) in accordance with the functional relationship specified in the parameters.

This function enables turning machines to perform workpiece transfer from spindle 1 to spindle 2 onthe-fly, e.g. for final machining. This avoids downtime caused, for example, by rechucking.

The transfer of the workpiece can be performed with:

- Speed synchronism  $(n_{FS} = n_{LS})$
- Position synchronism ( $\varphi_{FS} = \varphi_{LS}$ )
- Position synchronism with angular offset  $(\varphi_{FS} = \varphi_{FS} + \Delta \varphi)$

A speed ratio  $k_{\rm in}$  can also be specified between the main spindle and a "tool spindle" for multi-edge machining (polygon turning).

The synchronized spindle pair can be defined permanently for each machine with channel-specific machine data or defined by the user in the CNC parts program.

Up to two synchronized spindle pairs can be operated simultaneously on each NC channel.

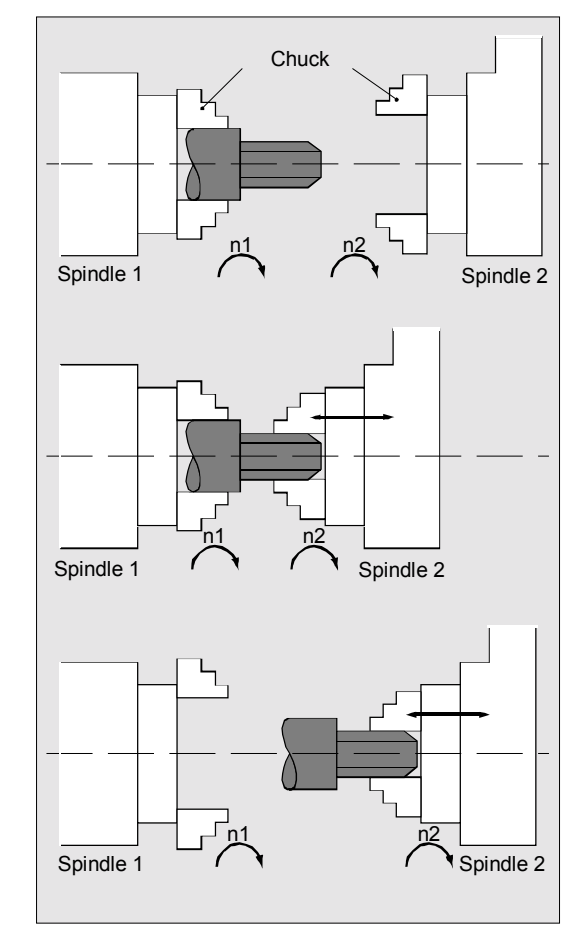

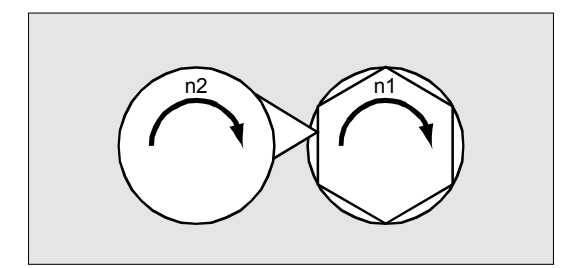

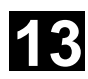

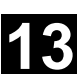

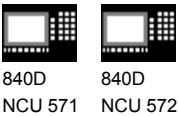

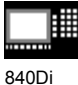

### **Sequence**

### **Define synchronized spindle pair Options**

Fixed definition of coupling:

NCU 573

The leading and following spindle are defined in machine data.

With this coupling, the machine axes defined for the LS and FS cannot be changed from the NC parts program. The coupling can nevertheless be parameterized in the NC parts program by means of COUPDEF (on condition that no write protection is valid).

User-defined coupling:

The language instruction COUPDEF can be used to create new couplings and change existing ones in the NC parts programs. If a new coupling relationship is to be defined, any existing userdefined coupling must be deleted with COUPDEL.

### **Define new coupling COUPDEF**

The following paragraphs define the parameters for the predefined subroutine: COUPDEF (FS,LS,  $SR_{ES}$ , SR<sub>LS</sub>, block change beh.,

coupling)

### **Following and leading spindles: FS and LS**

The axis names FS and LS are used to identify the coupling uniquely.

They must be programmed for each COUP statement. Further coupling parameters only need to be defined if they are to be changed (modal scope).

Example: N...  $\text{COUPDF}(S2, S1, \ddot{U}_{FS}, \ddot{U}_{LS})$ Meaning:  $S2$  = following spindle,  $S1$  = leading spindle

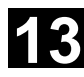

# **13** Additional Functions 11.02 **13.4 Synchronized spindle 13**

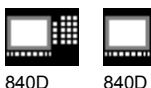

NCU 571 NCU 572 NCU 573

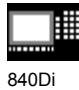

### **Positioning the following spindle: Options**

When the synchronized spindle coupling is active, following spindles can also be positioned within the ±180° range independently of the motion initiated by the master spindle.

### **Positioning SPOS**

The following spindle can be interpolated with SPOS=…

Please refer to Programming Guide "Fundamentals" for more information about SPOS.

Example: N30 SPOS[2]=IC(-90)

### **FA, ACC, OVRA:**

### **Speed, acceleration**

The position speeds and acceleration rates for following spindles can be programmed with FA[SPI(Sn)] or FA[Sn], ACC[SPI(Sn)] or ACC[Sn] and OVRA[SPI(n)] or OVRA[Sn] (see Programming Guide, Fundamentals). "n" stands for spindle number 1...n.

### **Programmable block change WAITC**

WAITC can be used to define the block change behavior with various synchronism conditions (coarse, fine, IPOSTOP) for continuation of the program, e.g. after changes to coupling parameters or positioning operations.

WAITC causes a delay in the insertion of new blocks until the appropriate synchronism condition is fulfilled, thereby allowing the synchronized state to be processed faster.

If no synchronism conditions are specified, then the block change behavior programmed/configured for the relevant coupling applies.

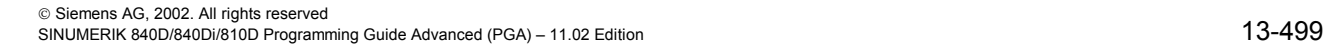

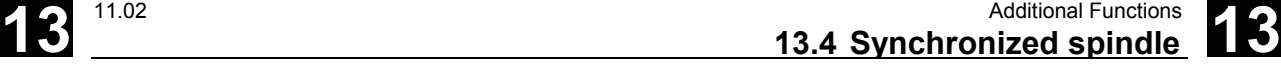

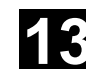

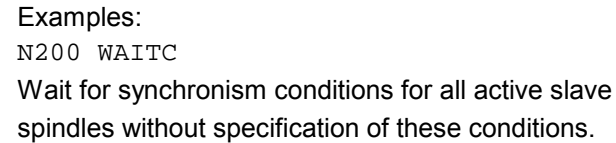

840Di

N300 WAITC(S2,"FINE",S4,"COARSE") Wait for the specified "Coarse" synchronism conditions for slave spindles S2 and S4.

### **Speed ratio k**<sub>0</sub>

The speed ratio is defined with parameters for FS (numerator) and LS (denominator).

### Options:

- The following and leading spindles rotate at the same speed (n<sub>FS</sub> = n<sub>LS</sub> ; SR<sub>T</sub> positive)
- Rotation in the same or opposite direction  $(SR<sub>+</sub>)$ negative) between LS and FS
- The following and leading spindles rotate at different speeds

 $(n_{FS} = k_{ij} \cdot n_{LS}$ ;  $k_{ij} \neq 1)$ 

Application: Multi-sided turning

### **Example**:

```
N… COUPDEF(S2, S1, 1.0, 4.0)
```
Meaning:

Following spindle S2 and leading spindle S1 rotate at a speed ratio of 0.25.

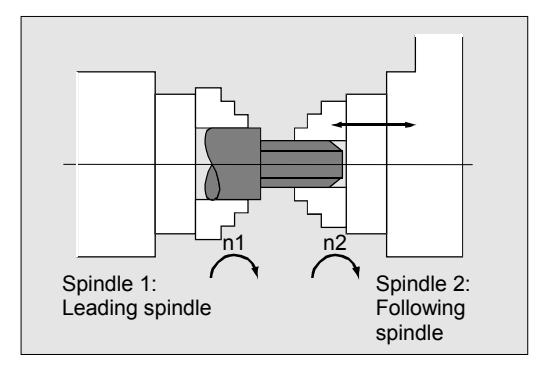

The numerator must be programmed. If no numerator is programmed, "1" is taken as the default.

• The speed ratio can also be changed on-the-fly, when the coupling is active.

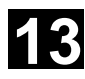

# **13** Additional Functions 11.02 **13.4 Synchronized spindle 13**

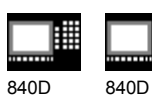

NCU 571 NCU 572 NCU 573

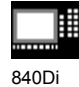

### **Block change behavior**

The following options can be selected during definition of the coupling to determine when the block change takes place:

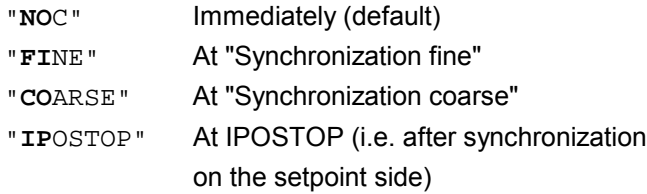

It is sufficient to specify the characters typed in bold when specifying the block change method.

The block change method is modal!

### **Coupling type**

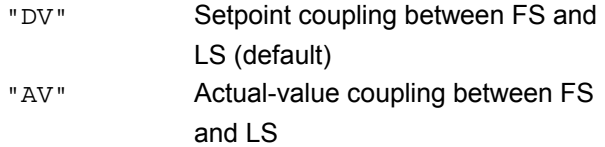

The coupling type is modal.

### **Notice**

*The coupling type may be changed only when the coupling is deactivated!*

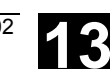

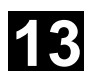

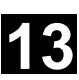

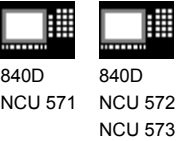

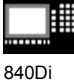

#### **Activate synchronized mode**

• Fastest possible activation of coupling with any angle reference between LS and FS:

```
N … COUPON (S2, S1)
```
• Activation with angular offset  $POS_{ES}$ Position-synchronized coupling for profiled workpieces.  $POS_{FS}$  refers to the 0° position of the lead spindle in the positive direction of rotation.

Value range  $POS_{ES}: 0^{\circ}... 359,999^{\circ}$ :

COUPON (S2,S1,30)

You can use this method to change the angle offset even when the coupling is already active.

### **Deactivate synchronized mode COUPOF**

Three variants are possible:

• For the fast possible activation of the coupling and immediate enabling of the block change:

```
COUPOF (S2,S1)
```
• After the deactivation positions have been crossed; the block change is not enabled until the deactivation positions  $POS_{FS}$  and, where appropriate,  $POS_{LS}$  have been crossed.

```
Value range 0° ... 359.999°:
```
COUPOF (S2,S1,150) COUPOF (S2,S1,150,30)

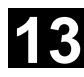

# **13** Additional Functions 11.02 **13.4 Synchronized spindle 13**

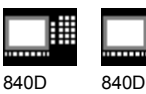

NCU 571 NCU 572 NCU 573

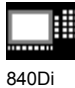

**Delete couplings, COUPDEL**

An existing user-defined synchronized spindle coupling must be deleted if a new coupling relationship is to be defined and all user-configurable couplings (1 or 2) are already defined.

N … COUPON (S2,S1)

 $SPI(2) =$  following spindle,  $SPI(1) =$  leading spindle

*A coupling can only be deleted if it has been deactivated first (COUPOF).*

*A permanently configured coupling cannot be deleted by means of COUPDEL.*

### **Reset coupling parameters, COUPRES**

Language instruction "COUPRES" is used to

- activate the parameters stored in the machine data and setting data (permanently defined coupling) and
- activate the presettings (user-defined coupling)

The parameters programmed with COUPDEF (including the transformation ratio) are subsequently deleted.

N … COUPRES (S2,S1)

S2 = following spindle, S1 = leading spindle

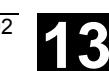

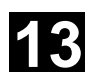

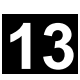

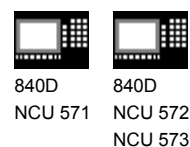

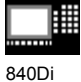

# **System variables**

**Current coupling status following spindle** The current coupling status of the following spindle can be read in the NC parts program with the following axial system variable:

\$AA\_COUP\_ACT[FS]

FS = axis name of the following spindle with spindle number, e.g. S2.

The value which is read has the following meaning for the following spindle: 0: No coupling active 4: synchronized spindle coupling active

### **Current angular offset**

The setpoint of the current position offset of the FS to the LS can be read in the parts program with the following axial system variable:

\$AA\_COUP\_OFFS[S2]

The actual value for the current position offset can be read with:

\$VA\_COUP\_OFFS[S2]

FS = axis name of the following spindle with spindle number, e.g. S2.

When the controller has been disabled and subsequently re-enabled during active coupling and follow-up mode, the position offset when the controller is re-enabled is different to the original programmed value. In this case, the new position offset can be read and, if necessary, corrected in the NC parts program.

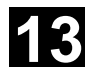

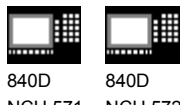

NCU 571 NCU 572 NCU 573

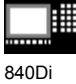

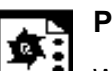

# **Programming example**

Working with master and slave spindles.

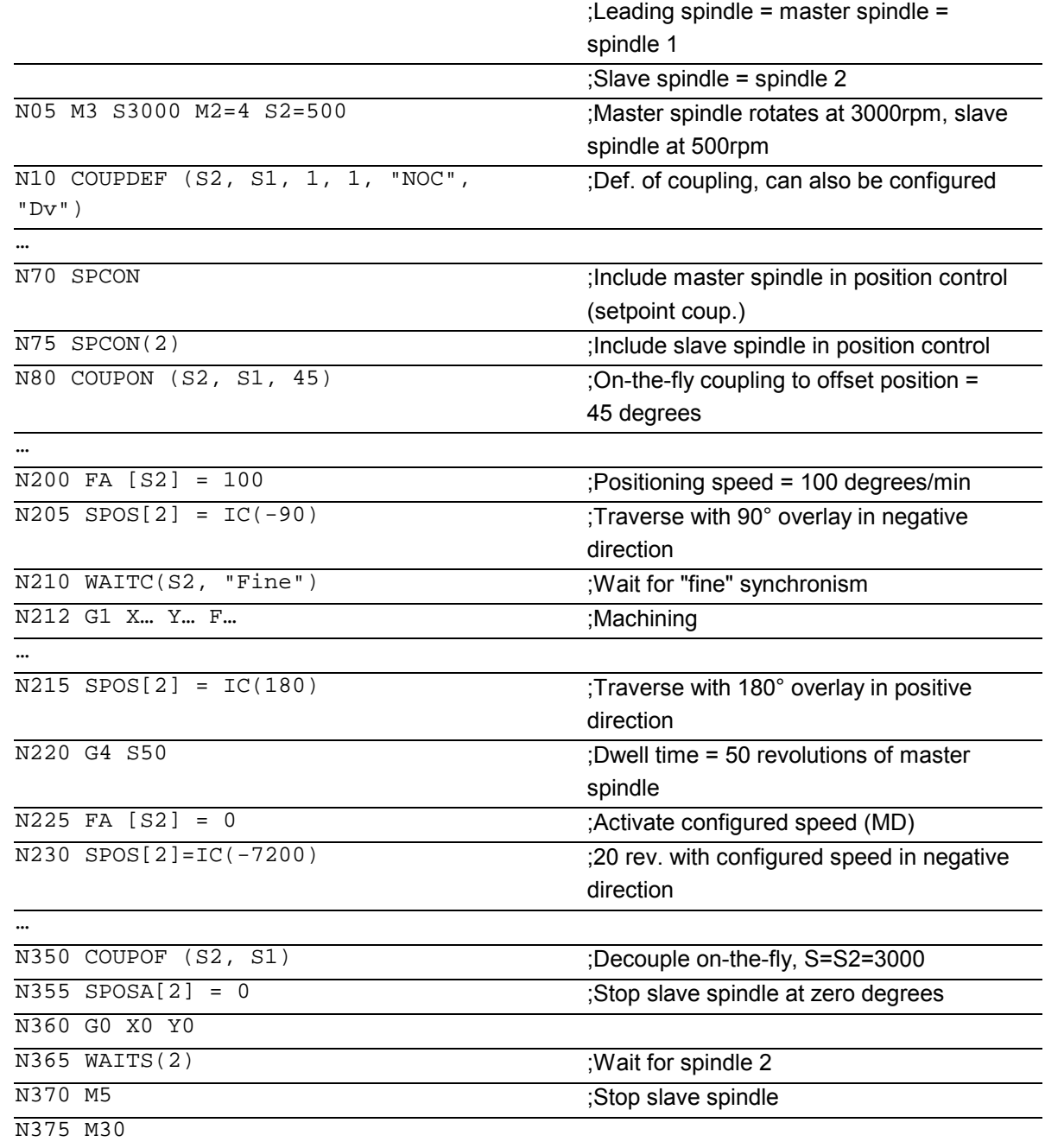
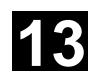

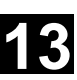

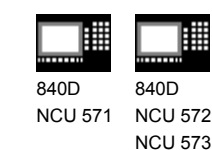

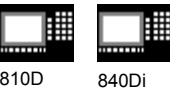

# **13.5 EG: Electronic gear (SW 5 and higher)**

# **Introduction**

The "Electronic gear" function allows you to control the movement of a **following axis** according to linear traversing block as a function of up to five **leading axes**. The relationship between the leading axis and the following axis are defined by the coupling factor for each leading axis. The following axis motion part is calculated by an addition of the individual leading axis motion parts multiplied by their respective coupling factors. When activating an EG axis grouping, the following axis can be synchronized according to a defined position.

A gear group can be

- defined,
- activated,
- deactivated, and
- deleted

from the parts program.

The following axis movement can be optionally derived from

- Setpoints of the leading axes, as well as
- Actual values of the leading axes.

As an expansion, with **SW 6 and higher** nonlinear relations between the leading axes and the following axis can also be achieved via **curve tables** (see Chapter 9). Electronic gears can be cascaded, i.e. the following axis of an electronic gear can be the leading axis for another electronic gear.

# **13.5.1 Define electronic gear: EGDEF**

## **Function**

An EG axis grouping is defined by specifying the following axis and a minimum of one and a maximum of five leading axes with the respective coupling type: EGDEF (following axis, leading axis 1, coupling type 1, leading axis 2, coupling type 2, ...)

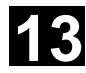

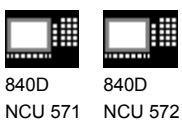

810D 840Di

# **Explanation**

NCU 573

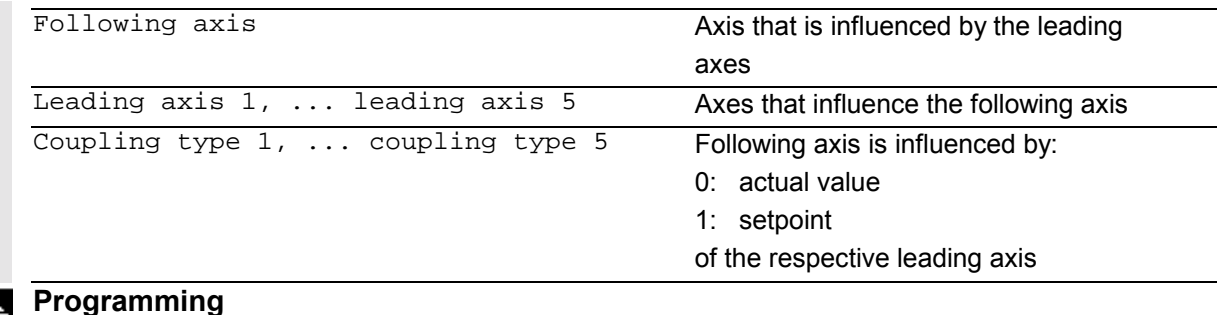

EGDEF(C, B, 1, Z, 1, Y, 1) B, Z, Y influence C via setpoint

The coupling type does not need to be identical for all leading axes and is therefore specified for each leading axis individually.

The coupling factors are preset with zero for definition of the EG coupling group.

Requirement for an EG axis grouping definition: A following axis must not yet be defined for the coupled axes (if necessary, delete any existing one with EGDEL first).

## **Note**

EGDEF triggers preprocessing stop. Gear definition with EGDEF must also be used unchanged, if with systems using **SW 6** and higher, one or more leading axes influence the following axis via the **curve table**.

# **13.5.2 Activate electronic gear**

There are 3 variants for the activation command: • **Variant 1:** The EG axis grouping is activated selectively **without** synchronization with: EGON(FA, "Block change mode", LA1, Z1, N1, LA2 , Z2, N2,..LA5, Z5, N5.)

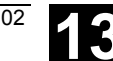

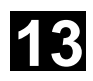

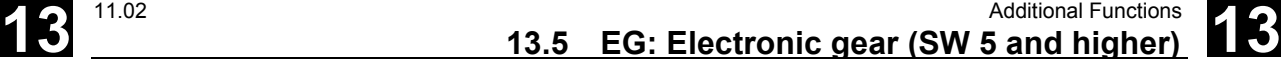

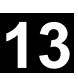

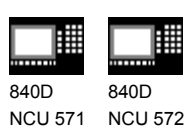

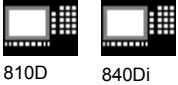

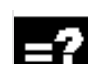

# **Explanation**

NCU 573

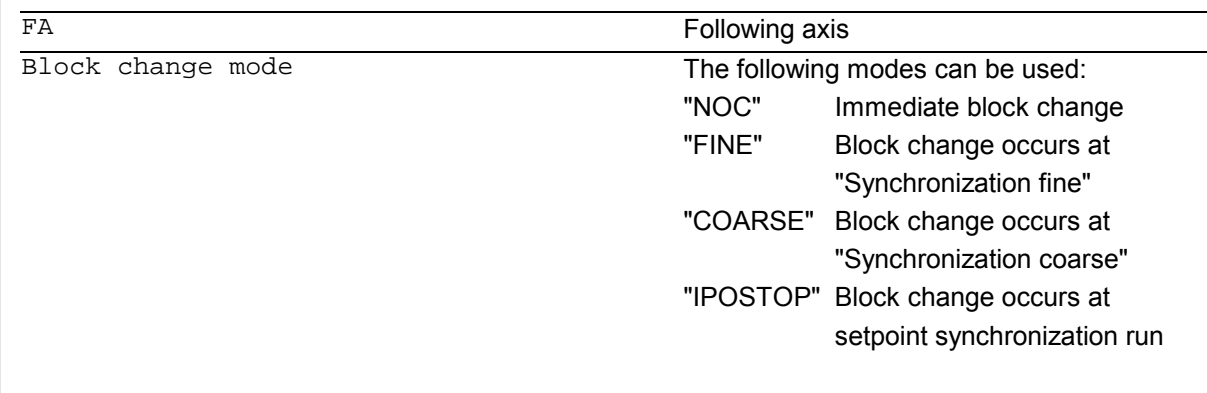

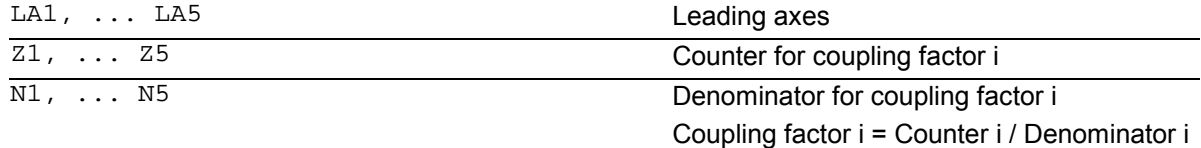

You may only program the leading axes that have previously been specified with EGDEF. At least one leading axis must be programmed. The positions of the leading axes and following axis at the time of activation are saved as "synchronized positions". The "synchronized positions" can be read

via system variable \$AA\_EG\_SYN.

#### • **Variant 2:**

The EG axis grouping is activated selectively **with** synchronization with:

EGONSYN(FA, "Block change mode", SynPosFA,[, LAi, SynPosLAi, Zi, Ni])

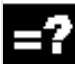

## **Explanation**

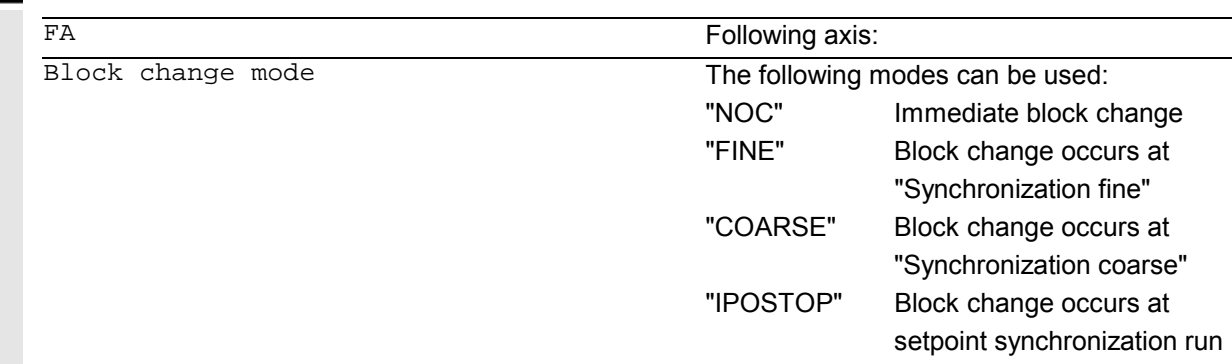

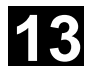

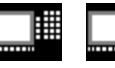

840D NCU 571 840D NCU 572 NCU 573

|||||

810D 840Di

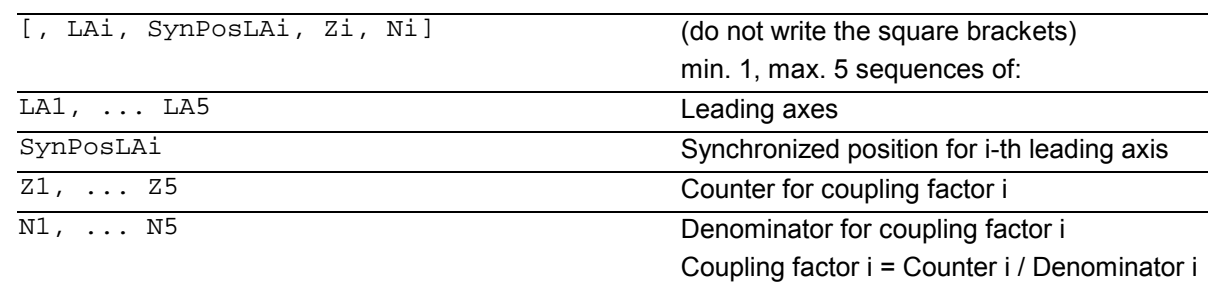

#### • **Variant 3:**

The EG axis grouping is activated selectively **with** synchronization. The **approach mode** is specified with:

EGONSYNE(FA, "Block change mode", SynPosFA, approach mode [, LAi, SynPosLAi, Zi, Ni])

#### **Explanation**

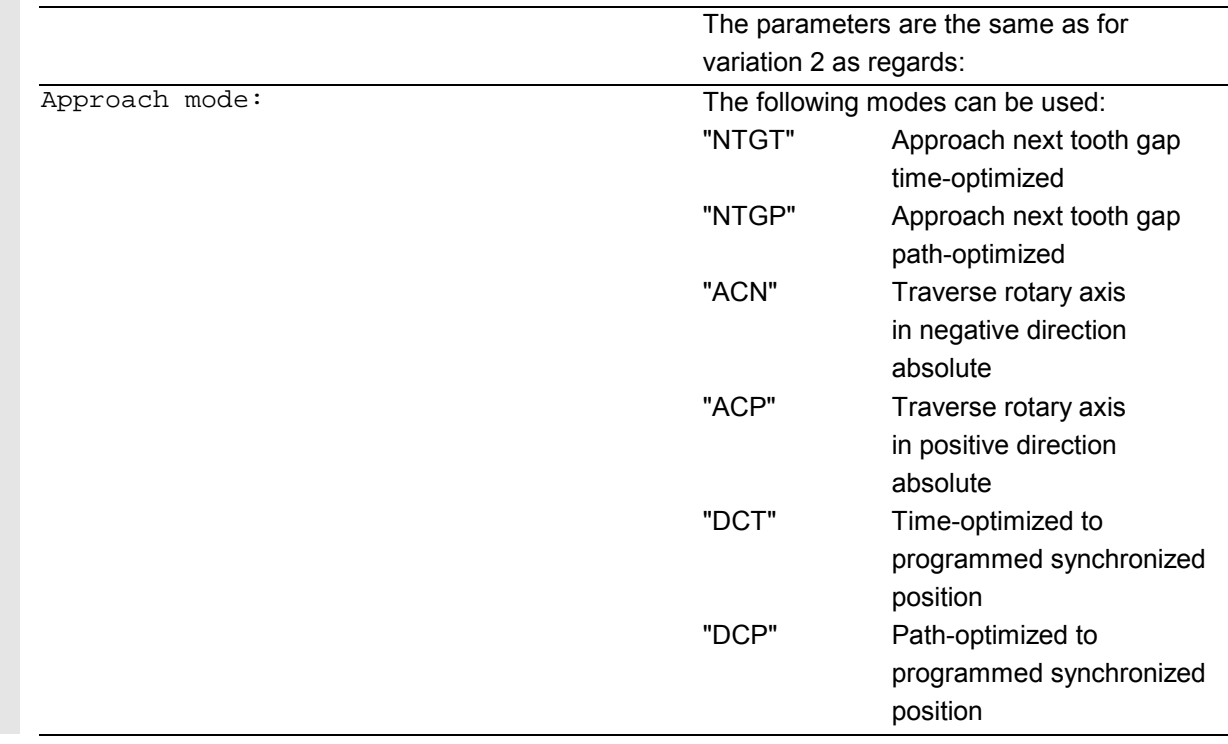

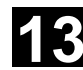

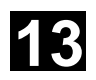

睡 840D 840D NCU 571  $NCU$ 

NCU 573

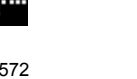

Variation 3 only effects modulo following axes coupled to modulo leading axes. Time optimization takes account of velocity limits of the following axis. The tooth distance (deg.) is calculated like this: 360 \* Zi/Ni. If the following axis is stopped at the time of calling, path optimization returns responds identically to time optimization. If the following axis is already in motion, NTGP will synchronize at the next tooth gap irrespective of the current velocity of the following axis.

810D 840Di

If the following axis is already in motion, NTGT will synchronize at the next tooth gap depending on the current velocity of the following axis. The axis is also decelerated, if necessary.

#### **SW 6**

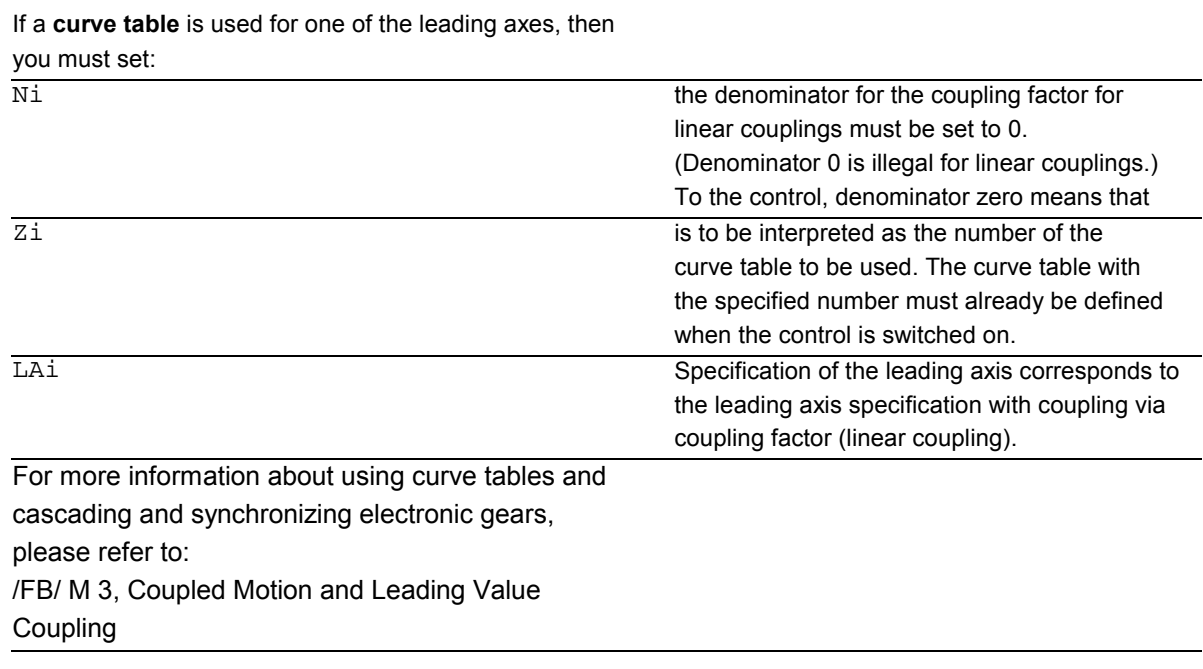

It is only permissible to program leading axes that have previously been specified with EGDEF.

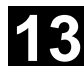

# **13.5 EG: Electronic gear (SW 5 and higher)** 11.02 **13.5**

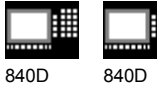

NCU 571 NCU 572 NCU 573 810D 840Di

Via the programmed "synchronized positions" for the following axis (SynPosFA) and for the leading axes (SynPosLA), positions are defined in which the coupling group is valid as *synchronized*. If the electronic gear is not in synchronized state when it is activated, the following axis will traverse to its defined synchronized position. If modulo axes are contained in the coupling group, their position values are modulus-reduced. This ensures that the next possible synchronized position is approached (so-called *relative synchronization*: e.g. the next tooth gap). The synchronized position is only approached if "Enable following axis override" interface signal DB(30 + axis number), DBX 26 bit 4 is issued for the following axis. If it is not issued, the

program stops at the EGONSYN block and selfclearing alarm 16771 is output until the above mentioned signal is set.

## **13.5.3 Deactivate electronic gear**

There are three different ways to deactivate an active EG axis grouping. **Variant 1:** EGOFS(following axis) The electronic gear is deactivated. The

#### **Variant 2:**

EGOFS(following axis, leading axis 1, ... leading axis 5)

At least one leading axis must be specified. The influence of the specified leading axes on the following axis is selectively disabled. The call triggers preprocessing stop. If leading axes are still active, the following axis will continue to operate under their control. If all leading axis influences have been disabled in this manner, the following axis is decelerated until it reaches a standstill.

following axis is decelerated until it is motionless. The call triggers preprocessing stop.

This command parameter setting make it possible to **selectively** remove the control the individual leading axes have over the following axis' motion.

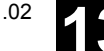

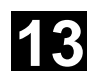

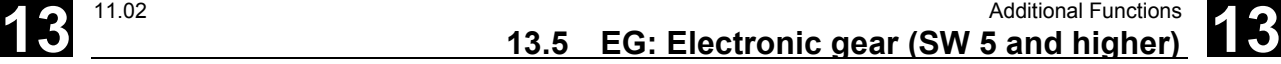

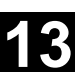

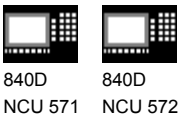

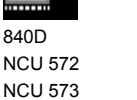

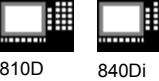

**Variant 3:**

EGOFC(following spindle) The electronic gear is deactivated. The following spindle continues to operate with the current speed that was valid at the time of deactivation.

The call triggers preprocessing stop.

# **Note**

This functions is only allowed for spindles.

# **13.5.4 Delete definition of an electronic gear**

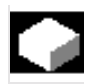

An EG axis grouping must be deactivated as described in the preceding section before you can delete its definition. EGDEL(following axis) The coupling definition of the axis

grouping is deleted.

Additional axis groupings can be defined by means of EGDEF until the maximum number of simultaneously activated axis groupings is reached.

The call triggers preprocessing stop.

# **13.5.5 Revolutional feedrate (G95)/electronic gear (SW 5.2)**

In SW 5 and higher, using the FPR() command, it is also possible to define the following axis of an electronic gear as the axis determining the revolutional feedrate. The following applies in this case:

- The feed is dependent on the setpoint speed of the following axis of the electronic gear.
- The setpoint speed is calculated from the speed of the leading spindles and modulo leading axes (that are not path axes) and their assigned coupling factors.
- Speed parts of linear or non-modulo leading axes and overlaid movement of the following axis are not taken into account.

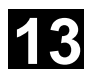

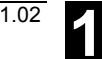

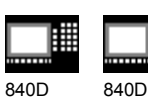

NCU 571 NCU 572 NCU 573

810D 840Di

# **13.5.6 Response of EG at Power ON, RESET, mode change, block search**

After Power ON there are **no** active couplings. Active couplings are retained after reset and mode change.

With block search, commands for switching, deleting and defining the electronic gear are not executed or retained, instead they are skipped.

# **13.5.7 The electronic gear's system variables**

By means of the electronic gear's system variables, the parts program can determine the current states of an EG axis grouping and react to them if required.

#### **Additional notes**

The system variables for the electronic gear are listed in the Annex. They are characterized by names beginning with:  $$AA\_EG$   $\ldots$ or  $$VA_EG$  ...

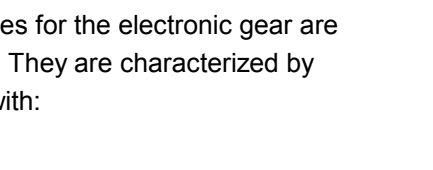

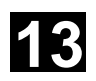

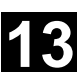

840D NCU 571 840D NCU 572 NCU 573

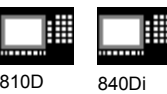

# **13.6 Extended stopping and retract (SW 5 and higher)**

# **Function**

The "Extended stopping and retract" function ESR provides a means to react flexibly to selective error sources while preventing damage to the workpiece. "Extended stopping and retract" provides the following part reactions:

- **"Extended stopping"** (independent drive, SW 5) is a time-delayed stop.
- **"Retract**" (independent of drive) means "escaping" from the machining plane to a safe retraction position. This means any risk of collision between the tool and the workpiece is avoided.
- **"Generator operation"** (independent of drive) For the cases in which the energy of the DC link is not sufficient for a safe retraction, generator operation is possible. As an independent drive mode, it provides the drive DC link with the necessary power to perform an orderly "stop" and "retract" in the event of a power failure or similar occurrence.

## **From SW 6 also:**

- **Extended shut down** (NC-controlled) is a defined, time-delayed, contour-friendly shut down controlled by the NC.
- **Retract** (NC-controlled)
	- means "escaping" from the machining level to a safe retraction position under the control of the NC. This means any risk of collision between the tool and the workpiece is avoided. With gear cutting, for example, retract will cause a retraction from tooth gaps that are currently being machined.

All reactions can be used independently from one another.

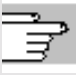

For further information, see

/FB/ M3, Axis Couplings and ESR

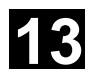

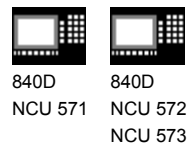

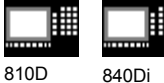

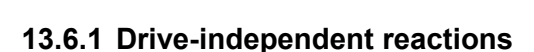

# **Function**

Drive-independent reactions are defined axially; if activated, each drive processes its stop/retract request independently. There is no interpolatory coupling of axes or coupling adhering to the path at stop/retract, the reference to the axes is timecontrolled.

During and after execution of drive-independent reactions, the respective drive no longer follows the NC enables or NC travel commands. Power OFF/Power ON is necessary. Alarm "26110: Driveindependent stop/retract triggered" draws attention to this.

#### **Generator operation**

Generator operation is

- Configured: via MD 37500: **10**
- Enabled: system variable \$AA\_ESR\_ENABLE
- Activated: depending on the setting of the drive machine data when the voltage in the DC link falls below the value.

#### **Retract (drive-independent)**

Drive-independent retract is

- Configured: via MD 37500: **11**; time specification and return velocity are set in MD, see "Example: Using the drive-independent reaction" at the end of this chapter,
- Enabled: system variable \$AA\_ESR\_ENABLE
- Triggered: system variable \$AN\_ESR\_TRIGGER.

#### **Stop (independent drive)**

Drive-independent stop is

- Configured: via MD 37500: **12** as well as time specification via MD;
- Enabled (\$AA\_ESR\_ENABLE) and
- Triggered: system variable \$AN\_ESR\_TRIGGER.

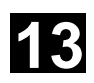

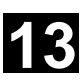

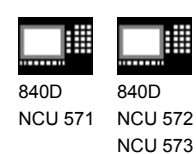

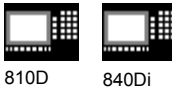

# **13.6.2 NC-controlled reactions**

**Retract**

**Function**

Preconditions:

- the axes selected with POLFMASK
- the axis-specific positions defined with POLF
- the time window in MD 21380: ESR\_DELAY\_TIME1 and MD 21381: ESR\_DELAY\_TIME2
- the trigger via system variable \$AC\_ESR\_TRIGGER
- the defined ESR reaction MD 37500: ESR\_REACTION = 21

If system variable \$AC\_ESR\_TRIGGER = 1 is set, and if a retract axis is configured in this channel (i.e. MD 37500: ESR\_REACTION = **21**) and \$AA\_ESR\_ENABLE=1 is set for this axis, then **LIFTFAST** is activated in this channel. The retract position must have been programmed in the parts program. The enabling signals must have been set for the retraction movement and must remain set. The retracting movement configured with **LFPOS**, **POLF** for the axis/axes selected with **POLFMASK** replaces the path motion set in the parts program for these axes. The extended retracting movement (i.e. LIFTFAST/LFPOS triggered via

\$AC\_ESR\_TRIGGER) **cannot be interrupted** and can only be terminated before completion by an emergency STOP. The maximum time allowed for the retraction consists of the sum of the times specified in MD 21380: ESR\_DELAY\_TIME1 and MD 21381: ESR\_DELAY\_TIME2.

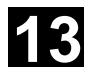

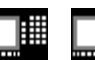

840D NCU 571 840D NCU 572 NCU 573

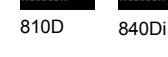

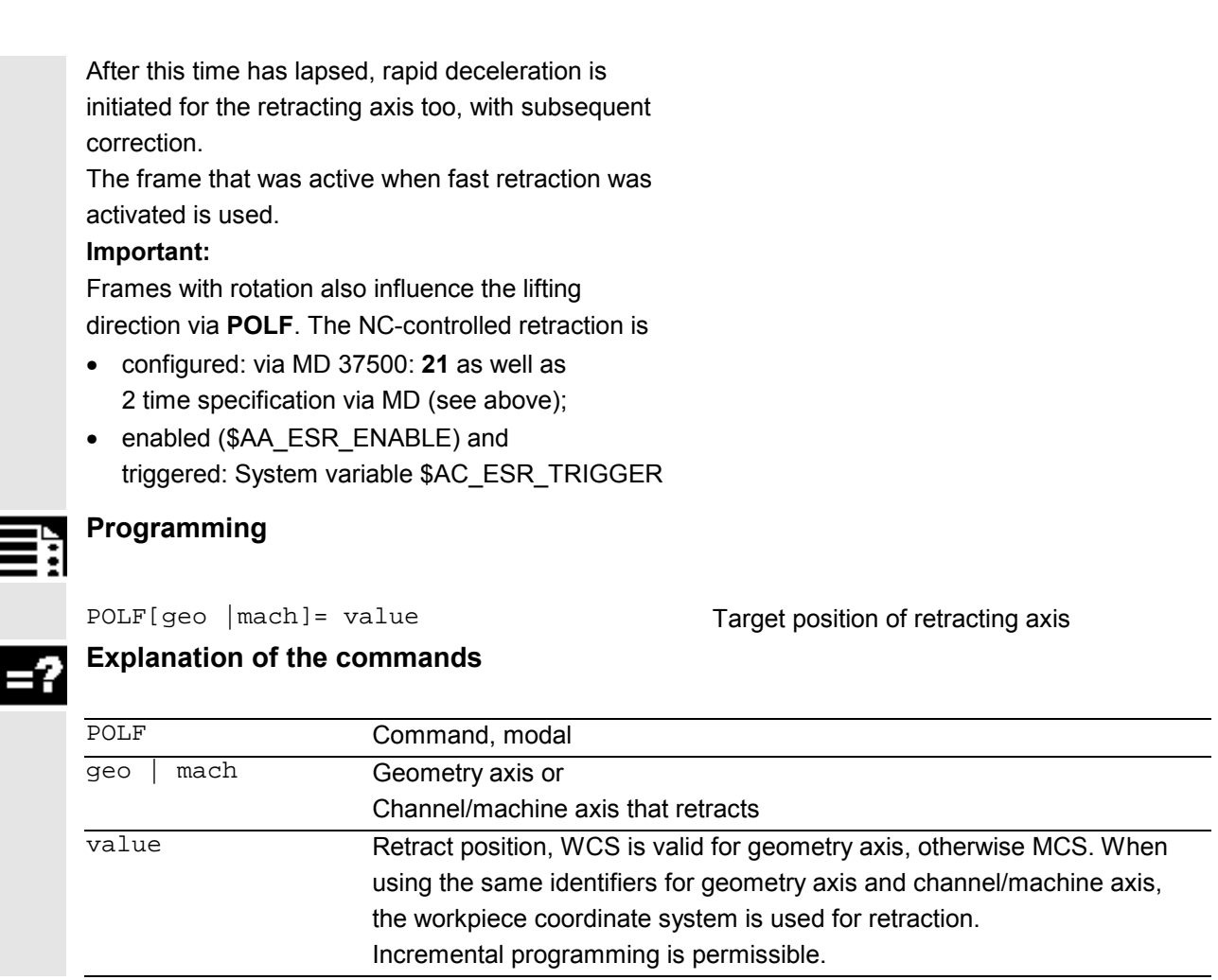

# **Programming**

POLFMASK(axisname1, axisname2, ...) Axis selection for the retraction

# **Explanation of the commands**

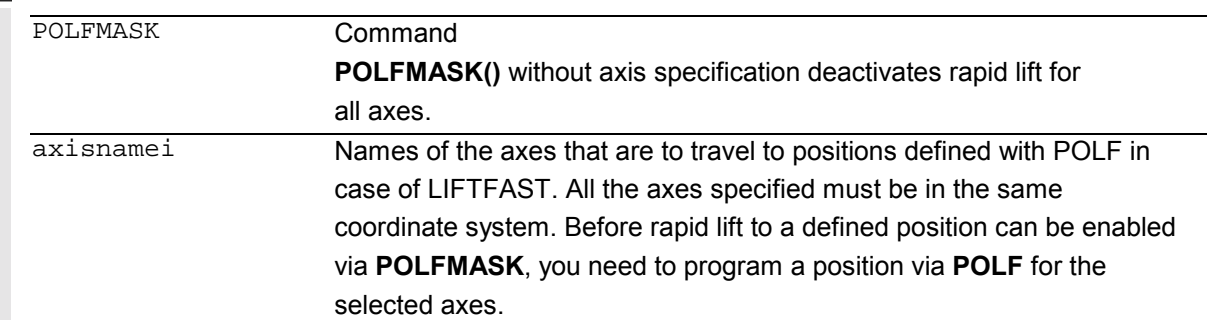

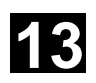

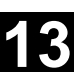

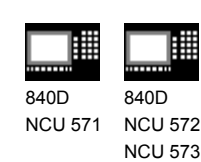

810D 840Di

There are no machine data with default settings for **POLF** values. When interpreting **POLFMASK**, alarm 16016 is issued if **POLF** has not yet been programmed.

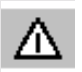

# **Notice**

*The positions programmed with POLF and the activation via POLFMASK are deleted at parts program start. This means that the user must program the values for POLF and the selected axes (POLFMASK) in each parts program.*

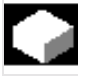

# **Function**

## **Stop**

The sequence for extended stop (NC-controlled) is specified in the following machine data: MD 21380: ESR\_DELAY\_TIME1 and MD 21381: ESR\_DELAY\_TIME2. The axis continues interpolating as programmed for the time duration specified in MD 21380. After the time delay specified in MD 21380 has lapsed, controlled braking is initiated by interpolation. The maximum time available for the interpolatory controlled braking is specified in MD 21381; after this time has lapsed, rapid deceleration with subsequent correction is initiated. The NC-controlled stop is

- configured: via MD 37500: **22** as well as 2 time specification via MD (see above);
- enabled (\$AA\_ESR\_ENABLE) and
- triggered: System variable \$AC\_ESR\_TRIGGER

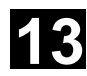

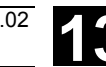

840D NCU 571 840D NCU 572 NCU 573

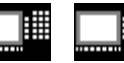

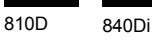

# **13.6.3 Possible trigger sources**

# **Function**

The following error sources for starting "Extended stop and retract" are possible:

- General sources (NC-external/global or mode group/channel-specific):
	- Digital inputs (e.g. on NCU modules or terminal blocks) or mapping the digital outputs within the control (\$A\_IN, \$A\_OUT)
	- Channel status (\$AC\_STAT)
	- VDI signals (\$A\_DBB)
	- Group messages from a number of alarms (\$AC\_ALARM\_STAT)
- Axial sources:
	- Emergency retraction threshold of the following axis (synchronization of electronic coupling, \$VA\_EG\_SYNCDIFF[following axis])
	- Drive: DC link warning threshold (pending undervoltage), \$AA\_ESR\_STAT[axis]
	- Drive: Generator minimum velocity threshold (no more regenerative rotation energy available), \$AA\_ESR\_STAT[axis].

# **13.6.4 Logic gating functions: Source/reaction operation**

**Function**

The static synchronized actions' flexible gating possibilities are used to trigger specific reactions according to the sources.

The operator has several options for gating all relevant sources by means of static synchronized actions. Users can evaluate the source system variable as a whole or also selectively by means of bit masks and gate their desired reactions to them. The static synchronized actions are effective in all operating modes.

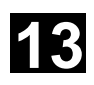

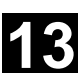

840D NCU 571 840D NCU 572 NCU 573

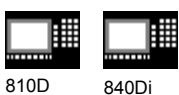

For a more detailed description on how to use synchronized actions, please refer to **References**: /FBSY/ Description of Functions Synchronized Actions

# **13.6.5 Activation**

Enabling functions:

\$AA\_ESR\_ENABLE

The generator operation, stop and retract functions are enabled by setting the associated control signal (\$AA\_ESR\_ENABLE). This control signal can be modified by the synchronized actions.

# **Triggering functions (general triggering of all released axes)**

\$AN\_ESR\_TRIGGER

- Generator operation is "automatically" active in the drive when a pending DC link undervoltage is detected.
- Drive-independent stop and/or retract are active when a communications failure (between the NC and drive) is detected, as well as when a DC link undervoltage is detected in the drive (providing it is configured and enabled).
- Drive-independent stop and/or retract can also be triggered from the NC side by setting the corresponding control signal \$AN\_ESR\_TRIGGER (broadcast command to all drives).

# **13.6.6 Generator operation/DC link backup**

#### **Function**

By configuring drive MD and carrying out the required programming via static synchronized actions (\$AA\_ESR\_ENABLE), temporary DC link voltage drops can be compensated. The time that can be bridged depends on how much energy the generator that is used as DC link backup has stored, as well as how much energy is required to maintain the active movements (DC link backup and monitoring for generator speed limit).

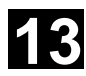

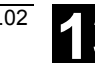

840D 840D

NCU 571 NCU 572 NCU 573 810D 840Di

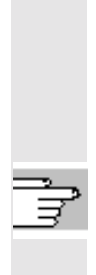

When the value falls below the DC link voltage lower limit, the axis/spindle concerned switches from position or speed-controlled operation to generator operation. Drive deceleration (default speed setpoint = 0) causes regeneration of energy in the DC link. For more information see /FB/ M 3, Coupled Motion and Leading Value Coupling

# **13.6.7 Drive-independent stop**

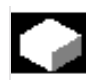

# **Function**

The drives of a previously coupled grouping can be stopped by time-controlled cutout delay keeping the difference between them to a minimum, if the control is unable to achieve this.

Drive-independent stop is configured and enabled via MD (delay time T1 in MD) and is enabled by system variable \$AA\_ESR\_ENABLE and started with \$AN\_ESR\_TRIGGER.

## **Reactions**

For time T1 the speed setpoint that was active when the error occurred is still output. This is an attempt to maintain the movement that was active before the failure until the physical contact is annulled or the retraction movement initiated simultaneously in other drives is completed. This can be necessary for all leading/following drives or for drives that are coupled or in a grouping.

After time T1, all axes with speed setpoint feedforward zero are stopped at the current limit, and the pulses are deleted when zero speed is reached or when the time has expired (+drive MD).

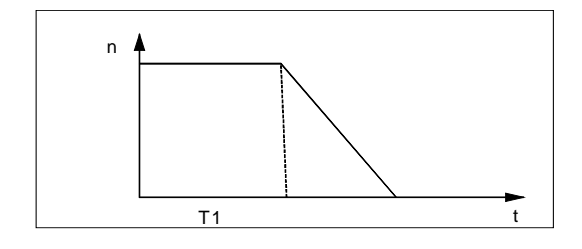

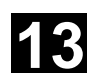

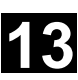

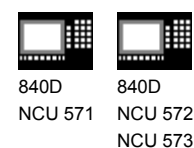

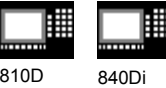

# **13.6.8 Drive-independent retract**

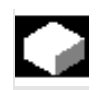

## **Function**

Axes with digital 611D drives can (if configured and released) also execute a retraction movement independently

- at control failure (sign-of-life detection)
- if the DC link voltage falls below a warning threshold
- if triggered by the system variable \$AN\_ESR\_TRIGGER.

The retraction movement is performed

independently by drive 611D.

Once the retraction phase is initiated, the drive independently maintains its enables at the values that were previously valid.

For more information see

/FB/ M 3, Coupled Motion and Leading Value **Coupling** 

## **13.6.9 Example: Using the drive-independent reaction**

#### **Example configuration**

- Axis A is to operate as generator drive,
- axis X is to retract by 10 mm at maximum speed in event of an error and
- axes Y and Z are to stop with a time delay of 100 ms, such that the retraction axis has time to cancel the mechanical coupling.

# **Sequence**

- 1. Activate options "Ext. Stop and retract" and "Mode-independent actions" (includes "Static synchronized actions IDS ...)".
- 2. Function assignment: \$MA\_ESR\_REACTION[X]=11, \$MA\_ESR\_REACTION[Y]=12, \$MA\_ESR\_REACTION[Z]=12, \$MA\_ESR\_REACTION[A]=10;

© Siemens AG, 2002. All rights reserved SINUMERIK 840D/840Di/810D Programming Guide Advanced (PGA) – 11.02 Edition 13-13 Control 13-521

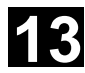

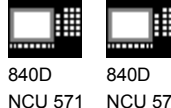

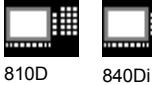

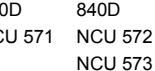

- 3. Drive configuration: MD 1639 RETRACT SPEED[X] =400000H in pos. direction (max. speed), =FFC00000H in neg. direction, MD 1638 RETRACT TIME[X] =10ms (retract time), MD 1637 GEN STOP DELAY[Y] =100ms, MD 1637 GEN\_STOP\_DELAY[Z] =100ms, MD 1635 GEN\_AXIS\_MIN\_SPEED[A] =Generator min. speed (rpm). 4. Function enable (from parts program or synchronized actions): \$AA\_ESR\_ENABLE[X]=1, \$AA\_ESR\_ENABLE[Y]=1, \$AA\_ESR\_ENABLE[Z]=1, \$AA\_ESR\_ENABLE[A]=1 5. Get the generator operation to "momentum" speed (e.g. in spindle operation M03 S1000)
- 6. Formulate trigger condition as static synchronized action(s), e.g.:
	- dependent on intervention of the generator axis: IDS=01 WHENEVER \$AA\_ESR\_STAT[A]>0 DO \$AN\_ESR\_TRIGGER=1
	- and/or dependent on alarms that trigger follow-up mode (bit13=2000H): IDS=02 WHENEVER (\$AC\_ALARM\_STAT B\_AND 'H2000')>0
		- DO \$AN\_ESR\_TRIGGER=1
	- and also dependent on EU synchronized operation (if, for example, Y is defined as EU following axis and if the max. allowed deviation of synchronized operation shall be 100  $\mu$ ml): IDS=03 WHENEVER ABS(\$VA\_EG\_SYNCDIFF[Y])>0.1

DO \$AN\_ESR\_TRIGGER=1

# **13.7 Link communication (SW 5.2 and higher)**

## **Function**

The NCU link, which connects several NCU units from an installation, is used in configurations with a distributed system design. When there is a high demand for axes and channels, e.g. with revolving machines and multi-spindle machines, computing capacity, configuration options and memory areas can reach their limits when only one NCU is used.

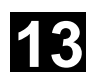

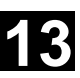

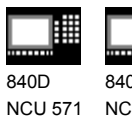

840D NCU 572 NCU 573

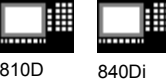

Several networked NCUs connected by means of an NCU link module represent an open, scalable solution that meets all the requirements of this type of machine tool. The NCU link module (hardware) provides high-speed NCU-to-NCU communication.

Options providing this functionality can be ordered separately.

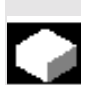

# **Function**

Several NCUs linked via link modules can have read and write access to a global NCU memory area via the system variables described in the following.

- Each NCU linked via a link module can use **global link variables**. These link variables are addressed in the same way by all connected NCUs.
- Link variables can be programmed as system variables.

As a rule, the machine manufacturer defines and documents the meaning of these variables.

- Applications for link variables:
	- Global machine states
	- Workpiece clamping open/closed
	- Etc.
- Relatively small data volume
- Very high transfer speed, therefore: Use is intended for time-critical information.
- These system variables can be accessed from the **parts program** and from **synchronized actions**. The size of the memory area for global NCU system variables configurable.

When a value is written in a global system variable, it can be read by all the NCUs connected after one interpolation cycle.

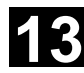

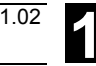

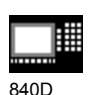

NCU 571 840D NCU 572 NCU 573 810D 840Di

Link variables are **global system data** that can be addressed by the connected NCUs as **system variables**. The - **contents** of these variables,

- their **data type**,
- **use**, and

- position (**access index**) in the link memory are defined by the user (in this case generally the machine manufacturer).

Link variables are stored in the link memory. After power-up, the link memory is initialized with 0.

The following link variables can be addressed within the link memory:

- INT \$A DLB[i] ; data byte (8 bits)
- INT \$A\_DLW[i] ; data word (16 bits)
- INT \$A\_DLD[i] ; double data word (32 bits)
- REAL \$A DLR[i] ; real data (64 bits)

According to the type in question, 1, 2, 4 or 8 bytes are addressed when the link variables are written/read.

Index **i** defines the start of the respective variable in relation to the start of the configured link memory. The index is counted from 0 up.

#### **Value ranges**

The different data types have the following value ranges:

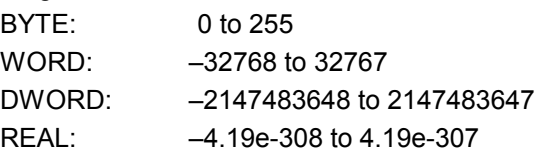

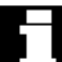

The various NCU applications sharing access to the link memory **at the same time** must use the link memory in a **uniform manner**. When the process is completely separate in time, the link memory can be occupied differently.

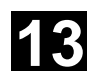

⚠

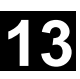

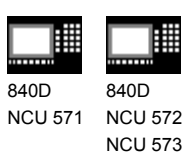

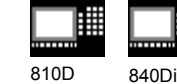

**Warning**

A link variable write process is only then completed when the written information is also available to all the other NCUs. Approximately two interpolation cycles are necessary for this process. Local writing to the link memory is delayed by the same time for purposes of consistency.

For more information, please refer to the Description of Functions B3 (SW 5)

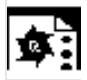

**Programming example**

**\$A\_DLB[5]=21** The 5th byte in the shared link memory is assigned value 21.

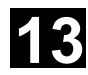

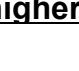

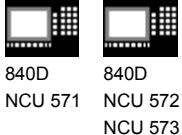

810D 840Di

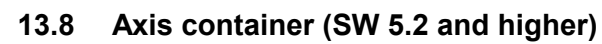

# **Function**

With revolving machines/multi-spindle machines the axes holding the workpiece move from one machining station to the next.

As the machining stations are controlled by different NCU channels, atstation/position change the axes holding the workpiece must be dynamically reassigned to the appropriate NCU channel. The **axis container** is provided for this purpose. Only one workpiece clamping axis/spindle can be active at any one time at the local machining station. The axis container compiles the possible connections with all clamping axes/spindles, of which only exactly **one** is always **activated** for the machining station.

The following can be assigned via axis containers:

- Local axes and/or
- Link axes (see Fundamentals)

The available axes that are defined in the axis container can be changed by switching the entries in the axis container.

This switching function can be triggered from the **parts program**.

The axis containers with link axes are a tool that is valid across NCUs (NCU global) and is coordinated by the control.

It is also possible to have axis containers in which only local axes are managed.

Detailed information on configuring axis containers can be found in /FB/, B3 (SW 5.2)

The entries in the axis container can be switched by increment n via the commands:

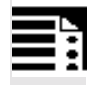

# **Programming**

 $AXCTSWE$  (CT<sub>i</sub>) AXCTSWED(CT<sub>i</sub>) AXIS CONTAINER SWITCH ENABLE AXIS CONTAINER SWITCH ENABLE DIRECT

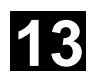

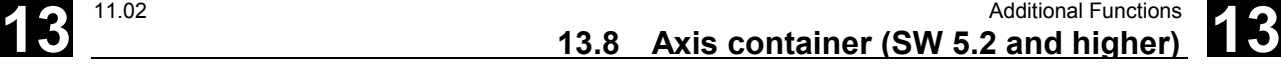

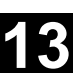

#### **Explanation**

840D NCU 572 NCU 573

CT<sub>i</sub> or

840D NCU 571

e.g. A\_CONT1

Number of the axis container whose contents are to be switched or individual name of axis container set via MD.

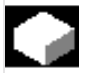

# **Function**

#### AXCTSWE ()

Each channel whose axes are contained in the specified container issues an **enable for a container rotation**, if it has finished machining the position/station. Once the control receives the enables from **all** channels for the axes in the container, the container is rotated with the increment specified in the SD.

810D 840Di

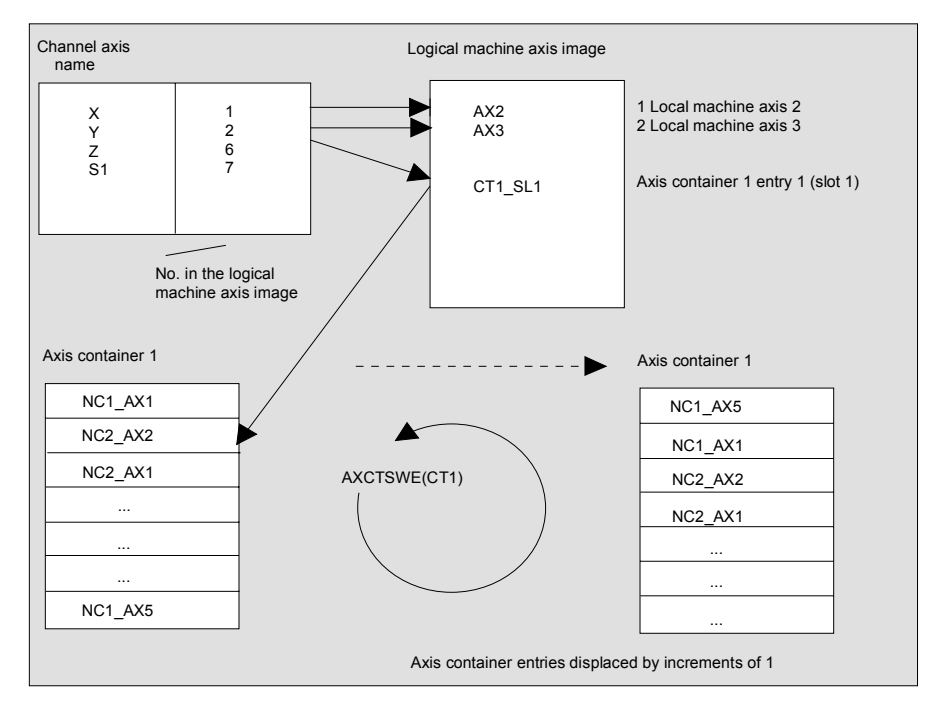

In the preceding example, after axis container rotation by 1, axis AX5 on NCU1 is assigned to channel axis Z instead of axis AX1 on NCU1.

The command variant  $AXCTSWED(CT_i)$  can be used to simplify startup. Under the sole effect of the active channel, the axis container rotates around the increment stored in the SD.

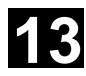

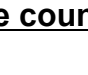

840D NCU 571 840D

NCU 572 NCU 573

This call may only be used if the other channels, which have axes in the container are in the **RESET** state.

810D 840Di

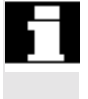

After an axis container rotation, **all NCUs** whose channels refer to the rotated axis container via the logical machine axis image are affected by the new axis assignment.

# **13.9 Program execution time/Workpiece counter (SW 5.2 and higher)**

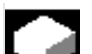

## **Function**

Information on the program execution time and on the workpiece count are provided to support the person working at the machine tool. This information is specified in the respective machine data and can be edited as a system variable in the NC and/or PLC program. This information is also available to the MMC at the operator panel front interface.

## **13.9.1 Program runtime**

## **Function**

Under this function, timers are provided as system variables, which can be used to monitor technological processes. These timers can only be read. They can be accessed at any time by the MMC in read mode.

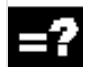

## **Explanation**

The following two timers are defined as NCKspecific system variables and always active. \$AN\_SETUP\_TIME Time in minutes since the last setup;

is reset with SETUP

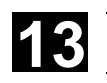

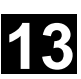

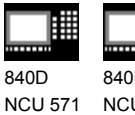

840D NCU 572 NCU 573

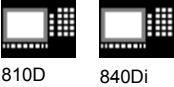

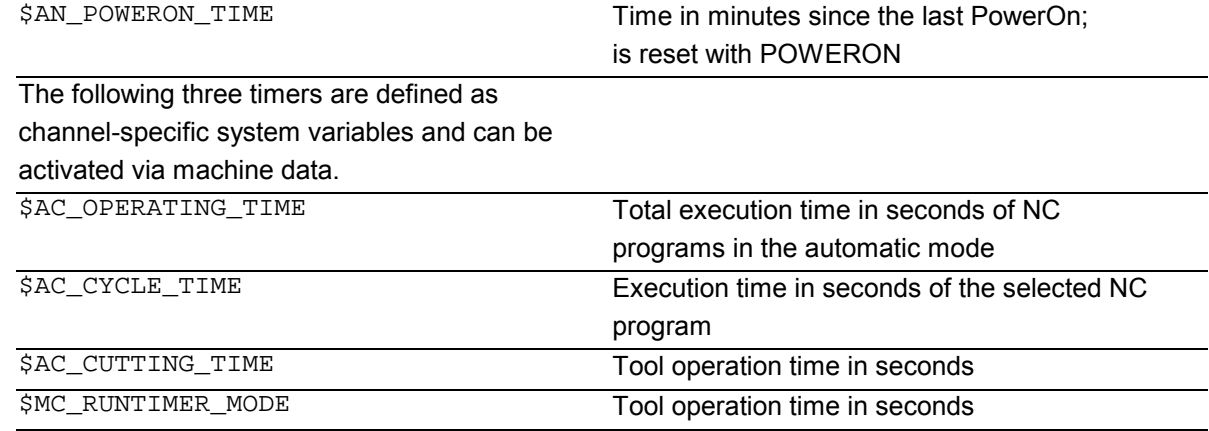

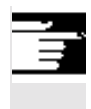

All timers are reset with default values when the control is powered up, and can be read independent of their activation.

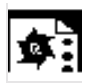

#### **Programming example**

1. Activate runtime measurement for the active NC program; no measurement with active dry run feedrate and program testing: \$MC\_PROCESSTIMER\_MODE = 'H2' 2. Activate measurement for the tool operating time; measurement also with active dry run feedrate and program testing: \$MC\_PROCESSTIMER\_MODE= 'H34' 3. Activate measurement for the total runtime and tool operating time; measurement also during program testing: \$MC\_PROCESSTIMER\_MODE= 'H25'

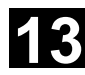

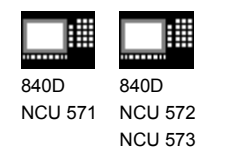

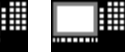

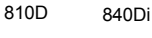

# **13.9.2 Workpiece counter**

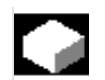

# **Function**

The "Workpiece counter" function can be used to prepare counters, e.g. for internal counting of workpieces on the control. These counters exist as channel-specific system variables with read and write access within a value range from 0 to 999 999 999.

Machine data can be used to control counter activation, counter reset timing and the counting algorithm.

# **Explanation**

#### The following counters are provided:

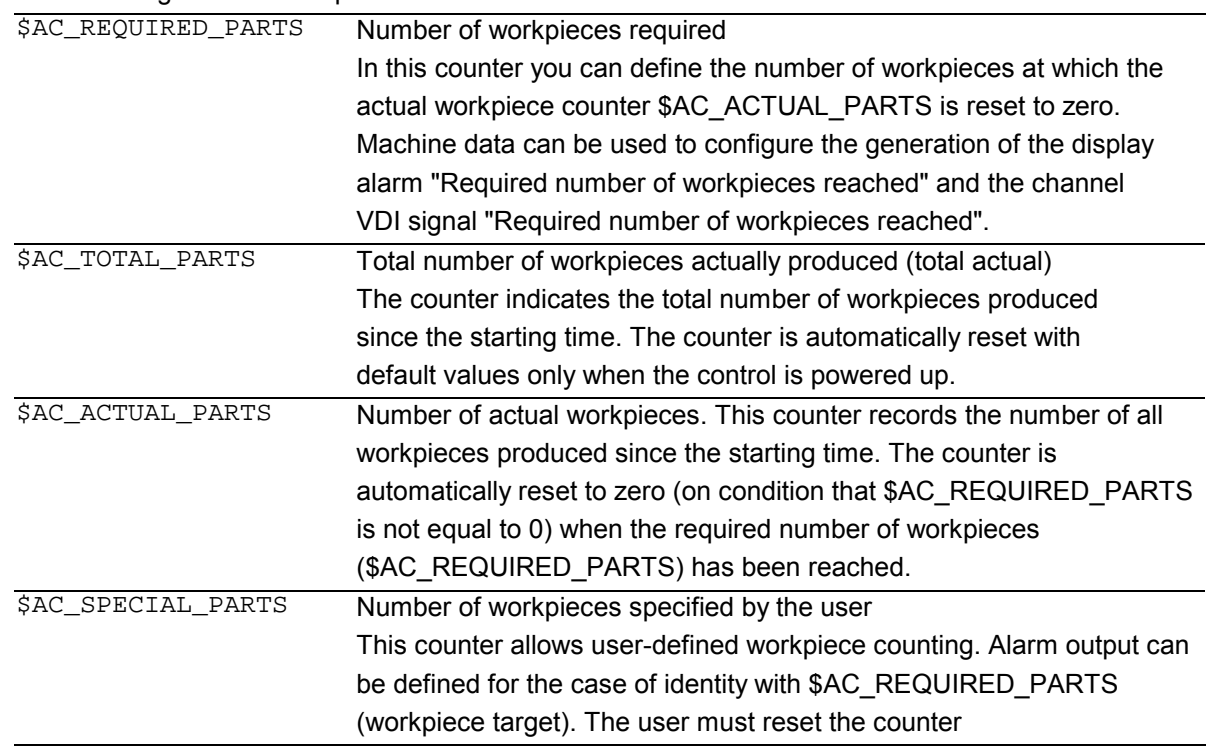

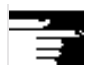

The "Workpiece counter" function operates independently of the tool management functions. All counters can be read and written from the MMC. All counters are reset with default values when the control is powered up, and can be read/written independent of their activation.

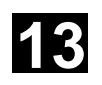

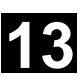

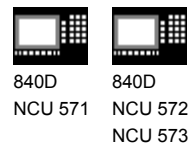

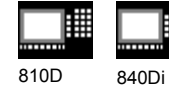

賱

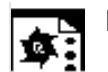

# **Programming example**

1. Activate workpiece counter \$AC\_REQUIRED\_PARTS:

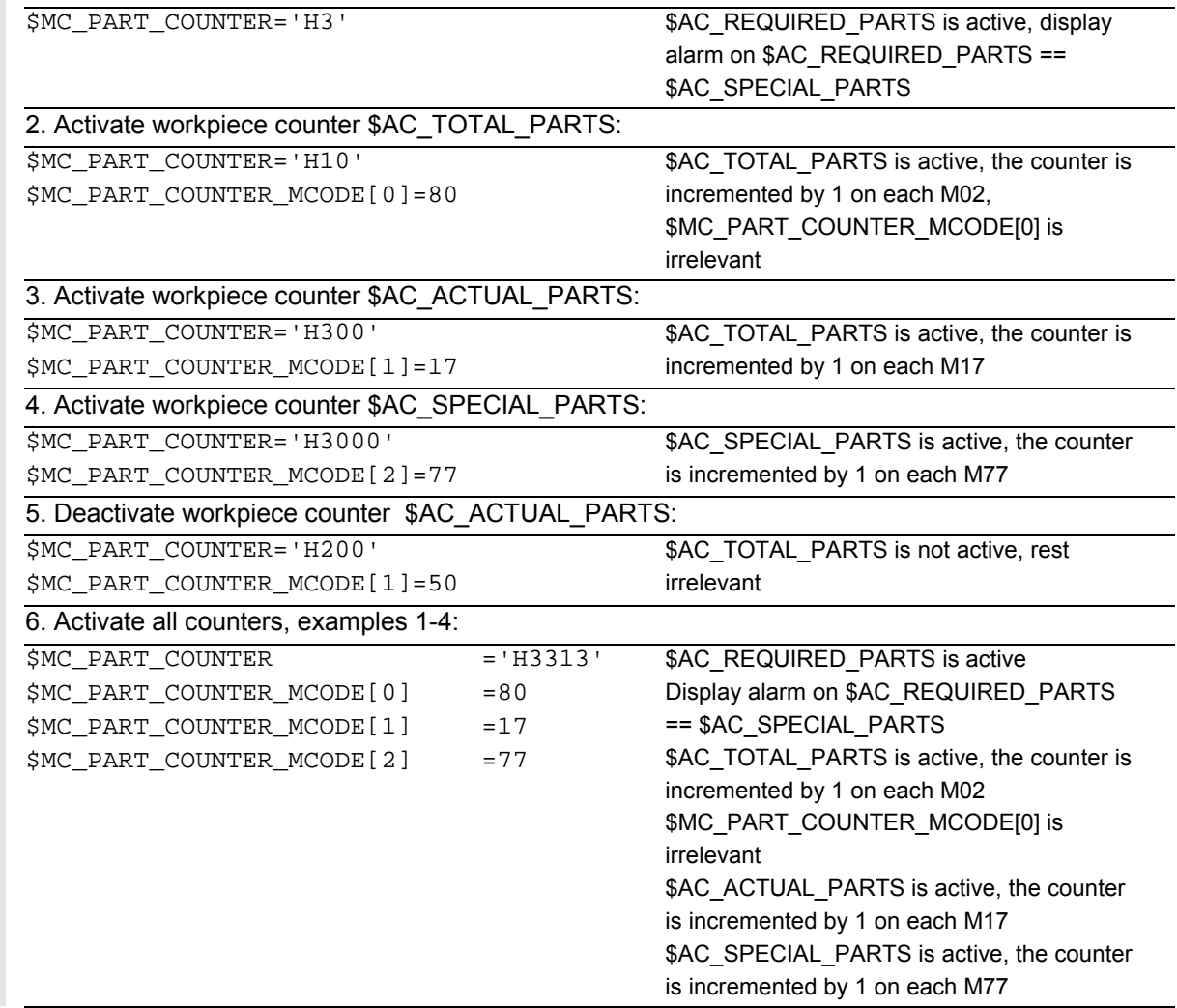

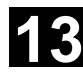

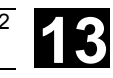

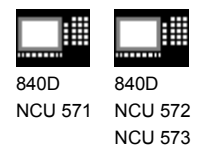

810D 840Di

# **13.10 Interactive window call from parts program, command MMC (SW 4.4 and higher)**

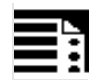

# **Programming**

MMC ("CYCLES, PICTURE\_ON, T\_SK.COM, PICTURE, MGUD.DEF, PICTURE\_3.AWB, TEST\_1, A1","S")

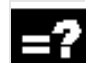

# **Explanation**

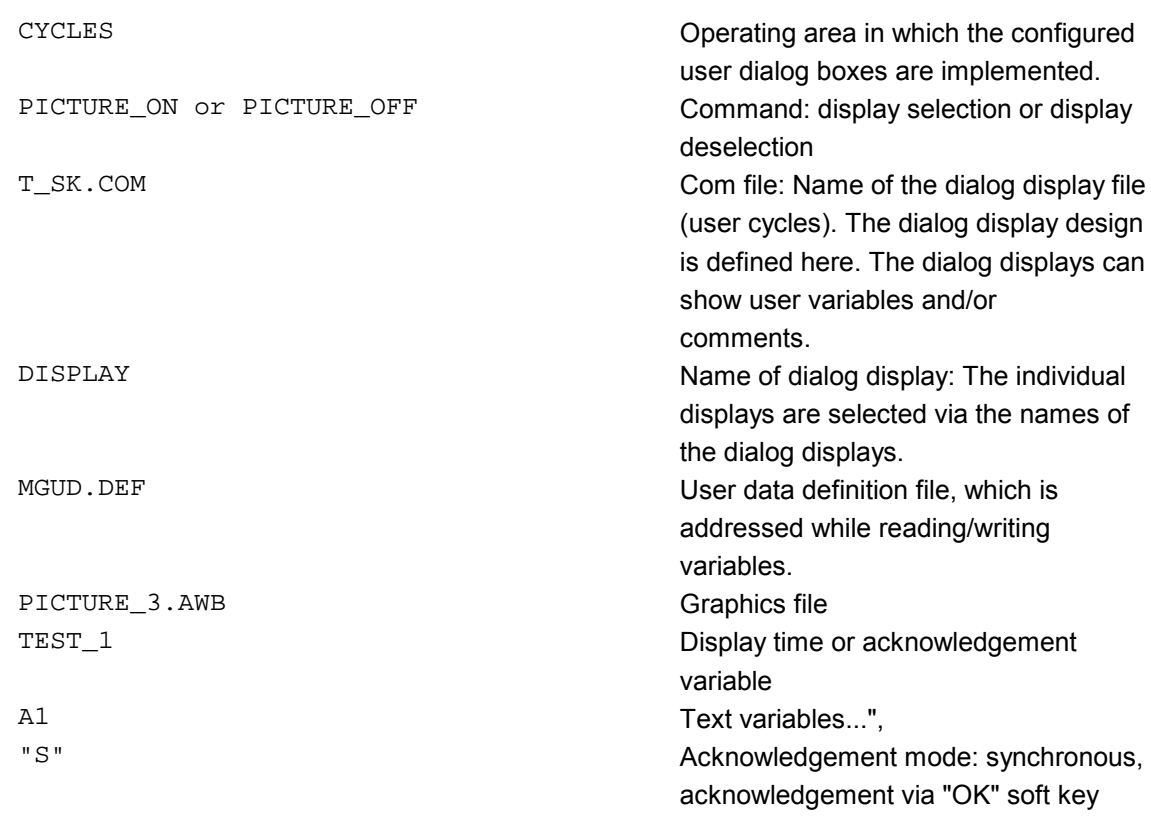

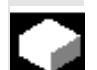

## **Function**

With the MMC command, user-defined dialog windows (dialog displays) can be displayed on the MMC/HMI from the parts program. The dialog window design is defined in pure text configuration (COM file in cycles directory), while the MMC/HMI system software remains unchanged. User-defined dialog windows cannot be called simultaneously in different channels.

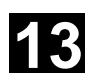

Additional Functions<br>13.10 Interactive window call from parts program, command MMC

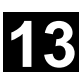

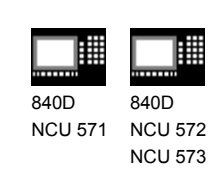

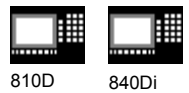

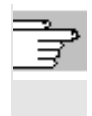

Please see the detailed notes on how to program the MMC command (incl. programming examples) in /IAM/ in the manuals IM1 through IM4 depending on the MMC/HMI software used.

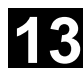

# **13** Additional Functions 11.02 **13.11 Influencing the motion control 13**

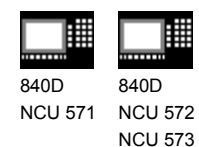

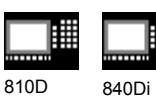

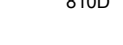

# **13.11 Influencing the motion control**

# **13.11.1 Percentage jerk correction: JERKLIM**

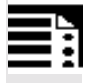

# **Programming**

JERKLIM[axis]= ...

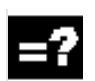

# **Explanation of the command**

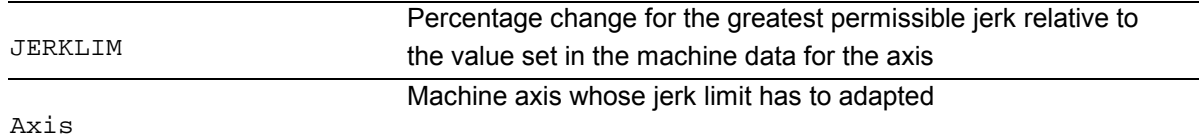

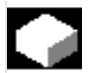

# **Function**

In critical program sections, it may be necessary to limit the jerk to below maximum value, for example, to reduce mechanical stress. The acceleration mode SOFT must be active.

The function only effects path axes.

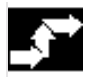

## **Sequence**

In the AUTOMATIC modes, the jerk limit is limited to the percentage of the jerk limit stored in the machine data.

**Example:** N60 JERKLIM[X]=75 Meaning: The axis carriage in the X direction must be accelerated/decelerated with only 75% of the jerk permissible for the axis.

**Value range:** 1 ... 200 100 corresponds to: no effect on jerk. 100 is applied after RESET and parts program start.

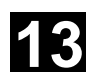

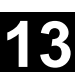

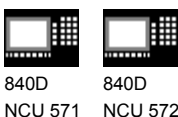

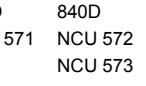

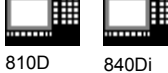

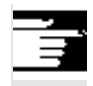

# **Additional notes**

A further example will follow at the end of the next subsection.

# **13.11.2 Percentage velocity correction: VELOLIM**

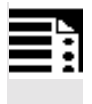

# **Programming**

VELOLIM[axis]= ...

#### **Explanation of the command**

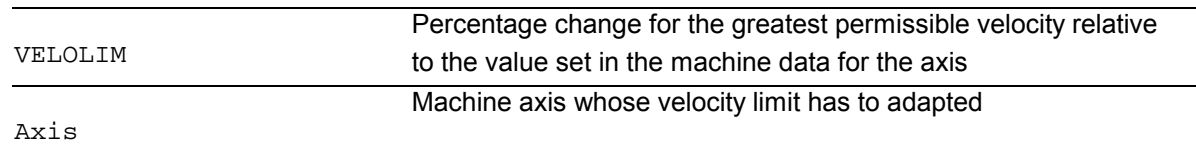

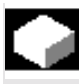

# **Function**

In critical program sections, it may be necessary to limit the velocity to below maximum values, for example, to reduce mechanical stress or enhance finish. The function only effects path and positioning axes.

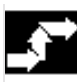

#### **Sequence**

In the AUTOMATIC modes, the velocity limit is limited to the percentage of the velocity limit stored in the machine data.

**Example:** N70 VELOLIM[X]=80 Meaning: The axis carriage in the X direction must travel at only 80% of the velocity permissible for the axis.

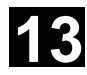

# **13** Additional Functions 11.02 **13.12 Master/slave grouping 13**

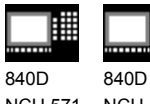

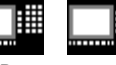

NCU 571 NCU 572 NCU 573 810D 840Di

**Value range:** 1 ... 100 100 corresponds to: no effect on velocity. 100 is applied after RESET and parts program start.

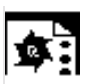

# **Programming example**

```
N1000 G0 X0 Y0 F10000 SOFT G64
N1100 G1 X20 RNDM=5 ACC[X]=20
      ACC[Y]=30
N1200 G1 Y20 VELOLIM[X]=5
      JERKLIM[Y]=200
N1300 G1 X0 JERKLIM[X]=2
N1400 G1 Y0
M30
```
## **13.12 Master/slave grouping**

#### **Programming:**

MASLDEF(Slv1, Slv2, ..., master axis) For dynamic configuration (SW 6.4 and higher) MASLDEL(Slv1, Slv2, ..., ) For dynamic configuration (SW 6.4 and higher) MASLON(Slv1, Slv2, ..., ) MASLOF(Slv1, Slv2, ..., ) MASLOFS(Slv1, Slv2, ..., ) (SW 6.4 and higher)

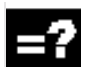

# **Explanation of the parameters**

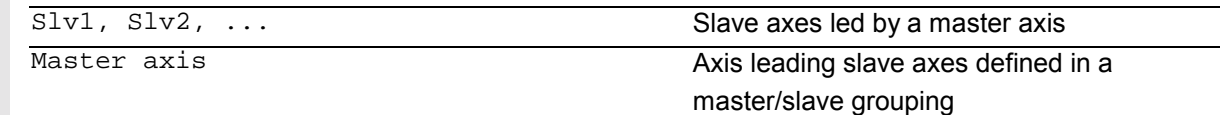

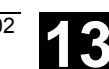

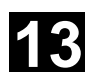

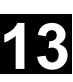

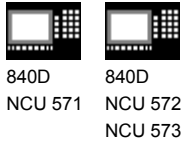

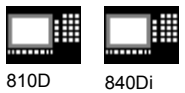

**Function**

The master/slave coupling in SW 6.4 and lower permitted coupling of the slave axes to their master axis only while the axes involved are stopped. Extension of SW 6.4 permits coupling and uncoupling of **rotating**, speed-controlled spindles and dynamic configuration.

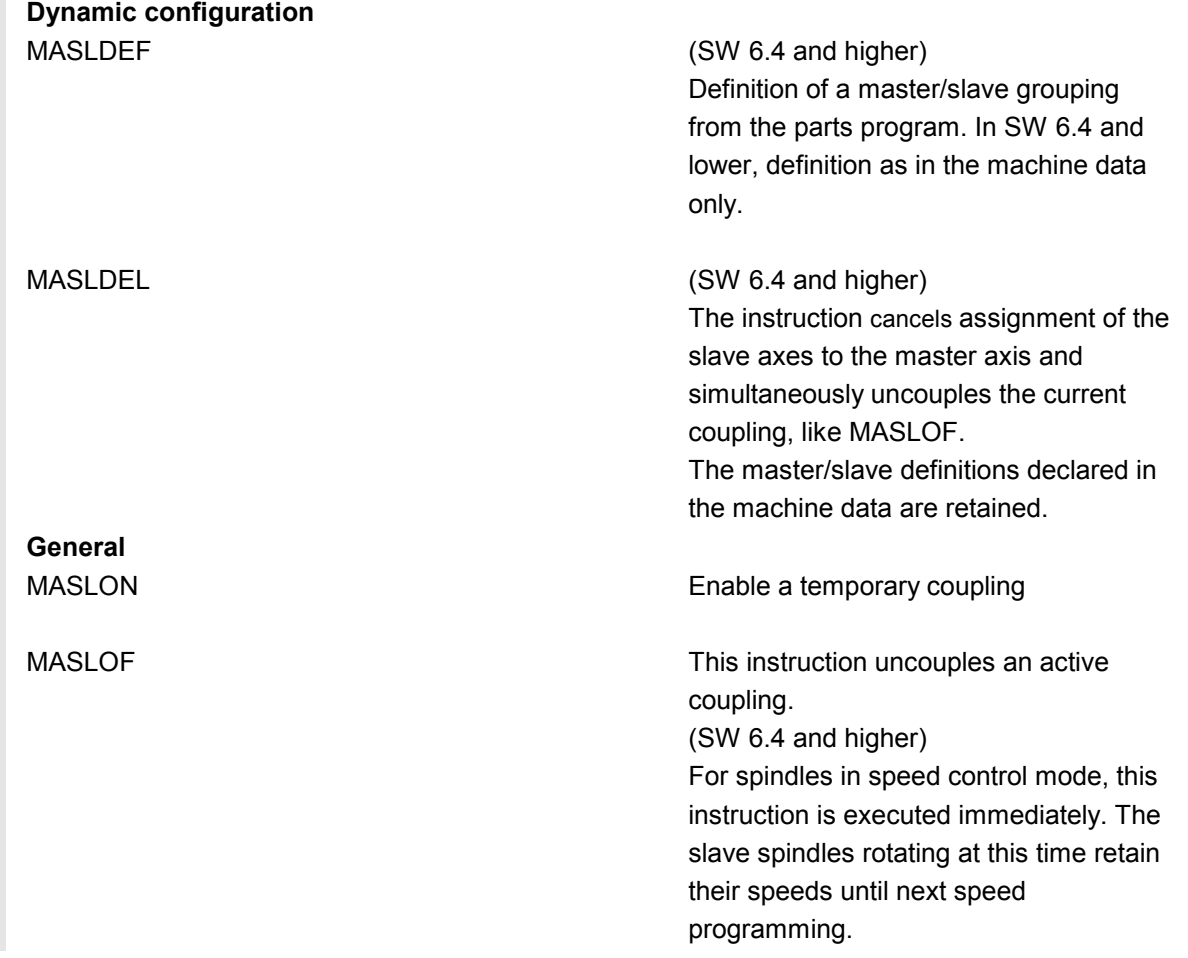

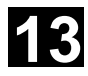

# 13.12 Master/slave grouping **13.12 Master/slave grouping** 13

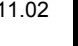

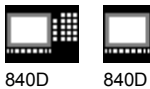

NCU 571 NCU 572 NCU 573

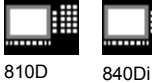

MASLOFS (SW 6.4 and higher) The MASLOFS instruction can be used to decelerate slave spindles automatically on uncoupling. For axes and spindles in positioning mode, uncoupling is only possible while stopped.

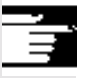

## **More information (SW 6.4 and higher)**

For MASLOF/MASLOFS, the implicit preprocessing stop is not required. Because of the missing preprocessing stop, the \$P system variables for the slave axes do not provide updated values until next programming.

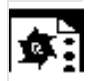

## **Programming example**

Dynamic configuration of a master/slave coupling from the parts program:

The axis relevant after axis container rotation must become the master axis.

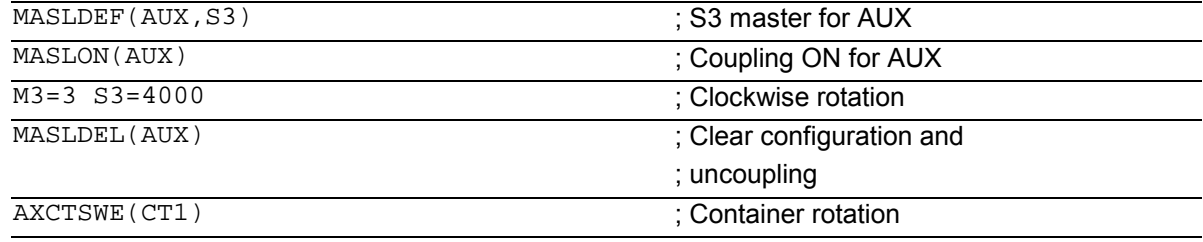

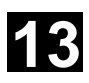

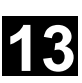

曲 840D 840D NCU 571 NCU 572 NCU 573

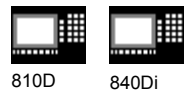

To enable coupling with another spindle after container rotation, the previous coupling must be uncoupled, the configuration cleared, and a new coupling configured.

Example of a coupling sequence Position 3 / Container CT1

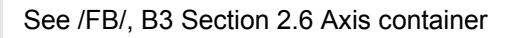

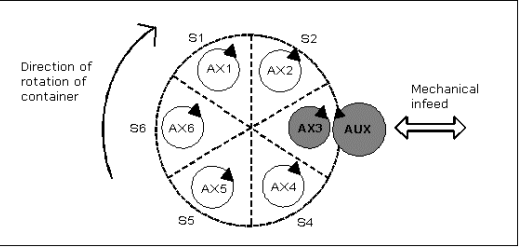

Original situation

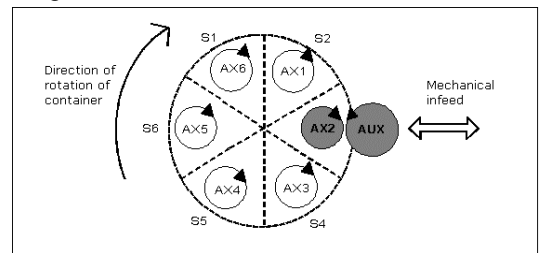

After rotation by one slot

▀

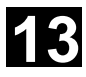

# **13** Additional Functions 11.02 **13.12 Master/slave grouping 13**

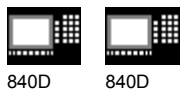

NCU 571 NCU 572 NCU 573

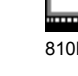

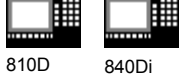

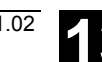
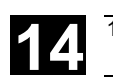

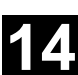

# **User Stock Removal Programs**

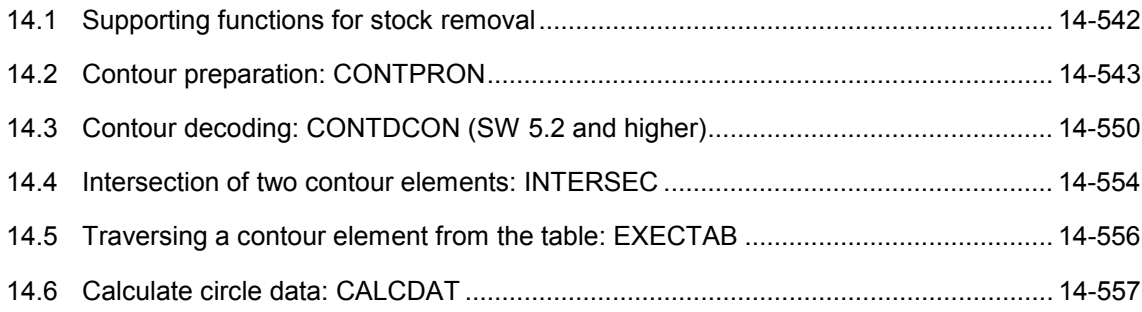

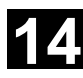

# **14.1 Supporting functions for stock removal** 11.02 **14.1**

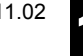

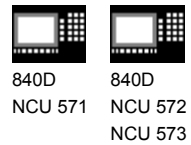

810D 840Di

#### **14.1 Supporting functions for stock removal**

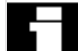

### **User stock removal programs**

**PR** Preprogrammed stock removal programs are provided for stock removal. You can also use the following functions to develop your own stock removal programs.

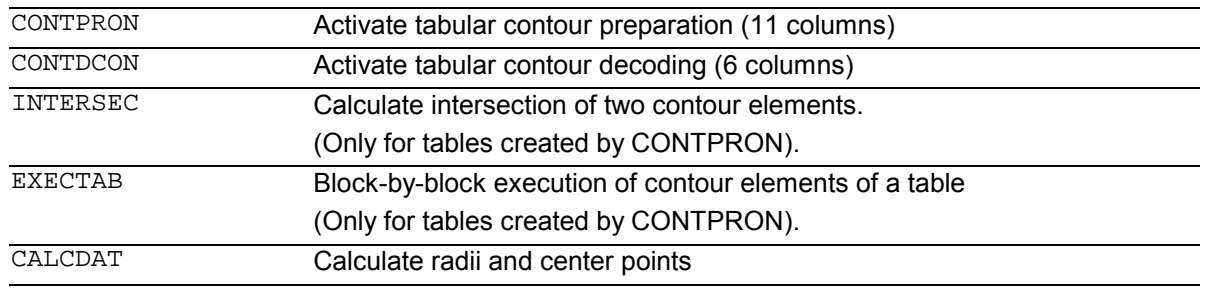

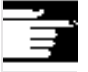

You can use these functions universally, not just for stock removal.

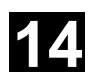

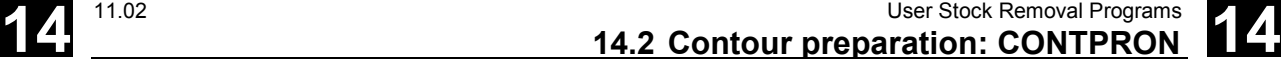

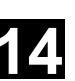

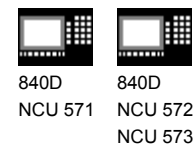

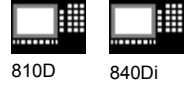

#### **14.2 Contour preparation: CONTPRON**

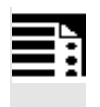

#### **Programming**

CONTPRON (TABNAME, MACH, NN, MODE) EXECUTE (ERROR)

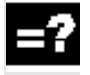

#### **Explanation of the parameters**

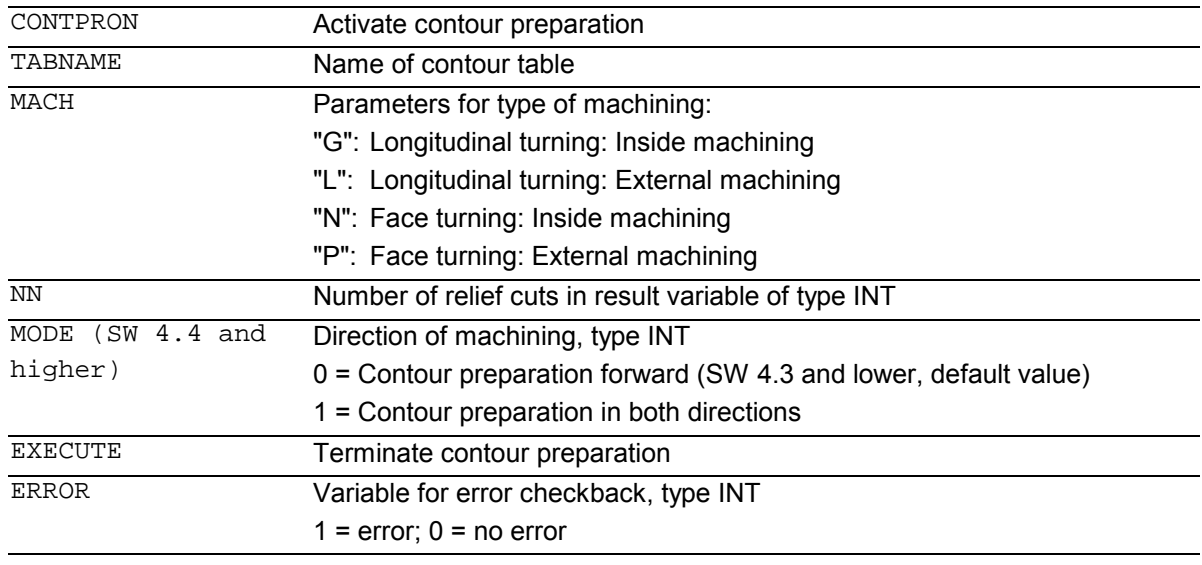

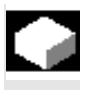

#### **Function**

The blocks executed after CONTPRON describe the contour to be prepared. The blocks are not processed but are filed in the contour table. Each contour element corresponds to one row in the two-dimensional array of the contour table. The number of relief cuts is returned. EXECUTE deactivates the contour preparation and switches back to the normal execution mode. Example: N30 CONTPRON(…) N40 G1 X… Z… N50… N100 EXECUTE(…)

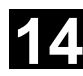

# **14.2 Contour preparation: CONTPRON** 11.02 **14.2 Contour preparation: CONTPRON**

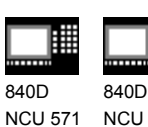

NCU 572

NCU 573

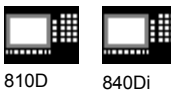

# **Additional notes**

#### **Preconditions for the call**

Before CONTPRON is called

- a starting point must be approached which permits collision-free machining,
- tool edge radius compensation with G40 must be deactivated.

#### **Permitted traversing commands, coordinate system**

Only G commands G0 to G3 are permitted for contour programming in addition to rounding and chamfer.

SW 4.4 and higher supports circular-path programming via CIP and CT.

The functions Spline, Polynomial, thread produce errors.

It is not permitted to change the coordinate system by activating a frame between CONTPRON and

EXECUTE. The same applies to a change between G70 and G71/ G700 and G710.

Changing the geometry axes with GEOAX while preparing the contour table produced an alarm.

#### **Terminate contour preparation**

When you call the predefined subroutine EXECUTE (variable), contour preparation is terminated and the system switches back to normal execution when the contour has been described. The variable then indicates:

 $1 =$ error

 $0 =$  no error (the contour is error free).

#### **Relief cut elements**

The contour description for the individual relief cut elements can be performed either in a subroutine or in individual blocks.

### **Stock removal irrespective of the programmed contour direction (SW 4.4 and higher)**

In SW 4.4 and higher, contour preparation has been expanded. Now when CONTPRON is called, the contour table is available irrespective of the programmed direction.

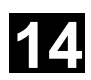

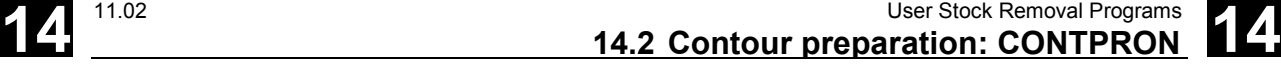

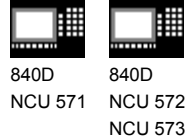

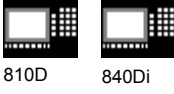

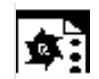

#### **Programming example 1**

Create a contour table with

- name KTAB,
- up to 30 contour elements (circles, straight lines),
- a variable for the number of relief cut elements,
- a variable for error messages

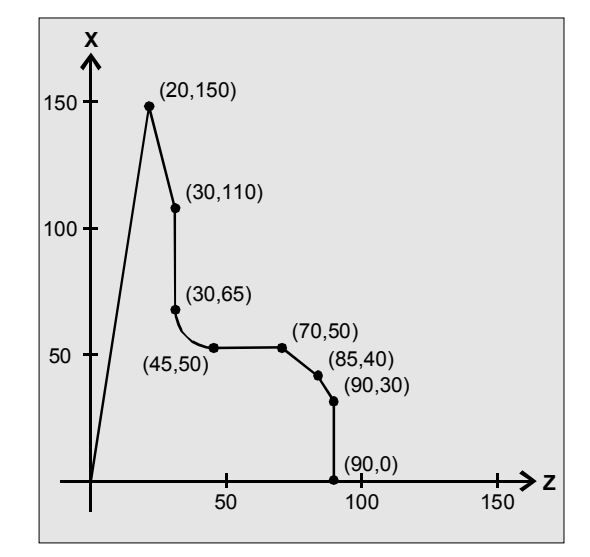

#### **NC parts program**

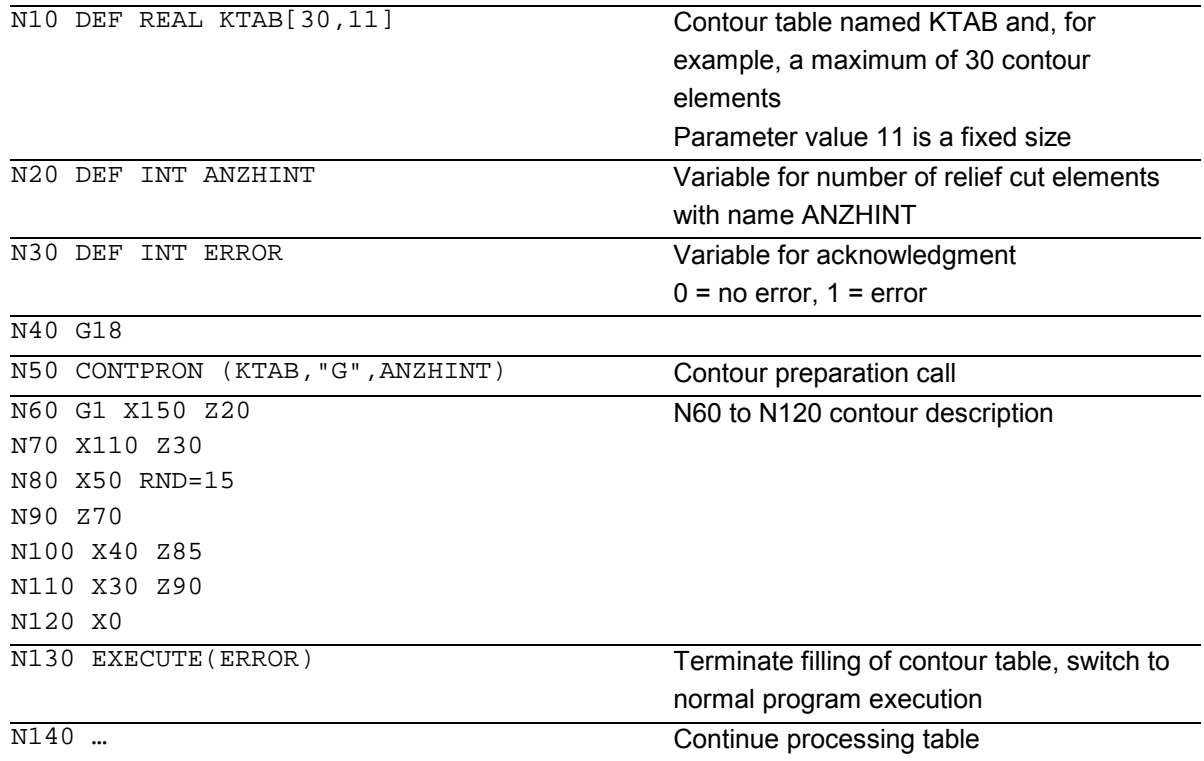

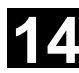

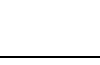

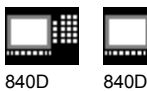

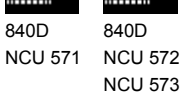

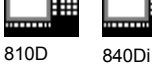

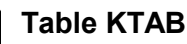

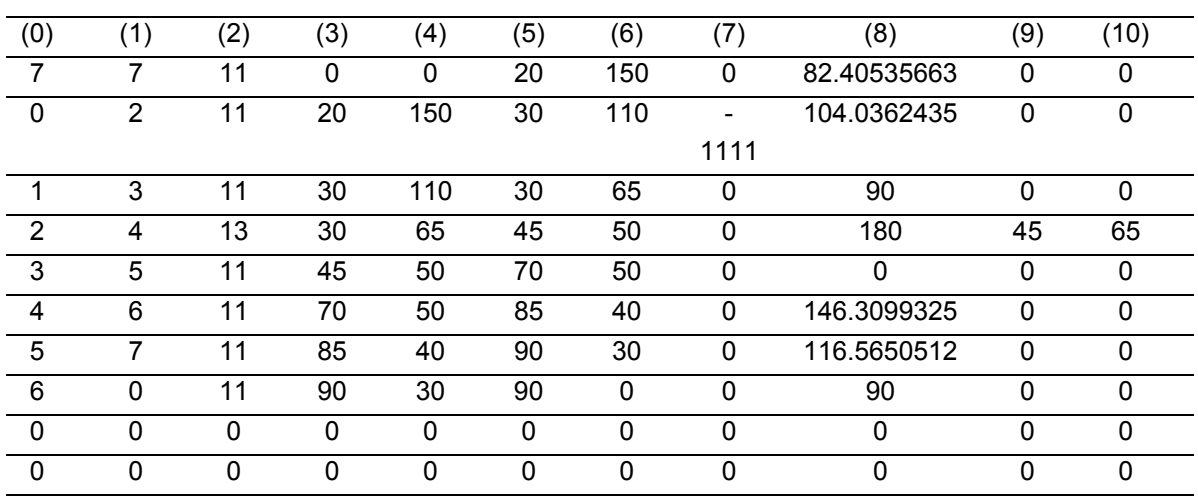

#### **Explanation of column contents**

- (0) Pointer to next contour element (to the row number of that column)
- (1) Pointer to previous contour element

(2) Coding of contour mode for the movement

Possible values for  $X = abc$ 

 $a = 10^2$  G90 = 0 G91 = 1

 $b = 10^1$  G70 = 0 G71 = 1

$$
c = 10^{\circ}
$$
 G0 = 0 G1 = 1 G2 = 2 G3 = 3

(3), (4) Starting point of contour elements

 $(3)$  = abscissa,  $(4)$  = ordinate in current plane

- (5), (6) Starting point of contour elements
	- $(5)$  = abscissa,  $(6)$  = ordinate in current plane
- (7) Max/min indicator: Identifies local maximum and minimum values on the contour
- (8) Maximum value between contour element and abscissa (for longitudinal machining) or ordinate (for transverse machining).

The angle depends on the type of machining programmed.

(9), (10) Center point coordinates of contour element, if it is a circle block.

 $(9)$  = abscissa,  $(10)$  = ordinate

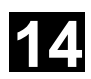

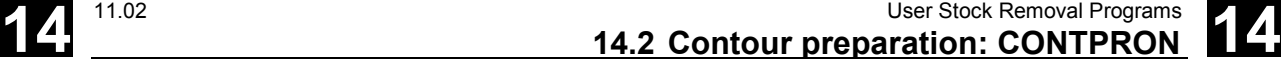

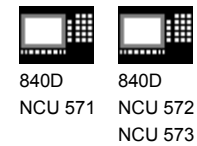

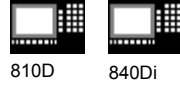

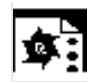

#### **Programming example 2**

Create a contour table with

- name KTAB,
- up to 92 contour elements (circles, straight lines),
- mode: Longitudinal turning, external machining
- preparation forwards and backwards.

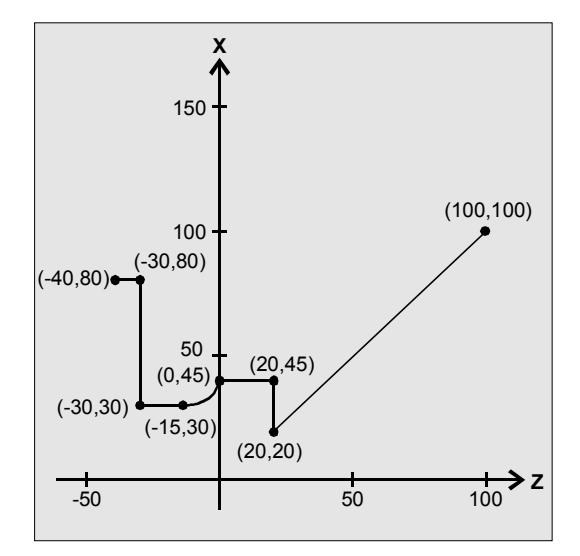

#### **NC parts program**

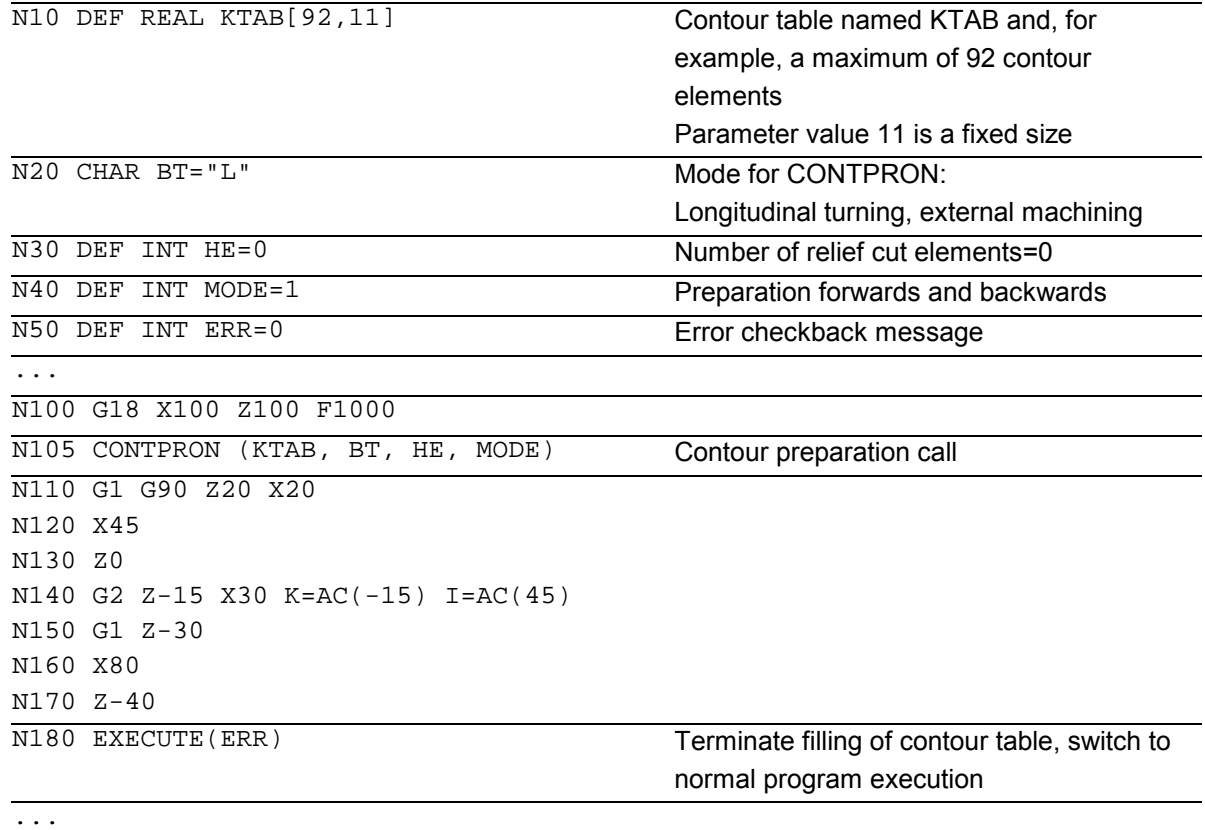

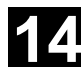

# **14.2 Contour preparation: CONTPRON** 11.02 **14.2 Contour preparation: CONTPRON**

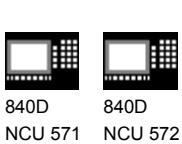

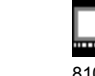

810D 840Di

# **Table KTAB**

NCU 573

After contour preparation is finished, the contour is available in both directions.

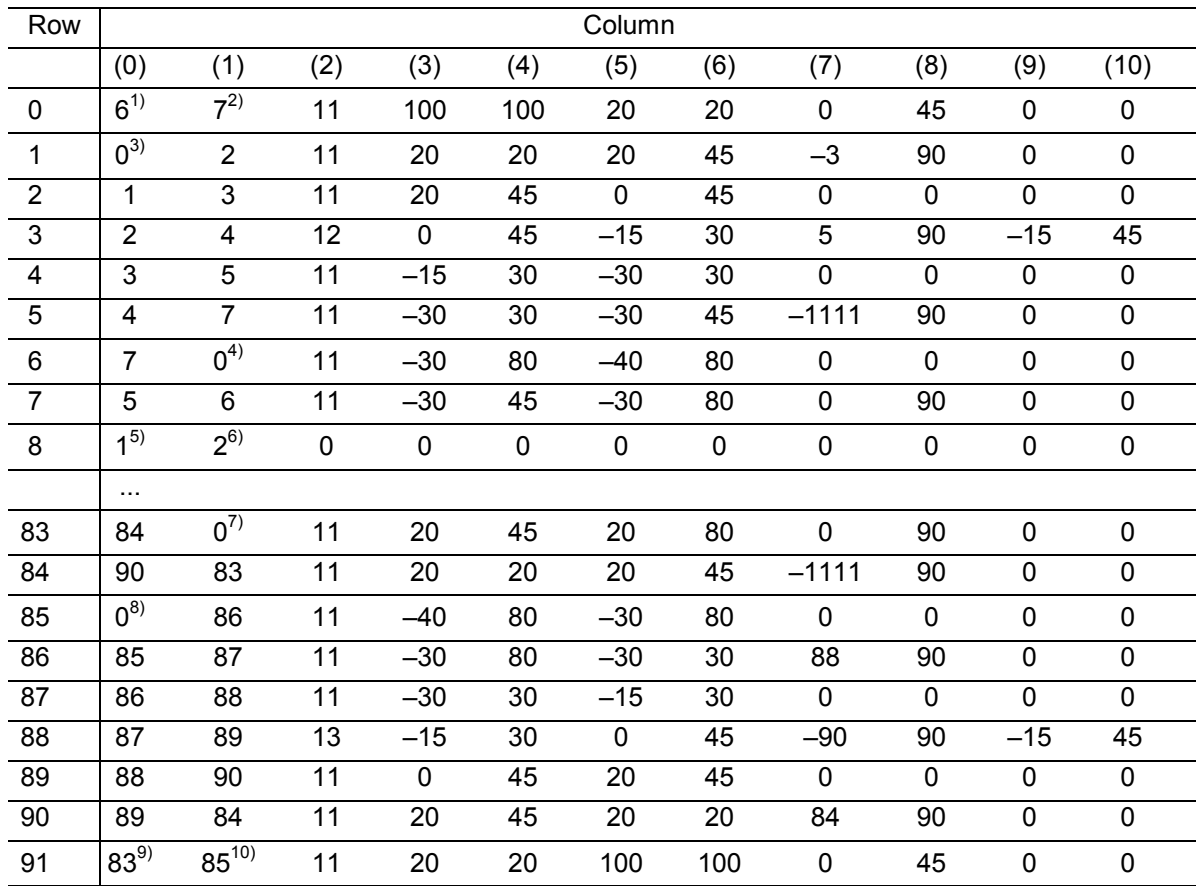

#### **Explanation of column contents**

- (0) Pointer to next contour element (to the row number of that column)
- (1) Pointer to previous contour element
- (2) Coding of contour mode for the movement

Possible values for  $X = abc$ 

$$
a = 10^2
$$
 G90 = 0 G91 = 1

$$
b = 10^1
$$
 G70 = 0 G71 = 1

 $c = 10^{\circ}$  G0 = 0 G1 = 1 G2 = 2 G3 = 3

- (3), (4) Starting point of contour elements
	- $(3)$  = abscissa,  $(4)$  = ordinate in current plane
- (5), (6) Starting point of contour elements
	- $(5)$  = abscissa,  $(6)$  = ordinate in current plane
- (7) Max/min indicator: Identifies local maximum and minimum values on the contour
- (8) Maximum value between contour element and abscissa (for longitudinal machining) or ordinate (for transverse machining)

The angle depends on the type of machining programmed.

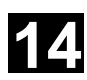

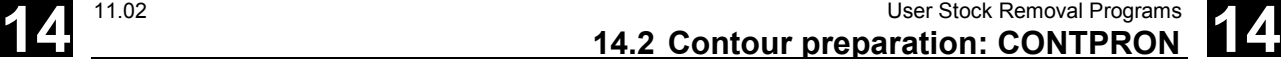

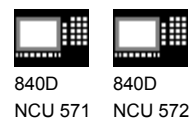

NCU 573

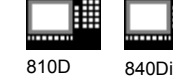

(9), (10) Center point coordinates of contour element, if it is a circle block.  $(9)$  = abscissa,  $(10)$  = ordinate

#### **Explanation of comment in columns**

#### *Always in table line 0:* 1) Previous: Line n contains the contour end forwards

2) Following: Line n is the contour table end forwards

*Once each within the contour elements forwards:*

- 3) Previous: Contour start (forwards)
- 4) Following: Contour end (forwards)

*Always in line contour table end (forwards) +1:*

- 5) Previous: Number of relief cuts forwards
- 6) Following: Number of relief cuts backwards

#### *Once each within the contour elements backwards:*

- 7) Following: Contour end (backwards)
- 8) Previous: Contour start (backwards)

#### *Always in last line of table:*

- 9) Previous: Line n is the contour table start (backwards)
- 10) Following: Line n contains the contour start (backwards)

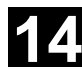

l. 840

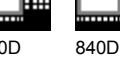

NCU 571 NCU 572 NCU 573

810D 840Di

# **14.3 Contour decoding: CONTDCON (SW 5.2 and higher)**

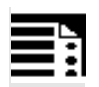

# **Programming**

CONTDCON (TABNAME, MODE) EXECUTE (ERROR)

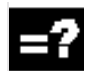

### **Explanation of the parameters**

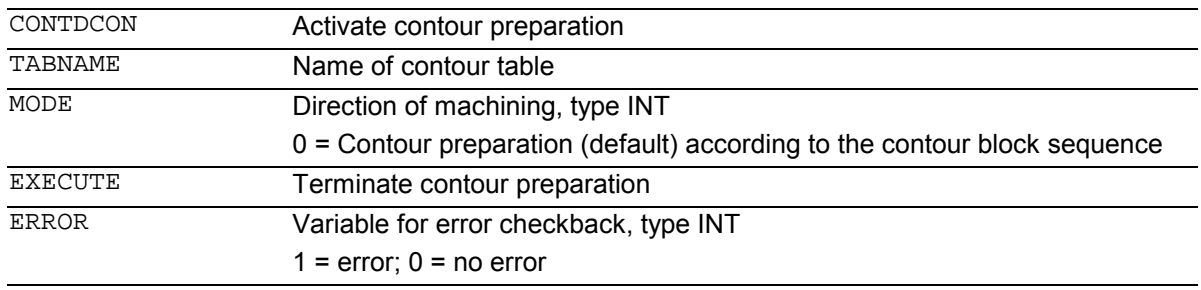

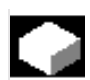

# **Function**

The blocks executed after CONTPRON describe the contour to be decoded.

The blocks are not processed but stored, memoryoptimized, in a 6-column contour table. Each contour element corresponds to one row in the contour table. When familiar with the coding rules specified below, you can combine DIN code programs from the tables to produce applications (e.g. cycles). The data for the starting point are stored in the table cell with the number 0. The G codes permitted for CONTDCON in the program section to be included in the table are more comprehensive than for the CONTPRON function. In addition, feedrates and feed type are also stored for each contour section.

EXECUTE deactivates the contour preparation and switches back to the normal execution mode. Example:

```
N30 CONTDCON(…)
N40 G1 X… Z…
N50…
N100 EXECUTE(…)
```
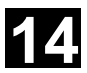

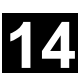

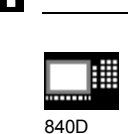

NCU 571 840D NCU 572 NCU 573

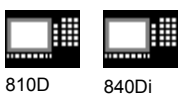

#### **Additional notes**

#### **Preconditions for the call**

Before CONTDCON is called

- a starting point must be approached which permits collision-free machining,
- tool edge radius compensation with G40 must be deactivated.

#### **Permitted traversing commands, coordinate system**

The following G groups and specified commands are permissible for contour programming:

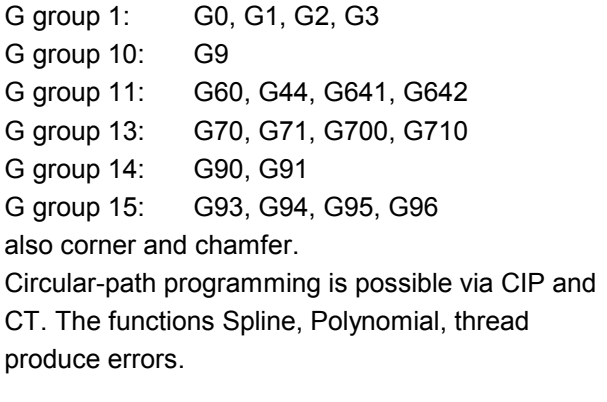

It is not permitted to change the coordinate system by activating a frame between CONDCRON and EXECUTE. The same applies to a change between G70 and G71/ G700 and G710. Changing the geometry axes with GEOAX while preparing the contour table produced an alarm.

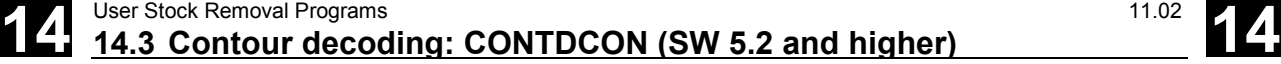

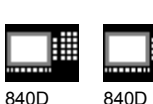

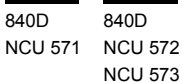

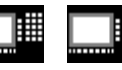

810D 840Di

#### **Terminate contour preparation**

When you call the predefined subroutine EXECUTE (ERROR), contour preparation is terminated and the system switches back to normal execution when the contour has been described. The associated variable ERROR gives the return value:

0 = no error (contour produced no errors)

#### $1 =$  error

Impermissible commands, incorrect initial conditions, CONTDCON call repeated without EXECUTE( ), too few contour blocks or table definitions too small produce additional alarms.

#### **Stock removal in the programmed contour direction**

The contour table produced using CONTDCON is used for stock removal in the programmed direction of the contour.

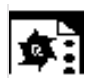

#### **Programming example**

Create a contour table with

- name KTAB,
- contour elements (circles, straight lines),
- mode: Turning
- preparation forward

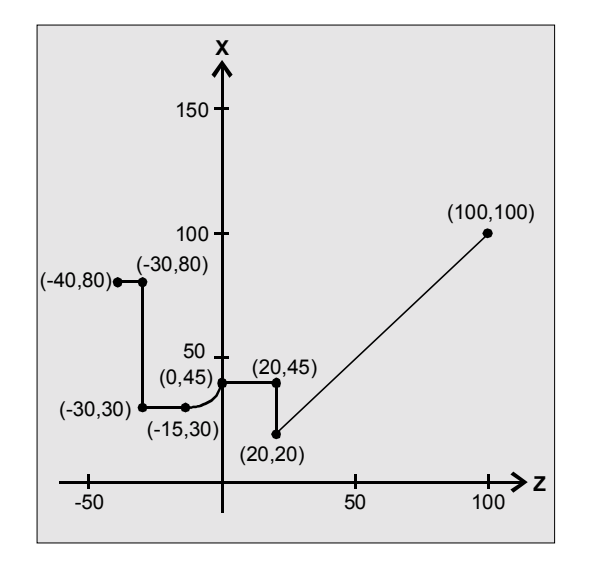

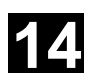

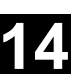

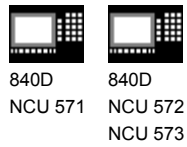

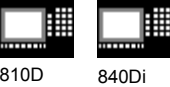

#### **NC parts program**

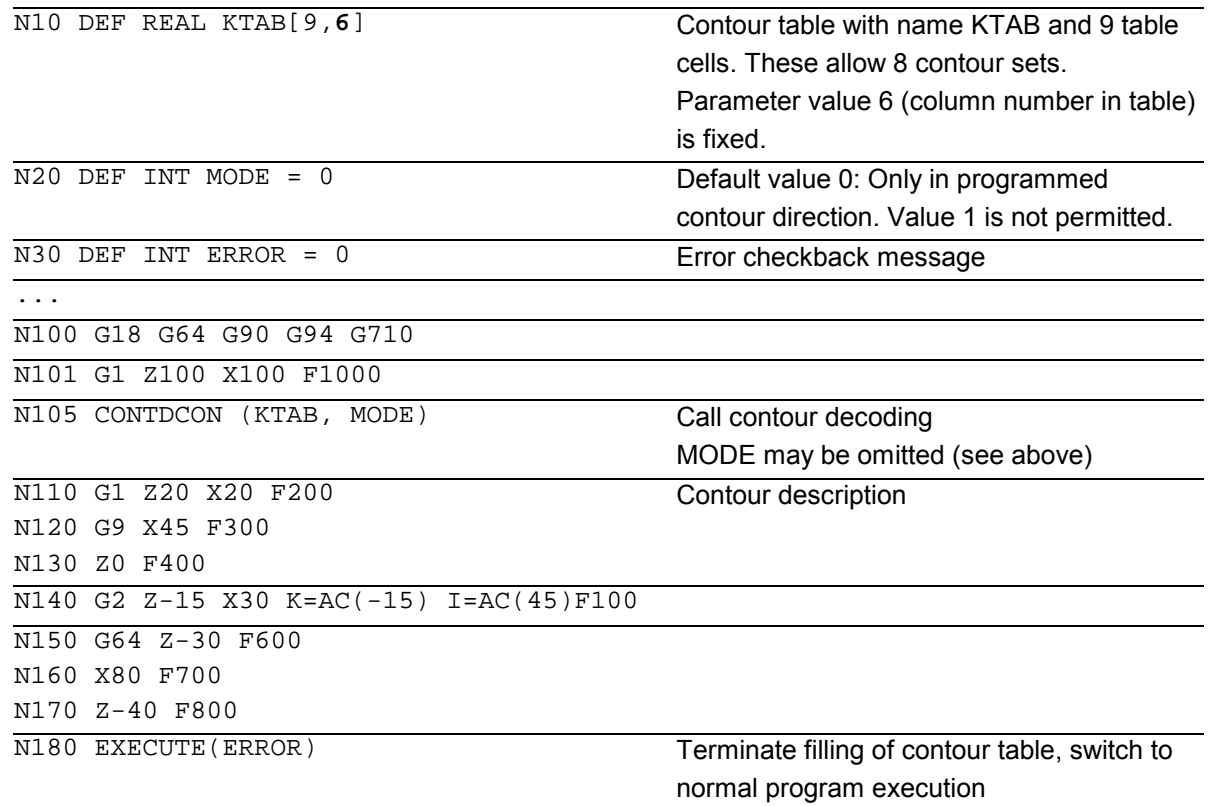

...

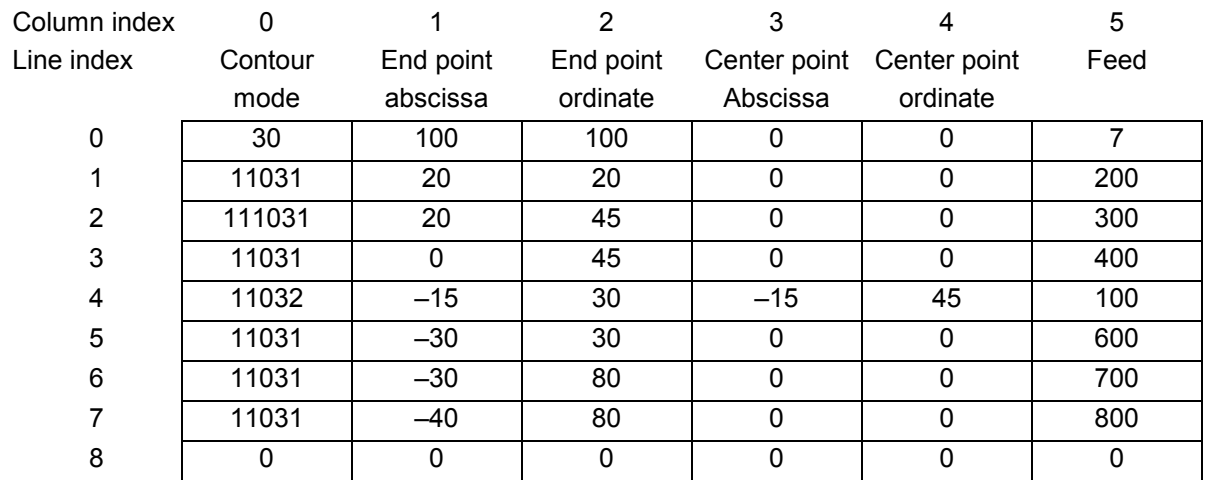

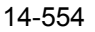

810D 840Di

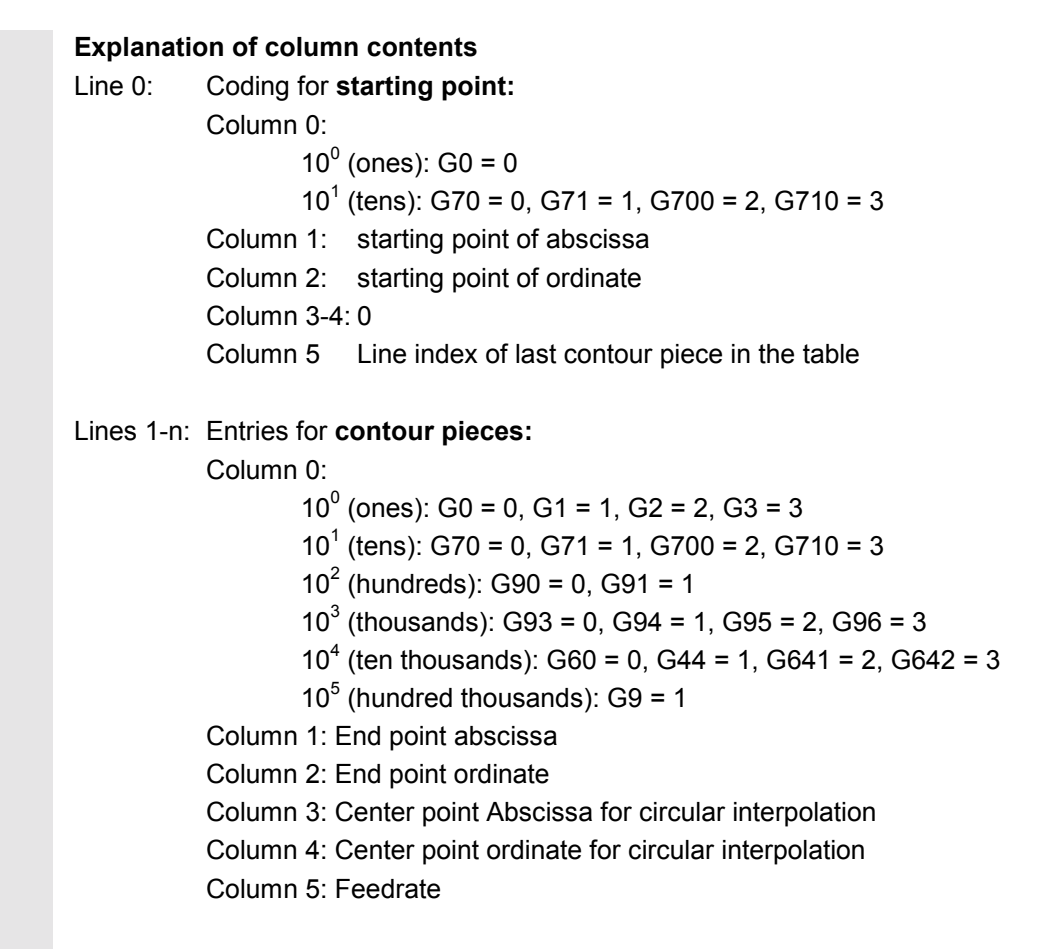

#### **14.4 Intersection of two contour elements: INTERSEC**

#### **Programming**

840D NCU 571

840D NCU 572 NCU 573

VARIB=INTERSEC (TABNAME1[n1], TABNAME2[n2], TABNAME3)

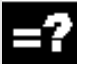

#### **Explanation of the parameters**

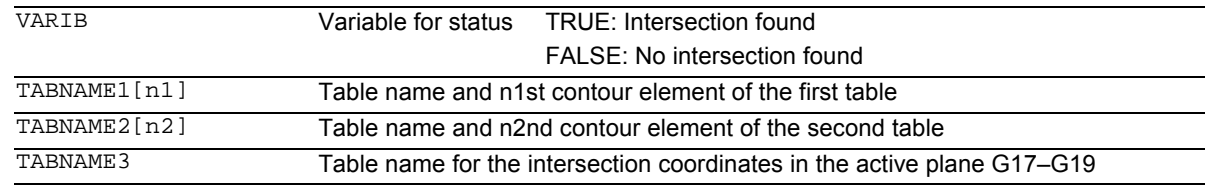

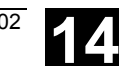

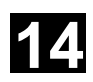

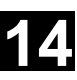

840D NCU 571 840D NCU 572 NCU 573

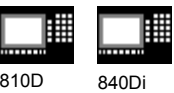

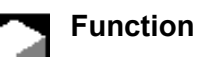

INTERSEC calculates the intersection of two normalized contour elements from the contour table generated with CONTPRON. The indicated status specifies whether or not an intersection exists (TRUE = intersection, FALSE = no intersection).

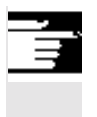

#### **Additional notes**

Please note that variables must be defined before they are used.

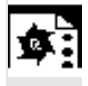

…

#### **Programming example**

Calculate the intersection of contour element 3 in table KTAB1 and contour element 7 in table KTAB2. The intersection coordinates in the active plane are stored in CUT (1st element = abscissa, 2nd element = ordinate). If no intersection exists, the program jumps to NOCUT (no intersection found). DEF REAL KTAB1 [12, 11] Contour table 1 DEF REAL KTAB2 [10, 11] Contour table 2 DEF REAL CUT [2] Intersection table DEF BOOL ISPOINT Variable for status … N10 ISPOINT=INTERSEC (KTAB1[3],KTAB2[7],CUT)

Call intersection of contour elements N20 IF ISPOINT==FALSE GOTOF NOCUT Jump to NOCUT

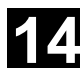

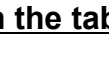

翢 840D 840D NCU 571 NCU 572 NCU 573

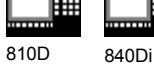

## **14.5 Traversing a contour element from the table: EXECTAB**

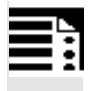

### **Programming**

EXECTAB (TABNAME[n])

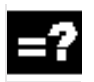

### **Explanation of the parameter**

TABNAME[n] Name of table with number n of the element

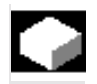

#### **Function**

You can use command EXECTAB to traverse contour elements block by block in a table generated, for example, with the CONTPRON command.

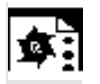

#### **Programming example**

The contour elements stored in Table KTAB are traversed non-modally by means of subroutine EXECTAB. Elements 0 to 2 are passed in consecutive calls.

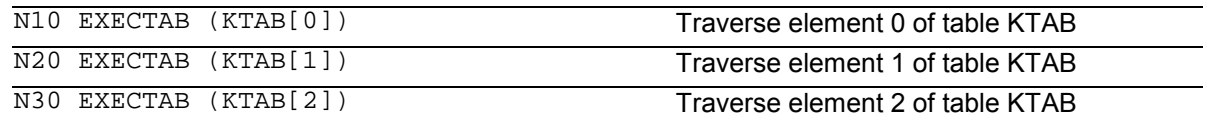

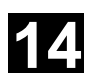

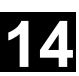

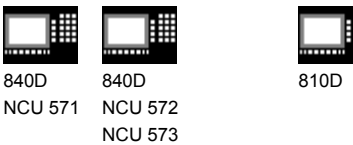

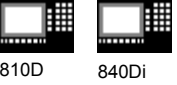

## **14.6 Calculate circle data: CALCDAT**

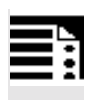

#### **Programming**

VARIB =  $CALCDAT(PT[n, 2], NO, RES)$ 

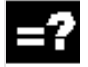

#### **Explanation of the parameters**

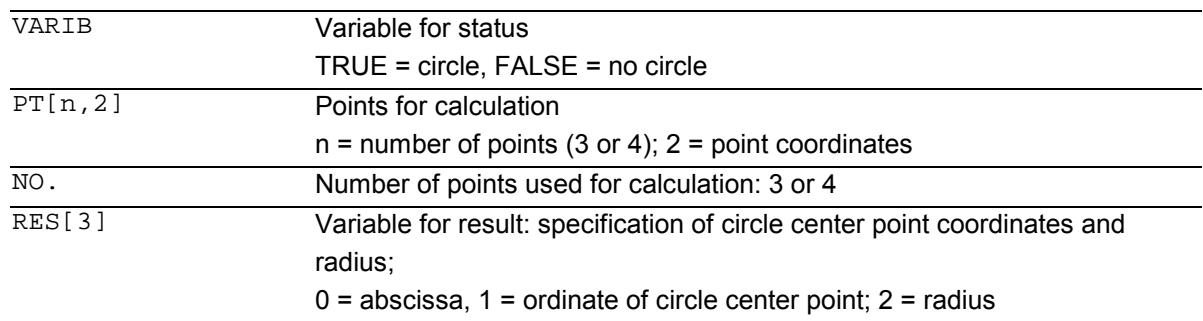

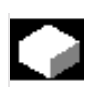

# **Function**

Calculation of radius and circle center point coordinates from three or four known circle points. The specified points must be different. Where 4 points do not lie directly on the circle an average value is taken for the circle center point and the radius.

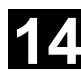

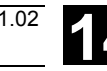

■

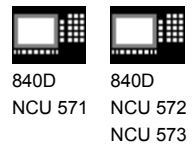

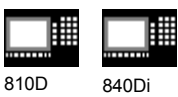

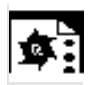

# **Programming example**

The program determines whether the three points lie along the arc of a circle. <sup>60</sup>

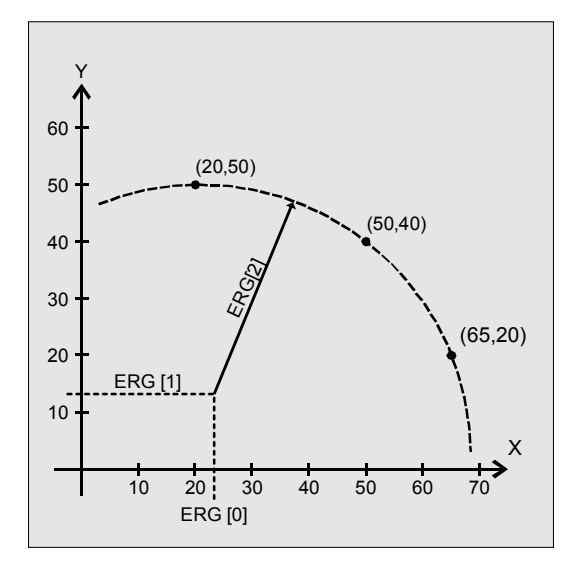

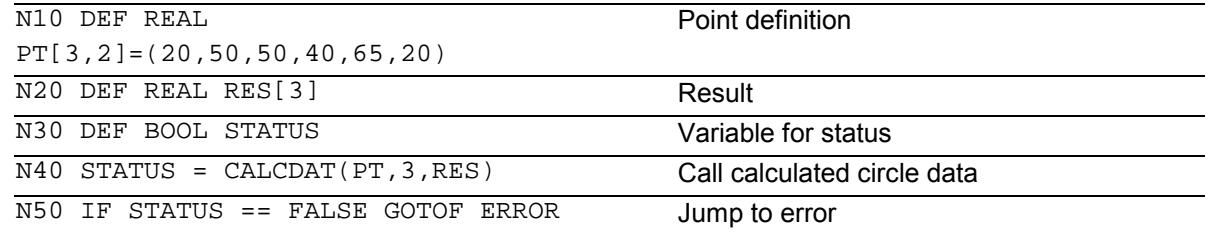

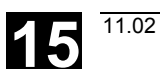

5

# **Tables**

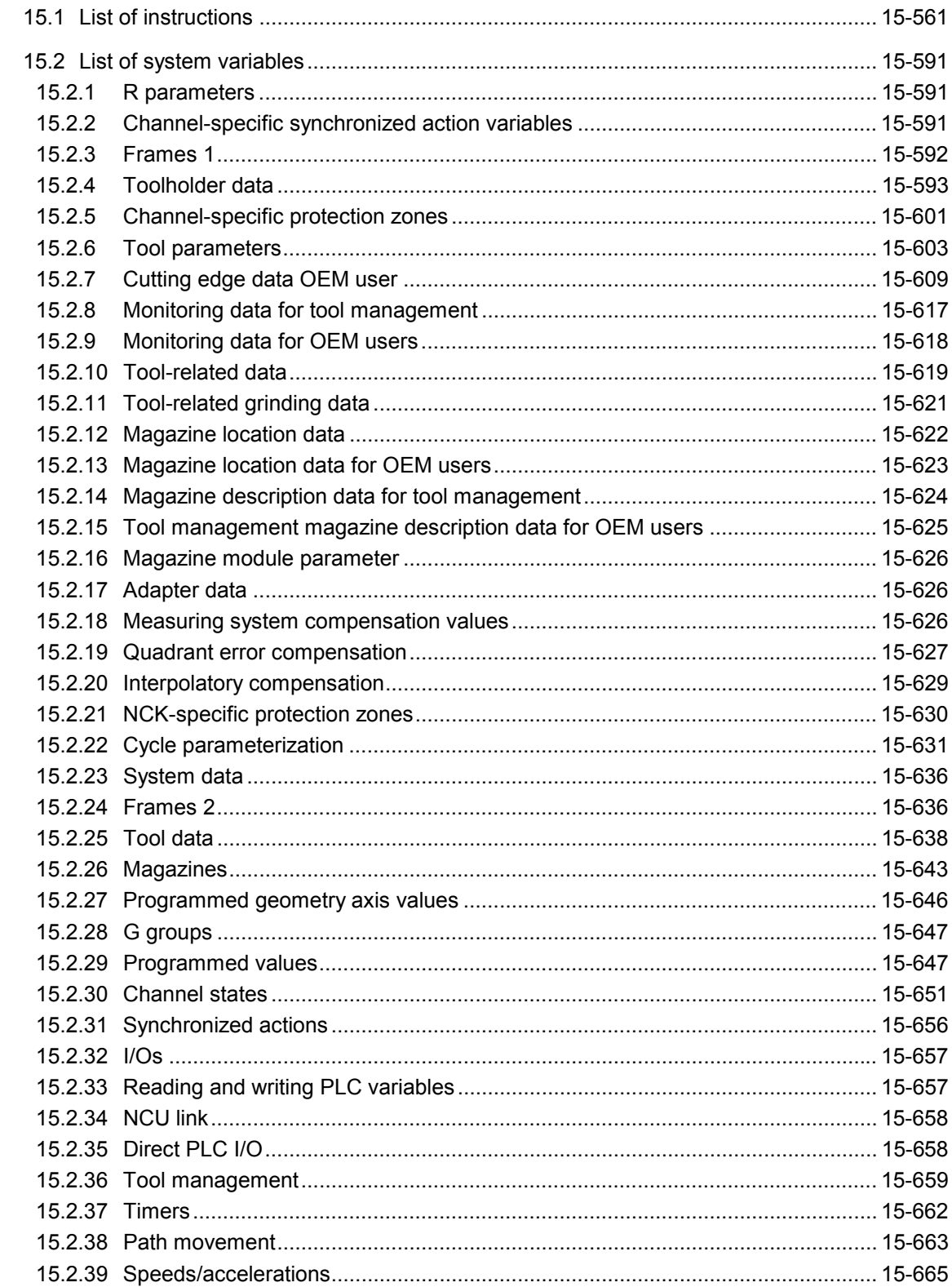

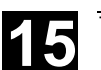

5

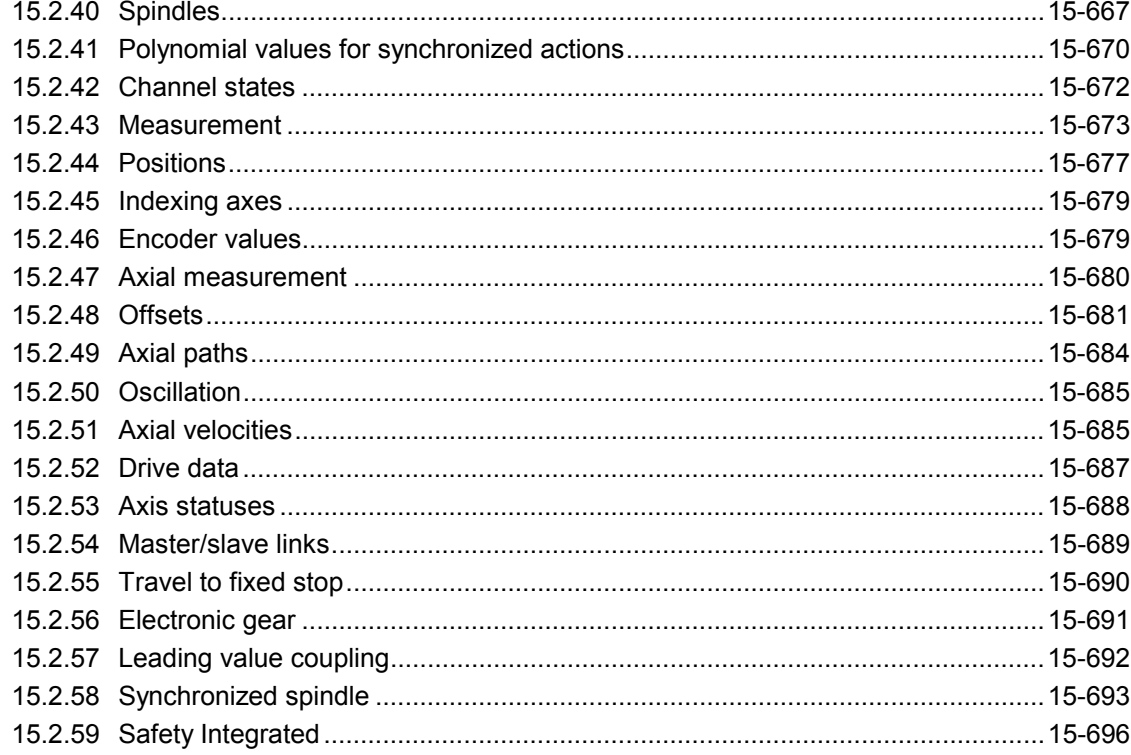

#### **15.1 List of instructions**

Legend:

1 Default setting at start of program (in delivery state of control system provided that another setting is not programmed).

 $^2$  The group numbers correspond to the table "List of G functions/Preparatory functions" in /PG/, Programming Guide Fundamentals, Section 12.3

<sup>3</sup> Absolute end points: Modal; incremental end points: Non-modal; otherwise modal/non-modal depending on syntax of G function

4 IPO parameters act incrementally as arc centers. They can be programmed in absolute mode with AC. When they have other meanings (e.g. pitch), the address modification is ignored.

<sup>5</sup> Vocabulary word does not apply to SINUMERIK FM-NC/810D

<sup>6</sup> Vocabulary word does not apply to SINUMERIK FM-NC/810D/NCU571

 $7$  Vocabulary word does not apply to SINUMERIK 810D

 $8$  The OEM user can incorporate two extra interpolation types and modify their names.

<sup>9</sup> Vocabulary word applies only to SINUMERIK FM-NC

 $10$  The extended address block format may not be used for these functions.

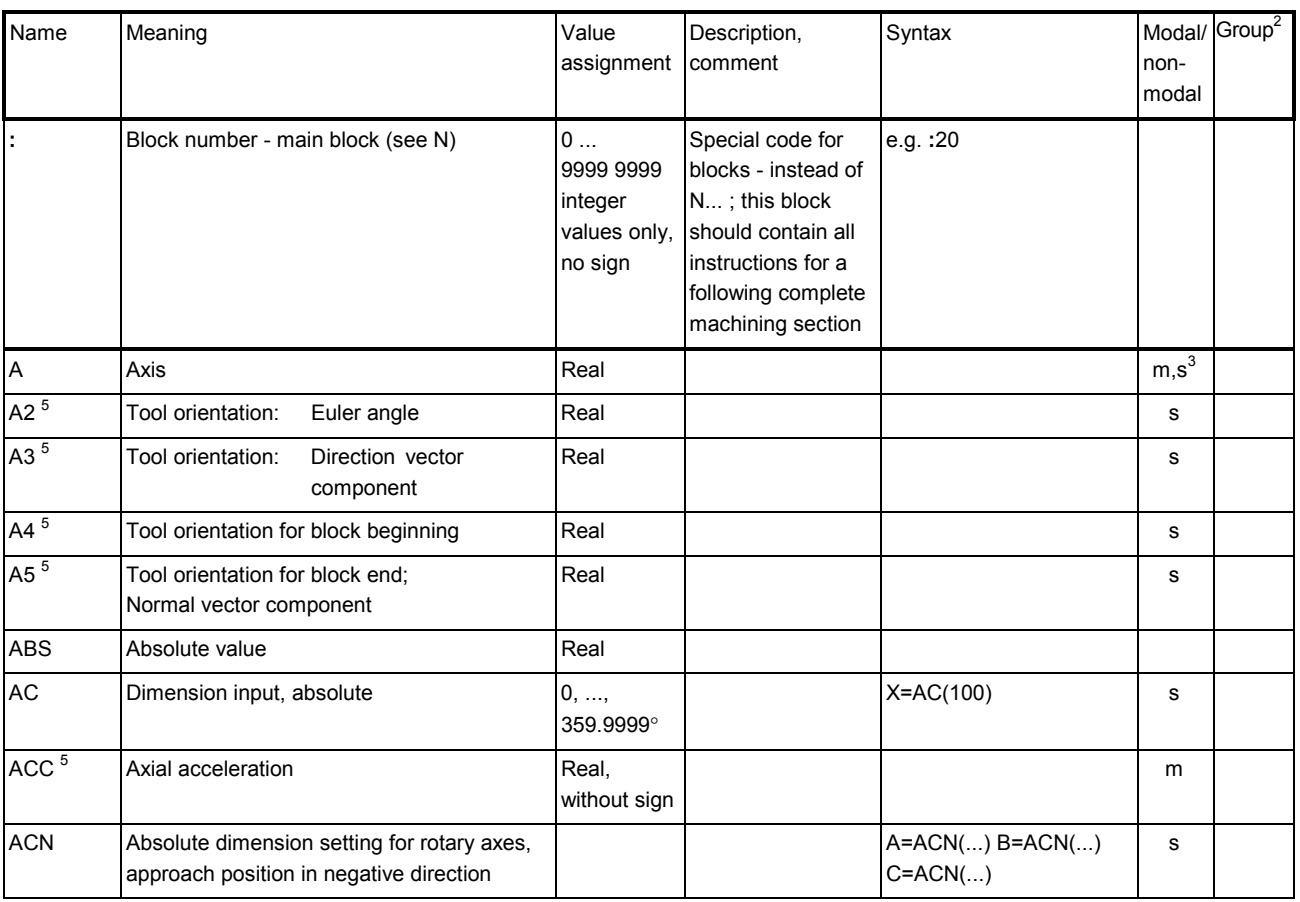

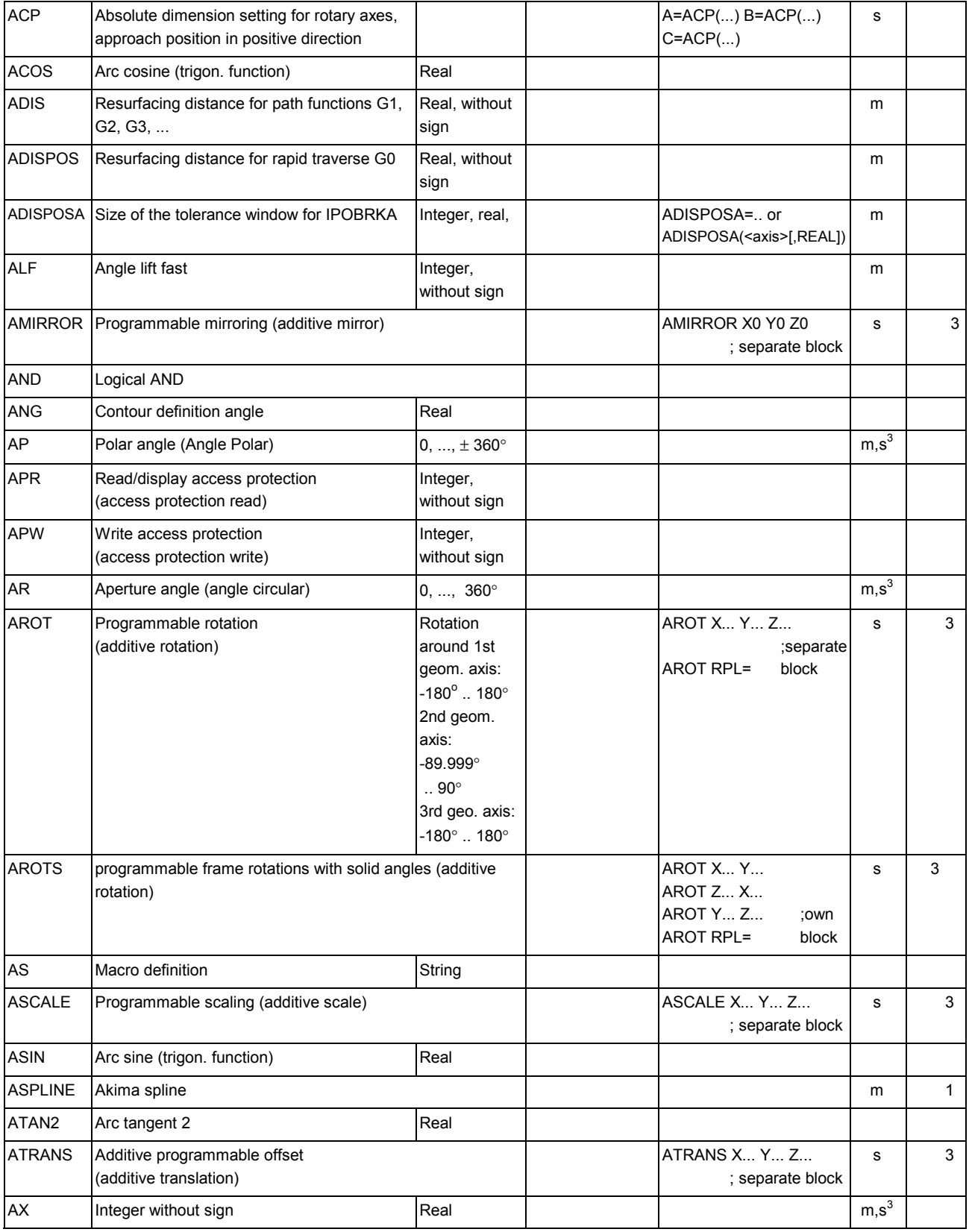

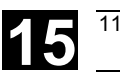

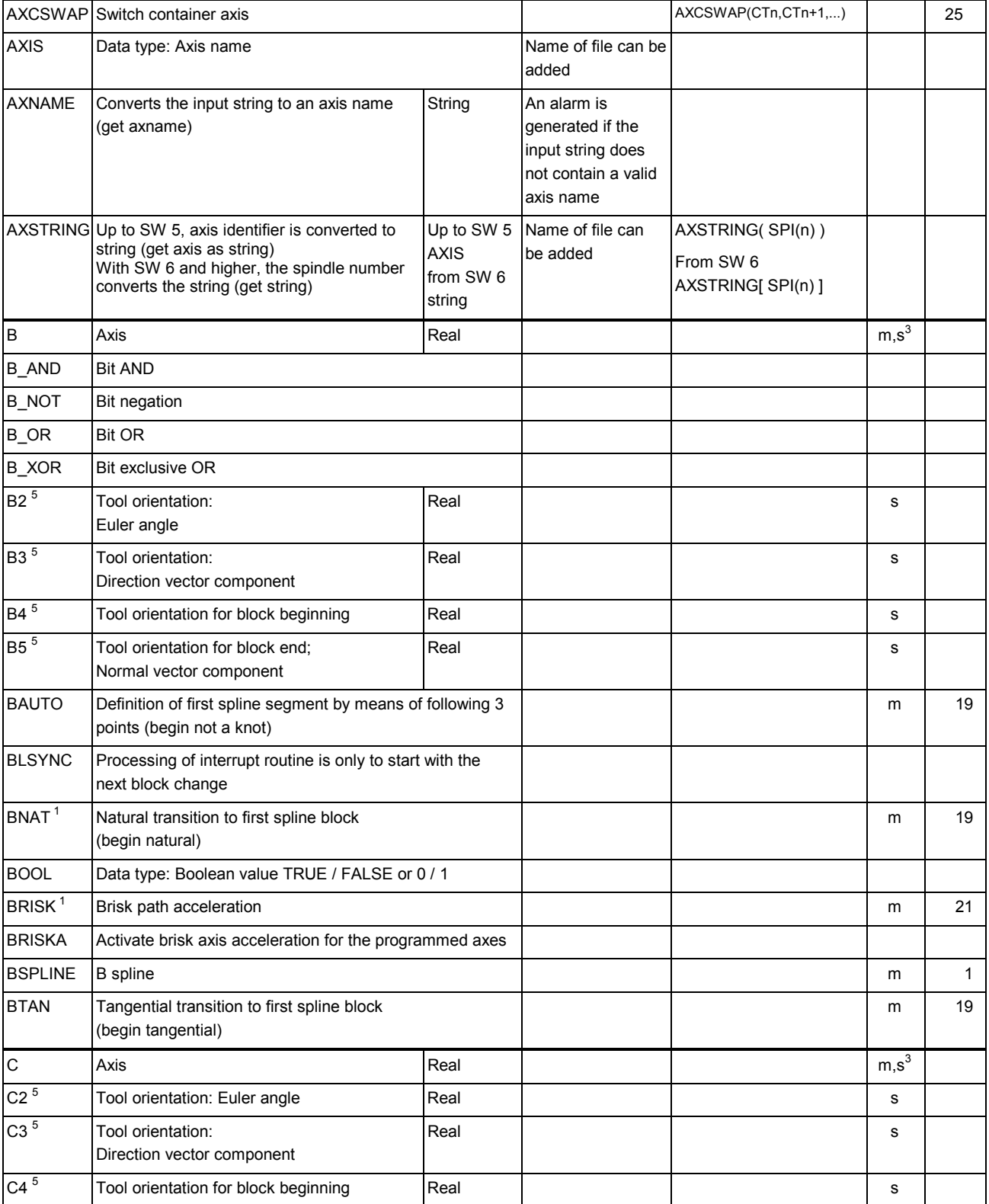

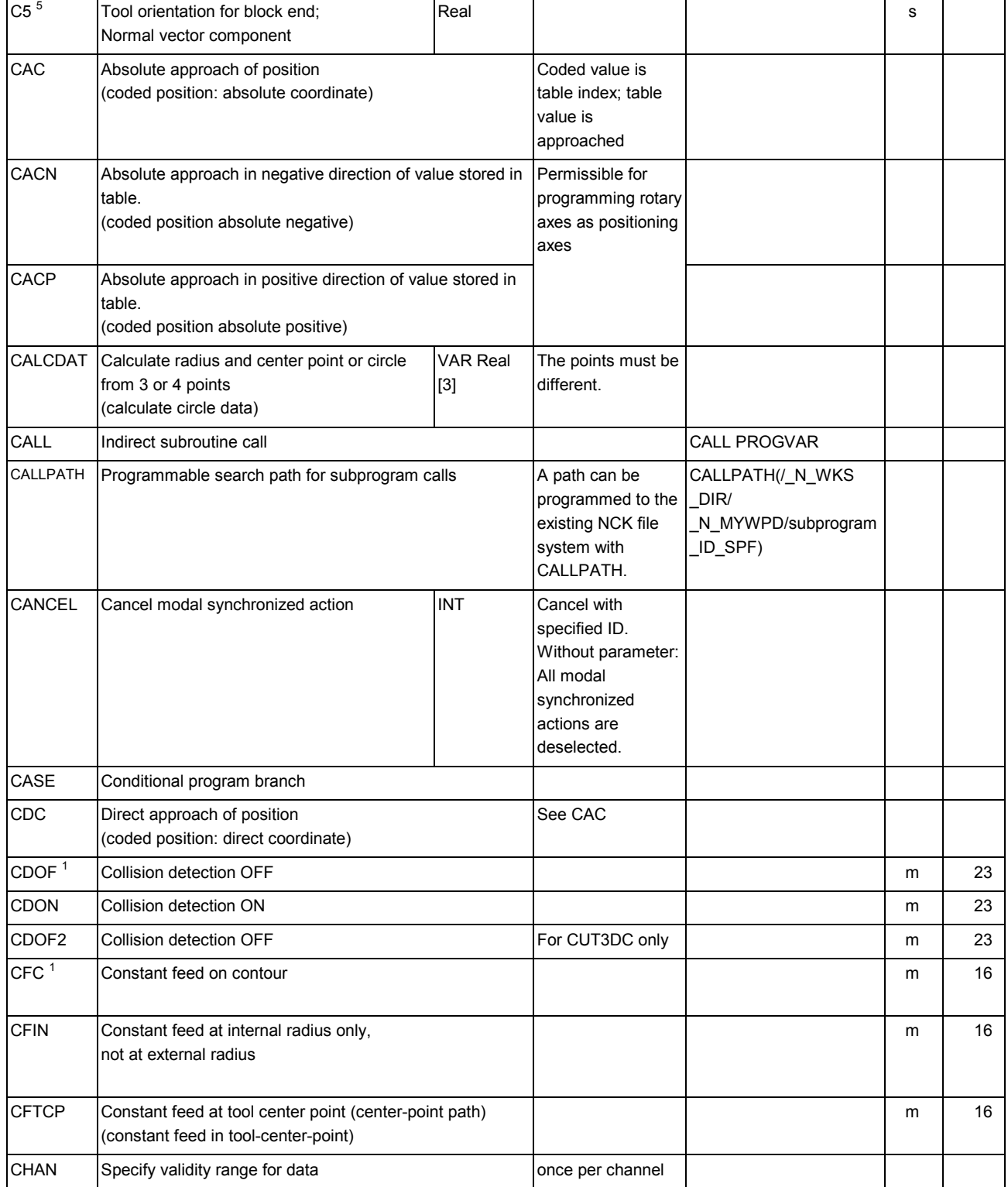

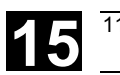

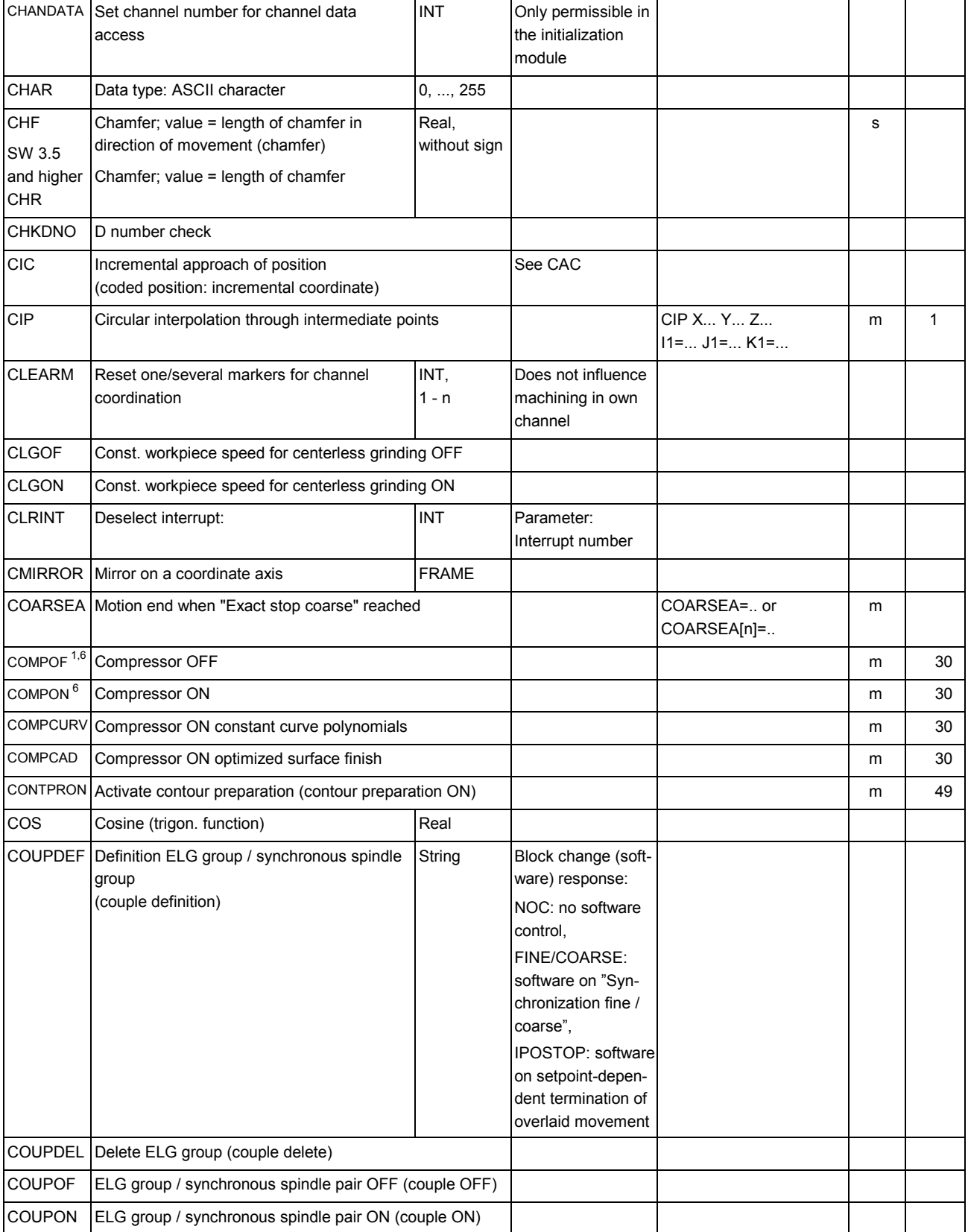

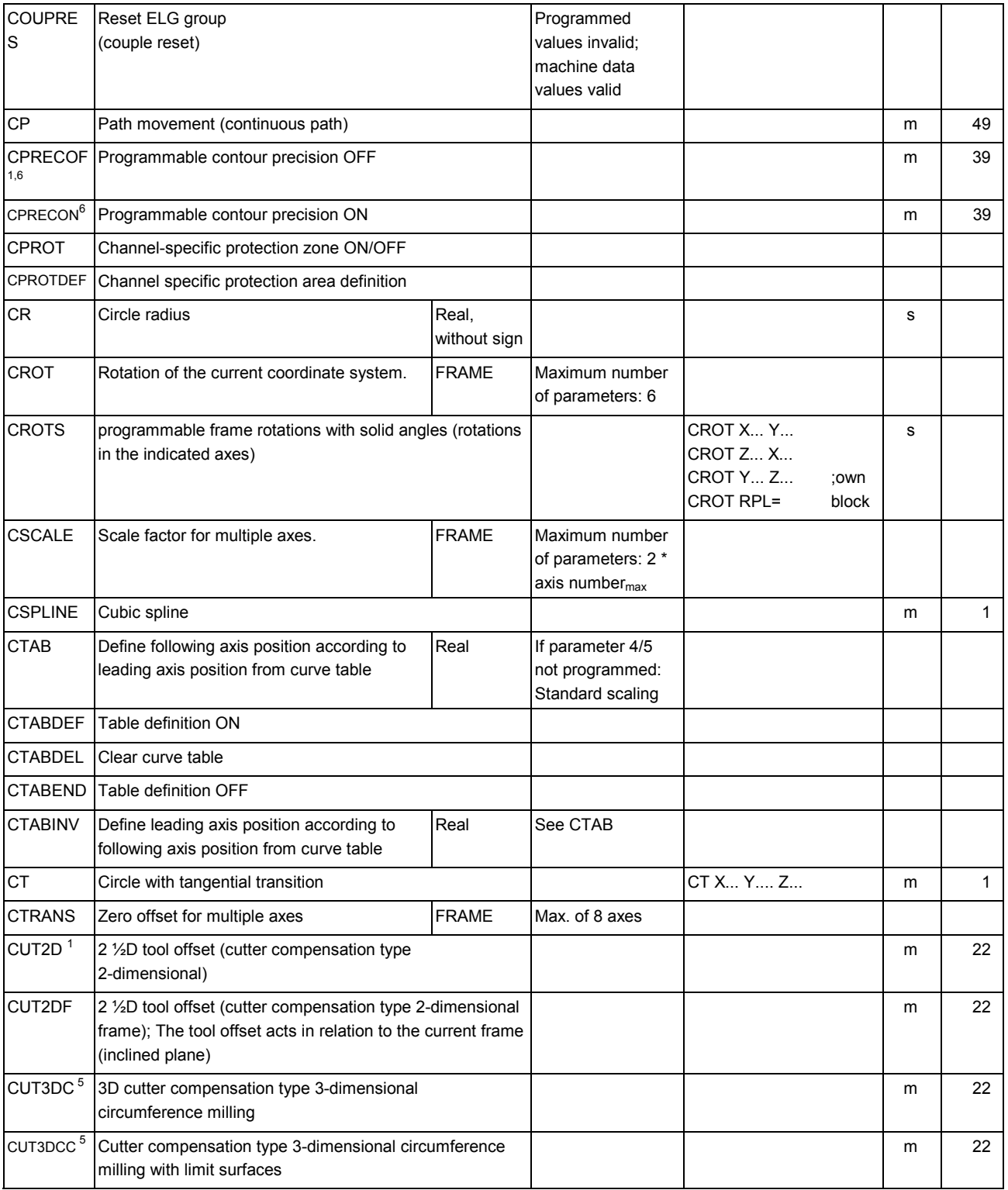

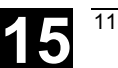

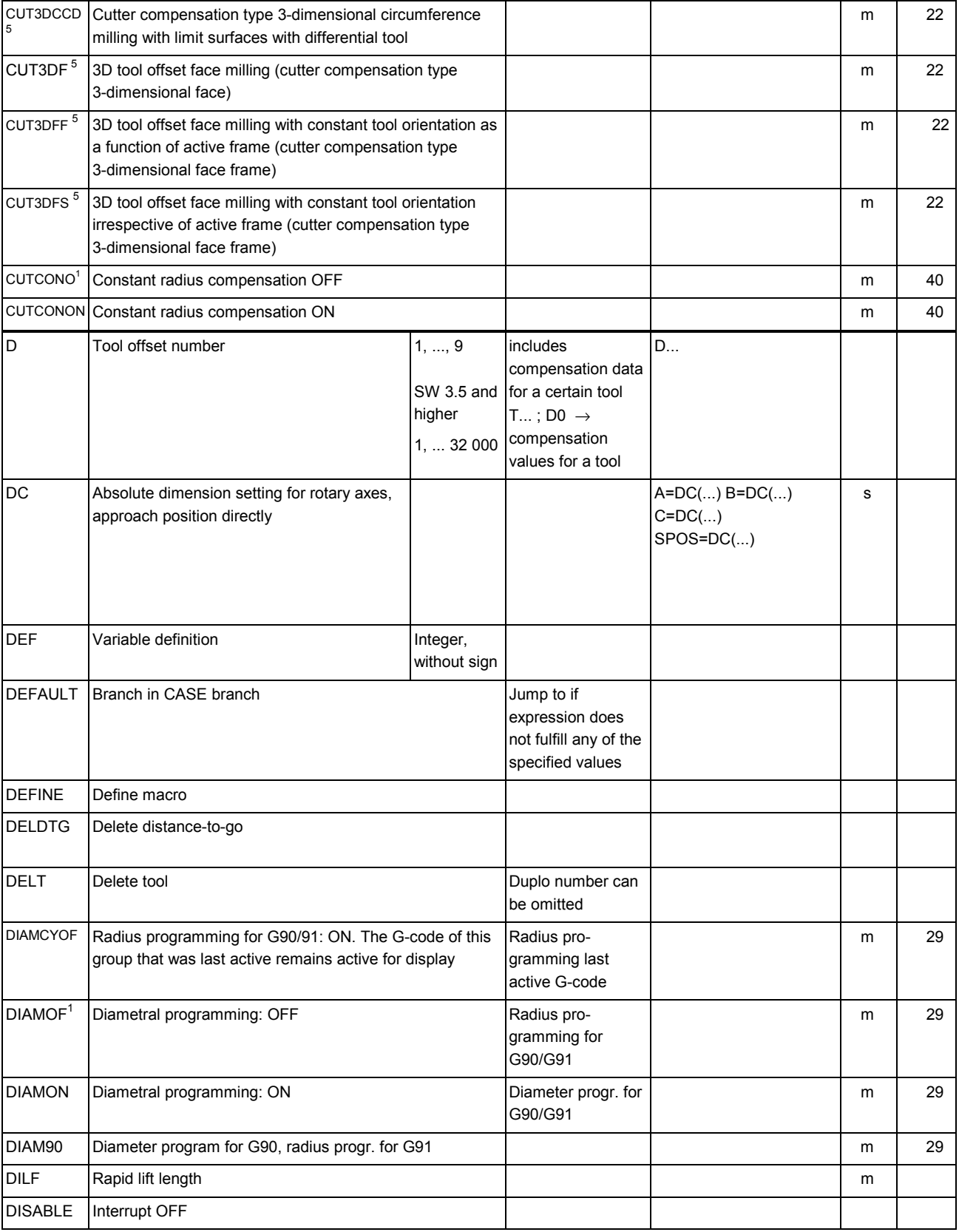

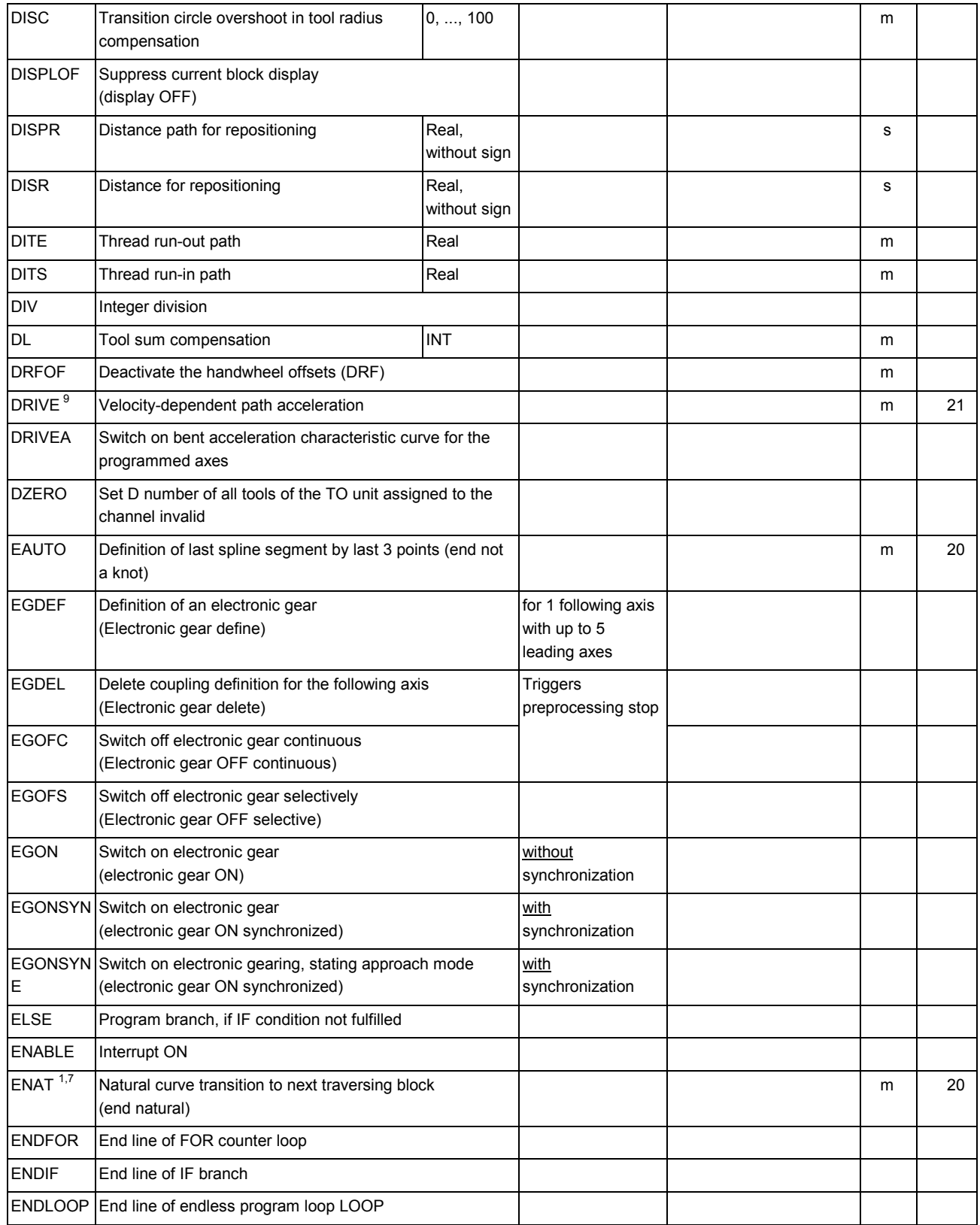

⊤

٦

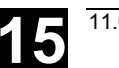

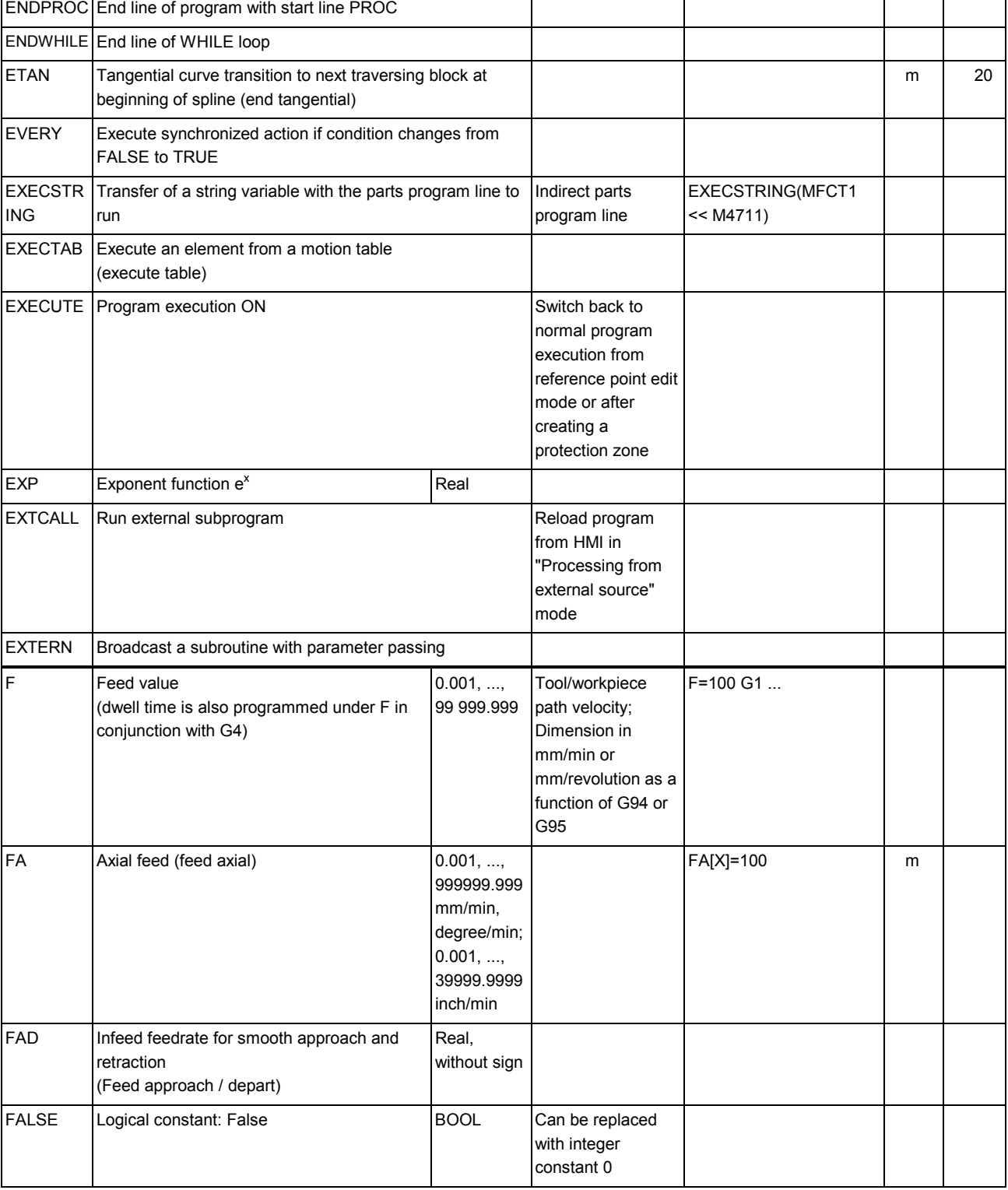

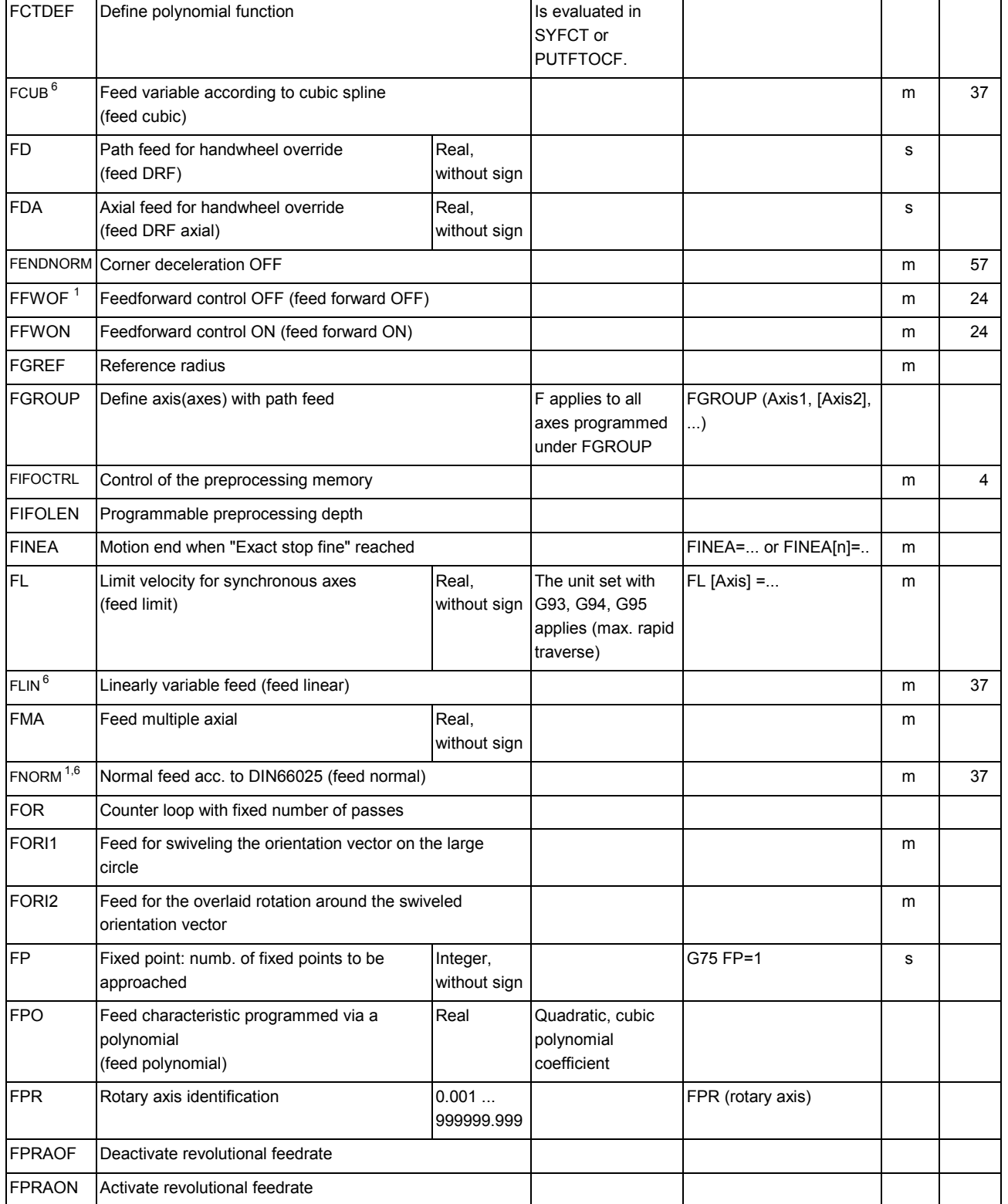

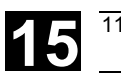

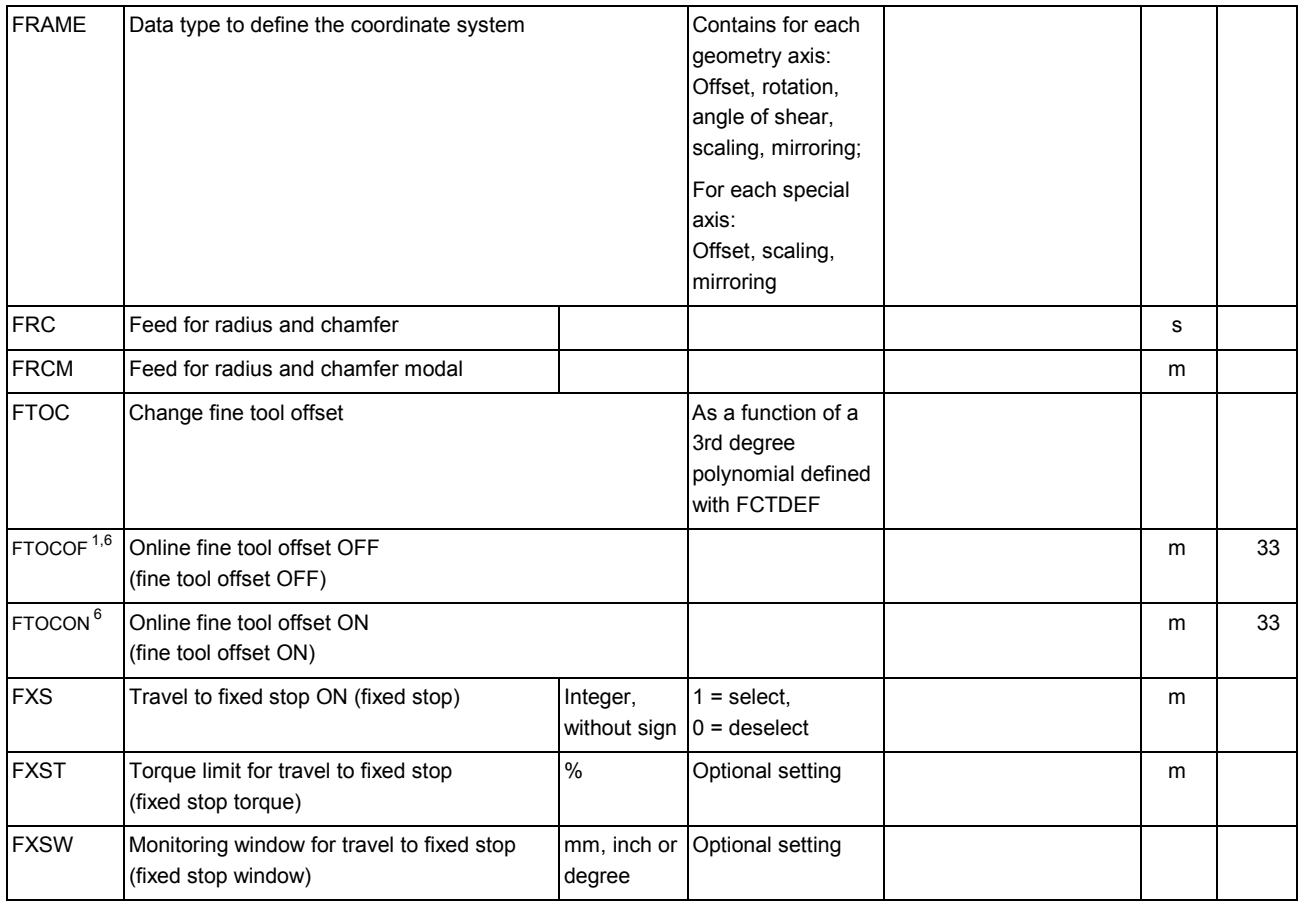

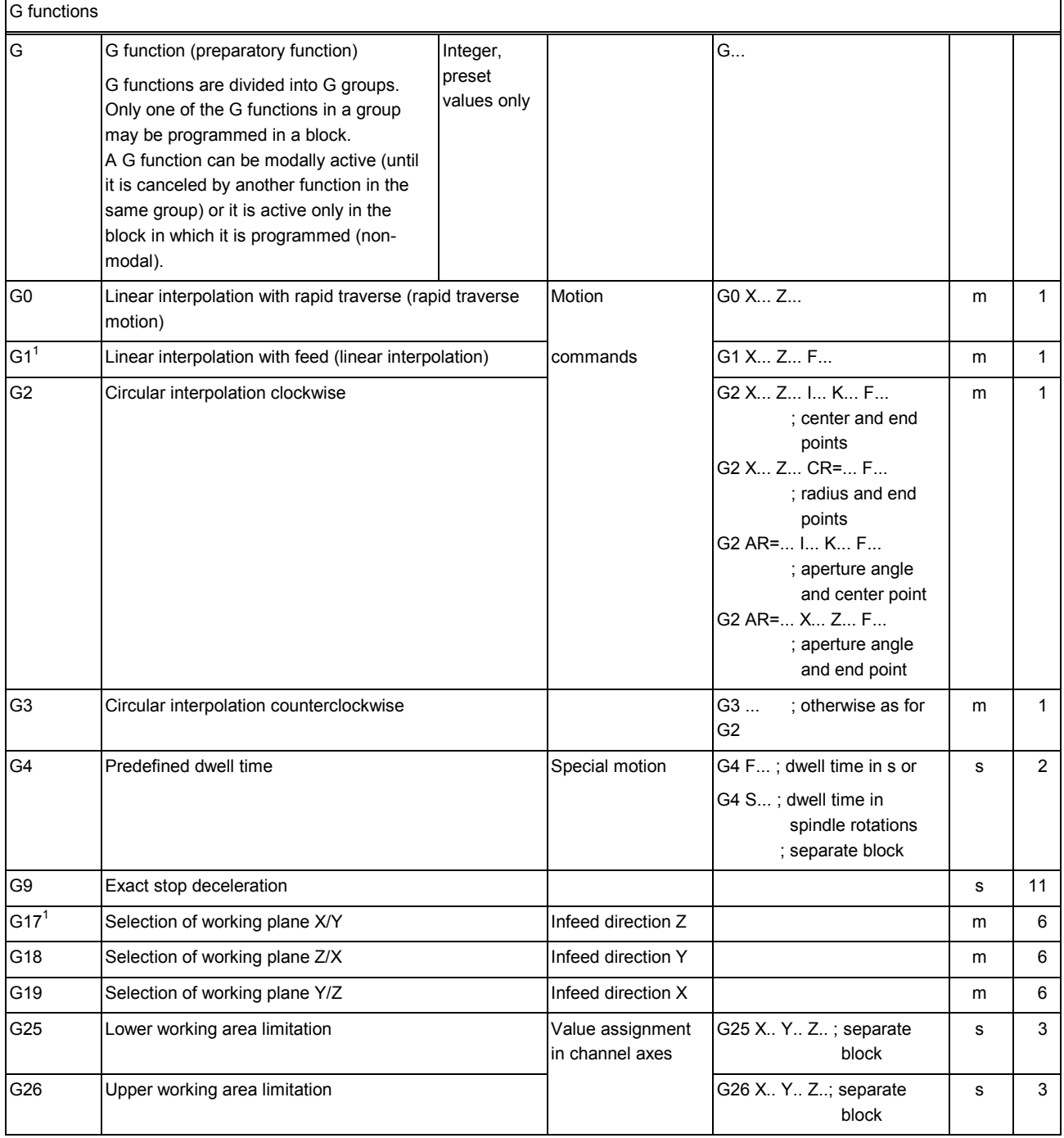

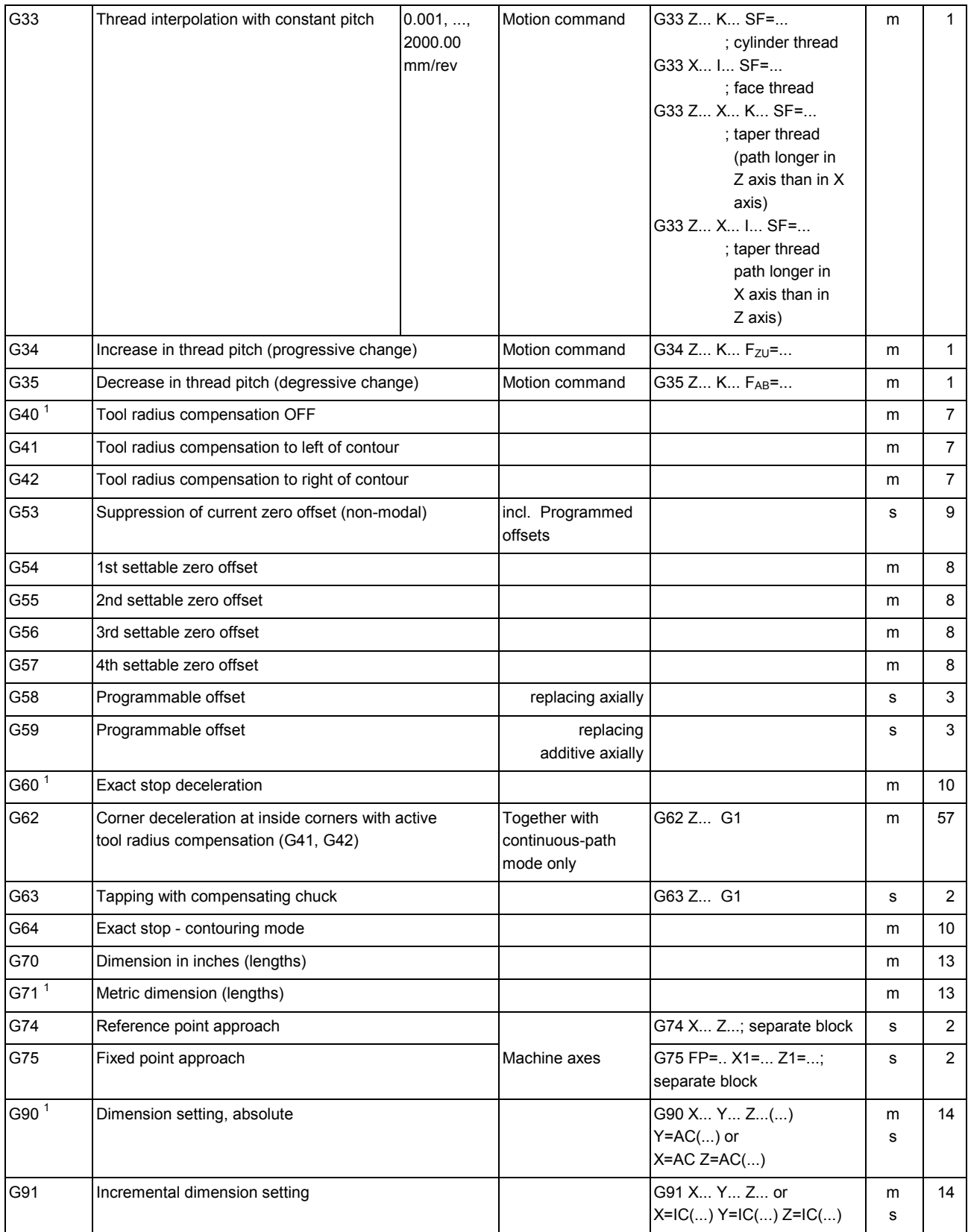

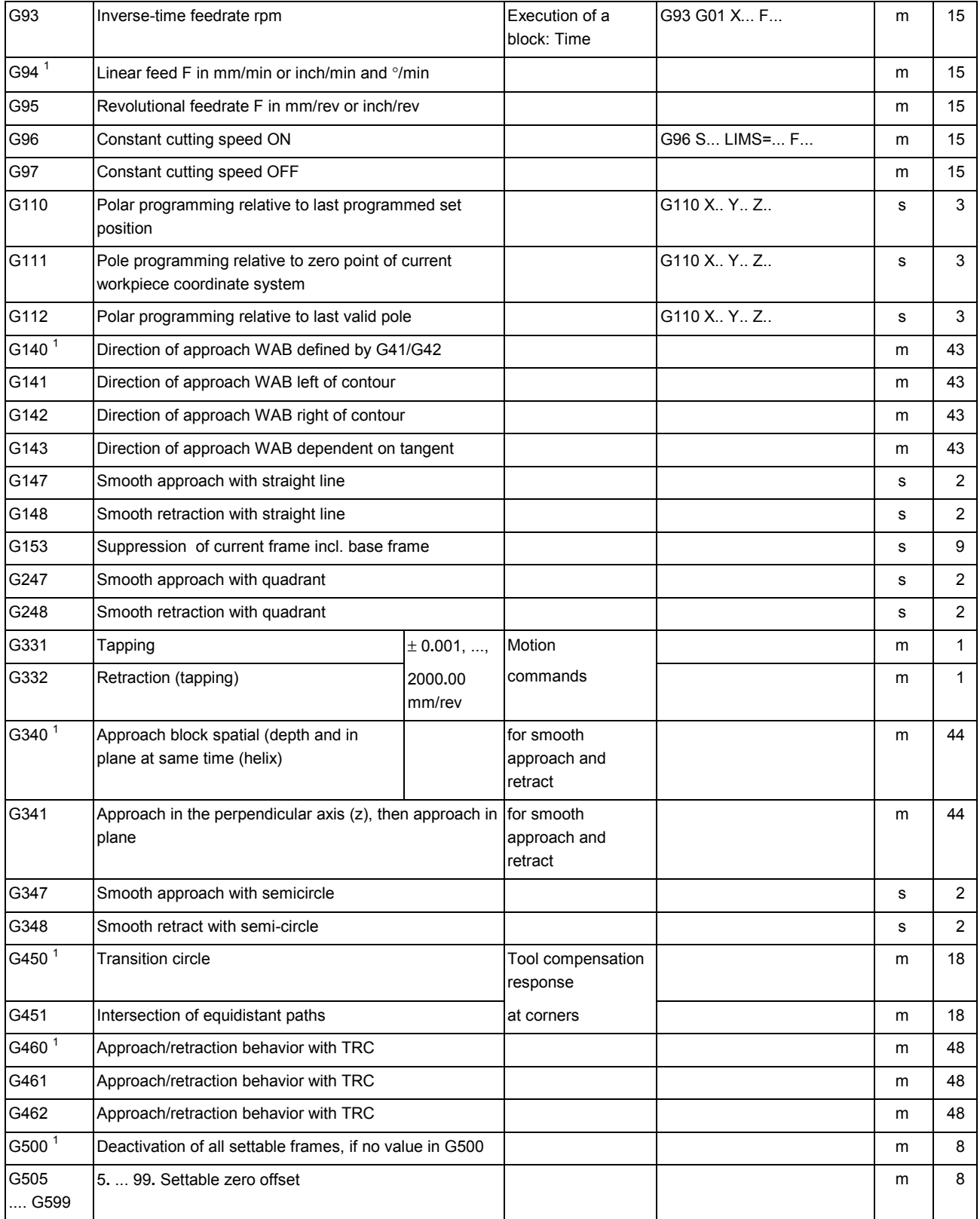

**15** 11.02 Tables **15.1 List of instructions 15**

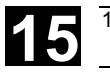

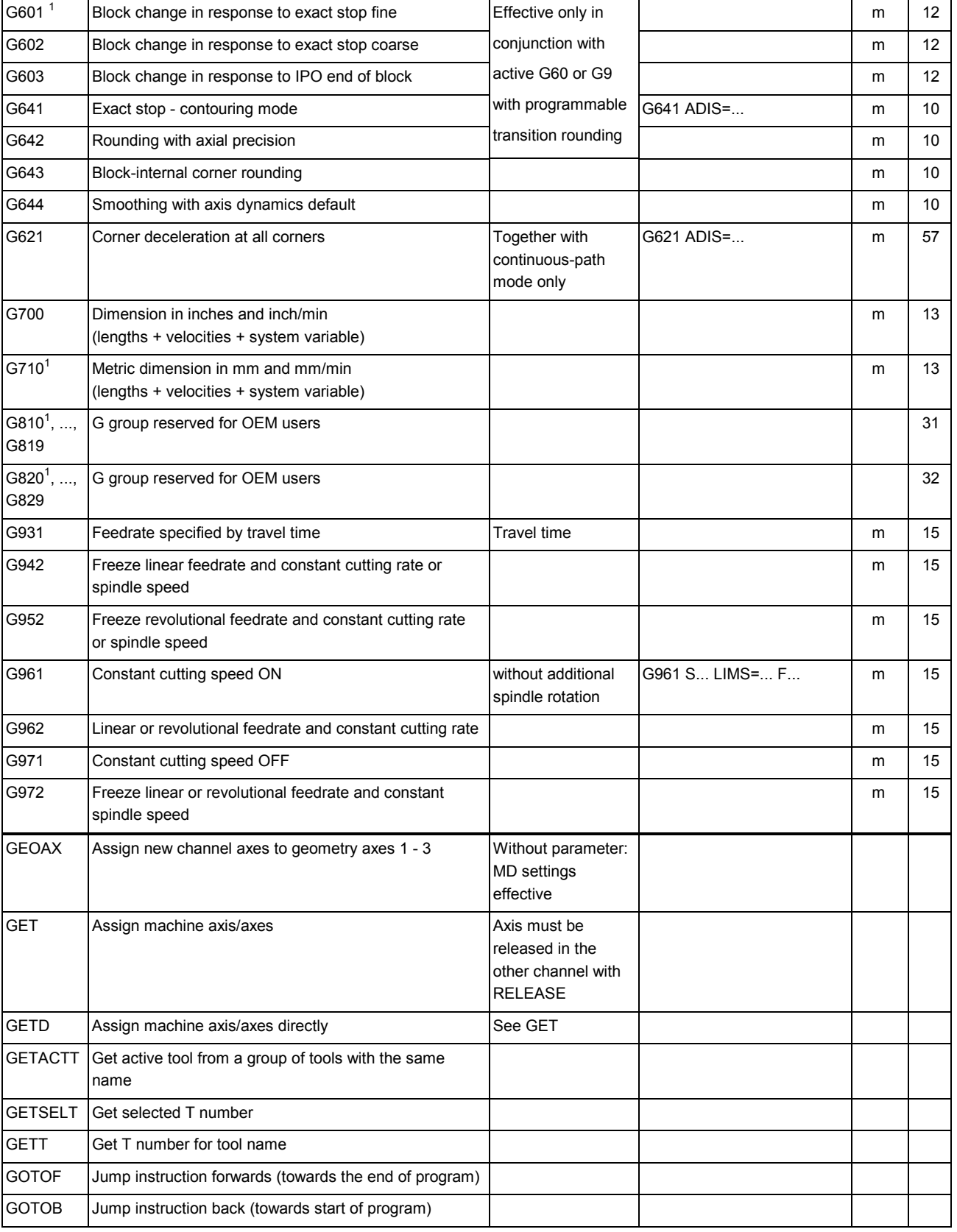

GOTO Jump instruction first forward then backward (direction

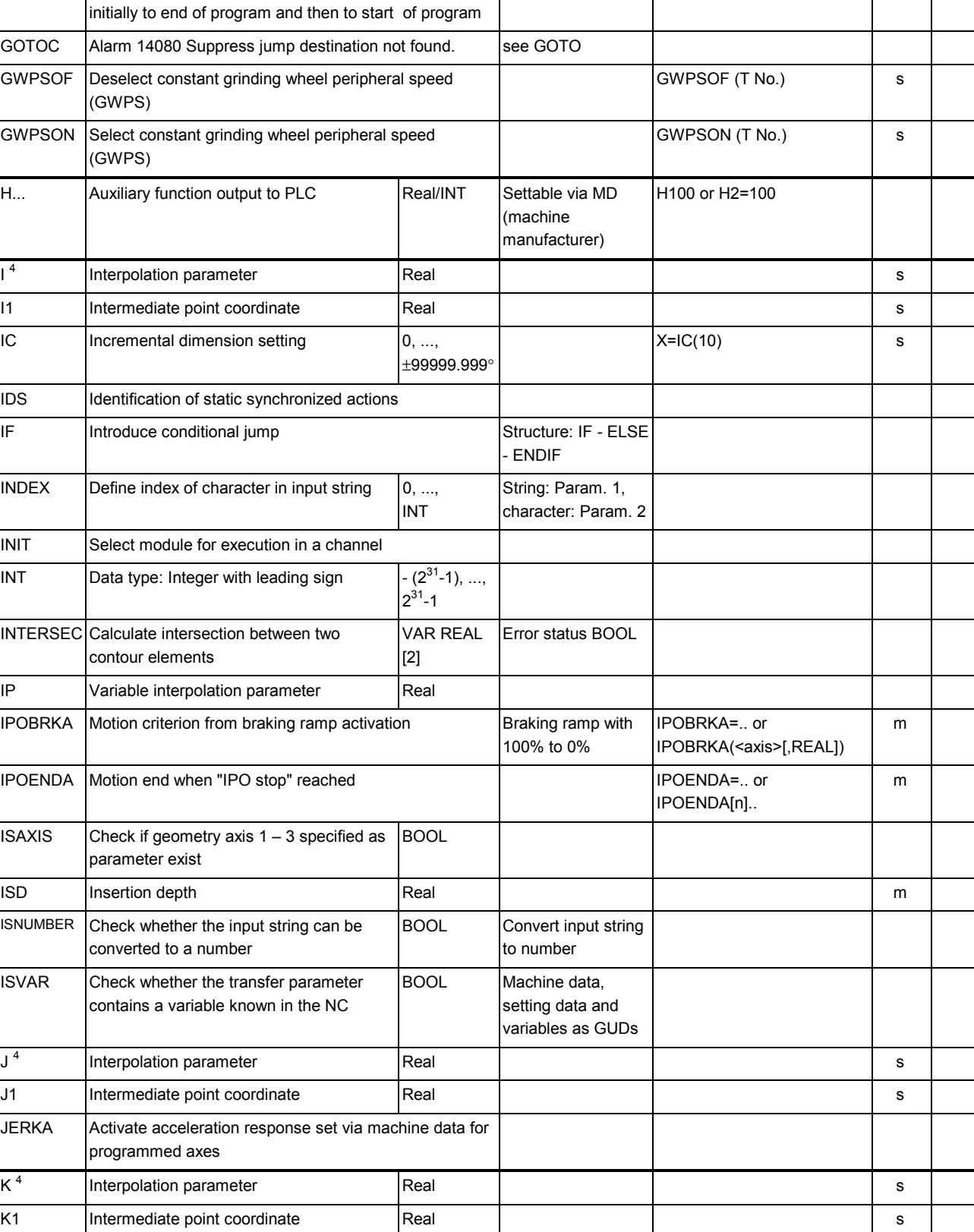
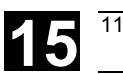

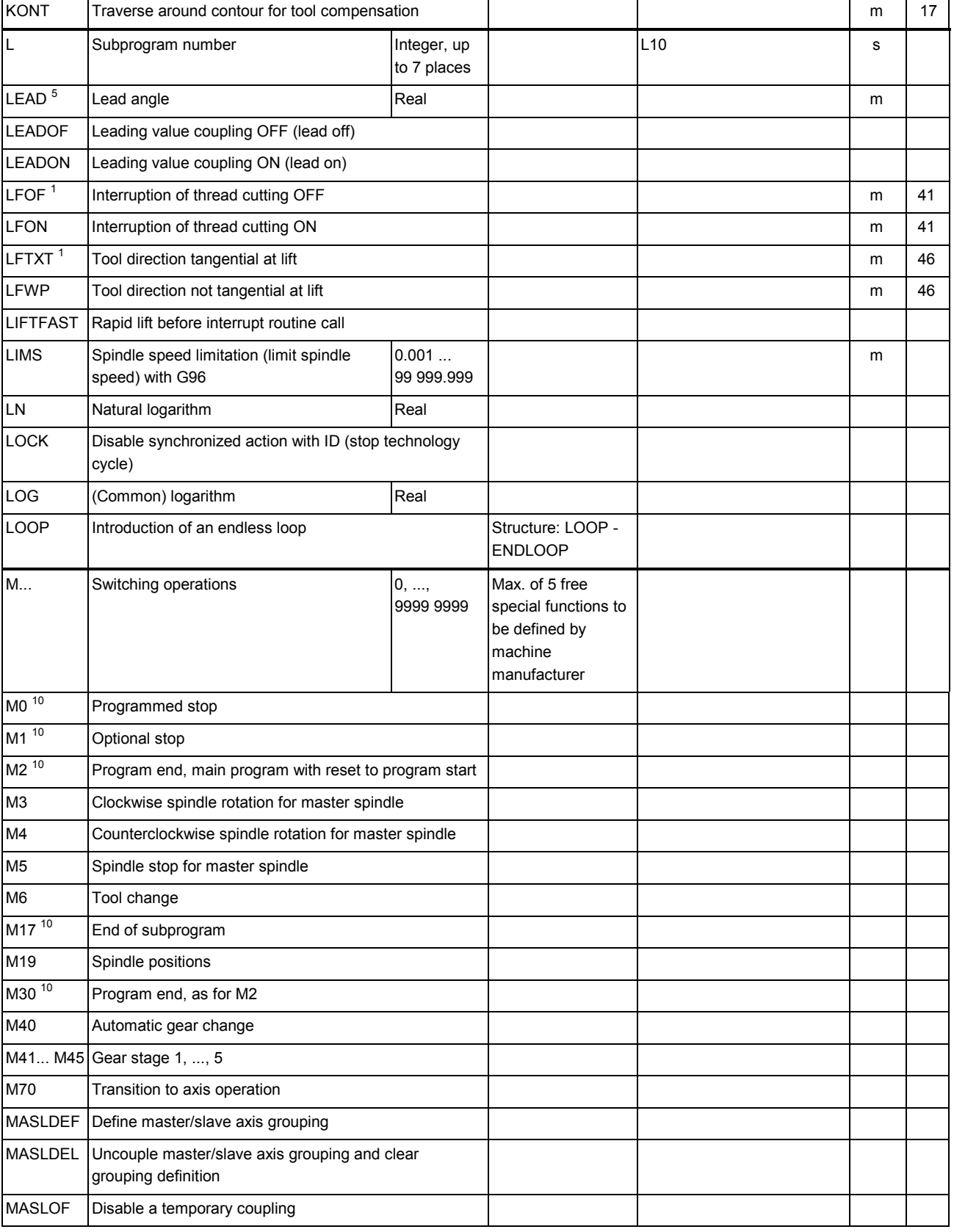

 $\overline{\phantom{a}}$ 

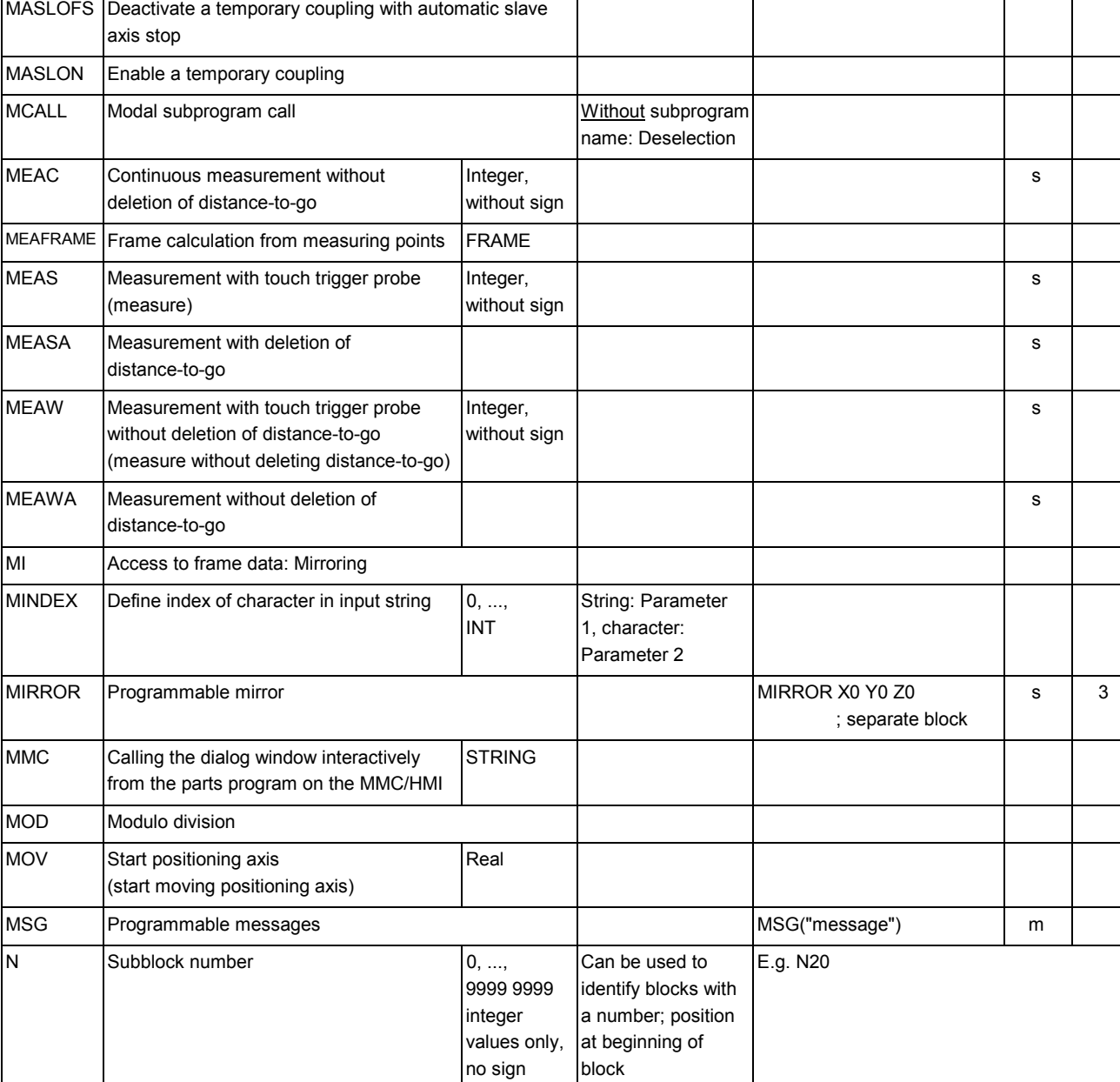

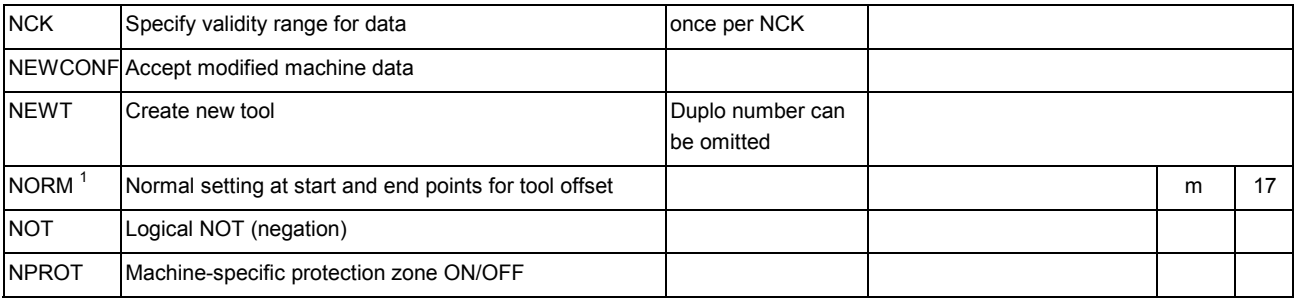

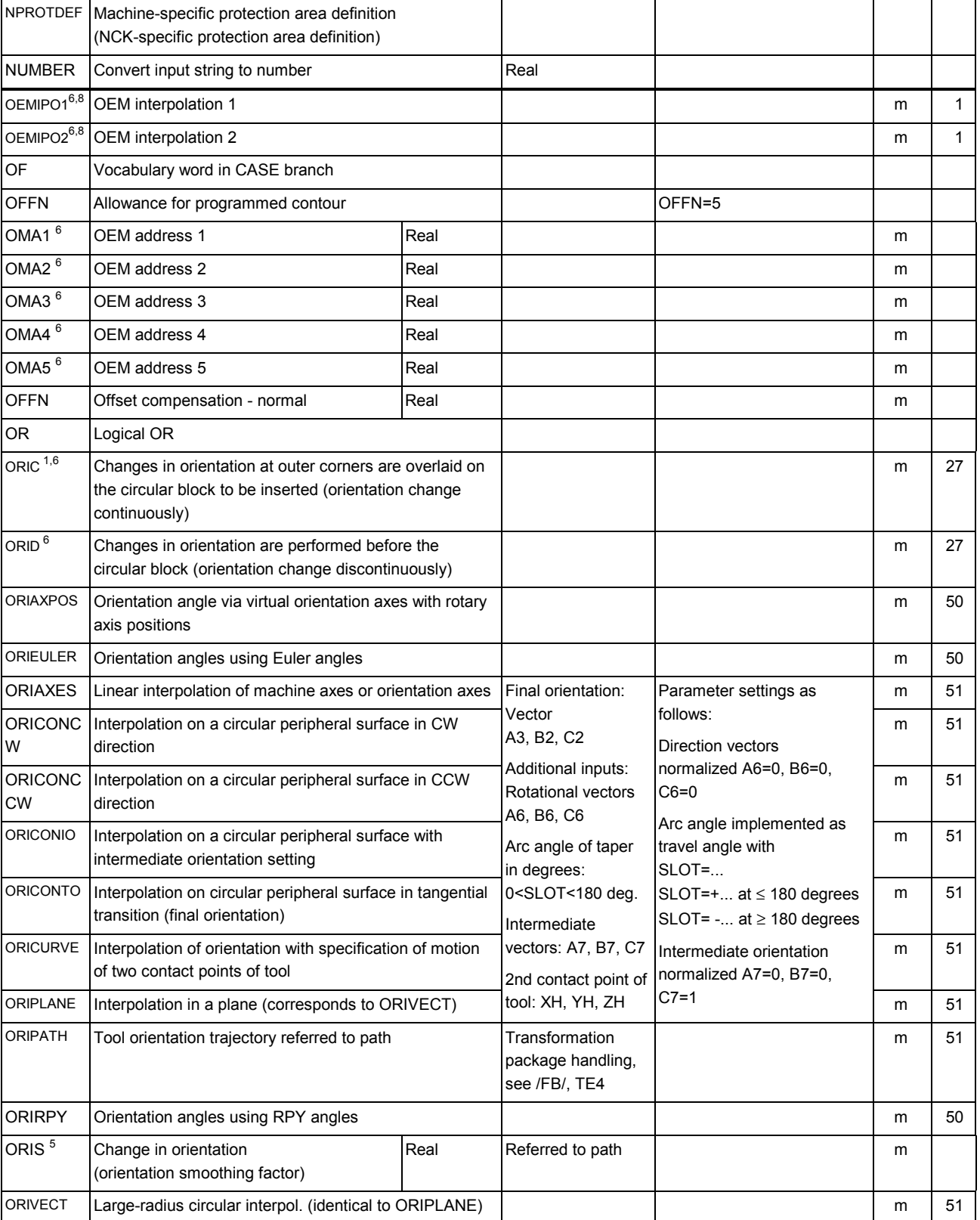

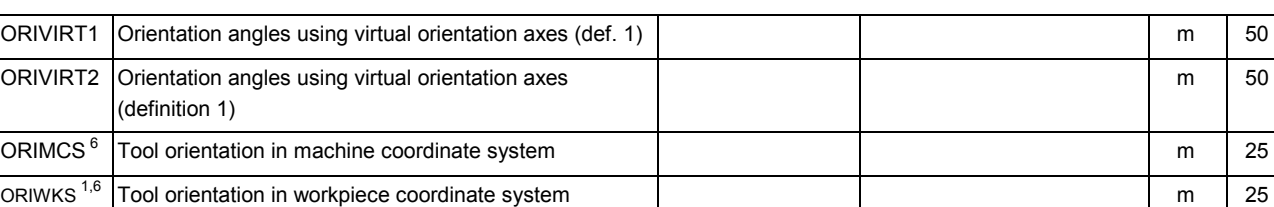

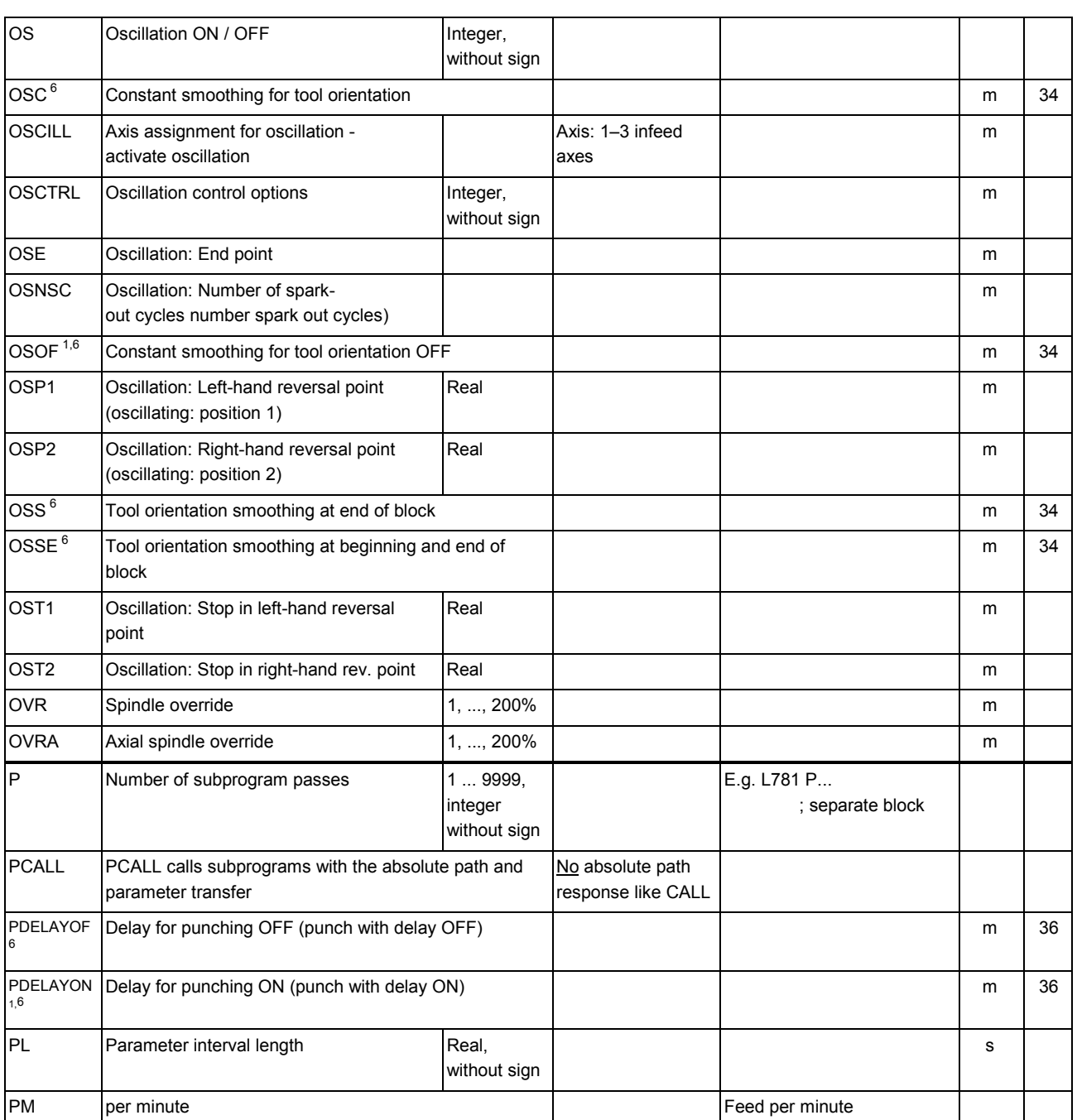

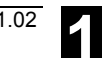

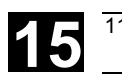

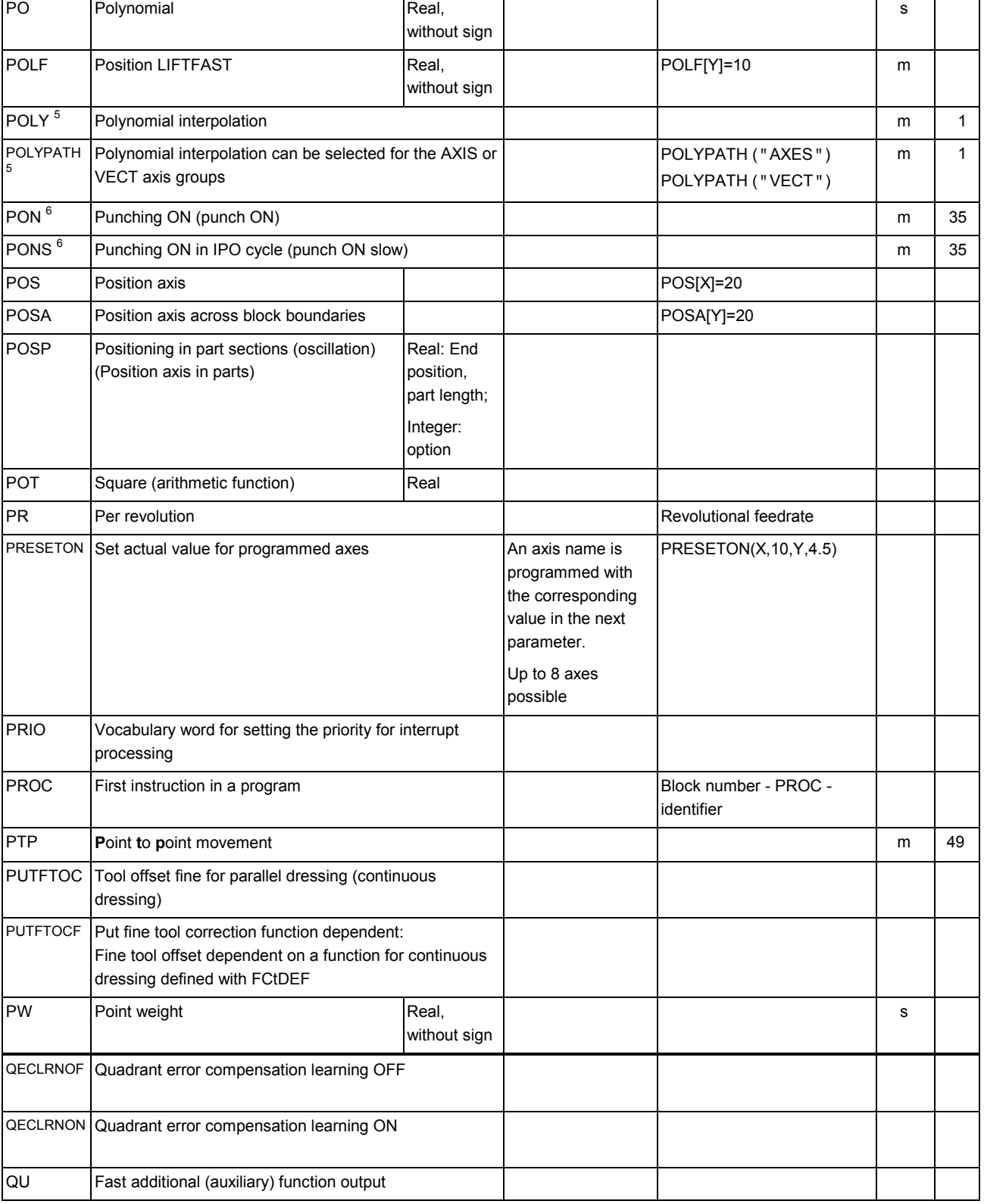

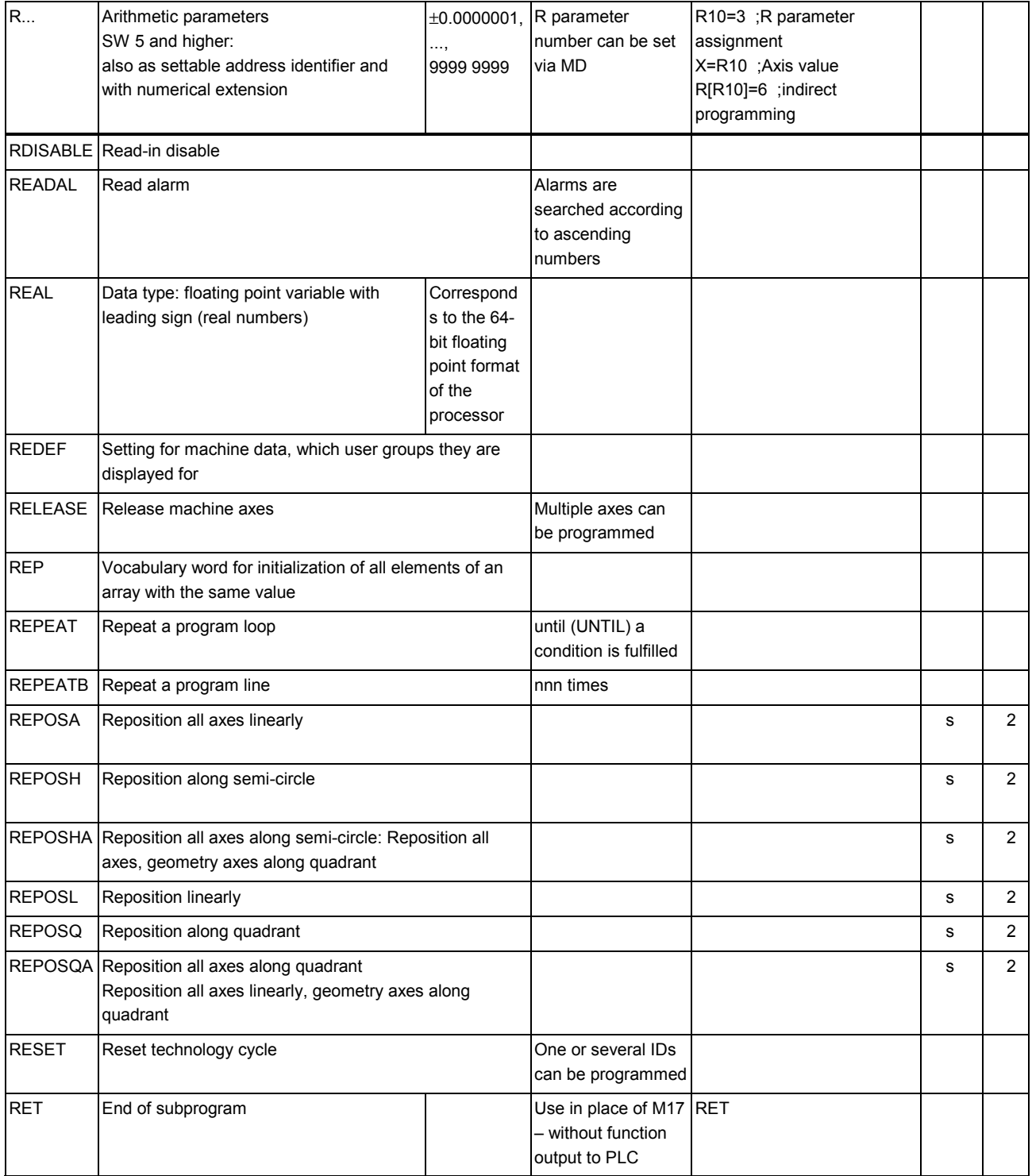

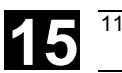

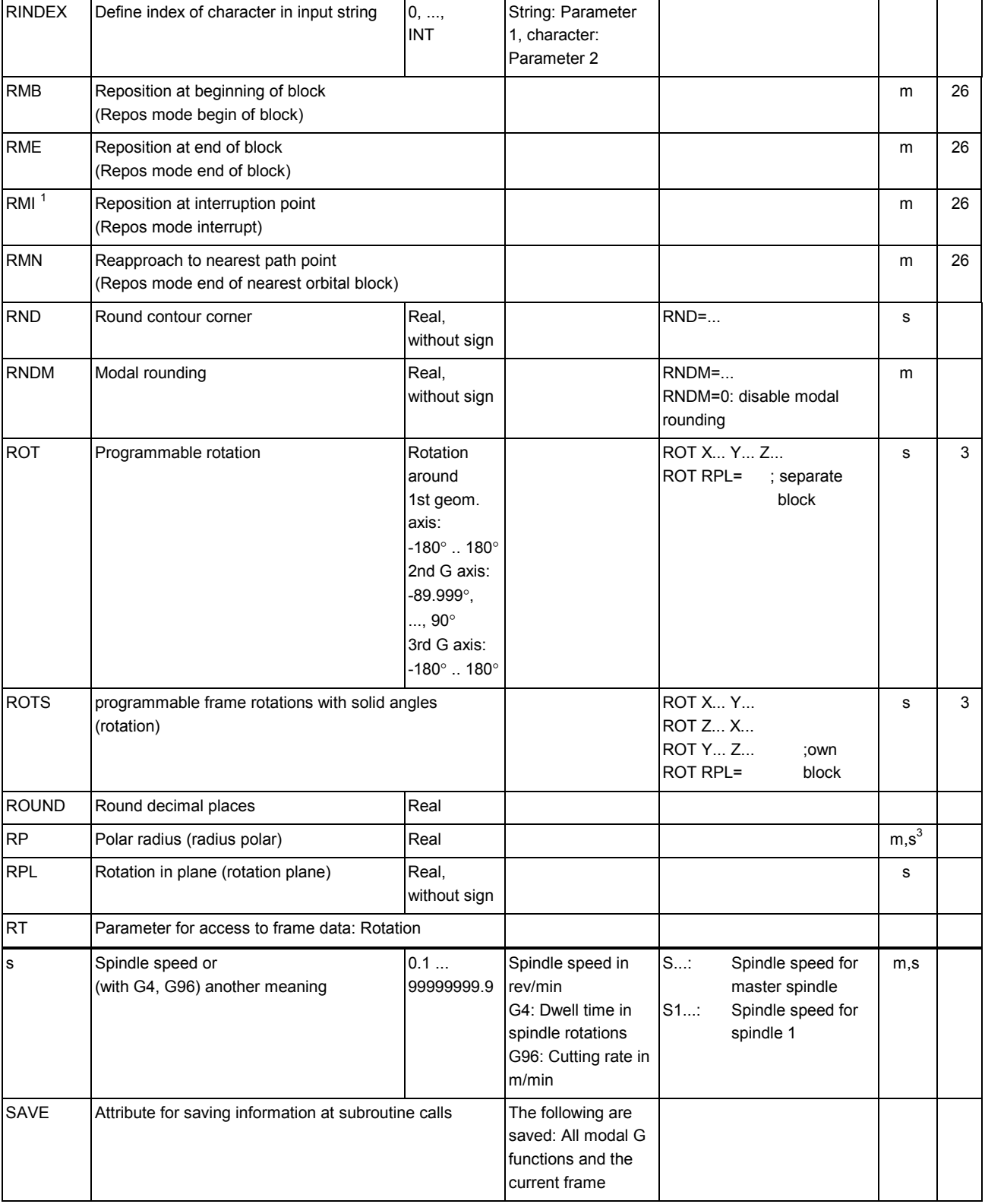

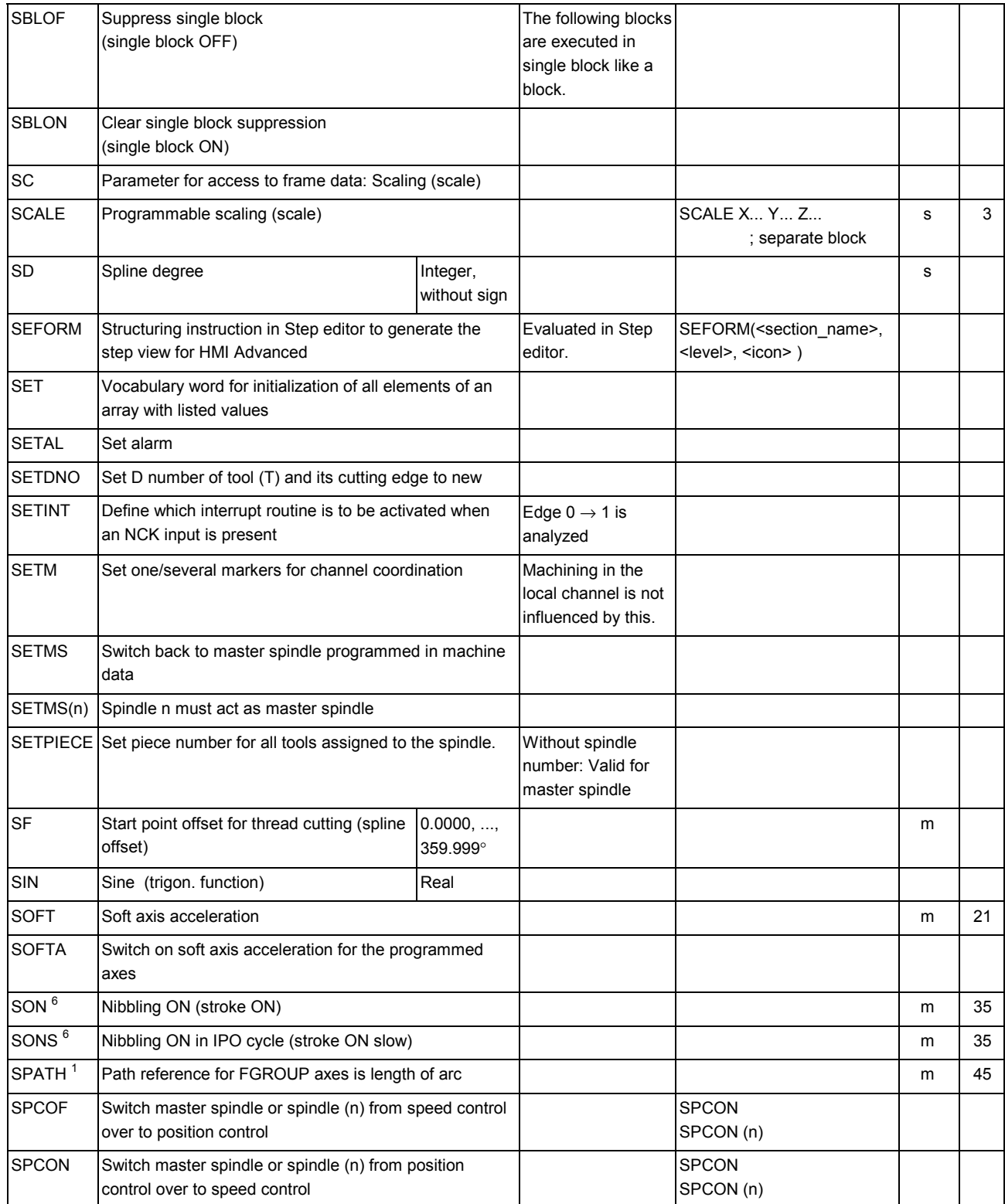

٦

┓

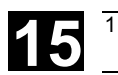

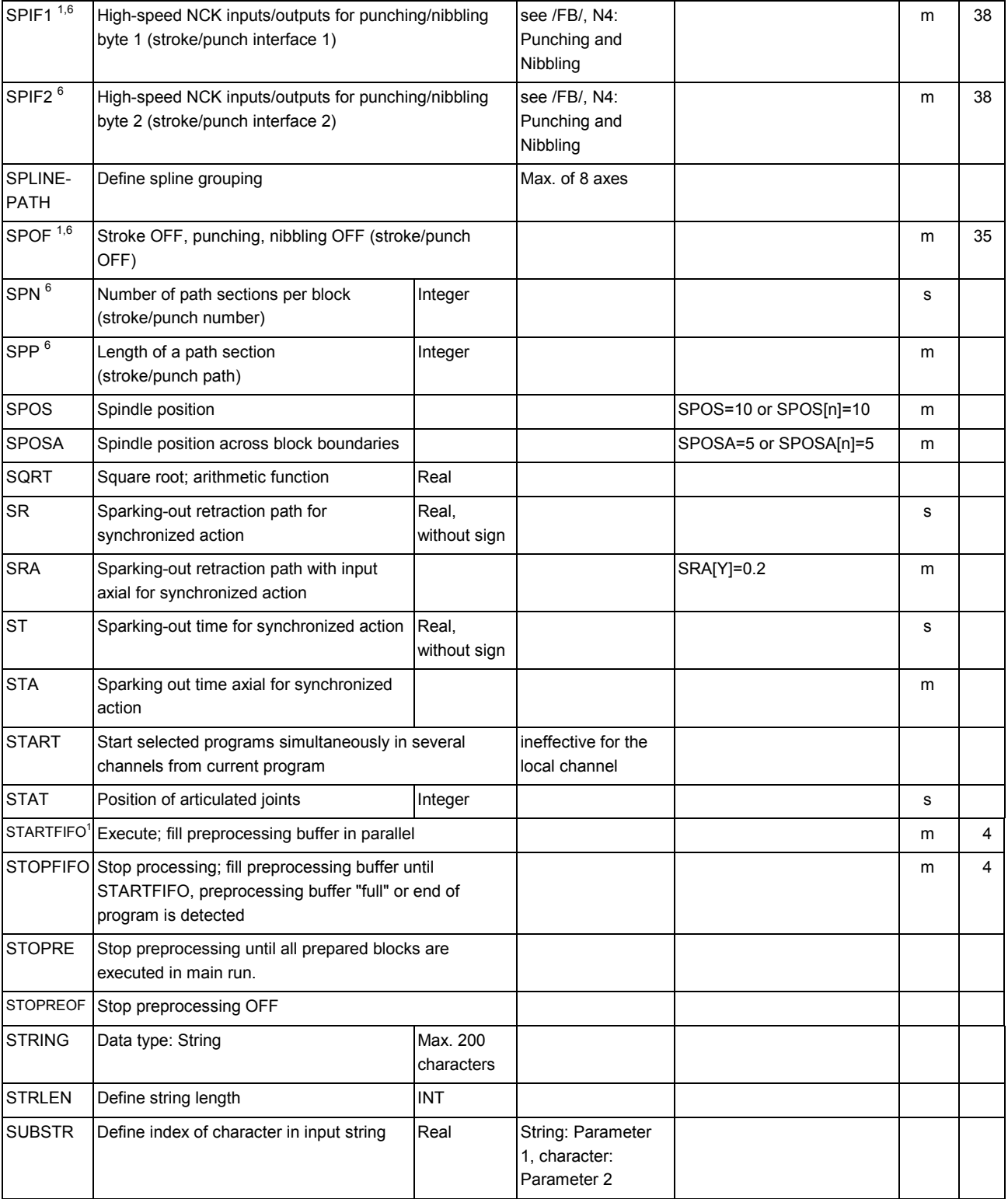

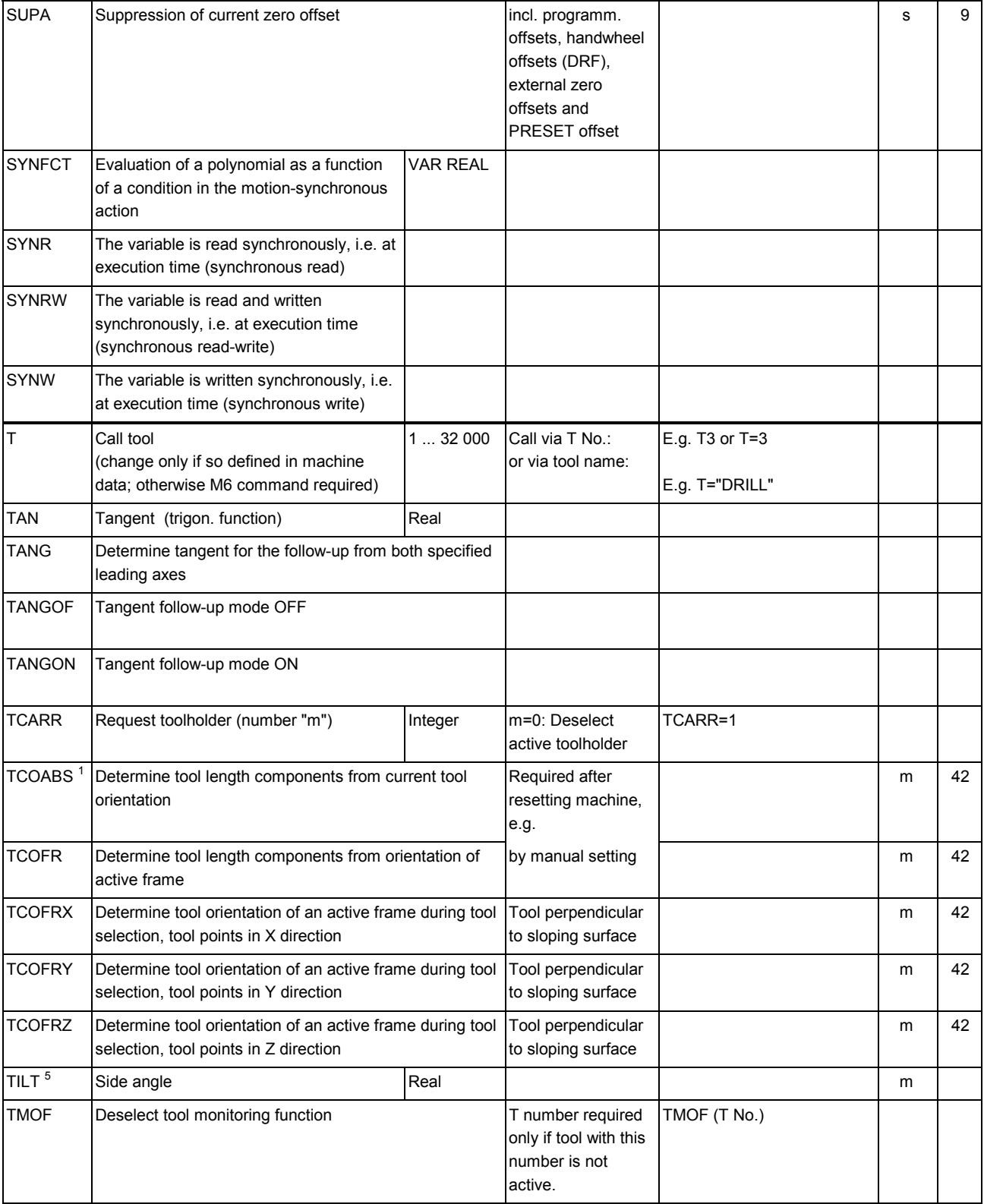

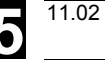

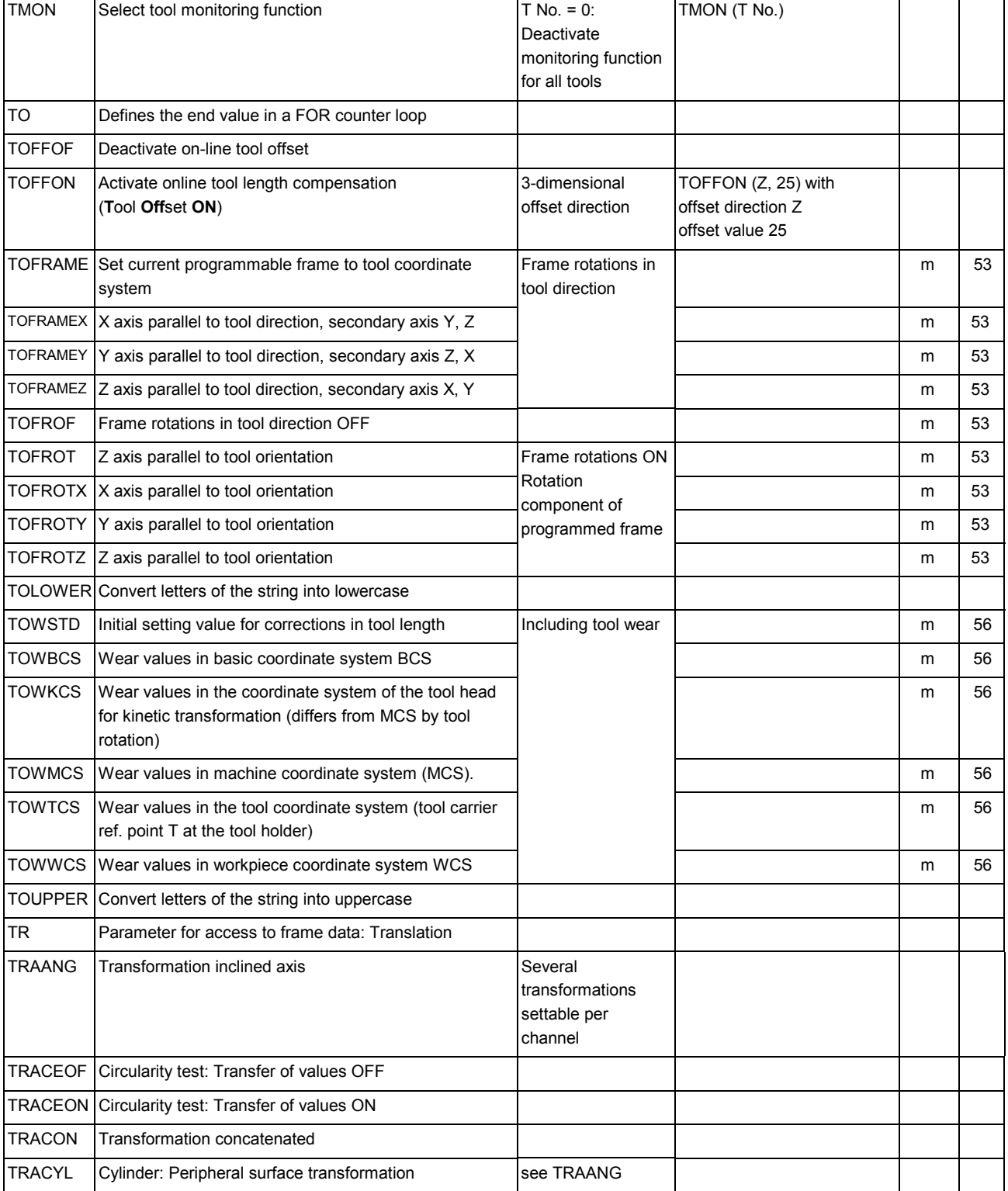

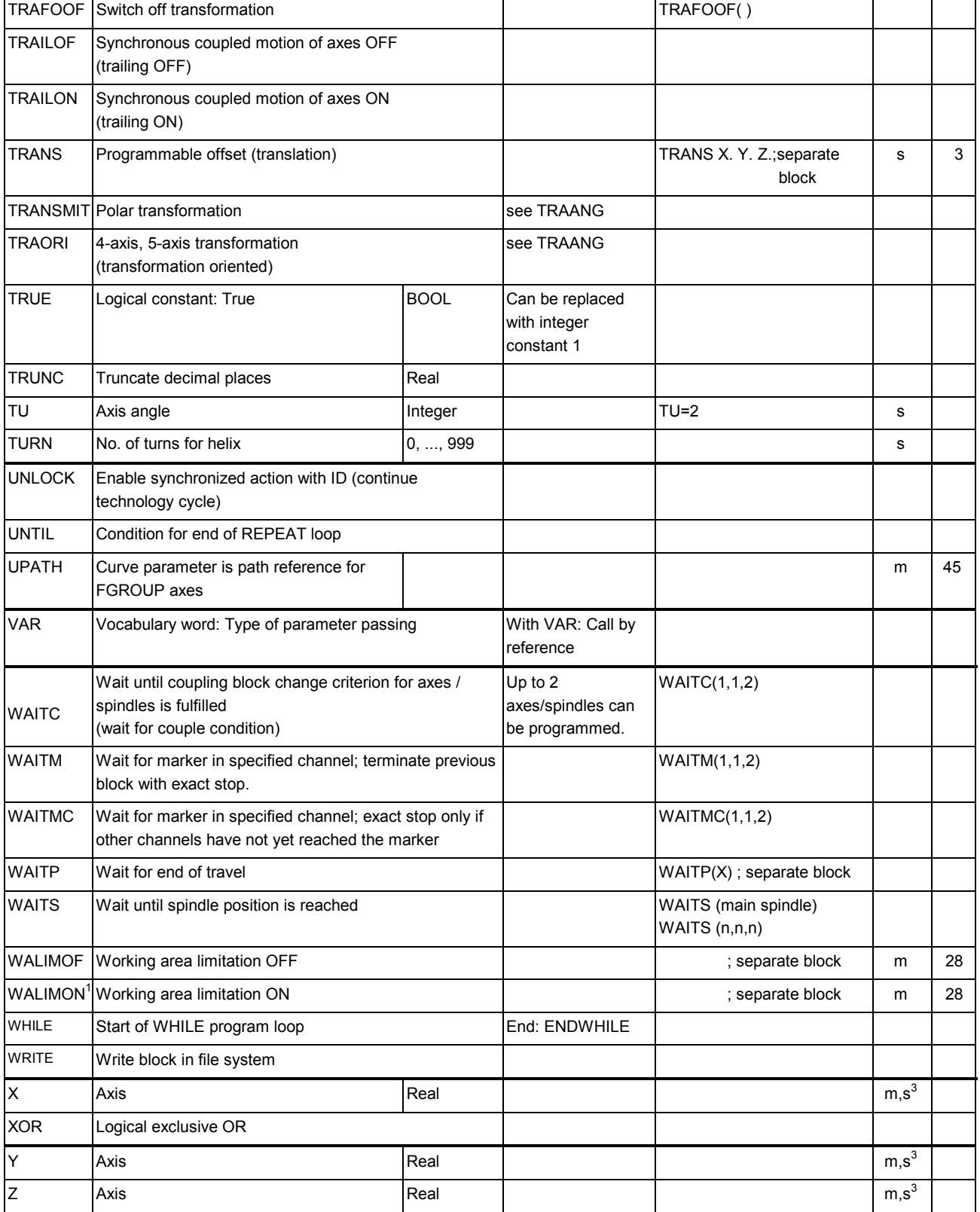

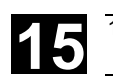

#### Legend:

 $1$  Default setting at start of program (in delivery state of control system provided that another setting is not programmed).

 $^2$  The group numbering corresponds to the numbering in table "Overview of instructions" in Section 11.3

<sup>3</sup> Absolute end points: Modal; incremental end points: Non-modal; otherwise modal/non-modal depending on syntax of G function

<sup>4</sup> IPO parameters act incrementally as arc centers. They can be programmed in absolute mode with AC. When they have other meanings (e.g. pitch), the address modification is ignored.

<sup>5</sup> Vocabulary word does not apply to SINUMERIK FM-NC/810D

<sup>6</sup> Vocabulary word does not apply to SINUMERIK FM-NC/810D/NCU571

<sup>7</sup> Vocabulary word does not apply to SINUMERIK 810D

 $8$  The OEM user can incorporate two extra interpolation types and modify their names.

<sup>9</sup> Vocabulary word applies only to SINUMERIK FM-NC

 $10$  The extended address block format may not be used for these functions.

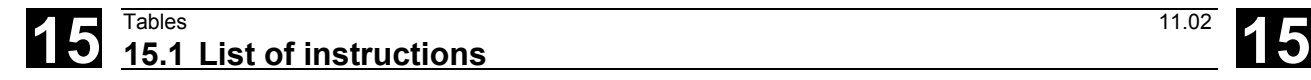

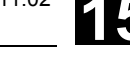

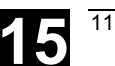

### **15.2 List of system variables**

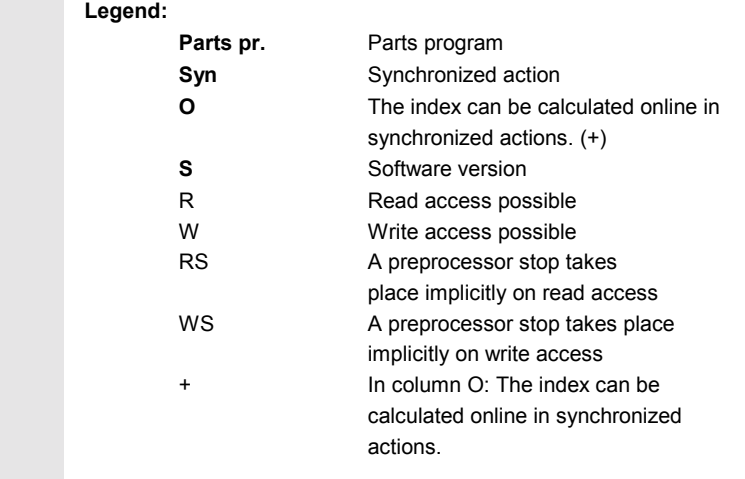

### **15.2.1 R parameters**

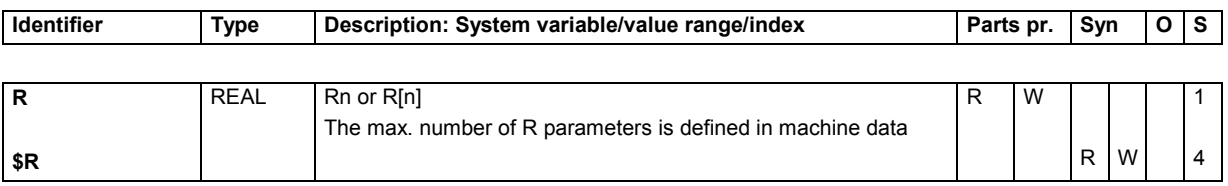

#### **15.2.2 Channel-specific synchronized action variables**

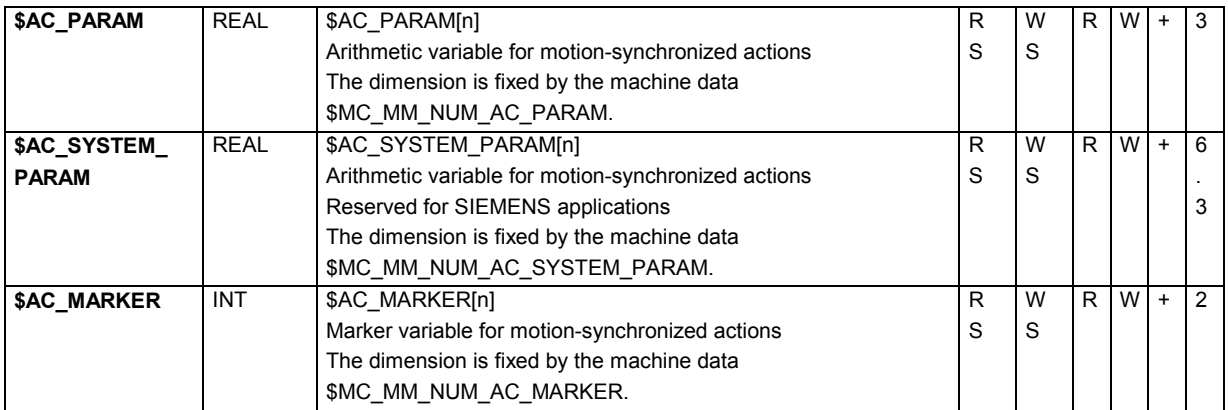

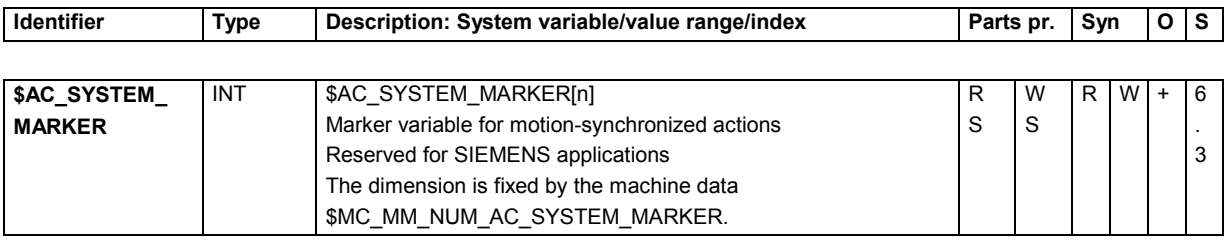

## **15.2.3 Frames 1**

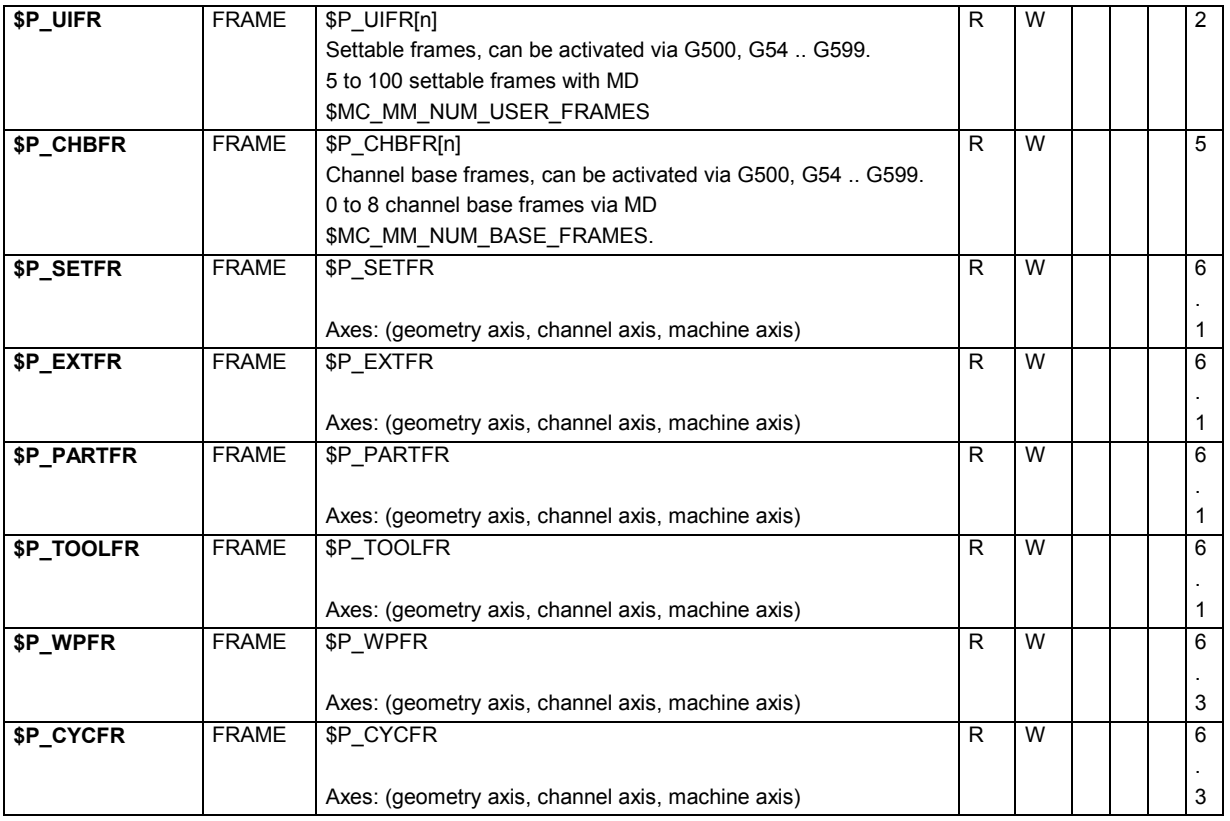

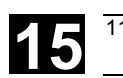

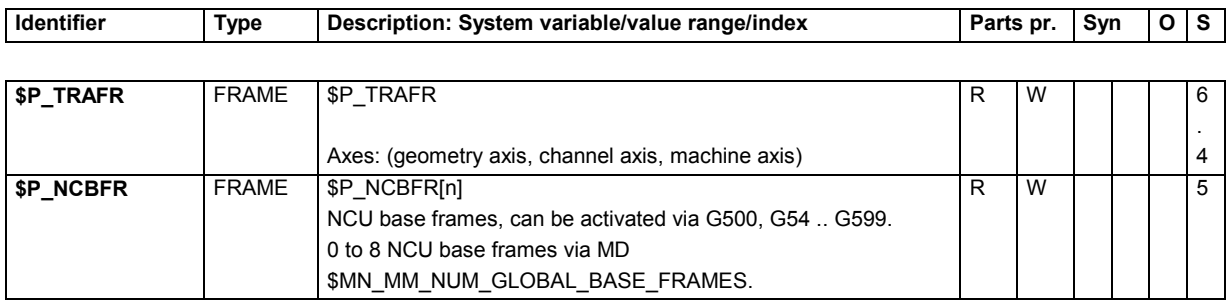

#### **15.2.4 Toolholder data**

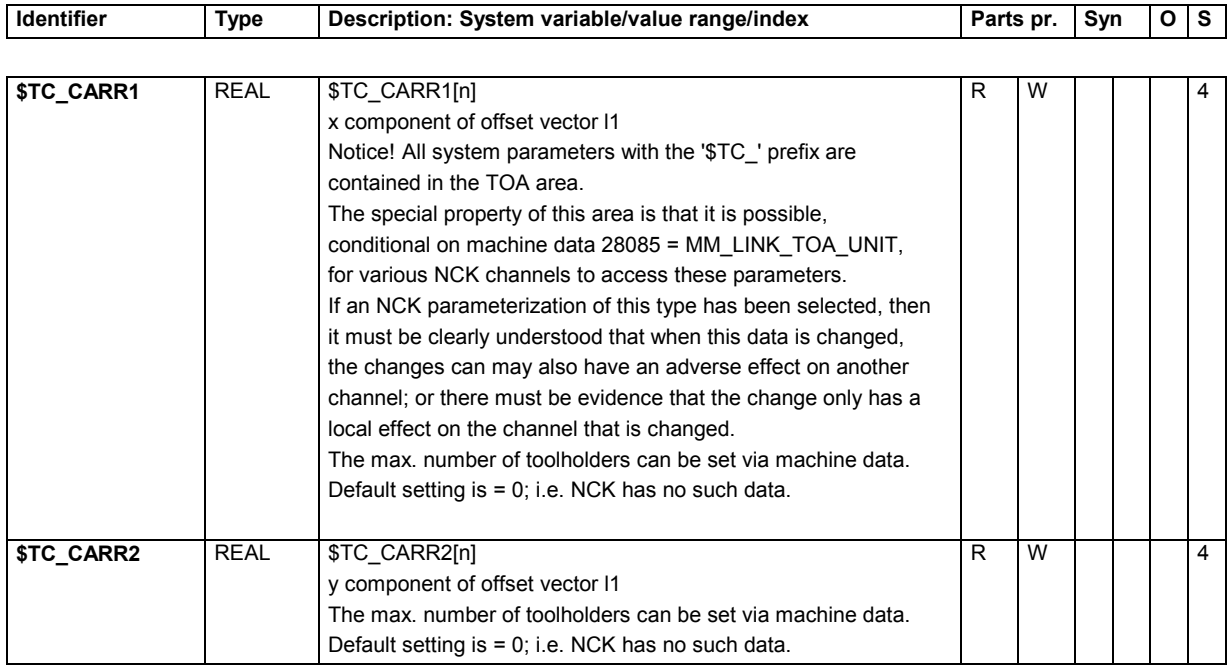

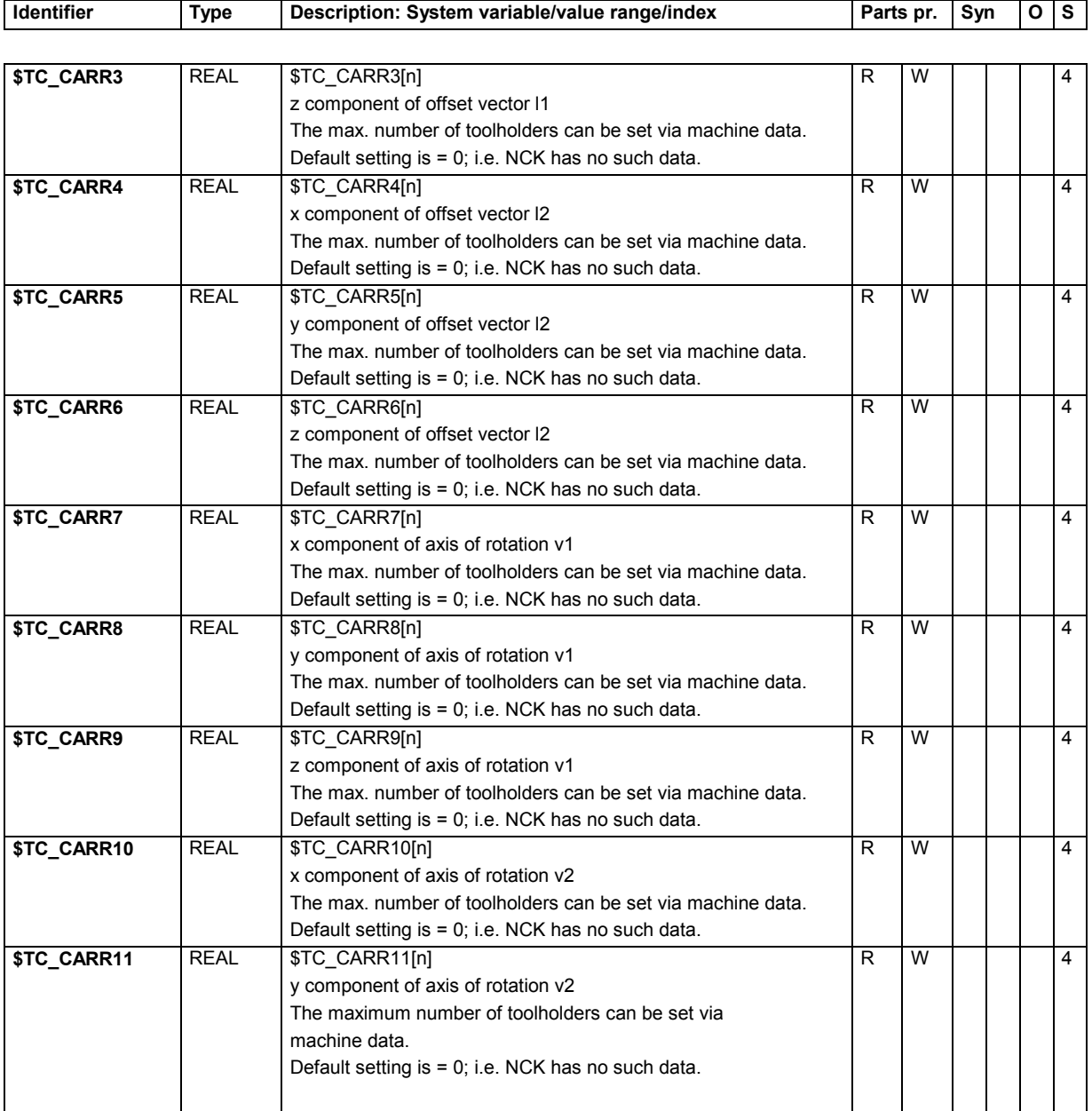

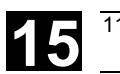

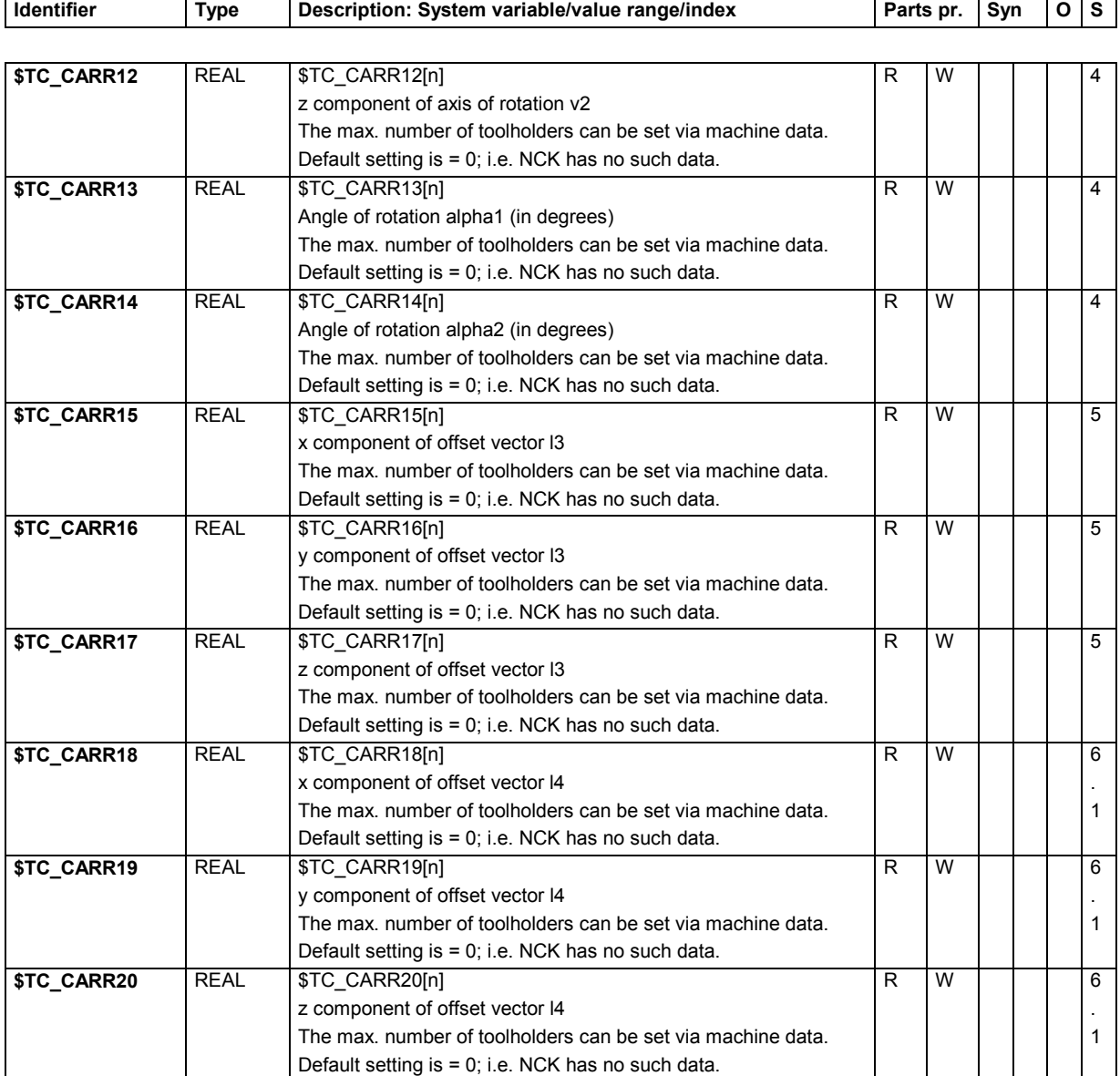

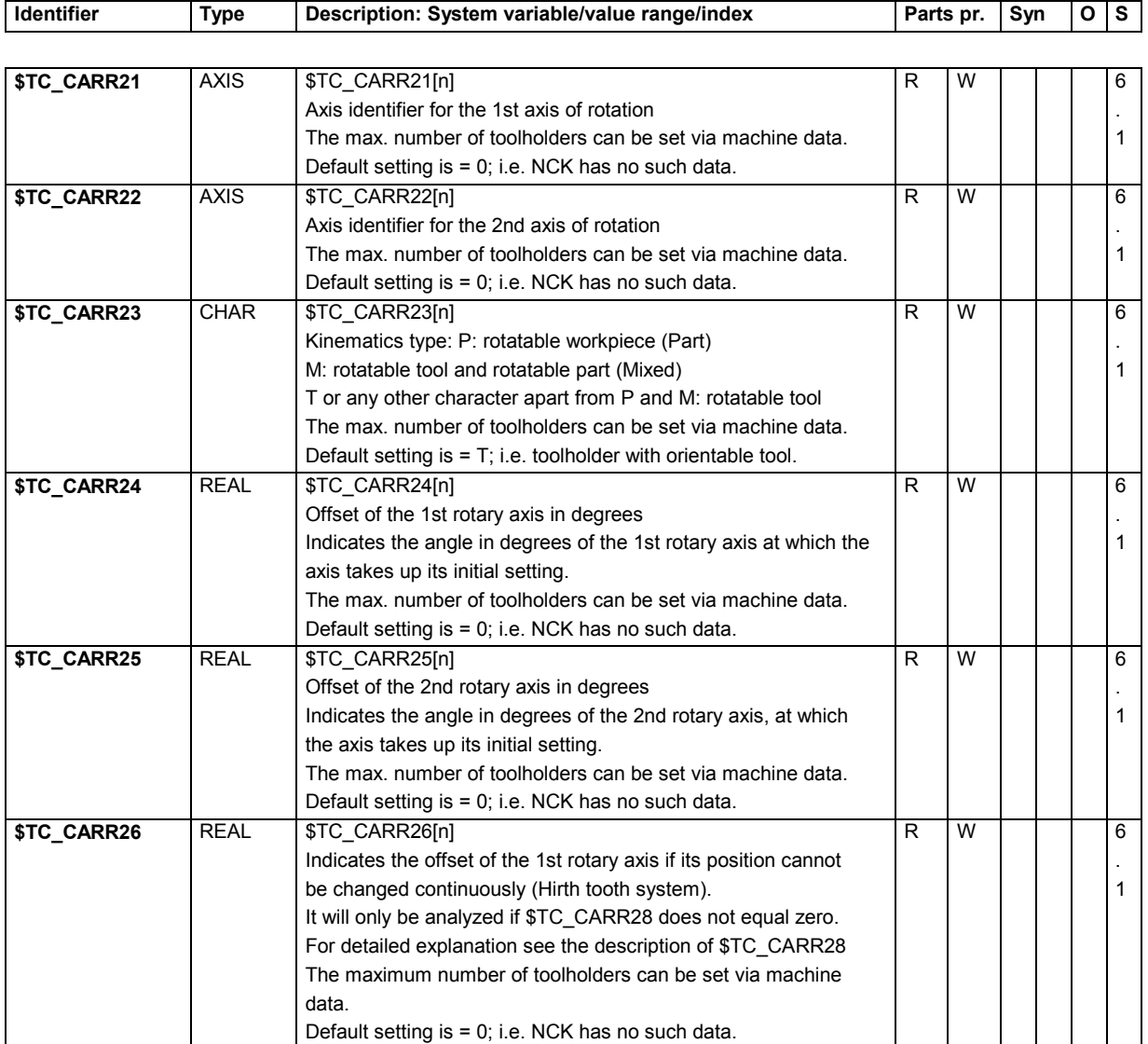

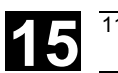

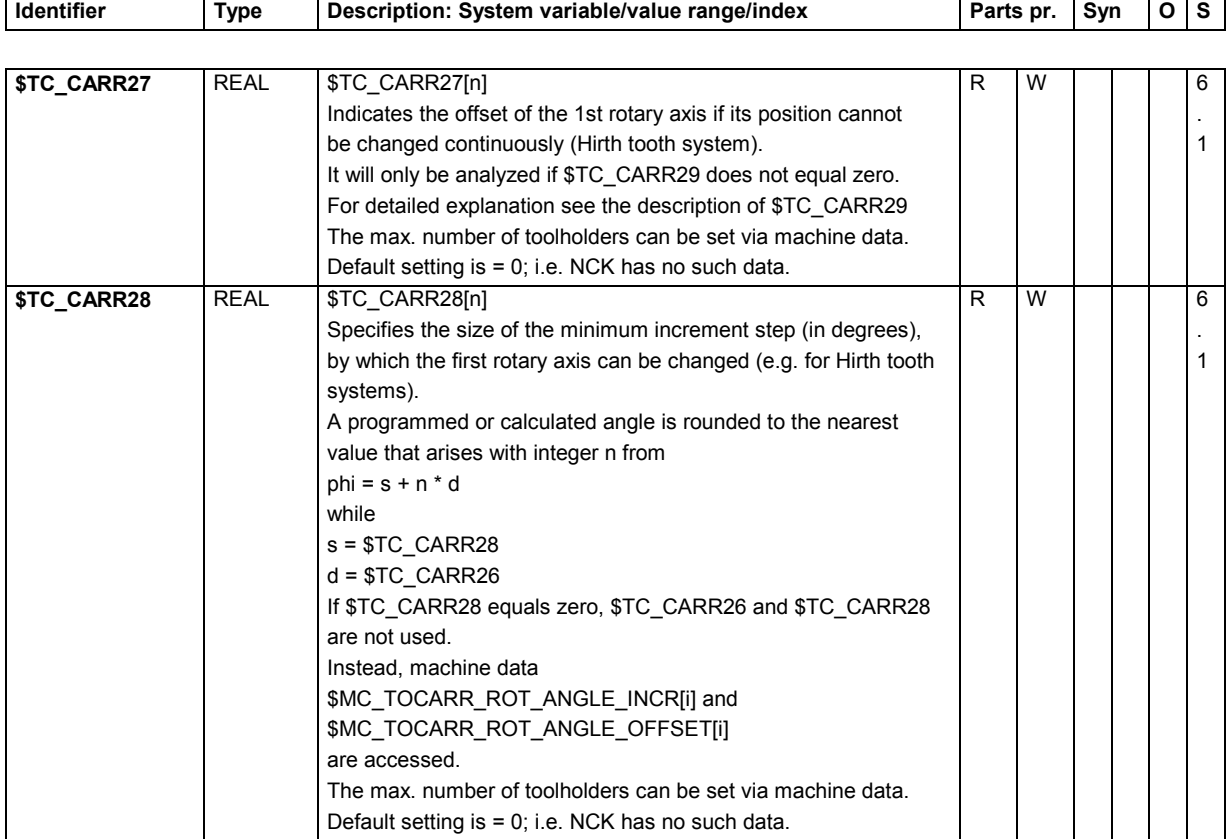

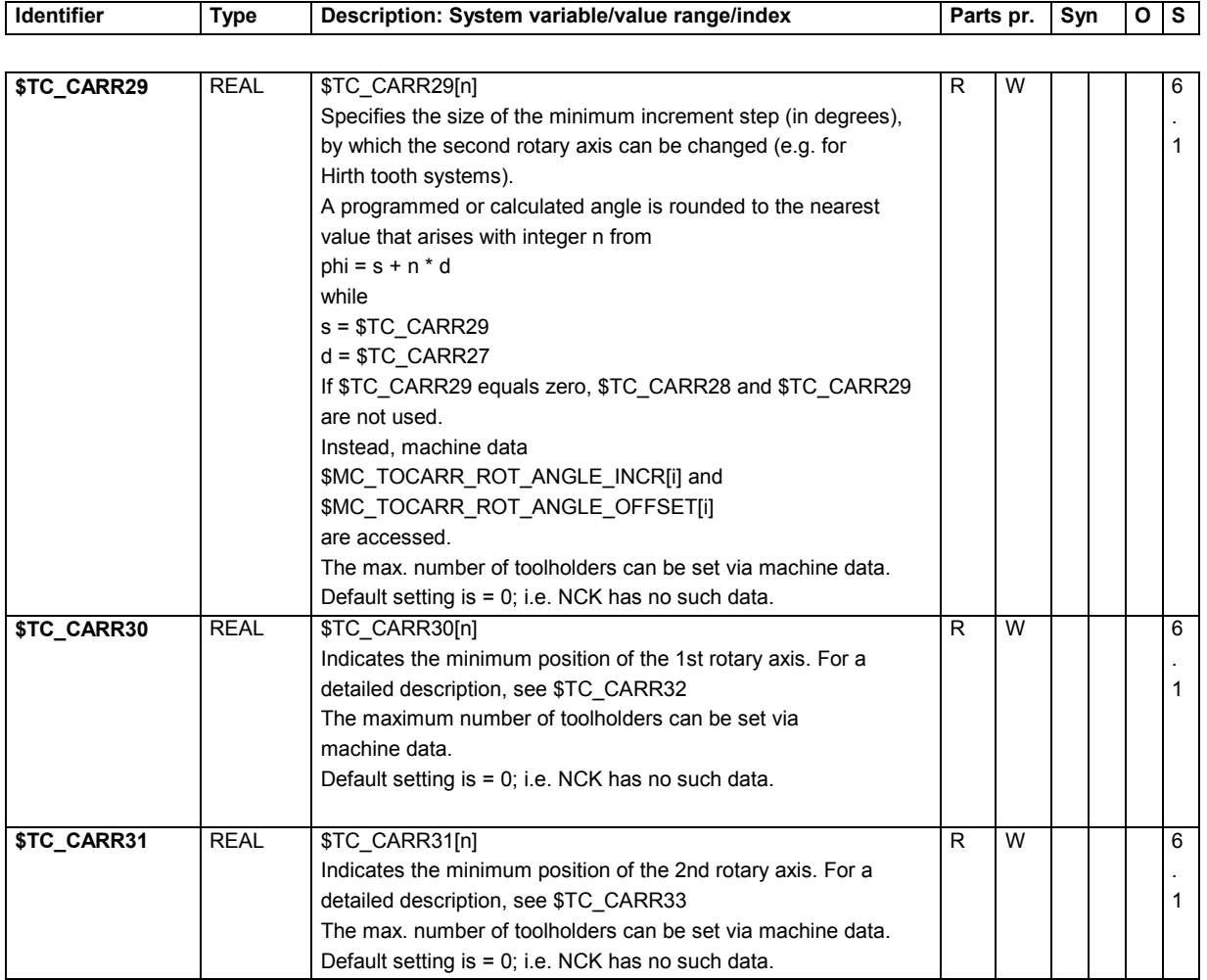

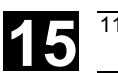

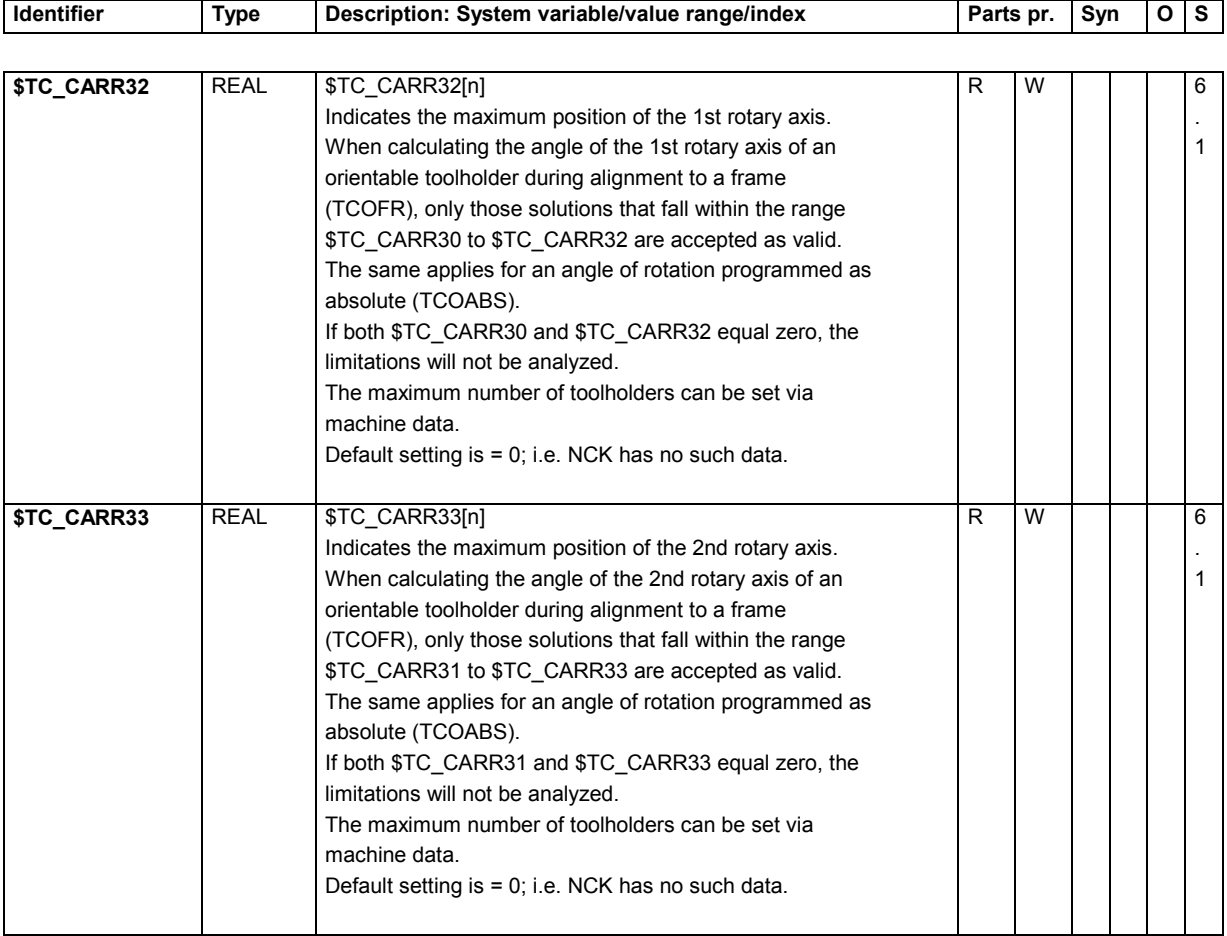

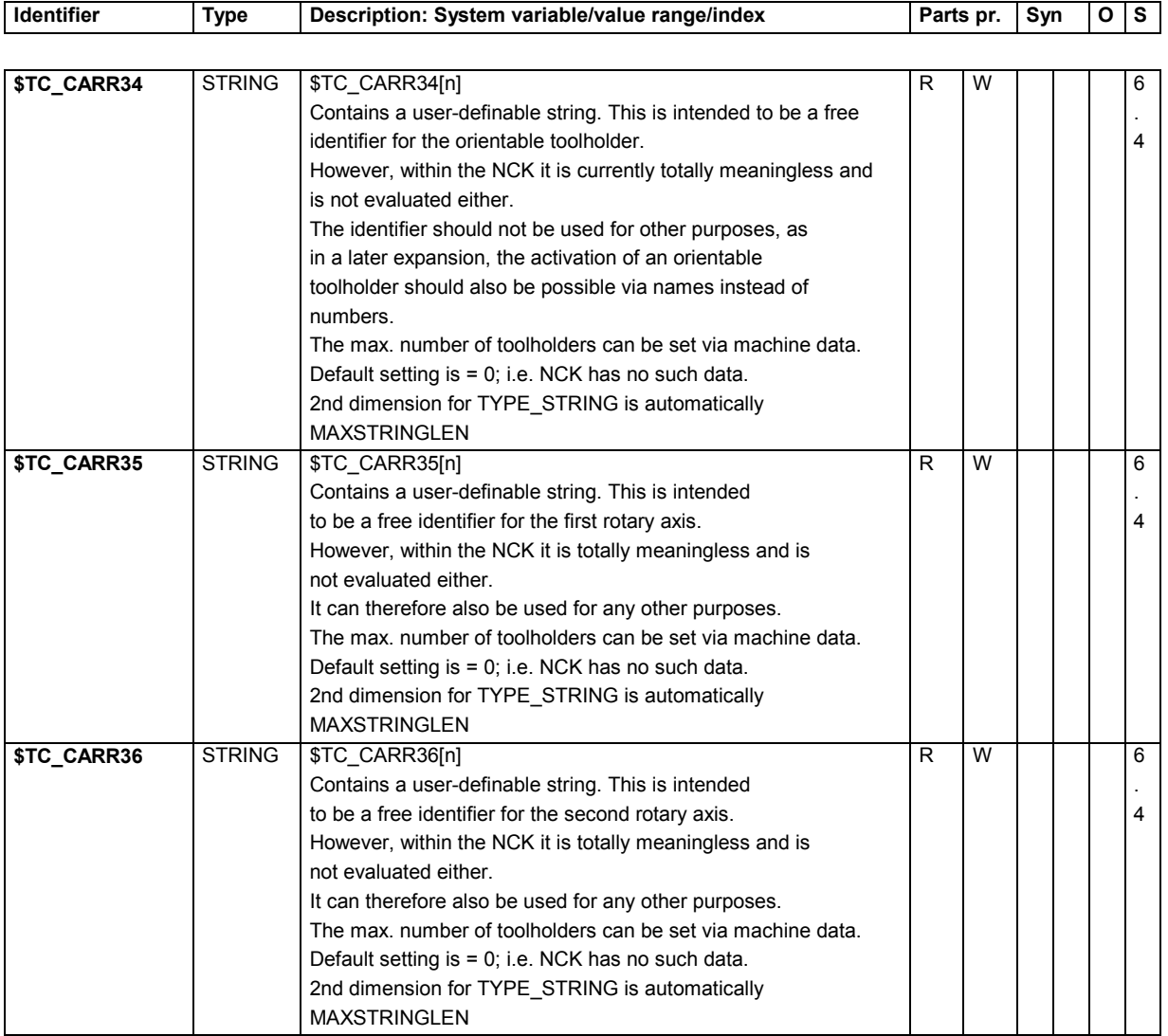

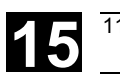

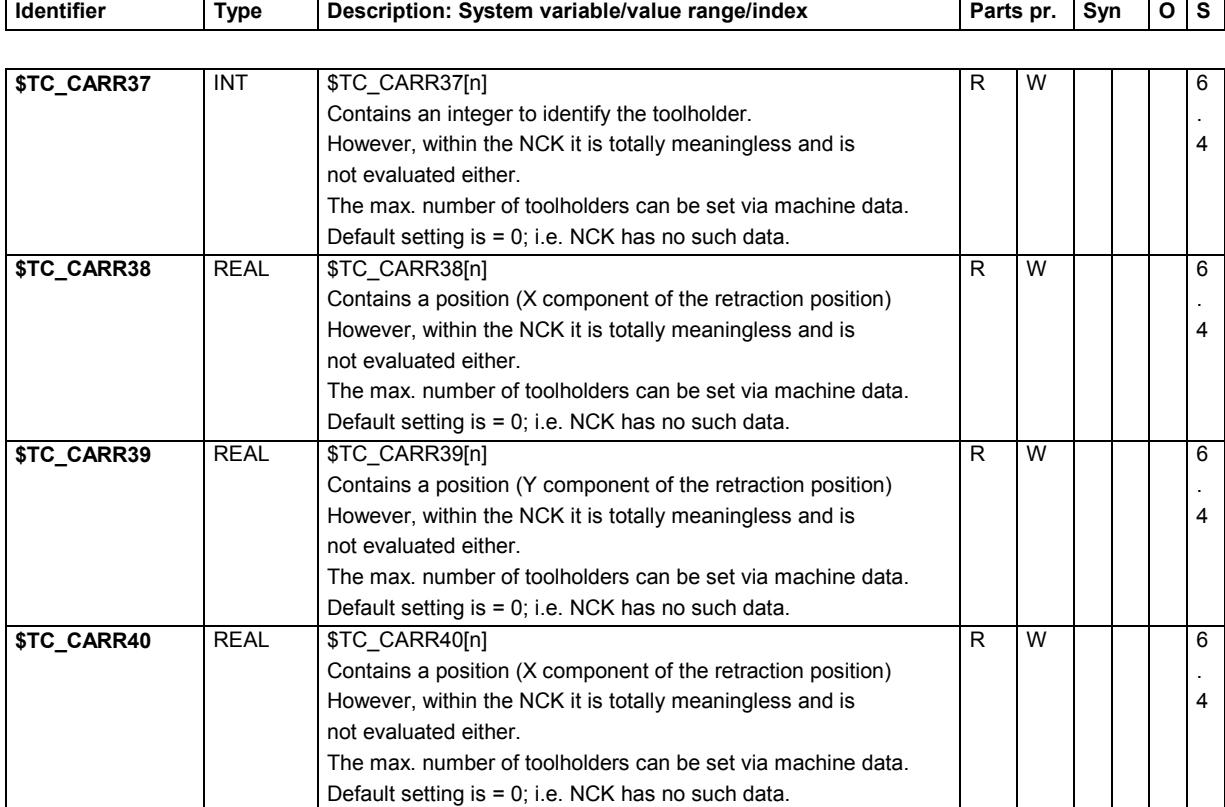

## **15.2.5 Channel-specific protection zones**

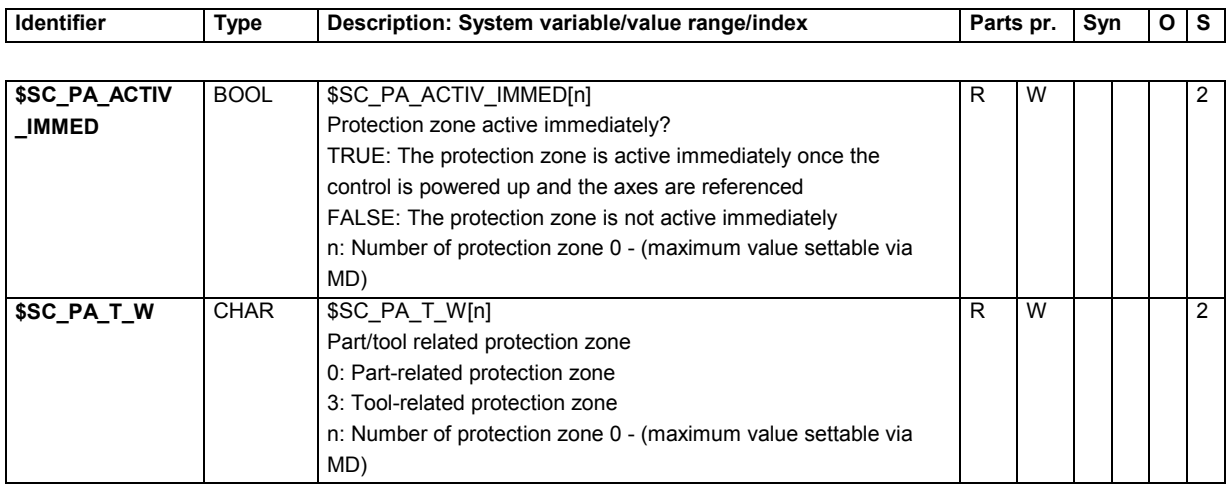

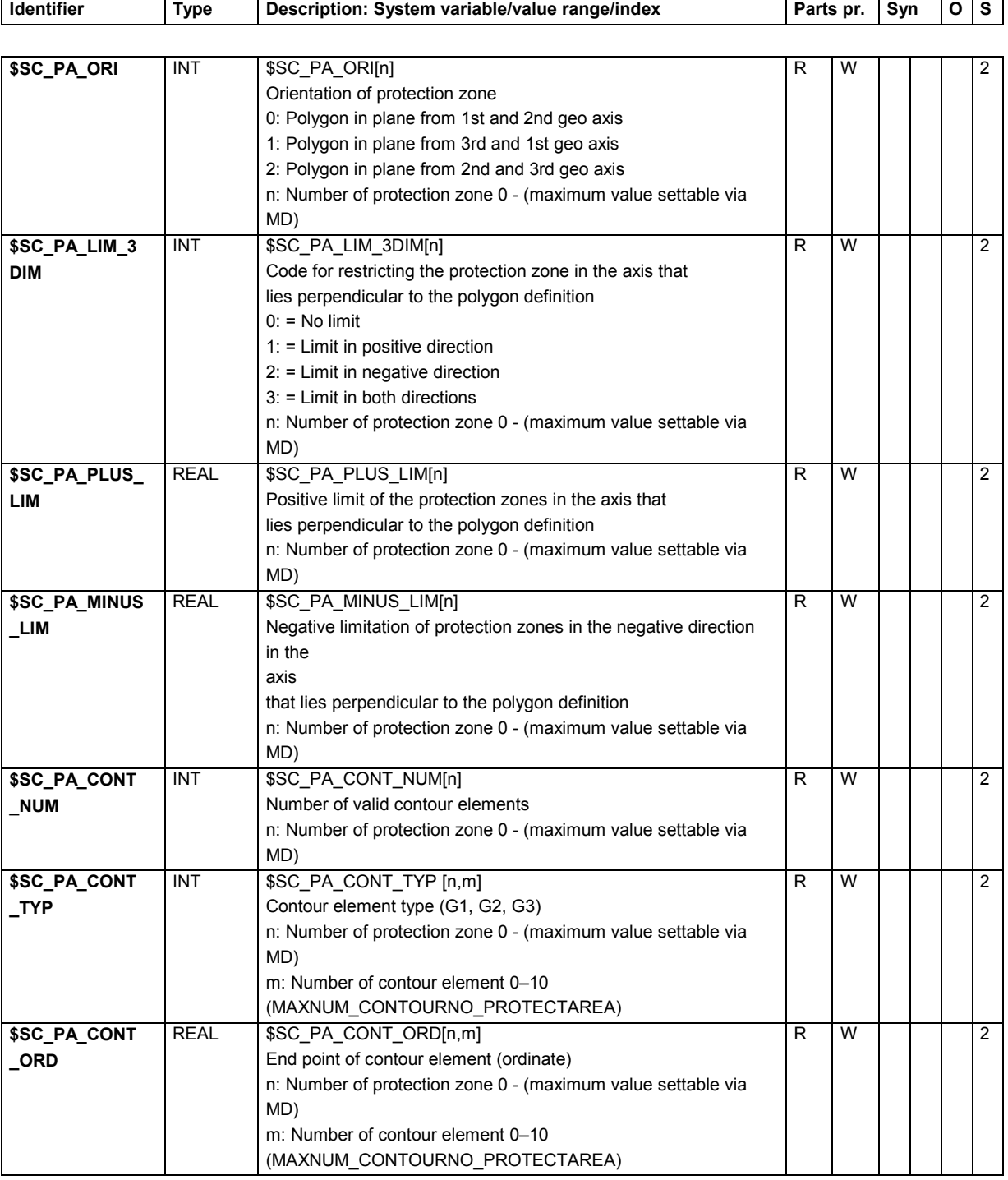

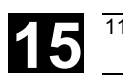

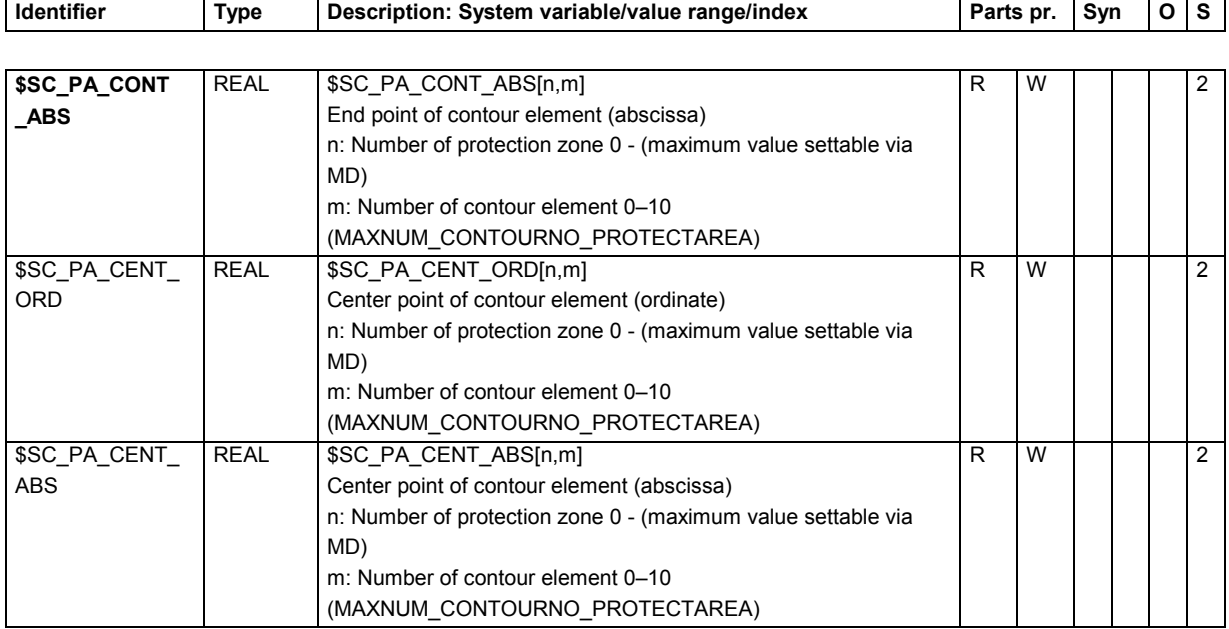

## **15.2.6 Tool parameters**

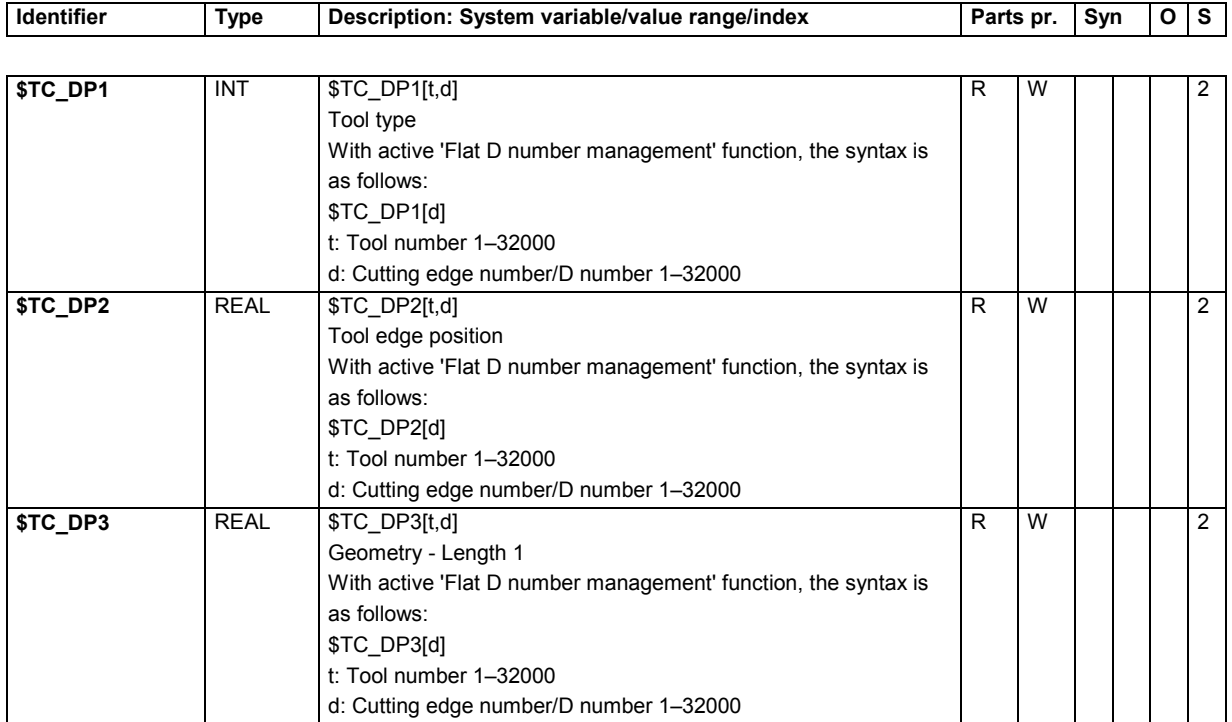

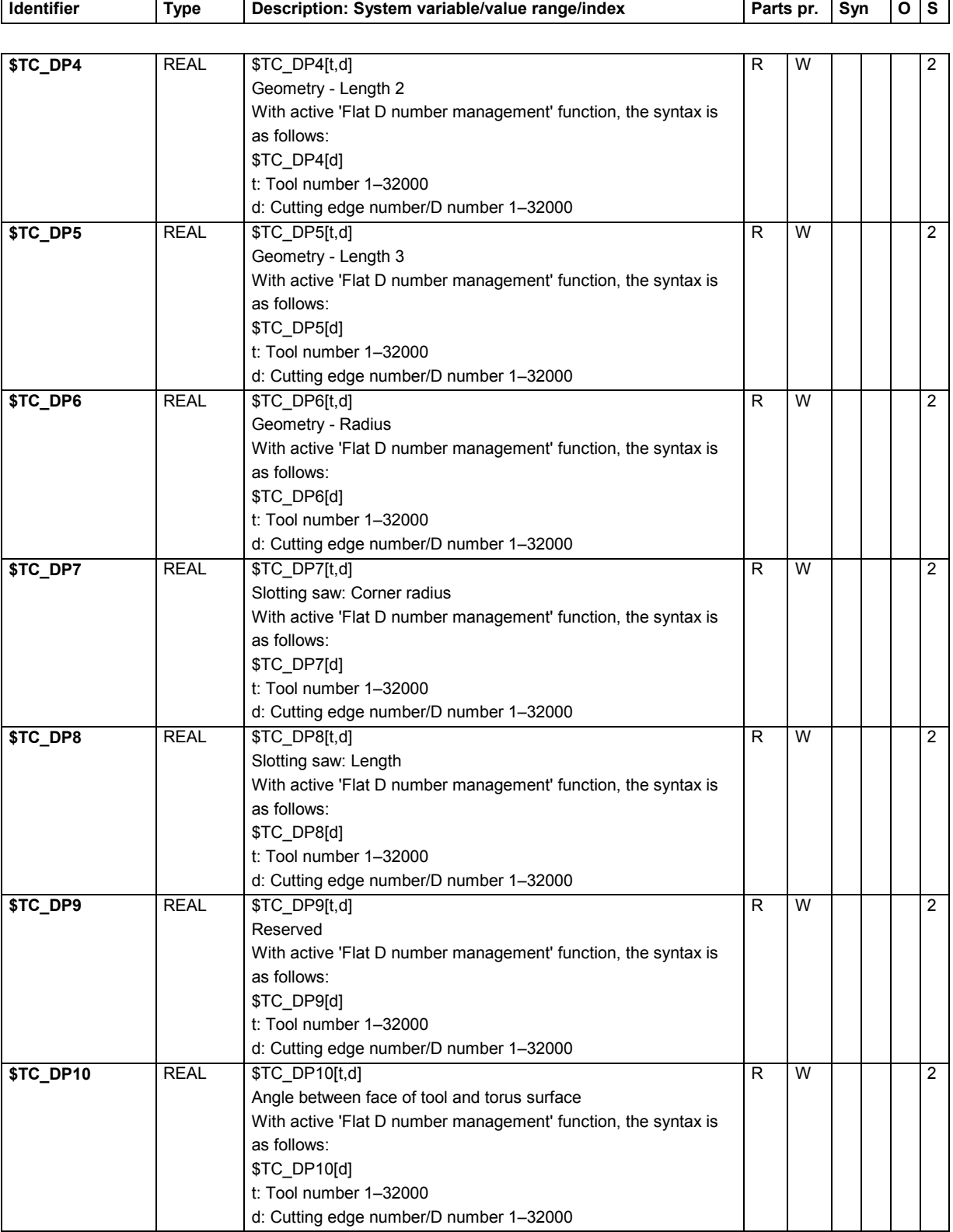

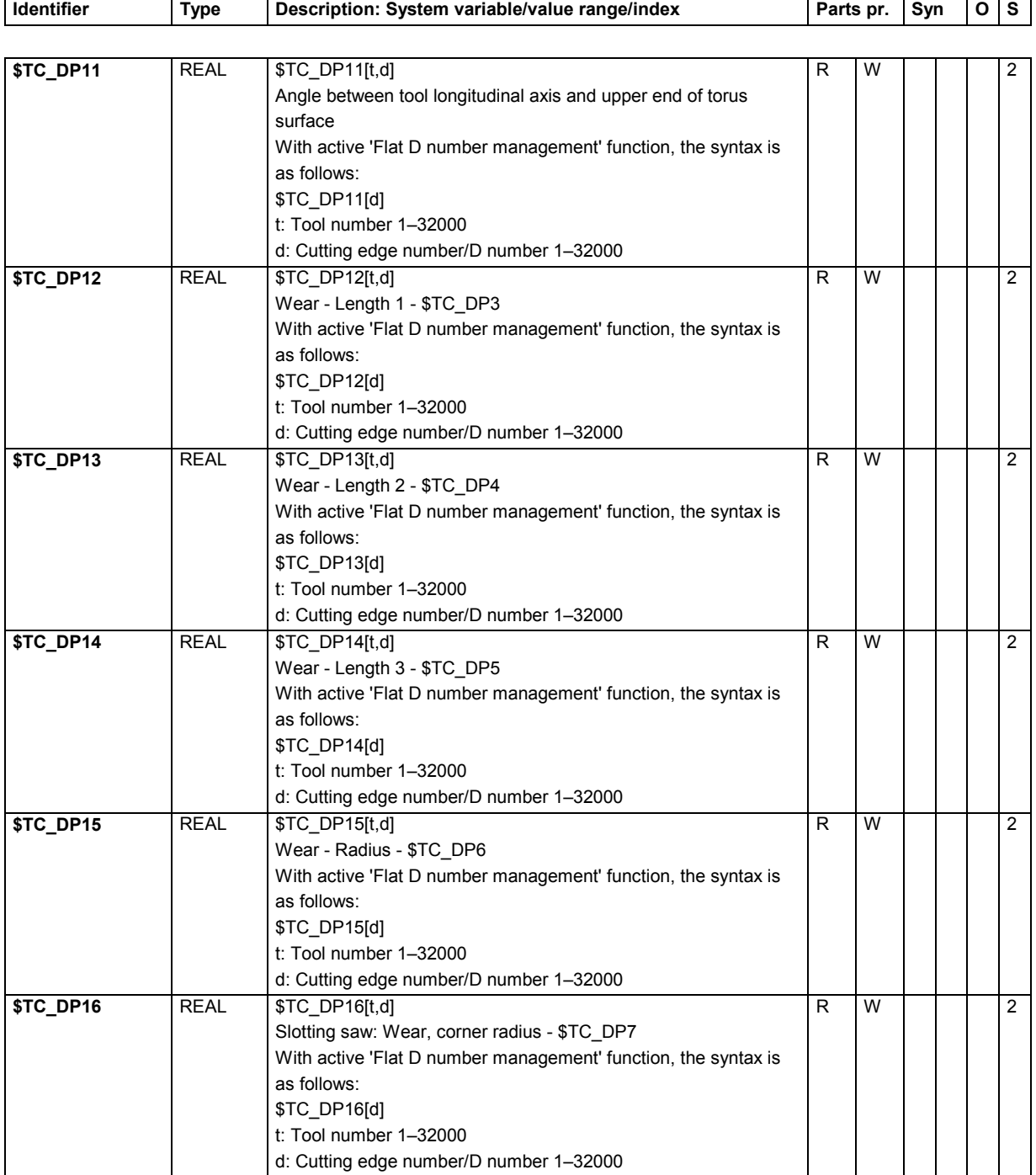

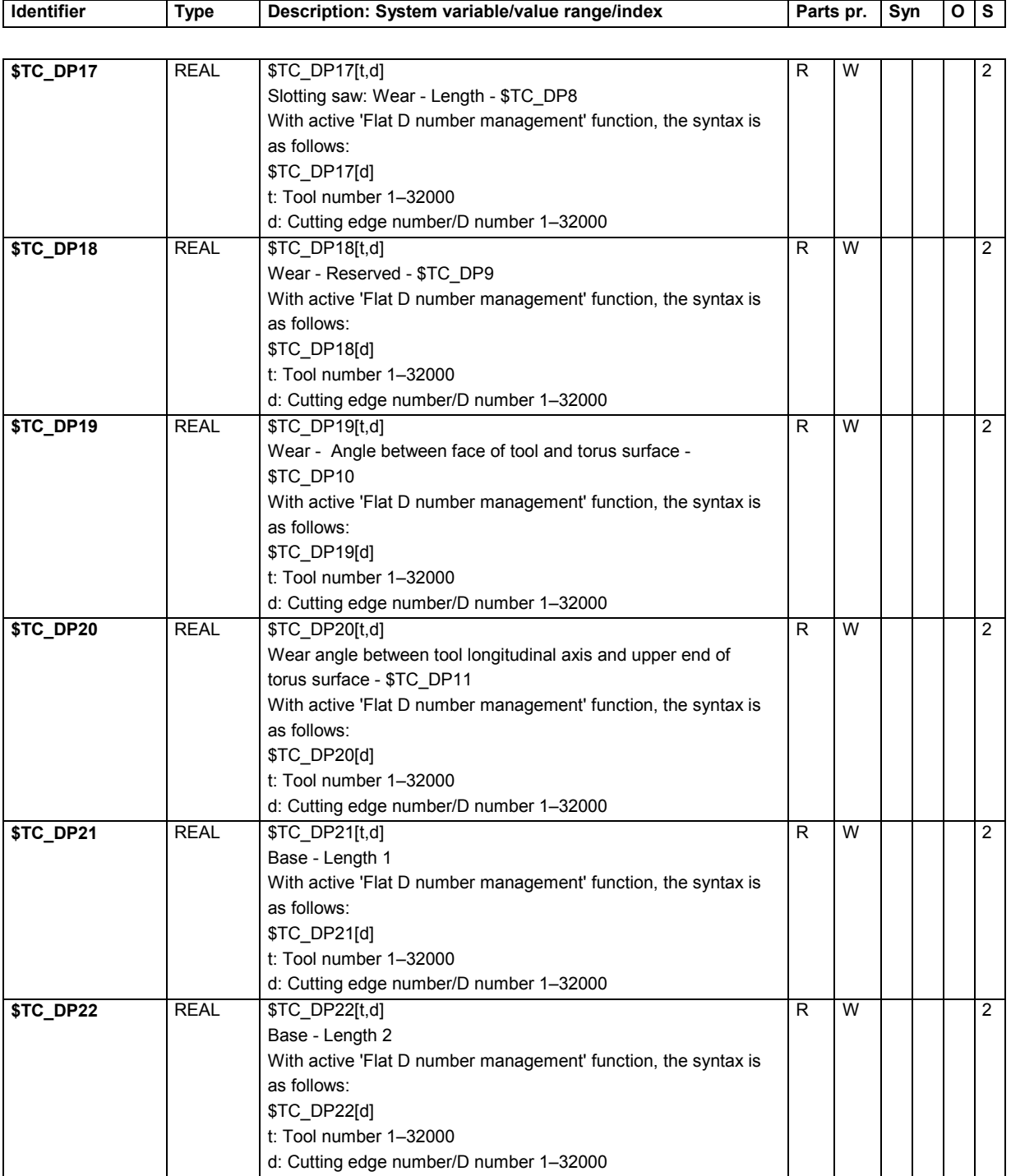

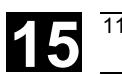

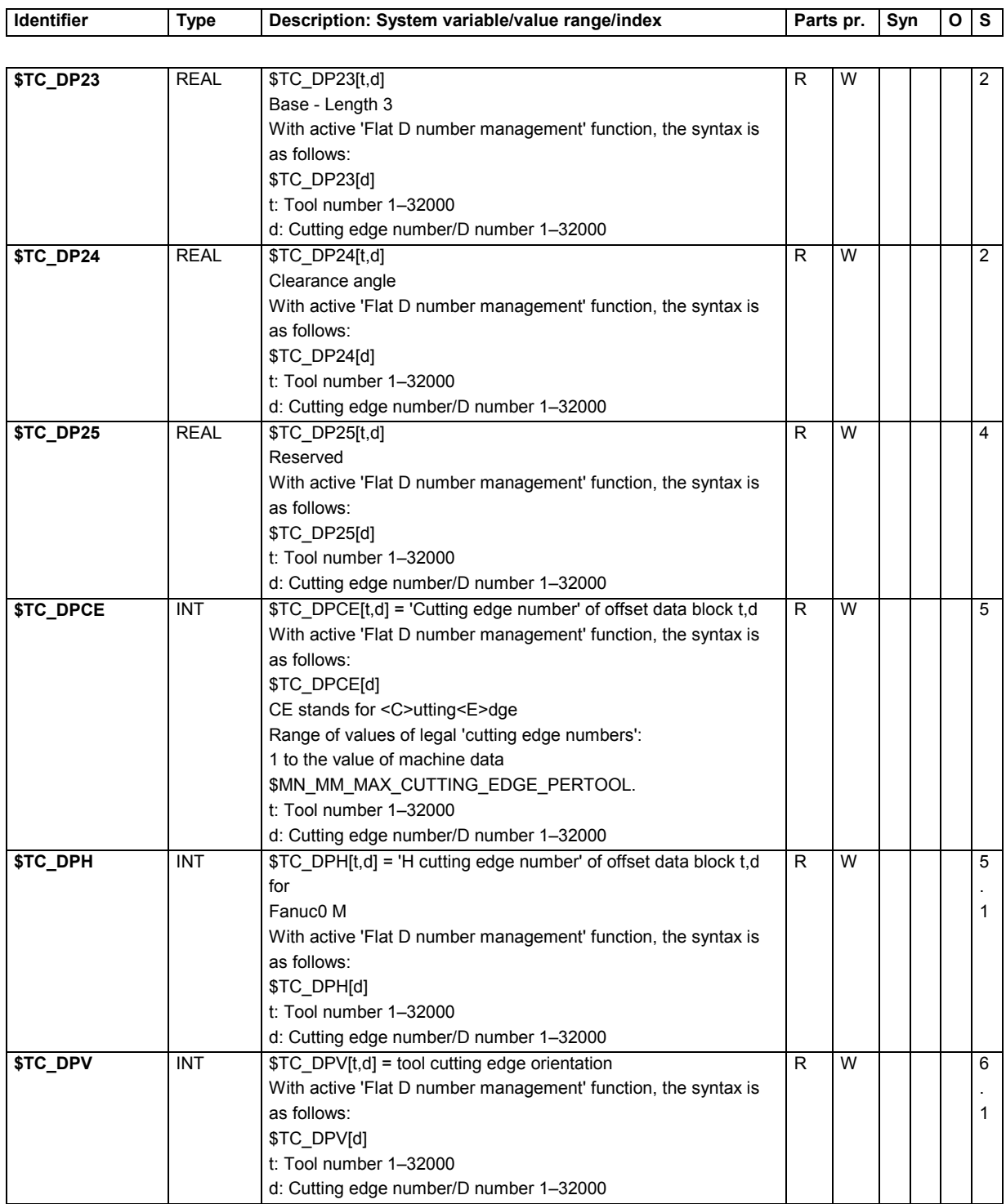

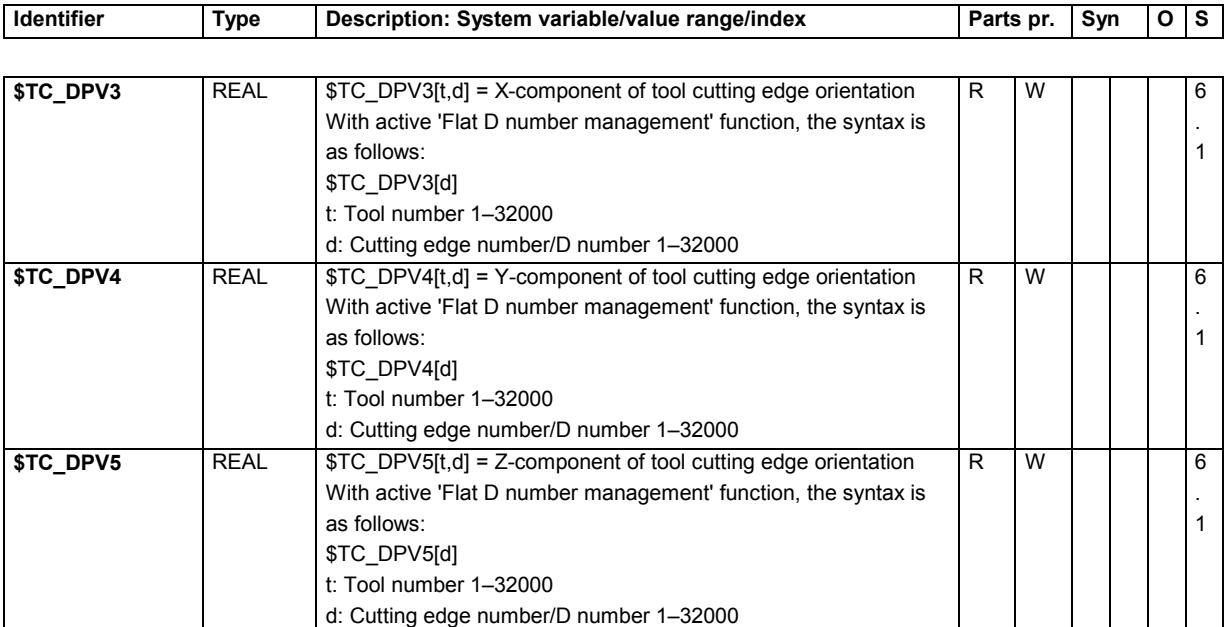

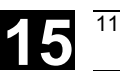

## **15.2.7 Cutting edge data OEM user**

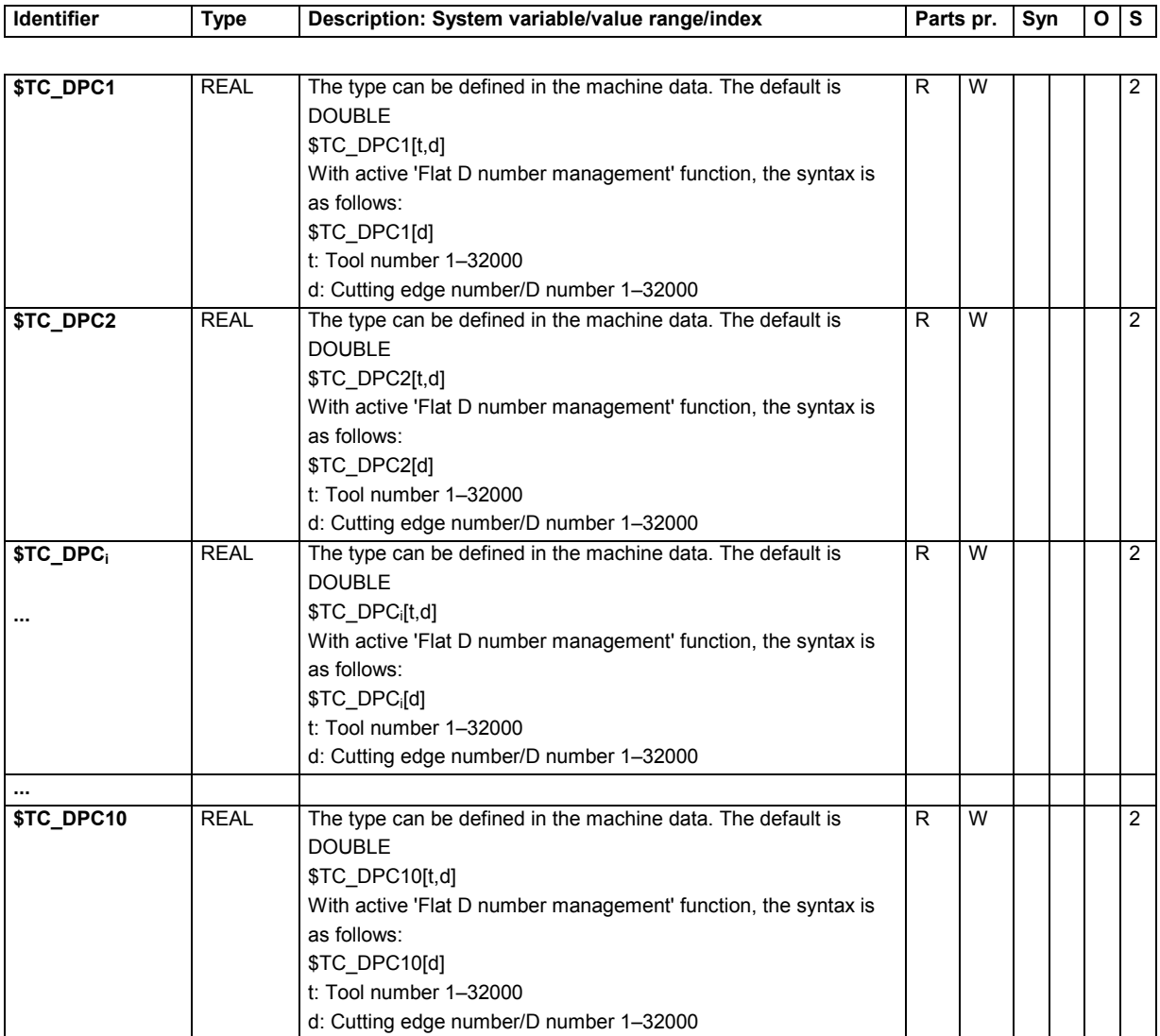

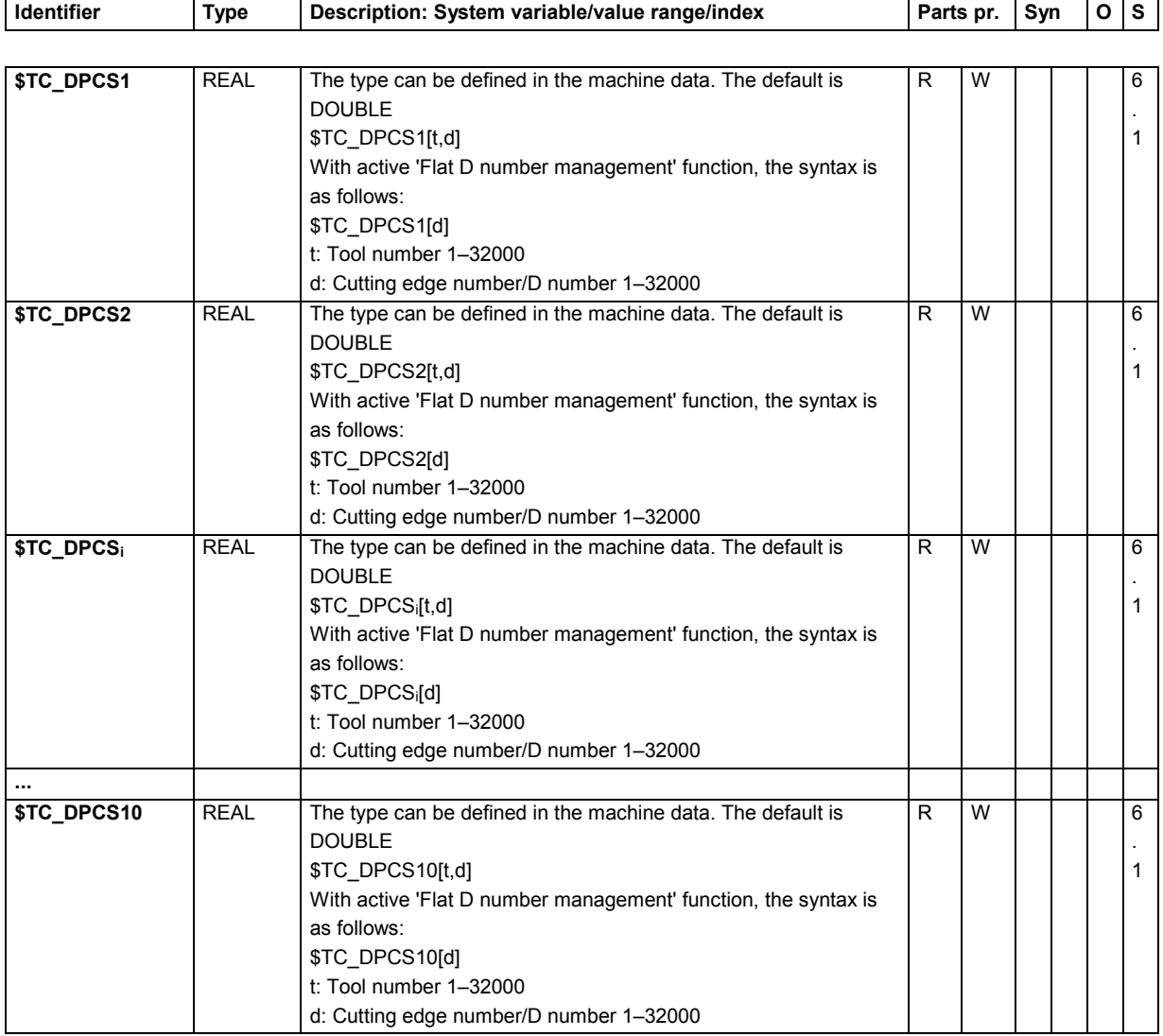

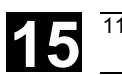

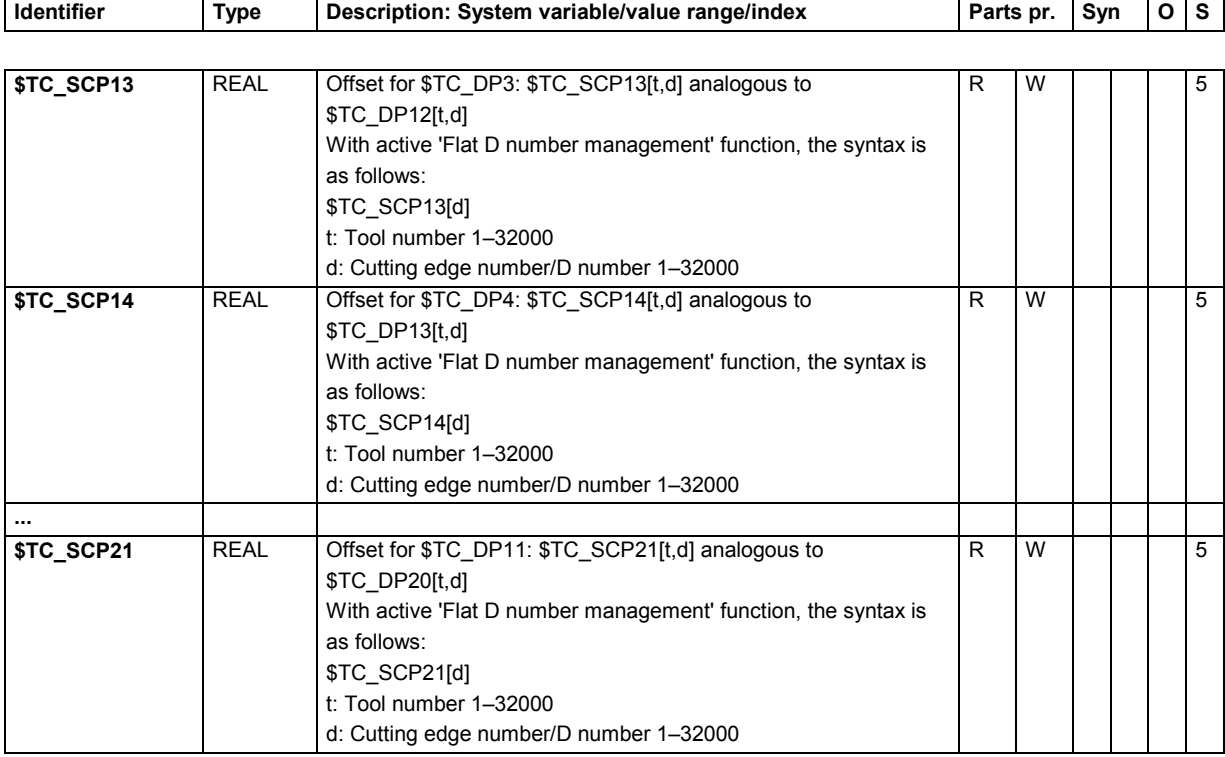

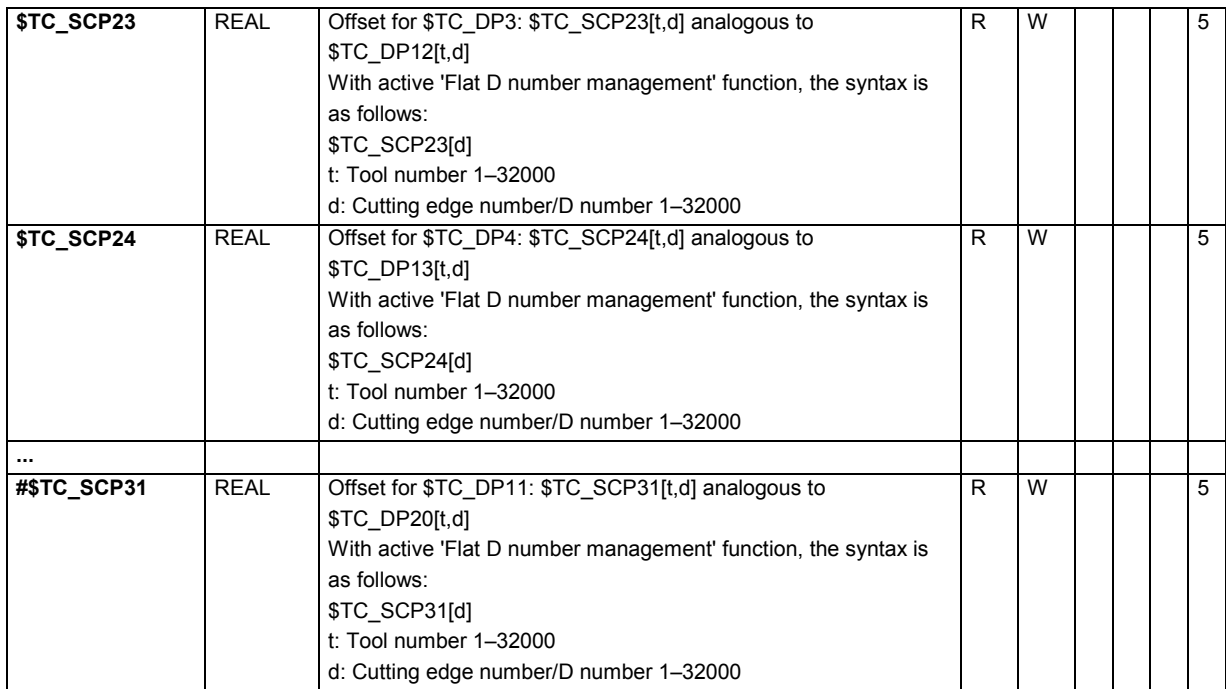

# **15** Tables 11.02 **15.2 List of system variables 15**

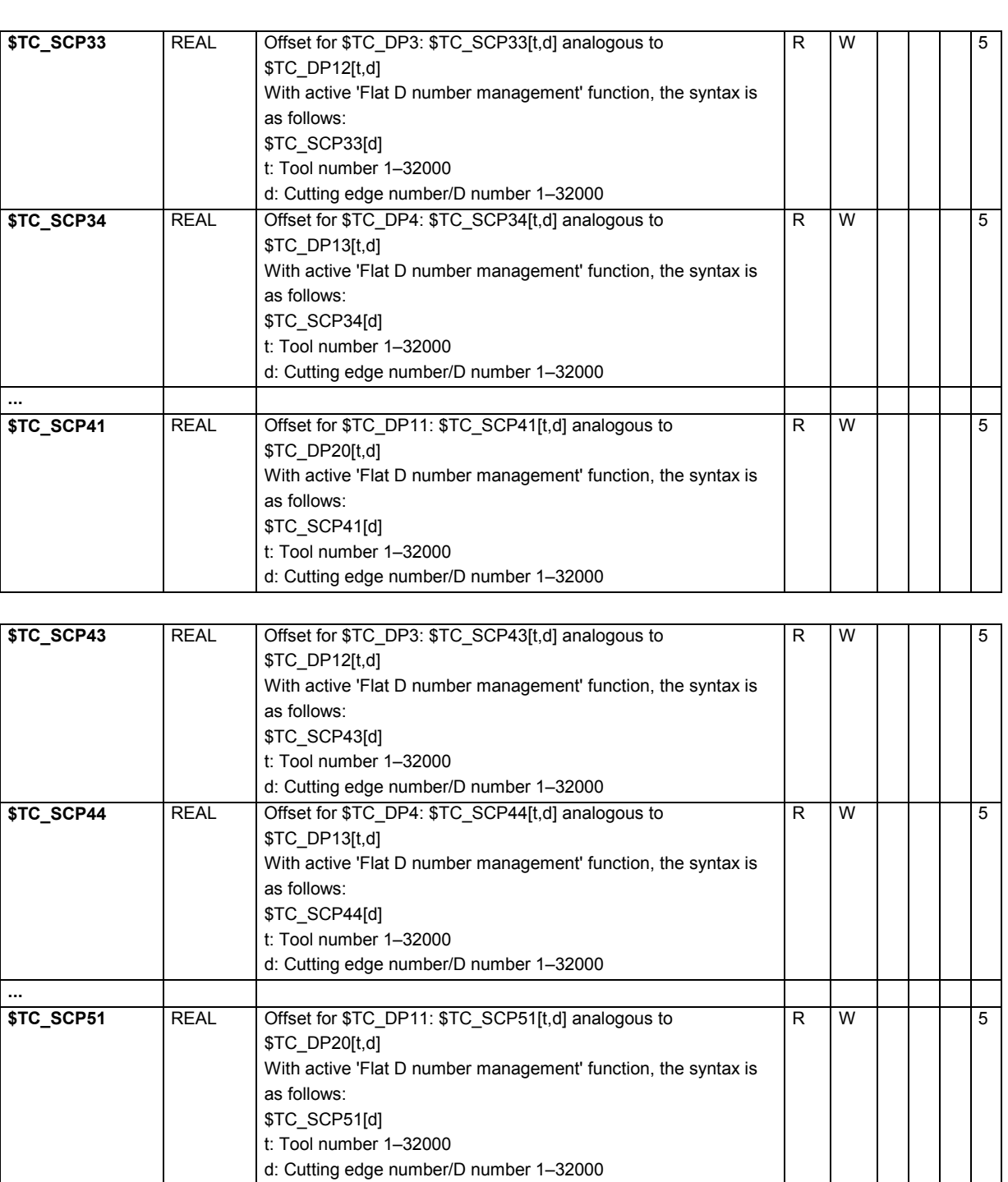

**Identifier** Type Description: System variable/value range/index Parts pr. Syn 0 S

 $\overline{\phantom{a}}$
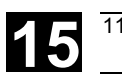

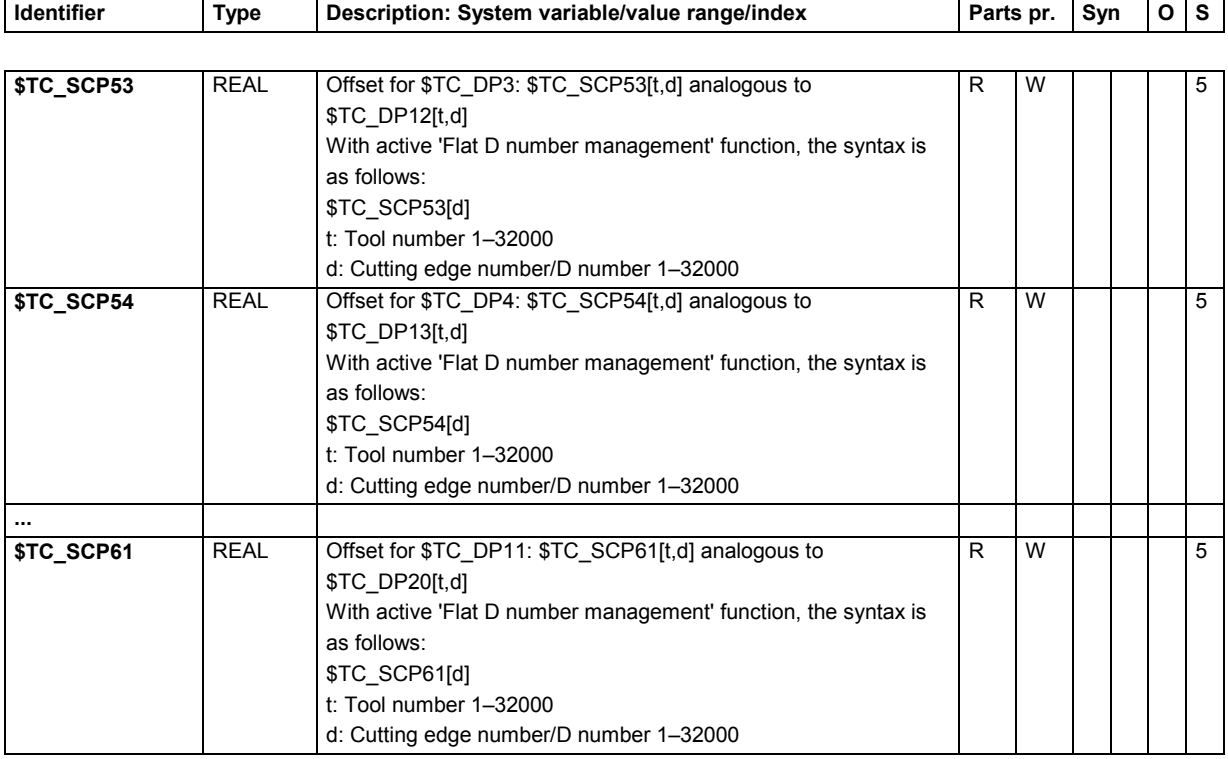

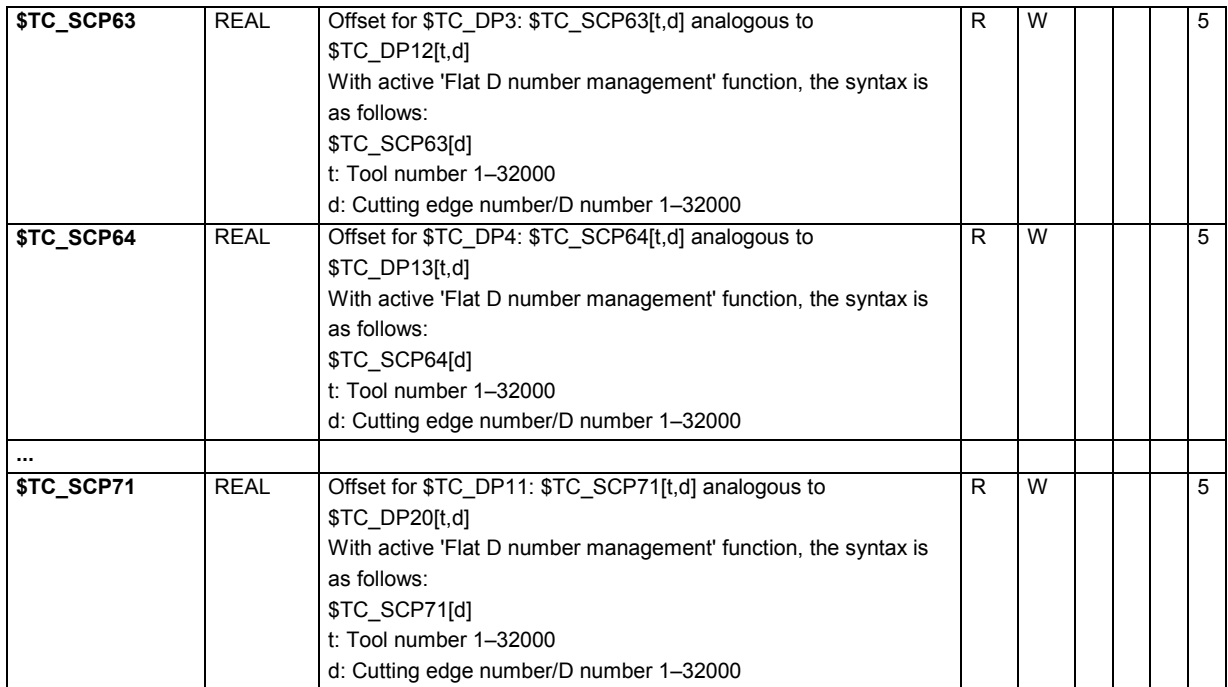

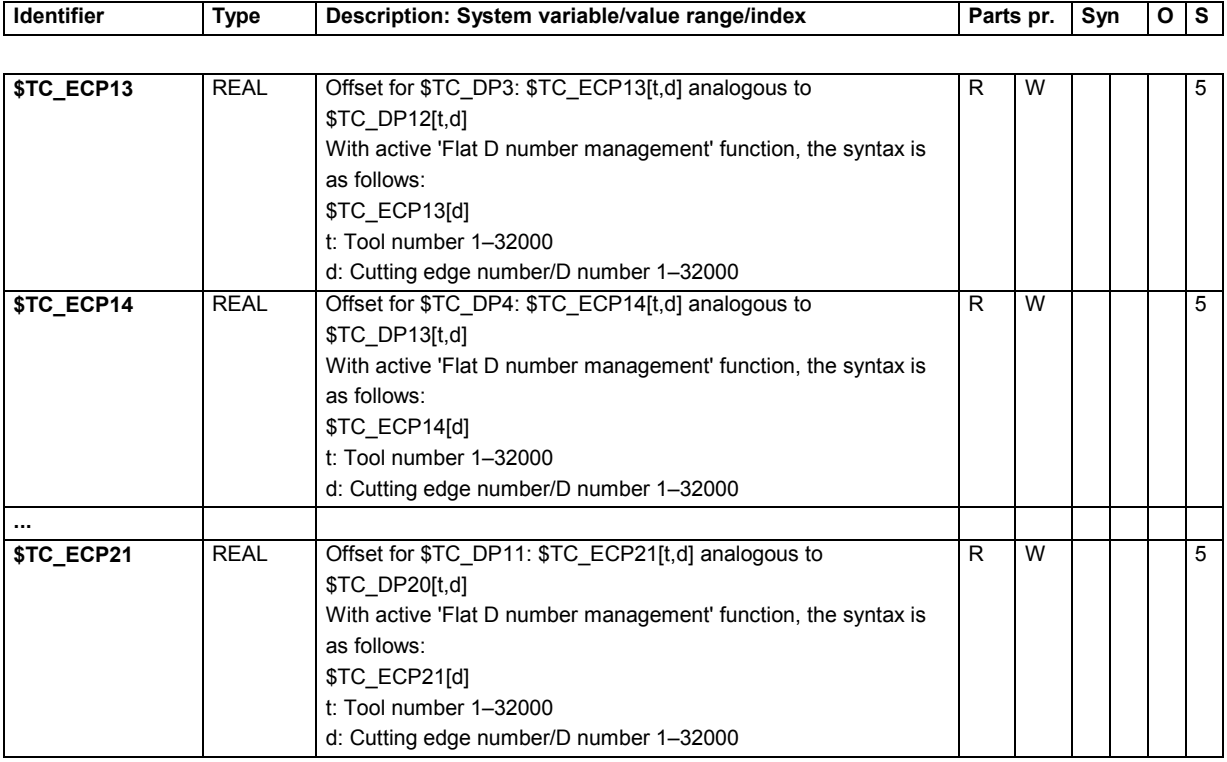

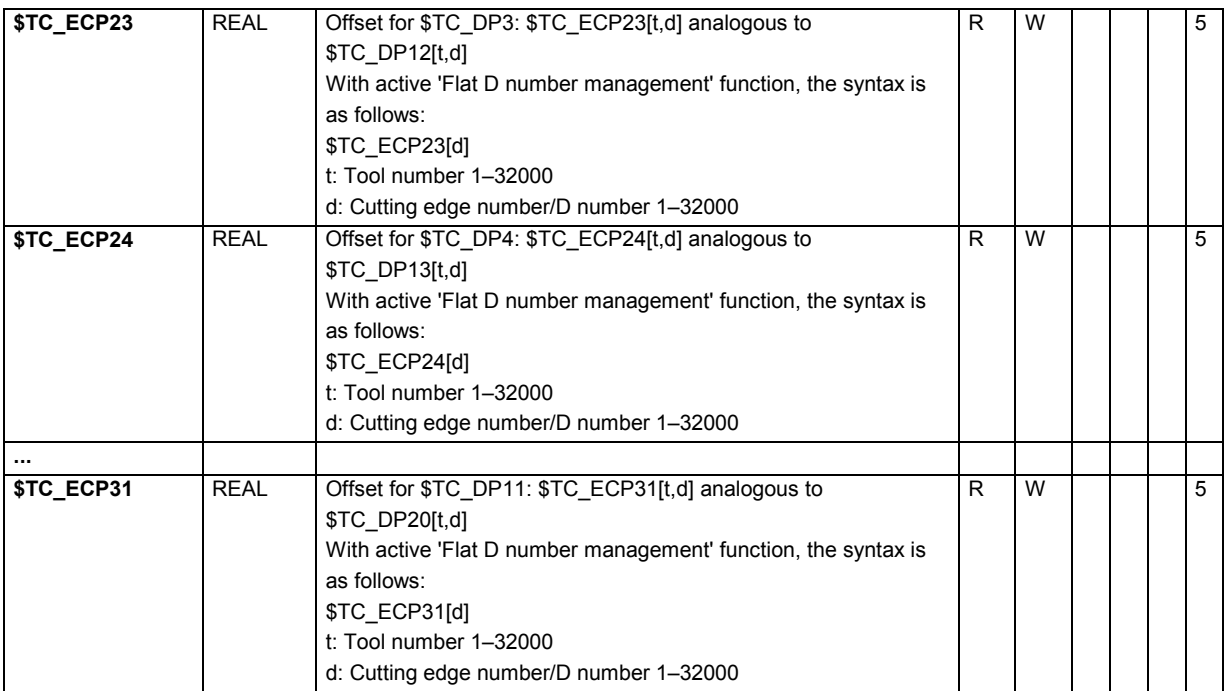

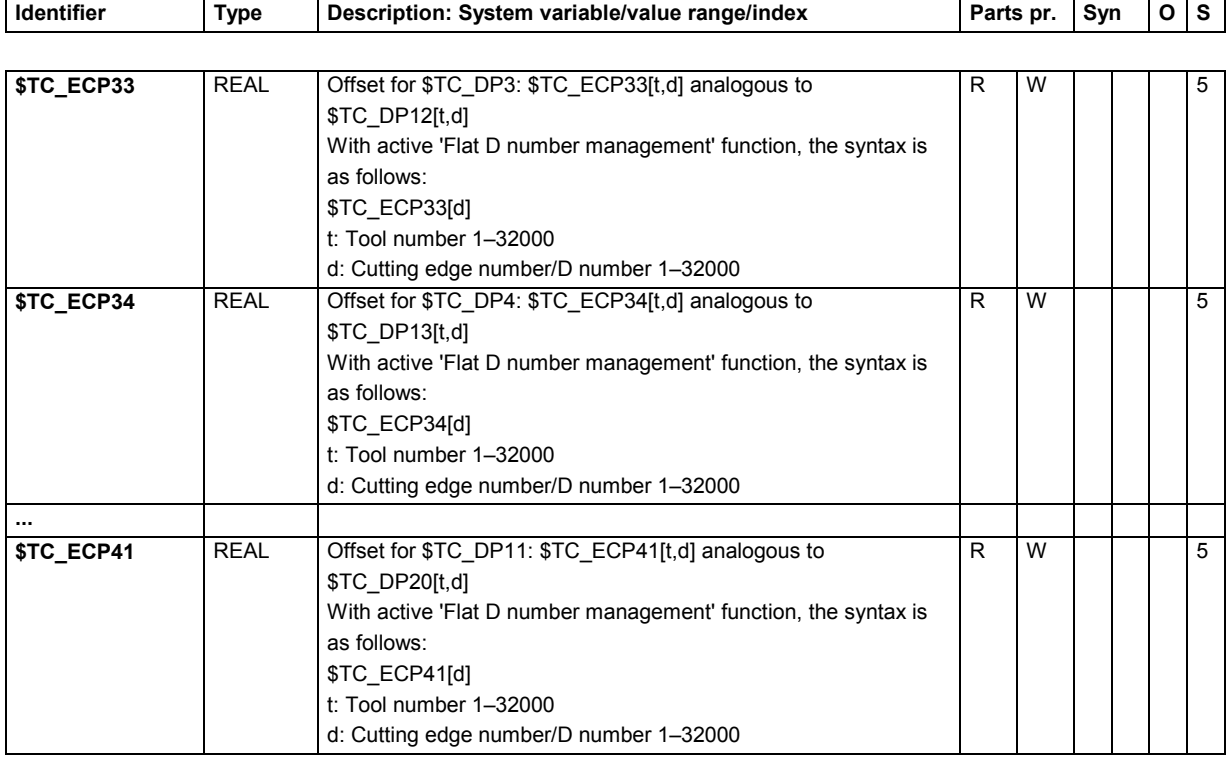

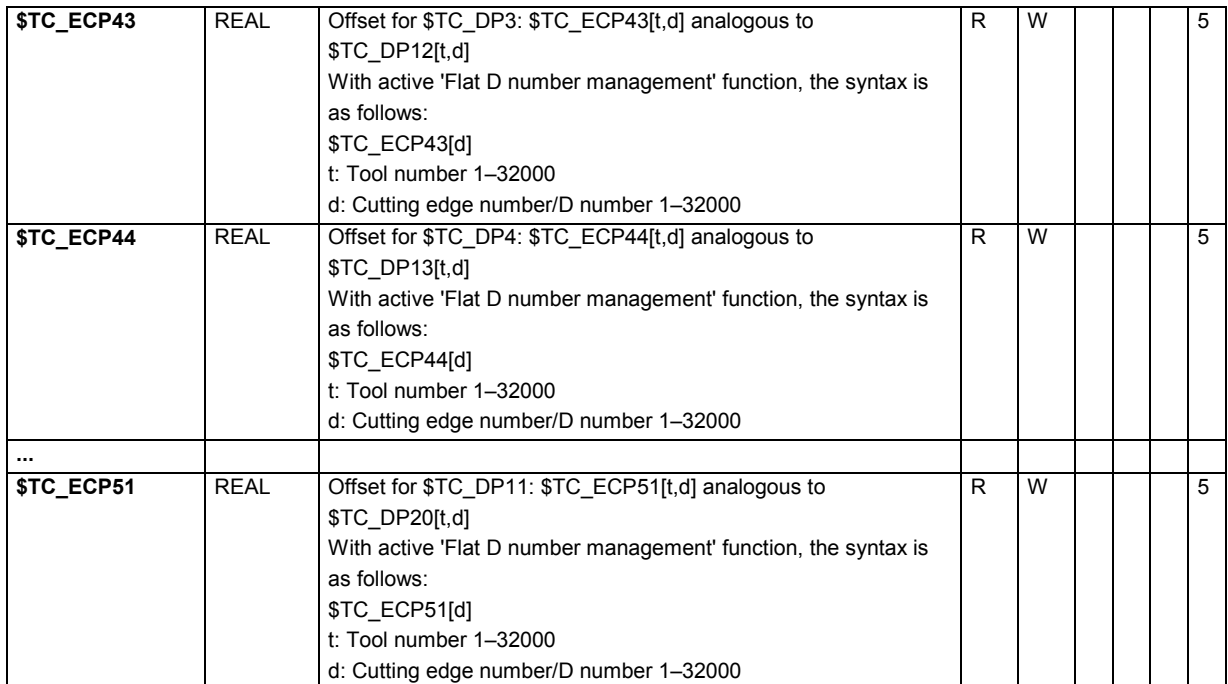

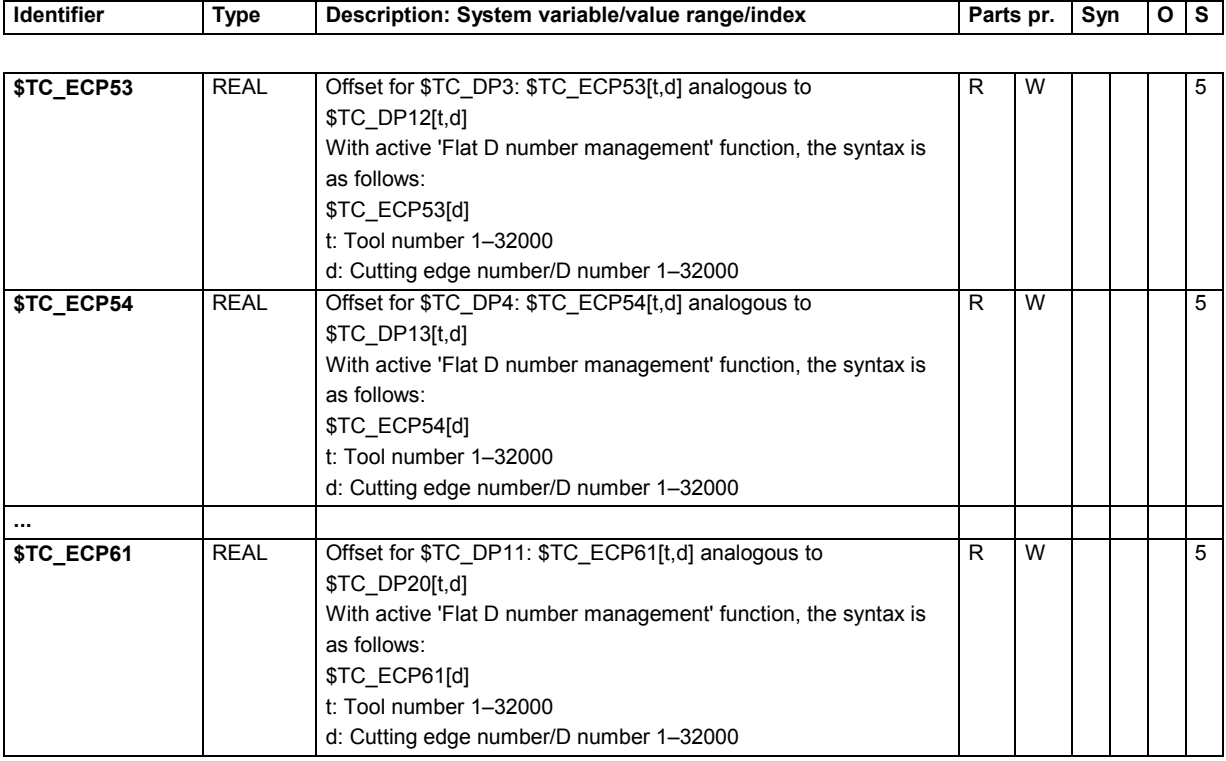

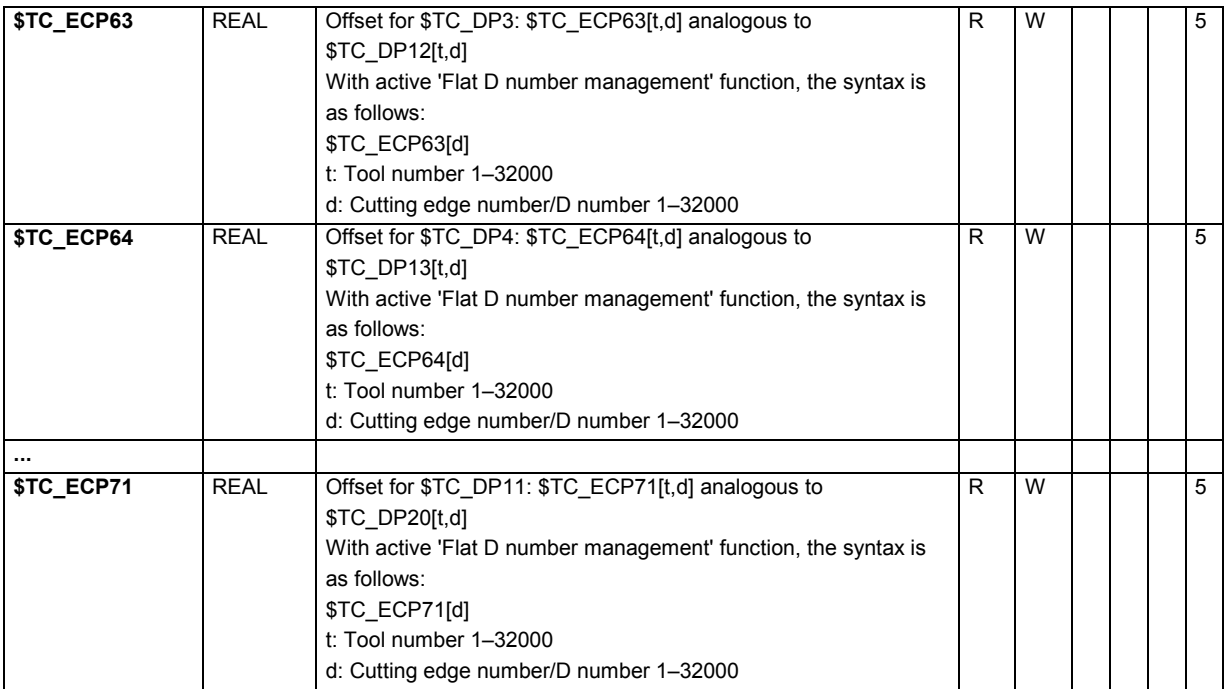

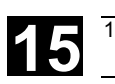

## **15.2.8 Monitoring data for tool management**

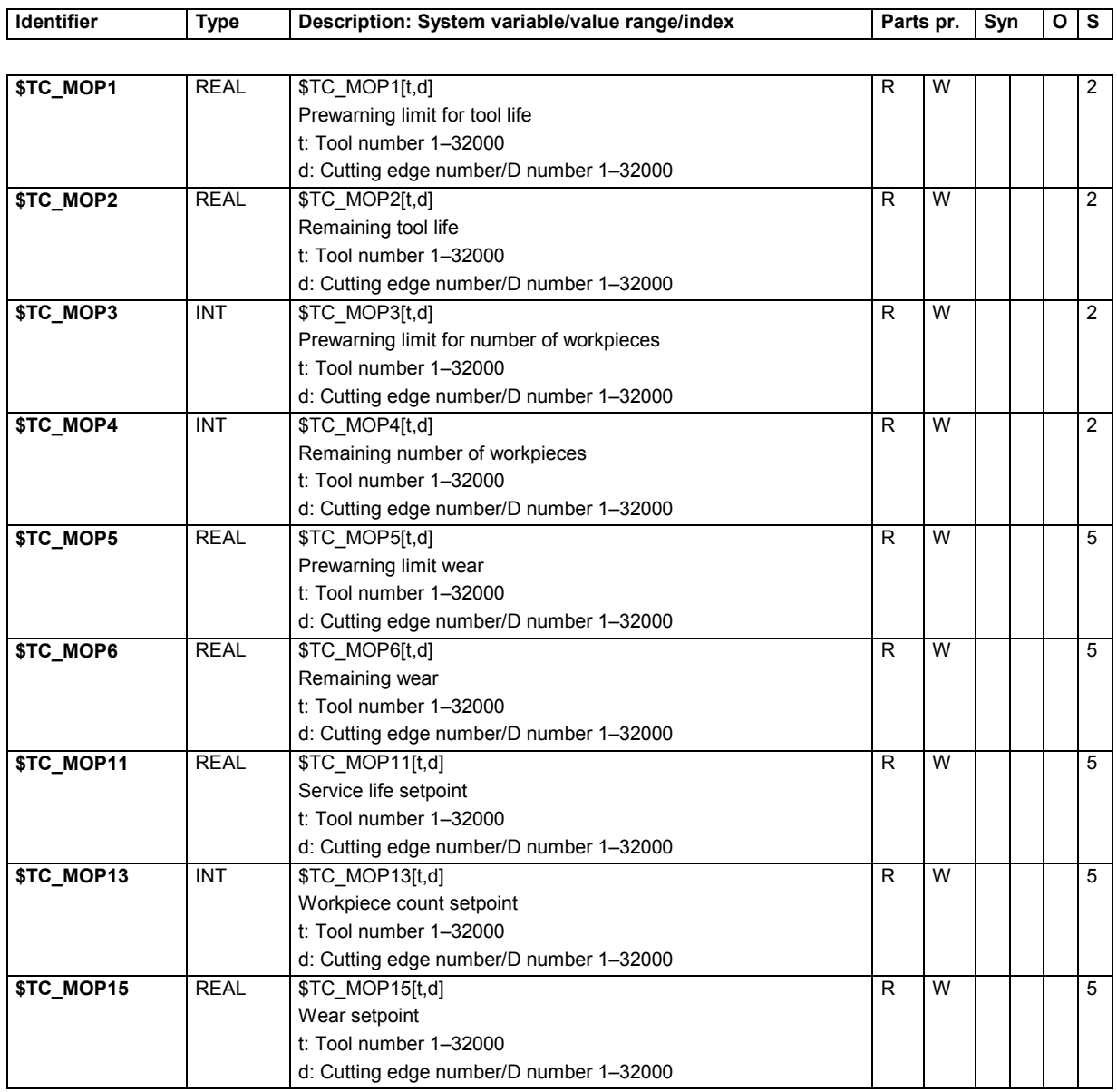

## **15.2.9 Monitoring data for OEM users**

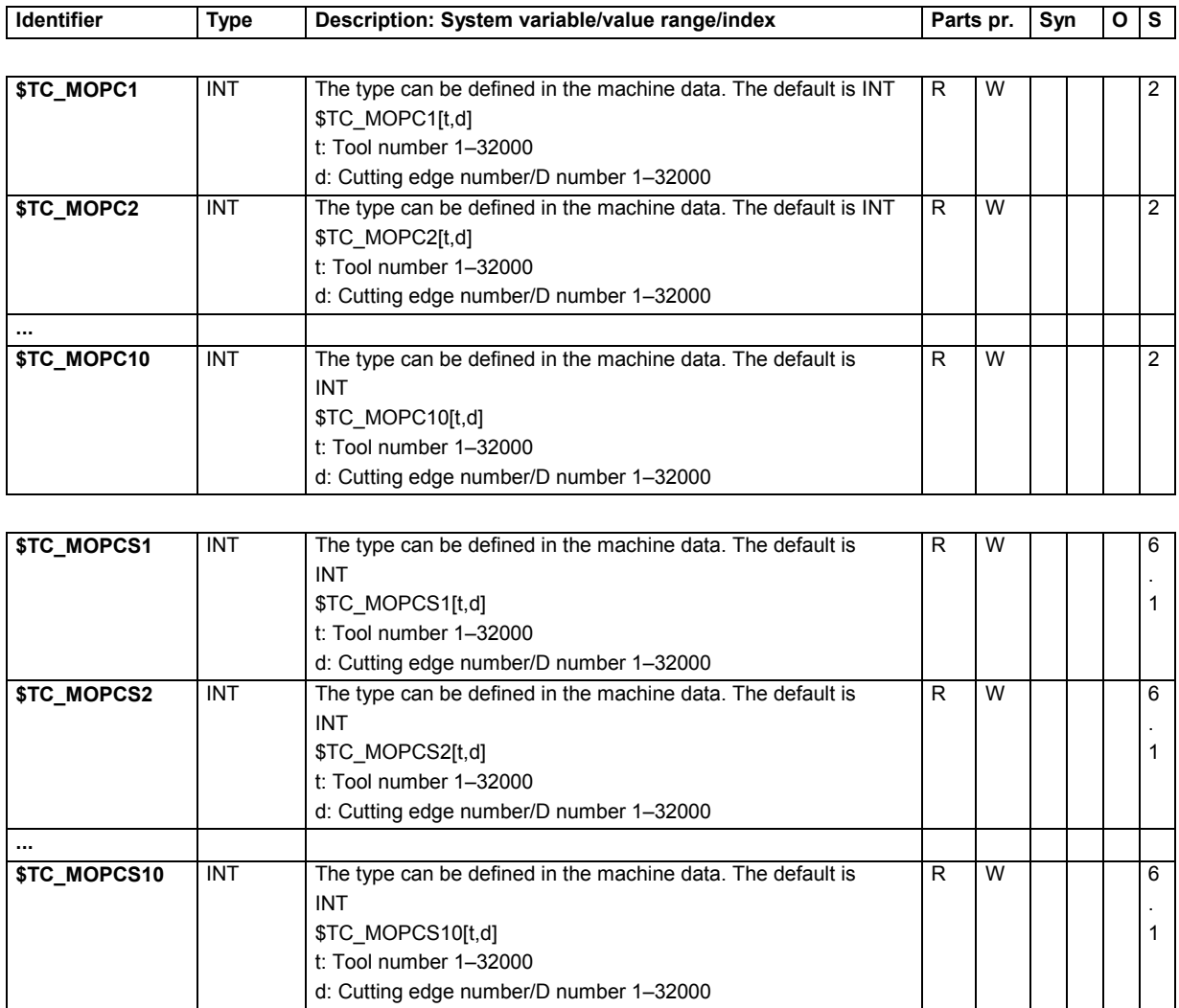

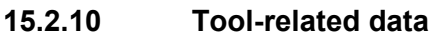

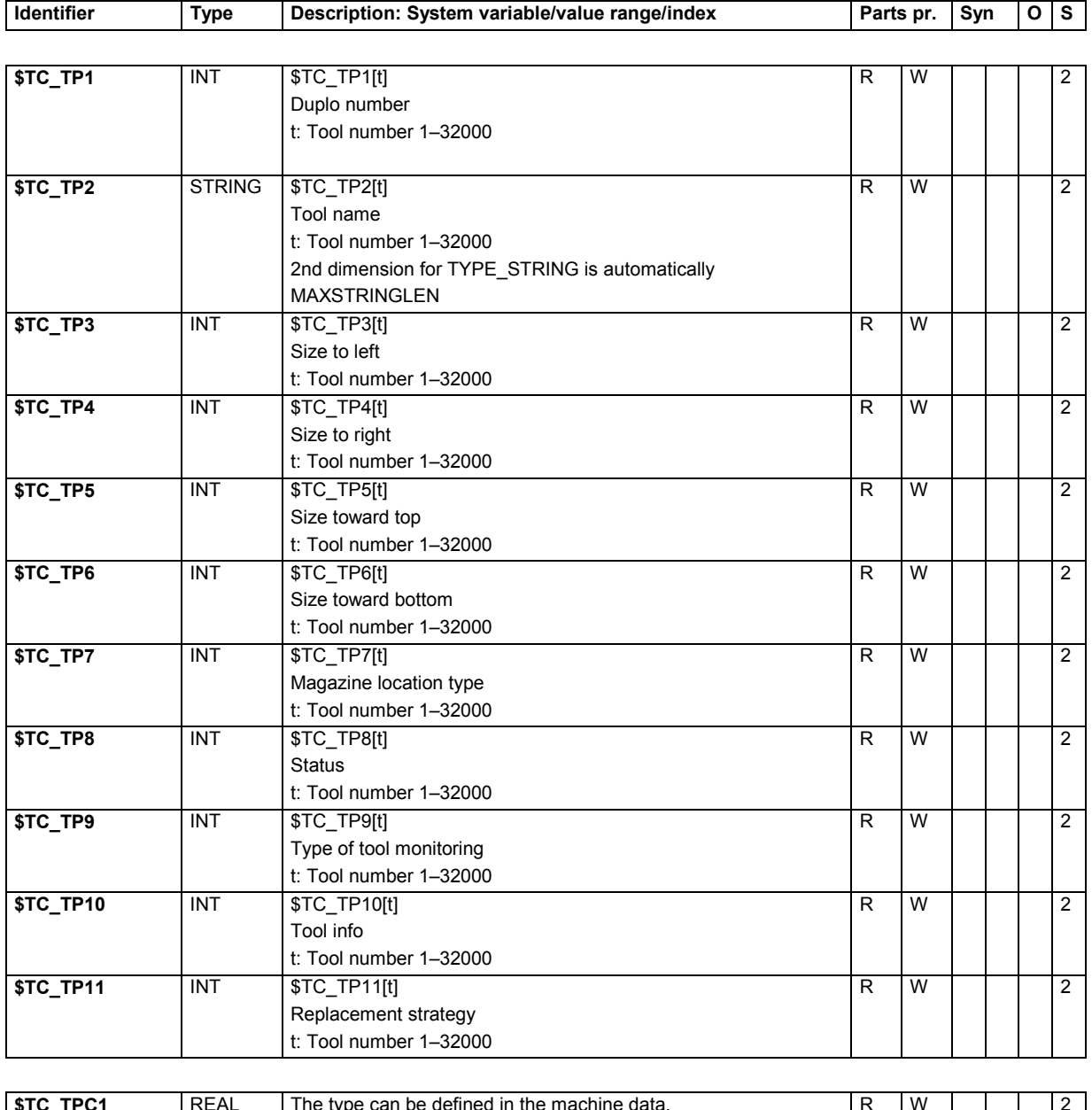

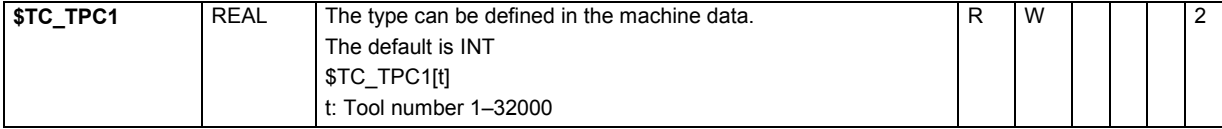

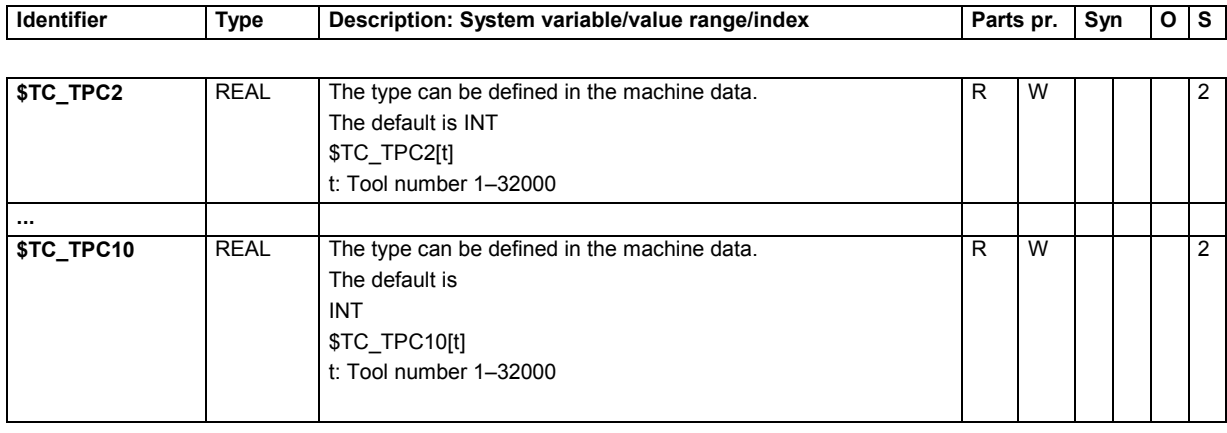

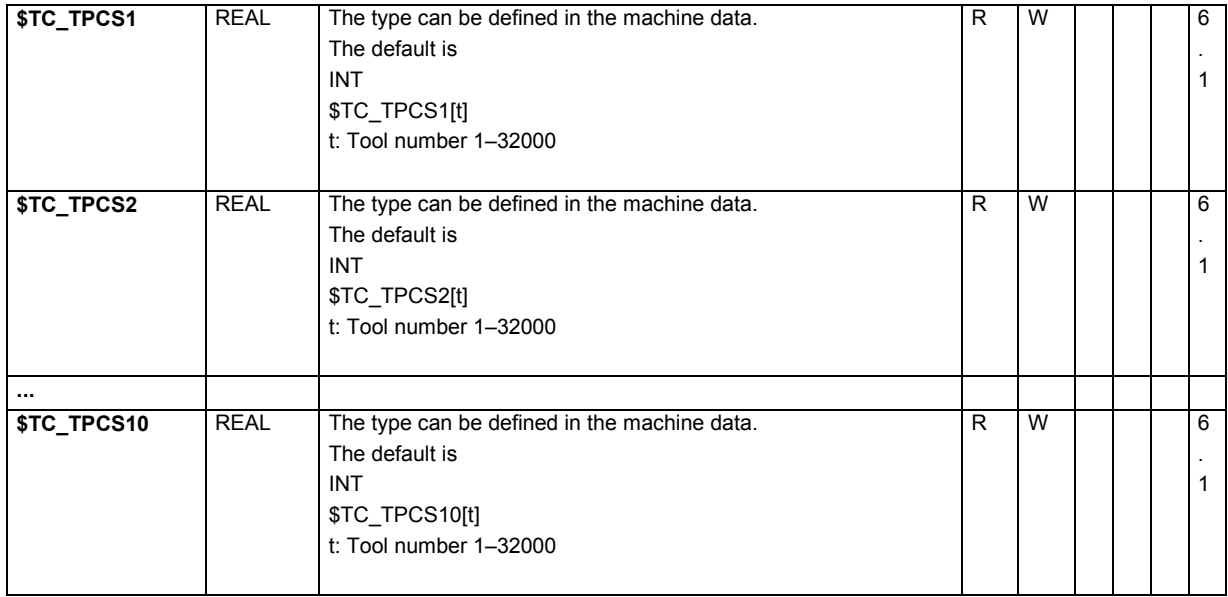

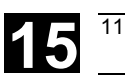

# **15.2.11 Tool-related grinding data**

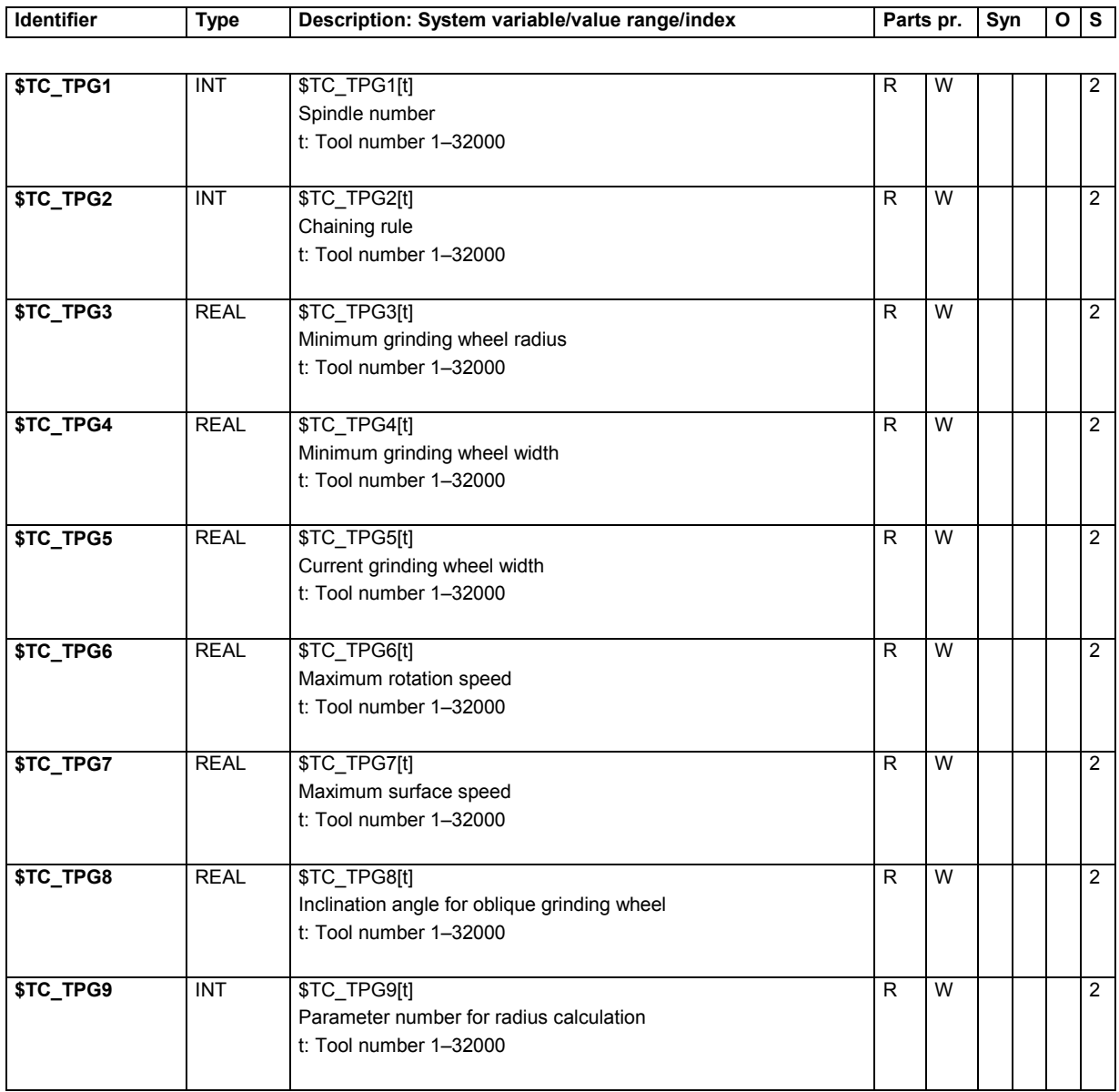

## **15.2.12 Magazine location data**

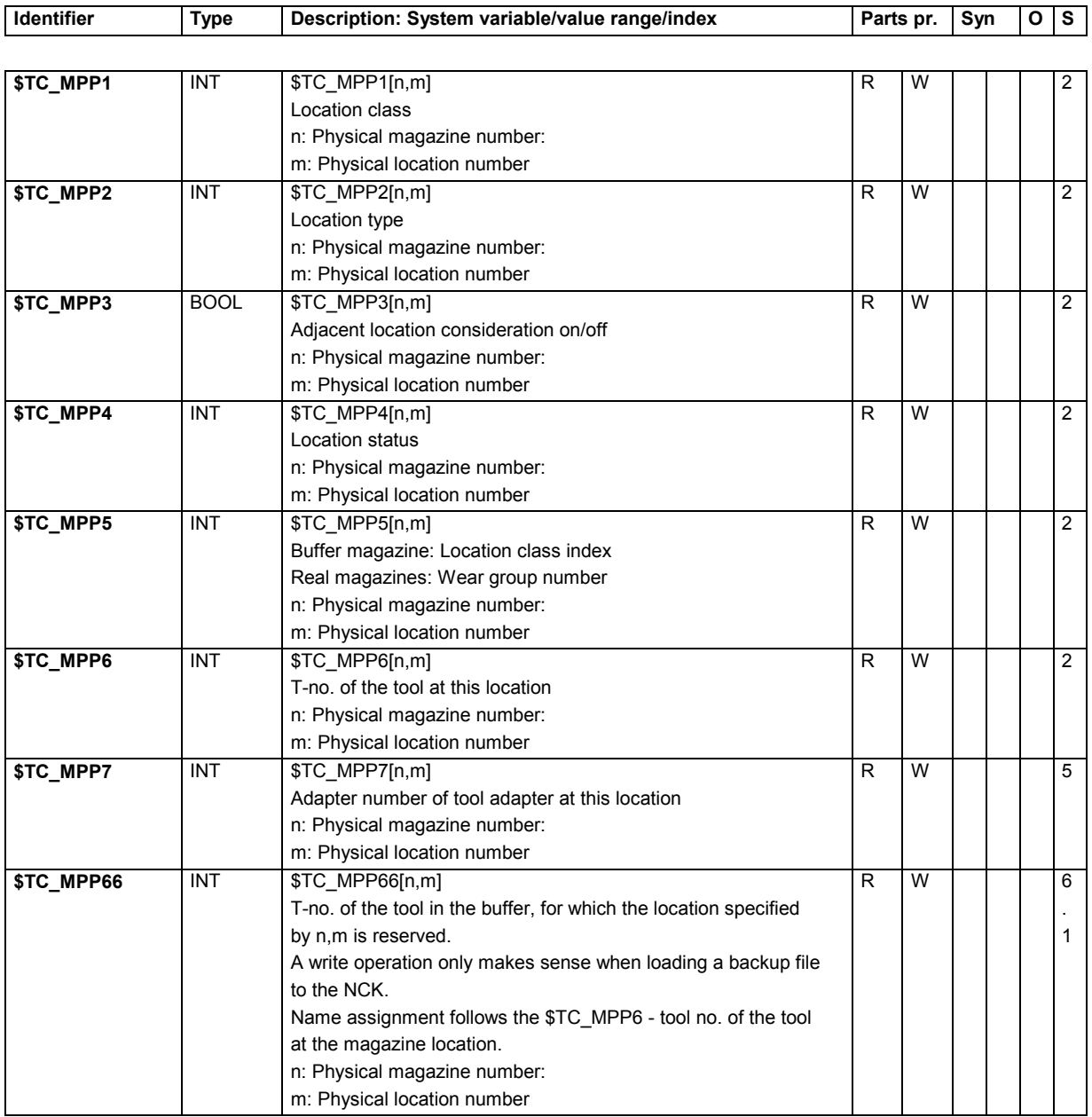

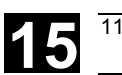

#### **15.2.13 Magazine location data for OEM users**

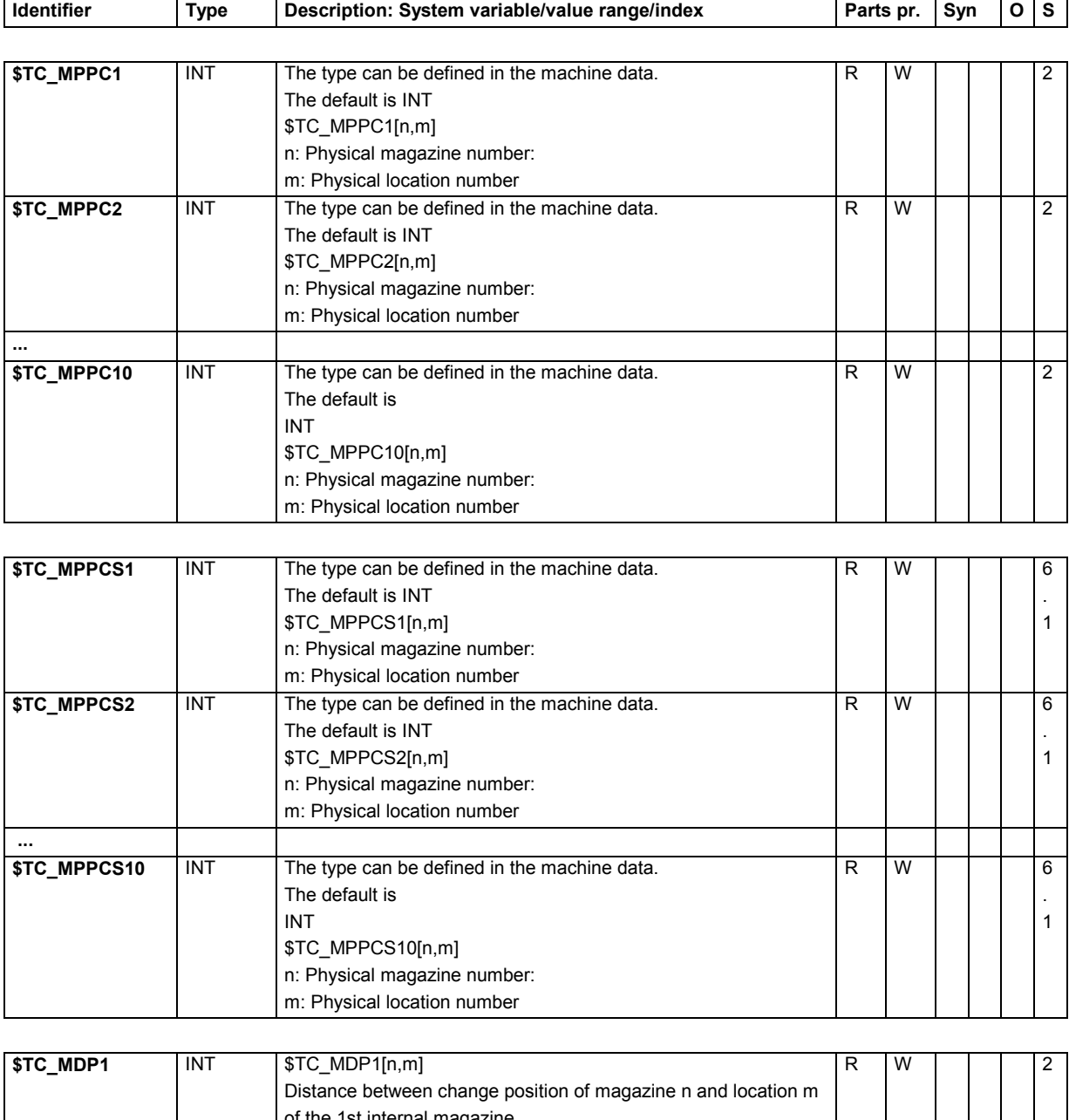

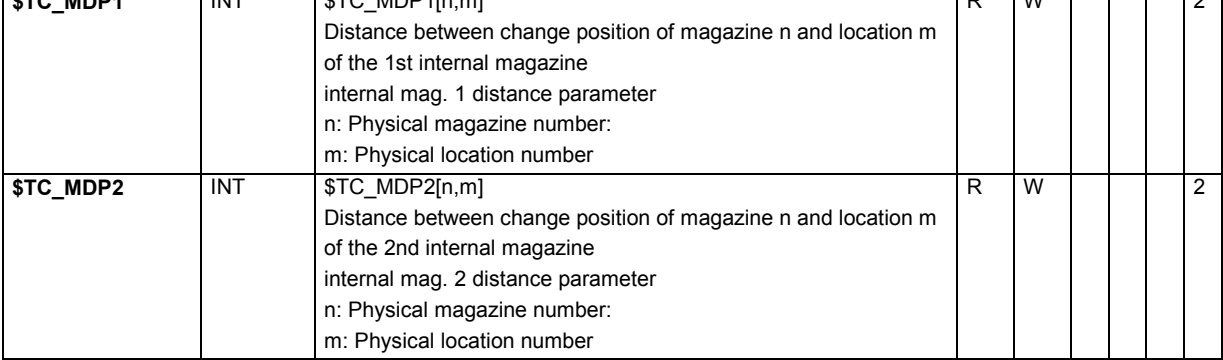

# **15** Tables 11.02 **15.2 List of system variables 15**

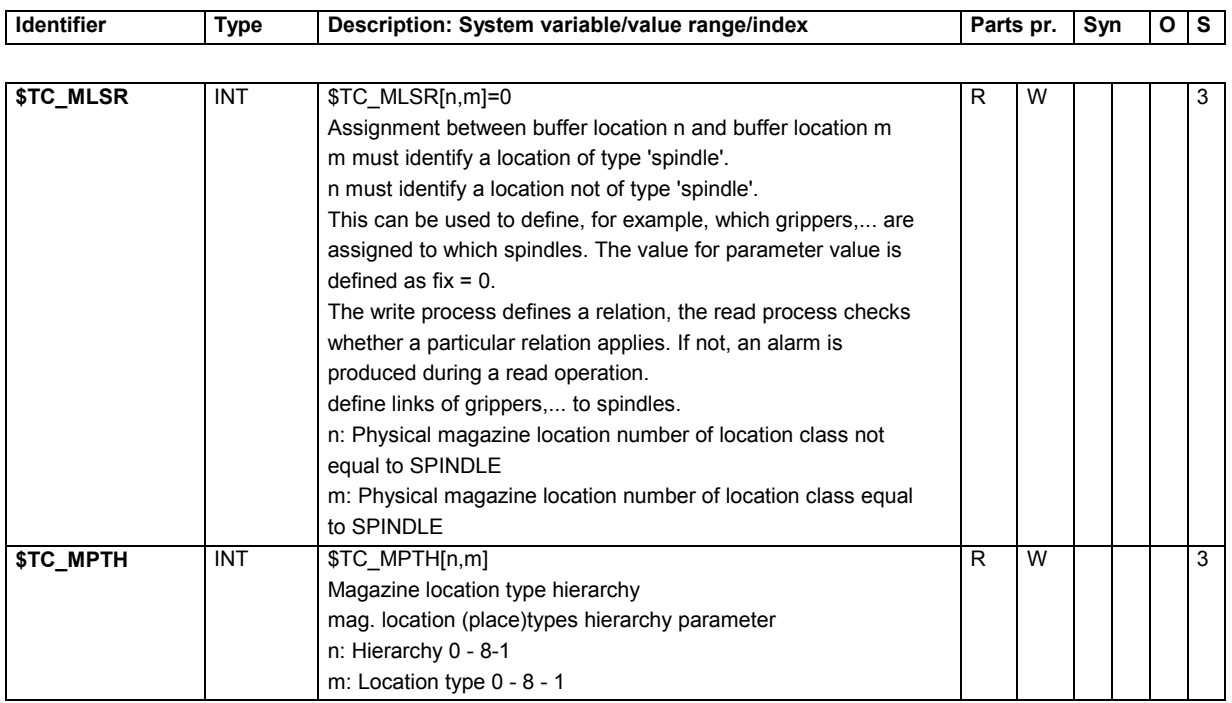

## **15.2.14 Magazine description data for tool management**

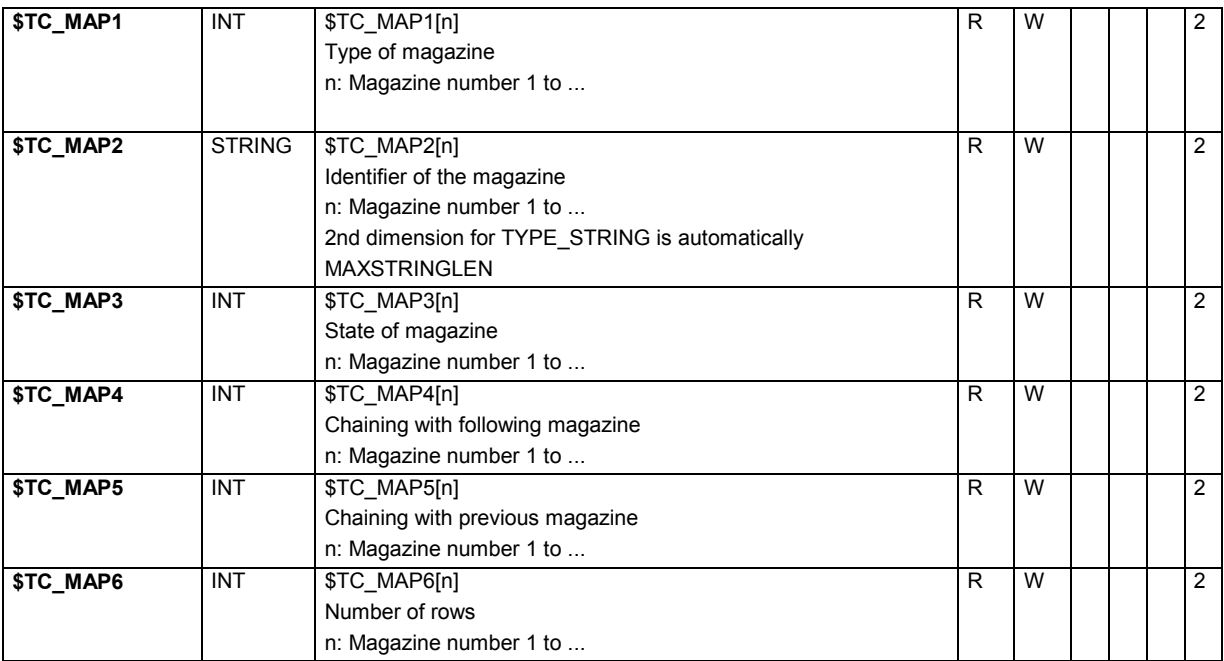

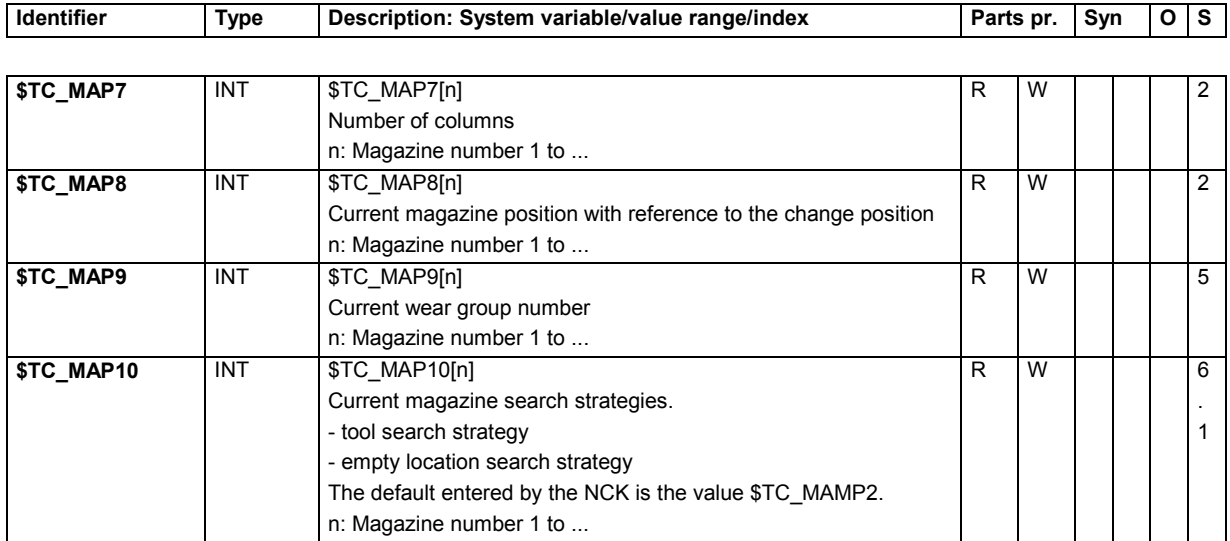

## **15.2.15 Tool management magazine description data for OEM users**

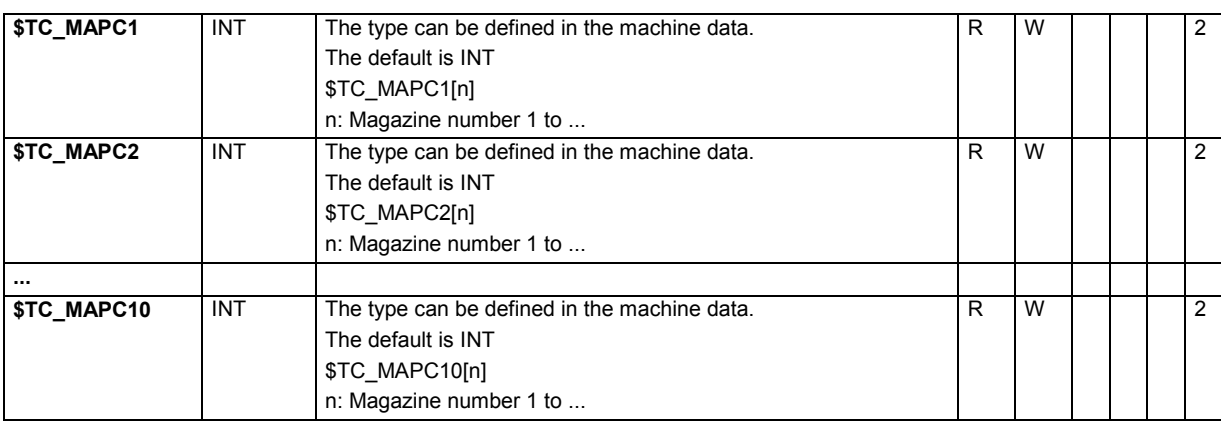

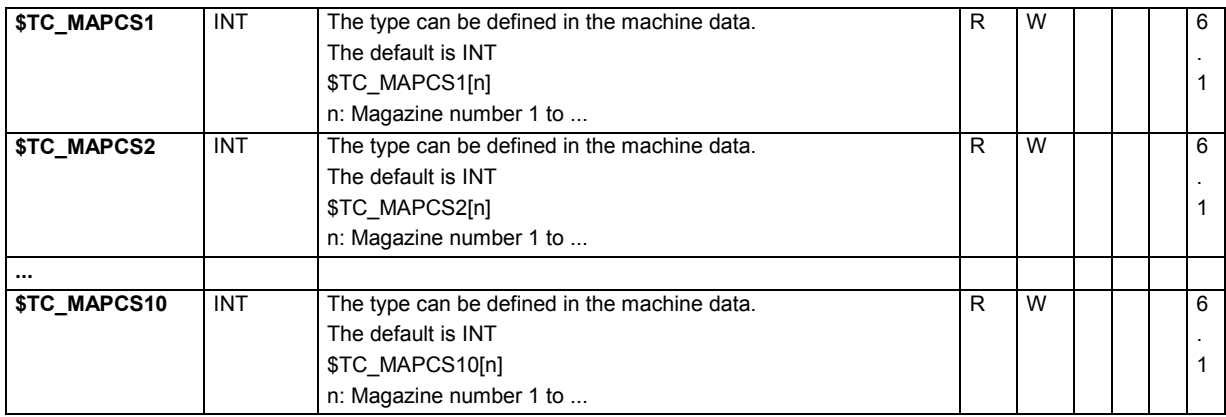

## **15.2.16 Magazine module parameter**

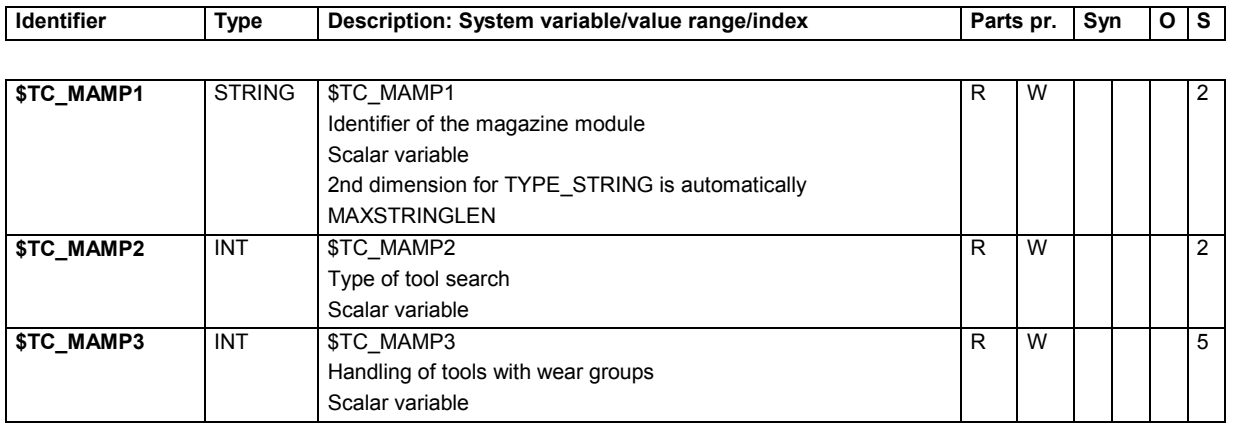

### **15.2.17 Adapter data**

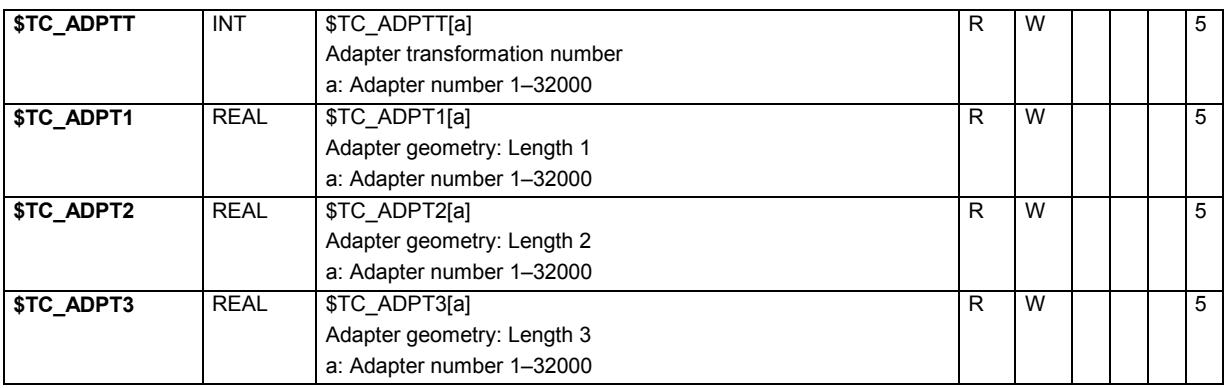

### **15.2.18 Measuring system compensation values**

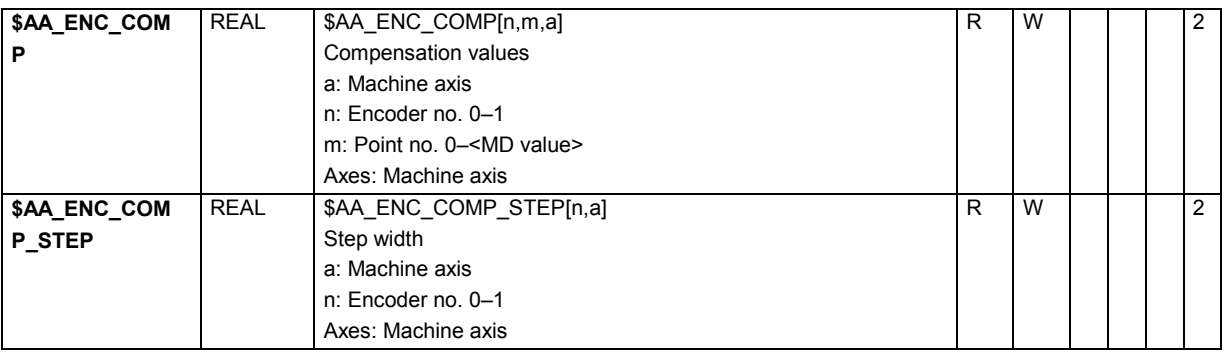

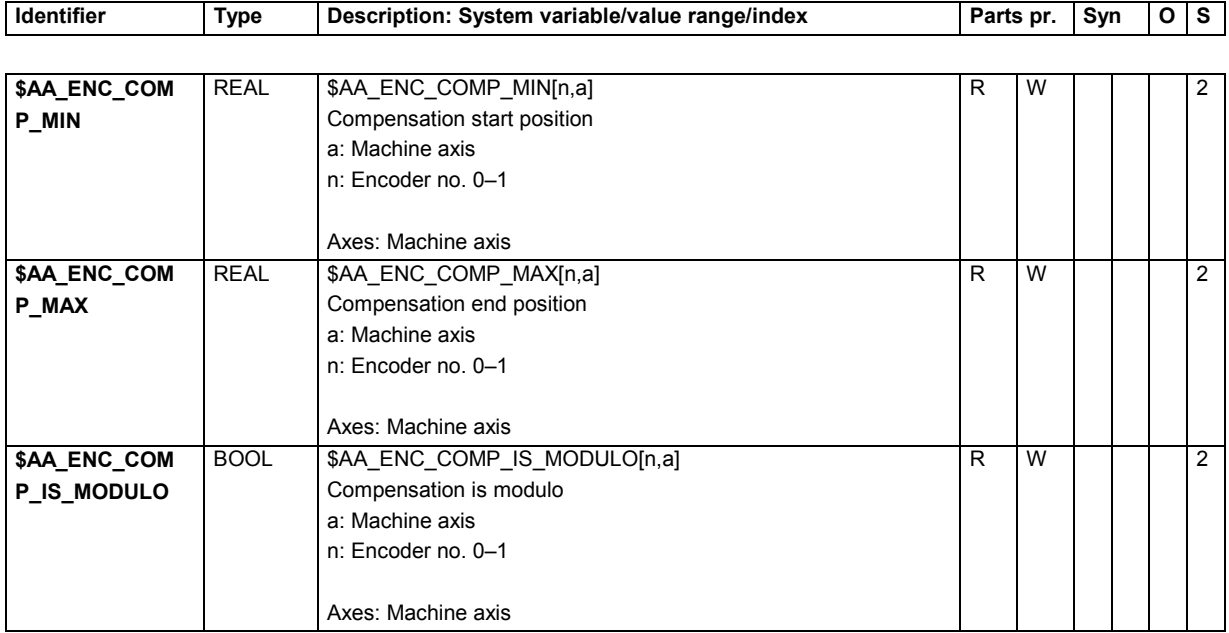

## **15.2.19 Quadrant error compensation**

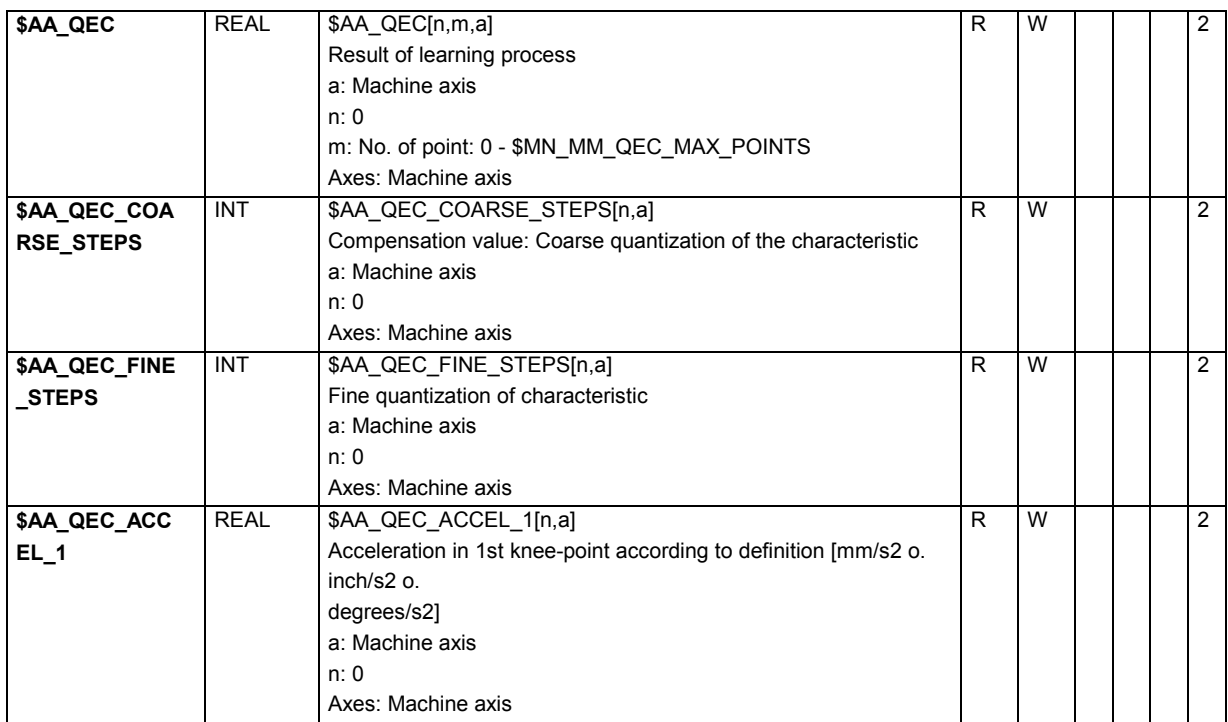

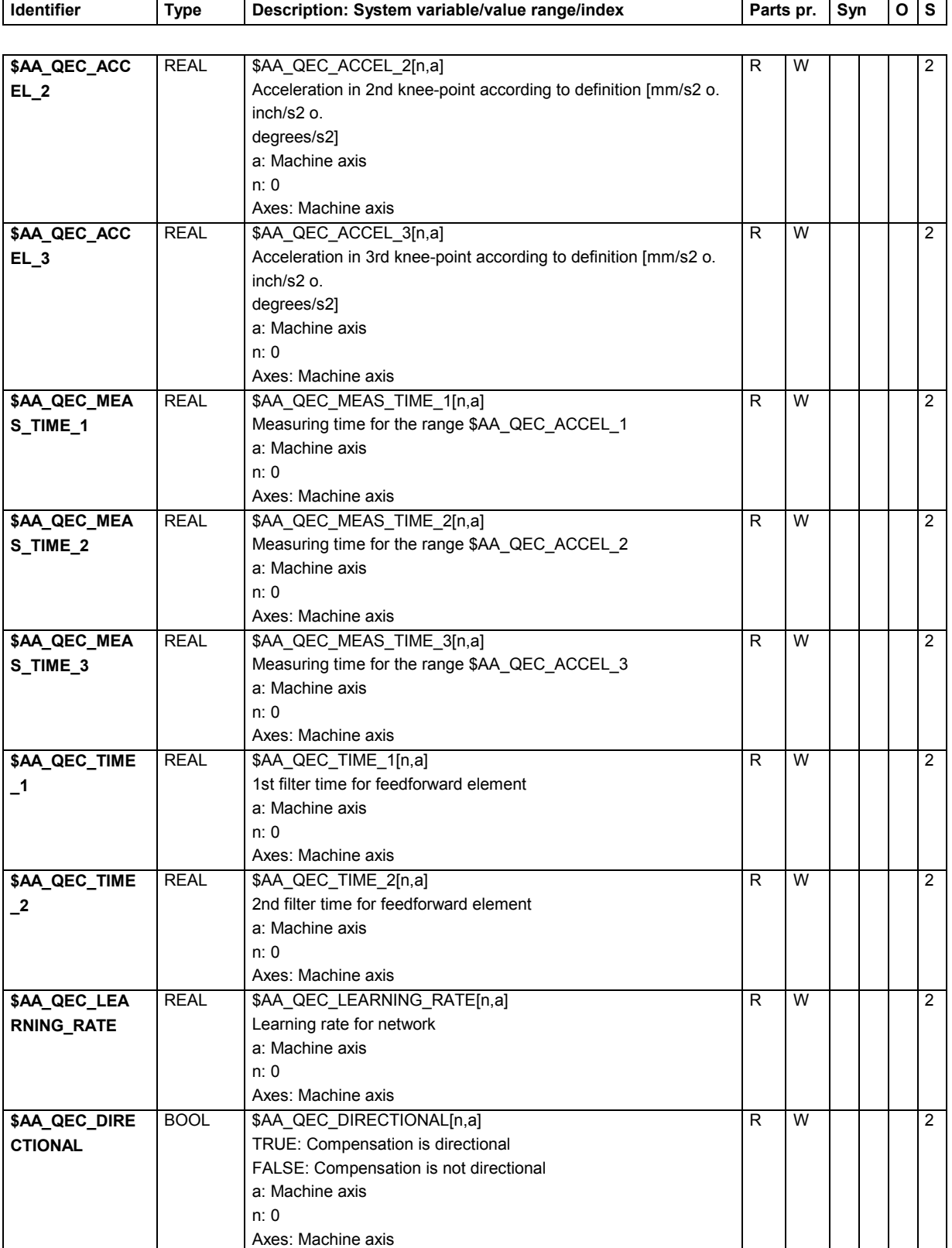

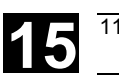

# **15.2.20 Interpolatory compensation**

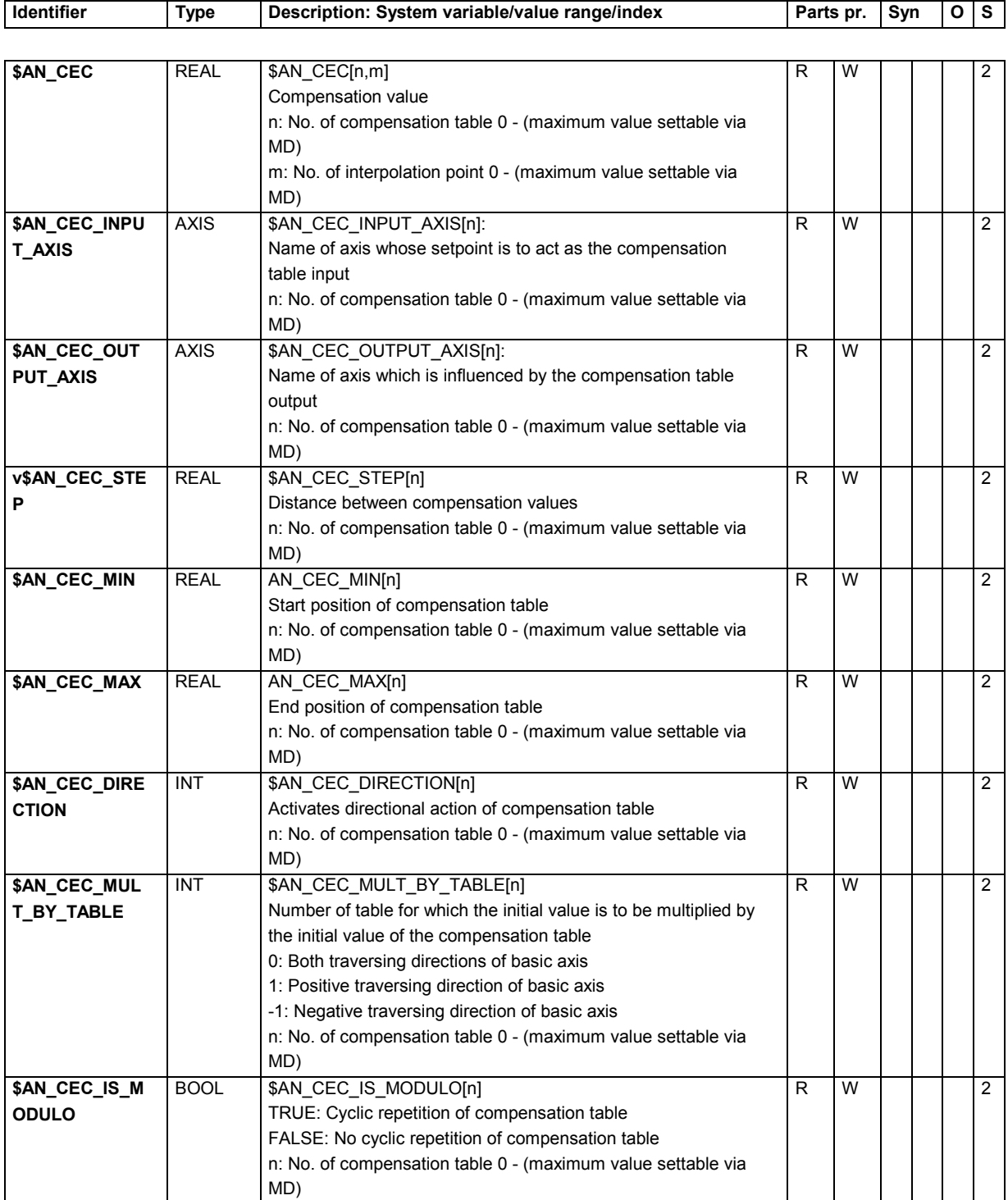

## **15.2.21 NCK-specific protection zones**

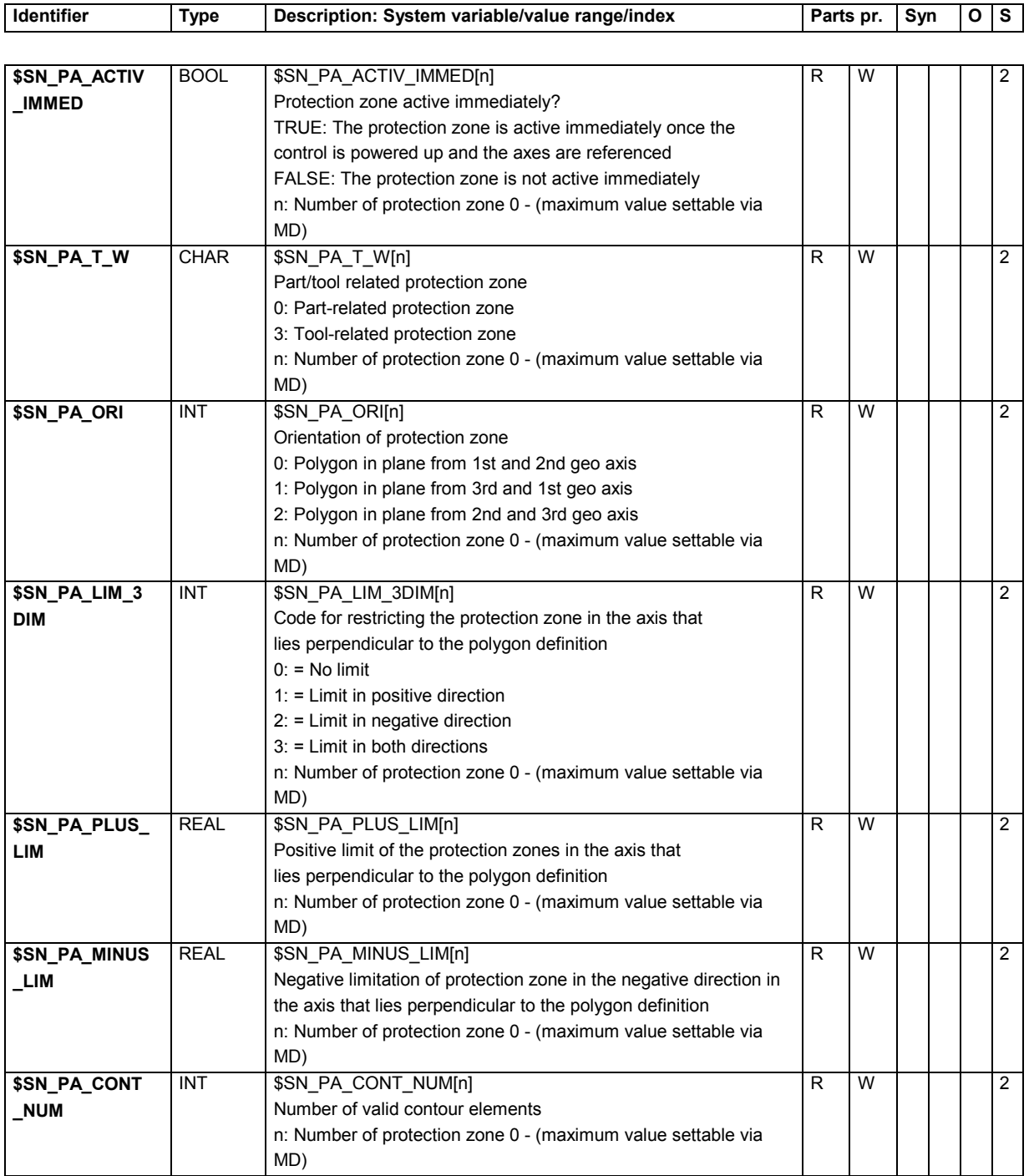

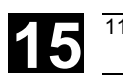

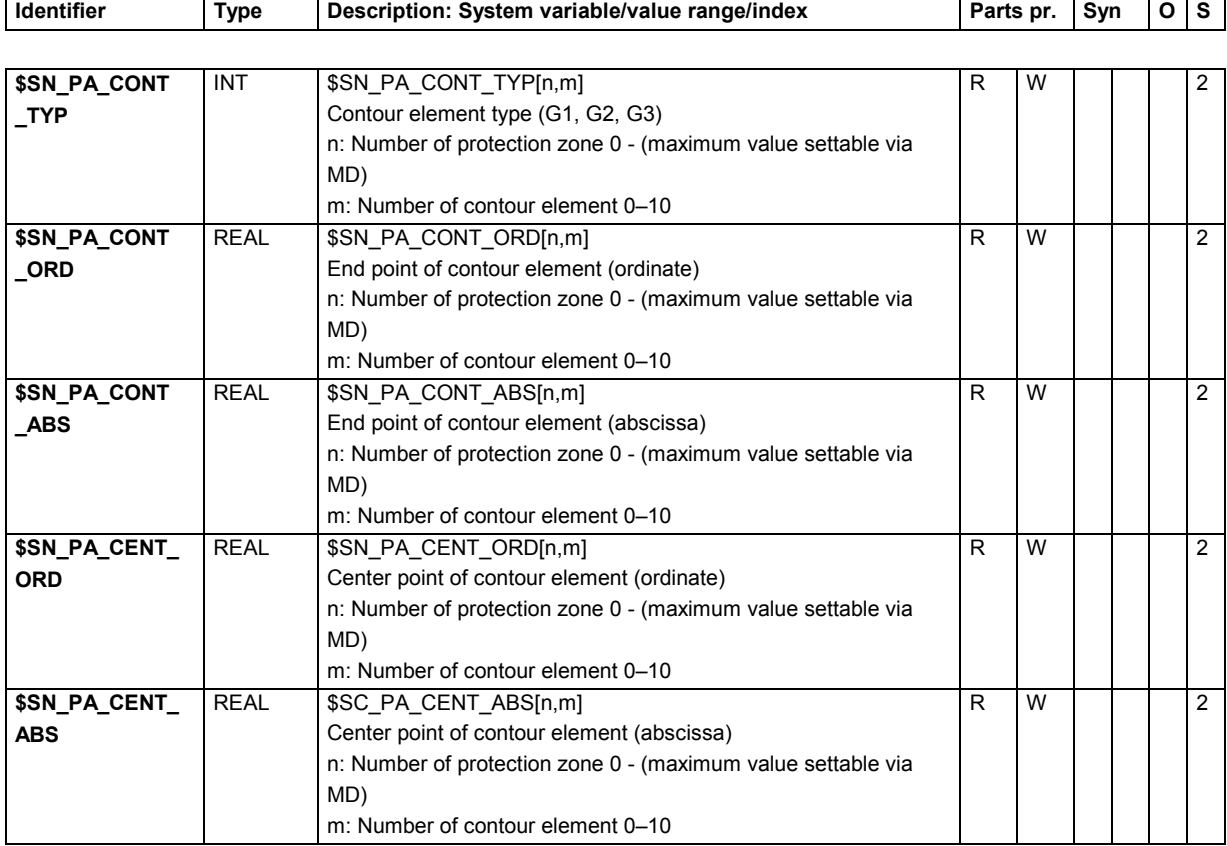

## **15.2.22 Cycle parameterization**

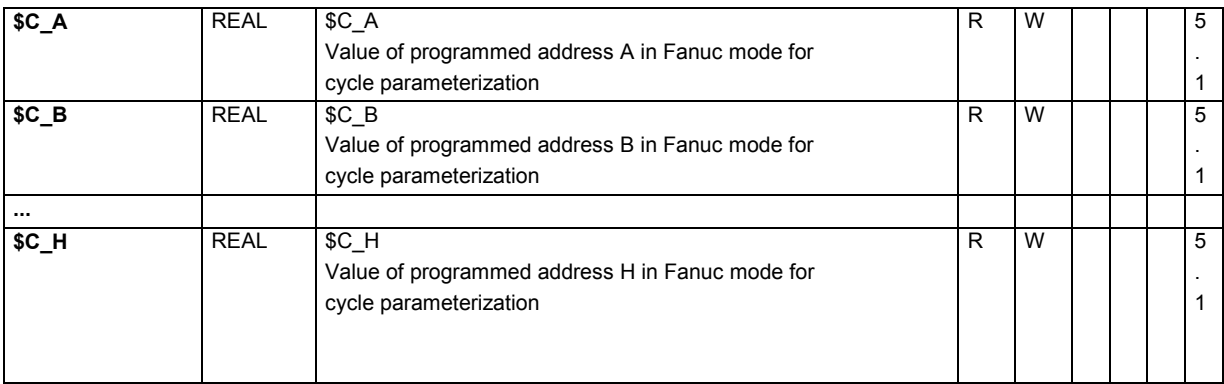

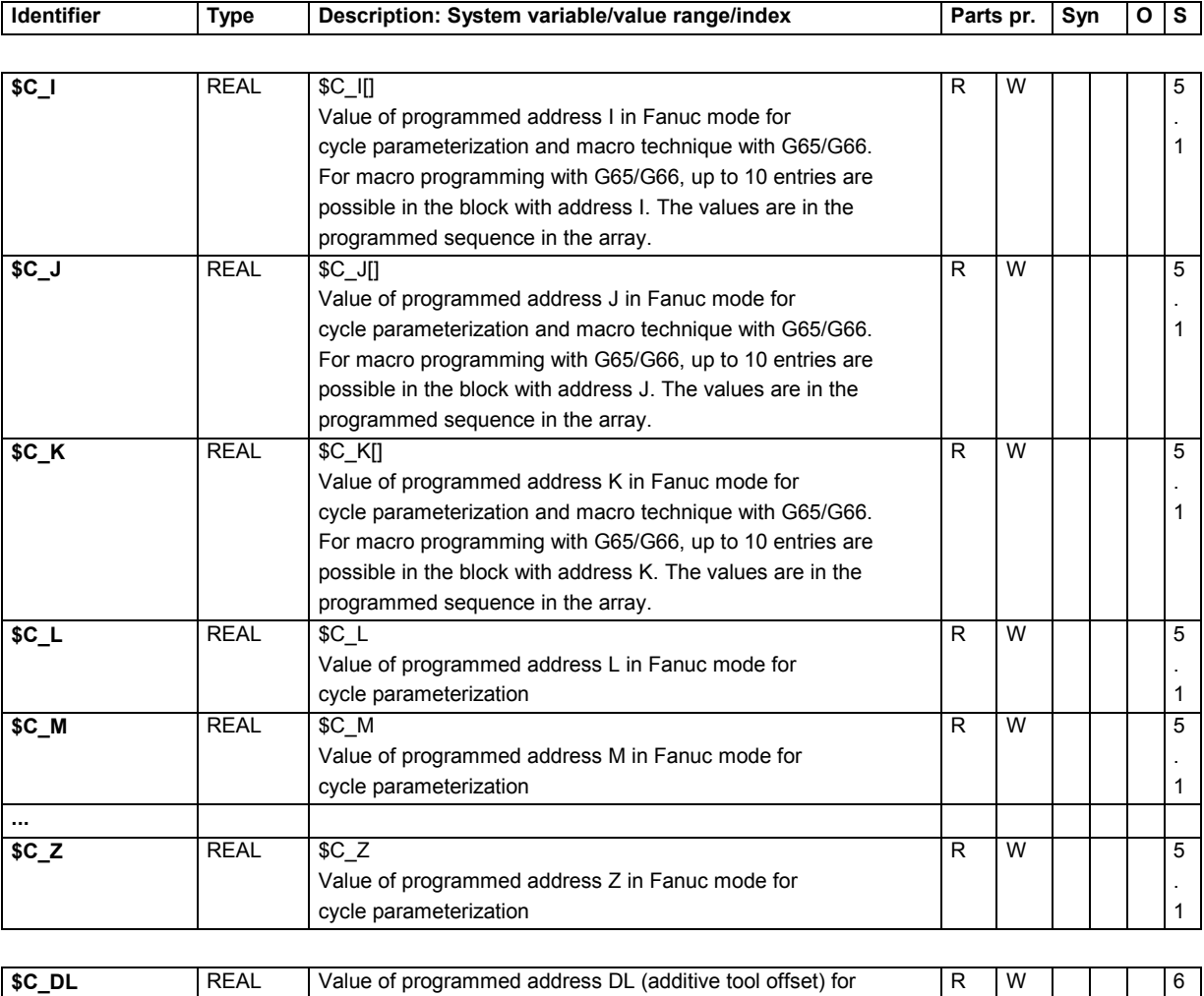

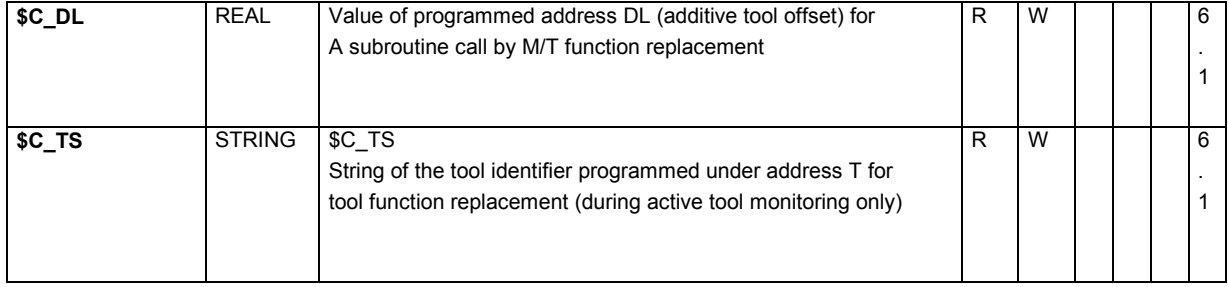

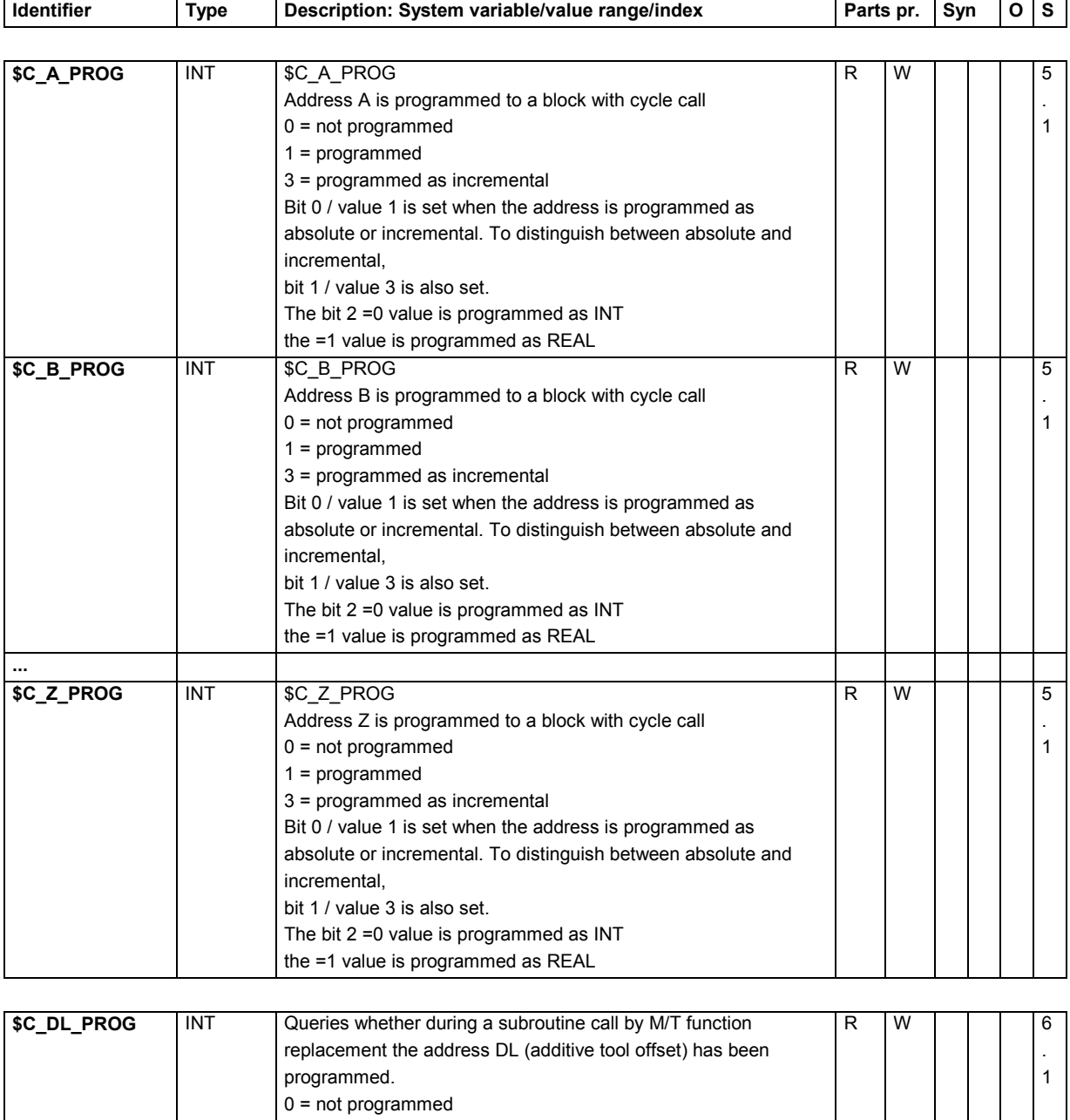

1 = An additive tool offset has been programmed under the

address DL.

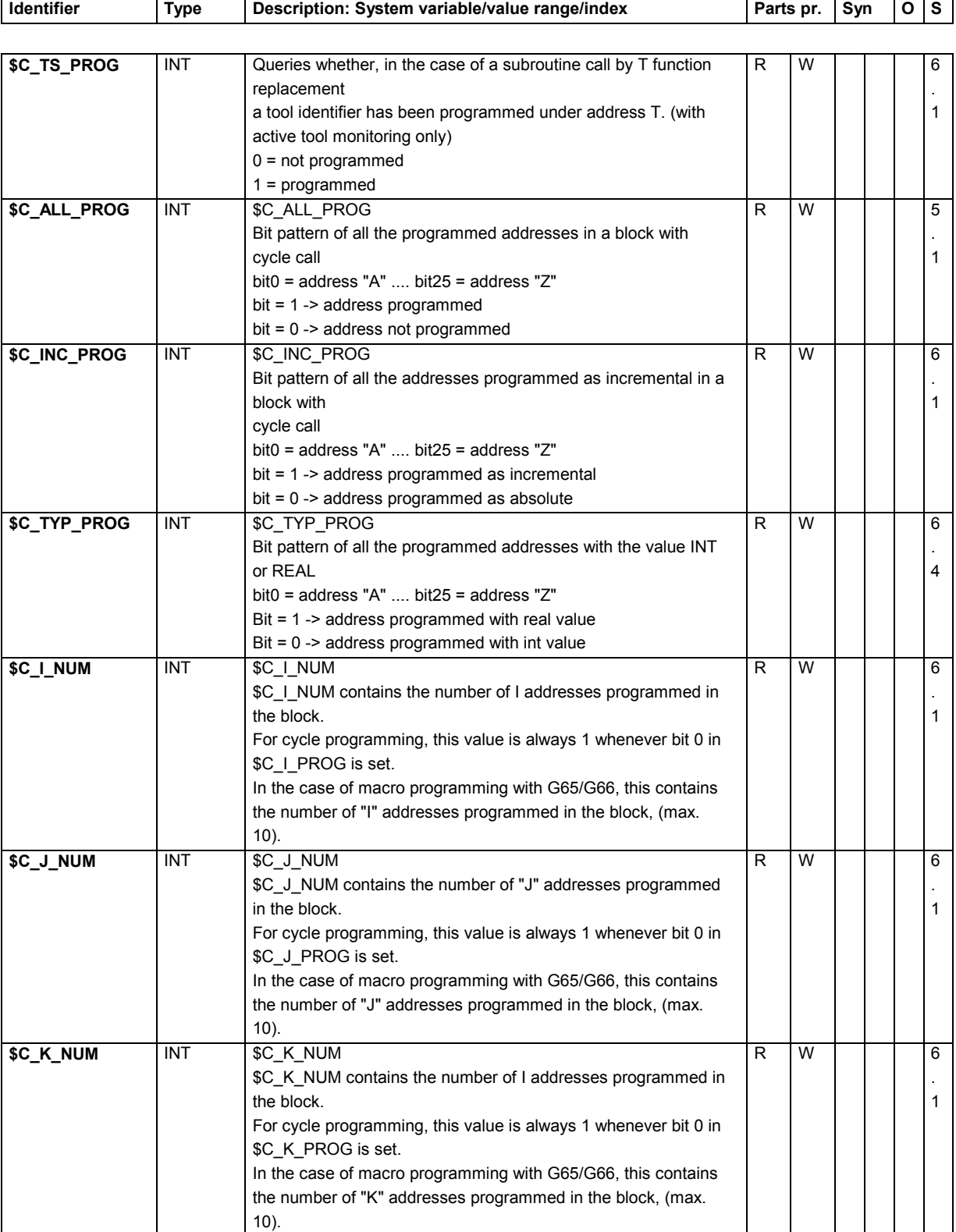

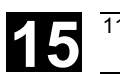

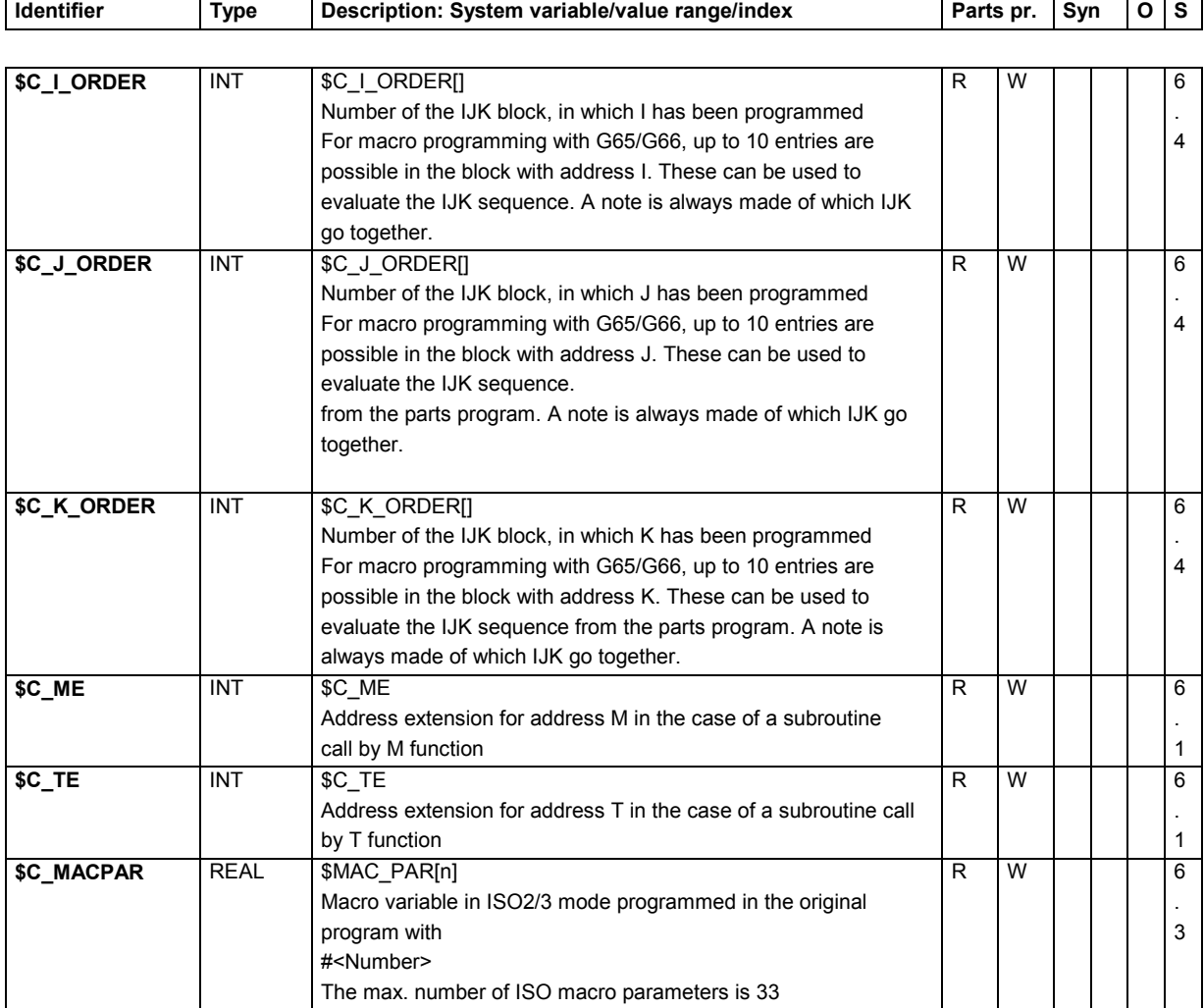

## **15.2.23 System data**

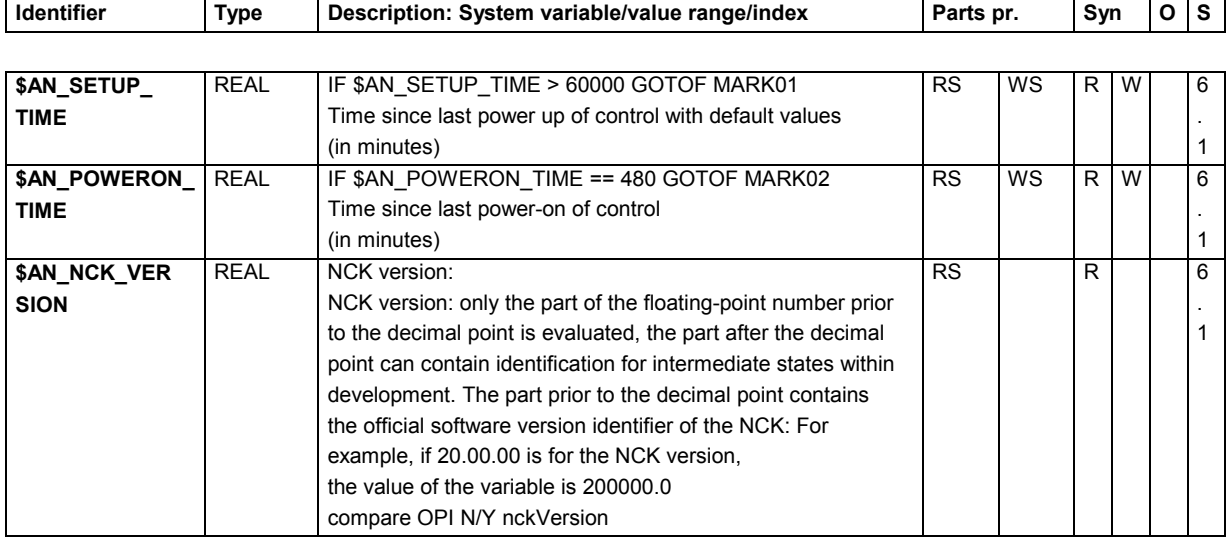

## **15.2.24 Frames 2**

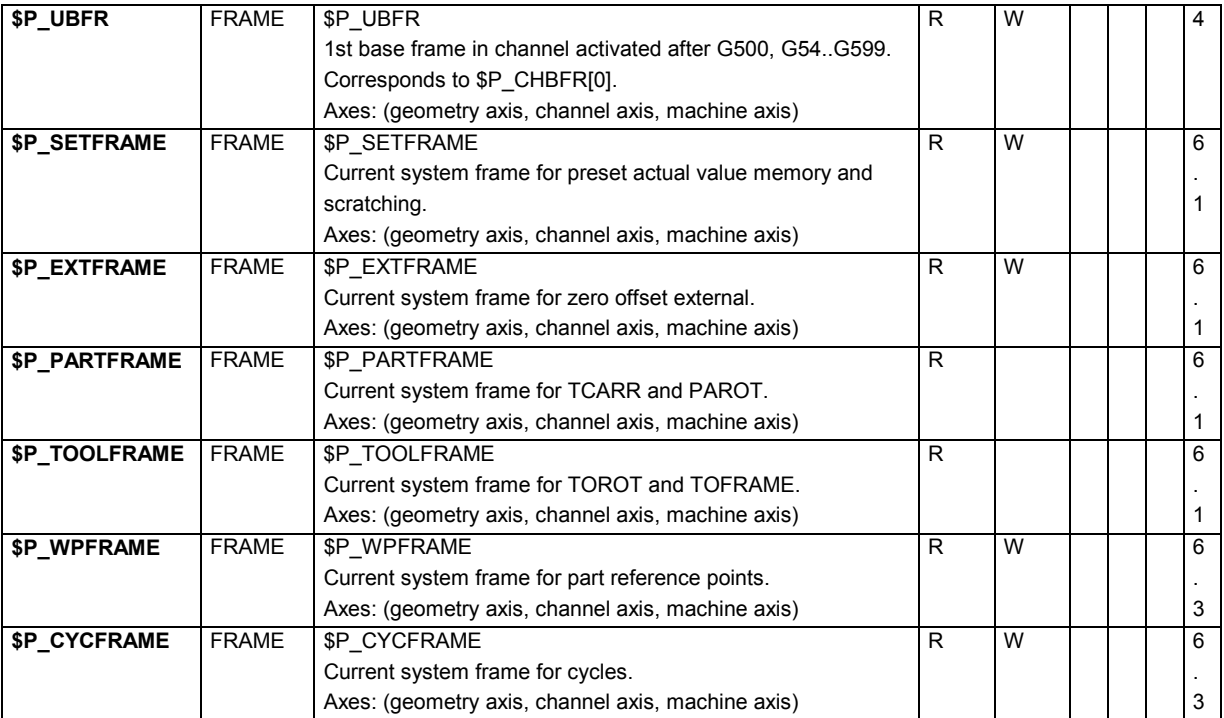

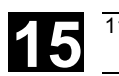

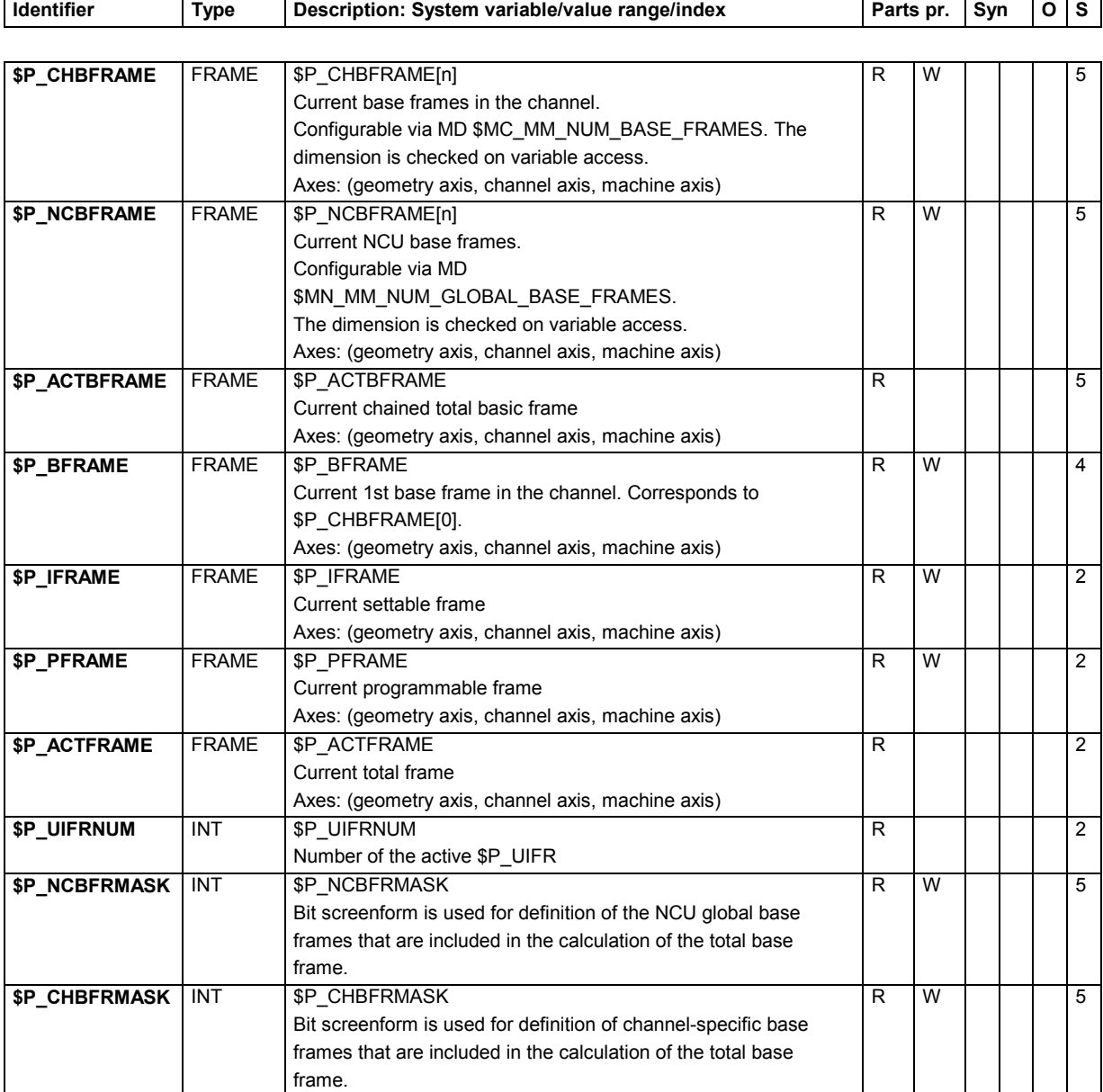

#### **15.2.25 Tool data**

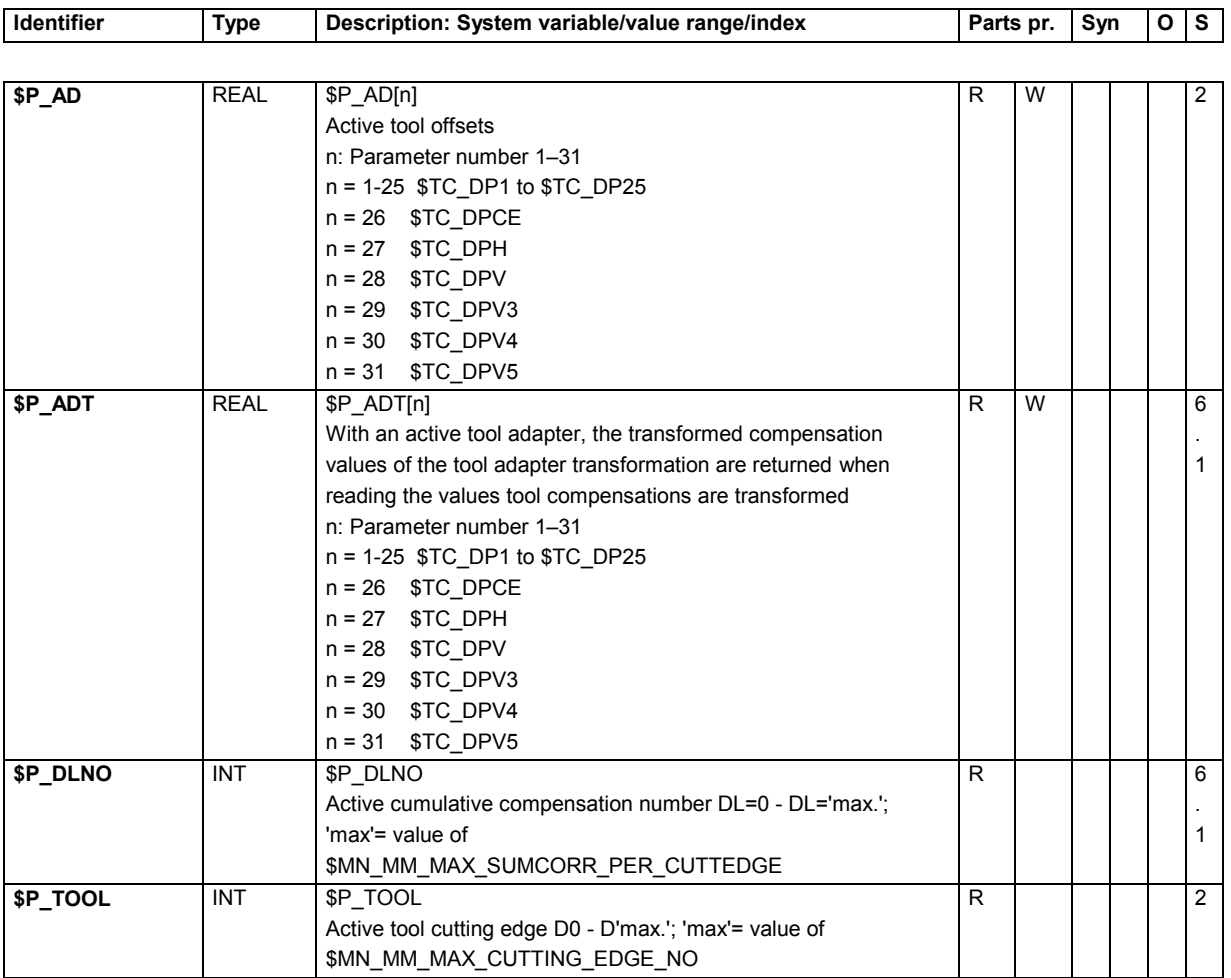

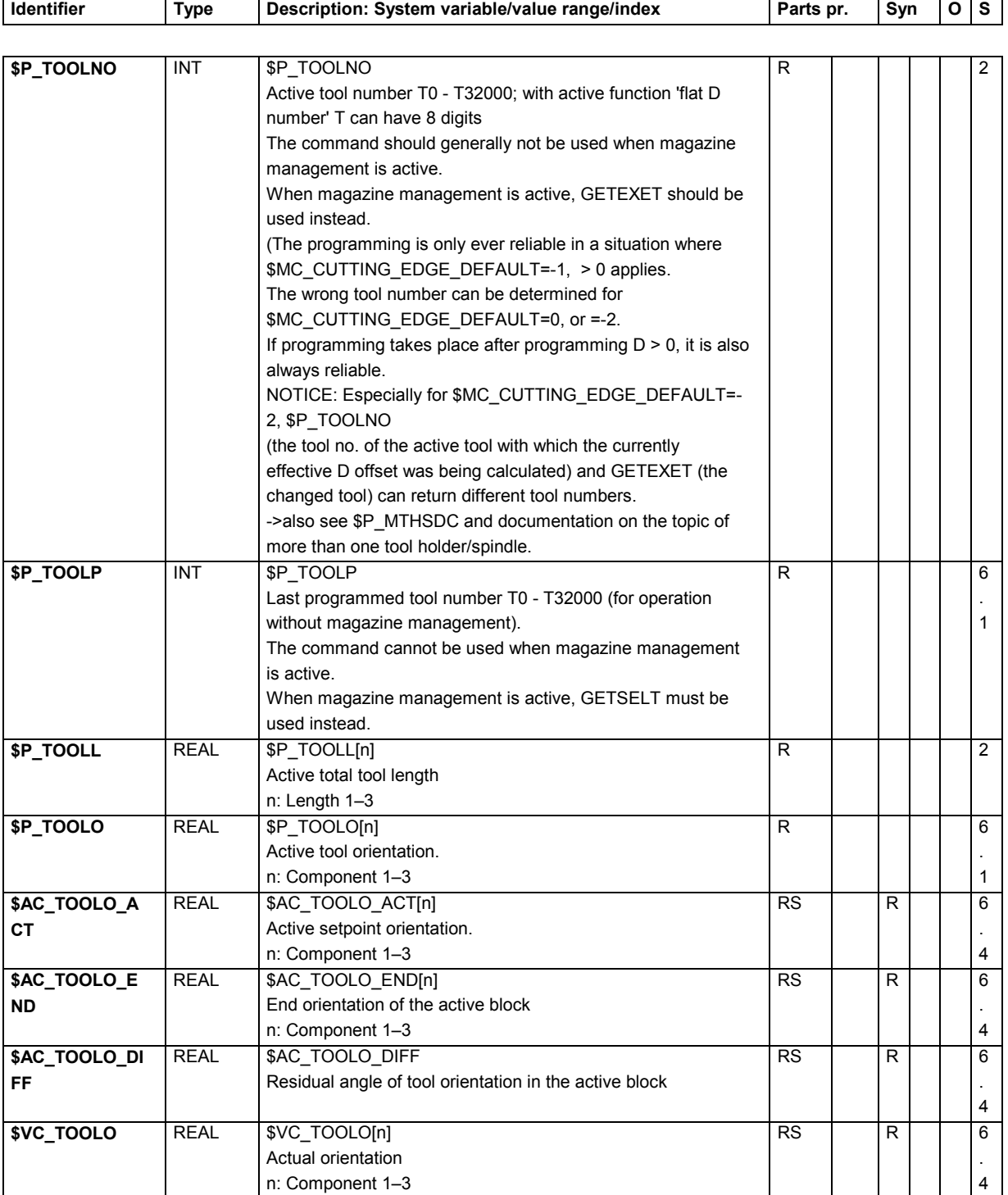

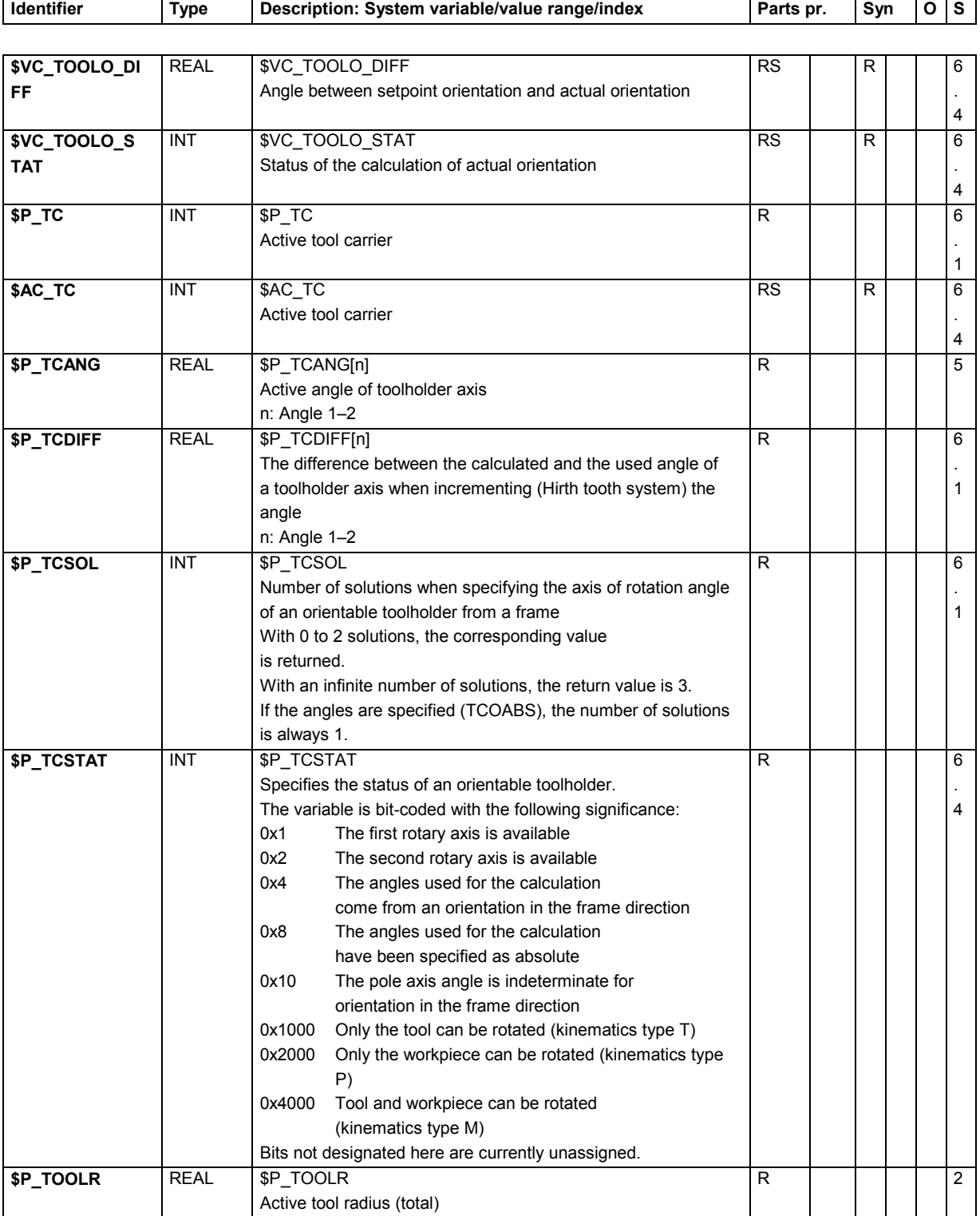

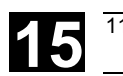

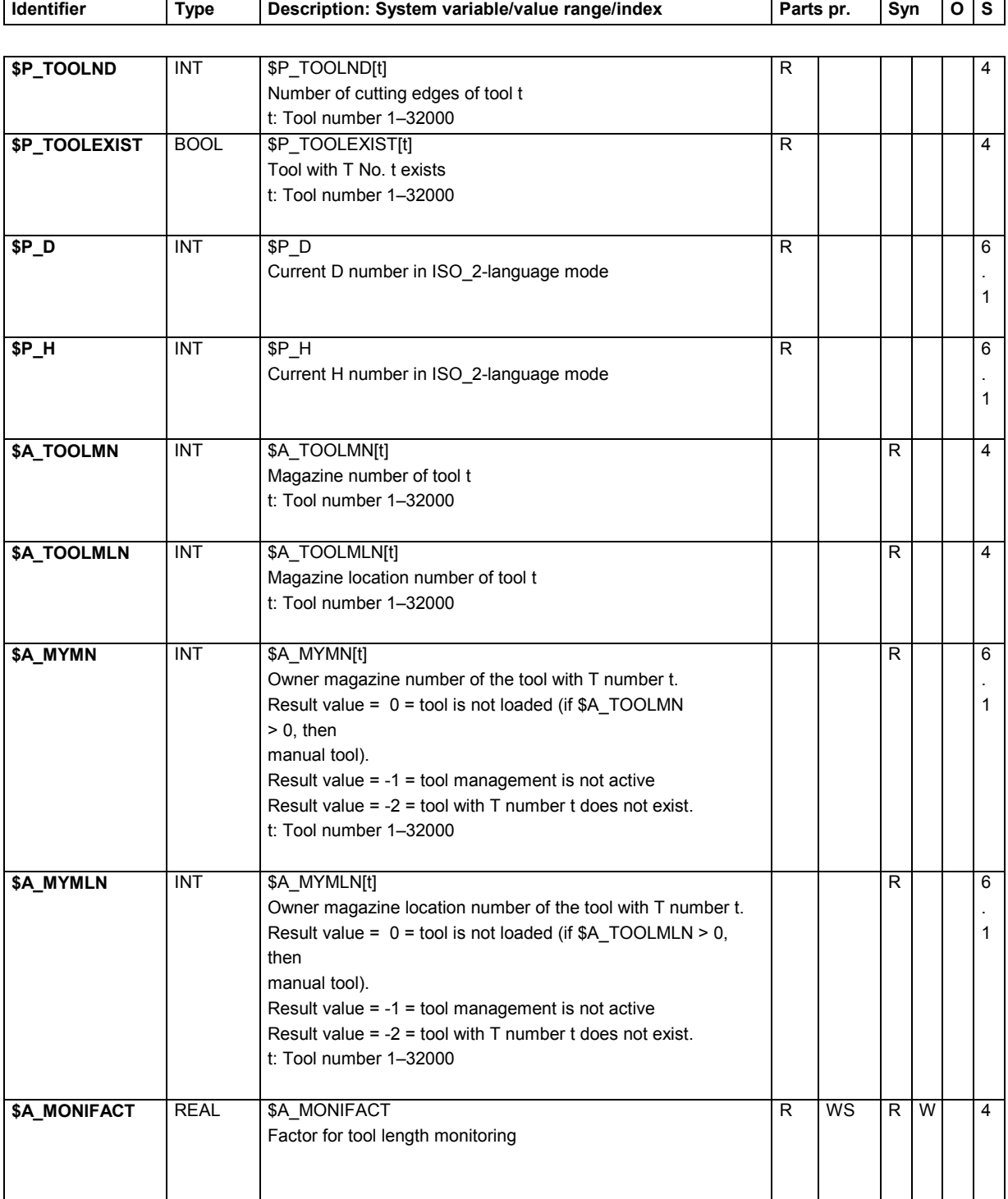

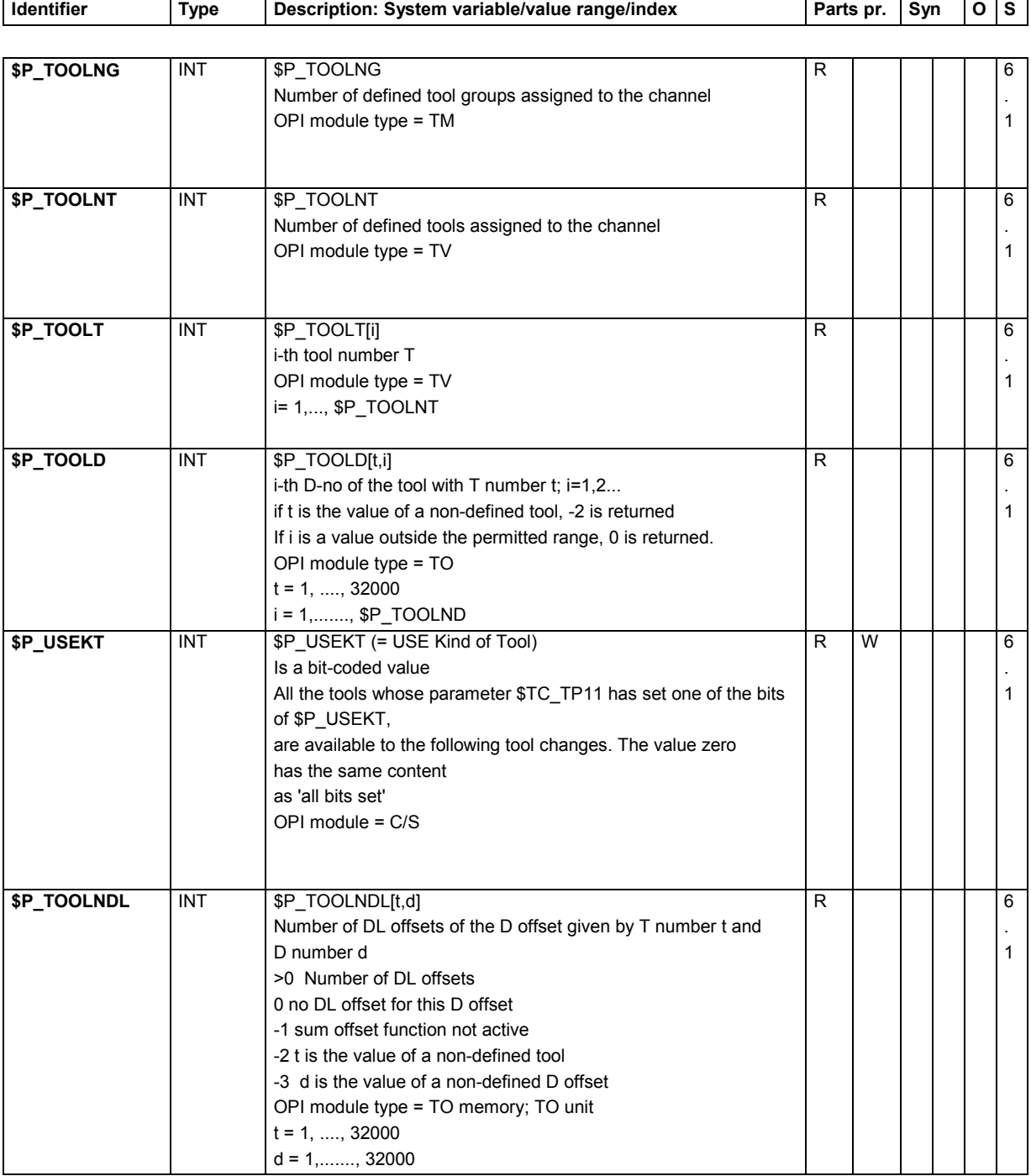

## **15.2.26 Magazines**

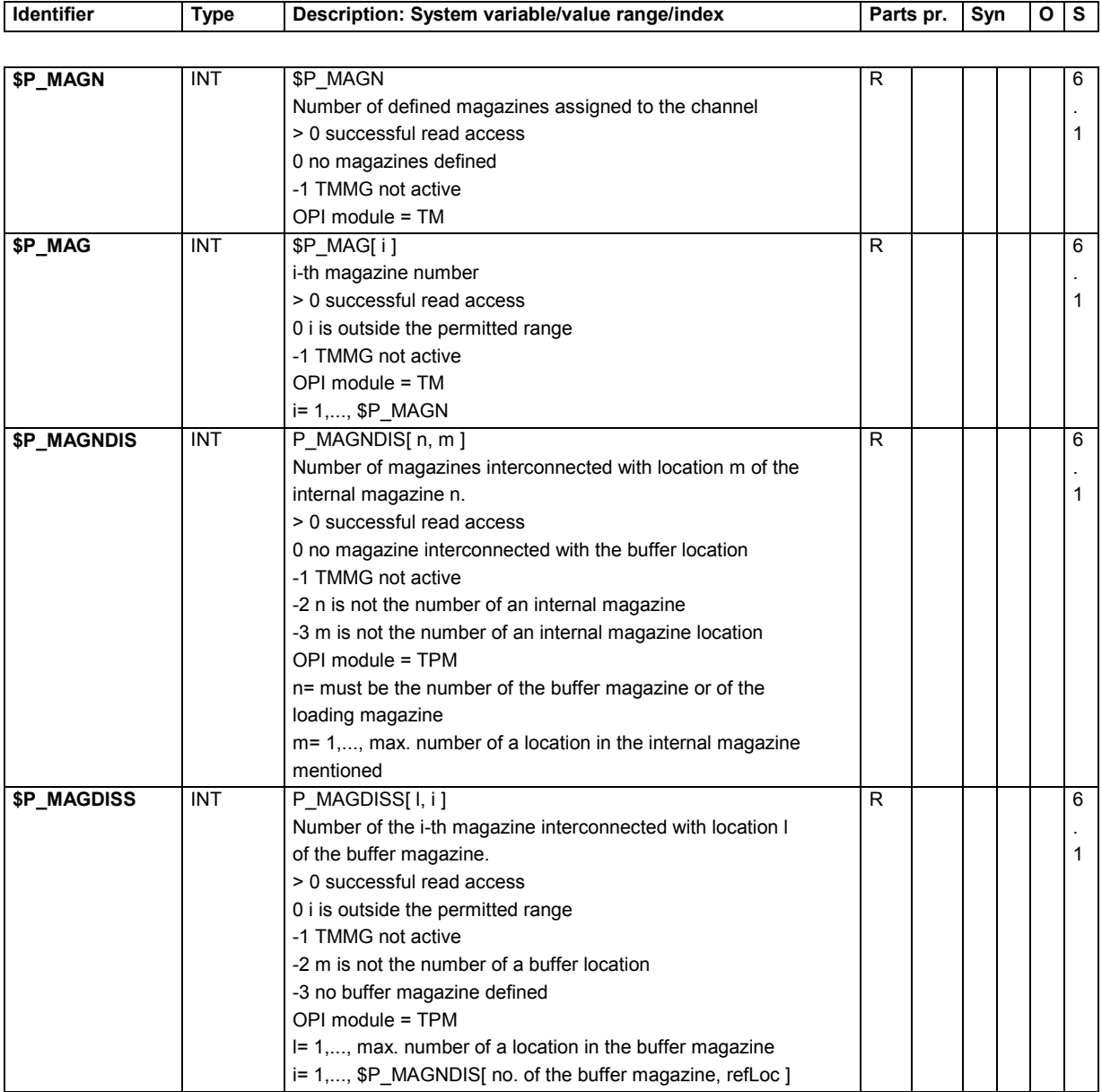

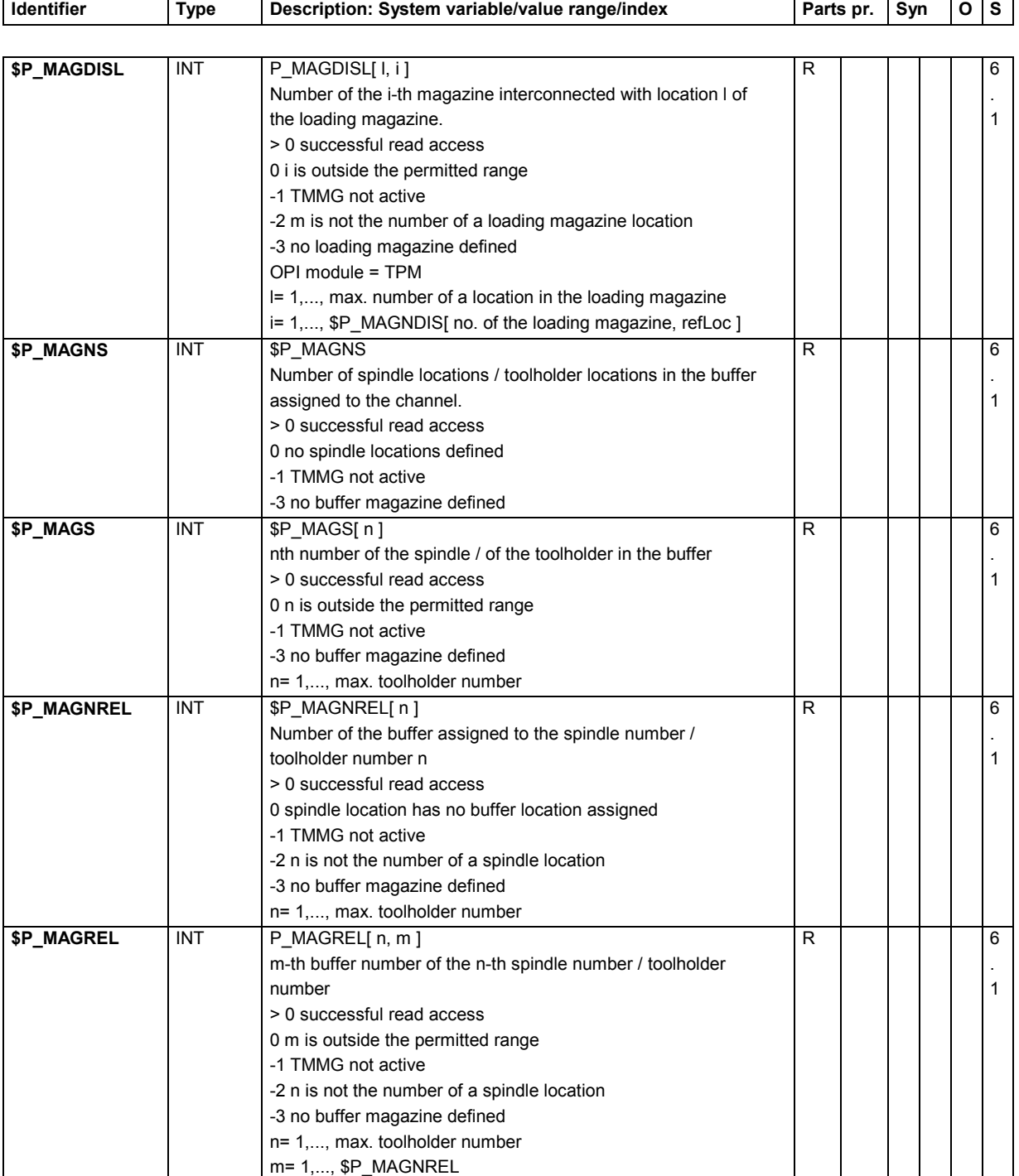

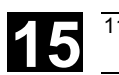

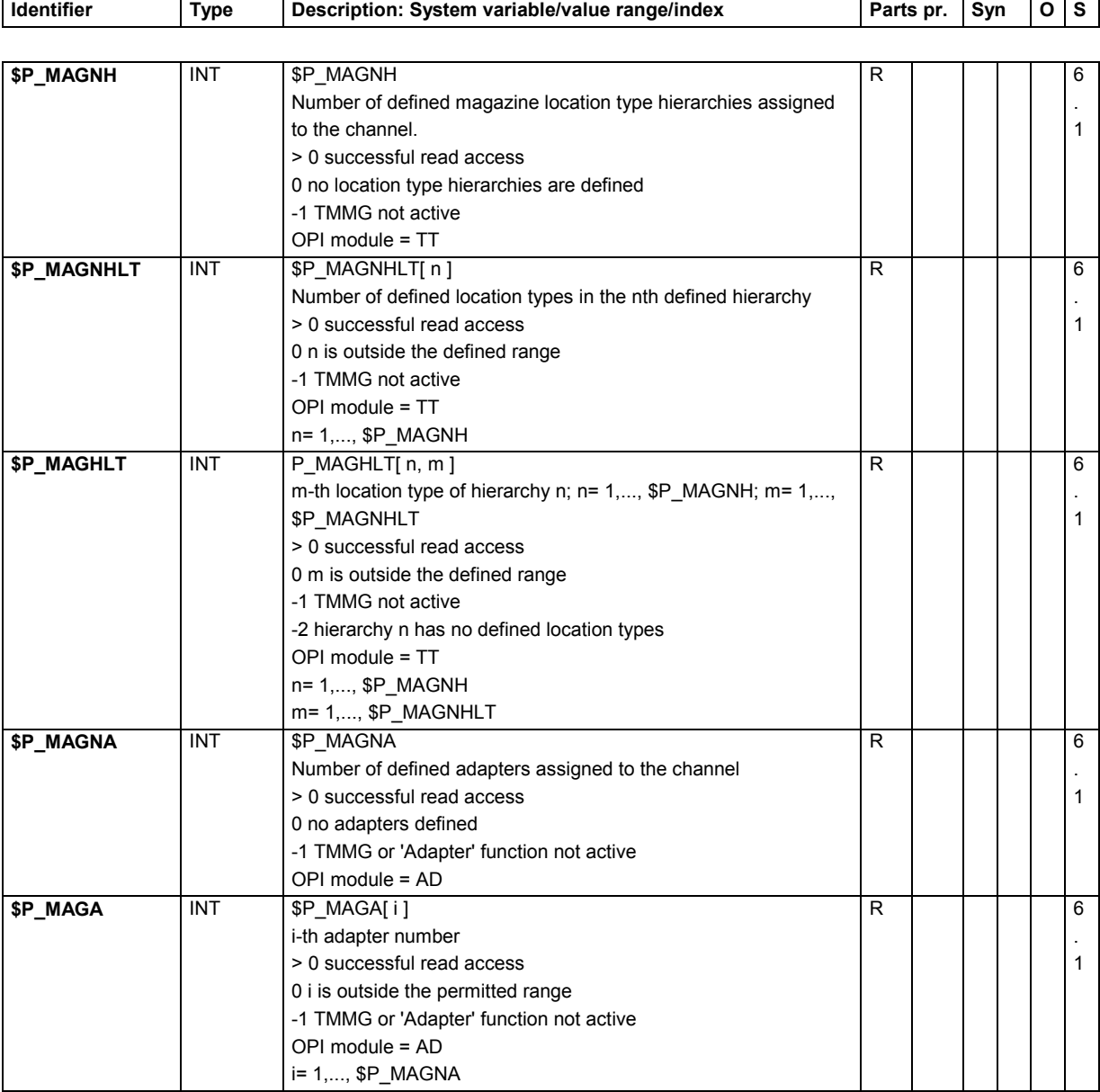

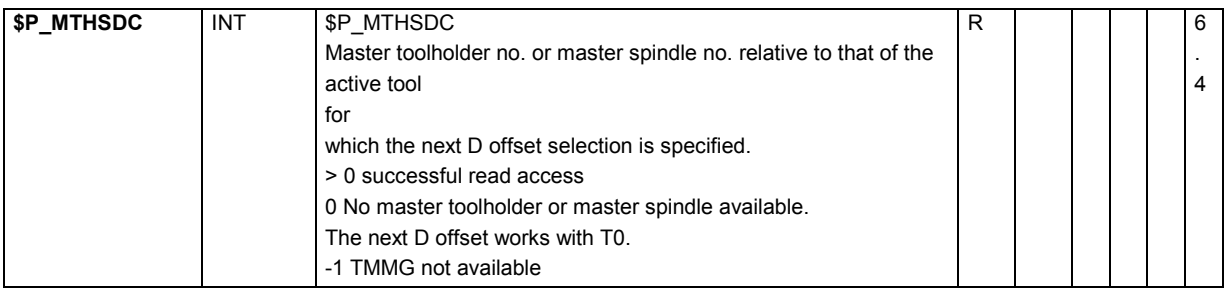

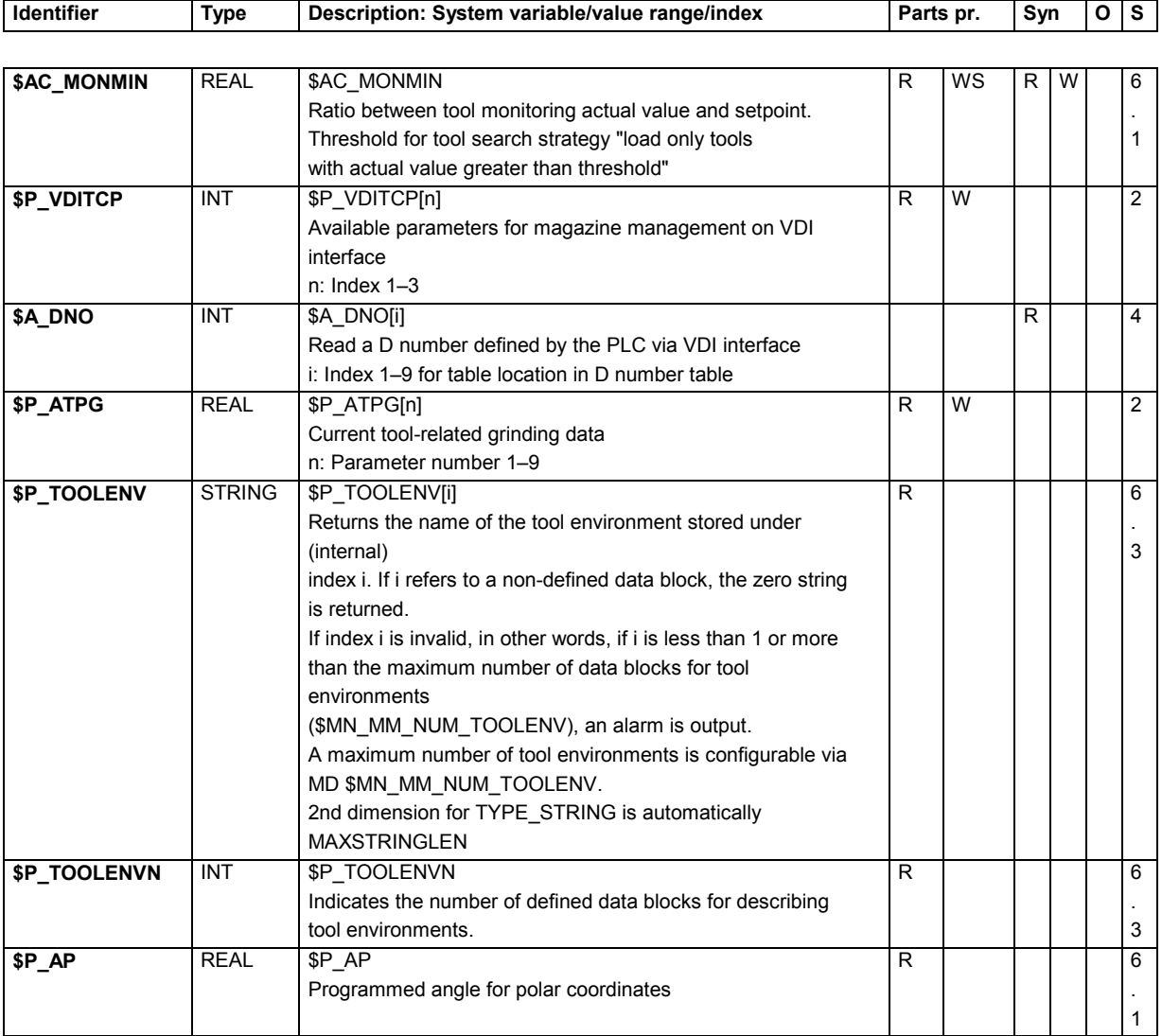

# **15.2.27 Programmed geometry axis values**

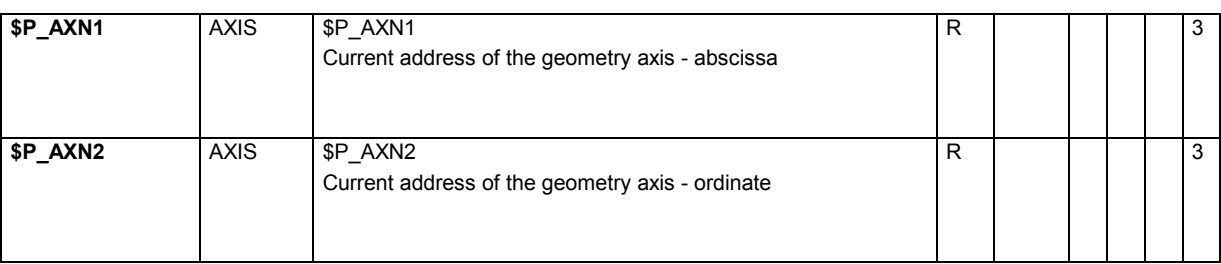

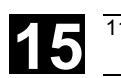

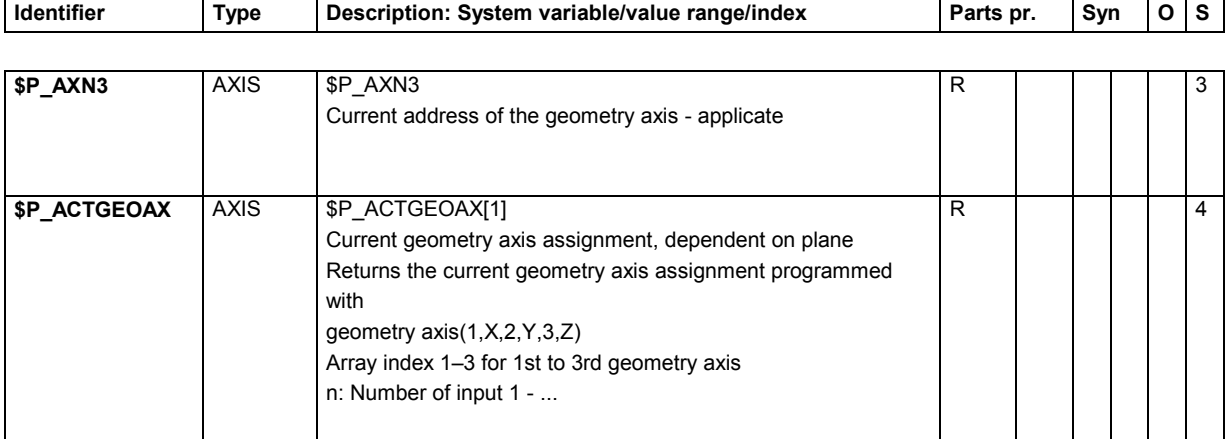

## **15.2.28 G groups**

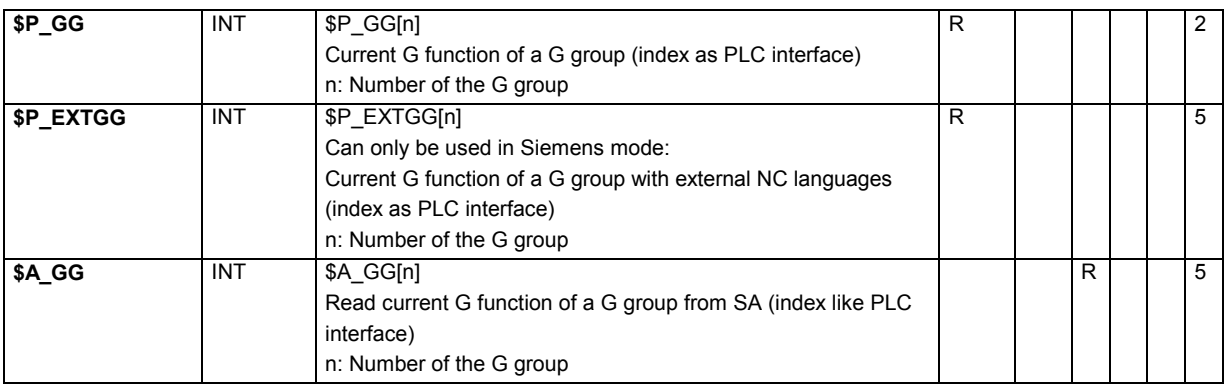

## **15.2.29 Programmed values**

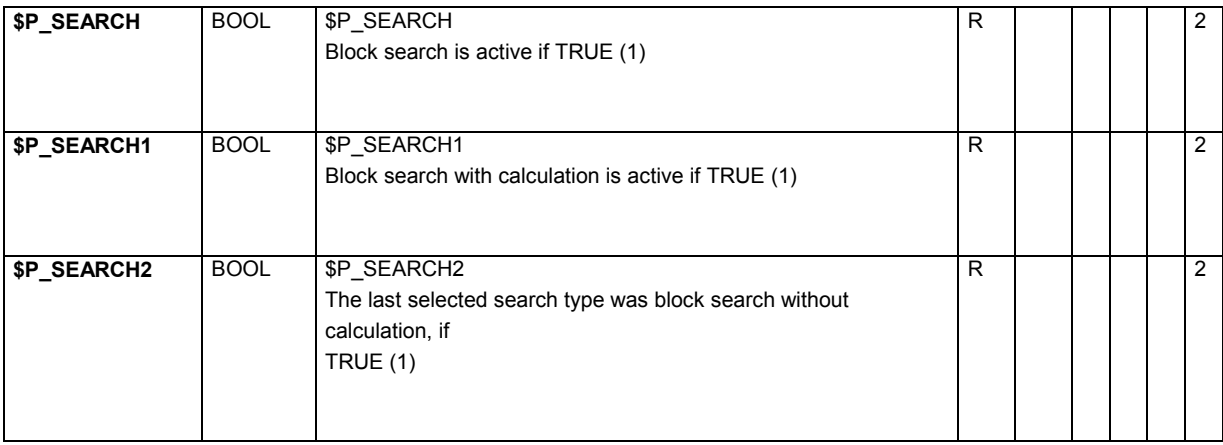

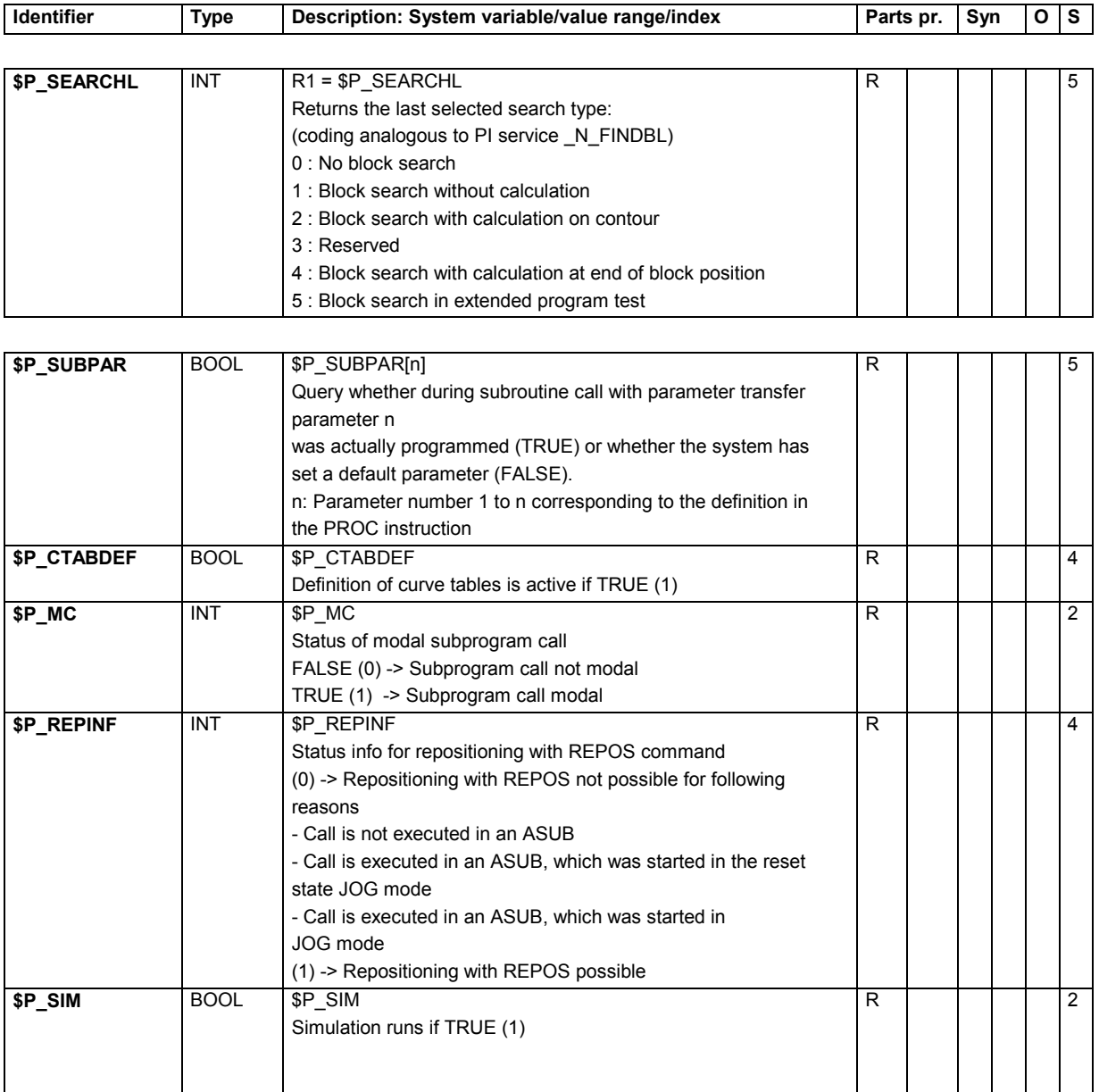
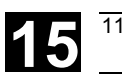

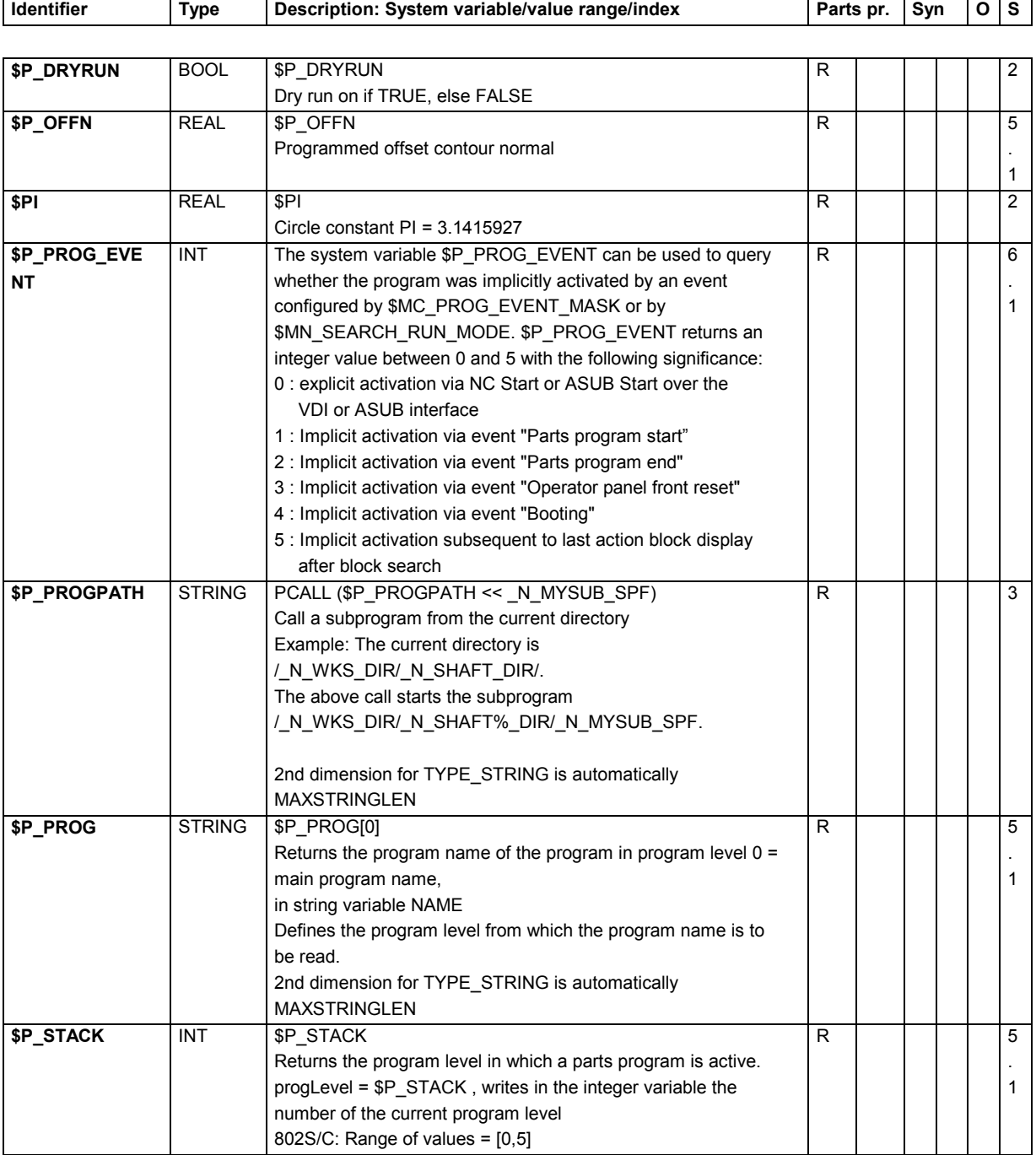

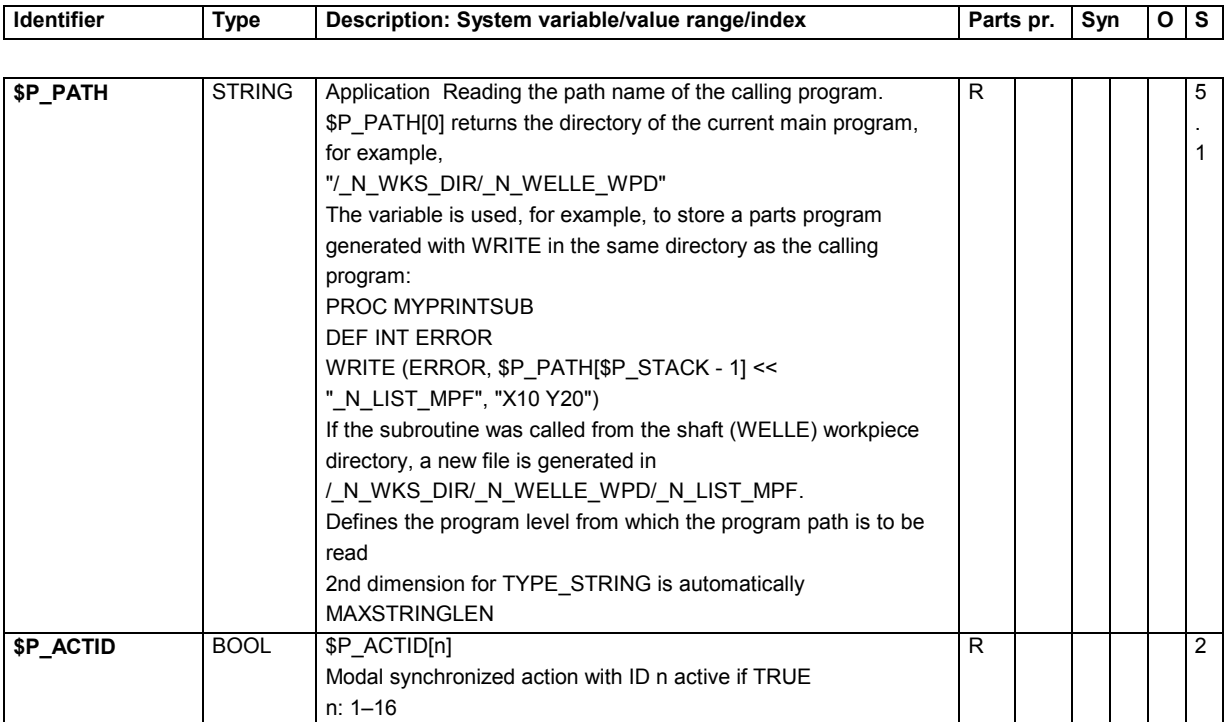

### **15.2.30 Channel states**

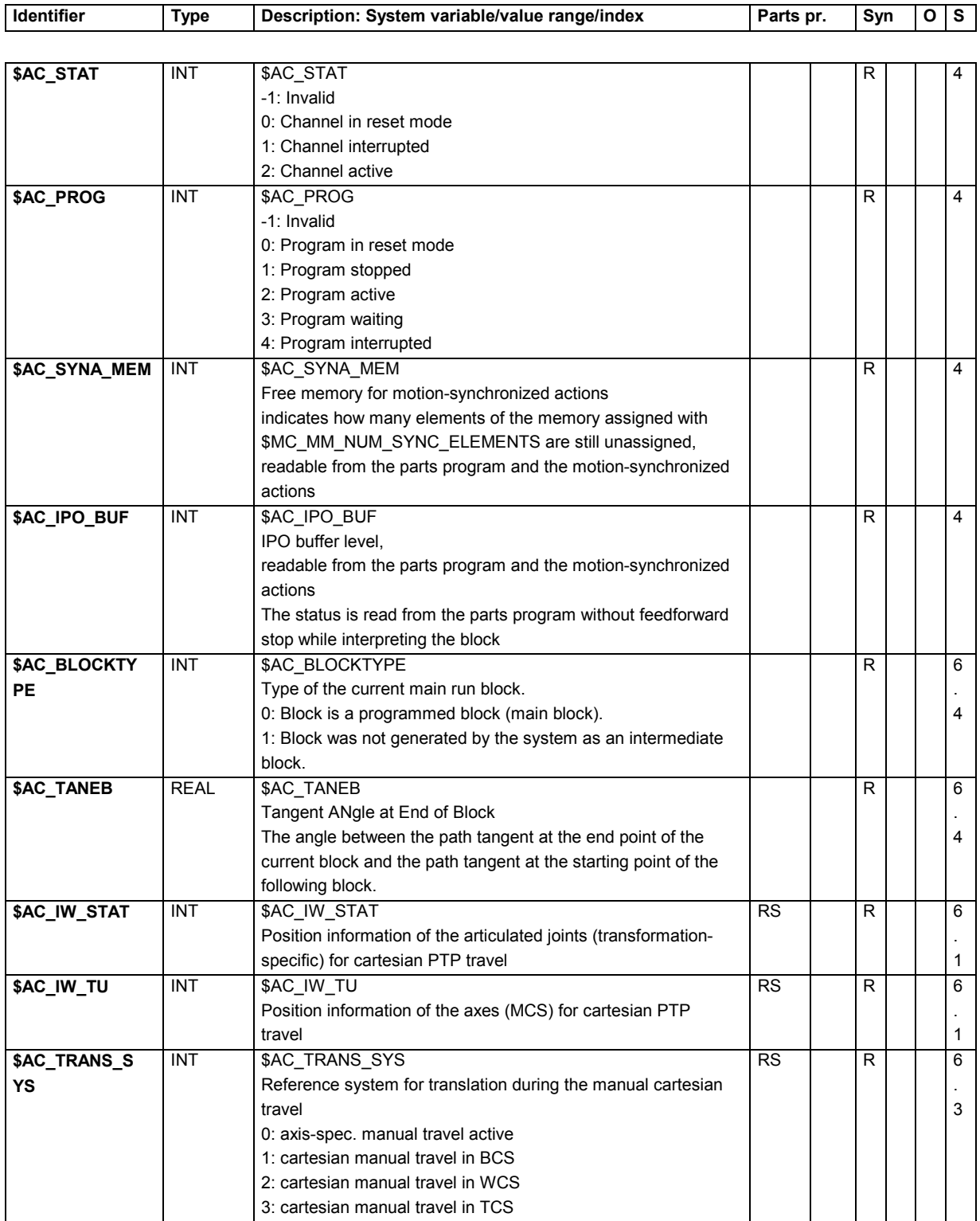

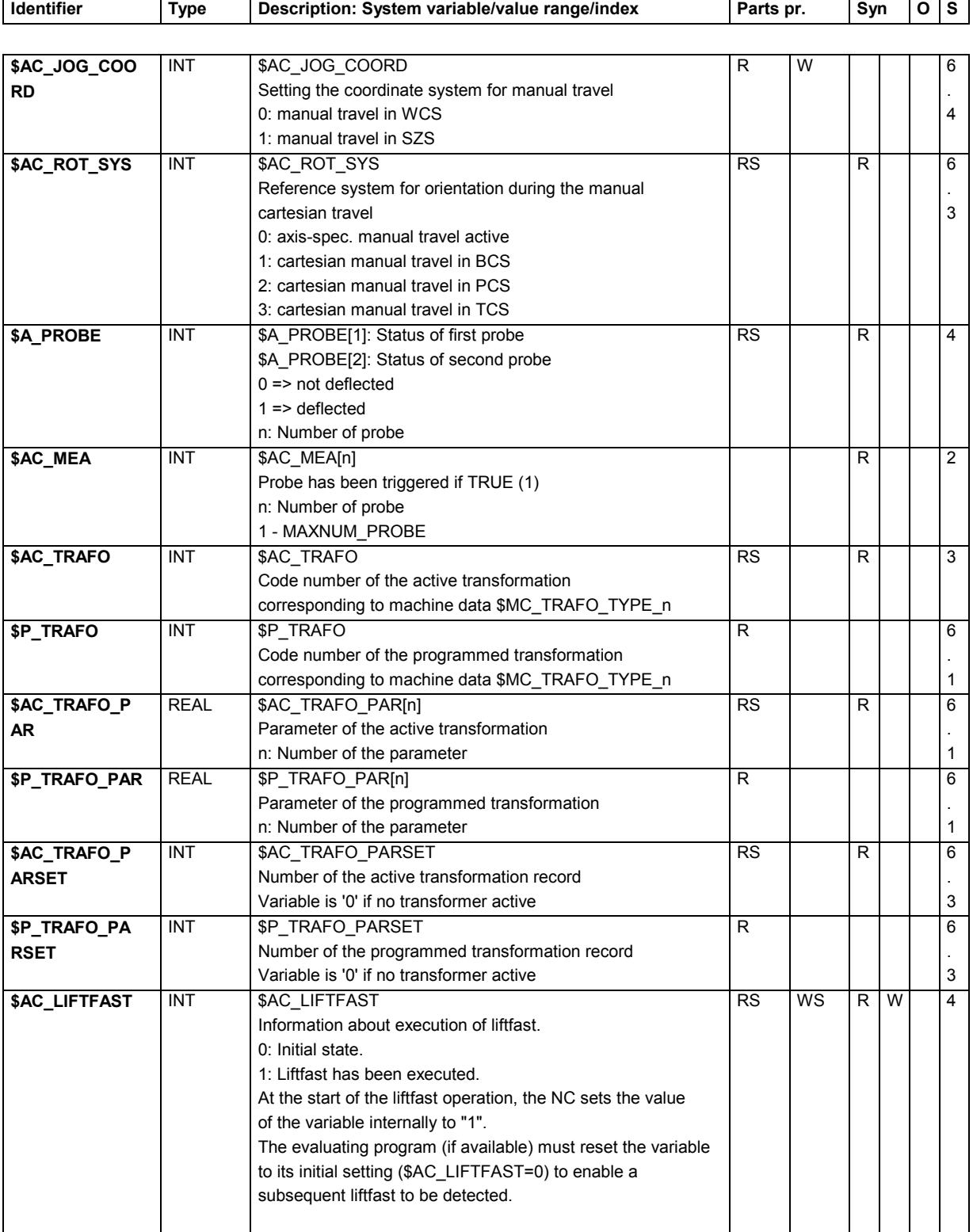

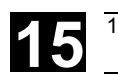

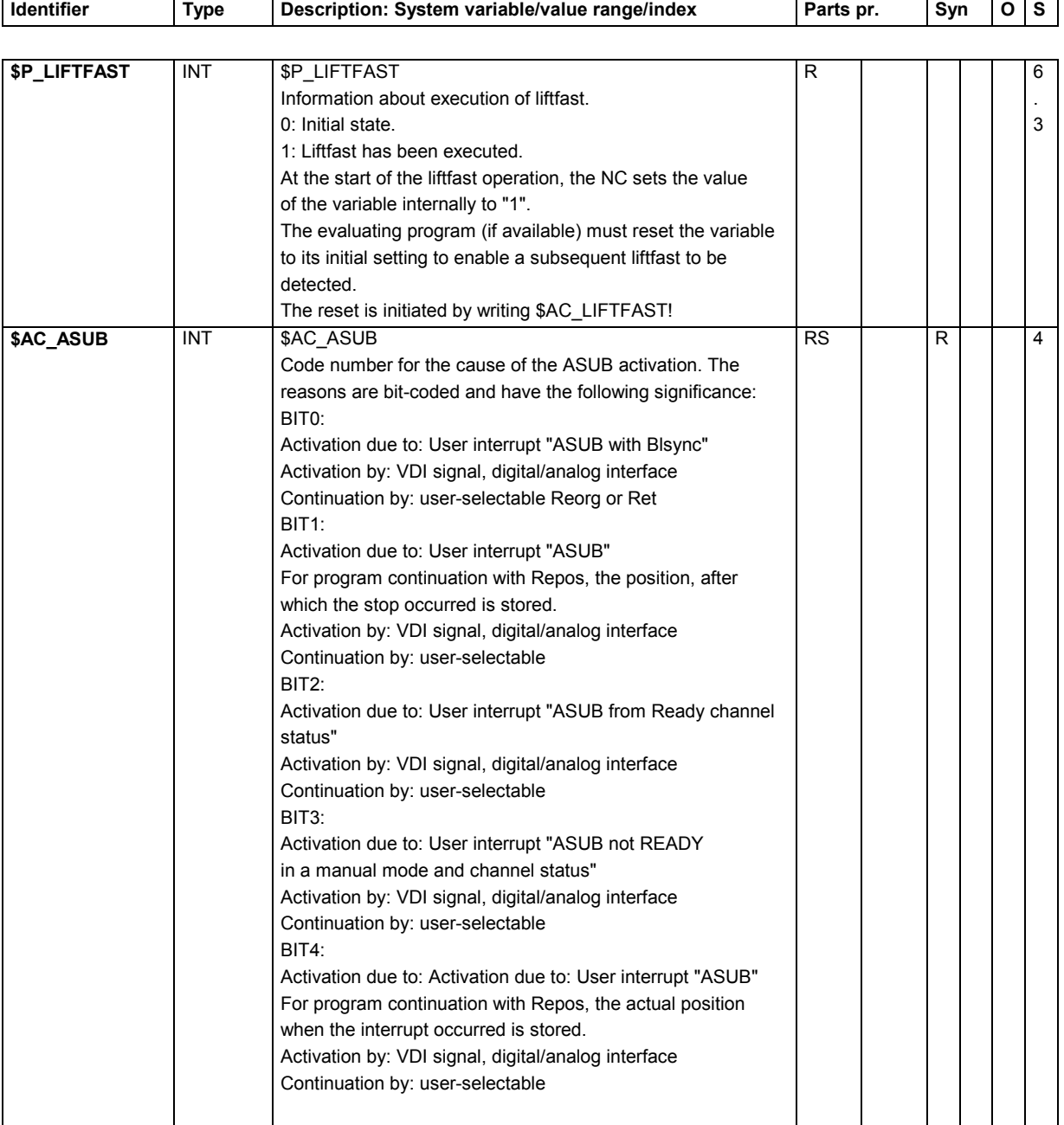

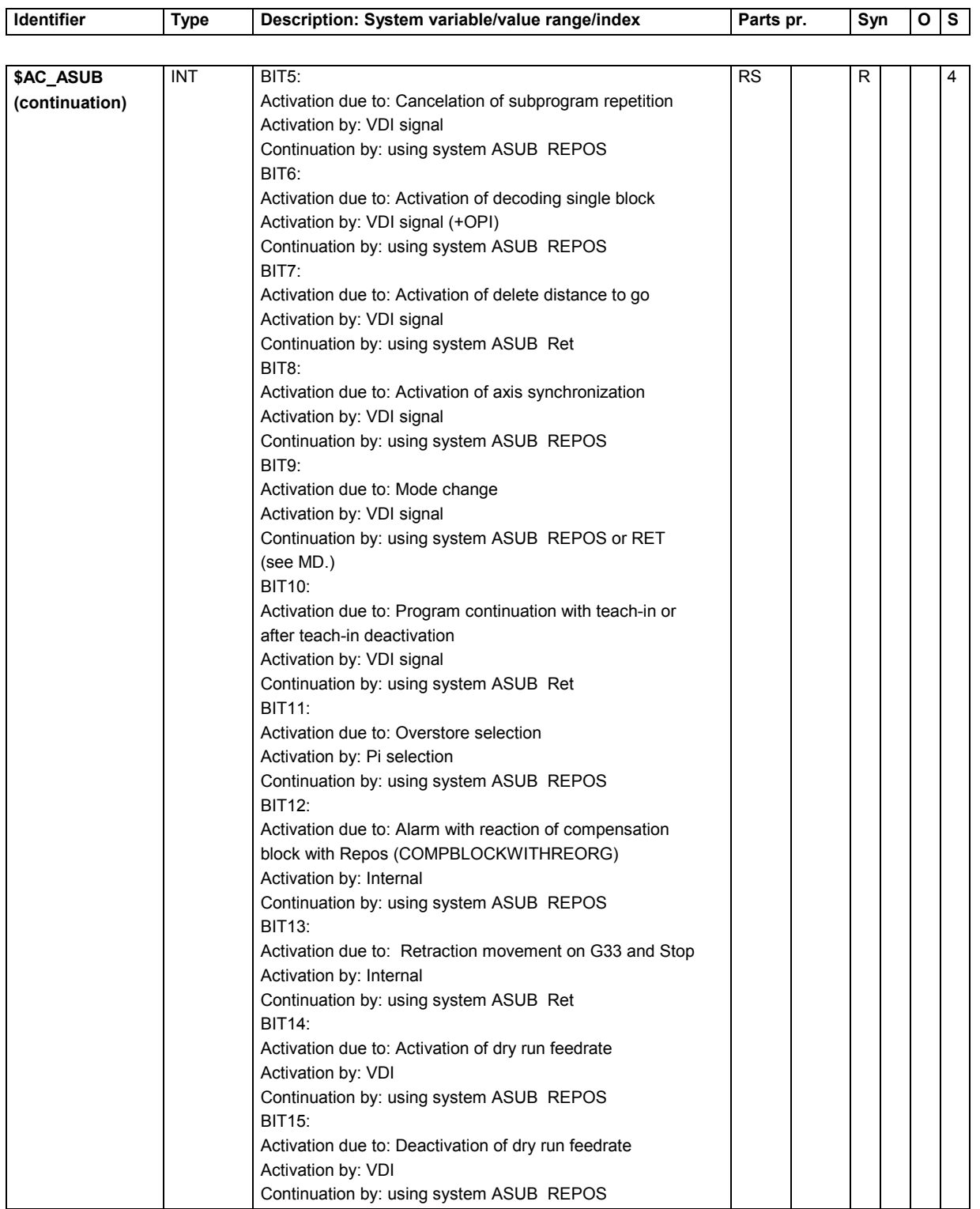

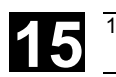

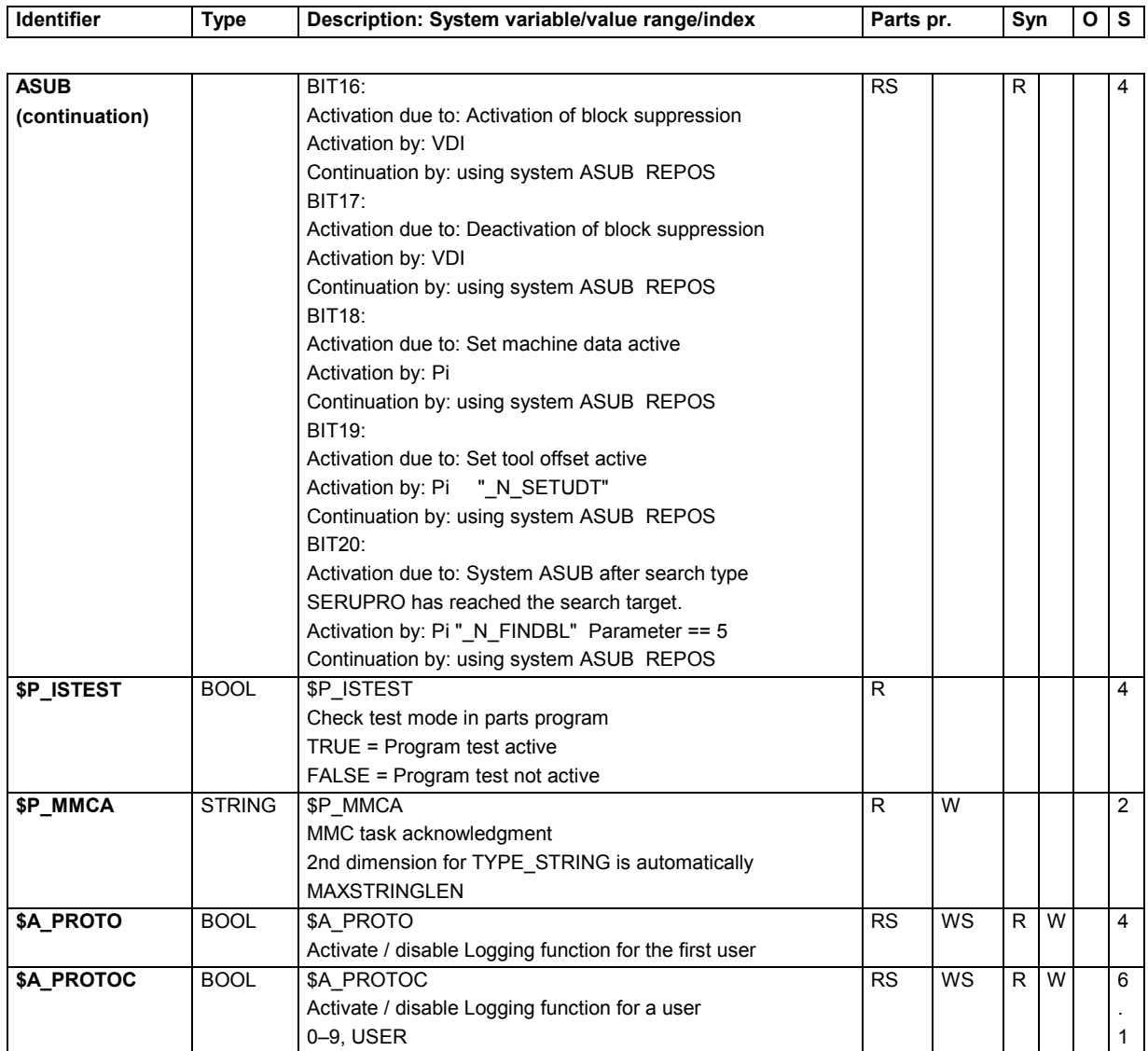

# **15.2.31 Synchronized actions**

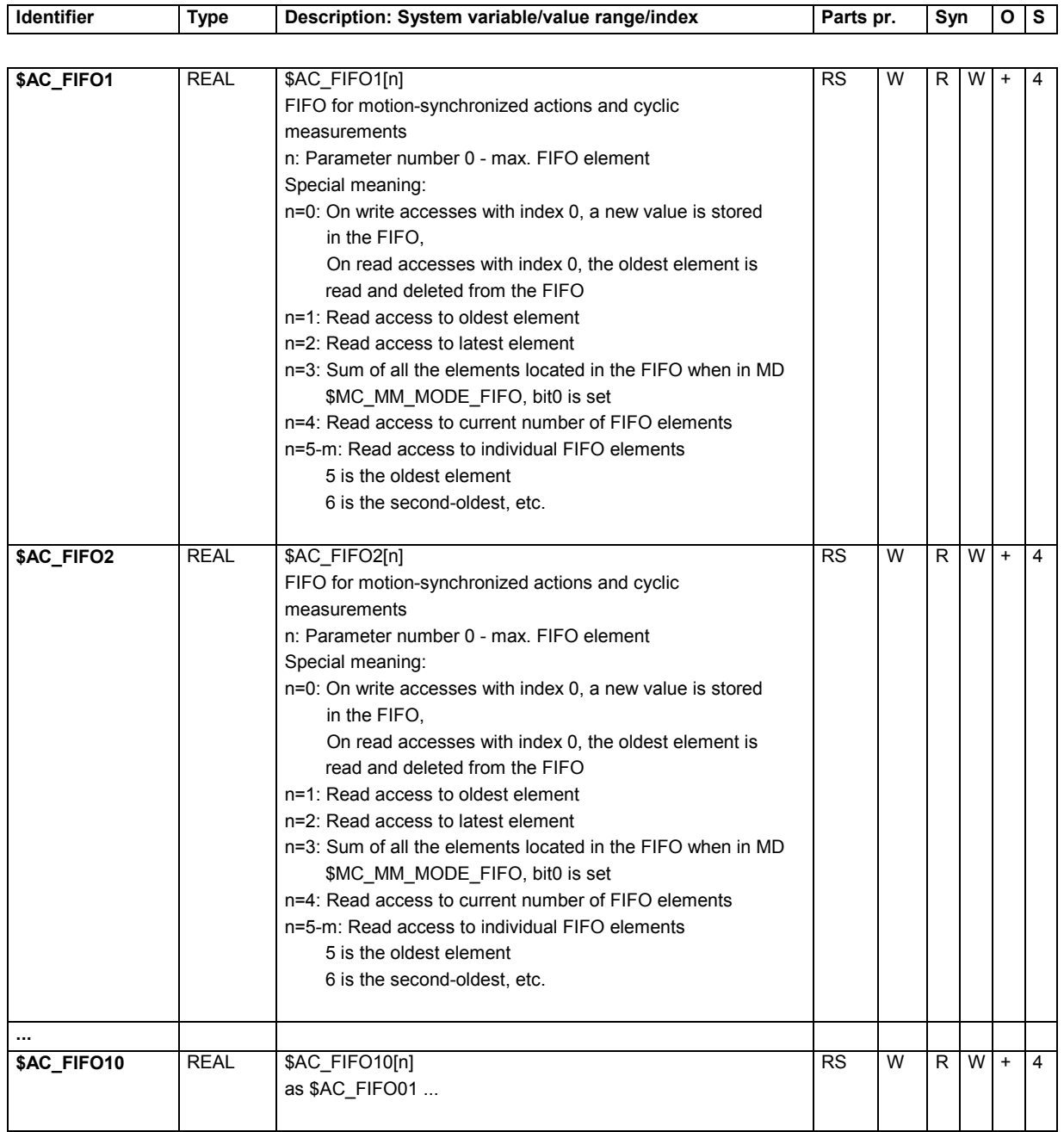

### **15.2.32 I/Os**

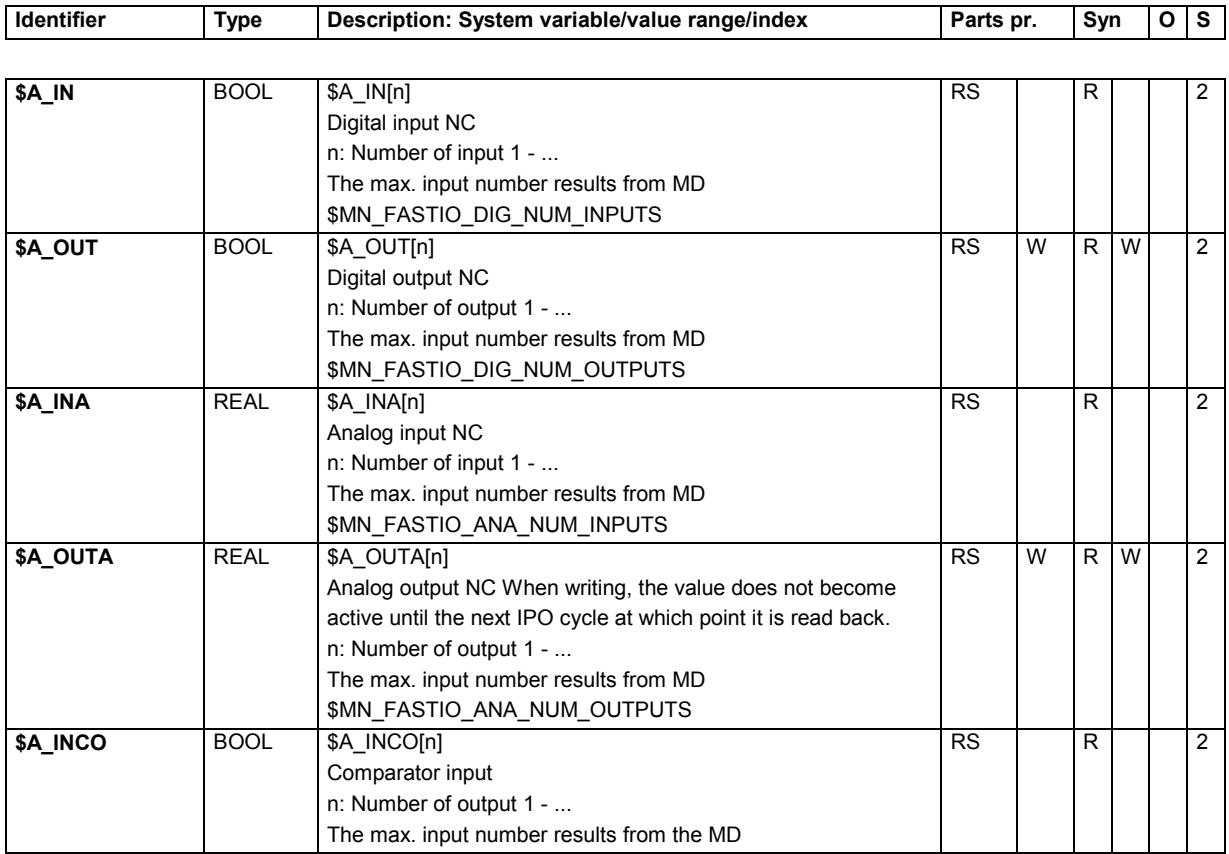

# **15.2.33 Reading and writing PLC variables**

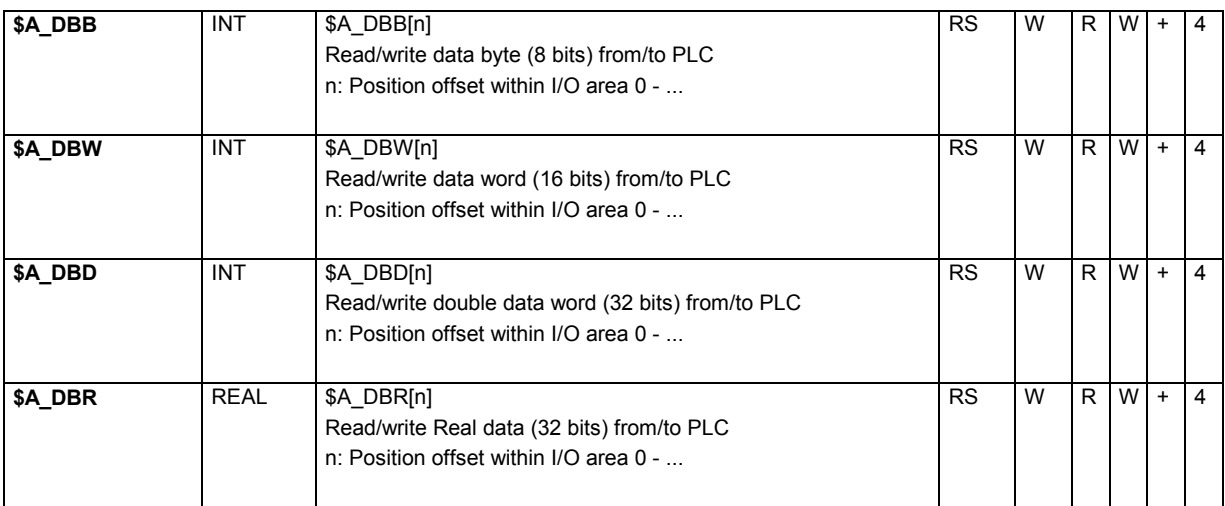

### **15.2.34 NCU link**

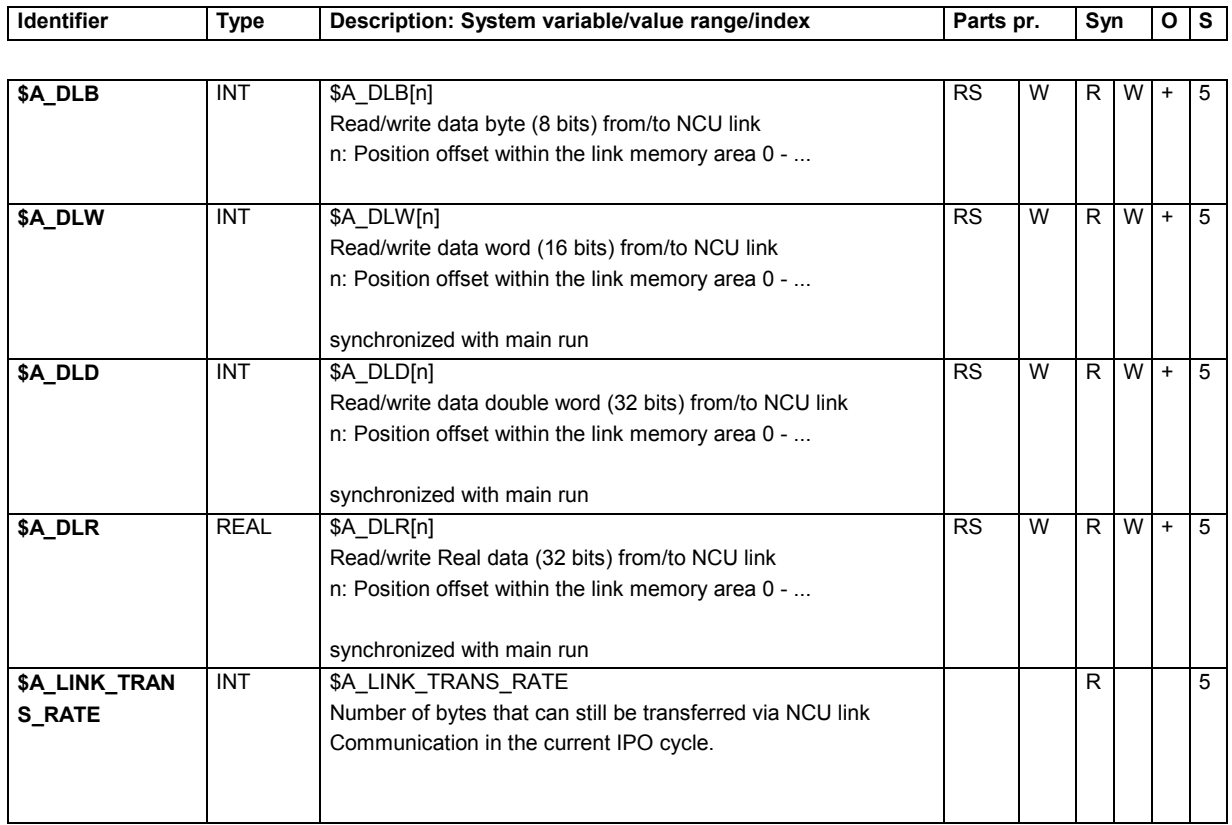

### **15.2.35 Direct PLC I/O**

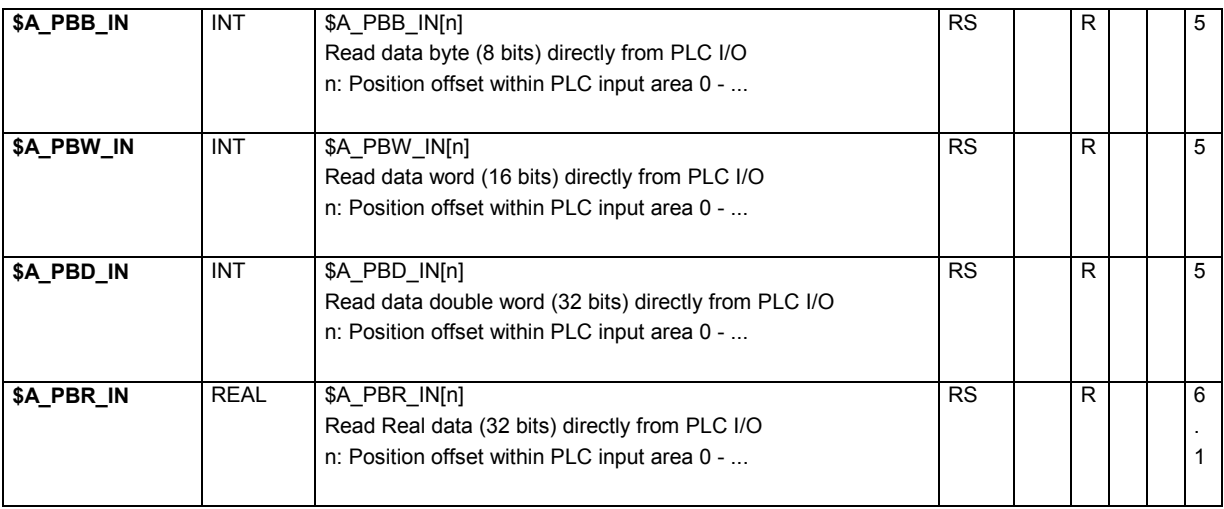

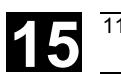

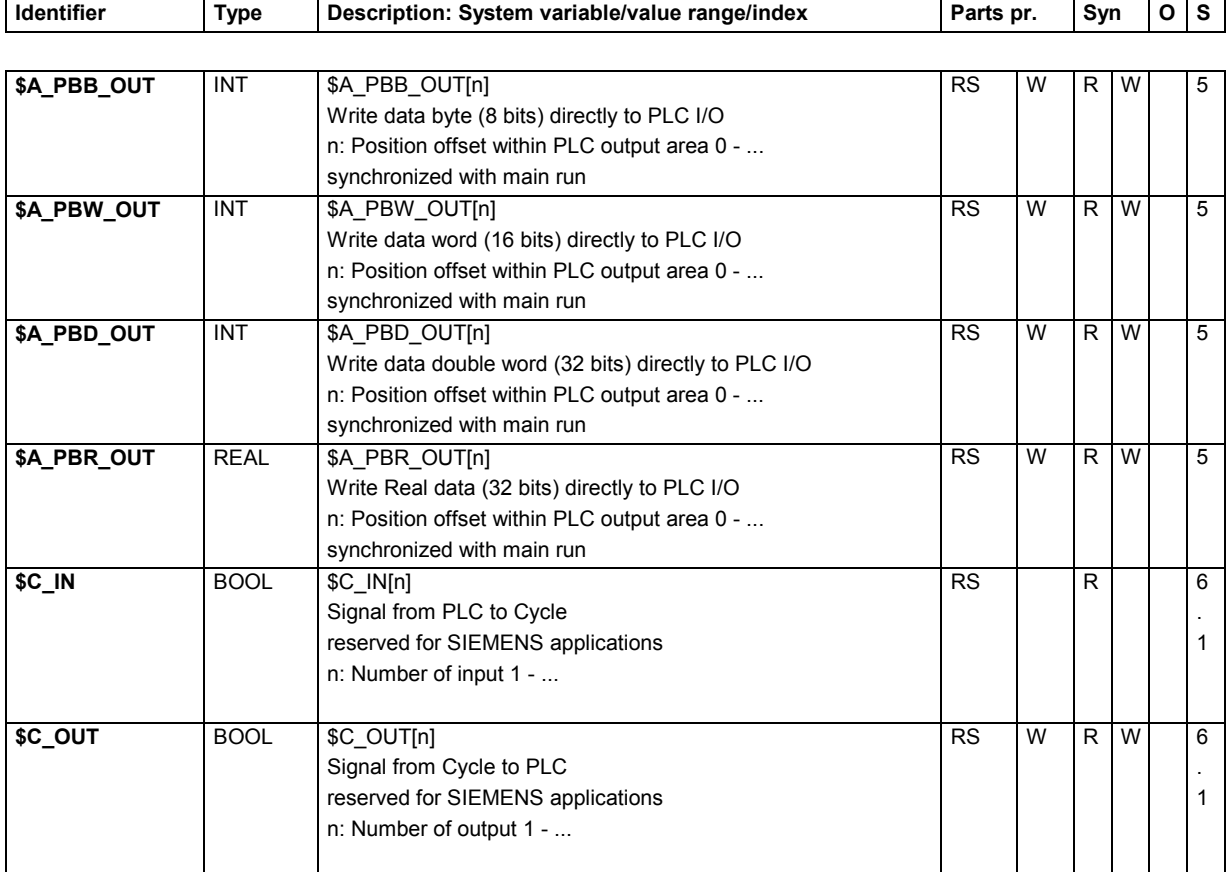

### **15.2.36 Tool management**

These system variables have value –1 if no tool management command is active at time of reading.

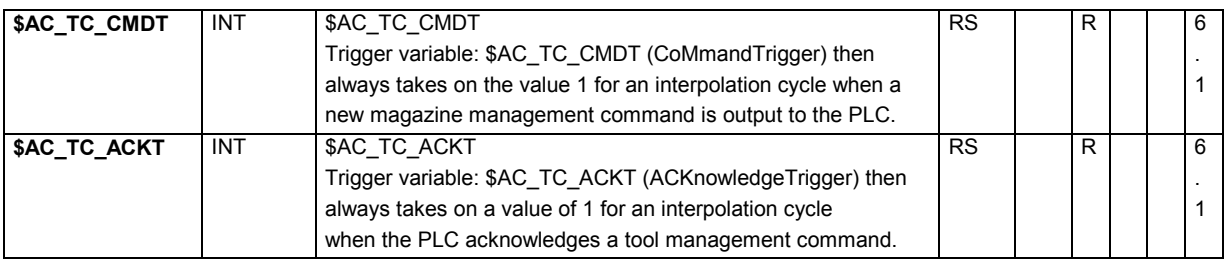

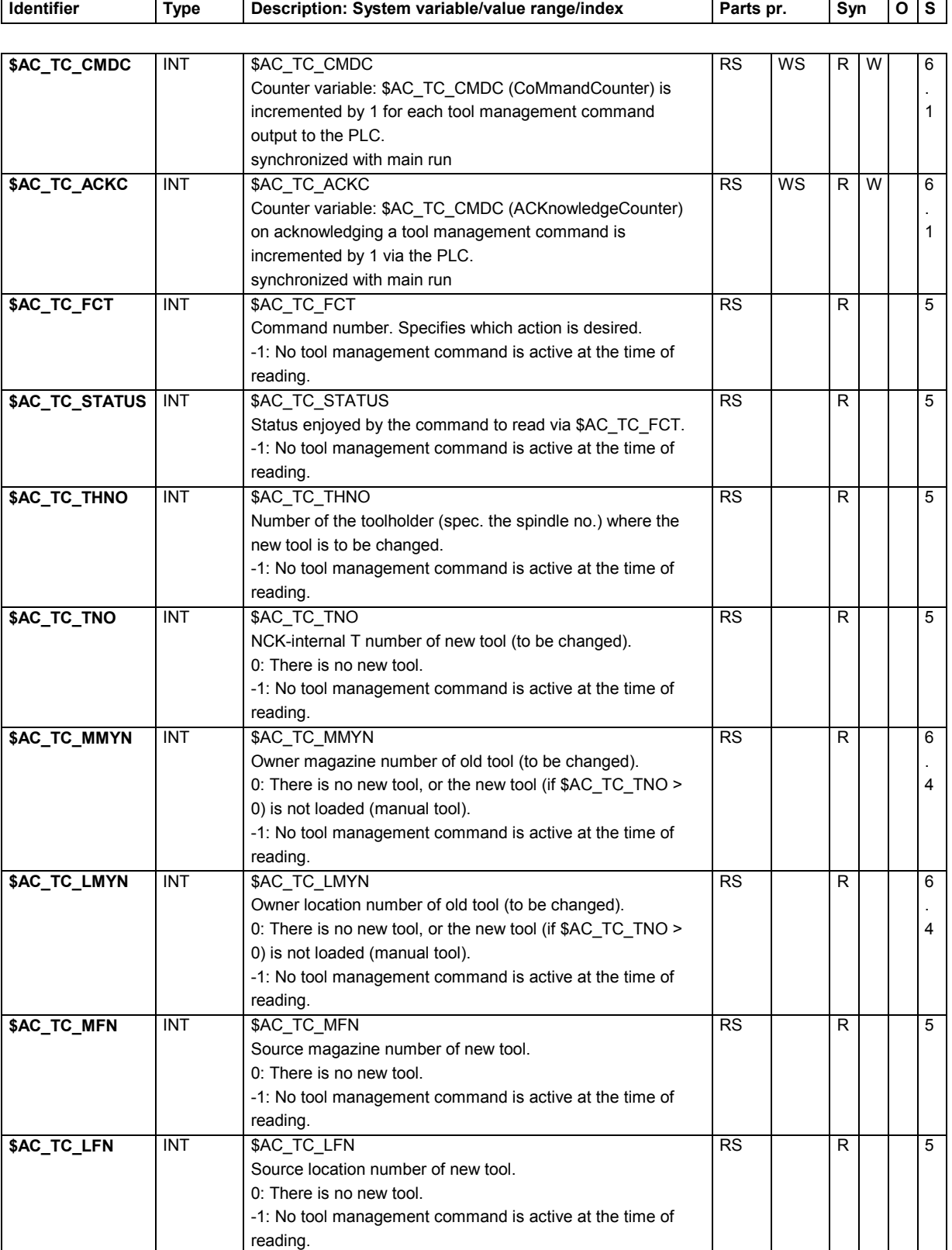

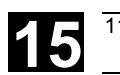

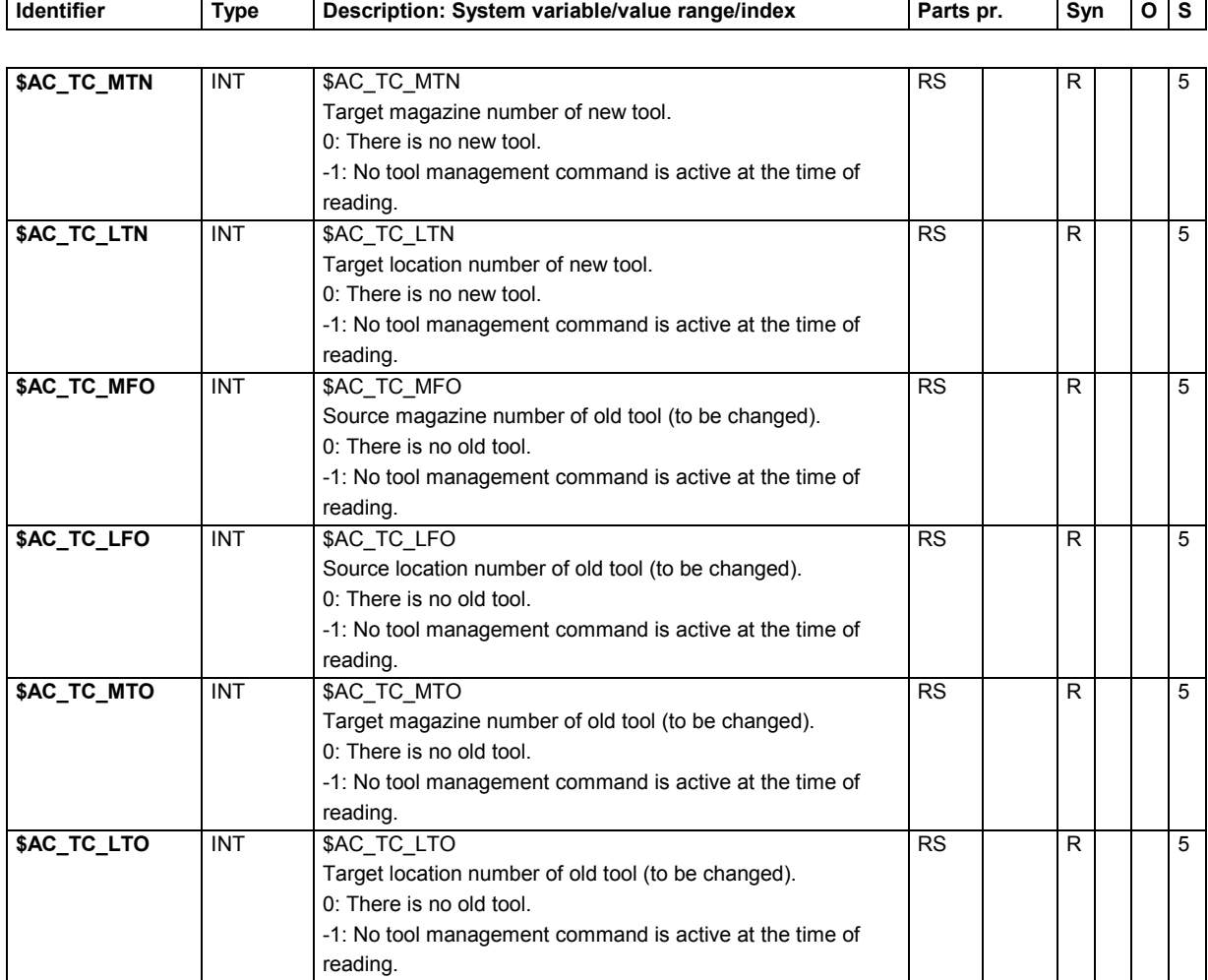

#### **15.2.37 Timers**

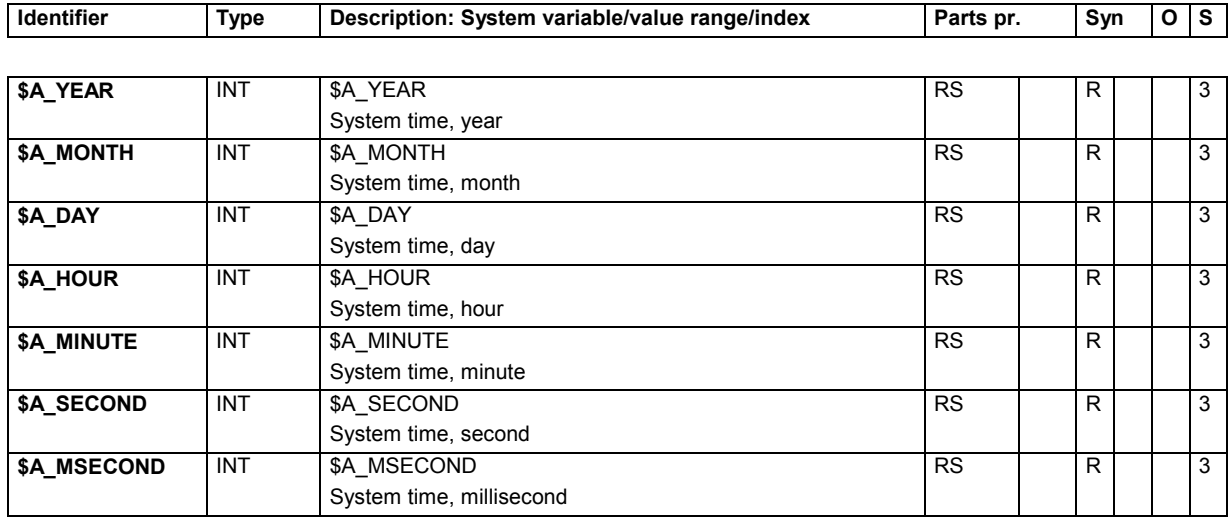

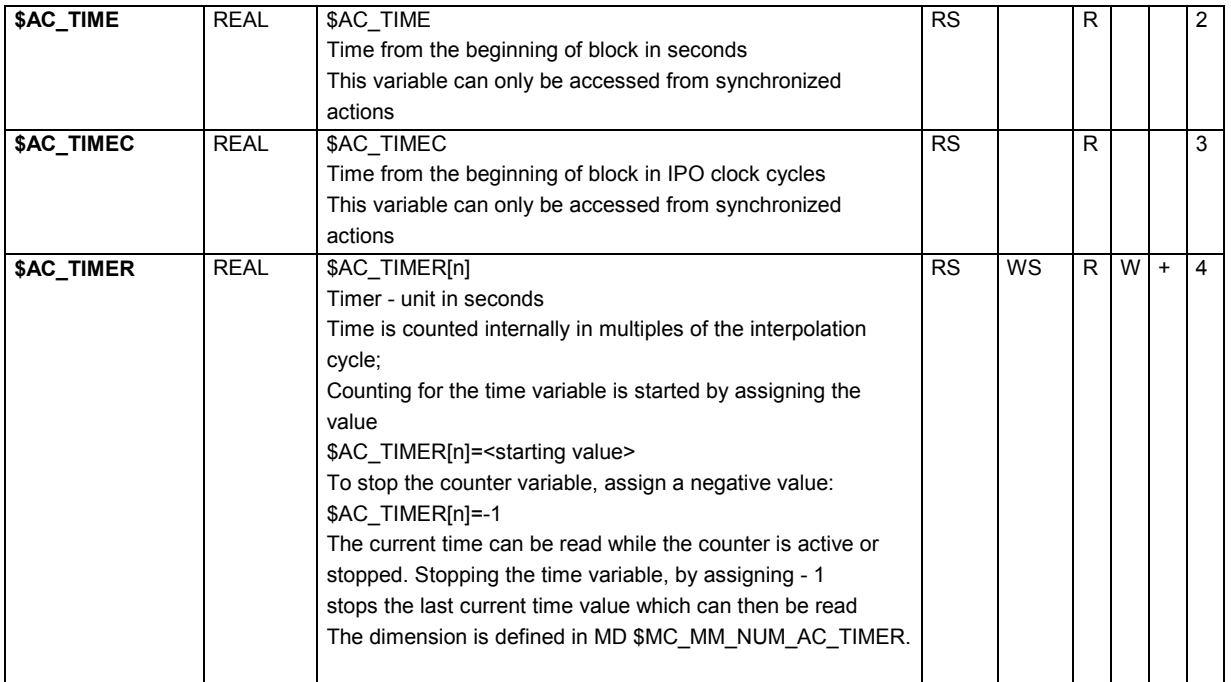

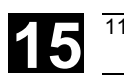

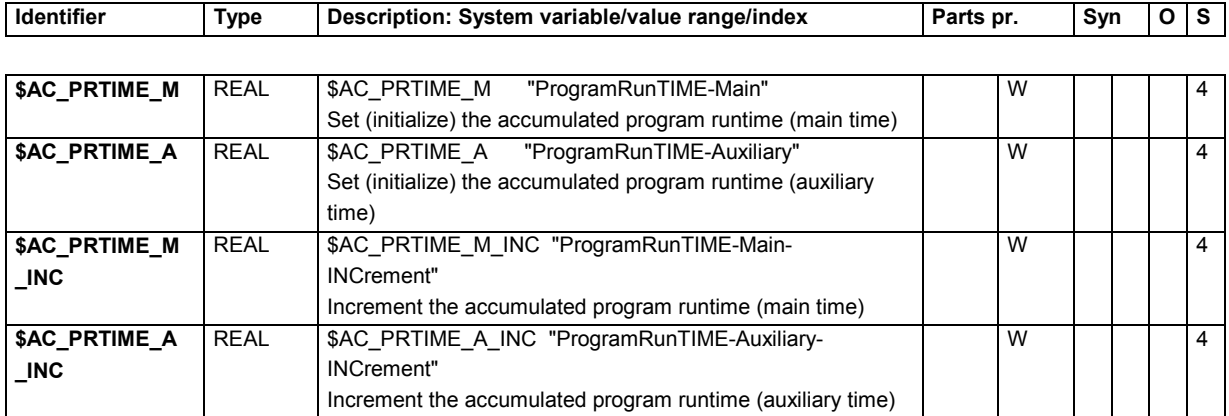

#### **15.2.38 Path movement**

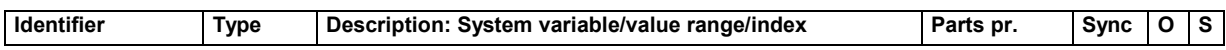

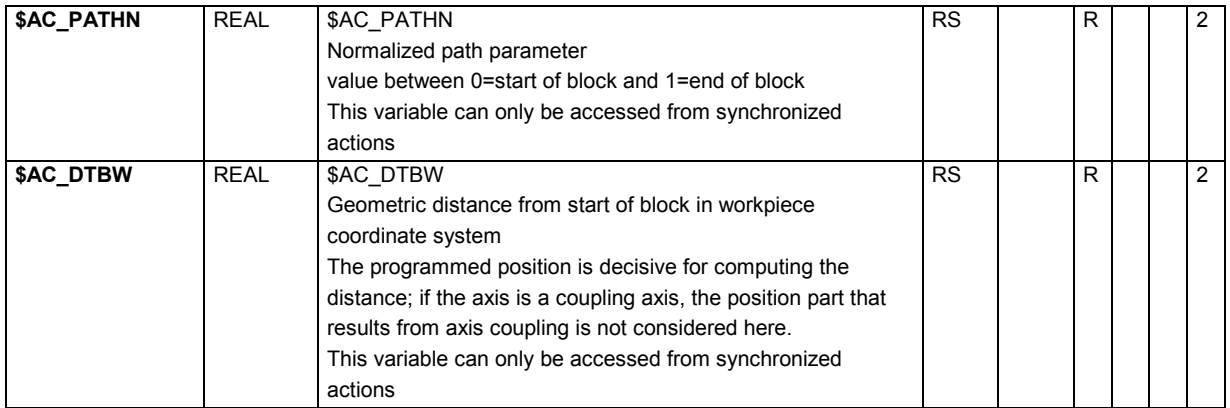

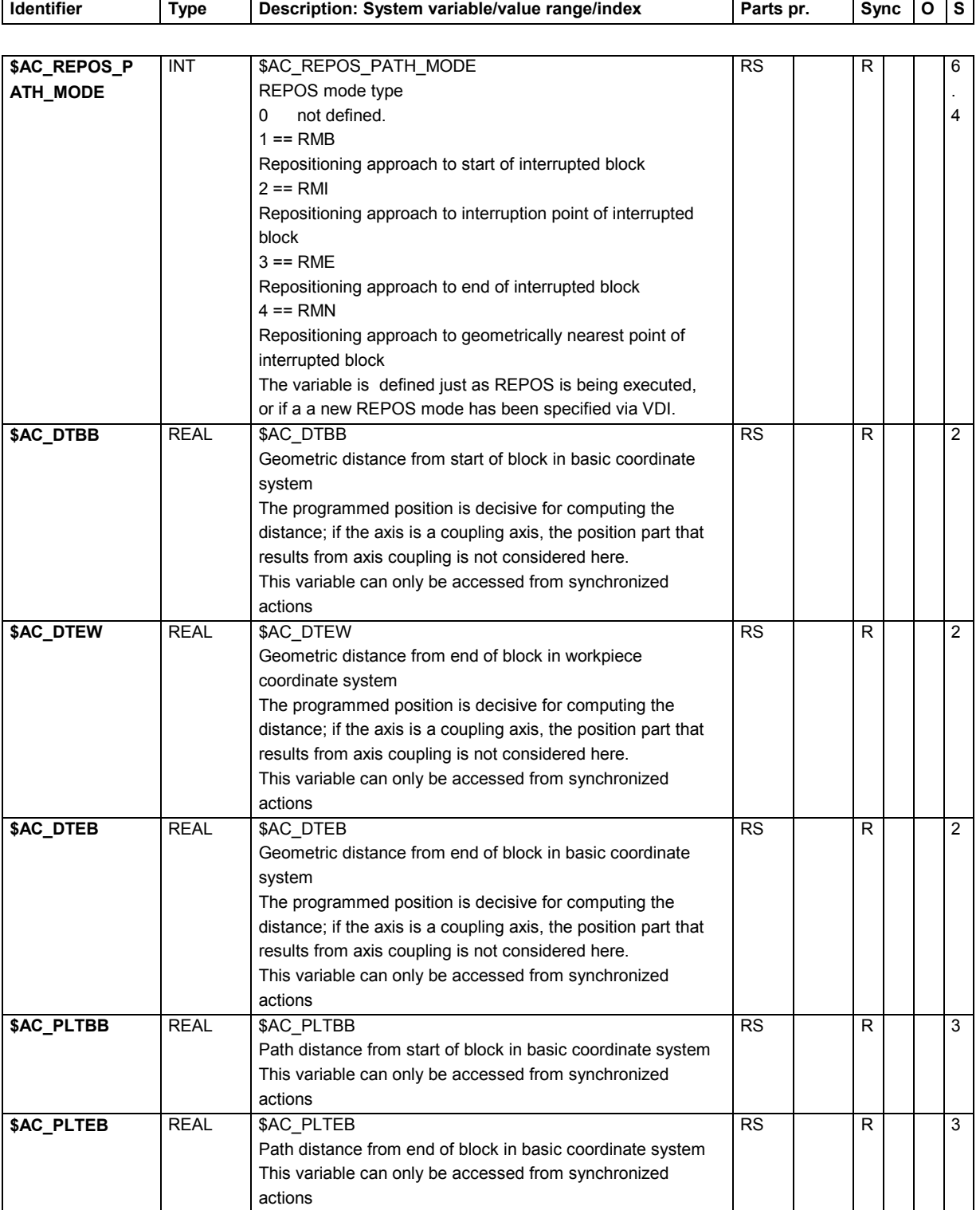

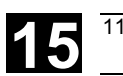

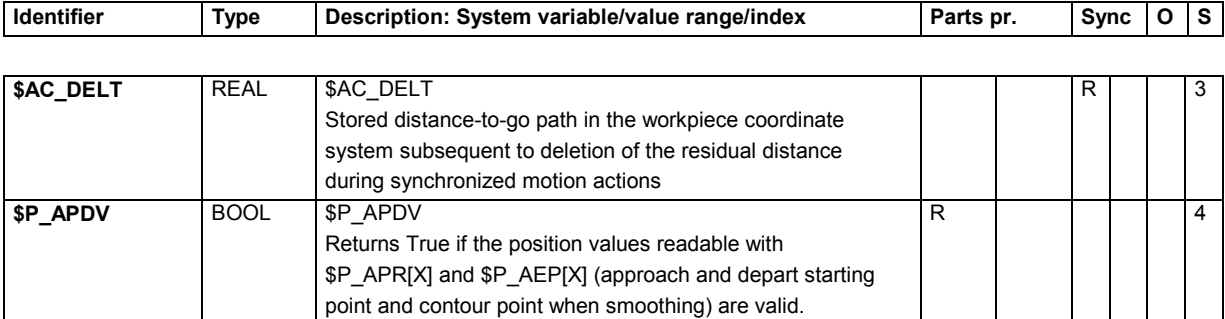

## **15.2.39 Speeds/accelerations**

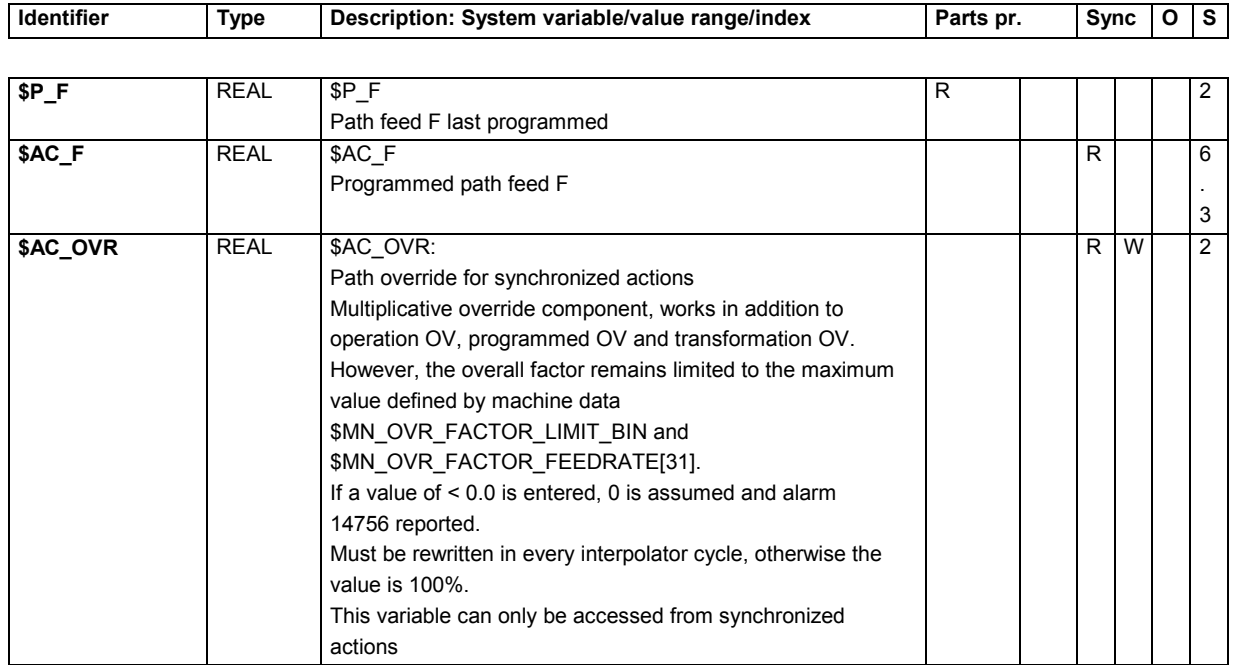

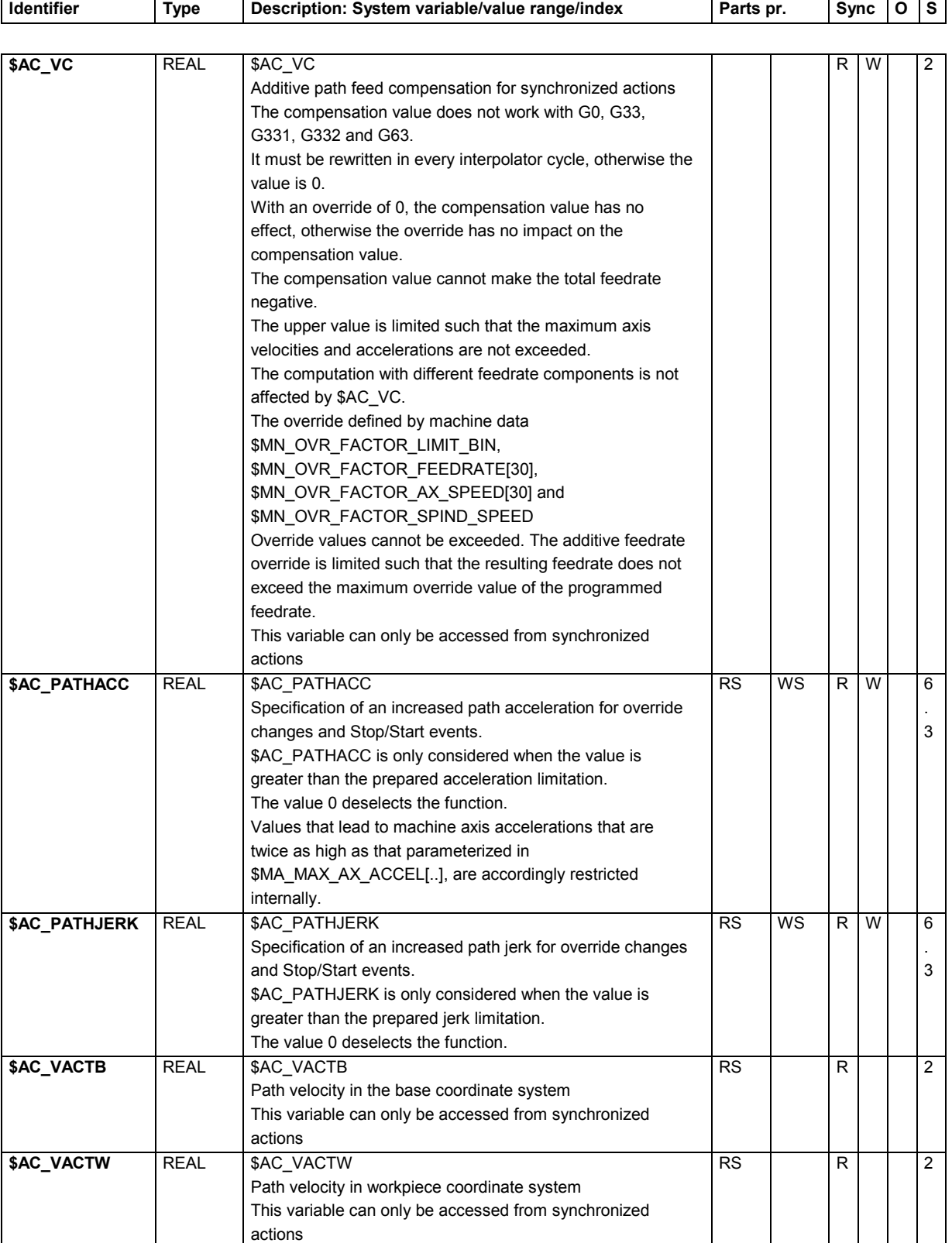

## **15.2.40 Spindles**

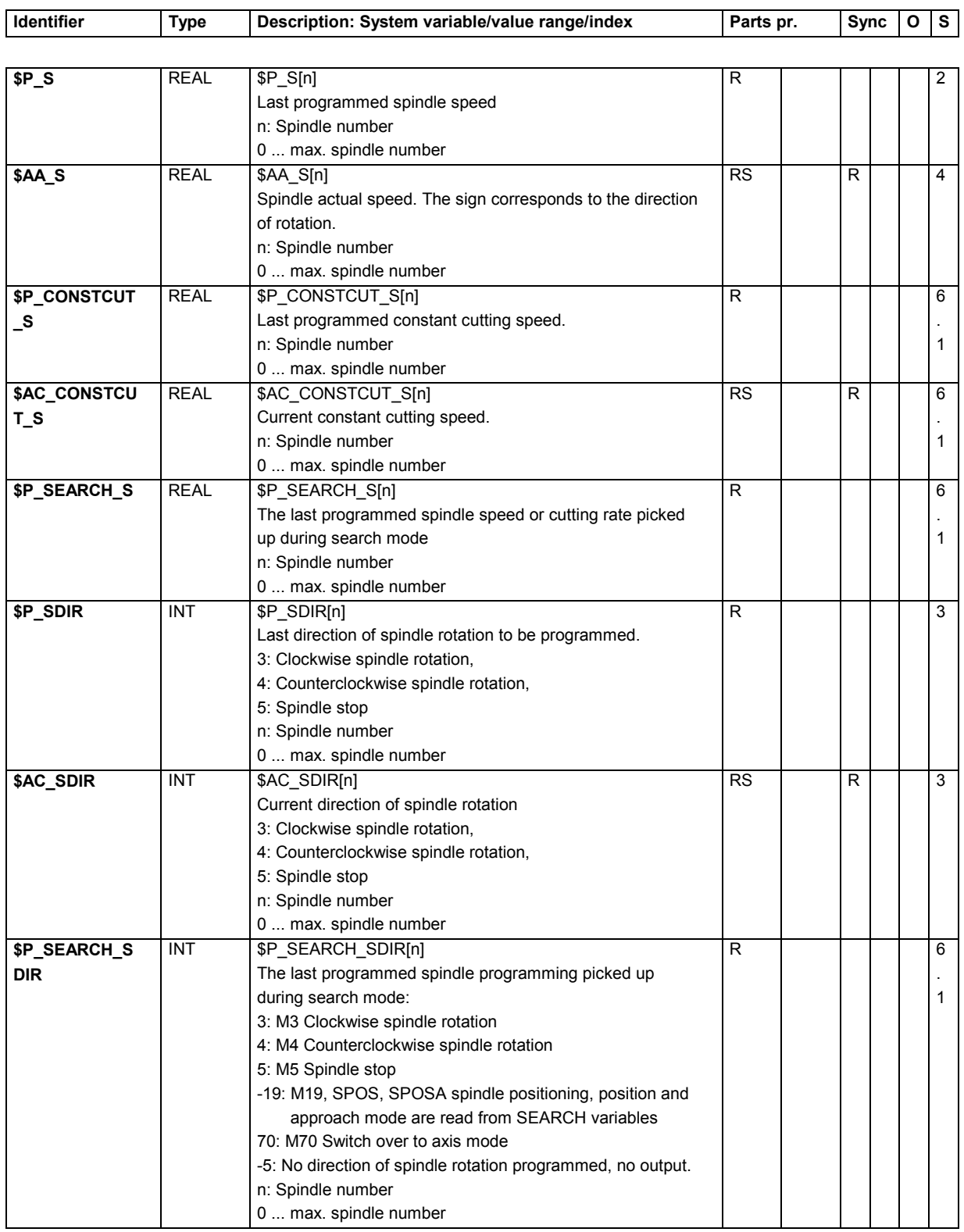

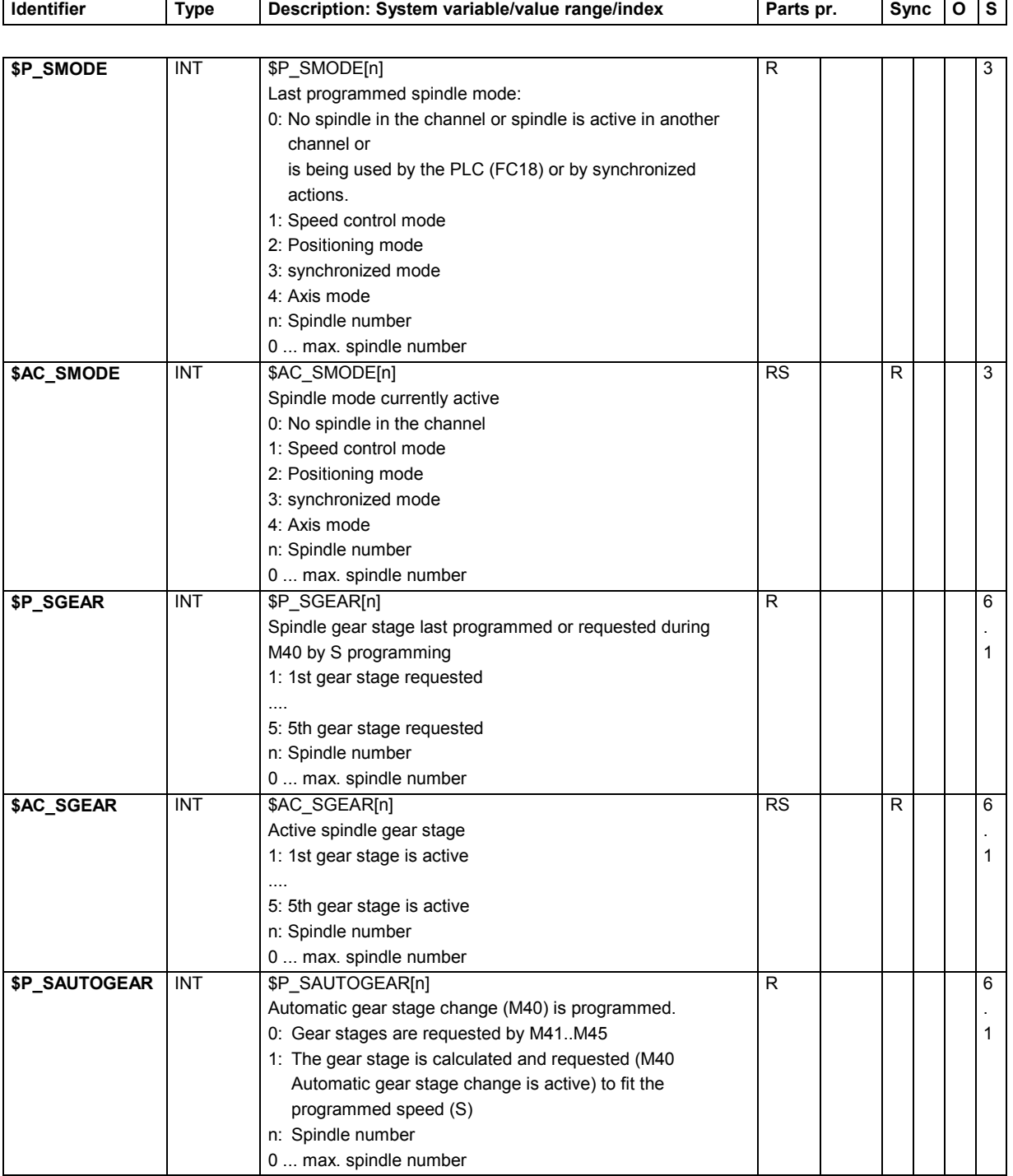

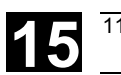

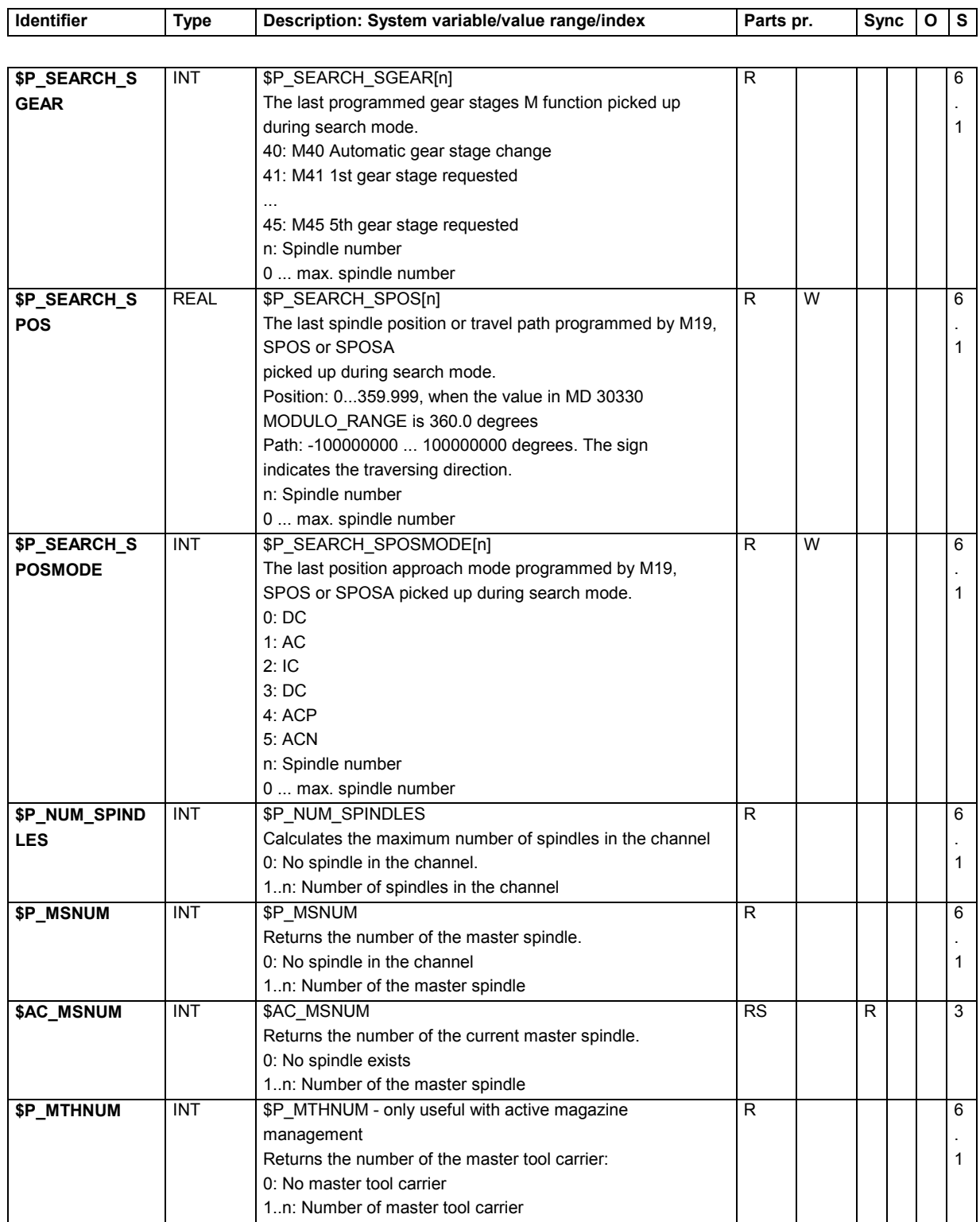

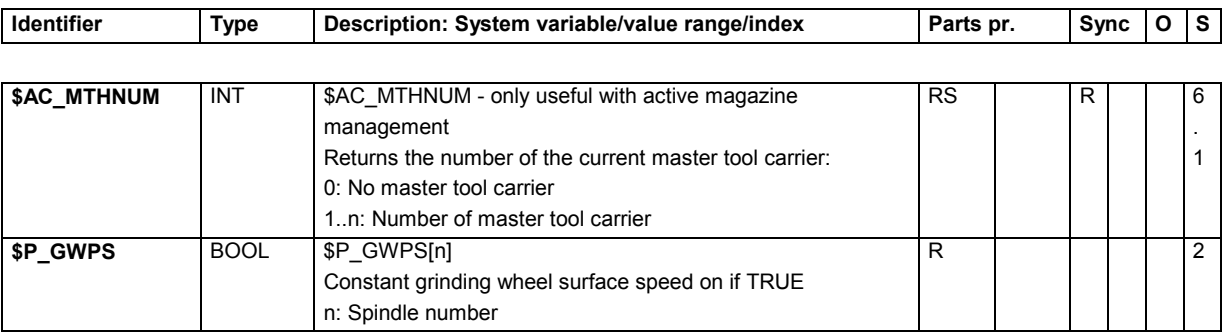

## **15.2.41 Polynomial values for synchronized actions**

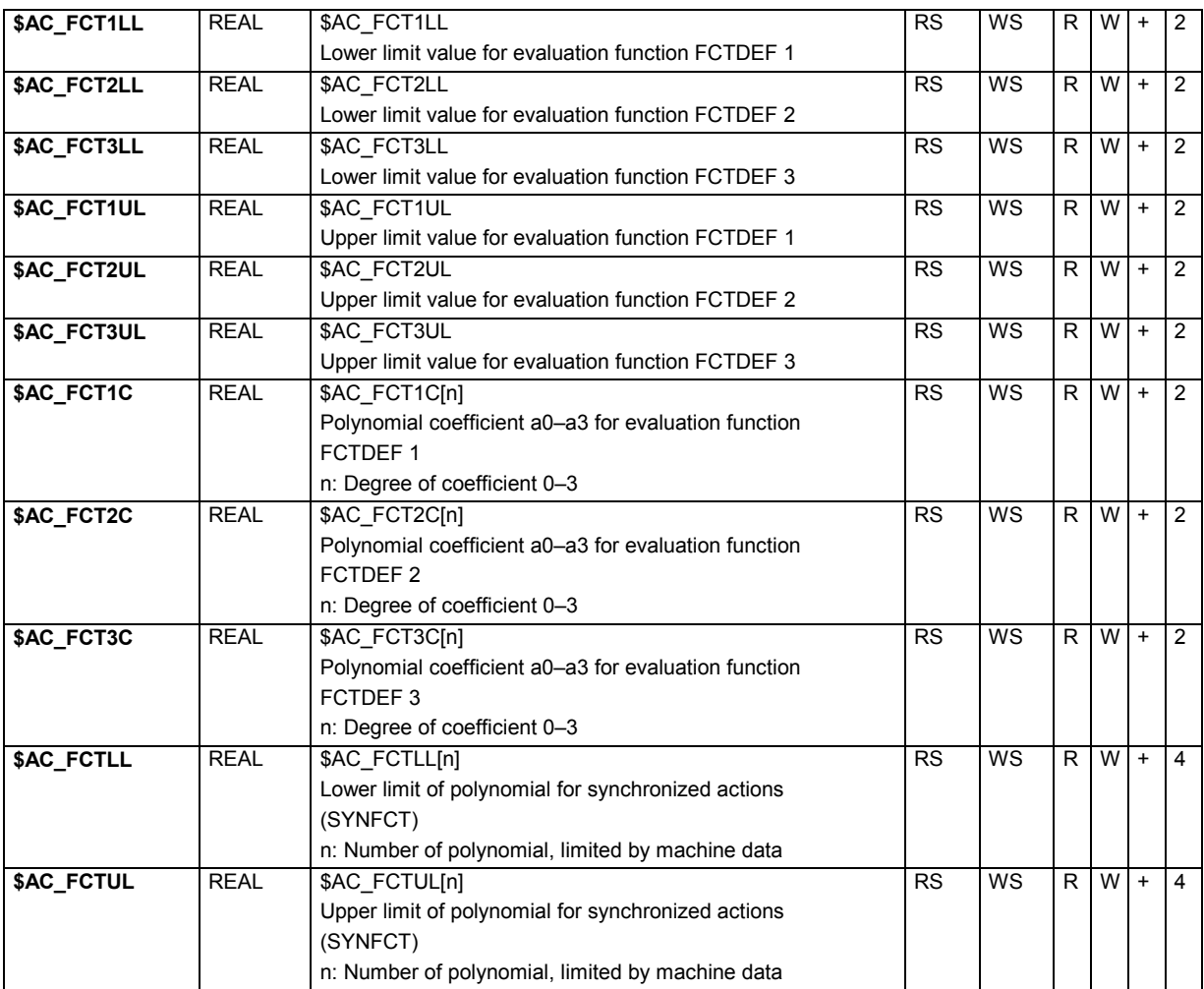

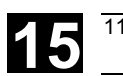

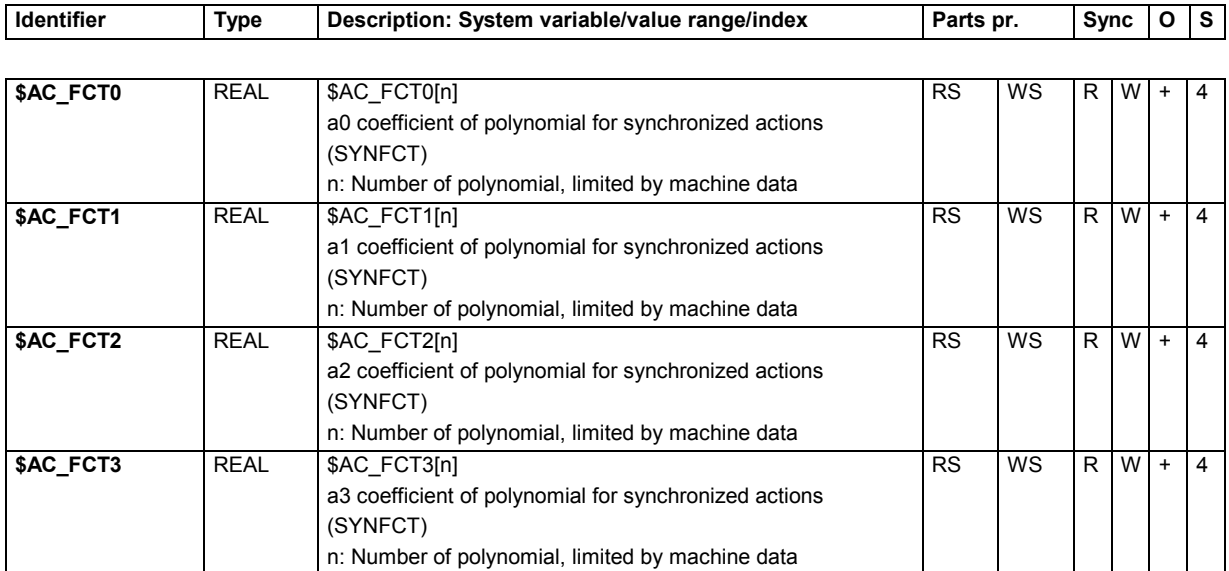

### **15.2.42 Channel states**

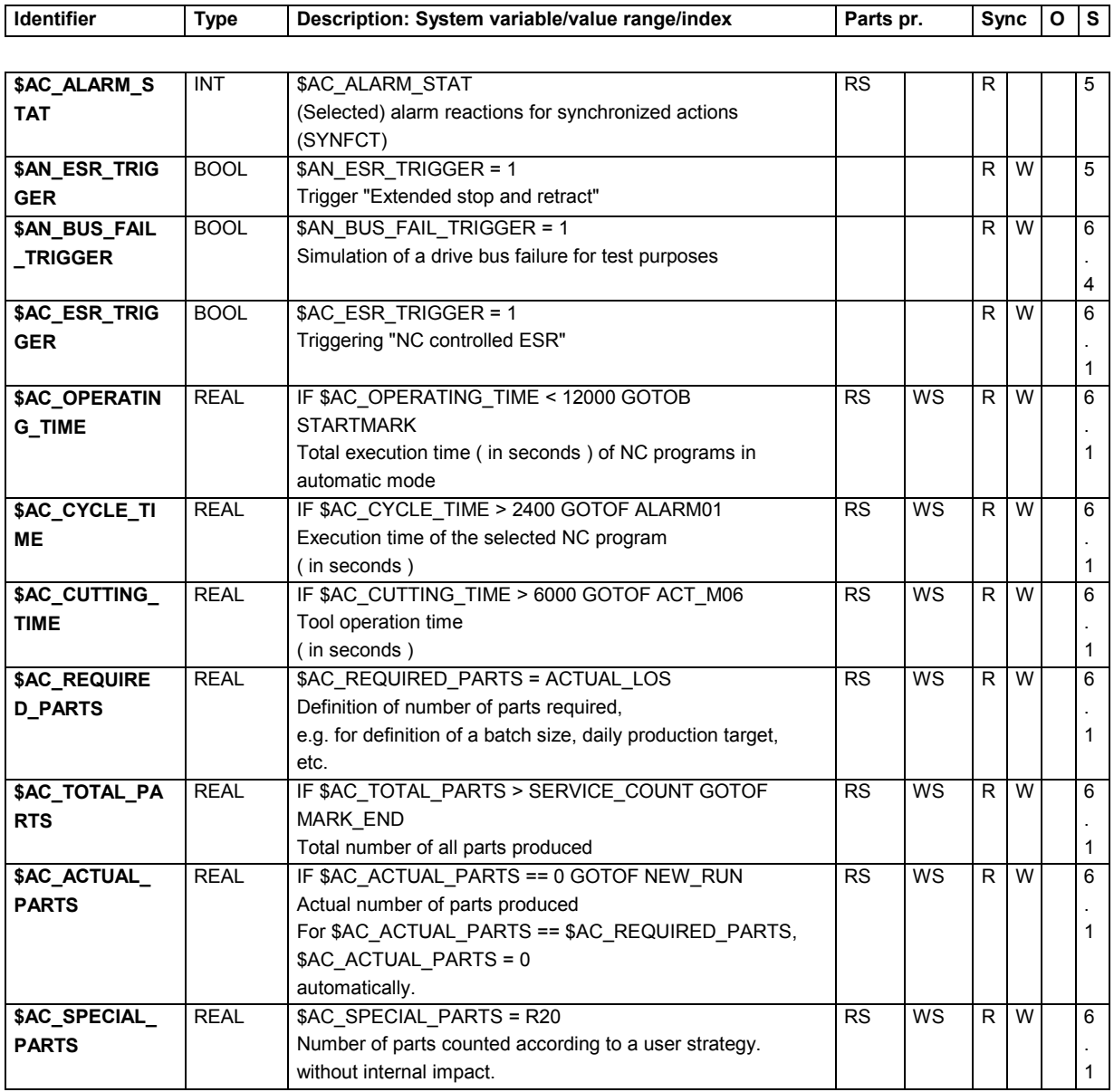

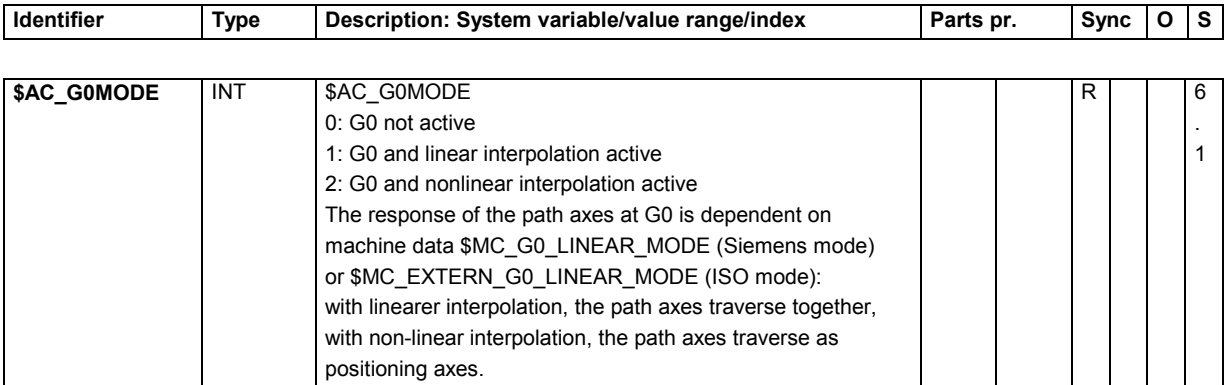

### **15.2.43 Measurement**

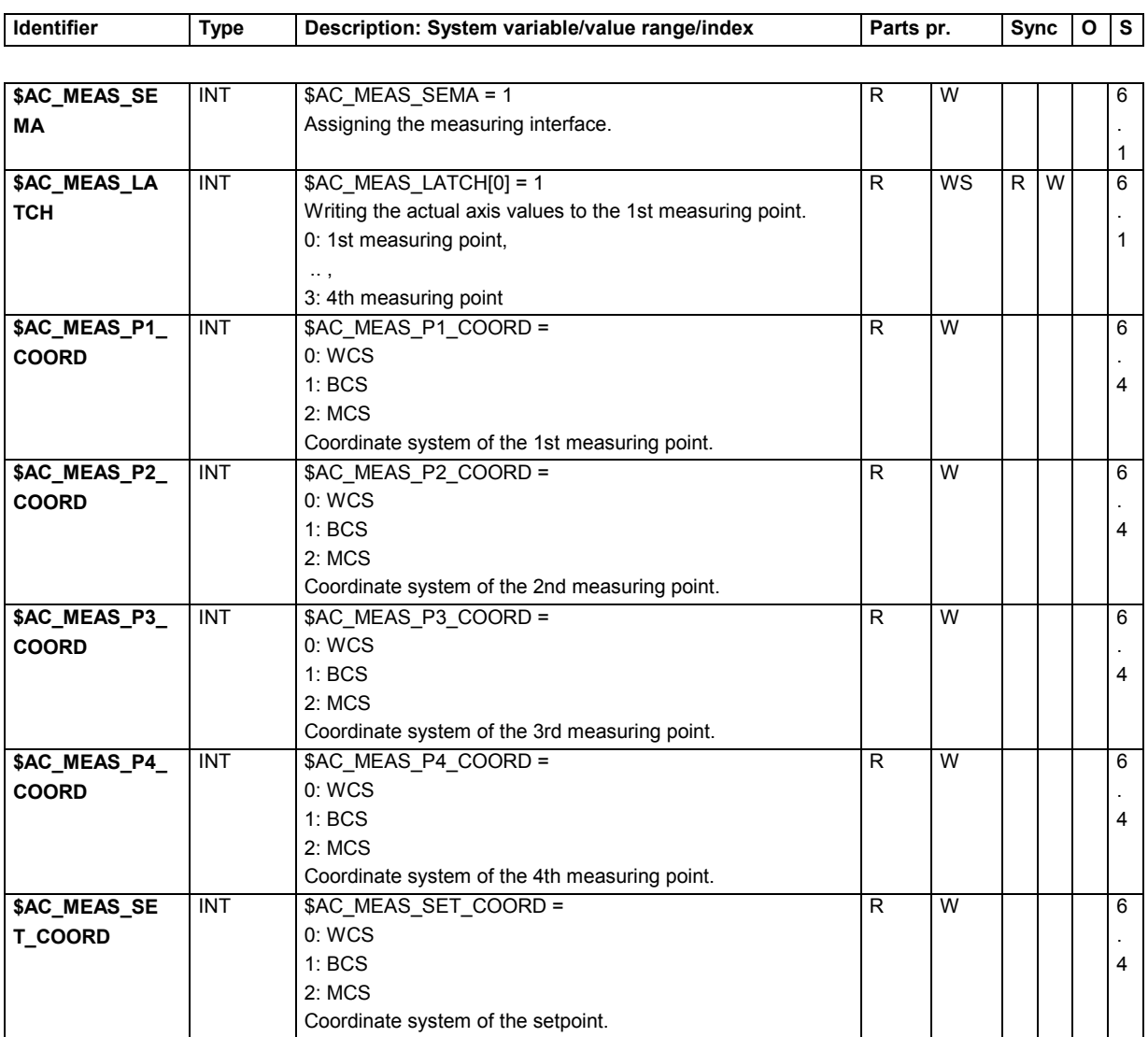

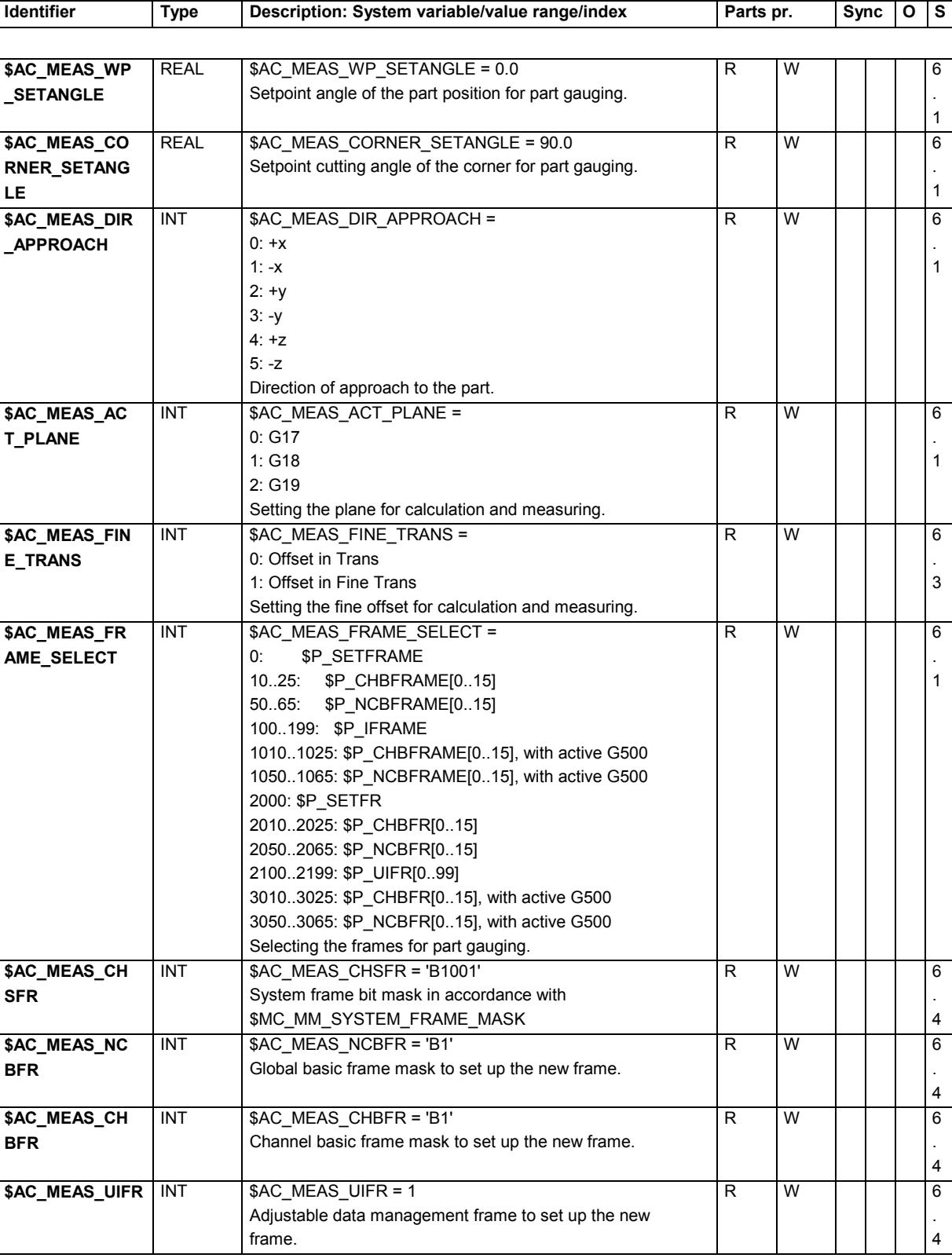

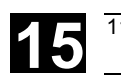

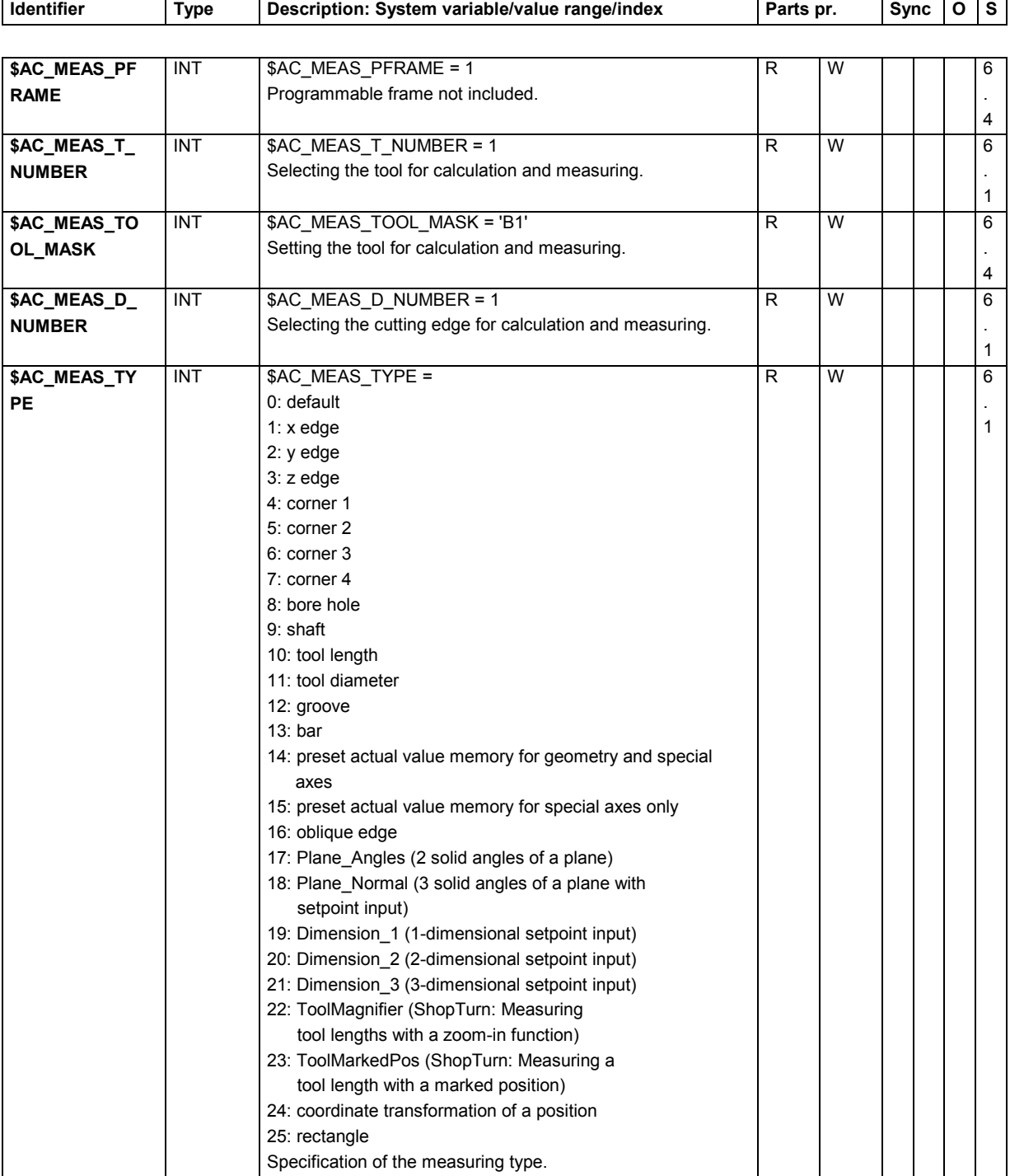

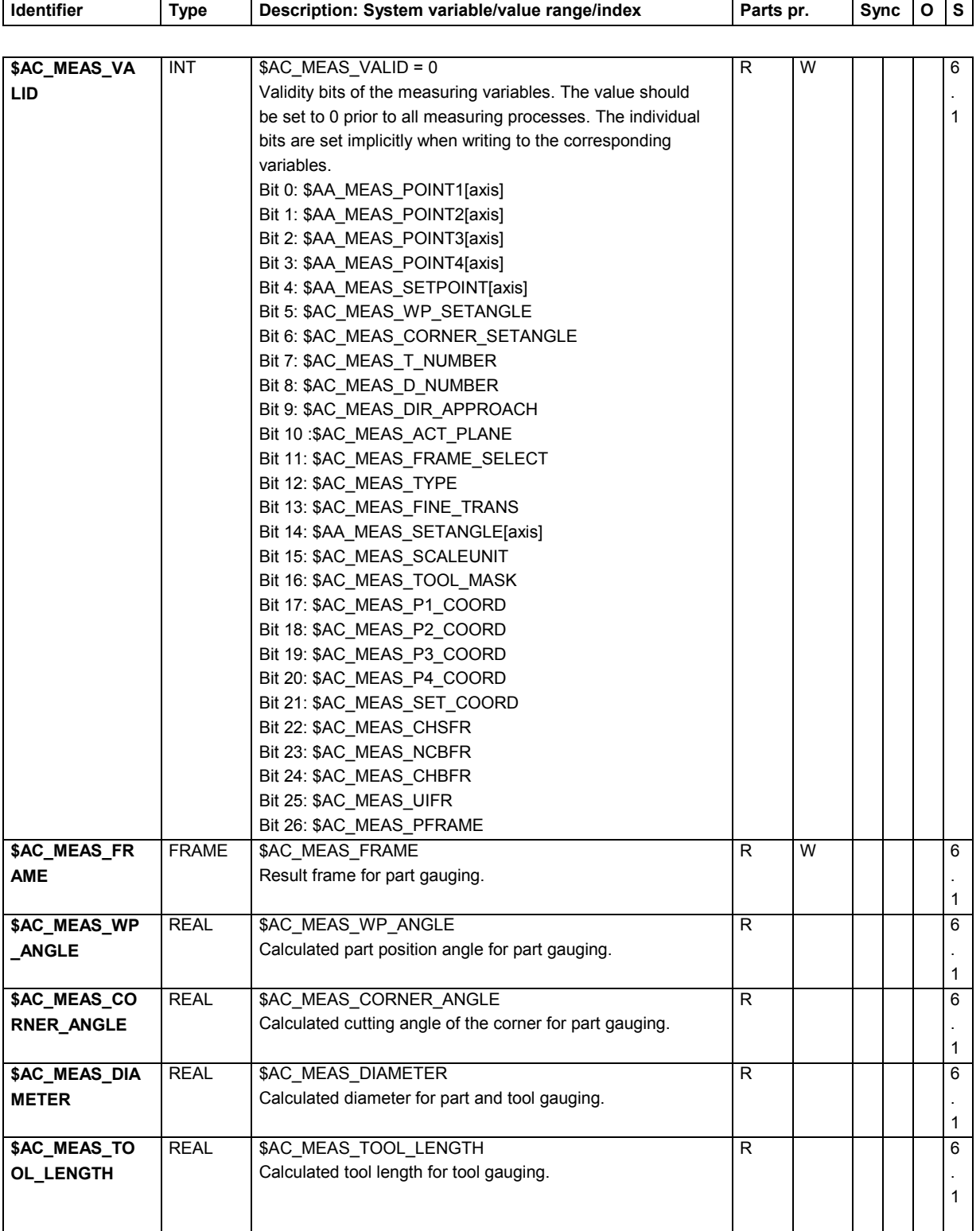

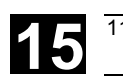

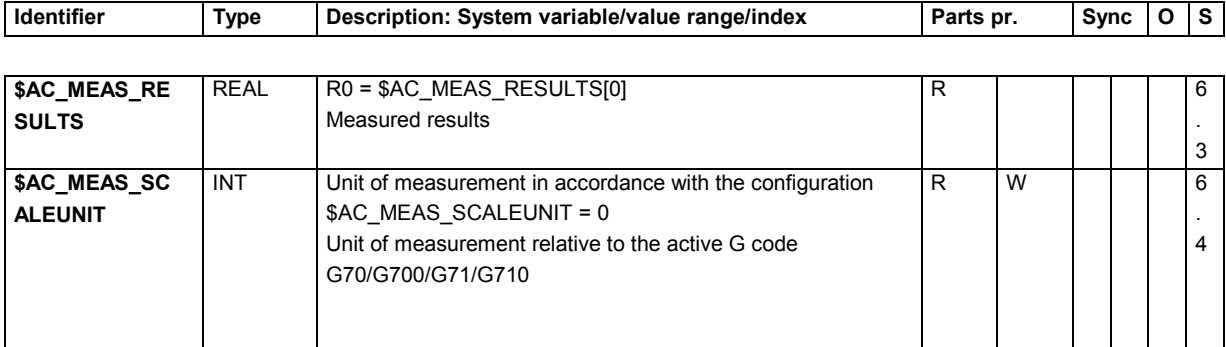

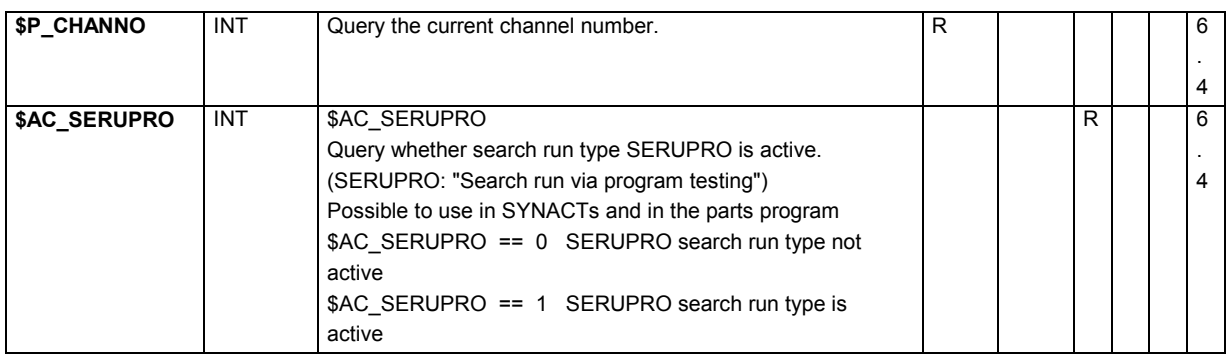

#### **15.2.44 Positions**

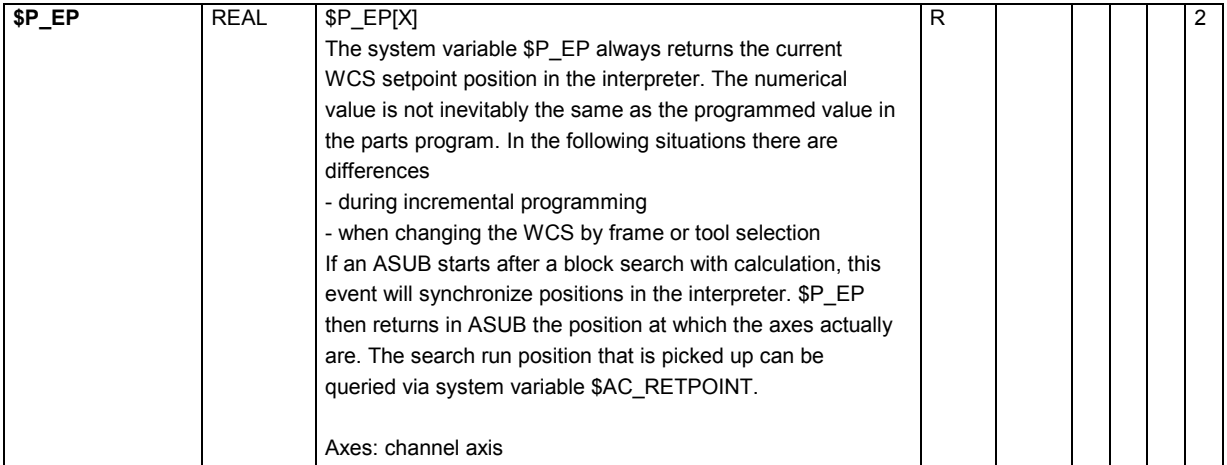

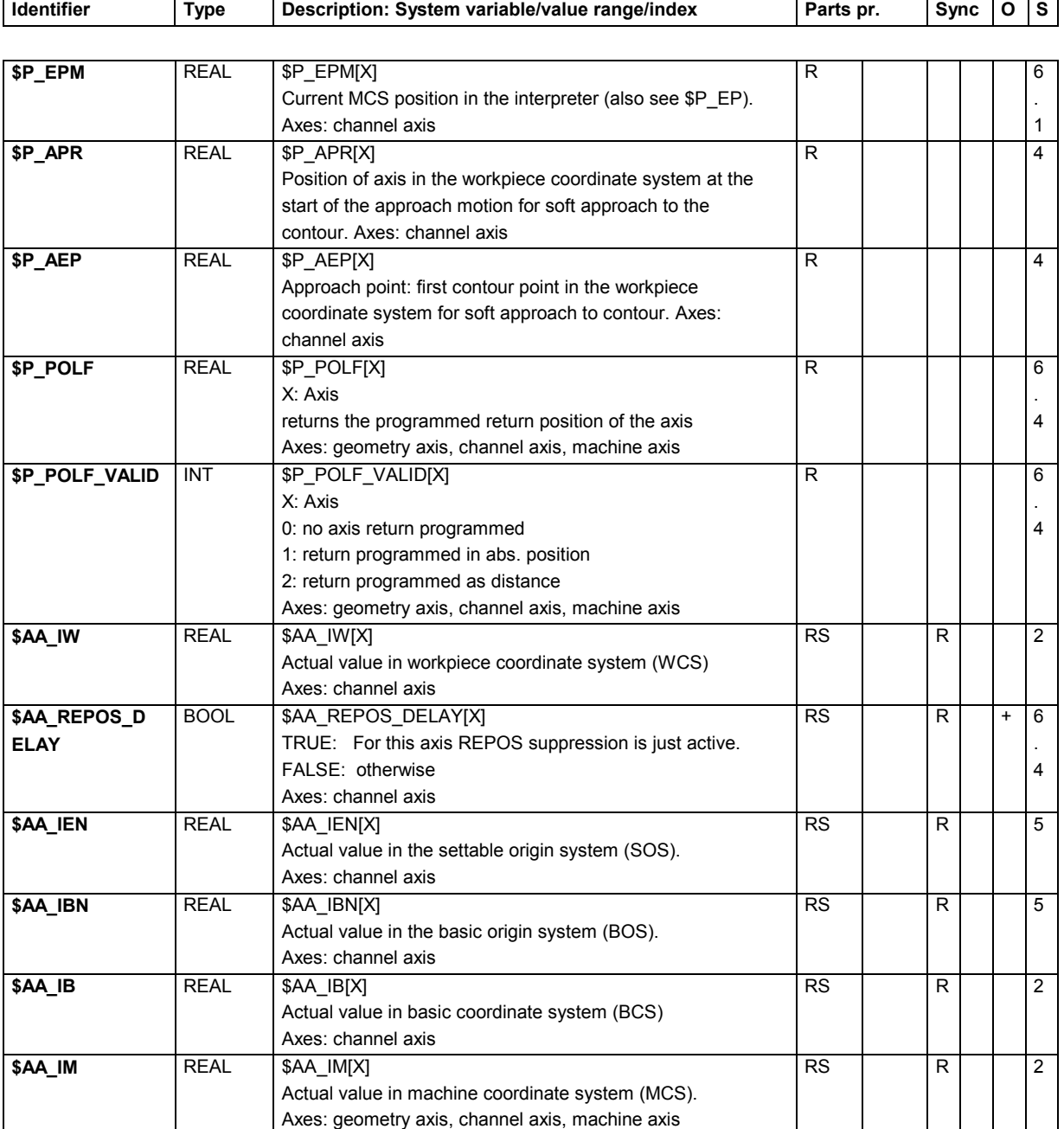

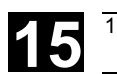

## **15.2.45 Indexing axes**

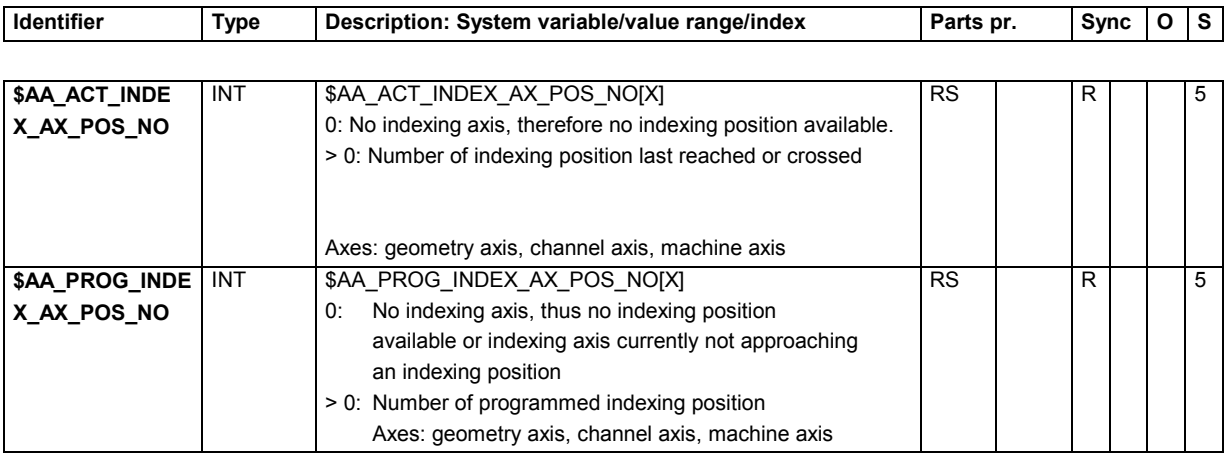

### **15.2.46 Encoder values**

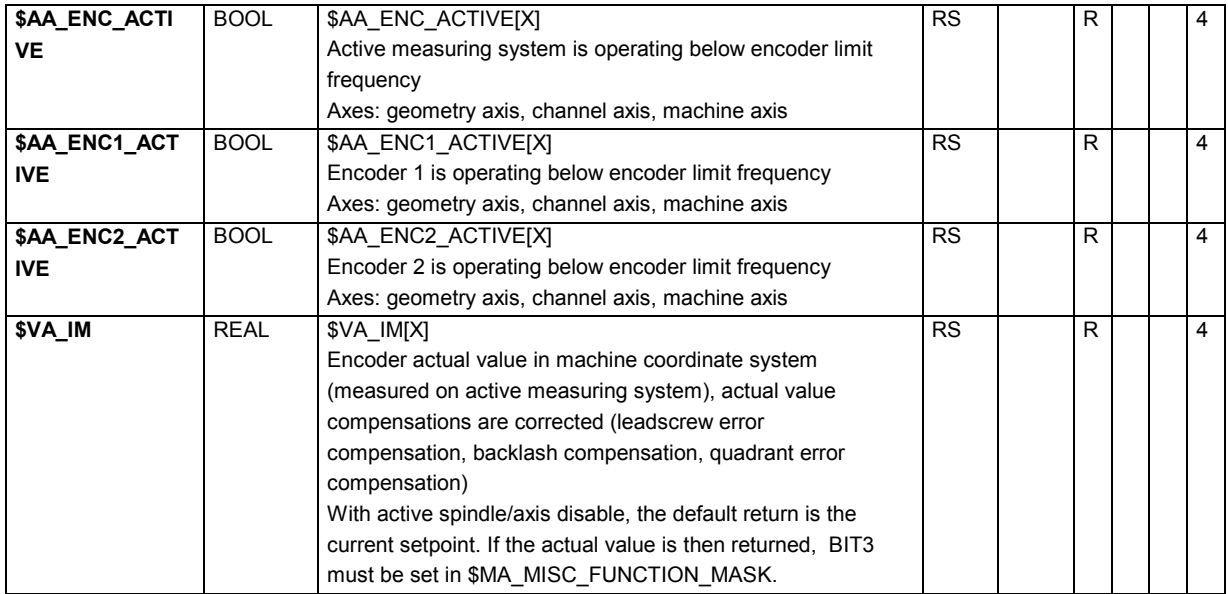

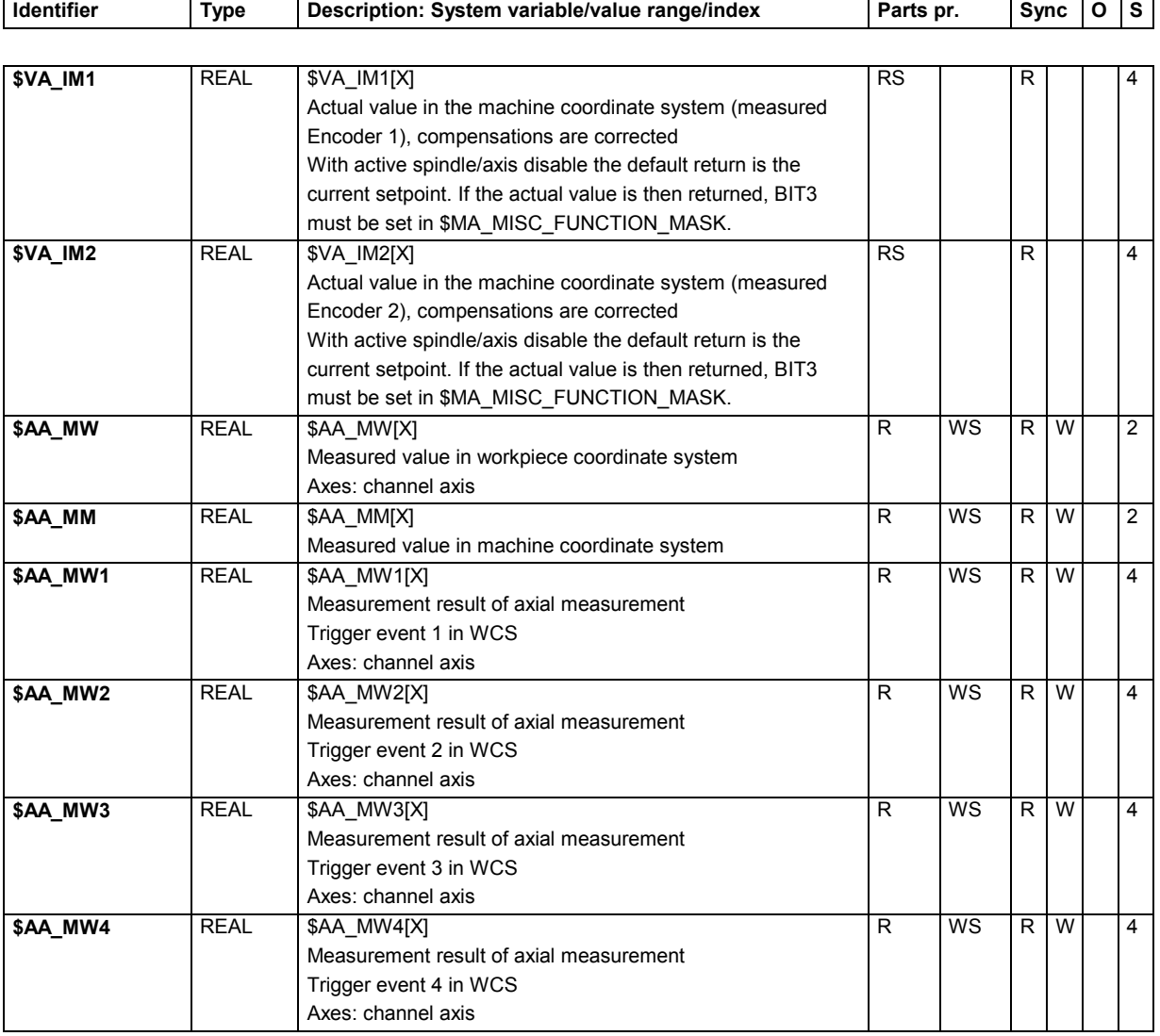

### **15.2.47 Axial measurement**

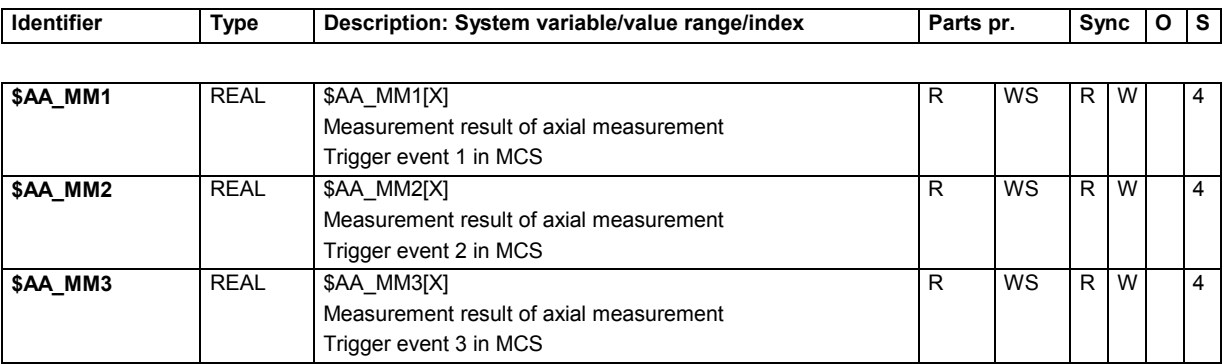

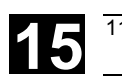

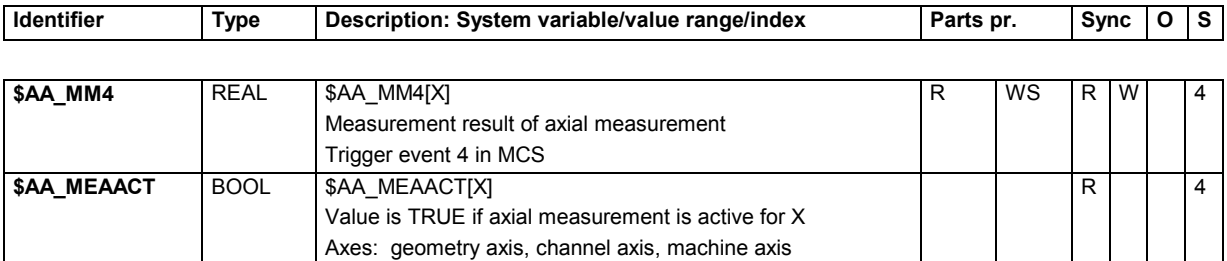

# **15.2.48 Offsets**

**\$AA\_MEAS\_POI**

**NT2**

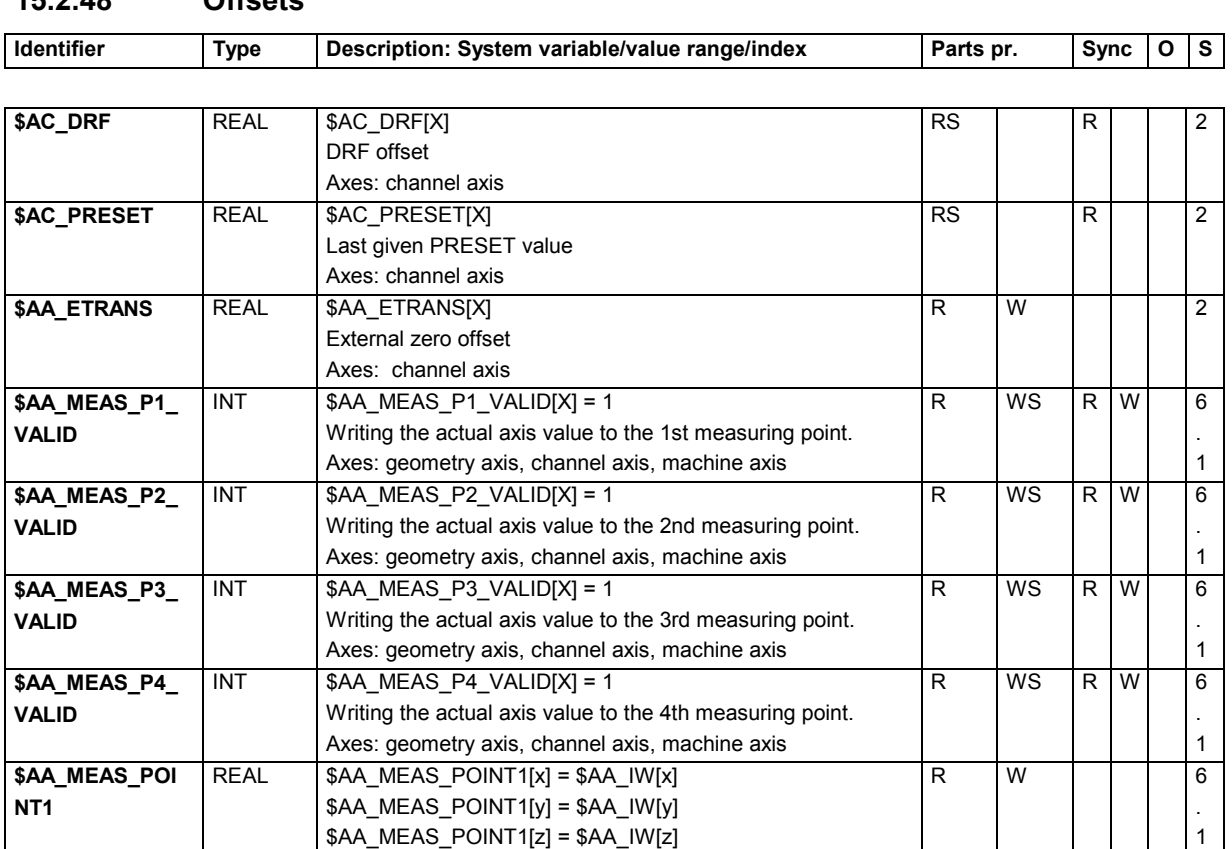

First measuring point for part and tool gauging. Axes: geometry axis, channel axis, machine axis

Second measuring point for part and tool gauging. Axes: geometry axis, channel axis, machine axis

\$AA\_MEAS\_POINT2[y] = \$AA\_IW[y] \$AA\_MEAS\_POINT2[z] = \$AA\_IW[z]

 $REAL$   $$AA_MEAS_POINT2[x] = $AA_WW[x]$ 

1

. 1

R | W | | | | | 6

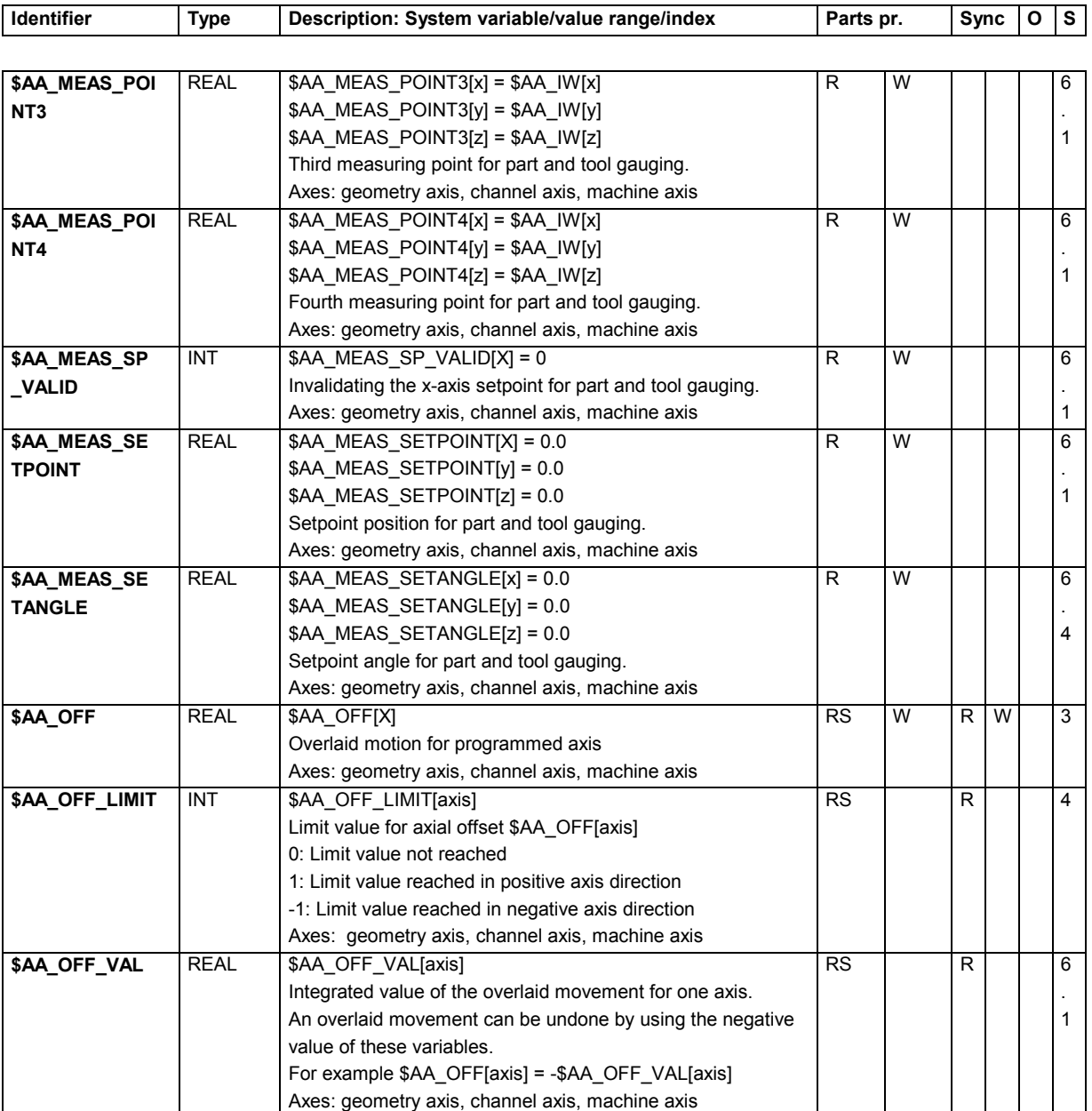

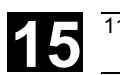

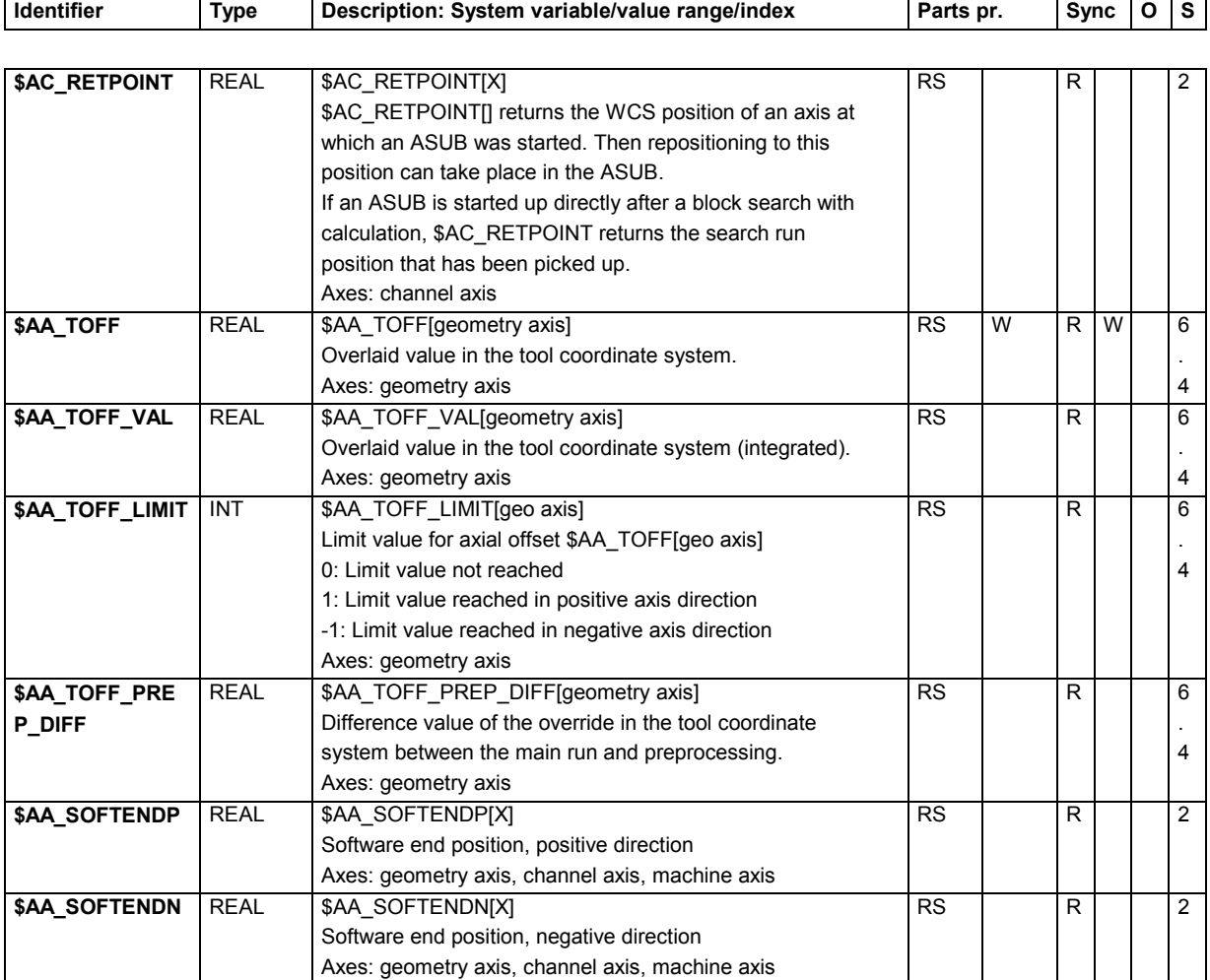

# **15.2.49 Axial paths**

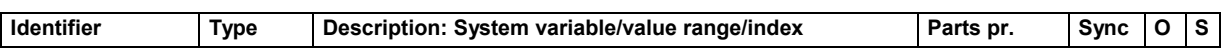

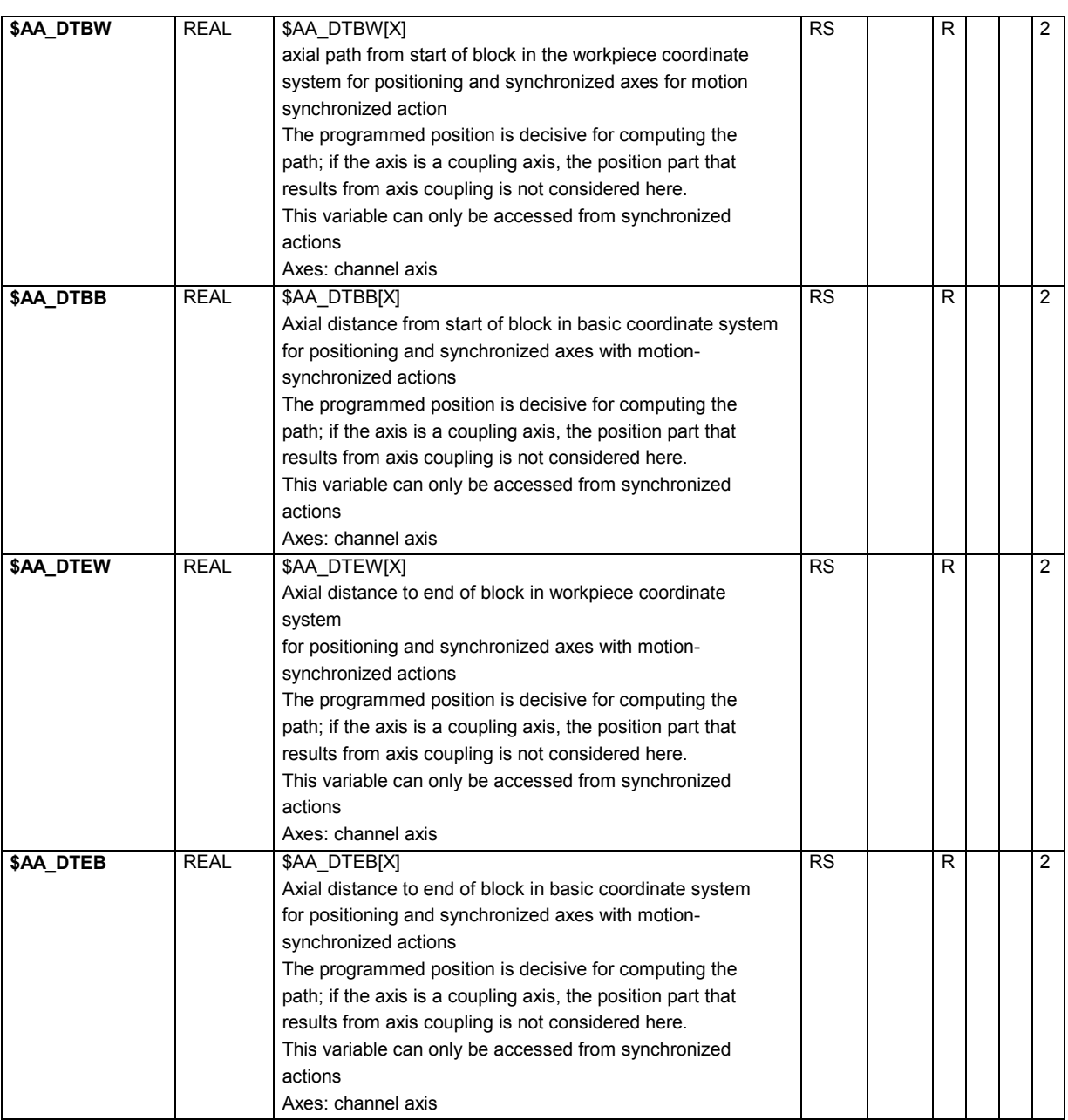
#### **15.2.50 Oscillation**

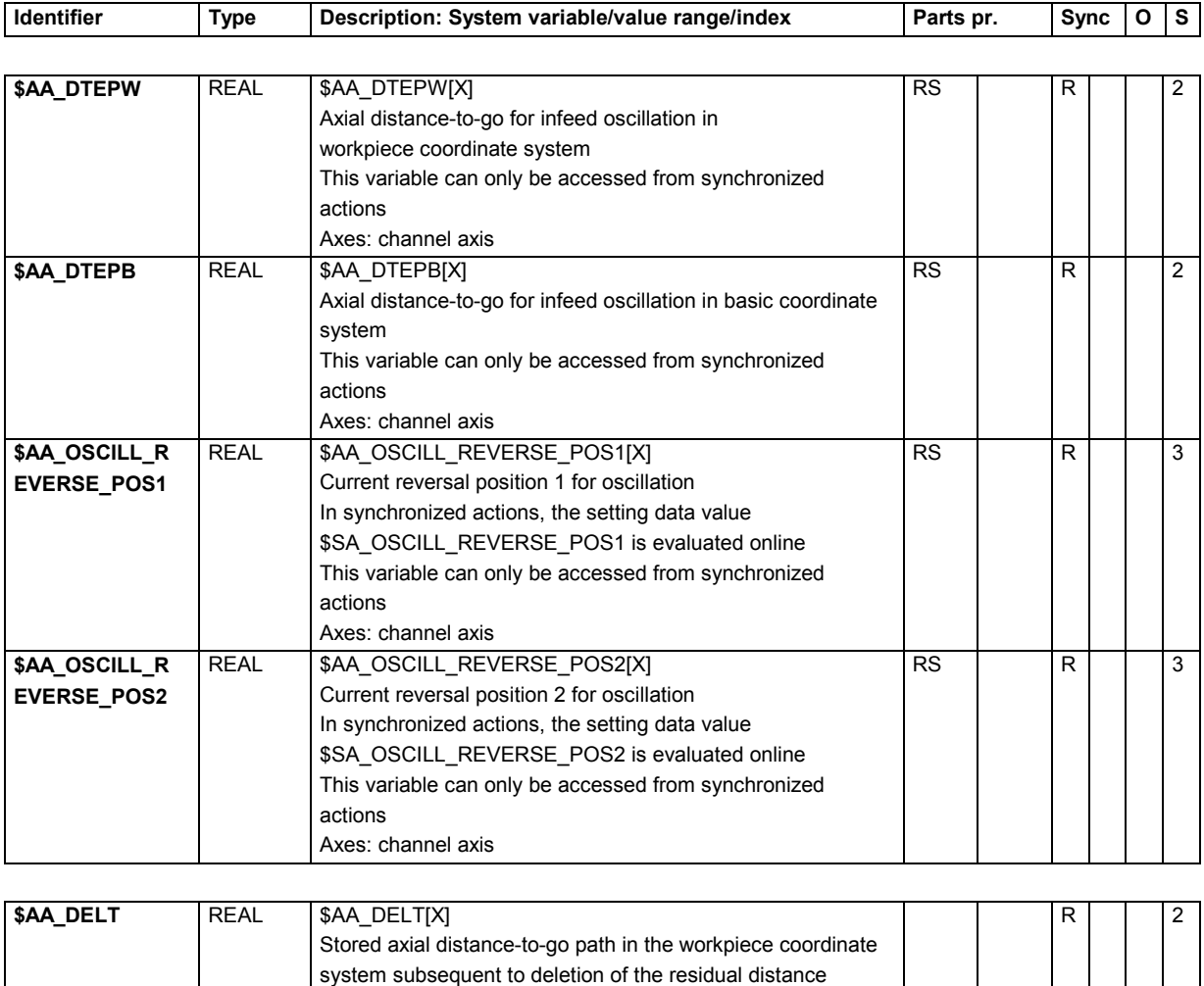

### **15.2.51 Axial velocities**

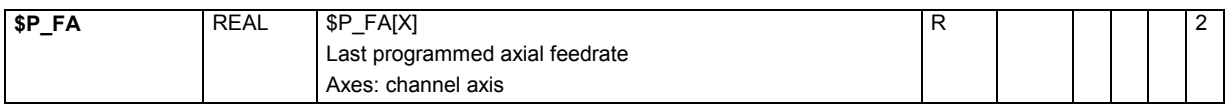

during synchronized motion actions

Axes: geometry axis, channel axis, machine axis

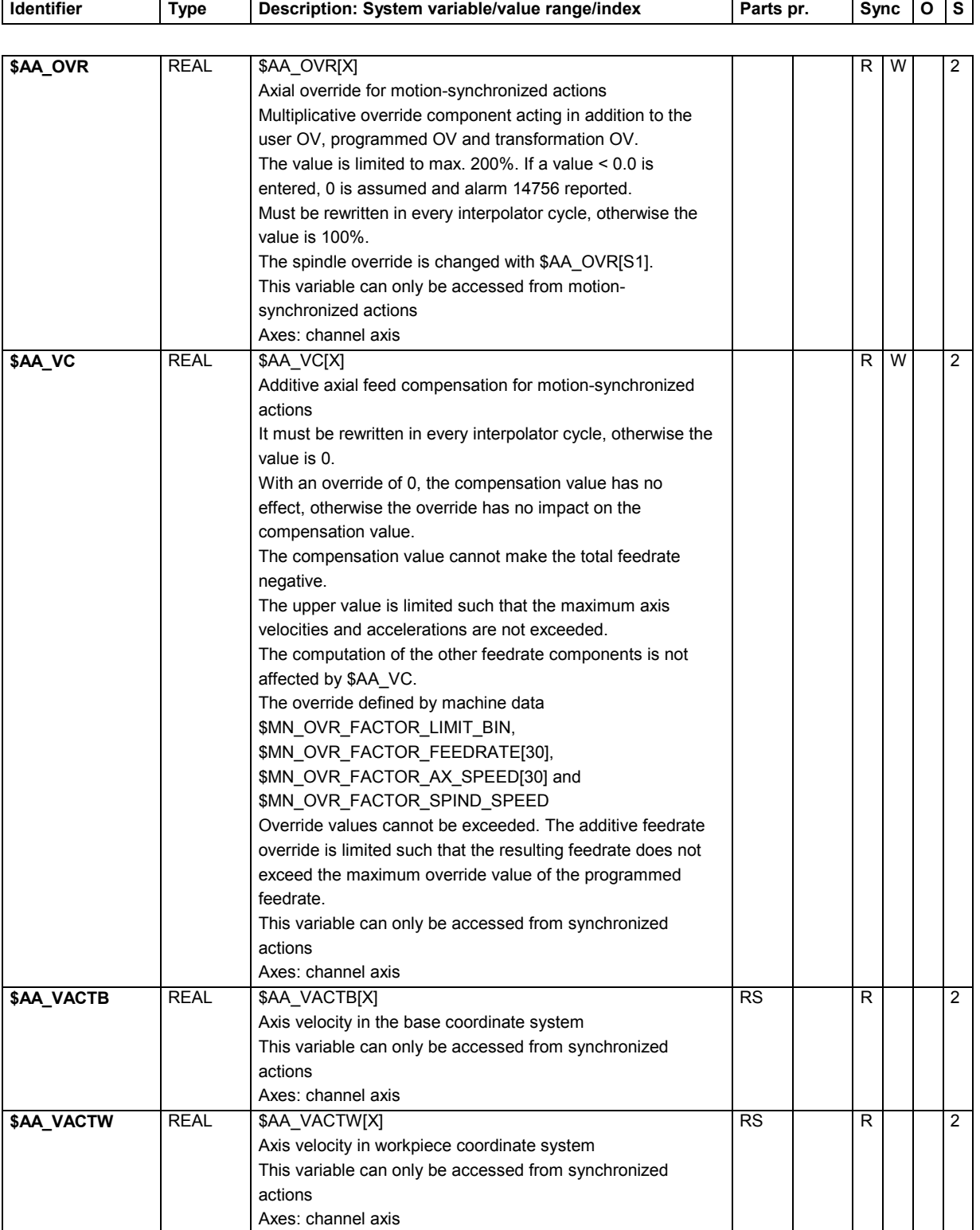

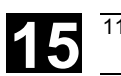

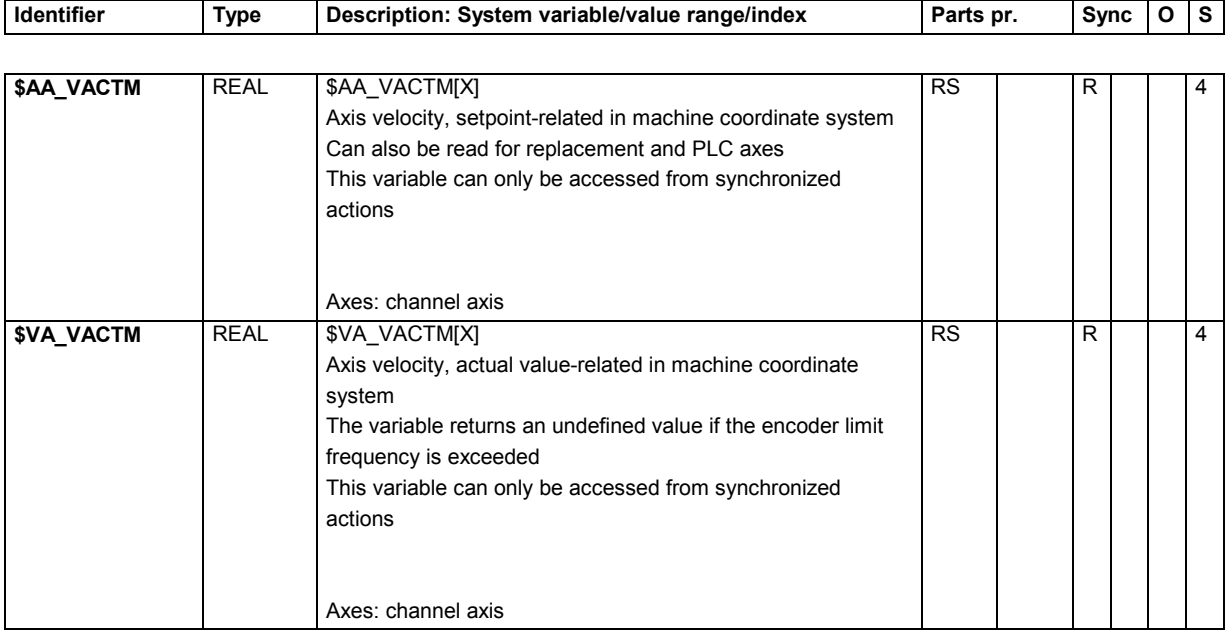

#### **15.2.52 Drive data**

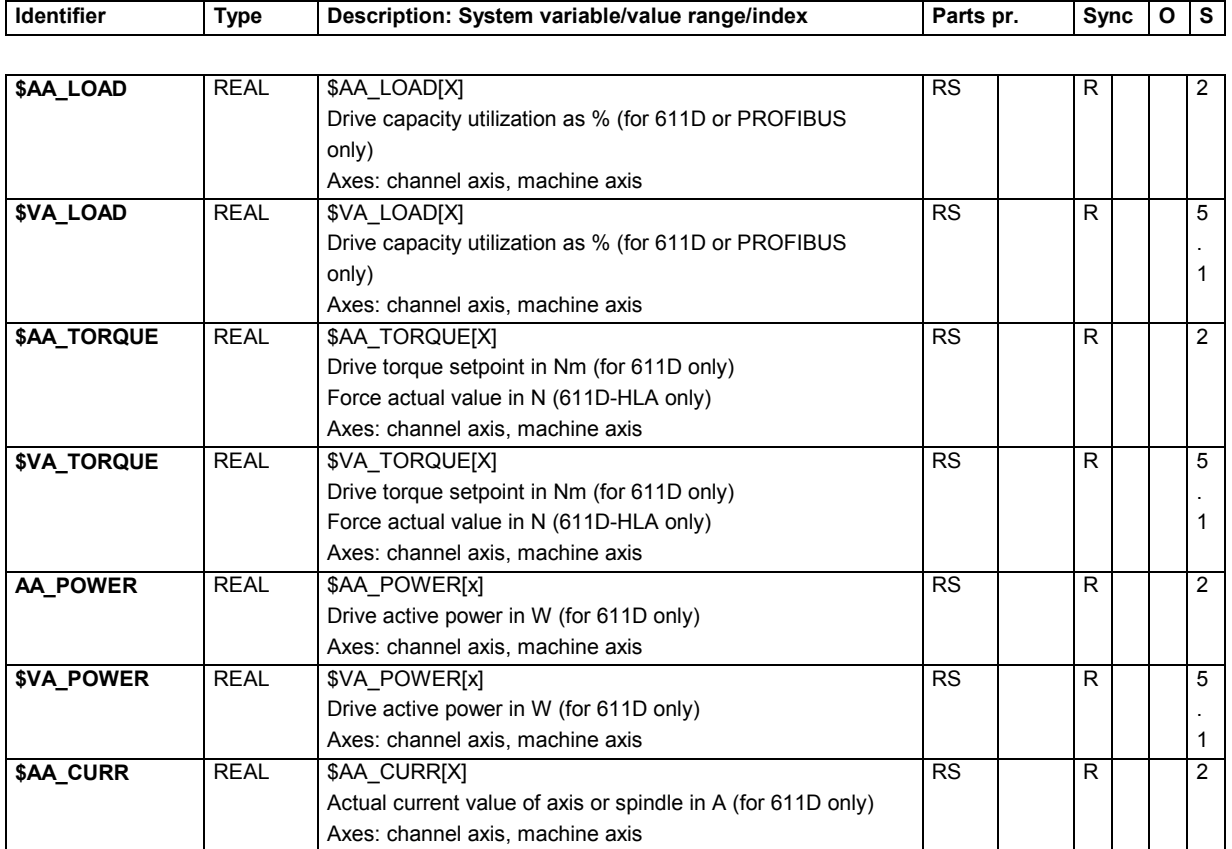

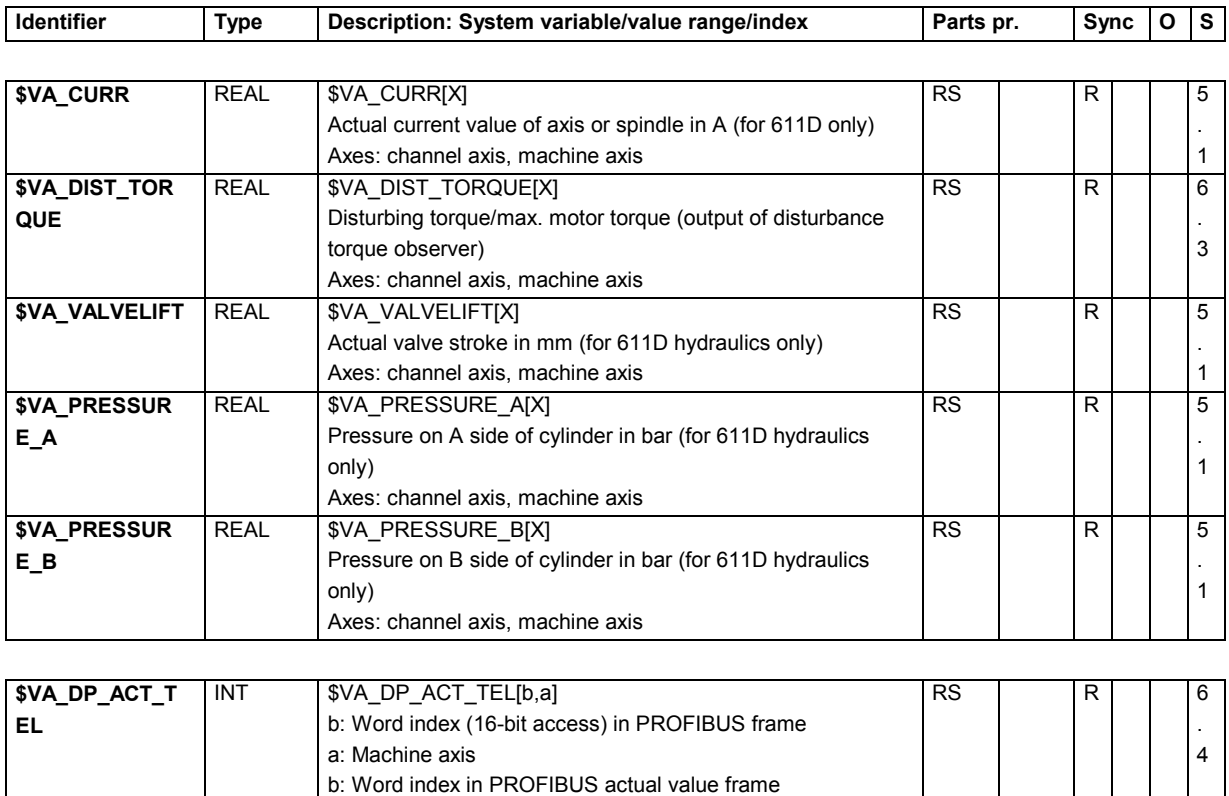

#### **15.2.53 Axis statuses**

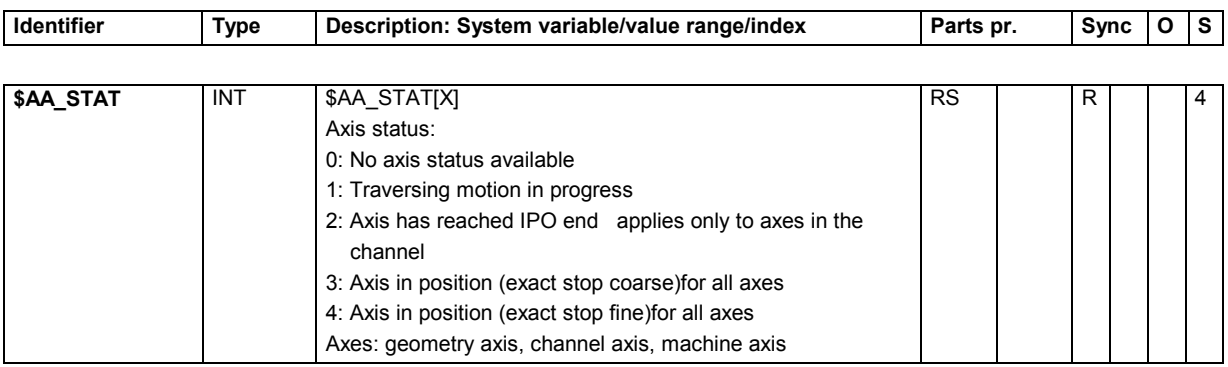

Axes: geometry axis, channel axis, machine axis

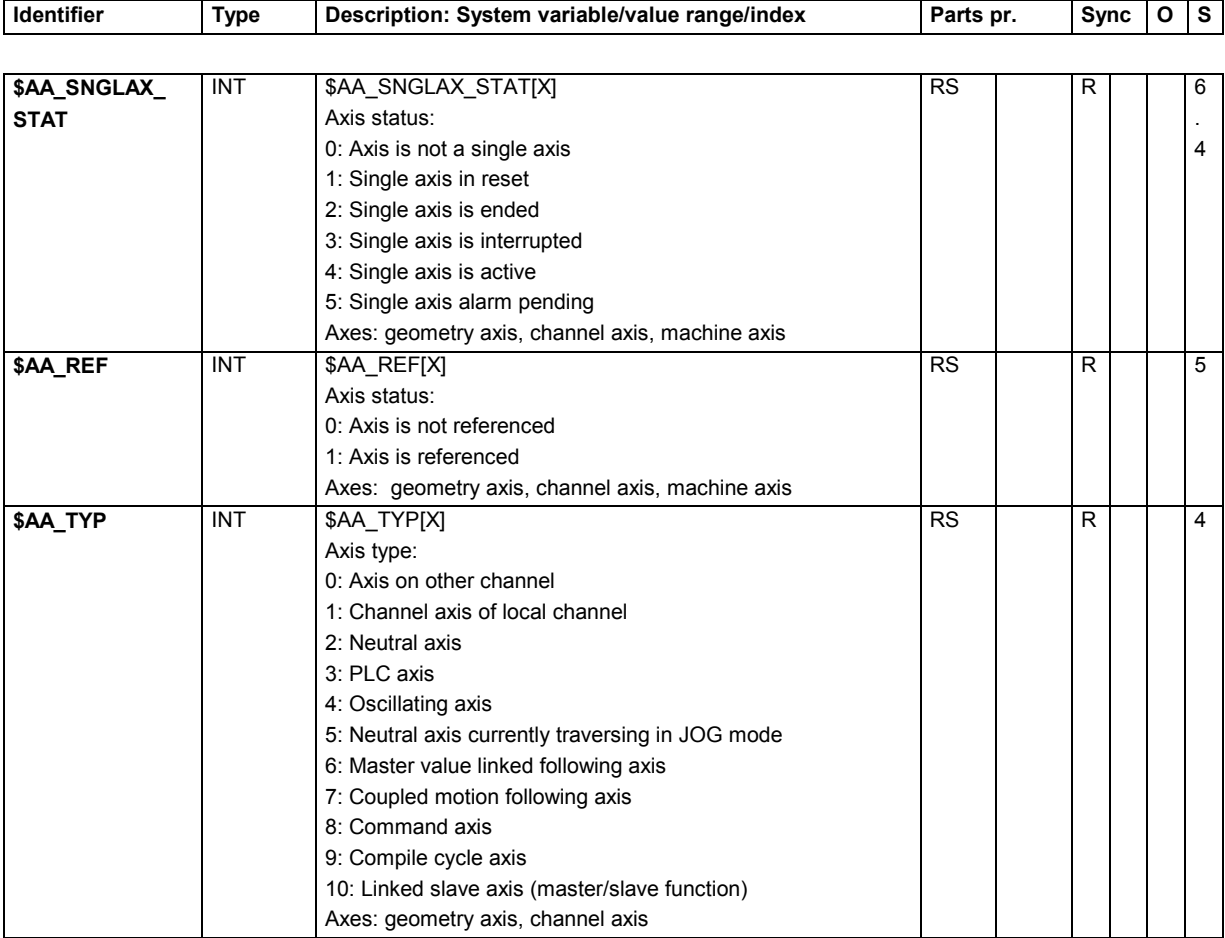

#### **15.2.54 Master/slave links**

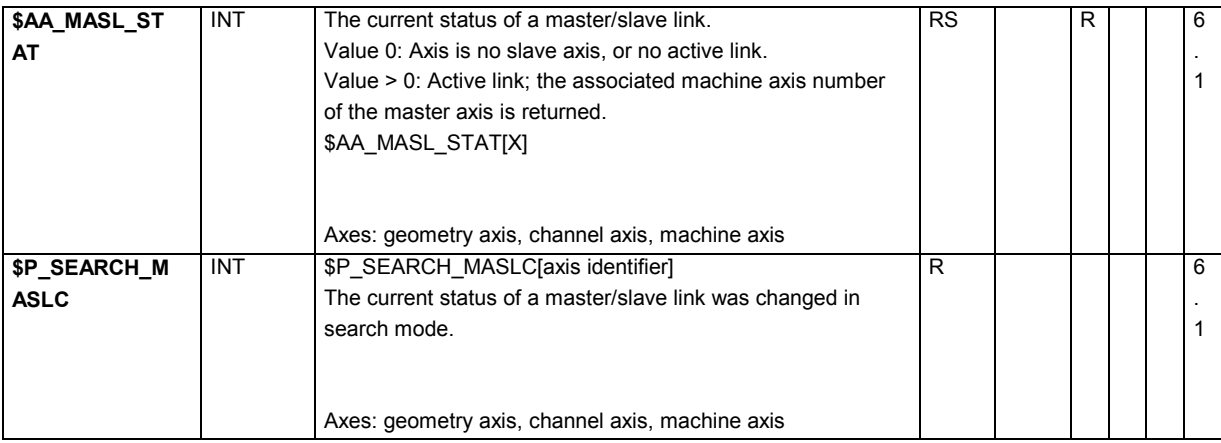

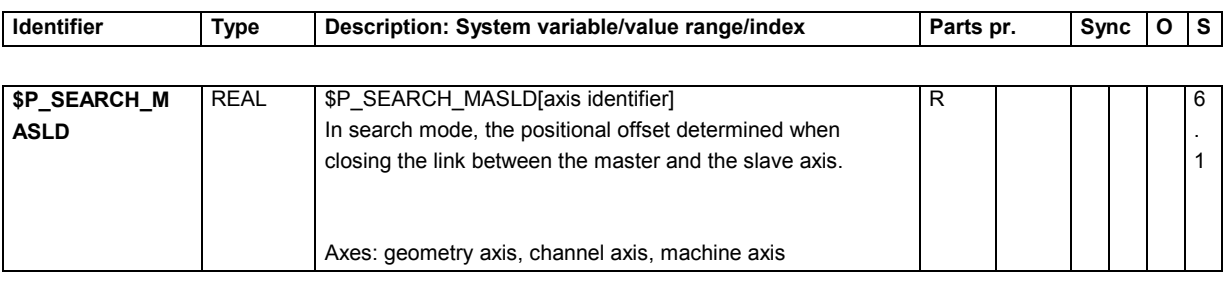

### **15.2.55 Travel to fixed stop**

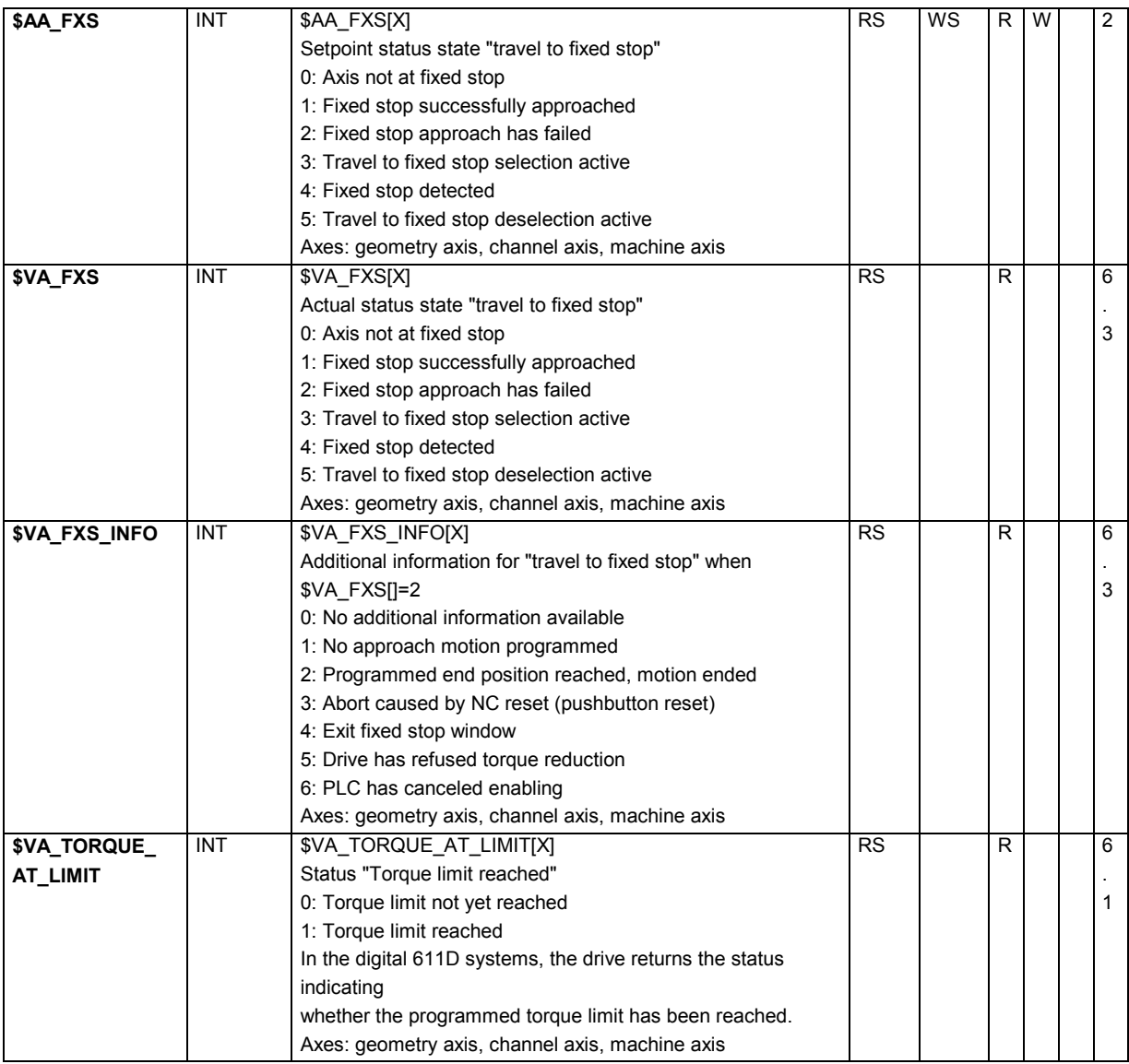

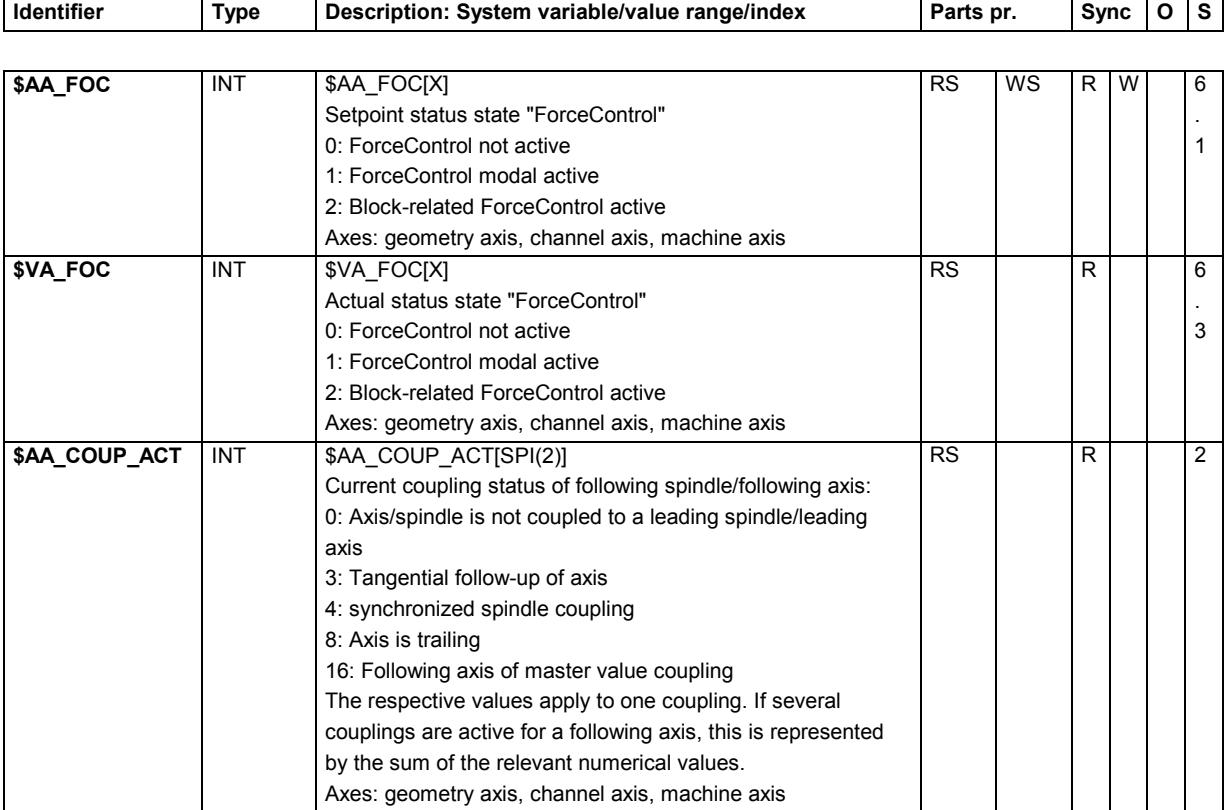

### **15.2.56 Electronic gear**

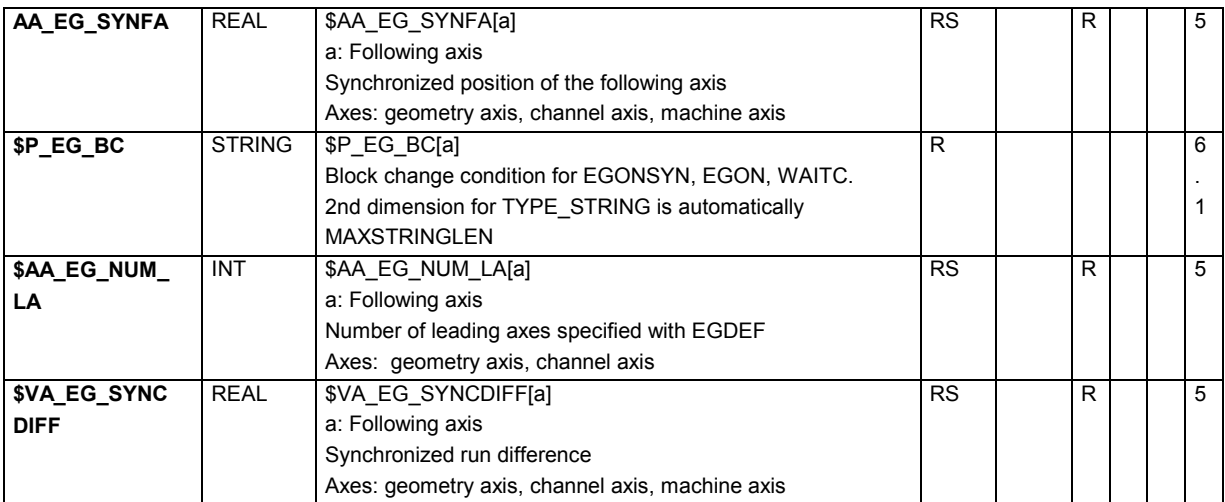

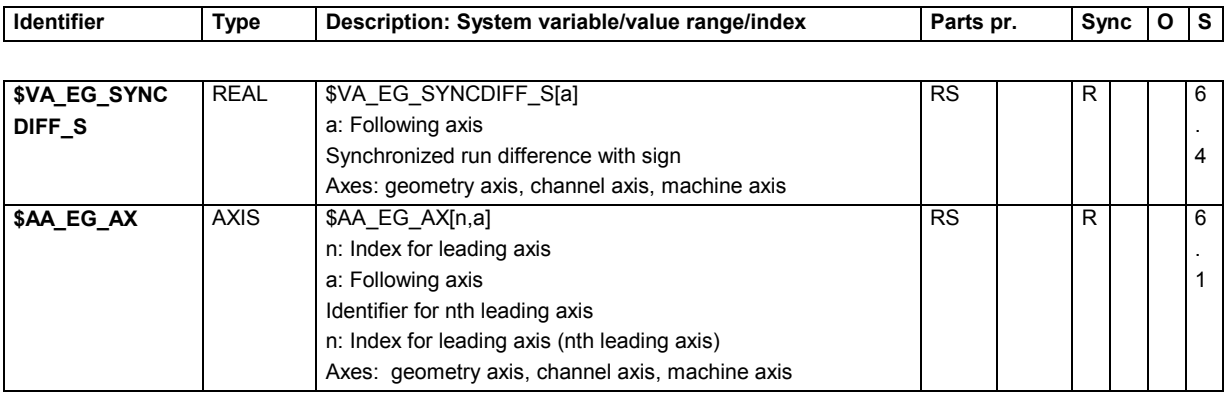

# **15.2.57 Leading value coupling**

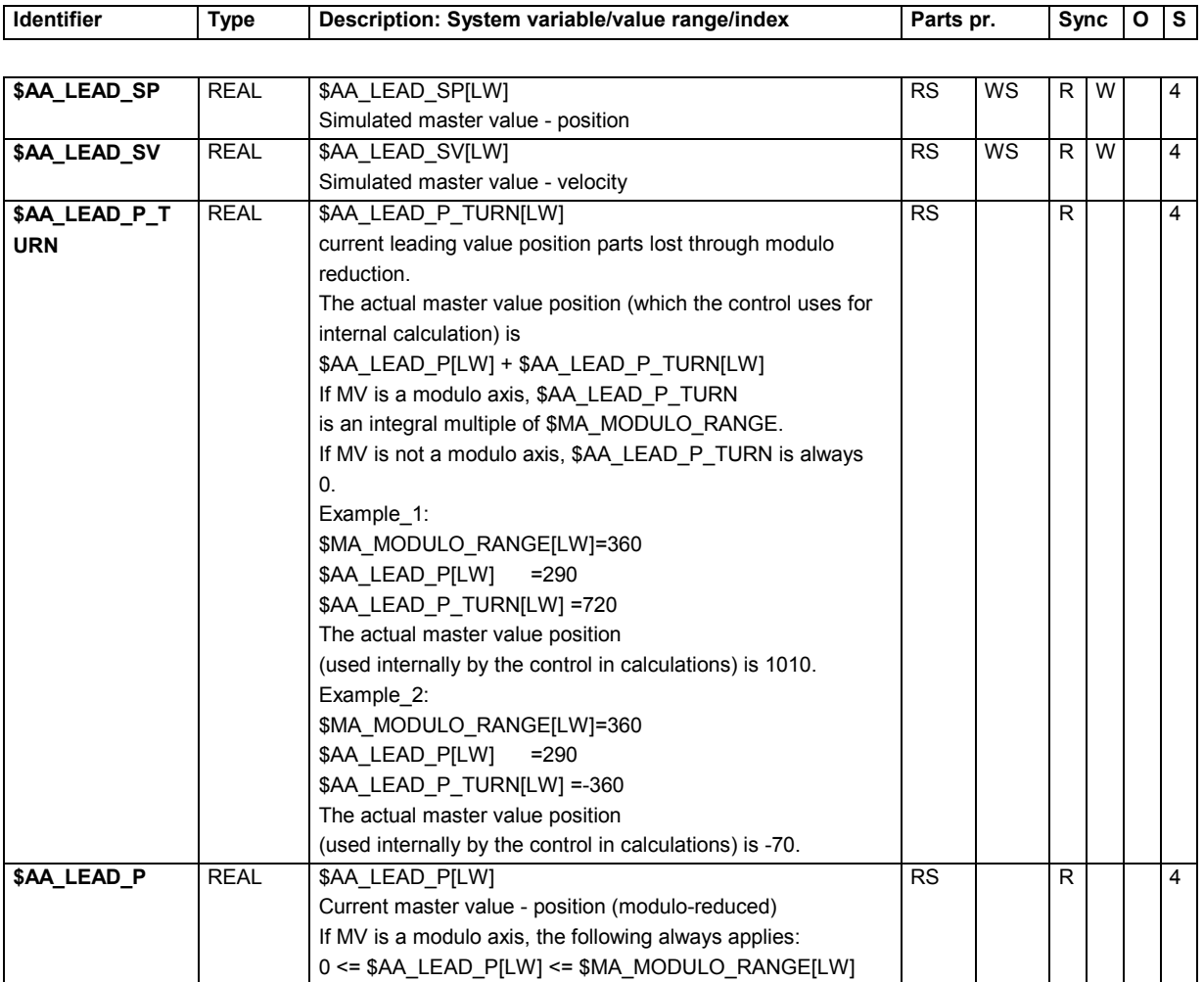

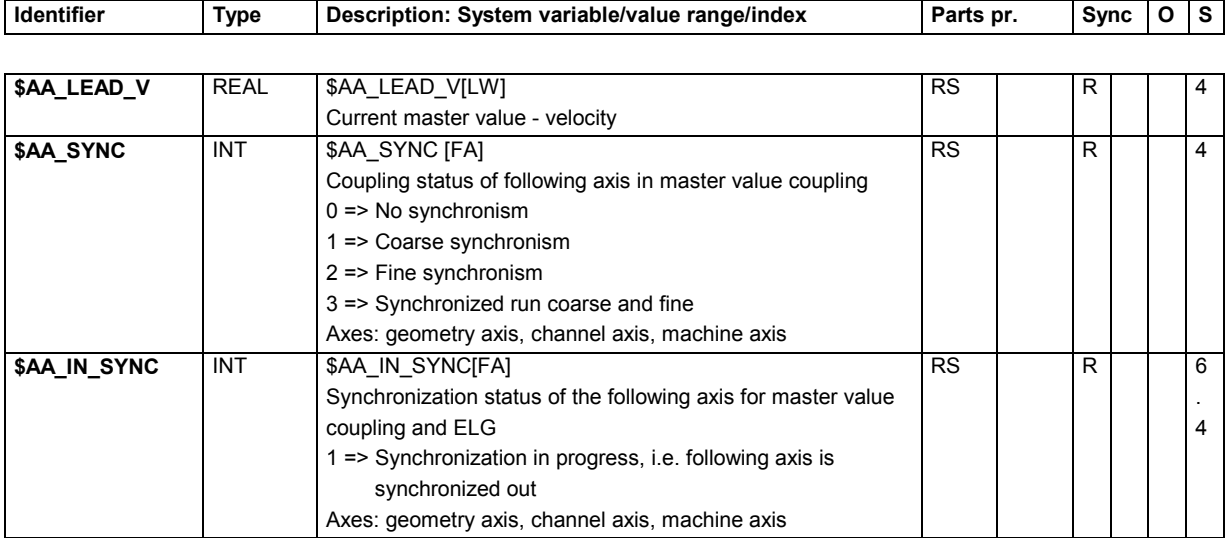

# **15.2.58 Synchronized spindle**

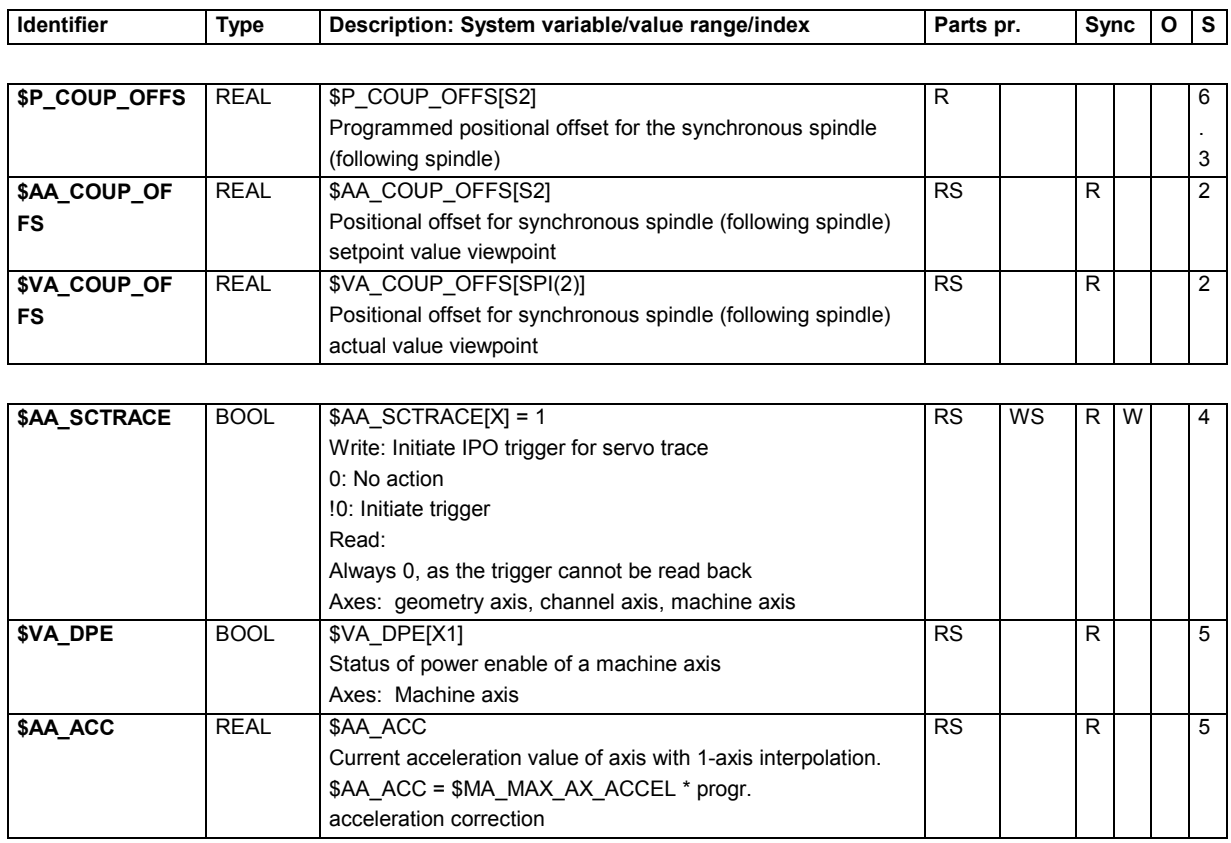

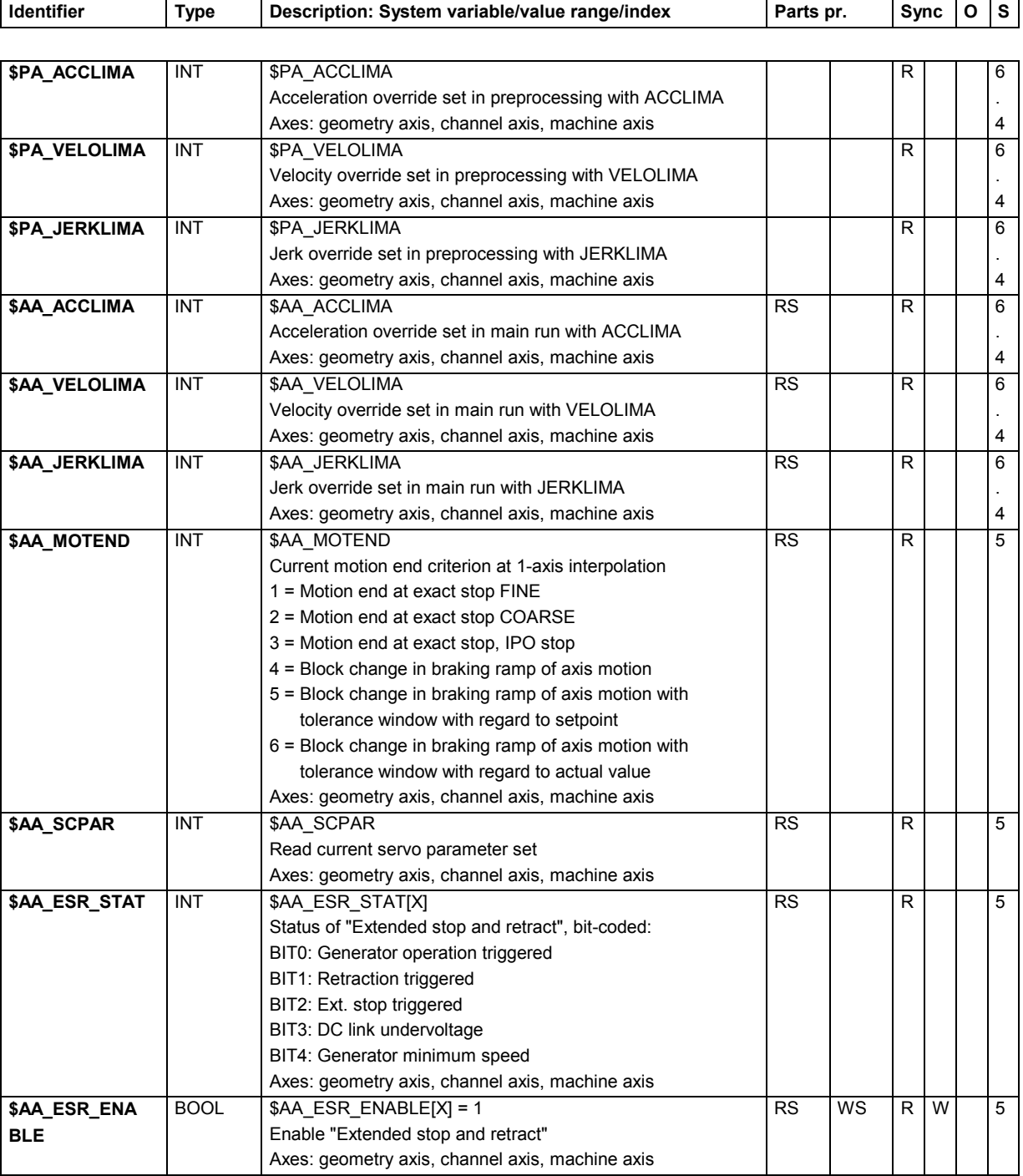

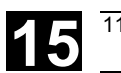

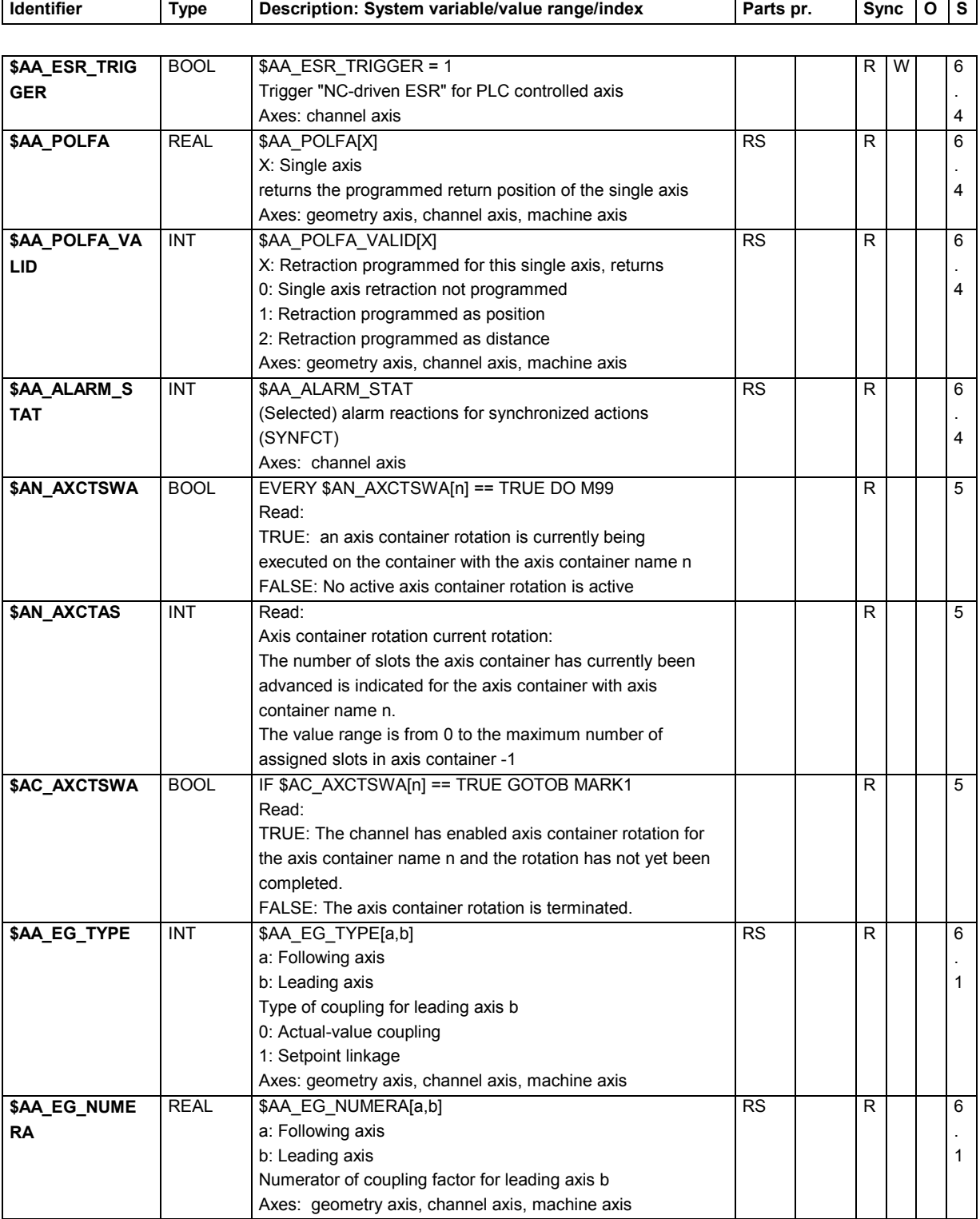

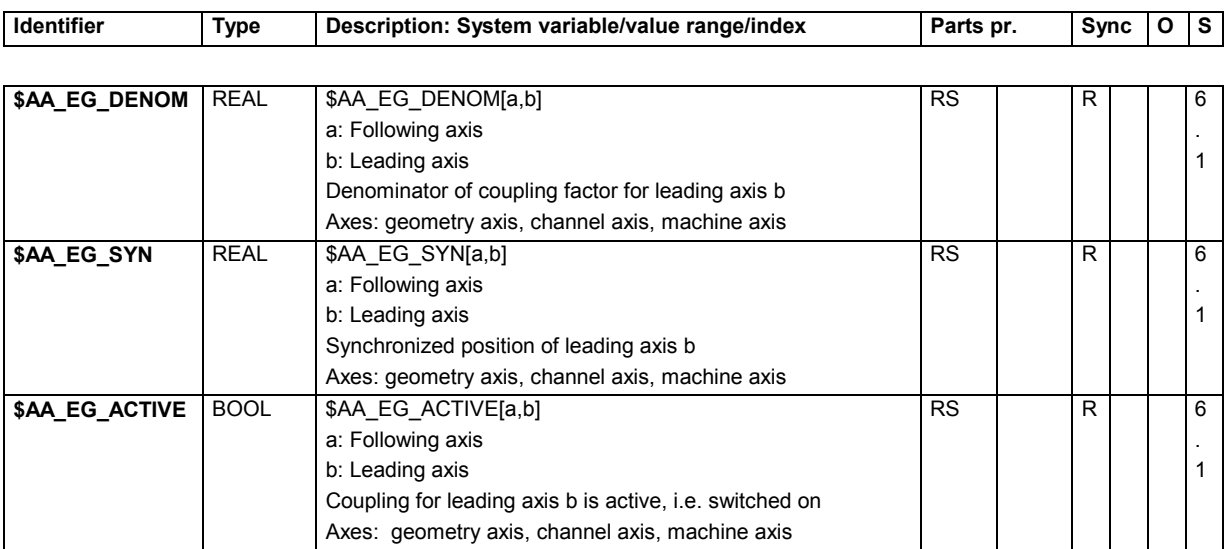

### **15.2.59 Safety Integrated**

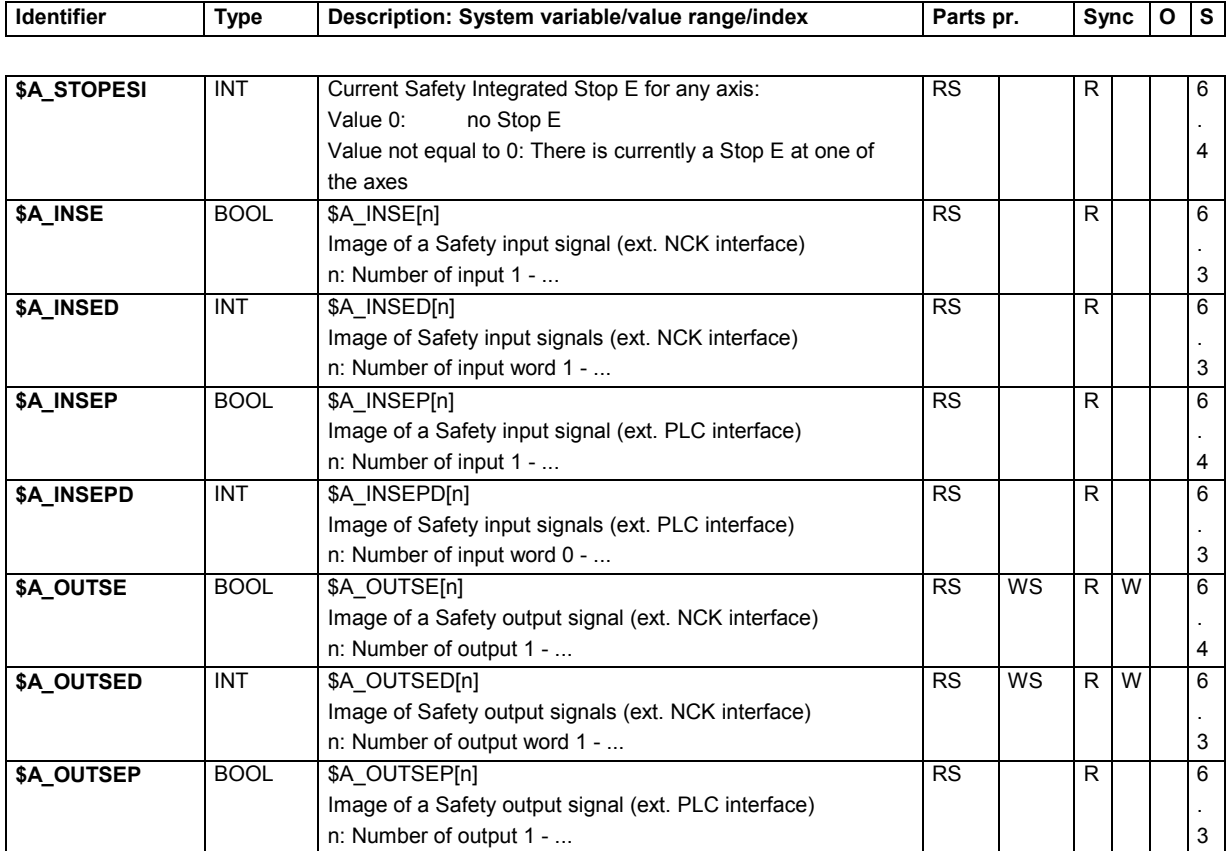

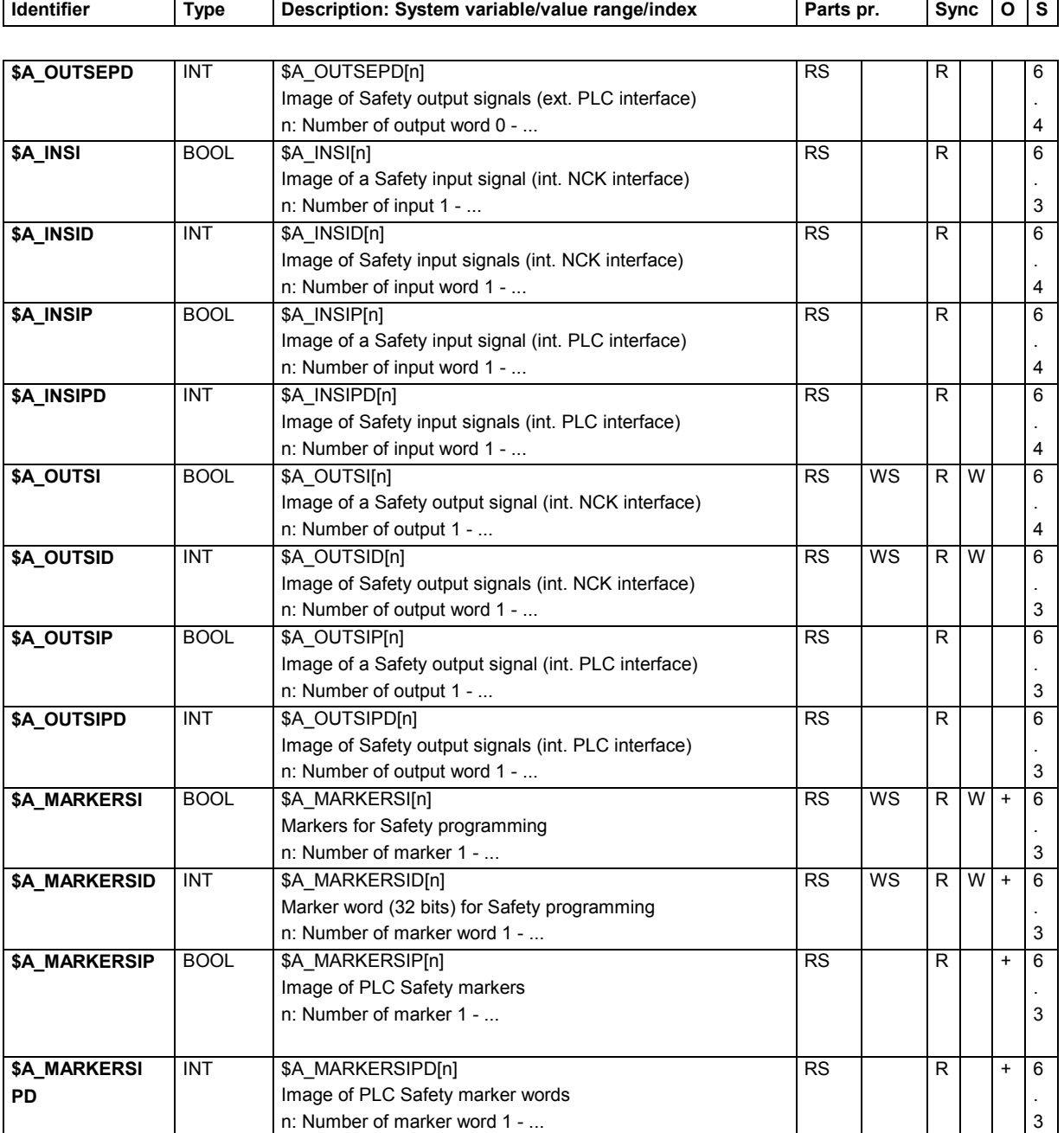

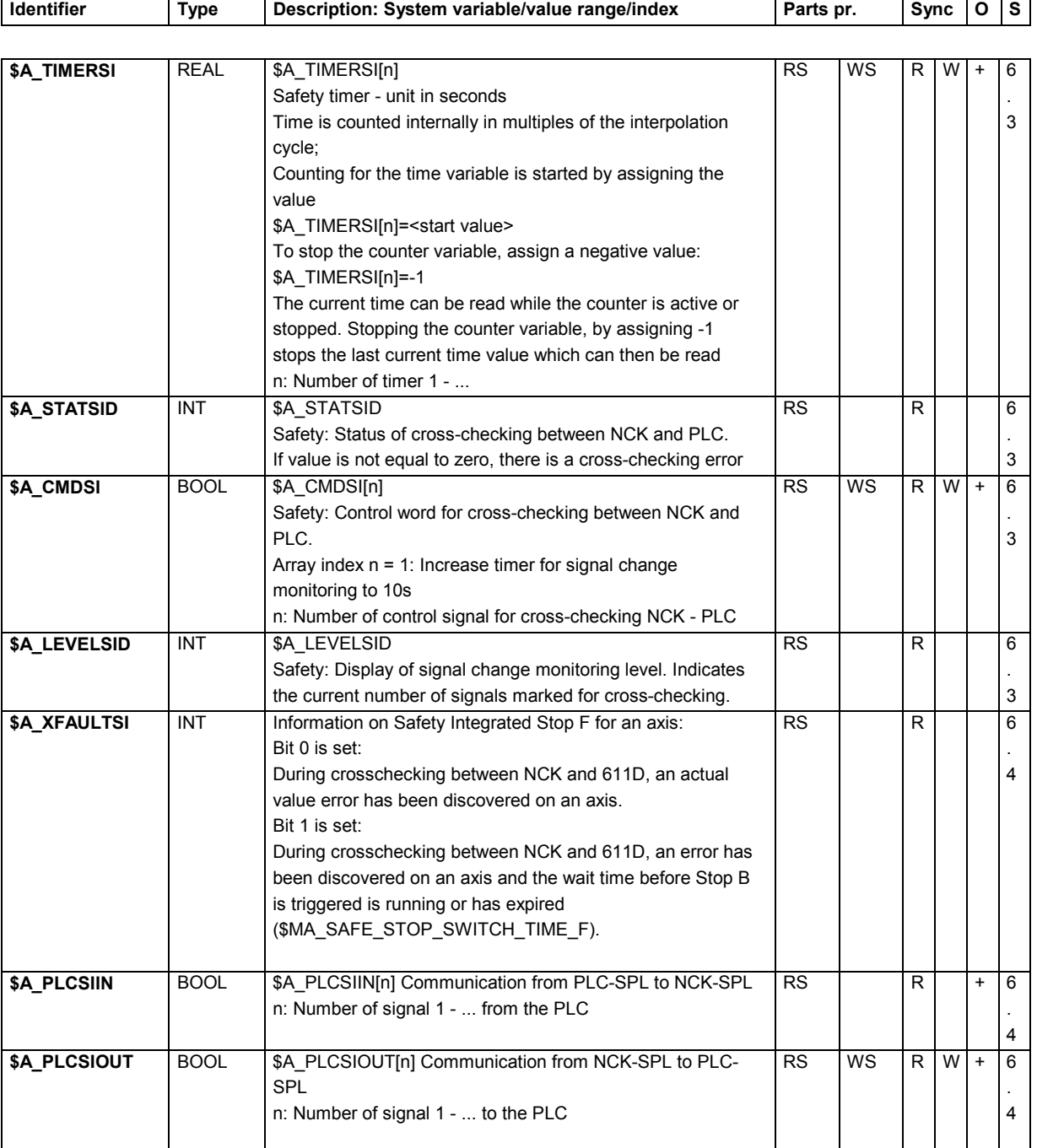

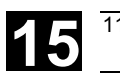

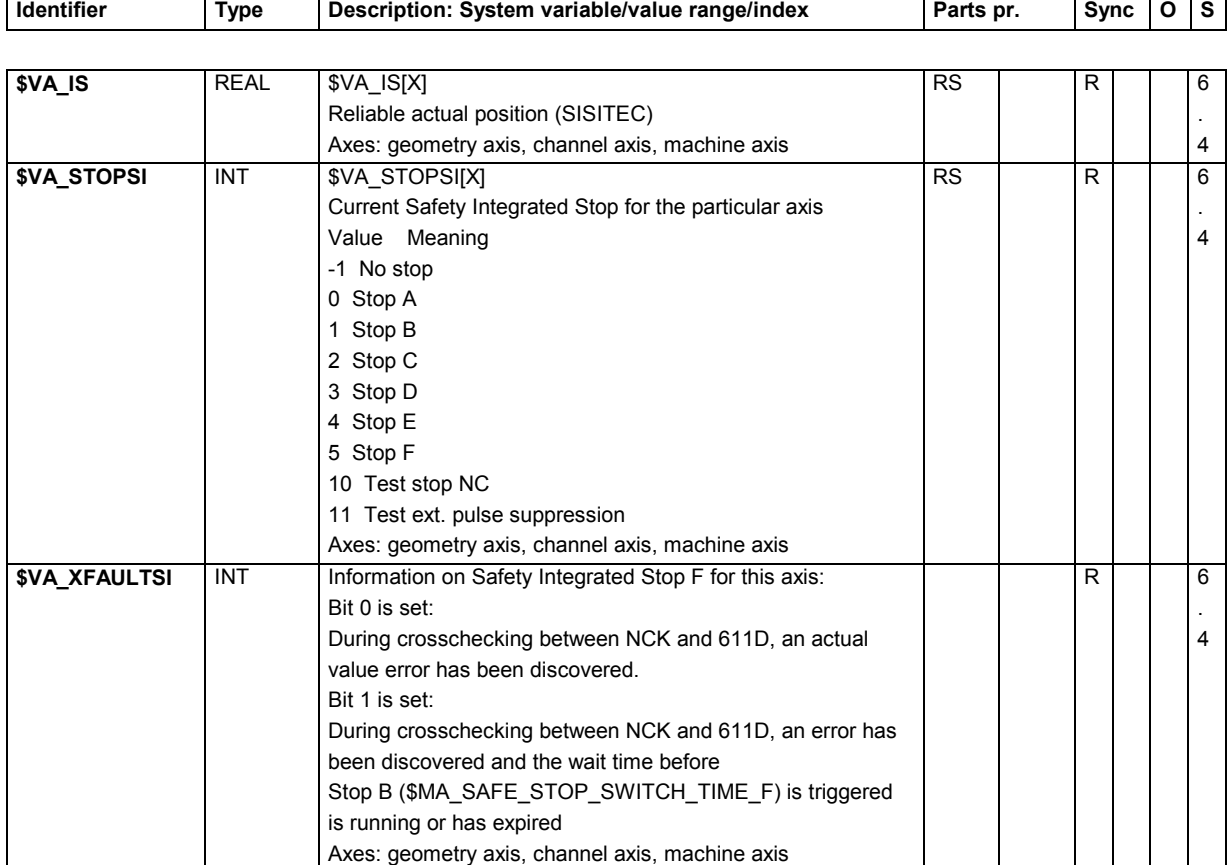

▀

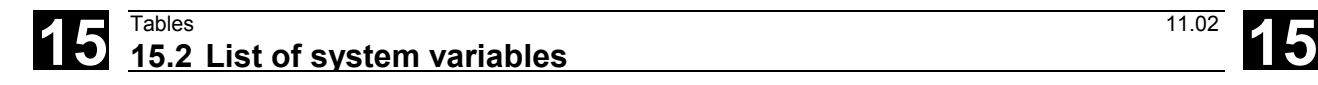

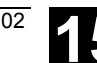

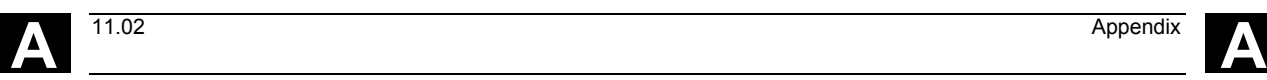

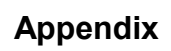

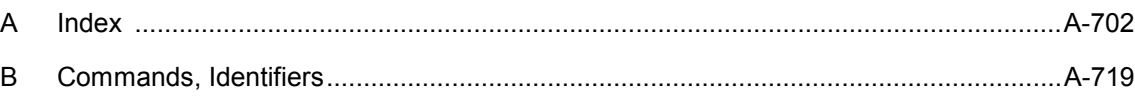

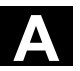

#### **A Index**

#### **\$**

\$A\_CMDSI 15-698 \$A\_DAY 15-662 \$A\_DBB 15-657 \$A\_DBD 15-657 \$A\_DBR 15-657 \$A\_DBW 15-657 \$A\_DLB 15-658 \$A\_DLD 15-658 \$A\_DLR 15-658 \$A\_DLW 15-658 \$A\_DNO 15-646 \$A\_GG 15-647 \$A\_HOUR 15-662 \$A\_IN 15-657 \$A\_INA 15-657 \$A\_INCO 15-657 \$A\_INSE 15-696 \$A\_INSED 15-696 \$A\_INSEP 15-696 \$A\_INSEPD 15-696 \$A\_INSI 15-697 \$A\_INSID 15-697 \$A\_INSIP 15-697 \$A\_INSIPD 15-697 \$A\_LEVELSID 15-698 \$A\_LINK\_TRANS\_RATE 15-658 \$A\_MARKERSI 15-697 \$A MARKERSID 15-697 \$A MARKERSIP 15-697 \$A MARKERSIPD 15-697 \$A\_MINUTE 15-662 \$A\_MONIFACT 15-641 \$A\_MONTH 15-662 \$A MSECOND 15-662 \$A\_MYMLN 15-641 \$A\_MYMN 15-641 \$A\_OUT 15-657

\$A\_OUTA 15-657 \$A\_OUTSE 15-696 \$A\_OUTSED 15-696 \$A\_OUTSEP 15-696 \$A\_OUTSEPD 15-697 \$A\_OUTSI 15-697 \$A\_OUTSID 15-697 \$A\_OUTSIP 15-697 \$A\_OUTSIPD 15-697 \$A\_PBB\_IN 15-658 \$A\_PBB\_OUT 15-659 \$A\_PBD\_IN 15-658 \$A\_PBD\_OUT 15-659 \$A\_PBR\_IN 15-658 \$A\_PBR\_OUT 15-659 \$A\_PBW\_IN 15-658 \$A\_PBW\_OUT 15-659 \$A\_PLCSIIN 15-698 \$A PLCSIOUT 15-698 \$A\_PROBE 15-652 \$A\_PROTO 15-655 \$A\_PROTOC 15-655 \$A\_SECOND 15-662 \$A\_STATSID 15-698 \$A\_STOPESI 15-696 \$A\_TIMERSI 15-698 \$A TOOLMLN 15-641 \$A\_TOOLMN 15-641 \$A XFAULTSI 15-698 \$A\_YEAR 15-662 \$AA\_ACC 15-693 \$AA ACCLIMA 15-694 \$AA\_ACT\_INDEX\_AX\_POS\_NO 15-679 \$AA\_ALARM\_STAT 15-695 \$AA\_COUP\_ACT 9-361, 9-378, 13-503, 15-691 \$AA\_COUP\_OFFS 13-503, 15-693 \$AA\_CURR 15-687 \$AA\_DELT 15-685 \$AA\_DTBB 15-684 \$AA\_DTBW 15-684

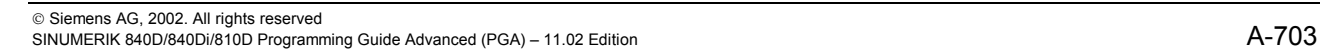

\$AA\_DTEPB 15-685 \$AA\_DTEPW 15-685 \$AA\_DTEW 15-684 \$AA\_EG\_ACTIVE 15-696 \$AA\_EG\_AX 15-692 \$AA\_EG\_DENOM 15-696 \$AA\_EG\_NUM\_LA 15-691 \$AA\_EG\_NUMERA 15-695 \$AA\_EG\_SYN 15-696 \$AA\_EG\_SYNFA 15-691 \$AA\_EG\_TYPE 15-695 \$AA\_ENC\_ACTIVE 15-679 \$AA\_ENC\_COMP 15-626 \$AA\_ENC\_COMP\_IS\_MODULO 15-627 \$AA\_ENC\_COMP\_MAX\_15-627 \$AA\_ENC\_COMP\_MIN 15-627 \$AA\_ENC\_COMP\_STEP 15-626 \$AA\_ENC1\_ACTIVE 15-679 \$AA\_ENC2\_ACTIVE 15-679 \$AA ESR ENABLE 15-694 \$AA\_ESR\_STAT 15-694 \$AA\_ESR\_TRIGGER 15-695 \$AA ETRANS 15-681 \$AA\_FOC 15-691 \$AA\_FXS 15-690 \$AA\_IB 15-678 \$AA\_IBN 15-678 \$AA\_IEN 15-678 \$AA\_IM 15-678 \$AA\_IN\_SYNC 15-693 \$AA\_IW 15-678 \$AA\_JERKLIMA 15-694 \$AA\_LEAD\_P 15-692 \$AA\_LEAD\_P\_TURN 15-692 \$AA\_LEAD\_SP 9-378, 15-692 \$AA\_LEAD\_SV 9-378, 15-692 \$AA\_LEAD\_V 15-693 \$AA\_LOAD 15-687 \$AA MASL STAT 15-689 \$AA MEAACT 15-681 \$AA MEAS P1 VALID 15-681 \$AA\_MEAS\_P2\_VALID 15-681 \$AA MEAS P3 VALID 15-681

\$AA MEAS P4 VALID 15-681 \$AA MEAS POINT1 15-681 \$AA MEAS POINT2 15-681 \$AA MEAS POINT3 15-682 \$AA MEAS POINT4 15-682 \$AA\_MEAS\_SETANGLE 15-682 \$AA\_MEAS\_SETPOINT 15-682 \$AA\_MEAS\_SP\_VALID 15-682 \$AA\_MM 15-680 \$AA\_MM1 15-680 \$AA\_MM2 15-680 \$AA\_MM3 15-680 \$AA\_MM4 15-681 \$AA\_MOTEND 5-230, 15-694 \$AA\_MW 15-680 \$AA\_MW1 15-680 \$AA\_MW2 15-680 \$AA\_MW3 15-680 \$AA\_MW4 15-680 \$AA\_OFF 15-682 \$AA\_OFF\_LIMIT\_15-682 \$AA\_OFF\_VAL 15-682 \$AA\_OSCILL\_REVERSE\_POS1\_15-685 \$AA\_OSCILL\_REVERSE\_POS2\_15-685 \$AA\_OVR 15-686 \$AA\_POLFA 15-695 \$AA\_POLFA\_VALID 15-695 \$AA\_POWER 15-687 \$AA\_PROG\_INDEX\_AX\_POS\_NO 15-679 \$AA\_QEC 15-627 \$AA\_QEC\_ACCEL\_1 15-627 \$AA\_QEC\_ACCEL\_2 15-628 \$AA\_QEC\_ACCEL\_3 15-628 \$AA\_QEC\_COARSE\_STEPS 15-627 \$AA\_QEC\_DIRECTIONAL 15-628 \$AA\_QEC\_FINE\_STEPS 15-627 \$AA QEC LEARNING RATE 15-628 \$AA\_QEC\_MEAS\_TIME\_1\_15-628 \$AA\_QEC\_MEAS\_TIME\_2\_15-628 \$AA\_QEC\_MEAS\_TIME\_3\_15-628 \$AA\_QEC\_TIME\_1 15-628 \$AA\_QEC\_TIME\_2 15-628 \$AA\_REF 15-689 \$AA REPOS DELAY 15-678

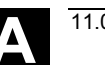

\$AA\_DTEB 15-684

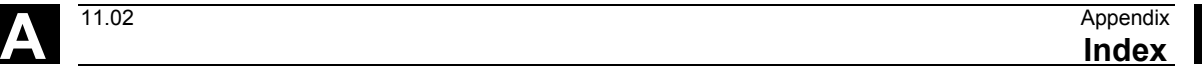

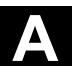

\$AA\_S 15-667 \$AA\_SCPAR 5-232, 15-694 \$AA SCTRACE 15-693 \$AA SNGLAX STAT 15-689 \$AA SOFTENDN 15-683 \$AA\_SOFTENDP 15-683 \$AA\_STAT 15-688 \$AA\_SYNC 15-693 \$AA\_TOFF 15-683 \$AA\_TOFF\_LIMIT 15-683 \$AA\_TOFF\_PREP\_DIFF 15-683 \$AA\_TOFF\_VAL 15-683 \$AA\_TORQUE 15-687 \$AA\_TYP 15-689 \$AA\_VACTB 15-686 \$AA\_VACTM 15-687 \$AA\_VACTW 15-686 \$AA\_VC 15-686 \$AA\_VELOLIMA 15-694 \$AC\_ACTUAL\_PARTS 15-672 \$AC\_ALARM\_STAT 15-672 \$AC\_ASUB 15-654 \$AC\_AXCTSWA\_15-695 \$AC\_BLOCKTYPE 15-651 \$AC CONSTCUT S 15-667 \$AC\_CUTTING\_TIME 15-672 \$AC\_CYCLE\_TIME 15-672 \$AC\_DELT 15-665 \$AC\_DRF 15-681 \$AC\_DTBB 15-664 \$AC\_DTBW 15-663 \$AC\_DTEB 15-664 \$AC\_DTEW 15-664 \$AC\_ESR\_TRIGGER 15-672 \$AC\_F 15-665 \$AC\_FCT0 15-671 \$AC\_FCT1 15-671 \$AC\_FCT1C 15-670 \$AC\_FCT1LL 15-670 \$AC\_FCT1UL 15-670 \$AC\_FCT2 15-671 \$AC\_FCT2C 15-670 \$AC\_FCT2LL 15-670

\$AC\_FCT3 15-671 \$AC\_FCT3C 15-670 \$AC\_FCT3LL 15-670 \$AC\_FCT3UL 15-670 \$AC\_FCTLL 15-670 \$AC\_FCTUL 15-670 \$AC\_FIFO1 15-656 \$AC\_FIFO2 15-656 \$AC\_FIFO3 15-656 \$AC\_G0MODE 15-673 \$AC\_IPO\_BUF 15-651 \$AC\_IW\_STAT 15-651 \$AC\_IW\_TU 15-651 \$AC\_JOG\_COORD 15-652 \$AC\_LIFTFAST\_15-652 \$AC\_MARKER 15-591 \$AC\_MEA 15-652 \$AC\_MEAS\_ACT\_PLANE 15-674 \$AC\_MEAS\_CHBFR 15-674 \$AC\_MEAS\_CHSFR 15-674 \$AC\_MEAS\_CORNER\_ANGLE 15-676 \$AC\_MEAS\_CORNER\_SETANGLE 15-674 \$AC\_MEAS\_D\_NUMBER 15-675 \$AC\_MEAS\_DIAMETER 15-676 \$AC\_MEAS\_DIR\_APPROACH\_15-674 \$AC\_MEAS\_FINE\_TRANS\_15-674 \$AC\_MEAS\_FRAME 15-676 \$AC\_MEAS\_FRAME\_SELECT 15-674 \$AC\_MEAS\_LATCH 15-673 \$AC\_MEAS\_NCBFR 15-674 \$AC\_MEAS\_P1\_COORD 15-673 \$AC\_MEAS\_P2\_COORD 15-673 \$AC\_MEAS\_P3\_COORD 15-673 \$AC\_MEAS\_P4\_COORD 15-673 \$AC\_MEAS\_PFRAME 15-675 \$AC MEAS RESULTS 15-677 \$AC\_MEAS\_SCALEUNIT\_15-677 \$AC\_MEAS\_SEMA 15-673 \$AC\_MEAS\_SET\_COORD\_15-673 \$AC\_MEAS\_T\_NUMBER 15-675 \$AC\_MEAS\_TOOL\_LENGTH 15-676 \$AC\_MEAS\_TOOL\_MASK 15-675 \$AC\_MEAS\_TYPE 15-675 \$AC\_MEAS\_UIFR 15-674

\$AC\_FCT2UL 15-670

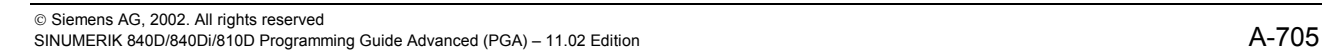

\$AC\_MEAS\_VALID 15-676 \$AC\_MEAS\_WP\_ANGLE 15-676 \$AC\_MEAS\_WP\_SETANGLE 15-674 \$AC\_MONMIN 15-646 \$AC\_MSNUM 15-669 \$AC\_MTHNUM 15-670 \$AC\_OPERATING\_TIME 15-672 \$AC\_OVR 15-665 \$AC\_PARAM 15-591 \$AC\_PATHACC 15-666 \$AC\_PATHJERK 15-666 \$AC\_PATHN 15-663 \$AC\_PLTBB 15-664 \$AC\_PLTEB 15-664 \$AC\_PRESET\_15-681 \$AC\_PROG 15-651 \$AC\_PRTIME\_A\_15-663 \$AC\_PRTIME\_A\_INC 15-663 \$AC\_PRTIME\_M\_15-663 \$AC\_PRTIME\_M\_INC 15-663 \$AC\_REPOS\_PATH\_MODE 15-664 \$AC\_REQUIRED\_PARTS 15-672 \$AC\_RETPOINT 15-683 \$AC\_ROT\_SYS 15-652 \$AC\_SDIR 15-667 \$AC\_SERUPRO 15-677 \$AC\_SGEAR 15-668 \$AC\_SMODE 15-668 \$AC\_SPECIAL\_PARTS 15-672 \$AC\_STAT 15-651 \$AC\_SYNA\_MEM 15-651 \$AC\_SYSTEM\_MARKER 15-592 \$AC\_SYSTEM\_PARAM 15-591 \$AC\_TANEB 15-651 \$AC\_TC 15-640 \$AC\_TC\_ACKC 15-660 \$AC\_TC\_ACKT\_15-659 \$AC\_TC\_CMDC 15-660 \$AC TC CMDT 15-659 \$AC\_TC\_FCT 15-660 \$AC\_TC\_LFN 15-660 \$AC\_TC\_LFO 15-661 \$AC\_TC\_LMYN 15-660 \$AC TC LTN 15-661

\$AC\_TC\_LTO 15-661 \$AC\_TC\_MFN 15-660 \$AC\_TC\_MFO 15-661 \$AC\_TC\_MMYN 15-660 \$AC\_TC\_MTN 15-661 \$AC\_TC\_MTO 15-661 \$AC\_TC\_STATUS 15-660 \$AC\_TC\_THNO 15-660 \$AC\_TC\_TNO 15-660 \$AC\_TIME 15-662 **\$AC\_TIMEC\_15-662** \$AC\_TIMER 15-662 \$AC\_TOOLO\_ACT 15-639 \$AC\_TOOLO\_DIFF 15-639 \$AC\_TOOLO\_END\_15-639 \$AC\_TOTAL\_PARTS 15-672 \$AC\_TRAFO 15-652 \$AC\_TRAFO\_PAR\_15-652 \$AC\_TRAFO\_PARSET\_15-652 \$AC\_TRANS\_SYS 15-651 \$AC\_VACTB 15-666 \$AC\_VACTW 15-666 \$AC\_VC 15-666 \$AN\_AXCTAS 15-695 \$AN\_AXCTSWA 15-695 \$AN\_BUS\_FAIL\_TRIGGER 15-672 \$AN\_CEC 15-629 \$AN\_CEC\_DIRECTION 15-629 \$AN\_CEC\_INPUT\_AXIS 15-629 \$AN\_CEC\_IS\_MODULO 15-629 \$AN\_CEC\_MAX 15-629 \$AN\_CEC\_MIN 15-629 \$AN\_CEC\_MULT\_BY\_TABLE 15-629 \$AN\_CEC\_OUTPUT\_AXIS 15-629 \$AN\_CEC\_STEP 15-629 \$AN\_ESR\_TRIGGER 15-672 \$AN\_NCK\_VERSION 15-636 \$AN\_POWERON\_TIME 15-636 \$AN\_SETUP\_TIME 15-636 \$C\_A 15-631 \$C\_A\_PROG 15-633 \$C\_ALL\_PROG 15-634 \$C\_B 15-631

\$C\_B\_PROG 15-633

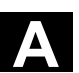

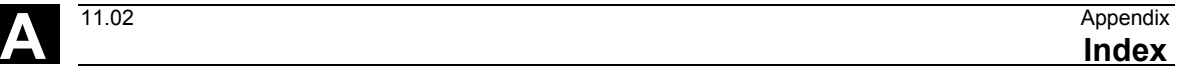

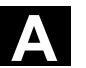

\$C\_DL 15-632 \$C\_DL\_PROG 15-633 \$C\_H 15-631 \$C\_I 15-632 \$C | NUM 15-634 \$C\_I\_ORDER 15-635 \$C\_IN 15-659 \$C\_INC\_PROG 15-634 \$C\_J 15-632 \$C\_J\_NUM 15-634 \$C\_J\_ORDER 15-635 \$C\_K 15-632 \$C K NUM 15-634 \$C K ORDER 15-635 \$C\_L 15-632 \$C\_M 15-632 \$C\_MACPAR 15-635 \$C\_ME 15-635 \$C\_OUT 15-659 \$C\_TE 15-635 \$C\_TS 15-632 \$C\_TS\_PROG 15-634 \$C\_TYP\_PROG 15-634 \$C\_Z 15-632 \$C\_Z\_PROG 15-633 \$MC\_COMPESS\_VELO\_TOL. 9-384 \$P\_ACTBFRAME 15-637 \$P\_ACTFRAME 15-637 \$P\_ACTGEOAX 15-647 \$P\_ACTID 15-650 \$P\_AD 15-638 \$P\_ADT 15-638 \$P\_AEP 15-678 \$P\_AP 15-646 \$P\_APDV 15-665 \$P\_APR 15-678 \$P\_ATPG 15-646 \$P\_AXN1 15-646 \$P\_AXN2 15-646 \$P\_AXN3 15-647 \$P\_BFRAME 15-637 \$P\_CHANNO 15-677 \$P\_CHBFR 15-592

\$P\_DLNO 15-638 \$P\_DRYRUN 15-649 \$P\_EG\_BC 15-691 \$P\_EP 15-677 \$P\_EPM 15-678 \$P\_EXTFR 15-592 \$P\_EXTFRAME 15-636 \$P\_EXTGG 15-647 \$P\_F 15-665 \$P\_FA 15-685 \$P\_GG 15-647 \$P\_GWPS 15-670 \$P\_H 15-641 \$P\_IFRAME 15-637 \$P\_ISTEST 15-655 \$P\_LIFTFAST 15-653 \$P\_MAG 15-643 \$P\_MAGA 15-645 \$P\_MAGDISL 15-644 \$P\_MAGDISS 15-643 \$P\_MAGHLT 15-645 \$P\_MAGN 15-643 \$P\_MAGNA 15-645 \$P\_MAGNDIS 15-643 \$P\_MAGNH 15-645 \$P\_MAGNHLT 15-645 \$P\_MAGNREL 15-644 \$P\_MAGNS 15-644 \$P\_MAGREL 15-644 \$P\_MAGS 15-644 \$P\_MC 15-648 \$P\_MMCA 15-655 \$P\_MSNUM 15-669 \$P\_MTHNUM 15-669 \$P\_MTHSDC 15-645 \$P\_NCBFR 15-593 \$P\_NCBFRAME 15-637

\$P\_CHBFRMASK 15-637 \$P\_CONSTCUT\_S 15-667 \$P\_COUP\_OFFS 15-693 \$P\_CTABDEF 15-648 \$P\_CYCFR 15-592 \$P\_CYCFRAME 15-636

\$P\_D 15-641

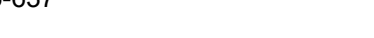

\$P CHBFRAME 15-637

\$P\_NCBFRMASK 15-637 \$P\_NUM\_SPINDLES 15-669 \$P\_OFFN 15-649 \$P\_PARTFR 15-592 \$P\_PARTFRAME 15-636 \$P\_PFRAME 15-637 \$P\_POLF 15-678 \$P\_POLF\_VALID 15-678 \$P\_PROG 15-649 \$P\_PROG\_EVENT 15-649 \$P\_PROGPATH 15-649 \$P\_REPINF 15-648 \$P\_S 15-667 \$P\_SAUTOGEAR 15-668 \$P\_SDIR 15-667 \$P\_SEARCH 15-647 \$P\_SEARCH\_MASLC 15-689 \$P\_SEARCH\_MASLD 15-690 \$P\_SEARCH\_S 15-667 \$P\_SEARCH\_SDIR 15-667 \$P\_SEARCH\_SGEAR 15-669 \$P\_SEARCH\_SPOS 15-669 \$P\_SEARCH\_SPOSMODE 15-669 \$P\_SEARCH1 15-647 \$P\_SEARCH2 15-647 \$P SEARCHL 15-648 \$P\_SETFR 15-592 \$P SETFRAME 15-636 \$P\_SGEAR 15-668 \$P\_SIM 15-648 \$P\_SMODE 15-668 \$P\_STACK 15-649 \$P\_SUBPAR 15-648 \$P\_TC 15-640 \$P\_TCANG 15-640 \$P\_TCDIFF 15-640 \$P\_TCSOL 15-640 \$P\_TCSTAT 15-640 \$P\_TOOL 15-638 \$P\_TOOLD 15-642 \$P\_TOOLENV 15-646 \$P\_TOOLENVN 15-646 \$P\_TOOLEXIST 15-641 \$P\_TOOLFR 15-592

\$P\_TOOLFRAME 15-636 \$P\_TOOLL 15-639 \$P\_TOOLND 15-641 \$P\_TOOLNDL 15-642 \$P\_TOOLNG 15-642 \$P\_TOOLNO 15-639 \$P\_TOOLNT 15-642 \$P\_TOOLO 15-639 \$P\_TOOLP 15-639 \$P\_TOOLR 15-640 \$P\_TOOLT 15-642 \$P\_TRAFO 15-652 \$P\_TRAFO\_PAR 15-652 \$P\_TRAFO\_PARSET 15-652 \$P\_TRAFR 15-593 \$P\_UBFR 15-636 \$P\_UIFR 15-592 \$P\_UIFRNUM\_15-637 \$P\_USEKT 15-642 \$P\_VDITCP 15-646 \$P\_WPFR 15-592 \$P\_WPFRAME 15-636 \$PA\_ACCLIMA 15-694 \$PA\_JERKLIMA 15-694 \$PA\_VELOLIMA 15-694 \$PI 15-649 \$SA\_LEAD\_TYPE 9-377, 9-378 \$SC\_PA\_ACTIV\_IMMED 15-601 \$SC\_PA\_CENT\_ABS 15-603 \$SC\_PA\_CENT\_ORD 15-603 \$SC\_PA\_CONT\_ABS 15-603 \$SC\_PA\_CONT\_NUM 15-602 \$SC\_PA\_CONT\_ORD 15-602 \$SC\_PA\_CONT\_TYP\_15-602 \$SC\_PA\_LIM\_3DIM 15-602 \$SC\_PA\_MINUS\_LIM\_15-602 \$SC\_PA\_ORI 15-602 \$SC\_PA\_PLUS\_LIM\_15-602 \$SC\_PA\_T\_W 15-601 \$SN\_PA\_ACTIV\_IMMED\_15-630 \$SN\_PA\_CENT\_ABS 15-631 \$SN\_PA\_CENT\_ORD\_15-631 \$SN\_PA\_CONT\_ABS 15-631 \$SN\_PA\_CONT\_NUM\_15-630

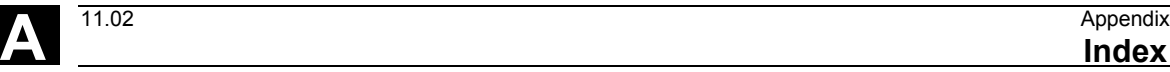

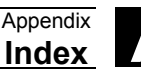

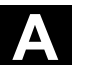

\$SN\_PA\_CONT\_ORD 15-631 \$SN\_PA\_CONT\_TYP\_15-631 \$SN\_PA\_LIM\_3DIM 15-630 \$SN\_PA\_MINUS\_LIM 15-630 \$SN\_PA\_ORI 15-630 \$SN\_PA\_PLUS\_LIM 15-630 \$SN\_PA\_T\_W 15-630 \$TC\_ADPT1 15-626 \$TC\_ADPT2 15-626 \$TC\_ADPT3 15-626 \$TC\_ADPTT 15-626 \$TC\_CARR1 15-593 \$TC\_CARR1...14 8-346 \$TC\_CARR10 15-594 \$TC\_CARR11 15-594 \$TC\_CARR12 15-595 \$TC\_CARR13 15-595 \$TC\_CARR14 15-595 \$TC\_CARR15 15-595 \$TC\_CARR16 15-595 \$TC\_CARR17 15-595 \$TC\_CARR18 15-595 \$TC\_CARR18[m] 8-346 \$TC\_CARR19 15-595 \$TC\_CARR2 15-593 \$TC\_CARR20 15-595 \$TC\_CARR21 15-596 \$TC\_CARR22 15-596 \$TC\_CARR23 15-596 \$TC\_CARR24 15-596 \$TC\_CARR24[m] 8-348 \$TC\_CARR25 15-596 \$TC\_CARR26 15-596 \$TC\_CARR27 15-597 \$TC\_CARR28 15-597 \$TC\_CARR29 15-598 \$TC\_CARR3 15-594 \$TC\_CARR30 15-598 \$TC\_CARR31 15-598 \$TC\_CARR32 15-599 \$TC\_CARR33 15-599 \$TC\_CARR34 15-600 \$TC\_CARR35 15-600

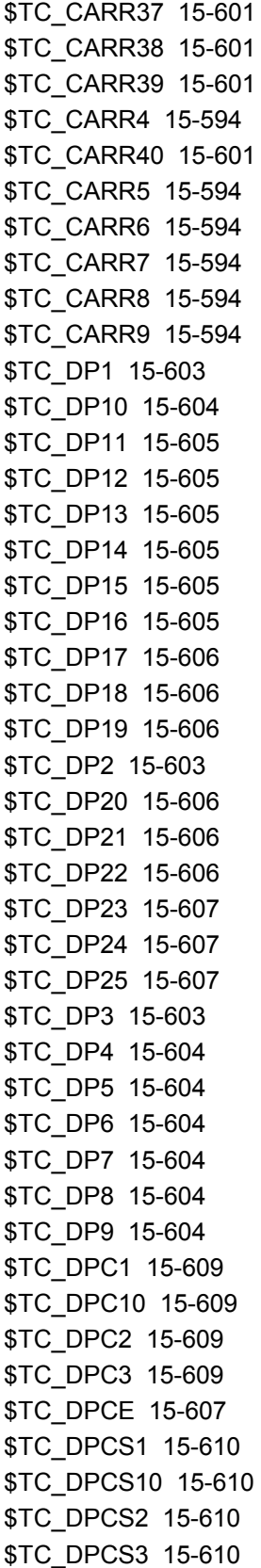

\$TC\_CARR36 15-600

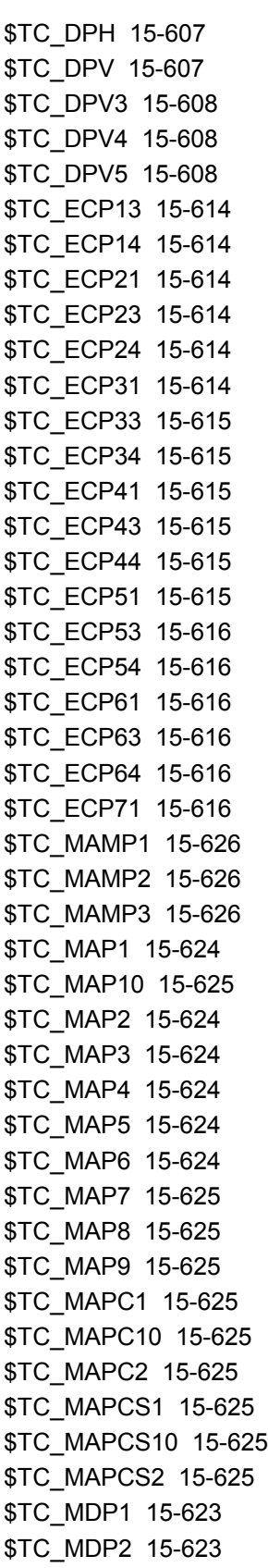

\$TC\_MLSR 15-624 \$TC\_MOP1 15-617 \$TC\_MOP11 15-617 \$TC\_MOP13 15-617 \$TC\_MOP15 15-617 \$TC\_MOP2 15-617 \$TC\_MOP3 15-617 \$TC\_MOP4 15-617 \$TC\_MOP5 15-617 \$TC\_MOP6 15-617 \$TC\_MOPC1 15-618 \$TC\_MOPC10 15-618 \$TC\_MOPC2 15-618 \$TC\_MOPCS1 15-618 \$TC\_MOPCS10 15-618 \$TC\_MOPCS2 15-618 \$TC\_MPP1 15-622 \$TC\_MPP2 15-622 \$TC\_MPP3 15-622 \$TC\_MPP4 15-622 \$TC\_MPP5 15-622 \$TC\_MPP6 15-622 \$TC\_MPP66 15-622 \$TC\_MPP7 15-622 \$TC\_MPPC1 15-623 \$TC\_MPPC10 15-623 \$TC\_MPPC2 15-623 \$TC\_MPPCS1 15-623 \$TC\_MPPCS10 15-623 \$TC\_MPPCS2 15-623 \$TC\_MPTH 15-624 \$TC\_SCP13 15-611 \$TC\_SCP14 15-611 \$TC\_SCP21 15-611 \$TC\_SCP23 15-611 \$TC\_SCP24 15-611 \$TC\_SCP31 15-611 \$TC\_SCP33 15-612 \$TC\_SCP34 15-612 \$TC\_SCP41 15-612 \$TC\_SCP43 15-612 \$TC\_SCP44 15-612 \$TC\_SCP51 15-612 \$TC\_SCP53 15-613

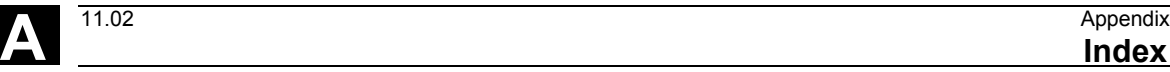

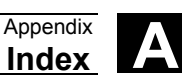

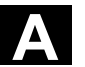

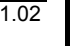

\$TC\_SCP54 15-613 \$TC\_SCP61 15-613 \$TC\_SCP63 15-613 \$TC\_SCP64 15-613 \$TC\_SCP71 15-613 \$TC\_TP1 15-619 \$TC\_TP10 15-619 \$TC\_TP11 15-619 \$TC\_TP2 15-619 \$TC\_TP3 15-619 \$TC\_TP4 15-619 \$TC\_TP5 15-619 \$TC\_TP6 15-619 \$TC\_TP7 15-619 \$TC\_TP8 15-619 \$TC\_TP9 15-619 \$TC\_TPC1 15-619 \$TC\_TPC10 15-620 \$TC\_TPC2 15-620 \$TC\_TPCS1 15-620 \$TC\_TPCS10 15-620 \$TC\_TPCS2 15-620 \$TC\_TPG1 15-621 \$TC\_TPG2 15-621 \$TC\_TPG3 15-621 \$TC\_TPG4 15-621 \$TC\_TPG5 15-621 \$TC\_TPG6 15-621 \$TC\_TPG7 15-621 \$TC\_TPG8 15-621 \$TC\_TPG9 15-621 \$VA\_COUP\_OFFS 15-693 \$VA\_CURR 15-688 \$VA\_DIST\_TORQUE 15-688 \$VA\_DP\_ACT\_TEL 15-688 \$VA\_DPE 15-693 \$VA\_EG\_SYNCDIFF 15-691 \$VA\_EG\_SYNCDIFF\_S\_15-692 \$VA\_FOC 15-691 \$VA\_FXS 15-690 \$VA\_FXS\_INFO 15-690 \$VA\_IM 15-679 \$VA\_IM1 15-680 \$VA\_IM2 15-680

\$VA\_IS 15-699 \$VA\_LOAD 15-687 \$VA\_POWER 15-687 \$VA\_PRESSURE\_A 15-688 \$VA\_PRESSURE\_B 15-688 \$VA\_STOPSI 15-699 \$VA\_TORQUE 15-687 \$VA\_TORQUE\_AT\_LIMIT 15-690 \$VA\_VACTM 15-687 \$VA\_VALVELIFT 15-688 \$VA\_XFAULTSI 15-699 \$VC\_TOOLO 15-639 \$VC\_TOOLO\_DIFF 15-640 \$VC\_TOOLO\_STAT 15-640

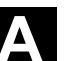

### **A**

Actual value and setpoint coupling 9-376 Actual-value coupling 13-495 Adaptive control, additive 10-424 Adaptive control, multiplicative 10-425 Angle of rotation  $α1$ ,  $α2$  8-346 Angle offset/angle increment of the rotary axes 8-348 Angle reference 13-501 Approaching coded positions 5-186 Arithmetic functions 1-46 Arithmetic operations/functions 1-46 Arithmetic parameter 1-26 Array definition 1-34 Array definition, value lists 1-36 Array index 1-35 Assign and start interrupt routine 1-79 Assignments 1-45 ASUB 10-452 Asynchronized oscillation 11-456 Automatic "GET" 1-87 Automatic path segmentation 12-480 Auxiliary functions 10-415 Auxiliary functions 12-480 Axial feed 10-433 Axial leading value coupling 9-375 Axis Container 13-526 Local 13-526 Axis container 13-526, 13-528 Axis coordination 10-434 Axis functions 13-489 Axis transfer Release axis 1-86 Axis transfer GET 1-85 Get axis 1-86 RELEASE 1-85

# **B**

Backlash 13-493 Block display 2-121, 2-125 Block search 10-452

### **C**

Calculate circle data 14-557 Calculate intersection of two contour elements 14-542 Calling frame 6-244 Calling up a program in ISO language indirectly with ISOCALL 2-121 CANCEL 10-453 Cancel synchronized action 10-449 CASE instruction 1-65 Channel-specific frames 6-257 CHECKSUM 1-98 Circular interpolation 5-212 Circumferential milling 8-328 Clamping axis/spindle 13-526 Clearance control 10-426 Coarse offset 6-248 Command axes 10-430 Command elements 10-397 Comparison and logic operators 1-48 Priority of operators 1-53 Compressor 5-196, 5-211 Compressor for orientations COMPON, COMPCURV 5-197 Computing capacity 13-522 Concatenation of strings 1-58 Constraints for transformations 7-302 Contour element 14-546, 14-548 Contour elements, intersection 14-554 Contour preparation Relief cut elements 14-544 Contour preparation 14-543, 14-550 Contour table 14-543, 14-550 Control structures 1-67 Coupled motion 9-358 Coupled-motion axes 9-359 Coupling factor 9-360 Coupled-axis combinations 9-359

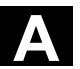

Coupled-axis motion 10-438 Coupling 9-352, 9-358 Coupling 13-495 Cov.com, user cycles 2-138 Create interrupt routine as subprogram 1-78 CS 9-352 CTAB 9-369 CTABDEF 9-365 CTABEND 9-365 CTABINV 9-369 **Current** Angular offset 13-503 Coupling status following spindle 13-503 Current block display 2-125 Current channel basic frames 6-259 Current first basic frame in the channel 6-260 Current NCU-global basic frames 6-259 Current programmable frame 6-262 Current settable frame 6-261 Current system frames 6-259, 6-261, 6-262 Current total frame 6-262 Curve parameter 5-211 Curve tables 9-362 CUT 14-555 **Cutter** Reference point (FH) 8-334 Tip (FS) 8-334 Cutting edge number 8-341 Cycles Setting parameters for user cycles 2-136, 2-138 Cylinder peripheral curve transformation 7-290, 7-294 Offset contour normal OFFN 7-292

### **D**

D numbers Check 8-342 Determine T number 8-344 Free assignment 8-341 Rename 8-343 DC link backup 13-519 Deactivate/reactivate interrupt routine 1-79 Deactivating frames 6-252 Deactivation position 13-501 Defining user data 3-156 Degrees 9-364 DELETE 1-93 Delete couplings 13-502 Delete distance-to-go 5-221 Delete distance-to-go with preparation 10-418 Deletion of distance-to-go 10-418, 11-462 Denominator polynomial 5-209 Deselect transformation: TRAFOOF 7-304 Direct axis transfer: GETD 1-87 Displaying the block number programmed last 2-121 DRF offset 6-249 Drive-independent reactions 13-514 Drive-independent retract 13-521 Drive-independent stop 13-520 Dwell time 1-76

#### **E**

EG Electronic gear 13-505 EGONSYNE 13-508 Electronic gear 13-505 End of program 10-451 Endless program 1-70 Error checkback 14-543, 14-550 Error responses 10-442 Euler angle 8-336 Evaluation function 10-423 EXECTAB 14-542 EXECUTE 4-176 Executing external subprogram 2-132 EXTCALL 2-132 Extended measuring function 5-218, 7-279 Extended stopping and retract 13-513 External zero offset 6-250

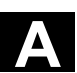

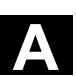

### **F**

F word polynomial 5-212 Face milling 7-272 Face turning External machining 14-543 Internal machining 14-543 FAxis 9-352, 9-358, 9-364, 9-375 Feed Axial 10-433 FGROUP Axes 5-211 FIFO variable 10-413 Fine offset 6-248 First basic frame in the channel 6-258 Flag variables 10-409 Following axis 9-375 FOR 1-68 Frame calculation 6-253 Frame chaining 6-245, 6-263 Frame rotation definition 6-247 Frame variable Coordinate transformation call 6-236 Frame variables 6-236 Assigning values 6-241 Definition of new frames 6-247 Predefined frame variables 6-237 Reading or changing frame components 6-243 Friction 13-493

### **G**

G code 5-211 Group 5-213 G643 5-212 Generator operation 13-519 **GUD** Automatic activation 3-162

#### **H**

Hold time 11-459

### **I**

Identification number 10-398 Inclined axis programming G05, G07 7-300 Inclined axis transformation 7-296 Inclined axis, TRAANG 7-276, 7-297 Indirect G code programming 1-42 Indirect programming 1-40 Indirect subprogram call 1-41 Infeed Axis 11-472 Motion 11-467, 11-469 Suppress 11-464 Initialization program 3-153 Generating an initialization program 3-154 Loading initialization program 3-154 Saving initialization program 3-154 User data definition 3-156 Initiation of stroke 12-478 Interpolation cycle 13-523 Interrupt routine 1-77 Define the priority 1-79 Programmable traverse direction 1-77 Rapid lift from contour 1-80 Save interrupt position 1-78 Intersection procedure for 3D compensation 8-335 IPO cycle 11-470 ISD (Insertion Depth) 8-328 ISFILE 1-97

### **J**

Jump instruction CASE instruction 1-65

### **L**

Laser power control 10-422 LAxis 9-352, 9-358, 9-364, 9-375 Lead angle 7-270 Leading axis 9-375 Leading value coupling 10-439 Leading value simulation 9-378

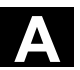

Learn compensation characteristics 13-493 Linear interpolation 5-211, 5-212 Link axis 13-526 Link communication 13-522 Link module 13-523 Link variable Global 13-523 Logic operators 1-51 Longitudinal turning External machining 14-543 Internal machining 14-543 Lower/upper case 1-59

#### **M**

M commands 12-479 M function Three-digit 2-143 M6 Subprogram call 2-136 MAC Automatic activation 3-162 MACH 14-543 Machine State, global 13-523 Machine and setting data 10-412 Macro technology 12-479 Macros 2-142 Max/min indicator 14-546, 14-548 MEAFRAME 6-253, 6-256 Measured value recording 5-217 Measurement 10-441 Measurement results 5-221 Measurements with touch trigger probe Programming measuring blocks 5-216 Status variable 5-216 Measuring probe status 5-222 Memory Memory structure 3-146 Program memory 3-146 User memory 3-146 Minimum position/maximum position of the rotary axis 8-348 Mode 11-463

Mode change 10-450 Motion control 13-534 Motion-synchronized actions Actions 10-402 Overview 10-404 Motion-synchronous actions Programming 10-395

#### **N**

N 9-364 NC Stop 10-451 **NCU** Link 13-523 NCU-global basic frames 6-256 NCU-global settable frames 6-257 NCU-to-NCU communication 13-523 Nesting depth 1-69 Networked NCUs 13-523 NEWCONF 1-90 Nibbling 12-476 Nibbling on 12-476

### **O**

OEM addresses 5-228 OEM functions 5-228 OEM interpolations 5-228 Offset contour normal OFFN 7-292 Offset of the rotary axes 8-348 Online tool length compensation 7-284 Online tool offset 10-428 Operating mode 5-220 Orientation axes 7-269, 7-274, 7-276 Oscillating axis 11-457 **Oscillation** Activate, deactivate oscillation 11-459 Asynchronized oscillation 11-456, 11-458 Control via synchronized action 11-464 Defining the sequence of motions 11-460 Synchronized oscillation 11-463 Oscillation reversal points 11-457 Override 11-470

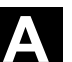

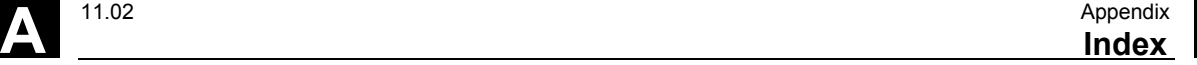

#### **P**

Parameterizable subprogram return 2-113 Parameters of the rotary axes 8-348 Parts program 13-523, 13-526 Partial infeed 11-464 Partial length 11-463 Path Absolute 1-73 Relative 1-73 Path axes 5-211 Path feed 5-211 Path section 12-480 Path segmentation 12-482 Path segmentation for path axes 12-481 Path segmentation for single axes 12-482 Polynomial Interpolation 5-211 Polynomial coefficient 5-205 Polynomial definition 10-420 Polynomial interpolation 5-204 Denominator polynomial 5-209 Position axis 10-432 Position synchronism 13-496 Positioning movements 10-430 Power On 10-450 Preprocessing memory 9-386 Preprocessing stop 10-417 Preset offset 6-251 Program coordination 1-72 Example 1-75 Instructions for program coordination 1-73 Program end 1-76 Program memory 3-146 Creating workpiece directories 3-150 Directories 3-148 File types 3-148 Overview 3-147 Programming a search path for a subprogram call 3-152 Search path with subprogram call 3-151 Selecting workpiece 3-151 Workpiece directory 3-149 Program repetition 2-117

Program run with preprocessing memory 9-386 Program runtime 13-528 Programmable motion end criterion 5-229 Programmable search path for subprogram calls 2-123 Programming search paths for subprogram call 3-152 Protection levels for user data 3-160 Protection zones 4-175 Activating/deactivating protection zones 4-180 Contour definition of protection zones 4-178 Define channel-specific protection zones 4-176 Define machine-specific protection zones 4-176 Defining protection zones 4-177 Punching 12-476, 12-480 Punching on 12-476 Punching with delay Off 12-476 Punching with delay On 12-476 Punching, nibbling Off 12-476

### **Q**

Quadrant error compensation Activate learning process 13-494 Deactivate learning process 13-494 Subsequent learning 13-494 Quantity of parts, fixed 1-71

### **R**

R 15-591 R parameters 10-411 READ 1-94 Read-in disable 10-416 Real-time variables 10-406 Relief cut 14-543 Relief cut elements 14-544 REPEAT 1-69 Repeating program sections with indirect Programming CALL 2-120 Repositioning 10-453 Repositioning on contour 9-388 Approach along a straight line 9-391 Approach along quadrant 9-391

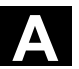

#### A Appendix 11.02 Appendix 11.02 **A**<br>**Index** 11.02 **A**

Approach along semi-circle 9-392 Approach with new tool 9-390 Repositioning point 9-389 Reset 10-450 Resolved kinematics 8-346 Reversal Area 11-464 Point 11-464 Rotary axes Distance vectors l1, l2 8-346 Rotary axis Direction vectors V1, V2 8-346 RPY angle 8-336 Run string as parts program line 1-44 Runtime response 1-69

#### **S**

SBLON 2-126 Search for character 1-60 Selecting a substring 1-62 Selection of a single character 1-63 Servo parameter block programmable 5-232 Set actual value 10-436 Set up variable axis transfer response 1-89 Setpoint coupling 13-495 Settable path reference 5-211 Setting data 11-458 Single axis motion 12-482 Single block suppression 2-126 Singular positions 7-275 Sparking-out stroke 11-462 Speed ratio 13-499 Spindle motions 10-437 Spindle transfer GET 1-85 RELEASE 1-85 Spline grouping 5-193 Spline interpolation 5-187, 5-211 A spline 5-188 B spline 5-189 C spline 5-190 Compressor 5-193 Start/stop axis 10-432

Station/position change 13-526 Status of coupling 9-378 Stock removal 14-542 Stopping and retract Extended 13-513 String length 1-60 String operations 1-55 Structuring instruction for the Step editor 3-173 Subprogram call Indirect 1-41 Subprogram call with M/T function 2-136 Subprogram call, search path 3-151 Subprogram with path specification and parameters 2-122 Subprogram, external 2-132 Subprograms 2-102 Indirect subprogram call 2-119 Modal subprogram call 2-118 Nesting 2-103 Program repetition 2-117 SAVE mechanism 2-104 Subprogram call 2-109 Subprogram with parameter transfer 2-109 Subprograms with parameter transfer Array definition 2-108 Parameter transfer between main program and subprogram 2-105 Supplementary conditions 1-70, 5-212, 10-450 SW limit switch 10-434 Switchable geometry axes 7-308 Synchronization run Coarse 13-495 Fine 13-495 Setpoint synchronization 13-495 Synchronized action parameters 10-410 Synchronized actions 13-523 Static 9-379 Synchronized oscillation Assignment of oscillating and infeed axes 11-465 Definition of infeed 11-465 Infeed in reversal area 11-467 Stop at reversal point 11-469 Synchronized action 11-466

#### **A** <sup>11.02</sup> Appendix<br>**A Index** Appendix<br>**Index**

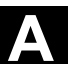

Synchronized spindle 13-495 Activate synchronized mode 13-501 Block change behavior 13-500 Coupling type 13-500 Deactivate synchronized mode 13-501 Define pair 13-497 Delete coupling 13-502 Pair 13-496 Speed ratio 13-499 Synchronized spindle System variable 1-27 System variables 1-26, 13-523 Global 13-523

#### **T**

TANG 9-353 Tangential control Angle limit through working area limitation 9-354 Defining following axis and leading axis 9-353 Tangential control, activation, TANGON 9-354 Tangential control, deactivation 9-354 Technology cycles 10-445 Thread blocks 5-212 Three-digit M/G function 2-143 Tilt angle 7-270 Timer variable 10-409 Tool management 8-316 Tool monitoring, grinding-specific 8-321 Tool offset 3D face milling 8-331 Offset memory 8-314 Online 8-319 Tool offsets Face milling 8-328 Tool orientation 7-269, 8-336 with LEAD and TILT 7-273 Tool radius compensation, 3D 8-328 Behavior at outside corners 8-337 Circumferential milling 8-330, 8-331 Insertion depth (ISD) 8-334 Inside corners/outside corners 8-334 Programming tool orientation 8-336

Tool orientation 8-336 Toolholder 8-348 Clear/edit/read data 8-349 Kinematics 8-346 Torsion 13-493 Total basic frame 6-260 TRACYL transformation 7-290 TRAFOOF 7-304 Transformation TRAORI 7-268 Transformation with a swiveling linear axis 7-267 Transformation, 3/4-axis 7-268 Transformation, 5-axis Programming in Euler angles 7-270 Programming in RPY angles 7-271 Programming the direction vector 7-271 Tool orientation 7-269 Transformation, 5-axis, face milling 7-272 Transformation, 5-xis, programming via LEADITILT 7-269 TRANSMIT transformation 7-287 TRAORI 7-266 Travel to fixed stop FXS and FOCON/FOCOF 10-442 Travel-dependent acceleration PUNCHACC 12-476, 12-477 Traversing a contour element 14-556 Trigger events 5-220 Type conversion 1-56 Type of kinematics 8-349 Type of kinematics M 8-346 Type of kinematics P 8-346 Type of kinematics T 8-346

#### **U**

Uc.com, user cycles 2-139 User memory 3-153 Data areas 3-153 Initialization programs 3-153 Reserved module names 3-156

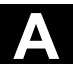

#### A Appendix 11.02 Appendix 11.02 **A**<br>**Index** 11.02 **A**

#### **V**

Variable 1-26 Arithmetic variable 1-27 Array definition 1-34 Assignments 1-45 Indirect programming 1-40 System variable 1-27 Type conversion 1-54 User-defined 1-26 User-defined variable 1-29 Variable classes 1-26 Variable types 1-27 Variable definition 1-29 Variable type 1-31 Variables NCK-specific global variables 1-76 Vocabulary word 10-399

### **W**

Wait marks 10-441 WCS 3-149 WHEN-DO 11-466 WHILE 1-68 Workpiece clamping 13-523 Workpiece counter 13-530 Workpiece directory 3-149 WPD 3-149 WRITE 1-91

### **Z**

Zero frame 6-252 Zero offset Deactivating transformations 6-252 External zero offset 6-250 Offset using handwheel 6-249 PRESETON 6-251

**A** 11.02 Appendix **Commands, Identifiers A**

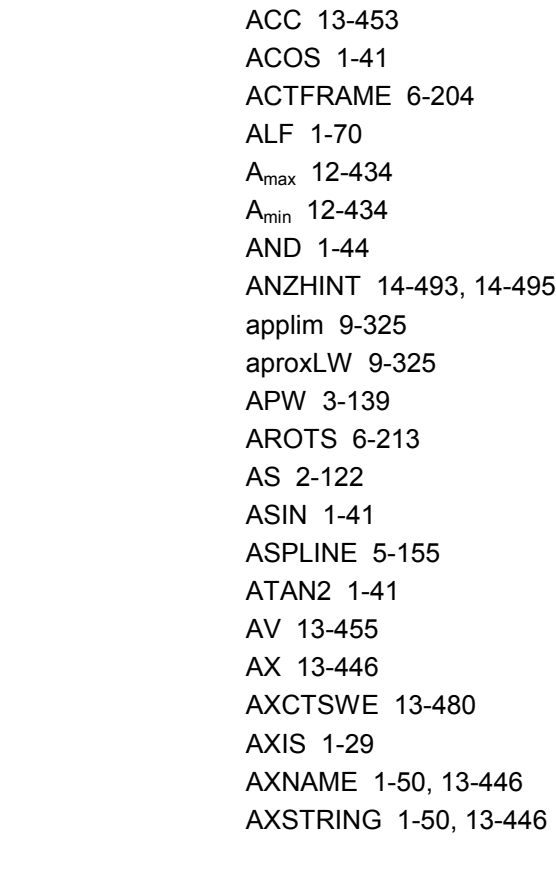

A5 7-236 ABS 1-41

#### **B**

B\_AND 1-45 B\_NOT 1-45 B\_OR 1-45 B\_XOR 1-45 B2 7-236 B3 7-236 B4 7-236 B5 7-236 BAUTO 5-159 BFRAME 6-203 BNAT 5-159 BOOL 1-29 BRISK 11-415 BSPLINE 5-155 BTAN 5-159

# A 7-259 A1, A2 8-310, 8-312 A2 7-236

A3 7-236 A4 7-236

#### $> 1-43$  $= 1 - 43$

**>**

## **A**

**-**

**\***

**/**

**:**

**+**

**<**

**=**

 $== 1-43$ 

- 1-41

\* 1-41

/ 1-41

: 1-41

+ 1-41

< 1-43 << 1-43  $= 1 - 43$ <> 1-43

**B Commands, Identifiers**

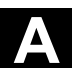

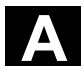

# **C**

C2 7-236 C3 7-236 C4 7-236 C5 7-236 CAC 5-154 CACN 5-154 CACP 5-154 CALCDAT 14-490, 14-505 CALL 2-107 CANCEL 10-354 CASE 1-58 CDC 5-154 CFINE 6-214 CHANDATA 3-134 CHAR 1-29 CHKDNO 8-306 CIC 5-154 CLEARM 1-67 CLRINT 1-70 CMIRROR 6-207 COARSE 13-450, 13-454, 13-455 COARSEA 5-197 COMPLETE 3-132, 3-133 COMPOF 5-169, 5-179 COMPON 5-179, 9-342 CONTDCON 14-498 CONTPRON 14-490, 14-491, 14-503, 14-504 COS 1-41 COUPDEF 13-450, 13-452, 13-454 COUPDEL 13-450, 13-452, 13-457 COUPOF 13-450, 13-456, 13-457 COUPON 13-450, 13-456, 13-457 COUPRES 13-450, 13-457 CP 7-245 CPROT 4-148 CPROTDEF 4-144, 4-146 CROT 6-207 CROTS 6-213 CSCALE 6-207 CSPLINE 5-155 CTAB 9-325 CTABDEF 9-325

CTABDEL 9-325 CTABEND 9-325 CTABINV 9-325 CTRANS 6-207 CUT3DC 8-292 CUT3DF 8-292 CUT3DFF 8-292 CUT3DFS 8-292 CUTCONOF 8-289 CUTCONON 8-289

### **D**

DEF 1-29 DEFAULT 1-58 DEFINE 2-122 DELDTG 5-194 DELT 8-280 DISABLE 1-70 DISPLOF 2-109 DISPR 9-346 DIV 1-41 DO 10-354, 11-421 DRFOF 6-218 DUPLO\_NR 8-280 DV 13-455 DZERO 8-309

### **E**

EAUTO 5-159 ELSE 1-60 ENABLE 1-70 ENAT 5-159 ENDFOR 1-60 ENDIF 1-60 ENDLOOP 1-60 ENDPOS 11-421 ENDPROC 10-384 ENDWHILE 1-60 ERG 14-505 ERROR 14-491, 14-498 ETAN 5-159 EVERY 10-354
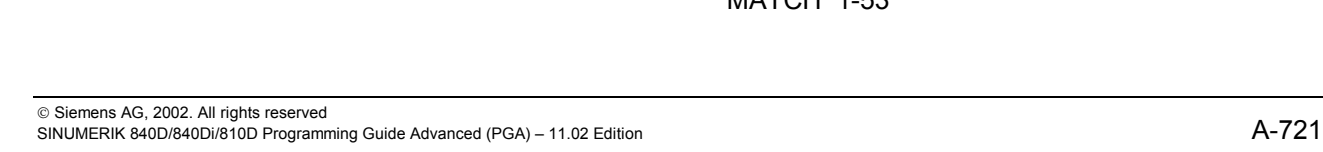

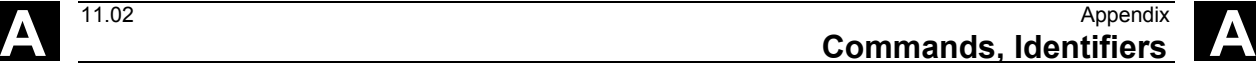

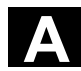

EXECTAB 14-504 EXECUTE 4-144, 4-146, 14-491, 14-498 EXP 1-41 EXTCALL 2-113 EXTERN 2-101

## **F**

FA 11-418, 13-453 FALSE 1-25 FCTDEF 8-283 FCUB 9-339 FINE 13-450, 13-455 FINEA 5-197 FLIN 9-339 FMA 15-517 FNORM 9-339 FOR 1-60 FPO 9-339 FRAME 1-29 FRC 15-518 FRCM 15-518 FROM 10-354 FS 13-450 FTOC 8-283 FTOCOF 8-283 FTOCON 8-283 FW 9-325

## **G**

G05 7-263 G07 7-263 G1 11-415 G153 6-218 G25,G26 9-318 G4 11-417 GEOAX 7-271 GET 1-78 GETACTTD 8-308 GETD 1-78 GETDNO 8-307 GETSELT 8-280 GETT 8-280

GOTOB 1-58 GOTOF 1-58 GUD 3-128, 3-132, 3-137, 3-139

## **I**

I1,I2 8-310 ID 10-353 IDS 10-353 IF 1-60 IF-ELSE-ENDIF 1-60 IFRAME 6-204 II1,II2 11-422 INDEX 1-53 INIT 1-66 INITIAL 3-133 INT 1-29 INTERSEC 14-490, 14-503 IPOENDA 5-197 IPOSTOP 13-450, 13-453, 13-455 ISAXIS 13-446 ISD 8-292, 8-298 ISNUMBER 1-50

## **K**

KTAB 14-493, 14-495, 14-501, 14-504

# **L**

LEAD 7-236, 8-300 LEADOF 9-333 LEADON 9-333 LIFTFAST 1-70 LOCK 10-354 LOOP 1-60 LOOP-ENDLOOP 1-61 LS 13-450 LW 9-325

## **M**

M 8-312 M17 2-97 MATCH 1-53

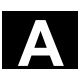

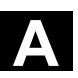

MCALL 2-106 MEAC 5-186, 5-194 MEAFRAME 6-220 MEAS 5-183 MEASA 5-186 MEAW 5-183 MEAWA 5-186 MI 6-209 MIRROR 6-204 MMC 13-486 MOD 1-41 MOV 10-390 MPF 3-128 MU 7-261 MZ 7-261

## **N**

NEWT 8-280 Nibbling 12-438 NN 14-491 NO. 14-505 NOC 13-455 NOT 1-44 NPROT 4-148 NPROTDEF 4-144, 4-146 NUMBER 1-50

#### **O**

OEMIPO1/2 5-196 OF 1-59 OFFN 7-252, 7-253 OR 1-44 ORIC 8-300 ORID 8-300 ORIMCS 8-300 ORIMKS 7-240, 7-242 ORIS 8-300 ORIWCS 8-300 ORIWKS 7-240, 7-242 OS 11-414, 11-417 OSC 8-300 OSCILL 11-421, 11-423 OSCTRL 11-414, 11-418 OSE 11-414, 11-418 OSNSC 11-414, 11-421 OSO2 11-414 OSOF 8-300 OSP 11-415 OSP1 11-414, 11-421 OSP2 11-421 OSS 8-300 OSSE 8-300 OST 11-417 OST1 11-414, 11-421 OST2 11-414, 11-421 OVRA 13-453

#### **P**

PDELAYOF 12-434 PDELAYON 12-434 PFRAME 6-204 PKT 14-505 PL 5-158, 5-175 PO 5-175 POLY 5-175 POLYNOMIAL 14-492, 14-499 POLYPATH 5-175 PON 12-434, 12-440 PONS 12-434 POS 13-456 POSP 11-421 POT 1-41 PRESETON 6-217, 6-220 PRIO 1-70 PROC 2-97 PUNCHACC 12-434 PUTFTOC 8-283 PUTFTOCF 8-283 PW 5-157

#### **Q**

QEC 13-448 QECDAT.MPF 13-449 QECLRN.SPF 13-449

**A** 11.02 Appendix **Commands, Identifiers A**

QECLRNOF 13-448 QECLRNON 13-448 QECTEST.MPF 13-449

## **R**

RDISABLE 10-374 REAL 1-29 RELEASE 1-78 REP 1-36 REPEAT 1-60 REPOS 1-70, 1-77 REPOSA 9-346 REPOSH 9-346 REPOSHA 9-346 REPOSL 1-77, 9-346 REPOSQ 9-346 REPOSQA 9-346 RET 2-97 RINDEX 1-53 RMB 9-346 RME 9-346 RMI 9-346 ROTS 6-213 ROUND 1-41 RPY 8-300 RT 6-209

## **S**

S1,S2 13-452, 13-457 SAVE 1-71, 2-96 SBLOF 2-110 SBLON 2-110 SC 6-209 SCPARA 5-198 SD 5-157 SET 1-34 SETDNO 8-307 SETINT 1-70 SETM 1-67 SETPIECE 8-280 SIN 1-41 Smax 12-434

Smin 12-434 SOFT 11-415 SON 12-434, 12-439, 12-440 SONS 12-434 SPI 13-446, 13-453 SPIF1 15-530 SPIF2 15-530 SPLINE 14-492, 14-499 SPLINEPATH 5-161 SPN 12-438 SPOF 12-434 SPOS 13-453 SPP 12-438 SQRT 1-41 SR 15-531 SRA 15-531 ST 15-531 STA 15-531 START 1-66 STARTFIFO 9-344 STOPFIFO 9-344 STOPRE 5-183, 5-190, 5-192, 9-344, 11-416 STOPREOF 10-375 STRING 1-29 STRINGFELD 1-48 STRINGVAR 1-48 STRLEN 1-53 SUBSTR 1-55 SUPA 6-218 SYNFCT 10-381 SYNR 3-137 SYNRW 3-137

## **T**

TABNAME 14-491, 14-498, 14-502, 14-504 TAN 1-41 TANG 9-316 TANGOF 9-316 TANGON 9-316 TE 5-186 THREAD 14-492, 14-499 TILT 7-236, 8-300 TLIFT 9-316

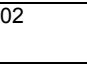

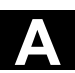

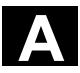

TOLOWER 1-52 TOUPPER 1-52 TR 6-209 TRAANG 7-253, 7-259 TRACYL 7-250, 7-253 TRAFOOF 7-232, 7-250, 7-253, 7-259, 7-267 TRAILOF 9-321 TRAILON 9-321 TRANSMIT 7-250 TRAORI 7-234 TRUE 1-25 TRUNC 1-41

## **X**

x 8-280 XOR 1-44

## **U**

U1,U2 11-422 UNLOCK 10-354 UNTIL 1-60, 1-62

#### **V**

V1,V2 8-310 VAR 2-99 VARIB 14-502, 14-505

#### **W**

WAIT 1-67 WAITC 13-450, 13-453 WAITE 1-67 WAITM 1-66 WAITMC 1-67 WAITP 11-417 WALIMON 9-318 WCS 11-428 WHEN 10-354 WHEN-DO 11-421 WHENEVER 10-354 WHENEVER-DO 11-421, 11-424 WHILE 1-60 WZ 8-280

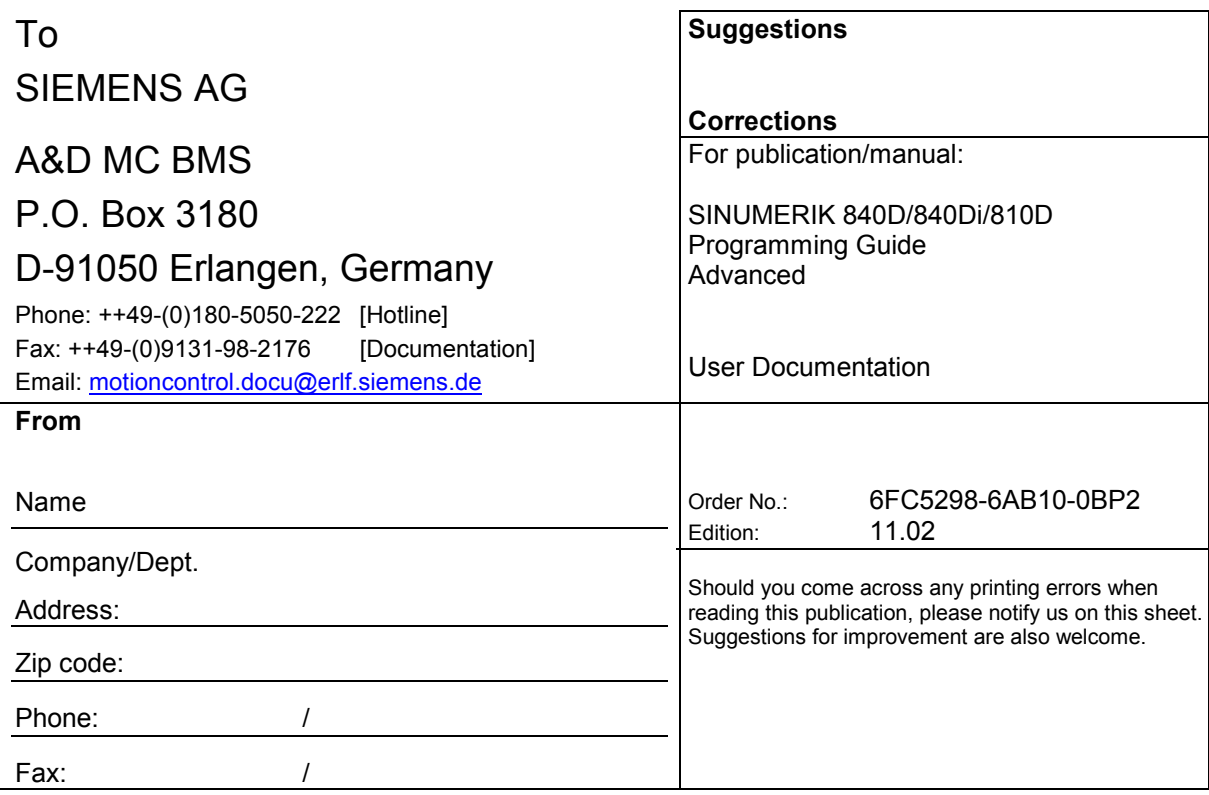

**Suggestions and/or corrections**

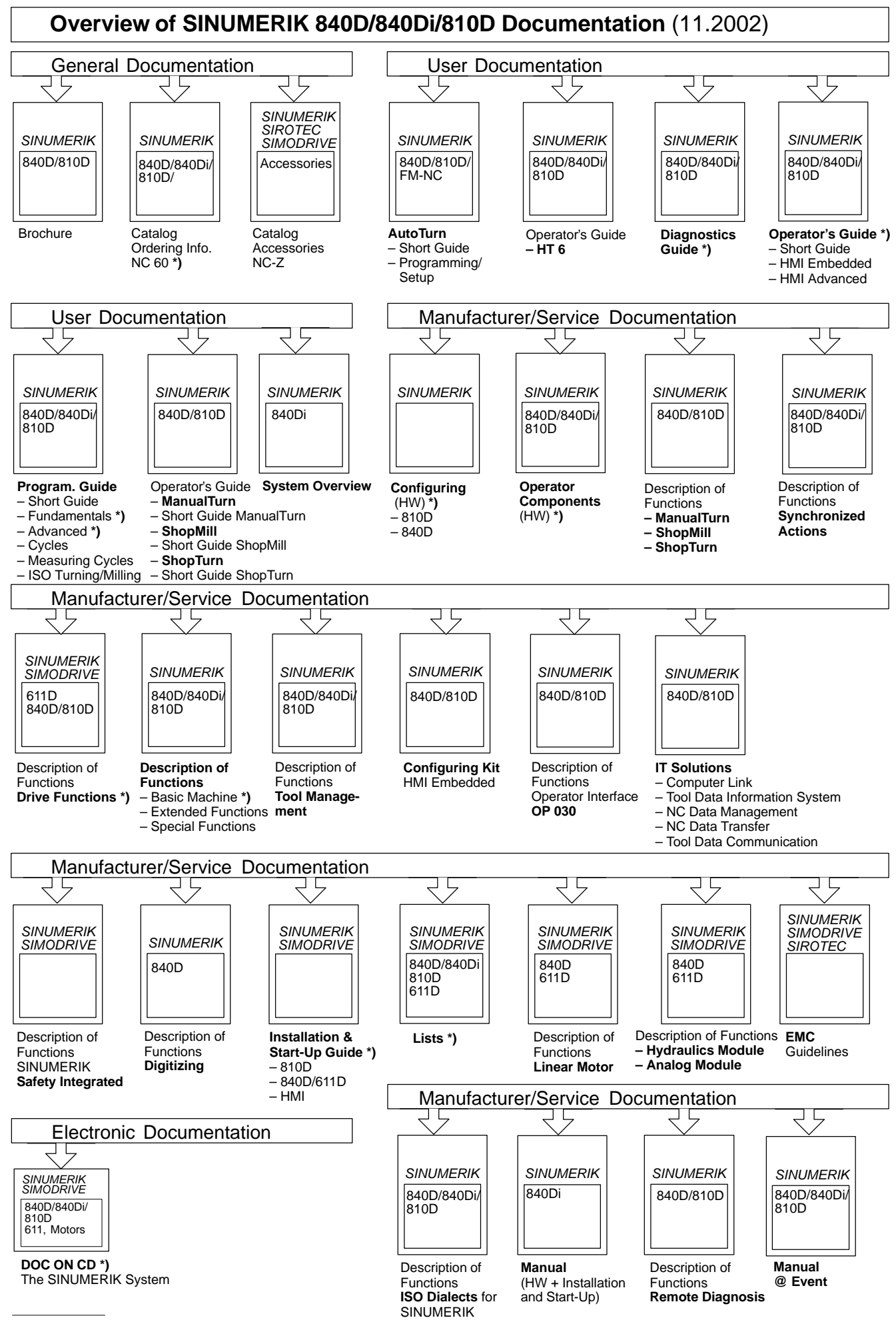

**\*)** These documents are a minimum requirement

**Siemens AG** Automation & Drives

Motion Control Systems P.O. Box 3180, D-91050 Erlangen Germany

**©** Siemens AG, 2002 Subject to change without prior notice Order No.: 6FC5298-6AB10-0BP2

www.ad.siemens.de

Printed in Germany